# **Lexium 32M**

# **Servoantrieb**

# **Benutzerhandbuch**

**Übersetzung der Originalbetriebsanleitung**

**0198441113766.13 12/2021**

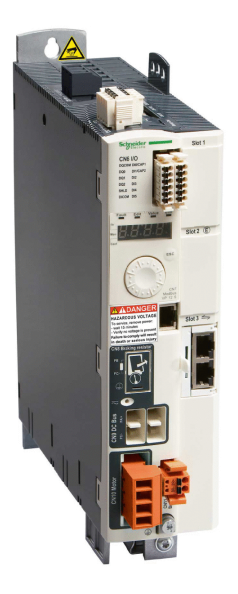

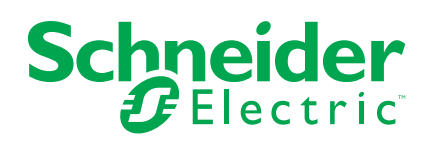

# **Rechtliche Hinweise**

Die Marke Schneider Electric sowie alle anderen in diesem Handbuch enthaltenen Markenzeichen von Schneider Electric SE und seinen Tochtergesellschaften sind das Eigentum von Schneider Electric SE oder seinen Tochtergesellschaften. Alle anderen Marken können Markenzeichen ihrer jeweiligen Eigentümer sein. Dieses Handbuch und seine Inhalte sind durch geltende Urheberrechtsgesetze geschützt und werden ausschließlich zu Informationszwecken bereitgestellt. Ohne die vorherige schriftliche Genehmigung von Schneider Electric darf kein Teil dieses Handbuchs in irgendeiner Form oder auf irgendeine Weise (elektronisch, mechanisch, durch Fotokopieren, Aufzeichnen oder anderweitig) zu irgendeinem Zweck vervielfältigt oder übertragen werden.

Schneider Electric gewährt keine Rechte oder Lizenzen für die kommerzielle Nutzung des Handbuchs oder seiner Inhalte, ausgenommen der nicht exklusiven und persönlichen Lizenz, die Website und ihre Inhalte in ihrer aktuellen Form zurate zu ziehen.

Produkte und Geräte von Schneider Electric dürfen nur von Fachpersonal installiert, betrieben, instand gesetzt und gewartet werden.

Da sich Standards, Spezifikationen und Konstruktionen von Zeit zu Zeit ändern, können die in diesem Handbuch enthaltenen Informationen ohne vorherige Ankündigung geändert werden.

Soweit nach geltendem Recht zulässig, übernehmen Schneider Electric und seine Tochtergesellschaften keine Verantwortung oder Haftung für Fehler oder Auslassungen im Informationsgehalt dieses Dokuments oder für Folgen, die aus oder infolge der Verwendung der hierin enthaltenen Informationen entstehen.

Als verantwortungsbewusstes und offenes Unternehmen aktualisieren wir unsere Inhalte, die nicht-inklusive Terminologie enthalten. Bis dieser Vorgang abgeschlossen ist, können unsere Inhalte allerdings nach wie vor standardisierte Branchenbegriffe enthalten, die von unseren Kunden als unangemessen betrachtet werden.

© 2021 Schneider Electric. Alle Rechte vorbehalten.

# **Inhaltsverzeichnis**

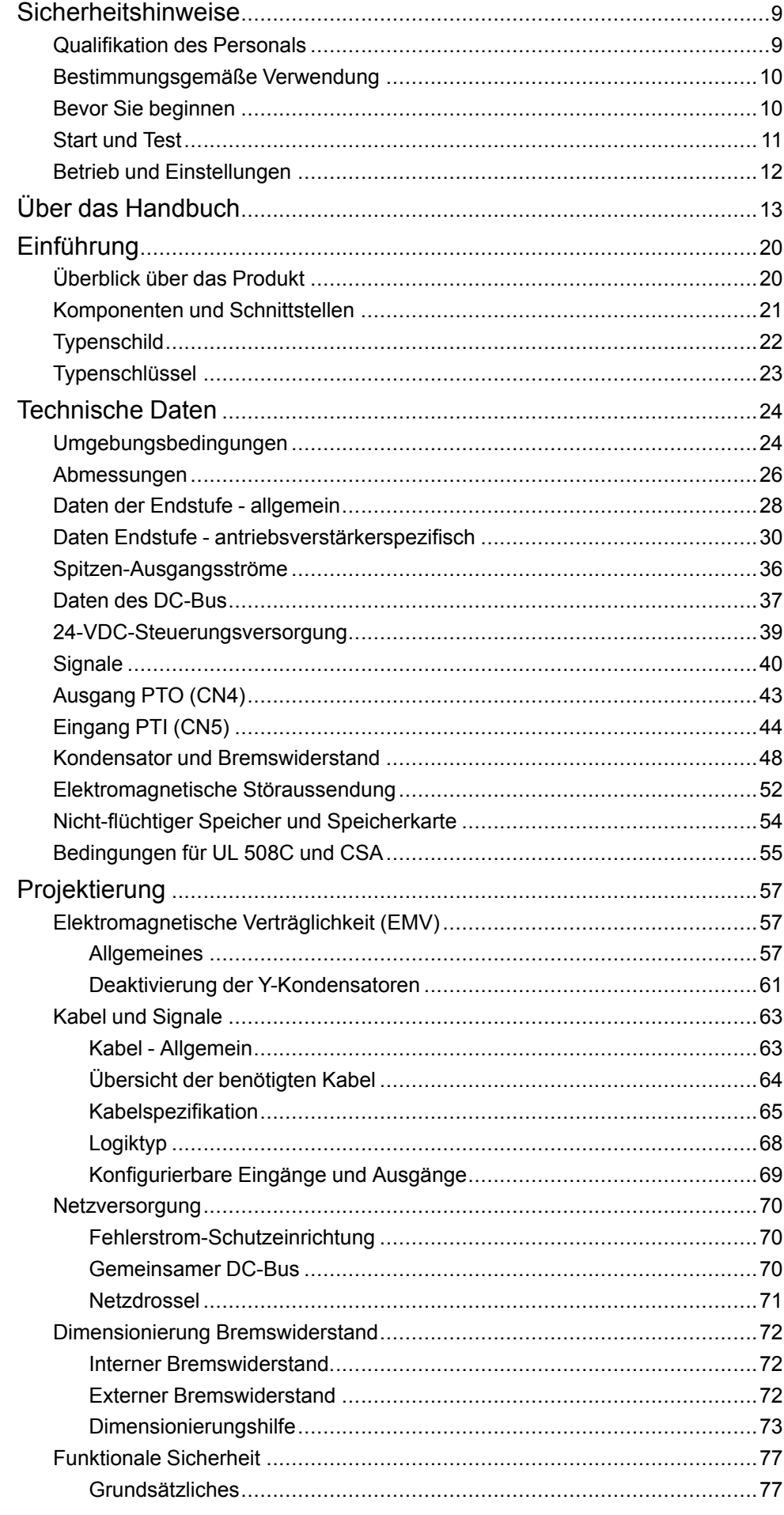

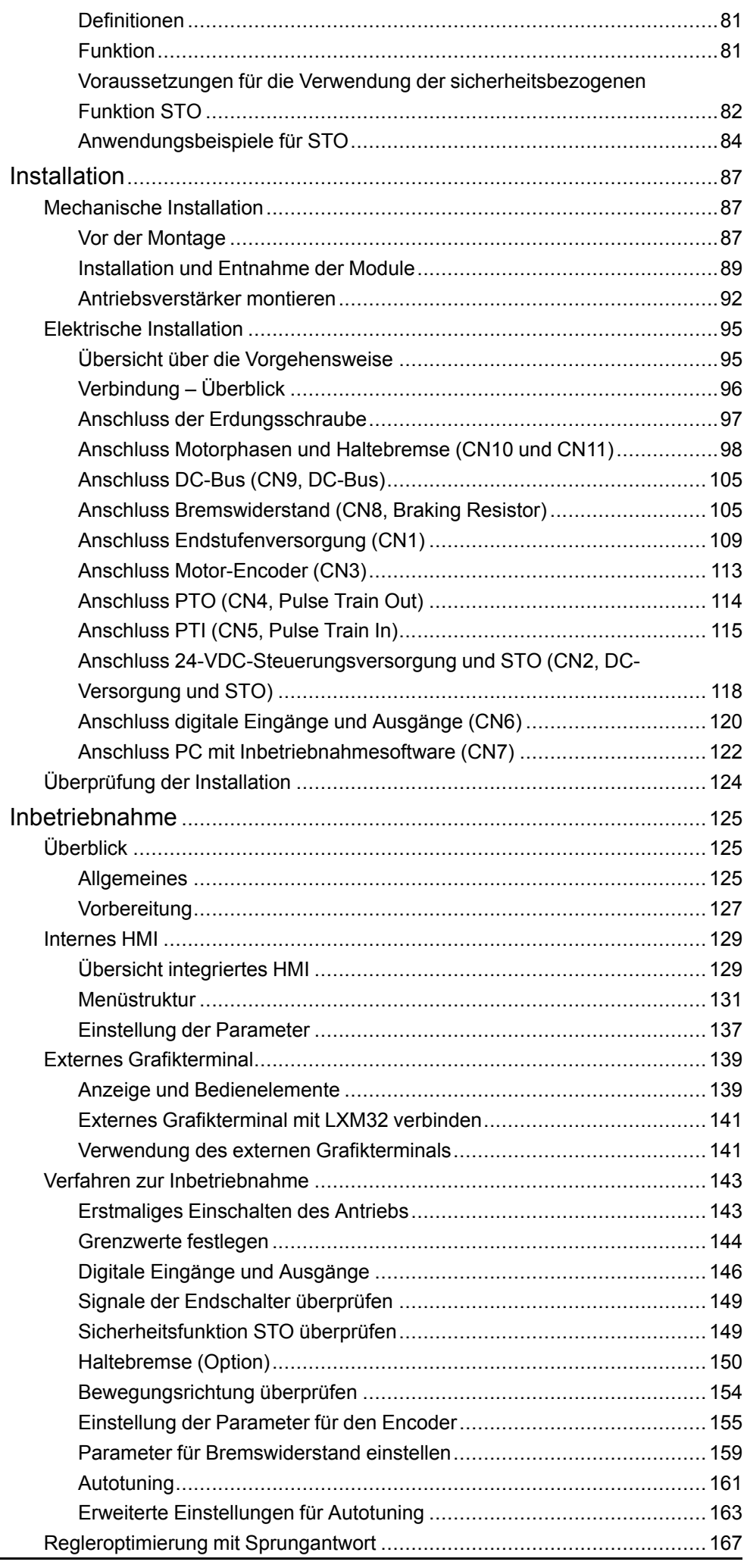

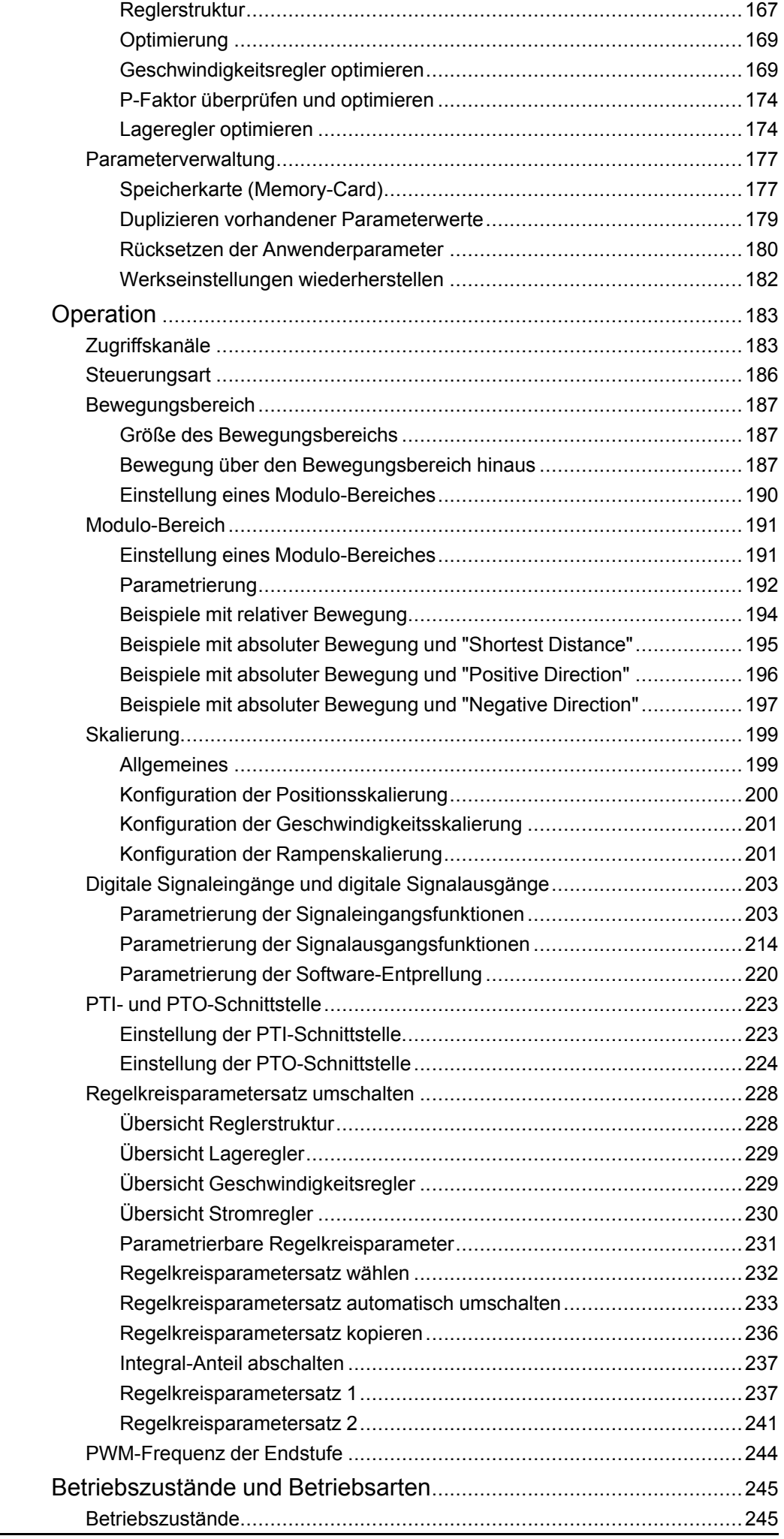

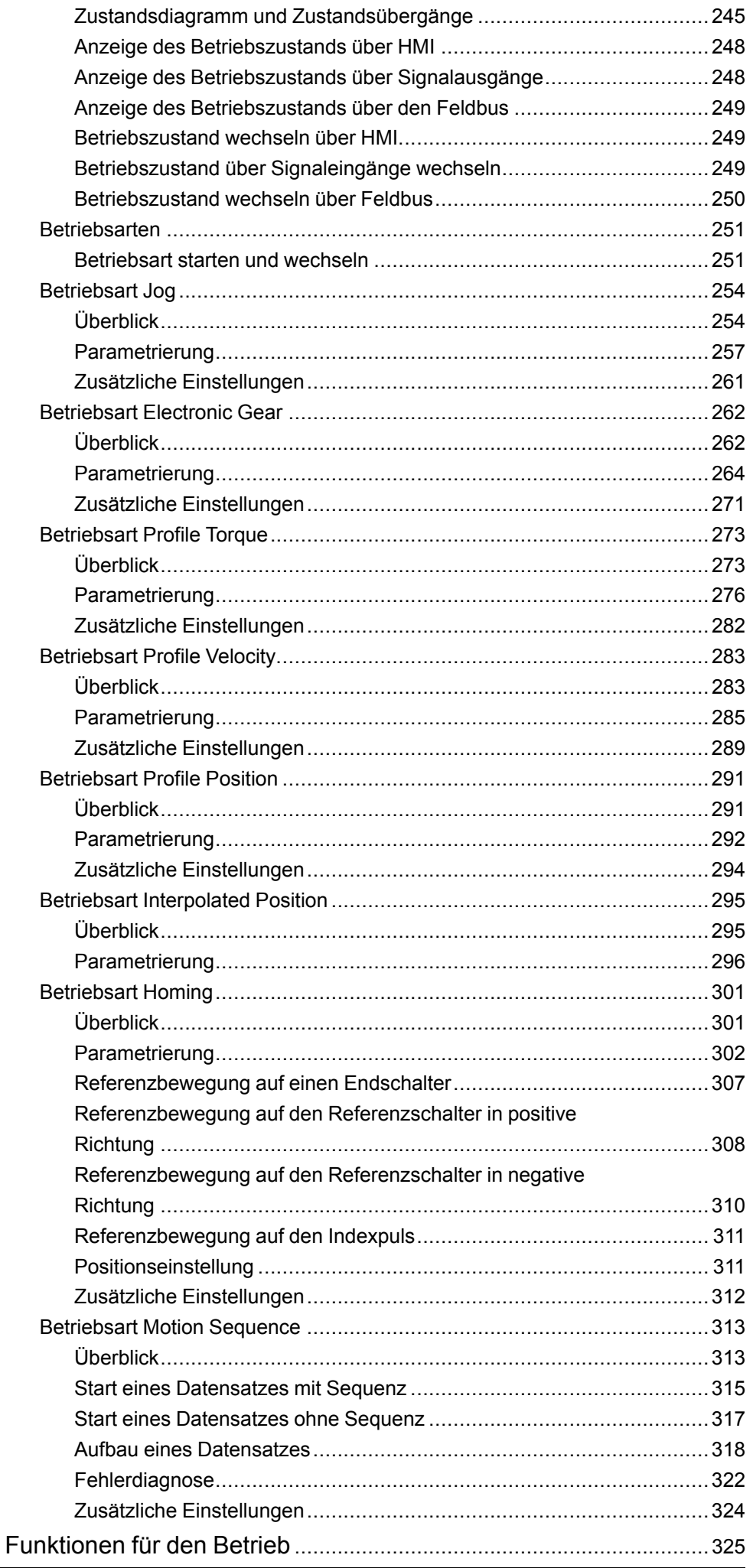

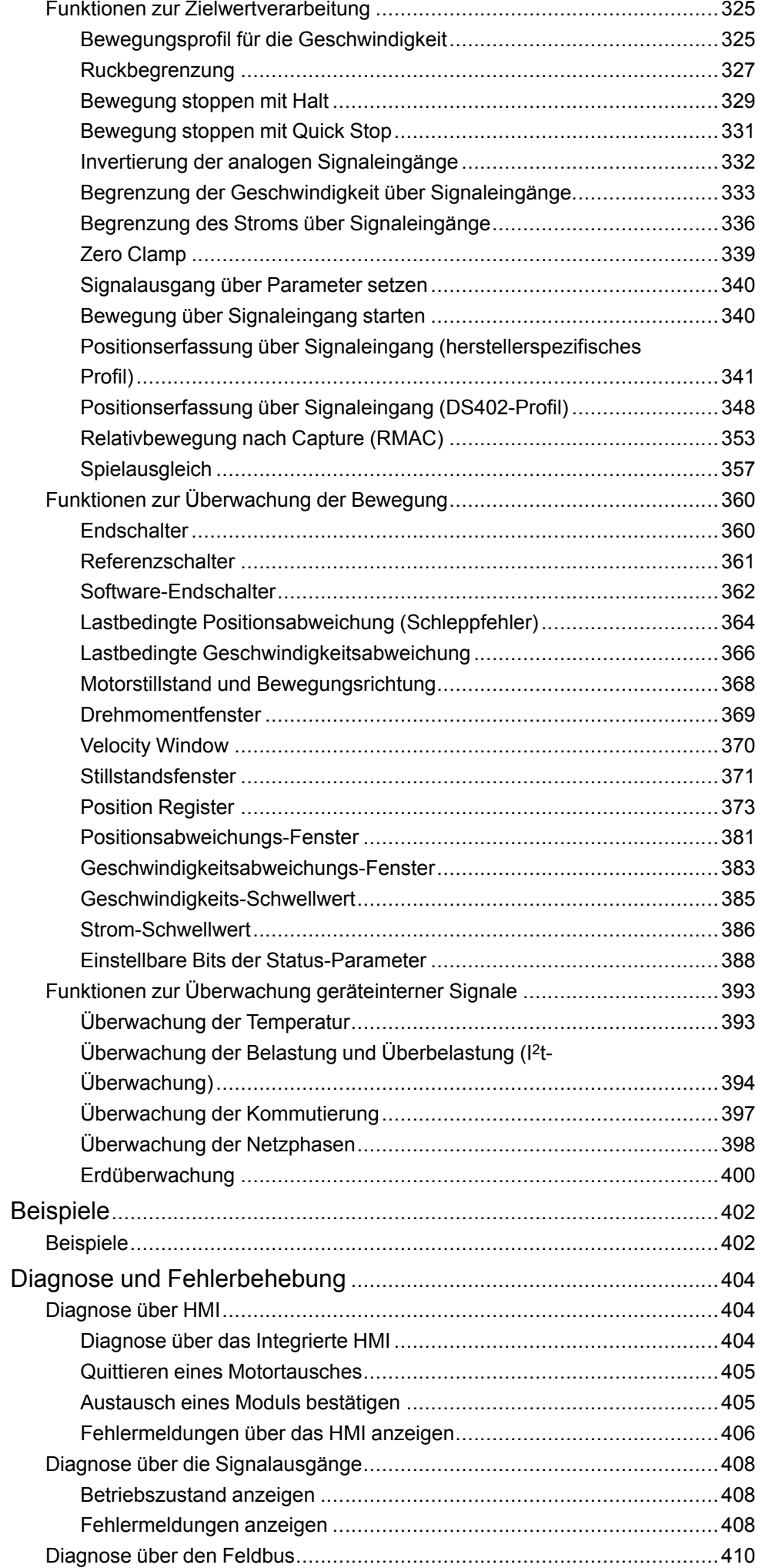

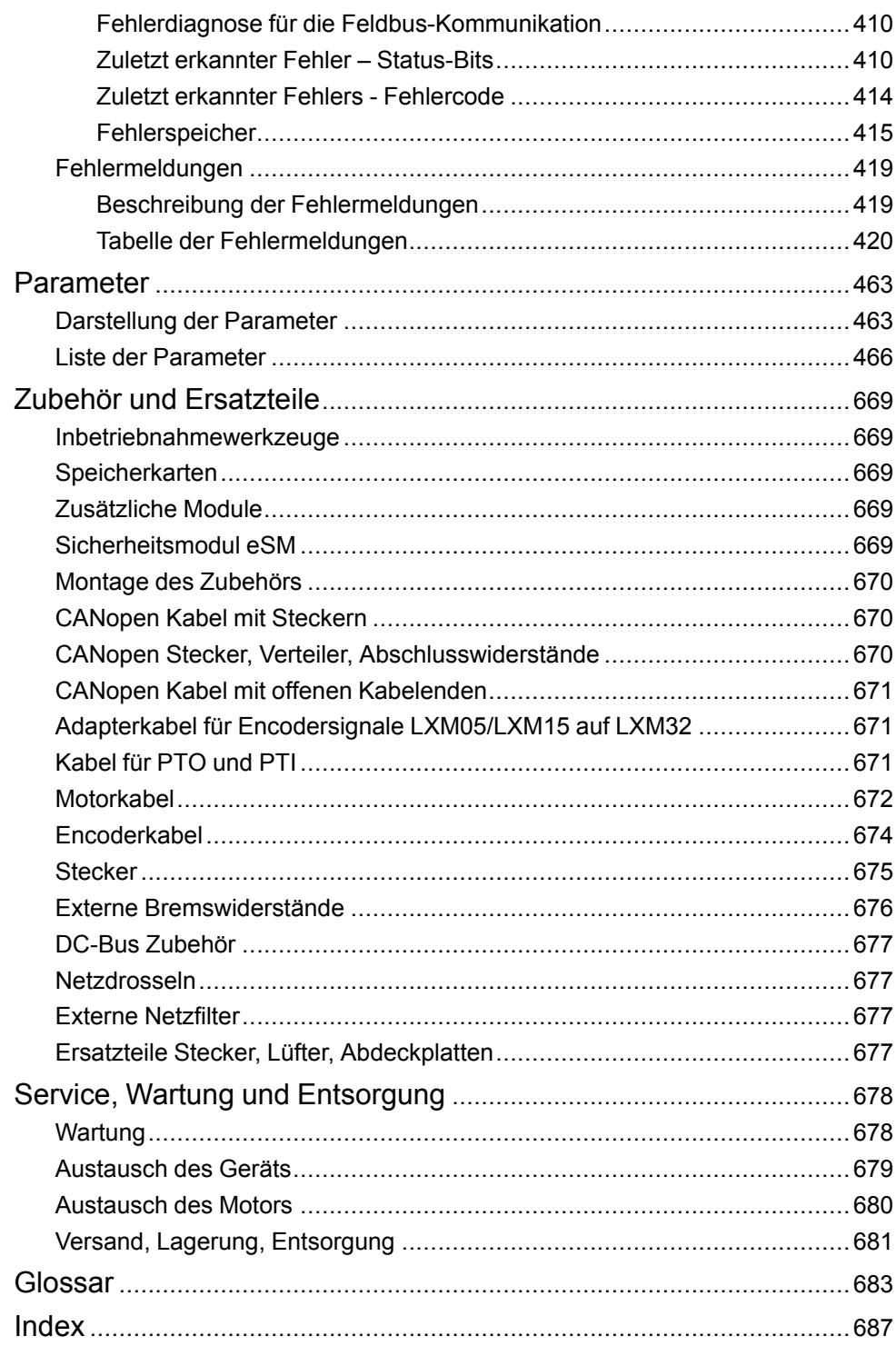

# <span id="page-8-0"></span>**Sicherheitshinweise**

## **Wichtige Informationen**

Lesen Sie sich diese Anweisungen sorgfältig durch und machen Sie sich vor Installation, Betrieb, Bedienung und Wartung mit dem Gerät vertraut. Die nachstehend aufgeführten Warnhinweise sind in der gesamten Dokumentation sowie auf dem Gerät selbst zu finden und weisen auf potenzielle Risiken und Gefahren oder bestimmte Informationen hin, die eine Vorgehensweise verdeutlichen oder vereinfachen.

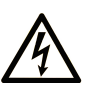

Wird dieses Symbol zusätzlich zu einem Sicherheitshinweis des Typs "Gefahr" oder "Warnung" angezeigt, bedeutet das, dass die Gefahr eines elektrischen Schlags besteht und die Nichtbeachtung der Anweisungen unweigerlich Verletzung zur Folge hat.

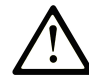

Dies ist ein allgemeines Warnsymbol. Es macht Sie auf mögliche Verletzungsgefahren aufmerksam. Beachten Sie alle unter diesem Symbol aufgeführten Hinweise, um Verletzungen oder Unfälle mit Todesfälle zu vermeiden.

## **! GEFAHR**

**GEFAHR** macht auf eine gefährliche Situation aufmerksam, die, wenn sie nicht vermieden wird, Tod oder schwere Verletzungen **zur Folge hat.**

## **! WARNUNG**

**WARNUNG** macht auf eine gefährliche Situation aufmerksam, die, wenn sie nicht vermieden wird, Tod oder schwere Verletzungen **zur Folge haben kann.**

## **! VORSICHT**

**VORSICHT** macht auf eine gefährliche Situation aufmerksam, die, wenn sie nicht vermieden wird, leichte Verletzungen **zur Folge haben kann.**

## *HINWEIS*

*HINWEIS* gibt Auskunft über Vorgehensweisen, bei denen keine Verletzungen drohen.

## **Bitte beachten**

Elektrische Geräte dürfen nur von Fachpersonal installiert, betrieben, bedient und gewartet werden. Schneider Electric haftet nicht für Schäden, die durch die Verwendung dieses Materials entstehen.

Als qualifiziertes Fachpersonal gelten Mitarbeiter, die über Fähigkeiten und Kenntnisse hinsichtlich der Konstruktion und des Betriebs elektrischer Geräte und deren Installation verfügen und eine Schulung zur Erkennung und Vermeidung möglicher Gefahren absolviert haben.

## <span id="page-8-1"></span>**Qualifikation des Personals**

Arbeiten an diesem Produkt dürfen nur von Fachkräften vorgenommen werden, die den Inhalt dieses Handbuchs und alle zum Produkt gehörenden Unterlagen kennen und verstehen. Die Fachkräfte müssen aufgrund ihrer fachlichen Ausbildung sowie ihrer Kenntnisse und Erfahrungen in der Lage sein, mögliche Gefahren vorherzusehen und zu erkennen, die durch die Verwendung des Produkts, durch Änderung der Einstellungen sowie durch mechanische, elektrische und elektronische Ausrüstung der Gesamtanlage entstehen können. Die Fachkräfte müssen in der Lage sein, mögliche Gefahren vorherzusehen und zu erkennen, die durch Parametrierung, Änderungen der Einstellungen sowie durch mechanische, elektrische und elektronische Ausrüstung entstehen können.

Alle relevanten Normen, Vorschriften und Regelungen zur industriellen Unfallverhütung müssen dem Fachpersonal bekannt sein und bei der Konzeption und Implementierung des Systems eingehalten werden.

## <span id="page-9-0"></span>**Bestimmungsgemäße Verwendung**

Die in diesem Dokument beschriebenen oder von diesem Dokument betroffenen Produkte sind Servo-Antriebsverstärker für dreiphasige Servomotoren sowie Software, Zubehör und Optionen.

Die Produkte sind für den Industriebereich spezifiziert und dürfen nur in Übereinstimmung mit den Anweisungen, Beispielen und Sicherheitsinformationen in diesem Dokument und mitgeltenden Dokumenten verwendet werden.

Die gültigen Sicherheitsvorschriften, die spezifizierten Bedingungen und technischen Daten sind jederzeit einzuhalten.

Vor dem Einsatz der Produkte ist eine Risikobeurteilung in Bezug auf die konkrete Anwendung durchzuführen. Entsprechend dem Ergebnis sind die sicherheitsbezogenen Maßnahmen zu ergreifen.

Da die Produkte als Teile eines Gesamtsystems oder Prozesses verwendet werden, müssen Sie die Personensicherheit durch das Konzept dieses Gesamtsystems oder Prozesses sicherstellen.

Betrieben Sie die Produkte nur mit den spezifizierten Kabeln und Zubehörteile. Verwenden Sie ausschließlich Originalzubehör und -ersatzteile.

Andere Verwendungen sind nicht bestimmungsgemäß und können Gefahren verursachen.

## <span id="page-9-1"></span>**Bevor Sie beginnen**

Dieses Produkt nicht mit Maschinen ohne effektive Sicherheitseinrichtungen im Arbeitsraum verwenden. Das Fehlen effektiver Sicherheitseinrichtungen im Arbeitsraum einer Maschine kann schwere Verletzungen des Bedienpersonals zur Folge haben.

## **WARNUNG**

#### **UNBEAUFSICHTIGTE GERÄTE**

- Diese Software und zugehörige Automatisierungsgeräte nicht an Maschinen verwenden, die nicht über Sicherheitseinrichtungen im Arbeitsraum verfügen.
- Greifen Sie bei laufendem Betrieb nicht in das Gerät.

**Die Nichtbeachtung dieser Anweisungen kann Tod, schwere Verletzungen oder Sachschäden zur Folge haben.**

Dieses Automatisierungsgerät und die zugehörige Software dienen zur Steuerung verschiedener industrieller Prozesse. Der Typ bzw. das Modell des für die jeweilige Anwendung geeigneten Automatisierungsgeräts ist von mehreren Faktoren abhängig, z. B. von der benötigten Steuerungsfunktion, der erforderlichen Schutzklasse, den Produktionsverfahren, außergewöhnlichen Bedingungen, behördlichen Vorschriften usw. Für einige Anwendungen werden möglicherweise mehrere Prozessoren benötigt, z. B. für ein Backup-/ Redundanzsystem.

Nur Sie als Benutzer, Maschinenbauer oder -integrator sind mit allen Bedingungen und Faktoren vertraut, die bei der Installation, der Einrichtung, dem

Betrieb und der Wartung der Maschine bzw. des Prozesses zum Tragen kommen. Demzufolge sind allein Sie in der Lage, die Automatisierungskomponenten und zugehörigen Sicherheitsvorkehrungen und Verriegelungen zu identifizieren, die einen ordnungsgemäßen Betrieb gewährleisten. Bei der Auswahl der Automatisierungs- und Steuerungsgeräte sowie der zugehörigen Software für eine bestimmte Anwendung sind die einschlägigen örtlichen und landesspezifischen Richtlinien und Vorschriften zu beachten. Das National Safety Council's Accident Prevention Manual (Handbuch zur Unfallverhütung; in den USA landesweit anerkannt) enthält ebenfalls zahlreiche nützliche Hinweise.

Für einige Anwendungen, z. B. Verpackungsmaschinen, sind zusätzliche Vorrichtungen zum Schutz des Bedienpersonals wie beispielsweise Sicherheitseinrichtungen im Arbeitsraum erforderlich. Diese Vorrichtungen werden benötigt, wenn das Bedienpersonal mit den Händen oder anderen Körperteilen in den Quetschbereich oder andere Gefahrenbereiche gelangen kann und somit einer potenziellen schweren Verletzungsgefahr ausgesetzt ist. Software-Produkte allein können das Bedienpersonal nicht vor Verletzungen schützen. Die Software kann daher nicht als Ersatz für Sicherheitseinrichtungen im Arbeitsraum verwendet werden.

Vor Inbetriebnahme der Anlage sicherstellen, dass alle zum Schutz des Arbeitsraums vorgesehenen mechanischen/elektronischen Sicherheitseinrichtungen und Verriegelungen installiert und funktionsfähig sind. Alle zum Schutz des Arbeitsraums vorgesehenen Sicherheitseinrichtungen und Verriegelungen müssen mit dem zugehörigen Automatisierungsgerät und der Softwareprogrammierung koordiniert werden.

**HINWEIS:** Die Koordinierung der zum Schutz des Arbeitsraums vorgesehenen mechanischen/elektronischen Sicherheitseinrichtungen und Verriegelungen geht über den Umfang der Funktionsbaustein-Bibliothek, des System-Benutzerhandbuchs oder andere in dieser Dokumentation genannten Implementierungen hinaus.

## <span id="page-10-0"></span>**Start und Test**

Vor der Verwendung elektrischer Steuerungs- und Automatisierungsgeräte ist das System zur Überprüfung der einwandfreien Funktionsbereitschaft einem Anlauftest zu unterziehen. Dieser Test muss von qualifiziertem Personal durchgeführt werden. Um einen vollständigen und erfolgreichen Test zu gewährleisten, müssen die entsprechenden Vorkehrungen getroffen und genügend Zeit eingeplant werden.

# **WARNUNG**

### **GEFAHR BEIM GERÄTEBETRIEB**

- Überprüfen Sie, ob alle Installations- und Einrichtungsverfahren vollständig durchgeführt wurden.
- Vor der Durchführung von Funktionstests sämtliche Blöcke oder andere vorübergehende Transportsicherungen von den Anlagekomponenten entfernen.
- Entfernen Sie Werkzeuge, Messgeräte und Verschmutzungen vom Gerät.

**Die Nichtbeachtung dieser Anweisungen kann Tod, schwere Verletzungen oder Sachschäden zur Folge haben.**

Führen Sie alle in der Dokumentation des Geräts empfohlenen Anlauftests durch. Die gesamte Dokumentation zur späteren Verwendung aufbewahren.

#### **Softwaretests müssen sowohl in simulierten als auch in realen Umgebungen stattfinden.**

Sicherstellen, dass in dem komplett installierten System keine Kurzschlüsse anliegen und nur solche Erdungen installiert sind, die den örtlichen Vorschriften entsprechen (z. B. gemäß dem National Electrical Code in den USA). Wenn Hochspannungsprüfungen erforderlich sind, beachten Sie die Empfehlungen in der Gerätedokumentation, um eine versehentliche Beschädigung zu verhindern. Vor dem Einschalten der Anlage:

- Entfernen Sie Werkzeuge, Messgeräte und Verschmutzungen vom Gerät.
- Schließen Sie die Gehäusetür des Geräts.
- Alle temporären Erdungen der eingehenden Stromleitungen entfernen.
- Führen Sie alle vom Hersteller empfohlenen Anlauftests durch.

## <span id="page-11-0"></span>**Betrieb und Einstellungen**

Die folgenden Sicherheitshinweise sind der NEMA Standards Publication ICS 7.1- 1995 entnommen (die Englische Version ist maßgebend):

- Ungeachtet der bei der Entwicklung und Fabrikation von Anlagen oder bei der Auswahl und Bemessung von Komponenten angewandten Sorgfalt, kann der unsachgemäße Betrieb solcher Anlagen Gefahren mit sich bringen.
- Gelegentlich kann es zu fehlerhaften Einstellungen kommen, die zu einem unbefriedigenden oder unsicheren Betrieb führen. Für Funktionseinstellungen stets die Herstelleranweisungen zu Rate ziehen. Das Personal, das Zugang zu diesen Einstellungen hat, muss mit den Anweisungen des Anlagenherstellers und den mit der elektrischen Anlage verwendeten Maschinen vertraut sein.
- Bediener sollten nur über Zugang zu den Einstellungen verfügen, die tatsächlich für ihre Arbeit erforderlich sind. Der Zugriff auf andere Steuerungsfunktionen sollte eingeschränkt sein, um unbefugte Änderungen der Betriebskenngrößen zu vermeiden.

# <span id="page-12-0"></span>**Über das Handbuch**

## **Inhalt des Dokuments**

Dieses Handbuch beschreibt die technischen Eigenschaften, Installation, Inbetriebnahme, Betrieb und Wartung des Servoverstärkers Lexium 32M (LXM32M).

## **Gültigkeitshinweis**

Dieses Handbuch ist gültig für die im Typenschlüssel aufgeführten Standardprodukte, siehe [Typenschlüssel,](#page-22-0) Seite 23.

Informationen zur Produktkonformität sowie Umwelthinweise (RoHS, REACH, PEP, EOLI usw.) finden Sie unter [www.se.com/ww/en/work/support/green](https://www.se.com/ww/en/work/support/green-premium/)[premium/](https://www.se.com/ww/en/work/support/green-premium/).

Die im vorliegenden Dokument sowie in den Dokumenten im Abschnitt "Weiterführende Dokumentation" beschriebenen Merkmale sind ebenfalls online verfügbar. Um auf die Online-Informationen zuzugreifen, gehen Sie zur Homepage von Schneider Electric [www.se.com/ww/en/download/](https://www.se.com/ww/en/download/).

Die im vorliegenden Dokument beschriebenen Merkmale sollten denjenigen entsprechen, die online angezeigt werden. Im Rahmen unserer Bemühungen um eine ständige Verbesserung werden Inhalte im Laufe der Zeit möglicherweise überarbeitet, um deren Verständlichkeit und Genauigkeit zu verbessern. Sollten Sie einen Unterschied zwischen den Informationen in diesem Dokument und denjenigen online feststellen, verwenden Sie die Online-Informationen als Referenz.

## **Weiterführende Dokumentation**

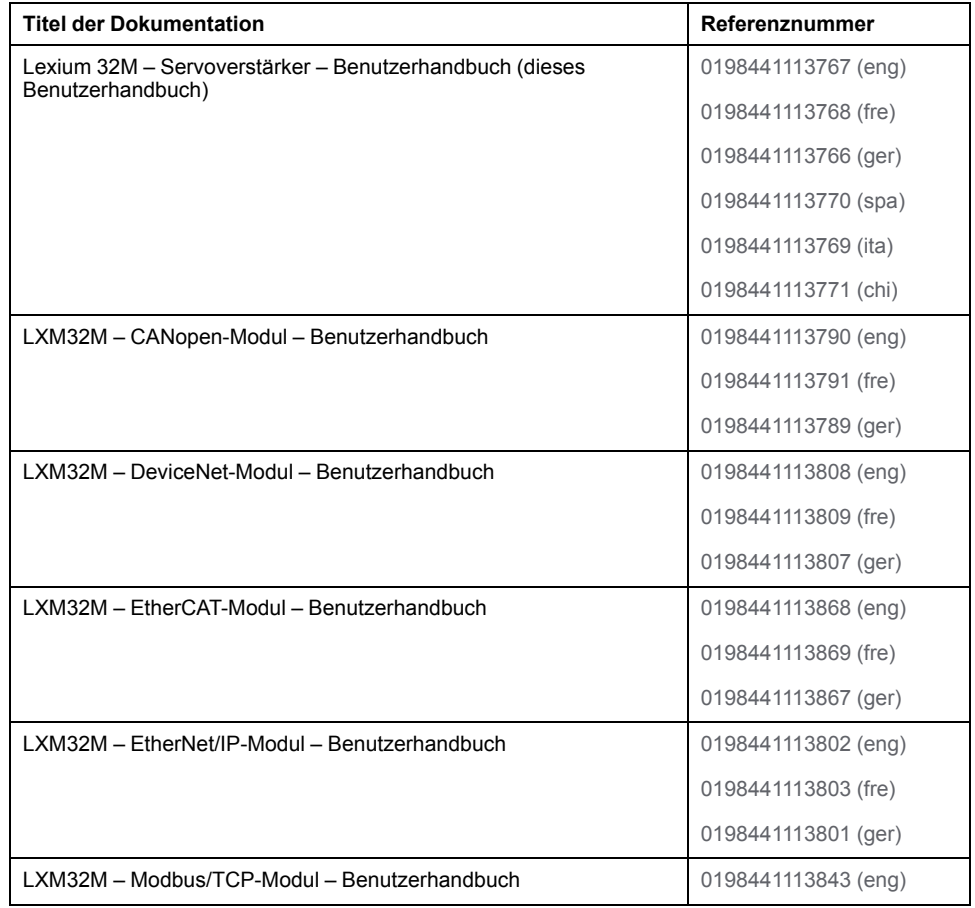

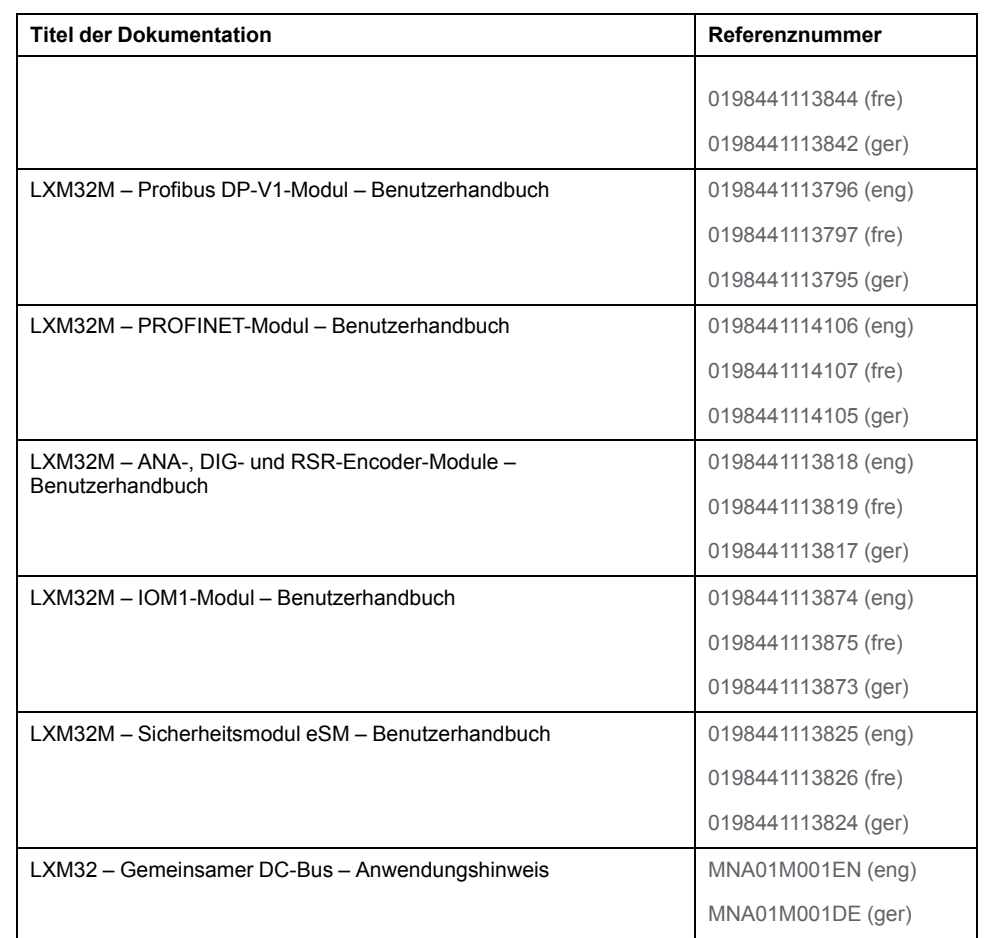

## **Produktinformationen**

Die Nutzung und Anwendung der enthaltenen Informationen setzt Fachkenntnisse in Bezug auf die Konzeption und Programmierung automatisierter Steuerungssysteme voraus.

Nur Sie als Anwender, Maschinenbauer oder Systemintegrator sind mit allen Bedingungen und Faktoren vertraut, die bei Installation, Einrichtung, Betrieb, Reparatur und Wartung der Maschine oder des Prozesses zum Tragen kommen.

Stellen Sie die Einhaltung aller geltenden Vorschriften und/oder Bestimmungen hinsichtlich der Erdung aller Anlagenteile sicher. Stellen Sie die Einhaltung aller Sicherheitsvorschriften, aller geltenden Anforderungen in Bezug auf die Elektrik sowie aller Normen sicher, die für Ihre Maschine oder Ihren Prozess im Zusammenhang mit der Nutzung dieses Produkts gelten.

Viele Bauteile des Geräts, einschließlich Leiterplatte, arbeiten mit Netzspannung, und es können hohe transformierte Ströme und/oder hohe Spannungen vorliegen.

Der Motor erzeugt Spannung, wenn die Welle gedreht wird.

# **GEFAHR**

#### **ELEKTRISCHER SCHLAG, EXPLOSION ODER LICHTBOGEN**

- Vor der Entfernung von Abdeckungen oder Türen sowie vor der Installation oder Entfernung von Zubehörteilen, Hardware, Kabeln oder Drähten sind alle Geräte, einschließlich der angeschlossenen Komponenten, von der Spannungsversorgung zu trennen.
- Bringen Sie einen Warnhinweis, beispielsweise "Gefahr: Nicht einschalten", an allen Ein/Aus-Schaltern an und verriegeln Sie die Schalter in der Aus-Position.
- Warten Sie 15 Minuten bis zur vollständigen Entladung der Zwischenkreiskondensatoren.
- Messen Sie die Spannung am Zwischenkreis mithilfe eines Spannungsmessgeräts mit geeigneter Bemessungsspannung und vergewissern Sie sich, dass die anliegende Spannung unter 42 VDC beträgt.
- Gehen Sie nicht davon aus, dass der DC-Bus spannungsfrei ist, wenn die DC-Bus-LED aus ist.
- Sichern Sie die Motorwelle gegen Fremdantrieb, bevor Sie Arbeiten am Antriebssystem vornehmen.
- Kurzschlüsse an den Klemmen oder Kondensatoren des Zwischenkreises sind zu vermeiden.
- Installieren und sichern Sie alle Abdeckungen, Zubehörteile, Hardware, Kabel und Leiter und stellen Sie sicher, dass das Produkt ordnungsgemäß geerdet ist, bevor Sie Spannung anlegen.
- Betreiben Sie dieses Gerät und alle zugehörigen Produkte nur mit der angegebenen Spannung.

**Die Nichtbeachtung dieser Anweisungen führt zu Tod oder schweren Verletzungen.**

Dieses Gerät wurde für einen Betrieb in gefahrenfreien Bereichen entwickelt. Installieren Sie das Produkt nur in Bereichen, in denen keine explosionsfähige Atmosphäre auftreten kann.

# **GEFAHR**

#### **EXPLOSIONSGEFAHR**

Dieses Gerät darf ausschließlich an nicht explosionsgefährdeten Standorten installiert und betrieben werden.

#### **Die Nichtbeachtung dieser Anweisungen führt zu Tod oder schweren Verletzungen.**

Wenn die Leistungsstufe versehentlich deaktiviert wird, beispielsweise in Folge eines Stromausfalls, eines Fehlers oder einer Funktionsstörung, ist das geregelte Auslaufen des Motors nicht mehr gewährleistet. Überlastung, Fehler oder Fehlbenutzung können dazu führen, dass die Haltebremse nicht mehr ordnungsgemäß funktioniert und vorzeitig verschleißt.

# **WARNUNG**

#### **UNBEABSICHTIGTER GERÄTEBETRIEB**

- Stellen Sie sicher, dass Bewegungen ohne Bremswirkung keine Körperverletzung oder Geräteschäden verursachen können.
- Überprüfen Sie regelmäßig den ordnungsgemäßen Betrieb der Haltebremse.
- Verwenden Sie die Haltebremse nicht als Betriebsbremse.
- Setzen Sie die Haltebremse nicht für sicherheitsbezogene Funktionen ein.

**Die Nichtbeachtung dieser Anweisungen kann Tod, schwere Verletzungen oder Sachschäden zur Folge haben.**

Antriebssysteme können durch falschen Anschluss, falsche Einstellungen, falsche Daten oder andere Fehler unbeabsichtigte Bewegungen ausführen.

# **WARNUNG**

#### **UNBEABSICHTIGTE/R BEWEGEUNG ODER MASCHINENBETRIEB**

- Kabel müssen sorgfältig und in Übereinstimmung mit den EMV-Anforderungen verlegt werden.
- Betreiben Sie das Produkt keinesfalls mit unbekannten Einstellungen oder Daten.
- Führen Sie umfassende Inbetriebnahmetests durch und prüfen Sie in diesem Rahmen insbesondere die Konfigurationseinstellungen und Daten, mit denen Position und Bewegung bestimmt werden.

**Die Nichtbeachtung dieser Anweisungen kann Tod, schwere Verletzungen oder Sachschäden zur Folge haben.**

# **WARNUNG**

#### **STEUERUNGSAUSFALL**

- Bei der Konzeption von Steuerungsstrategien müssen mögliche Störungen auf den Steuerpfaden berücksichtigt werden, und bei bestimmten kritischen Steuerungsfunktionen ist dafür zu sorgen, dass während und nach einem Pfadfehler ein sicherer Zustand erreicht wird. Beispiele kritischer Steuerfunktionen sind die Notabschaltung (Not-Aus) und der Nachlauf-Stopp, Stromausfall und Neustart.
- Für kritische Steuerfunktionen müssen separate oder redundante Steuerpfade bereitgestellt werden.
- Systemsteuerungspfade können Kommunikationsverbindungen umfassen. Dabei müssen die Auswirkungen unerwarteter Sendeverzögerungen und Verbindungsstörungen berücksichtigt werden.
- Sämtliche Unfallverhütungsvorschriften und lokalen Sicherheitsrichtlinien sind zu beachten.<sup>1</sup>
- Jede Implementierung des Geräts muss individuell und sorgfältig auf einwandfreien Betrieb geprüft werden, bevor das Gerät an Ort und Stelle in Betrieb gesetzt wird.

**Die Nichtbeachtung dieser Anweisungen kann Tod, schwere Verletzungen oder Sachschäden zur Folge haben.**

<sup>1</sup> Weitere Informationen finden Sie in den aktuellen Versionen von NEMA ICS 1.1 "Safety Guidelines for the Application, Installation, and Maintenance of Solid State Control" sowie von NEMA ICS 7.1, "Safety Standards for Construction and Guide for Selection, Installation, and Operation of Adjustable-Speed Drive Systems" oder den entsprechenden, vor Ort geltenden Vorschriften.

Maschinen, Steuerung und andere Geräte werde heute in aller Regel in Netzwerken betrieben. Über nicht ausreichend abgesicherten Zugang zu Software und Netzwerken/Feldbussen können nicht autorisierte Personen und Schadsoftware Zugriff auf die Maschine sowie Geräte im Netzwerk/Feldbus der Maschine und in den verbundenen Netzwerken bekommen.

Schneider Electric folgt den Best Practices der Branche bei der Entwicklung und Implementierung von Steuerungssystemen. Dies beinhaltet ein "Defense-in-Depth-Konzept" zum Schutz industrieller Steuerungssysteme. Bei diesem Verfahren werden die Steuerungen hinter einer oder mehreren Firewalls platziert, um den Zugriff auf autorisierte Personen und Protokolle zu beschränken.

# **WARNUNG**

#### **UNBERECHTIGTER ZUGRIFF MIT UNBERECHTIGTEM MASCHINENBETRIEB**

- Beurteilen Sie, ob Ihre Betriebsumgebung bzw. Ihre Maschinen mit Ihrer kritischen Infrastruktur verbunden sind. Ist das der Fall, dann ergreifen Sie angemessene Präventivmaßnahmen auf der Basis des Defense-in-Depth-Konzepts, bevor Sie das Automatisierungssystem mit einem Netzwerk verbinden.
- Begrenzen Sie die Anzahl der mit einem Netzwerk verbundenen Geräte auf das strikte Minimum.
- Isolieren Sie Ihr Industrienetzwerk von anderen Netzwerken in Ihrer Firma.
- Schützen Sie alle Netzwerke vor unberechtigtem Zugriff mithilfe von Firewalls, VPNs oder anderen bewährten Schutzmaßnahmen.
- Überwachen Sie die Aktivität in Ihren Systemen.
- Verhindern Sie jeden direkten Zugriff bzw. jede direkte Verbindung von Fachgeräten durch unberechtigte Personen oder nicht autorisierte Vorgänge.
- Stellen Sie einen Wiederherstellungsplan für den Notfall auf. Dazu gehört ebenfalls der Backup Ihrer System- und Prozessdaten.

#### **Die Nichtbeachtung dieser Anweisungen kann Tod, schwere Verletzungen oder Sachschäden zur Folge haben.**

Weitere Informationen zu organisatorischen Maßnahmen und Regeln für den Zugriff auf Infrastrukturen finden Sie in der Normenserie ISO/IEC 27000, "Common Criteria for Information Technology Security Evaluation", sowie in den Normen ISO/IEC 15408, IEC 62351, ISA/IEC 62443 und im NIST Cybersecurity Framework, Information Security Forum - "Standard of Good Practice for Information Security".

Aus Gründen der Internet-Sicherheit für die Geräte, die einen native Ethernet-Anschluss haben, ist die TCP/IP-Weiterleitung standardmäßig deaktiviert. Deshalb müssen Sie die TCP/IP-Weiterleitung manuell aktivieren. Dadurch kann das Netzwerk jedoch Cyberangriffen ausgesetzt werden, wenn Sie nicht zusätzliche Maßnahmen zum Schutz Ihres Unternehmens ergreifen. Darüber hinaus können Sie an Gesetze und Vorschriften hinsichtlich Cybersicherheit gebunden sein.

# **WARNUNG**

#### **NICHT AUTHENTIFIZIERTER ZUGRIFF UND NACHFOLGENDER NETZWERKANGRIFF**

- Beachten und respektieren Sie alle geltenden nationalen, regionalen und lokalen Gesetze und Vorschriften zur Cybersicherheit und zu personenbezogenen Daten, wenn Sie die TCP/IP-Weiterleitung in einem Industrienetzwerk aktivieren.
- Isolieren Sie Ihr Industrienetzwerk von anderen Netzwerken in Ihrer Firma.
- Schützen Sie alle Netzwerke vor unberechtigtem Zugriff mithilfe von Firewalls, VPNs oder anderen bewährten Schutzmaßnahmen.

#### **Die Nichtbeachtung dieser Anweisungen kann Tod, schwere Verletzungen oder Sachschäden zur Folge haben.**

Weitere Informationen finden Sie im Dokument Schneider Electric [Cybersecurity](https://www.se.com/ww/en/download/document/CS-Best-Practices-2019-340) Best [Practices](https://www.se.com/ww/en/download/document/CS-Best-Practices-2019-340).

## **Firmware**

Verwenden Sie die neueste Firmwareversion. Informationen zu Firmware-Aktualisierungen erhalten Sie unter <https://www.se.com> oder bei Ihrem Ansprechpartner bei Schneider Electric.

## **Spannungsmessung am DC-Bus**

Die Spannung des DC-Busses kann 800 VDC überschreiten. Die DC-Bus-LED ist keine eindeutige Anzeige für das Fehlen der DC-Bus Spannung.

## **GEFAHR**

#### **ELEKTRISCHER SCHLAG, EXPLOSION ODER LICHTBOGEN**

- Schalten Sie alle Anschlüsse spannungsfrei.
- Warten Sie 15 Minuten, damit sich die DC-Bus-Kondensatoren entladen können.
- Verwenden Sie für die Messung ein entsprechend bemessenes Spannungsmessgerät (größer 800 VDC).
- Messen Sie die DC-Bus-Spannung zwischen den DC-Bus-Klemmen (PA/+ und PC/-) um sicherzustellen, dass die Spannung unter 42 VDC liegt.
- Wenden Sie sich an Ihren lokalen Schneider Electric Ansprechpartner, wenn sich die DC-Bus-Kondensatoren nicht innerhalb von 15 Minuten auf weniger als 42 Vdc entladen.
- Betreiben Sie das Produkt nicht, wenn sich die DC-Bus-Kondensatoren nicht ordnungsgemäß entladen.
- Versuchen Sie nicht, das Produkt selbst zu reparieren, wenn sich die DC-Bus-Kondensatoren nicht ordnungsgemäß entladen.
- Gehen Sie nicht davon aus, dass der DC-Bus spannungsfrei ist, wenn die DC-Bus-LED aus ist.

**Die Nichtbeachtung dieser Anweisungen führt zu Tod oder schweren Verletzungen.**

## **Terminologie gemäß den geltenden Normen**

Die technischen Begriffe, Terminologien, Symbole und zugehörigen Beschreibungen, die in diesem Handbuch oder auf dem Produkt selbst verwendet werden, werden im Allgemeinen von den Begriffen oder Definitionen internationaler Standards abgeleitet.

Im Bereich der funktionalen Sicherheitssysteme, Antriebe und allgemeinen Automatisierungssysteme betrifft das unter anderem Begriffe wie *Sicherheit*, *Sicherheitsfunktion*, *Sicherer Zustand*, *Fehler*, *Fehlerreset/Zurücksetzen bei Fehler*, *Ausfall*, *Störung*, *Warnung/Warnmeldung*, *Fehlermeldung*, *gefährlich/ gefahrbringend* usw.

Nachstehend einige der geltenden Standards:

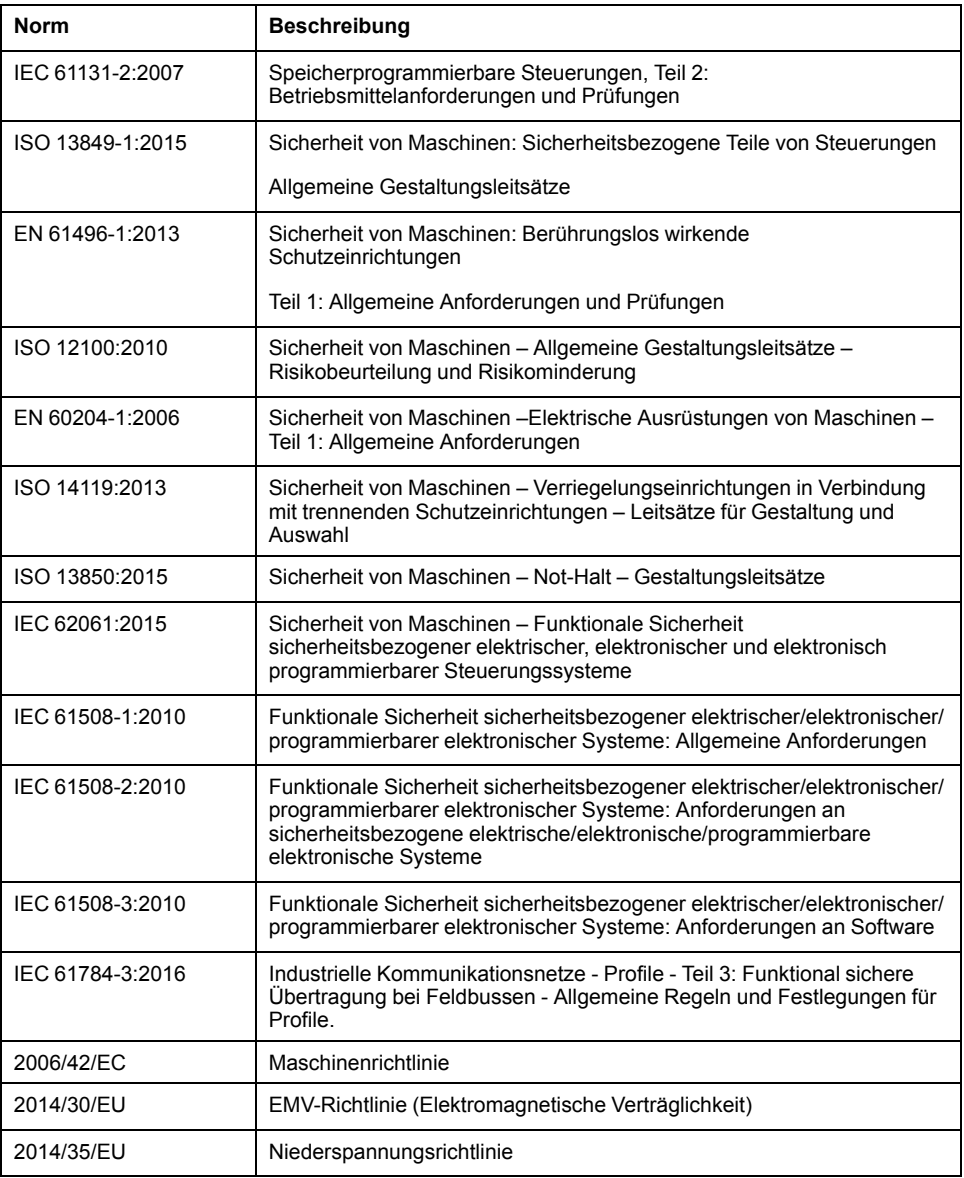

Darüber hinaus wurden einige der in diesem Dokument verwendeten Begriffe unter Umständen auch anderen Normen entnommen, u. a.:

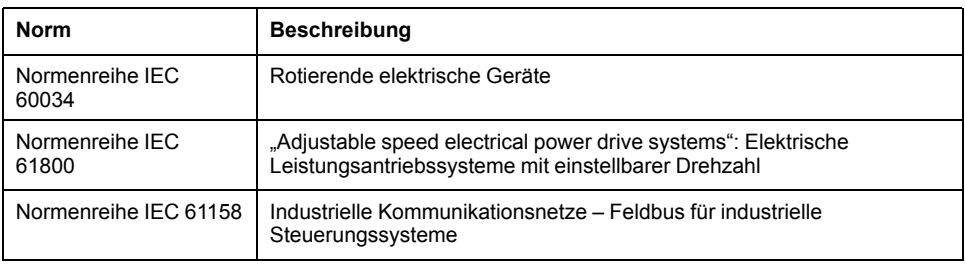

Bei einer Verwendung des Begriffs *Betriebsumgebung/Betriebsbereich* in Verbindung mit der Beschreibung bestimmter Gefahren und Risiken entspricht der Begriff der Definition von *Gefahrenbereich* oder *Gefahrenzone* in der *Maschinenrichtlinie* (*2006/42/EC*) und der Norm *ISO 12100:2010*.

**HINWEIS:** Die vorherig erwähnten Standards können auf die spezifischen Produkte in der vorliegenden Dokumentation zutreffen oder nicht. Für weitere Informationen hinsichtlich individueller Standards, die auf hier beschriebene Produkte zutreffen, siehe die Eigenschaftstabellen der hier erwähnten Produkte.

# <span id="page-19-0"></span>**Einführung**

# <span id="page-19-1"></span>**Überblick über das Produkt**

### **Allgemeines**

Die Produktfamilie Lexium 32 deckt unterschiedliche Anwendungsbereiche mit verschiedenen Typen von Servoverstärkern ab. In Kombination mit Lexium-Servomotoren der Baureihen BMH oder BSH sowie einer umfangreichen Palette von Optionen und Zubehör lassen sich kompakte und hochperformante Servoantrieblösungen für unterschiedliche Antriebsleistungen realisieren.

### **Lexium Servoverstärker LXM32M**

Dieses Produkthandbuch beschreibt den Servoverstärker LXM32M.

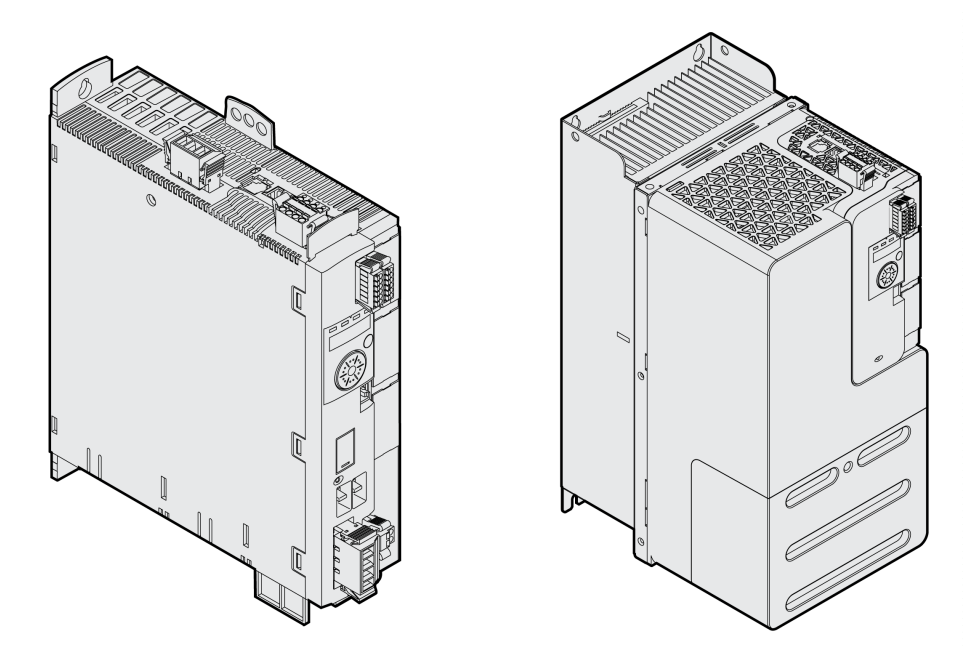

Einige Eigenschaften des Servoverstärkers im Überblick:

- Das flexible Produkt lässt sich über zahlreiche Module an unterschiedlichste Anforderungen anpassen.
- Zu den verfügbaren Feldbusmodulen gehören CANopen/CANmotion, Profibus DP, PROFINET, EtherNet/IP, Modbus-TCP und EtherCAT.
- Mit einem optionalen Encodermodul kann eine zweite Schnittstelle für digitale Encoder, analoge Encoder oder Resolver ergänzt werden.
- Die Inbetriebnahme erfolgt über das integrierte HMI, das externe Grafikterminal, einen PC mit Inbetriebnahmesoftware oder den Feldbus.
- Die Sicherheitsfunktion "Safe Torque Off" (STO) gemäß IEC 61800-5-2 ist in den Antriebsverstärker integriert. Ein optionales Sicherheitsmodul eSM bietet weitere Sicherheitsfunktionen.
- Ein Steckplatz für Speicherkarten ermöglicht einfaches kopieren von Parametern sowie schnellen Geräteaustausch.

## <span id="page-20-0"></span>**Komponenten und Schnittstellen**

## **Überblick**

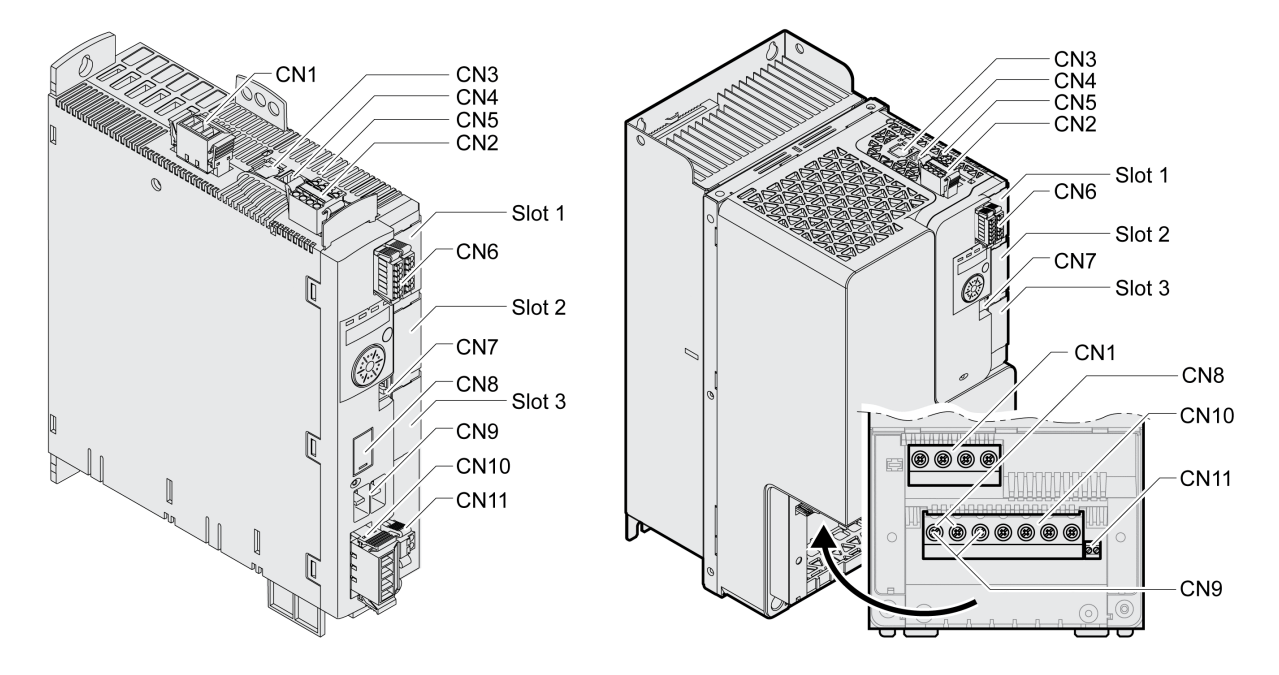

- **CN1** Endstufenversorgung
- **CN2** 24-VDC-Steuerungsversorgung und Sicherheitsfunktion STO
- **CN3** Motor-Encoder (Encoder 1)
- **CN4** PTO (Pulse Train Out) ESIM (Encoder-Simulation)
- **CN5** PTI (Pulse Train In) P/D-Signale, A/B-Signale oder CW/CCW-Signale
- **CN6** 6 digitale Eingänge und 3 digitale Ausgänge
- **CN7** Modbus (Inbetriebnahmeschnittstelle)
- **CN8** externer Bremswiderstand
- **CN9** DC-Bus
- **CN10** Motorphasen
- **CN11** Haltebremse Motor
- **Slot 1** Steckplatz für Sicherheitsmodul
- **Slot 2** Steckplatz für Encodermodul (Encoder 2)
- **Slot 3** Steckplatz für Feldbusmodul

# <span id="page-21-0"></span>**Typenschild**

## **Beschreibung**

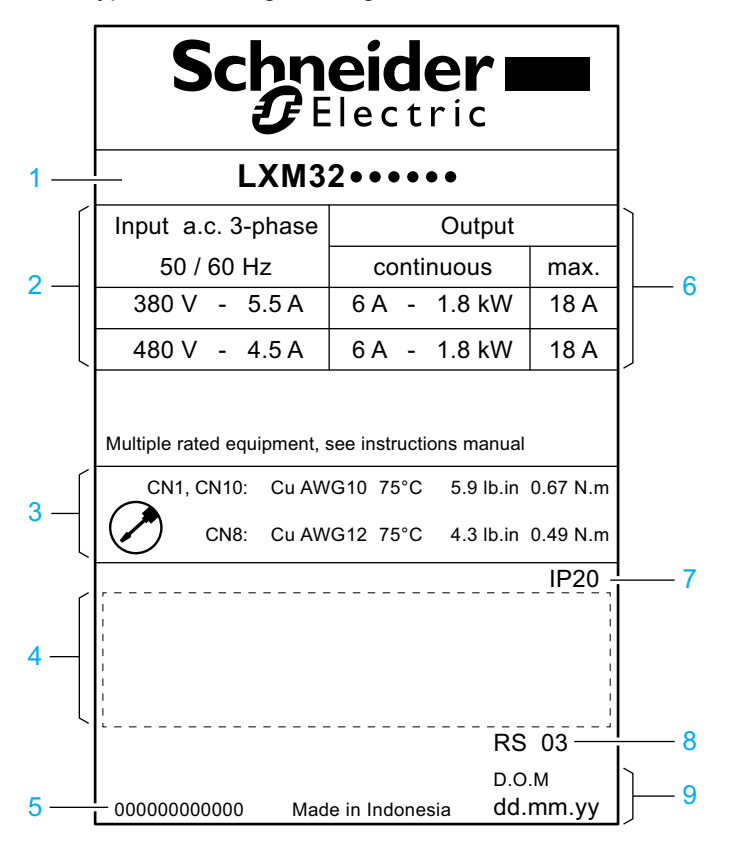

Das Typenschild zeigt die folgenden Daten:

- Produkttyp, siehe [Typenschlüssel,](#page-22-0) Seite 23
- Endstufenversorgung
- Kabelspezifikation und Anzugsmoment
- Zertifizierungen (siehe Produktkatalog)
- Seriennummer
- Ausgangsstromversorgung
- Schutzgrad
- Hardwareversion
- Herstellungsdatum

## <span id="page-22-0"></span>**Typenschlüssel**

### **Beschreibung**

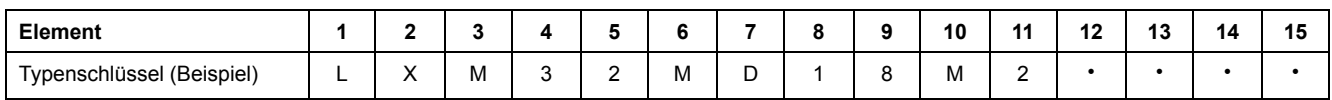

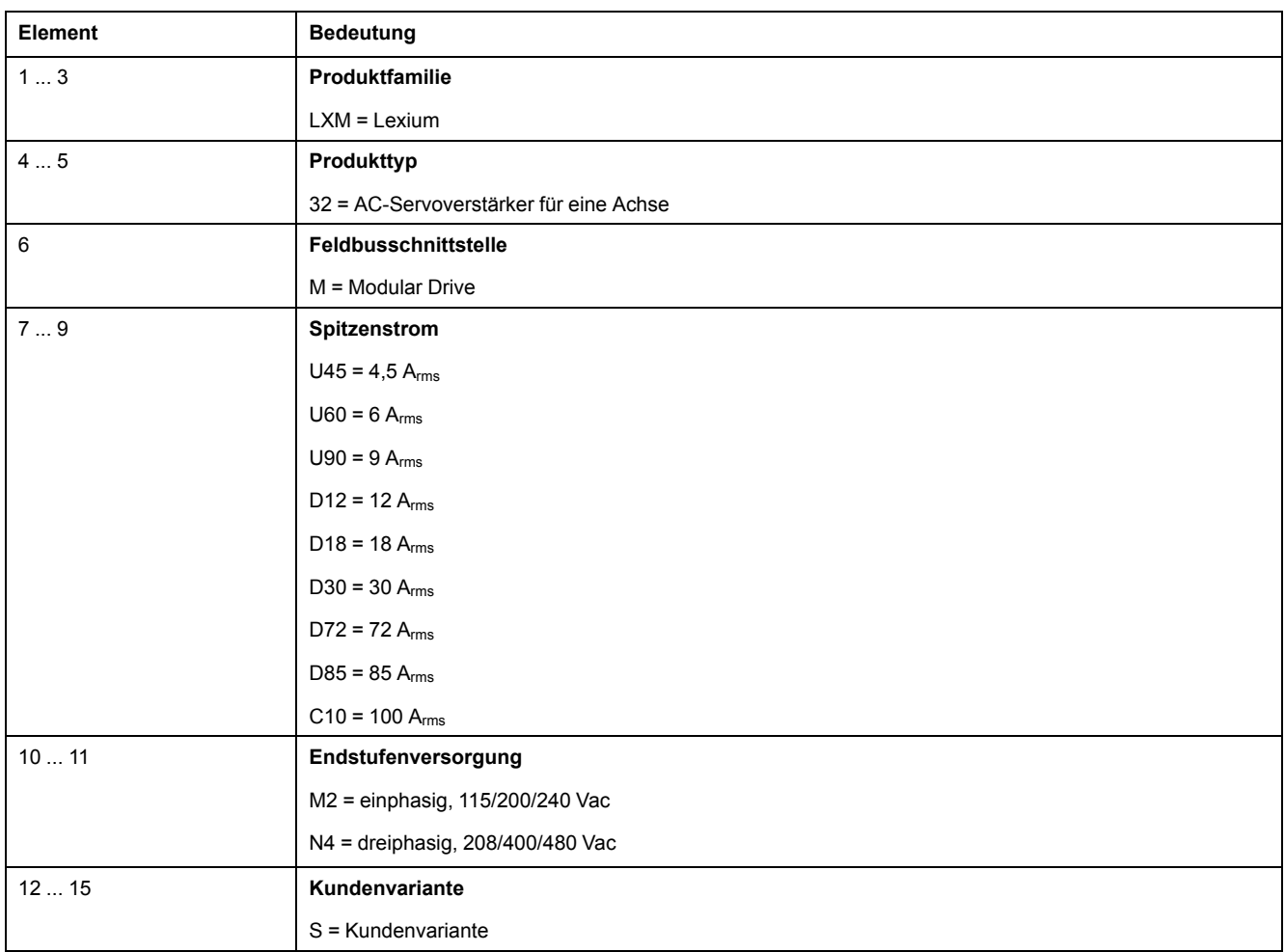

Bei Rückfragen zum Typenschlüssel wenden Sie sich an Ihren Schneider Electric Ansprechpartner.

## **Kennzeichnung Kundenvariante**

Bei einer Kundenvariante steht an der Position 12 des Typenschlüssels ein "S". Die nachfolgende Nummer definiert die jeweilige Kundenvariante. Beispiel: LXM32••••••S123

Bei Rückfragen zu Kundenvarianten wenden Sie sich an Ihren Schneider Electric-Ansprechpartner.

# <span id="page-23-0"></span>**Technische Daten**

## <span id="page-23-1"></span>**Umgebungsbedingungen**

### **Bedingungen für den Betrieb**

Die maximal zulässige Umgebungstemperatur während des Betriebs ist abhängig von den Abständen zwischen den Geräten sowie der Leistungsaufnahme. Beachten Sie die entsprechenden Hinweise im Abschnitt [Installation,](#page-86-0) Seite 87.

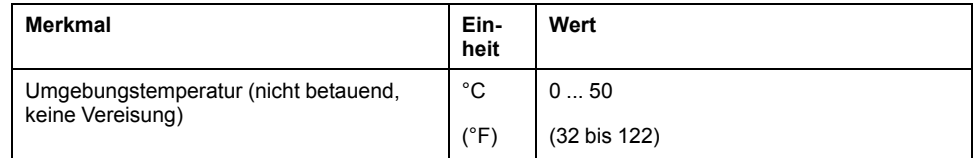

#### Im Betrieb ist die relative Luftfeuchtigkeit wie folgt zugelassen:

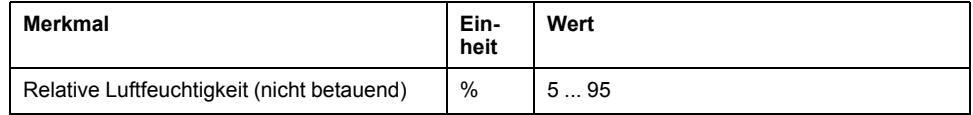

Die Aufstellungshöhe ist definiert als Höhe über Normalnull.

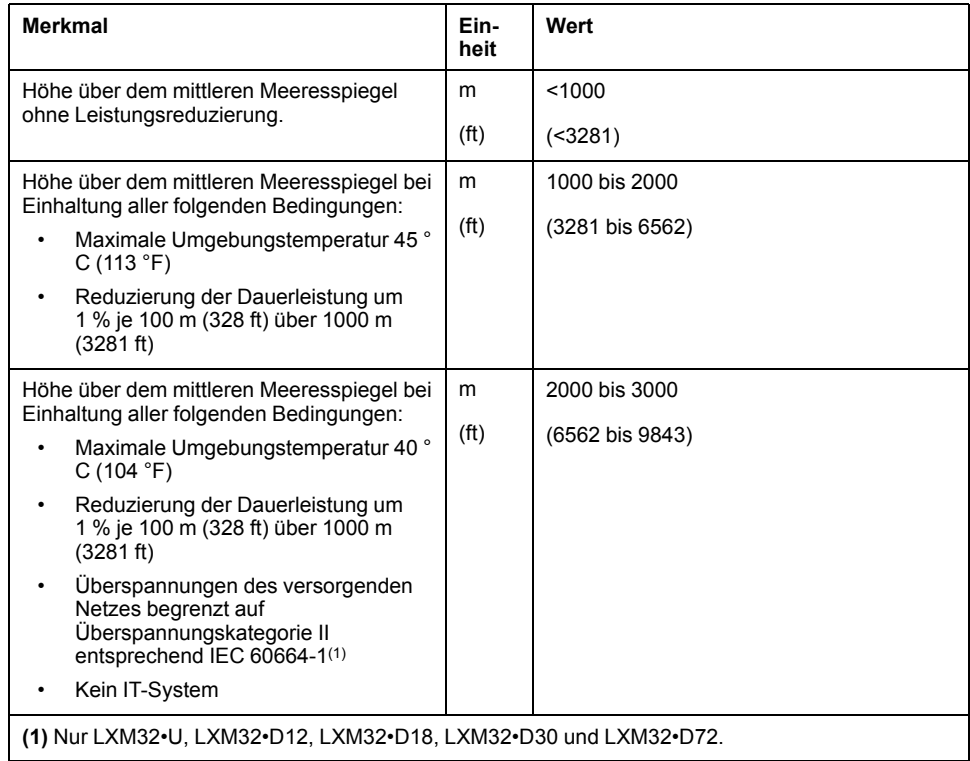

### **Bedingungen für Transport und Lagerung**

Die Umgebung während Transport und Lagerung muss trocken und staubfrei sein.

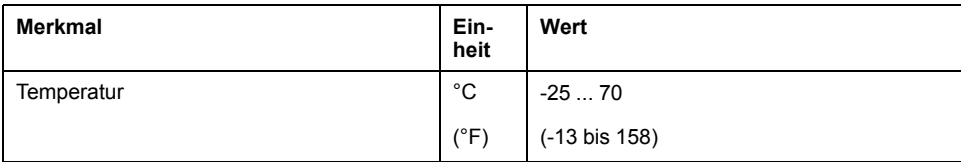

Bei Transport und Lagerung ist die relative Luftfeuchtigkeit wie folgt zugelassen:

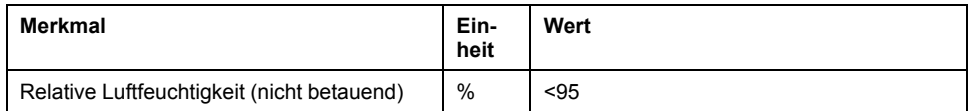

### **Montageort und Anschluss**

Für den Betrieb muss das Gerät in einen geschlossenen und entsprechend bemessenen Schaltschrank eingebaut werden, der durch einen mit Schlüssel oder Werkzeug versehenen Schließmechanismus gesichert ist. Das Gerät darf nur mit festem Anschluss betrieben werden.

### **Verschmutzungsgrad und Schutzart**

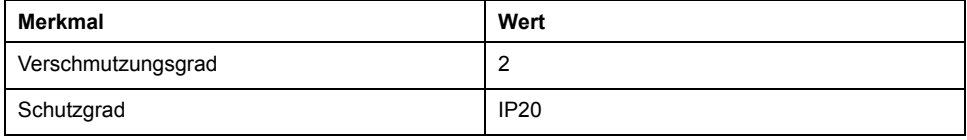

### **Schwingen und Schocken**

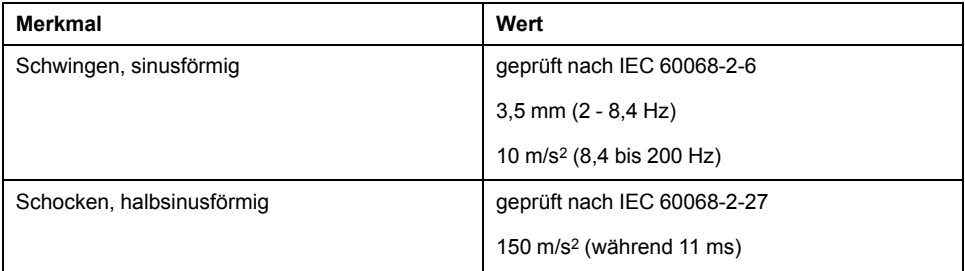

## <span id="page-25-0"></span>**Abmessungen**

### **Abmessungen LXM32•U45, LXM32•U60, LXM32•U90, LXM32•D12, LXM32•D18 und LXM32•D30M2**

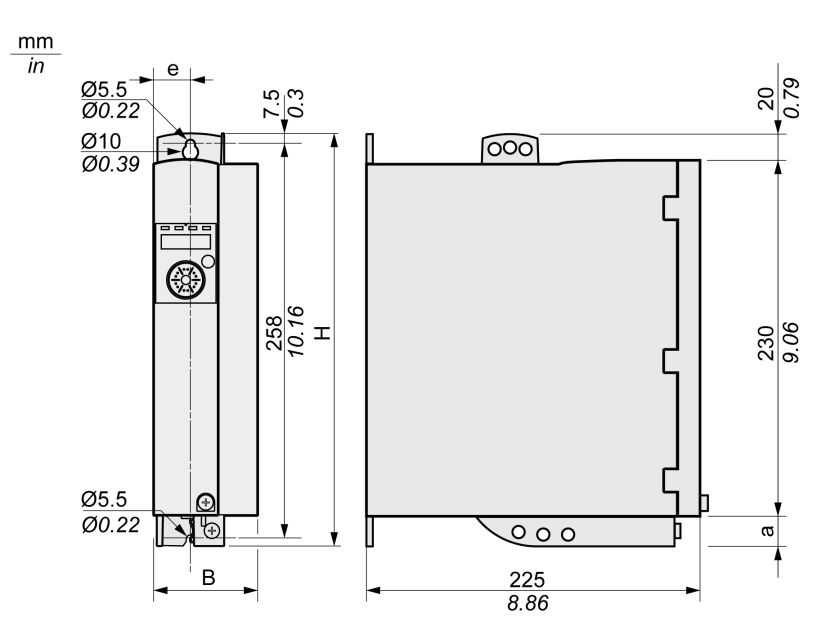

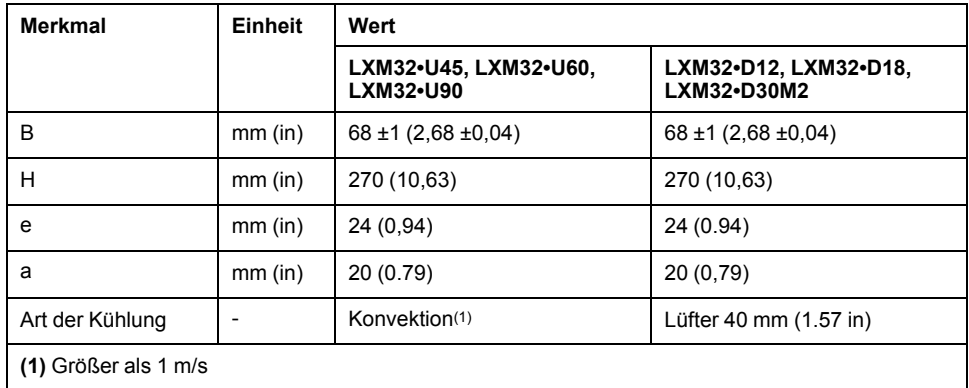

### **Abmessungen LXM32•D30N4 und LXM32•D72**

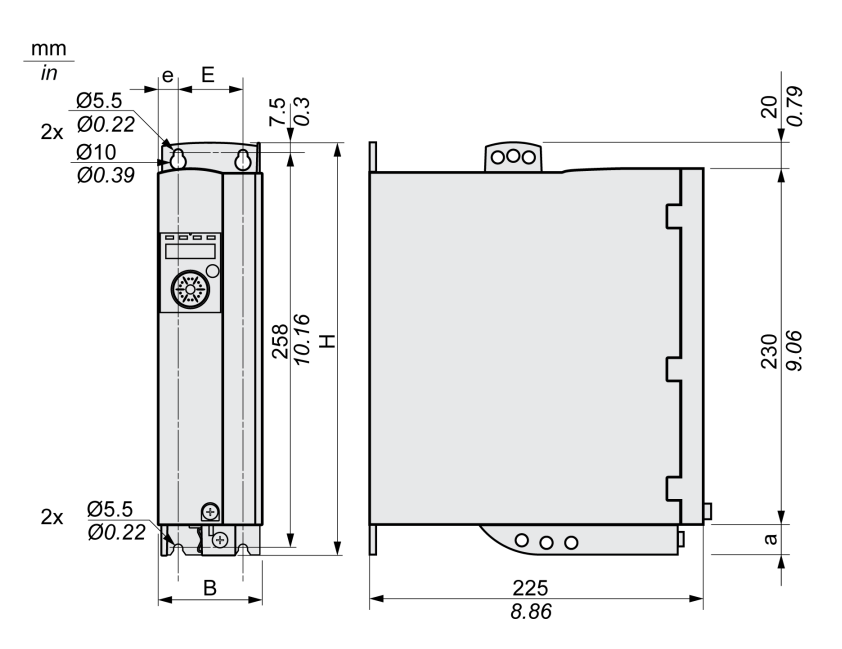

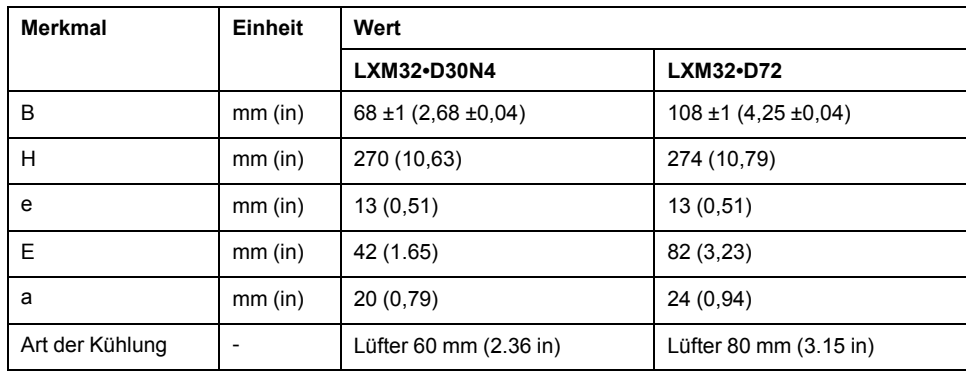

## **Abmessungen LXM32•D85 und LXM32•C10**

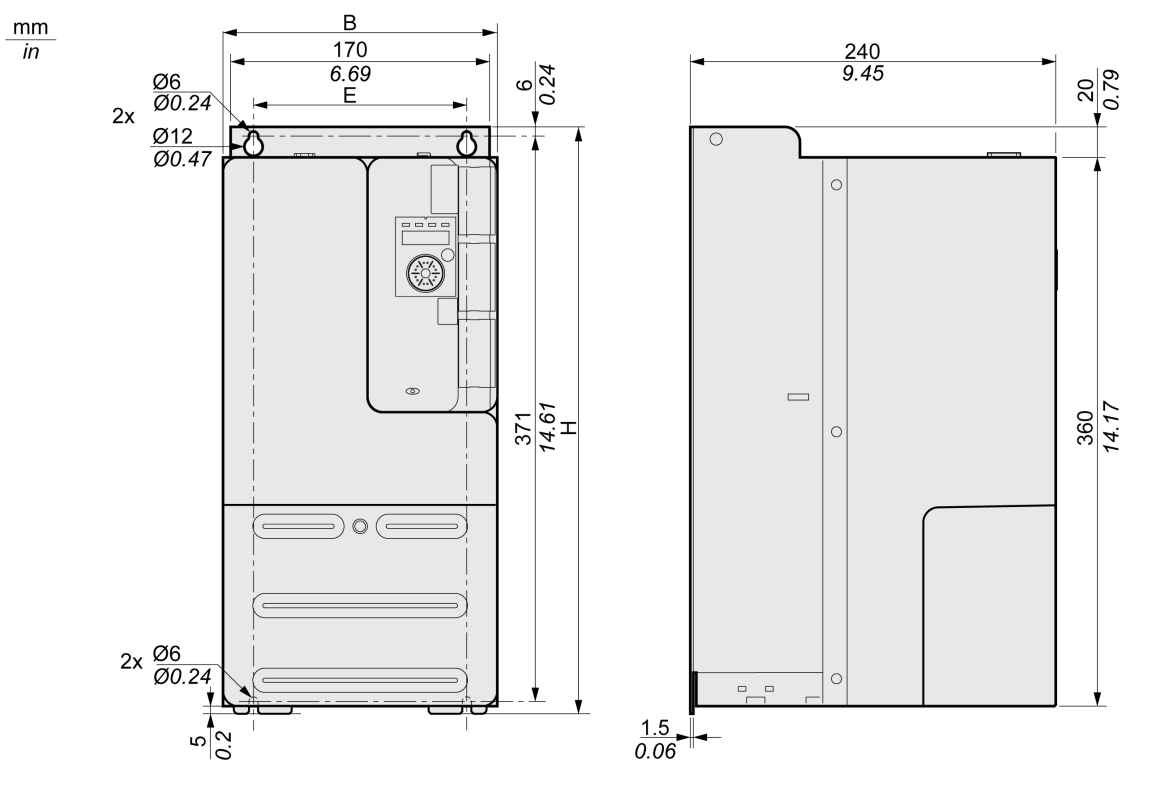

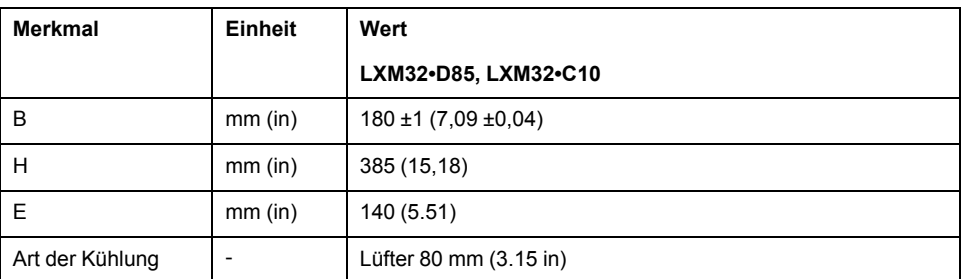

### **Masse**

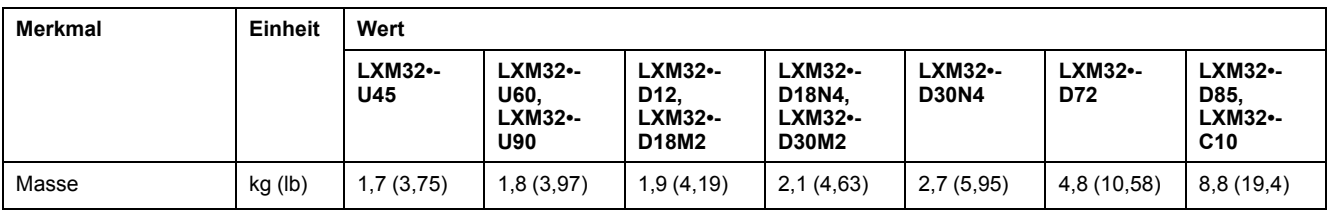

## <span id="page-27-0"></span>**Daten der Endstufe - allgemein**

### **Netzspannung: Bereich und Toleranz**

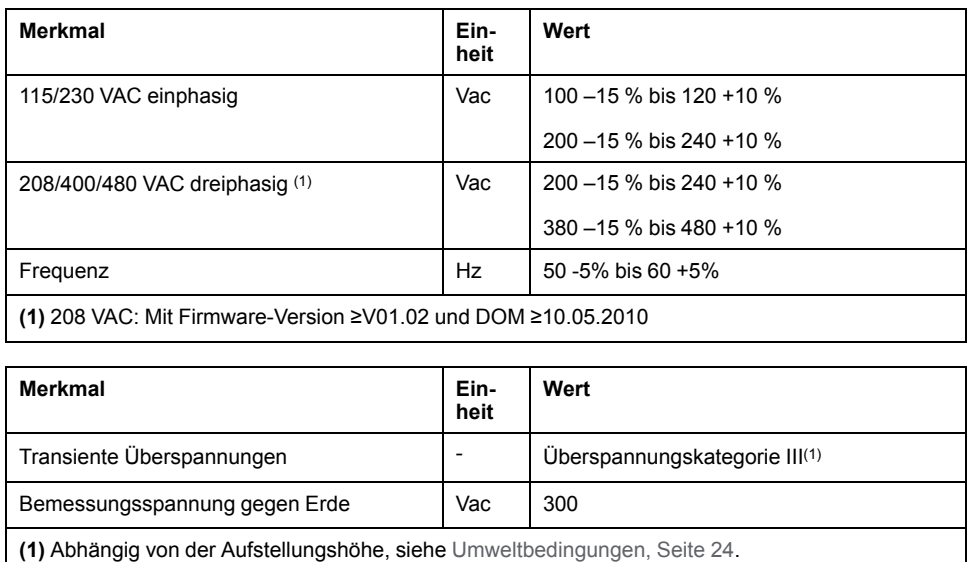

### **Art der Erdverbindung**

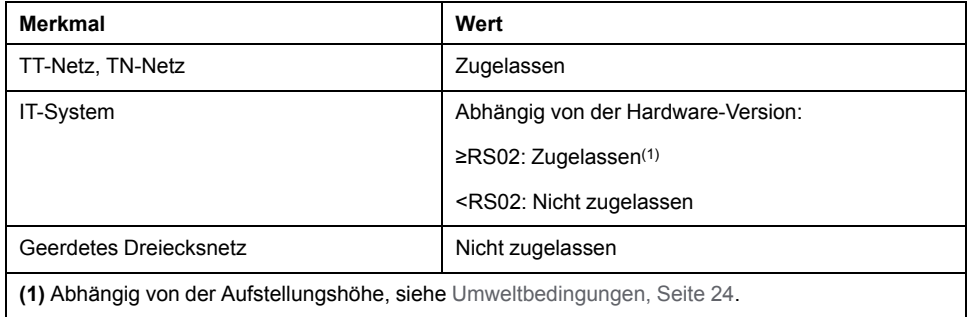

### **Leckstrom**

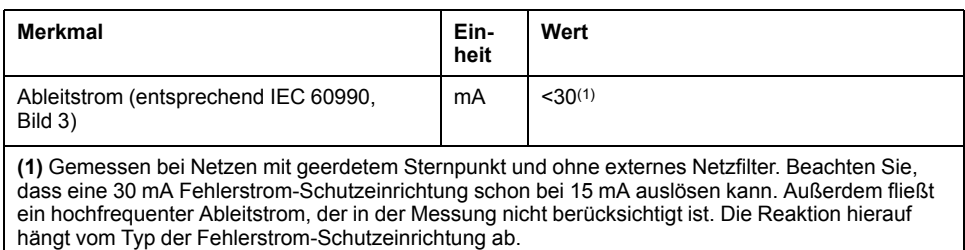

### **Oberschwingungströme und Impedanz**

Die Oberschwingungströme sind von der Impedanz des versorgenden Netzes abhängig. Dies wird durch den Kurzschlussstrom des Netzes ausgedrückt. Wenn das versorgende Netz einen höheren Kurzschlussstrom hat als in den technischen Daten zum Antrieb angegeben, schalten Sie Netzdrosseln vor. Geeignete Netzdrosseln finden Sie unter Zubehör und [Ersatzteile,](#page-668-0) Seite 669.

### **Motorphasen auf Kurzschluss überwachen**

Der Antrieb bietet Kurzschlussschutz gemäß IEC 60364-4-41:2005/AMD1:-, Klausel 411.

### **Überwachung des Dauer-Ausgangsstroms**

Der Dauer-Ausgangsstrom wird vom Antrieb überwacht. Wenn der Dauer-Ausgangsstrom auf Dauer überschritten wird, regelt der Antrieb den Ausgangsstrom herunter.

### **PWM-Frequenz Endstufe**

Die PWM-Frequenz der Endstufe ist von der Antriebsvariante abhängig.

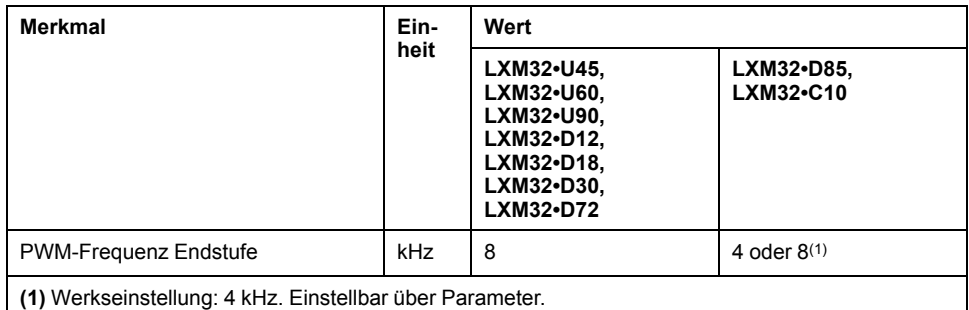

### **Zugelassene Motoren**

Die folgenden Motorreihen können angeschlossen werden: BMH, BSH.

Beachten Sie bei der Auswahl die Art und Höhe der Netzspannung und die Induktivität des Motors.

Bei Verwendung eines Encodermoduls sind weitere Motoren möglich. Die Bedingungen finden Sie im Benutzerhandbuch zum jeweiligen Modul.

Wenden Sie sich für andere Motoren an Ihren Schneider Electric Ansprechpartner.

### **Induktivität Motor**

Die zulässige minimale Induktivität des anzuschließenden Motors ist vom Antriebstyp und der Netz-Nennspannung abhängig. Siehe Daten [Endstufe](#page-29-0) – [antriebsverstärkerspezifisch,](#page-29-0) Seite 30.

Der angegebene minimale Induktivitätswert beschränkt die Stromwelligkeit des Spitzen-Ausgangsstroms. Wenn der Induktivitätswert des angeschlossenen Motors kleiner ist als der angegebene minimale Induktivitätswert, kann die Stromregelung beeinträchtigt werden und die Überwachung des Motorphasenstroms auslösen.

## <span id="page-29-0"></span>**Daten Endstufe - antriebsverstärkerspezifisch**

## **Daten für einphasige Geräte bei 115 Vac**

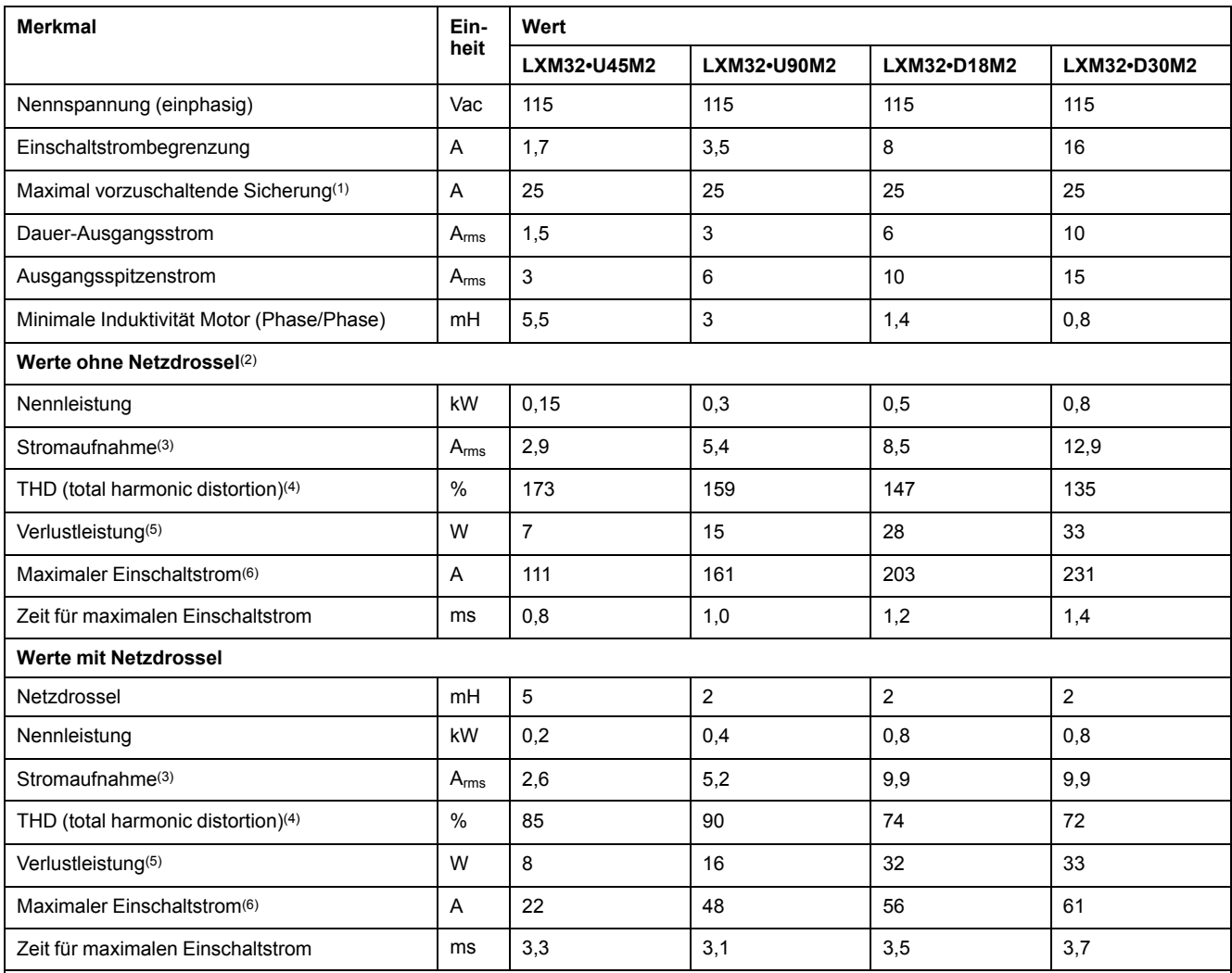

**(1)** Gemäß IEC 60269. Sicherungsautomaten mit B- oder C-Charakteristik. Siehe [Bedingungen](#page-54-0) für UL 508C und CSA, Seite 55. Kleinere Werte dürfen verwendet werden. Die Sicherung ist so auszuwählen, dass diese bei der angegebenen Stromaufnahme nicht auslöst.

**(2)** Bei einer Netzimpedanz entsprechend einem Kurzschlussstrom des versorgenden Netzes von 1 kA

**(3)** Bei Nennleistung und Nennspannung

**(4)** Bezogen auf den Eingangsstrom

**(5)** Bedingung: interner Bremswiderstand nicht aktiv. Wert bei Nennstrom, Nennspannung und Nennleistung. Wert ungefähr proportional zum Ausgangsstrom.

**(6)** Im Extremfall, Aus-/Einschaltimpuls vor Ansprechen der Einschaltstrombegrenzung, maximale Zeit siehe folgende Zeile

### **Daten für einphasige Geräte bei 230 Vac**

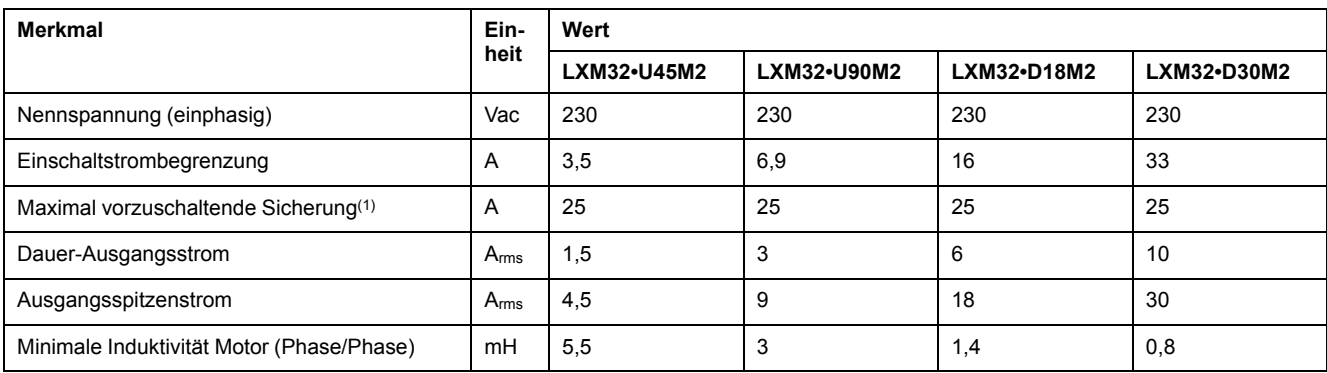

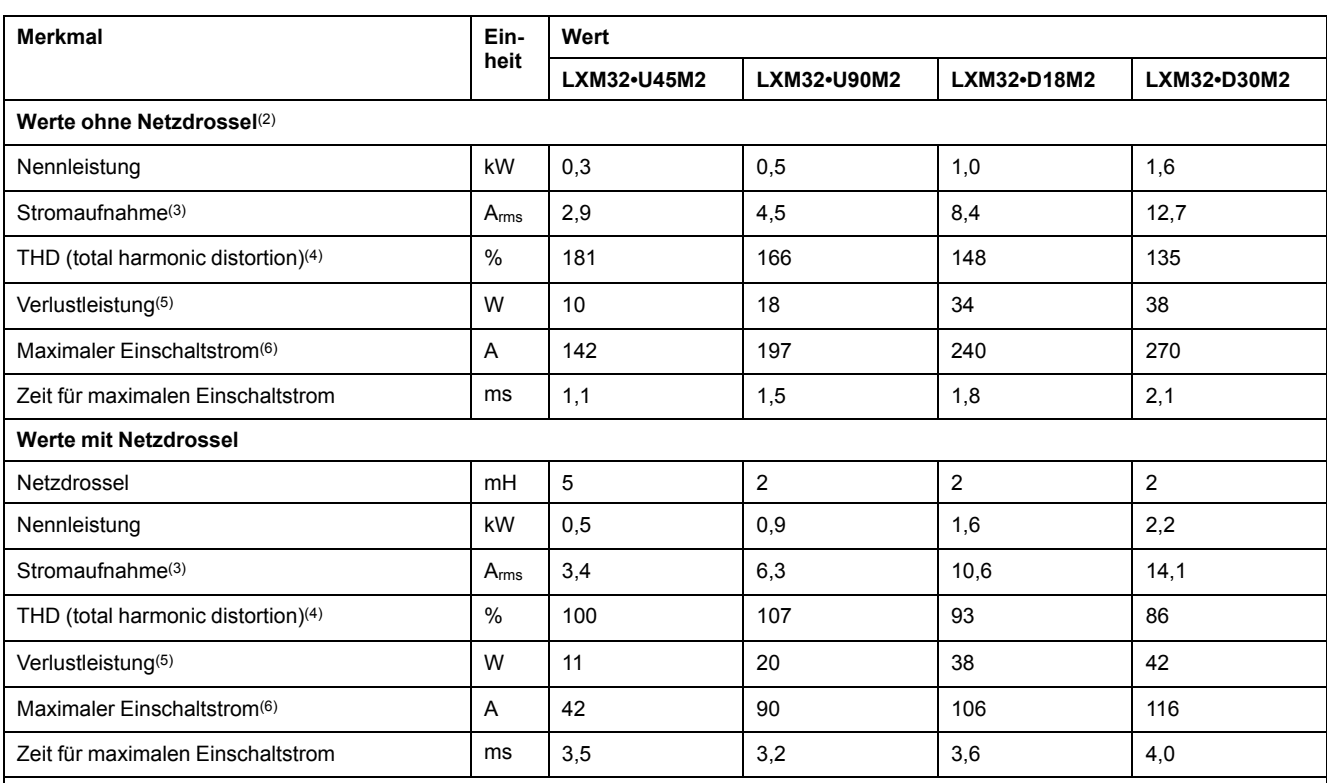

**(1)** Gemäß IEC 60269. Sicherungsautomaten mit B- oder C-Charakteristik. Siehe [Bedingungen](#page-54-0) für UL 508C und CSA, Seite 55. Kleinere Werte dürfen verwendet werden. Die Sicherung ist so auszuwählen, dass diese bei der angegebenen Stromaufnahme nicht auslöst.

**(2)** Bei einer Netzimpedanz entsprechend einem Kurzschlussstrom des versorgenden Netzes von 1 kA

**(3)** Bei Nennleistung und Nennspannung

**(4)** Bezogen auf den Eingangsstrom

**(5)** Bedingung: interner Bremswiderstand nicht aktiv. Wert bei Nennstrom, Nennspannung und Nennleistung. Wert ungefähr proportional zum Ausgangsstrom.

**(6)** Im Extremfall, Aus-/Einschaltimpuls vor Ansprechen der Einschaltstrombegrenzung, maximale Zeit siehe folgende Zeile

### **Daten für dreiphasige Geräte bei 208 Vac**

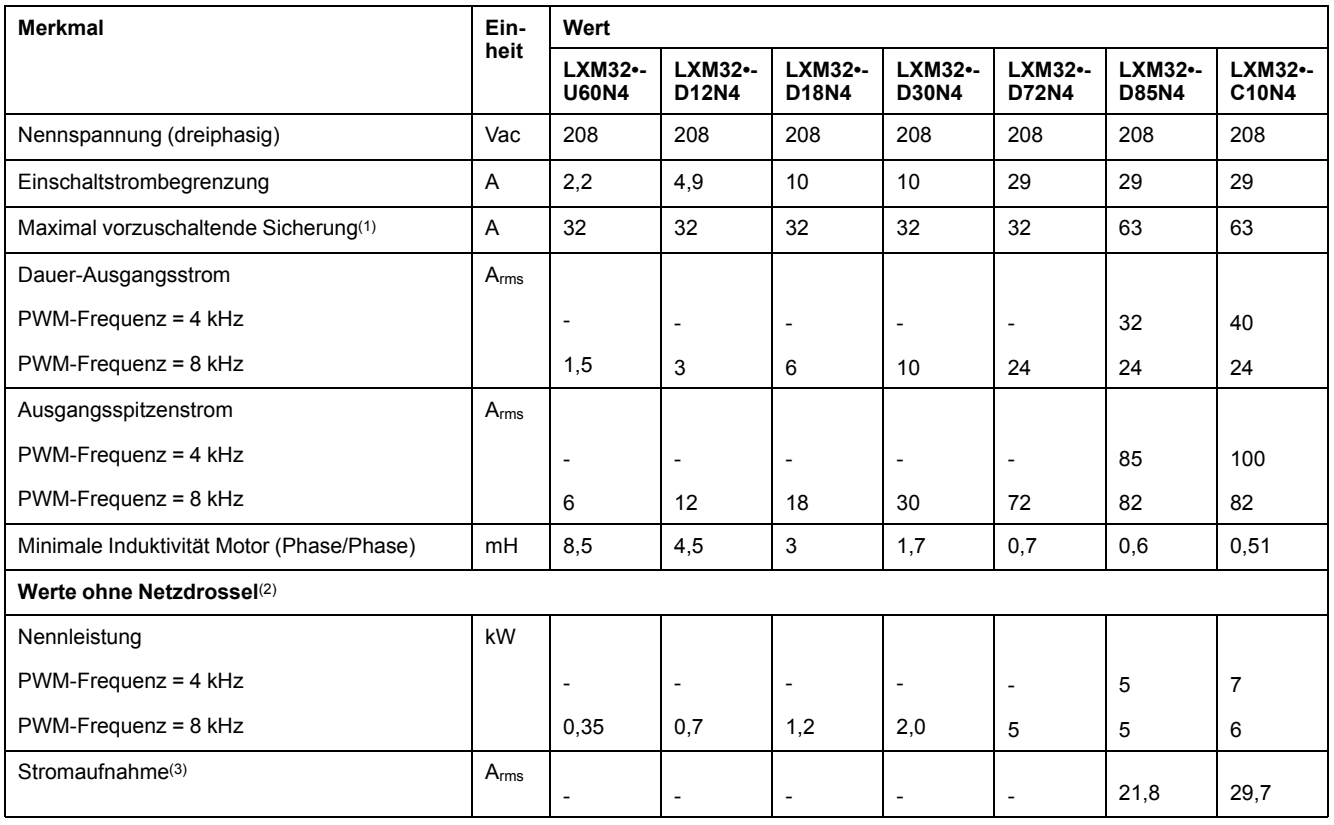

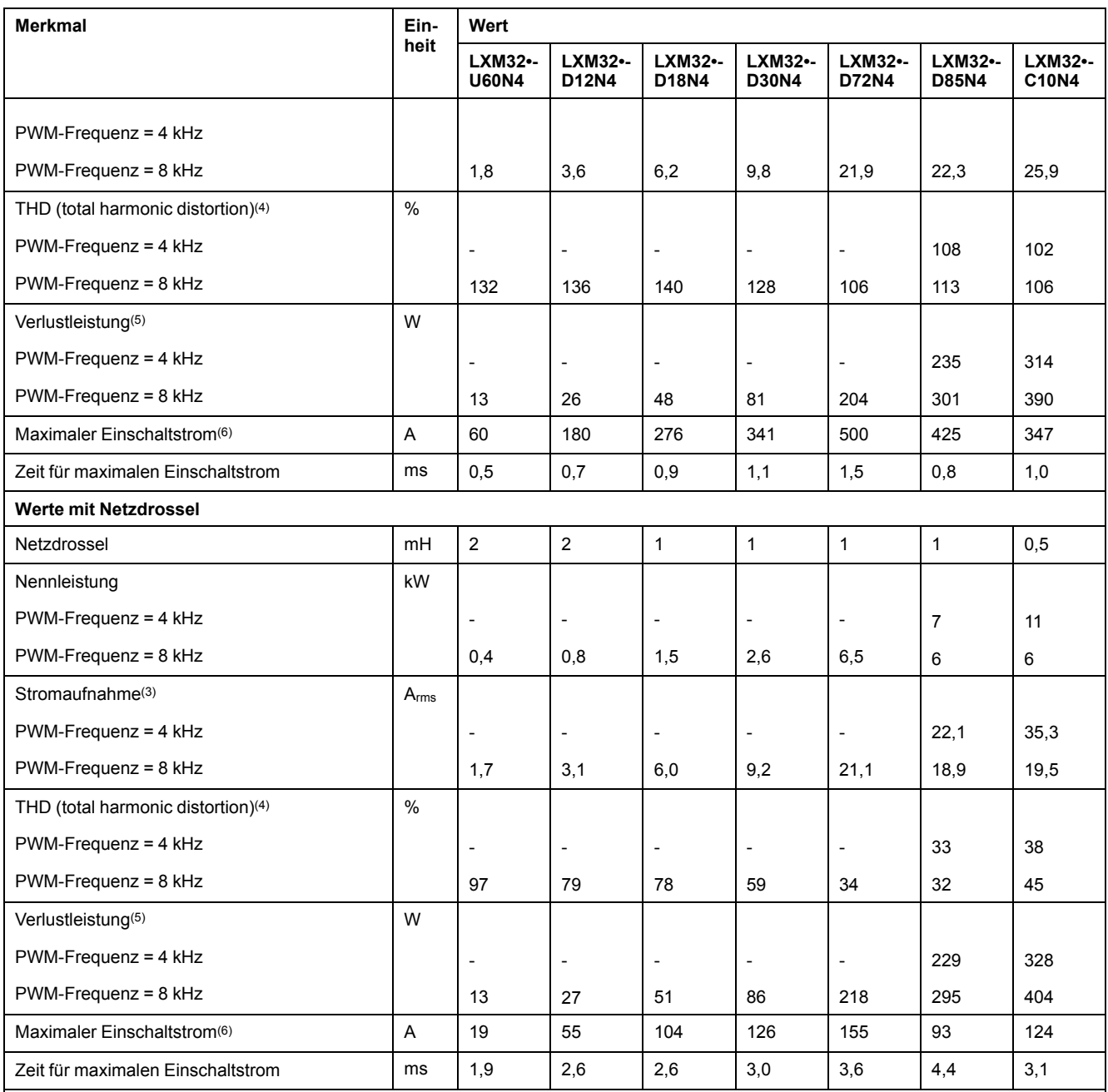

**(1)** Gemäß IEC 60269. Sicherungsautomaten mit B- oder C-Charakteristik. Siehe [Bedingungen](#page-54-0) für UL 508C und CSA, Seite 55. Kleinere Werte dürfen verwendet werden. Die Sicherung ist so auszuwählen, dass diese bei der angegebenen Stromaufnahme nicht auslöst.

**(2)** Bei einer Netzimpedanz entsprechend einem Kurzschlussstrom des versorgenden Netzes von 5 kA (für LXM32MU60, LXM32MD12, LXM32MD18, LXM32MD30 und LXM32MD72) und von 22 kA (für LXM32MD85 und LXM32MC10)

**(3)** Bei Nennleistung und Nennspannung

**(4)** Bezogen auf den Eingangsstrom

**(5)** Bedingung: interner Bremswiderstand nicht aktiv. Wert bei Nennstrom, Nennspannung und Nennleistung. Wert ungefähr proportional zum Ausgangsstrom.

**(6)** Im Extremfall, Aus-/Einschaltimpuls vor Ansprechen der Einschaltstrombegrenzung, maximale Zeit siehe folgende Zeile

### **Daten für dreiphasige Geräte bei 400 Vac**

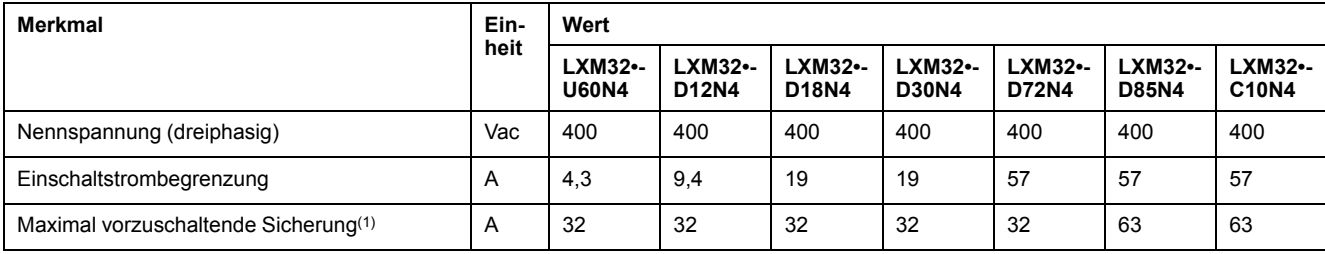

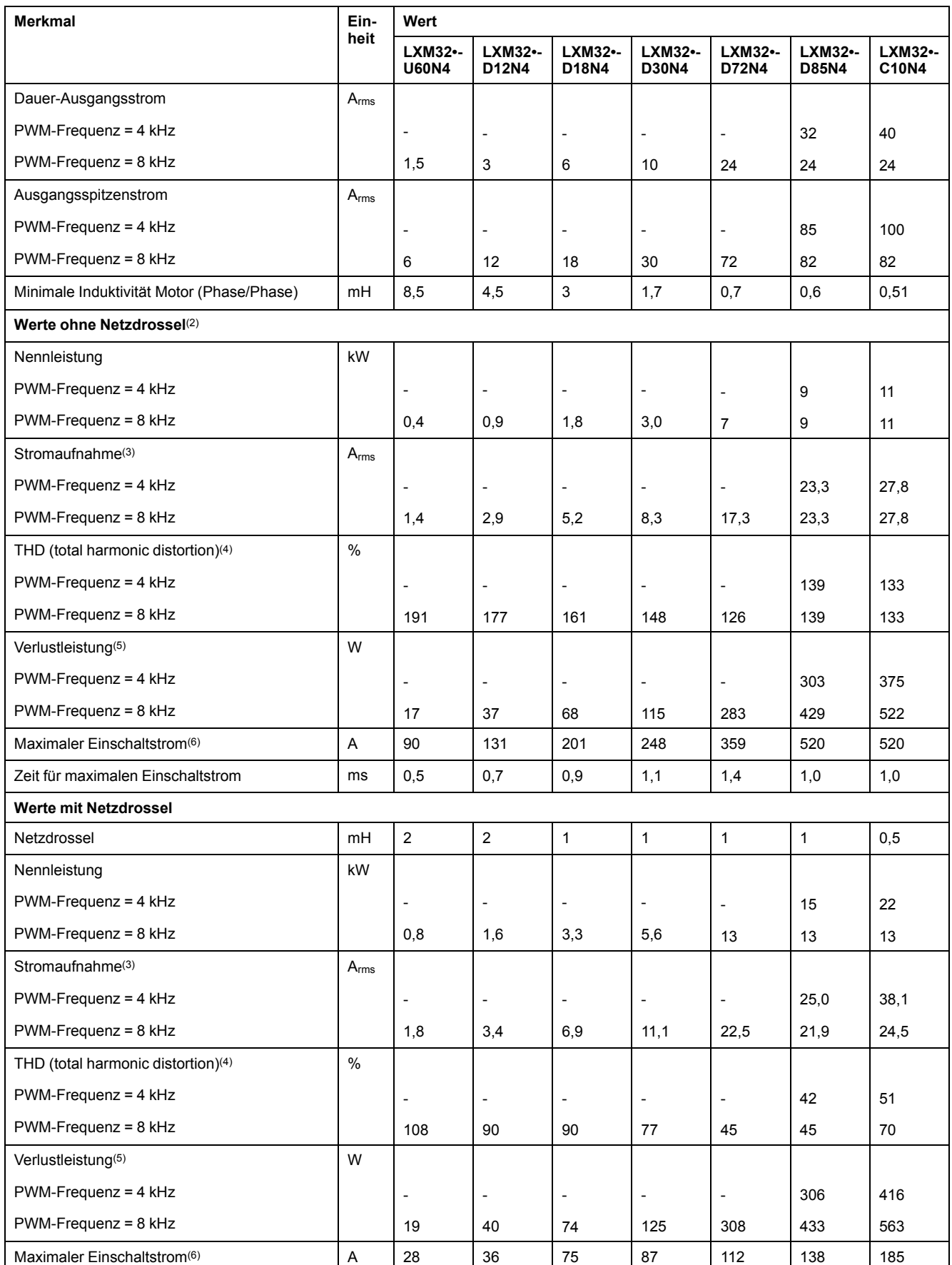

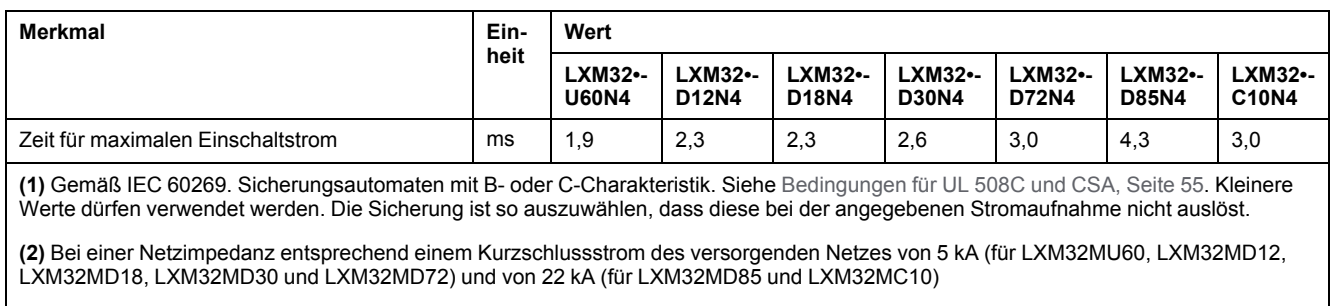

**(3)** Bei Nennleistung und Nennspannung

**(4)** Bezogen auf den Eingangsstrom

**(5)** Bedingung: interner Bremswiderstand nicht aktiv. Wert bei Nennstrom, Nennspannung und Nennleistung. Wert ungefähr proportional zum Ausgangsstrom.

**(6)** Im Extremfall, Aus-/Einschaltimpuls vor Ansprechen der Einschaltstrombegrenzung, maximale Zeit siehe folgende Zeile

### **Daten für dreiphasige Geräte bei 480 Vac**

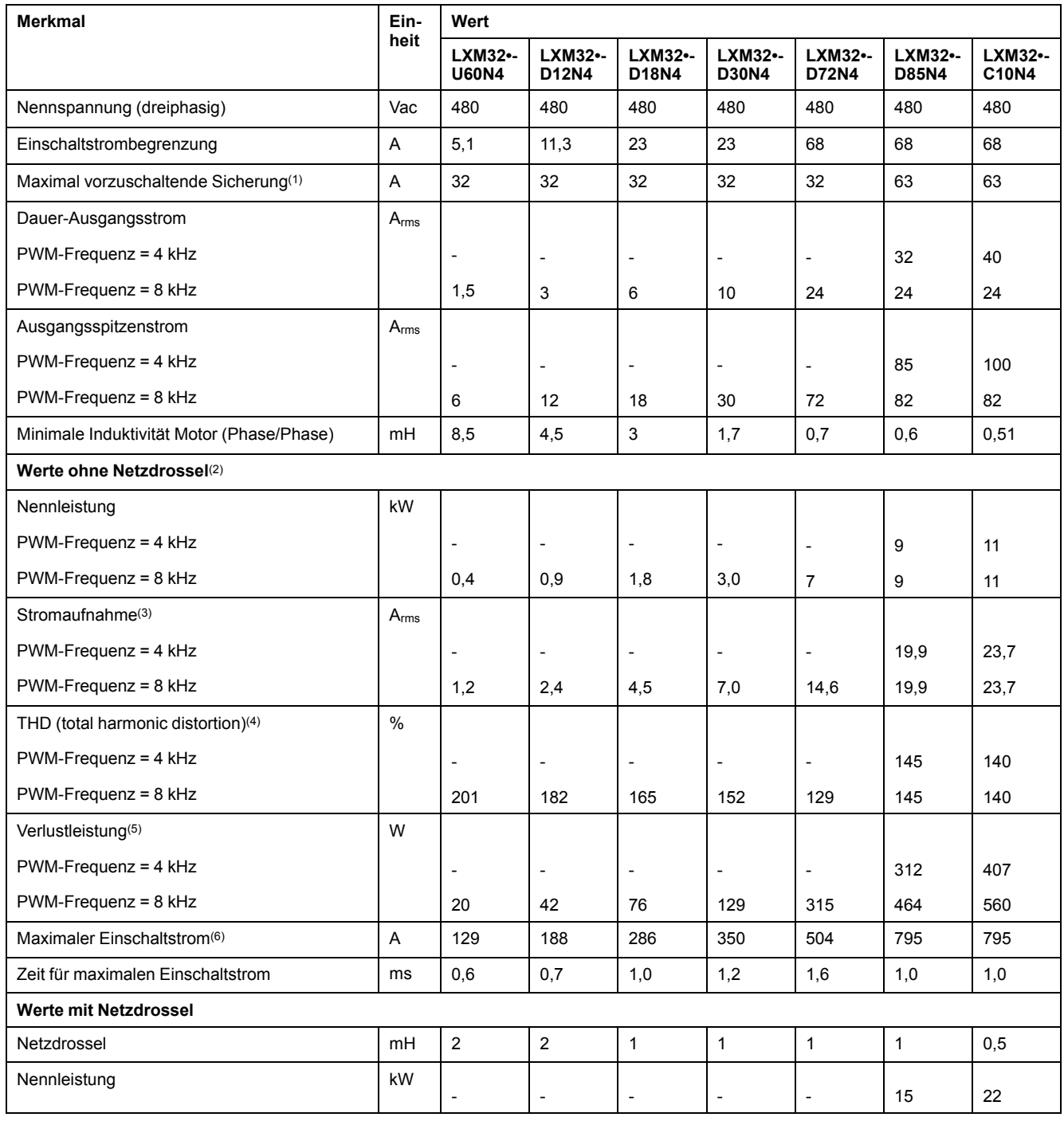

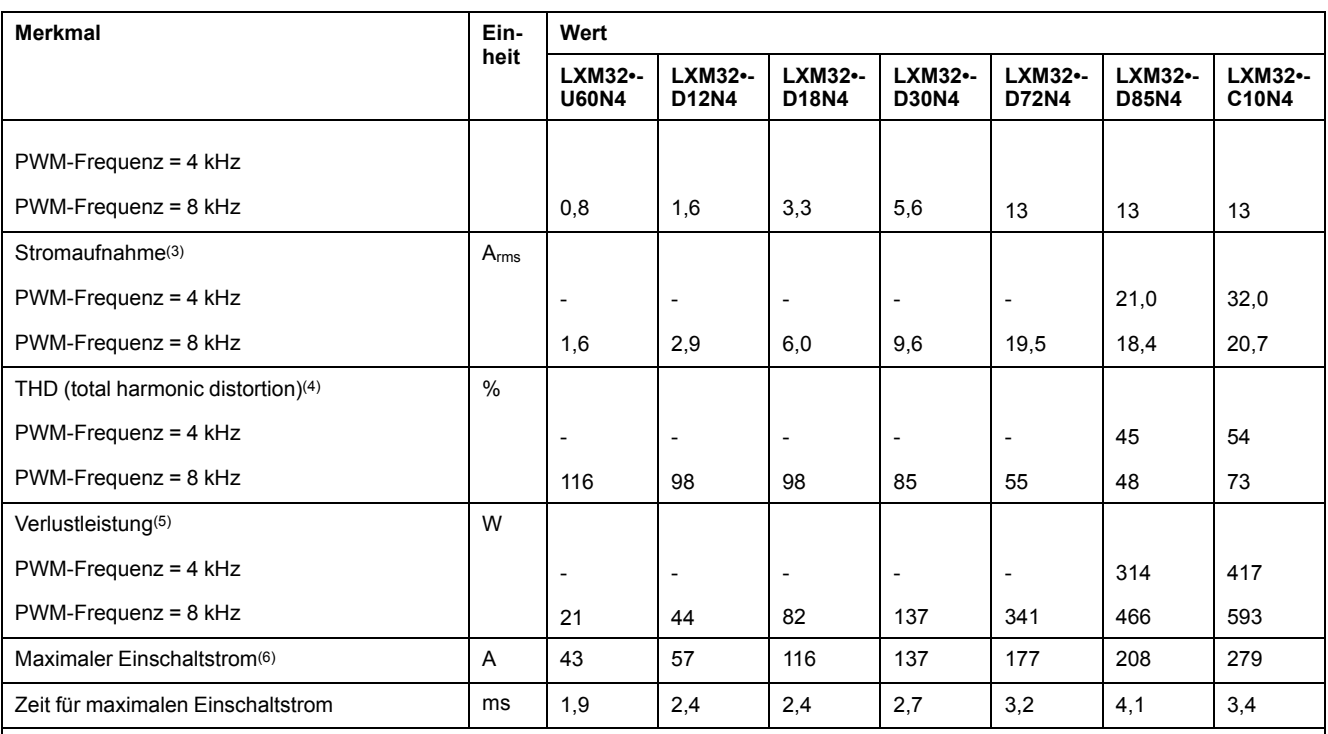

**(1)** Gemäß IEC 60269. Sicherungsautomaten mit B- oder C-Charakteristik. Siehe [Bedingungen](#page-54-0) für UL 508C und CSA, Seite 55. Kleinere Werte dürfen verwendet werden. Die Sicherung ist so auszuwählen, dass diese bei der angegebenen Stromaufnahme nicht auslöst.

**(2)** Bei einer Netzimpedanz entsprechend einem Kurzschlussstrom des versorgenden Netzes von 5 kA (für LXM32MU60, LXM32MD12, LXM32MD18, LXM32MD30 und LXM32MD72) und von 22 kA (für LXM32MD85 und LXM32MC10)

**(3)** Bei Nennleistung und Nennspannung

**(4)** Bezogen auf den Eingangsstrom

**(5)** Bedingung: interner Bremswiderstand nicht aktiv. Wert bei Nennstrom, Nennspannung und Nennleistung. Wert ungefähr proportional zum Ausgangsstrom.

**(6)** Im Extremfall, Aus-/Einschaltimpuls vor Ansprechen der Einschaltstrombegrenzung, maximale Zeit siehe folgende Zeile

## <span id="page-35-0"></span>**Spitzen-Ausgangsströme**

### **Beschreibung**

Der Spitzen-Ausgangsstrom kann für eine begrenzte Zeit vom Gerät abgegeben werden. Wenn der Spitzen-Ausgangsstrom bei Motorstillstand fließt, wird durch die höhere Belastung eines einzelnen Halbleiterschalters die Strombegrenzung früher aktiv als bei Bewegung des Motors.

Die Dauer, in der der Spitzen-Ausgangsstrom abgegeben werden kann, ist abhängig von der Hardware-Version.

Spitzen-Ausgangsstrom mit Hardware-Version ≥RS03: 5 Sekunden

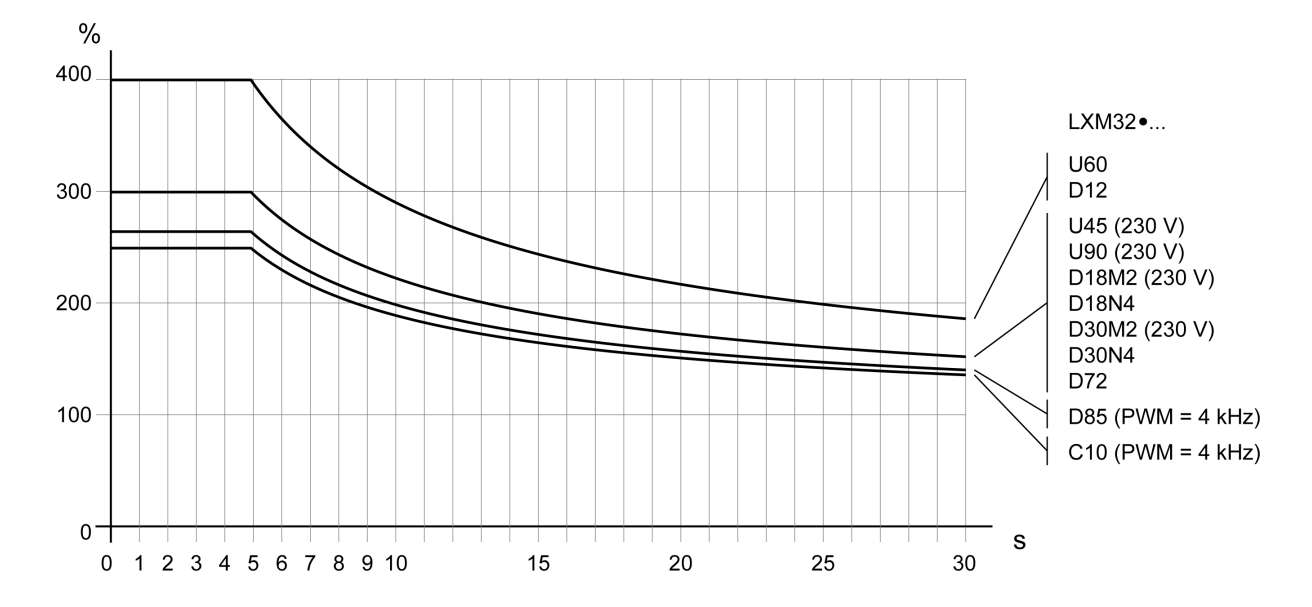

Spitzen-Ausgangsstrom mit Hardware-Version <RS03: 1 Sekunde

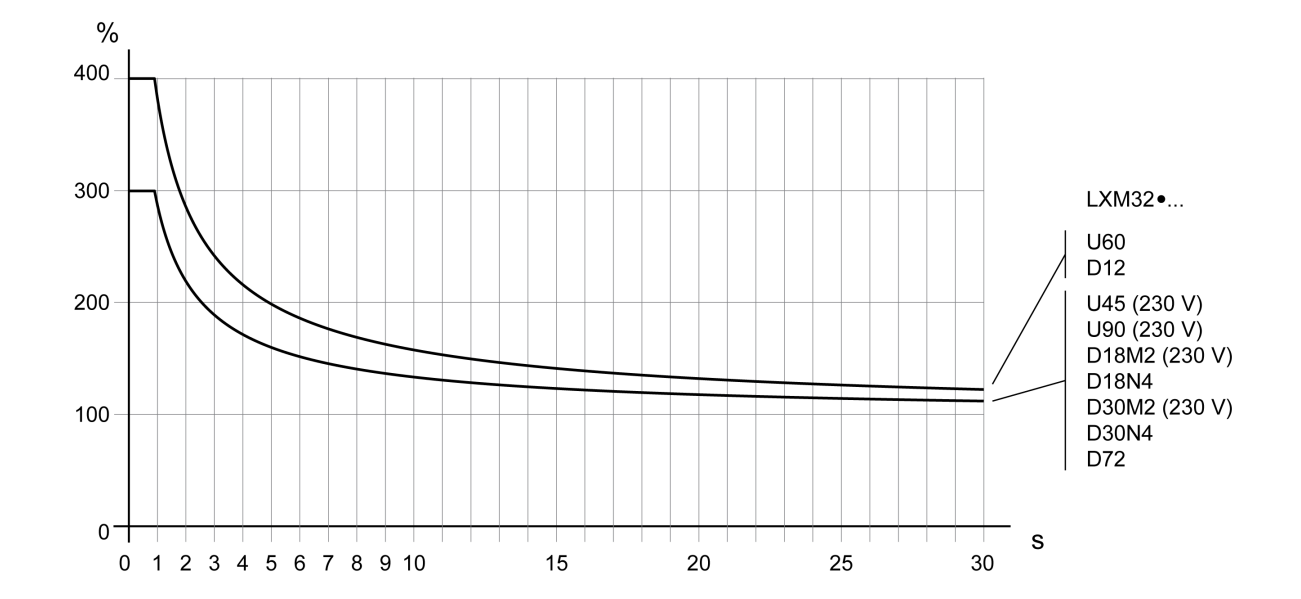
# **Daten des DC-Bus**

## **Daten des DC-Bus für einphasige Antriebe**

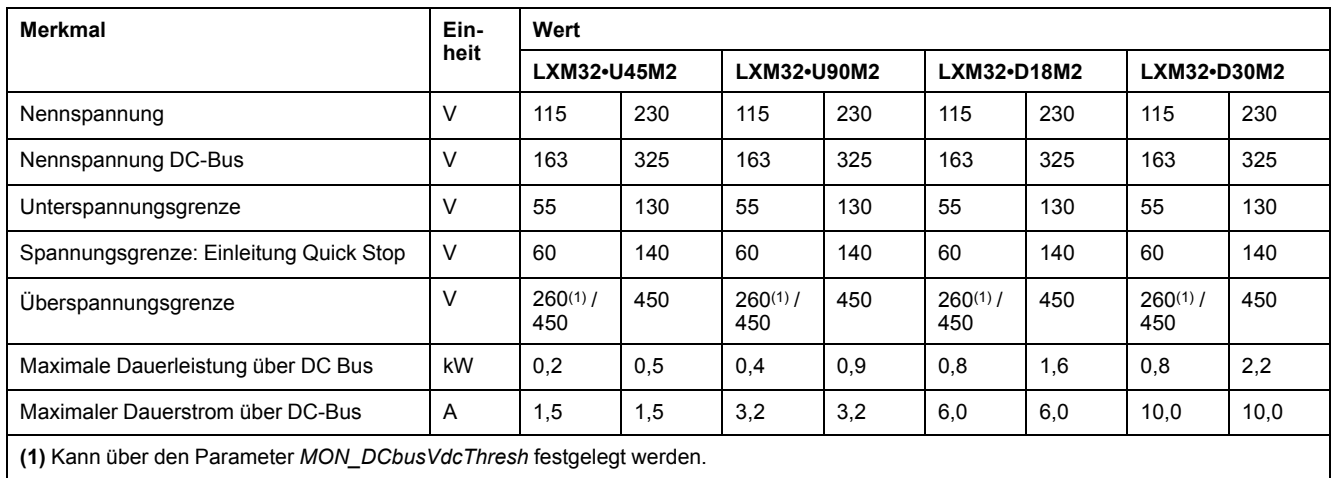

## **Daten des DC-Bus für dreiphasige Antriebe**

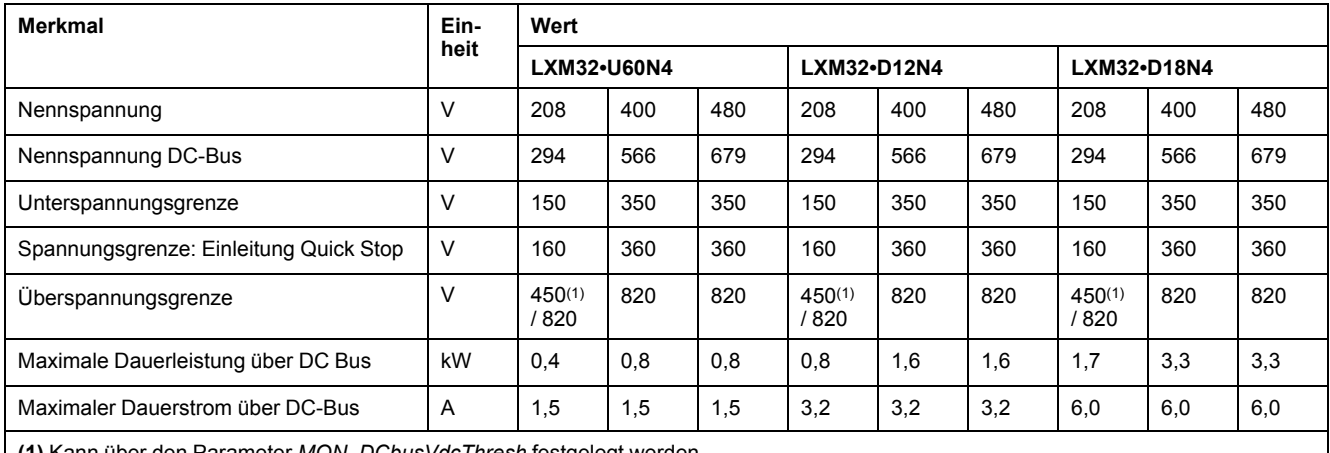

**(1)** Kann über den Parameter *MON\_DCbusVdcThresh* festgelegt werden.

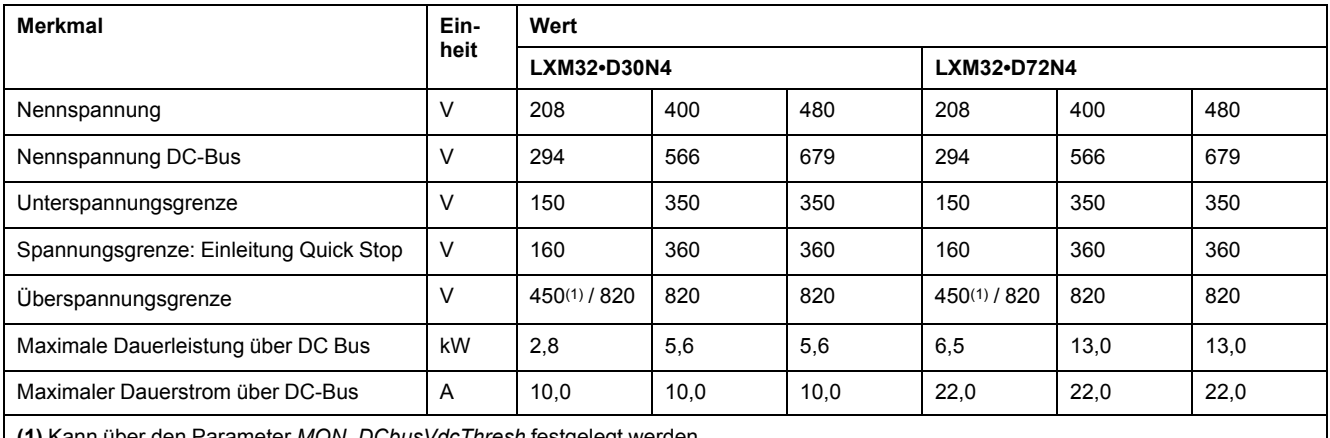

**(1)** Kann über den Parameter *MON\_DCbusVdcThresh* festgelegt werden.

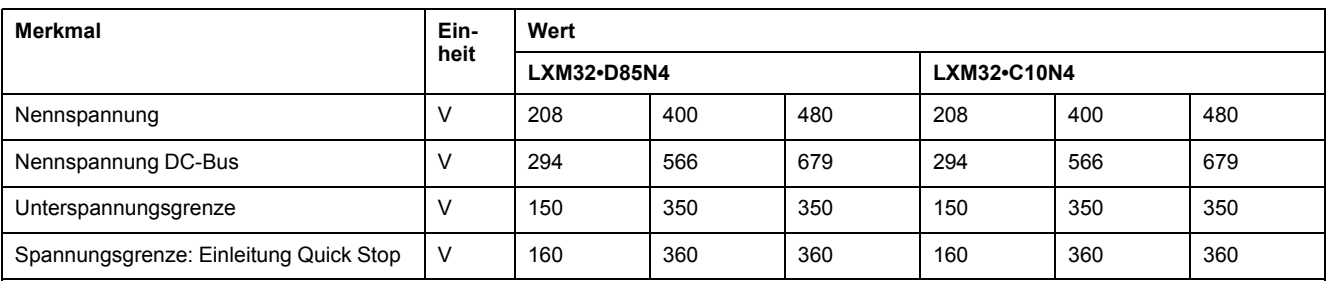

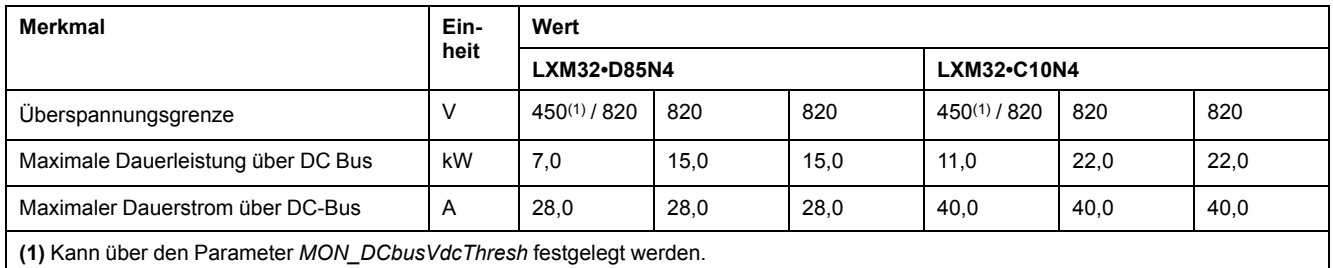

# <span id="page-38-0"></span>**24-VDC-Steuerungsversorgung**

### **Beschreibung**

Die 24-VDC-Steuerungsversorgung muss den Vorgaben der Norm IEC 61131-2 entsprechen (PELV Standardnetzteil):

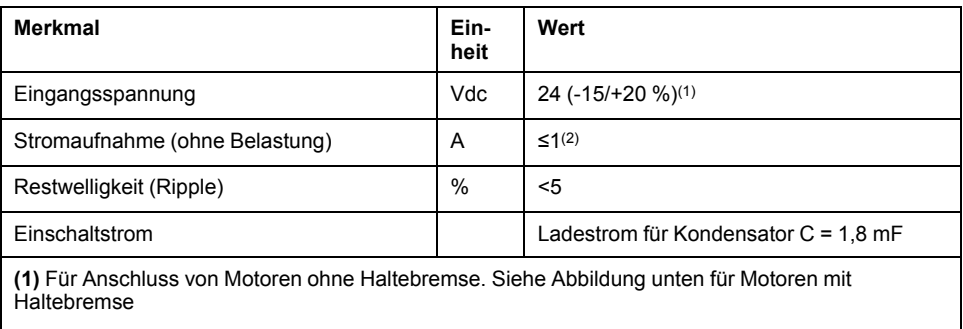

**(2)** Stromaufnahme: Haltebremse nicht berücksichtigt.

#### **24-VDC-Steuerungsversorgung bei Motor mit Haltebremse**

Wenn ein Motor mit Haltebremse angeschlossen wird, muss die 24-VDC-Steuerungsversorgung entsprechend dem angeschlossenen Motortyp, der Motorkabellänge und dem Querschnitt der Adern für die Haltebremse angepasst werden. Das folgende Diagramm gilt für die als Zubehör erhältlichen Motorkabel, siehe Zubehör und [Ersatzteile,](#page-668-0) Seite 669. Entnehmen Sie aus dem Diagramm die Spannung, die als Steuerungsversorgung zum Öffnen der Haltebremse an CN2 anliegen muss. Die Spannungstoleranz beträgt ±5 %.

24-VDC-Steuerungsversorgung bei Motor mit Haltebremse: Spannung ist abhängig von Motortyp, Motorkabellänge und Leiterquerschnitt.

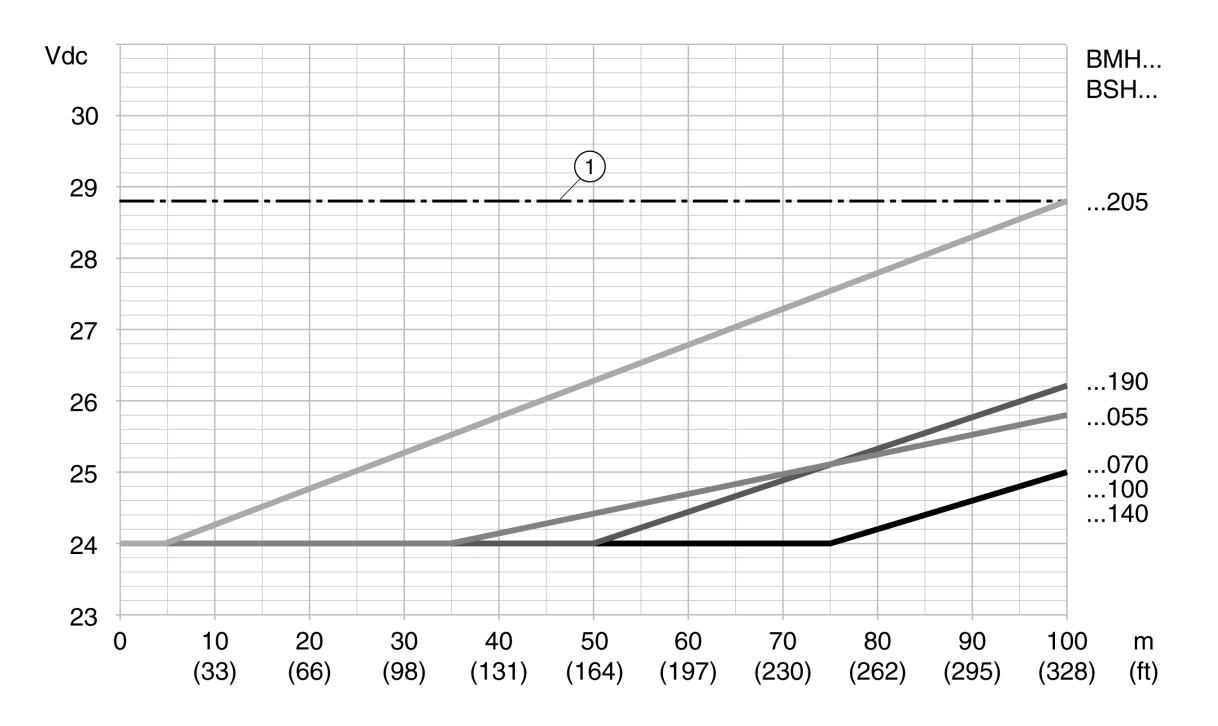

**1** Maximale Spannung der 24-VDC-Steuerungsversorgung

# **Signale**

## **Logiktyp**

Die digitalen Eingänge und Ausgänge dieses Geräts können so verdrahtet werden, dass sie positive oder negative Logik aktivieren.

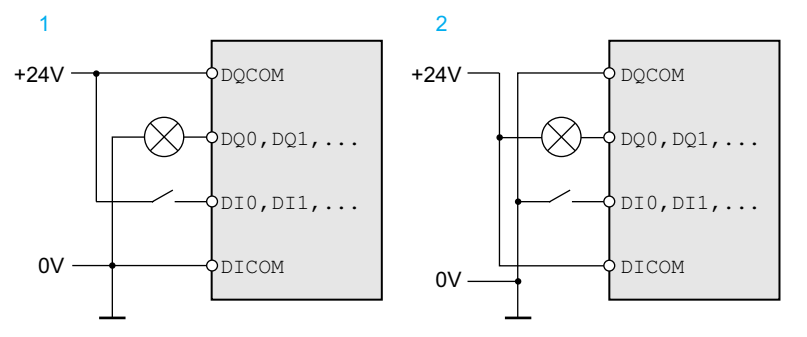

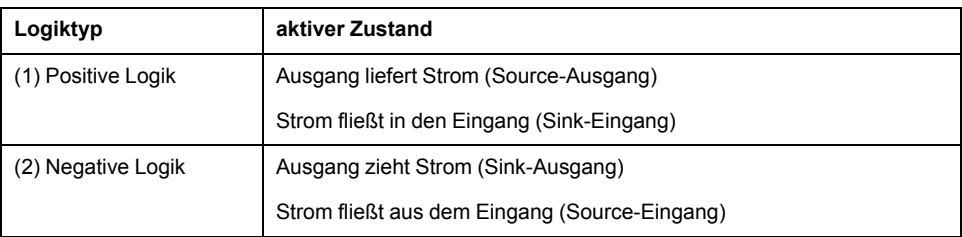

Signaleingänge sind verpolungsgeschützt, Ausgänge sind kurzschlussgeschützt. Die Eingänge und Ausgänge sind funktionell isoliert.

Weitere Informationen zu Stromaufnahme, Stromzufuhr sowie positiver und negativer Logik finden Sie unter [Logiktyp,](#page-67-0) Seite 68.

### **Digitale Eingangssignale 24 V**

Bei Verdrahtung als Sink-Eingänge entsprechen die Pegel der digitalen Eingänge der Norm IEC 61131-2, Typ 1. Die elektrischen Kenndaten gelten auch, wenn sie als Source-Eingänge verdrahtet sind, sofern nicht anders angegeben.

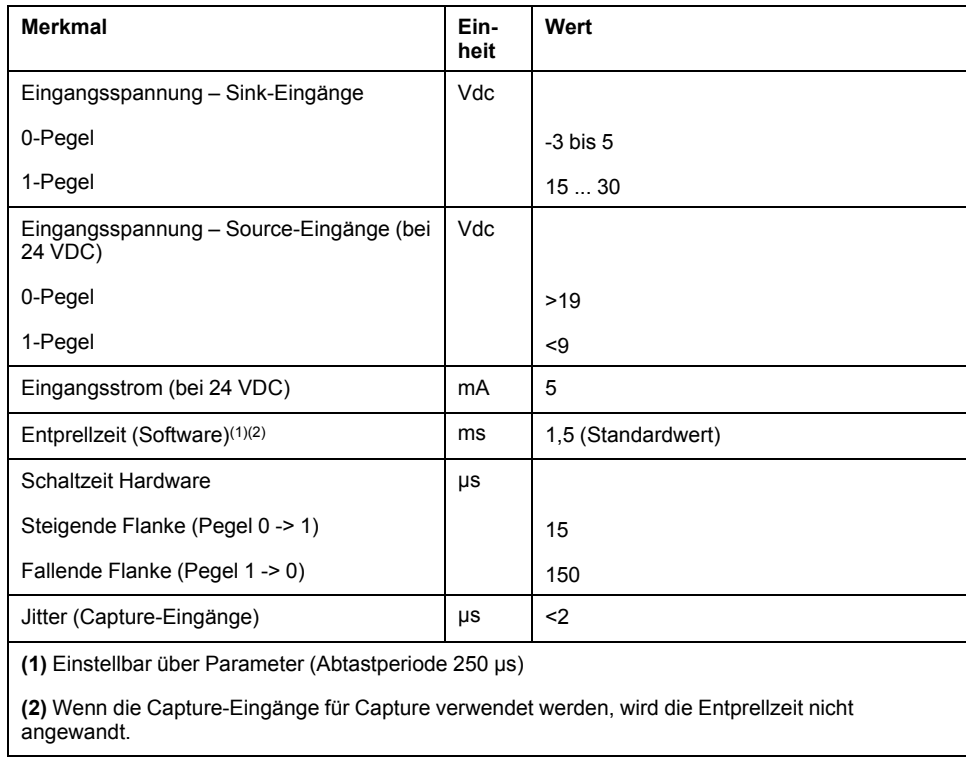

### **Digitale Ausgangssignale 24 V**

Bei Verdrahtung als Source-Eingänge entsprechen die Pegel der digitalen Ausgänge der Norm IEC 61131-2. Die elektrischen Kenndaten gelten auch, wenn sie als Sink-Eingänge verdrahtet sind, sofern nicht anders angegeben.

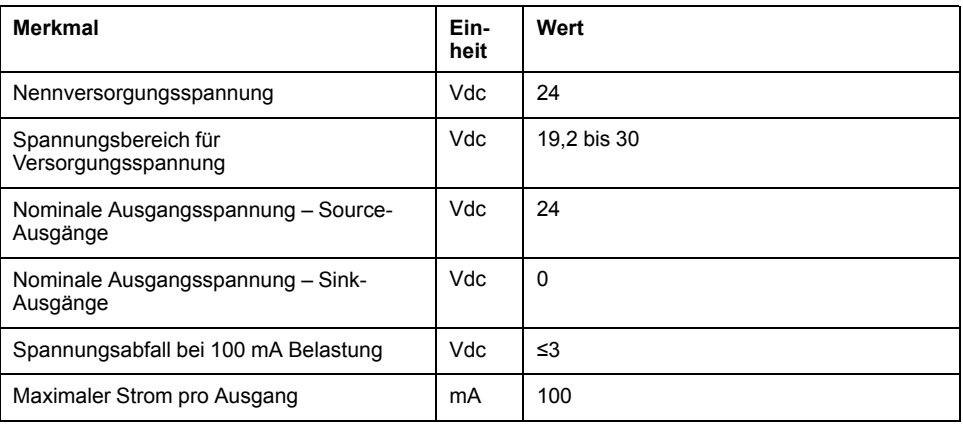

### **Eingangssignale Sicherheitsfunktion STO**

Die Eingänge der Sicherheitsfunktion STO (Eingänge *STO\_A* und *STO\_B*) können nur als Strom aufnehmende Eingänge verdrahtet werden. Beachten Sie die Informationen im Abschnitt [Funktionale](#page-76-0) Sicherheit, Seite 77.

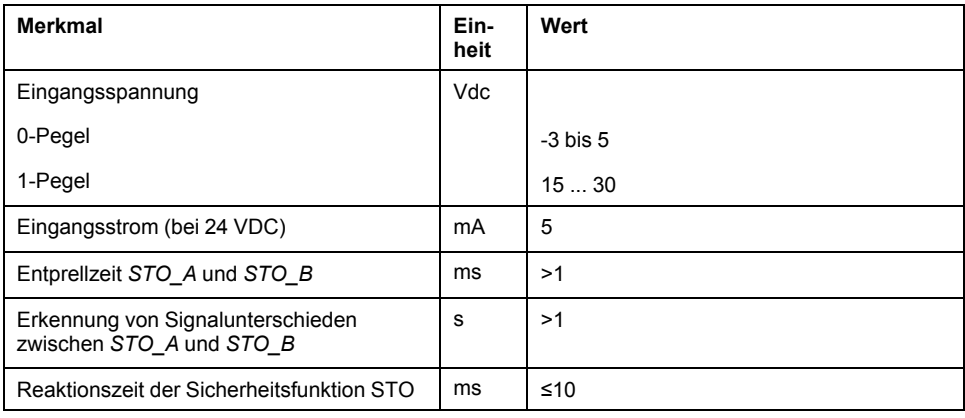

#### **Ausgang Haltebremse CN11**

Am Ausgang CN11 kann die 24 Vdc Haltebremse des BMH Motors oder BSH Motors angeschlossen werden. Der Ausgang CN11 hat folgende Daten:

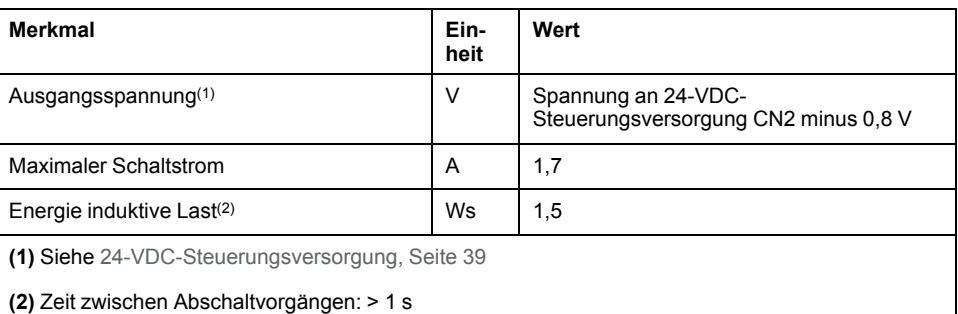

### **Encodersignale**

Die Encodersignale entsprechen der Stegmann Hiperface Spezifikation.

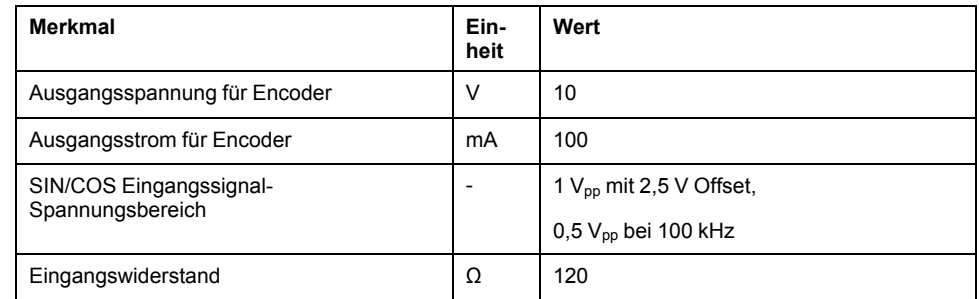

Die Ausgangsspannung ist kurzschlussfest und überlastsicher.

# **Ausgang PTO (CN4)**

### **Beschreibung**

Am Ausgang PTO (Pulse Train Out, CN4) werden 5 V Signale herausgeführt. Abhängig vom Parameter *PTO\_mode* sind dies ESIM-Signale (Encoder-Simulation) oder weitergeleitete PTI-Eingangssignale. Die PTO Ausgangssignale können als PTI Eingangssignal für ein weiteres Gerät genutzt werden. Die Ausgangssignale PTO haben 5 V, auch wenn das PTI Eingangssignal ein 24 V Signal ist.

### **Ausgangssignal PTO**

Die PTO Ausgangssignale entsprechen der RS422 Schnittstellen-Spezifikation. Aufgrund der Stromaufnahme des Optokopplers in der Eingangsschaltung ist eine Parallelschaltung von einem Treiberausgang auf mehrere Geräte nicht zulässig.

Die Basisauflösung der Encoder-Simulation bei Vierfach-Auflösung ist bei rotatorischen Motoren 4096 Inkremente pro Umdrehung.

Zeitdiagramm mit A-, B- und Indexpuls-Signal, vor- und rückwärtszählend

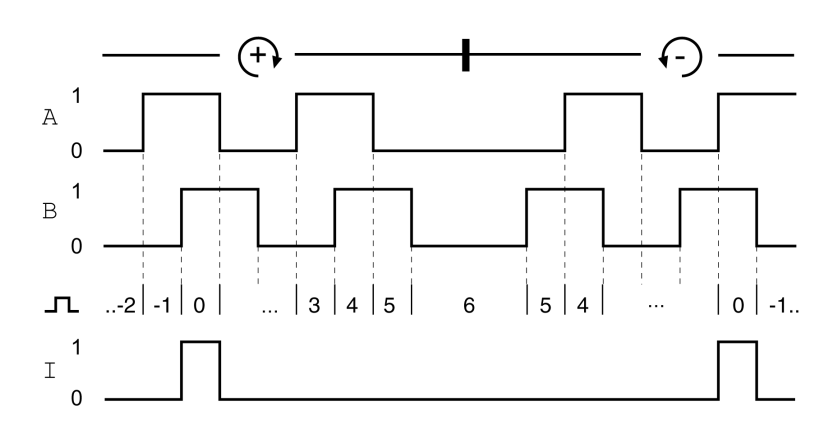

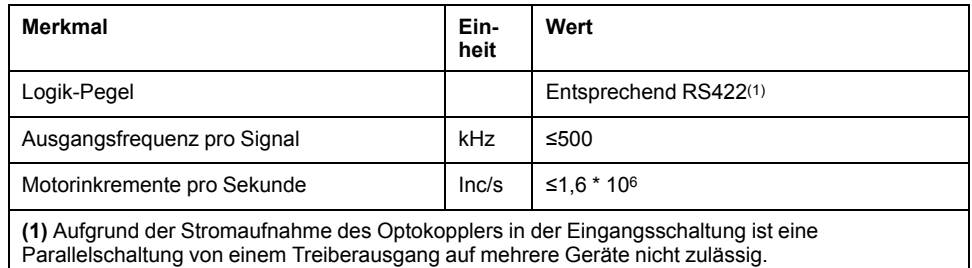

Das am PTO-Ausgang angeschlossene Gerät muss die angegebenen Motorinkremente pro Sekunde verarbeiten können. Auch bei geringen Geschwindigkeiten (mittlere PTO-Frequenz im kHz-Bereich) kann es zu wechselnden Flanken bis 1,6 MHz kommen.

# **Eingang PTI (CN5)**

## **Beschreibung**

Am Eingang PTI (Pulse Train In) können entweder 5 V Signale oder 24 V Signale angeschlossen werden.

Es können folgende Signale angeschlossen werden:

- A/B-Signale (*ENC\_A*/*ENC\_B*)
- P/D-Signale (*PULSE*/*DIR*)
- CW/CCW-Signale (*CW*/*CCW*)

### **Eingangsbeschaltung und Wahl der Methode**

Die Eingangsbeschaltung und die Wahl der Methode haben Einfluss auf die Eingangsfrequenz und auf die maximal zulässige Leitungslänge.

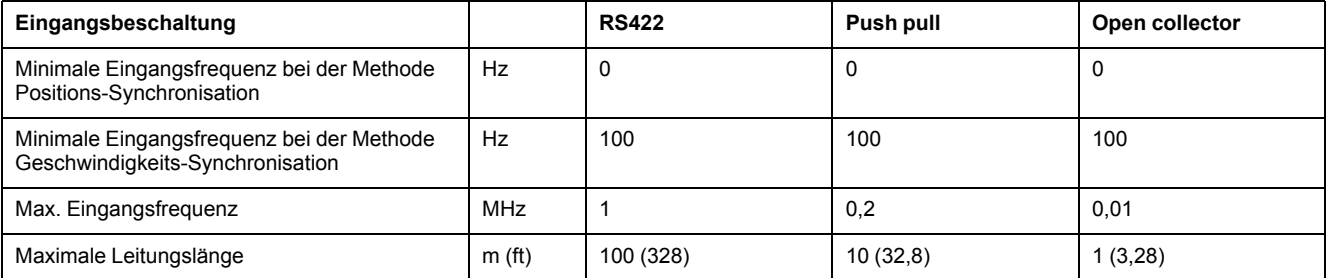

Schaltung der Signaleingänge: RS422, Push Pull und Open Collector

5 Vdc

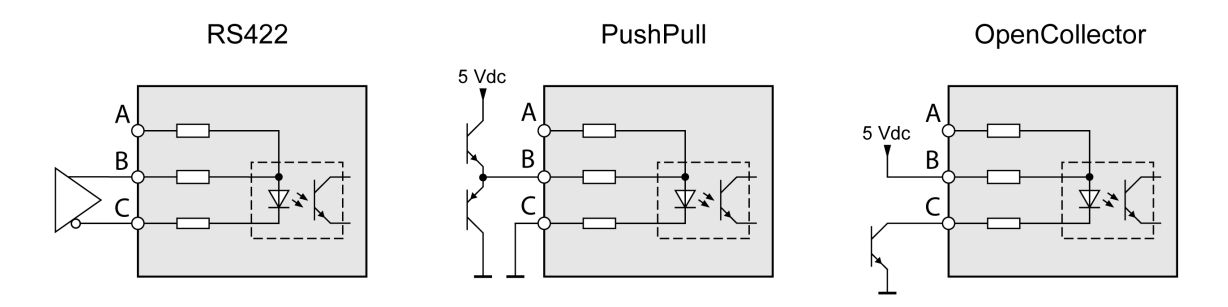

 $24$  Vdc

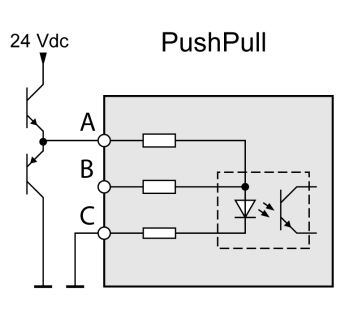

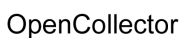

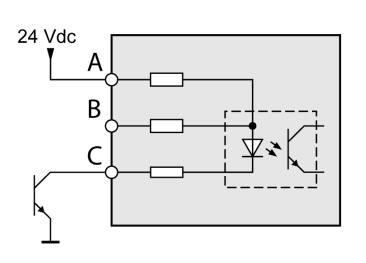

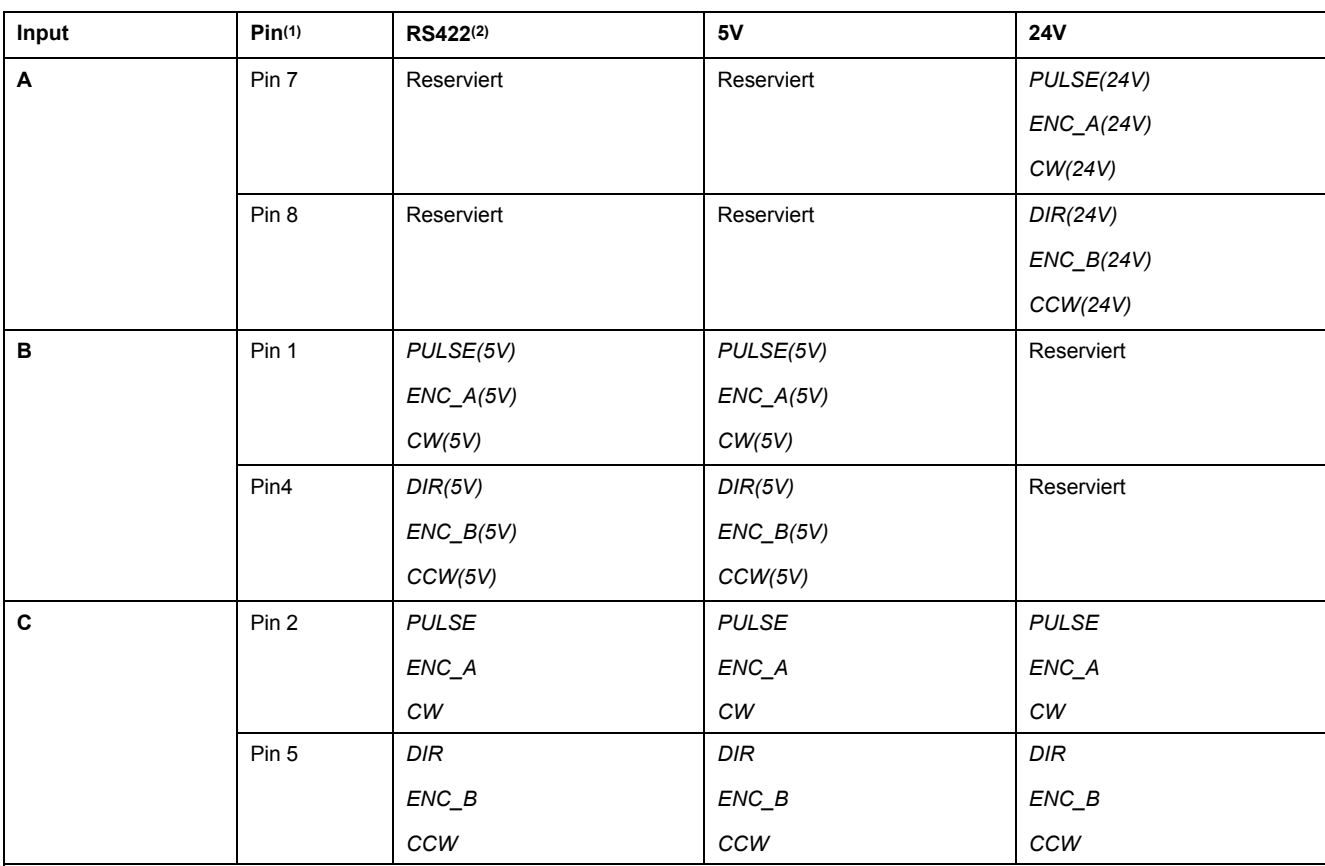

**(1)** Beachten Sie die unterschiedliche Paarbildung bei Twisted Pair:

Pin 1/Pin 2 und Pin 4/Pin 5 für RS422 und 5V

Pin 7/Pin 2 und Pin 8/Pin 5 für 24V

**(2)** Aufgrund der Stromaufnahme des Optokopplers in der Eingangsschaltung ist eine Parallelschaltung von einem Treiberausgang auf mehrere Geräte nicht zulässig.

### **Funktion A/B-Signale**

Am Eingang PTI können externe A/B-Signale als Sollwerte in der Betriebsart Electronic Gear vorgegeben werden.

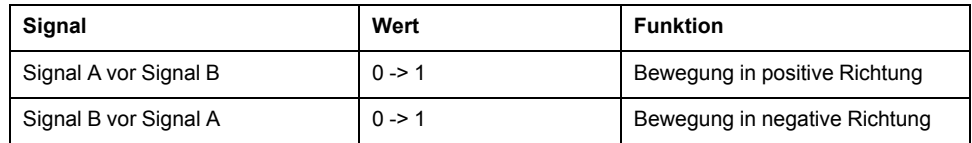

#### Zeitdiagramm mit A / B Signal, vor- und rückwärtszählend

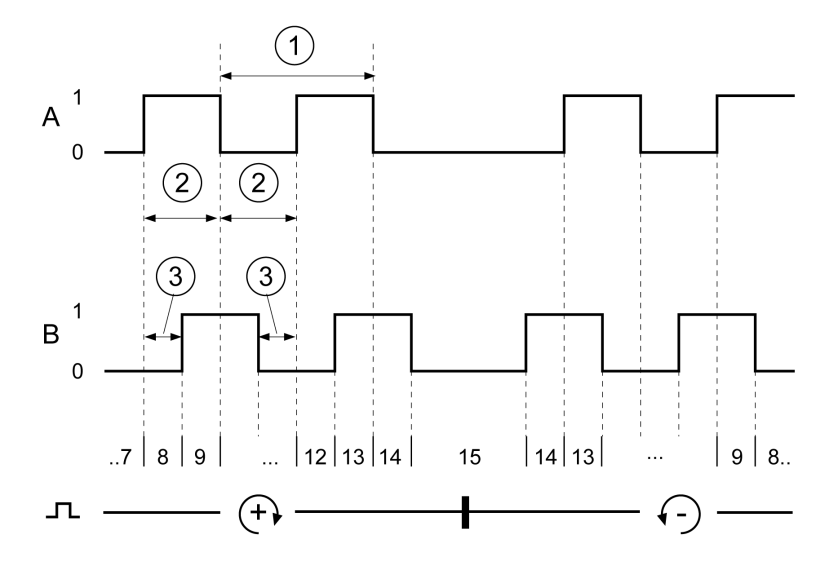

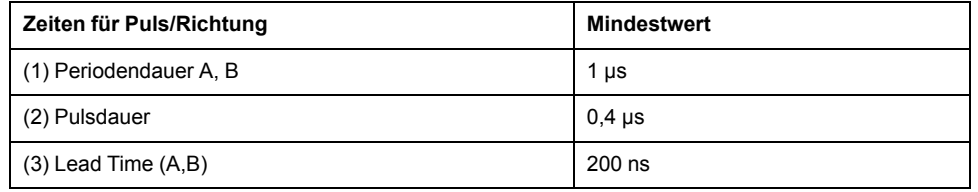

### **Funktion P/D-Signale**

Am Eingang PTI können externe P/D-Signale als Sollwerte in der Betriebsart Electronic Gear vorgegeben werden.

Mit steigender Flanke des Rechtecksignals *PULSE* führt der Motor eine Bewegung aus. Die Richtung wird mit dem Signal *DIR* gesteuert.

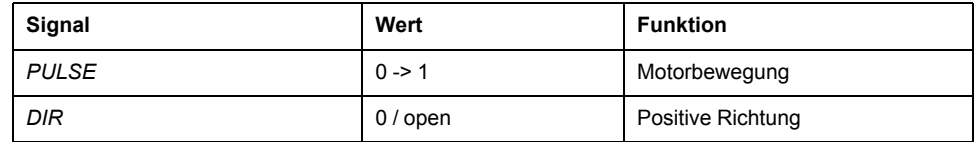

Zeitdiagramm mit Puls/Richtungssignal

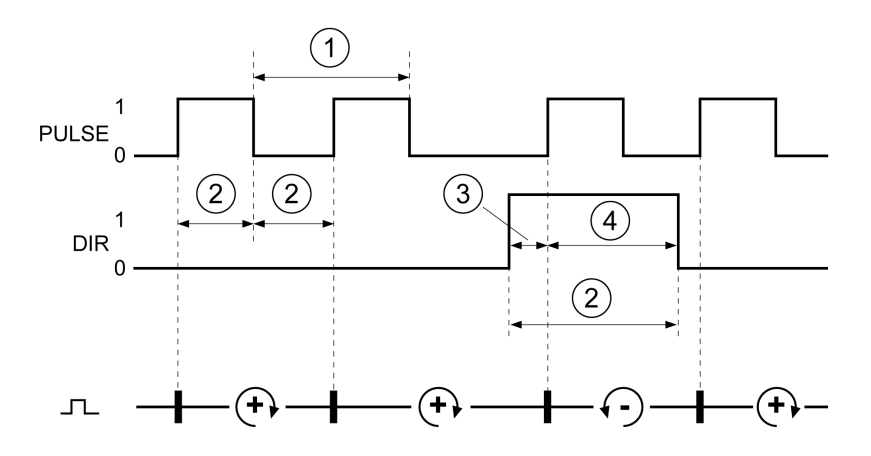

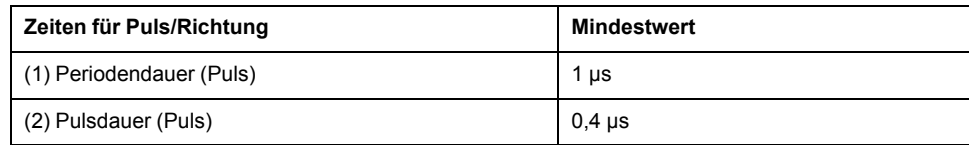

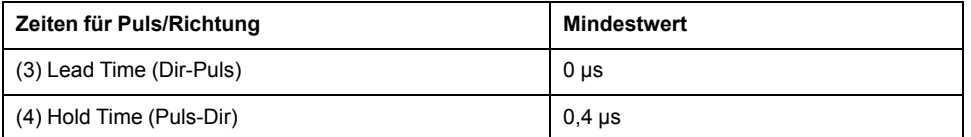

### **Funktion CW/CCW-Signale**

Am Eingang PTI können externe CW/CCW-Signale als Sollwerte in der Betriebsart Electronic Gear vorgegeben werden.

Mit steigender Flanke des Signals *CW* führt der Motor eine Bewegung in positiver Richtung aus. Mit steigender Flanke des Signals *CCW* führt der Motor eine Bewegung in negativer Richtung aus.

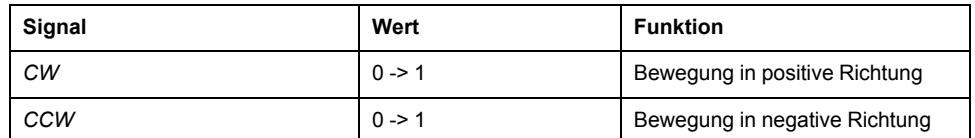

Zeitdiagramm mit "CW/CCW"

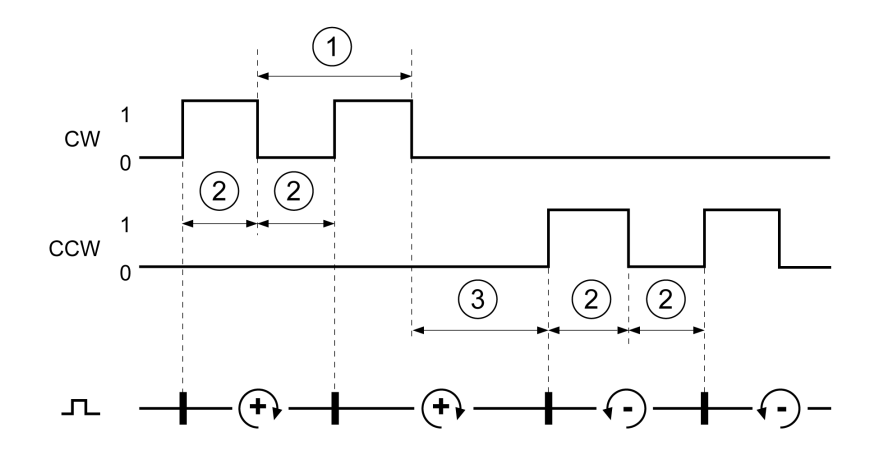

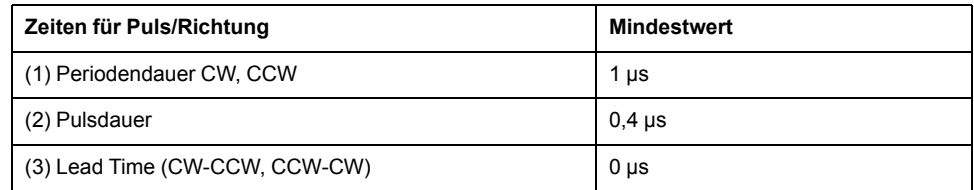

# **Kondensator und Bremswiderstand**

### **Beschreibung**

Der Antriebsverstärker verfügt über einen internen Kondensator und einen internen Bremswiderstand. Wenn der interne Kondensator und der interne Bremswiderstand für die Dynamik der Anwendung nicht ausreichen, müssen ein oder mehrere externe Bremswiderstände eingesetzt werden.

Die angegebenen Mindestwiderstandswerte für externe Bremswiderstände dürfen nicht unterschritten werden. Wenn über den entsprechenden Parameter ein externer Bremswiderstand aktiviert wird, wird der interne Bremswiderstand abgeschaltet.

### **Daten des internen Kondensators**

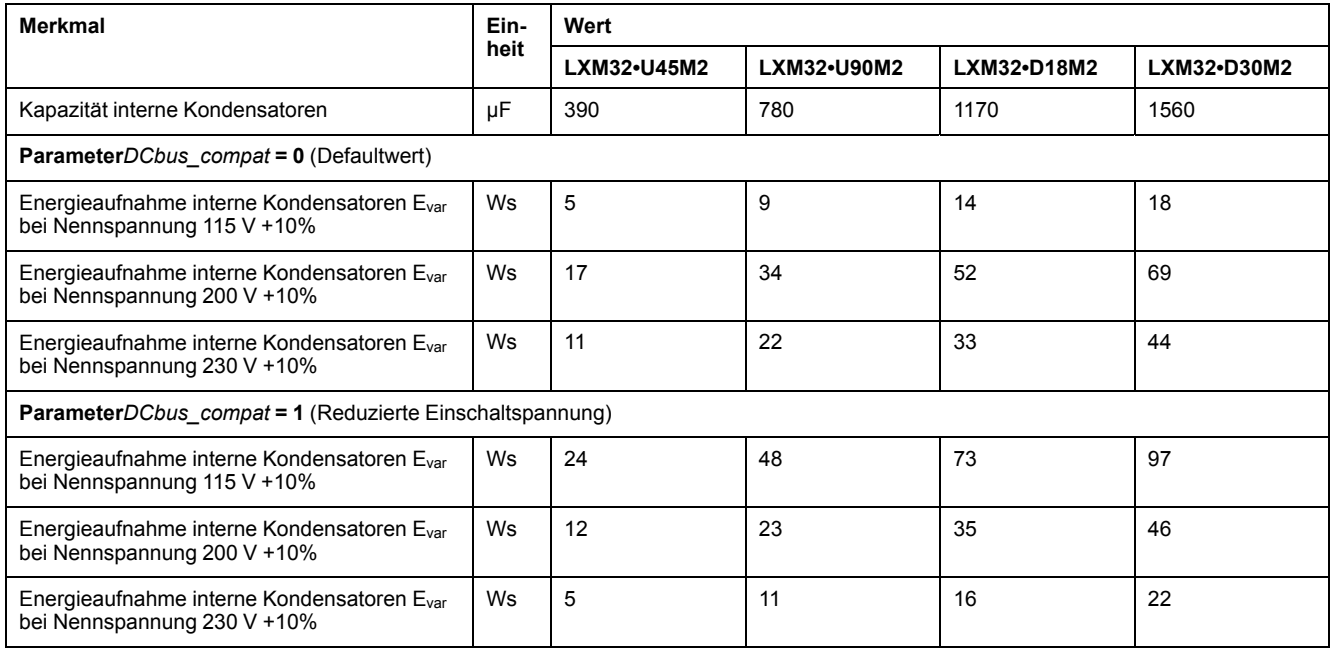

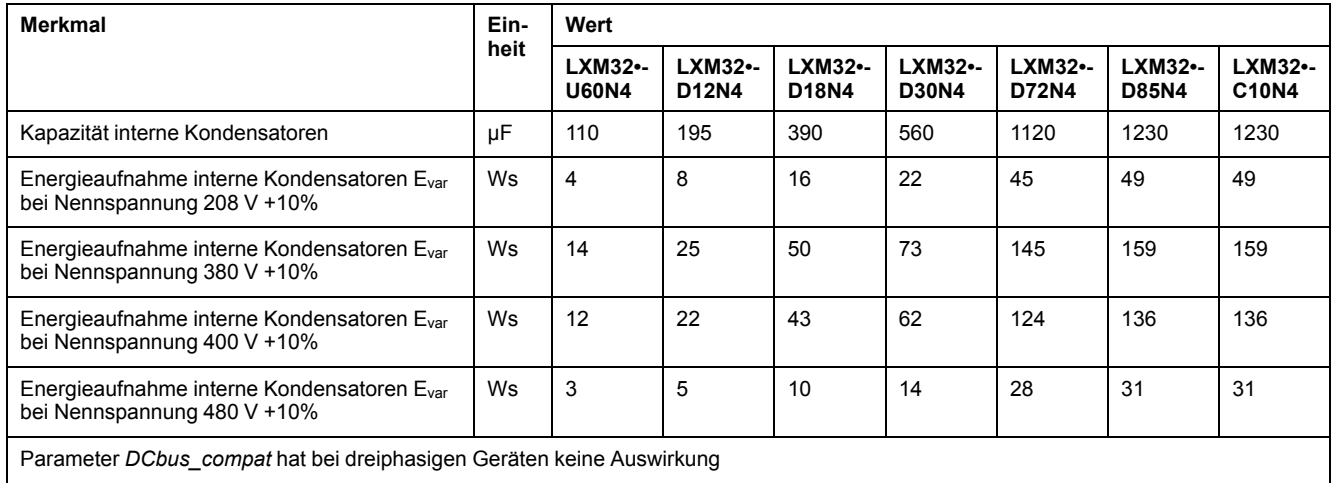

### **Daten des internen Bremswiderstands**

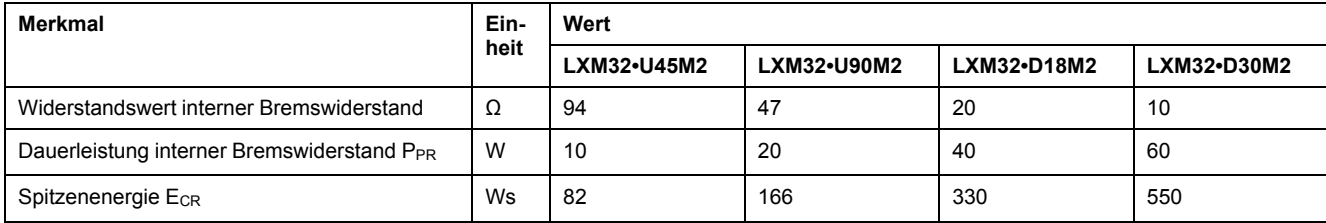

#### [Technische](#page-23-0) Daten Servoantrieb

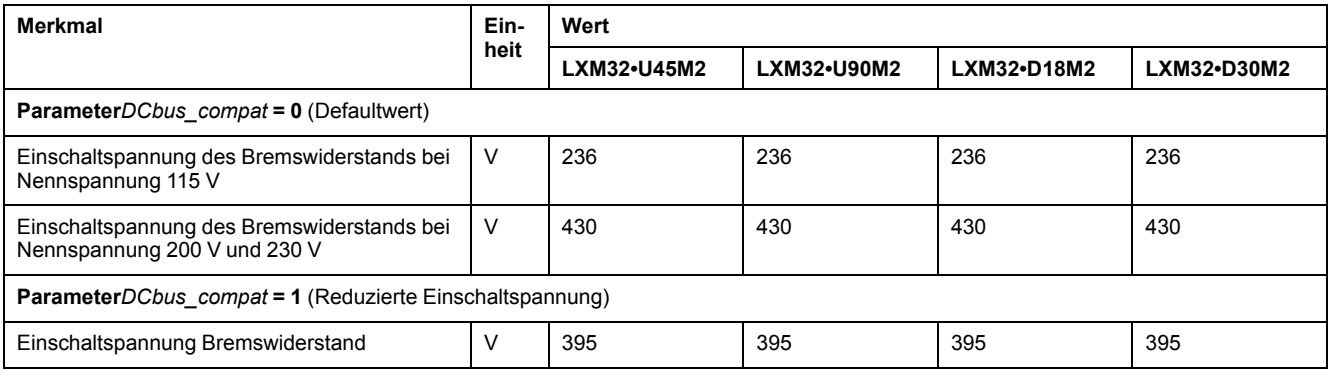

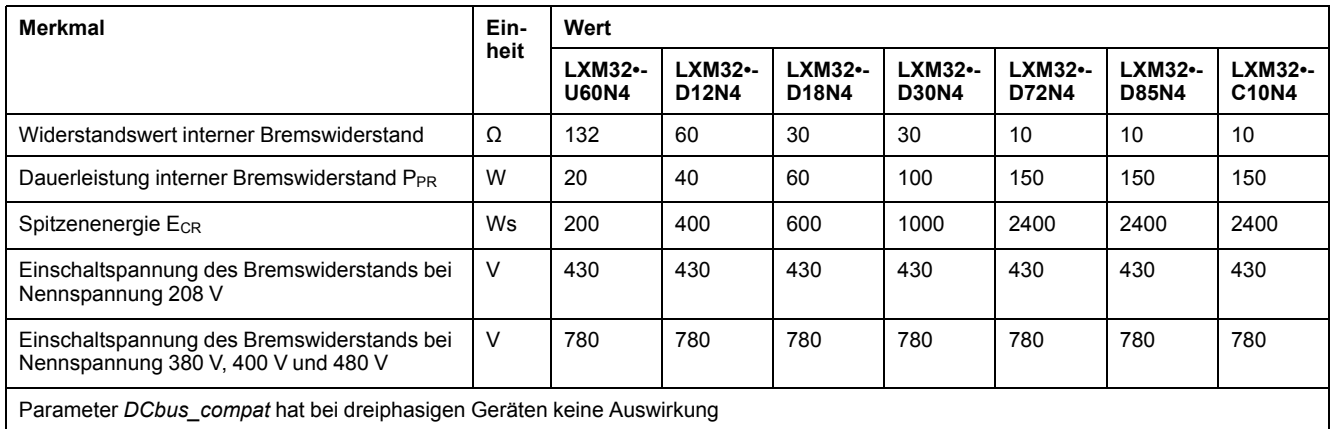

## **Daten des externen Bremswiderstands**

Anwendung kann auch ein höherohmiger Widerstand verwendet werden.

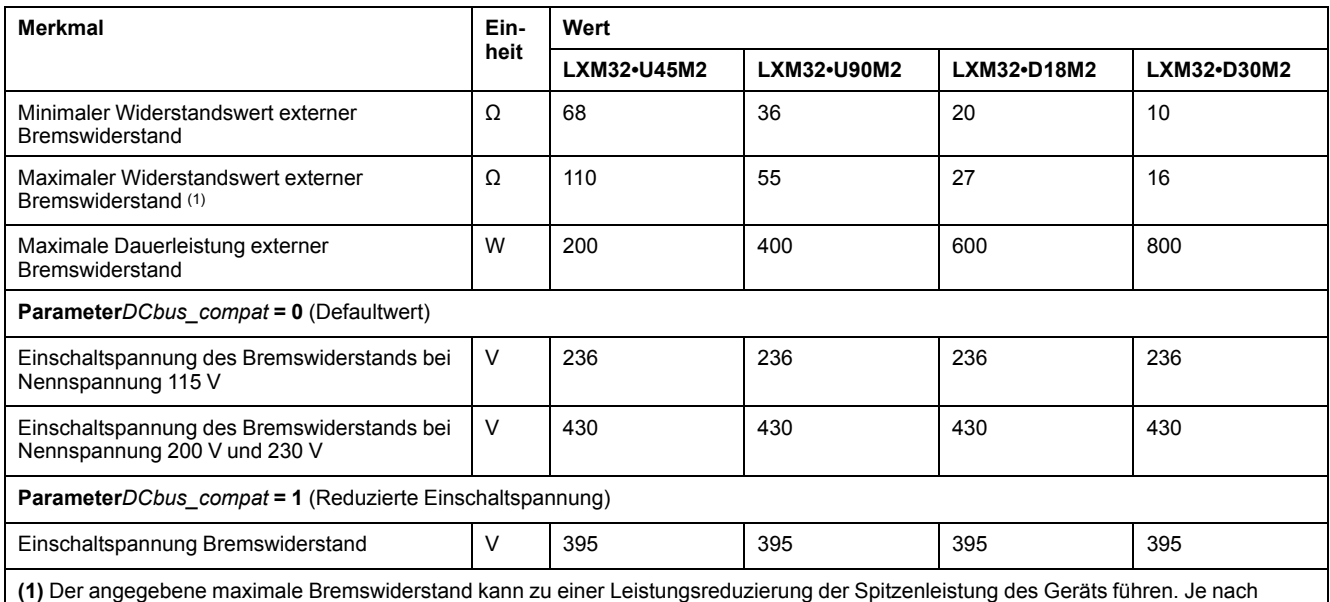

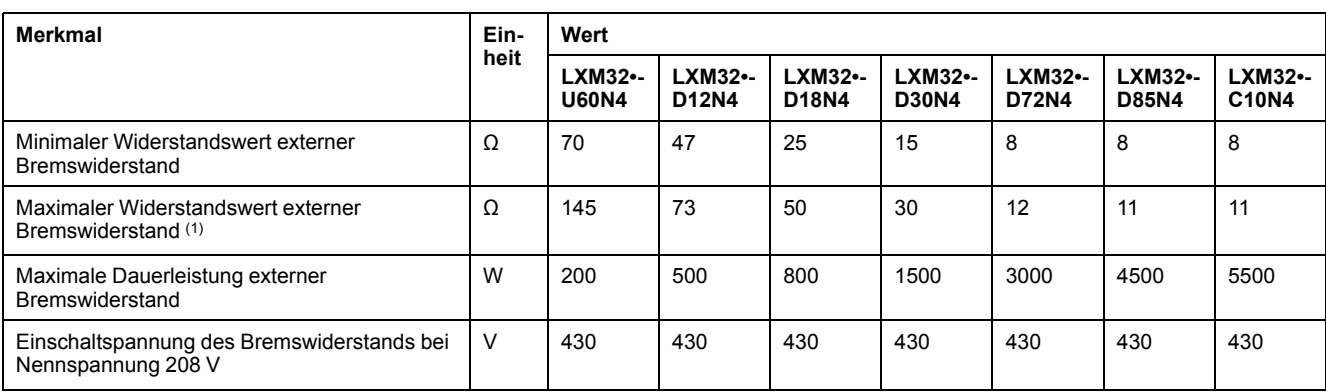

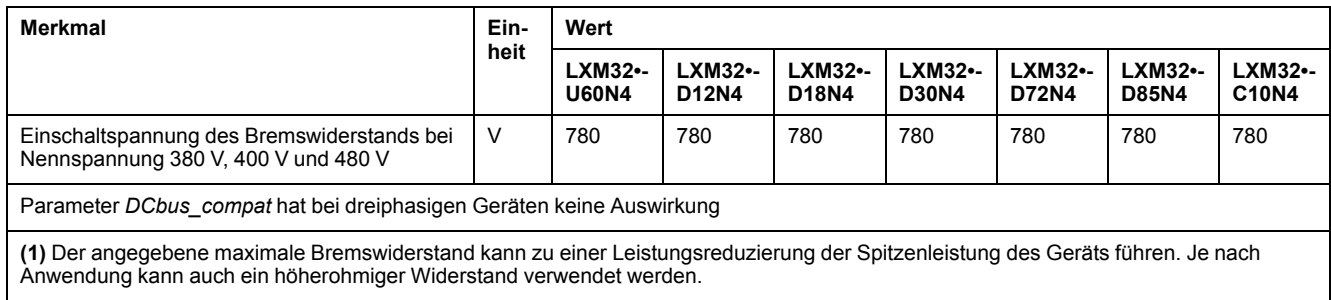

## **Daten externer Bremswiderstände (Zubehör)**

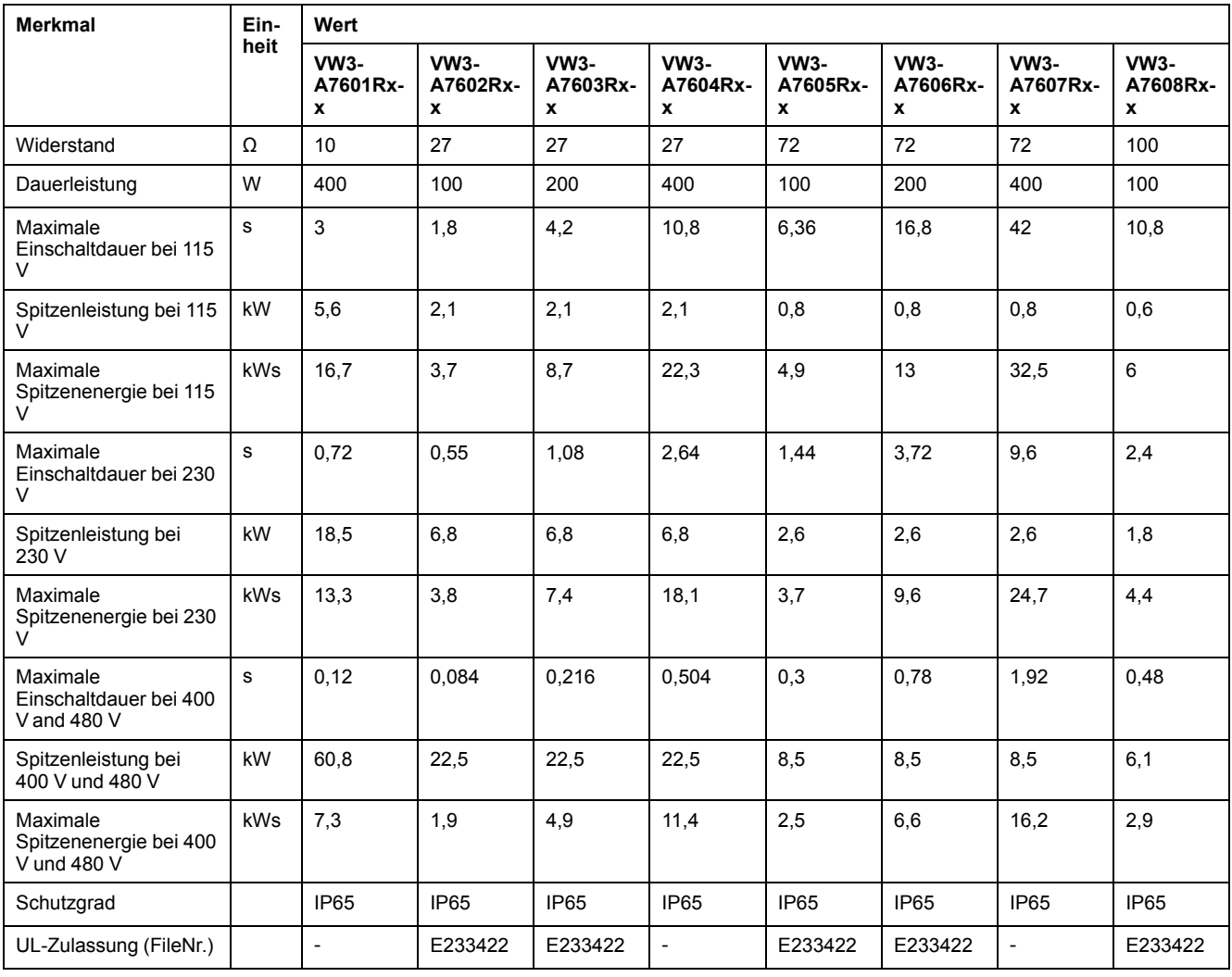

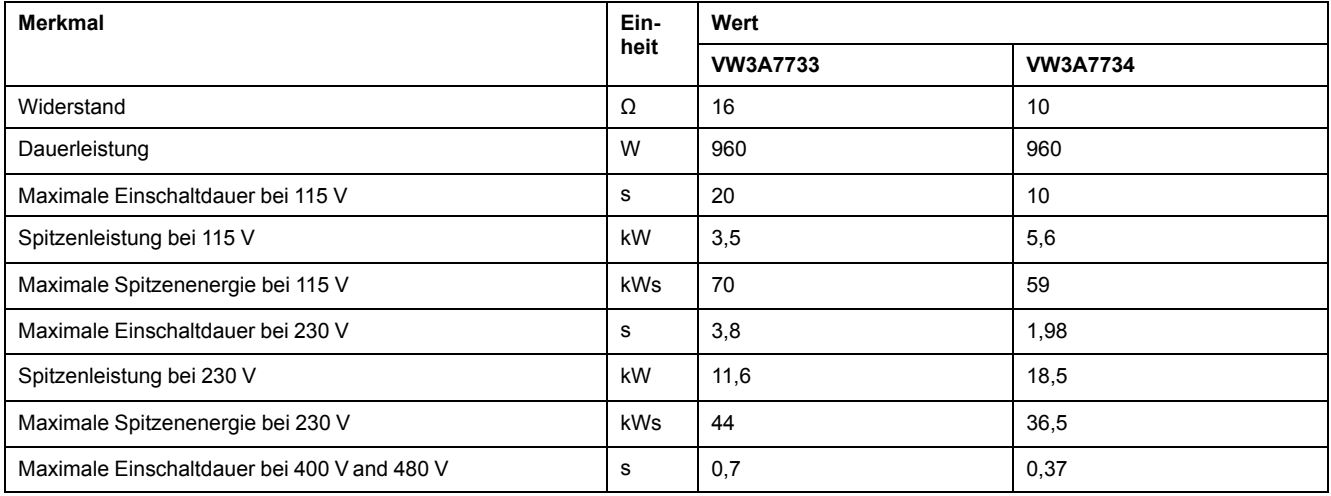

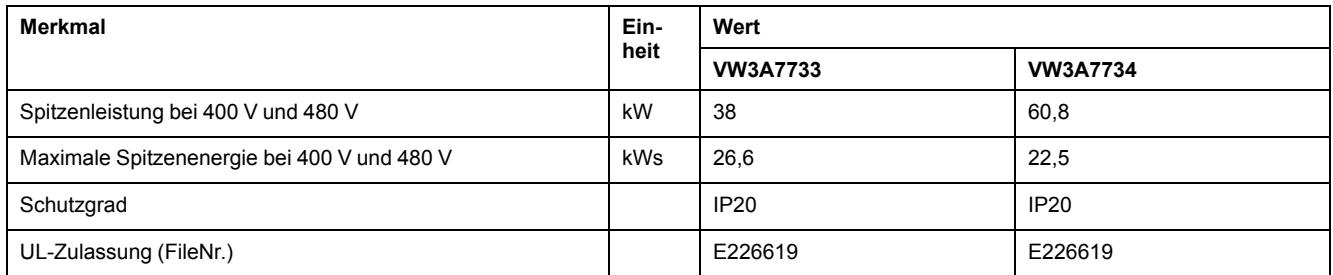

# <span id="page-51-0"></span>**Elektromagnetische Störaussendung**

## **Überblick**

Die in diesem Handbuch beschriebenen Produkte erfüllen die EMV-Anforderungen nach der Norm IEC 61800-3, wenn die in diesem Handbuch beschriebenen EMV-Maßnahmen eingehalten werden.

# **WARNUNG**

**ELEKTROMAGNETISCHE STÖRUNGEN VON SIGNALEN UND GERÄTEN**

Verwenden Sie geeignete EMI-Abschirmungstechniken, um einen unbeabsichtigten Gerätebetrieb zu verhindern.

**Die Nichtbeachtung dieser Anweisungen kann Tod, schwere Verletzungen oder Sachschäden zur Folge haben.**

Diese Gerätetypen sind nicht für eine Verwendung in öffentlichen Niederspannungsnetzen vorgesehen, die Privathaushalte mit Spannung versorgen. Bei einem Einsatz in einem derartigen Netz muss mit Funkfrequenzstörungen gerechnet werden.

# **WARNUNG**

**HOCHFREQUENTE STÖRUNGEN**

Verwenden Sie diese Produkte nicht in Stromnetzen für Privathaushalte.

**Die Nichtbeachtung dieser Anweisungen kann Tod, schwere Verletzungen oder Sachschäden zur Folge haben.**

## **EMV-Kategorien**

Die folgenden Kategorien für Störaussendung nach der Norm IEC 61800-3 werden erreicht, wenn die in diesem Handbuch beschriebenen EMV-Maßnahmen eingehalten werden.

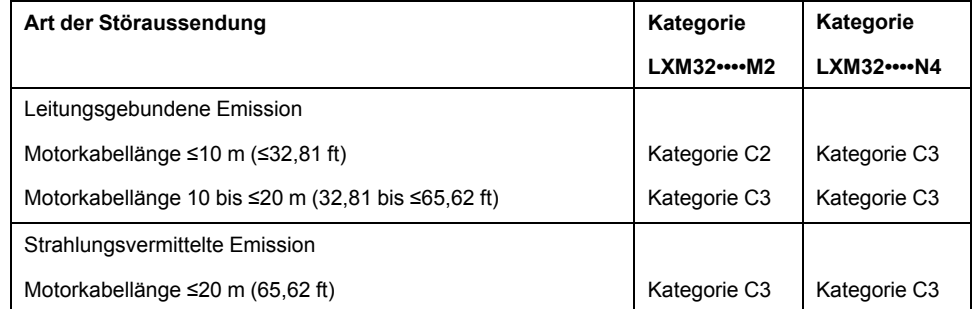

### **EMV-Kategorien mit externem Netzfilter**

Die folgenden Kategorien für Störaussendung nach der Norm IEC 61800-3 werden erreicht, wenn die in diesem Handbuch beschriebenen EMV-Maßnahmen eingehalten und die als Zubehör angebotenen externen Netzfilter verwendet werden.

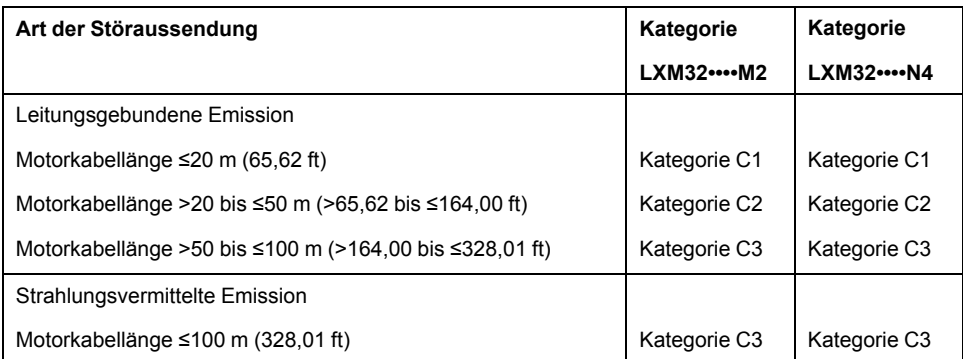

### **Zuordnung externe Netzfilter**

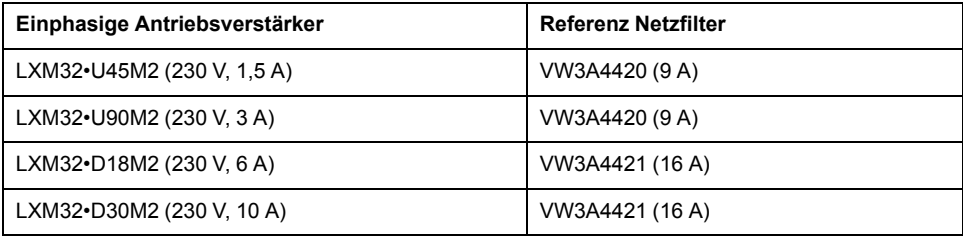

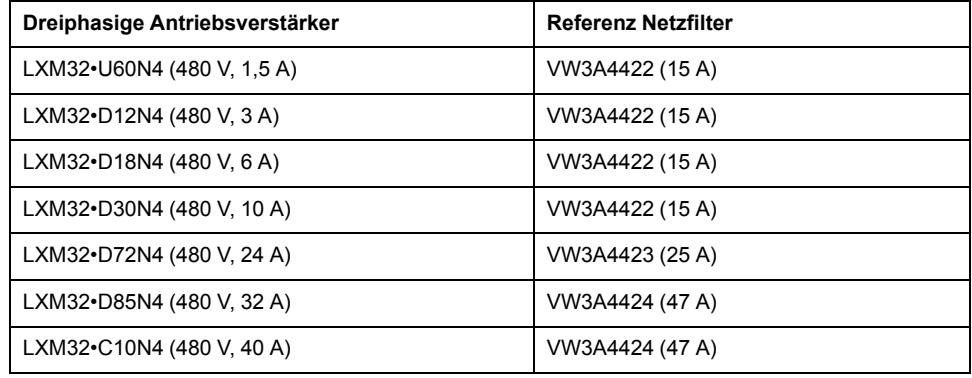

Mehrere Antriebe können an einen gemeinsamen externen Netzfilter angeschlossen werden.

Voraussetzungen:

- Einphasige Antriebe dürfen nur mit einphasigen Netzfiltern verbunden werden. Dreiphasige Antriebe dürfen nur mit dreiphasigen Netzfiltern verbunden werden.
- Die Gesamtstromaufnahme der angeschlossenen Antriebe muss kleiner oder gleich dem zulässigen Nennstrom des Netzfilters sein.

# **Nicht-flüchtiger Speicher und Speicherkarte**

### **Nicht-flüchtiger Speicher**

Die folgende Tabelle listet die Merkmale des nicht-flüchtigen Speichers:

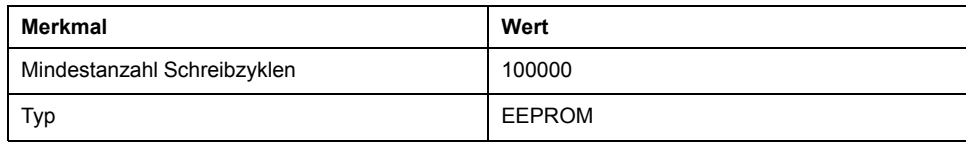

### **Speicherkarte (Memory-Card)**

Die folgende Tabelle listet die Merkmale der Speicherkarte:

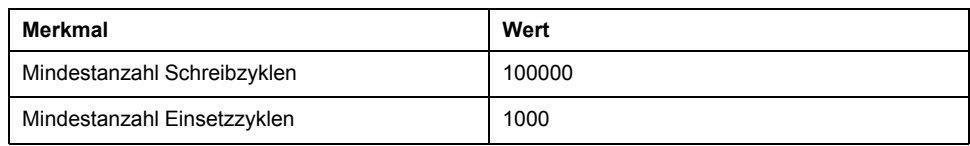

### **Kartenhalter für Speicherkarte**

Die folgende Tabelle listet die Merkmale des Halters für die Speicherkarte:

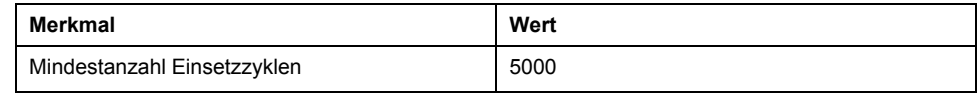

# <span id="page-54-0"></span>**Bedingungen für UL 508C und CSA**

### **Allgemeines**

Wenn das Gerät entsprechend UL 508C oder CSA eingesetzt wird, müssen zusätzlich die folgenden Bedingungen erfüllt werden:

### **Umgebungstemperatur Betrieb**

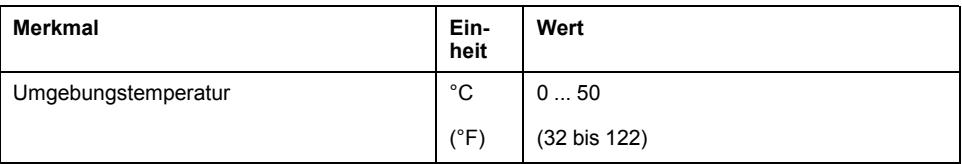

### **Sicherungen**

Verwenden Sie Schmelzsicherungen gemäß UL 248.

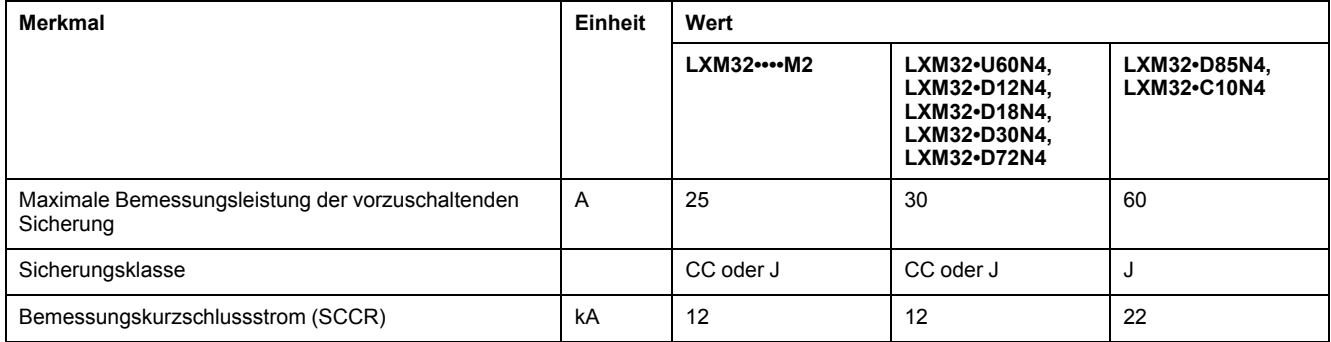

### **Überlastschalter**

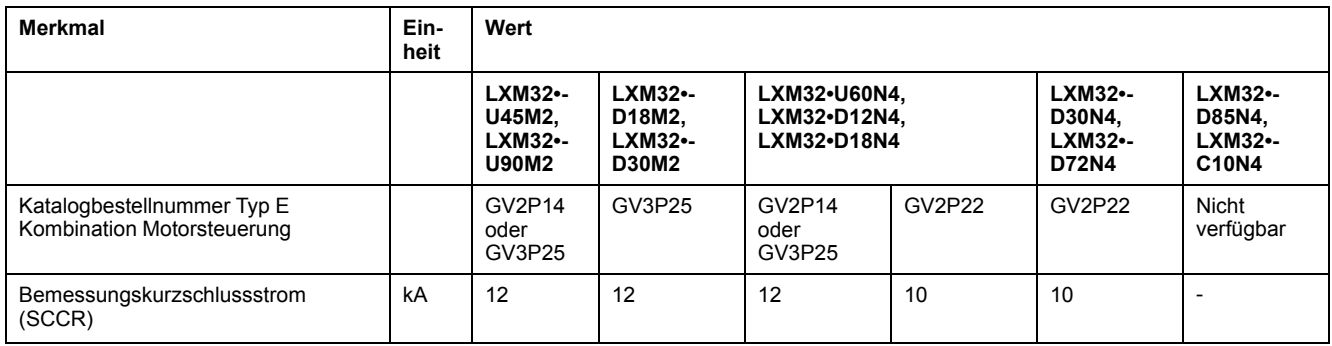

### **Verdrahtung**

Verwenden Sie mindestens Kupferleiter mit 75 °C (167 °F).

#### **400/480 V dreiphasige Geräte**

400/480 V dreiphasige Geräte dürfen maximal an 480Y/277Vac Netzen betrieben werden.

### **Überspannungskategorie**

Verwendung nur in der Überspannungskategorie III oder wenn die maximal zulässige Bemessungsstoßspannung (Spitzenspannung) höchstens 4.000 Volt beträgt.

### **Motor Overload Protection**

This equipment provides Solid State Motor Overload Protection at 200 % of maximum FLA (Full Load Ampacity).

# <span id="page-56-0"></span>**Projektierung**

# **Elektromagnetische Verträglichkeit (EMV)**

### **Allgemeines**

### **EMV-gerechte Verdrahtung**

Dieser Antrieb erfüllt die EMV-Anforderungen nach der Norm IEC 61800-3, wenn die in diesem Handbuch beschriebenen EMV-Maßnahmen bei der Installation eingehalten werden.

Gestörte Signale können unvorhergesehene Reaktionen des Antriebssystems sowie anderer Geräte in seiner Umgebung hervorrufen.

# **WARNUNG**

#### **STÖRUNG VON SIGNALEN UND GERÄTEN**

- Bringen Sie die Verdrahtung in Übereinstimmung mit den im vorliegenden Dokument beschriebenen EMV-Anforderungen an.
- Prüfen Sie die Konformität mit den in diesem Dokument beschriebenen EMV-Anforderungen.
- Prüfen Sie die Konformität mit allen geltenden EMV-Vorschriften und -Anforderungen für das Land, in dem das Gerät betrieben werden soll, sowie mit allen EMV-Vorschriften und -Anforderungen, die für den Installationsstandort gelten.

**Die Nichtbeachtung dieser Anweisungen kann Tod, schwere Verletzungen oder Sachschäden zur Folge haben.**

# **WARNUNG**

**ELEKTROMAGNETISCHE STÖRUNGEN VON SIGNALEN UND GERÄTEN**

Verwenden Sie geeignete EMI-Abschirmungstechniken, um einen unbeabsichtigten Gerätebetrieb zu verhindern.

**Die Nichtbeachtung dieser Anweisungen kann Tod, schwere Verletzungen oder Sachschäden zur Folge haben.**

Die EMV-Kategorien finden Sie unter [Elektromagnetische](#page-51-0) Störaussendung, Seite [52](#page-51-0).

#### Verdrahtungsübersicht mit EMV-Details

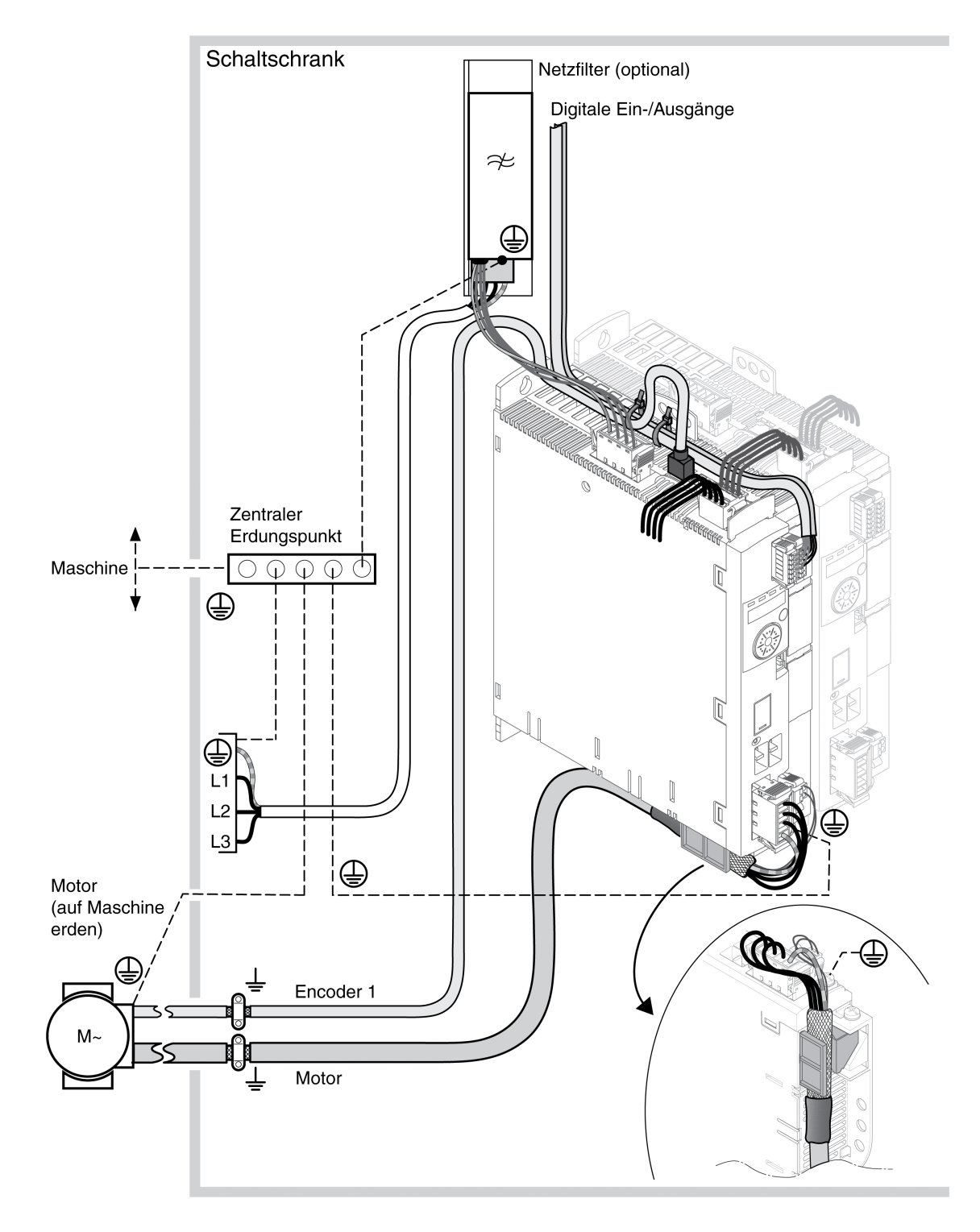

#### Verdrahtungsübersicht mit EMV-Details

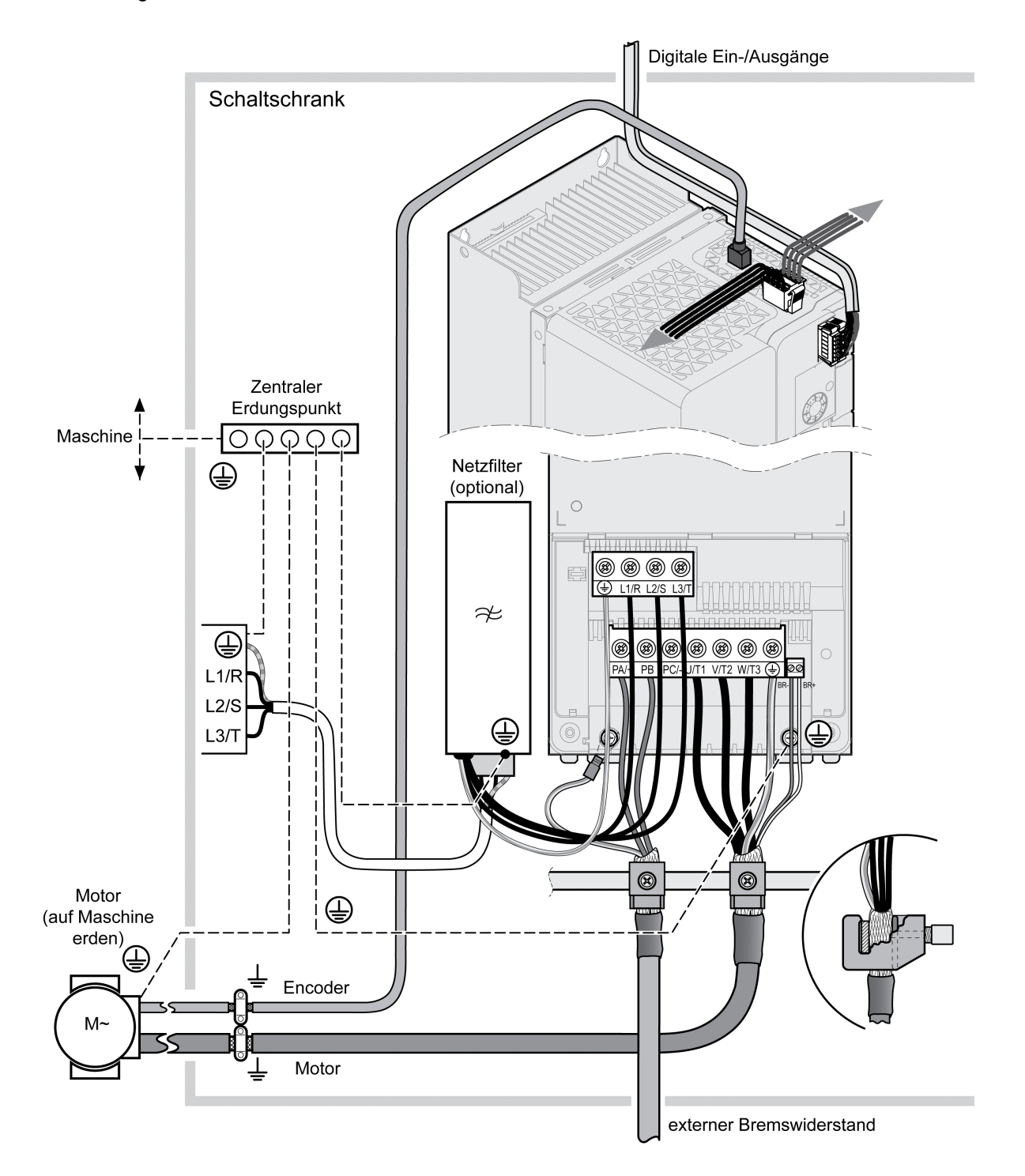

### **EMV-Maßnahmen für den Schaltschrank**

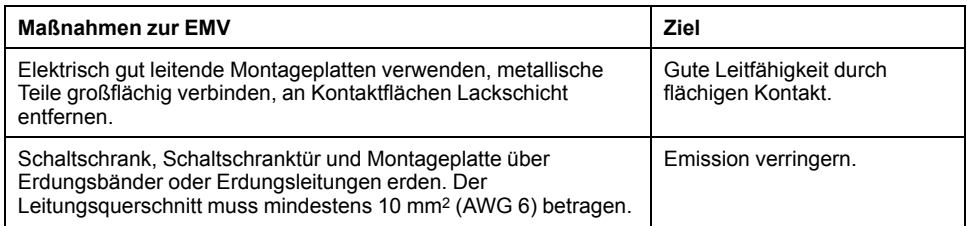

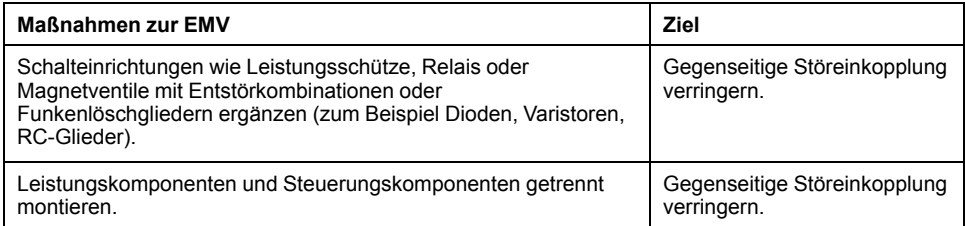

## **Geschirmte Leitungen**

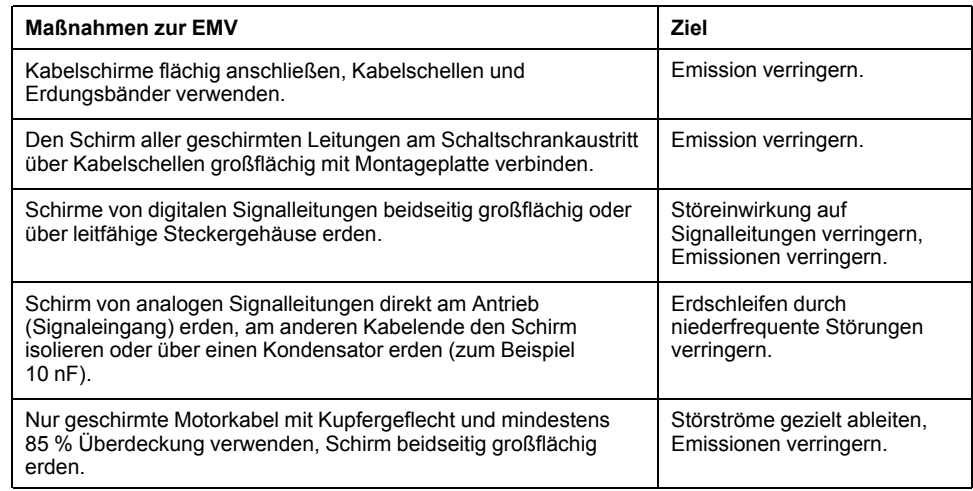

# **Kabelverlegung**

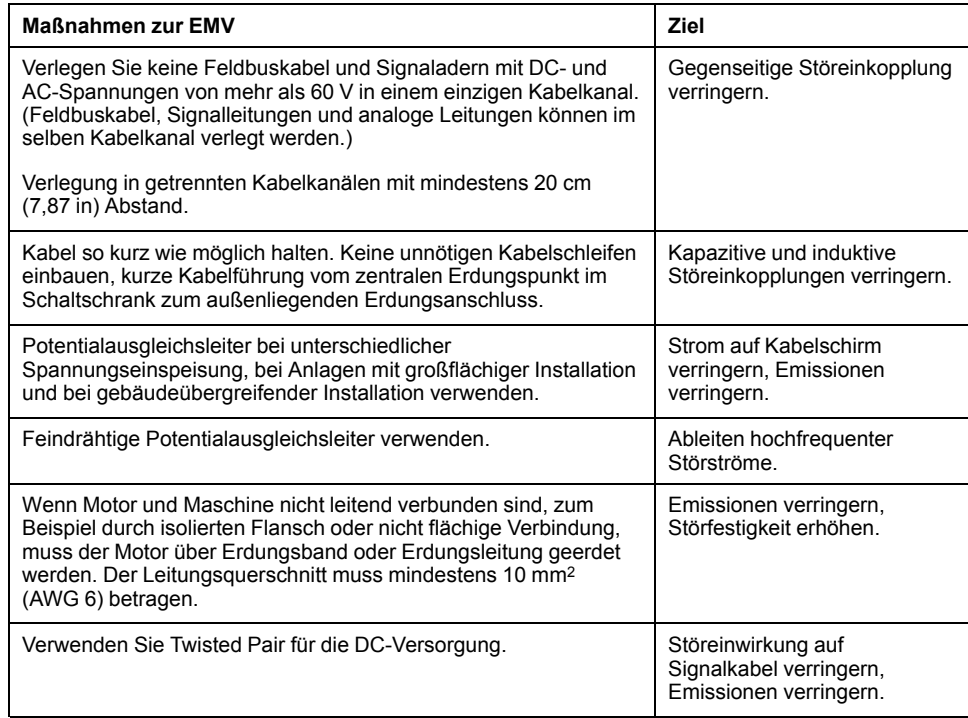

## **Spannungsversorgung**

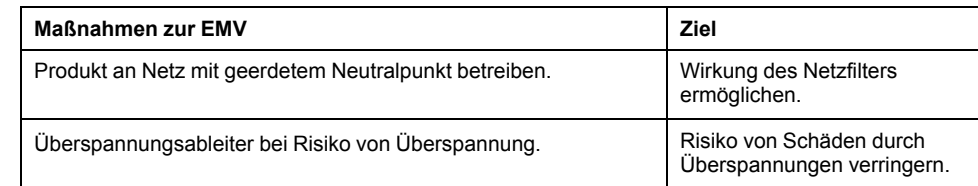

### **Motor- und Encoderkabel**

Aus EMV-Sicht erfordern Motorkabel und Encoderkabel besondere Aufmerksamkeit. Verwenden Sie nur vorkonfektionierte Kabel (siehe [Zubehör](#page-668-0) und [Ersatzteile,](#page-668-0) Seite 669) oder Kabel mit den vorgeschriebenen Eigenschaften (siehe Kabel und [Signale,](#page-62-0) Seite 63) und beachten Sie die folgenden Maßnahmen zur EMV.

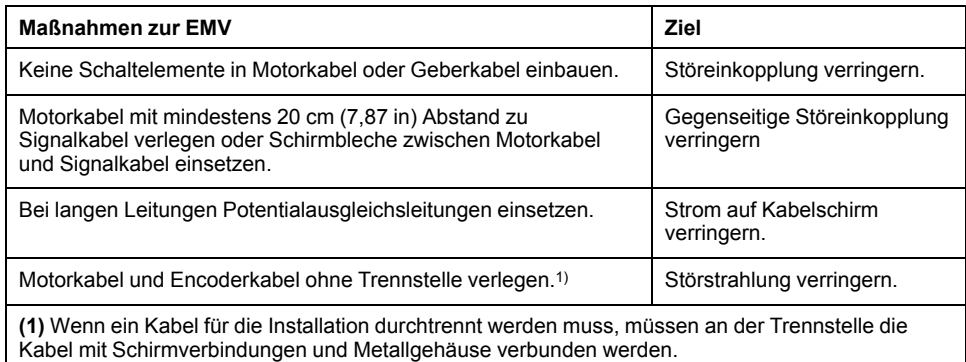

### **Weitere Maßnahmen zur Verbesserung der EMV**

Je nach Anwendung können die folgenden Maßnahmen zu einer Verbesserung der EMV-abhängigen Werte beitragen:

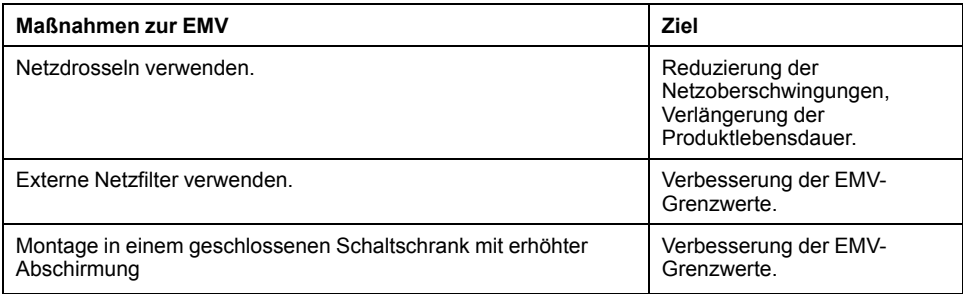

### **Deaktivierung der Y-Kondensatoren**

#### **Beschreibung**

Die Erdverbindung der internen Y-Kondensatoren kann aufgetrennt werden (deaktivieren). Im Normalfall ist es nicht erforderlich, die Erdverbindung der Y-Kondensatoren zu deaktivieren.

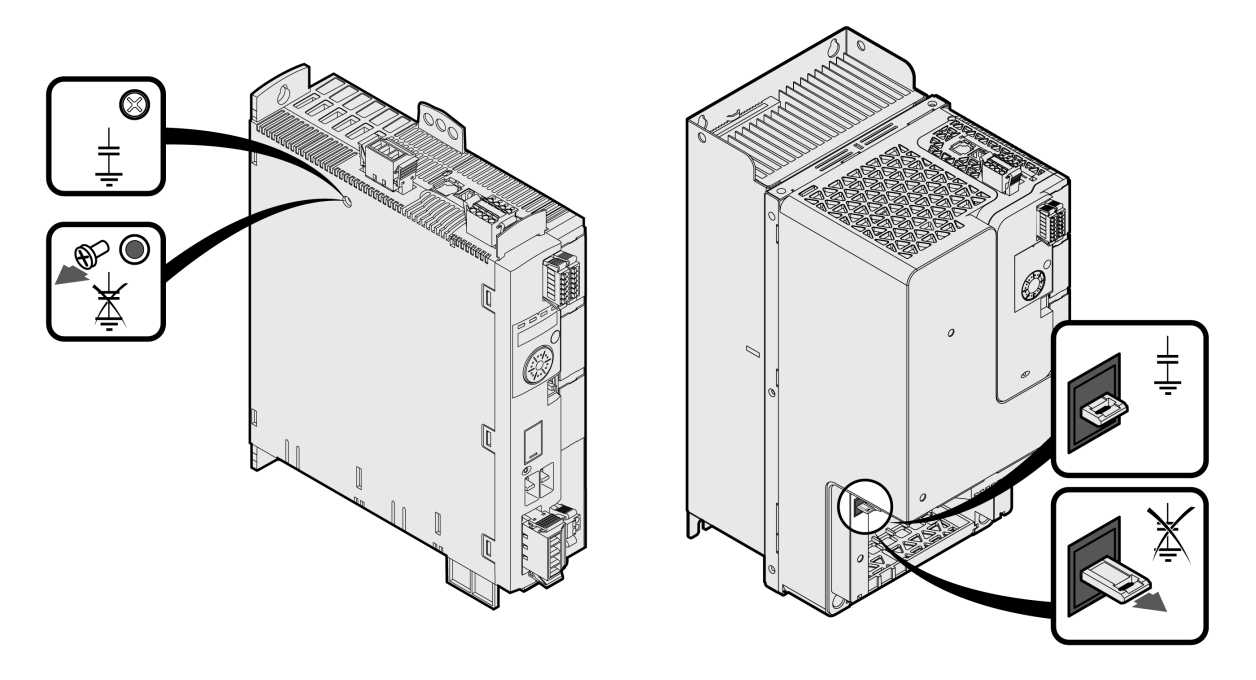

Für LXM32MU45, LXM32MU60, LXM32MU90, LXM32MD12, LXM32MD18, LXM32MD30 und LXM32MD72:

Die Y-Kondensatoren werden deaktiviert, indem die Schraube entfernt wird. Bewahren Sie diese Schraube auf, um bei Bedarf die Y-Kondensatoren wieder zu aktivieren.

Bei LXM32MD85 und LXM32MC10:

Die Y-Kondensatoren werden deaktiviert, indem der Schalter gezogen wird.

Wenn die Y-Kondensatoren deaktiviert sind, werden die angegebenen EMV-Grenzwerte nicht mehr eingehalten.

# <span id="page-62-0"></span>**Kabel und Signale**

### **Kabel - Allgemein**

### **Eignung der Kabel**

Kabel dürfen nicht verdreht, gedehnt, gequetscht oder geknickt werden. Verwenden Sie Kabel nur entsprechend der Kabelspezifikation. Achten Sie dabei zum Beispiel auf die Eignung für:

- Schleppkettentauglichkeit
- **Temperaturbereich**
- Chemische Beständigkeit
- Verlegung im Freien
- Verlegung unter der Erde

### **Schirm anschließen**

Um einen Schirm anzuschließen, gibt es folgende Möglichkeiten:

- Motorkabel: Der Schirm des Motorkabels wird in der Schirmklemme unten am Gerät befestigt.
- Andere Kabel: Die Schirme werden unten am Schirmanschluss des Geräts aufgelegt
- Alternativ: Schirm zum Beispiel über Schirmklemmen und Schiene anschließen.

### **Potentialausgleichsleitungen**

Durch Potentialunterschiede können auf Kabelschirmen unzulässig hohe Ströme fließen. Verwenden Sie Potentialausgleichsleitungen, um Ströme auf den Kabelschirmen zu verringern. Die Potentialausgleichsleitung muss für den maximalen Ausgleichsstrom dimensioniert sein.

# **WARNUNG**

#### **UNBEABSICHTIGTER GERÄTEBETRIEB**

- Erden Sie die Kabelabschirmungen für alle schnellen und analogen E/As, sowie für alle Kommunikationssignale, an einem einzelnen Punkt. 1)
- Verlegen Sie die Kommunikations- und E/A-Kabel separat von den Stromkabeln.

#### **Die Nichtbeachtung dieser Anweisungen kann Tod, schwere Verletzungen oder Sachschäden zur Folge haben.**

1) Eine Mehrpunkt-Erdung ist zulässig, wenn die Verbindungen auf einer äquipotentiellen Massefläche gemacht wurden, die so ausgelegt ist, dass Schäden an der Kabelabschirmung im Falle von Kurzschlussströmen im Stromsystem vermieden werden.

### **Leiterquerschnitte entsprechend Verlegeart**

Im Folgenden sind Leiterquerschnitte für zwei übliche Verlegearten beschrieben:

- Verlegeart B2:
	- Kabel in Elektroinstallationsrohren oder in zu öffnenden Installationskanälen
- Verlegeart E:

Kabel auf offenen Kabelpritschen

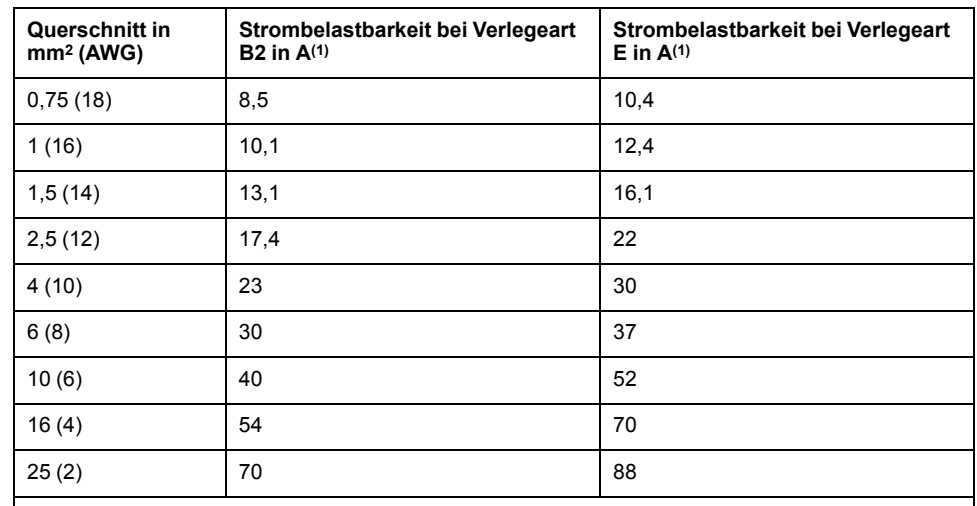

**(1)** Werte entsprechend IEC 60204-1 für Dauerbetrieb, Kupferleiter und Umgebungstemperatur der Luft von 40 °C (104 °F). Weitere Informationen siehe IEC 60204-1. Die Tabelle ist ein Auszug aus dieser Norm und zeigt auch Kabelquerschnitte, die mit Blick auf das Produkt nicht zutreffend sind.

Beachten Sie die Reduktionsfaktoren bei Häufung von Kabeln und Korrekturfaktoren für andere Umgebungsbedingungen (IEC 60204-1).

Die Leiter müssen einen ausreichenden Querschnitt besitzen, um die vorgeschaltete Sicherung auslösen zu können.

Bei längeren Kabeln kann es erforderlich sein, einen größeren Leiterquerschnitt zu verwenden, um die Energieverluste zu reduzieren.

### **Übersicht der benötigten Kabel**

### **Überblick**

Die Eigenschaften der benötigten Kabel finden Sie in der folgenden Übersicht. Verwenden Sie vorkonfektionierte Kabel, um Verdrahtungsfehler zu minimieren. Vorkonfektionierte Kabel finden Sie im Abschnitt Zubehör und [Ersatzteile,](#page-668-0) Seite [669](#page-668-0). Wenn das Gerät entsprechend den Vorgaben für UL 508C eingesetzt werden soll, müssen die im Abschnitt [Bedingungen](#page-54-0) für UL 508C und CSA, Seite 55 aufgeführten Bedingungen erfüllt werden.

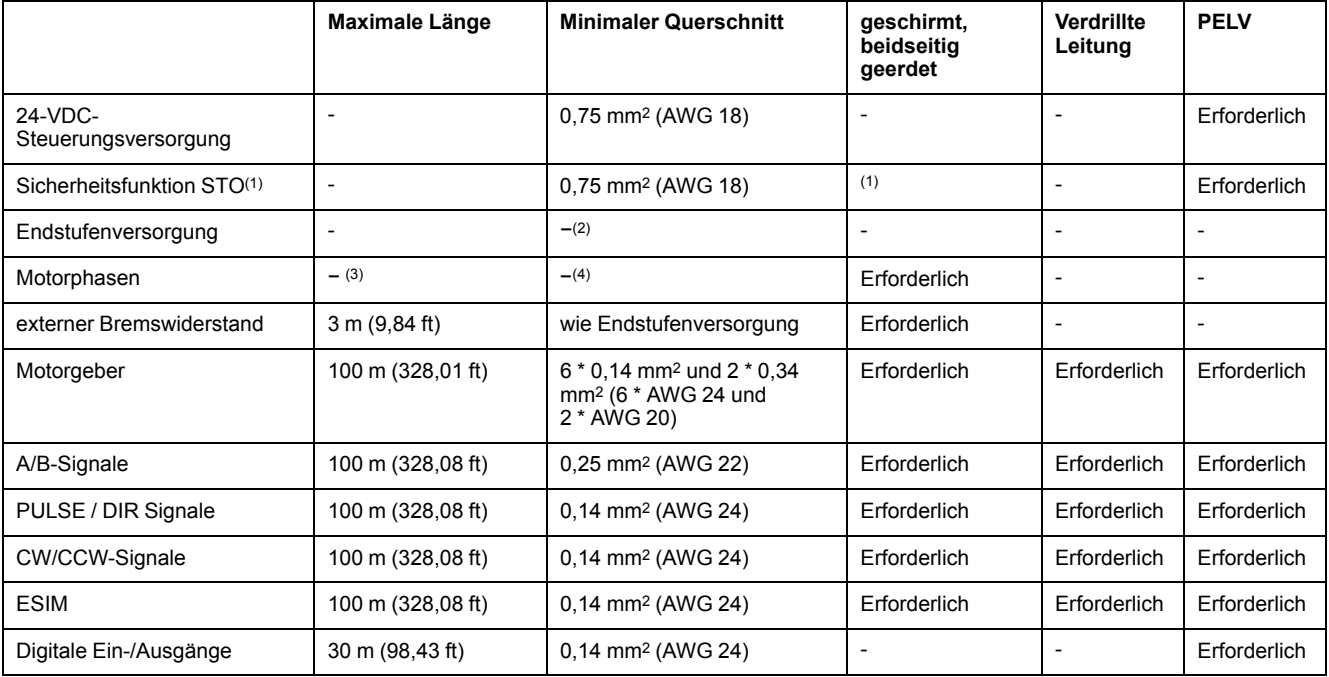

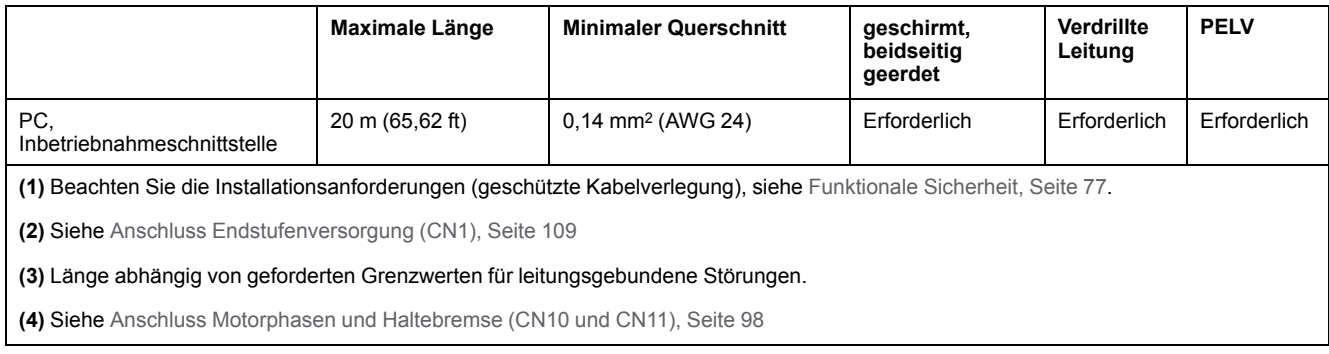

### **Kabelspezifikation**

### **Allgemeines**

Die Verwendung von vorkonfektionierten Kabeln hilft, Verdrahtungsfehler zu minimieren. Siehe Zubehör und [Ersatzteile,](#page-668-0) Seite 669.

Das Originalzubehör hat die folgenden Eigenschaften:

#### **Motorkabel mit Stecker**

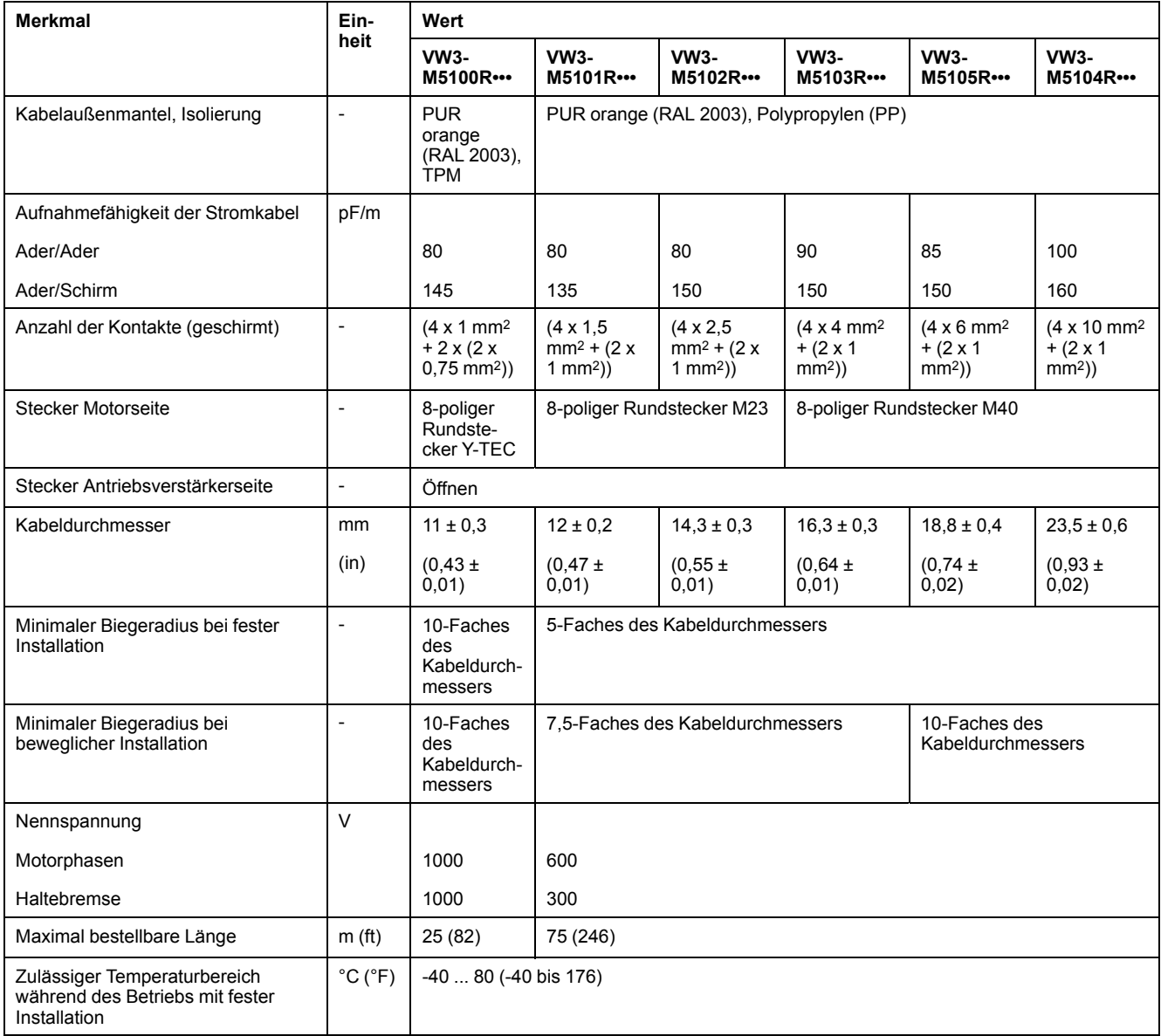

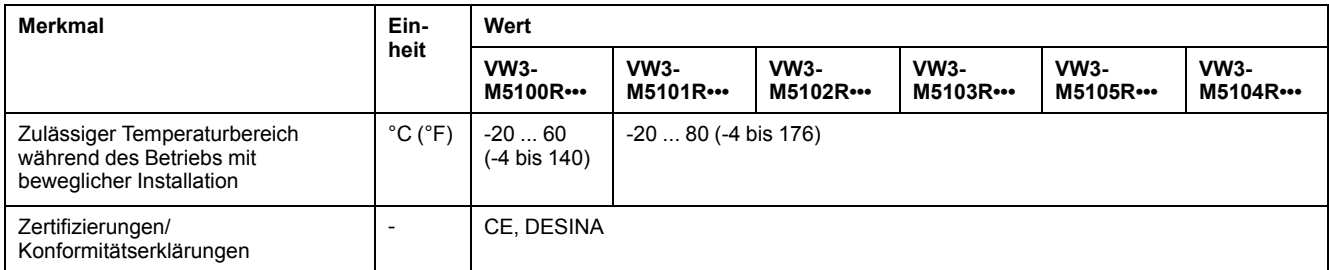

## **Motorkabel ohne Stecker**

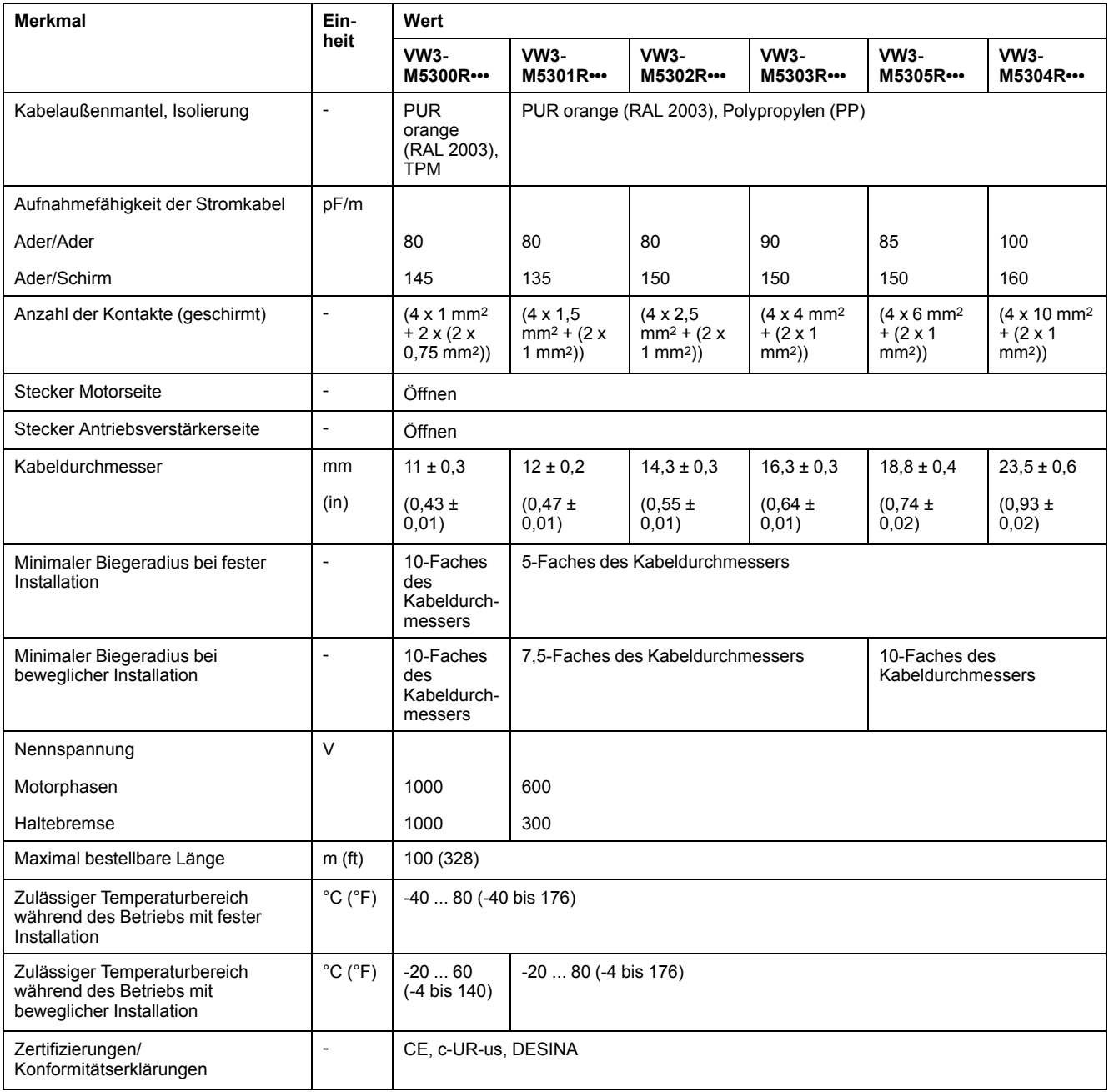

# **Encoder-Kabel mit und ohne Stecker**

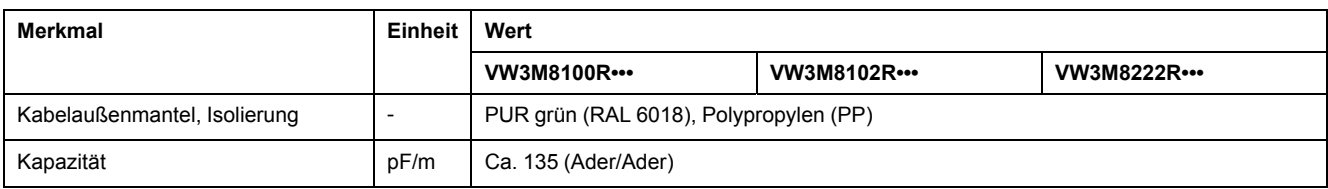

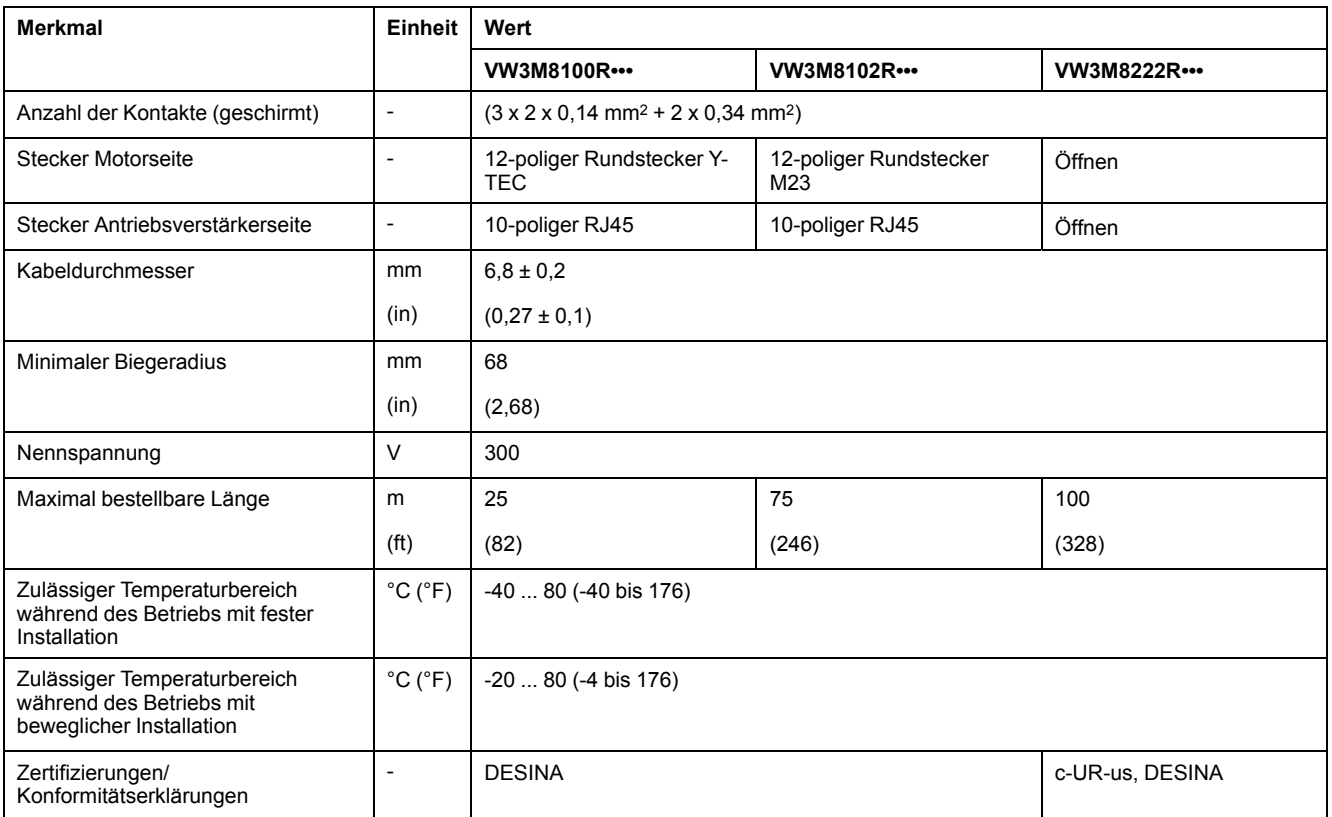

## **Abstand für Stecker**

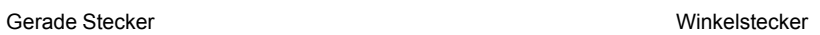

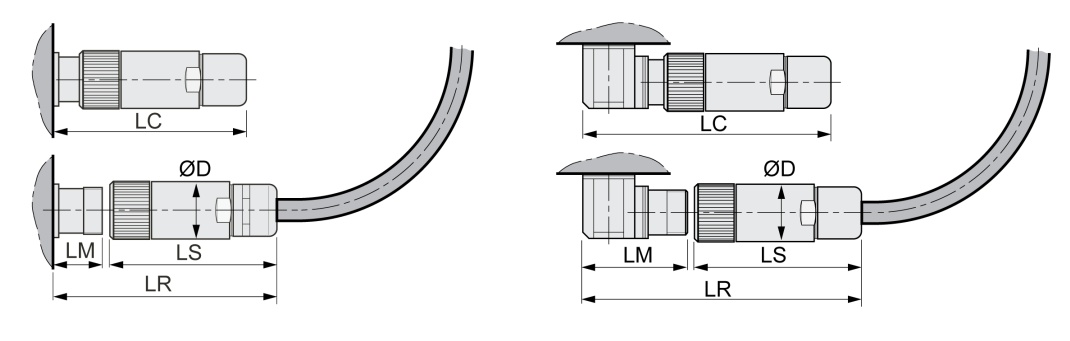

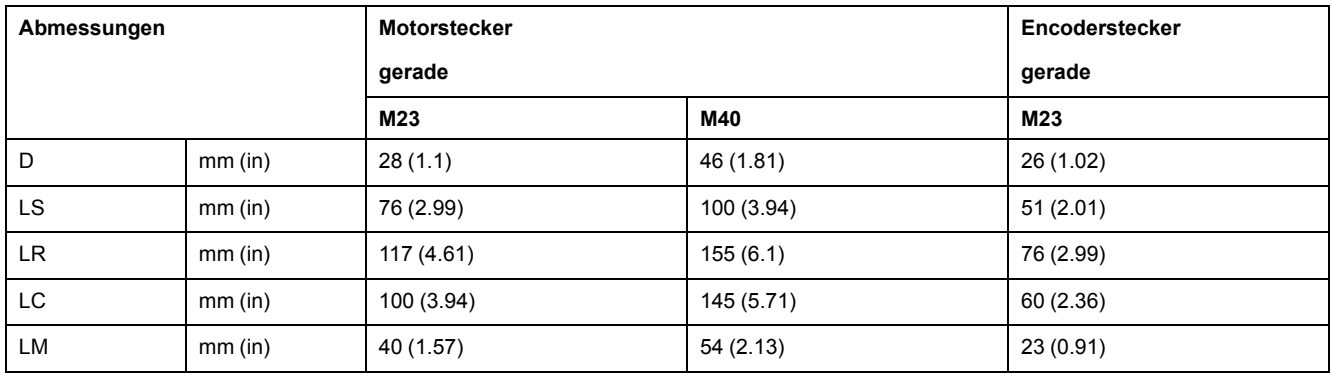

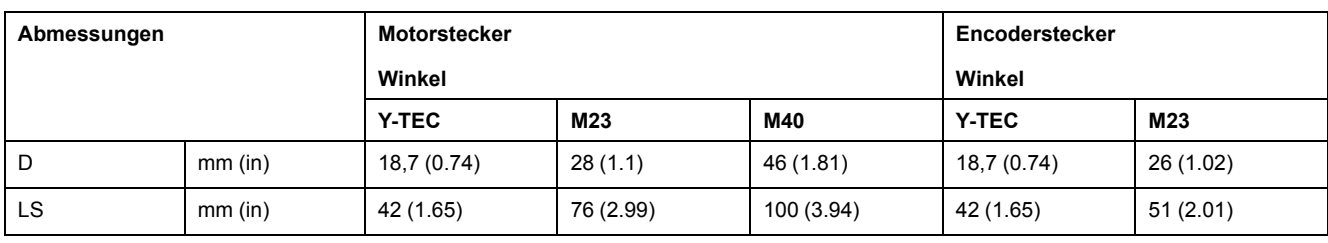

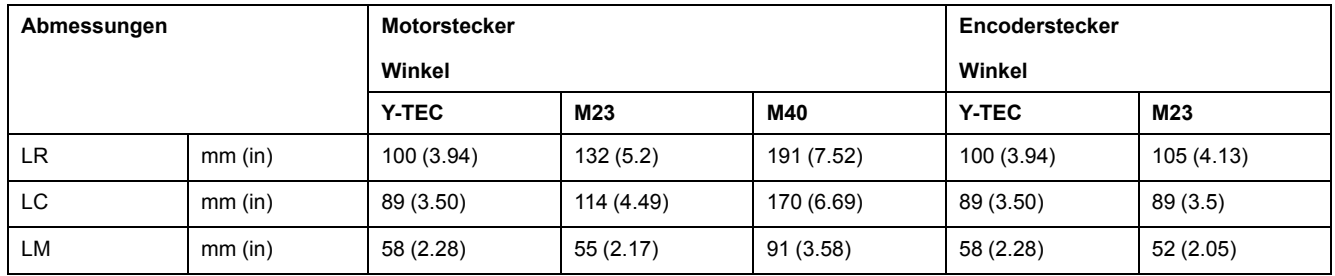

### <span id="page-67-0"></span>**Logiktyp**

### **Überblick**

Die digitalen Eingänge und Ausgänge dieses Geräts können so verdrahtet werden, dass sie positive oder negative Logik aktivieren.

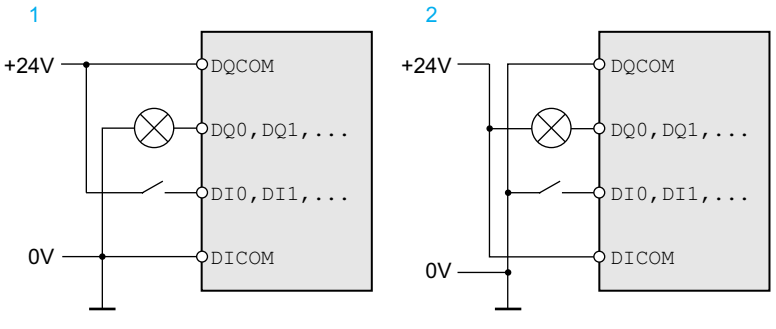

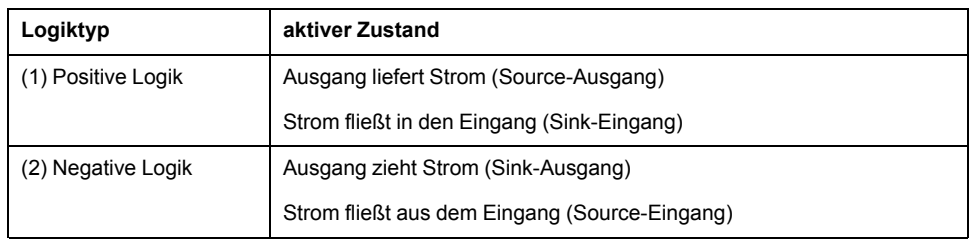

Signaleingänge sind verpolungsgeschützt, Ausgänge sind kurzschlussgeschützt. Die Eingänge und Ausgänge sind funktionell isoliert.

Bei Verwendung des Logiktyps negative Logik wird der Erdschluss eines Signals als Ein-Zustand erkannt.

# **WARNUNG**

#### **UNBEABSICHTIGTER GERÄTEBETRIEB**

Stellen Sie sicher, dass der Kurzschluss eines Signals kein unbeabsichtigtes Verhalten auslösen kann.

**Die Nichtbeachtung dieser Anweisungen kann Tod, schwere Verletzungen oder Sachschäden zur Folge haben.**

### **Auswahl des Logiktyps**

Der Logiktyp wird durch die Verdrahtung von *DICOM* und *DQCOM* festgelegt. Der Logiktyp hat Auswirkungen auf die Verdrahtung und die Ansteuerung von Sensoren und muss deshalb bereits bei der Projektierung mit Blick auf das Einsatzgebiet geklärt sein.

### **Sonderfall: Sicherheitsfunktion STO**

Die Eingänge der Sicherheitsfunktion STO (Eingänge *STO\_A* und *STO\_B*) können nur als Strom aufnehmende Eingänge verdrahtet werden.

## **Konfigurierbare Eingänge und Ausgänge**

### **Beschreibung**

Dieses Produkt hat digitale Eingänge und Ausgänge, den Signaleingangsfunktionen und Signalausgangsfunktionen zugewiesen werden können. Abhängig von der Betriebsart haben diese Eingänge und Ausgänge eine definierte Standardbelegung. Diese Belegung kann auf die Erfordernisse der Kundenanlage angepasst werden. Informationen dazu finden Sie unter [Digitale](#page-202-0) Signaleingänge und digitale [Signalausgänge,](#page-202-0) Seite 203.

# **Netzversorgung**

### **Fehlerstrom-Schutzeinrichtung**

#### **Beschreibung**

Der Antriebsverstärker kann einen Gleichstrom im Schutzleiter verursachen. Wenn als Schutz vor direktem oder indirektem Berühren eine Fehlerstrom-Schutzeinrichtung (RCD / GFCI) oder ein Fehlerstrom-Überwachungsgerät (RCM) vorgesehen ist, muss ein bestimmter Typ verwendet werden.

# **WARNUNG**

#### **GLEICHSTROM IM SCHUTZLEITER**

- Verwenden Sie eine Fehlerstrom-Schutzeinrichtung (RCD / GFCI) oder ein Fehlerstrom-Überwachungsgerät (RCM) vom Typ A für einphasige Antriebsverstärker, die an Phase und Neutralleiter angeschlossen sind.
- Verwenden Sie eine Fehlerstrom-Schutzeinrichtung (RCD / GFCI) oder ein Fehlerstrom-Überwachungsgerät (RCM) vom Typ B (allstromsensitiv) mit Zulassung für Frequenzumrichter für dreiphasige und für einphasige Antriebsverstärker, die nicht an Phase und Neutralleiter angeschlossen sind.

**Die Nichtbeachtung dieser Anweisungen kann Tod, schwere Verletzungen oder Sachschäden zur Folge haben.**

Weitere Bedingungen beim Einsatz einer Fehlerstrom-Schutzeinrichtung:

- Der Antriebsverstärker hat beim Einschalten einen erhöhten Ableitstrom. Wählen Sie eine Fehlerstrom-Schutzeinrichtung (RCD / GFCI) oder ein Fehlerstrom-Überwachungsgerät (RCM) mit einer Ansprechverzögerung.
- Hochfrequente Ströme müssen gefiltert werden.

### **Gemeinsamer DC-Bus**

### **Funktionsweise**

Die DC-Bus-Anschlüsse von mehreren Antrieben können verbunden werden, um Energie wirkungsvoll zu nutzen. Wenn ein Antrieb abbremst, kann die beim Bremsen erzeugte Energie von einem anderem Antrieb am gemeinsamen DC-Bus genutzt werden. Ohne gemeinsamen DC-Bus würde die Bremsenergie im Bremswiderstand in Wärme umgesetzt, während der andere Antrieb Energie aus dem Versorgungsnetz aufnehmen müsste.

Ein weiterer Vorteil eines gemeinsamen DC-Bus besteht in der Tatsache, dass mehrere Antriebe einen externen Bremswiderstand gemeinsamen nutzen können. Die Anzahl von einzelnen externen Bremswiderständen kann bei entprechender Dimensionierung auf einen gemeinsamen externen Bremswiderstand reduziert werden.

Diese und weitere Informationen finden Sie Sie im Anwendungshinweis Gemeinsamer DC-Bus für den Antriebsverstärker. Wenn Sie einen gemeinsamen DC-Bus verwenden möchten, müssen Sie zuerst das Dokument "Gemeinsamer DC-Bus – Anwendungshinweis" lesen.

### **Anforderungen zur Verwendung**

Die Anforderungen und Grenzwerte für die Parallelschaltung mehrerer Antriebe am DC-Bus finden Sie im Dokument "Gemeinsamer DC-Bus – Anwendungshinweis" unter <https://www.se.com>. Bei Fragen oder Problemen im Zusammenhang mit dem Bezug des Anwendungshinweises wenden Sie sich an Ihren Schneider Electric-Ansprechpartner.

### **Netzdrossel**

### **Beschreibung**

Bei den folgenden Betriebsbedingungen muss eine Netzdrossel verwendet werden:

- Bei Betrieb an einem Versorgungsnetz mit niedriger Impedanz (Kurzschlussstrom des Versorgungsnetzes größer als im Abschnitt [Technische](#page-23-0) Daten, Seite 24 angegeben).
- Wenn die Nennleistung des Antriebs zu gering ist.
- Bei Betrieb an Netzen mit Blindstromkompensationsanlagen.
- Zur Verbesserung des Leistungsfaktors am Netzeingang und zur Reduzierung der Netzoberschwingungen.

An einer Netzdrossel können mehrere Geräte betrieben werden. Beachten Sie den Bemessungsstrom der Drossel.

Bei Versorgungsnetzen mit niederer Impedanz entstehen hohe Oberschwingungsströme am Netzeingang. Hohe Oberschwingungen belasten die internen DC-Bus Kondensatoren stark. Die Belastung der DC-Bus Kondensatoren hat wesentlichen Einfluss auf die Lebensdauer der Geräte.

# **Dimensionierung Bremswiderstand**

### **Interner Bremswiderstand**

#### **Beschreibung**

Der Antrieb ist zur Aufnahme von Bremsenergie mit einem internen Bremswiderstand ausgestattet.

Bremswiderstände sind für dynamische Anwendungen erforderlich. Während der Verzögerung wird im Motor kinetische Energie in elektrische Energie umgewandelt. Die elektrische Energie erhöht die Spannung des DC-Bus. Der Bremswiderstand wird beim Überschreiten eines vorgegebenen Schwellwertes zugeschaltet. Elektrische Energie wird im Bremswiderstand in Wärme umgesetzt. Wenn eine hohe Dynamik beim Bremsen benötigt wird, muss der Bremswiderstand gut auf die Anlage abgestimmt sein.

Ein unzureichend dimensionierter Bremswiderstand kann zu Überspannung am DC-Bus führen. Bei einer Überspannung am DC-Bus wird die Endstufe deaktiviert. Der Motor wird nicht mehr aktiv verzögert.

# **WARNUNG**

#### **UNBEABSICHTIGTER GERÄTEBETRIEB**

- Stellen Sie durch einen Probebetrieb mit maximaler Last sicher, dass der Bremswiderstand ausreichend dimensioniert ist.
- Stellen Sie sicher, dass die Parameter für den Bremswiderstand korrekt eingestellt sind.

**Die Nichtbeachtung dieser Anweisungen kann Tod, schwere Verletzungen oder Sachschäden zur Folge haben.**

#### **Externer Bremswiderstand**

#### **Beschreibung**

Ein externer Bremswiderstand wird für Anwendungen benötigt, bei denen der Motor stark gebremst werden muss und der interne Bremswiderstand die überschüssige Bremsenergie nicht mehr aufnehmen kann.

Der Bremswiderstand kann sich im Betrieb auf mehr als 250 °C (482 °F) erhitzen.

# **WARNUNG**

#### **HEISSE OBERFLÄCHEN**

- Stellen Sie sicher, dass keinerlei Kontakt mit dem heißen Bremswiderstand möglich ist.
- Bringen Sie keine brennbaren oder hitzeempfindlichen Teile in die Nähe des Bremswiderstands.
- Stellen Sie durch einen Probebetrieb mit maximaler Last sicher, dass die Wärmeabfuhr ausreichend ist.

**Die Nichtbeachtung dieser Anweisungen kann Tod, schwere Verletzungen oder Sachschäden zur Folge haben.**

### **Monitoring**

Das Gerät überwacht die Leistung des Bremswiderstandes. Die Belastung des Bremswiderstandes kann ausgelesen werden.

Der Ausgang für den externen Bremswiderstand ist kurzschlussgeschützt. Das Gerät überwacht nicht auf Erdschluss des externen Bremswiderstands.
### **Auswahl des externen Bremswiderstands**

Die Dimensionierung eines externen Bremswiderstands hängt ab von der benötigten Spitzenleistung und Dauerleistung.

Der Widerstandswert R ergibt sich aus der benötigten Spitzenleistung und der DC-Bus Spannung.

$$
R = \frac{U^2}{P_{\text{max}}}
$$

R = Widerstandswert in Ω

U = Schaltschwelle für Bremswiderstand in V

Pmax = Benötigte Spitzenleistung in W

Wenn mindestens zwei Bremswiderstände an einem Antriebsverstärker angeschlossen werden, beachten Sie folgende Kriterien:

- Der Gesamtwiderstand der angeschlossenen Bremswiderstände muss dem zugelassenen Widerstand entsprechen.
- Die Bremswiderstände können parallel oder in Reihe angeschlossen werden. Schließen Sie nur Bremswiderstände mit gleichen Widerstandswerten parallel, um die Bremswiderstände gleichmäßig zu belasten.
- Die Gesamtdauerleistung der angeschlossenen Bremswiderstände muss größer als oder gleich der tatsächlich benötigten Dauerleistung sein.

Verwenden Sie nur Widerstände, die als Bremswiderstände spezifiziert sind. Passende Bremswiderstände, siehe Zubehör und [Ersatzteile,](#page-668-0) Seite 669.

### **Montage und Inbetriebnahme eines externen Bremswiderstands**

Die Umschaltung zwischen internem Bremswiderstand und externem Bremswiderstand erfolgt durch einen Parameter.

Den im Abschnitt Zubehör und [Ersatzteile,](#page-668-0) Seite 669 aufgeführten externen Bremswiderständen liegt ein Informationsblatt bei, das weitere Angaben zu deren Montage enthält.

#### **Dimensionierungshilfe**

#### **Beschreibung**

Zur Dimensionierung werden die Anteile berechnet, die zur Aufnahme von Bremsenergie beitragen.

Ein externer Bremswiderstand ist erforderlich, wenn die aufzunehmende kinetische Energie die Summe der möglichen internen Energieaufnahme übersteigt.

### **Interne Energieaufnahme**

Intern wird Bremsenergie über folgende Mechanismen aufgenommen:

- DC-Bus Kondensator Evar
- Interner Bremswiderstand E<sub>I</sub>
- Elektrische Verluste des Antriebs Eel
- Mechanische Verluste des Antriebs Emech

Werte für die Energieaufnahme E<sub>var</sub> finden Sie im Abschnitt [Kondensator](#page-47-0) und [Bremswiderstand,](#page-47-0) Seite 48.

### **Interner Bremswiderstand**

Maßgebend für die Energieaufnahme des internen Bremswiderstands sind zwei Kenngrößen.

- Die Dauerleistung P<sub>PR</sub> gibt an, wieviel Energie auf Dauer abgeführt werden kann, ohne den Bremswiderstand zu überlasten.
- Die maximale Energie  $E_{CR}$  begrenzt die kurzfristig abführbare, höhere Leistung.

Wenn die Dauerleistung für eine bestimmte Zeit überschritten wurde, muss der Bremswiderstand für eine entsprechend lange Zeit unbelastet bleiben.

Die Kenngrößen P<sub>PR</sub> und E<sub>CR</sub> des internen Bremswiderstands finden Sie im Abschnitt Kondensator und [Bremswiderstand,](#page-47-0) Seite 48.

### **Elektrische Verluste Eel**

Die elektrischen Verluste Eel des Antriebssystems können aus der Spitzenleistung des Antriebsverstärkers abgeschätzt werden. Bei einem typischen Wirkungsgrad von 90% beträgt die maximale Verlustleistung etwa 10% der Spitzenleistung. Wenn bei der Verzögerung ein niedrigerer Strom fließt, reduziert sich die Verlustleistung entsprechend.

### **Mechanische Verluste Emech**

Die mechanischen Verluste resultieren aus der Reibung, die beim Betrieb der Anlage auftritt. Die mechanischen Verluste sind vernachlässigbar, wenn die Anlage ohne antreibende Kraft eine viel längere Zeit zum Stillstand benötigt als die Zeit, in der die Anlage abgebremst werden soll. Die mechanischen Verluste können aus dem Lastmoment und der Geschwindigkeit berechnet werden, aus der der Motor zum Stillstand kommen soll.

## **Beispiel**

Abbremsen eines rotatorischen Motors mit folgenden Daten:

- Anfangsdrehzahl: n = 4000 1/min
- Rotorträgheit:  $J_R = 4$  kgcm<sup>2</sup>
- Lastträgheit:  $J_L = 6$  kgcm<sup>2</sup>
- Antrieb:  $E_{var}$  = 23 Ws,  $E_{CR}$  = 80 Ws,  $P_{PR}$  = 10 W

Die aufzunehmende Energie ergibt sich über:

$$
E_B = \frac{1}{2} J \cdot \left[\frac{2\pi n}{60}\right]^2
$$

zu  $E_B$  = 88 Ws. Die elektrischen und mechanischen Verluste werden vernachlässigt.

In den DC-Bus Kondensatoren werden in diesem Beispiel Evar = 23 Ws aufgenommen (Wert ist abhängig vom Antriebstyp).

Der interne Bremswiderstand muss die restlichen 65 Ws aufnehmen. Er kann als Impuls  $E_{CR}$  = 80 Ws aufnehmen. Wenn die Last einmal abgebremst wird, reicht der interne Bremswiderstand aus.

Wenn der Bremsvorgang zyklisch wiederholt wird, muss die Dauerleistung berücksichtigt werden. Ist die Zykluszeit größer als das Verhältnis aus der aufzunehmenden Energie  $E_B$  und der Dauerleistung P<sub>PR</sub>, genügt der interne Bremswiderstand. Wird häufiger gebremst, reicht der interne Bremswiderstand nicht mehr aus.

In diesem Beispiel ist das Verhältnis von  $E_B/P_{PR}$  8,8 s. Wenn die Zykluszeit kürzer ist, wird ein externer Bremswiderstand benötigt.

## **Dimensionierung externer Bremswiderstand**

Kennlinien zur Dimensionierung des Bremswiderstands

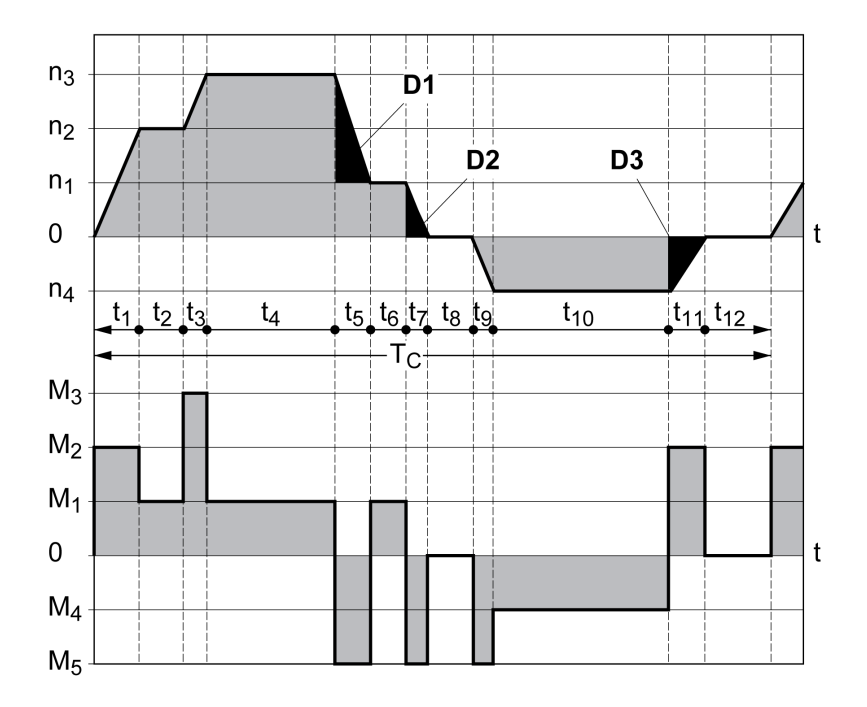

Diese beiden Kennlinien werden auch bei der Dimensionierung des Motors verwendet. Die zu berücksichtigenden Kennliniensegmente sind durch Di (D1 bis D3) gekennzeichnet.

Für die Berechnung der Energie bei konstanter Verzögerung muss das Gesamtträgheitsmoment J<sub>t</sub> bekannt sein.

$$
J_t = J_m + J_c
$$

Jm: Motorträgheit (mit Haltebremse)

#### Jc: Lastträgheit

Die Energie für jedes Verzögerungssegment berechnet sich wie folgt:

$$
E_i = \frac{1}{2} J_t \cdot \omega_i^2 = \frac{1}{2} J_t \cdot \left[ \frac{2\pi n_i}{60} \right]^2
$$

Daraus ergibt sich für die Segmente  $(D_1) \dots (D_3)$ :

$$
E_1 = \frac{1}{2} J_t \cdot \left[ \frac{2\pi}{60} \right]^2 \cdot \left[ n_3^2 - n_1^2 \right]
$$
  

$$
E_2 = \frac{1}{2} J_t \cdot \left[ \frac{2\pi n_1}{60} \right]^2
$$

 $E_3 = \frac{1}{2} J_t \cdot \left| \frac{2\pi n_4}{60} \right|^2$ 

Einheiten: E<sub>i</sub> in Ws (Wattsekunden), J<sub>t</sub> in kgm<sup>2</sup>,  $\omega$  in rad und n<sub>i</sub> in 1/min.

Die Energieaufnahme Evar der Antriebe (ohne Berücksichtigung eines Bremswiderstands) entnehmen Sie den technischen Daten.

In der weiteren Berechnung berücksichtigen Sie nur die Segmente Di, deren Energie Ei die Energieaufnahme der Antriebe überschreitet. Diese zusätzlichen Energien  $E_{Di}$  sind über den Bremswiderstand abzuleiten.

Die Berechnung von E<sub>Di</sub> erfolgt mit der Formel:

 $E_{Di}$  =  $E_i$  -  $E_{var}$  (in Ws)

Die Dauerleistung P<sub>c</sub> wird für jeden Maschinenzyklus berechnet:

$$
P_c = \frac{\sum E_{Di}}{Zykluszeit}
$$

Einheiten:  $P_c$  in W,  $E_{Di}$  in Ws und Zykluszeit T in s

Die Auswahl erfolgt in zwei Schritten:

- Wenn folgende Bedingungen erfüllt sind, ist der interne Bremswiderstand ausreichend:
	- Die maximale Energie bei einem Bremsvorgang muss kleiner sein als die Spitzenenergie, die der Bremswiderstand aufnehmen kann: (EDi)<(ECr).
	- Die Dauerleistung des internen Bremswiderstands darf nicht überschritten werden:  $(P_C) < (P_{Pr})$ .
- Wenn die Bedingungen nicht erfüllt sind, dann muss ein externer Bremswiderstand eingesetzt werden, der die Bedingungen erfüllt.

Bestelldaten für die externen Bremswiderstände finden Sie unter [Zubehör](#page-668-0) und [Ersatzteile,](#page-668-0) Seite 669.

# **Funktionale Sicherheit**

## **Grundsätzliches**

### **Funktionale Sicherheit**

Automatisierung und Sicherheitstechnik sind zwei eng zusammengehörende Bereiche. Projektierung, Installation und Betrieb komplexer Automatisierungslösungen werden durch integrierte sicherheitsbezogene Funktionen und Module vereinfacht.

Im Allgemeinen sind die sicherheitstechnischen Anforderungen anwendungsabhängig. Die Höhe der Anforderungen richtet sich unter anderem nach dem Risiko und dem Gefährdungspotenzial, das von der Anwendung ausgeht sowie nach den geltenden gesetzlichen Anforderungen.

Die sicherheitstechnische Gestaltung von Maschinen hat den Schutz von Personen zum Ziel. Bei Maschinen mit elektrisch geregelten Antrieben geht die Gefährdung in erster Linie von bewegten Maschinenteilen und der Elektrizität selbst aus.

Nur Sie als Anwender, Maschinenbauer oder Systemintegrator sind mit allen Bedingungen und Faktoren vertraut, die bei Installation, Einrichtung, Betrieb, Reparatur und Wartung der Maschine oder des Prozesses zum Tragen kommen. Daher können nur Sie die Automatisierungslösung und die damit verbundenen Sicherheitseinrichtungen und Verriegelungen für eine ordnungsgemäße Verwendung festlegen und diese Verwendung validieren.

# **WARNUNG**

#### **NICHTERFÜLLUNG DER ANFORDERUNGEN FÜR SICHERHEITSFUNKTIONEN**

- Spezifizieren Sie in der Risikoanalyse, die Sie ausführen, die Anforderungen und/oder Maßnahmen, die implementiert werden müssen.
- Stellen Sie sicher, dass Ihre sicherheitsbezogene Applikation mit den entsprechenden Sicherheitsbestimmungen und -standards übereinstimmt.
- Stellen Sie sicher, dass geeignete Verfahren und Maßnahmen (gemäß den entsprechenden Industriestandards) implementiert wurden, um Gefahrensituationen beim Maschinenbetrieb zu vermeiden.
- Bei Gefahr für Personal und/oder Geräte sind geeignete Sicherheitssperren zu verwenden.
- Prüfen Sie die globale Sicherheitsfunktion und unterziehen Sie Ihre Anwendung umfassenden Tests.

**Die Nichtbeachtung dieser Anweisungen kann Tod, schwere Verletzungen oder Sachschäden zur Folge haben.**

## **Gefährdungs- und Risikoanalyse**

Die Norm IEC 61508 "Funktionale Sicherheit sicherheitsbezogener elektrischer/ elektronischer/programmierbarer elektronischer Systeme" definiert die sicherheitsbezogenen Aspekte von Systemen. Die Norm betrachtet nicht nur eine einzelne Funktionseinheit eines sicherheitsbezogenen Systems, sondern alle Elemente einer Funktionskette (zum Beispiel vom Sensor über die logischen Verarbeitungseinheiten bis zum Aktor) als eine Gesamteinheit. Diese Elemente müssen in ihrer Gesamtheit die Anforderungen des jeweiligen Sicherheits-Integritätslevels erfüllen.

Die Norm IEC 61800-5-2 "Elektrische Leistungsantriebssysteme mit einstellbarer Drehzahl – Anforderungen an die Sicherheit – Funktionale Sicherheit" ist eine Produktnorm, die die sicherheitsbezogenen Anforderungen an Antriebsverstärker festlegt. In dieser Norm werden unter anderem sicherheitsbezogene Funktionen für Antriebsverstärker definiert.

Auf Basis der Anlagenkonfiguration und -verwendung muss eine Gefährdungsund Risikoanalyse der Anlage (zum Beispiel nach EN ISO 12100 oder EN ISO 13849-1) durchgeführt werden. Die Ergebnisse dieser Analyse müssen bei der Konstruktion der Maschine und der anschließenden Ausstattung mit sicherheitsbezogenen Einrichtungen und sicherheitsbezogenen Funktionen berücksichtigt werden. Die Ergebnisse Ihrer Analyse können von in dieser Dokumentation oder mitgeltenden Dokumentationen enthaltenen Anwendungsbeispielen abweichen. Es können zum Beispiel zusätzliche sicherheitsbezogene Komponenten erforderlich sein. Grundsätzlich haben die Ergebnisse aus der Gefährdungs- und Risikoanalyse Vorrang.

# **WARNUNG**

## **UNBEABSICHTIGTER GERÄTEBETRIEB**

- Führen Sie eine Gefahren- und Risikoanalyse durch, um das geeignete Sicherheitsintegritätslevel und andere Sicherheitsanforderungen zu bestimmen, die für Ihre spezifische Applikation gemäß der entsprechenden Standards gelten.
- Stellen Sie sicher, dass bei der Konzeption Ihrer Maschine eine Gefahrenund Risikoanalyse nach EN/ISO 12100 durchgeführt und im Anschluss daran eingehalten wird.

#### **Die Nichtbeachtung dieser Anweisungen kann Tod, schwere Verletzungen oder Sachschäden zur Folge haben.**

Die Norm EN ISO 13849-1 (Sicherheit von Maschinen – Sicherheitsbezogene Teile von Steuerungen – Teil 1: Allgemeine Gestaltungsleitsätze) beschreibt einen iterativen Prozess für die Auswahl und Gestaltung der sicherheitsbezogenen Teile von Steuerungen, um das Risiko für die Maschine auf ein vertretbares Maß zu begrenzen.

So führen Sie eine Risikobeurteilung und -minimierung nach EN ISO 12100 durch:

- 1. Grenzen der Maschine festlegen.
- 2. Gefährdungen der Maschine identifizieren.
- 3. Risiko beurteilen.
- 4. Risiko bewerten.
- 5. Risiko verringern durch:
	- Die Konzeption
	- Schutzeinrichtungen
	- Informationen für die Benutzer (siehe EN ISO 12100)
- 6. Sicherheitsbezogene Teile der Steuerung (SRP/CS, Safety-Related Parts of the Control System) in einem iterativen Prozess gestalten.

Gestalten Sie die sicherheitsbezogenen Teile der Steuerung in einem interaktiven Prozess wie folgt:

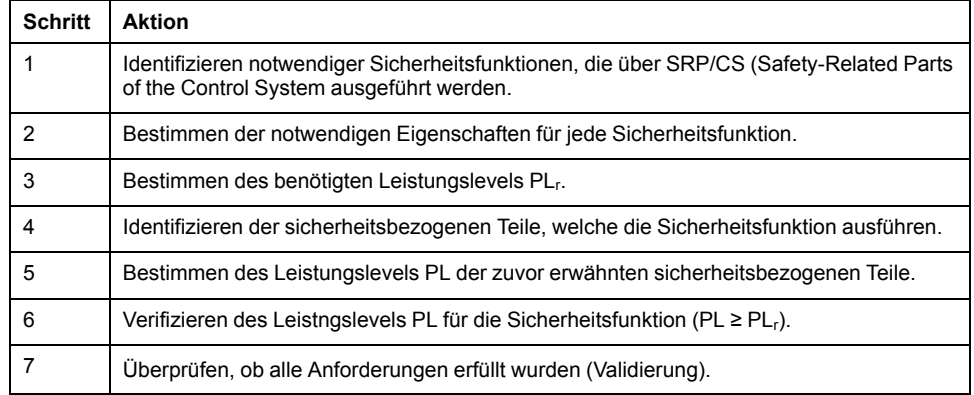

Weitere Informationen finden Sie unter <https://www.se.com>.

## **Safety Integrity Level (SIL)**

Die Norm IEC 61508 spezifiziert 4 Sicherheits-Integritätslevel (Safety Integrity Level (SIL)). Sicherheits-Integritätslevel SIL1 ist die niedrigste Stufe und Sicherheits-Integritätslevel SIL4 ist die höchste Stufe. Grundlage für die Ermittlung des Sicherheits-Integritätslevels, das für die Anwendung erforderlich ist, ist eine Beurteilung des Gefährdungspotenzials anhand der Gefährdungs- und Risikoanalyse. Daraus wird abgeleitet, ob die betreffende Funktionskette als sicherheitsbezogen gelten muss und welches Gefährdungspotenzial damit abgedeckt werden muss.

## **Average Frequency of a Dangerous Failure per Hour (PFH)**

Zur Aufrechterhaltung der Funktion des sicherheitsbezogenen Systems erfordert die Norm IEC 61508, abhängig vom erforderlichen Sicherheits-Integritätslevel (Safety Integrity Level (SIL)), abgestufte fehlerbeherrschende sowie fehlervermeidende Maßnahmen. Alle Komponenten müssen einer Wahrscheinlichkeitsbetrachtung unterzogen werden, um die Wirksamkeit der getroffenen fehlerbeherrschenden Maßnahmen zu beurteilen. Bei dieser Betrachtung wird die mittlere Häufigkeit eines gefahrbringenden Ausfalls je Stunde (Average Frequency of a Dangerous Failure per Hour (PFH)) ermittelt. Dies ist die Häufigkeit pro Stunde, mit der ein sicherheitsbezogenes System gefahrbringend ausfällt und die Funktion nicht mehr korrekt ausgeführt werden kann. Die mittlere Häufigkeit eines gefahrbringenden Ausfalls je Stunde darf abhängig vom Sicherheits-Integritätslevel bestimmte Werte für das gesamte sicherheitsbezogene System nicht überschreiten. Die einzelnen PFH-Werte einer Funktionskette werden zusammengerechnet. Das Ergebnis darf den in der Norm vorgegebenen Maximalwert nicht überschreiten.

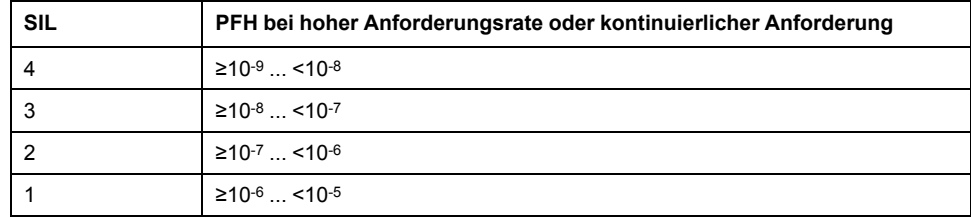

# **Hardware Fault Tolerance (HFT) und Safe Failure Fraction (SFF)**

In Abhängigkeit vom Sicherheits-Integritätslevel (Safety Integrity Level (SIL)) für das sicherheitsbezogene System fordert die Norm IEC 61508 eine bestimmte Hardware-Fehler-Toleranz (Hardware Fault Tolerance (HFT)) in Verbindung mit einem bestimmten Anteil ungefährlicher Ausfälle (Safe Failure Fraction (SFF)). Die Hardware-Fehler-Toleranz ist die Eigenschaft eines sicherheitsbezogenen Systems, die geforderte Funktion selbst dann ausführen zu können, wenn ein oder mehrere Hardwarefehler vorliegen. Der Anteil ungefährlicher Ausfälle eines sicherheitsbezogenen Systems ist definiert als das Verhältnis der Rate der ungefährlichen Ausfälle zur Gesamtausfallrate des sicherheitsbezogenen Systems. Gemäß der IEC 61508 wird das maximal erreichbare Sicherheits-Integritätslevel eines sicherheitsbezogenen Systems durch die Hardware-Fehler-Toleranz und den Anteil ungefährlicher Ausfälle des sicherheitsbezogenen Systems mitbestimmt.

Die Norm IEC 61800-5-2 unterscheidet zwei Typen von Teilsystemen (Typ A-Teilsystem, Typ B-Teilsystem). Diese Typen werden anhand von Kriterien festgelegt, die in der Norm für die sicherheitsbezogenen Bauteile definiert sind.

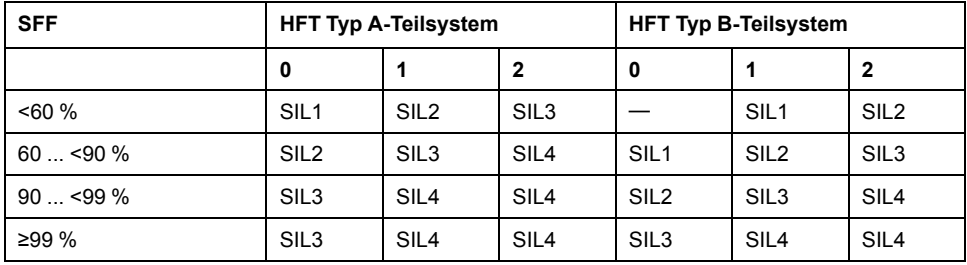

## **Fehlervermeidende Maßnahmen**

Systematische Fehler in der Spezifikation, in der Hardware und der Software, Nutzungsfehler und Instandhaltungsfehler des sicherheitsbezogenen Systems müssen so weit wie möglich vermieden werden. Die Norm IEC 61508 schreibt hierfür eine Reihe von fehlervermeidenden Maßnahmen vor, die je nach angestrebtem Sicherheits-Integritätslevel (Safety Integrity Level (SIL)) durchgeführt werden müssen. Diese fehlervermeidenden Maßnahmen müssen den gesamten Lebenszyklus des sicherheitsbezogenen Systems begleiten, also von der Konzeption bis zur Außerbetriebnahme des sicherheitsbezogenen Systems.

### **Daten für Wartungsplan und für Berechnungen zur funktionalen Sicherheit**

Die Sicherheitsfunktion muss in regelmäßigen Abständen überprüft werden. Das Intervall ist abhängig von der Gefährdungs- und Risikoanalyse des Gesamtsystems. Das Mindestintervall ist 1 Jahr (hohe Anforderungsrate nach IEC 61508).

Verwenden Sie die folgenden Daten der Sicherheitsfunktion STO für Ihren Wartungsplan und für die Berechnungen zur funktionalen Sicherheit:

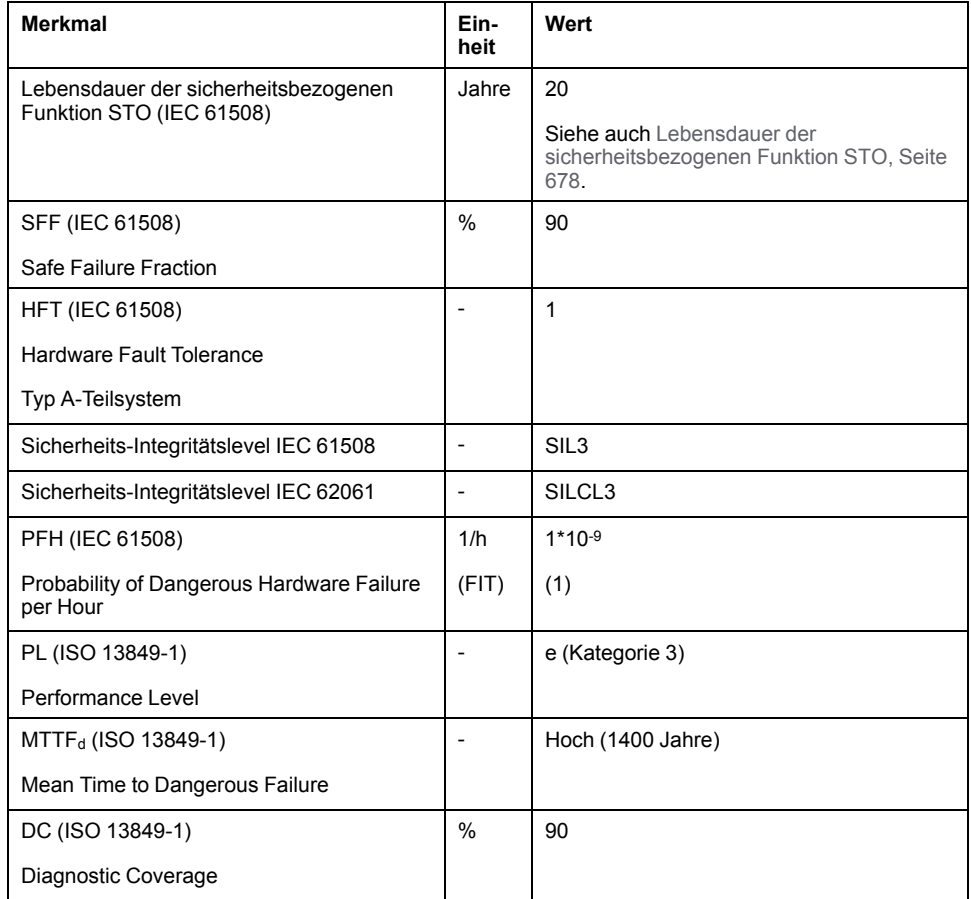

Weitere Daten erhalten Sie auf Wunsch bei Ihrem Schneider Electric Ansprechpartner.

Die Daten für das Sicherheitsmodul eSM finden Sie in dem Produkthandbuch zum Sicherheitsmodul.

### **Definitionen**

## **Integrierte sicherheitsbezogene Funktion "Safe Torque Off" STO**

Die integrierte sicherheitsbezogene Funktion STO (IEC 61800-5-2) ermöglicht einen Stopp der Kategorie 0 gemäß IEC 60204-1 ohne externe Leistungsschütze. Für einen Stopp der Kategorie 0 ist es nicht erforderlich, die Versorgungsspannung zu unterbrechen. Dadurch reduzieren sich die Systemkosten und die Reaktionszeiten.

## **Stopp-Kategorie 0 (IEC 60204-1)**

Bei der Stopp-Kategorie 0 (Safe Torque Off, STO) läuft der Motor bis zum Stillstand aus (vorausgesetzt, es gibt keine externen Kräfte, die dies verhindern). Die sicherheitsbezogene Funktion STO dient der Verhinderung eines unbeabsichtigten Anlaufs, nicht dem Halt eines Motors und entspricht deshalb einem ungeregelten Stillsetzen gemäß IEC 60204-1.

Beim Einwirken externer Kräfte ist die Auslaufzeit von den physikalischen Eigenschaften der verwendeten Bauteile abhängig (Gewicht, Drehmoment, Reibung usw.). Unter Umständen sind zusätzliche Vorkehrungen wie externe sicherheitsbezogene Bremsen erforderlich, um mögliche Gefahren zu vermeiden. Das heißt, wenn dies eine Gefährdung Ihrer Mitarbeiter oder Anlage bedeutet, müssen Sie geeignete Maßnahmen ergreifen.

# **WARNUNG**

### **UNBEABSICHTIGTER GERÄTEBETRIEB**

- Stellen Sie sicher, dass das Auslaufen der Achse/Maschine keine Gefahr für Personen oder Geräte mit sich bringt.
- Während des Auslaufens dürfen Sie den Betriebsbereich nicht betreten.
- Vergewissern Sie sich, dass der Betriebsbereich während der Auslaufphase für niemanden zugänglich ist.
- Bei Gefahr für Personal und/oder Geräte sind geeignete Sicherheitssperren zu verwenden.

**Die Nichtbeachtung dieser Anweisungen kann Tod, schwere Verletzungen oder Sachschäden zur Folge haben.**

## **Stopp-Kategorie 1 (IEC 60204-1)**

Für Stopps der Kategorie 1 (Safe Stop 1, SS1) können Sie einen kontrollierten Stopp mithilfe des Kontrollsystems oder mithilfe spezifischer funktioneller sicherheitsbezogener Geräte initiieren. Ein Stopp der Kategorie 1 ist ein kontrollierter Stopp, bei dem die Maschinenantriebselemente mit Strom versorgt werden, um den Stopp zu erreichen.

Der kontrollierte Stopp durch ein sicherheitsbezogenes oder Kontrollsystem ist nicht sicherheitsrelevant oder überwacht und wird nicht gemäß der Definition im Falle eines Stromausfalls oder einer Fehlererkennung ausgeführt. Dies müssen Sie durch ein externes sicherheitsbezogenes Schaltgerät mit sicherheitsbezogener Zeitverzögerung realisieren.

## **Funktion**

### **Allgemeines**

Mit der in das Gerät STO integrierten sicherheitsbezogenen Funktion kann ein "NOT-HALT" (IEC 60204-1) für Stopp-Kategorie 0 realisiert werden. Mit einem zusätzlichen, zugelassenen NOT-HALT-Sicherheitsbaustein kann auch Stopp-Kategorie 1 realisiert werden.

## **Funktionsweise**

Die sicherheitsbezogene Funktion STO wird über zwei redundante Signaleingänge ausgelöst. Beide Signaleingänge müssen getrennt voneinander verdrahtet werden.

Die sicherheitsbezogene Funktion STO wird ausgelöst, wenn der Pegel an einem der zwei Signaleingänge 0 beträgt. Die Endstufe wird deaktiviert. Der Motor kann kein Moment mehr erzeugen und läuft ungebremst aus. Es wird ein Fehler der Fehlerklasse 3 erkannt.

Wenn der Pegel des anderen Eingangs innerhalb einer Sekunde ebenfalls 0 wird, bleibt die Fehlerklasse 3. Wenn der Pegel des anderen Eingangs innerhalb einer Sekunde nicht 0 wird, wechselt die Fehlerklasse zu 4.

## **Voraussetzungen für die Verwendung der sicherheitsbezogenen Funktion STO**

### **Allgemeines**

Die sicherheitsbezogene Funktion STO (Safe Torque Off) unterbricht nicht die Spannungsversorgung am DC-Bus. Sie unterbricht lediglich die Spannungsversorgung zum Motor. Die Spannung am DC-Bus und die Netzspannung für den Antriebsverstärker liegen weiterhin an.

# **GEFAHR**

#### **ELEKTRISCHER SCHLAG**

- Verwenden Sie die sicherheitsbezogene Funktion STO zu keinem anderen als dem vorgesehenen Zweck.
- Verwenden Sie einen geeigneten Schalter, der nicht Teil der Schaltung der sicherheitsbezogenen Funktion STO ist, um den Antriebsverstärker von der Netzversorgung zu trennen.

#### **Die Nichtbeachtung dieser Anweisungen führt zu Tod oder schweren Verletzungen.**

Nach dem Auslösen der sicherheitsbezogenen Funktion STO kann der Motor kein Moment mehr erzeugen und läuft ungebremst aus.

# **WARNUNG**

#### **UNBEABSICHTIGTER GERÄTEBETRIEB**

Installieren Sie eine spezielle externe, sicherheitsbezogene Bremse, wenn der Auslauf den Verzögerungsanforderungen Ihrer Anwendung nicht gerecht wird.

**Die Nichtbeachtung dieser Anweisungen kann Tod, schwere Verletzungen oder Sachschäden zur Folge haben.**

# **Logiktyp**

Die Eingänge der sicherheitsbezogenen Funktion STO (Eingänge *STO\_A* und *STO\_B*) können nur als Strom aufnehmende Eingänge verdrahtet werden.

## <span id="page-81-0"></span>**Haltebremse und sicherheitsbezogene Funktion STO**

Wenn die sicherheitsbezogene Funktion STO ausgelöst wird, wird sofort die Endstufe deaktiviert. Das Schließen der Haltebremse benötigt eine bestimmte Zeit. Bei Vertikalachsen oder extern wirkenden Kräften müssen Sie möglicherweise zusätzliche Maßnahmen treffen, um die Last zum Stillstand zu bringen und sie still zu halten, wenn Sie die sicherheitsbezogene Funktion STO verwenden, zum Beispiel durch Einsatz einer Betriebsbremse.

# **WARNUNG**

### **HERABFALLENDE LASTEN**

Sorgen Sie dafür, dass bei der Verwendung der sicherheitsbezogenen Funktion STO alle Lasten sicher zum Stillstand kommen.

**Die Nichtbeachtung dieser Anweisungen kann Tod, schwere Verletzungen oder Sachschäden zur Folge haben.**

Wenn das sichere Blockieren von hängenden / ziehenden Lasten ein Schutzziel der Maschine ist, dann können Sie dieses Ziel nur durch eine geeignete externe Bremse erreichen, die als Sicherheitsfunktion ausgeführt wird.

# **WARNUNG**

### **UNBEABSICHTIGTE BEWEGUNGEN DER ACHSE**

- Setzen Sie die interne Haltebremse nicht als Sicherheitsfunktion ein.
- Verwenden Sie ausschließlich zugelassene externe Bremsen als Sicherheitsvorrichtungen.

**Die Nichtbeachtung dieser Anweisungen kann Tod, schwere Verletzungen oder Sachschäden zur Folge haben.**

**HINWEIS:** Der Antrieb stellt keinen eigenen Sicherheitsausgang für den Anschluss einer externen Bremse als Sicherheitsvorrichtung bereit.

## **Unbeabsichtigtes Wiederanlaufen**

# **WARNUNG**

#### **UNBEABSICHTIGTER GERÄTEBETRIEB**

- Stellen sie sicher, dass Ihre Risikobewertung alle potenziellen Auswirkungen automatischer oder unbeabsichtigter Aktivierung der Endstufe abdeckt, z. B. nach einem Stromausfall.
- Implementieren Sie sämtliche Maßnahmen, wie z. B. Steuerungsfunktionen, Schutzvorrichtungen oder weitere Sicherheitsfunktionen, die für einen zuverlässigen Schutz vor sämtlichen Gefahren, die durch eine automatische oder unbeabsichtigte Aktivierung der Endstufe entstehen können, erforderlich sind.
- Stellen Sie sicher, dass eine Master-Steuerung die Endstufe nicht unbeabsichtigt aktivieren kann.

**Die Nichtbeachtung dieser Anweisungen kann Tod, schwere Verletzungen oder Sachschäden zur Folge haben.**

# **WARNUNG**

#### **UNBEABSICHTIGTER GERÄTEBETRIEB**

Setzen Sie den Parameter *IO\_AutoEnable* auf "off", wenn das automatische Aktivieren der Endstufe in Ihrer Anwendung eine Gefährdung darstellt.

**Die Nichtbeachtung dieser Anweisungen kann Tod, schwere Verletzungen oder Sachschäden zur Folge haben.**

### **Schutzart bei Verwendung der sicherheitsbezogenen Funktion STO**

Stellen Sie sicher, dass keine leitfähigen Substanzen oder Fremdkörper in das Produkt gelangen können (Verschmutzungsgrad 2). Darüber hinaus können

leitfähige Substanzen die sicherheitsbezogene Funktion unwirksam werden lassen.

# **WARNUNG**

### **UNWIRKSAME SICHERHEITSBEZOGENE FUNKTION**

Stellen Sie sicher, dass keine leitfähigen Verschmutzungen (Wasser, verunreinigte oder imprägnierte Öle, Metallspäne usw.) in den Antriebsverstärker gelangen können.

**Die Nichtbeachtung dieser Anweisungen kann Tod, schwere Verletzungen oder Sachschäden zur Folge haben.**

# **Geschützte Verlegung**

Wenn zwischen den Signalen der sicherheitsbezogenen Funktion STO mit Kurzschlüssen oder anderen Verdrahtungsfehlern wie Querschlüssen in Verbindung mit den sicherheitsbezogenen Signalen zu rechnen ist und diese nicht durch vorgeschaltete Geräte erkannt werden, ist eine geschützte Kabelverlegung nach ISO 13849-2 erforderlich.

Bei einer nicht geschützten Verlegung können beide Signale (beide Kanäle) einer sicherheitsbezogenen Funktion durch eine Beschädigung des Kabels mit Fremdspannung verbunden werden. Durch eine Verbindung beider Kanäle mit Fremdspannung ist die sicherheitsbezogene Funktion nicht mehr wirksam.

Die geschützte Verlegung von Kabeln für sicherheitsbezogene Signale ist in der ISO 13849-2 beschrieben. Die Kabel für die Signale der sicherheitsbezogenen Funktion STO müssen gegen Fremdspannung geschützt werden. Ein Schirm mit Erdverbindung hilft, Fremdspannung von den Kabeln zur Übertragung der Signale der sicherheitsbezogenen Funktion STO abzuhalten.

Erdschleifen können in Maschinen zu Problemen führen. Ein Schirm, der nur einseitig angeschlossen ist, reicht als Erdverbindung aus und bildet keine Erdschleife.

- Verwenden Sie geschirmte Kabel für die Signale der sicherheitsbezogenen Funktion STO.
- Verwenden Sie die Kabel für die Signale der sicherheitsbezogenen Funktion STO nicht für andere Signale.
- Schließen Sie den Schirm einseitig an.

## **Anwendungsbeispiele für STO**

# **Beispiel für die Stopp-Kategorie 0**

Verwendung ohne NOT-HALT-Sicherheitsbaustein, Stopp-Kategorie 0.

Beispiel für die Stopp-Kategorie 0:

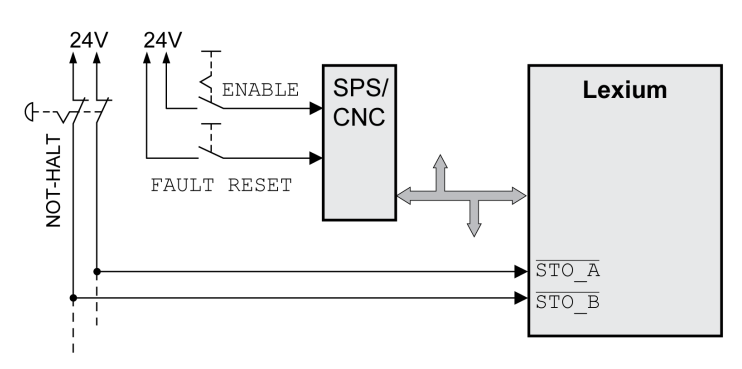

In diesem Beispiel führt die Aktivierung des NOT-HALT zu einem Stopp der Kategorie 0.

Die sicherheitsbezogene Funktion STO wird ausgelöst, wenn an beiden Eingängen gleichzeitig (Zeitversatz kleiner 1 s) ein 0-Pegel anliegt. Die Endstufe wird deaktiviert und eine Fehlermeldung der Fehlerklasse 3 erzeugt. Der Motor kann kein Moment mehr erzeugen.

Wenn der Motor beim Auslösen der sicherheitsbezogenen Funktion STO nicht bereits im Stillstand war, verzögert er unter dem Einfluss der zu diesem Zeitpunkt wirkenden physikalischen Kräfte (Schwerkraft, Reibung usw.), bis er vermutlich zum Stillstand kommt.

Wenn sich das Auslaufen des Motors und dessen potenzieller Last gemäß der Risikoanalyse als nicht zufriedenstellend erweisen sollte, muss unter Umständen ebenfalls eine externe sicherheitsbezogene Bremse eingesetzt werden.

# **WARNUNG**

### **UNBEABSICHTIGTER GERÄTEBETRIEB**

Installieren Sie eine spezielle externe, sicherheitsbezogene Bremse, wenn der Auslauf den Verzögerungsanforderungen Ihrer Anwendung nicht gerecht wird.

**Die Nichtbeachtung dieser Anweisungen kann Tod, schwere Verletzungen oder Sachschäden zur Folge haben.**

Weitere Informationen finden Sie im Abschnitt [Haltebremse](#page-81-0) und [sicherheitsbezogene](#page-81-0) Funktion STO, Seite 82.

# **Beispiel für die Stopp-Kategorie 1**

Verwendung mit NOT-HALT-Sicherheitsbaustein, Stopp-Kategorie 1.

Beispiel für die Stopp-Kategorie 1 mit externem NOT-HALT-Sicherheitsbaustein Preventa XPS-AV:

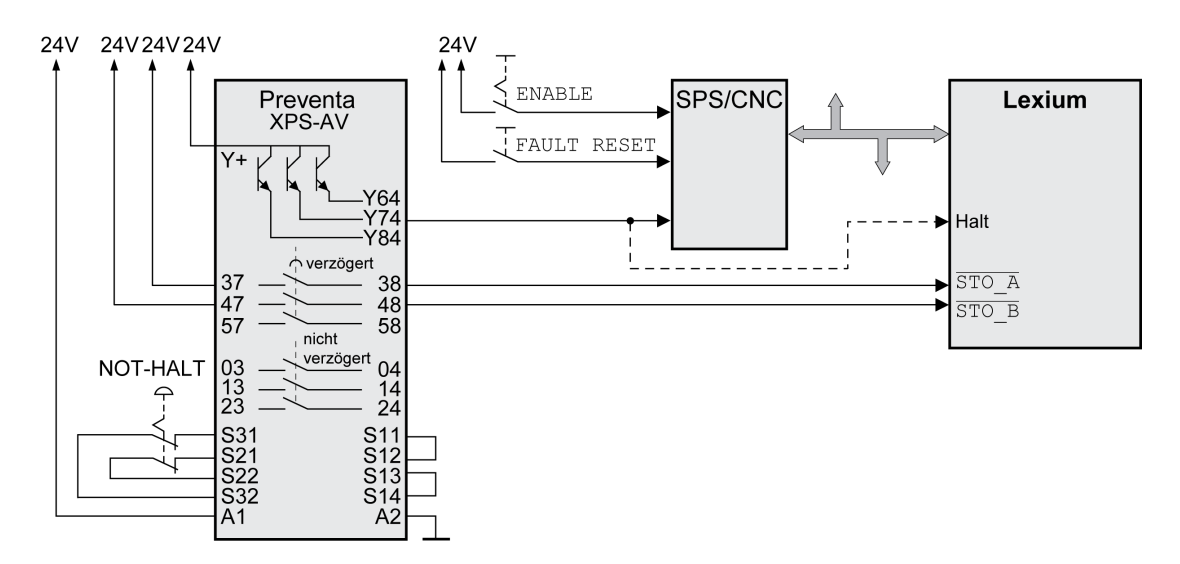

In diesem Beispiel führt die Aktivierung des NOT-HALT zu einem Stopp der Kategorie 1.

Das NOT-HALT-Sicherheitsrelais fordert den sofortigen Halt (ohne Verzögerung) des Antriebsverstärkers an. Nach Ablauf der im NOT-HALT-Sicherheitsrelais festgelegten Zeitverzögerung löst das NOT-HALT-Sicherheitsrelais die sicherheitsbezogene Funktion STO aus.

Die sicherheitsbezogene Funktion STO wird ausgelöst, wenn an beiden Eingängen gleichzeitig (Zeitversatz kleiner 1 s) ein 0-Pegel anliegt. Die Endstufe wird deaktiviert und eine Fehlermeldung der Fehlerklasse 3 erzeugt. Der Motor kann kein Moment mehr erzeugen.

Wenn sich das Auslaufen des Motors und dessen potenzieller Last gemäß der Risikoanalyse als nicht zufriedenstellend erweisen sollte, muss unter Umständen ebenfalls eine externe sicherheitsbezogene Bremse eingesetzt werden.

# **WARNUNG**

### **UNBEABSICHTIGTER GERÄTEBETRIEB**

Installieren Sie eine spezielle externe, sicherheitsbezogene Bremse, wenn der Auslauf den Verzögerungsanforderungen Ihrer Anwendung nicht gerecht wird.

**Die Nichtbeachtung dieser Anweisungen kann Tod, schwere Verletzungen oder Sachschäden zur Folge haben.**

Weitere Informationen finden Sie im Abschnitt [Haltebremse](#page-81-0) und [sicherheitsbezogene](#page-81-0) Funktion STO, Seite 82.

# <span id="page-86-0"></span>**Installation**

# **Mechanische Installation**

# **Vor der Montage**

## **Allgemeines**

Vor der mechanischen und elektrischen Installation muss eine Projektierung durchgeführt werden. Grundlegende Informationen finden Sie im Abschnitt [Projektierung,](#page-56-0) Seite 57 for basic information.

# **GEFAHR**

### **ELEKTRISCHER SCHLAG DURCH UNZUREICHENDE ERDUNG**

- Stellen Sie die Einhaltung aller geltenden Vorschriften und Bestimmungen hinsichtlich der Erdung des gesamten Antriebssystems sicher.
- Erden Sie das Antriebssystem, bevor Sie Spannung anlegen.
- Benutzen Sie keine Kabelführungsrohre als Schutzleiter, sondern einen Schutzleiter innerhalb des Rohrs.
- Der Querschnitt der Schutzleiter muss den gültigen Normen entsprechen.
- Betrachten Sie Kabelschirme nicht als Schutzleiter.

**Die Nichtbeachtung dieser Anweisungen führt zu Tod oder schweren Verletzungen.**

# **GEFAHR**

**ELEKTRISCHER SCHLAG ODER UNBEABSICHTIGTER GERÄTEBETRIEB**

- Verhindern Sie, dass Fremdkörper in das Gerät gelangen.
- Überprüfen Sie den korrekten Sitz der Dichtungen und Kabeldurchführungen, um Verschmutzungen, zum Beispiel durch Ablagerungen und Feuchtigkeit, zu verhindern.

**Die Nichtbeachtung dieser Anweisungen führt zu Tod oder schweren Verletzungen.**

# **WARNUNG**

### **STEUERUNGSAUSFALL**

- Bei der Konzeption von Steuerungsstrategien müssen mögliche Störungen auf den Steuerpfaden berücksichtigt werden, und bei bestimmten kritischen Steuerungsfunktionen ist dafür zu sorgen, dass während und nach einem Pfadfehler ein sicherer Zustand erreicht wird. Beispiele kritischer Steuerfunktionen sind die Notabschaltung (Not-Aus) und der Nachlauf-Stopp, Stromausfall und Neustart.
- Für kritische Steuerfunktionen müssen separate oder redundante Steuerpfade bereitgestellt werden.
- Systemsteuerungspfade können Kommunikationsverbindungen umfassen. Dabei müssen die Auswirkungen unerwarteter Sendeverzögerungen und Verbindungsstörungen berücksichtigt werden.
- Sämtliche Unfallverhütungsvorschriften und lokalen Sicherheitsrichtlinien sind zu beachten.<sup>1</sup>
- Jede Implementierung des Geräts muss individuell und sorgfältig auf einwandfreien Betrieb geprüft werden, bevor das Gerät an Ort und Stelle in Betrieb gesetzt wird.

#### **Die Nichtbeachtung dieser Anweisungen kann Tod, schwere Verletzungen oder Sachschäden zur Folge haben.**

<sup>1</sup> Weitere Informationen finden Sie in den aktuellen Versionen von NEMA ICS 1.1 "Safety Guidelines for the Application, Installation, and Maintenance of Solid State Control" sowie von NEMA ICS 7.1, "Safety Standards for Construction and Guide for Selection, Installation, and Operation of Adjustable-Speed Drive Systems" oder den entsprechenden, vor Ort geltenden Vorschriften.

Durch leitfähige Fremdkörper, Staub oder Flüssigkeit können sicherheitsbezogene Funktionen unwirksam werden.

# **WARNUNG**

#### **VERLUST DER SICHERHEITSBEZOGENEN FUNKTION DURCH FREMDKÖRPER**

Schützen Sie das System vor leitfähigen Verschmutzungen.

**Die Nichtbeachtung dieser Anweisungen kann Tod, schwere Verletzungen oder Sachschäden zur Folge haben.**

Die Temperatur der Metalloberflächen des Geräts kann während des Betriebs 70 ° C (158 °F) überschreiten.

# **VORSICHT**

### **HEISSE OBERFLÄCHEN**

- Vermeiden Sie jeden Kontakt mit heißen Oberflächen ohne entsprechenden Schutz.
- Achten Sie darauf, dass sich keine entzündlichen oder hitzeempfindlichen Teile in direkter Nähe von heißen Oberflächen befinden.
- Stellen Sie sicher, dass die Wärmeableitung ausreichend ist, indem Sie einen Testlauf unter maximalen Lastbedingungen durchführen.

**Die Nichtbeachtung dieser Anweisungen kann Verletzungen oder Sachschäden zur Folge haben.**

# **AVORSICHT**

#### **ZERSTÖRUNG DES ANTRIEBSVERSTÄRKERS DURCH FALSCHES ANSCHLIESSEN DER NETZSPANNUNG**

- Stellen Sie sicher, dass die richtige Netzspannung verwendet wird und installieren Sie, wenn notwendig, einen Transformator.
- Schließen Sie die Netzspannung nicht an den Ausgangsklemmen (U, V, W) an.

**Die Nichtbeachtung dieser Anweisungen kann Verletzungen oder Sachschäden zur Folge haben.**

# **Überprüfen des Produkts**

- Überprüfen Sie die Produktvariante anhand des [Typenschlüssels,](#page-22-0) Seite 23 auf dem [Typenschild,](#page-21-0) Seite 22.
- Überprüfen Sie das Gerät vor der Montage auf sichtbare Beschädigungen.

Beschädigte Produkte können einen elektrischen Schlag verursachen und zu einem unbeabsichtigtem Verhalten führen.

# **GEFAHR**

#### **ELEKTRISCHER SCHLAG ODER UNBEABSICHTIGTER GERÄTEBETRIEB**

- Verwenden Sie keine beschädigten Geräte.
- Verhindern Sie, dass Fremdkörper (wie Späne, Schrauben oder Drahtabschnitte) in das Gerät gelangen.

#### **Die Nichtbeachtung dieser Anweisungen führt zu Tod oder schweren Verletzungen.**

Wenden Sie sich bei beschädigten Produkten an Ihren Schneider Electric Ansprechpartner.

Informationen zur Montage des Motors finden Sie im entsprechenden Motorhandbuch.

## **Installation und Entnahme der Module**

# **Überblick**

Viele Bauteile des Geräts, einschließlich Leiterplatte, arbeiten mit Netzspannung, und es können hohe transformierte Ströme und/oder hohe Spannungen vorliegen.

Der Motor erzeugt Spannung, wenn die Welle gedreht wird.

# **GEFAHR**

### **ELEKTRISCHER SCHLAG, EXPLOSION ODER LICHTBOGEN**

- Vor der Entfernung von Abdeckungen oder Türen sowie vor der Installation oder Entfernung von Zubehörteilen, Hardware, Kabeln oder Drähten sind alle Geräte, einschließlich der angeschlossenen Komponenten, von der Spannungsversorgung zu trennen.
- Bringen Sie einen Warnhinweis, beispielsweise "Gefahr: Nicht einschalten", an allen Ein/Aus-Schaltern an und verriegeln Sie die Schalter in der Aus-Position.
- Warten Sie 15 Minuten bis zur vollständigen Entladung der Zwischenkreiskondensatoren.
- Messen Sie die Spannung am Zwischenkreis mithilfe eines Spannungsmessgeräts mit geeigneter Bemessungsspannung und vergewissern Sie sich, dass die anliegende Spannung unter 42 VDC beträgt.
- Gehen Sie nicht davon aus, dass der DC-Bus spannungsfrei ist, wenn die DC-Bus-LED aus ist.
- Sichern Sie die Motorwelle gegen Fremdantrieb, bevor Sie Arbeiten am Antriebssystem vornehmen.
- Kurzschlüsse an den Klemmen oder Kondensatoren des Zwischenkreises sind zu vermeiden.
- Installieren und sichern Sie alle Abdeckungen, Zubehörteile, Hardware, Kabel und Leiter und stellen Sie sicher, dass das Produkt ordnungsgemäß geerdet ist, bevor Sie Spannung anlegen.
- Betreiben Sie dieses Gerät und alle zugehörigen Produkte nur mit der angegebenen Spannung.

**Die Nichtbeachtung dieser Anweisungen führt zu Tod oder schweren Verletzungen.**

Durch elektrostatische Entladung (ESD) kann das Modul sofort oder mit Zeitverzögerung zerstört werden.

# *HINWEIS*

## **SACHSCHADEN DURCH ELEKTROSTATISCHE ENTLADUNG (ESD)**

- Verwenden Sie geeignete ESD-Maßnahmen (zum Beispiel ESD-Schutzhandschuhe) bei der Handhabung des Moduls.
- Berühren Sie keine internen Bauteile.

**Die Nichtbeachtung dieser Anweisungen kann Sachschäden zur Folge haben.**

Der Antrieb hat 3 Modulsteckplätze.

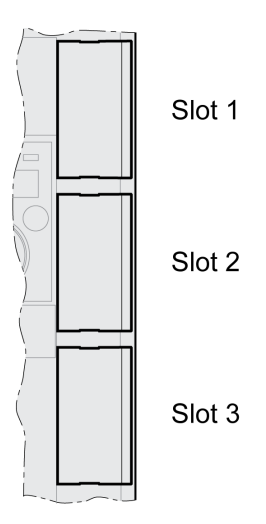

#### Die Modulsteckplätze können folgende Module aufnehmen:

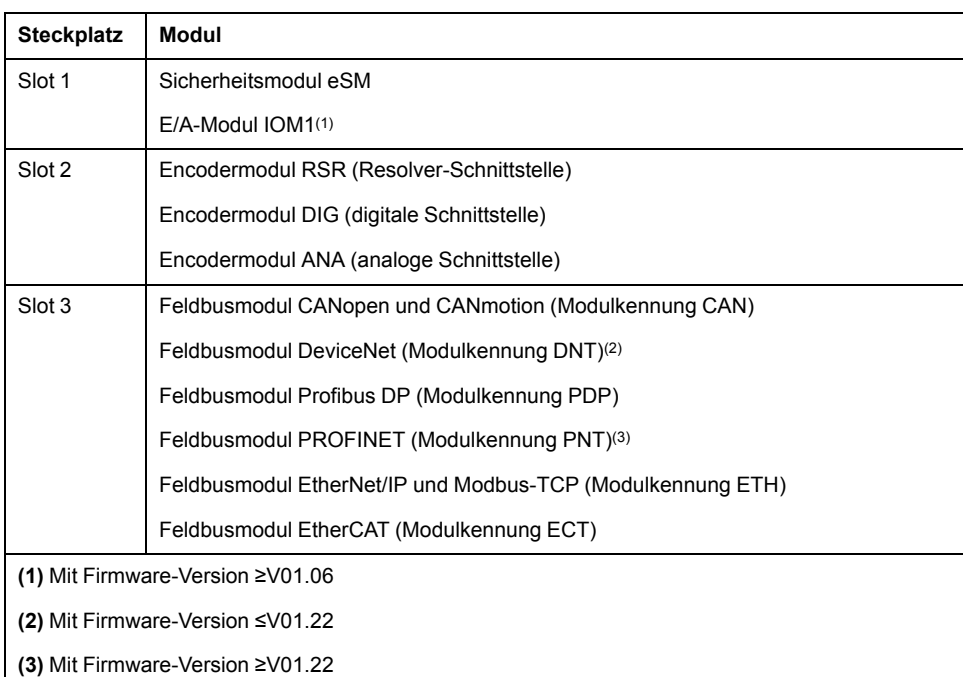

# **Einsetzen eines Moduls in einen Steckplatz**

Vor dem Einsetzen oder Entnehmen eines Moduls muss das Gerät spannungsfrei sein (Endstufenversorgung und 24-VDC-Steuerungsversorgung abgeschaltet).

Vorgehensweise beim Einsetzen eines Moduls:

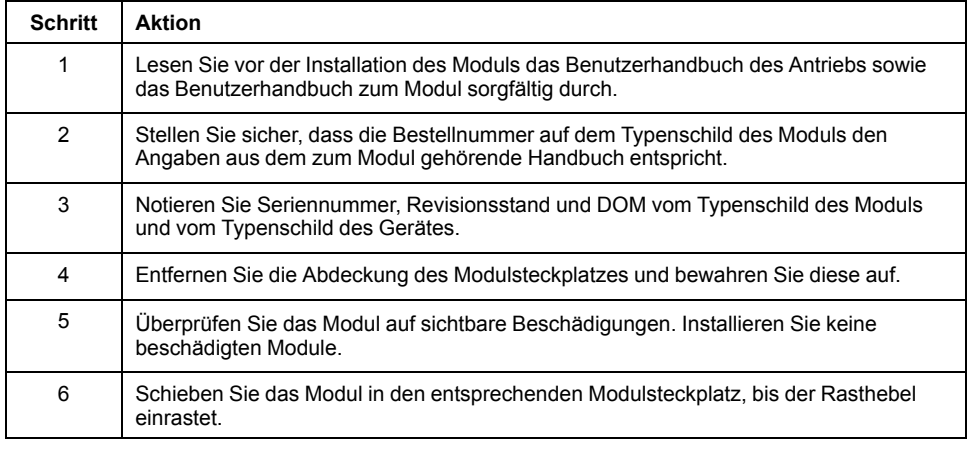

Informationen zur Verdrahtung finden Sie im Abschnitt "Installation" des zum Modul gehörenden Benutzerhandbuchs.

Befestigen Sie die Anschlusskabel an der Kabelführung des Gerätes.

Beim nächsten Einschalten des Antriebs müssen verschiedene Einstellungen vorgenommen werden. Diese Einstellungen sind im Benutzerhandbuch zum Modul im Abschnitt "Inbetriebnahme" beschrieben.

### **Modul aus Steckplatz entfernen**

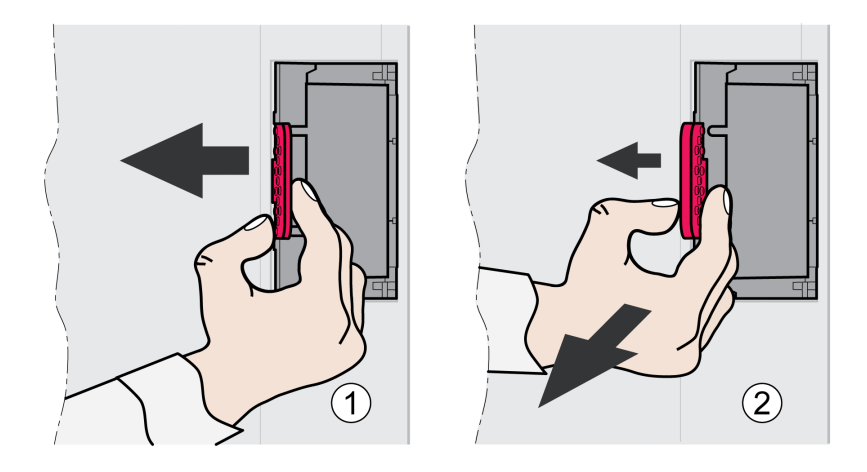

Vor dem Einsetzen oder Entnehmen eines Moduls muss das Gerät spannungsfrei sein (Endstufenversorgung und 24-VDC-Steuerungsversorgung abgeschaltet).

Um ein Modul aus dem Steckplatz des Geräts zu entnehmen, gehen Sie wie folgt vor:

- Kennzeichnen Sie die Anschlusskabel. Entfernen Sie die Verdrahtung des Moduls.
- Drücken Sie den Rasthebel des Moduls nach links (1) und ziehen Sie das Modul am Rasthebel heraus (2).
- Verschließen Sie den Modulsteckplatz wieder mit der Abdeckung.

Beim nächsten Einschalten meldet der Antrieb, dass ein Modul ausgetauscht wurde. Weitere Informationen finden Sie im Abschnitt Bestätigen des [Austauschs](#page-404-0) eines [Moduls,](#page-404-0) Seite 405.

#### **Antriebsverstärker montieren**

### **Aufkleber mit Sicherheitshinweisen anbringen**

Zum Lieferumfang des Antriebsverstärkers gehören Aufkleber mit Gefahrenhinweisen in Deutsch, Französisch, Italienisch, Spanisch und Chinesisch. Die englische Fassung ist ab Werk auf der Frontseite angebracht. Wenn die Landessprache im Zielland der Maschine oder des Prozesses nicht Englisch ist, gehen Sie folgendermaßen vor:

- Wählen Sie den für das Zielland passenden Aufkleber aus.
- Beachten Sie dabei die Sicherheitsvorschriften des Ziellandes.
- Bringen Sie den Aufkleber gut sichtbar auf der Frontseite an.

### **Schaltschrank**

Der Schaltschrank muss so dimensioniert sein, dass alle Geräte und Komponenten darin fest montiert und EMV-gerecht verdrahtet werden können.

Die Schaltschrankbelüftung muss ausreichen, um die angegebenen Umgebungsbedingungen für die im Schaltschrank installierten Geräte und Komponenten einzuhalten.

Installieren und betreiben Sie diese Anlage in einem Schaltschrank, der für die gedachte Umgebung eingestuft ist und mit einem Verriegelungsmechanismus (Schlüssel oder Werkzeug) versehen ist.

## **Montageabstände, Belüftung**

Beachten Sie bei der Wahl der Position des Gerätes im Schaltschrank folgende Hinweise:

- Montieren Sie das Gerät senkrecht (±10°). Dies ist für die Kühlung des Gerätes erforderlich.
- Halten Sie für die erforderliche Kühlung die Mindest-Montageabstände ein. Vermeiden Sie Wärmestaus.
- Montieren Sie das Gerät nicht in der Nähe von Wärmequellen.
- Montieren Sie das Gerät nicht auf oder in der Nähe von brennbaren Materialien.
- Die Gerätekühlluft darf nicht durch den erwärmten Luftstrom anderer Geräte und Komponenten zusätzlich erwärmt werden.
- Der Antriebsverstärker schaltet bei Betrieb oberhalb der thermischen Grenzen (Übertemperatur) ab.

Die Anschlusskabel des Gerätes werden nach oben und nach unten geführt. Für die Luftzirkulation und die Kabelverlegung ist die Einhaltung der Mindestabstände erforderlich.

Montageabstände und Luftzirkulation

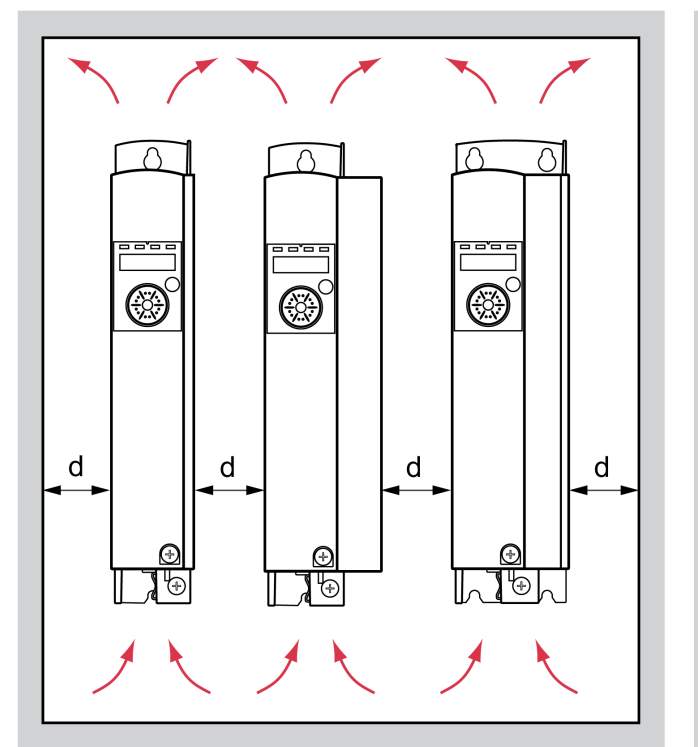

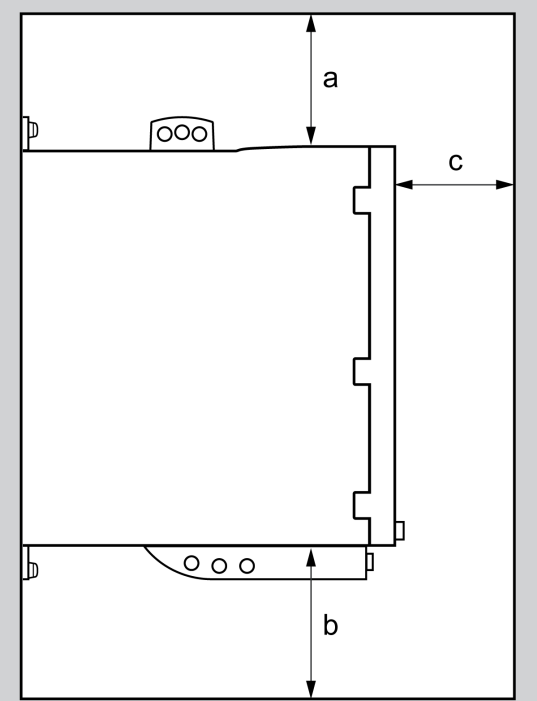

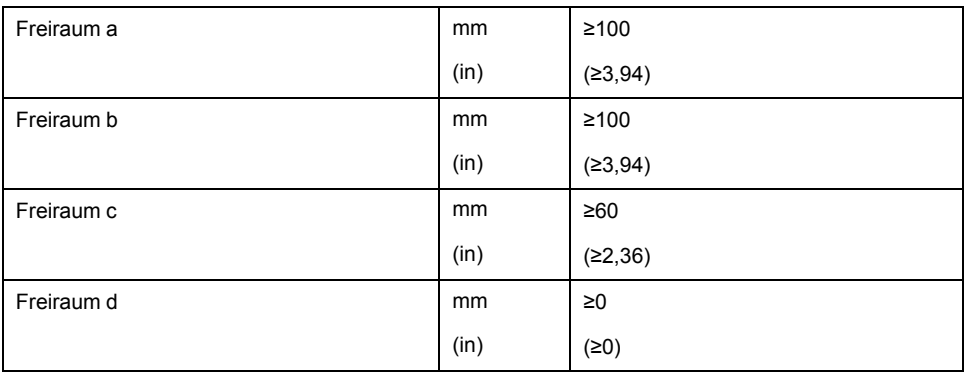

# **Gerät montieren**

Die Maße für die Befestigungsbohrungen finden Sie im Abschnitt [Abmessungen,](#page-25-0) [Seite](#page-25-0) 26.

Lackierte Oberflächen können den elektrischen Widerstand erhöhen oder isolierend wirken. Bevor Sie das Gerät auf einer lackierten Montageplatte befestigen, entfernen Sie den Lack an den Montagestellen großflächig.

# **Elektrische Installation**

# **Übersicht über die Vorgehensweise**

## **Allgemeines**

# **GEFAHR**

#### **ELEKTRISCHER SCHLAG ODER UNBEABSICHTIGTER GERÄTEBETRIEB**

- Verhindern Sie, dass Fremdkörper in das Gerät gelangen.
- Überprüfen Sie den korrekten Sitz der Dichtungen und Kabeldurchführungen, um Verschmutzungen, zum Beispiel durch Ablagerungen und Feuchtigkeit, zu verhindern.

**Die Nichtbeachtung dieser Anweisungen führt zu Tod oder schweren Verletzungen.**

# **GEFAHR**

**ELEKTRISCHER SCHLAG DURCH UNZUREICHENDE ERDUNG**

- Stellen Sie die Einhaltung aller geltenden Vorschriften und Bestimmungen hinsichtlich der Erdung des gesamten Antriebssystems sicher.
- Erden Sie das Antriebssystem, bevor Sie Spannung anlegen.
- Benutzen Sie keine Kabelführungsrohre als Schutzleiter, sondern einen Schutzleiter innerhalb des Rohrs.
- Der Querschnitt der Schutzleiter muss den gültigen Normen entsprechen.
- Betrachten Sie Kabelschirme nicht als Schutzleiter.

**Die Nichtbeachtung dieser Anweisungen führt zu Tod oder schweren Verletzungen.**

Der Antriebsverstärker kann einen Gleichstrom im Schutzleiter verursachen. Wenn als Schutz vor direktem oder indirektem Berühren eine Fehlerstrom-Schutzeinrichtung (RCD / GFCI) oder ein Fehlerstrom-Überwachungsgerät (RCM) vorgesehen ist, muss ein bestimmter Typ verwendet werden.

# **WARNUNG**

#### **GLEICHSTROM IM SCHUTZLEITER**

- Verwenden Sie eine Fehlerstrom-Schutzeinrichtung (RCD / GFCI) oder ein Fehlerstrom-Überwachungsgerät (RCM) vom Typ A für einphasige Antriebsverstärker, die an Phase und Neutralleiter angeschlossen sind.
- Verwenden Sie eine Fehlerstrom-Schutzeinrichtung (RCD / GFCI) oder ein Fehlerstrom-Überwachungsgerät (RCM) vom Typ B (allstromsensitiv) mit Zulassung für Frequenzumrichter für dreiphasige und für einphasige Antriebsverstärker, die nicht an Phase und Neutralleiter angeschlossen sind.

**Die Nichtbeachtung dieser Anweisungen kann Tod, schwere Verletzungen oder Sachschäden zur Folge haben.**

Stellen Sie sicher, dass die gesamte Installation nur im spannungsfreien Zustand durchgeführt wird.

# **Verbindung – Überblick**

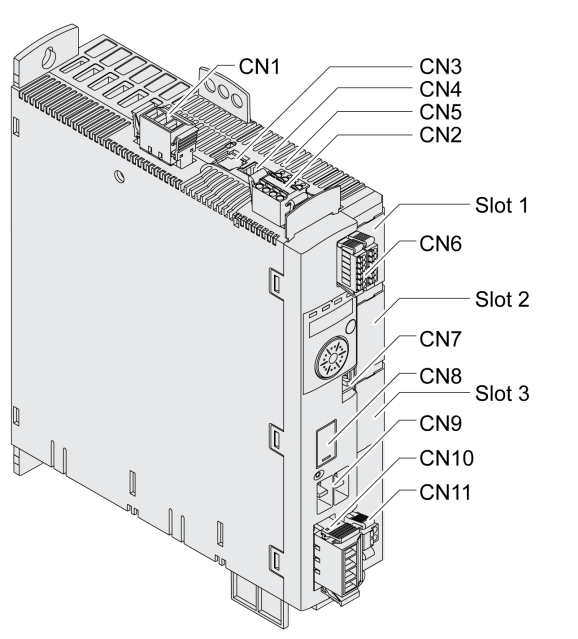

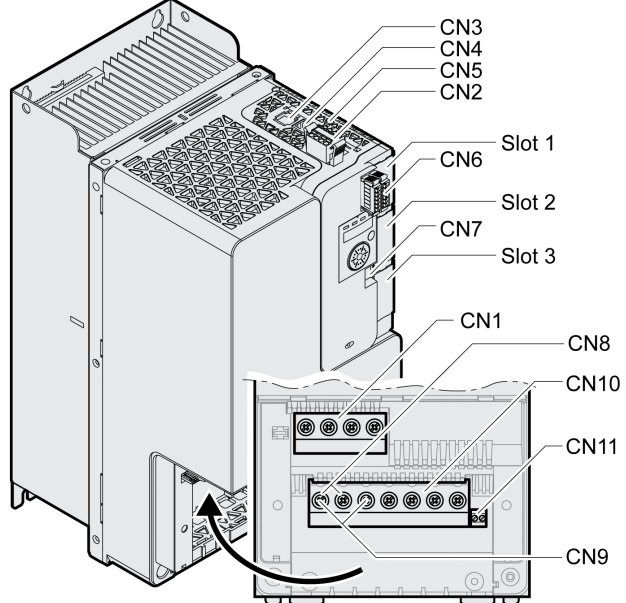

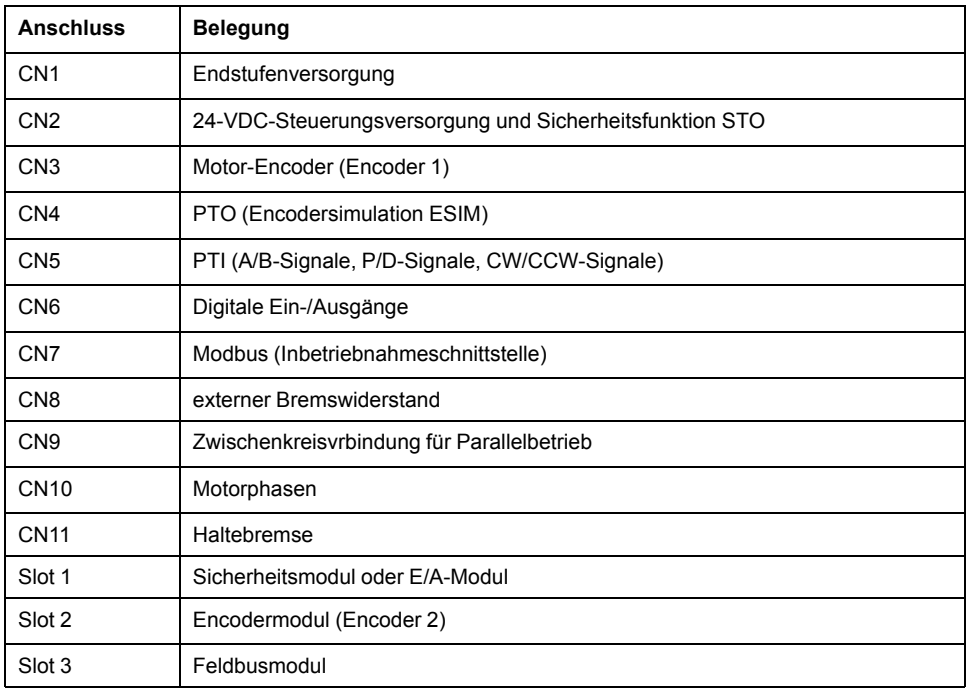

# **Beschreibung**

# **Anschluss der Erdungsschraube**

### **Beschreibung**

Dieses Produkt hat einen Ableitstrom größer als 3,5 mA. Durch eine Unterbrechung der Erdverbindung kann bei einer Berührung des Gehäuses ein gefährlicher Berührungsstrom fließen.

# **GEFAHR**

#### **UNZUREICHENDE ERDUNG**

- Verwenden Sie einen Schutzerdungsleiter mit einem Querschnitt von mindestens 10 mm2 (AWG 6) oder zwei Schutzerdungsleiter mit dem Querschnitt der Versorgungsleiter der Leistungsklemmen.
- Stellen Sie die Einhaltung aller geltenden Vorschriften hinsichtlich Erdung des Antriebssystems sicher.
- Erden Sie das Antriebssystem, bevor Sie Spannung anlegen.
- Benutzen Sie keine Kabelführungsrohre als Schutzleiter, sondern einen Schutzleiter innerhalb des Rohrs.
- Verwenden Sie Kabelschirme nicht als Schutzleiter.

**Die Nichtbeachtung dieser Anweisungen führt zu Tod oder schweren Verletzungen.**

Die zentrale Erdungsschraube des Produkts ist unten auf der Frontseite.

Die folgende Abbildung zeigt die Gerätevarianten LXM32MU45, LXM32MU60, LXM32MU90, LXM32MD12, LXM32MD18, LXM32MD30 und LXM32MD72.

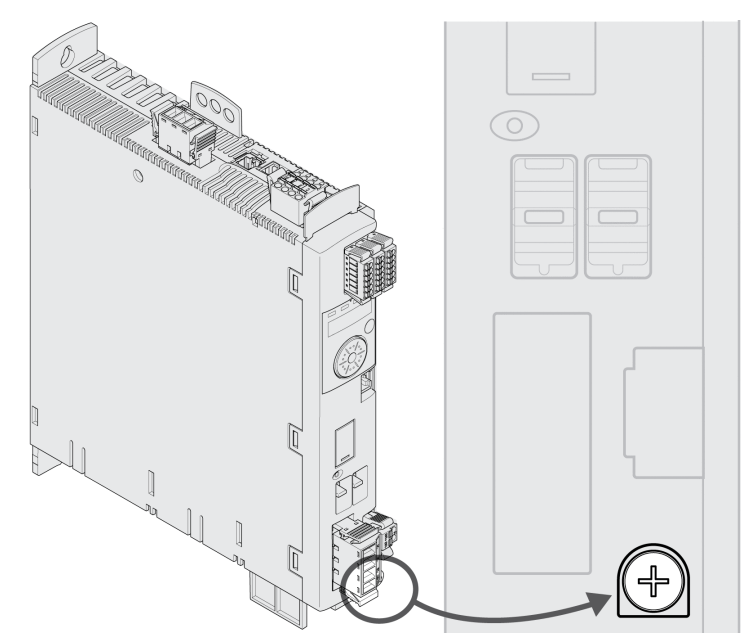

Folgendes Bild zeigt die Gerätevarianten LXM32MD85 und LXM32MC10. Öffnen Sie das Gehäuse durch Entfernen der Klemmenabdeckung. Entfernen Sie die Kabelführung.

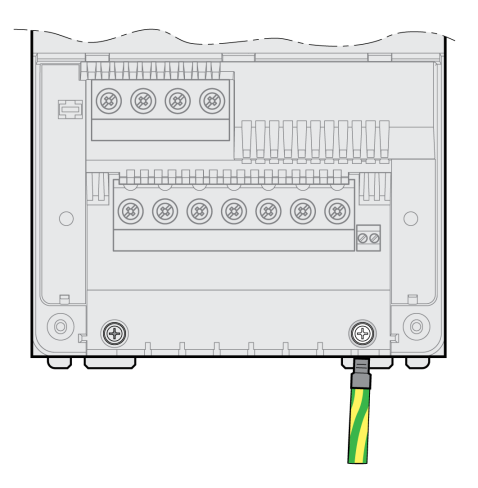

Verbinden Sie den Erdungsanschluss des Gerätes mit dem zentralen Erdungspunkt der Anlage.

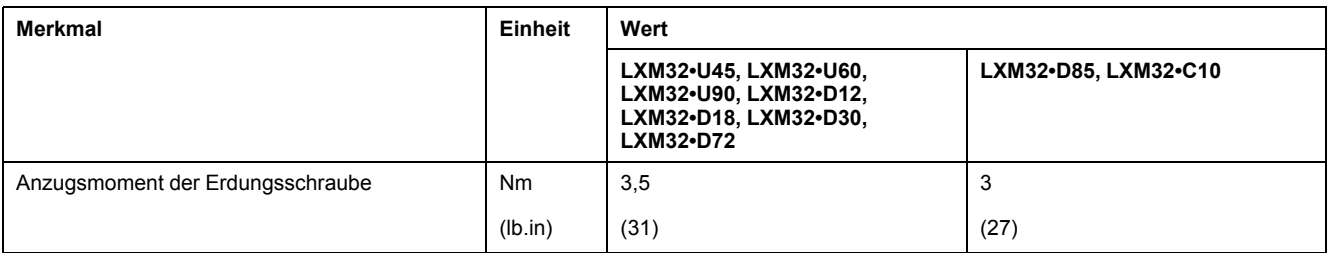

# **Anschluss Motorphasen und Haltebremse (CN10 und CN11)**

### **Allgemeines**

Der Motor ist für den Betrieb an einem Antriebsverstärker vorgesehen. Ein Anschluss des Motors direkt an eine Wechselspannung führt zu einer Beschädigung des Motors und kann einen Brand und eine Explosion verursachen.

# **GEFAHR**

#### **EXPLOSIONSGEFAHR**

Schließen Sie den Motor nur in der in diesem Dokument beschriebenen Weise an einen passenden und zugelassenen Antriebsverstärker an.

#### **Die Nichtbeachtung dieser Anweisungen führt zu Tod oder schweren Verletzungen.**

Am Motoranschluss können hohe Spannungen unerwartet auftreten. Der Motor erzeugt Spannung, wenn die Welle gedreht wird. Wechselspannungen können im Motorkabel auf unbenutzte Adern überkoppeln.

# **GEFAHR**

#### **ELEKTRISCHER SCHLAG**

- Stellen Sie sicher, dass das Antriebssystem spannungsfrei ist, bevor Sie Arbeiten am Antriebssystem vornehmen.
- Sichern Sie die Motorwelle gegen Fremdantrieb, bevor Sie Arbeiten am Antriebssystem vornehmen.
- Isolieren Sie unbenutzte Adern an beiden Enden des Motorkabels.
- Ergänzen Sie die Erdung über das Motorkabel durch eine zusätzliche Erdung am Motorgehäuse, wenn der Schutzleiter des Motorkabels nicht ausreicht.
- Berühren Sie die Welle des Motors oder die damit verbundenen Abtriebselemente nur dann, wenn alle Anschlüsse spannungsfrei geschaltet sind.
- Stellen Sie die Einhaltung aller geltenden Vorschriften hinsichtlich Erdung des Antriebssystems sicher.

#### **Die Nichtbeachtung dieser Anweisungen führt zu Tod oder schweren Verletzungen.**

Bei Motoren anderer Hersteller kann durch unzureichende Isolierung eine gefährliche Spannung auf den PELV-Stromkreis gelangen.

# **GEFAHR**

#### **ELEKTRISCHER SCHLAG DURCH UNZUREICHENDE ISOLIERUNG**

- Stellen Sie sicher, dass der Temperatursensor eine sichere Trennung zu den Motorphasen besitzt.
- Stellen Sie sicher, dass die Signale am Encoderanschluss PELV entsprechen.
- Stellen Sie sicher, dass die Bremsenspannung in Motor und Motorkabel eine sichere Trennung zu den Motorphasen besitzt.

#### **Die Nichtbeachtung dieser Anweisungen führt zu Tod oder schweren Verletzungen.**

Antriebssysteme können bei Verwendung nicht zugelassener Kombinationen von Antriebsverstärker und Motor unbeabsichtigte Bewegungen ausführen. Auch wenn die Stecker für den Motoranschluss und den Encoderanschluss mechanisch passen, bedeutet dies nicht, dass der Motor verwendet werden darf.

# **WARNUNG**

## **UNBEABSICHTIGTE BEWEGUNG**

Verwenden Sie nur zugelassene Kombinationen von Antriebsverstärker und Motor.

**Die Nichtbeachtung dieser Anweisungen kann Tod, schwere Verletzungen oder Sachschäden zur Folge haben.**

Weitere Informationen finden Sie im Abschnitt [Zugelassene](#page-28-0) Motoren, Seite 29.

Wenn Sie vorkonfektionierte Kabel verwenden, führen Sie die Kabel ausgehend vom Motor zum Antrieb. Durch die vorkonfektionierten Stecker auf der Motorseite ist diese Richtung oft schneller und einfacher.

# **Kabelspezifikation**

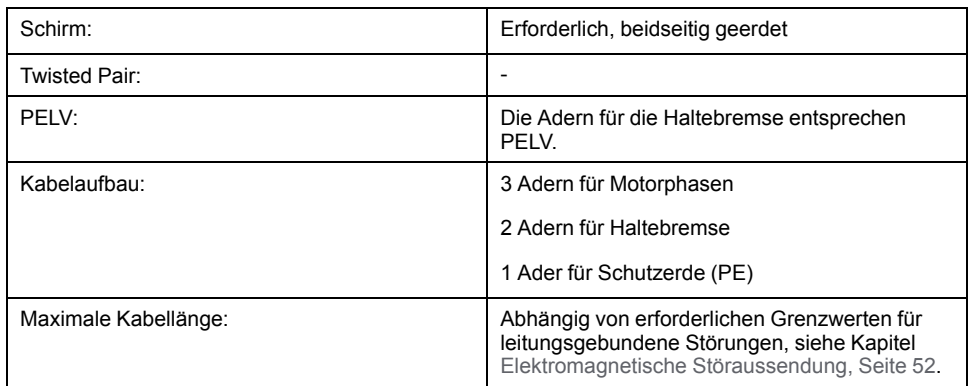

Beachten Sie folgende Hinweise:

- Sie dürfen nur das Original-Motorkabel von Schneider Electric anschließen, entweder vorkonfektioniert oder als offener Draht.
- Die Adern für die Haltebremse müssen auch bei Motoren ohne Haltebremse über den Anschluss CN11 am Antrieb angeschlossen werden. Auf der Motorseite schließen Sie die Adern an die entsprechenden Pins für die Haltebremse an, das Kabel kann dann für Motoren mit oder ohne Haltebremse benutzt werden. Wenn Sie auf der Motorseite die Adern nicht anschließen, müssen Sie die Adern einzeln isolieren (Induktionsspannungen).
- Beachten Sie die Polarität der Haltebremsenspannung.
- Die Spannung für die Haltebremse ist von der 24-VDC-Steuerungsversorgung (PELV) abhängig. Beachten Sie die Toleranz für die 24-VDC-Steuerungsversorgung und die vorgeschriebene Spannung für die Haltebremse, siehe [Steuerungsversorgung](#page-38-0) 24 VDC, Seite 39.
- Verwenden Sie vorkonfektionierte Kabel, um das Risiko eines Verdrahtungsfehlers zu minimieren, siehe Zubehör und [Ersatzteile,](#page-668-0) Seite 669.

Die optionale Haltebremse eines Motors wird am Anschluss CN11 angeschlossen. Die integrierte Haltebremsenansteuerung lüftet die Haltebremse beim Aktivieren der Endstufe. Beim Deaktivieren der Endstufe wird die Haltebremse wieder geschlossen.

## **Eigenschaften der Anschlussklemmen CN10**

Die Klemmen sind für Litzen und starre Leiter zugelassen. Verwenden Sie, wenn möglich, Aderendhülsen.

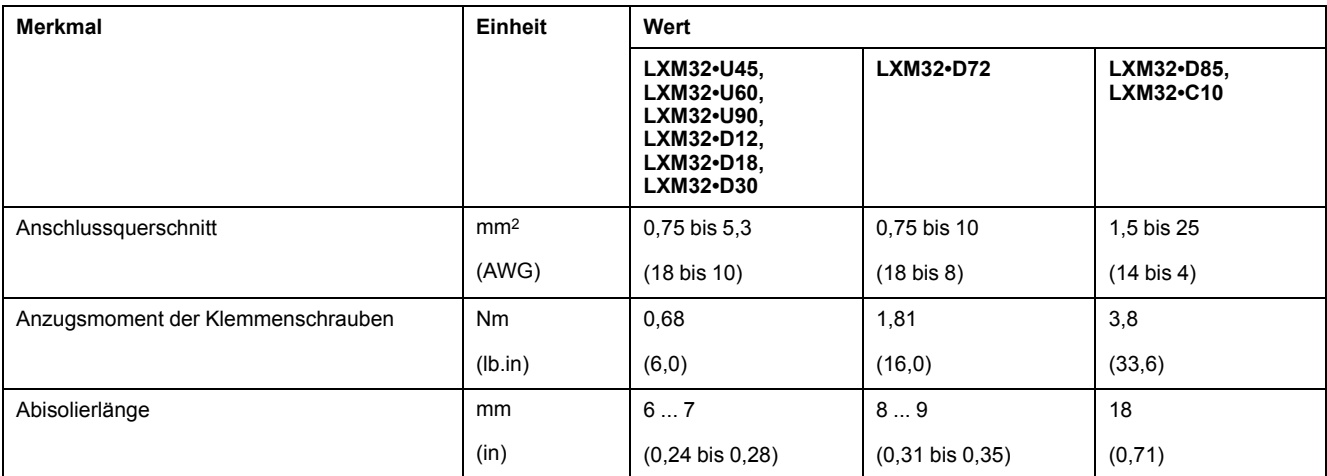

# **Eigenschaften der Anschlussklemmen CN11**

Die Klemmen sind für Litzen und starre Leiter zugelassen. Verwenden Sie, wenn möglich, Aderendhülsen.

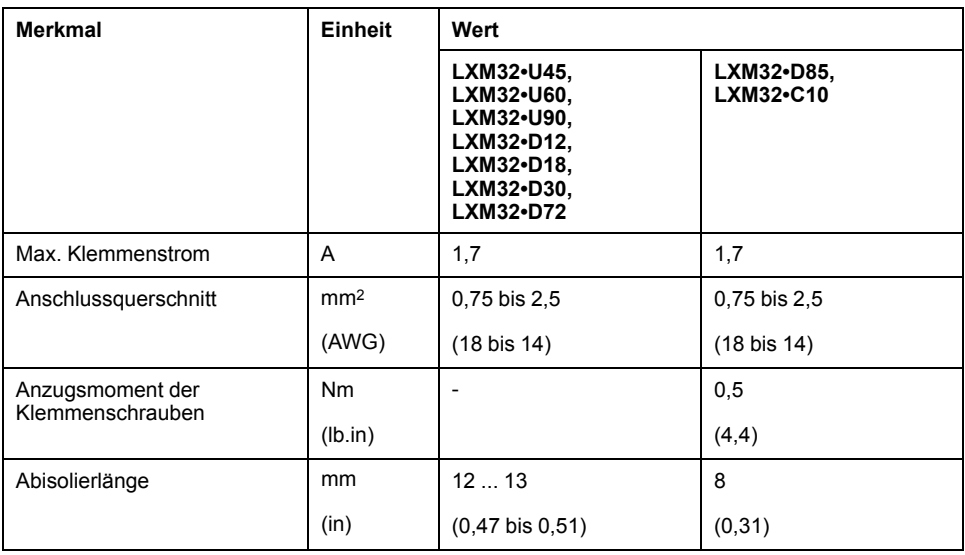

# **Konfektionieren der Kabel**

Beachten Sie die dargestellten Maße beim Konfektionieren des Kabels.

#### Schritte zur Konfektionierung des Motorkabels

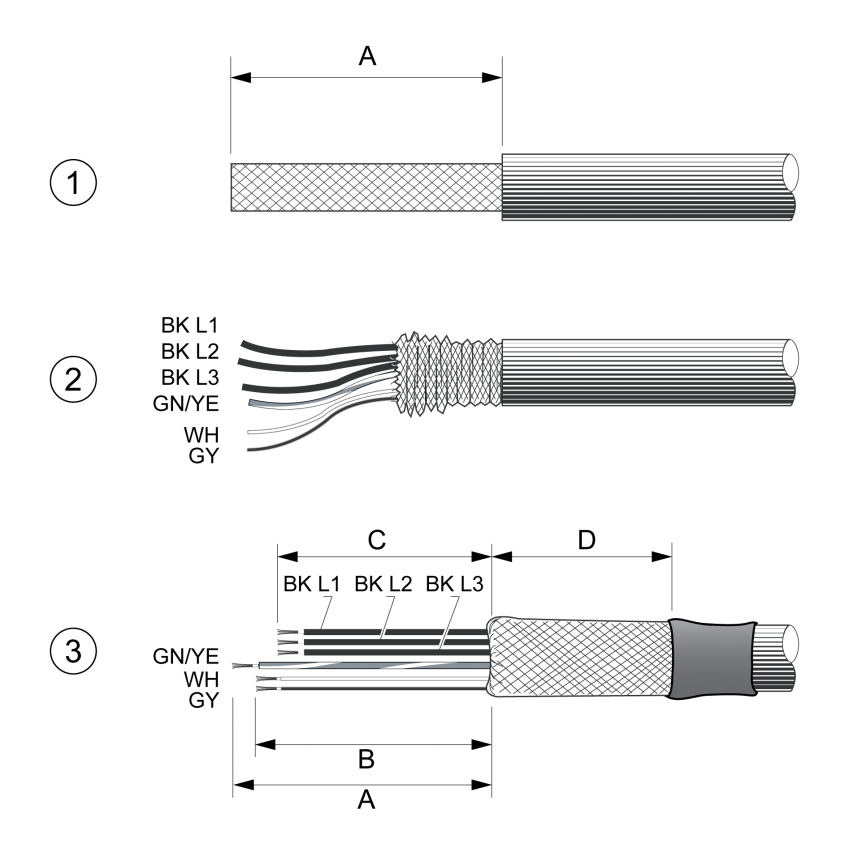

**1** Manteln Sie das Kabel um die Länge A ab.

**2** Schieben Sie das Schirmgeflecht über den Kabelmantel zurück.

**3** Sichern Sie das Schirmgeflecht mit einem Schrumpfschlauch. Die Abschirmung muss mindestens der Länge D entsprechen. Stellen Sie sicher, dass eine große Oberfläche des Schirmgeflechts mit der EMC-Schirmklemme verbunden ist. Kürzen Sie die Adern für die Haltebremse auf Länge B und die drei Adern für die Motorphasen auf Länge C. Der Schutzleiter hat die Länge A. Verbinden Sie die Adern der Haltebremse mit dem Antrieb, selbst wenn es sich um Motoren ohne Haltebremse handelt (Induktionsspannung).

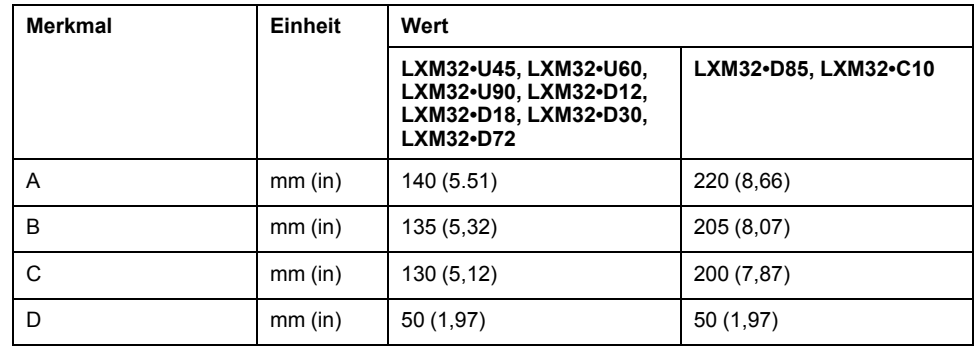

Beachten Sie den maximal zulässige Anschlussquerschnitt. Berücksichtigen Sie, dass die Kabelenden (Aderendhülsen) den Querschnitt vergrößern.

# **Monitoring**

Der Antriebsverstärker überwacht die Motorphasen auf:

- Kurzschlüsse zwischen den Motorphasen
- Kurzschlüsse zwischen den Motorphasen und der Masse

Ein Kurzschluss zwischen Motorphasen und dem DC-Bus, dem Bremswiderstand oder den Adern der Haltebremse wird nicht erkannt.

# **Anschlussbild Motor und Haltebremse**

Die folgende Abbildung zeigt die Antriebsvarianten LXM32MU45, LXM32MU60, LXM32MU90, LXM32MD12, LXM32MD18, LXM32MD30 und LXM32MD72.

Anschlussbild Motor mit Haltebremse

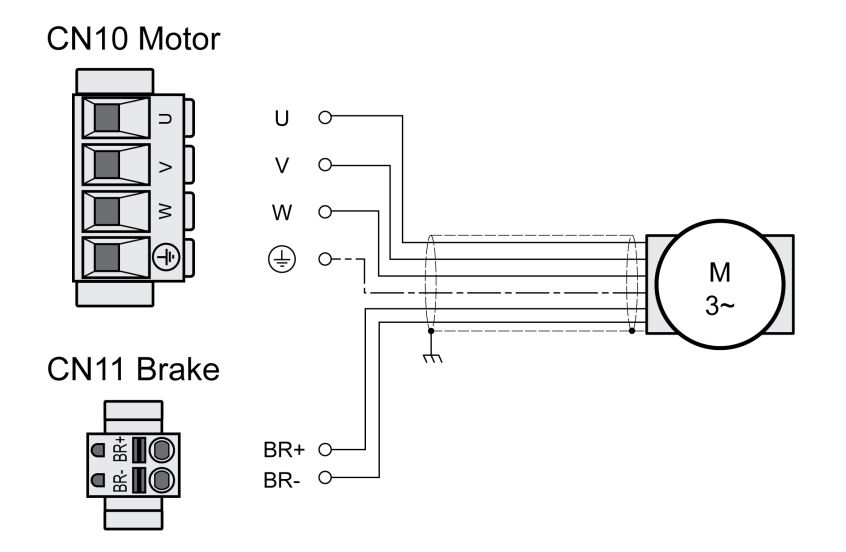

Die folgende Abbildung zeigt die Antriebsvarianten LXM32MD85 und LXM32MC10.

Anschlussbild Motor mit Haltebremse

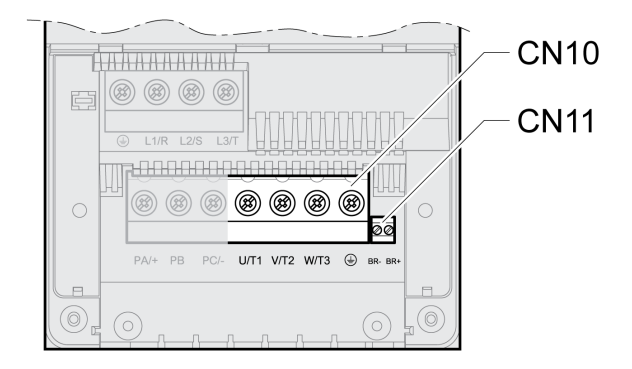

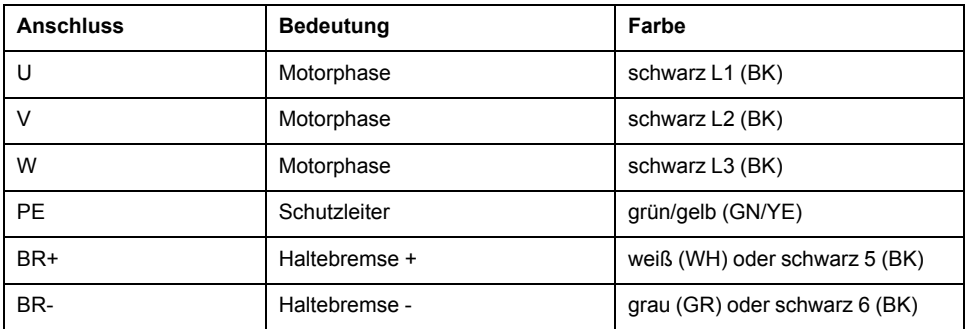

### **Motorkabel anschließen**

- Schließen Sie die Motorphasen und den Schutzleiter an CN10 an. Beachten Sie, dass die Anschlüsse U, V, W und PE (Erde) motorseitig und antriebsseitig übereinstimmen.
- Beachten Sie das für die Klemmenschrauben angegebene Anzugsmoment.

• Verbinden Sie mit dem Anschluss BR+ von CN11 die weiße Ader oder die schwarze Ader mit der Beschriftung 5.

Verbinden Sie mit dem Anschluss BR- von CN11 die graue Ader oder die schwarze Ader mit der Beschriftung 6.

Für LXM32MU45, LXM32MU60, LXM32MU90, LXM32MD12, LXM32MD18, LXM32MD30 und LXM32MD72:

- Stellen Sie sicher, dass die Verriegelung der Stecker am Gehäuse eingerastet ist.
- Verbinden Sie den Kabelschirm mit der Schirmklemme (großflächiger Kontakt).

Schirmklemme Motorkabel

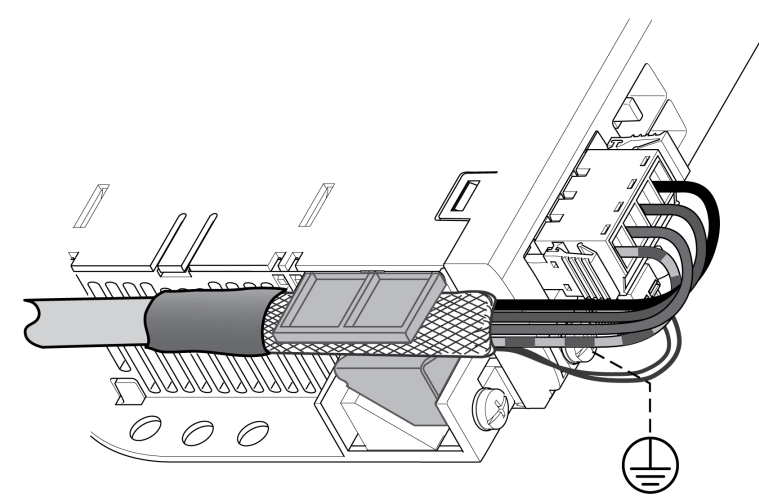

Bei LXM32MD85 und LXM32MC10:

• Befestigen Sie den Kabelschirm großflächig mit einer Schirmklemme auf einer EMV-Schiene.

Achten Sie darauf, dass die einzelnen Adern in ihrer Führung liegen.

• Wenn Sie keinen externen Bremswiderstand anschließen, montieren Sie die Kabelführung.

Schirmklemme Motorkabel

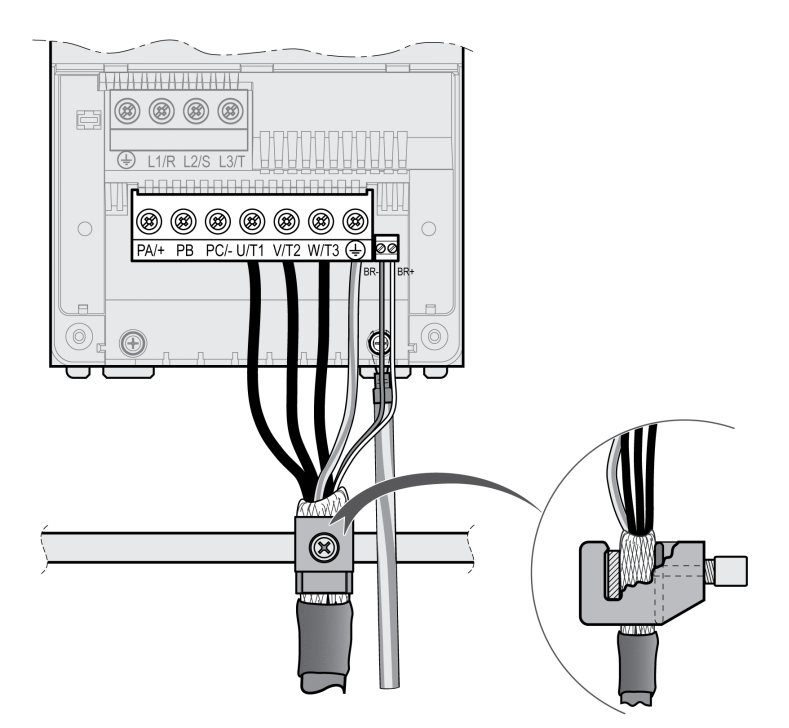

# **Anschluss DC-Bus (CN9, DC-Bus)**

### **Allgemeines**

Bei falscher Verwendung des DC-Busses können die Antriebsverstärker sofort oder mit Zeitverzögerung zerstört werden.

# **WARNUNG**

#### **ZERSTÖRUNG VON ANLAGENTEILEN UND VERLUST DER STEUERUNGSKONTROLLE**

Stellen Sie sicher, dass die Anforderungen zur Verwendung des DC-Busses eingehalten werden.

**Die Nichtbeachtung dieser Anweisungen kann Tod, schwere Verletzungen oder Sachschäden zur Folge haben.**

Diese und weitere Informationen finden Sie Sie im Dokument "LXM32 - Gemeinsamer DC-Bus - Anwendungshinweis". Wenn Sie einen gemeinsamen DC-Bus verwenden möchten, müssen Sie zuerst das Dokument "LXM32 - Gemeinsamer DC-Bus - Anwendungshinweis" lesen.

### **Anforderungen zur Verwendung**

Die Anforderungen und Grenzwerte für die Parallelschaltung am DC-Bus finden Sie als Anwendungshinweis unter <https://www.se.com>. Bei Fragen oder Problemen im Zusammenhang mit dem Bezug des Anwendungshinweises wenden Sie sich an Ihren Schneider Electric-Ansprechpartner.

## **Anschluss Bremswiderstand (CN8, Braking Resistor)**

### **Allgemeines**

Ein unzureichend dimensionierter Bremswiderstand kann zu Überspannung am DC-Bus führen. Bei einer Überspannung am DC-Bus wird die Endstufe deaktiviert. Der Motor wird nicht mehr aktiv verzögert.

# **WARNUNG**

#### **UNBEABSICHTIGTER GERÄTEBETRIEB**

- Stellen Sie durch einen Probebetrieb mit maximaler Last sicher, dass der Bremswiderstand ausreichend dimensioniert ist.
- Stellen Sie sicher, dass die Parameter für den Bremswiderstand korrekt eingestellt sind.

**Die Nichtbeachtung dieser Anweisungen kann Tod, schwere Verletzungen oder Sachschäden zur Folge haben.**

### **Interner Bremswiderstand**

Im Antrieb ist zur Aufnahme von Bremsenergie ein Bremswiderstand integriert. Im Auslieferungszustand ist der interne Bremswiderstand ausgewählt.

### **Externer Bremswiderstand**

Ein externer Bremswiderstand wird für Anwendungen benötigt, bei denen der Motor stark gebremst werden muss und der interne Bremswiderstand die überschüssige Bremsenergie nicht mehr aufnehmen kann.

Die Auswahl und Dimensionierung des externen Bremswiderstands wird im Abschnitt Dimensionierung [Bremswiderstand,](#page-71-0) Seite 72 beschrieben. Passende Bremswiderstände, siehe Zubehör und [Ersatzteile,](#page-668-0) Seite 669.

# **Kabelspezifikation**

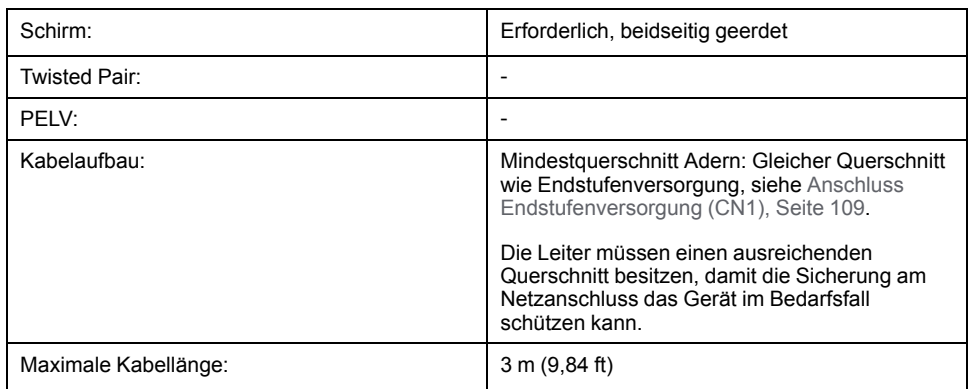

# **Eigenschaften der Anschlussklemmen CN8**

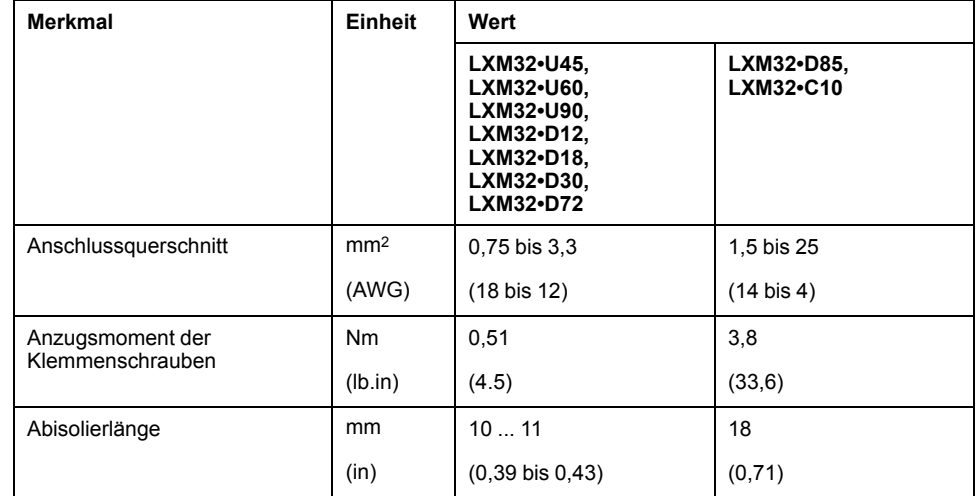

Die Klemmen sind für feindrähtige und starre Leiter zugelassen. Beachten Sie den maximal zulässige Anschlussquerschnitt. Berücksichtigen Sie, dass die Kabelenden (Aderendhülsen) den Querschnitt vergrößern.

Wenn Sie Aderendhülsen verwenden, benutzen Sie für diese Klemmen nur Aderendhülsen mit Kragen.

# **Verdrahtungsplan**

Die folgende Abbildung zeigt die Antriebsvarianten LXM32MU45, LXM32MU60, LXM32MU90, LXM32MD12, LXM32MD18, LXM32MD30 und LXM32MD72.

## **CN8 Braking resistor**

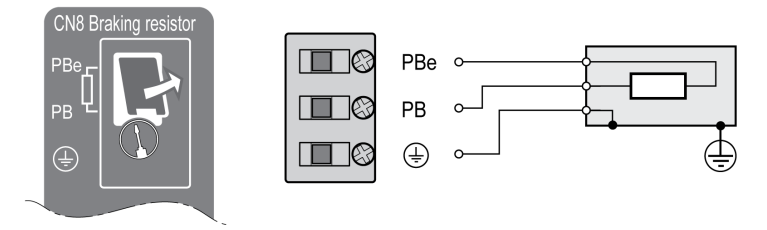

Die folgende Abbildung zeigt die Antriebsvarianten LXM32MD85 und LXM32MC10.

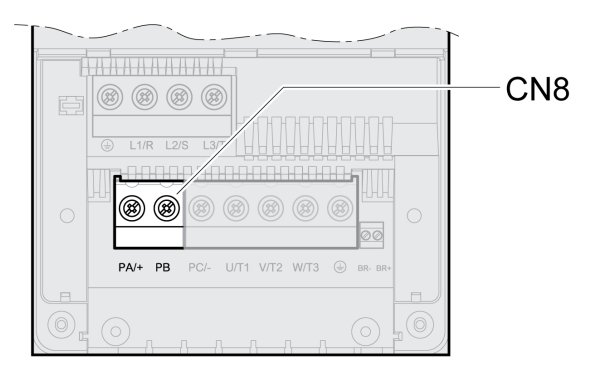

# **Externen Bremswiderstand anschließen**

- Schalten Sie alle Versorgungsspannungen ab. Beachten Sie die Sicherheitshinweise zur Elektroinstallation, siehe [Produktinformationen,](#page-13-0) Seite [14.](#page-13-0)
- Stellen Sie sicher, dass keine Spannungen mehr anliegen (Sicherheitshinweise).

Für LXM32MU45, LXM32MU60, LXM32MU90, LXM32MD12, LXM32MD18, LXM32MD30 und LXM32MD72:

- Entfernen Sie die Abdeckung des Anschlusses.
- Erden Sie den Anschluss PE (Erde) des Bremswiderstands.
- Schließen Sie den externen Bremswiderstand an den Antrieb an. Beachten Sie das für die Klemmenschrauben angegebene Anzugsmoment.
- Befestigen Sie den Kabelschirm großflächig auf der Schirmbefestigung an der Antriebsunterseite.

Bei LXM32MD85 und LXM32MC10:

- Erden Sie den Anschluss PE (Erde) des Bremswiderstands.
- Schließen Sie den externen Bremswiderstand an den Antrieb an. Beachten Sie das für die Klemmenschrauben angegebene Anzugsmoment.
- Befestigen Sie den Kabelschirm großflächig mit einer Schirmklemme auf einer EMV-Schiene.
- Achten Sie darauf, dass die einzelnen Adern in ihrer Führung liegen.
- Montieren Sie die Kabelführung.

#### Schirmklemme externer Bremswiderstand

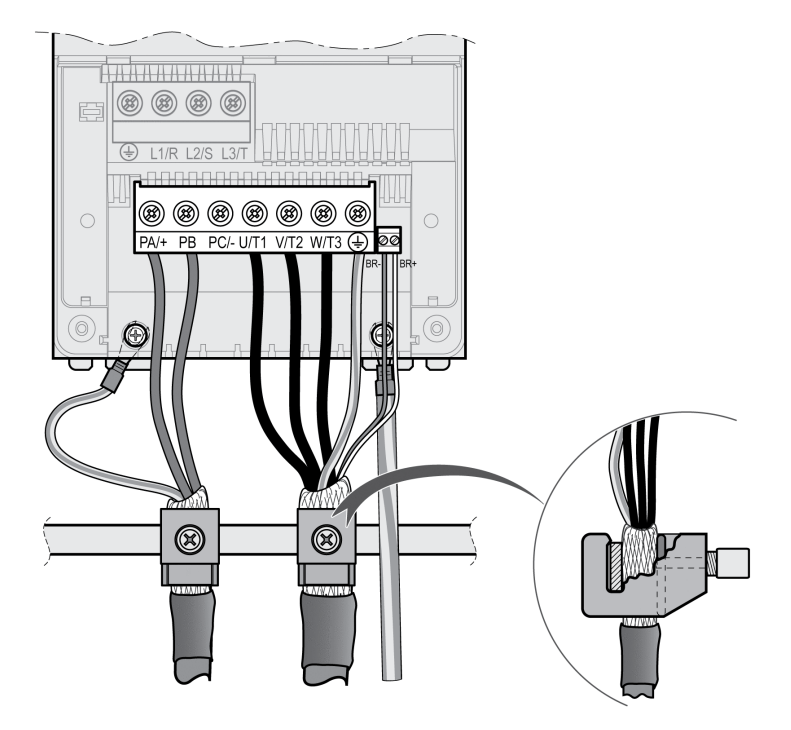

Die Umschaltung zwischen internem und externem Widerstand erfolgt durch den Parameter *RESint\_ext*. Die Einstellung der Parameter für den Bremswiderstand finden Sie im Abschnitt Parameter für [Bremswiderstand](#page-158-0) einstellen, Seite 159. Bei der Inbetriebnahme muss die korrekte Funktion des Bremswiderstands getestet werden.

# **Verdrahtungsbeispiel**

Die nachstehende Abbildung zeigt ein Funktionsprinzip:

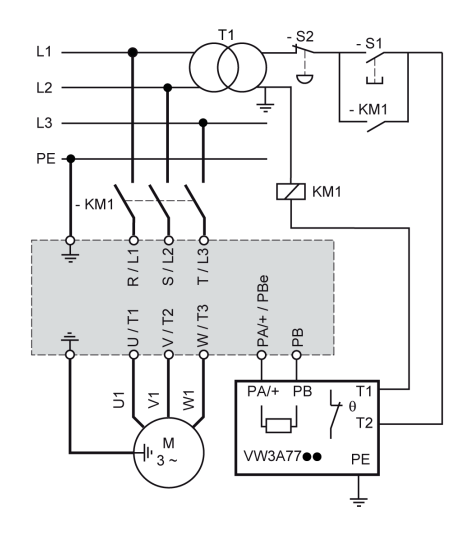
## **Anschluss Endstufenversorgung (CN1)**

### **Allgemeines**

Dieses Produkt hat einen Ableitstrom größer als 3,5 mA. Durch eine Unterbrechung der Erdverbindung kann bei einer Berührung des Gehäuses ein gefährlicher Berührungsstrom fließen.

# **GEFAHR**

#### **UNZUREICHENDE ERDUNG**

- Verwenden Sie einen Schutzerdungsleiter mit einem Querschnitt von mindestens 10 mm2 (AWG 6) oder zwei Schutzerdungsleiter mit dem Querschnitt der Versorgungsleiter der Leistungsklemmen.
- Stellen Sie die Einhaltung aller geltenden Vorschriften hinsichtlich Erdung des Antriebssystems sicher.
- Erden Sie das Antriebssystem, bevor Sie Spannung anlegen.
- Benutzen Sie keine Kabelführungsrohre als Schutzleiter, sondern einen Schutzleiter innerhalb des Rohrs.
- Verwenden Sie Kabelschirme nicht als Schutzleiter.

**Die Nichtbeachtung dieser Anweisungen führt zu Tod oder schweren Verletzungen.**

# **WARNUNG**

### **UNZUREICHENDER SCHUTZ GEGEN ÜBERSTROM**

- Verwenden Sie die im Abschnitt "Technische Daten" vorgeschriebenen externen Sicherungen.
- Schließen Sie das Gerät nicht an ein Netz an, dessen Bemessungskurzschlussstrom (SCCR) den im Abschnitt "Technische Daten" zugelassenen Wert überschreitet.

**Die Nichtbeachtung dieser Anweisungen kann Tod, schwere Verletzungen oder Sachschäden zur Folge haben.**

# **WARNUNG**

#### **FALSCHE NETZSPANNUNG**

Stellen Sie sicher, dass das Produkt für die Netzspannung zugelassen ist, bevor Sie das Produkt einschalten und konfigurieren.

**Die Nichtbeachtung dieser Anweisungen kann Tod, schwere Verletzungen oder Sachschäden zur Folge haben.**

Die Produkte sind für den Industriebereich spezifiziert und dürfen nur mit festem Anschluss betrieben werden.

Bevor Sie den Antrieb anschließen, überprüfen Sie die zugelassenen Netzformen, siehe Daten Endstufe – [allgemein,](#page-27-0) Seite 28.

## **Kabelspezifikation**

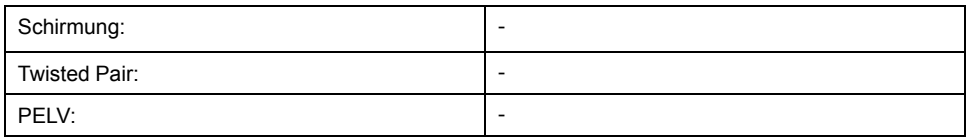

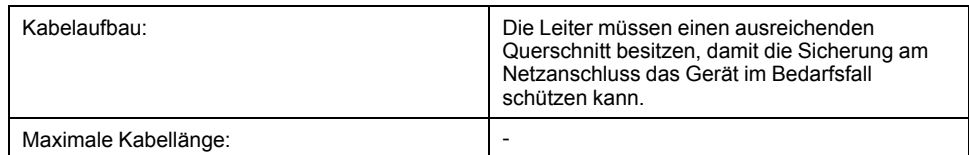

## **Eigenschaften der Anschlussklemmen CN1**

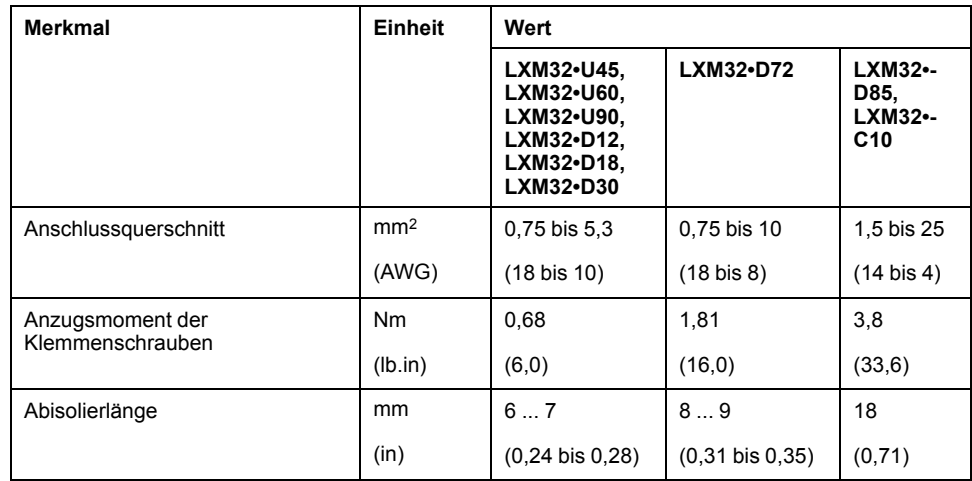

Die Klemmen sind für Litzen und starre Leiter zugelassen. Verwenden Sie, wenn möglich, Aderendhülsen.

### **Voraussetzungen für das Anschließen der Endstufenversorgung**

Beachten Sie folgende Hinweise:

- Dreiphasige Antriebe dürfen nur über drei Phasen angeschlossen und betrieben werden.
- Schalten Sie Netzsicherungen vor.
- Bei Einsatz eines externen Netzfilters muss das Netzkabel zwischen externem Netzfilter und Antrieb geschirmt und beidseitig geerdet werden, wenn dieses Kabel länger als 200 mm ist (7,87 in).
- Im Abschnitt [Bedingungen](#page-54-0) für UL 508C und CSA, Seite 55 finden Sie Informationen zu einem Aufbau entsprechend UL.

## **Endstufenversorgung Einphasiger Antrieb**

Die Abbildung zeigt eine Übersicht über die Verdrahtung der Endstufenversorgung für einen einphasigen Antrieb. In der Abbildung sind auch die als Zubehör erhältlichen Komponenten externes Netzfilter und Netzdrossel zu sehen.

#### Übersicht über die Endstufenversorgung für einen einphasigen Antrieb

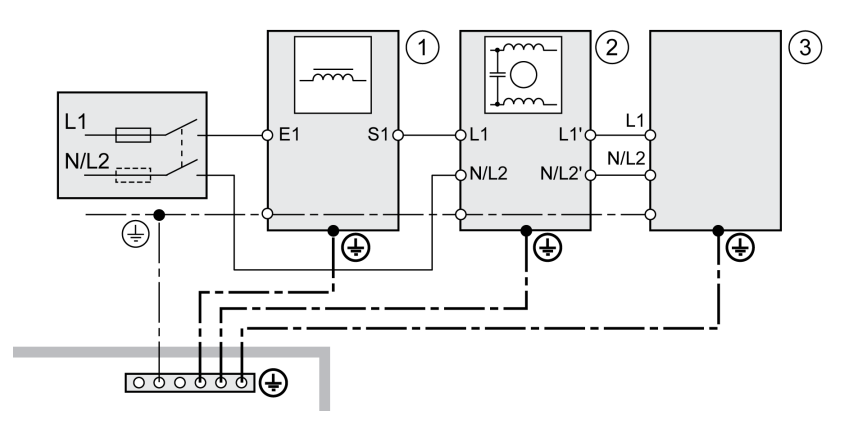

- **1** Netzdrossel (Zubehör)
- **2** Externer Netzfilter (Zubehör)
- **3** Antrieb

Verdrahtungsplan der Endstufenversorgung für einen einphasigen Antrieb

## **CN1 Mains 115/230 Vac**

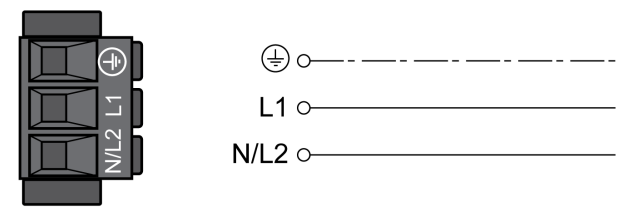

- Überprüfen Sie die Netzform. Die zugelassenen Netzformen finden Sie im Abschnitt [Endstufendaten](#page-27-0) - allgemein, Seite 28.
- Schließen Sie das Netzkabel an. Beachten Sie das für die Klemmenschrauben angegebene Anzugsmoment.
- Stellen Sie sicher, dass die Verriegelung der Stecker am Gehäuse eingerastet ist.

## **Endstufenversorgung Dreiphasiger Antrieb**

Die Abbildung zeigt eine Übersicht über die Verdrahtung der Endstufenversorgung für einen dreiphasigen Antrieb. In der Abbildung sind auch die als Zubehör erhältlichen Komponenten externes Netzfilter und Netzdrossel zu sehen.

### Verdrahtungsplan der Endstufenversorgung für einen dreiphasigen Antrieb

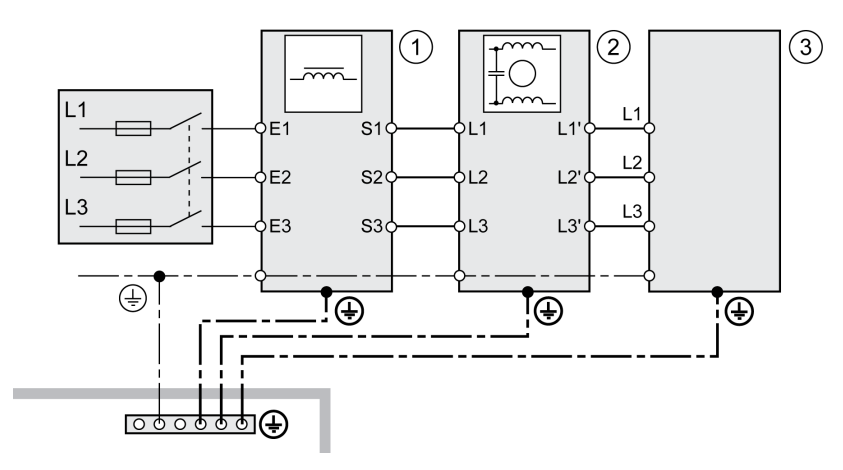

- **1** Netzdrossel (Zubehör)
- **2** Externer Netzfilter (Zubehör)
- **3** Antrieb

Die folgende Abbildung zeigt die Antriebsvarianten LXM32MU60, LXM32MD12, LXM32MD18, LXM32MD30 und LXM32MD72.

Verdrahtungsplan der Endstufenversorgung für einen dreiphasigen Antrieb

## CN1 Mains 208/400/480 Vac

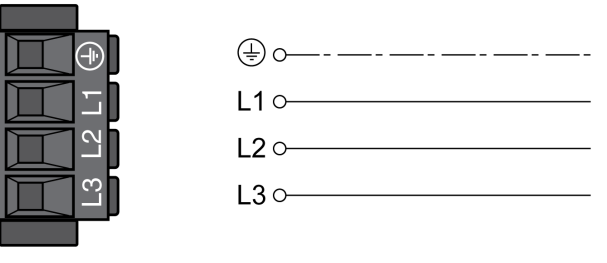

Die folgende Abbildung zeigt die Antriebsvarianten LXM32MD85 und LXM32MC10.

Verdrahtungsplan der Endstufenversorgung für einen dreiphasigen Antrieb

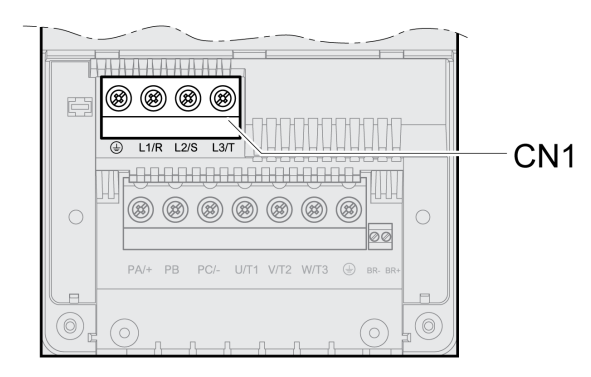

- Überprüfen Sie die Netzform. Die zugelassenen Netzformen finden Sie im Abschnitt [Endstufendaten](#page-27-0) - allgemein, Seite 28.
- Schließen Sie das Netzkabel an. Beachten Sie das für die Klemmenschrauben angegebene Anzugsmoment.

Für LXM32MU60, LXM32MD12, LXM32MD18, LXM32MD30 und LXM32MD72:

• Stellen Sie sicher, dass die Verriegelung der Stecker am Gehäuse eingerastet ist.

Bei LXM32MD85 und LXM32MC10:

• Schließen Sie das Gehäuse durch Anbringen der Klemmenabdeckung.

### **Anschluss Motor-Encoder (CN3)**

### **Funktion und Encodertyp**

Der Motor-Encoder ist ein im Motor integrierter Hiperface-Encoder. Er übermittelt die Motorposition an das Gerät.

#### **Kabelspezifikation**

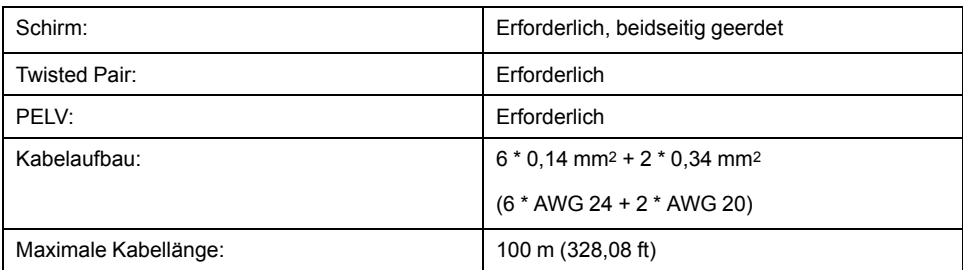

Verwenden Sie vorkonfektionierte Kabel, um das Risiko eines Verdrahtungsfehlers zu minimieren, siehe Zubehör und [Ersatzteile,](#page-668-0) Seite 669.

### **Verdrahtungsplan**

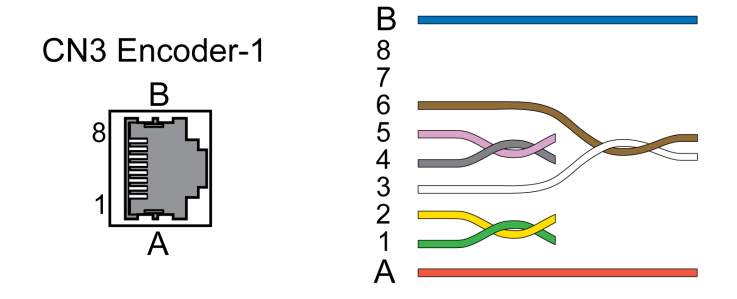

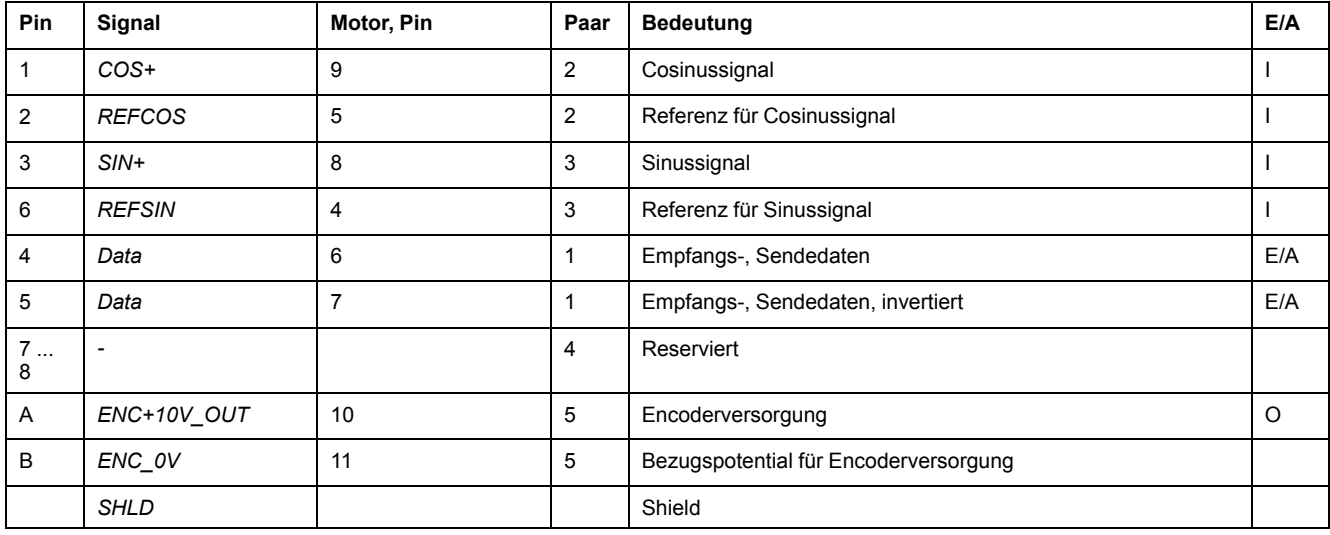

# **WARNUNG**

### **UNBEABSICHTIGTER GERÄTEBETRIEB**

Verbinden Sie keine Drähte mit reservierten, ungenutzten Anschlüssen oder mit Anschlüssen, die als "Not Connected" (N.C./Nicht angeschlossen) gekennzeichnet sind.

**Die Nichtbeachtung dieser Anweisungen kann Tod, schwere Verletzungen oder Sachschäden zur Folge haben.**

### **Motor-Encoder anschließen**

- Stellen Sie sicher, dass die Verdrahtung, die Kabel und angeschlossene Schnittstellen den Anforderungen an PELV entsprechen.
- Verbinden Sie den Stecker mit CN3 Encoder-1.
- Stellen Sie sicher, dass die Verriegelung der Stecker am Gehäuse eingerastet ist.

Wenn Sie vorkonfektionierte Kabel verwenden, führen Sie die Kabel ausgehend vom Motor zum Antrieb. Durch die vorkonfektionierten Stecker auf der Motorseite ist diese Richtung oft schneller und einfacher.

## **Anschluss PTO (CN4, Pulse Train Out)**

### **Allgemeines**

Am Ausgang PTO (Pulse Train Out, CN4) werden 5 V Signale herausgeführt. Abhängig vom Parameter *PTO\_mode* sind dies ESIM-Signale (Encodersimulation) oder logisch durchgeführte PTI-Eingangssignale (P/D Signale, A/B Signale, CW/CCW Signale). Die PTO Ausgangssignale können als PTI Eingangssignal für einen weiteren Antrieb genutzt werden. Der Signalpegel entspricht RS422, siehe [Ausgang](#page-42-0) PTO (CN4), Seite 43. Der Ausgang PTO liefert 5 V Signale, auch wenn das PTI Eingangssignals ein 24 V Signal ist.

### **Kabelspezifikation**

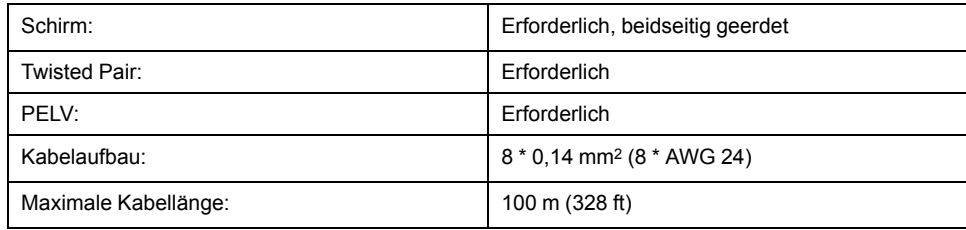

Verwenden Sie vorkonfektionierte Kabel, um das Risiko eines Verdrahtungsfehlers zu minimieren, siehe Zubehör und [Ersatzteile,](#page-668-0) Seite 669.

### **Verdrahtungsplan**

Anschlussbild Pulse Train Out (PTO)

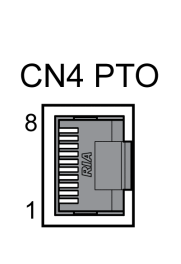

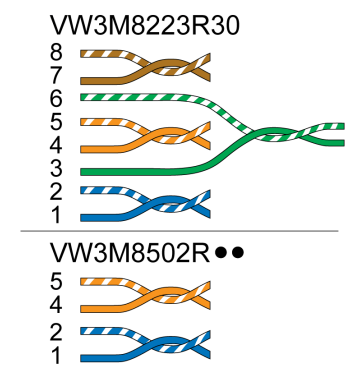

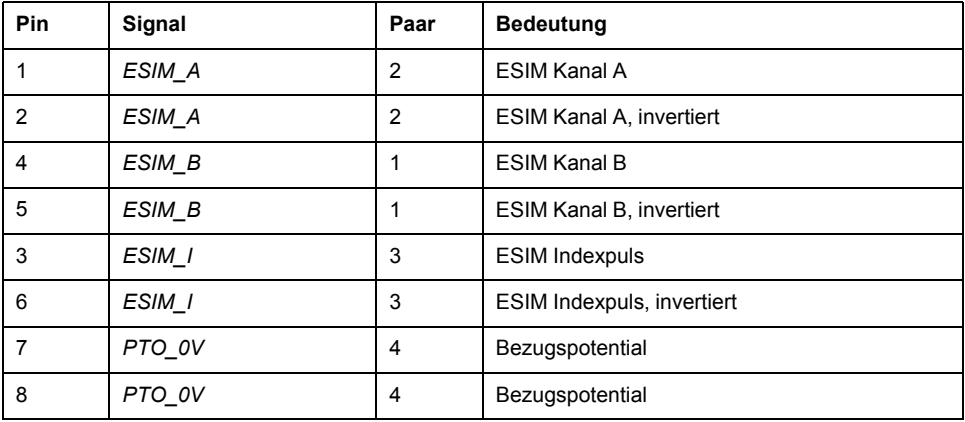

## **PTO: logisch durchgeführte PTI-Signale**

Am Ausgang PTO können die Eingangssignale PTI wieder ausgegeben werden, um damit einen nachfolgenden Antrieb anzusteuern (Daisy chain). Abhängig vom Eingangssignal kann das Ausgangssignal vom Typ P/D Signal, A/B Signal oder CW/CCW Signal sein. Der Ausgang PTO liefert 5 V Signale.

## **PTO anschließen**

- Stecken Sie den Stecker auf CN4. Beachten Sie die korrekte Steckerbelegung.
- Stellen Sie sicher, dass die Verriegelung der Stecker am Gehäuse eingerastet ist.

## **Anschluss PTI (CN5, Pulse Train In)**

### **Allgemeines**

Am Anschluss PTI (Pulse Train In, CN5) können Puls/Richtungssignale (P/D), A/ B-Signale oder CW/CCW-Signale angeschlossen werden.

Es können entweder 5 V-Signale oder 24 V-Signale angeschlossen werden, siehe [Eingang](#page-43-0) PTI (CN5), Seite 44. Die Pin-Belegung und die Kabel sind unterschiedlich.

Falsche oder gestörte Signale als Sollwerte können unbeabsichtigte Bewegungen auslösen.

# **WARNUNG**

### **UNBEABSICHTIGTE BEWEGUNG**

- Verwenden Sie geschirmte Kabel mit Twisted-Pair.
- Verwenden Sie Signale ohne Gegentakt nicht in gestörter Umgebung.
- Verwenden Sie bei Kabellängen über 3 m (9,84 ft) nur Gegentakt-Signale und begrenzen Sie die Frequenz auf 50 kHz.

**Die Nichtbeachtung dieser Anweisungen kann Tod, schwere Verletzungen oder Sachschäden zur Folge haben.**

## **Kabelspezifikation PTI**

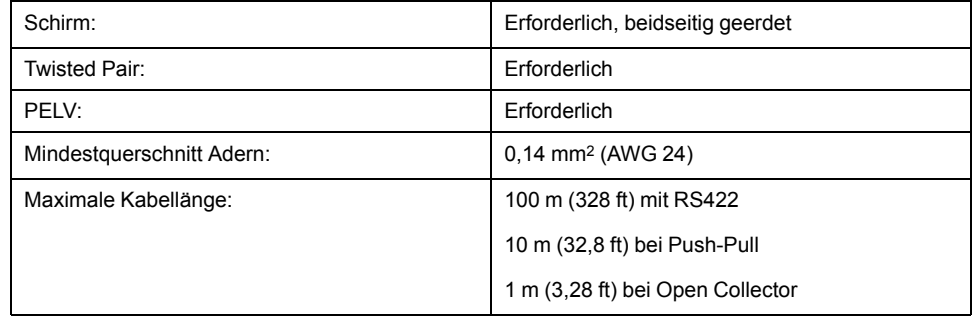

Verwenden Sie vorkonfektionierte Kabel, um das Risiko eines Verdrahtungsfehlers zu minimieren, siehe Zubehör und [Ersatzteile,](#page-668-0) Seite 669.

## **Anschlussbelegung PTI 5 V**

Anschlussbild Pulse Train In (PTI) 5 V

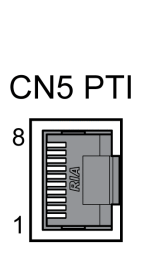

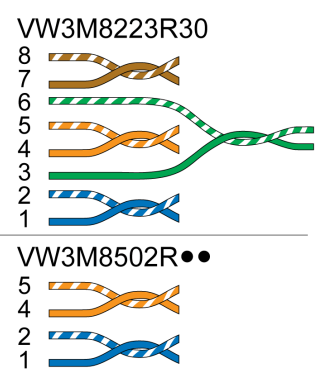

P/D Signale 5 V

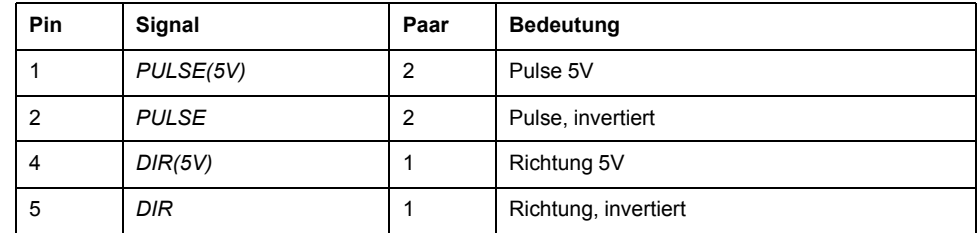

A/B Signale 5 V

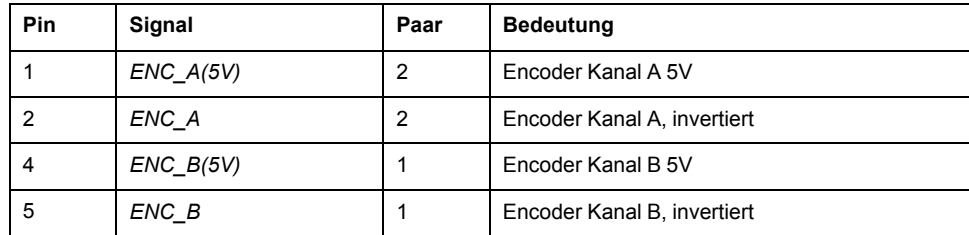

CW/CCW Signale 5 V

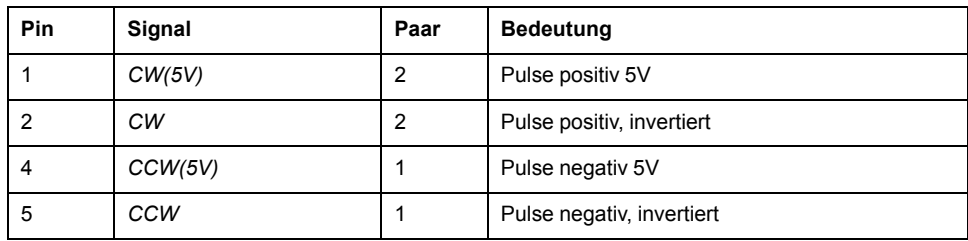

# **WARNUNG**

#### **UNBEABSICHTIGTER GERÄTEBETRIEB**

Verbinden Sie keine Drähte mit reservierten, ungenutzten Anschlüssen oder mit Anschlüssen, die als "Not Connected" (N.C./Nicht angeschlossen) gekennzeichnet sind.

**Die Nichtbeachtung dieser Anweisungen kann Tod, schwere Verletzungen oder Sachschäden zur Folge haben.**

Pulse Train IN (PTI) 5 V anschließen

- Stecken Sie den Stecker auf CN5. Beachten Sie die korrekte Steckerbelegung.
- Stellen Sie sicher, dass die Verriegelung der Stecker am Gehäuse eingerastet ist.

## **Anschlussbelegung PTI 24 V**

Beachten Sie, dass bei 24 V-Signalen die Adernpaare gegenüber den 5 V-Signalen unterschiedlich belegt werden müssen! Benutzen Sie ein Kabel entsprechend der Kabelspezifikation. Konfektionieren Sie das Kabel wie im folgenden Bild dargestellt.

Anschlussbild Pulse Train In (PTI) 24 V.

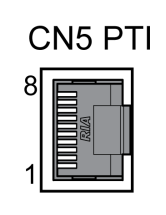

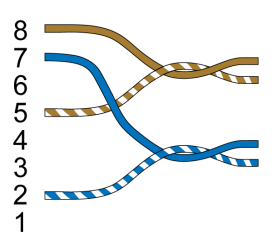

P/D Signale 24 V

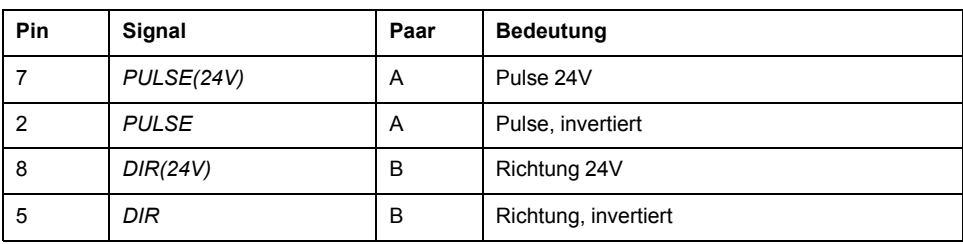

A/B Signale 24 V

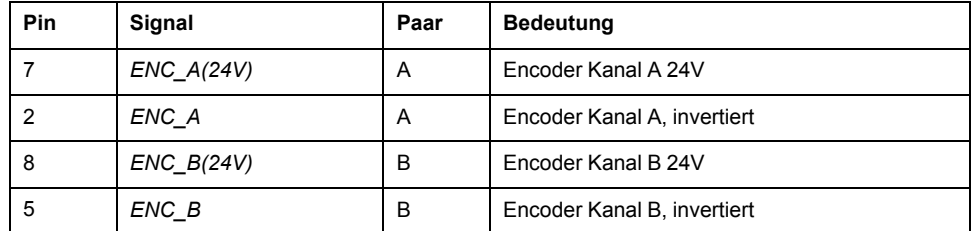

#### CW/CCW Signale 24 V

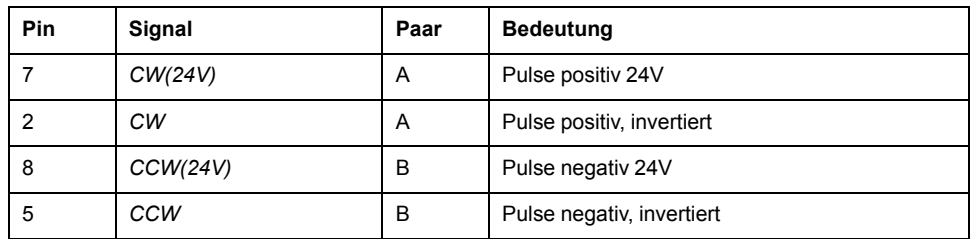

# **WARNUNG**

#### **UNBEABSICHTIGTER GERÄTEBETRIEB**

Verbinden Sie keine Drähte mit reservierten, ungenutzten Anschlüssen oder mit Anschlüssen, die als "Not Connected" (N.C./Nicht angeschlossen) gekennzeichnet sind.

**Die Nichtbeachtung dieser Anweisungen kann Tod, schwere Verletzungen oder Sachschäden zur Folge haben.**

Pulse Train In (PTI) 24 V anschließen

- Stecken Sie den Stecker auf CN5. Beachten Sie die korrekte Steckerbelegung.
- Stellen Sie sicher, dass die Verriegelung der Stecker am Gehäuse eingerastet ist.

## **Anschluss 24-VDC-Steuerungsversorgung und STO (CN2, DC-Versorgung und STO)**

### **Allgemeines**

Die 24-Vdc-Versorgungsspannung ist mit zahlreichen freiliegenden Signalanschlüssen im Antriebssystem verbunden.

# **WARNUNG**

### **UNBEABSICHTIGTER GERÄTEBETRIEB**

- Verwenden Sie Netzteile, die den Anforderungen an PELV (Protective Extra Low Voltage) entsprechen.
- Schließen Sie die 0-Vdc-Ausgänge aller Netzteile an FE (Funktionserde/ masse) an, beispielsweise für die VDC-Versorgungsspannung und die 24- Vdc-Spannung für die sicherheitsbezogene Funktion STO.
- Verbinden Sie alle 0-Vdc-Ausgänge (Referenzpotentiale) aller für den Antrieb verwendeten Netzteile.

**Die Nichtbeachtung dieser Anweisungen kann Tod, schwere Verletzungen oder Sachschäden zur Folge haben.**

Der Anschluss für die 24-Vdc-Steuerungsversorgung am Produkt besitzt keine Einschaltstrombegrenzung. Wird die Spannung über das Schalten von Kontakten eingeschaltet, können die Kontakte zerstört werden oder verschweißen.

# *HINWEIS*

#### **ZERSTÖRUNG VON KONTAKTEN**

- Schalten Sie den Netzeingang (Primärseite) des Netzteils.
- Schalten Sie nicht die Ausgangsspannung (Sekundärseite) des Netzteils.

**Die Nichtbeachtung dieser Anweisungen kann Sachschäden zur Folge haben.**

### **Sicherheitsfunktion STO**

Informationen zu den Signalen der Sicherheitsfunktion STO finden Sie im Abschnitt [Funktionale](#page-76-0) Sicherheit, Seite 77. Wird die Sicherheitsfunktion nicht benötigt, müssen die Eingänge *STO\_A* und *STO\_B* mit *+24VDC* verbunden werden.

## **Kabelspezifikation CN2**

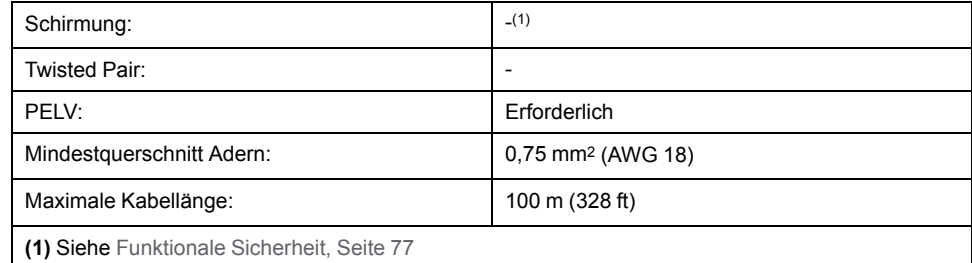

## **Eigenschaften der Anschlussklemmen CN2**

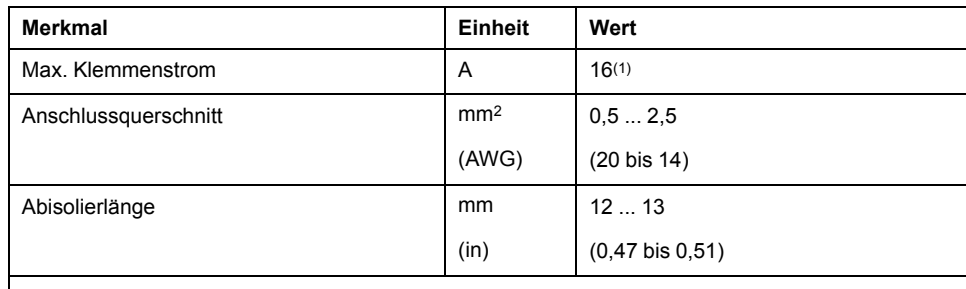

**(1)** Beachten Sie beim Verbinden mehrerer Antriebe den maximal zulässigen Klemmenstrom.

Die Klemmen sind für Litzen und starre Leiter zugelassen. Verwenden Sie, wenn möglich, Aderendhülsen.

### **Zulässiger Klemmenstrom der 24-VDC-Steuerungsversorgung**

• Anschluss CN2, Pin 3 und 7 sowie Pin 4 und 8 kann als 24 V/0 V Anschluss für weitere Verbraucher benutzt werden.

Im Stecker sind folgende Pins verbunden: Pin 1 mit Pin 5, Pin 2 mit Pin 6, Pin 3 mit Pin 7 und Pin 4 mit Pin 8.

• Die Spannung am Haltebremsenausgang hängt von der 24-VDC-Steuerungsversorgung ab. Beachten Sie, dass auch der Strom der Haltebremse über diese Klemme fließt.

## **Verdrahtungsplan**

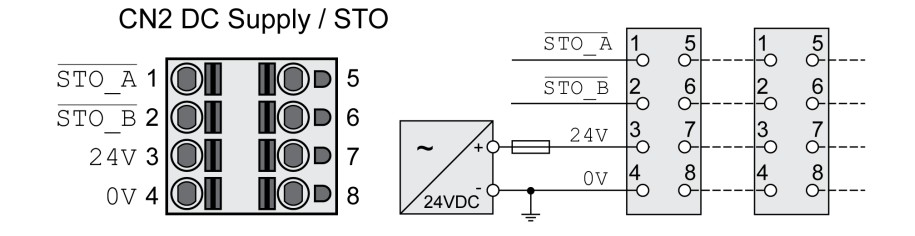

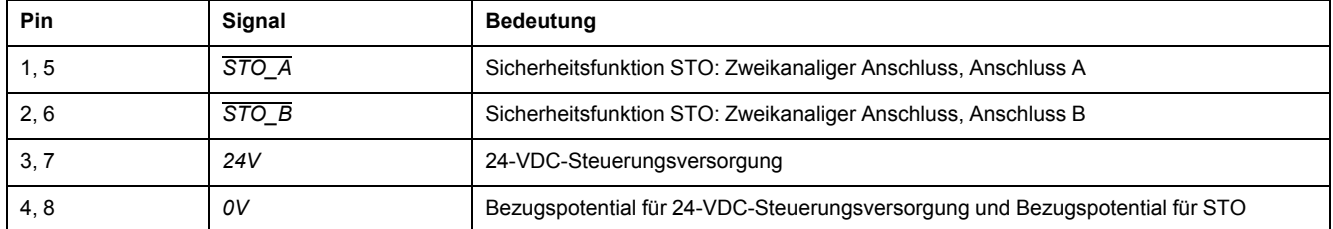

## **Sicherheitsfunktion STO anschließen**

- Stellen Sie sicher, dass die Verdrahtung, die Kabel und angeschlossene Schnittstellen den Anforderungen an PELV entsprechen.
- Schließen Sie die Sicherheitsfunktion entsprechend den Vorgaben im Abschnitt [Funktionale](#page-76-0) Sicherheit, Seite 77 an.

### **Anschließen der 24-VDC-Steuerungsversorgung**

- Stellen Sie sicher, dass die Verdrahtung, die Kabel und angeschlossene Schnittstellen den Anforderungen an PELV entsprechen.
- Führen Sie die 24-VDC-Steuerungsversorgung von einem Netzteil (PELV) zum Antrieb.
- Erden Sie den 0-VDC-Ausgang am Netzteil.
- Beachten Sie beim Verbinden mehrerer Antriebe den maximal zulässigen Klemmenstrom.
- Stellen Sie sicher, dass die Steckerverriegelungen ordnungsgemäß am Gehäuse einrasten.

## **Anschluss digitale Eingänge und Ausgänge (CN6)**

### **Allgemeines**

Das Gerät verfügt über konfigurierbare Eingänge und Ausgänge. Die Standardbelegung und die konfigurierbare Belegung ist abhängig von der gewählten Betriebsart. Weitere Informationen finden Sie unter [Digitale](#page-202-0) Signaleingänge und digitale [Signalausgänge,](#page-202-0) Seite 203.

## **Kabelspezifikation**

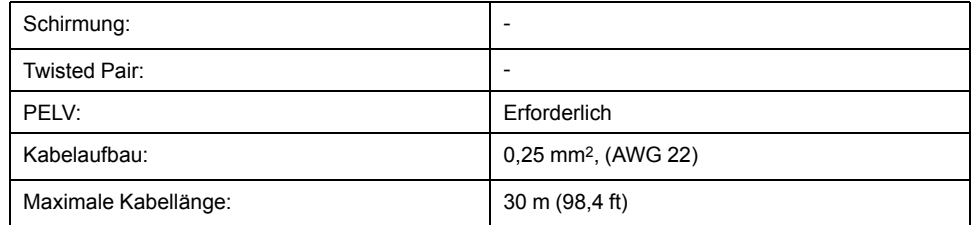

## **Eigenschaften der Anschlussklemmen CN6**

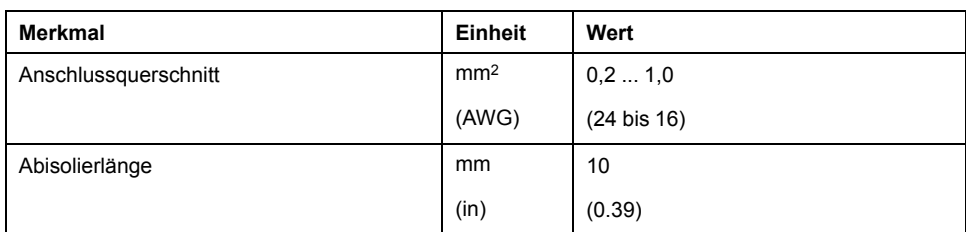

## **Verdrahtungsplan**

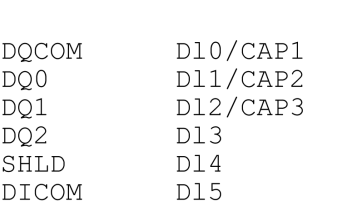

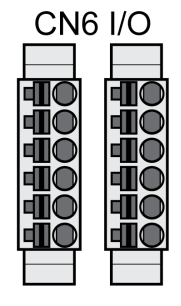

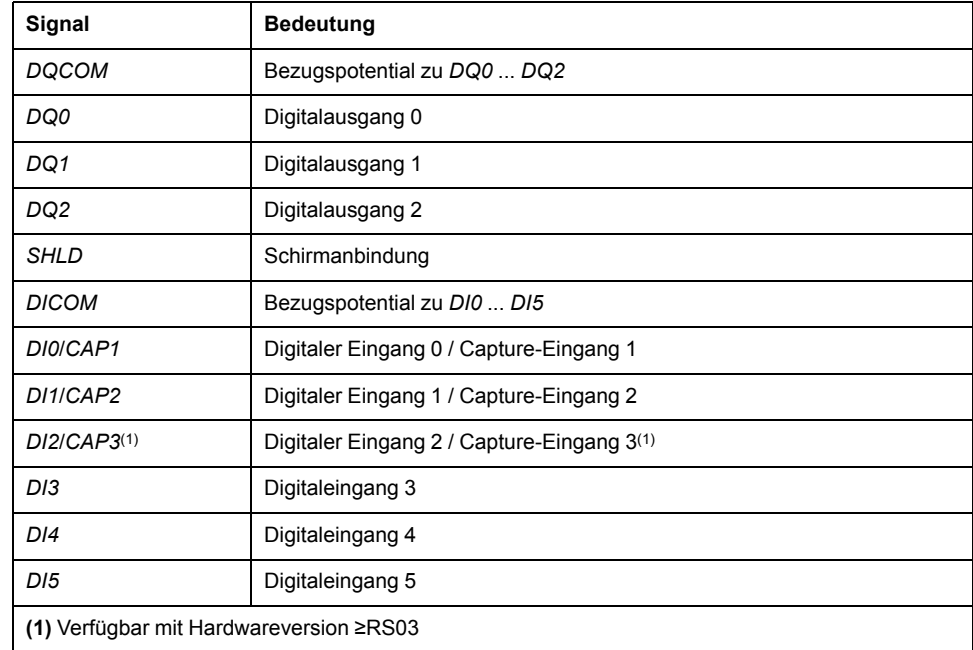

Die Stecker sind codiert. Achten Sie beim Anschluss auf die richtige Zuordnung.

Die Konfiguration sowie die Standardbelegung der Eingänge und Ausgänge ist im Abschnitt Digitale Signaleingänge und digitale [Signalausgänge,](#page-202-0) Seite 203 beschrieben.

## **Digitale Eingänge/Ausgänge anschließen**

- Verdrahten Sie die digitalen Anschlüsse an CN6.
- Erden Sie den Schirm an *SHLD*.
- Stellen Sie sicher, dass die Verriegelung der Stecker am Gehäuse eingerastet ist.

## **Anschluss PC mit Inbetriebnahmesoftware (CN7)**

### **Allgemeines**

Für die Inbetriebnahme kann ein PC mit Inbetriebnahmesoftware Lexium DTM Library angeschlossen werden. Der PC wird über einen bidirektionalen USB/ RS485 Umsetzer angeschlossen, siehe Zubehör und [Ersatzteile,](#page-668-0) Seite 669.

Wird die Inbetriebnahmeschnittstelle am Produkt direkt mit einer Ethernet-Schnittstelle am PC verbunden, kann die Schnittstelle am PC zerstört werden.

# *HINWEIS*

### **BESCHÄDIGUNG DES PC**

- Verwenden Sie für den Anschluss an einen PC einen bidirektionalen RJ45/ USB-A-Adapter mit einem RS485/USB-Konverter.
- Verbinden Sie nie eine Ethernet-Schnittstelle direkt mit der Inbetriebnahmeschnittstelle dieses Produkts.

**Die Nichtbeachtung dieser Anweisungen kann Sachschäden zur Folge haben.**

## **Kabelspezifikation**

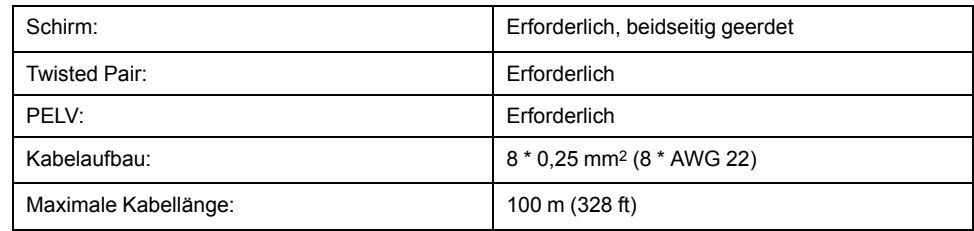

## **Verdrahtungsplan**

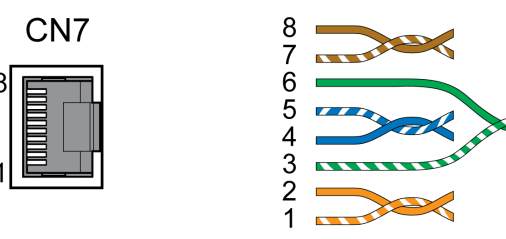

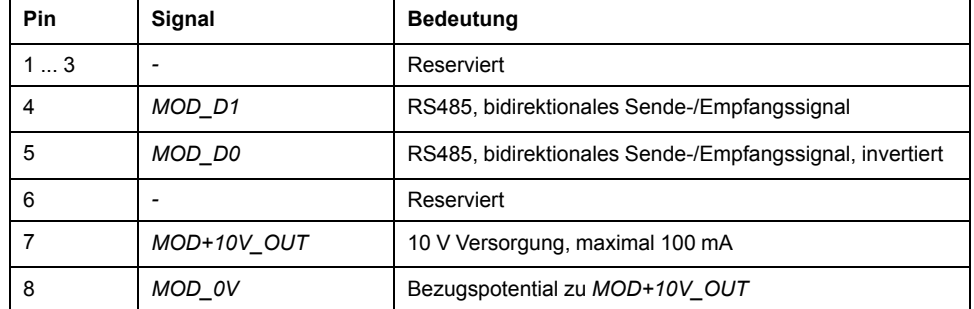

# **WARNUNG**

## **UNBEABSICHTIGTER GERÄTEBETRIEB**

Verbinden Sie keine Drähte mit reservierten, ungenutzten Anschlüssen oder mit Anschlüssen, die als "Not Connected" (N.C./Nicht angeschlossen) gekennzeichnet sind.

**Die Nichtbeachtung dieser Anweisungen kann Tod, schwere Verletzungen oder Sachschäden zur Folge haben.**

Stellen Sie sicher, dass die Verriegelung der Stecker am Gehäuse eingerastet ist.

# **Überprüfung der Installation**

## **Beschreibung**

Kontrollieren Sie die durchgeführte Installation:

- Überprüfen Sie die mechanische Befestigung des gesamten Antriebssystems:
	- Sind die vorgeschriebenen Abstände eingehalten?
	- Sind alle Befestigungsschrauben mit dem vorgeschriebenen Anzugsmoment festgezogen worden?
- Überprüfen Sie die elektrischen Anschlüsse und die Verkabelung:
	- Sind alle Schutzleiter angeschlossen?
	- Haben alle Sicherungen den korrekten Wert und sind vom passenden Typ?
	- Sind an den Kabelenden alle Adern angeschlossen oder isoliert?
	- Sind alle Kabel und Stecker richtig angeschlossen und korrekt verlegt?
	- Sind mechanische Verriegelungen der Stecker korrekt und wirksam?
	- Sind die Signalleitungen richtig angeschlossen?
	- Sind notwendige Schirmanbindungen EMV-gerecht durchgeführt?
	- Sind alle EMV-Maßnahmen durchgeführt?
	- Entspricht die Installation des Antriebsverstärkers allen örtlichen, regionalen und nationalen elektrischen Sicherheitsvorschriften für die letztendliche Aufstellung?
- Überprüfen Sie, ob alle Abdeckungen und Dichtungen richtig installiert sind, um die erforderliche Schutzart zu erreichen.

# <span id="page-124-0"></span>**Inbetriebnahme**

# **Überblick**

## **Allgemeines**

Die sicherheitsbezogene Funktion STO (Safe Torque Off) unterbricht nicht die Spannungsversorgung am DC-Bus. Sie unterbricht lediglich die Spannungsversorgung zum Motor. Die Spannung am DC-Bus und die Netzspannung für den Antriebsverstärker liegen weiterhin an.

# **GEFAHR**

### **ELEKTRISCHER SCHLAG**

- Verwenden Sie die sicherheitsbezogene Funktion STO zu keinem anderen als dem vorgesehenen Zweck.
- Verwenden Sie einen geeigneten Schalter, der nicht Teil der Schaltung der sicherheitsbezogenen Funktion STO ist, um den Antriebsverstärker von der Netzversorgung zu trennen.

#### **Die Nichtbeachtung dieser Anweisungen führt zu Tod oder schweren Verletzungen.**

Durch Fremdantrieb des Motors können hohe Ströme in den Antriebsverstärker zurückgespeist werden.

# **GEFAHR**

### **BRAND DURCH EXTERNE, AUF DEN MOTOR WIRKENDE ANTRIEBSKRÄFTE**

Stellen Sie sicher, dass bei einem Fehler der Fehlerklasse 3 oder 4 keine externen Antriebskräfte auf den Motor wirken können.

**Die Nichtbeachtung dieser Anweisungen führt zu Tod oder schweren Verletzungen.**

Ungeeignete Parameterwerte oder ungeeignete Daten können unbeabsichtigte Bewegungen auslösen, Signale auslösen, Teile beschädigen sowie Überwachungsfunktionen deaktivieren. Einige Parameterwerte oder Daten werden erst nach einem Neustart aktiv.

# **WARNUNG**

#### **UNBEABSICHTIGTER GERÄTEBETRIEB**

- Starten Sie das System nur dann, wenn sich weder Personen noch Hindernisse innerhalb des Betriebsbereichs befinden.
- Betreiben Sie das Antriebssystem nicht mit unbestimmten Parameterwerten oder Daten.
- Ändern Sie nur Werte von Parametern, deren Bedeutung Sie verstehen.
- Führen Sie nach dem Ändern einen Neustart durch und überprüfen Sie die gespeicherten Betriebsdaten und/oder Parameterwerte nach der Änderung.
- Führen Sie bei der Inbetriebnahme, Updates oder anderen Änderungen am Antriebsverstärker sorgfältig Tests für alle Betriebszustände und Fehlerfälle durch.
- Überprüfen Sie die Funktionen nach Austausch des Produkts und auch nach Änderungen an den Parameterwerten und/oder Betriebsdaten.

**Die Nichtbeachtung dieser Anweisungen kann Tod, schwere Verletzungen oder Sachschäden zur Folge haben.**

Wenn die Endstufe unbeabsichtigt deaktiviert wird, zum Beispiel durch Spannungsausfall, Fehler oder Funktionen, wird der Motor nicht mehr kontrolliert gebremst.

# **WARNUNG**

### **UNBEABSICHTIGTER GERÄTEBETRIEB**

Stellen Sie sicher, dass Bewegungen ohne Bremswirkung keine Körperverletzung oder Geräteschäden verursachen können.

**Die Nichtbeachtung dieser Anweisungen kann Tod, schwere Verletzungen oder Sachschäden zur Folge haben.**

Schließen der Haltebremse bei laufendem Motor führt zu schnellem Verschleiß und Verlust der Bremskraft.

# **WARNUNG**

#### **VERLUST DER BREMSKRAFT DURCH VERSCHLEISS ODER HOHE TEMPERATUR**

- Verwenden Sie die Haltebremse nicht als Betriebsbremse.
- Überschreiten Sie nicht die maximale Anzahl von Bremsvorgängen und die maximale kinetische Energie beim Bremsen bewegter Lasten.

**Die Nichtbeachtung dieser Anweisungen kann Tod, schwere Verletzungen oder Sachschäden zur Folge haben.**

Beim ersten Betrieb des Geräts besteht ein erhöhtes Risiko unerwarteter Bewegungen, zum Beispiel durch falsche Verdrahtung oder ungeeignete Parametereinstellungen. Ein Öffnen der Haltebremse kann eine unbeabsichtigte Bewegung hervorrufen, zum Beispiel ein Absacken der Last bei Vertikalachsen.

# **WARNUNG**

### **UNBEABSICHTIGTE BEWEGUNG**

- Stellen Sie sicher, dass sich keine Personen oder Hindernisse im Arbeitsbereich befinden, wenn Sie die Anlage betreiben.
- Stellen Sie sicher, dass durch ein Absacken der Last oder andere unbeabsichtigte Bewegungen keine Gefährdungen Schaden entstehen kann.
- Führen Sie eine Erstprüfung ohne gekoppelte Lasten durch.
- Stellen Sie sicher, dass ein funktionierender Drucktaster für NOT-HALT für alle am Test beteiligten Personen erreichbar ist.
- Rechnen Sie mit Bewegungen in nicht beabsichtigte Richtungen oder einem Schwingen des Motors.

**Die Nichtbeachtung dieser Anweisungen kann Tod, schwere Verletzungen oder Sachschäden zur Folge haben.**

Der Zugriff auf das Gerät kann über verschiedene Typen von Zugriffskanälen erfolgen. Wenn über mehrere Zugriffskanäle gleichzeitig zugegriffen wird oder wenn der exklusive Zugriff verwendet wird, kann ein unbeabsichtigtes Verhalten ausgelöst werden.

# **WARNUNG**

### **UNBEABSICHTIGTER GERÄTEBETRIEB**

- Stellen Sie sicher, dass der gleichzeitige Zugriff über verschiedene Zugriffskanäle keine unbeabsichtigte Auslösung bzw. Blockierung von Befehlen verursachen kann.
- Vergewissern Sie sich, dass die Verwendung eines exklusiven Zugriffs zu keiner unbeabsichtigten Auslösung bzw. Blockierung von Befehlen führen kann.
- Stellen Sie sicher, dass die erforderlichen Zugriffskanäle verfügbar sind.

**Die Nichtbeachtung dieser Anweisungen kann Tod, schwere Verletzungen oder Sachschäden zur Folge haben.**

Die Temperatur der Metalloberflächen des Geräts kann während des Betriebs 70 ° C (158 °F) überschreiten.

# **AVORSICHT**

#### **HEISSE OBERFLÄCHEN**

- Vermeiden Sie jeden Kontakt mit heißen Oberflächen ohne entsprechenden Schutz.
- Achten Sie darauf, dass sich keine entzündlichen oder hitzeempfindlichen Teile in direkter Nähe von heißen Oberflächen befinden.
- Stellen Sie sicher, dass die Wärmeableitung ausreichend ist, indem Sie einen Testlauf unter maximalen Lastbedingungen durchführen.

**Die Nichtbeachtung dieser Anweisungen kann Verletzungen oder Sachschäden zur Folge haben.**

Wenn der Antrieb mehr als 24 Monate nicht an die Netzspannung angeschlossen war, müssen vor dem Starten des Motors zunächst die Kondensatoren wieder auf volle Leistung gebracht werden.

# *HINWEIS*

#### **REDUZIERTE LEISTUNGSFÄHIGKEIT DER KONDENSATOREN**

Legen Sie die Netzspannung mindestens eine Stunde lang an den Antrieb an, bevor Sie die Endstufe zum ersten Mal einschalten, wenn der Antrieb mindestens 24 Monate lang nicht unter Spannung stand.

**Die Nichtbeachtung dieser Anweisungen kann Sachschäden zur Folge haben.**

Wenn der Antrieb zum ersten Mal in Betrieb genommen wird, überprüfen Sie das Herstellungsdatum und führen Sie das oben angegebene Verfahren durch, wenn das Herstellungsdatum mehr als 24 Monate in der Vergangenheit liegt.

### **Vorbereitung**

#### **Erforderliche Komponenten**

Für die Inbetriebnahme werden folgende Komponenten benötigt:

• Inbetriebnahmesoftware "Lexium DTM Library"

[https://www.se.com/ww/en/download/document/Lexium\\_DTM\\_Library/](https://www.se.com/ww/en/download/document/Lexium_DTM_Library)

• Feldbusumsetzer (Konverter) für die Inbetriebnahmesoftware bei Verbindung über die Inbetriebnahmeschnittstelle

## **Schnittstellen**

Inbetriebnahme und Parametrierung sowie Diagnoseaufgaben können Sie über folgenden Schnittstellen durchführen:

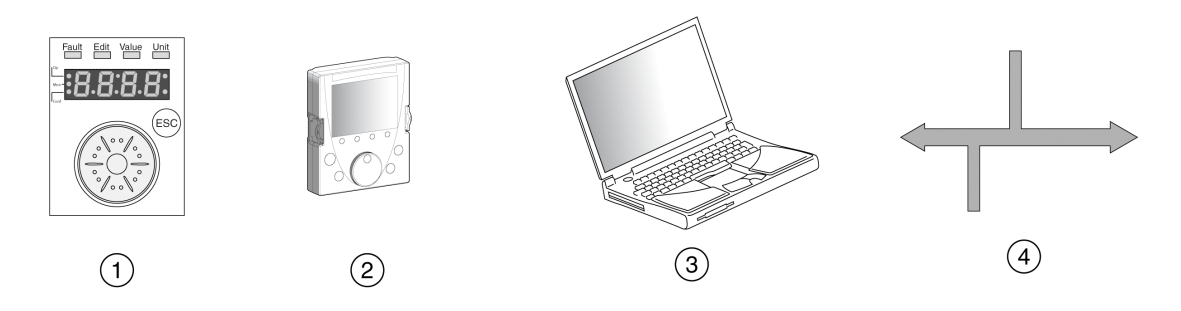

- **1** Integriertes HMI
- **2** Externes Grafikterminal
- **3** PC mit Inbetriebnahmesoftware "Lexium DTM Library"
- **4** Feldbus

Vorhandene Geräteeinstellungen können dupliziert werden. Eine gespeicherte Geräteeinstellung kann in ein Gerät des gleichen Typs eingespielt werden. Das Duplizieren kann genutzt werden, wenn mehrere Geräte die gleichen Einstellungen erhalten, zum Beispiel beim Austausch von Geräten.

### **Inbetriebnahmesoftware**

Die Inbetriebnahmesoftware "Lexium DTM Library" bietet eine grafische Benutzeroberfläche und wird zur Inbetriebnahme, Diagnose und zum Test der Einstellungen eingesetzt.

- Einstellen der Regelkreisparameter in einer grafischen Oberfläche
- Umfangreiche Diagnosewerkzeuge zur Optimierung und Wartung
- Langzeitaufzeichnung zur Beurteilung des Betriebsverhaltens
- Test der Ein- und Ausgangssignale
- Verfolgung der Signalverläufe am Bildschirm
- Archivierung von Geräteeinstellungen und Aufzeichnungen mit Exportfunktionen für die Datenverarbeitung

## **PC anschließen**

Für die Inbetriebnahme kann ein PC mit Inbetriebnahmesoftware angeschlossen werden. Der PC wird an einen bidirektionalen USB/RS485 Umsetzer angeschlossen, siehe Zubehör und [Ersatzteile,](#page-668-0) Seite 669.

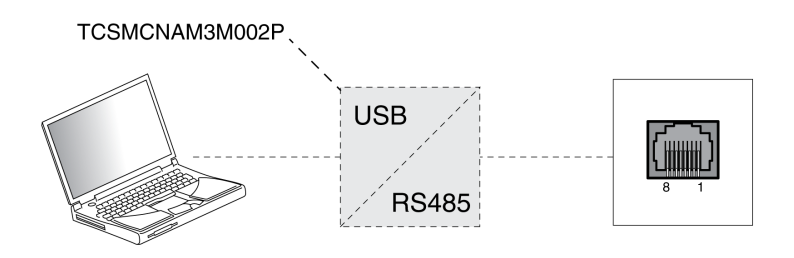

## **Internes HMI**

### **Übersicht integriertes HMI**

## **Überblick**

Das Gerät bietet die Möglichkeit, über das integrierte HMI (Human-Machine-Interface) Parameter zu editieren, die Betriebsart Jog zu starten oder ein Autotuning auszuführen. Diagnose-Informationen wie zum Beispiel Parameterwerte oder Fehlercodes können ebenfalls angezeigt werden. In den Abschnitten zur Inbetriebnahme und zum Betrieb finden Sie Hinweise, ob eine Funktion über das integrierte HMI ausgeführt werden kann oder die Inbetriebnahmesoftware verwendet werden muss.

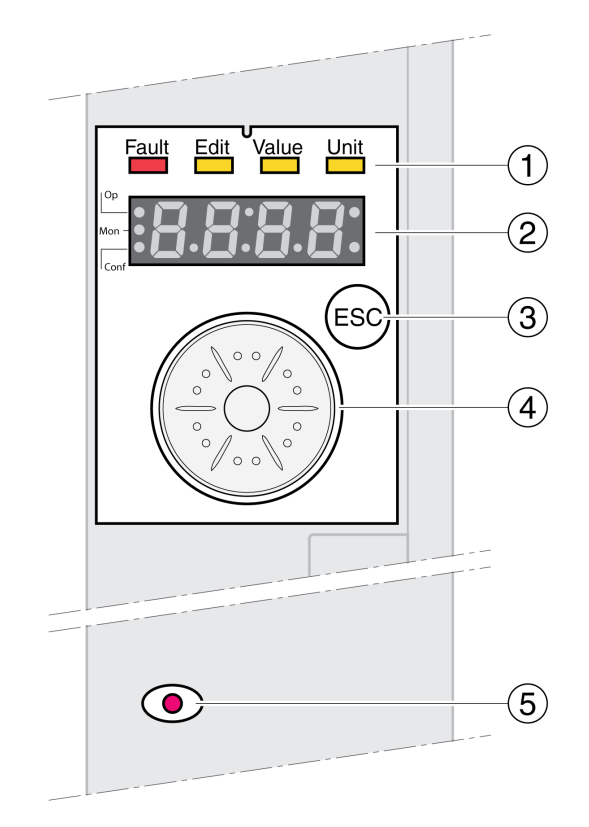

- **1** Status-LEDs
- **2** 7-Segment-Anzeige
- **3** ESC-Taste
- **4** Navigationstaste
- **5** Rote LED leuchtet: DC-Bus unter Spannung

Status-LEDs und eine 4-stellige 7-Segment Anzeige zeigen Gerätestatus, Menübezeichungen, Parametercodes, Zustandscodes und Fehlercodes an. Durch Drehen der Navigationstaste können Menüebenen und Parameter ausgewählt werden und Werte inkrementiert oder dekrementiert werden. Durch Drücken der Navigationstaste wird die Auswahl bestätigt.

Mit der Taste ESC (Escape) kann man Parameter und Menüs verlassen. Werden Werte angezeigt, kommt man mit der ESC-Taste zurück zum letzen gespeicherten Wert.

## **Zeichensatz auf dem HMI**

Die folgende Tabelle zeigt die Zuordnung von Zeichen auf der 4-stelligen 7- Segment Anzeige

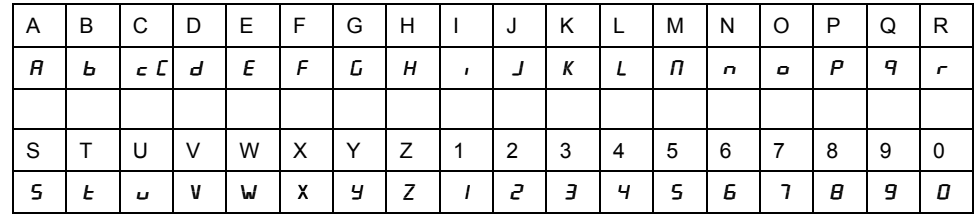

### **Anzeige des Gerätestatus**

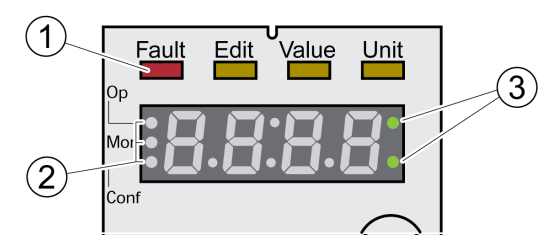

**1** Vier Status-LEDs

**2** Drei Status-LEDs zur Identifikation der Menüebenen

**3** Blinkende Punkte melden einen Fehler der Fehlerklasse 0

1: Über der 7-Segment Anzeige befinden sich vier Status-LEDs:

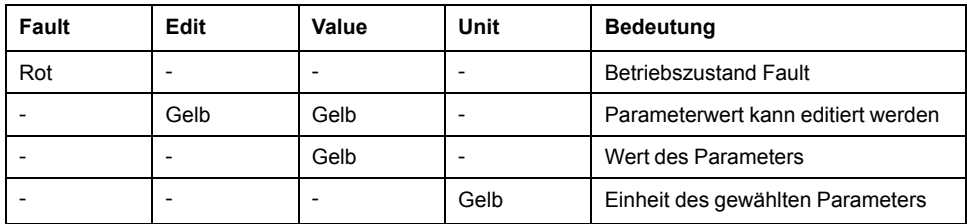

2: Drei Status-LEDs zur Identifikation der Menüebenen:

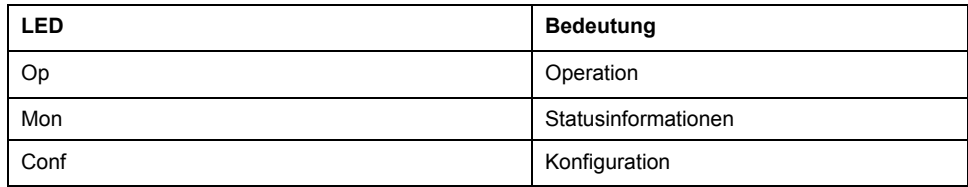

3: Blinkende Punkte melden einen Fehler der Fehlerklasse 0, zum Beispiel wenn ein Grenzwert überschritten wurde.

## **Anzeige von Werten**

Auf dem HMI können Werte bis 999 direkt angezeigt werden.

Werte, die größer sind als 999, werden in 1000er-Bereichen angezeigt. Zwischen den Bereichen kann durch Drehen der Navigationstaste gewechselt werden.

Beispiel: Wert 1234567890

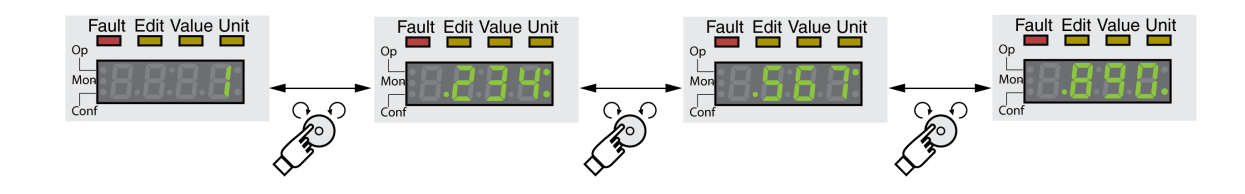

## **Navigationstaste**

Die Navigationstaste kann gedreht und gedrückt werden. Beim Drücken wird zwischen kurzem Drücken (≤1 s) und langem Drücken (≥3 s) unterschieden.

**Drehen** Sie die Navigationstaste, um:

- zum nächsten oder vorherigen Menü zu wechseln
- zum nächsten oder vorherigen Parameter zu wechseln
- Werte zu inkrementieren oder dekrementieren
- bei Werten >999 zwischen den Bereichen zu wechseln

**Drücken** Sie die Navigationstaste kurz, um:

- das gewählte Menü aufzurufen
- den gewählten Parameter aufzurufen
- den Wert im nicht-flüchtigen Speicher zu speichern

**Drücken** Sie die Navigationstaste lange, um:

- eine Beschreibung für den gewählten Parameter anzuzeigen
- die Einheit des gewählten Parameterwertes anzuzeigen

### **Menüstruktur**

## **Beschreibung**

Das integrierte HMI arbeitet menügeführt. Das folgende Bild gibt eine Übersicht über die oberste Ebene der Menüstruktur:

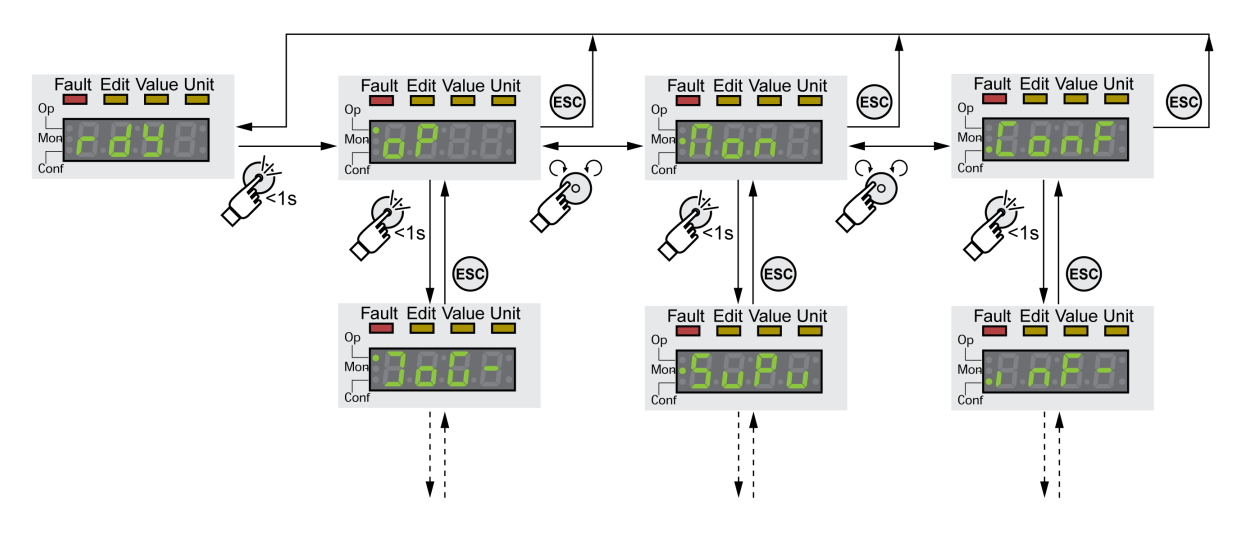

Unter der obersten Menüebene befinden sich auf der nächsten Ebene zum Menüpunkt gehörigen Parameter. Um den Zugang zu erleichtern, ist in den Parametertabellen auch der Menüpfad angegeben, zum Beispiel  $\sigma P \rightarrow$  J  $\sigma$   $\bar{L}$  -.

## **Übersicht über das Menü**

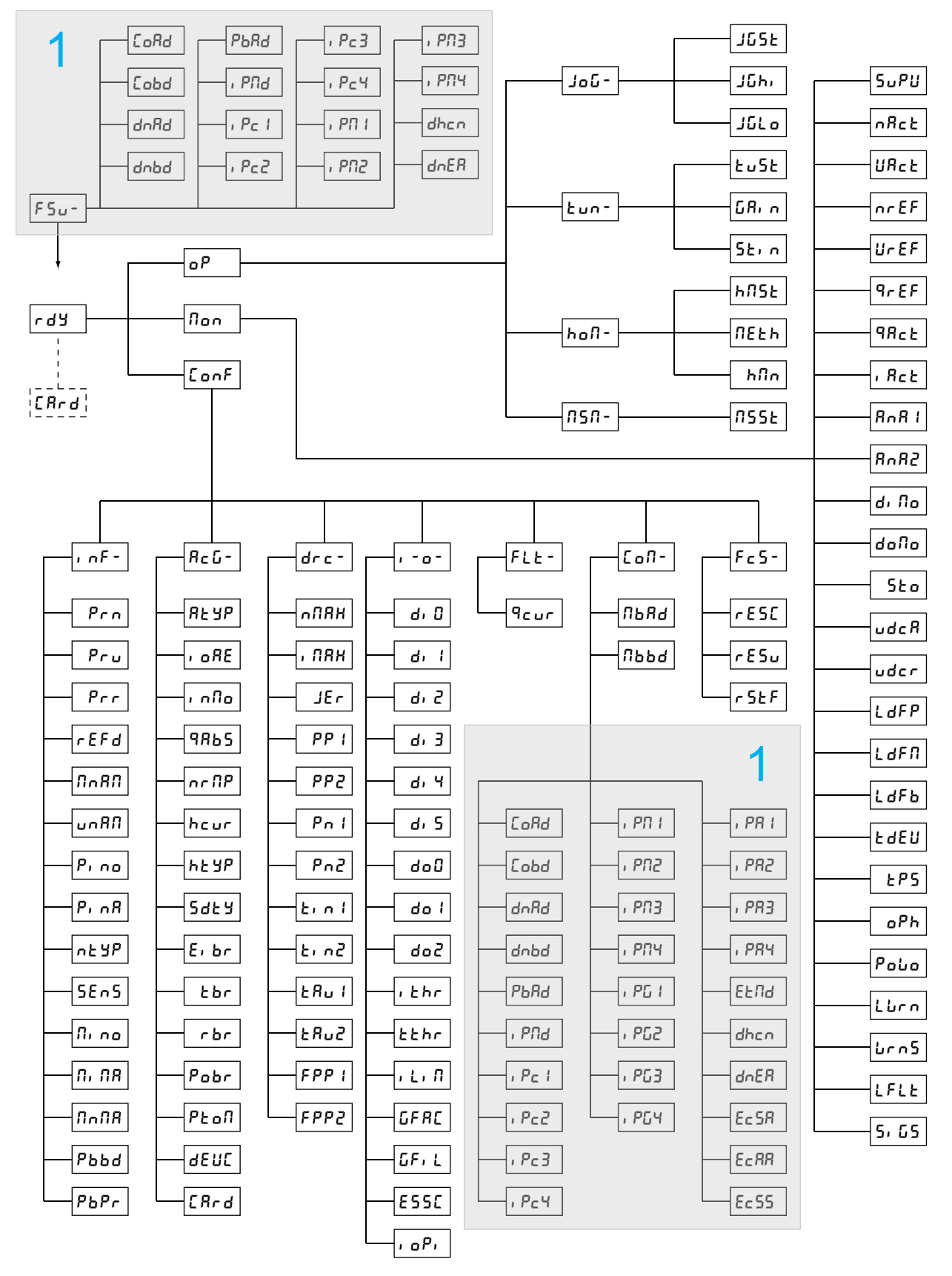

#### **1** Je nach Modul

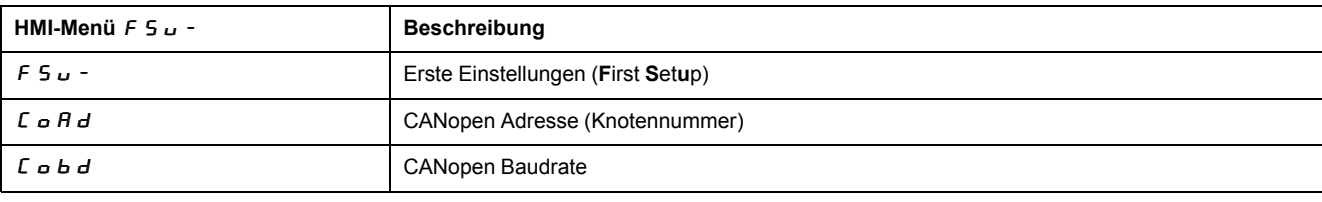

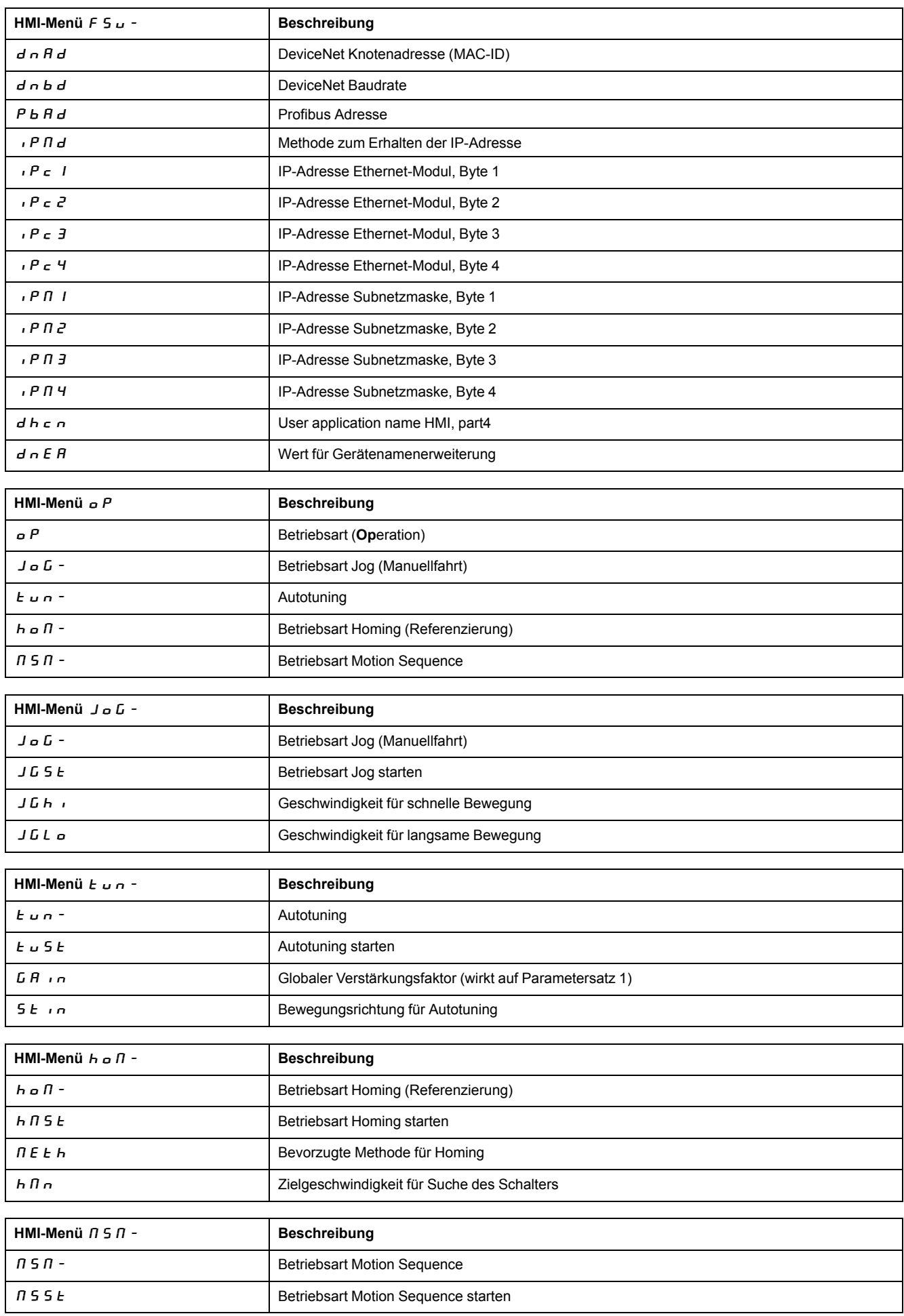

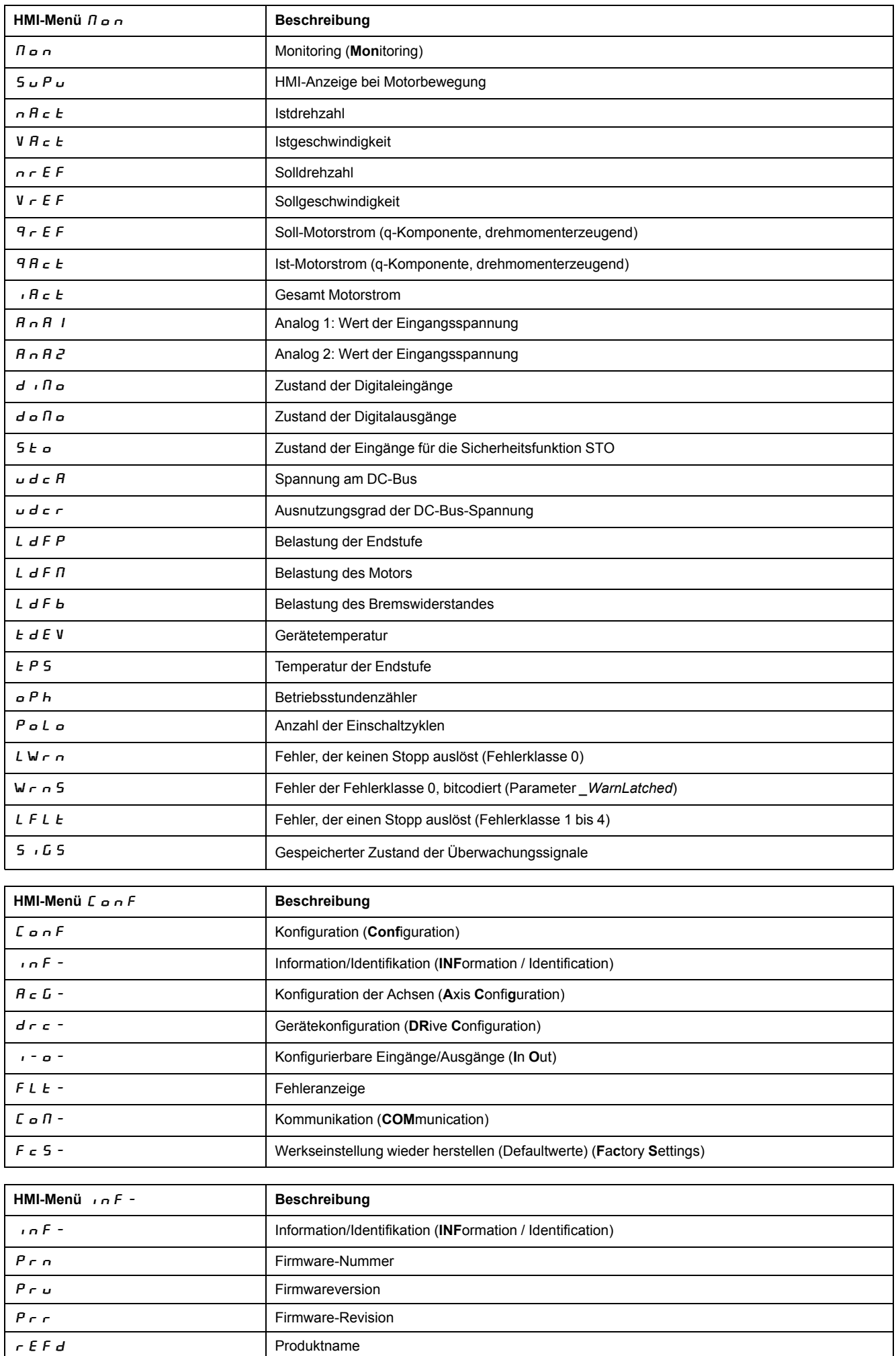

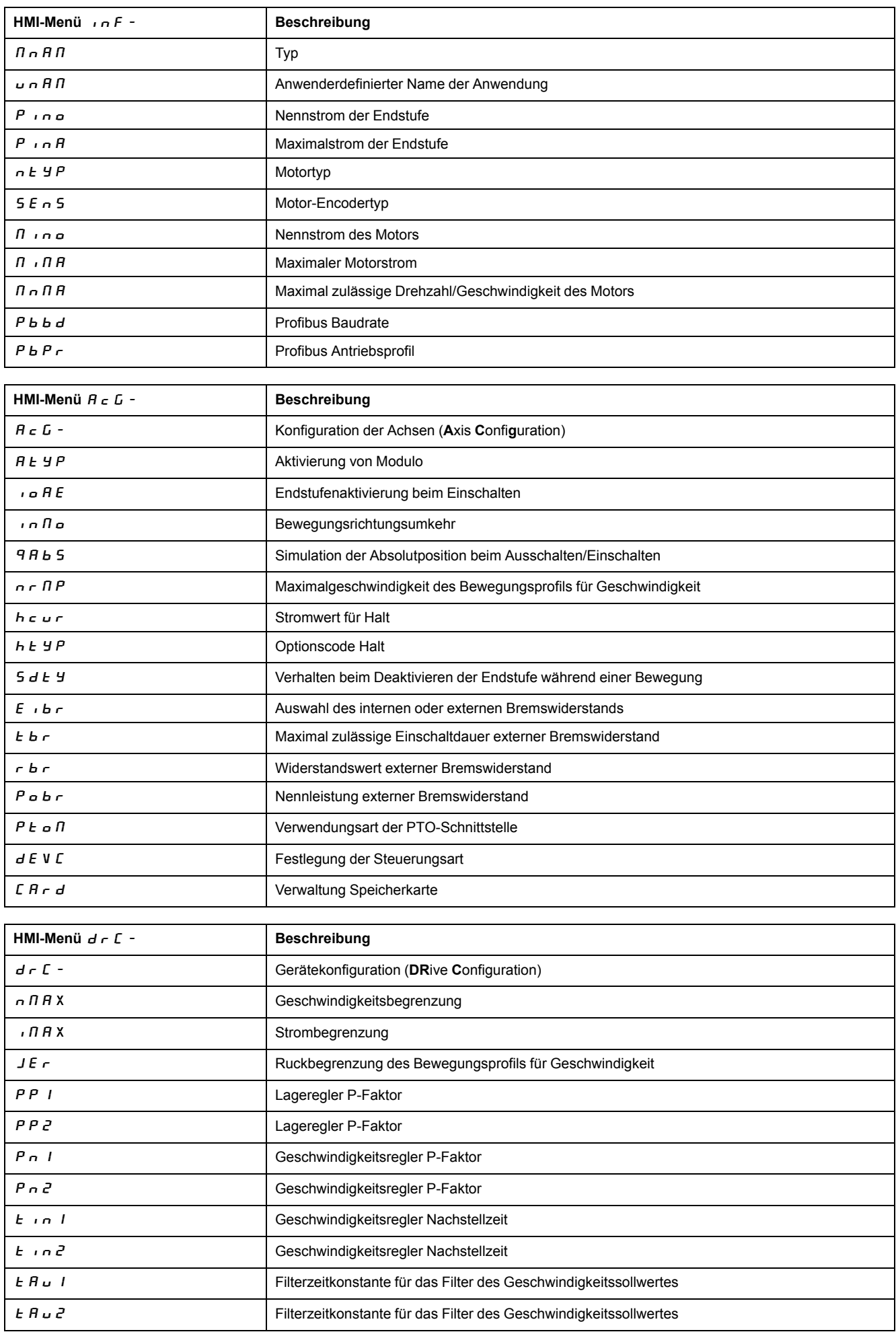

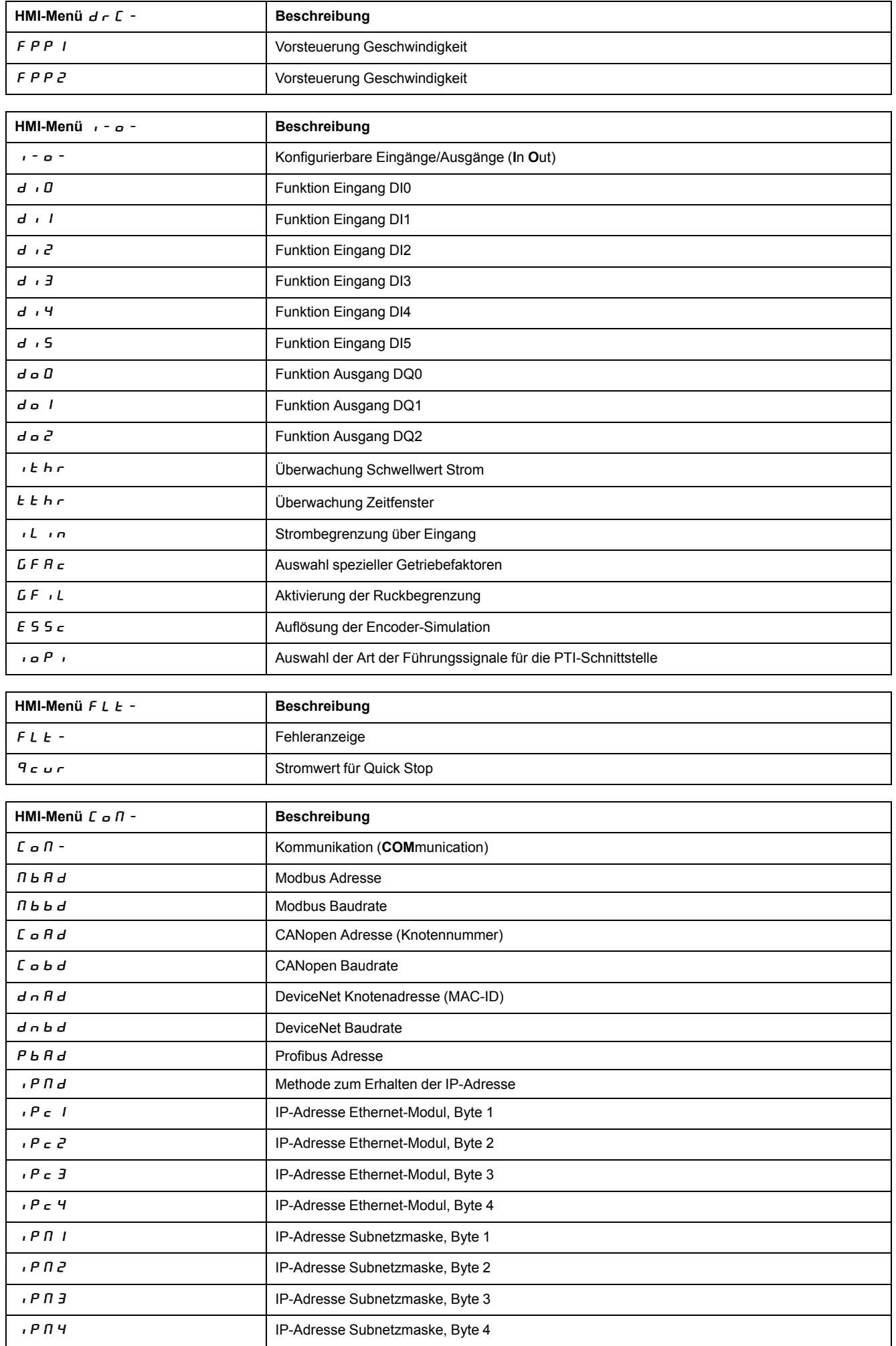

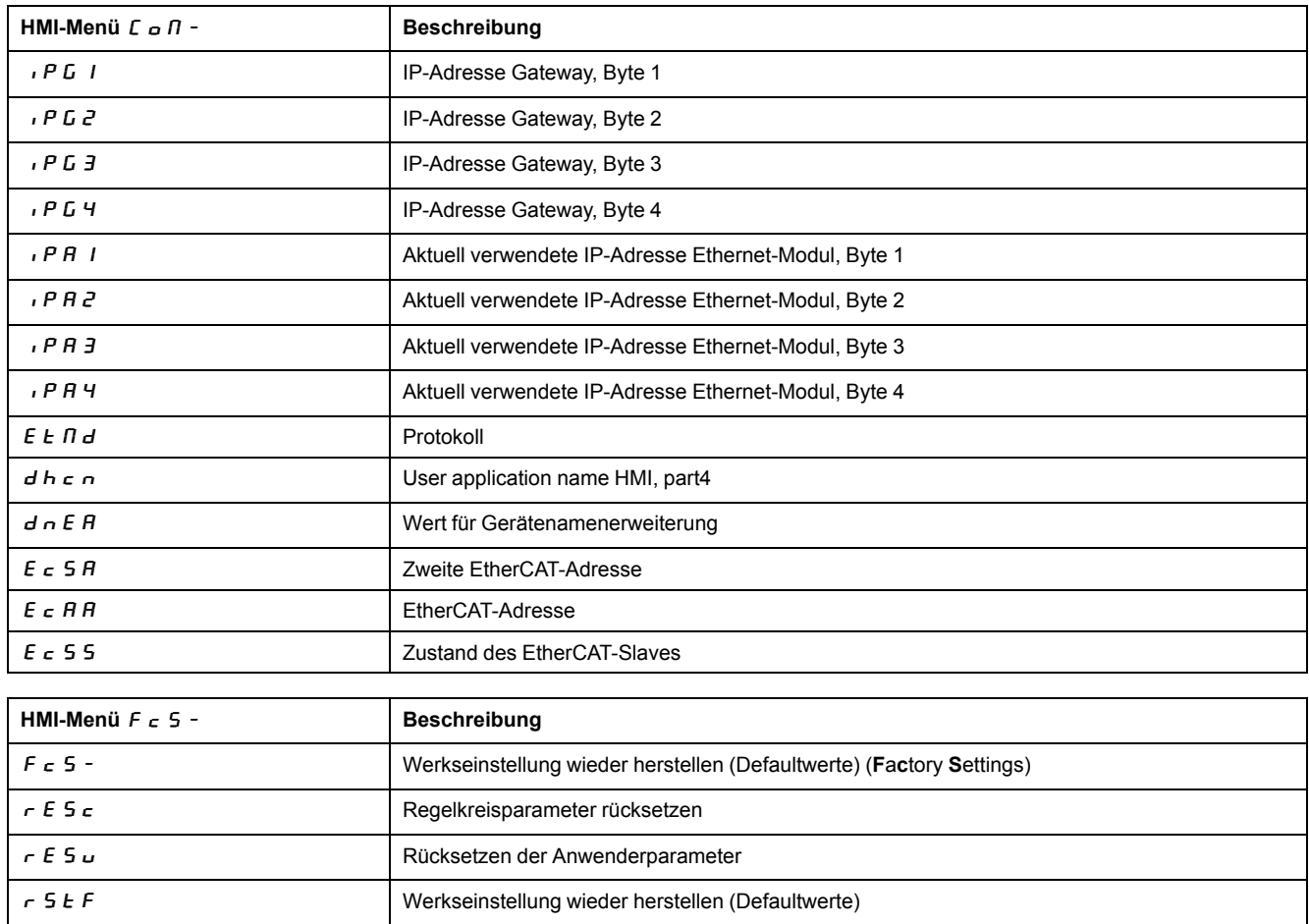

## **Einstellung der Parameter**

## **Parameter aufrufen und einstellen**

Das folgendes Bild zeigt ein Beispiel zum Aufruf eines Parameters (zweite Ebene) und der Eingabe (Auswahl) des dazugehörigen Parameterwerts (dritte Ebene).

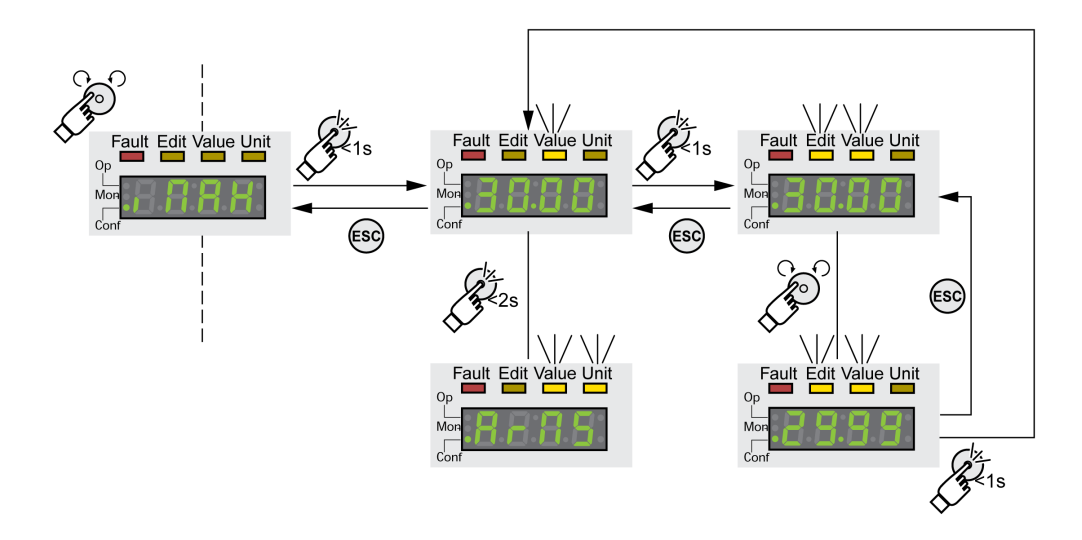

- Navigieren Sie zum Parameter  $\overline{\overline{I}}$   $\overline{I}$   $\overline{I}$
- Drücken Sie die Navigationstaste lang, um eine Beschreibung des Parameters anzuzeigen.

In der Anzeige wird die Beschreibung des Parameters als Lauftext angezeigt.

• Drücken Sie die Navigationstaste kurz, um den Wert des Parameters anzuzeigen.

Die LED Value leuchtet, und der Wert des Parameters wird angezeigt.

• Drücken Sie die Navigationstaste lang, um die Einheit des Parameters anzuzeigen.

Solange die Navigationstaste gedrückt wird, leuchten die Status-LEDs Value and Unit. Die Einheit des Parameters wird angezeigt. Nach Loslassen der Navigationstaste wird wieder der Wert des Parameters angezeigt.

• Drücken Sie die Navigationstaste kurz, um den Wert des Parameters ändern zu können.

Die Status-LEDs Edit und Value leuchten, und der Wert des Parameters wird angezeigt.

- Drehen Sie die Navigationstaste, um den Wert des Parameters zu verändern. Die Schrittweite und die Grenzwert sind für jeden Parameter vorgegeben.
- Drücken Sie die Navigationstaste kurz, um den geänderten Wert des Parameters zu speichern.

Wenn Sie die den geänderten Wert des Parameters nicht speichern wollen, können Sie mit der Taste ESC abbrechen. Die Anzeige springt zum ursprünglichen Wert des Parameters zurück.

Der angezeigte geänderte Wert des Parameters blinkt einmal und wird im nicht-flüchtigen Speicher gespeichert.

• Drücken Sie die Taste ESC, um zum Menü zurückzuspringen.

### **Während der Motorbewegungen anzuzeigenen Informationen**

Die 7-Segment-Anzeige zeigt standardmäßig den Betriebszustand bei den Motorbewegungen an.

Sie können die Art der Informationen, die bei den Motorbewegungen angezeigt werden sollen, über den Menüpunkt  $\overline{n}$  o  $\overline{n}/5$  u P V auswählen:

- 5 E R E zeigt standardmäßig den Betriebszustand an
- $V H c E$  zeigt die Istgeschwindigkeit des Motors an
- $\overline{\phantom{a}}$  if  $\overline{\phantom{a}}$  E zeigt das Istmoment des Motors an

Der geänderte Wert des Parameters wird nur bei Motorstillstand berücksichtigt.

# **Externes Grafikterminal**

## **Anzeige und Bedienelemente**

### **Überblick**

Das externe Grafikterminal ist nur für die Inbetriebnahme von Antrieben vorgesehen.

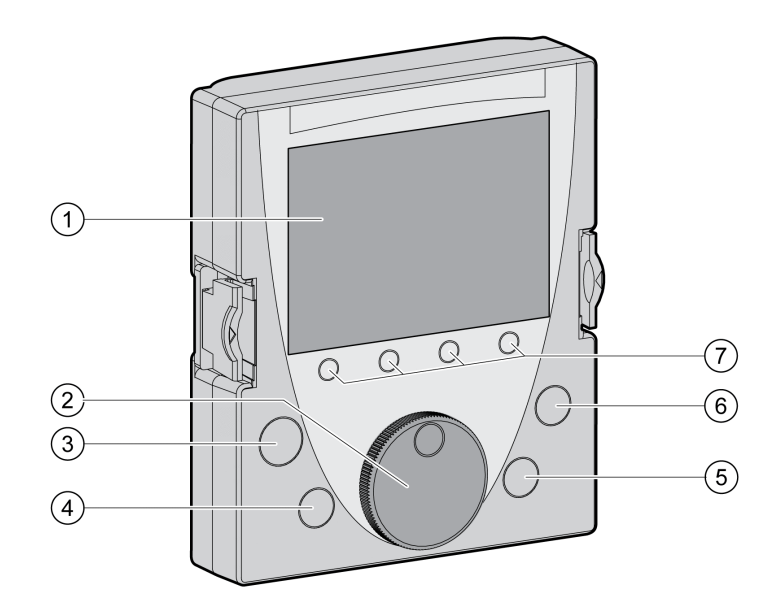

- **1** Anzeigefeld
- **2** Navigationstaste
- **3** STOP/RESET-Taste
- **4** RUN-Taste
- **5** FWD/REV-Taste
- **6** ESC-Taste
- **7** Funktionstasten F1 ... F4

Abhängig von der Firmware-Version des externen Grafikterminals können die angezeigten Informationen unterschiedlich dargestellt werden. Verwenden Sie die neueste Firmware-Version.

## **Anzeigefeld (1)**

Das Anzeigefeld ist in 5 Bereiche aufgeteilt.

Anzeigefeld des externen Grafikterminals (Beispiel in englischer Sprache)

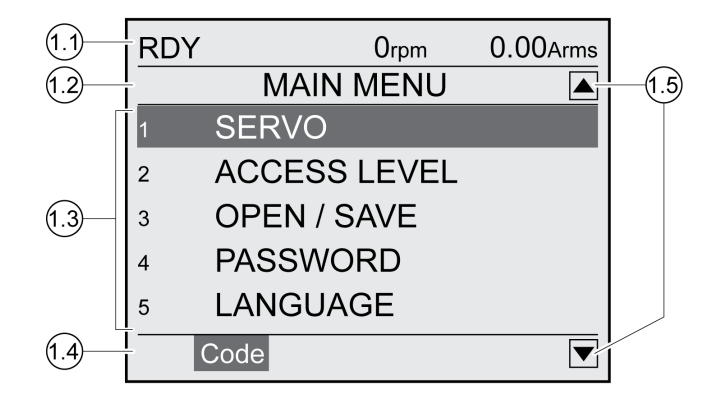

- **1.1** Statusinformationen des Antriebs
- **1.2** Menüzeile
- **1.3** Datenfeld
- **1.4** Funktionsleiste
- **1.5** Navigation

## **Statusinformationen des Antriebsverstärkers (1.1)**

In dieser Zeile wird der Betriebszustand, die Istgeschwindigkeit und der Iststrom des Motors angezeigt. Im Fehlerfall wird der Fehlercode angezeigt.

## **Menüzeile (1.2)**

In der Menüzeile wird der Name des Menüs angezeigt.

## **Datenfeld (1.3)**

Im Datenfeld können folgende Informationen angezeigt und Werte geändert werden:

- Untermenüs
- **Betriebsart**
- Parameter und Parameterwerte
- Zustand der Bewegung
- Fehlermeldungen

## **Funktionszeile (1.4)**

In der Funktionszeile wird die Funktion angezeigt, die beim Drücken der dazugehörigen Funktionstaste ausgelöst wird. Beispiel: Über die Funktionstaste F1 wird "Code" angezeigt. Wenn Sie die Taste F1 drücken, wird der HMI-Name des angezeigten Parameters angezeigt.

## **Navigationsbereich (1.5)**

Pfeile im Navigationsbereich zeigen an, dass weitere Informationen in Pfeilrichtung verfügbar sind.

### **Navigationstaste (2)**

Durch Drehen der Navigationstaste können Menüebenen und Parameter ausgewählt werden und Werte inkrementiert oder dekrementiert werden. Durch Drücken der Navigationstaste wird die Auswahl bestätigt.

#### **Taste STOP/RESET (3)**

Mit der Taste STOP/RESET wird eine Bewegung mit Quick Stop beendet.

### **Taste RUN (4)**

Mit der Taste RUN kann eine Bewegung gestartet werden.

#### **Taste FWD/REV (5)**

Mit der Taste FWD/REV wird die Bewegungsrichtung umgeschaltet.

#### **Taste ESC (6)**

Mit der Taste ESC (Escape) werden Parameter und Menüs verlassen oder eine Bewegung abgebrochen. Wenn Werte angezeigt werden, kommt man mit der ESC-Taste zurück zum letzen gespeicherten Wert.

#### **Funktionstasten F1 ... F4 (7)**

In der Funktionszeile des Anzeigefelds wird angezeigt, welche Funktion beim Drücken der Funktionstaste ausgelöst wird.

#### **Externes Grafikterminal mit LXM32 verbinden**

#### **Beschreibung**

Das externe Grafikterminal ist Zubehör des Antriebs, siehe [Zubehör](#page-668-0) und [Ersatzteile,](#page-668-0) Seite 669. Das externe Grafikterminal wird an CN7 (Inbetriebnahmeschnittstelle) angeschlossen. Verwenden Sie zum Anschließen nur das mit dem externen Grafikterminal mitgelieferte Kabel. Wenn das externe Grafikterminal mit der Inbetriebnahmeschnittstelle des LXM32 verbunden ist, ist das integrierte HMI deaktiviert. In der Anzeige des integrierten HMI wird  $d \cdot 5$  P angegeben.

#### **Verwendung des externen Grafikterminals**

#### **Beispiel**

Folgendes Beispiel zeigt die Bedienung des externen Grafikterminals.

### **Beispiel Sprachenumstellung**

In diesem Beispiel stellen Sie die gewünschte Sprache des externen Grafikterminals ein. Die Installation des Antriebsverstärkers muss komplett abgeschlossen sein, die 24-VDC-Steuerungsversorgung muss eingeschaltet sein.

- Öffnen Sie das Hauptmenü.
- Drehen Sie die Navigationstaste bis zu Punkt 5 (SPRACHE).
- Bestätigen Sie die Auswahl durch Drücken der Navigationstaste.

In der Menüzeile wird die Funktion 5 (SPRACHE) angezeigt. Im Datenfeld wird der eingestellte Wert gezeigt, in diesem Fall die eingestellte Sprache.

- Drücken Sie die Navigationstaste, um den eingestellten Wert zu ändern. In der Menüzeile wird als gewählte Funktion "Sprache" angezeigt. Im Datenfeld werden die unterstützten Sprachen angezeigt.
- Wählen Sie durch Drehen der Navigationstaste Ihre bevorzugte Sprache. Die bisher eingestellte Sprache ist durch einen Haken gekennzeichnet.
- Drücken Sie die Navigationstaste, um den gewählten Wert zu übernehmen. In der Menüzeile wird als gewählte Funktion "Sprache" angezeigt. Im Datenfeld wird die gewählte Sprache angezeigt.
- Drücken Sie die Taste ESC, um ins Hauptmenü zurückzukehren. Das Hauptmenü wird in der gewählten Sprache angezeigt.

# **Verfahren zur Inbetriebnahme**

### **Erstmaliges Einschalten des Antriebs**

### **"Erste Einstellungen" vornehmen**

"Erste Einstellungen" müssen vorgenommen werden, wenn die 24-VDC-Steuerungsversorgung des Antriebs erstmalig eingeschaltet wird oder wenn die Werkseinstellungen wiederhergestellt wurden.

### **Automatisches Einlesen des Motordatensatzes**

Beim Einschalten des Antriebs mit angeschlossenem Encoder an CN3 liest der Antrieb das elektronische Typenschild des Motors aus dem Hiperface-Encoder. Der Datensatz wird überprüft und im nicht-flüchtigen Speicher gespeichert.

Der Datensatz enthält technische Informationen zum Motor wie Nennmoment, Spitzenmoment, Nennstrom, maximale Geschwindigkeit und die Polpaarzahl. Der Datensatz kann vom Anwender nicht verändert werden.

### **Manuelle Einstellung der Motorparameter**

Wenn der Motorencoder nicht an CN3 angeschlossen ist, müssen die Motorparameter manuell eingestellt werden. Beachten Sie die Informationen im Benutzerhandbuch für die Encoder-Module.

### **Vorbereitung**

Ein PC mit der Inbetriebnahmesoftware muss am Antrieb angeschlossen sein, wenn die Inbetriebnahme nicht ausschließlich über das HMI erfolgt.

### **Einschalten des Antriebs**

- Stellen Sie sicher, dass die Endstufenversorgung und die 24-VDC-Steuerungsversorgung ausgeschaltet sind.
- Trennen Sie während der Inbetriebnahme die Verbindung zum Feldbus, um Konflikte durch gleichzeitigen Zugriff zu vermeiden.
- Schalten Sie die 24-VDC-Steuerungsversorgung ein.

Der Antrieb führt eine Initialisierung durch. Die Segmente der 7-Segment Anzeige und die Status-LEDs leuchten.

Wenn sich eine Speicherkarte im Antrieb befindet, wird für kurze Zeit die Meldung  $C$   $R$   $\sim$  d auf der 7-Segment-Anzeige angezeigt. Damit wird signalisiert, dass eine Karte erkannt wurde. Wenn die Meldung  $\overline{L}$   $\overline{H}$   $\overline{C}$  auf der 7-Segment Anzeige dauerhaft erscheint, gibt es Unterschiede zwischen dem Inhalt der Speicherkarte und den im Antrieb gespeicherten Parameterwerten. Weitere Informationen finden Sie im Abschnitt [Speicherkarte,](#page-176-0) Seite 177.

Wenn die Initialisierung abgeschlossen ist und ein oder mehrere Module eingesetzt sind, müssen abhängig vom Modul weitere Einstellungen vorgenommen werden. Führen Sie diese Einstellungen durch, wie es in den Benutzerhandbüchern für die entsprechenden Module beschrieben ist.

### **Neustarten des Antriebs**

Abhängig von den Einstellungen der Parameter kann ein Neustart den Antriebsverstärkers erforderlich sein, damit die Änderungen übernommen werden.

- Wenn auf der HMI  $r d$  y angezeigt wird, ist der Antrieb betriebsbereit.
- Wenn auf der HMI  $n \in B$  angezeigt wird, ist ein Neustart des Antriebs erforderlich. Nach dem Neustart ist der Antrieb betriebsbereit.

## **Weitere Schritte**

- Bringen Sie einen Aufkleber am Antrieb an, auf dem Informationen wie beispielsweise die Feldbusart und die Geräteadresse für den Servicefalls angegeben sind.
- Führen Sie die nachfolgend beschriebenen Einstellungen zur Inbetriebnahme durch.

**HINWEIS:** Weitere Informationen zur Darstellung der Parameter sowie eine Liste der Parameter finden Sie im Abschnitt [Parameter,](#page-462-0) Seite 463.

### **Grenzwerte festlegen**

### **Grenzwerte festlegen**

Geeignete Grenzwerte müssen aus der Anlagenkonstellation und den Kennwerten des Motors berechnet werden. Solange der Motor ohne Lasten betrieben wird, brauchen die Voreinstellungen nicht geändert werden.

### **Current Limitation**

Der maximale Motorstrom kann mit dem Parameter *CTRL\_I\_max* angepasst werden.

Der maximale Motorstrom für die Funktion "Quick Stop" kann über den Parameter *LIM\_I\_maxQSTP* und für die Funktion "Halt" über den Parameter *LIM\_I\_maxHalt* begrenzt werden.

- Legen Sie über den Parameter *CTRL\_I\_max* den maximalen Motorstrom fest.
- Legen Sie über den Parameter *LIM\_I\_maxQSTP* den maximalen Motorstrom für die Funktion "Quick Stop" fest.
- Legen Sie über den Parameter *LIM\_I\_maxHalt* den maximalen Motorstrom für die Funktion "Halt" fest.

Für die Funktionen "Quick Stop" und "Halt" kann der Motor über eine Verzögerungsrampe oder über den maximalen Strom angehalten werden.

Das Gerät begrenzt anhand der Motor- und Gerätedaten den maximal zulässigen Strom. Auch bei einer unzulässig hohen Eingabe des Maximalstroms im Parameter CTRL\_I\_max wird der Wert begrenzt.
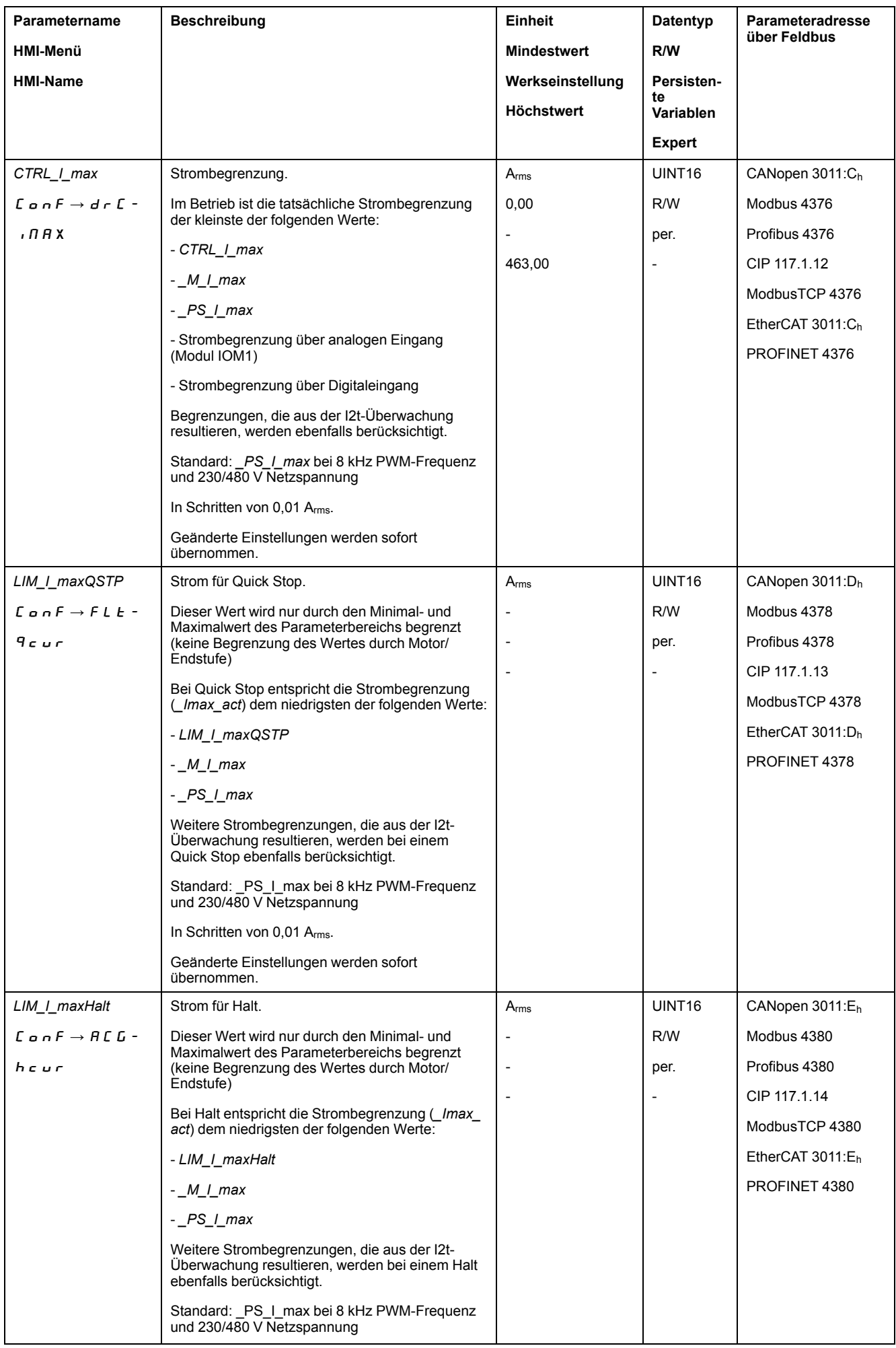

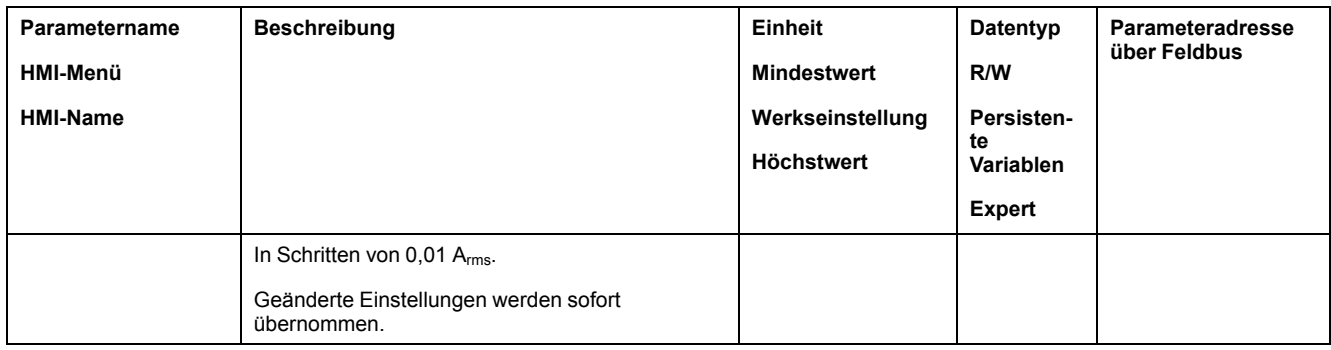

## **Geschwindigkeitsbegrenzung**

Mit dem Parameter *CTRL\_v\_max* kann die maximale Geschwindigkeit begrenzt werden.

**HINWEIS:** Werte für Positionen, Geschwindigkeiten, Beschleunigung und Verzögerung werden in folgenden Anwendereinheiten angegeben:

- usr\_p für Positionen
- usr\_v für Geschwindigkeiten
- usr\_a für Beschleunigung und Verzögerung

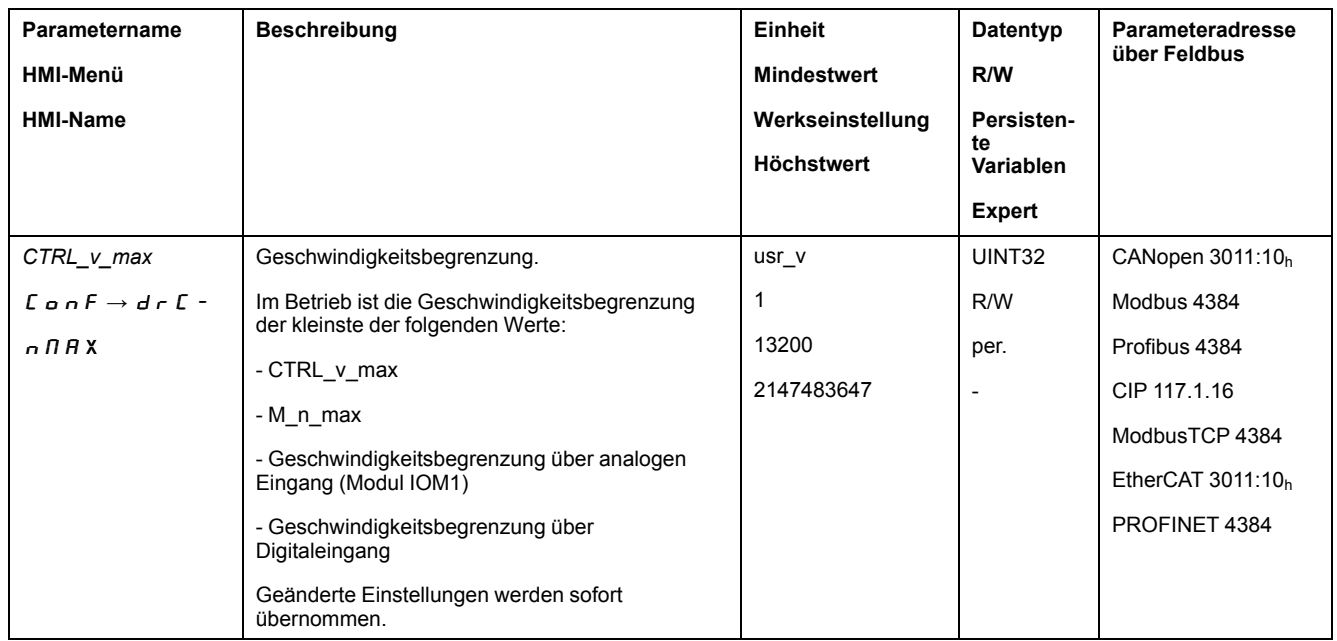

## **Digitale Eingänge und Ausgänge**

#### **Allgemeines**

Das Gerät verfügt über konfigurierbare Eingänge und Ausgänge. Weitere Informationen finden Sie im Abschnitt Digitale [Signaleingänge](#page-202-0) und digitale [Signalausgänge,](#page-202-0) Seite 203.

Die Signalzustände der digitalen Eingänge und Ausgänge lassen sich über das HMI und über den Feldbus anzeigen.

#### **Internes HMI**

Über das integrierte HMI lassen sich die Signalzustände anzeigen, sie können jedoch nicht geändert werden.

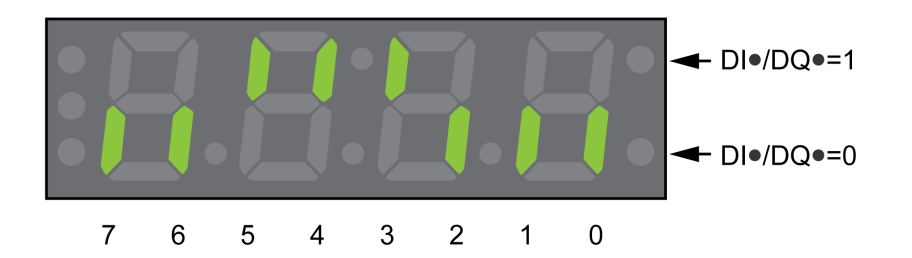

**Eingänge** (Parameter *\_IO\_DI\_act*):

 $Öf$ fnen Sie den Menüpunkt -  $\Pi \circ \neg \rightarrow d \cap \neg \neg$ .

Sie sehen die digitalen Eingänge bitcodiert.

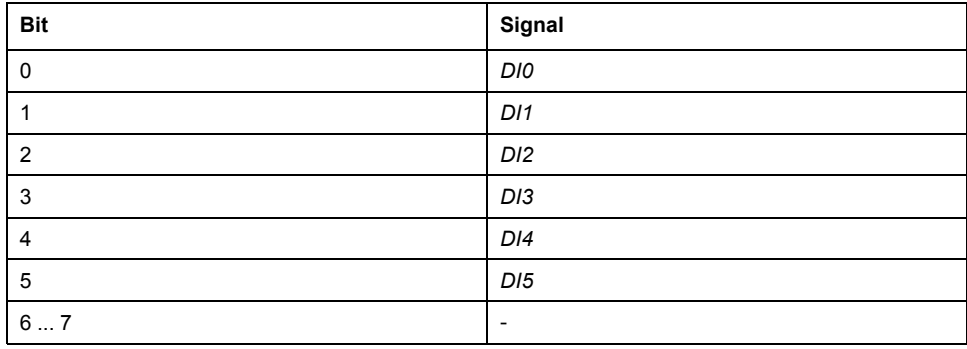

Der Zustand der Eingänge der Sicherheitsfunktion STO wird mit dem Parameter *\_IO\_DI\_act* nicht angezeigt. Der Zustand der Eingänge der Sicherheitsfunktion STO wird mit Aufruf des Parameters *\_IO\_STO\_act* visualisiert.

**Ausgänge** (Parameter *\_IO\_DQ\_act*):

Öffnen Sie den Menüpunkt -  $\Box$  o  $\Box$   $\rightarrow$  d o  $\Box$  o .

Sie sehen die digitalen Ausgänge bitcodiert.

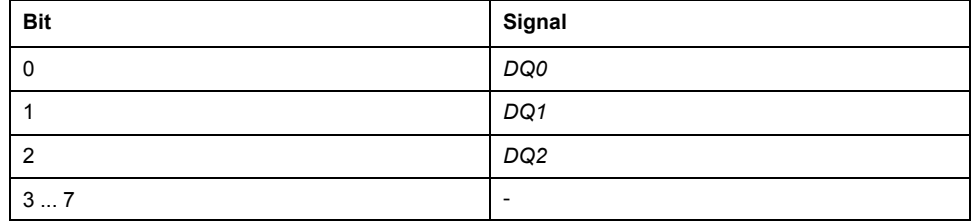

## **Feldbus**

Die Signalzustände werden bitcodiert im Parameter *\_IO\_act* angezeigt. Die Werte "1" und "0" entsprechen dem Signalzustand des Eingangs oder Ausgangs.

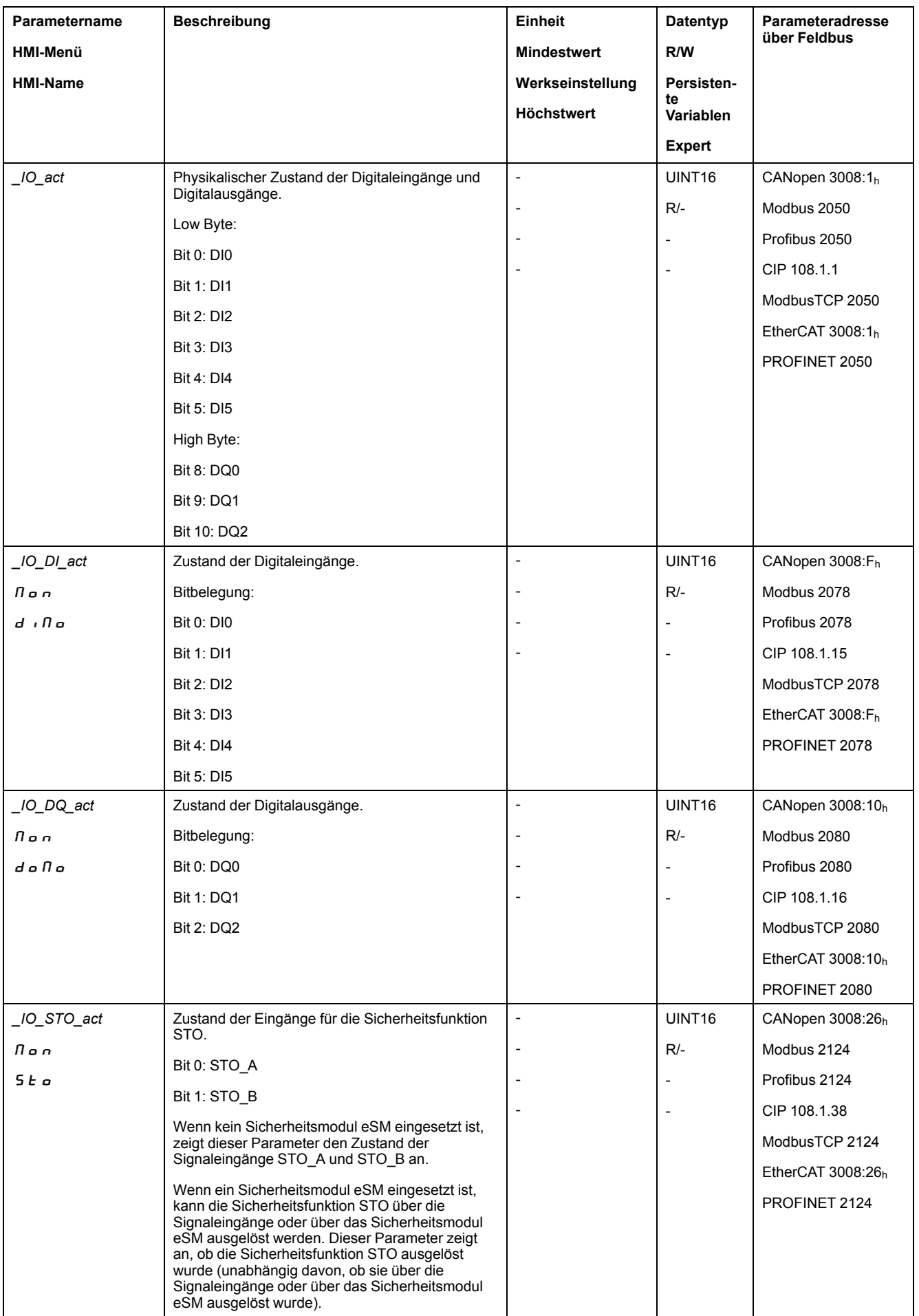

## **Signale der Endschalter überprüfen**

#### **Allgemeines**

Die Benutzung von Endschaltern kann einen gewissen Schutz vor Gefahren (zum Beispiel Stoß an mechanischen Anschlag durch falsche Sollwerte) bieten.

# **WARNUNG**

#### **VERLUST DER STEUERUNGSKONTROLLE**

- Installieren Sie Endschalter, wenn Ihre Risikoanalyse zeigt, dass in Ihrer Anwendung Endschalter erforderlich sind.
- Überprüfen Sie den ordnungsgemäßen Anschluss der Begrenzungsschalter.
- Stellen Sie sicher, dass die Endschalter so weit vor dem mechanischen Anschlag montiert sind, dass noch ein ausreichender Bremsweg bleibt.
- Überprüfen Sie die ordnungsgemäße Parametereinstellung und Funktionsweise der Begrenzungsschalter.

**Die Nichtbeachtung dieser Anweisungen kann Tod, schwere Verletzungen oder Sachschäden zur Folge haben.**

- Installieren und konfigurieren Sie die Endschalter so, dass keine Bewegungen außerhalb des von den Endschaltern definierten Bereichs erfolgen.
- Lösen Sie die Endschalter manuell aus.

Wenn eine Fehlermeldung angezeigt wird, wurden die Endschalter ausgelöst.

Die Freigabe der Endschalter und die Einstellung für Öffner oder Schließer lässt sich über Parameter ändern, siehe [Endschalter,](#page-359-0) Seite 360.

#### **Sicherheitsfunktion STO überprüfen**

## **Betrieb mit Sicherheitsfunktion STO**

Wenn Sie die Sicherheitsfunktion STO verwenden wollen, führen Sie folgende Schritte aus:

• Gegen unbeabsichtigtes Wiederanlaufen des Motors nach Spannungswiederkehr muss der Parameter *IO\_AutoEnable* auf "off" stehen. Stellen Sie sicher, dass der Parameter *IO\_AutoEnable* auf "off" steht.

HMI:  $c$  on  $F \rightarrow A c$   $L \rightarrow I a B E$ .

Schalten Sie die Endstufenversorgung und die 24-VDC-Steuerungsversorgung aus:

• Überprüfen Sie, ob die Signalleitungen an den Eingängen *STO\_A* und *STO\_ B* voneinander getrennt sind. Die beiden Signalleitungen dürfen keine elektrische Verbindung haben.

Schalten Sie die Endstufenversorgung und die 24-VDC-Steuerungsversorgung ein:

- Aktivieren Sie die Endstufe, ohne eine Motorbewegung zu starten.
- Lösen Sie die Sicherheitsfunktion STO aus.

Wenn jetzt die Endstufe deaktiviert und die Fehlermeldung 1300 angezeigt wird, wurde die Sicherheitsfunktion STO ausgelöst.

Wenn eine andere Fehlermeldung angezeigt wird, wurde die Sicherheitsfunktion STO nicht ausgelöst.

• Protokollieren Sie alle Tests der Sicherheitsfunktionen in Ihrem Abnahmeprotokoll.

## **Betrieb ohne Sicherheitsfunktion STO**

Wenn Sie die Sicherheitsfunktion STO nicht verwenden wollen:

• Stellen Sie sicher, dass die Eingänge *STO\_A* und *STO\_B* mit *+24VDC* verbunden sind.

## **Haltebremse (Option)**

## **Haltebremse**

Die Haltebremse im Motor hat die Aufgabe, die Motorposition bei deaktivierter Endstufe zu halten. Die Haltebremse ist keine Sicherheitsfunktion und keine Betriebsbremse.

# **WARNUNG**

#### **UNBEABSICHTIGTE BEWEGUNGEN DER ACHSE**

- Setzen Sie die interne Haltebremse nicht als Sicherheitsfunktion ein.
- Verwenden Sie ausschließlich zugelassene externe Bremsen als Sicherheitsvorrichtungen.

**Die Nichtbeachtung dieser Anweisungen kann Tod, schwere Verletzungen oder Sachschäden zur Folge haben.**

## **Öffnen der Haltebremse**

Beim Aktivieren der Endstufe wird der Motor bestromt. Wenn der Motor bestromt ist, wird die Haltebremse automatisch geöffnet.

Das Öffnen der Haltebremse benötigt eine bestimmte Zeit. Diese Zeit ist im elektronischen Typenschild des Motors gespeichert. Erst nach dieser Zeitverzögerung erfolgt der Wechsel in den Betriebszustand **6** Operation Enabled.

Über Parameter kann eine zusätzliche Zeitverzögerung eingestellt werden, siehe [Zeitverzögerung](#page-149-0) beim Öffnen der Haltebremse, Seite 150.

## **Schließen der Haltebremse**

Beim Deaktivieren der Endstufe wird die Haltebremse automatisch geschlossen.

Das Schließen der Haltebremse benötigt jedoch eine bestimmte Zeit. Diese Zeit ist im elektronischen Typenschild des Motors gespeichert. Der Motor bleibt während dieser Zeitverzögerung bestromt.

Weitere Informationen zum Verhalten der Haltebremse, wenn die sicherheitsbezogene Funktion STO ausgelöst wird, finden Sie im Abschnitt [Funktionale](#page-76-0) Sicherheit, Seite 77.

Über Parameter kann eine zusätzliche Zeitverzögerung eingestellt werden, siehe [Zeitverzögerung](#page-150-0) beim Schließen der Haltebremse, Seite 151.

## <span id="page-149-0"></span>**Zusätzliche Zeitverzögerung beim Öffnen der Haltebremse**

Eine zusätzliche Zeitverzögerung kann über den Parameter *BRK\_AddT\_release* eingestellt werden.

Erst, wenn die gesamte Zeitverzögerung abgelaufen ist, erfolgt der Wechsel in den Betriebszustand **6** Operation Enabled.

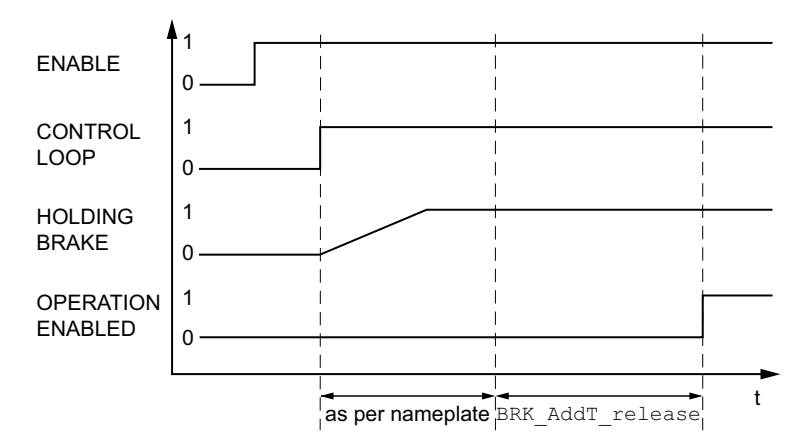

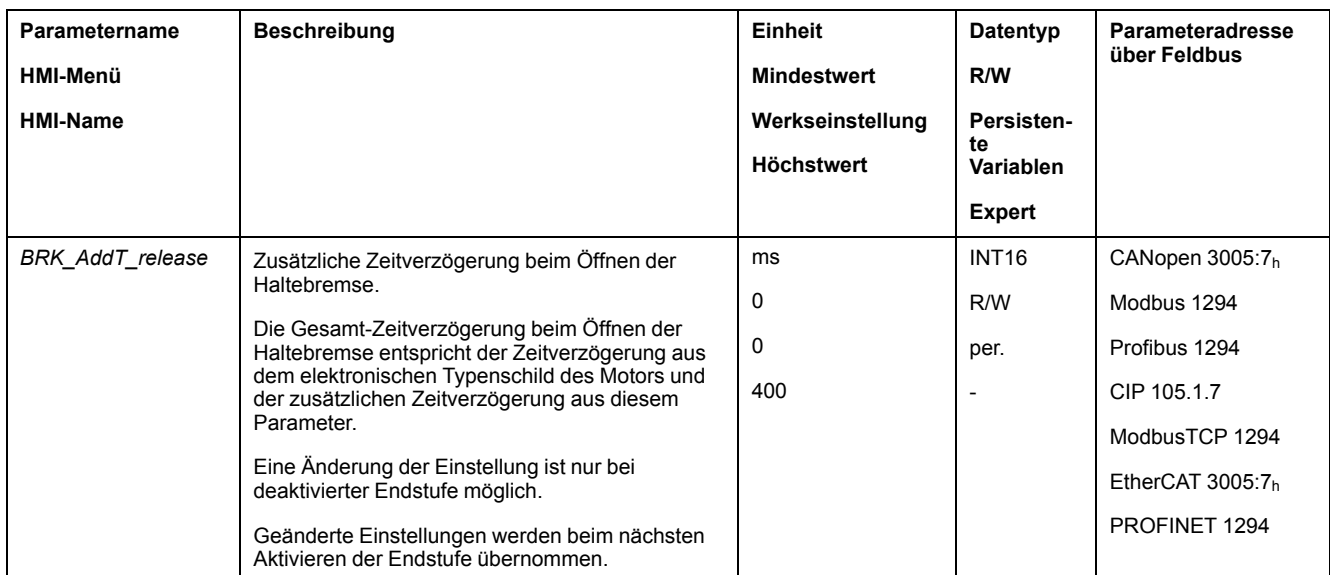

## <span id="page-150-0"></span>**Zusätzliche Zeitverzögerung beim Schließen der Haltebremse**

Eine zusätzliche Zeitverzögerung kann über den Parameter *BRK\_AddT\_apply* eingestellt werden.

Der Motor bleibt bestromt, bis die gesamte Zeitverzögerung abgelaufen ist.

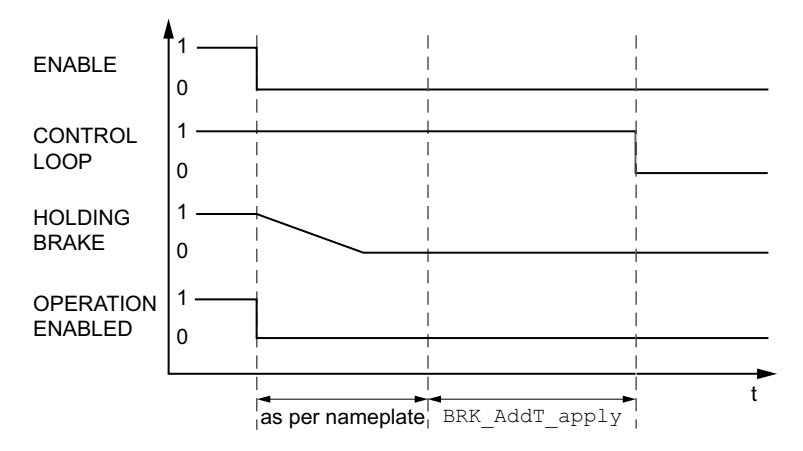

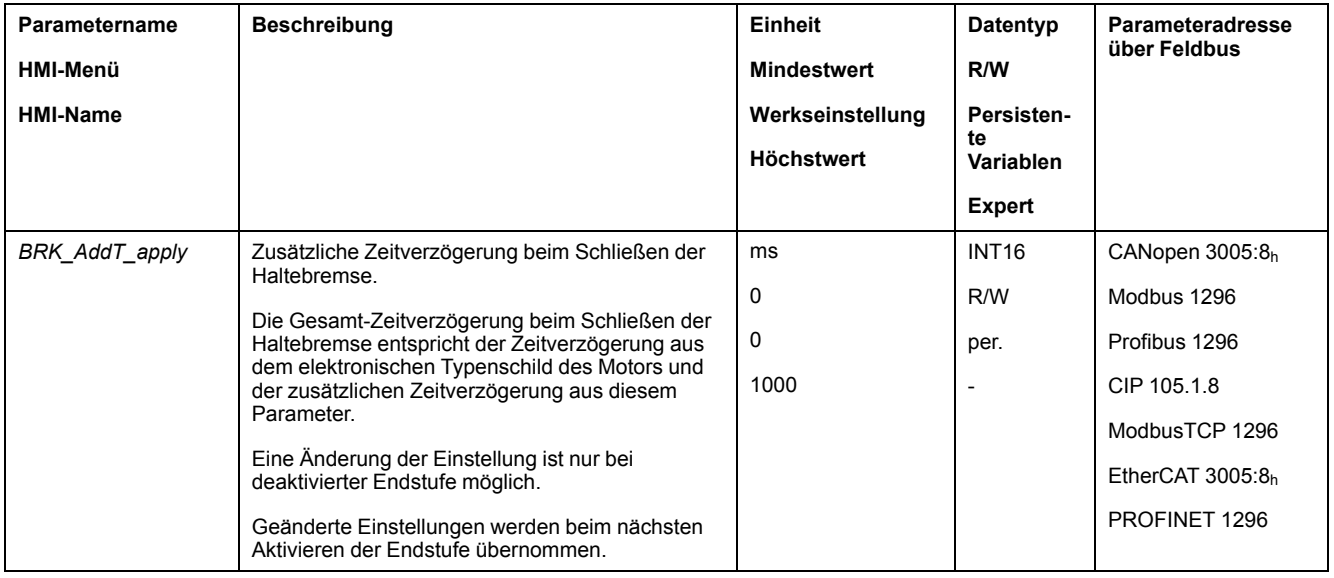

## **Haltebremse auf Funktion überprüfen**

Das Gerät befindet sich im Betriebszustand **4** Ready To Switch On.

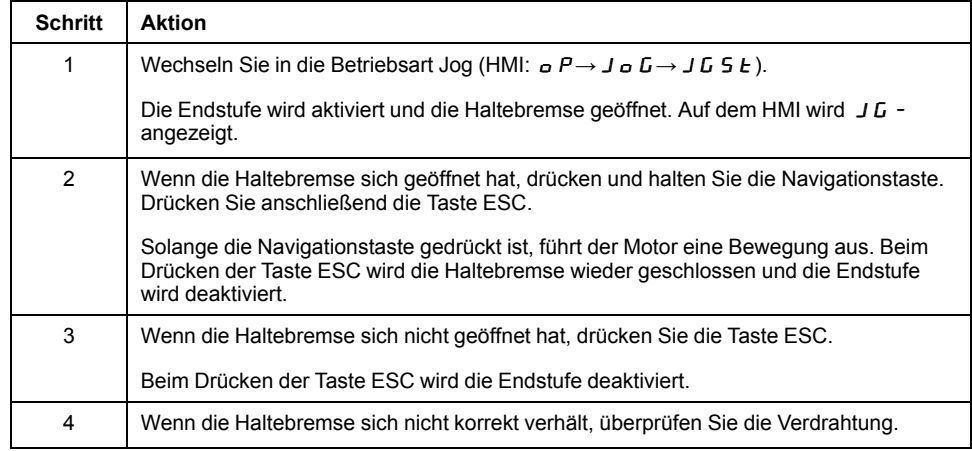

## **Manuelles Öffnen der Haltebremse**

Für die mechanische Justage kann es notwendig sein, die Motorposition von Hand zu verdrehen oder zu verschieben.

Das manuelle Lüften der Haltebremse ist nur in den Betriebszuständen **3** Switch On Disabled, **4** Ready To Switch On oder **9** Fault möglich.

Beim ersten Betrieb des Geräts besteht ein erhöhtes Risiko unerwarteter Bewegungen, zum Beispiel durch falsche Verdrahtung oder ungeeignete Parametereinstellungen. Ein Öffnen der Haltebremse kann eine unbeabsichtigte Bewegung hervorrufen, zum Beispiel ein Absacken der Last bei Vertikalachsen.

# **WARNUNG**

#### **UNBEABSICHTIGTE BEWEGUNG**

- Stellen Sie sicher, dass sich keine Personen oder Hindernisse im Arbeitsbereich befinden, wenn Sie die Anlage betreiben.
- Stellen Sie sicher, dass durch ein Absacken der Last oder andere unbeabsichtigte Bewegungen keine Gefährdungen Schaden entstehen kann.
- Führen Sie eine Erstprüfung ohne gekoppelte Lasten durch.
- Stellen Sie sicher, dass ein funktionierender Drucktaster für NOT-HALT für alle am Test beteiligten Personen erreichbar ist.
- Rechnen Sie mit Bewegungen in nicht beabsichtigte Richtungen oder einem Schwingen des Motors.

**Die Nichtbeachtung dieser Anweisungen kann Tod, schwere Verletzungen oder Sachschäden zur Folge haben.**

Mit Firmware-Version ≥V01.12 kann die Haltebremse manuell geöffnet werden.

#### **Manuelles Schließen der Haltebremse**

Zum Testen der Haltebremse kann es notwendig sein, die Haltebremse manuell zu schließen.

Das manuelle Schließen der Haltebremse ist nur bei Motorstillstand möglich.

Wenn bei einer manuell geschlossenen Haltebremse die Endstufe aktiviert wird, bleibt die Haltebremse geschlossen.

Das manuelle Schließen der Haltebremse hat Vorrang gegenüber dem automatischen und dem manuellen Öffnen der Haltebremse.

Wenn bei einer manuell geschlossenen Haltebremse eine Bewegung gestartet wird, kann dies zu Verschleiß führen.

# *HINWEIS*

#### **VERSCHLEISS DER BREMSE UND VERLUST DER BREMSKRAFT**

- Stellen Sie sicher, dass bei geschlossener Haltebremse der Motor nicht mehr Moment erzeugt als das Haltemoment der Haltebremse.
- Verwenden Sie das manuelle Schließen der Haltebremse nur zum Testen der Haltebremse.

**Die Nichtbeachtung dieser Anweisungen kann Sachschäden zur Folge haben.**

Mit Firmware-Version ≥V01.20 kann die Haltebremse manuell geschlossen werden.

## **Manuelles Öffnen der Haltebremse über einen Signaleingang**

Um die Haltebremse über einen Signaleingang manuell öffnen zu können, muss die Signaleingangsfunktion "Release Holding Brake" parametriert sein, siehe Digitale [Signaleingänge](#page-202-0) und -ausgänge, Seite 203.

### **Manuelles Öffnen und Schließen der Haltebremse über den Feldbus**

Mit dem Parameter *BRK\_release* kann die Haltebremse über den Feldbus manuell gelüftet werden.

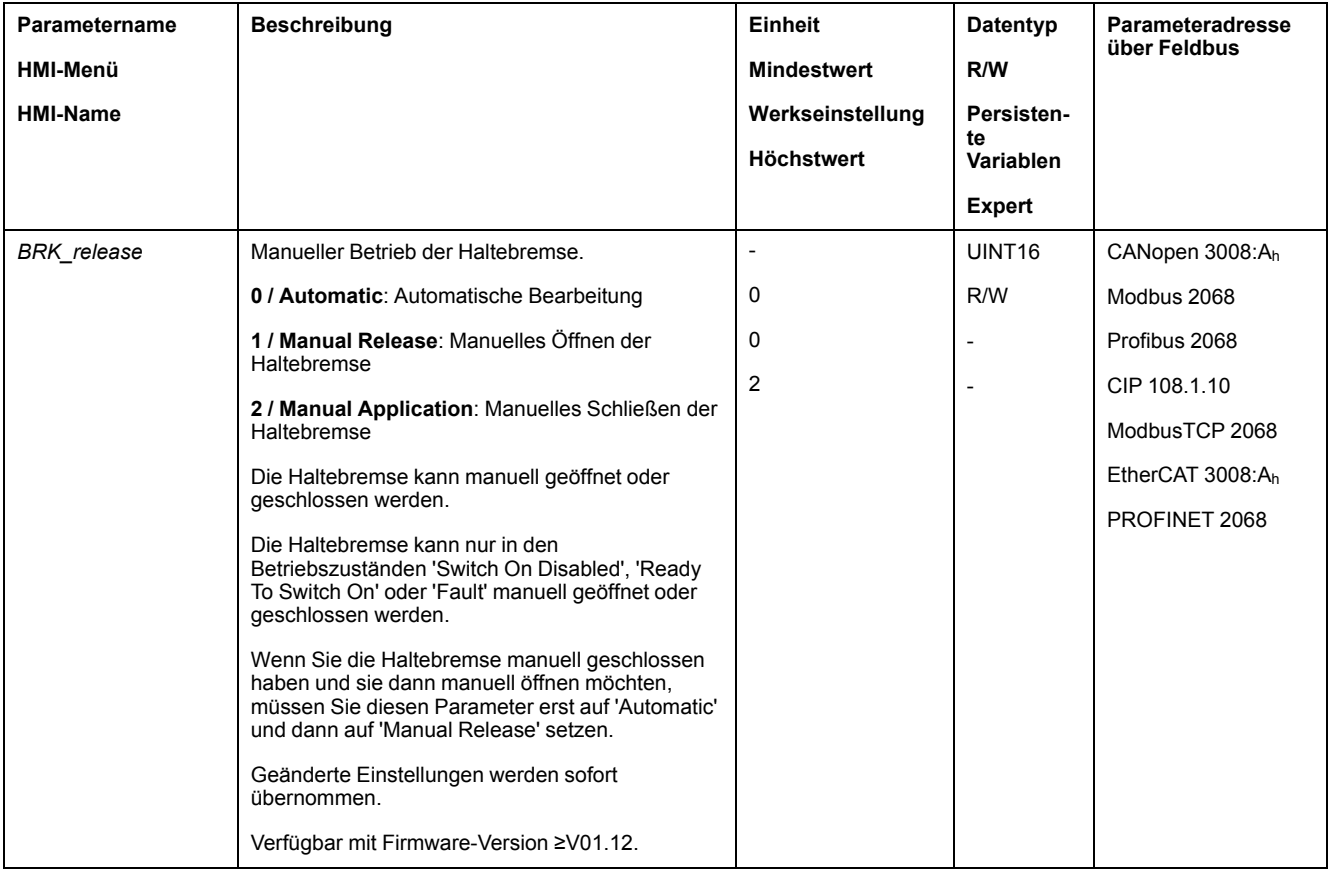

## **Bewegungsrichtung überprüfen**

## **Definition der Bewegungsrichtung**

Bei rotatorischen Motoren ist die Bewegungsrichtung entsprechend IEC 61800-7- 204 definiert: Positive Richtung gilt bei Drehung der Motorwelle im Uhrzeigersinn, wenn man auf die Stirnfläche der herausgeführten Motorwelle blickt.

Der Richtungsstandard IEC 61800-7-204 muss in Ihrer Anwendung immer beibehalten werden, da viele bewegungsbezogene Funktionsbausteine, Programmierkonventionen und sicherheitsbezogene sowie herkömmliche Geräte diesen Standard innerhalb ihrer logischen und operationalen Methodologien voraussetzen.

# **WARNUNG**

#### **UNBEABSICHTIGTE BEWEGUNG DURCH VERTAUSCHEN DER MOTORPHASEN**

Vertauschen Sie nicht die Motorphasen.

**Die Nichtbeachtung dieser Anweisungen kann Tod, schwere Verletzungen oder Sachschäden zur Folge haben.**

Wenn in Ihrer Anwendung eine Umkehr der Bewegungsrichtung erforderlich ist, können Sie die Bewegungsrichtung parametrieren.

Die Bewegungsrichtung kann durch das Starten einer Bewegung überprüft werden.

## **Bewegungsrichtung überprüfen**

Spannungsversorgung ist eingeschaltet.

Wechseln Sie in die Betriebsart Jog. (HMI:  $\sigma P \rightarrow J \sigma G \rightarrow J G S E$ ) Auf dem HMI wird  $J\bar{L}$  - angezeigt.

Bewegung in positive Richtung:

• Drücken und halten Sie die Navigationstaste. Die Bewegung erfolgt in positiver Richtung.

Bewegung in negative Richtung:

- Drehen Sie die Navigationstaste, bis auf dem HMI  $J\bar{L}$  angezeigt wird.
- Drücken und halten Sie die Navigationstaste.

Die Bewegung erfolgt in negativer Richtung.

## **Bewegungsrichtung ändern**

Die Bewegungsrichtung kann invertiert werden.

- Umkehr der Bewegungsrichtung ist aus: Bei positiven Zielwerten erfolgt eine Bewegung in positiver Richtung.
- Umkehr der Bewegungsrichtung ist an:

Bei positiven Zielwerten erfolgt eine Bewegung in negativer Richtung.

Über den Parameter *InvertDirOfMove* wird die Bewegungsrichtung invertiert.

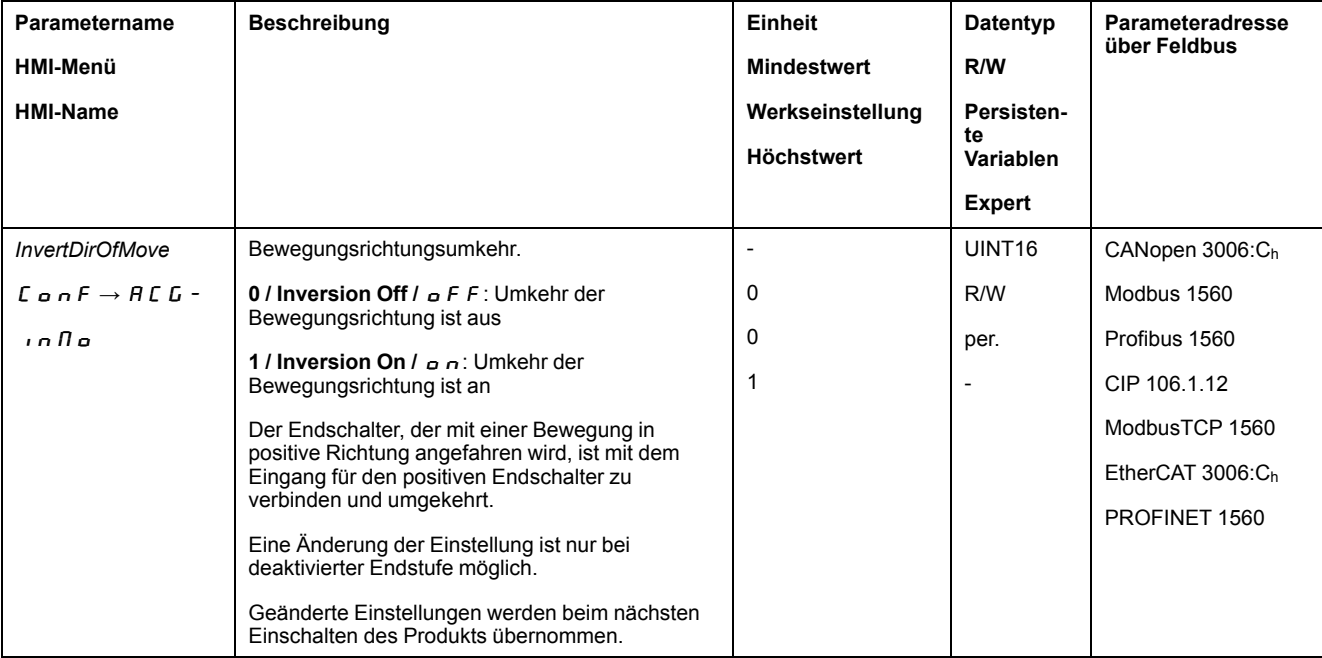

#### **Einstellung der Parameter für den Encoder**

#### **Allgemeines**

Das Gerät liest beim Hochfahren die Absolutposition des Motors aus dem Encoder aus. Über den Parameter *\_p\_absENC* kann die Absolutposition angezeigt werden.

**HINWEIS:** Werte für Positionen, Geschwindigkeiten, Beschleunigung und Verzögerung werden in folgenden Anwendereinheiten angegeben:

- usr\_p für Positionen
- usr\_v für Geschwindigkeiten
- usr\_a für Beschleunigung und Verzögerung

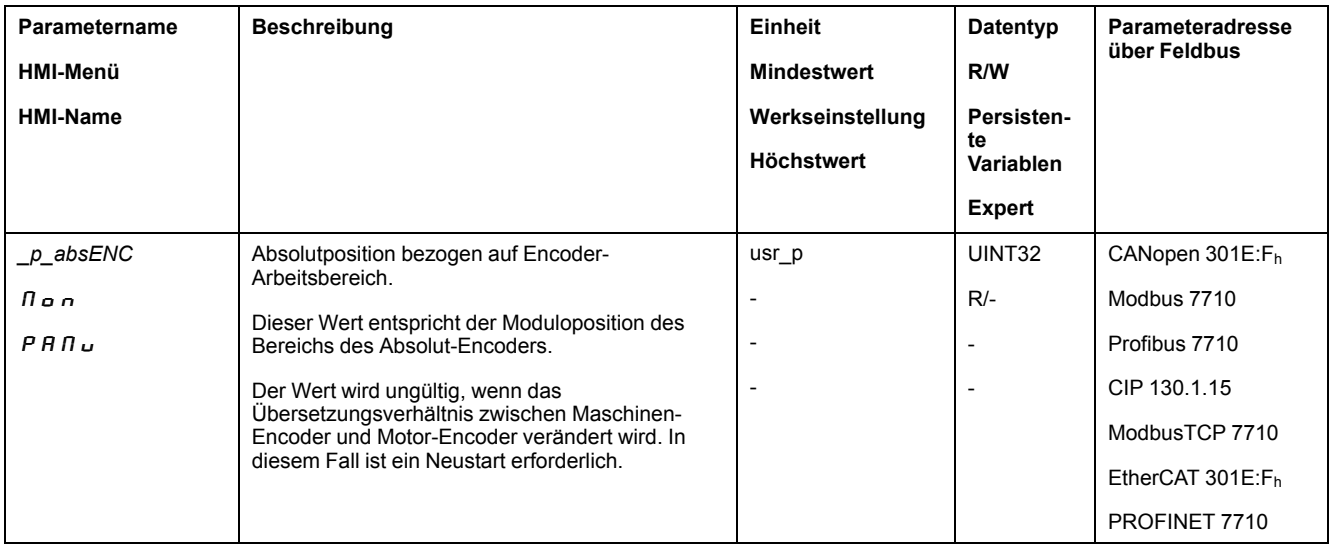

## **Arbeitsbereich des Encoders**

Der Arbeitsbereich des Singleturn-Encoders umfasst 131072 Inkremente pro Umdrehung.

Der Arbeitsbereich des Multiturn-Encoders umfasst 4096 Umdrehungen mit je 131072 Inkrementen pro Umdrehung.

## **Unterlauf der Absolutposition**

Wenn ein Motor von der Absolutposition 0 in negative Richtung bewegt wird, erfährt der Encoder einen Unterlauf seiner Absolutposition. Die Istposition zählt dagegen im mathematischen Sinn weiter und liefert einen negativen Positionswert. Nach dem Aus- und Einschalten entspricht die Istposition nicht mehr dem negativen Positionswert, sondern der Absolutposition des Encoders.

Folgende Möglichkeiten stehen zur Verfügung, um die Absolutposition des Encoders anzupassen:

- Justage der Absolutposition
- Verschiebung des Arbeitsbereiches

## **Justage der Absolutposition**

Bei Motorstillstand kann über den Parameter *ENC1\_adjustment* die neue Absolutposition des Motors auf die aktuelle mechanische Motorposition definiert werden.

Die Justage der Absolutposition bewirkt auch eine Verschiebung der Lage des Indexpulses.

Die Absolutposition eines Encoders am Encoder 2 (Modul) kann über den Parameter ENC2\_adjustment justiert werden.

Vorgehensweise:

Setzen Sie die Absolutposition an der negativen mechanischen Grenze auf einen Positionswert größer 0. Damit bleiben die Bewegungen innerhalb des stetigen Bereichs des Encoders.

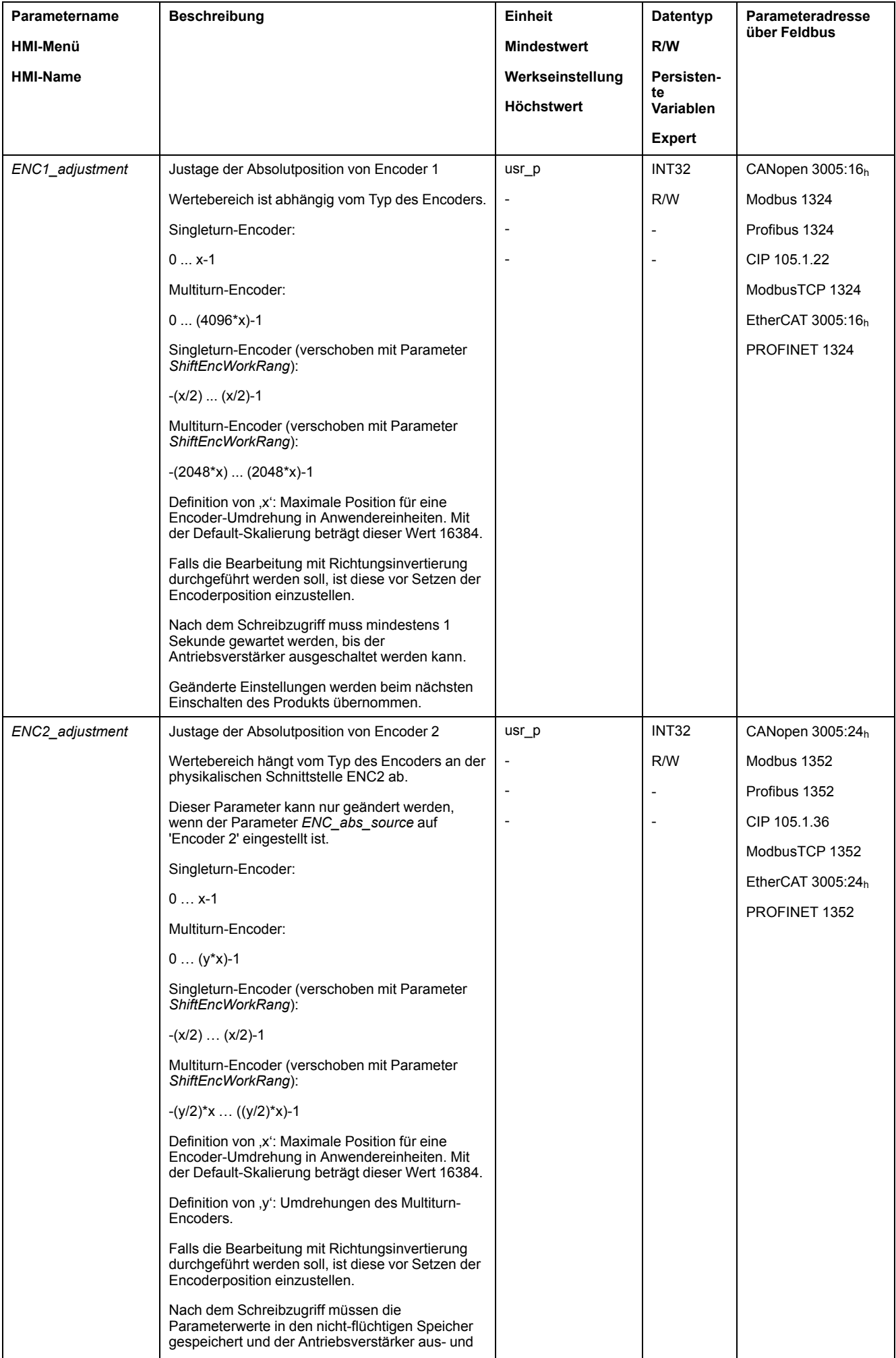

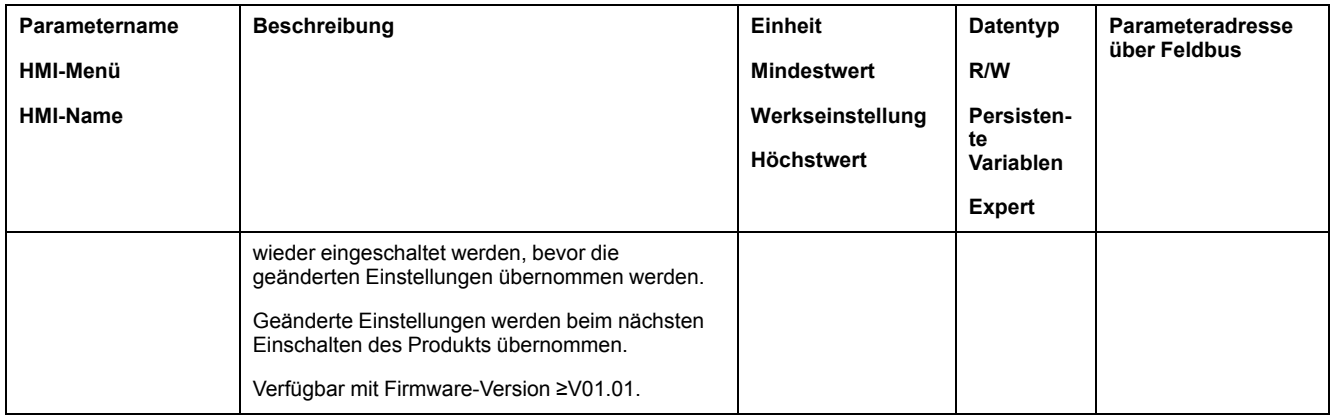

## **Verschiebung des Arbeitsbereiches**

Über den Parameter *ShiftEncWorkRang* kann der Arbeitsbereich verschoben werden.

Der Arbeitsbereich ohne Verschiebung umfasst:

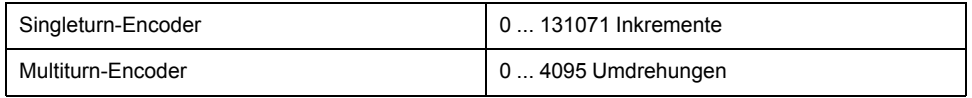

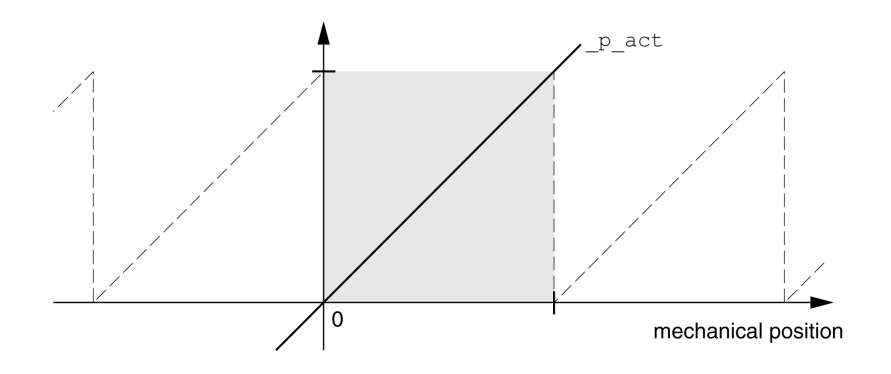

Der Arbeitsbereich mit Verschiebung umfasst:

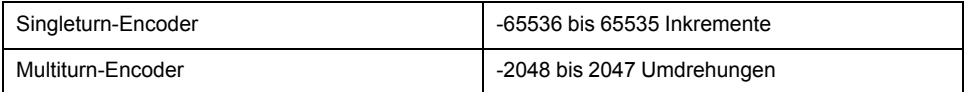

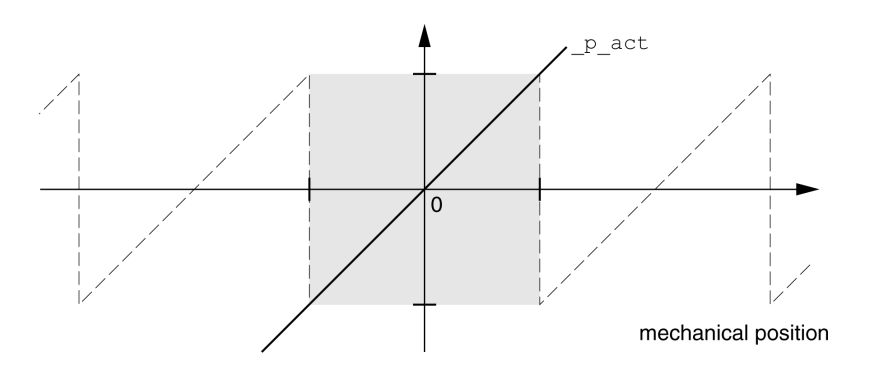

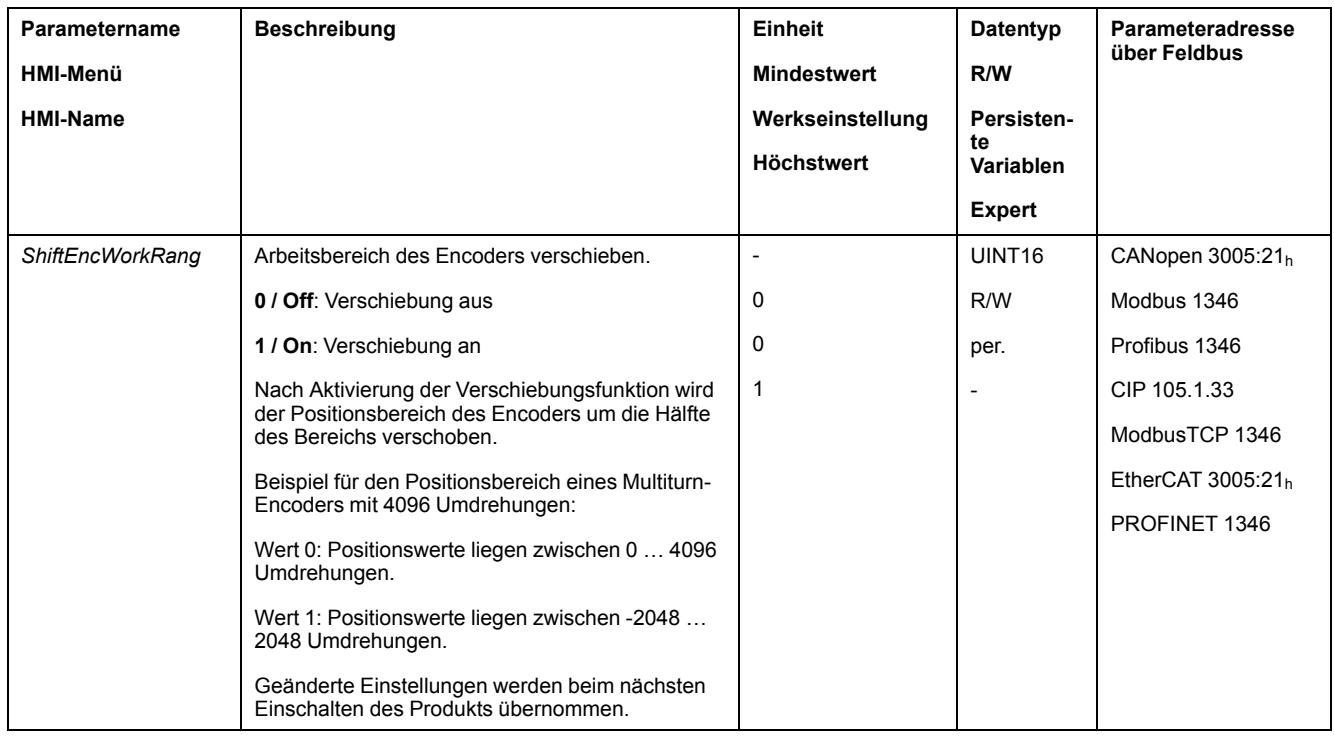

## **Parameter für Bremswiderstand einstellen**

#### **Beschreibung**

Ein unzureichend dimensionierter Bremswiderstand kann zu Überspannung am DC-Bus führen. Bei einer Überspannung am DC-Bus wird die Endstufe deaktiviert. Der Motor wird nicht mehr aktiv verzögert.

# **WARNUNG**

#### **UNBEABSICHTIGTER GERÄTEBETRIEB**

- Stellen Sie durch einen Probebetrieb mit maximaler Last sicher, dass der Bremswiderstand ausreichend dimensioniert ist.
- Stellen Sie sicher, dass die Parameter für den Bremswiderstand korrekt eingestellt sind.

**Die Nichtbeachtung dieser Anweisungen kann Tod, schwere Verletzungen oder Sachschäden zur Folge haben.**

Der Bremswiderstand kann sich im Betrieb auf mehr als 250 °C (482 °F) erhitzen.

# **WARNUNG**

#### **HEISSE OBERFLÄCHEN**

- Stellen Sie sicher, dass keinerlei Kontakt mit dem heißen Bremswiderstand möglich ist.
- Bringen Sie keine brennbaren oder hitzeempfindlichen Teile in die Nähe des Bremswiderstands.
- Stellen Sie durch einen Probebetrieb mit maximaler Last sicher, dass die Wärmeabfuhr ausreichend ist.

#### **Die Nichtbeachtung dieser Anweisungen kann Tod, schwere Verletzungen oder Sachschäden zur Folge haben.**

Wenn Sie einen externen Bremswiderstand verwenden, führen Sie folgende Schritte durch:

• Stellen Sie den Parameter *RESint\_ext* auf "External Braking Resistor".

• Stellen Sie die Parameter *RESext\_P*, *RESext\_R* und *RESext\_ton* ein.

Der Maximalwert von *RESext\_P* und der Minimalwert von *RESext\_R* hängen von der Endstufe ab, siehe Daten für externen [Bremswiderstand,](#page-48-0) Seite 49.

Weitere Informationen finden Sie im Abschnitt [Dimensionierung](#page-71-0) [Bremswiderstand,](#page-71-0) Seite 72.

Wenn die zurückgespeiste Leistung höher wird als die vom Bremswiderstand aufnehmbare Leistung, wird eine Fehlermeldung ausgegeben und die Endstufe deaktiviert.

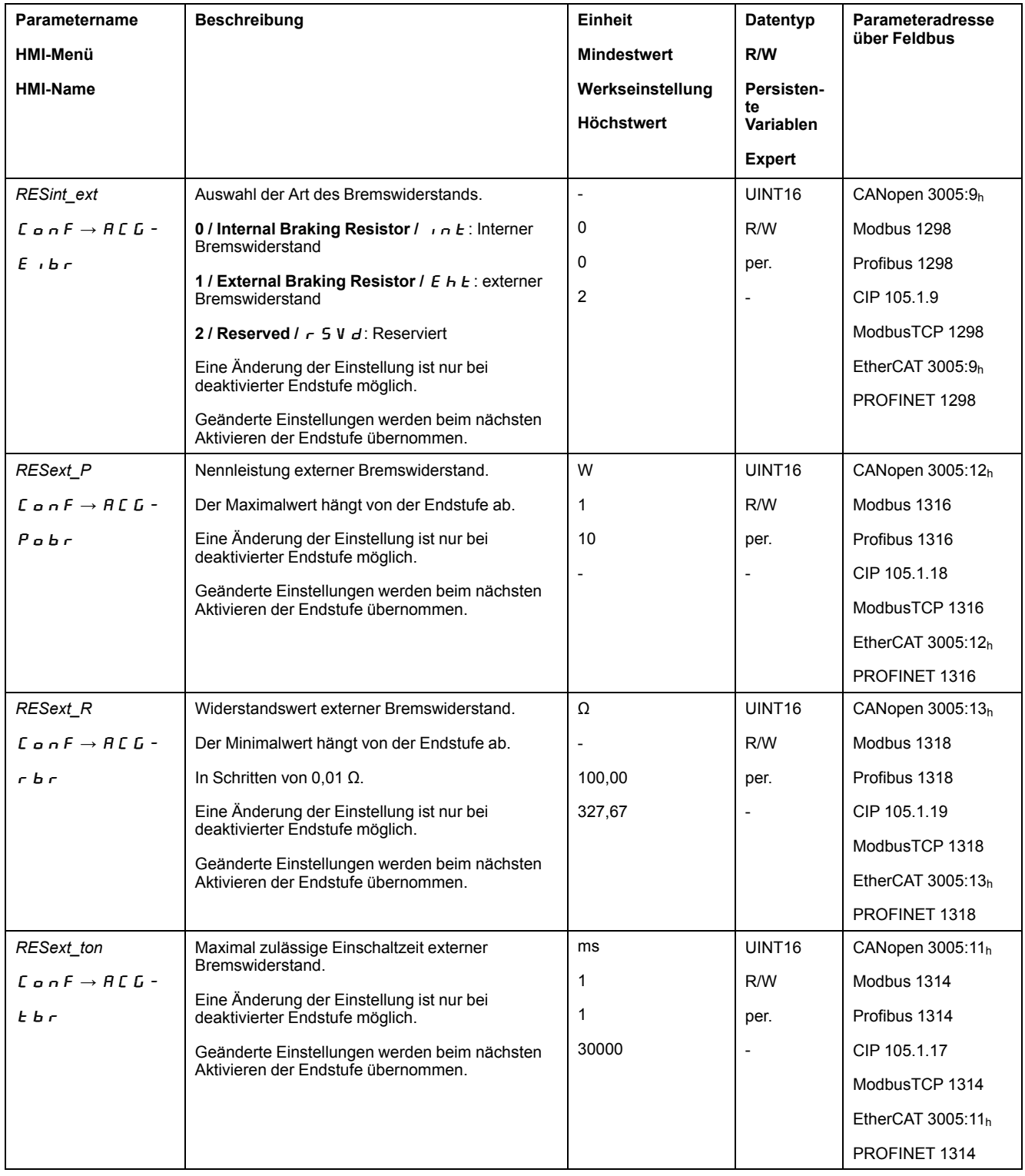

## **Autotuning**

#### **Allgemeines**

Beim Autotuning wird der Motor bewegt, um die Regelkreise einzustellen. Bei falschen Parametern kann es zu unbeabsichtigten Bewegungen kommen oder Überwachungsfunktionen können wirkungslos werden.

# **WARNUNG**

#### **UNBEABSICHTIGTE BEWEGUNG**

- Das System nur starten, wenn sich keine Personen oder Hindernisse im Betriebsbereich befinden.
- Stellen Sie sicher, dass die Werte für die Parameter *AT\_dir* und *AT\_dis\_usr* (*AT\_dis*) den verfügbaren Bewegungsbereich nicht überschreiten.
- Stellen Sie sicher, dass in Ihrer Anwendungslogik parametrierte Bewegungsbereiche für die mechanische Bewegung verfügbar sind.
- Berücksichtigen Sie bei den Berechnungen für den verfügbaren Bewegungsbereich zusätzlich den für Weg für die Verzögerungsrampe bei einem Not-Halt.
- Stellen Sie sicher, dass die Parameter für einen Quick Stop korrekt eingestellt sind.
- Stellen Sie sicher, dass die Endschalter korrekt funktionieren.
- Stellen Sie sicher, dass ein funktionierender Drucktaster für Not-Halt für alle Personen erreichbar ist, die Arbeiten jeglicher Art an diesem Gerät durchführen.

**Die Nichtbeachtung dieser Anweisungen kann Tod, schwere Verletzungen oder Sachschäden zur Folge haben.**

Das Autotuning bestimmt das Reibmoment als ein konstant wirkendes Lastmoment und berücksichtigt dieses in der Berechnung des Trägheitsmoments des Gesamtsystems.

Externe Faktoren, wie zum Beispiel eine Last am Motor, werden berücksichtigt. Durch das Autotuning werden die Parameter für die Reglereinstellungen optimiert, siehe Abschnitt [Regleroptimierung](#page-166-0) mit Sprungantwort, Seite 167.

Das Autotuning unterstützt auch vertikale Achsen.

#### **Methoden**

Die Einstellung der Antriebsregelung kann auf drei verschiedene Arten durchgeführt werden:

- Easy Tuning: Automatisch ein Autotuning wird ohne Benutzereingriff durchgeführt. Für die meisten Anwendungen liefert der automatische Reglerabgleich ein gutes und sehr dynamisches Ergebnis.
- Comfort Tuning: Halbautomatisch automatischer Reglerabgleich mit Unterstützung des Benutzers. Parameter für Richtung oder Parameter für Dämpfung können vom Benutzer vorgegeben werden.
- Manuelles Tuning: Der Benutzer kann die Reglerwerte über entsprechende Parameter einstellen und anpassen. Das manuelle Tuning ist im Expertenmodus der Inbetriebnahmesoftware verfügbar.

#### **Funktion**

Beim Autotuning wird der Motor aktiviert und kleine Bewegungen ausgeführt. Geräuschentwicklung und mechanisches Schwingen der Anlage ist dabei üblich.

Wenn Sie ein Easy-Tuning durchführen wollen, müssen keine weiteren Parameter eingestellt werden. Wenn Sie ein Comfort-Tuning durchführen wollen, stellen Sie

die Parameter *AT\_dir*, *AT\_dis\_usr* und *AT\_mechanics* entsprechend Ihrer Anlage ein.

Über den Parameter *AT\_Start* wird das Easy-Tuning oder Comfort-Tuning gestartet.

• Starten Sie das Autotuning mit der Inbetriebnahmesoftware.

Alternativ kann das Autotuning auch über das HMI gestartet werden.

HMI:  $a P \rightarrow E u n \rightarrow E u 5 E$ 

• Speichern Sie die neuen Werte über die Inbetriebnahmesoftware im nichtflüchtigen Speicher.

Wenn Sie das Autotuning über das HMI gestartet haben, drücken Sie die Navigationstaste, um die neuen Werte im nicht-flüchtigen Speicher zu speichern.

Das Produkt verfügt über 2 getrennt parametrierbare Regelkreisparametersätze. Die bei einem Autotuning ermittelten Werte für die Regelkreisparameter werden im Regelkreisparametersatz 1 gespeichert.

Wenn das Autotuning mit einer Fehlermeldung abbricht, werden die Default-Werte übernommen. Ändern Sie die mechanische Position und starten Sie das Autotuning erneut. Wenn Sie die berechneten Werte auf Plausibilität überprüfen möchten, können Sie diese anzeigen lassen, siehe Abschnitt [Erweiterte](#page-162-0) [Einstellungen](#page-162-0) für Autotuning, Seite 163.

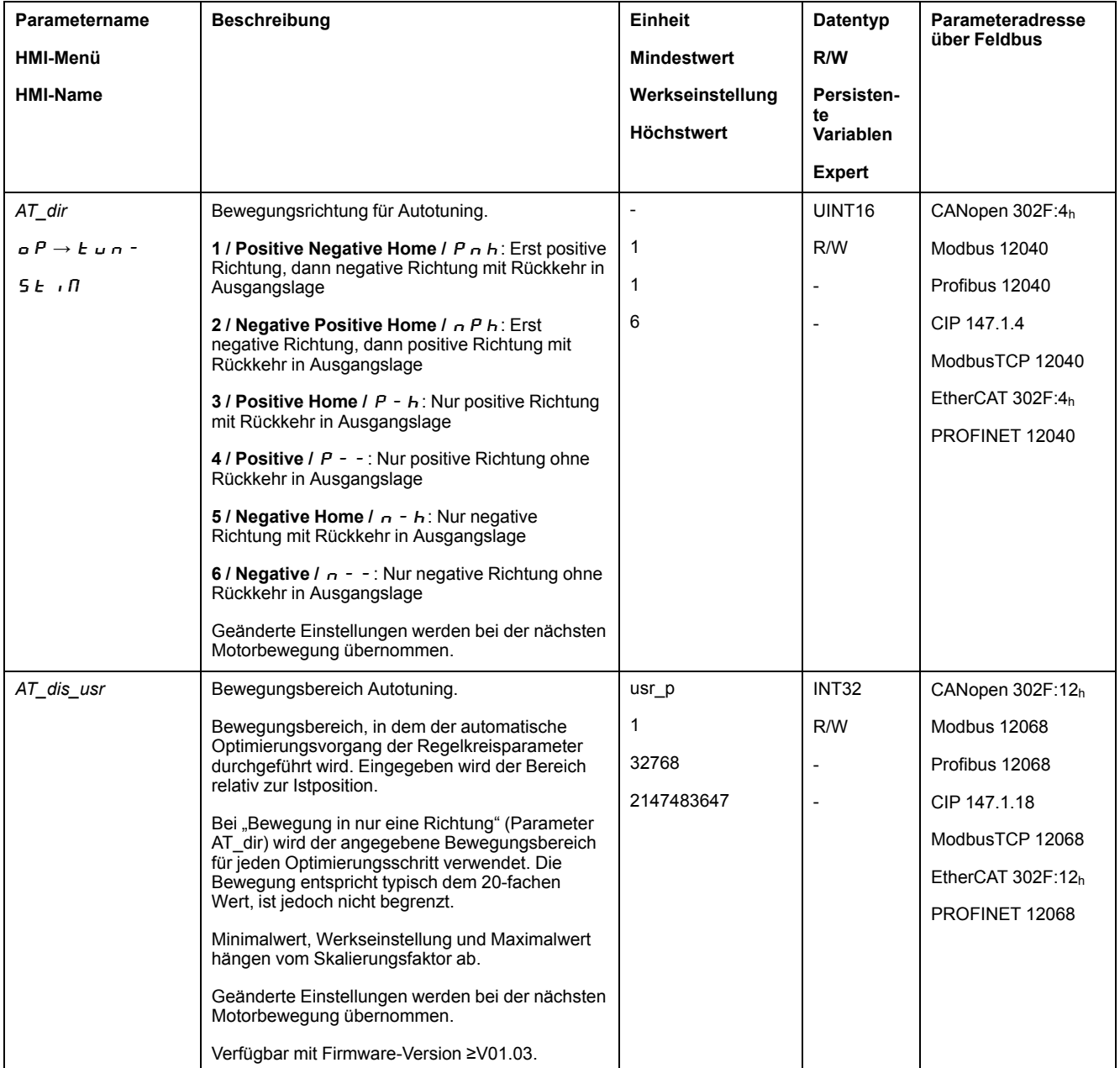

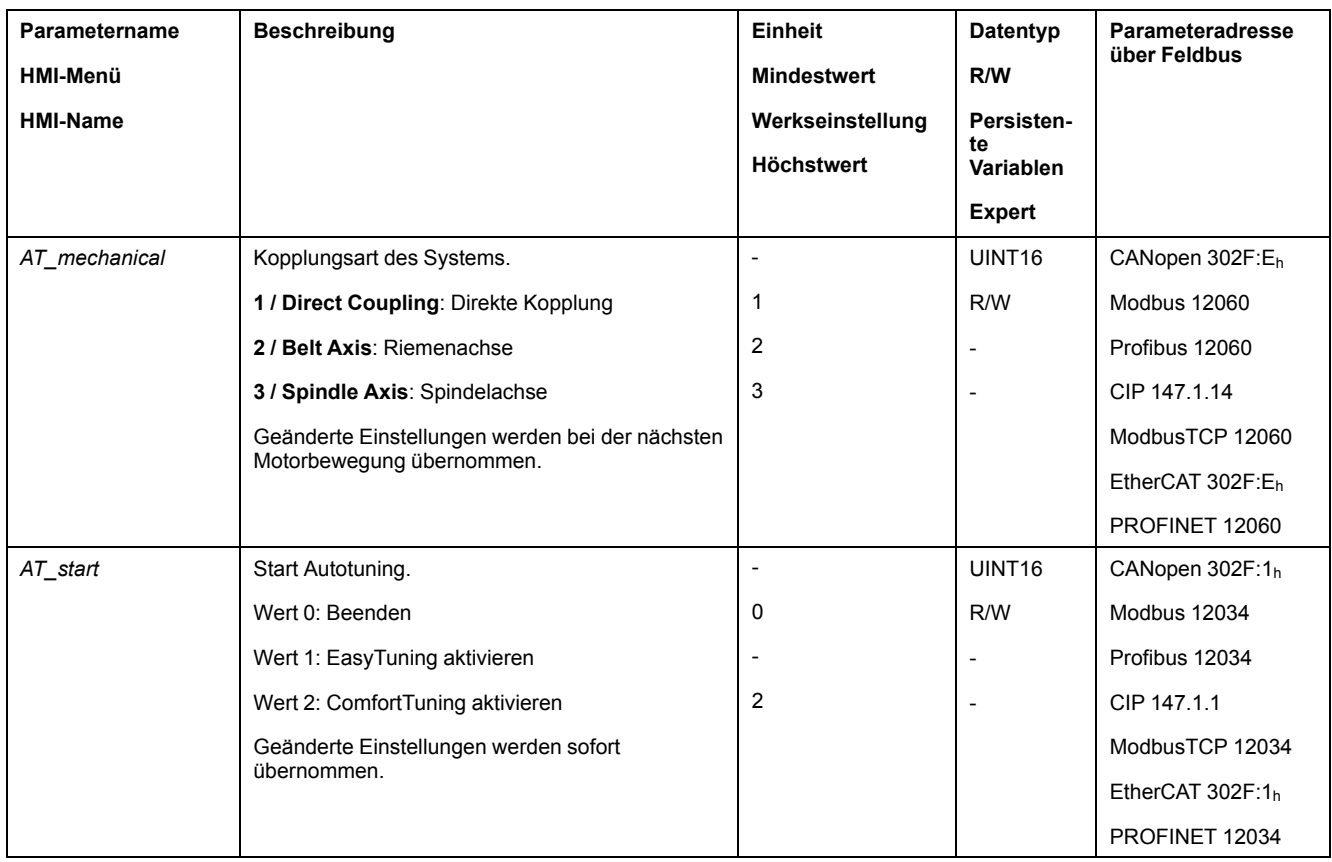

## <span id="page-162-0"></span>**Erweiterte Einstellungen für Autotuning**

## **Beschreibung**

Durch die folgenden Parameter kann das Autotuning überwacht oder auch beeinflusst werden.

Mit den Parametern *AT\_state* und *AT\_progress* können Sie den prozentualen Fortschritt und den Status des Autotuning überwachen.

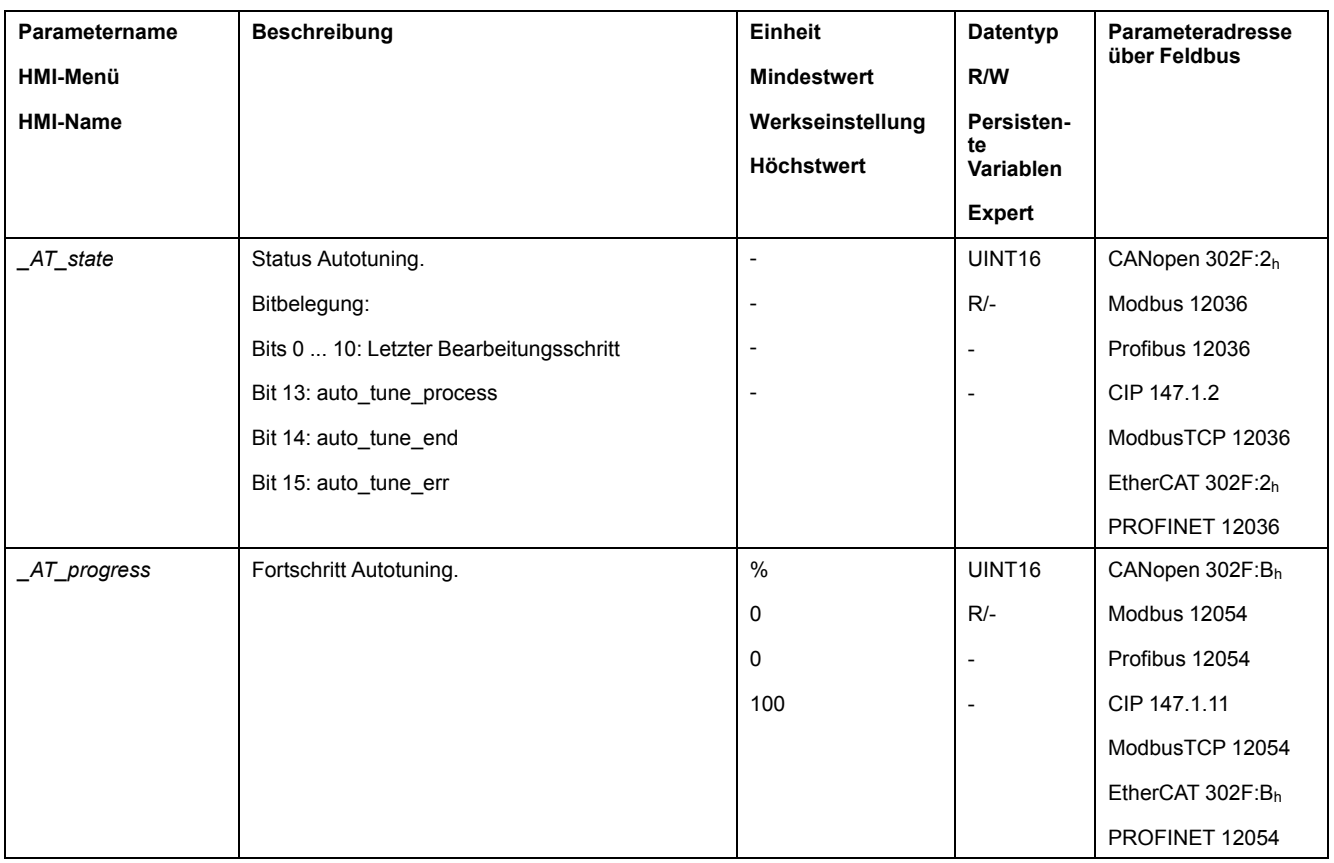

Wenn Sie im Probebetrieb überprüfen wollen, wie sich eine härtere oder eine weichere Einstellung der Regelkreisparameter auf Ihr System auswirkt, können Sie durch Schreiben des Parameters *CTRL\_GlobGain* die beim Autotuning gefundenen Einstellungen ändern. Über den Parameter *\_AT\_J* können Sie das beim Autotuning berechnete Trägheitsmoment des Gesamtsystems auslesen.

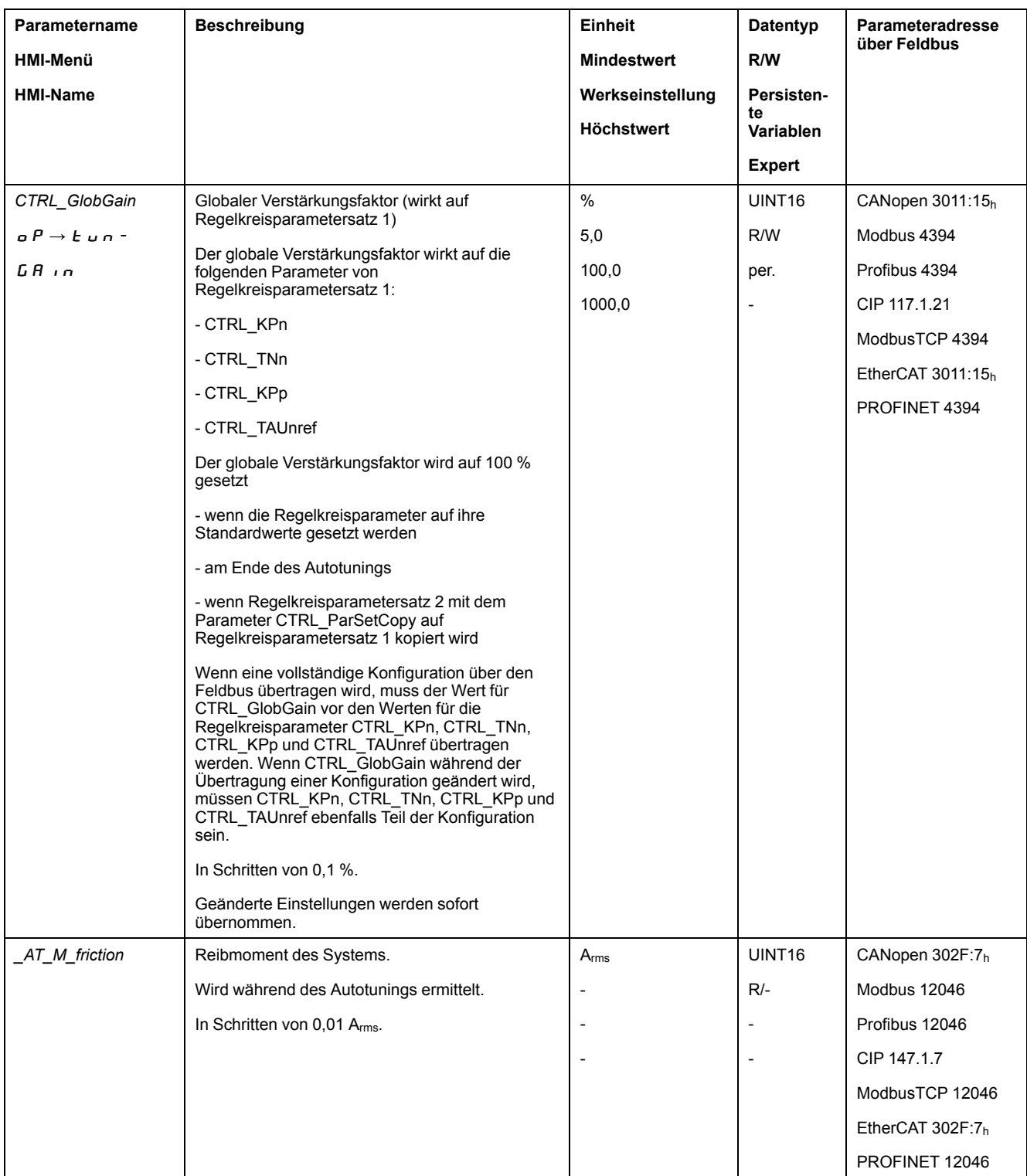

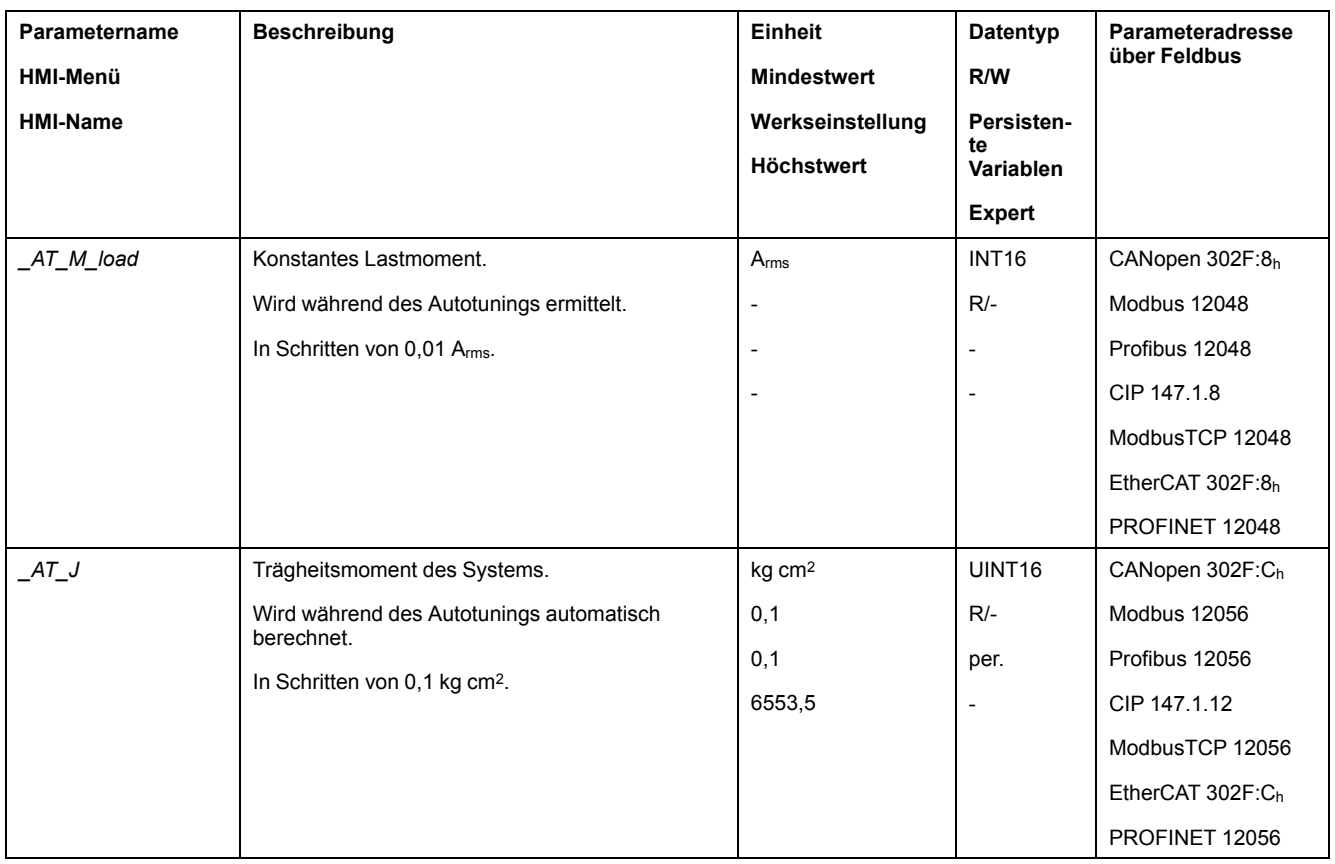

Durch Änderung des Parameters *AT\_wait* können Sie eine Wartezeit zwischen den einzelnen Schritten beim Autotuning Prozess einstellen. Die Einstellung einer Wartezeit ist nur bei einer wenig steifen Kopplung sinnvoll, insbesondere wenn der nächste Schritt des automatischen Autotuning (Änderung der Härte) bereits beim Ausschwingen des Systems erfolgt.

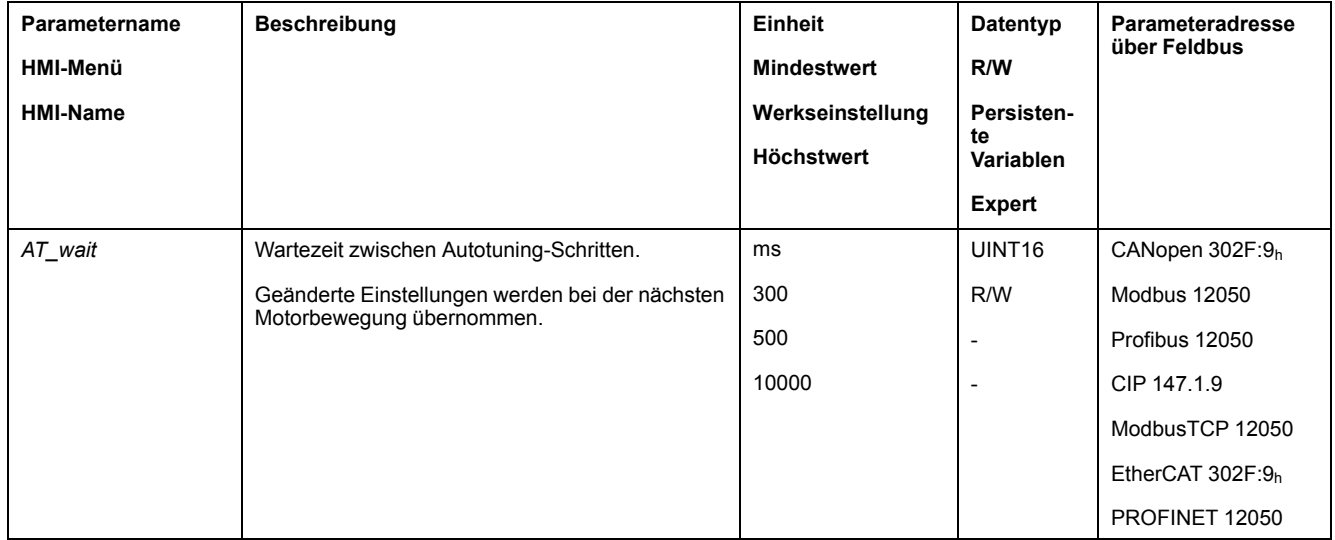

# <span id="page-166-0"></span>**Regleroptimierung mit Sprungantwort**

## **Reglerstruktur**

## **Überblick**

Die Reglerstruktur der Steuerung entspricht der klassischen Kaskadenregelung eines Regelkreises mit Stromregler, Geschwindigkeitsregelung (Drehzahlregler) und Lageregler. Zusätzlich lässt sich die Führungsgröße des Drehzahlreglers über einen vorgeschalteten Filter glätten.

Die Regler werden nacheinander von innen nach außen in der Reihenfolge Stromregelung, Geschwindigkeitsregelung, Lageregelung eingestellt.

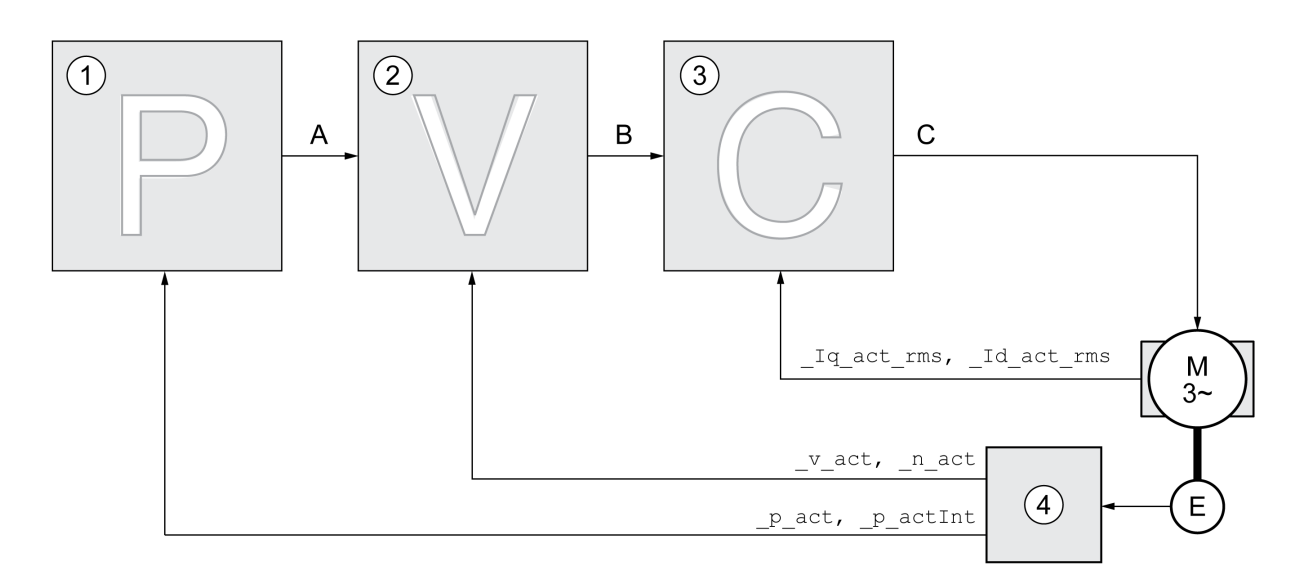

- **1** Lageregler
- **2** Geschwindigkeitsregler
- **3** Stromregler
- **4** Encoderauswertung

Eine detaillierte Darstellung der Reglerstruktur finden Sie im Abschnitt [Übersicht](#page-227-0) [Reglerstruktur,](#page-227-0) Seite 228.

#### **Stromregler**

Der Stromregler bestimmt das Antriebsmoment des Motors. Mit den gespeicherten Motordaten wird der Stromregler automatisch optimal eingestellt.

## **Geschwindigkeitsregler**

Der Geschwindigkeitsregler regelt die Motorgeschwindigkeit, indem er den Motorstrom entsprechend der Lastsituation variiert. Der Drehzahlregler bestimmt maßgeblich die Reaktionsschnelligkeit des Antriebs. Die Dynamik des Drehzahlreglers hängt ab von:

- dem Trägheitsmoment des Antriebs und der Regelstrecke
- Leistung des Motors
- Steifigkeit und Elastizität der Elemente im Kraftfluss
- dem Spiel der mechanischen Antriebselemente
- der Reibung

## **Lageregler**

Der Lageregler reduziert die Differenz zwischen Sollposition und Istposition (Positionsabweichung) auf ein Minimum. Im Motorstillstand ist die Positionsabweichung bei einem gut eingestellten Lageregler nahe null.

Voraussetzung für eine gute Verstärkung des Lagereglers ist ein optimierter Geschwindigkeitsregelkreis.

#### **Regelkreisparameter**

Dieses Gerät bietet die Möglichkeit, mit zwei Regelkreisparametersätzen zu arbeiten. Ein Wechsel von einem Regelkreisparametersatz zum anderen Regelkreisparametersatz ist während des Betriebs möglich. Die Auswahl des aktiven Regelkreisparametersatzes erfolgt mit dem Parameter *CTRL\_SelParSet*.

Die entsprechenden Parameter heißen *CTRL1\_xx* für den ersten Regelkreisparametersatz und *CTRL2\_xx* für den zweiten Regelkreisparametersatz. Im folgenden wird *CTRL1\_xx* (*CTRL2\_xx*) verwendet, wenn die Einstellung für beide Regelkreisparametersätze funktional gleich ist.

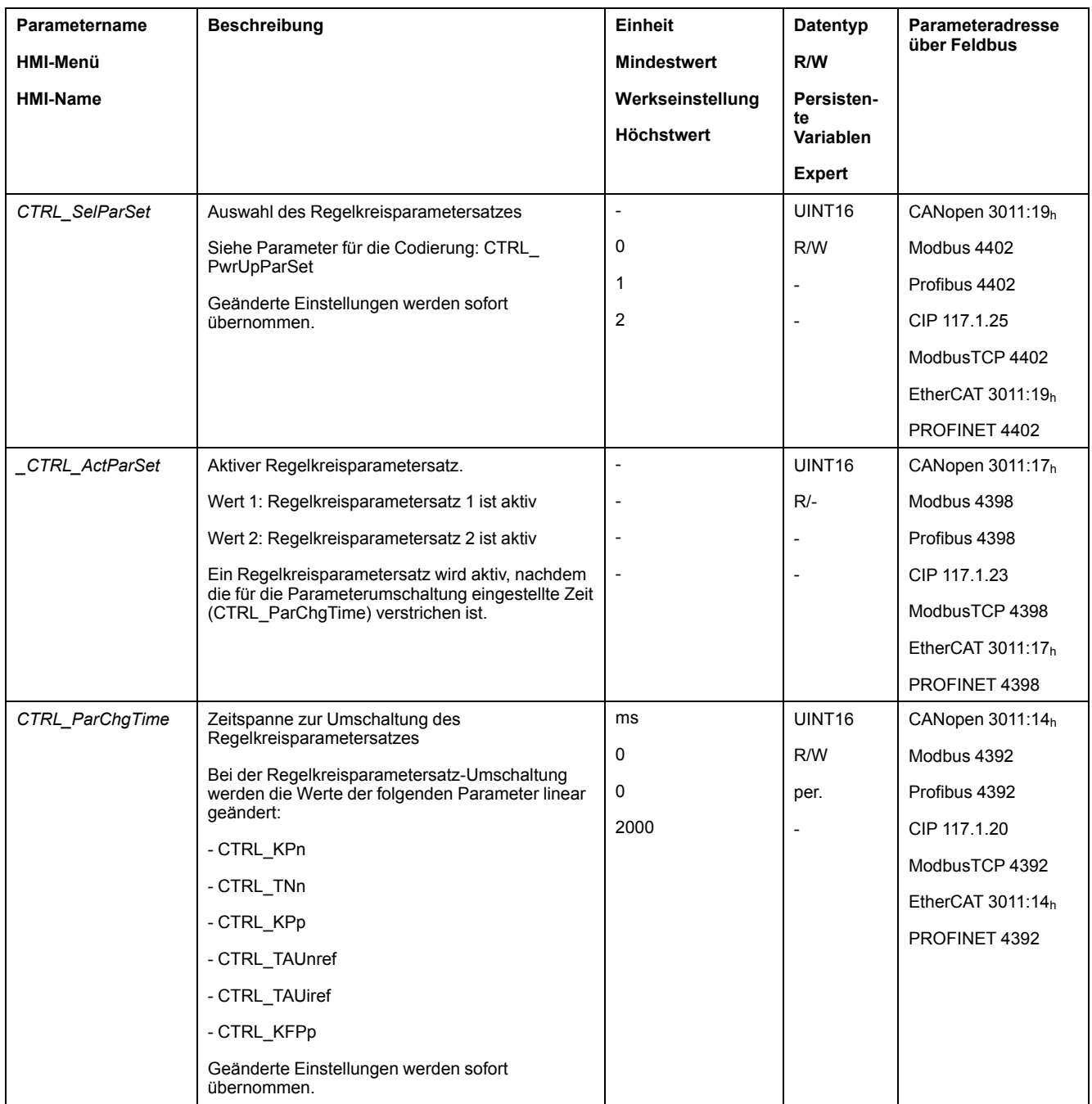

## **Optimierung**

#### **Allgemeines**

Die Funktion Antriebsoptimierung dient zur Abstimmung des Geräts auf die Einsatzbedingungen. Folgende Optionen stehen zur Auswahl:

- Regelkreise wählen. Übergeordnete Regelkreise werden automatisch abgeschaltet.
- Führungssignale definieren: Signalform, Höhe, Frequenz und Startpunkt
- Regelverhalten mit dem Signalgenerator testen.
- Mit der Inbetriebnahmesoftware das Regelverhalten am Bildschirm aufzeichnen und beurteilen.

#### **Führungssignale einstellen**

Starten Sie die Regleroptimierung mit der Inbetriebnahmesoftware.

Stellen Sie folgende Werte für das Führungssignal ein:

- Signalform: Sprung "positiv"
- Amplitude: 100 1/min
- Periodendauer: 100 ms
- Anzahl der Wiederholungen: 1
- Starten Sie die Aufzeichnung.

Nur mit den Signalformen "Sprung" und "Rechteck" ist das gesamte dynamische Verhalten eines Regelkreises erkennbar. Die im Handbuch dargestellten Signalverläufe haben die Signalform "Sprung".

#### **Werte für die Optimierung eintragen**

Für die einzelnen Optimierungsschritte, die auf den folgenden Seiten beschrieben werden, müssen Reglerparameter eingetragen und durch Auslösen einer Sprungfunktion getestet werden.

Eine Sprungfunktion wird ausgelöst, sobald Sie in der Inbetriebnahmesoftware eine Aufzeichnung starten.

#### **Regelkreisparameter**

Dieses Gerät bietet die Möglichkeit, mit zwei Regelkreisparametersätzen zu arbeiten. Ein Wechsel von einem Regelkreisparametersatz zum anderen Regelkreisparametersatz ist während des Betriebs möglich. Die Auswahl des aktiven Regelkreisparametersatzes erfolgt mit dem Parameter *CTRL\_SelParSet*.

Die entsprechenden Parameter heißen *CTRL1\_xx* für den ersten Regelkreisparametersatz und *CTRL2\_xx* für den zweiten Regelkreisparametersatz. Im folgenden wird *CTRL1\_xx* (*CTRL2\_xx*) verwendet, wenn die Einstellung für beide Regelkreisparametersätze funktional gleich ist.

Details finden Sie im Abschnitt [Regelkreisparametersatz](#page-227-1) umschalten, Seite 228.

#### **Geschwindigkeitsregler optimieren**

#### **Allgemeines**

Die Einstellung komplexer mechanischer Regelsysteme setzt Erfahrung im Umgang mit regelungstechnischen Einstellverfahren voraus. Dazu gehört die rechnerische Ermittlung von Regelkreisparametern und die Anwendung von Identifikationsverfahren.

Weniger komplexe mechanische Systeme können meist mit dem experimentellen Einstellverfahren nach der Methode aperiodischer Grenzfall erfolgreich optimiert werden. Eingestellt werden dabei die folgenden Parameter:

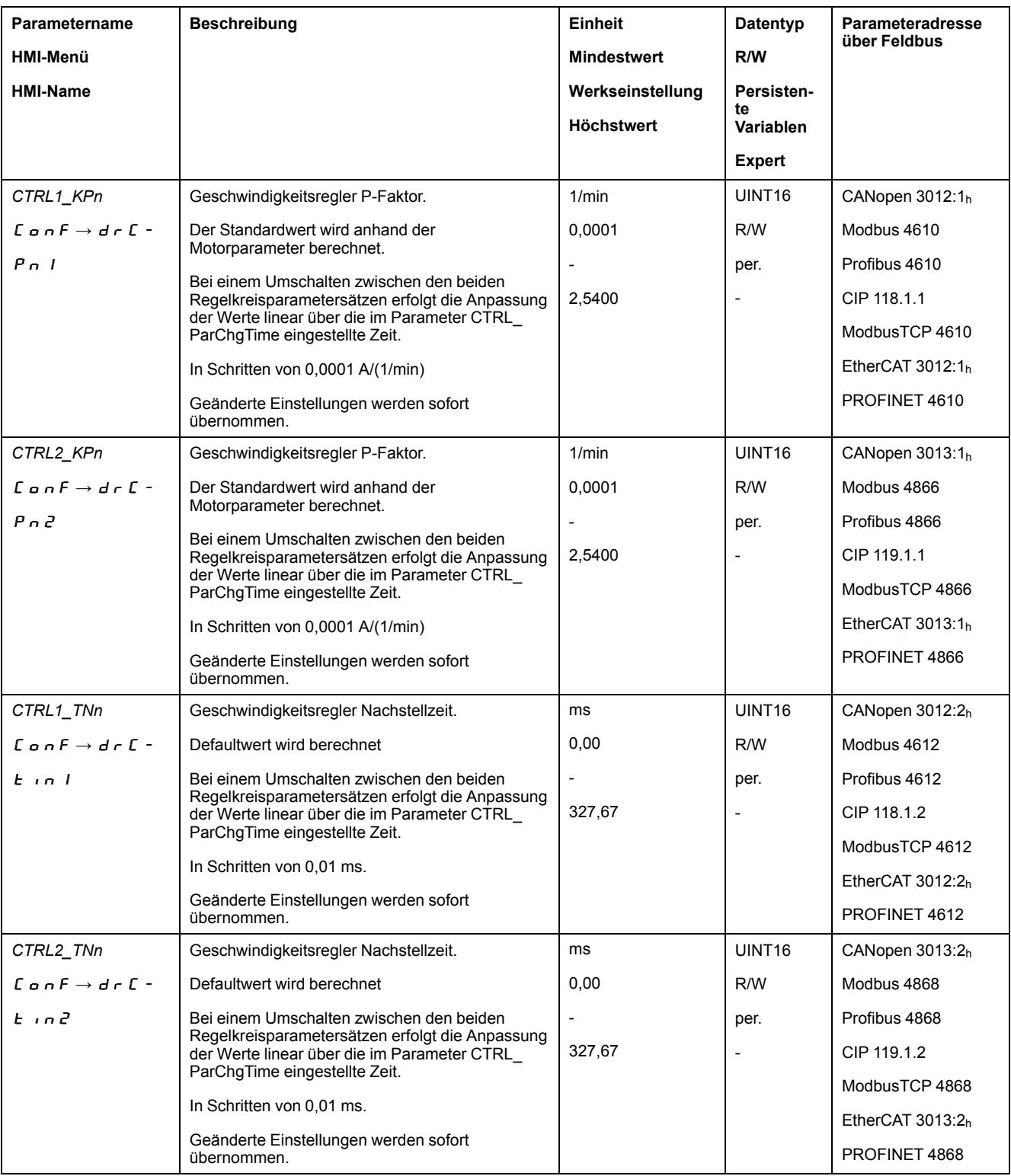

Überprüfen und optimieren Sie in einem zweiten Schritt die ermittelten Werte, siehe P-Faktor überprüfen und [optimieren,](#page-173-0) Seite 174.

## **Führungsgrößenfilter des Geschwindigkeitsreglers**

Mit dem Führungsgrößenfilter des Geschwindigkeitsreglers kann das Einschwingverhalten bei optimierter Geschwindigkeitsregelung verbessert werden. Für die ersten Einstellungen des Geschwindigkeitsreglers muss der Führungsgrößenfilter deaktiviert sein.

Deaktivieren Sie den Führungsgrößenfilter des Geschwindigkeitsreglers. Stellen Sie den Parameter *CTRL1\_TAUnref* ( *CTRL2\_TAUnref*) auf den unteren Grenzwert "0" ein.

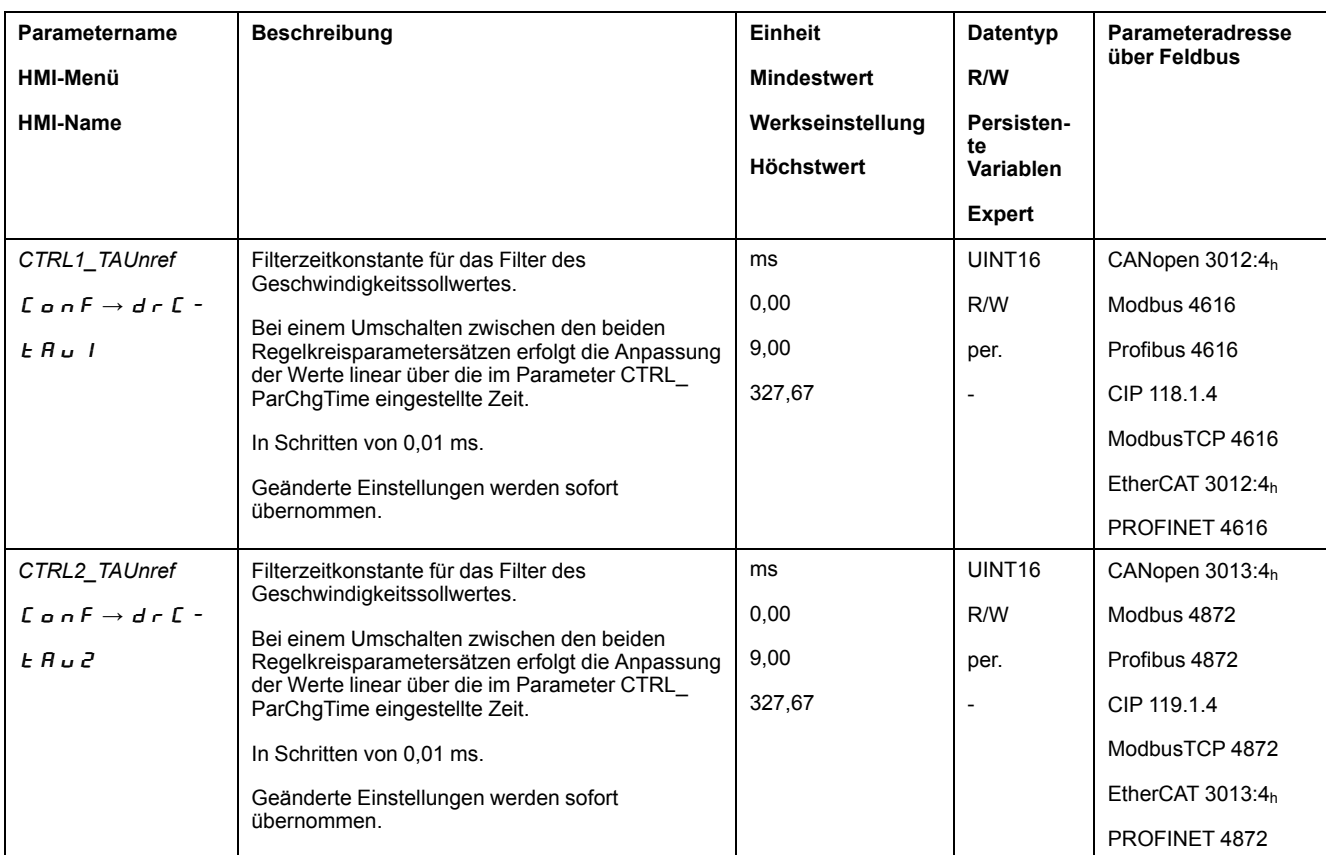

## **Art der Mechanik der Anlage bestimmen**

Gruppieren Sie Ihre Anlagenmechanik zur Beurteilung und Optimierung des Einschwingverhaltens in eines der zwei folgenden Systeme ein.

- System mit steifer Mechanik
- System mit wenig steifer Mechanik.

Mechanische Systeme mit steifer und weniger steifer Mechanik

#### **Steife Mechanik**

**Weniger steife Mechanik** 

wenig Elastizität

höhere Elastizität

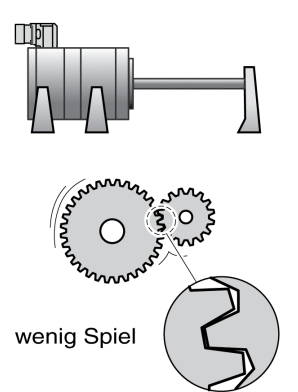

z. B. Direktantrieb Starre Kupplung  $\circ$  $\circ$ 

großes Spiel

z. B. Riementrieb Schwache Antriebswelle Elastische Kupplung

## **Werte bei steifer Mechanik bestimmen**

Bei steifer Mechanik ist das Einstellen des Regelverhaltens nach Tabelle möglich, wenn:

- das Trägheitsmoment von Last und Motor bekannt ist und
- das Trägheitsmoment von Last und Motor konstant ist.

Der P-Faktor *CTRL\_KPn* und die Nachstellzeit *CTRL\_TNn* sind abhängig von:

- J<sub>L</sub>: Trägheitsmoment der Last
- J<sub>M</sub>: Trägheitsmoment des Motors
- Bestimmen Sie die Werte anhand folgender Tabelle:

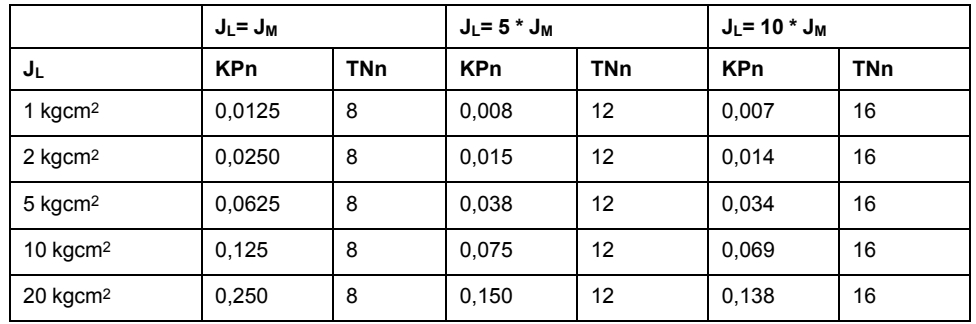

#### **Werte bei weniger steifer Mechanik bestimmen**

Zur Optimierung wird der P-Faktor des Drehzahlreglers ermittelt, bei dem die Regelung die Drehzahl *\_v\_act* ohne Überschwingen möglichst schnell einregelt.

Setzen Sie die Nachstellzeit *CTRL1\_TNn* (*CTRL2\_TNn*) auf unendlich (= 327,67 ms).

Wirkt ein Lastmoment auf den stillstehenden Motor, darf die Nachstellzeit nur so hoch eingestellt werden, dass keine ungewünschte Änderung der Motorposition auftritt.

Wenn der Motor im Stillstand belastet wird, kann die Nachstellzeit "unendlich" zu Positionsabweichungen führen (zum Beispiel bei Vertikalachsen). Reduzieren Sie die Nachstellzeit, wenn die Positionsabweichungen für die Anwendung nicht akzeptiert werden können. Das Reduzieren der Nachstellzeit kann sich nachteilig auf das Optimierungsergebnis auswirken.

Die Sprungfunktion bewegt den Motor, bis die vorgegebene Zeit abgelaufen ist.

## **WARNUNG**

#### **UNBEABSICHTIGTE BEWEGUNG**

- Starten Sie das System nur dann, wenn sich weder Personen noch Hindernisse innerhalb des Betriebsbereichs befinden.
- Stellen Sie sicher, dass die Werte für Geschwindigkeit und Zeit den verfügbaren Bewegungsbereich nicht überschreiten.
- Stellen Sie sicher, dass ein funktionierender Drucktaster für NOT-HALT für alle Personen erreichbar ist, die Arbeiten durchführen.

**Die Nichtbeachtung dieser Anweisungen kann Tod, schwere Verletzungen oder Sachschäden zur Folge haben.**

- Lösen Sie eine Sprungfunktion aus.
- Überprüfen Sie nach dem ersten Test die maximale Amplitude für den Stromsollwert *lg ref.*

Stellen Sie die Amplitude der Führungsgröße nur so hoch ein, dass der Stromsollwert *\_Iq\_ref* unter dem Maximalwert *CTRL\_I\_max* bleibt. Andererseits darf der Wert nicht zu klein gewählt werden, da sonst Reibungseffekte der Mechanik das Regelkreisverhalten bestimmen.

- Lösen Sie erneut eine Sprungfunktion aus, wenn Sie *\_v\_ref* ändern mussten, und überprüfen Sie die Amplitude von *Iq ref.*
- Vergrößern oder verkleinern Sie den P-Faktor in kleinen Schritten, bis *\_v\_act* möglichst schnell einregelt. Das folgende Bild zeigt links das gewünschte Einschwingverhalten. Überschwingen, wie rechts dargestellt, wird durch Verkleinern von *CTRL1\_KPn* (*CTRL2\_KPn*) reduziert.

Unterschiede zwischen *v ref* und *v act* resultieren aus der Einstellung von *CTRL1\_TNn* (*CTRL2\_TNn*) auf "unendlich".

#### "TNn" bei aperiodischem Grenzfall ermitteln

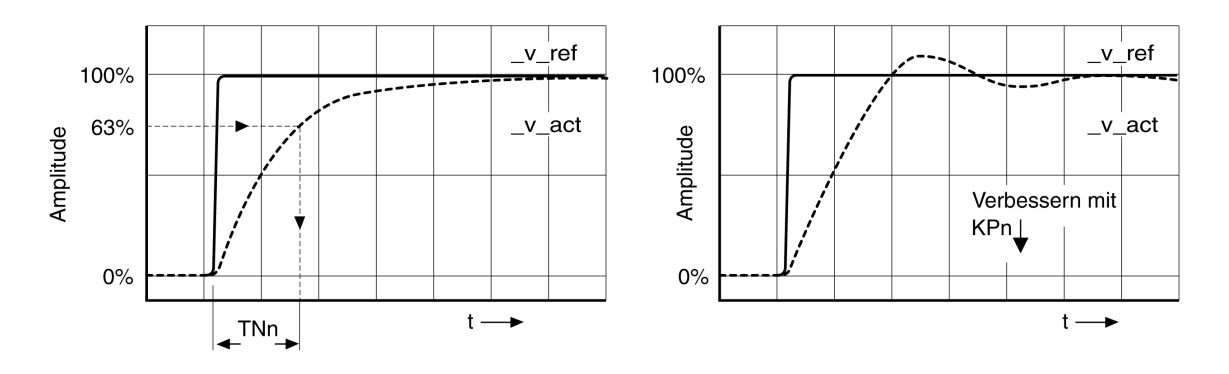

Für Antriebssysteme, bei denen vor Erreichen des aperiodischen Grenzfalls Schwingungen auftreten, muss der P-Faktor "KPn" so weit reduziert werden, bis gerade keine Schwingungen mehr erkennbar sind. Häufig tritt dieser Fall bei Linearachsen mit Zahnriementrieb auf.

## **Grafische Ermittlung des 63%-Werts**

Ermitteln Sie grafisch den Punkt, bei dem die Istgeschwindigkeit *\_v\_act* 63% des Endwerts erreicht wird. Die Nachstellzeit *CTRL1\_TNn* (*CTRL2\_TNn*) ergibt sich dann als Wert auf der Zeitachse. Die Inbetriebnahmesoftware unterstützt Sie bei der Auswertung.

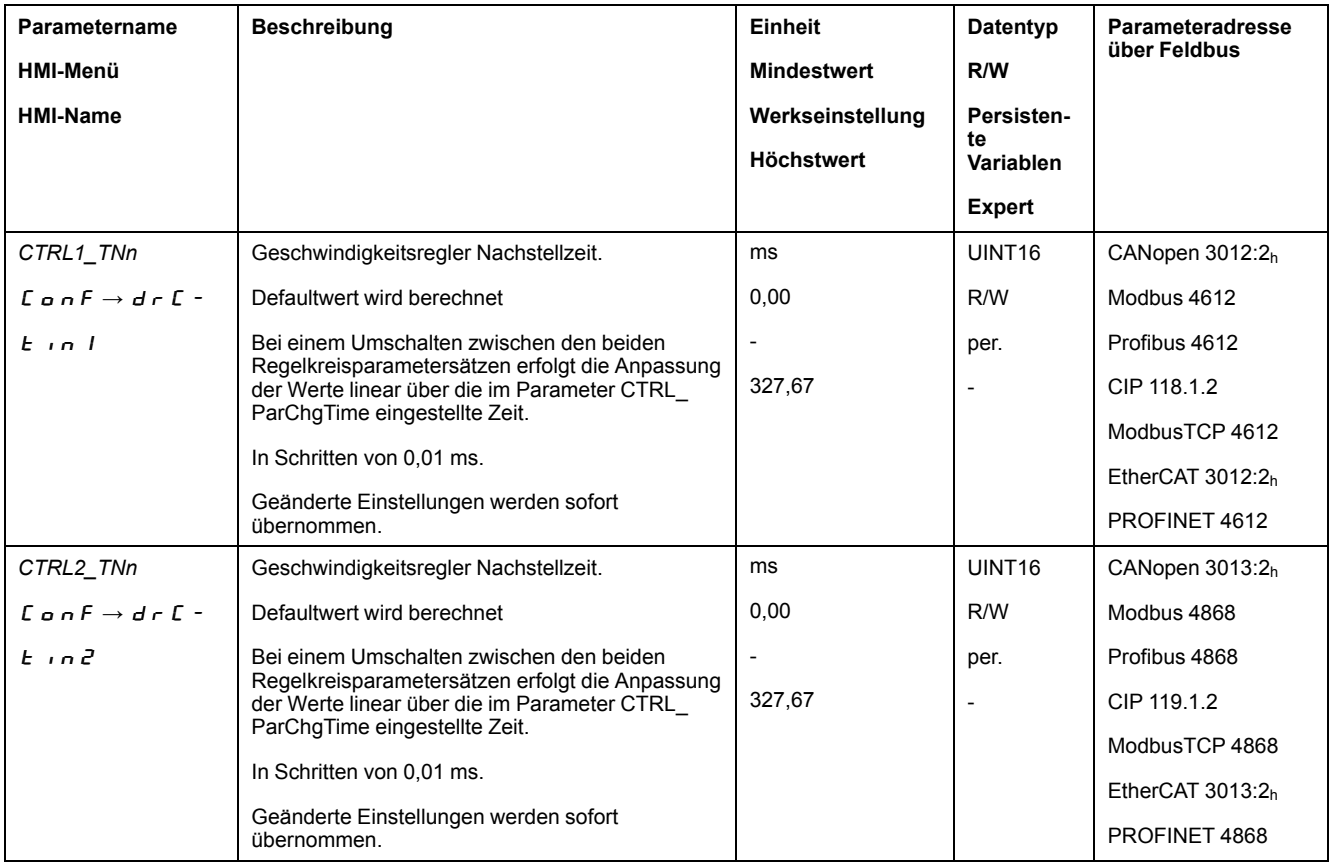

## <span id="page-173-0"></span>**P-Faktor überprüfen und optimieren**

#### **Allgemeines**

Sprungantworten mit gutem Regelverhalten

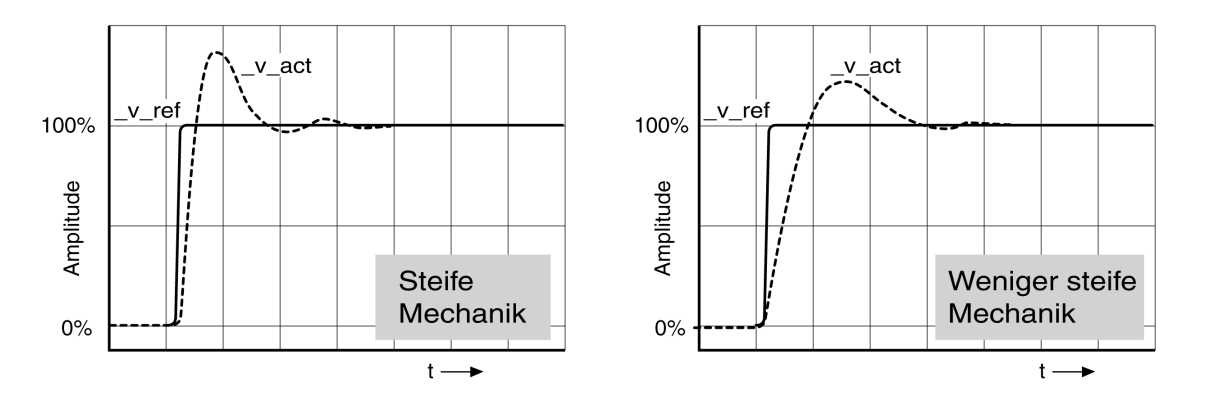

Der Regler ist gut eingestellt, wenn die Sprungantwort in etwa dem dargestellten Signalverlauf entspricht. Kennzeichnend für ein gutes Regelverhalten ist

- Schnelles Einschwingen
- Überschwingen mit 20 %, bis zu maximal 40 %.

Entspricht das Regelverhalten nicht dem dargestellten Verlauf, ändern Sie *CTRL\_ KPn* in Schrittgrößen von etwa 10 % und lösen Sie erneut eine Sprungfunktion aus:

- Arbeitet die Regelung zu langsam: *CTRL1\_KPn* (*CTRL2\_KPn*) größer wählen.
- Neigt die Regelung zum Schwingen: *CTRL1\_KPn* (*CTRL2\_KPn*) kleiner wählen.

Ein Schwingen erkennen Sie daran, dass der Motor kontinuierlich beschleunigt und verzögert.

Unzureichende Einstellungen des Geschwindigkeitsreglers optimieren

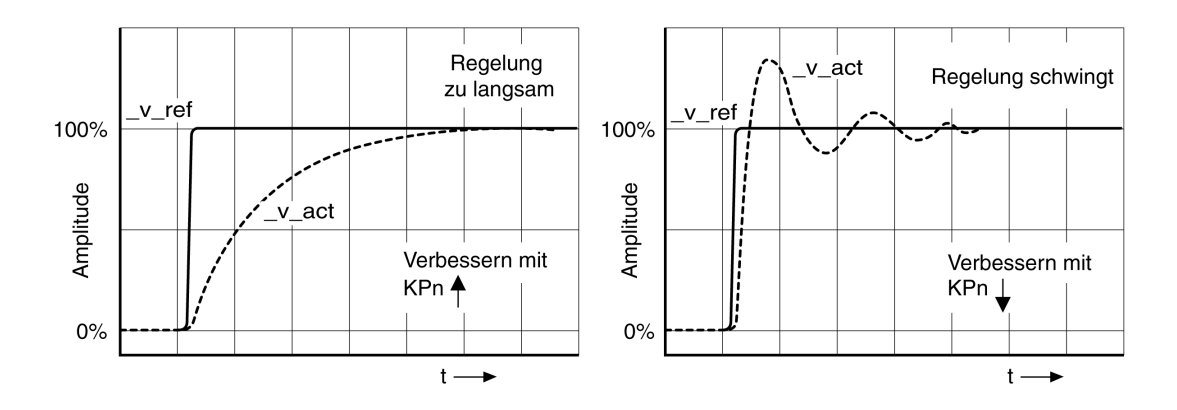

## **Lageregler optimieren**

## **Allgemeines**

Voraussetzung für die Optimierung des Lagereglers ist eine Optimierung des Geschwindigkeitsreglers.

Bei der Einstellung der Lageregelung muss der P-Faktor des Lagereglers *CTRL1\_ KPp* (*CTRL2\_KPp*) optimiert werden:

- *CTRL1\_KPp* (*CTRL2\_KPp*) zu groß: Überschwingen, Instabilität der Regelung
- *CTRL1\_KPp* (*CTRL2\_KPp*) zu klein: Hohe Positionsabweichung

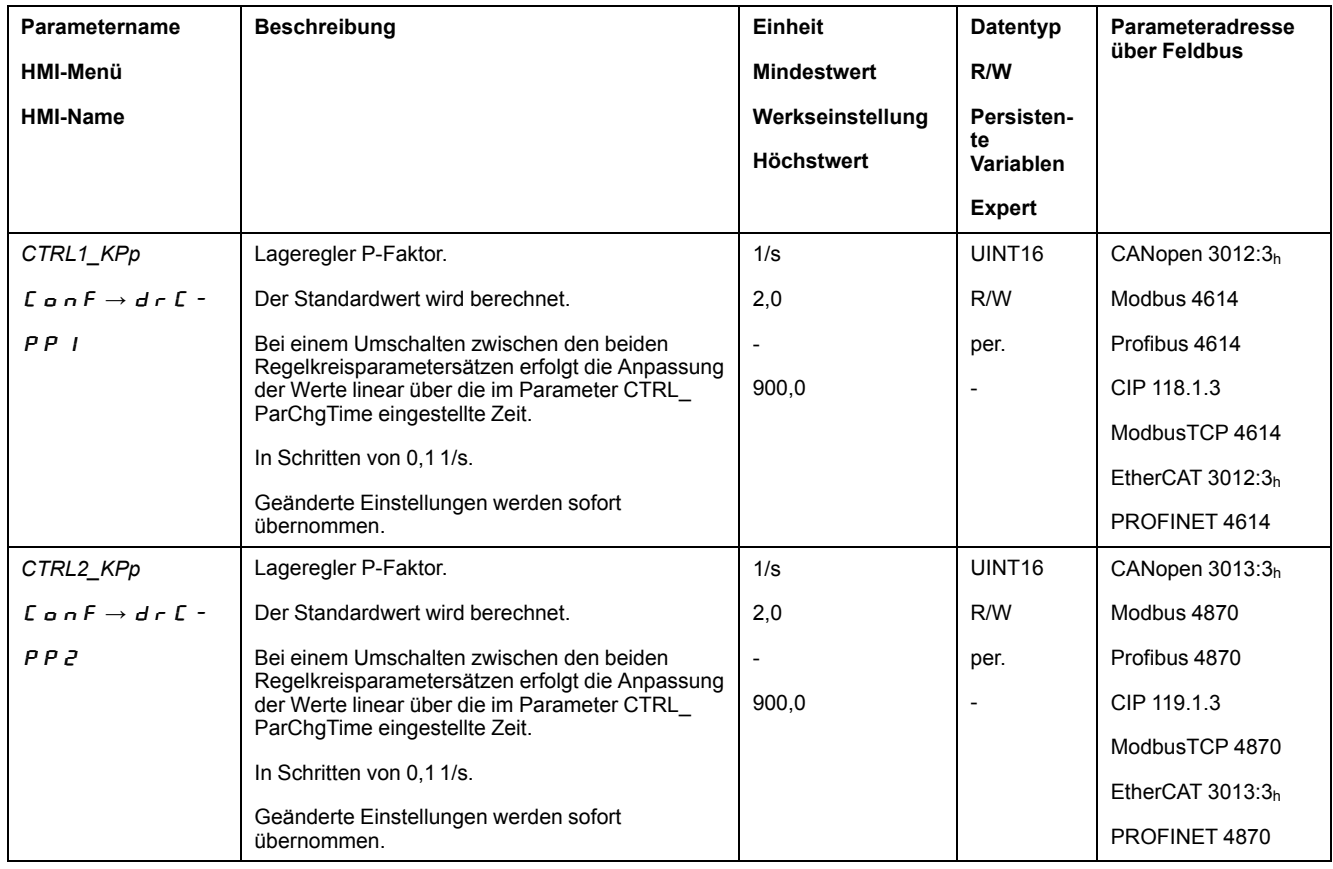

Die Sprungfunktion bewegt den Motor, bis die vorgegebene Zeit abgelaufen ist.

# **WARNUNG**

#### **UNBEABSICHTIGTE BEWEGUNG**

- Starten Sie das System nur dann, wenn sich weder Personen noch Hindernisse innerhalb des Betriebsbereichs befinden.
- Stellen Sie sicher, dass die Werte für Geschwindigkeit und Zeit den verfügbaren Bewegungsbereich nicht überschreiten.
- Stellen Sie sicher, dass ein funktionierender Drucktaster für NOT-HALT für alle Personen erreichbar ist, die Arbeiten durchführen.

**Die Nichtbeachtung dieser Anweisungen kann Tod, schwere Verletzungen oder Sachschäden zur Folge haben.**

#### **Führungssignal einstellen**

- Wählen Sie in der Inbetriebnahmesoftware die Führungsgröße Lageregler.
- Stellen Sie das Führungssignal ein:
- Signalform: "Sprung"
- Amplitude für ca. 1/10 Motorumdrehung einstellen.

Die Amplitude wird in Anwendereinheiten eingegeben. Bei Default-Skalierung beträgt die Auflösung 16384 Anwendereinheiten pro Motorumdrehung.

#### **Aufzeichnungssignale wählen**

- Wählen Sie unter Allgemeine Aufzeichnungsparameter die Werte:
- Sollposition des Lagereglers *\_p\_refusr* (*\_p\_ref*)
- Istposition des Lagereglers *\_p\_actusr* (*\_p\_act*)
- Istgeschwindigkeit *\_v\_act*

Stromsollwert *lq\_ref* 

## **Lagereglerwert optimieren**

- Lösen Sie mit den vorgegebenen Reglerwerten eine Sprungfunktion aus.
- Überprüfen Sie nach dem ersten Test die erreichten Werte *\_v\_act* und *\_Iq\_ref* für Stromregelung und Geschwindigkeitsregelung. Die Werte dürfen den Bereich der Strom- und Geschwindigkeitsbegrenzung nicht erreichen.

Sprungantworten des Lagereglers mit gutem Regelverhalten

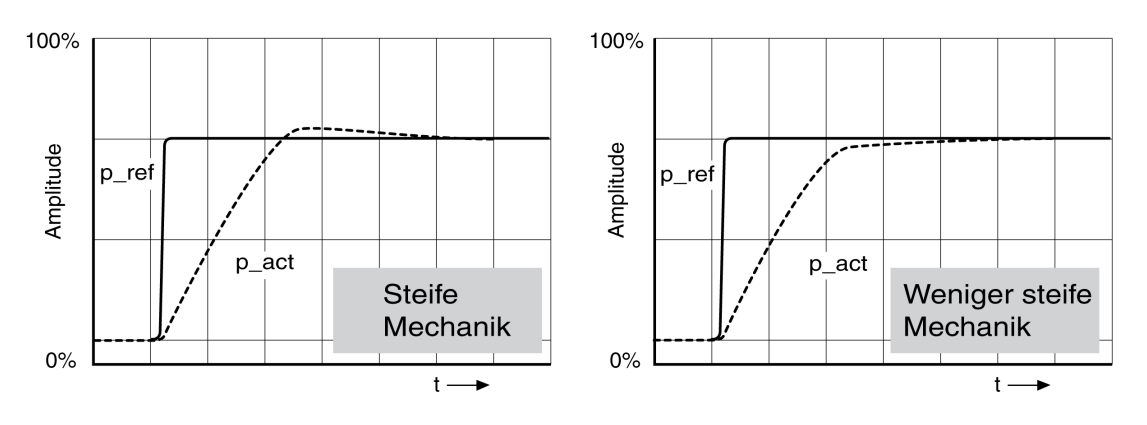

Der P-Faktor *CTRL1\_KPp* (*CTRL2\_KPp*) ist optimal eingestellt, wenn der Sollwert schnell und mit geringem oder ohne Überschwingen erreicht wird.

Entspricht das Regelverhalten nicht dem dargestellten Verlauf, ändern Sie den P-Faktor *CTRL1\_KPp* (*CTRL2\_KPp*) in Schrittgrößen von etwa 10% und lösen Sie erneut eine Sprungfunktion aus.

- Neigt die Regelung zum Schwingen: KPp kleiner wählen.
- Folgt der Istwert dem Sollwert zu langsam: KPp größer wählen.

Unzureichende Einstellungen des Lagereglers optimieren

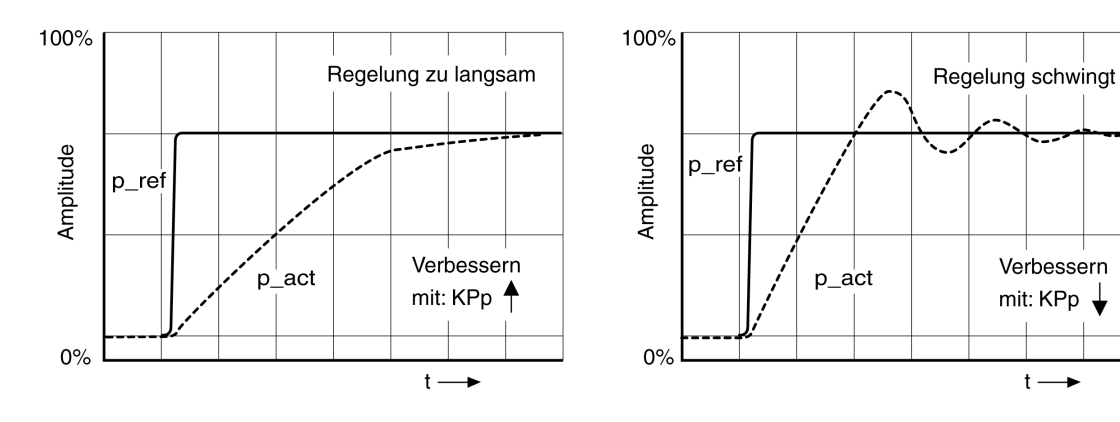

## **Parameterverwaltung**

## **Speicherkarte (Memory-Card)**

#### **Beschreibung**

Der Antrieb verfügt über einen Kartenhalter für eine Speicherkarte. Die auf der Speicherkarte gespeicherten Parameter können auf andere Antriebe übertragen werden. Wird der Antrieb ausgetauscht, kann durch Zurückschreiben der Parameter ein anderer Antrieb vom gleichen Typ mit den gleichen Parametern betrieben werden.

Beim Einschalten des Antriebs wird der Inhalt der Speicherkarte mit den im Antrieb hinterlegten Parameterwerten verglichen.

Beim Schreiben der Parameter in den nicht-flüchtigen Speicher werden die Parameter auch auf der Speicherkarte gespeichert.

Eine Besonderheit stellen dabei Parameter des Sicherheitsmoduls dar. Weitere Informationen finden Sie im Modulhandbuch des Sicherheitsmoduls.

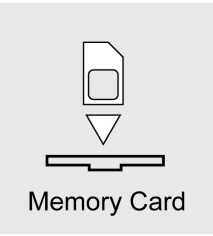

Beachten Sie Folgendes:

- Benutzen Sie nur die als Zubehör angebotenen Speicherkarten.
- Berühren Sie nicht die Goldkontakte.
- Die Steckzyklen der Speicherkarte sind begrenzt.
- Die Speicherkarte kann im Antrieb verbleiben.
- Die Speicherkarte kann nur durch Herausziehen (nicht Drücken) aus dem Antrieb entfernt werden.

## *HINWEIS*

**ELEKTROSTATISCHE ENTLADUNG ODER KONTAKTUNTERBRECHUNG UND DATENVERLUST**

Berühren Sie keinesfalls die Kontakte der Speicherkarte.

**Die Nichtbeachtung dieser Anweisungen kann Sachschäden zur Folge haben.**

#### **Speicherkarte einsetzen**

- Die 24-VDC-Steuerungsversorgung ist ausgeschaltet.
- Führen Sie die Speicherkarte mit den Kontakten nach unten in den Antrieb ein. Die abgeschrägte Ecke muss dabei zur Montageplatte zeigen.
- Schalten Sie die 24-VDC-Steuerungsversorgung ein.
- Beobachten Sie die 7-Segment Anzeige während der Initialisierung des Antriebs.

## Card **wird für kurze Zeit angezeigt**

Der Antrieb hat eine Speicherkarte erkannt. Es ist keine Benutzeraktivität notwendig.

Die im Antrieb gespeicherten Parameterwerte und der Inhalt der Speicherkarte stimmen überein. Die Daten auf der Speicherkarte stammen von dem Antrieb, in dem die Speicherkarte eingesetzt ist.

### E  $R \rightharpoonup d$  wird dauerhaft angezeigt

Der Antrieb hat eine Speicherkarte erkannt. Es ist eine Benutzeraktivität notwendig.

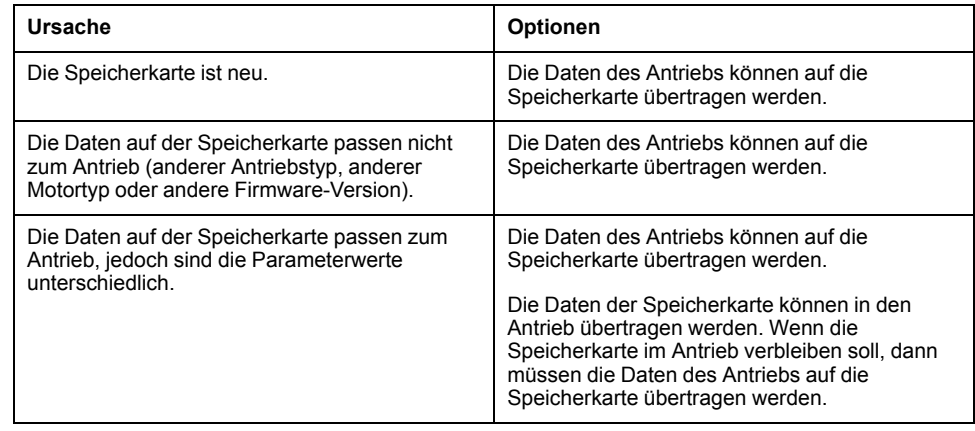

#### Card **wird nicht angezeigt**

Der Antrieb hat keine Speicherkarte erkannt. Schalten Sie die 24-VDC-Steuerungsversorgung aus. Überprüfen Sie, ob die Speicherkarte richtig eingesetzt ist (Kontakte, abgeschrägte Ecke).

#### **Datenaustausch mit der Speicherkarte**

Wenn Unterschiede zwischen den Parametern auf der Speicherkarte und den Parametern im Antrieb erkannt werden oder wenn die Speicherkarte entfernt wurde, bleibt das Gerät nach der Initialisierung mit der Anzeige  $E$   $A \rightarrow d$  stehen.

#### **Daten kopieren oder Speicherkarte ignorieren** (C  $R \ncap$  d, i G  $n \ncap$ , c  $c$  d d, d  $c$  d c)

Wenn die 7-Segment-Anzeige  $\Gamma$   $\overline{H}$   $\overline{H}$  anzeigt:

• Drücken Sie die Navigationstaste.

In der 7-Segment-Anzeige wird die letzte Einstellung angezeigt, z. B. ignr.

- Drücken Sie die Navigationstaste kurz, um in den Editiermodus zu gelangen. In der 7-Segment-Anzeige wird weiterhin die letzte Einstellung angezeigt. Die LED Edit leuchtet.
- Wählen Sie mit der Navigationstaste:
	- $I \cup I$   $\vdash$  ignoriert die Speicherkarte.
	- $c t_0 d$  überträgt die Daten von der Speicherkarte auf den Antrieb.
	- $dE$   $\sigma$   $\epsilon$  überträgt die Daten vom Antrieb auf die Speicherkarte.

Der Antrieb wechselt zum Betriebszustand **4** Ready To Switch On.

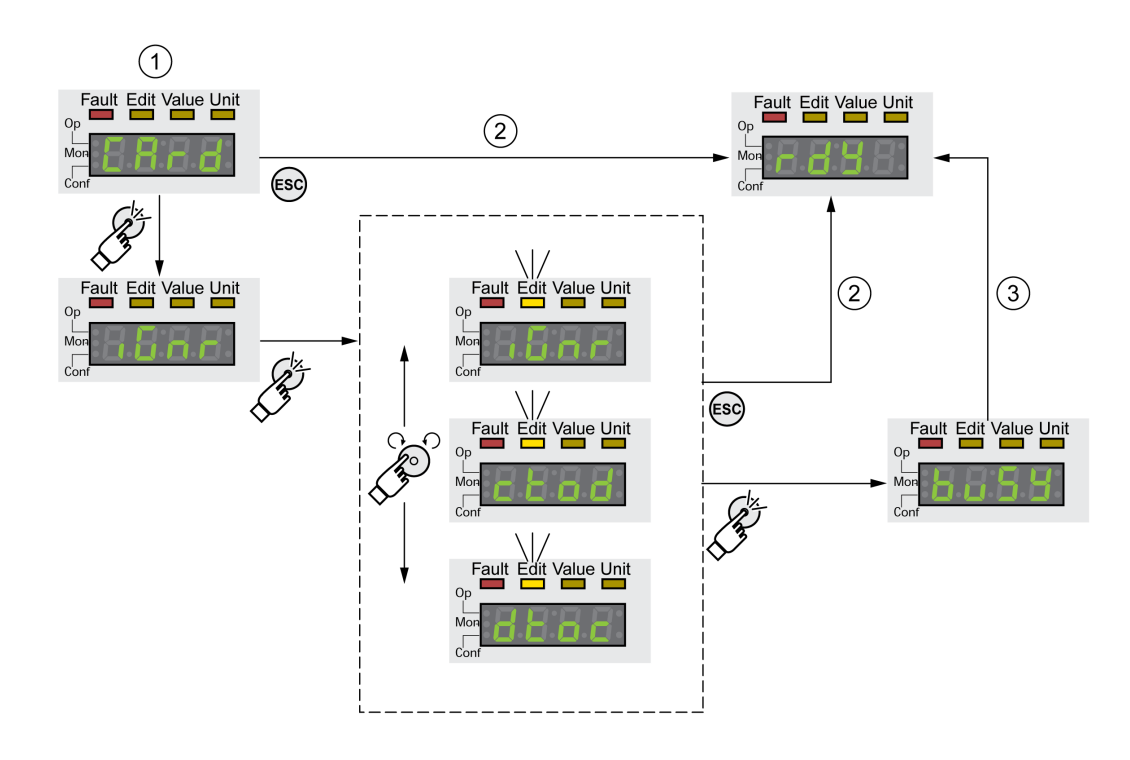

**1** Die Daten auf der Speicherkarte und im Antrieb sind unterschiedlich: Der Antrieb zeigt  $\epsilon$   $\theta$   $\epsilon$  an und wartet auf die Benutzeraktivität.

**2** Übergang zum Betriebszustand **4** Ready To Switch On (Speicherkarte wird ignoriert).

**3** Übertragung der Daten ( $\epsilon$  **b**  $\sigma$  = Karte zu Antrieb,  $d \epsilon$   $\sigma$  = Antrieb zu Karte) und Übergang zum Betriebszustand **4** Ready To Switch On.

## **Speicherkarte wurde entfernt** ( $\mathbb{E}$  R  $\mathbb{F}$  d,  $\mathbb{\Pi}$  i 55)

Wenn Sie die Speicherkarte entfernt haben, zeigt der Antrieb nach der Initialisierung  $\vec{L}$   $\vec{H}$   $\vec{r}$  an. Wenn Sie dies bestätigen, wird  $\vec{H}$  i 5 5 angezeigt. Wenn Sie erneut bestätigen, wechselt das Gerät in den Betriebszustand.**4** Ready To Switch On.

#### **Schreibschutz für Speicherkarte** (*CR<sub>r</sub>* d, EnPr, d<sup>, P</sup>r, Prot)

Für die Speicherkarte kann ein Schreibschutz aktiviert werden ( $P \rightharpoonup E$ ). Den Schreibschutz können Sie zum Beispiel für Speicherkarten aktivieren, die zum regelmäßigen Duplizieren von Antriebsdaten verwendet werden.

Um den Schreibschutz für die Speicherkarte zu aktivieren, wählen Sie im HMI  $E$  *a*  $nF$  –  $R$   $E$   $L$  –  $E$   $R$   $r$   $d$  aus.

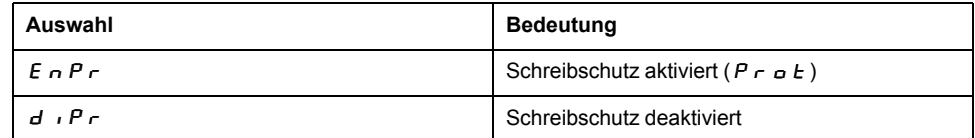

Den Schreibschutz der Speicherkarte können Sie auch mit der Inbetriebnahmesoftware einstellen.

#### **Duplizieren vorhandener Parameterwerte**

#### **Anwendung**

Mehrere Geräte sollen die gleichen Einstellungen erhalten, zum Beispiel beim Austausch von Geräten.

### **Voraussetzungen**

- Gerätetyp, Motortyp und Firmware-Version müssen identisch sein.
- Werkzeuge zum Duplizieren sind wahlweise:
	- Speicherkarte
	- Inbetriebnahmesoftware
- Die 24-VDC-Steuerungsversorgung muss eingeschaltet werden.

### **Duplizieren mit Speicherkarte**

Geräteeinstellungen können auf einer als Zubehör erhältlichen Speicherkarte gespeichert werden.

Die gespeicherten Geräteeinstellungen können in ein Geräts gleichen Typs wieder eingespielt werden. Beachten Sie, dass dabei auch die Feldbusadresse und Einstellungen der Überwachungsfunktionen mitkopiert wird.

#### **Duplizieren mit Inbetriebnahmesoftware**

Die Inbetriebnahmesoftware kann die Einstellungen eines Geräts als Konfigurations-Datei ablegen. Die gespeicherten Geräteeinstellungen können in ein Geräts gleichen Typs wieder eingespielt werden. Beachten Sie, dass dabei auch die Feldbusadresse und Einstellungen der Überwachungsfunktionen mitkopiert wird.

Weitere Informationen finden Sie im Handbuch zur Inbetriebnahmesoftware.

#### **Rücksetzen der Anwenderparameter**

#### **Beschreibung**

Über den Parameter *PARuserReset* werden die Anwenderparameter zurückgesetzt.

Trennen Sie die Verbindung zum Feldbus.
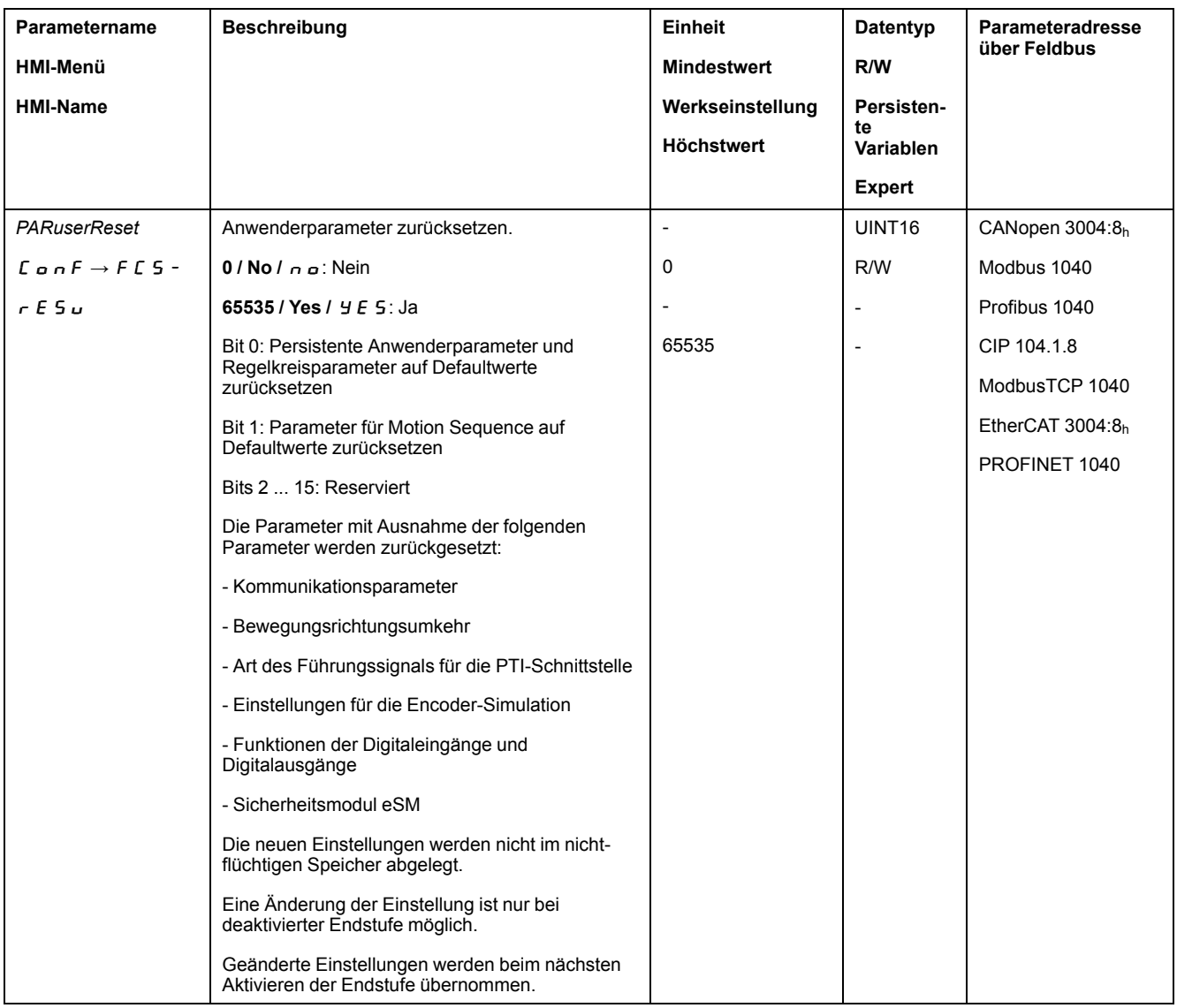

### **Rücksetzen über HMI**

Über die Menüpunkte  $C \nvert a \rvert r$  F  $\lvert c \rvert$  5 -  $\lvert \rvert$  F  $\lvert c \rvert$  werden im HMI die Benutzerparameter zurückgesetzt. Bestätigen Sie die Auswahl mit YE 5.

Die neuen Einstellungen werden nicht im nicht-flüchtigen Speicher abgelegt.

Wenn nach dem Zurücksetzen der Anwenderparameter der Antriebsverstärker in den Betriebszustand "**2** Not Ready To Switch On" wechselt, dann wirken die neuen Einstellungen erst nach Ausschalten und Wiedereinschalten der 24-VDC-Steuerungsversorgung des Antriebs.

#### **Rücksetzen über Inbetriebnahmesoftware**

In der Inbetriebnahmesoftware werden über die Menüpunkte "Gerät -> Anwenderfunktionen -> Anwenderparameter zurücksetzen" die Anwenderparameter zurückgesetzt.

Wenn nach dem Zurücksetzen der Anwenderparameter der Antriebsverstärker in den Betriebszustand "**2** Not Ready To Switch On" wechselt, dann wirken die neuen Einstellungen erst nach Ausschalten und Wiedereinschalten der 24-VDC-Steuerungsversorgung des Antriebs.

### **Werkseinstellungen wiederherstellen**

#### **Beschreibung**

Die aktiven und die im nicht-flüchtigen Speicher gespeicherten Parameterwerte gehen bei diesem Vorgang verloren.

# *HINWEIS*

#### **DATENVERLUST**

Führen Sie eine Sicherung der Parameter des Antriebsverstärkers durch, bevor Sie die Werkseinstellungen wiederherstellen.

**Die Nichtbeachtung dieser Anweisungen kann Sachschäden zur Folge haben.**

Die Inbetriebnahmesoftware bietet die Möglichkeit, die eingestellten Parameterwerte eines Antriebsverstärkers als Konfigurationsdatei abzuspeichern. Informationen zum Speichern vorhandener Parameter im Antrieb finden Sie unter [Parameter-Management,](#page-176-0) Seite 177.

Das Zurücksetzen auf die Werkseinstellungen erfolgt über das HMI oder die Inbetriebnahmesoftware werden.

Trennen Sie die Verbindung zum Feldbus, bevor Sie die Werkseinstellung wiederherstellen.

### **Werkseinstellung über HMI**

Im HMI werden über die Menüpunkte **CONF > FCS- > rStF** die Werkseinstellungen wiederhergestellt. Bestätigen Sie die Auswahl mit YES.

Die neuen Einstellungen wirken erst nach Ausschalten und Wiedereinschalten der 24-VDC-Steuerungsversorgung des Antriebs.

### **Werkseinstellung über Inbetriebnahmesoftware**

In der Inbetriebnahmesoftware werden über die Menüpunkte **Gerät > Anwenderfunktionen > Auf Werkseinstellungen zurücksetzen** die Werkseinstellungen wiederhergestellt.

Die neuen Einstellungen wirken erst nach Ausschalten und Wiedereinschalten der 24-VDC-Steuerungsversorgung des Antriebs.

# <span id="page-182-0"></span>**Operation**

# **Zugriffskanäle**

## **Beschreibung**

Der Zugriff auf das Gerät kann über verschiedene Typen von Zugriffskanälen erfolgen. Wenn über mehrere Zugriffskanäle gleichzeitig zugegriffen wird oder wenn der exklusive Zugriff verwendet wird, kann ein unbeabsichtigtes Verhalten ausgelöst werden.

# **WARNUNG**

#### **UNBEABSICHTIGTER GERÄTEBETRIEB**

- Stellen Sie sicher, dass der gleichzeitige Zugriff über verschiedene Zugriffskanäle keine unbeabsichtigte Auslösung bzw. Blockierung von Befehlen verursachen kann.
- Vergewissern Sie sich, dass die Verwendung eines exklusiven Zugriffs zu keiner unbeabsichtigten Auslösung bzw. Blockierung von Befehlen führen kann.
- Stellen Sie sicher, dass die erforderlichen Zugriffskanäle verfügbar sind.

**Die Nichtbeachtung dieser Anweisungen kann Tod, schwere Verletzungen oder Sachschäden zur Folge haben.**

Das Produkt kann über verschiedene Zugriffskanäle angesprochen werden. Zugriffskanäle sind:

- Internes HMI
- **Externes Grafikterminal**
- **Feldbus**
- Inbetriebnahmesoftware
- Digitale Signaleingänge

Es kann nur ein Zugriffskanal einen exklusiven Zugriff auf das Produkt haben. Ein exklusiver Zugriff kann über verschiedene Zugriffskanäle erfolgen:

- Über das integrierte HMI: Über das HMI wird die Betriebsart Jog oder ein Autotuning ausgeführt.
- Über einen Feldbus:

Einem Feldbus wird ein exklusiver Zugriff erteilt, indem über den Parameter *AccessLock* die anderen Zugriffskanäle blockiert werden.

• Über die Inbetriebnahmesoftware:

In der Inbetriebnahmesoftware wird der Schalter "Exklusiver Zugriff" auf "Ein" gestellt.

Beim Einschalten des Antriebsverstärkers besteht kein exklusiver Zugriff über einen Zugriffskanal.

Die Signaleingangsfunktionen "Halt", "Fault Reset", "Enable", "Positive Limit Switch (LIMP)", "Negative Limit Switch (LIMN)" und "Reference Switch (REF)" sowie die Signale der Sicherheitsfunktion STO (*STO\_A* und *STO\_B*) sind bei einem exklusiven Zugriff verfügbar.

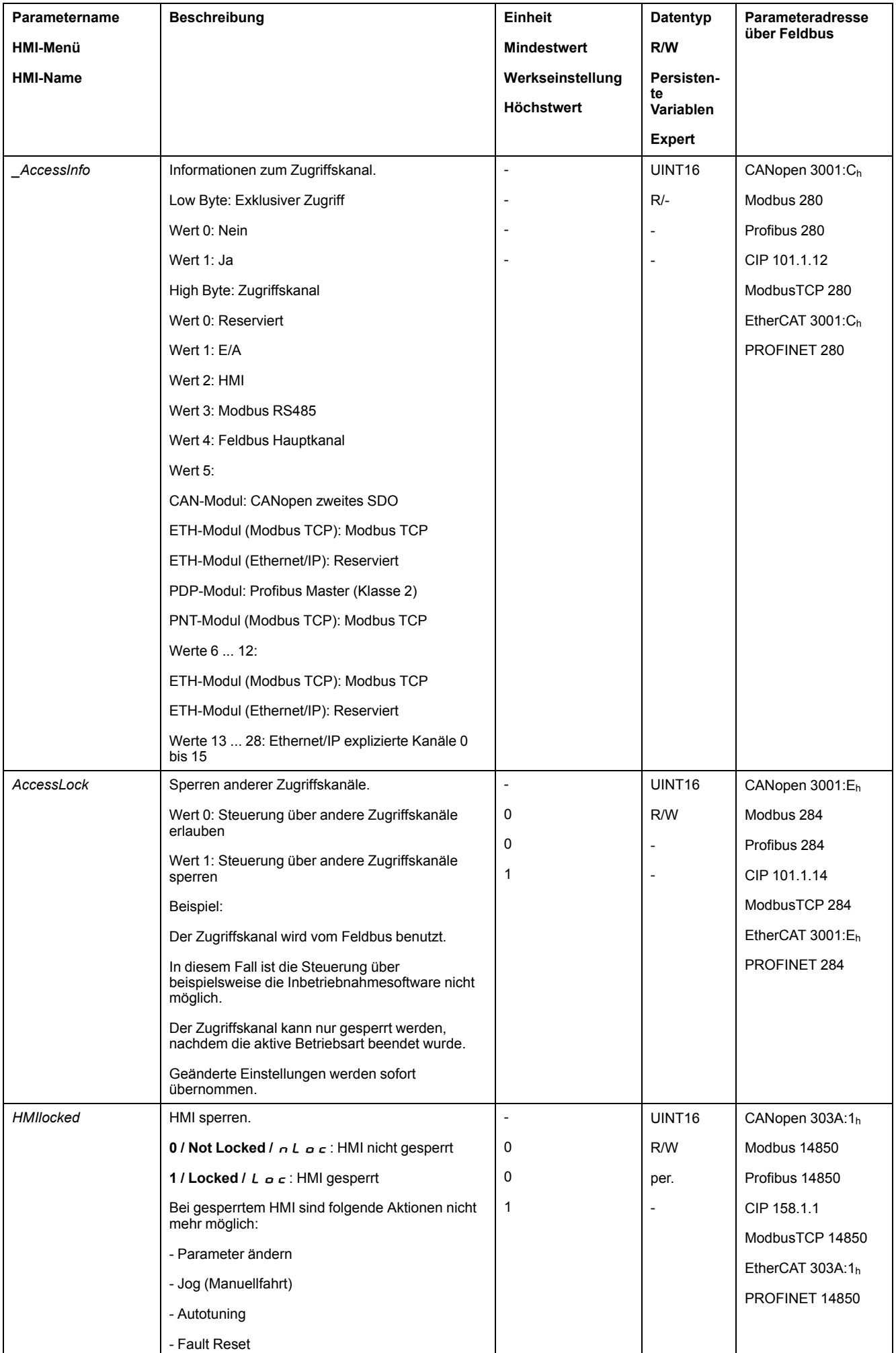

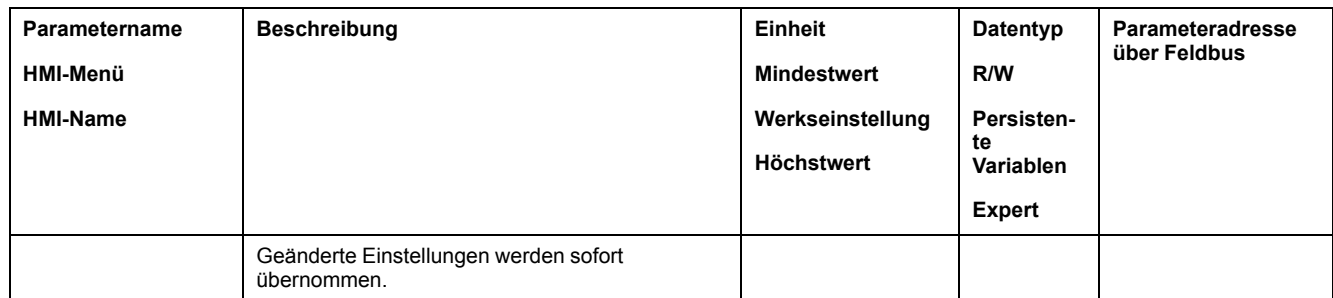

# **Steuerungsart**

# **Überblick**

Die Steuerungsart legt fest, ob ein Wechsel der Betriebszustände und das Starten und Wechseln von Betriebsarten über die Signaleingänge oder über den Feldbus erfolgt.

Bei Lokal-Steuerungsart erfolgt ein Wechsel der Betriebszustände und das Starten und Wechseln von Betriebsarten über die digitalen Signaleingänge.

Bei Feldbus-Steuerungsart erfolgt ein Wechsel der Betriebszustände und das Starten und Wechseln von Betriebsarten über den Feldbus.

## **Verfügbarkeit**

Folgende Tabelle zeigt eine Übersicht, welche Betriebsart bei welcher Steuerungsart verfügbar ist:

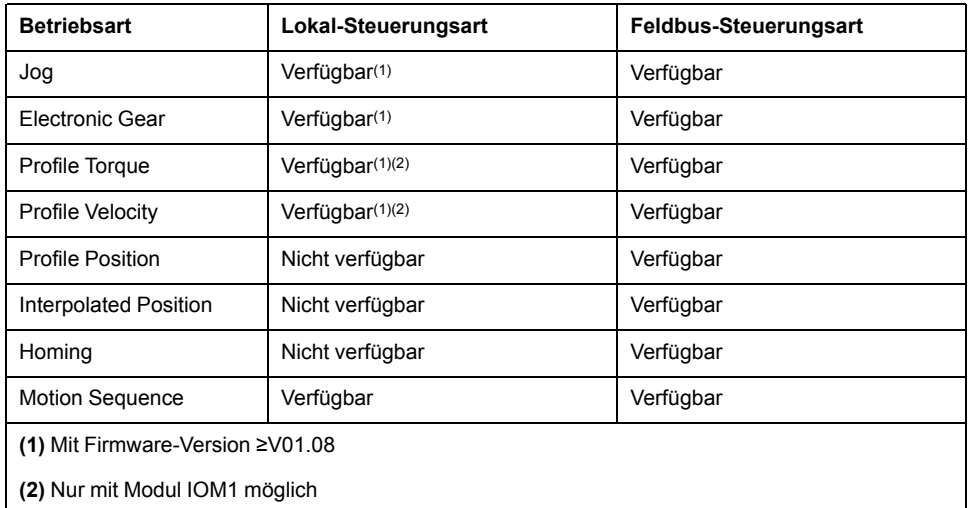

### **Steuerungsart einstellen**

Über den Parameter *DEVcmdinterf* wird die Steuerungsart eingestellt.

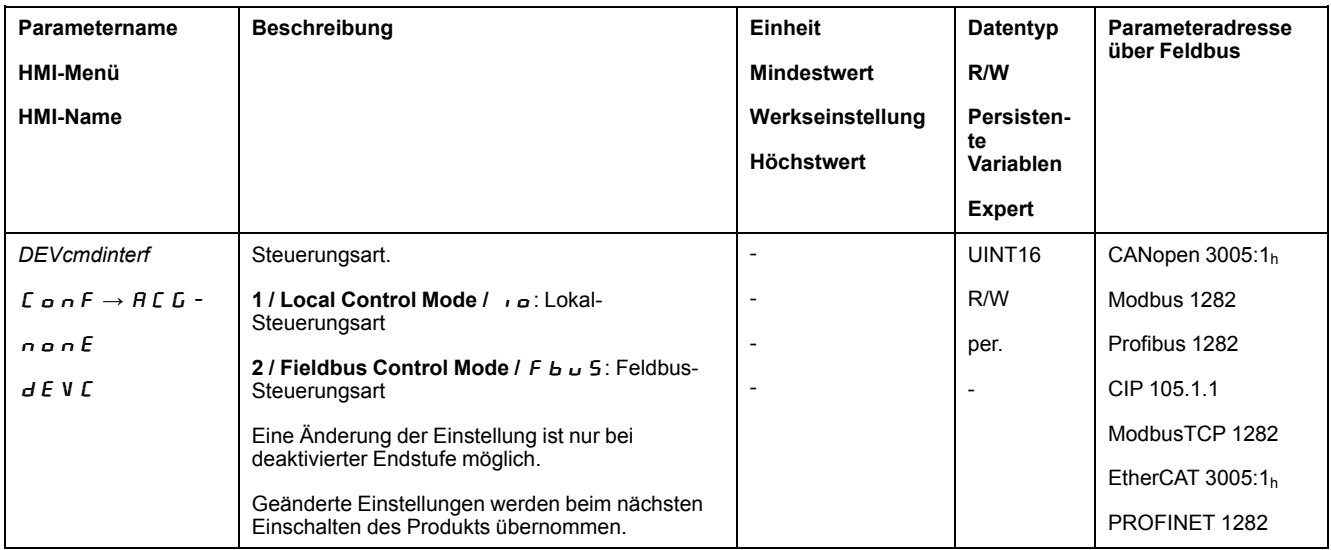

# **Bewegungsbereich**

#### **Größe des Bewegungsbereichs**

#### **Beschreibung**

Der Bewegungsbereich ist der maximal mögliche Bereich, in dem eine Bewegung auf jede Position ausgeführt werden kann.

Die Istposition des Motors ist die Position im Bewegungsbereich.

Das folgende Bild zeigt den Bewegungsbereich in Anwendereinheiten bei Werkseinstellung der Skalierung:

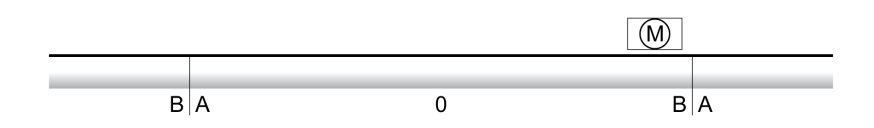

**A** -268435456 Anwendereinheiten (usr\_p)

**B** 268435455 Anwendereinheiten (usr\_p)

### **Verfügbarkeit**

Der Bewegungsbereich ist in folgenden Betriebsarten relevant:

- Jog
- Profile Position
- Homing
- Motion Sequence (Move Absolute, Move Additive, Move Relative und Reference Movement)

#### **Nullpunkt des Bewegungsbereiches**

Der Nullpunkt ist der Bezugspunkt für die Absolutbewegungen in der Betriebsart Profile Position und Motion Sequence.

#### **Gültiger Nullpunkt**

Der Nullpunkt des Bewegungsbereiches wird mit einer Referenzbewegung oder einem Maßsetzen gültig.

Eine Referenzbewegung und ein Maßsetzen ist in den Betriebsarten Homing und Motion Sequence möglich.

Bei einer Bewegung über den Bewegungsbereich hinaus (zum Beispiel mit einer Relativbewegung) wird der Nullpunkt ungültig.

#### **Bewegung über den Bewegungsbereich hinaus**

#### **Beschreibung**

Das Verhalten bei einer Bewegung über den Bewegungsbereich hinaus ist abhängig von der Betriebsart und der Art der Bewegung.

Folgendes Verhalten ist möglich:

- Bei einer Bewegung über den Bewegungsbereich hinaus beginnt der Bewegungsbereich von vorne.
- Bei einer Bewegung mit einer Zielposition, die über den Bewegungsbereich hinaus geht, erfolgt ein Maßsetzen auf 0, bevor die Bewegung gestartet wird.

#### Mit Firmware-Version ≥V01.04 kann über den Parameter *PP\_ModeRangeLim* das Verhalten eingestellt werden.

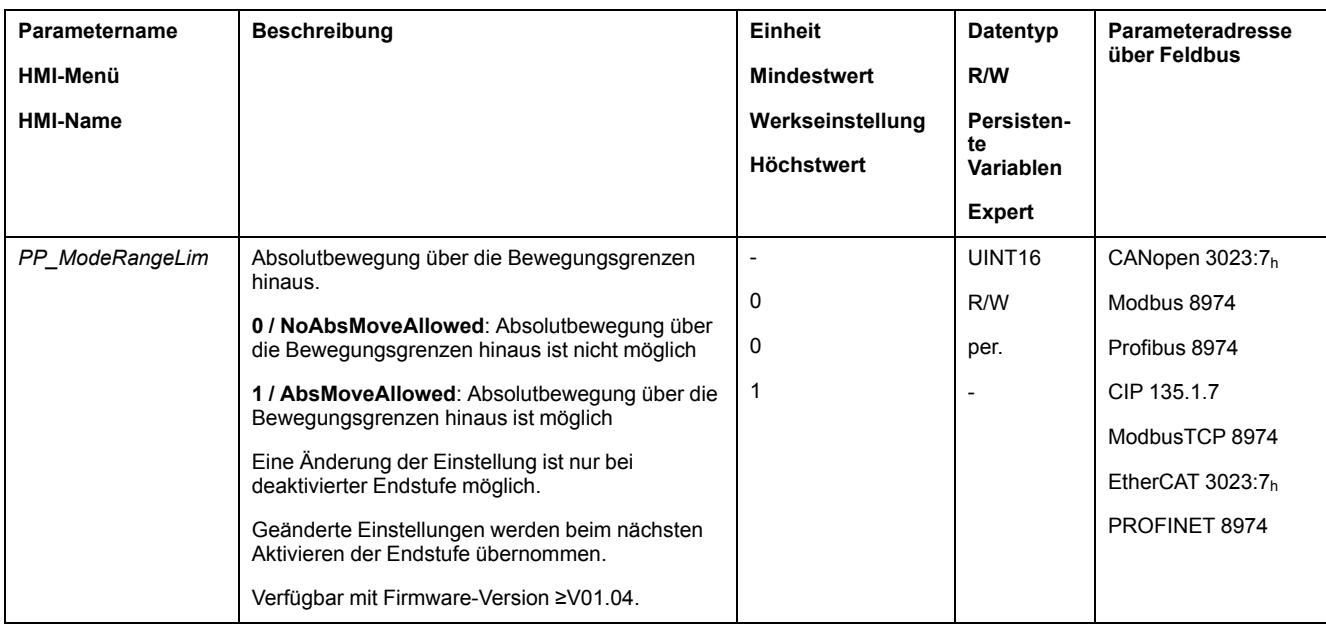

## **Verhalten bei Betriebsart Jog (Dauerbewegung)**

Verhalten bei einer Dauerbewegung über den Bewegungsbereich hinaus:

• Der Bewegungsbereich beginnt von vorne.

## **Verhalten bei Betriebsart Jog (Schrittbewegung)**

Verhalten bei einer Schrittbewegung über den Bewegungsbereich hinaus:

• Mit Firmware-Version ≥V01.04 und Einstellung in Parameter *PP\_ ModeRangeLim* = 1:

Der Bewegungsbereich beginnt von vorne.

• Bei einer Firmware-Version <V01.04:

Intern erfolgt ein Maßsetzen auf 0.

### **Verhalten bei Betriebsart Profile Position (Relativbewegung)**

Verhalten bei einer Relativbewegung über den Bewegungsbereich hinaus:

• Mit Firmware-Version ≥V01.04 und Einstellung in Parameter *PP\_ ModeRangeLim* = 1:

Der Bewegungsbereich beginnt von vorne.

Eine Relativbewegung kann bei Stillstand des Motors oder bei laufender Bewegung ausgeführt werden.

• Bei einer Firmware-Version <V01.04:

Intern erfolgt ein Maßsetzen auf 0.

Eine Relativbewegung kann nur bei Stillstand des Motors ausgeführt werden.

### **Verhalten bei Betriebsart Profile Position (Absolutbewegung)**

Verhalten bei einer Absolutbewegung:

• Mit Firmware-Version ≥V01.04 und Einstellung in Parameter *PP\_ ModeRangeLim* = 1:

Eine Absolutbewegung kann über den Bewegungsbereich hinaus ausgeführt werden.

• Bei einer Firmware-Version <V01.04:

Eine Absolutbewegung wird innerhalb des Bewegungsbereichs ausgeführt. Eine Absolutbewegung über den Bewegungsbereich hinaus ist nicht möglich.

Beispiel:

Istposition: 268435000 Anwendereinheiten (usr\_p)

Zielposition absolut. -268435000 Anwendereinheiten (usr\_p)

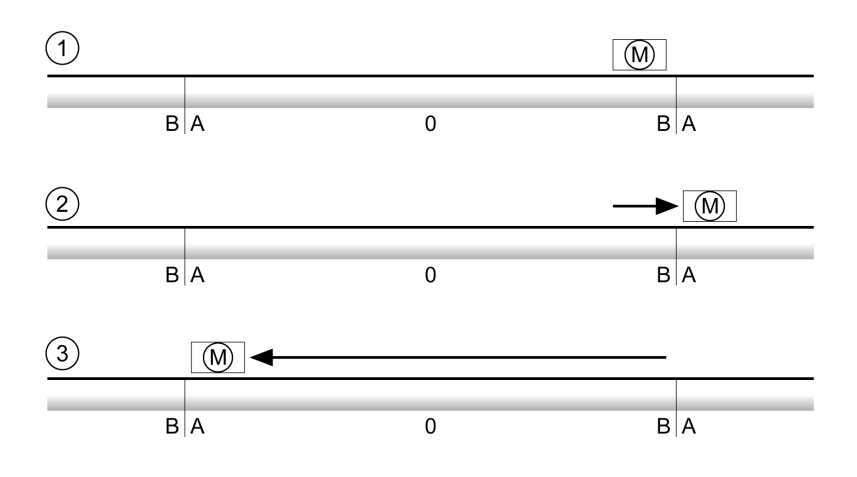

- **A** -268435456 Anwendereinheiten (usr\_p)
- **B** 268435455 Anwendereinheiten (usr\_p)
- **1** Istposition: 268435000 Anwendereinheiten

**2** Absolutbewegung auf -268435000 Anwendereinheiten mit Parameter *PP\_ ModeRangeLim* = 1

**3** Absolutbewegung auf -268435000 Anwendereinheiten mit Parameter *PP\_ ModeRangeLim* = 0

#### **Verhalten bei Betriebsart Motion Sequence (Move Relative und Move Additive)**

Verhalten bei einer Bewegung mit Move Relative und Move Additive über den Bewegungsbereich hinaus:

• Mit Firmware-Version ≥V01.04 und Einstellung in Parameter *PP\_ ModeRangeLim* = 1:

Der Bewegungsbereich beginnt von vorne.

• Bei einer Firmware-Version <V01.04:

Intern erfolgt ein Maßsetzen auf 0.

#### **Verhalten bei Betriebsart Motion Sequence Sequence (Move Absolute)**

Verhalten bei einer Bewegung mit Move Absolute:

• Mit Firmware-Version ≥V01.04 und Einstellung in Parameter *PP\_ ModeRangeLim* = 1:

Eine Absolutbewegung kann über den Bewegungsbereich hinaus ausgeführt werden.

• Bei einer Firmware-Version <V01.04:

Eine Absolutbewegung wird innerhalb des Bewegungsbereichs ausgeführt. Eine Absolutbewegung über den Bewegungsbereich hinaus ist nicht möglich.

Beispiel:

Istposition: 268435000 Anwendereinheiten (usr\_p)

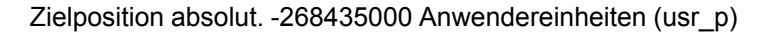

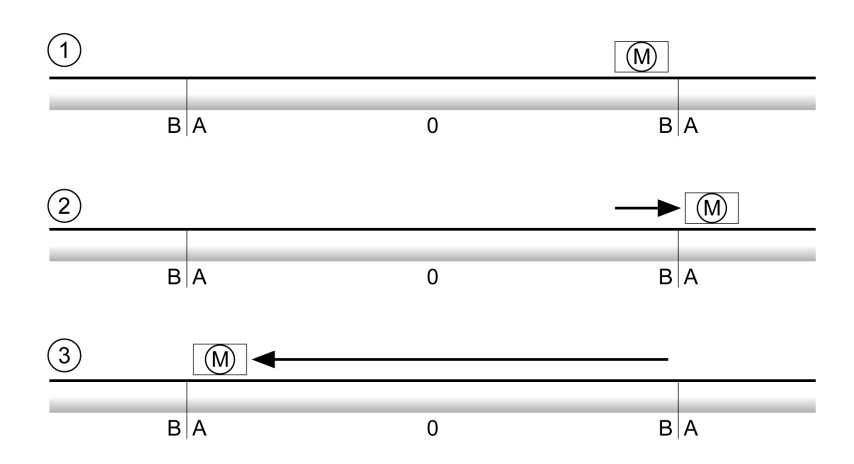

**A** -268435456 Anwendereinheiten (usr\_p)

**B** 268435455 Anwendereinheiten (usr\_p)

**1** Istposition: 268435000 Anwendereinheiten

**2** Absolutbewegung auf -268435000 Anwendereinheiten mit Parameter *PP\_ ModeRangeLim* = 1

**3** Absolutbewegung auf -268435000 Anwendereinheiten mit Parameter *PP\_ ModeRangeLim* = 0

#### **Einstellung eines Modulo-Bereiches**

#### **Beschreibung**

Anwendungen mit wiederkehrender Anordnung von Zielpositionen (zum Beispiel Rundschalttische) werden durch den Modulo-Bereich unterstützt. Die Zielpositionen werden auf einen parametrierbaren Bewegungsbereich abgebildet.

Nähere Informationen finden Sie im Abschnitt [Modulo-Bereich,](#page-190-0) Seite 191.

# <span id="page-190-0"></span>**Modulo-Bereich**

### **Einstellung eines Modulo-Bereiches**

#### **Verfügbarkeit**

Verfügbar mit Firmware-Version ≥V01.01.

#### **Beschreibung**

Anwendungen mit wiederkehrender Anordnung von Zielpositionen (zum Beispiel Rundschalttische) werden durch den Modulo-Bereich unterstützt. Die Zielpositionen werden auf einen parametrierbaren Bewegungsbereich abgebildet.

#### **Bewegungsrichtung**

Entsprechend den Anforderungen der Anwendung kann die Bewegungsrichtung für absolute Zielpositionen eingestellt werden:

- Kürzester Weg
- Nur positive Bewegungsrichtung
- Nur negative Bewegungsrichtung

### **Mehrfacher Modulo-Bereich**

Zusätzlich kann für absolute Zielpositionen ein mehrfacher Modulo-Bereich aktiviert werden. Eine Bewegung mit einer absoluten Zielposition außerhalb des Modulo Bereiches wird so ausgeführt, als würden meherer Modulo-Bereiche hintereinander liegen.

Beispiel:

- Modulo-Bereich
	- Minimale Position: 0 usr\_p
	- Maximale Position: 3600 usr\_p
- Istposition: 700 usr\_p
- Zielpositionen absolut: 5000 usr\_p
- Links: Ohne mehrfachen Modulo-Bereich

Rechts: Mit mehrfachem Modulo-Bereich

Mehrfacher Modulo-Bereich

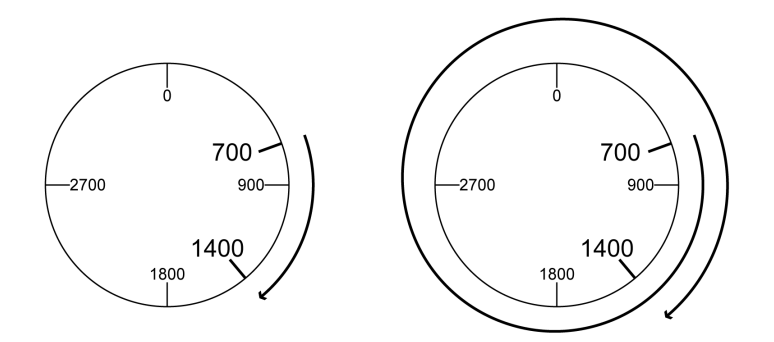

### **Parametrierung**

## **Überblick**

#### Übersicht Parameter

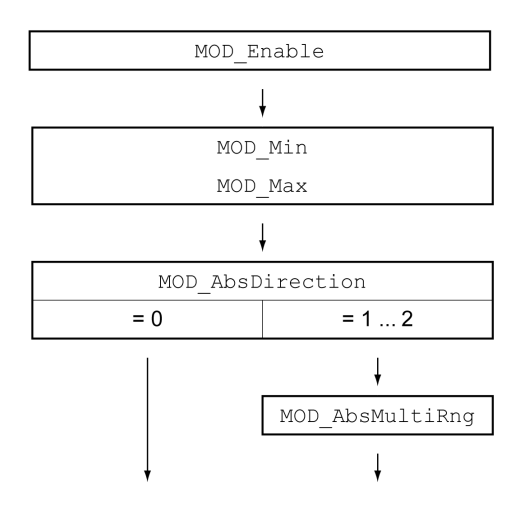

## **Skalierung**

Die Verwendung eines Modulo-Bereiches setzt eine Anpassung der Skalierung vorraus. Die Skalierung des Motors muss an die Anforderungen der Anwendung angepasst sein, siehe [Skalierung,](#page-198-0) Seite 199.

## **Aktivierung**

Über den Parameter *MOD\_Enable* wird der Modulo-Bereich aktiviert.

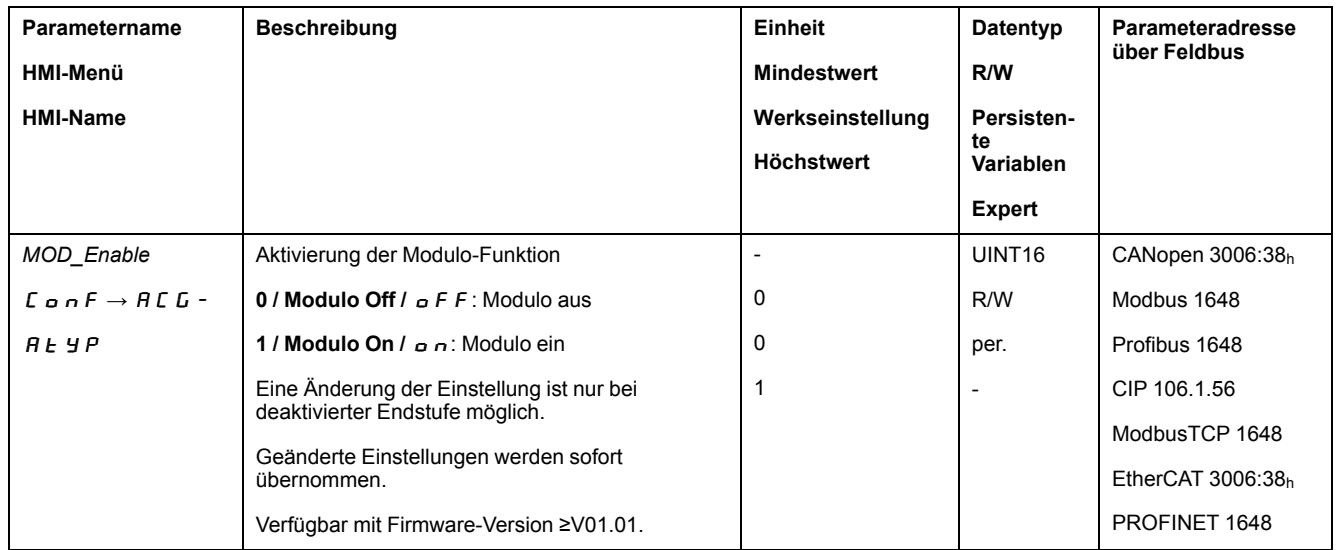

## **Modulo-Bereich**

Über die Parameter *MOD\_Min* und *MOD\_Max* wird der Modulo-Bereich eingestellt.

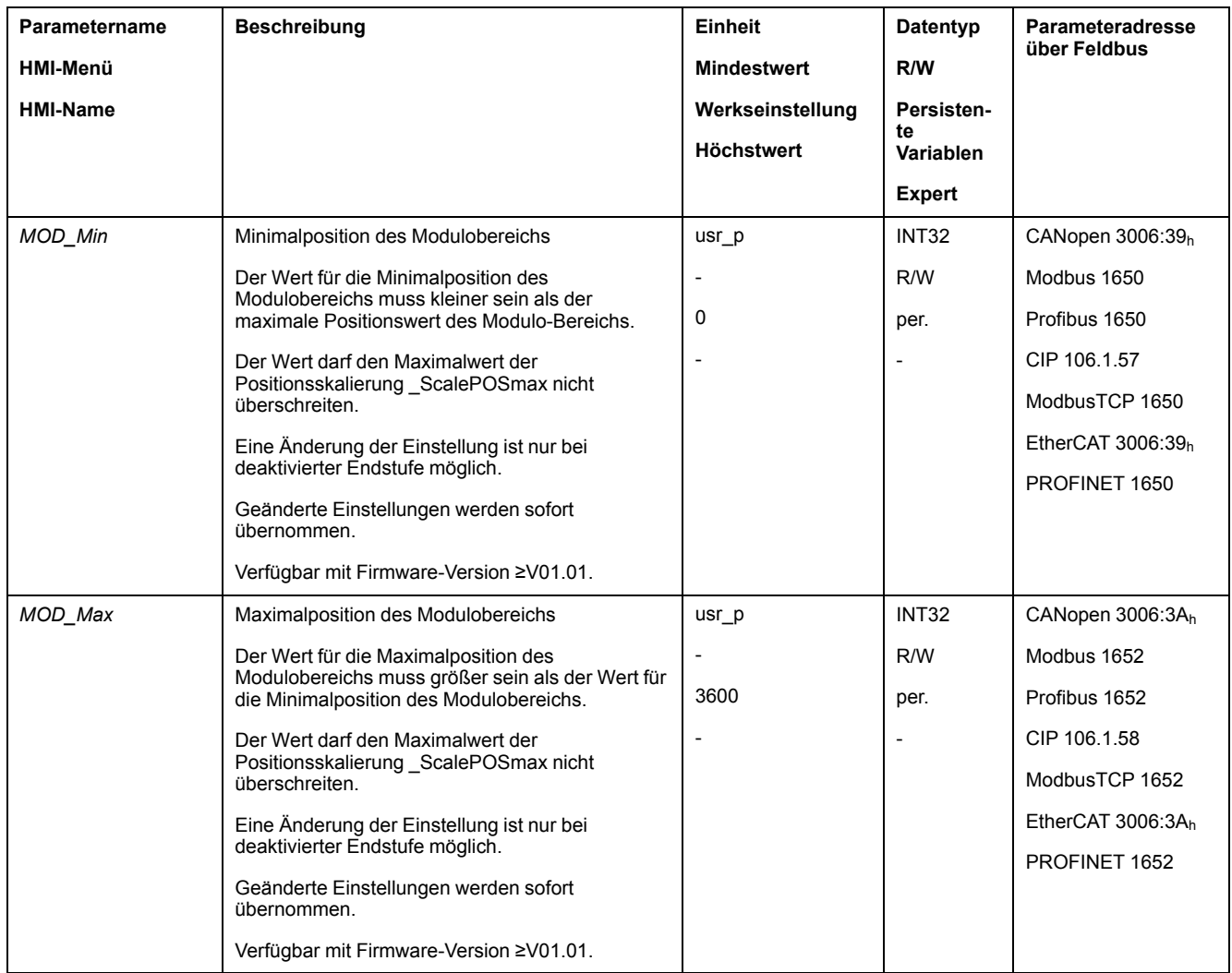

# **Richtung bei absoluten Bewegungen**

Über den Parameter *MOD\_AbsDirection* wird die Bewegungsrichtung für absolute Bewegungen eingestellt.

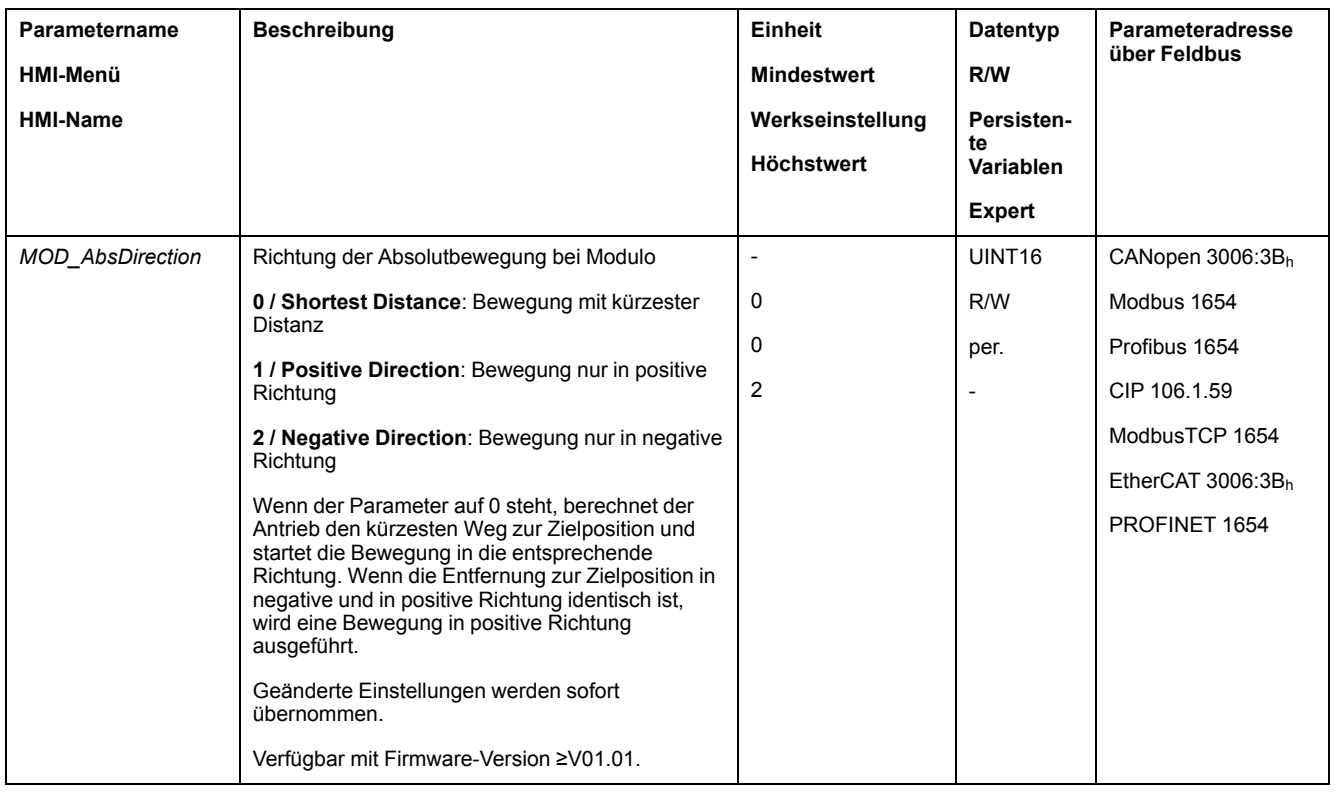

## **Mehrfacher Modulo-Bereich bei absoluten Bewegungen**

Über den Parameter *MOD\_AbsMultiRng* wird ein mehrfacher Modulo-Bereich für absolute Bewegungen eingestellt.

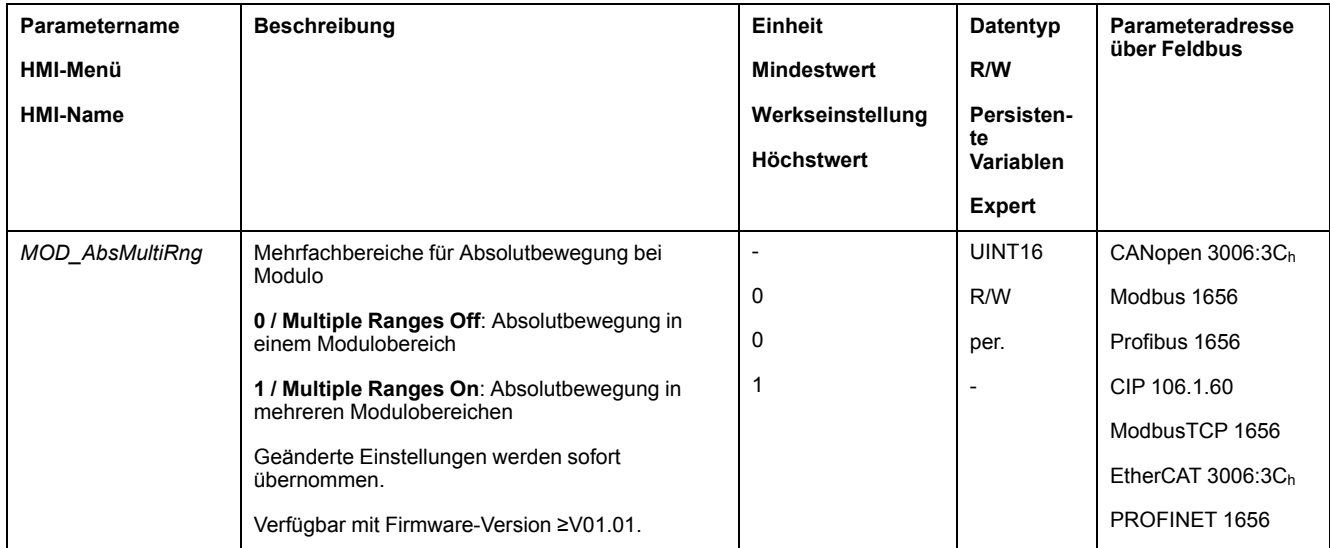

## **Beispiele mit relativer Bewegung**

## **Gegeben**

Für die Beispiele gelten folgende Einstellungen.

- Rotatorischer Motor
- Positionsskalierung
	- Zähler: 1
	- Nenner: 3600
- Modulo-Bereich
	- Minimale Position: 0 usr\_p
	- Maximale Position: 3600 usr\_p
- Istposition: 700 usr\_p

Zielpositionen relativ: 500 usr\_p und 3300 usr\_p

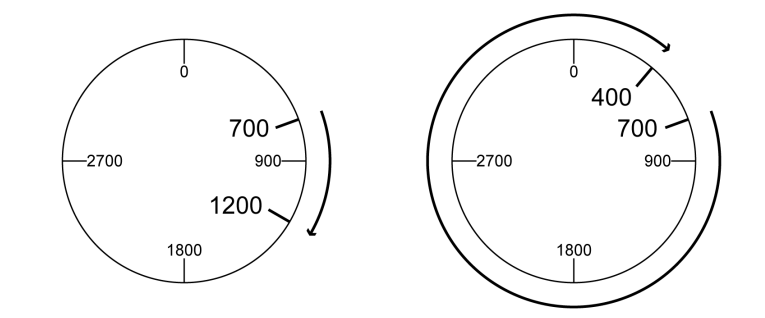

## **Beispiel 2**

Zielpositionen relativ: -500 usr\_p und -3300 usr\_p

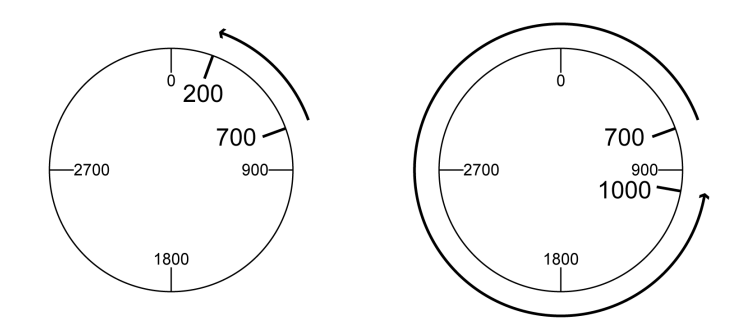

## **Beispiele mit absoluter Bewegung und "Shortest Distance"**

#### **Gegeben**

Für die Beispiele gelten folgende Einstellungen.

- Rotatorischer Motor
- Positionsskalierung
	- Zähler: 1
- Nenner: 3600
- Modulo-Bereich
	- Minimale Position: 0 usr\_p
	- Maximale Position: 3600 usr\_p
- Istposition: 700 usr\_p

Zielpositionen absolut: 1500 usr\_p und 5000 usr\_p

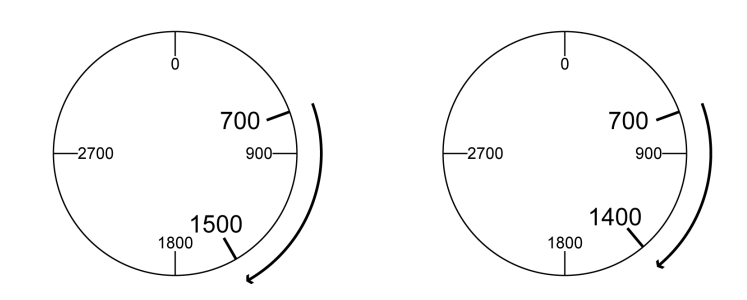

## **Beispiel 2**

Zielpositionen absolut: 2500 usr\_p und 2900 usr\_p

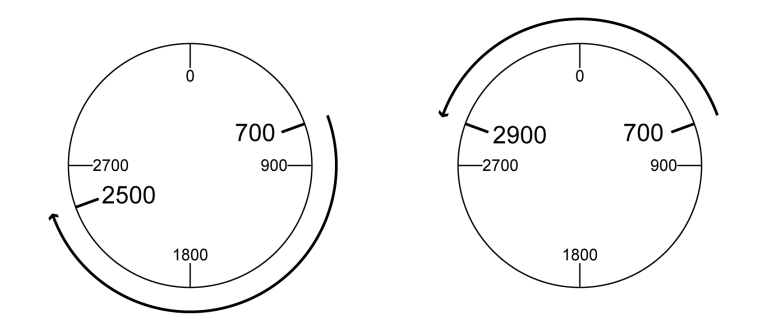

### **Beispiele mit absoluter Bewegung und "Positive Direction"**

### **Gegeben**

Für die Beispiele gelten folgende Einstellungen.

- Rotatorischer Motor
- Positionsskalierung
	- Zähler: 1
	- Nenner: 3600
- Modulo-Bereich
	- Minimale Position: 0 usr\_p
	- Maximale Position: 3600 usr\_p
- Istposition: 700 usr\_p

Parameter *MOD\_AbsDirection*: Positive Direction

## **Beispiel 1**

Parameter *MOD\_AbsMultiRng*: Off Zielpositionen absolut: 1500 usr\_p und 5000 usr\_p

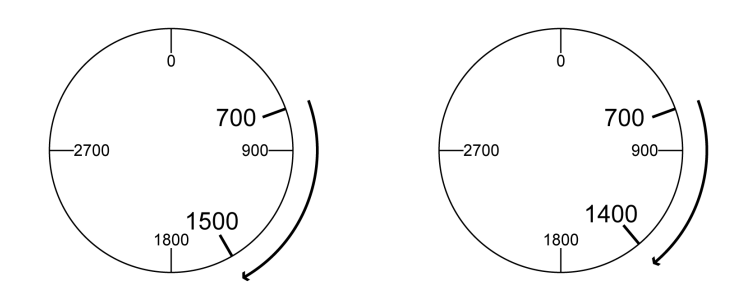

Parameter *MOD\_AbsMultiRng*: On

Zielpositionen absolut: 1500 usr\_p und 5000 usr\_p

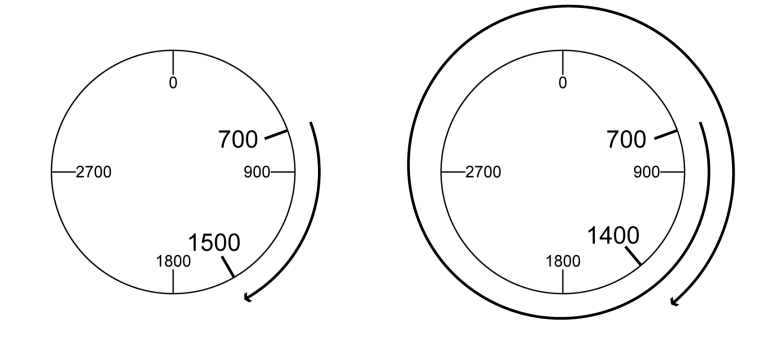

## **Beispiele mit absoluter Bewegung und "Negative Direction"**

#### **Gegeben**

Für die Beispiele gelten folgende Einstellungen.

- Rotatorischer Motor
- Positionsskalierung
	- Zähler: 1
	- Nenner: 3600
- Modulo-Bereich
	- Minimale Position: 0 usr\_p
	- Maximale Position: 3600 usr\_p
- Istposition: 700 usr\_p

Parameter *MOD\_AbsDirection*: Negative Direction

### **Beispiel 1**

Parameter *MOD\_AbsMultiRng*: Off Zielpositionen absolut: 1500 usr\_p und -5000 usr\_p

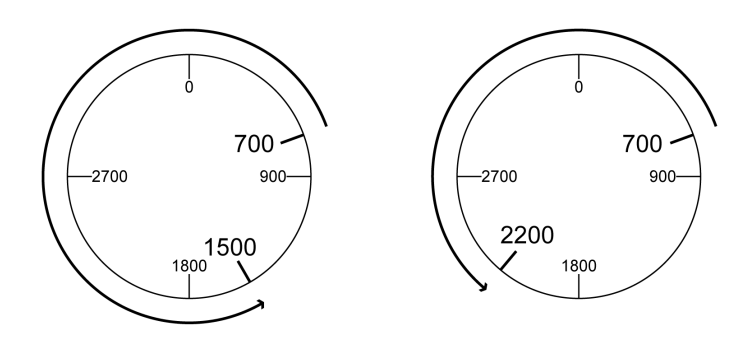

Parameter *MOD\_AbsMultiRng*: On Zielpositionen absolut: 1500 usr\_p und -5000 usr\_p

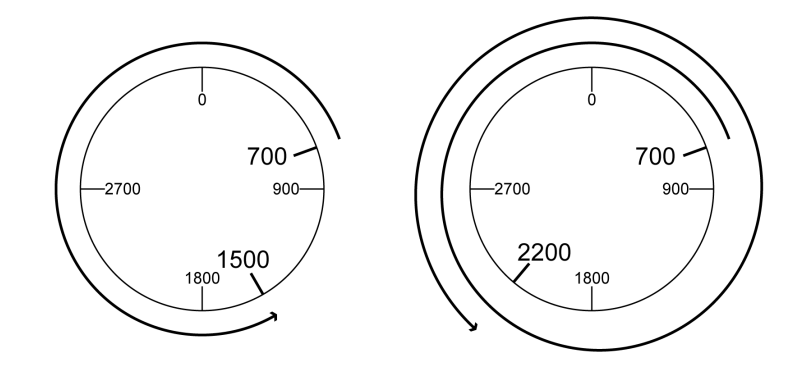

# <span id="page-198-0"></span>**Skalierung**

# **Allgemeines**

## **Überblick**

Die Skalierung übersetzt Anwendereinheiten in interne Einheiten des Gerätes und umgekehrt.

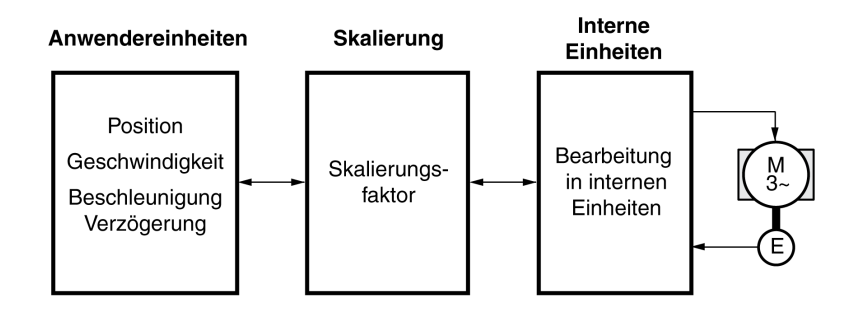

### **Anwendereinheiten**

Werte für Positionen, Geschwindigkeiten, Beschleunigung und Verzögerung werden in folgenden Anwendereinheiten angegeben:

- usr\_p für Positionen
- usr\_v für Geschwindigkeiten
- usr\_a für Beschleunigung und Verzögerung

Eine Änderung der Skalierung verändert den Faktor zwischen Anwendereinheit und internen Einheiten. Nach einer Änderung der Skalierung hat der gleiche Wert eines Parameters, der in einer Anwendereinheit angegeben ist, eine andere Bewegung zur Folge als vor der Änderung. Eine Änderung der Skalierung betrifft alle Parameter, deren Werte in Anwendereinheiten angegebenen sind.

# **WARNUNG**

#### **UNBEABSICHTIGTE BEWEGUNG**

- Überprüfen Sie vor einer Änderung des Skalierungsfaktors alle Parameter mit Anwendereinheiten.
- Stellen Sie sicher, dass eine Änderung des Skalierungsfaktors nicht zu unbeabsichtigten Bewegungen führt.

**Die Nichtbeachtung dieser Anweisungen kann Tod, schwere Verletzungen oder Sachschäden zur Folge haben.**

### **Skalierungsfaktor**

Der Skalierungsfaktor stellt den Zusammenhang zwischen der Motorbewegung und den dafür erforderlichen Anwendereinheiten her.

#### **Inbetriebnahmesoftware**

Mit Firmware-Version ≥V01.04 kann die Skalierung über die Inbetriebnahmesoftware angepasst werden. Die Parameter mit Anwendereinheiten werden dabei automatisch angepasst.

## **Konfiguration der Positionsskalierung**

#### **Beschreibung**

Die Positionsskalierung stellt den Zusammenhang zwischen der Anzahl der Umdrehungen des Motors und den dazu erforderlichen Anwendereinheiten (usr\_ p) her.

## **Skalierungsfaktor**

Die Positionsskalierung wird als Skalierungsfaktor angegeben.

Bei rotatorischen Motoren berechnet sich der Skalierungsfaktor wie folgt:

Anzahl der Umdrehungen des Motors

Anzahl der Anwendereinheiten [usr\_p]

Ein neuer Skalierungsfaktor wird mit Übergabe des Zählerwerts aktiviert.

Bei einem Skalierungsfaktor < 1 / 131072 ist es nicht möglich, eine Bewegung über den Bewegungsbereich hinaus auszuführen.

## **Werkseinstellung**

Als Werkseinstellung ist eingestellt:

1 Umdrehung des Motors entspricht 16384 Anwendereinheiten

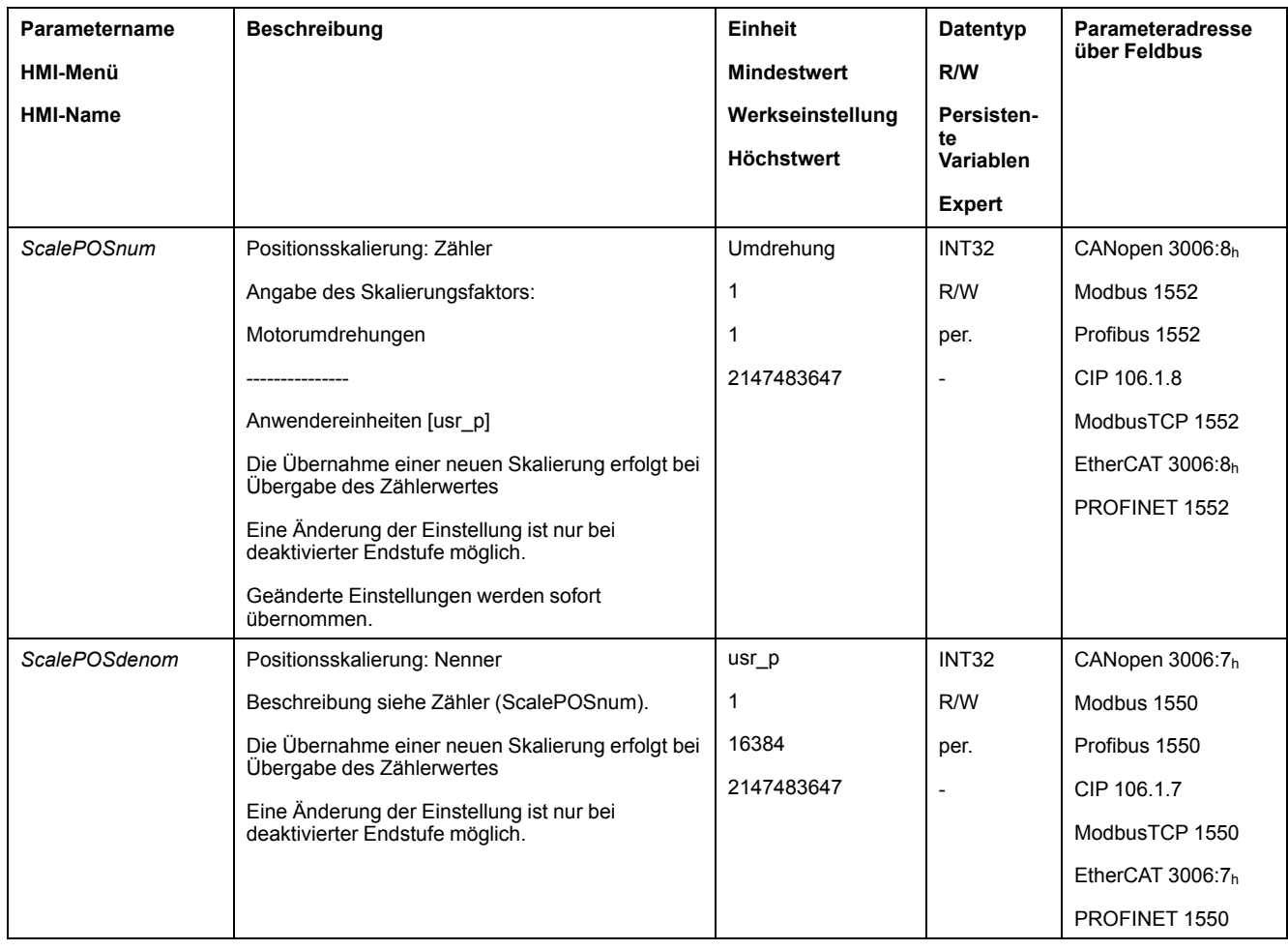

## **Konfiguration der Geschwindigkeitsskalierung**

#### **Beschreibung**

Die Geschwindigkeitsskalierung stellt den Zusammenhang zwischen der Anzahl der Umdrehungen pro Minute des Motors und den dazu erforderlichen Anwendereinheiten (usr\_v) her.

## **Skalierungsfaktor**

Die Geschwindigkeitsskalierung wird als Skalierungsfaktor angegeben.

Bei rotatorischen Motoren berechnet sich der Skalierungsfaktor wie folgt:

Anzahl der Umdrehungen des Motors pro Minute

Anzahl der Anwendereinheiten [usr\_v]

#### **Werkseinstellung**

Als Werkseinstellung ist eingestellt:

1 Umdrehung des Motors pro Minute entspricht 1 Anwendereinheit

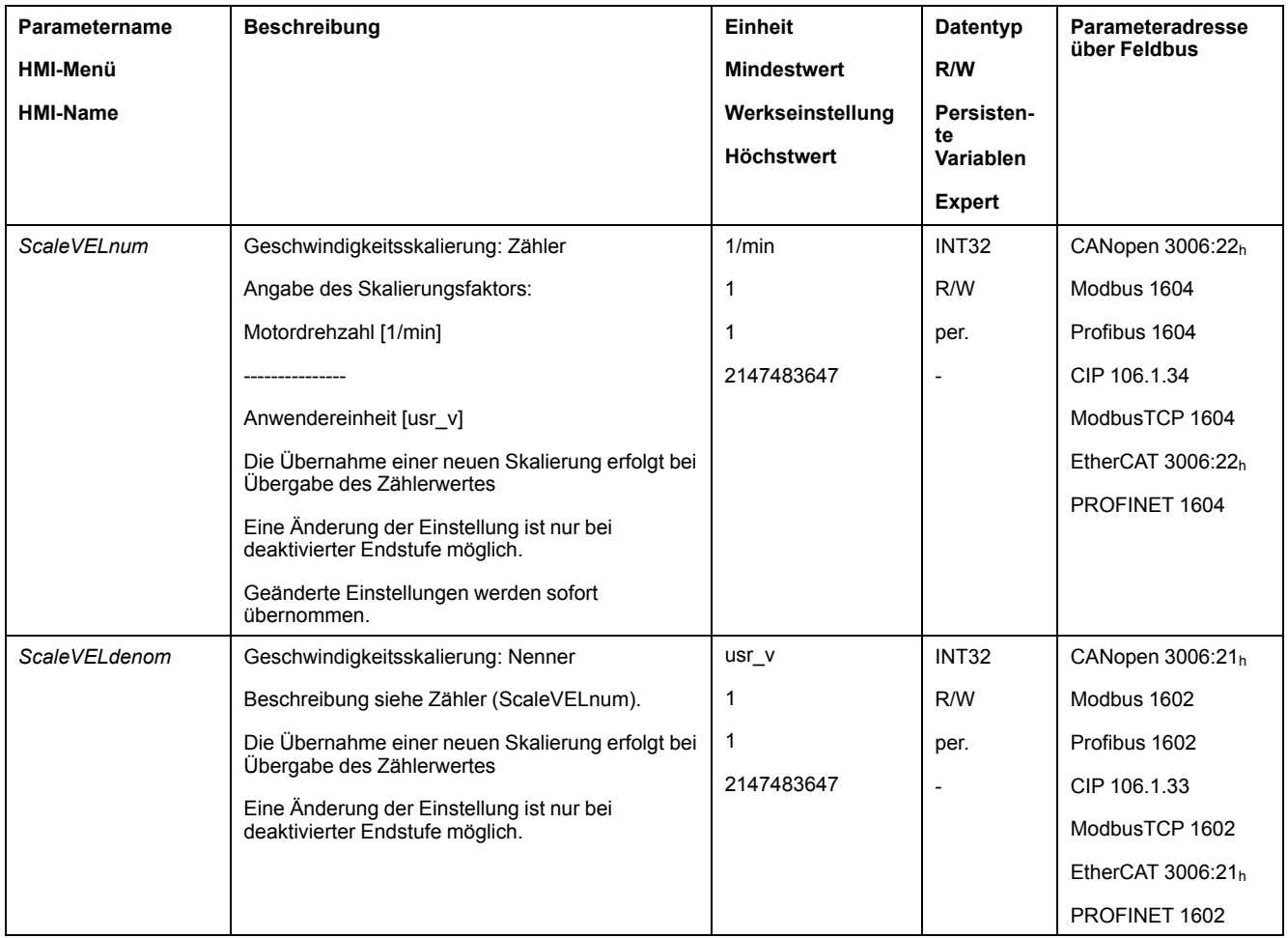

# **Konfiguration der Rampenskalierung**

### **Beschreibung**

Die Rampenskalierung stellt den Zusammenhang zwischen der Änderung der Geschwindigkeit und den dazu erforderlichen Anwendereinheiten (usr\_a) her.

# **Skalierungsfaktor**

Die Rampenskalierung wird als Skalierungsfaktor angegeben:

Änderung der Geschwindigkeit pro Sekunde

Anzahl der Anwendereinheiten [usr\_a]

## **Werkseinstellung**

Als Werkseinstellung ist eingestellt:

Die Änderung von 1 Umdrehung des Motors pro Minute pro Sekunde entspricht 1 Anwendereinheit

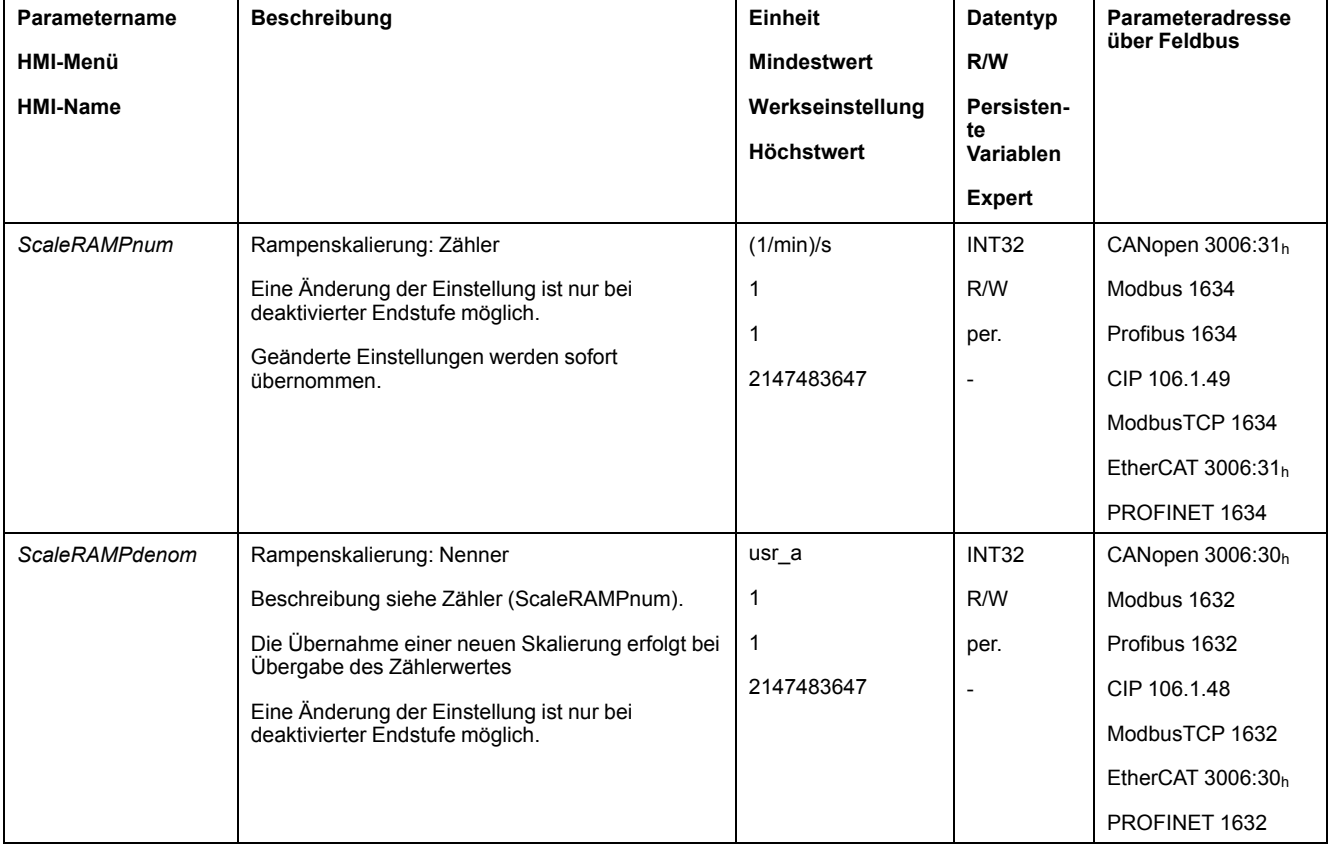

202 0198441113766.13

# **Digitale Signaleingänge und digitale Signalausgänge**

## **Parametrierung der Signaleingangsfunktionen**

### **Signaleingangsfunktion**

Die digitalen Signaleingänge können mit verschiedenen Signaleingangsfunktionen belegt werden.

Die Funktionen der Eingänge und Ausgänge sind abhängig von der eingestellten Betriebsart und den Einstellungen der entsprechenden Parameter.

# **WARNUNG**

#### **UNBEABSICHTIGTER GERÄTEBETRIEB**

- Stellen Sie sicher, dass die Verdrahtung zu den werkseitigen Einstellungen und den folgenden Parametrisierungen passt.
- Starten Sie das System nur dann, wenn sich weder Personen noch Hindernisse innerhalb des Betriebsbereichs befinden.
- Führen Sie bei der Inbetriebnahme, Updates oder anderen Änderungen am Antriebsverstärker sorgfältig Tests für alle Betriebszustände und Fehlerfälle durch.

**Die Nichtbeachtung dieser Anweisungen kann Tod, schwere Verletzungen oder Sachschäden zur Folge haben.**

## **Werkseitige Einstellungen**

Folgende Tabelle zeigt die Werkseinstellung der digitalen Signaleingänge in Abhängigkeit der eingestellten Betriebsart bei Lokal-Steuerungsart:

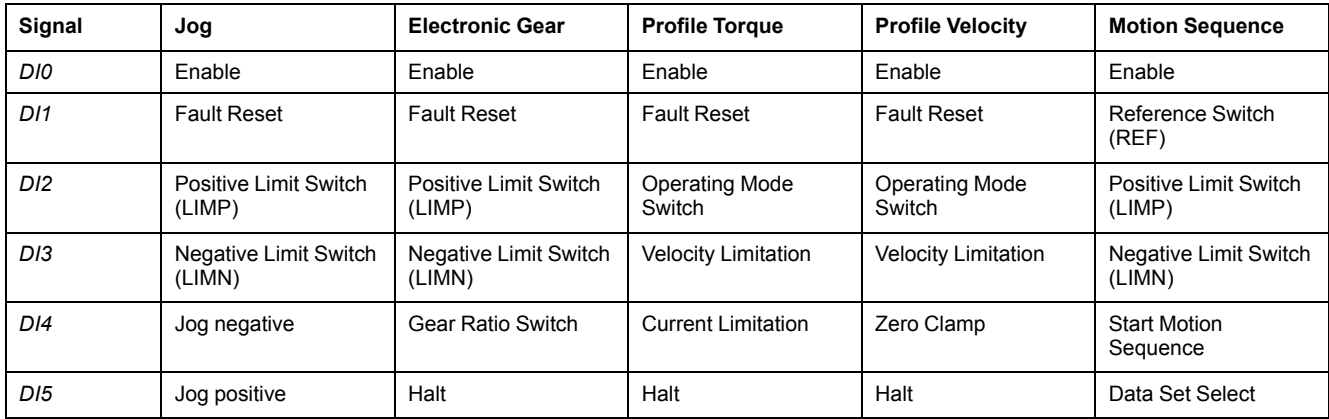

Folgende Tabelle zeigt die Werkseinstellung der digitalen Signaleingänge bei Feldbus-Steuerungsart:

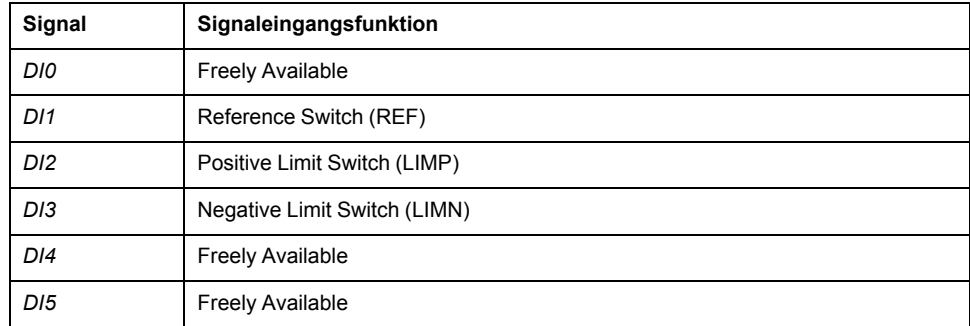

# **Parametrierung**

Folgende Tabelle zeigt eine Übersicht über die möglichen Signaleingangsfunktionen in Abhängigkeit der eingestellten Betriebsart bei Lokal-Steuerungsart:

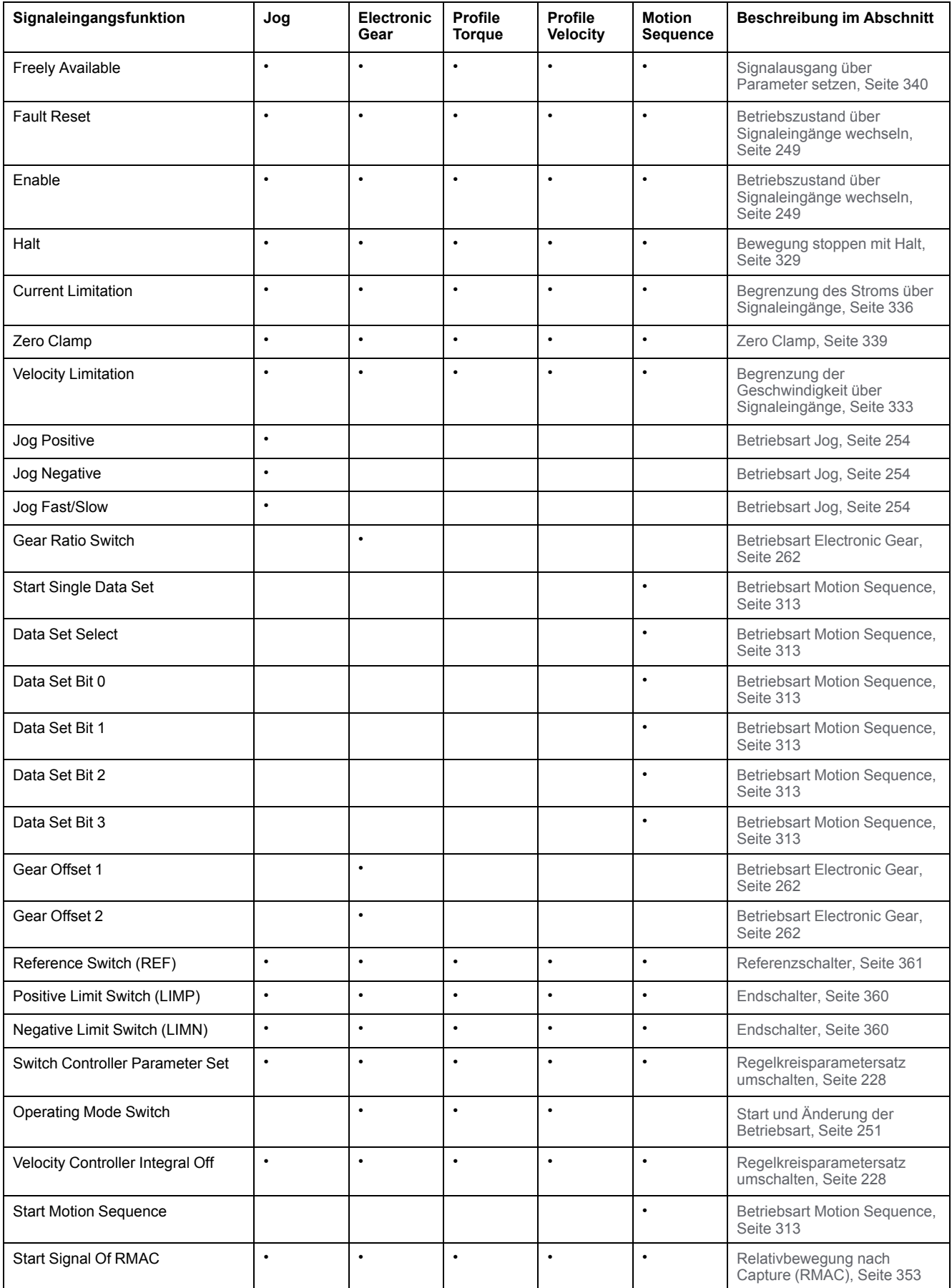

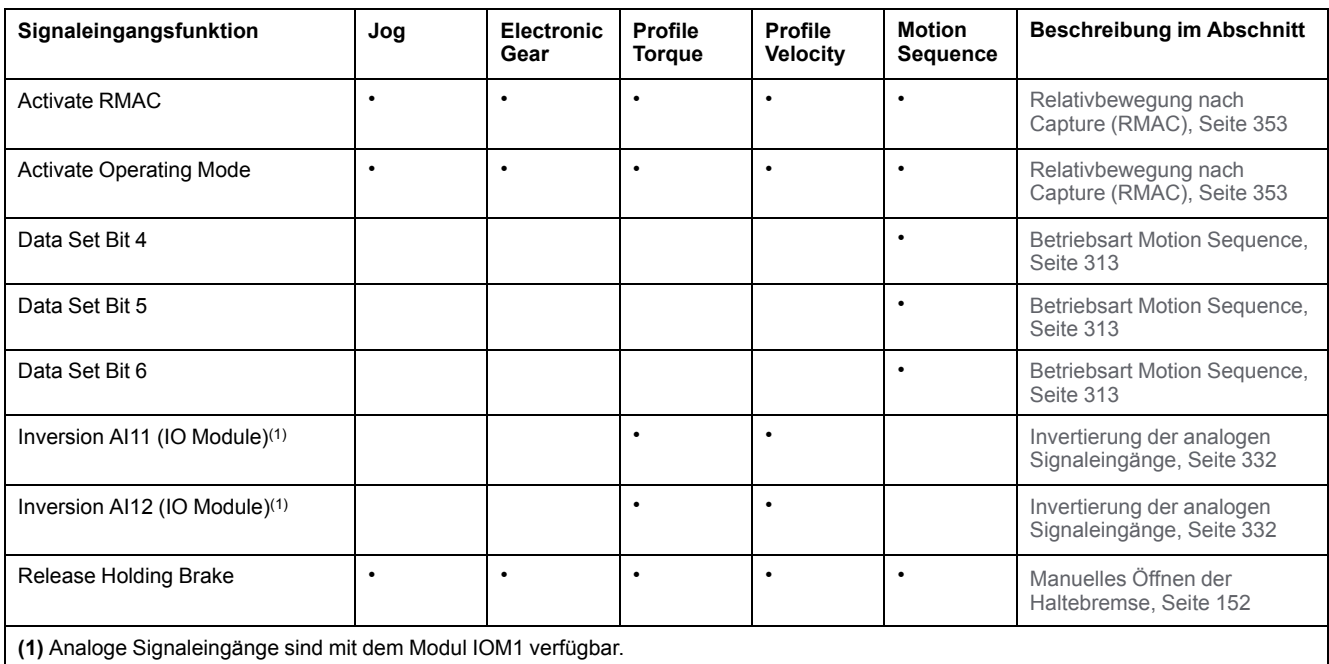

Folgende Tabelle zeigt eine Übersicht über die möglichen Signaleingangsfunktionen bei Feldbus-Steuerungsart:

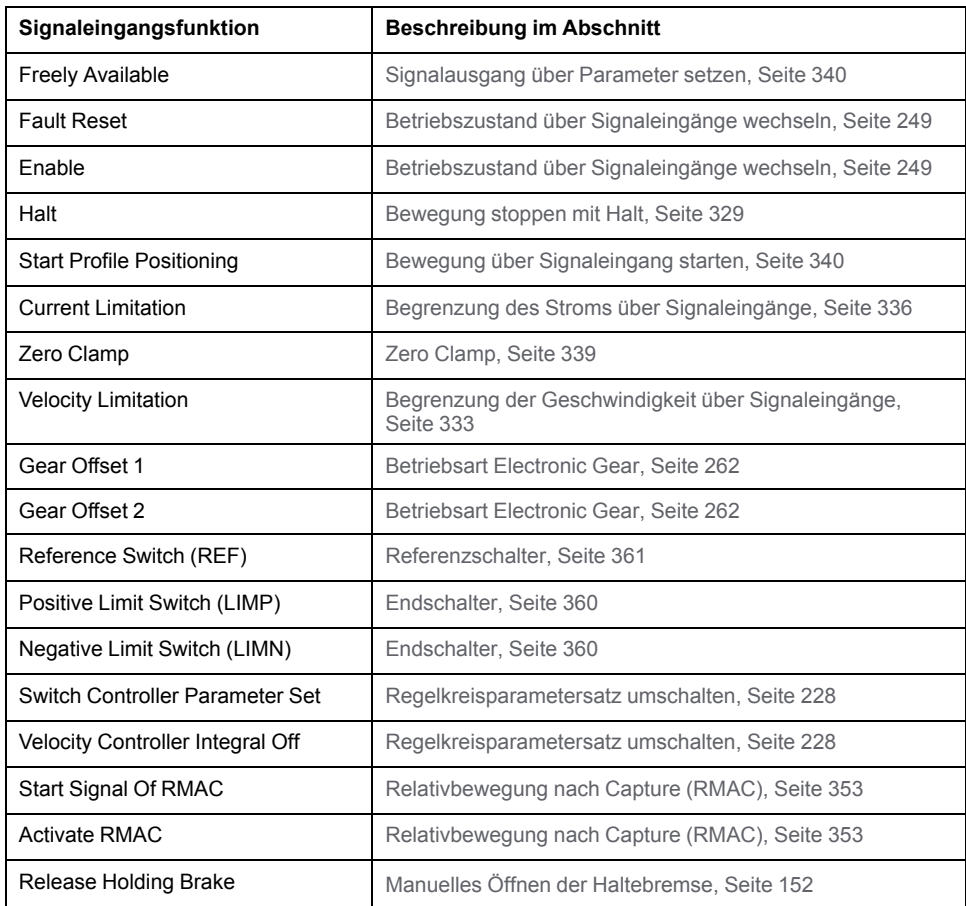

Über die folgenden Parameter können die digitalen Signaleingänge parametriert werden:

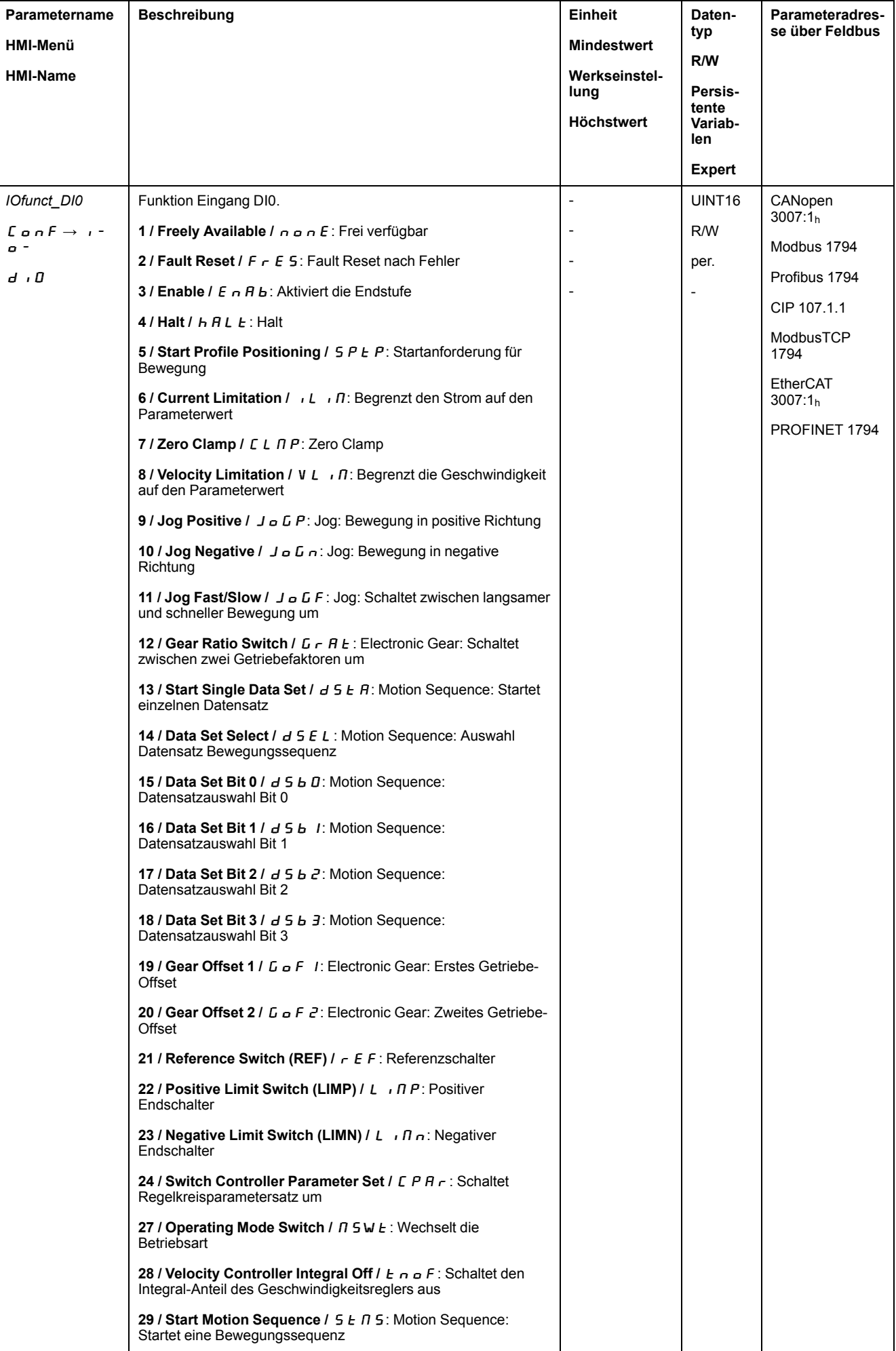

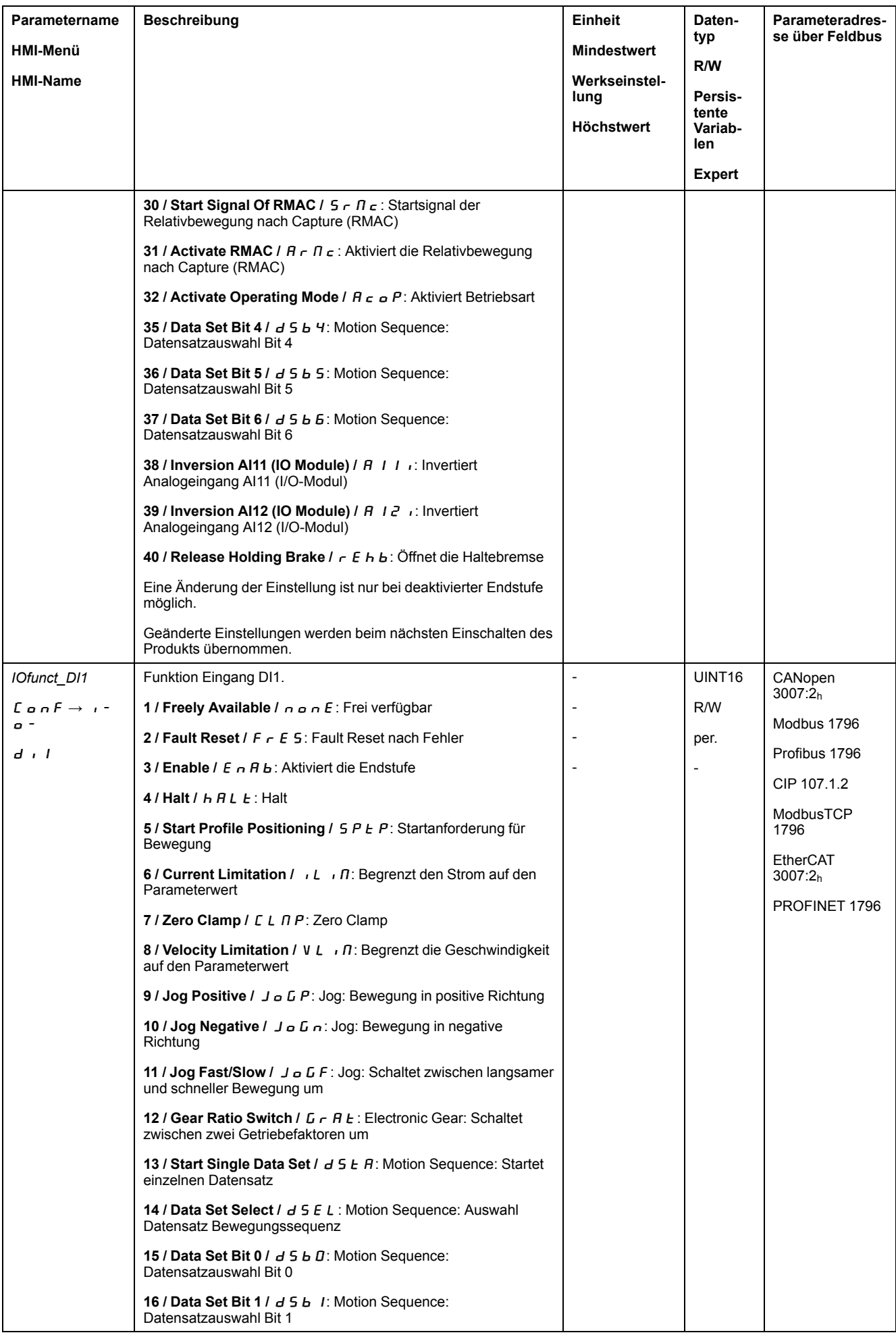

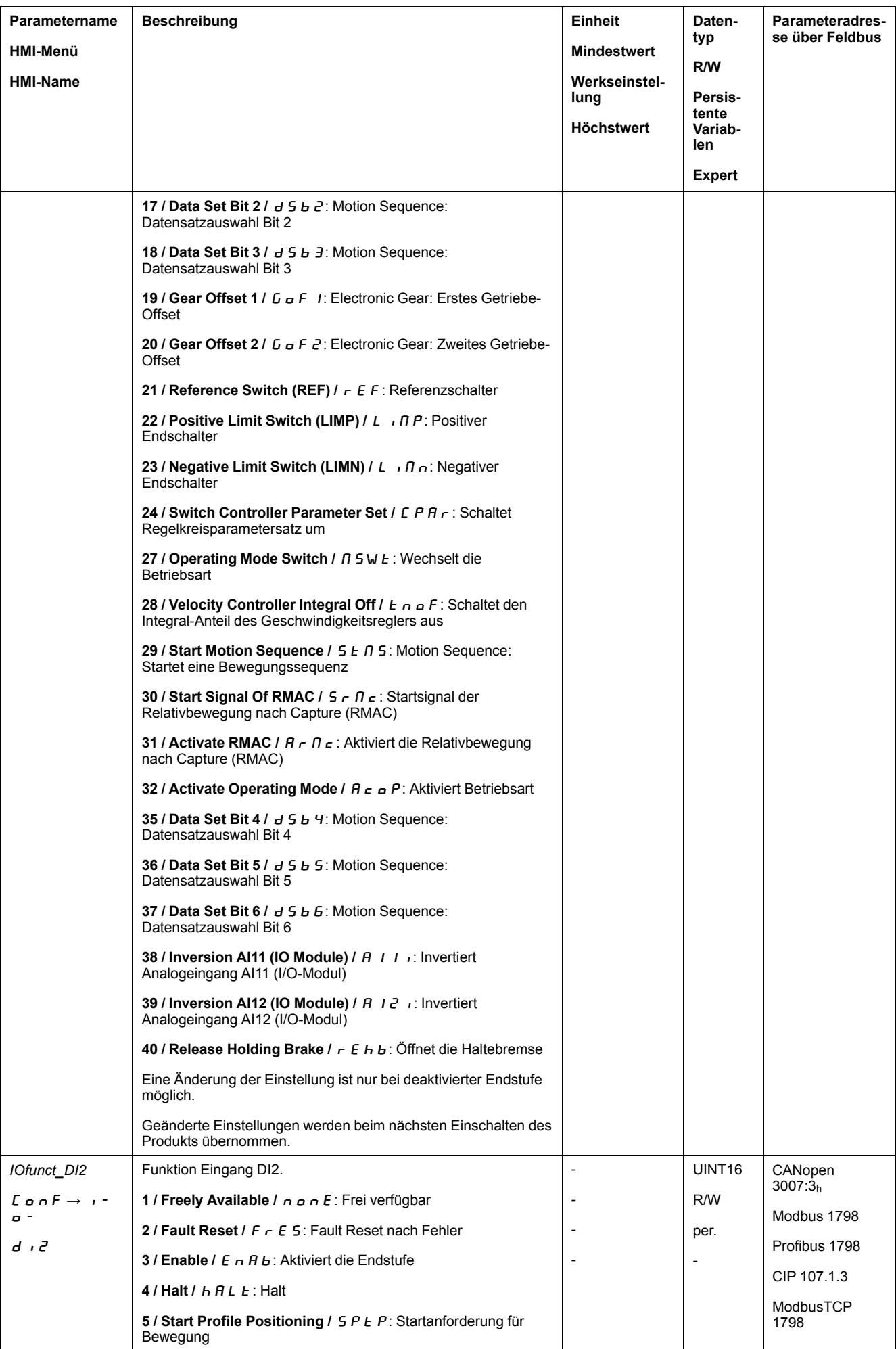

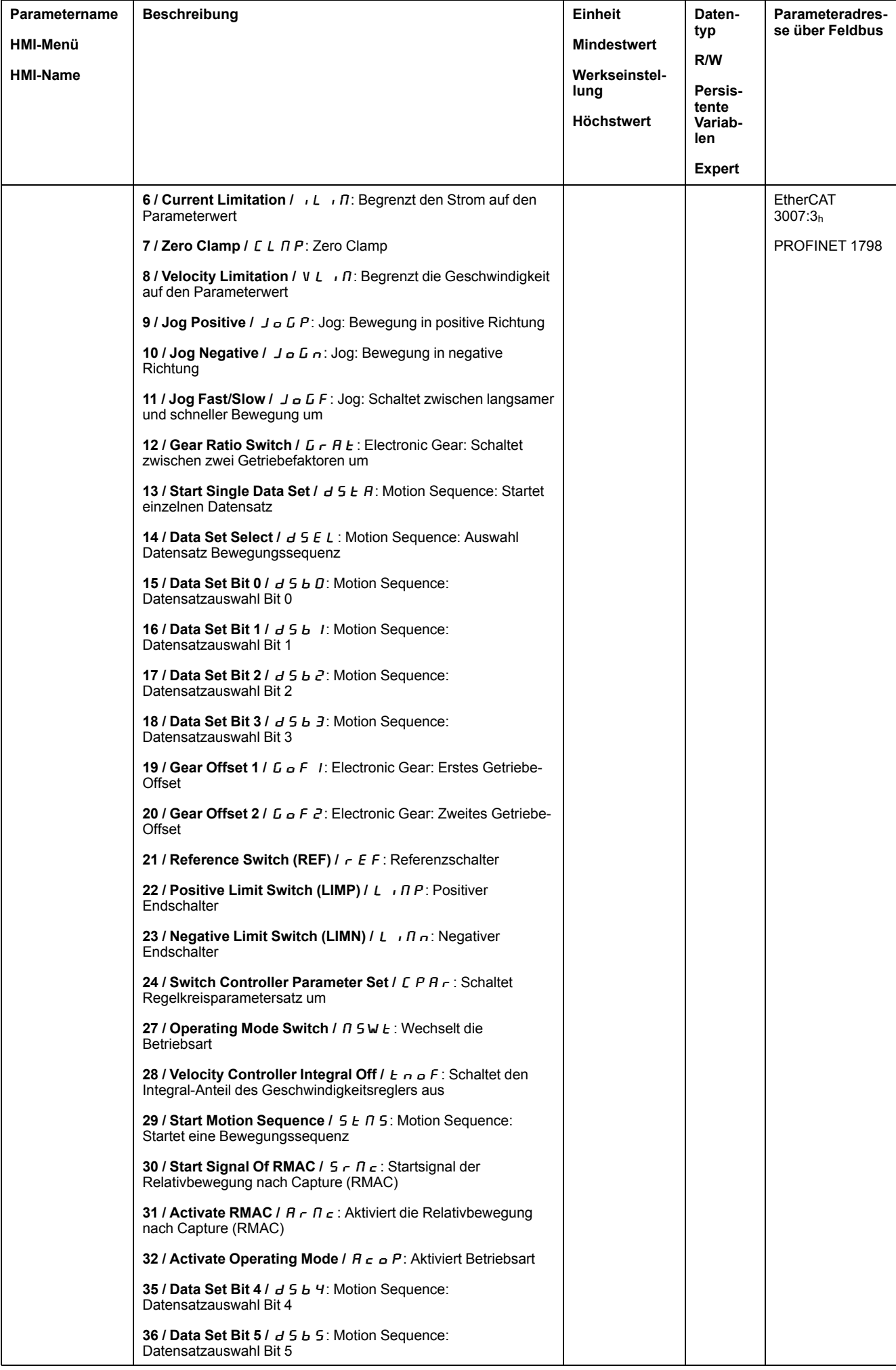

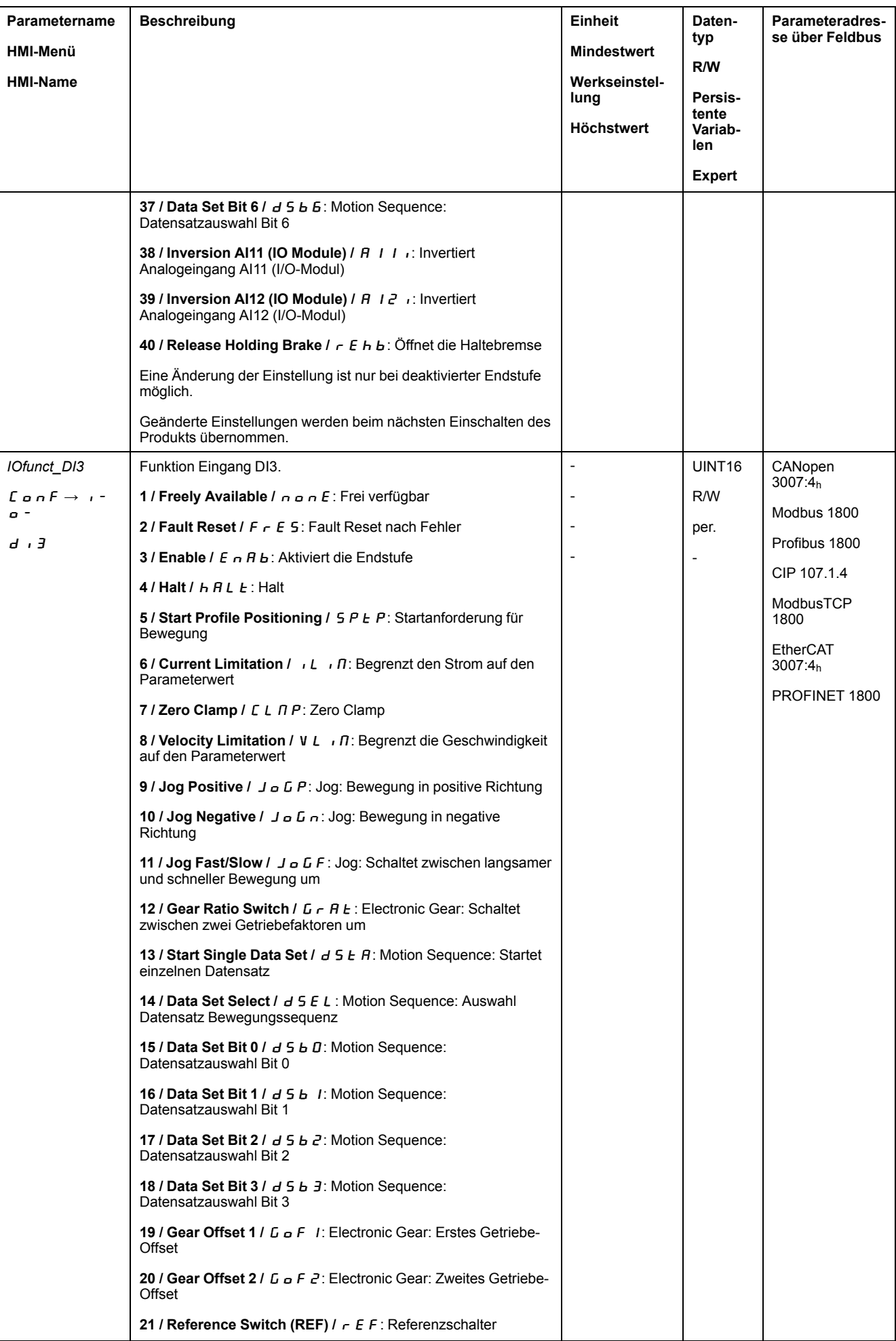

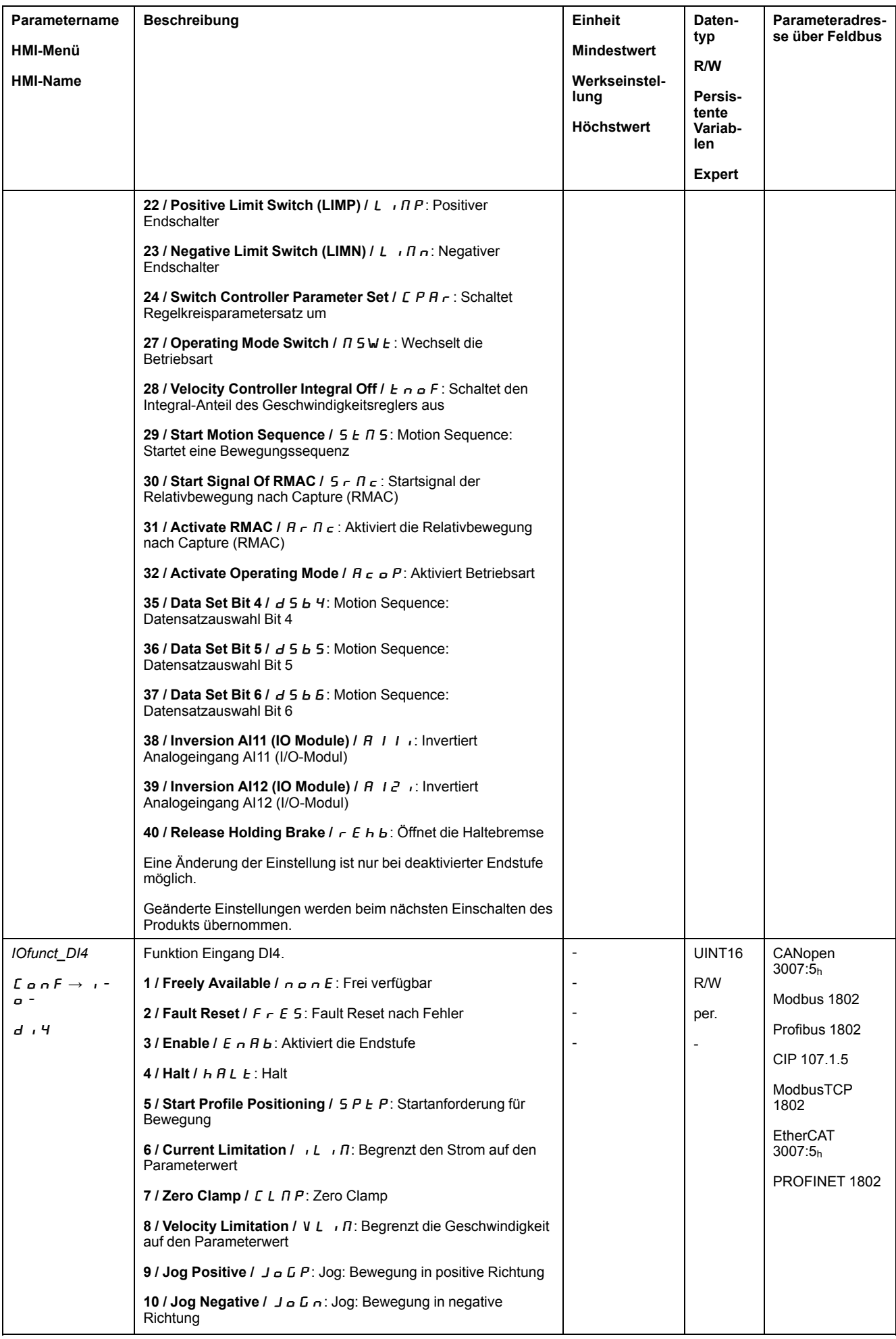

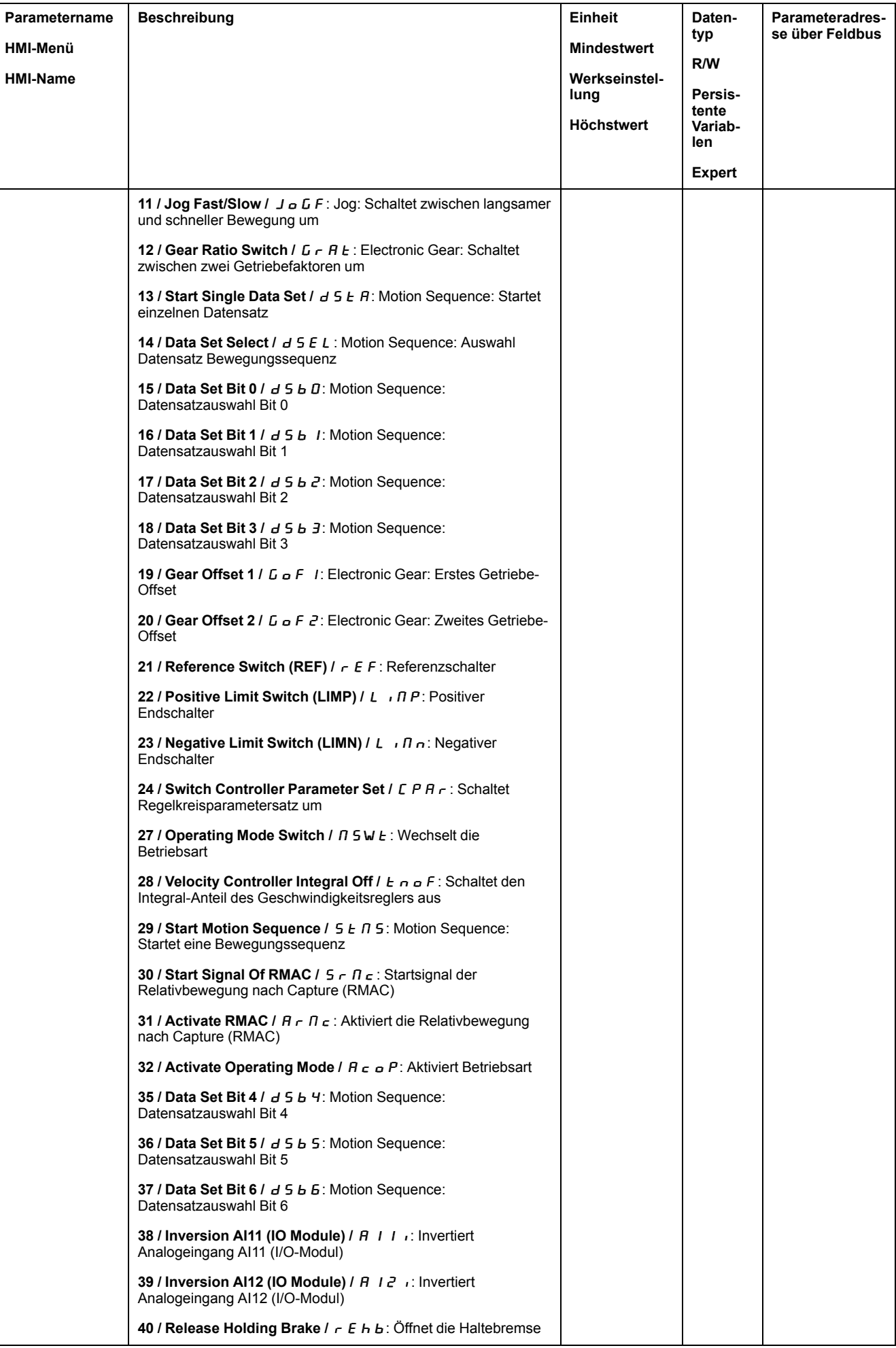

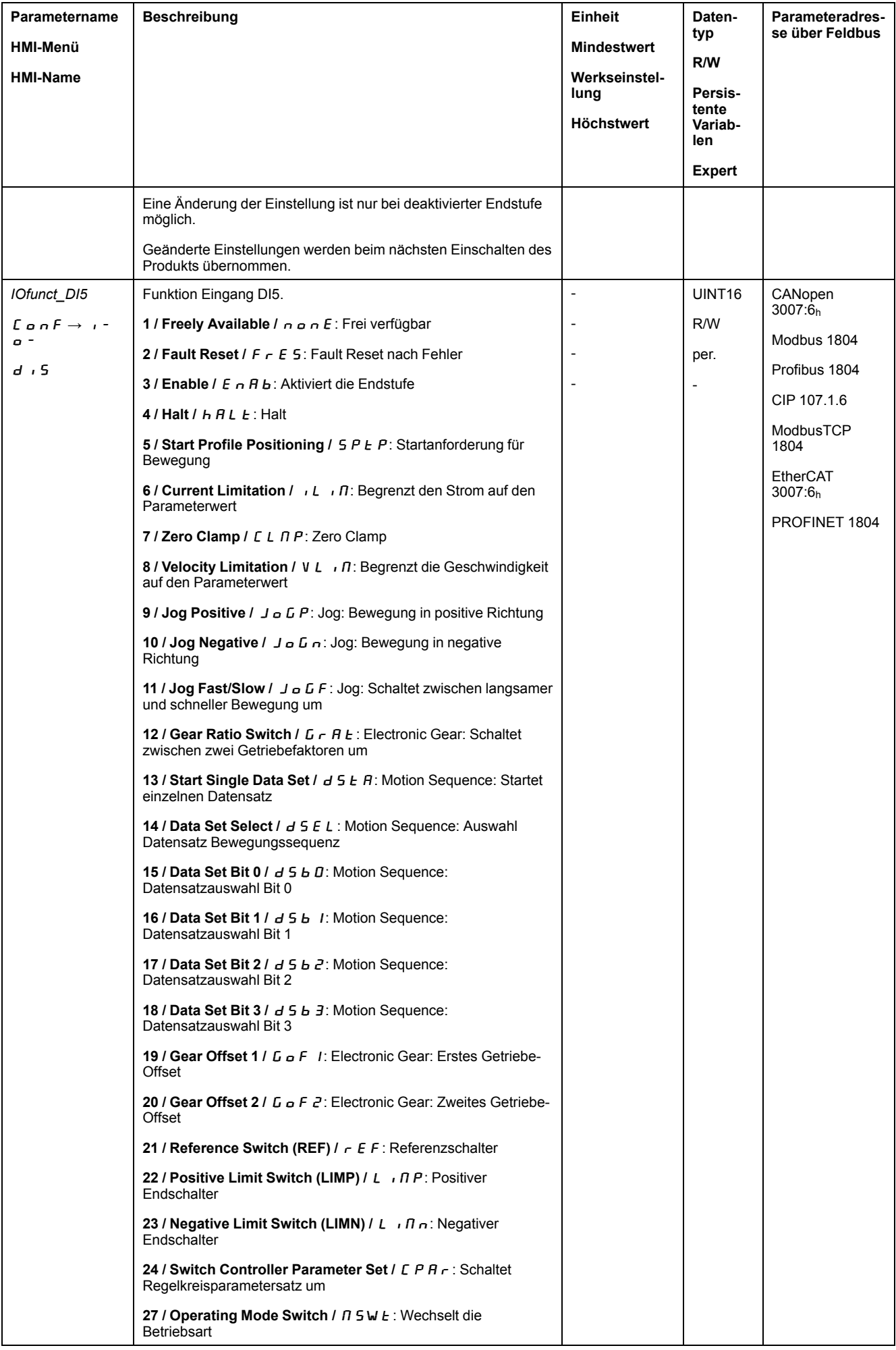

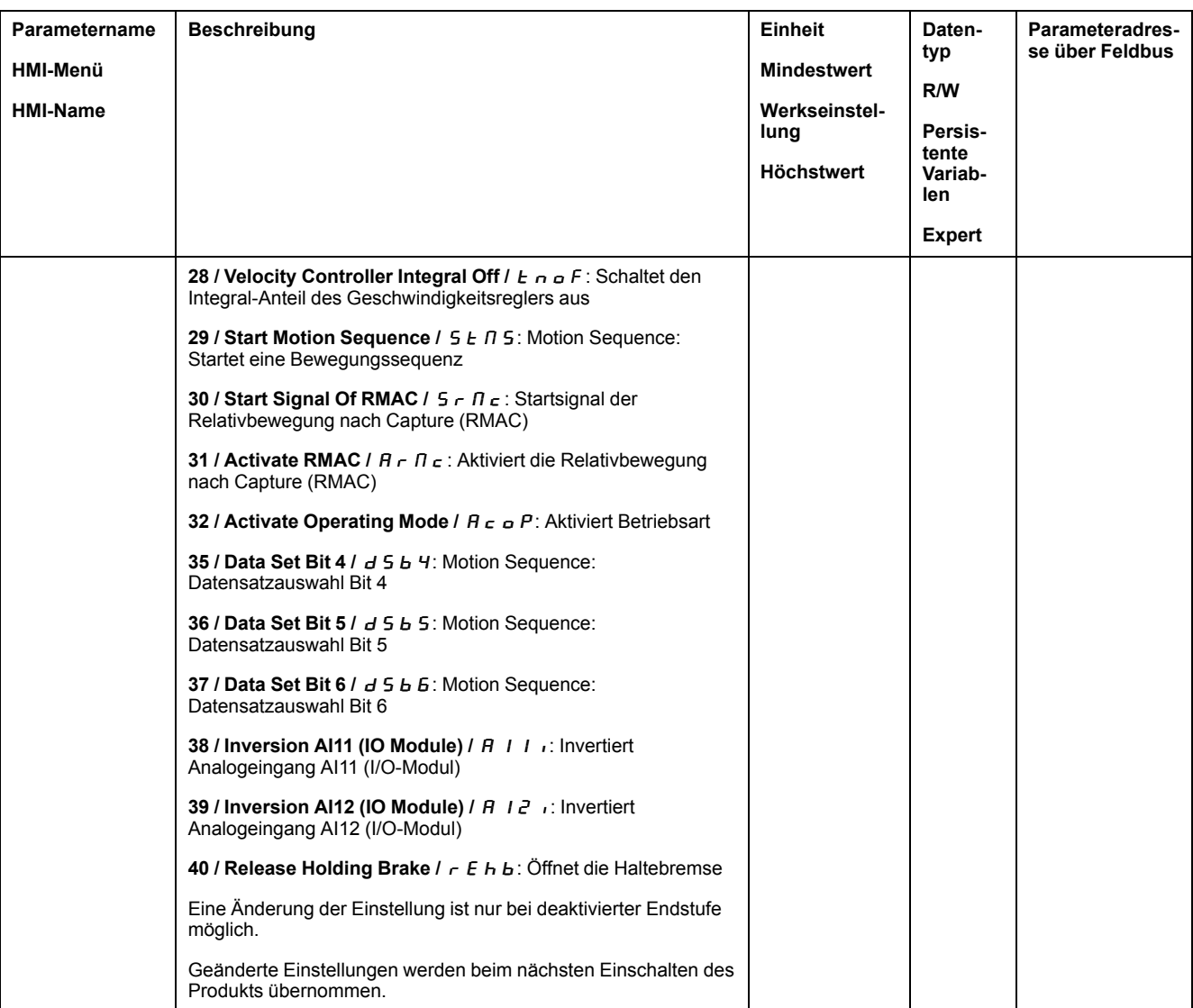

### **Parametrierung der Signalausgangsfunktionen**

### **Signalausgangsfunktion**

Die digitalen Signalausgänge können mit verschiedenen Signalausgangsfunktionen belegt werden.

Die Funktionen der Eingänge und Ausgänge sind abhängig von der eingestellten Betriebsart und den Einstellungen der entsprechenden Parameter.

# **WARNUNG**

#### **UNBEABSICHTIGTER GERÄTEBETRIEB**

- Stellen Sie sicher, dass die Verdrahtung zu den werkseitigen Einstellungen und den folgenden Parametrisierungen passt.
- Starten Sie das System nur dann, wenn sich weder Personen noch Hindernisse innerhalb des Betriebsbereichs befinden.
- Führen Sie bei der Inbetriebnahme, Updates oder anderen Änderungen am Antriebsverstärker sorgfältig Tests für alle Betriebszustände und Fehlerfälle durch.

**Die Nichtbeachtung dieser Anweisungen kann Tod, schwere Verletzungen oder Sachschäden zur Folge haben.**

Wenn ein Fehler erkannt wird, bleibt der Zustand der Signalausgänge aktiv entsprechend der zugewiesenen Signalausgangsfunktion.

# **Werkseitige Einstellungen**

Folgende Tabelle zeigt die Werkseinstellung der digitalen Signalausgänge in Abhängigkeit der eingestellten Betriebsart bei Lokal-Steuerungsart:

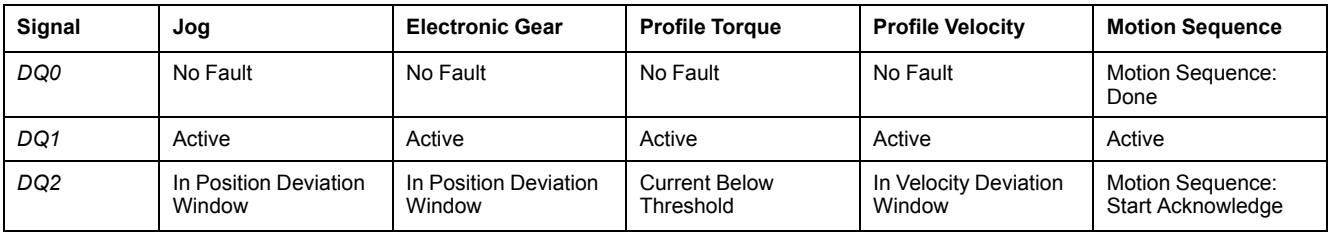

Folgende Tabelle zeigt die Werkseinstellung der digitalen Signalausgänge bei Feldbus-Steuerungsart:

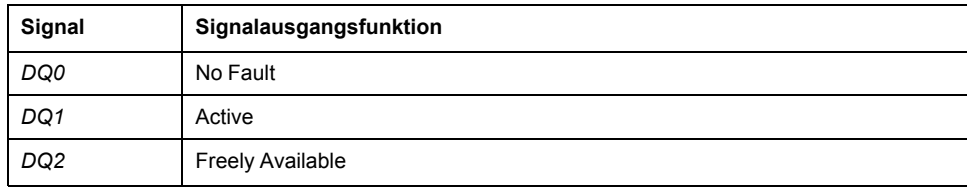

# **Parametrierung**

Folgende Tabelle zeigt eine Übersicht über die möglichen Signalausgangsfunktionen in Abhängigkeit der eingestellten Betriebsart bei Lokal-Steuerungsart:

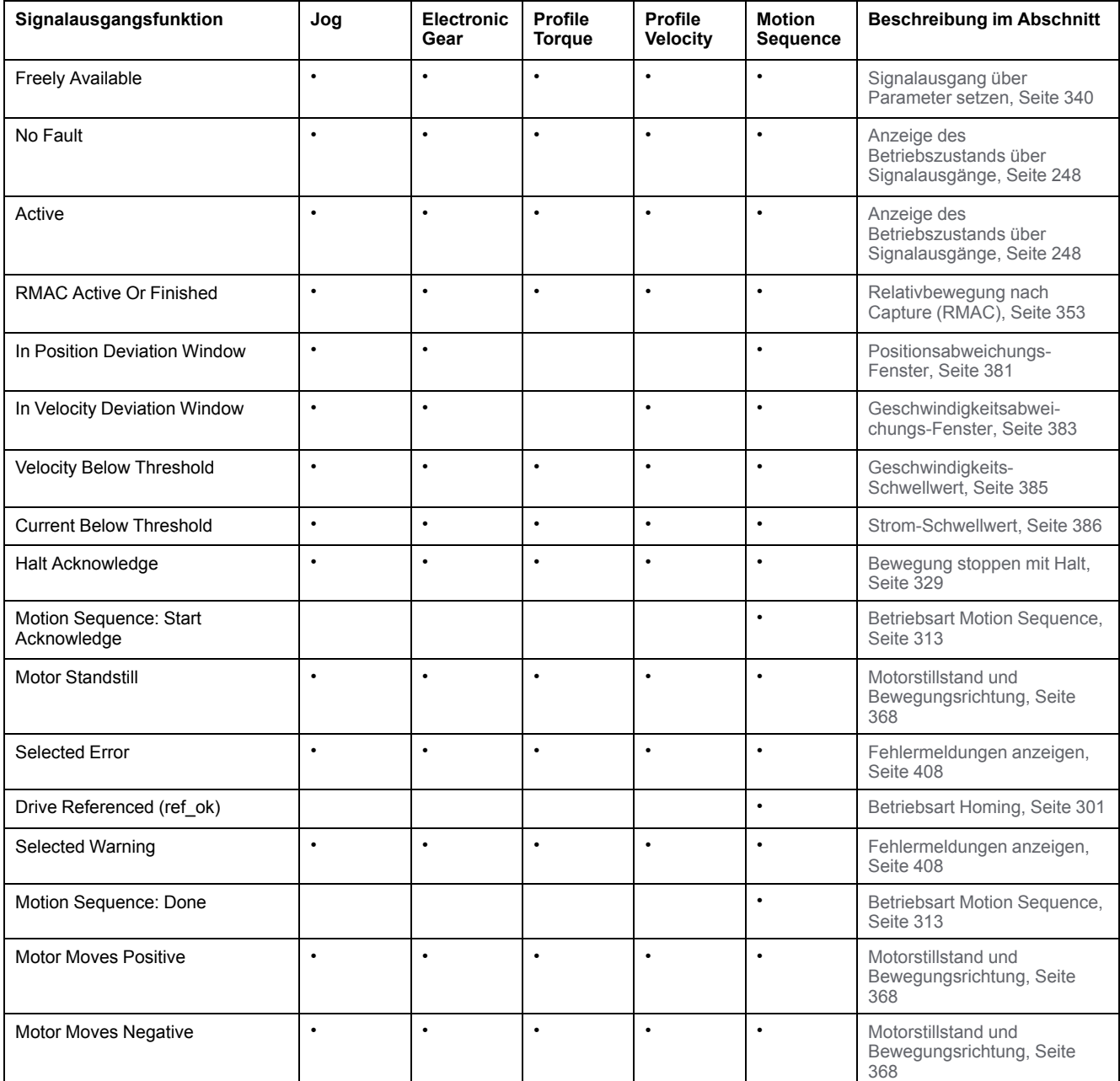

Folgende Tabelle zeigt eine Übersicht über die möglichen Signalausgangsfunktionen bei Feldbus-Steuerungsart:

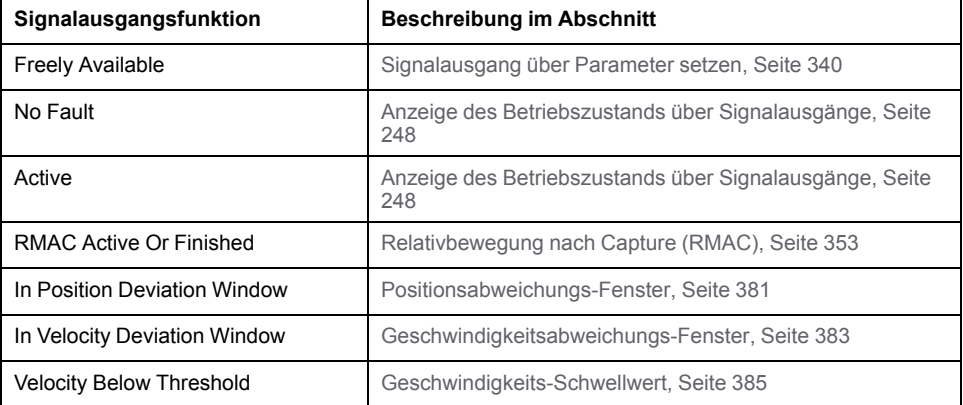
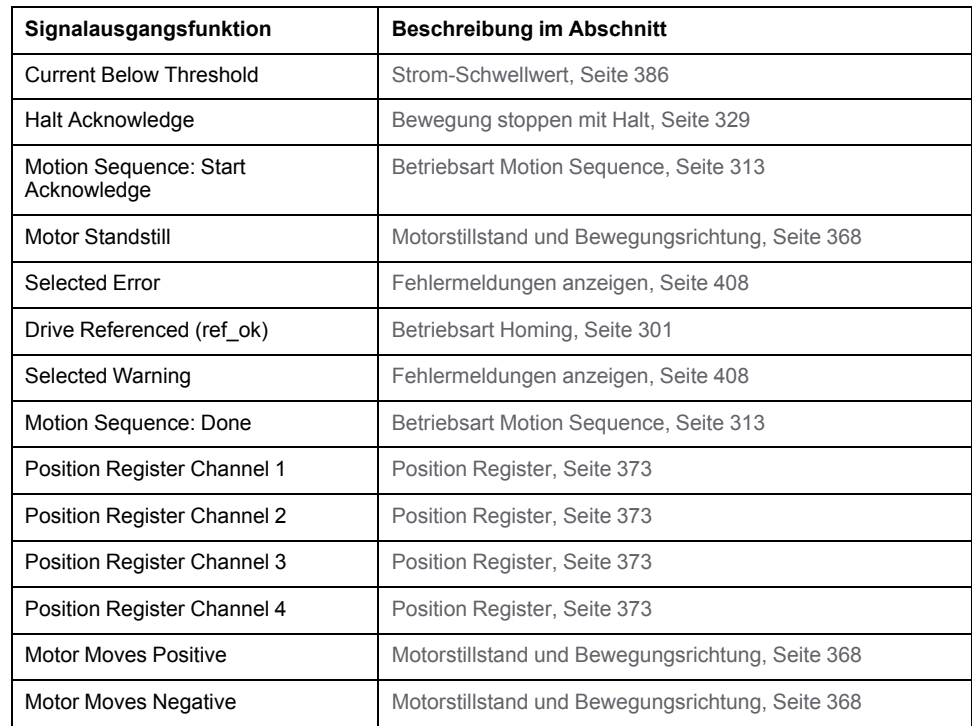

Über die folgenden Parameter können die digitalen Signalausgänge parametriert werden:

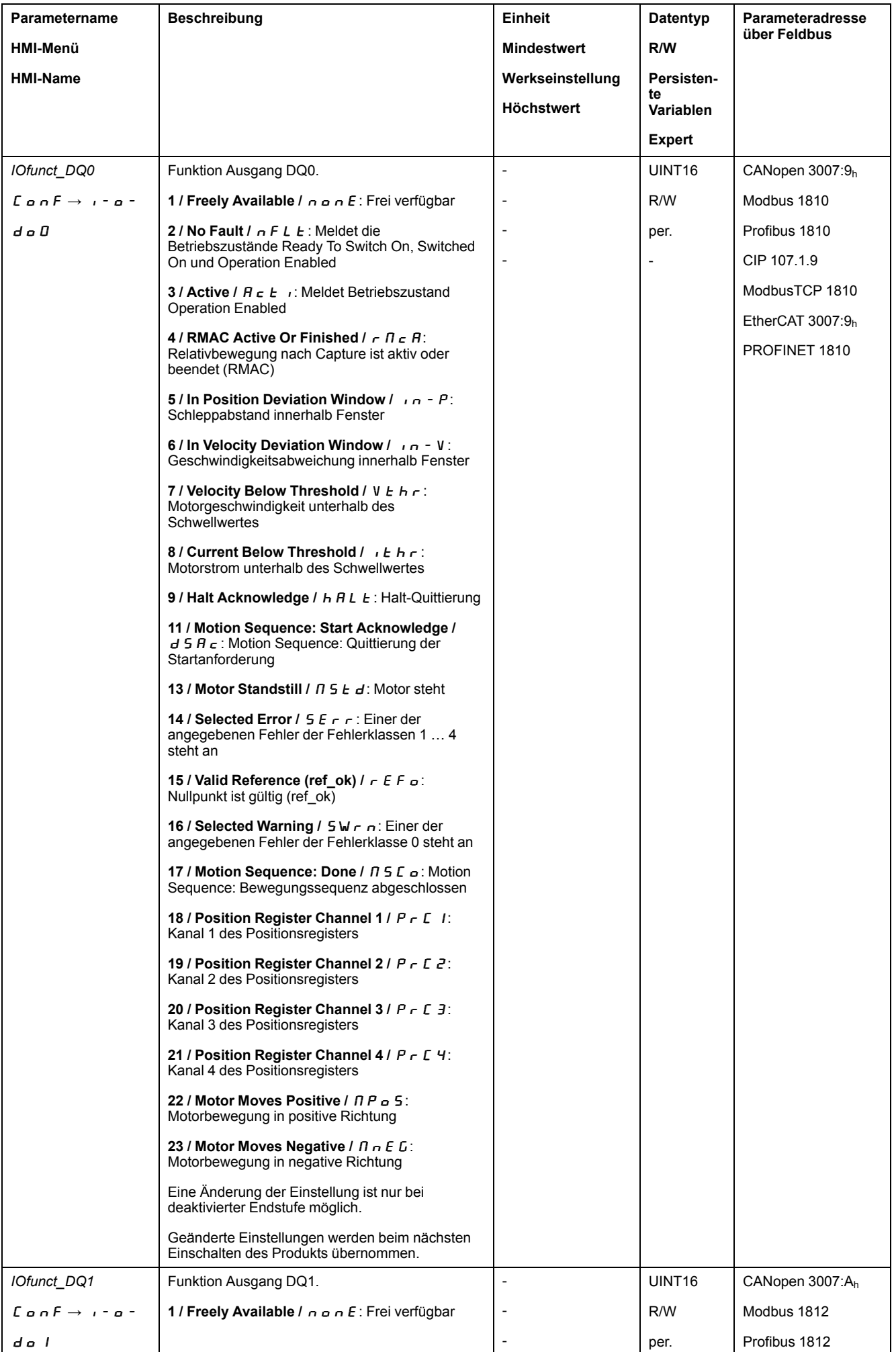

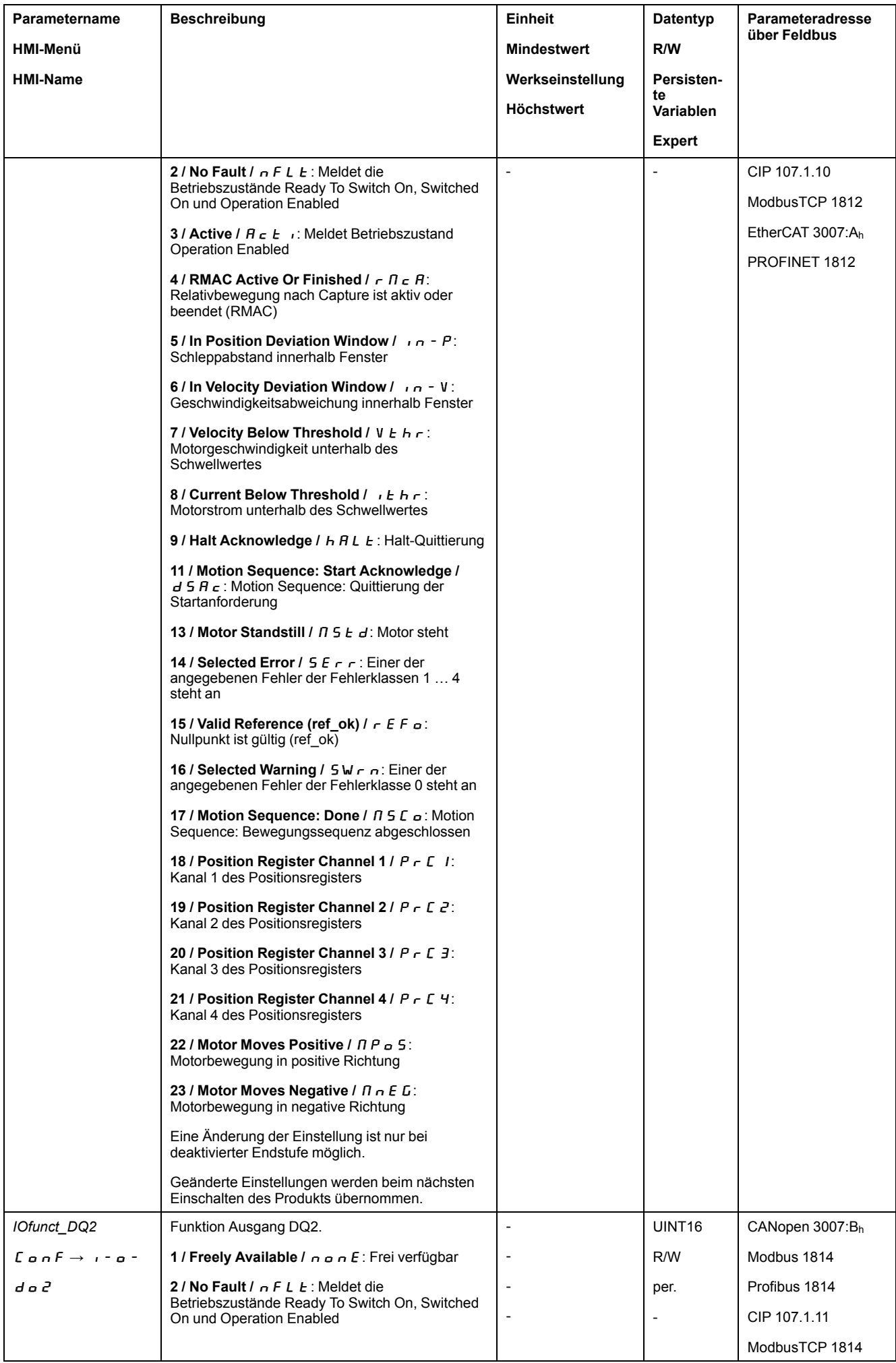

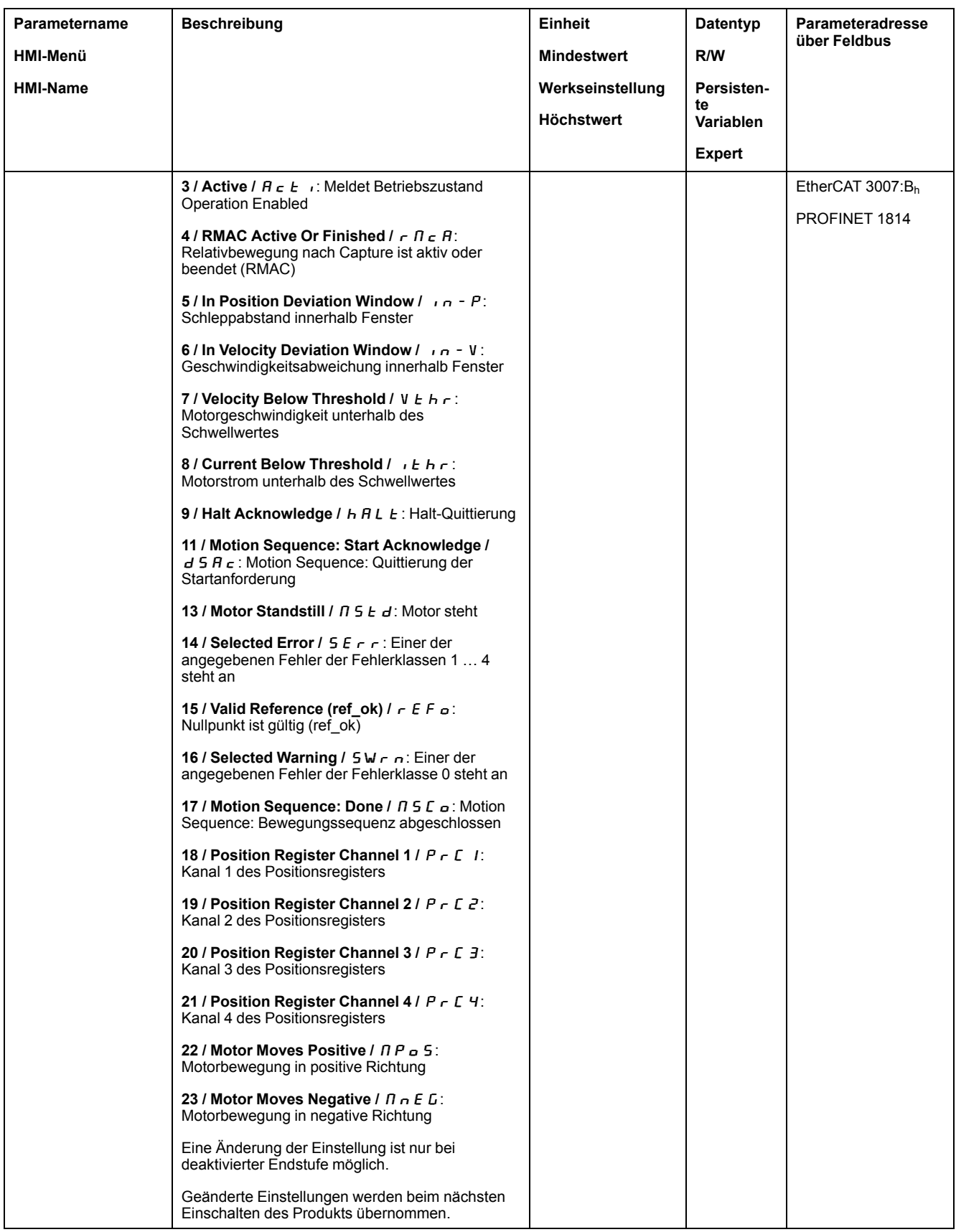

## **Parametrierung der Software-Entprellung**

## **Entprellzeit**

Die Entprellzeit der Signaleingänge besteht aus Hardware-Entprellung und Software-Entprellung.

Die Hardware-Entprellung ist fest eingestellt, siehe Digitale [Eingangssignale](#page-39-0) 24 V (Schaltzeit [Hardware\),](#page-39-0) Seite 40.

Wenn eine eingestellte Signalfunktion geändert wird, wird die Software-Entprellung beim nächsten Einschaltvorgang auf die Werkseinstellung zurückgesetzt.

Über die folgenden Parameter kann die Software-Entprellzeit eingestellt werden:

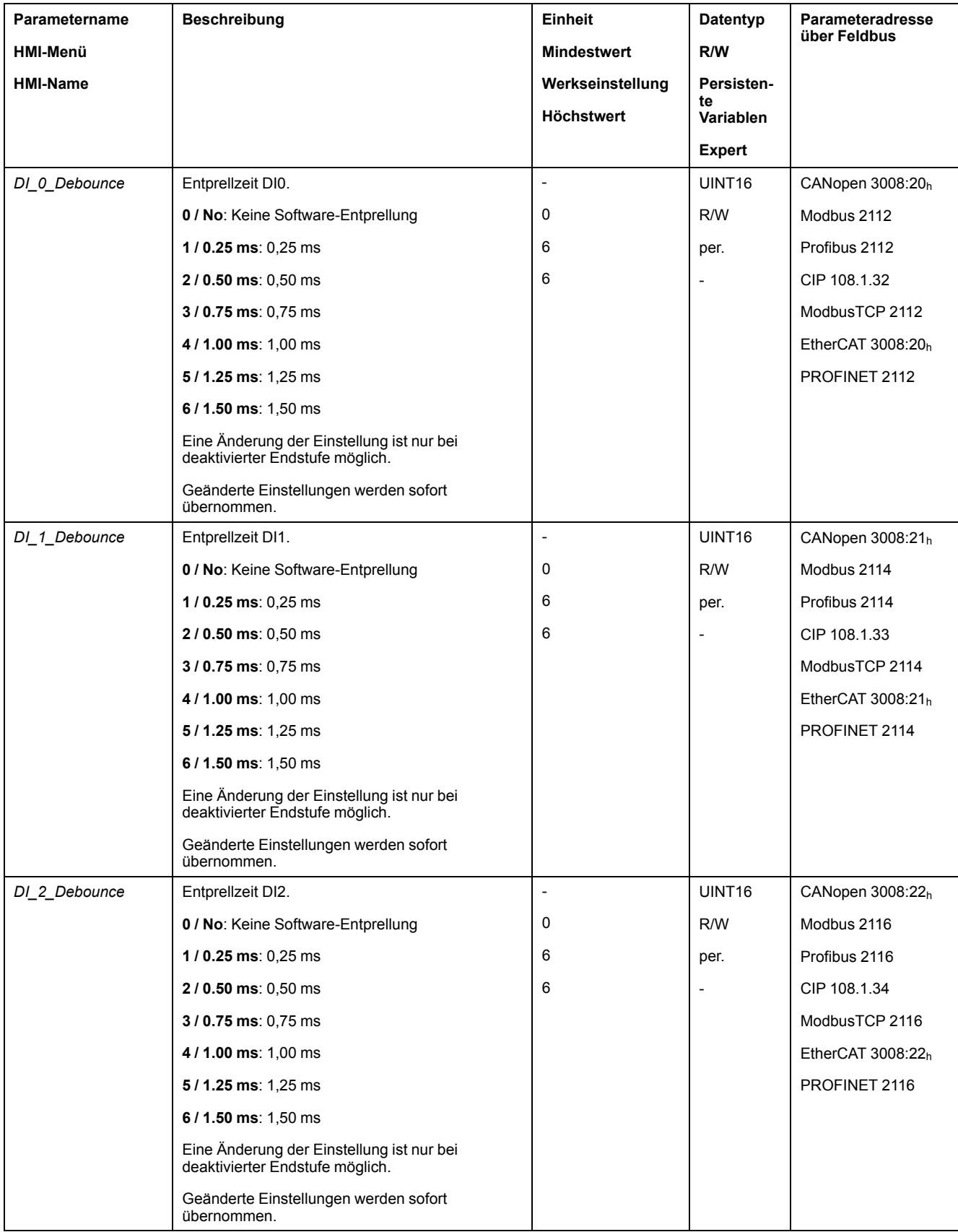

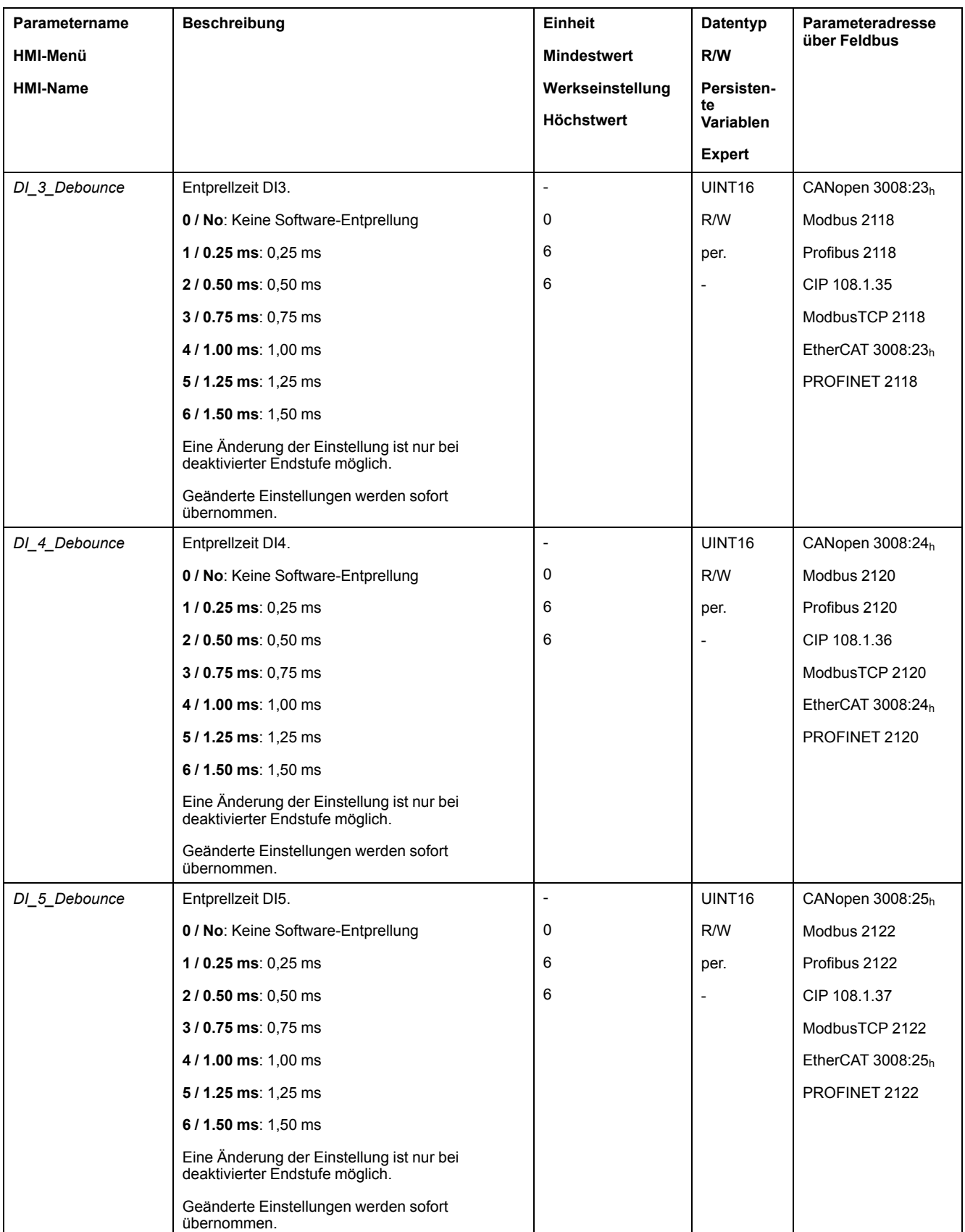

# **PTI- und PTO-Schnittstelle**

## **Einstellung der PTI-Schnittstelle**

#### **Art des Führungssignals**

An der PTI-Schnittstelle können A/B-Signale, P/D-Signale oder CW/CCW-Signale angeschlossen werden.

Stellen Sie über den Parameter *PTI\_signal\_type* die Art des Führungssignals für die PTI-Schnittstelle ein.

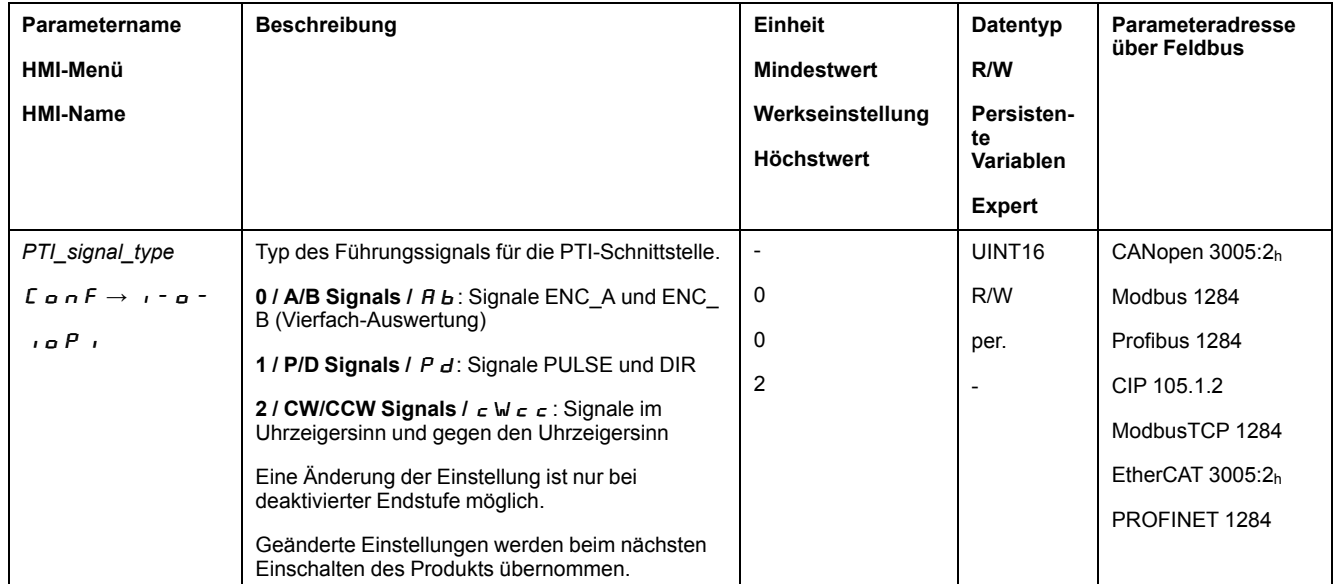

## **Invertierung der Führungssignale**

Die Zählrichtung der Führungssignale an der PTI-Schnittstelle kann über den Parameter *InvertDirOfCount* invertiert werden.

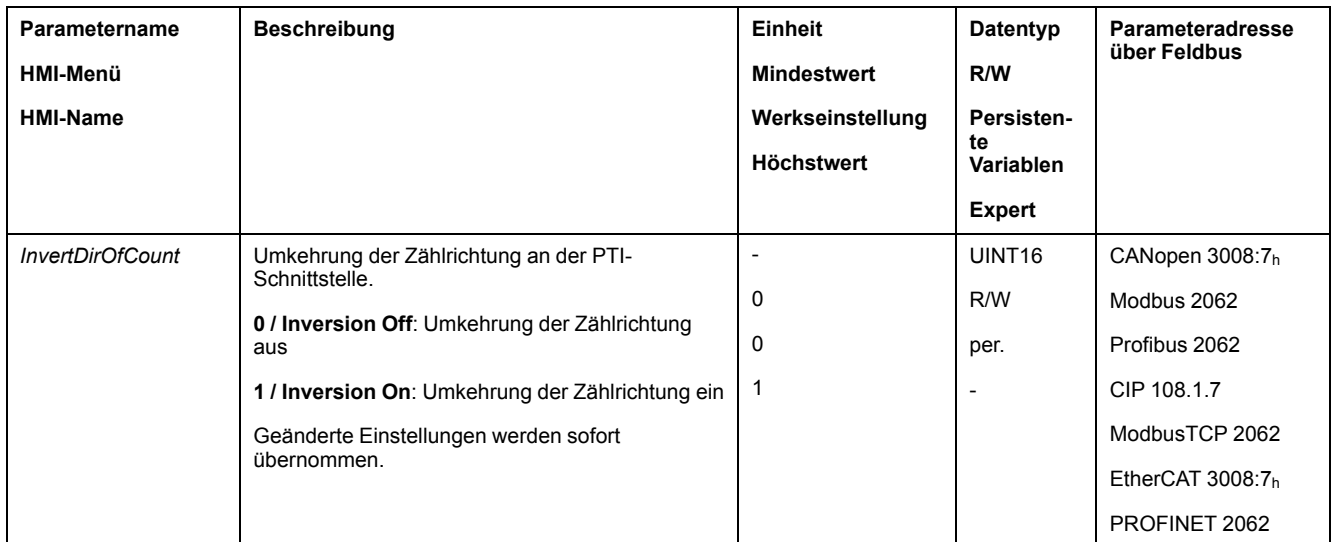

#### **Positionswert einstellen**

Der Positionswert an der PTI-Schnittstelle kann manuell oder über den Parameter *p\_PTI\_act\_set* eingestellt werden.

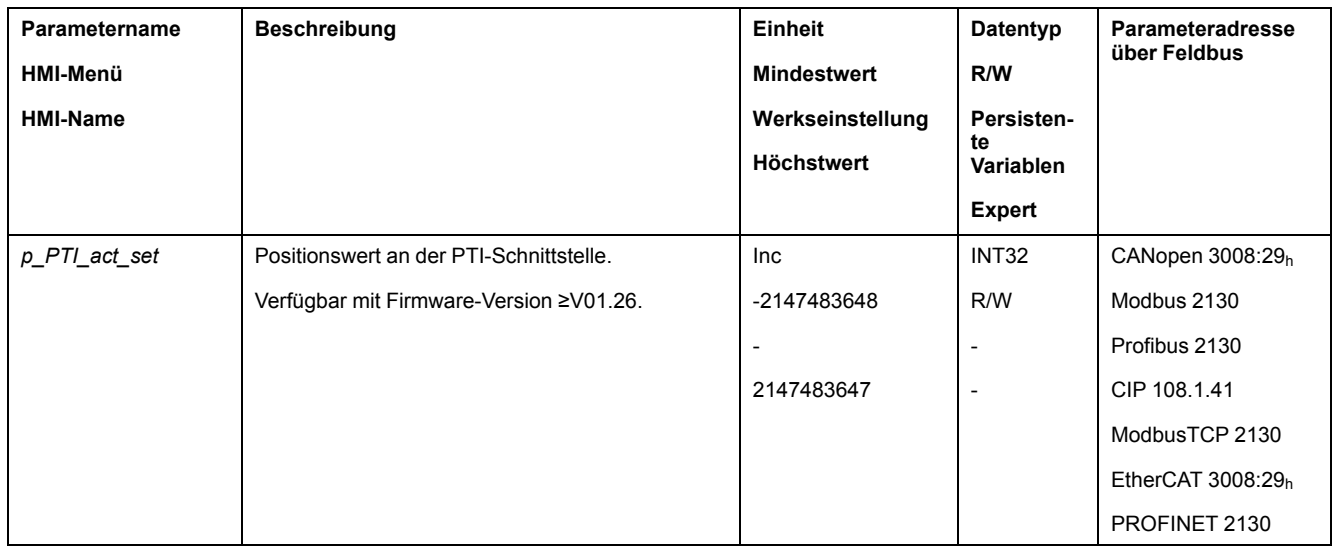

## **Einstellung der PTO-Schnittstelle**

#### **Verwendungsart der PTO-Schnittstelle**

Mit der PTO-Schnittstelle können Führungssignale aus dem Gerät herausgeführt werden.

Für die PTO-Schnittstelle stehen verschiedene Verwendungsarten zur Verfügung:

- Encoder-Simulation auf Basis eines Positionswerts
- Encoder-Simulation auf Basis des Sollstroms
- PTI-Signal

Über den Parameter *PTO\_mode* wird die Verwendungsart der PTO-Schnittstelle eingestellt.

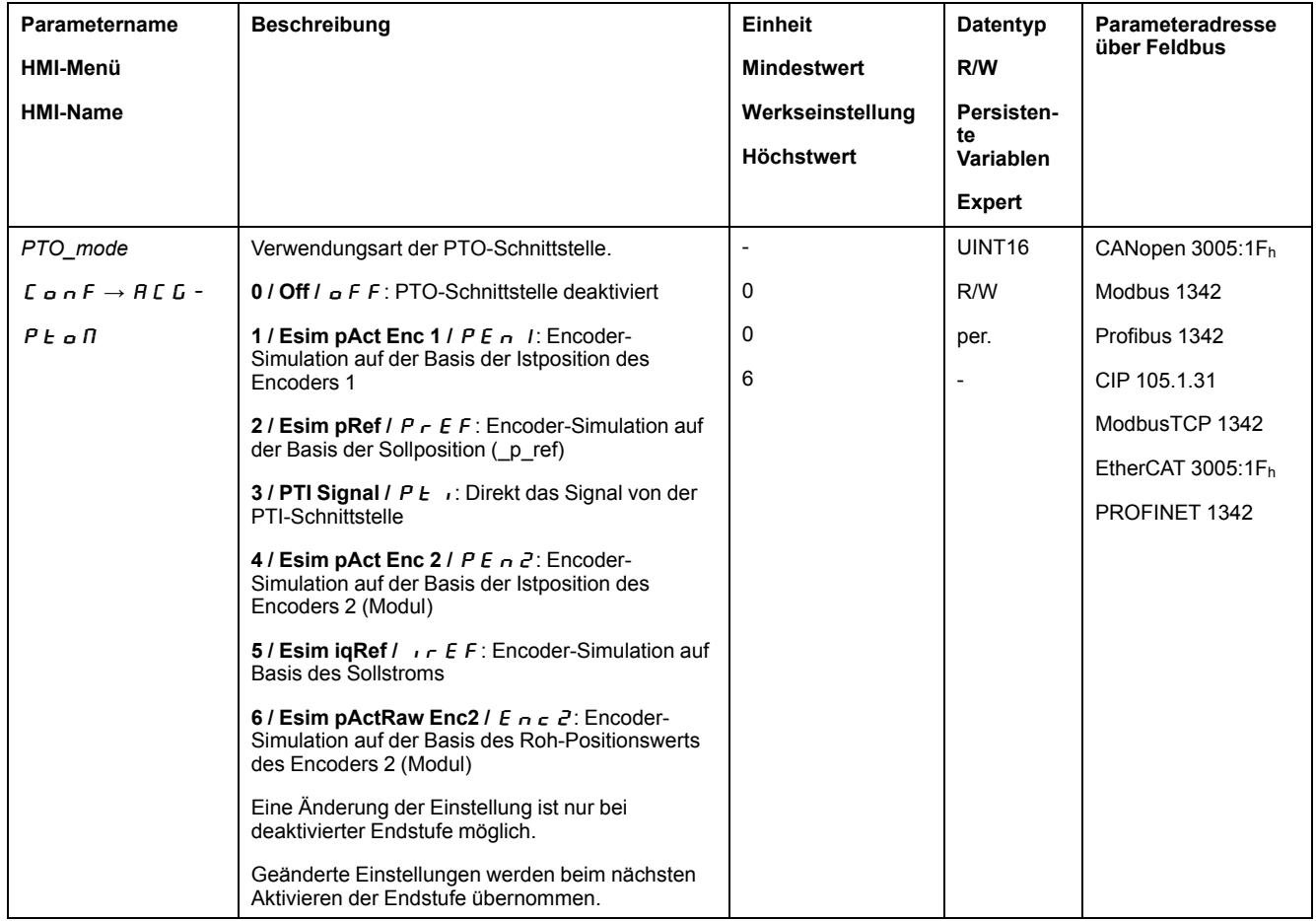

#### **Encoder-Simulation auf Basis eines Positionswerts**

Folgende Arten der Encoder-Simulation auf Basis eines Positionswerts sind möglich:

- Encoder-Simulation auf der Basis der Istposition des Encoders 1
- Encoder-Simulation auf der Basis der Positionssollwerte (\_p\_ref)
- Encoder-Simulation auf der Basis der Istposition des Encoders 2
- Encoder-Simulation auf der Basis Roh-Positionswert (Parameter *ResolENC2*) von Encoder 2 (mit Firmware-Version ≥V01.26)

Über den Parameter *ESIM\_scale* wird die Auflösung der Encoder-Simulation eingestellt.

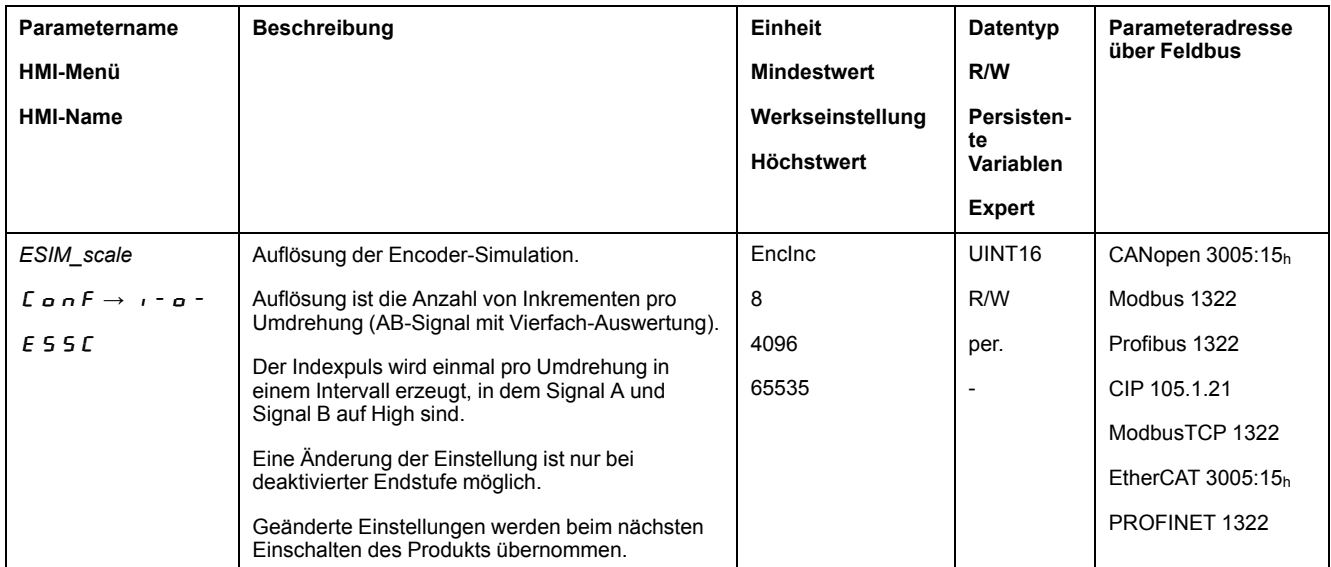

Mit Firmware-Version ≥V01.10 kann eine Auflösung mit Nachkommastellen eingestellt werden.

Über den Parameter *ESIM\_HighResolution* wird die Auflösung mit Nachkommastellen eingestellt.

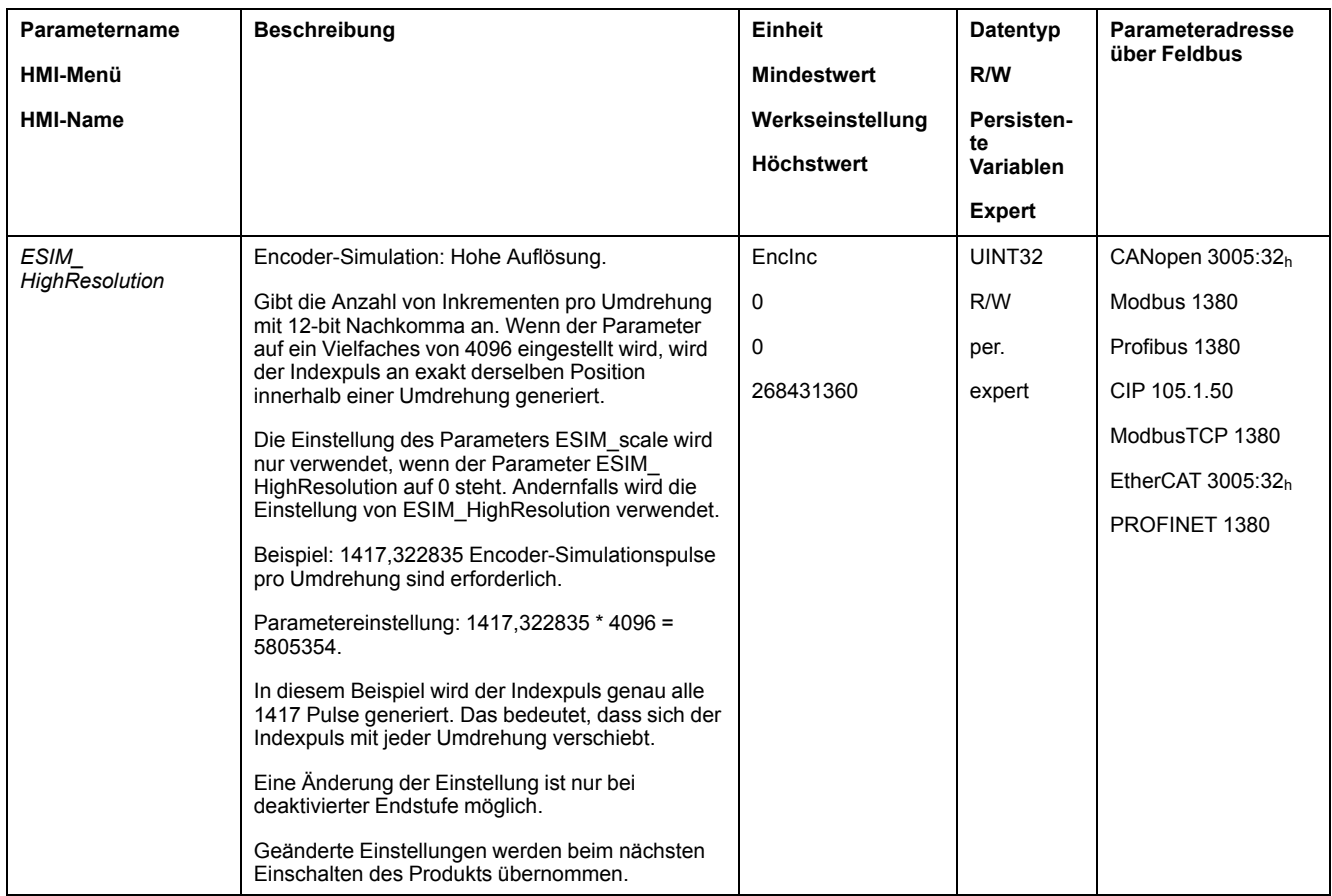

Mit Firmware-Version ≥V01.10 kann eine Phasenverschiebung der Encoder-Simulation eingestellt werden.

#### Über den Parameter *ESIM\_PhaseShift* wird die Phasenverschiebung der Encoder-Simulation eingestellt.

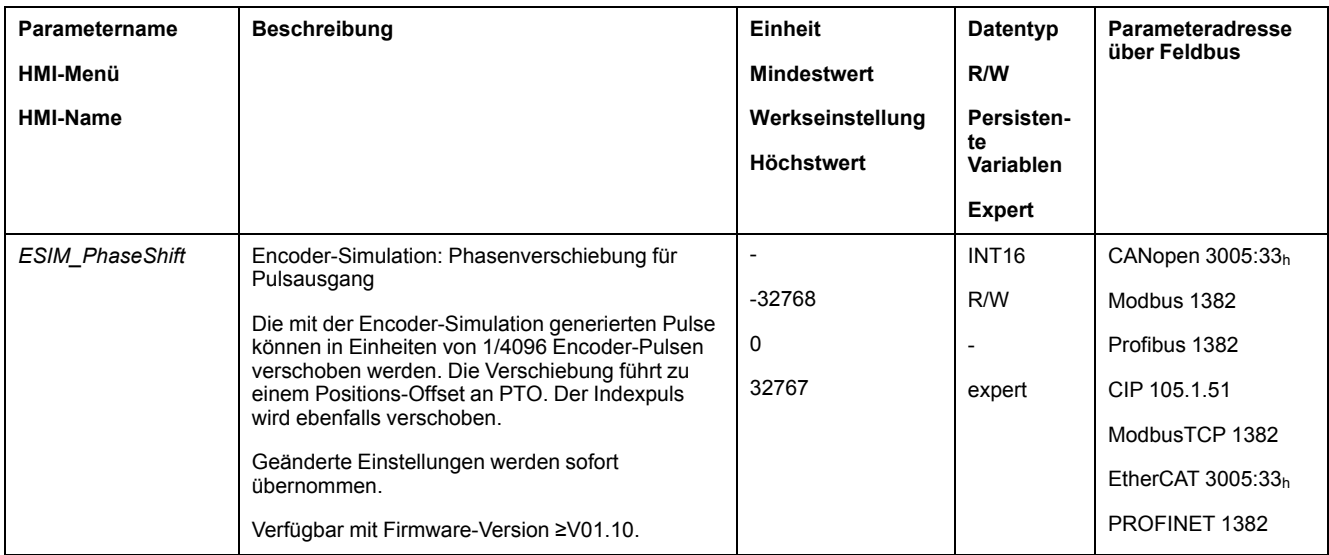

## **Encoder-Simulation auf Basis des Sollstroms**

Bei der Encoder-Simulation auf Basis des Sollstroms werden A/B-Signale ausgegeben. Die maximale Frequenz der A/B-Signale beträgt 1,6 \* 10-6 Inkremente pro Sekunde und entspricht dabei dem maximalen Sollstrom (Wert in Parameter *CTRL I\_max*).

Mit Firmware-Version ≥V01.20 kann eine Encoder-Simulation auf Basis des Sollstroms eingestellt werden.

# **PTI-Signal**

Wenn über den Parameter *PTO\_mode* das PTI-Signal eingestellt wurde, wird das Signal der PTI-Schnittstelle direkt durchgeführt.

# **Regelkreisparametersatz umschalten**

## **Übersicht Reglerstruktur**

#### **Allgemeines**

#### Folgende Grafik zeigt eine Übersicht über die Reglerstruktur.

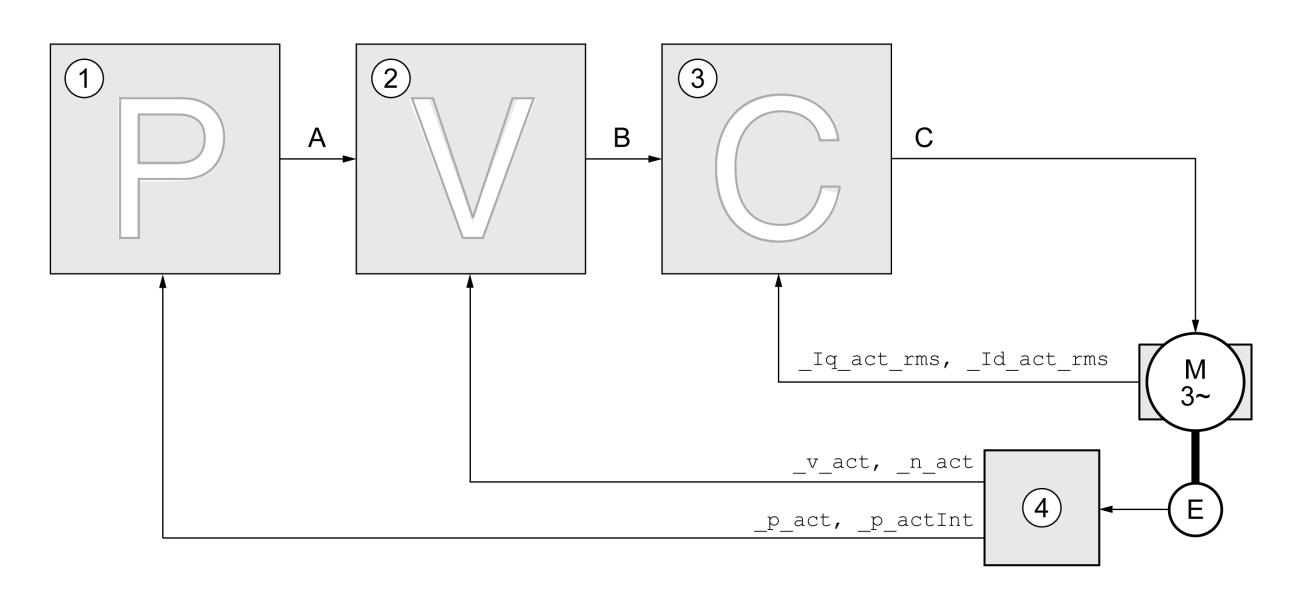

- **1** Lageregler
- **2** Geschwindigkeitsregler
- **3** Stromregler
- **4** Encoderauswertung

#### **Lageregler**

Der Lageregler reduziert die Differenz zwischen Sollposition und Istposition (Positionsabweichung) auf ein Minimum. Im Motorstillstand ist die Positionsabweichung bei einem gut eingestellten Lageregler nahe null.

Voraussetzung für eine gute Verstärkung des Lagereglers ist ein optimierter Geschwindigkeitsregelkreis.

## **Geschwindigkeitsregler**

Der Geschwindigkeitsregler regelt die Motorgeschwindigkeit, indem er den Motorstrom entsprechend der Lastsituation variiert. Der Drehzahlregler bestimmt maßgeblich die Reaktionsschnelligkeit des Antriebs. Die Dynamik des Drehzahlreglers hängt ab von:

- dem Trägheitsmoment des Antriebs und der Regelstrecke
- Leistung des Motors
- Steifigkeit und Elastizität der Elemente im Kraftfluss
- dem Spiel der mechanischen Antriebselemente
- der Reibung

#### **Stromregler**

Der Stromregler bestimmt das Antriebsmoment des Motors. Mit den gespeicherten Motordaten wird der Stromregler automatisch optimal eingestellt.

## **Übersicht Lageregler**

#### **Überblick**

Folgende Grafik zeigt eine Übersicht über den Lageregler.

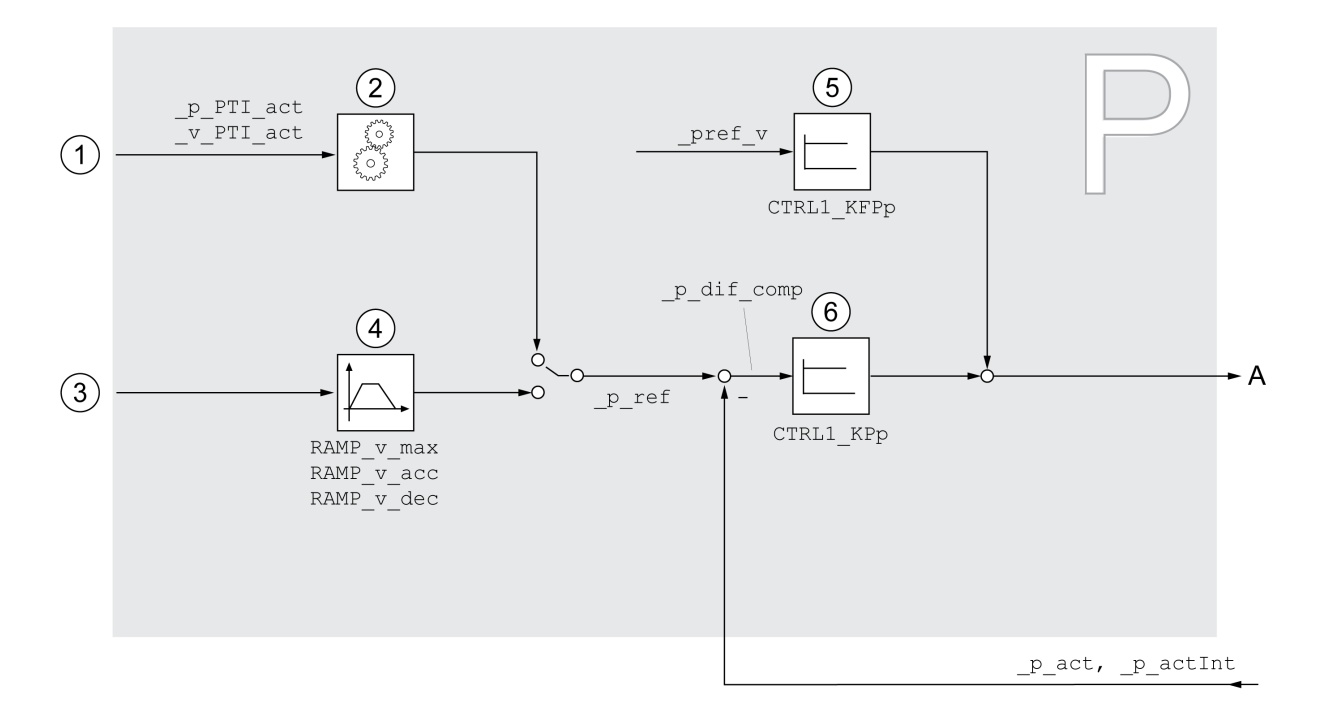

- **1** Führungssignale für die Betriebsart Electronic Gear (Positions-Synchronisation)
- **2** Auswertung der Führungssignale für die Betriebsart Electronic Gear
- **3** Zielwerte für die Betriebsarten Jog, Profile Position, Homing und Motion Sequence
- **4** Bewegungsprofil für die Geschwindigkeit
- **5** Geschwindigkeitsvorsteuerung
- **6** Lageregler

#### **Abtastperiode**

Die Abtastperiode des Lagereglers beträgt 250 µs.

## **Übersicht Geschwindigkeitsregler**

#### **Überblick**

Folgende Grafik zeigt eine Übersicht über den Geschwindigkeitsregler.

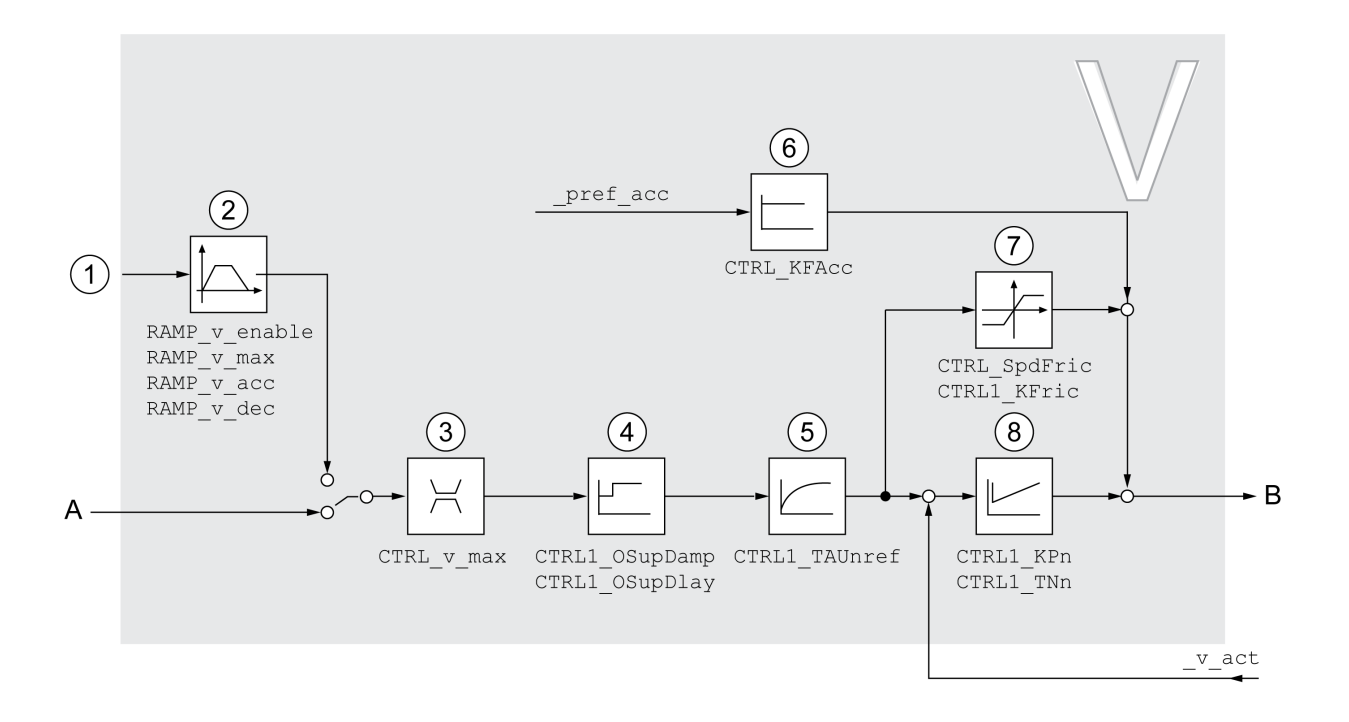

**1** Führungssignale für die Betriebsart Electronic Gear mit der Methode "Geschwindigkeits-Synchronisation" und Zielwerte für die Betriebsart Profile Velocity

- **2** Bewegungsprofil für die Geschwindigkeit
- **3** Geschwindigkeitsbegrenzung
- **4** Overshoot Suppression Filter (im Expertenmodus zugängliche Parameter)
- **5** Filterzeitkonstante für den Filter des Referenzgeschwindigkeitswerts
- **6** Beschleunigungsvorsteuerung (Im Expertenmodus zugängliche Parameter)
- **7** Reibungskompensation (im Expertenmodus zugängliche Parameter)
- **8** Geschwindigkeitsregler

#### **Abtastperiode**

Die Abtastperiode des Geschwindigkeitsreglers beträgt 62,5 µs.

## **Übersicht Stromregler**

## **Überblick**

Folgende Grafik zeigt eine Übersicht über den Stromregler.

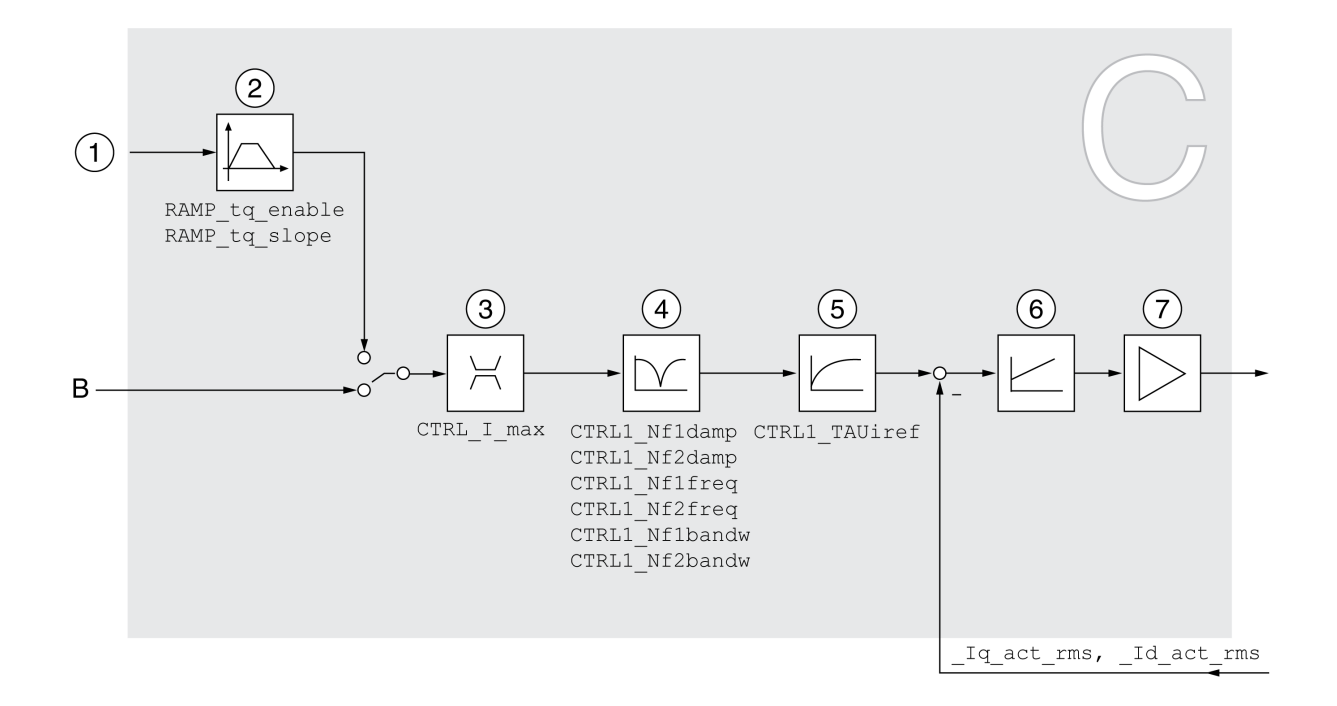

- **1** Zielwerte für die Betriebsart Profile Torque
- **2** Bewegungsprofil für das Drehmoment
- **3** Strombegrenzung
- **4** Notch-Filter (im Expertenmodus zugängliche Parameter)
- **5** Filterzeitkonstante für das Filter des Stromsollwerts
- **6** Stromregler
- **7** Endstufe

#### **Abtastperiode**

Die Abtastperiode des Stromreglers beträgt 62,5 µs.

#### **Parametrierbare Regelkreisparameter**

#### **Regelkreisparametersatz**

Das Produkt verfügt über 2 getrennt parametrierbare Regelkreisparametersätze. Die bei einem Autotuning ermittelten Werte für die Regelkreisparameter werden im Regelkreisparametersatz 1 gespeichert.

Ein Regelkreisparametersatz besteht aus frei zugänglichen Parametern und aus Parametern, die nur im Expertenmodus zugänglich sind.

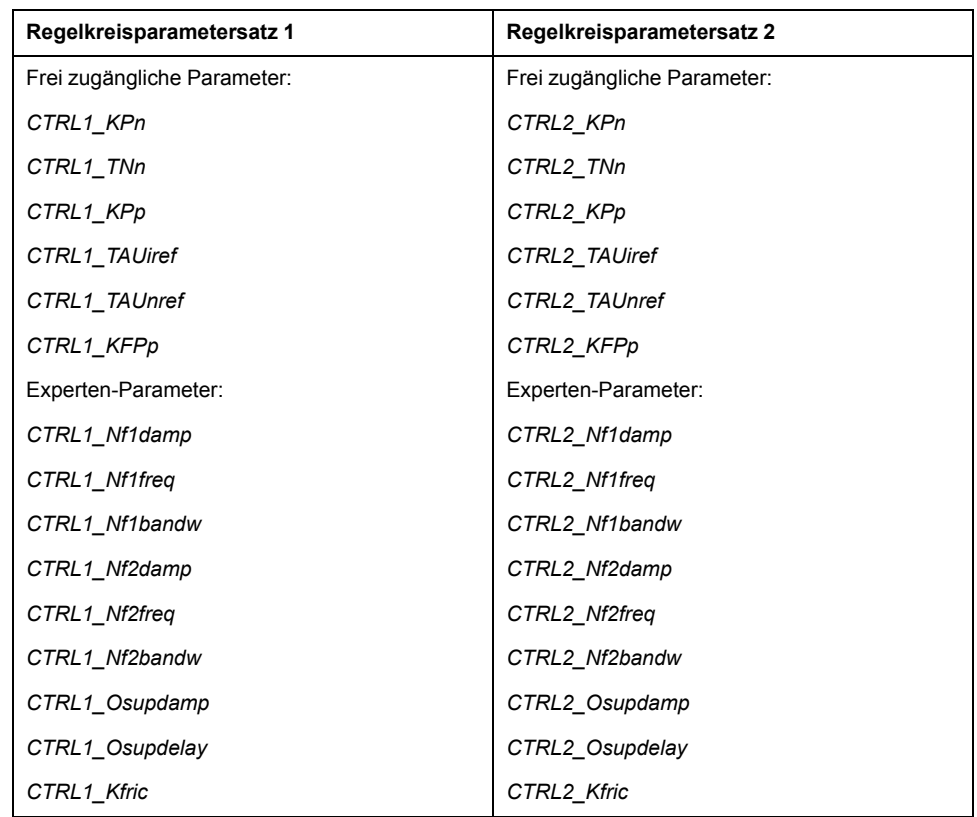

Siehe Abschnitte [Regelkreisparametersatz](#page-236-0) 1, Seite 237 und [Regelkreisparametersatz](#page-240-0) 2, Seite 241.

#### **Parametrierung**

• Regelkreisparametersatz wählen

Wahl des Regelkreisparametersatzes nach dem Einschalten.

Siehe [Regelkreisparametersatz](#page-231-0) wählen, Seite 232.

- Regelkreisparametersatz automatisch umschalten
	- Zwischen den beiden Regelkreisparametersätzen kann umgeschaltet werden.

Siehe [Regelkreisparametersatz](#page-232-0) automatisch umschalten, Seite 233.

• Regelkreisparametersatz kopieren

Die Werte des Regelkreisparametersatzes 1 können in den Regelkreisparametersatz 2 kopiert werden.

Siehe [Regelkreisparametersatz](#page-235-0) kopieren, Seite 236.

• Integral-Anteil abschalten

Über einen digitalen Signaleingang kann der Integral-Anteil und damit die Nachstellzeit abgeschaltet werden.

Siehe [Integral-Anteil](#page-236-1) abschalten, Seite 237.

#### <span id="page-231-0"></span>**Regelkreisparametersatz wählen**

#### **Beschreibung**

Der aktive Regelkreisparametersatzes wird mit dem Parameter *\_CTRL\_ ActParSet* angezeigt.

Über den Parameter *CTRL\_PwrUpParSet* kann eingestellt werden, welcher Regelkreisparametersatz nach dem Einschalten aktiv sein soll. Alternativ kann eingestellt werden, ob zwischen den beiden Regelkreisparametersätzen automatisch umgeschaltet werden soll.

#### Über den Parameter *CTRL\_SelParSet* kann im laufenden Bertieb zwischen den beiden Regelkreisparametersätzen umgeschaltet werden.

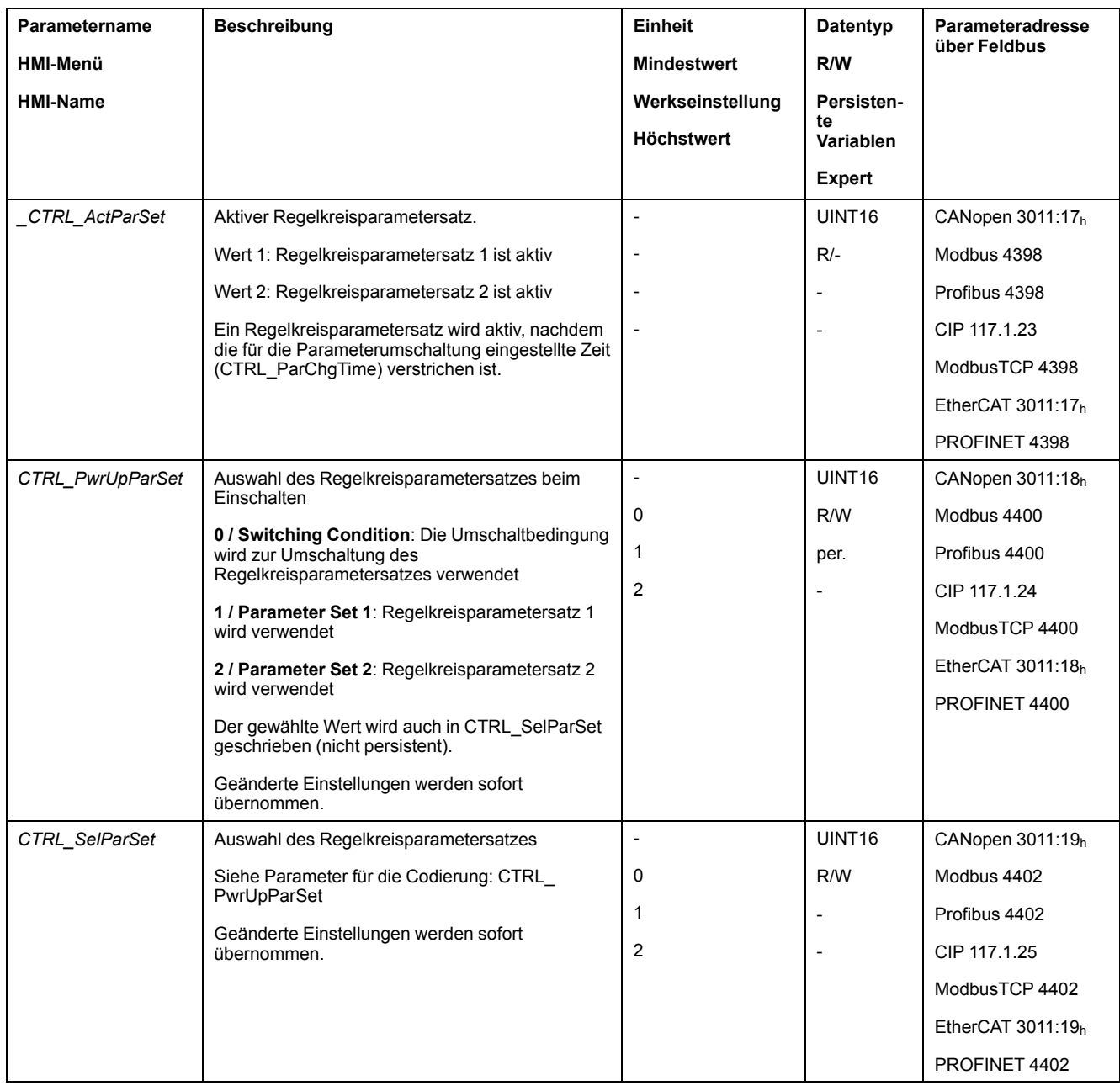

## <span id="page-232-0"></span>**Regelkreisparametersatz automatisch umschalten**

#### **Beschreibung**

Zwischen den beiden Regelkreisparametersätzen kann automatisch umgeschaltet werden.

Zum Umschalten zwischen den Regelkreisparametersätzen können folgende Abhängigkeiten eingestellt werden:

- Digitaler Signaleingang
- Positionsabweichungs-Fenster
- Zielgeschwindigkeit unter parametrierbarem Wert
- Istgeschwindigkeit unter parametrierbarem Wert

#### **Einstellungen**

Folgende Grafik zeigt eine Übersicht über das Umschalten zwischen den Parametersätzen.

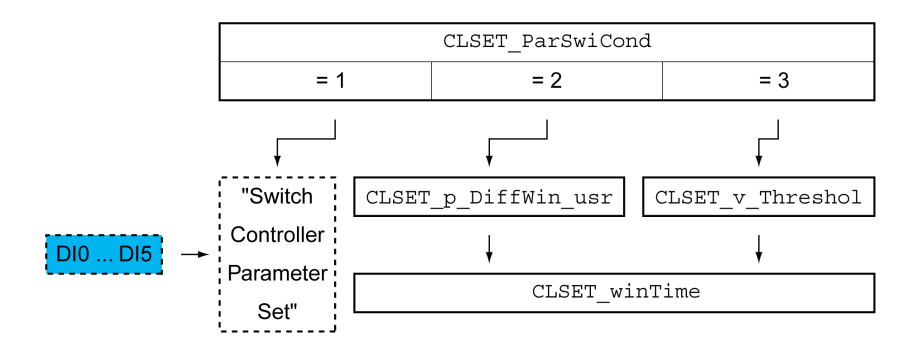

#### **Zeitdiagramm**

Die frei zugängliche Parameter werden linear angepasst. Die lineare Anpassung der Werte des Regelkreisparametersatzes 1 auf die Werte des Regelkreisparametersatzes 2 erfolgt über die parametrierbare Zeit *CTRL\_ ParChgTime*.

Die im Expertenmodus zugängliche Parameter werden nach der parametrierbaren Zeit *CTRL\_ParChgTime* direkt auf den Wert des anderen Regelkreisparametersatzes umgeschaltet.

Folgende Grafik zeigt das Zeitdiagramm für das Umschalten der Regelkreisparameter.

#### Zeitdiagramm für das Umschalten der Regelkreisparametersätze

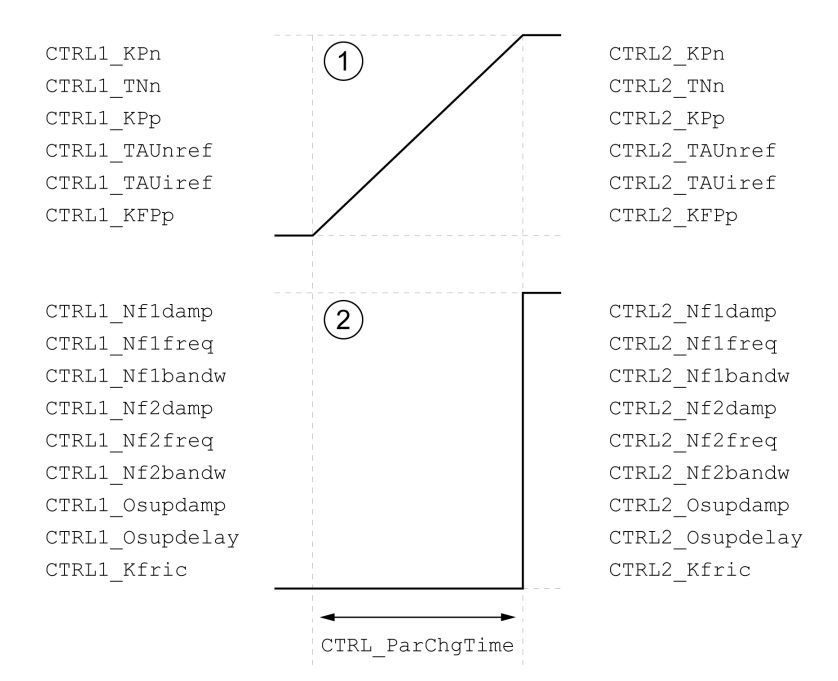

#### **1** Frei zugängliche Parameter werden linear angepasst

**2** Im Expertenmodus zugängliche Parameter werden direkt angepasst

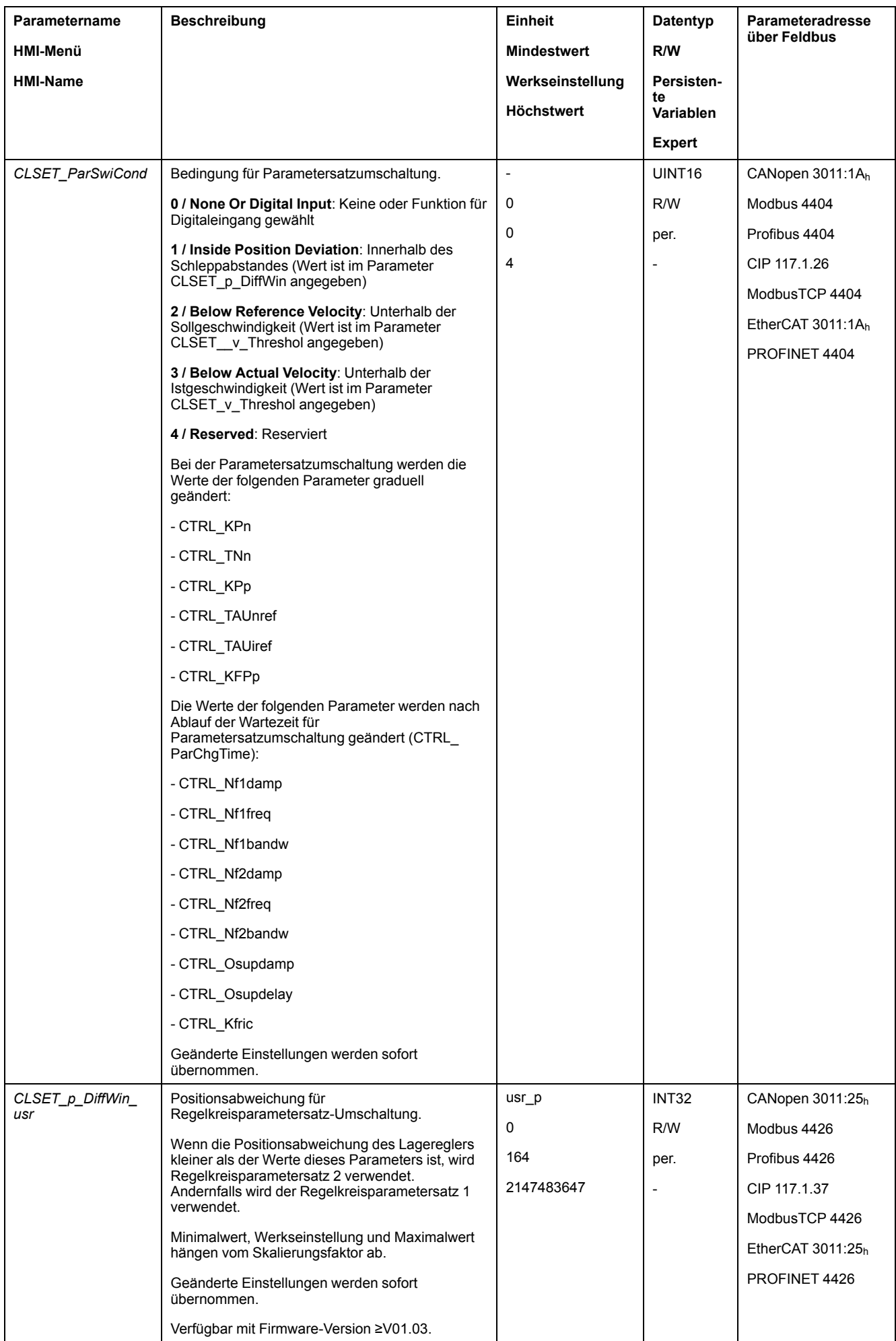

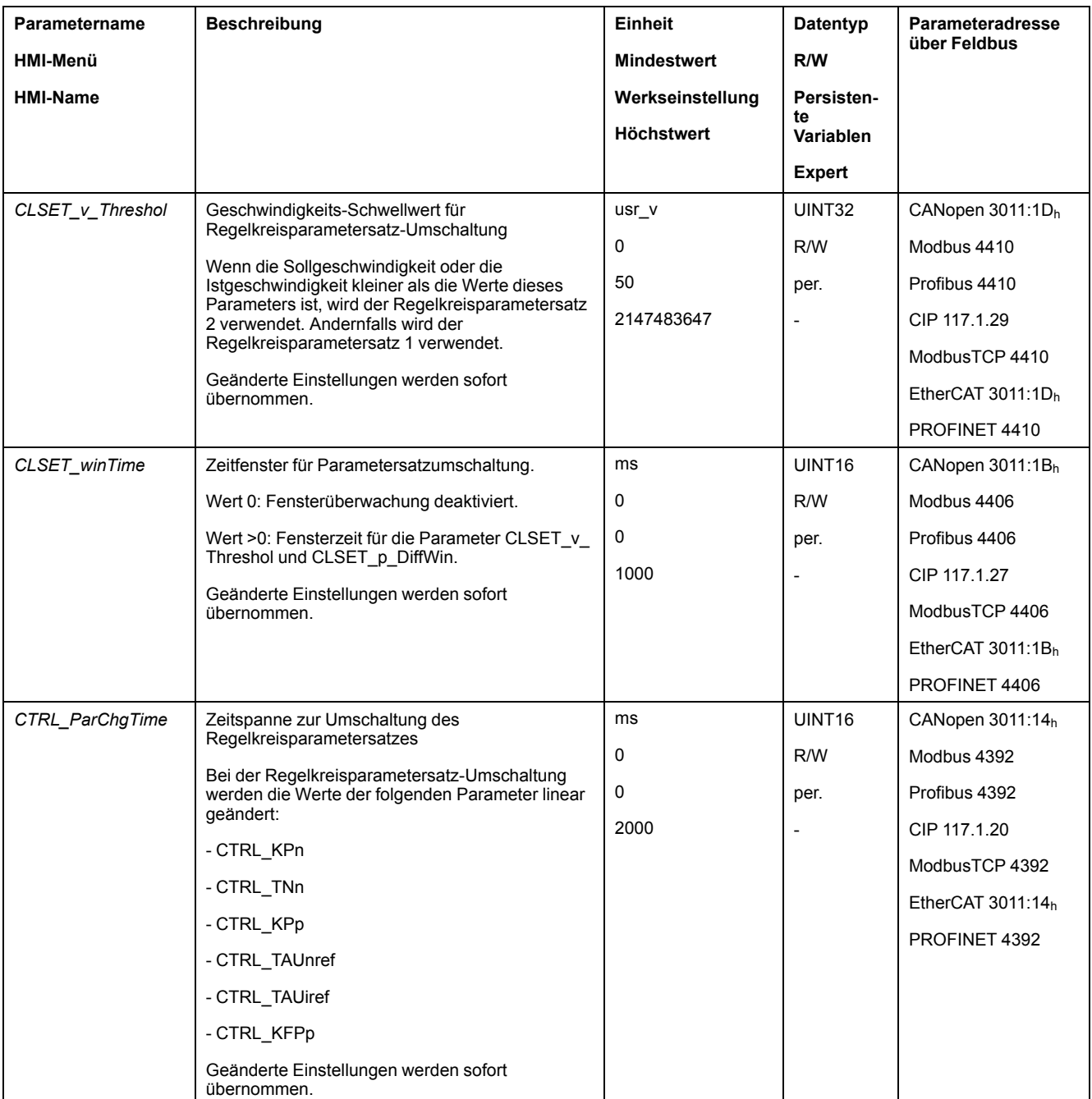

## <span id="page-235-0"></span>**Regelkreisparametersatz kopieren**

## **Beschreibung**

Über den Parameter *CTRL\_ParSetCopy* können die Werte des Regelkreisparametersatzes 1 in den Regelkreisparametersatz 2 oder die Werte des Regelkreisparametersatzes 2 in den Regelkreisparametersatz 1 kopiert werden.

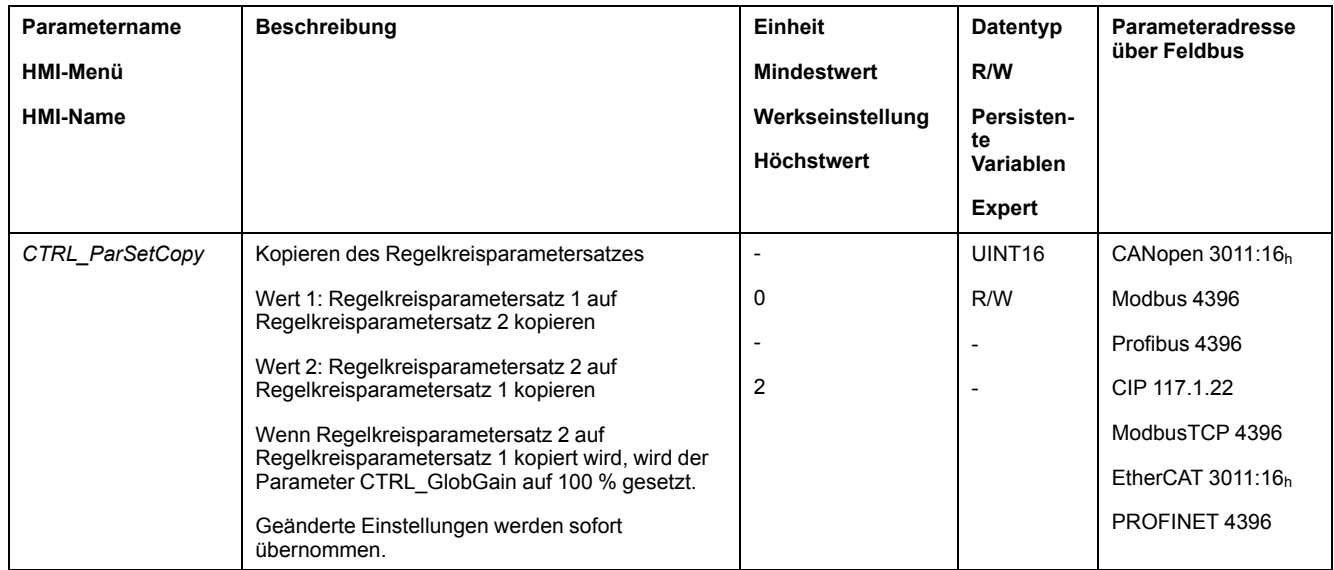

#### <span id="page-236-1"></span>**Integral-Anteil abschalten**

#### **Beschreibung**

Über die Signaleingangsfunktion "Velocity Controller Integral Off" kann der Integral-Anteil des Geschwindigkeitsreglers abgeschaltet werden. Wird der Integral-Anteil abgeschaltet, so wird implizit die Nachstellzeit des Geschwindigkeitsreglers (*CTRL1\_TNn* und *CTRL2\_TNn*) graduell auf Null gestellt. Die Zeitspanne bis zum erreichen des Wertes Null ist abhängig von dem Parameter *CTRL<sup>'</sup> ParChgTime*. Bei Vertikalachsen wird der Integral-Anteil benötigt um Positionsabweichungen im Stillstand zu vermindern.

## <span id="page-236-0"></span>**Regelkreisparametersatz 1**

## **Überblick**

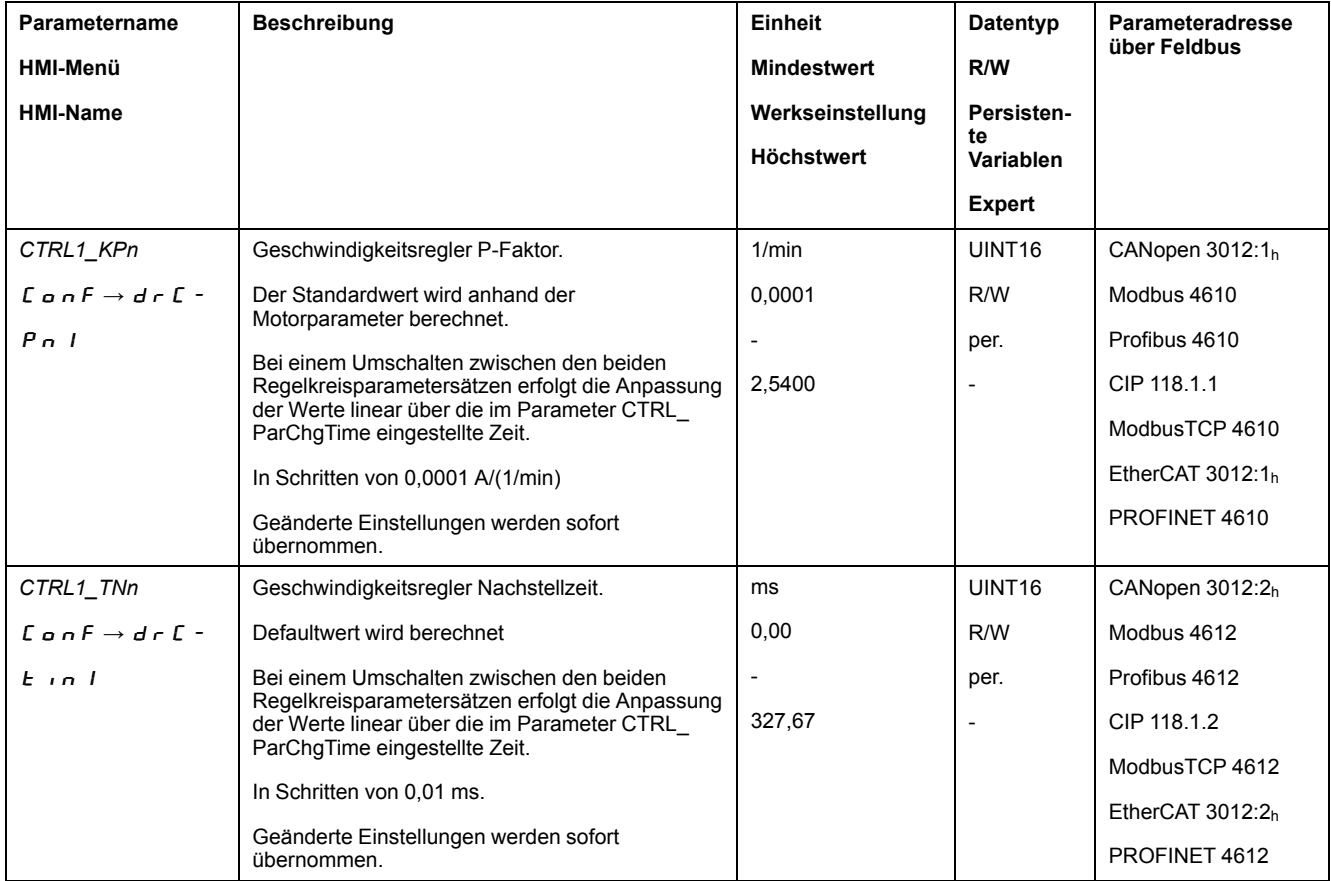

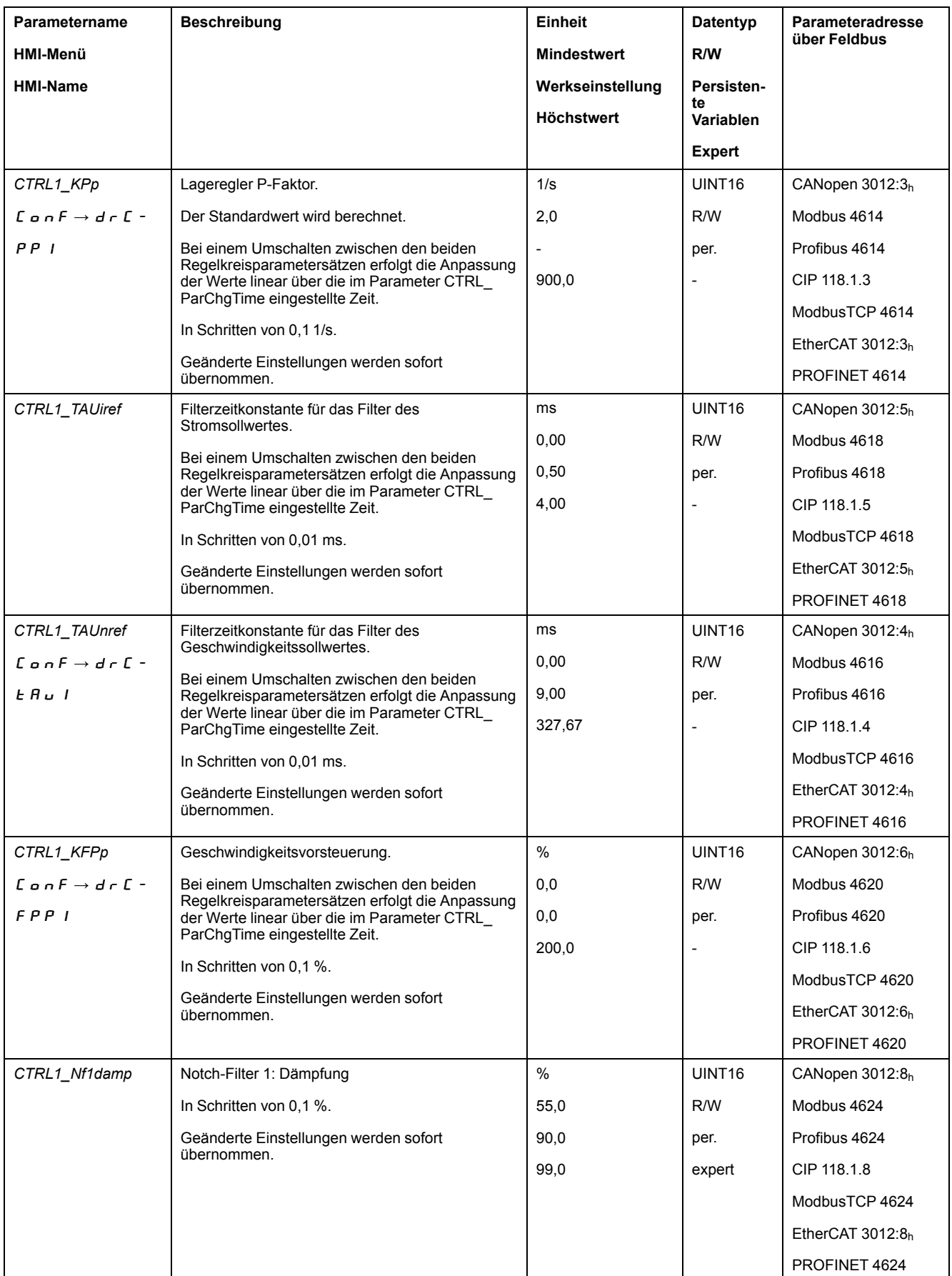

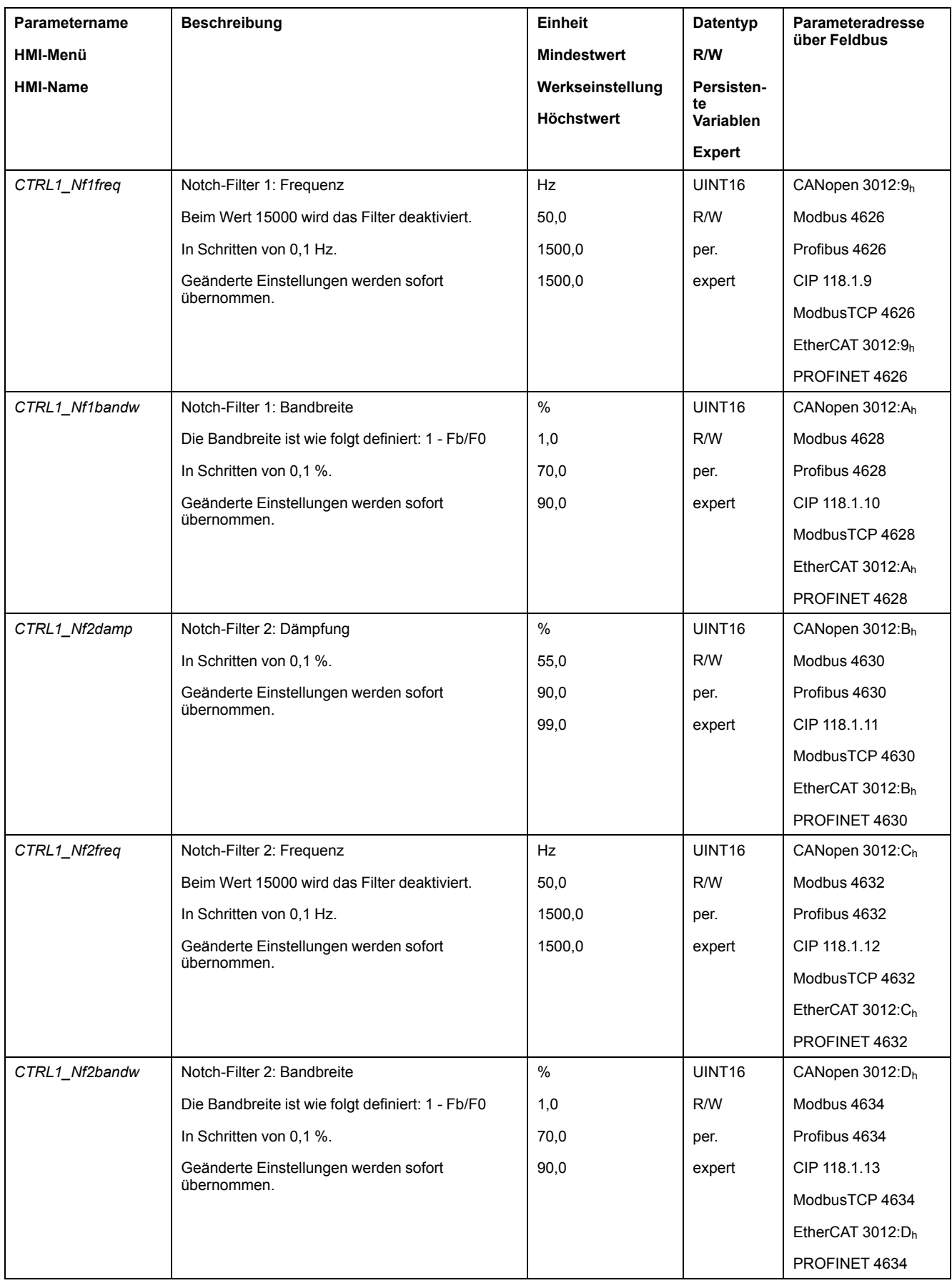

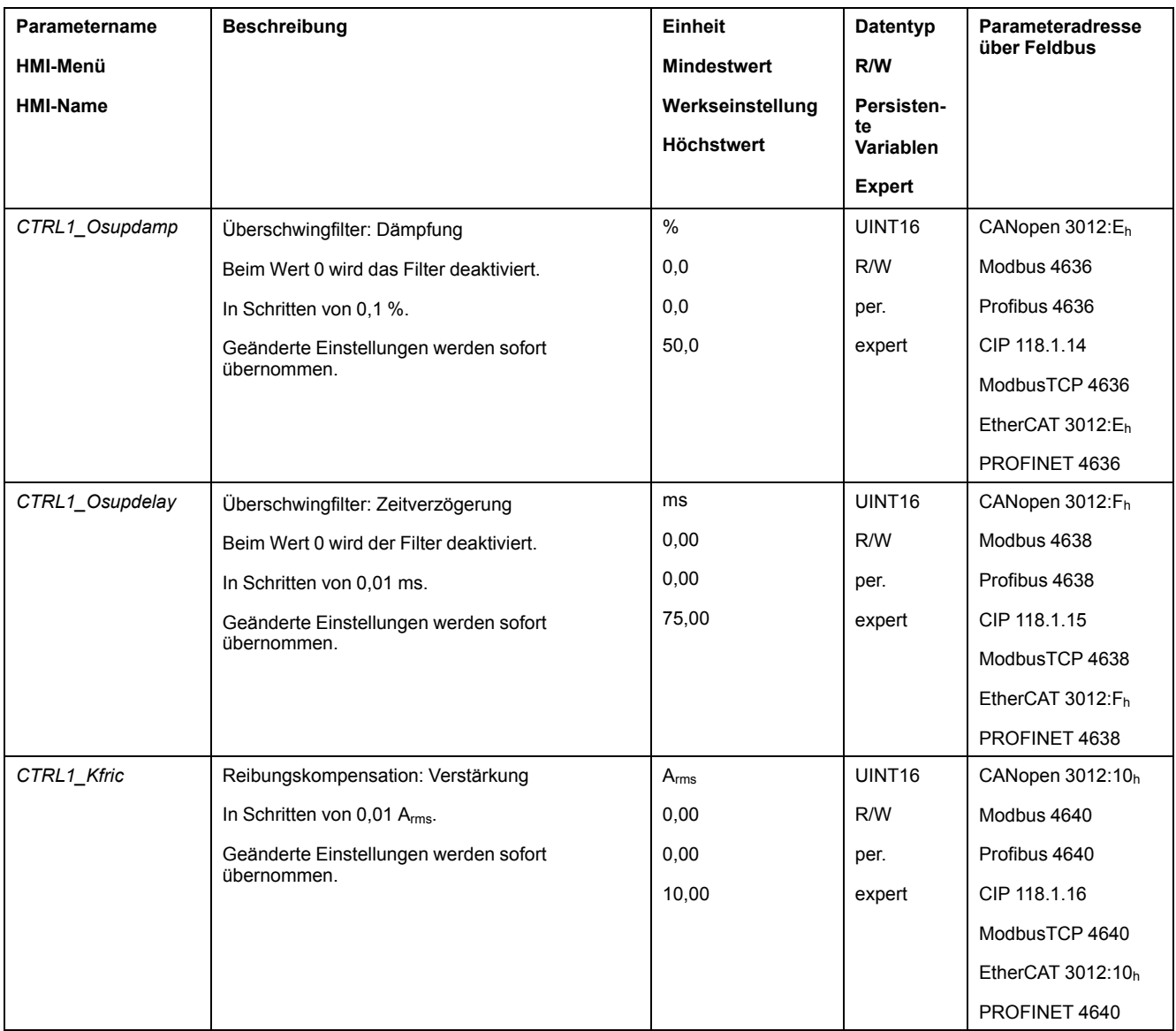

# <span id="page-240-0"></span>**Regelkreisparametersatz 2**

## **Überblick**

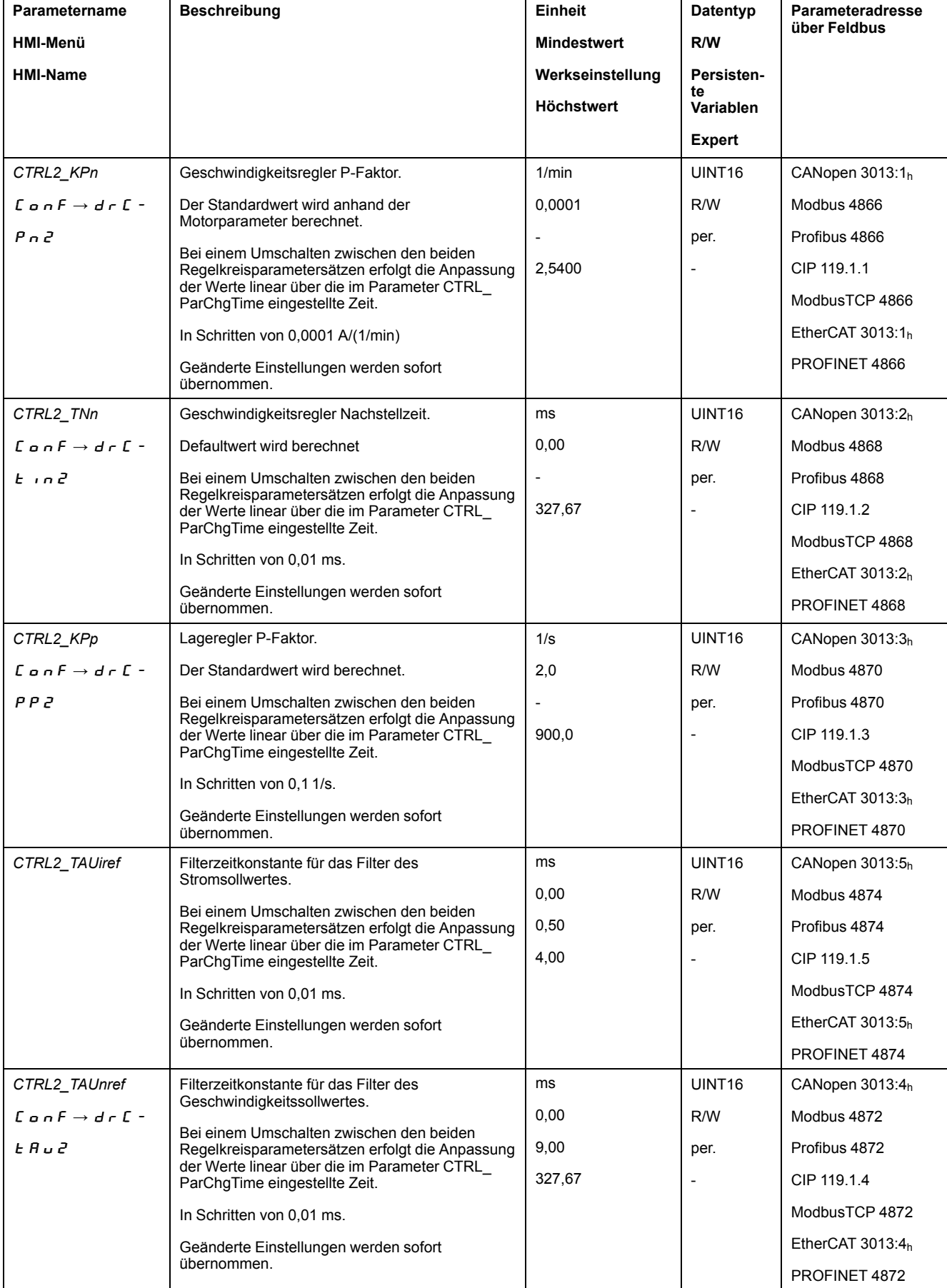

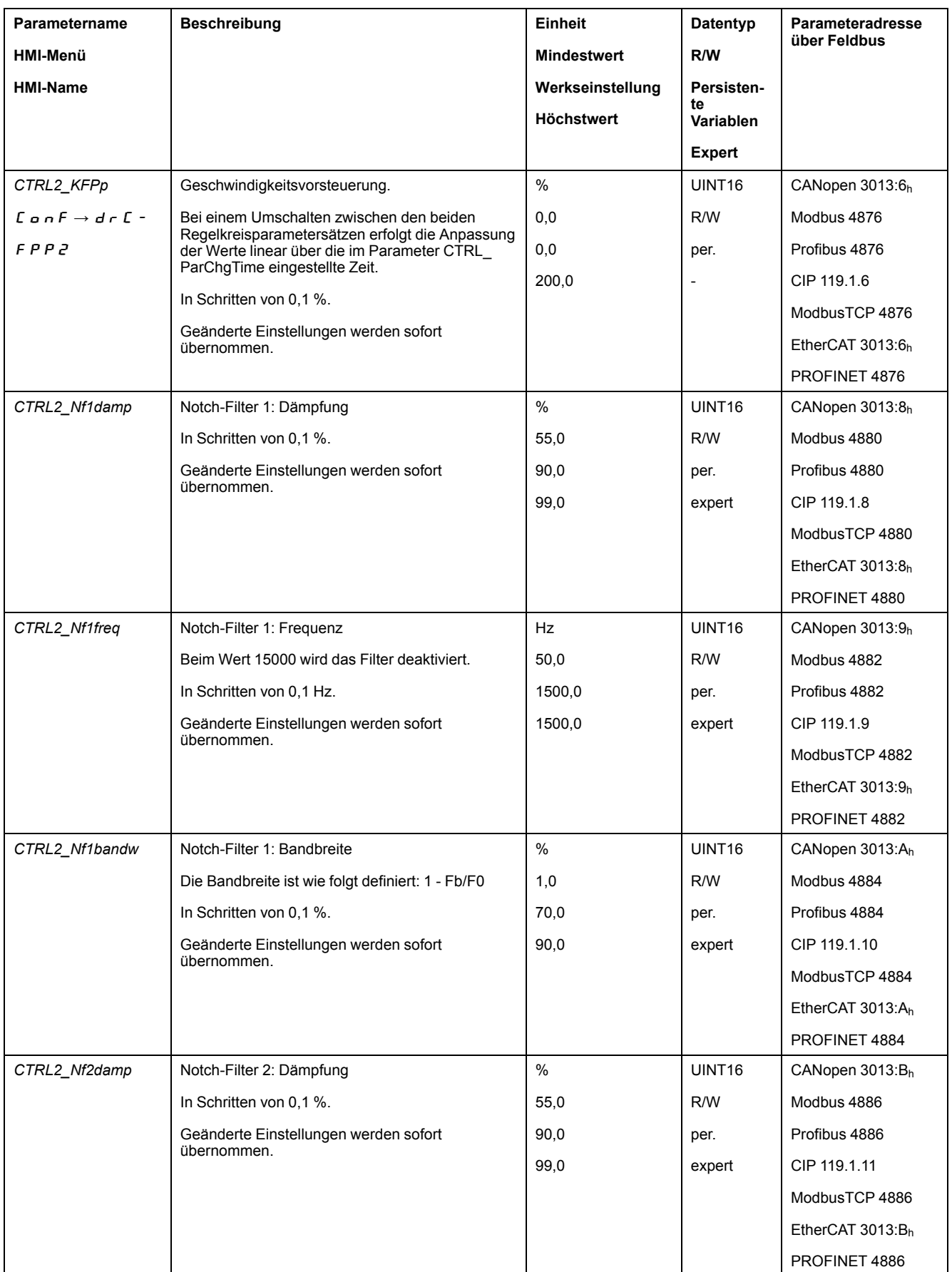

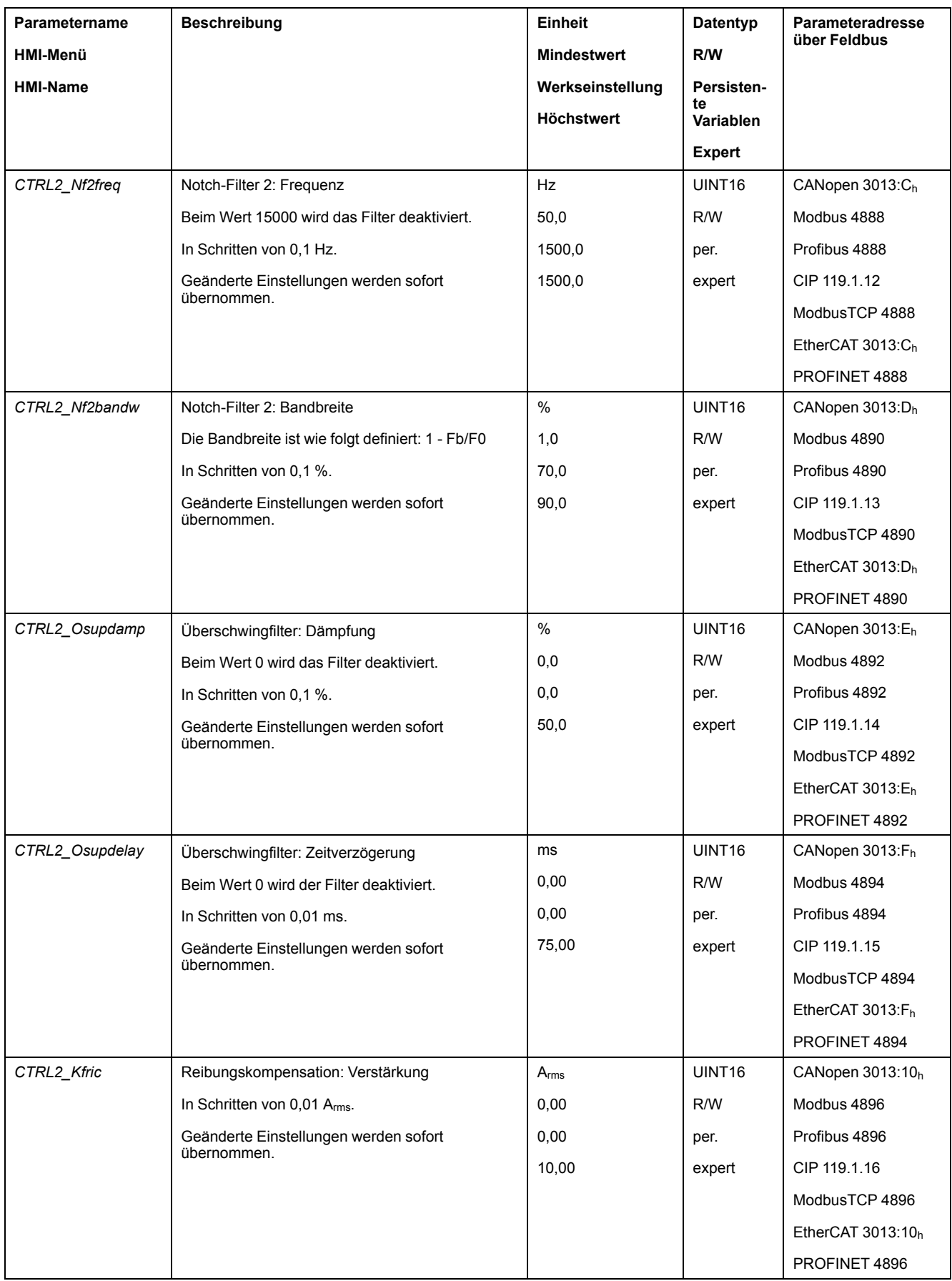

# **PWM-Frequenz der Endstufe**

## **PWM-Frequenz der Endstufe**

Die PWM-Frequenz der Endstufe ist abhängig von der Gerätevariante.

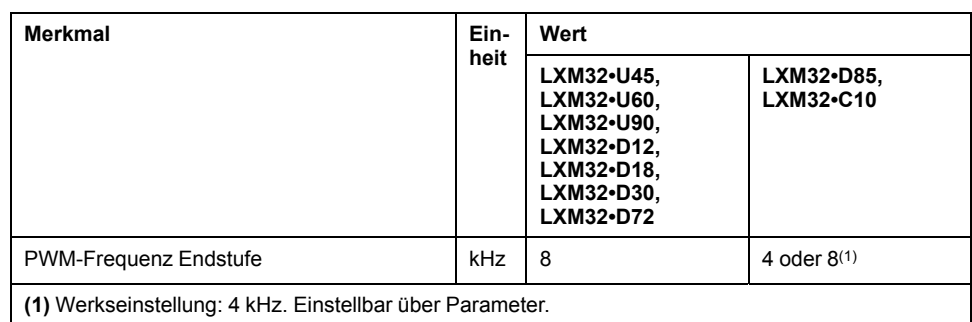

Über den Parameter *PWM\_fChop* kann die PWM-Frequenz der Endstufe eingestellt werden.

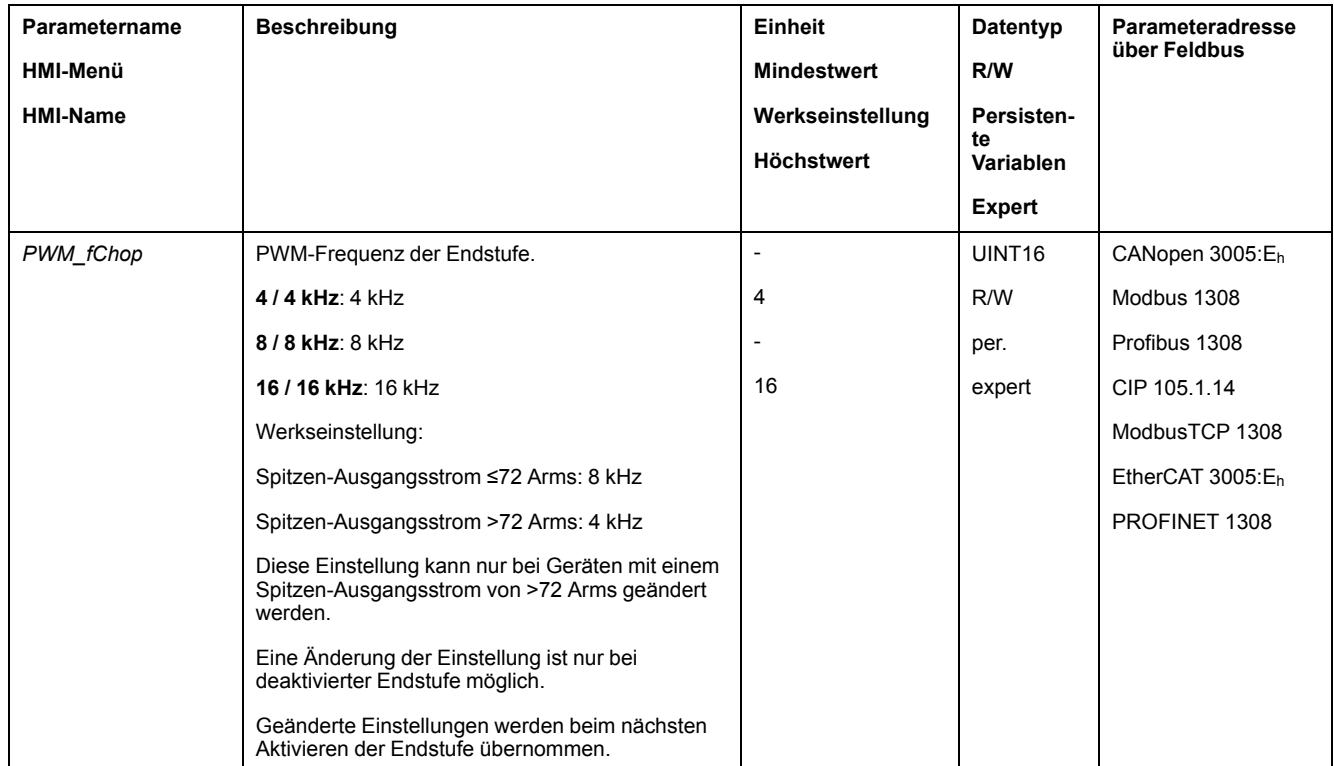

Abhängig von der PWM-Frequenz der Endstufe ändern sich die technischen Daten, siehe Daten Endstufe – [antriebsverstärkerspezifisch,](#page-29-0) Seite 30.

# <span id="page-244-0"></span>**Betriebszustände und Betriebsarten**

# **Betriebszustände**

#### **Zustandsdiagramm und Zustandsübergänge**

#### **Zustandsdiagramm**

Nach dem Einschalten und zum Start einer Betriebsart werden eine Reihe von Betriebszuständen durchlaufen.

Die Zusammenhänge zwischen den Betriebszuständen und Zustandsübergängen sind in dem Zustandsdiagramm (Zustandsmaschine) abgebildet.

Intern überprüfen und beeinflussen Überwachungsfunktionen und Systemfunktionen die Betriebszustände.

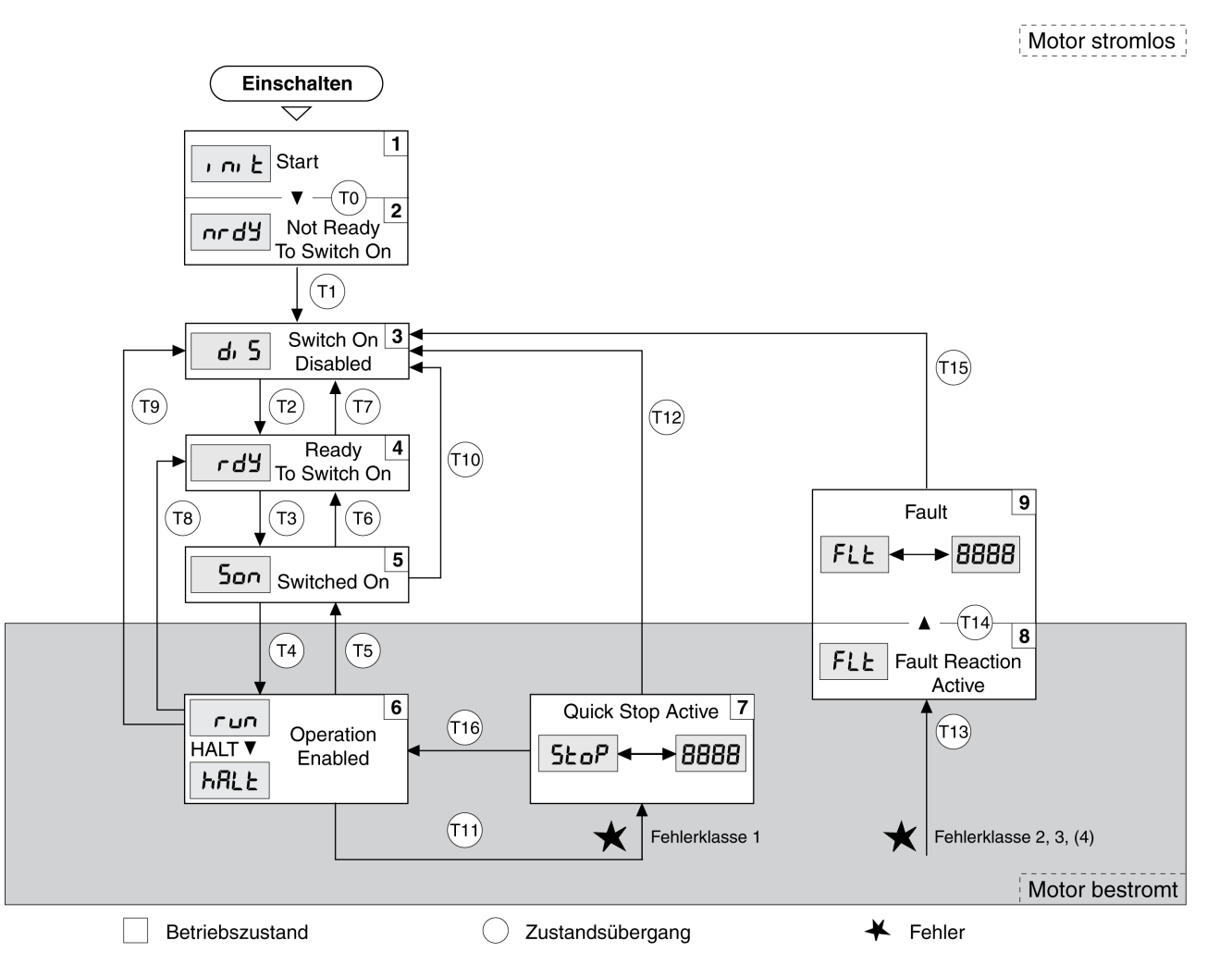

#### **Betriebszustände**

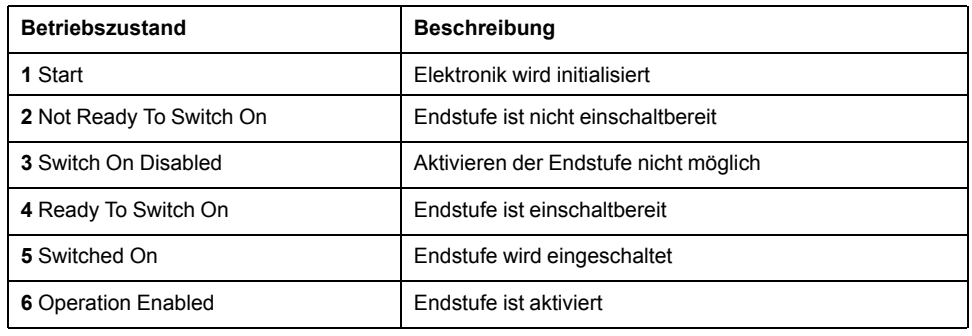

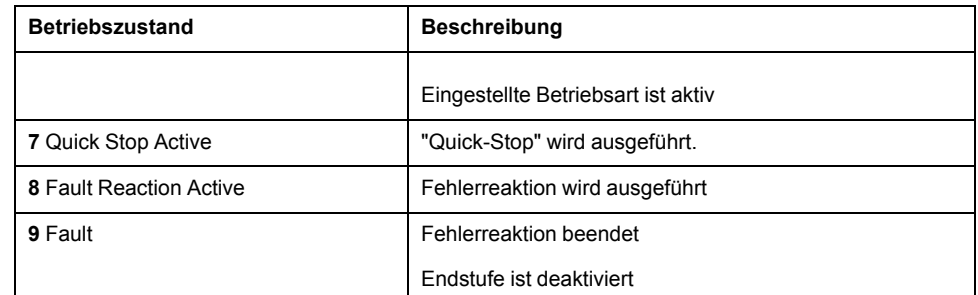

#### **Fehlerklasse**

Die Fehlermeldungen sind in folgende Fehlerklassen unterteilt:

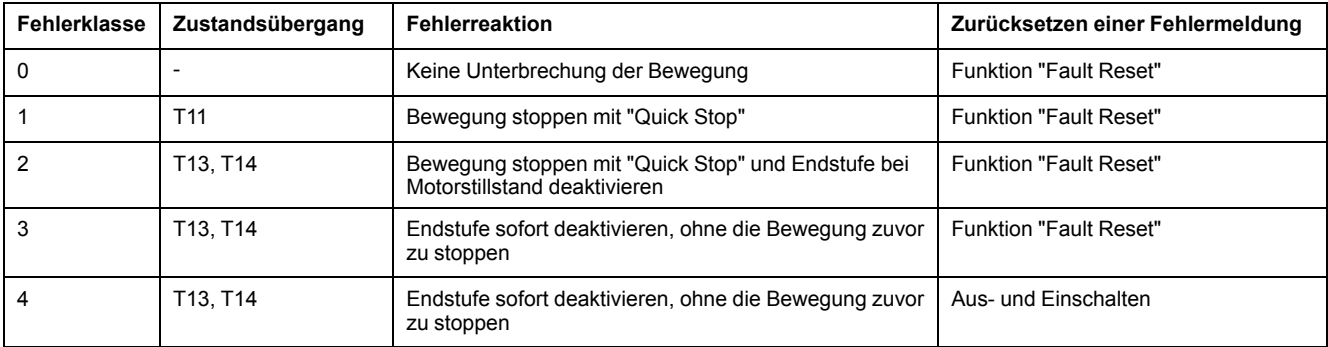

## **Fehlerreaktion**

Der Zustandsübergang T13 (Fehlerklasse 2, 3 oder 4) leitet eine Fehlerreaktion ein, sobald ein internes Ereignis einen Fehler meldet, auf die das Gerät reagieren muss.

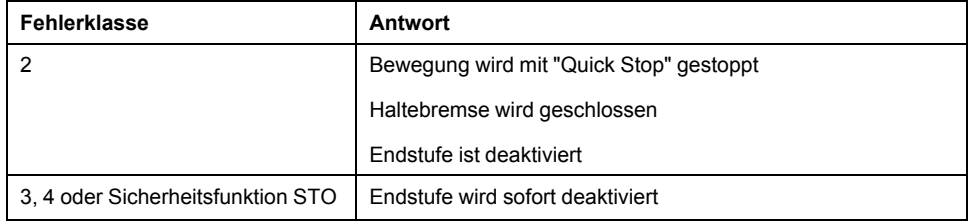

Ein Fehler kann zum Beispiel durch einen Temperatursensor gemeldet werden. Der Antriebsverstärker bricht die Bewegung ab und führt eine Fehlerreaktion aus. Anschließend wechselt der Betriebszustand in **9** Fault.

## **Zurücksetzen einer Fehlermeldung**

Mit einem "Fault Reset" wird eine Fehlermeldung zurückgesetzt.

Bei einem "Quick Stop", der durch einen Fehler der Klasse 1 ausgelöst wird (Betriebszustand 7 Quick Stop Active), führt ein "Fault Reset" direkt zurück in den Betriebszustand **6** Operation Enabled.

## **Zustandsübergänge**

Zustandsübergänge werden durch ein Eingangssignal, einen Feldbusbefehl oder als Reaktion einer Überwachungsfunktion ausgelöst.

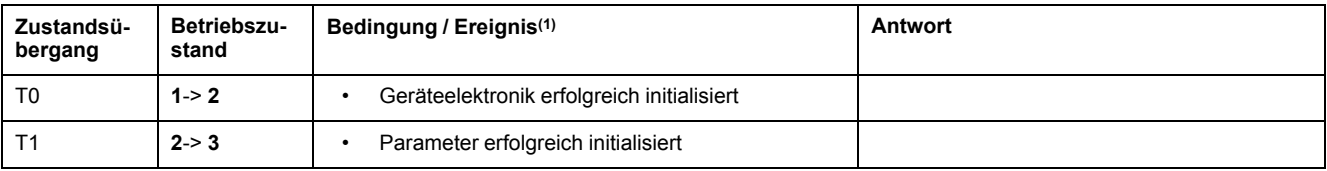

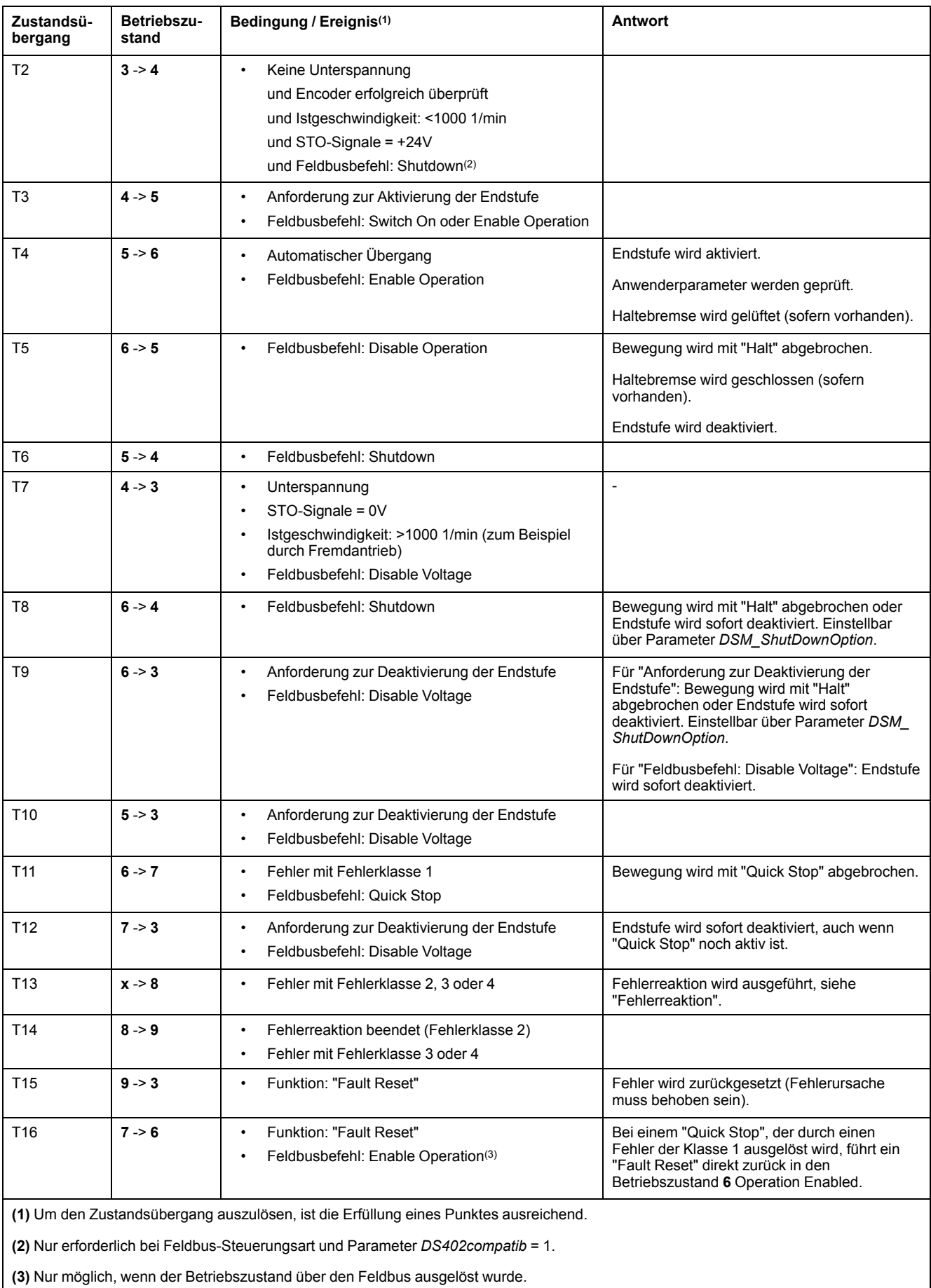

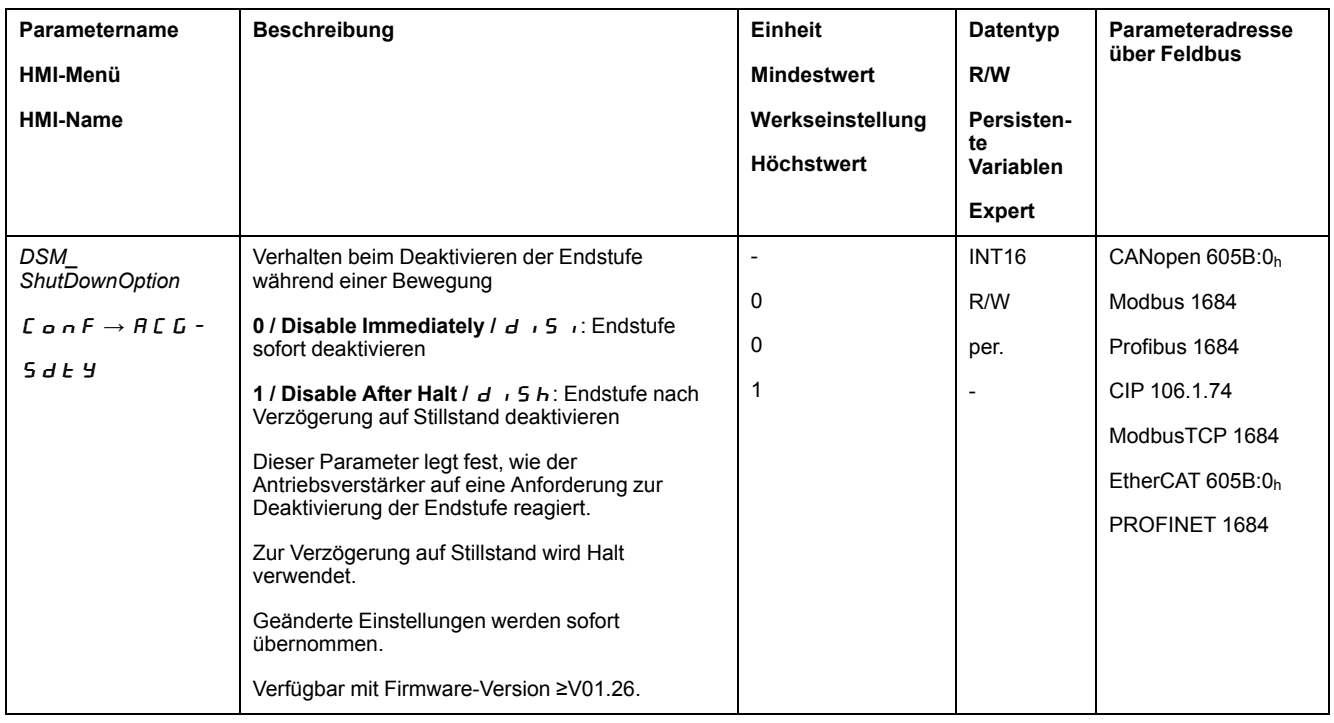

## **Anzeige des Betriebszustands über HMI**

#### **Beschreibung**

Über das HMI wird der Betriebszustand angezeigt. Folgende Tabelle zeigt eine Übersicht:

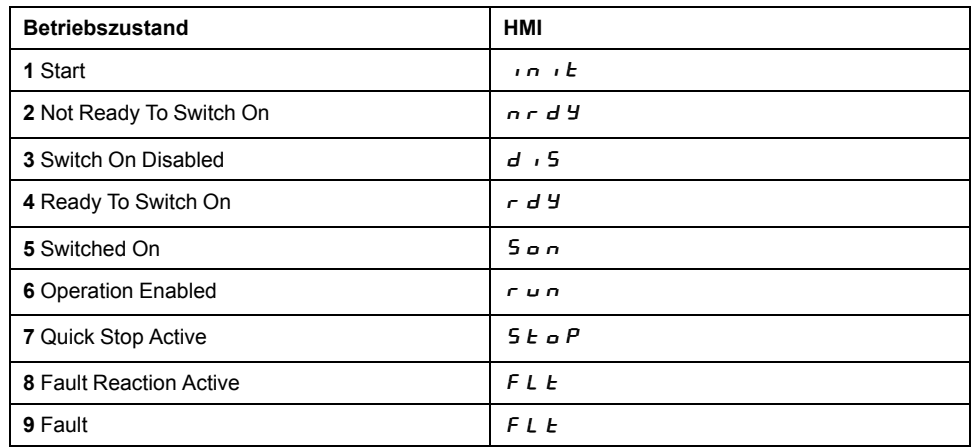

## **Anzeige des Betriebszustands über Signalausgänge**

#### **Beschreibung**

Über die Signalausgänge stehen Informationen zum Betriebszustand zur Verfügung. Folgende Tabelle zeigt eine Übersicht:

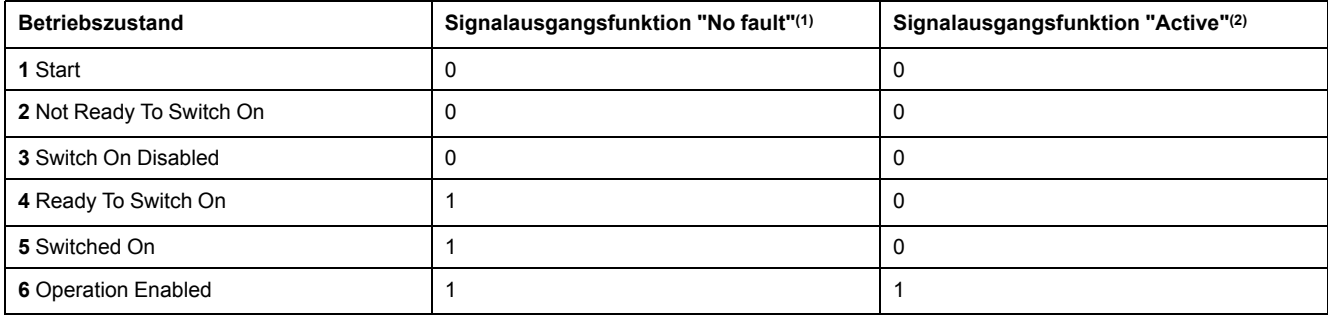

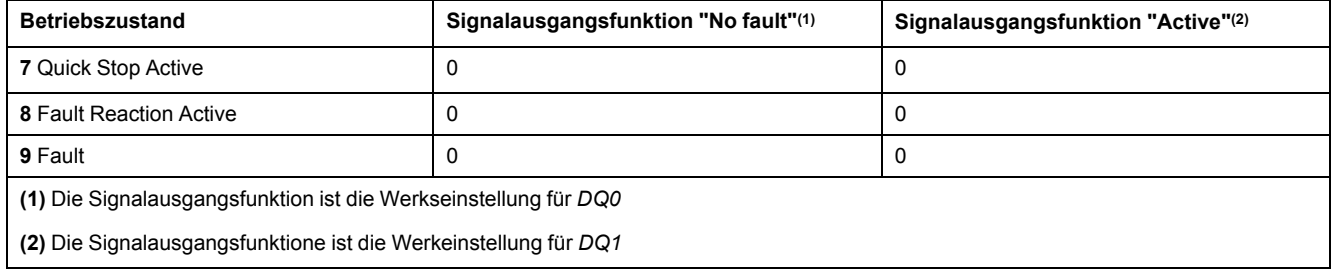

#### **Anzeige des Betriebszustands über den Feldbus**

#### **Beschreibung**

Beschreibungen, wie die Betriebszustände über einen Feldbus angezeigt werden können, finden Sie in den Feldbus-Benutzerhandbüchern.

#### **Betriebszustand wechseln über HMI**

#### **Beschreibung**

Über das HMI kann eine Fehlermeldung zurückgesetzt werden.

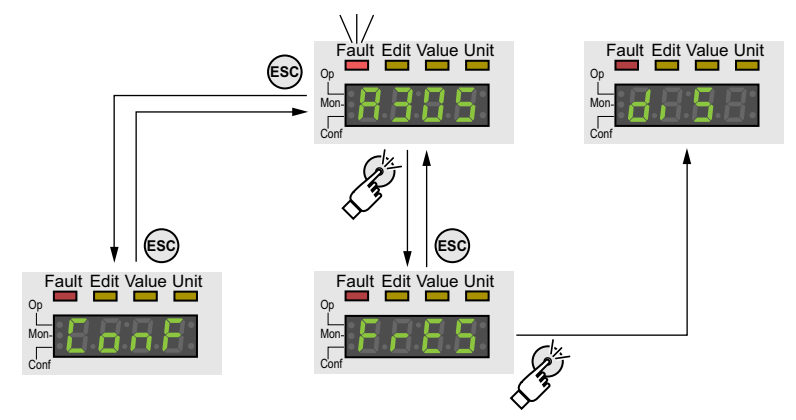

Bei einem Fehler mit der Fehlerklasse 1 bewirkt ein Zurücksetzen der Fehlermeldung einen Wechsel aus dem Betriebszustand **7** Quick Stop Active zurück in den Betriebszustand **6** Operation Enabled.

Bei einem Fehler mit der Fehlerklasse 2 oder 3 bewirkt ein Zurücksetzen der Fehlermeldung einen Wechsel aus dem Betriebszustand **9** Fault zurück in den Betriebszustand **3** Switch On Disabled.

#### **Betriebszustand über Signaleingänge wechseln**

#### **Überblick**

Über die Signaleingänge kann zwischen den Betriebszuständen gewechselt werden.

- Signaleingangsfunktion "Enable"
- Signaleingangsfunktion "Fault Reset"

#### **Signaleingangsfunktion "Enable"**

Über die Signaleingangsfunktion "Enable" wird die Endstufe aktiviert.

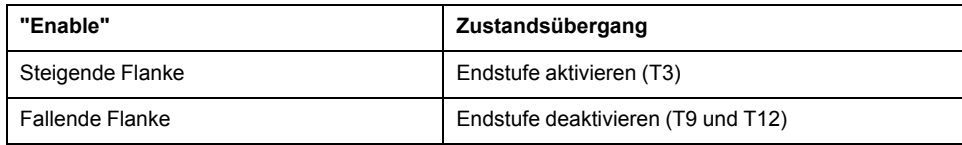

Bei Lokal-Steuerungsart ist die Signaleingangsfunktion "Enable" Werkseinstellung bei *DI0*.

Um bei Feldbus-Steuerungsart die Endstufe über den Signaleingang aktivieren zu können, muss die Signaleingangsfunktion "Enable" parametriert sein, siehe Digitale Signaleingänge und digitale [Signalausgänge,](#page-202-0) Seite 203.

Mit Firmware-Version ≥V01.12 steht die Möglichkeit zur Verfügung, bei einer steigenden oder fallenden Flanke am Signaleingang zusätzlich eine Fehlermeldung zurückzusetzen.

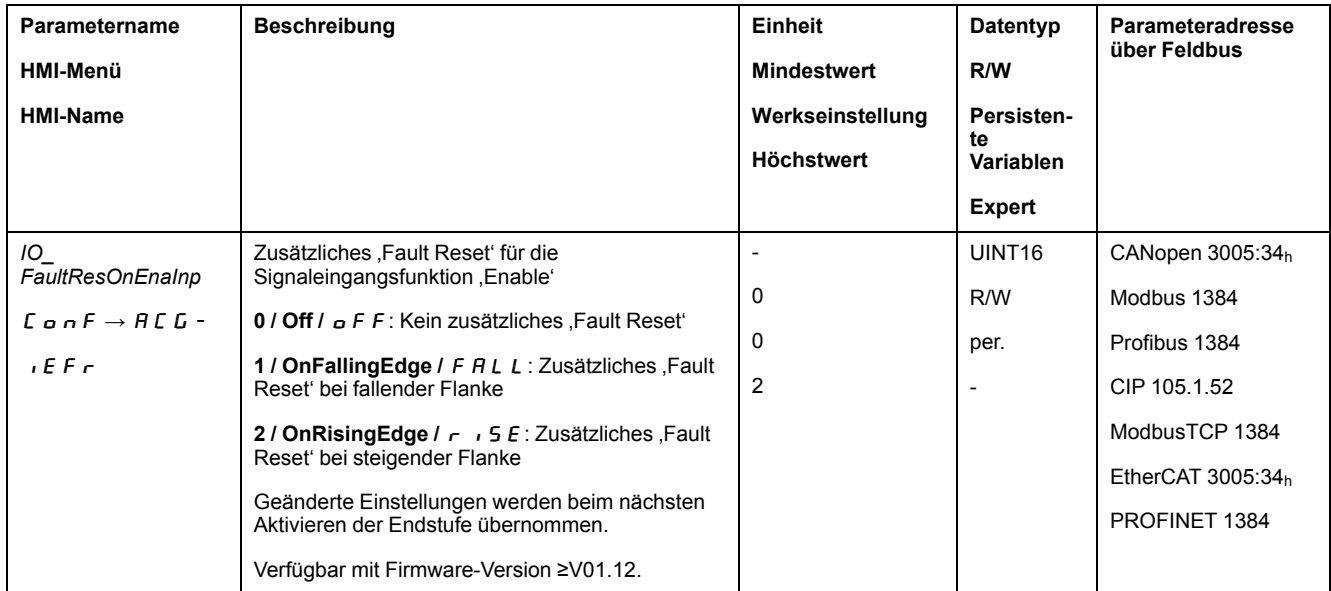

#### **Signaleingangsfunktion "Fault Reset"**

Über die Signaleingangsfunktion "Fault Reset" wird eine Fehlermeldung zurückgesetzt.

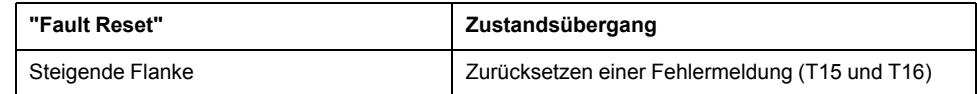

Bei Lokal-Steuerungsart ist Signaleingangsfunktion "Fault Reset" Werkseinstellung bei *DI1*.

Um bei Feldbus-Steuerungsart eine Fehlermeldung über den Signaleingang zurücksetzen zu können, muss die Signaleingangsfunktion "Fault Reset" parametriert sein, siehe Digitale Signaleingänge und digitale [Signalausgänge,](#page-202-0) [Seite](#page-202-0) 203.

#### **Betriebszustand wechseln über Feldbus**

#### **Beschreibung**

Die Betriebszustände können nur bei Feldbus-Steuerungsart über den Feldbus gewechselt werden.

Die Beschreibung über das Wechseln von Betriebszuständen über den Feldbus ist in den Feldbus-Benutzerhandbüchern enthalten.

## **Betriebsarten**

#### **Betriebsart starten und wechseln**

#### **Betriebsart starten**

Bei Lokal-Steuerungsart wird über den Parameter *IOdefaultMode* die gewünschte Betriebsart eingestellt.

Durch das Aktivieren der Endstufe wird die eingestellte Betriebsart automatisch gestartet.

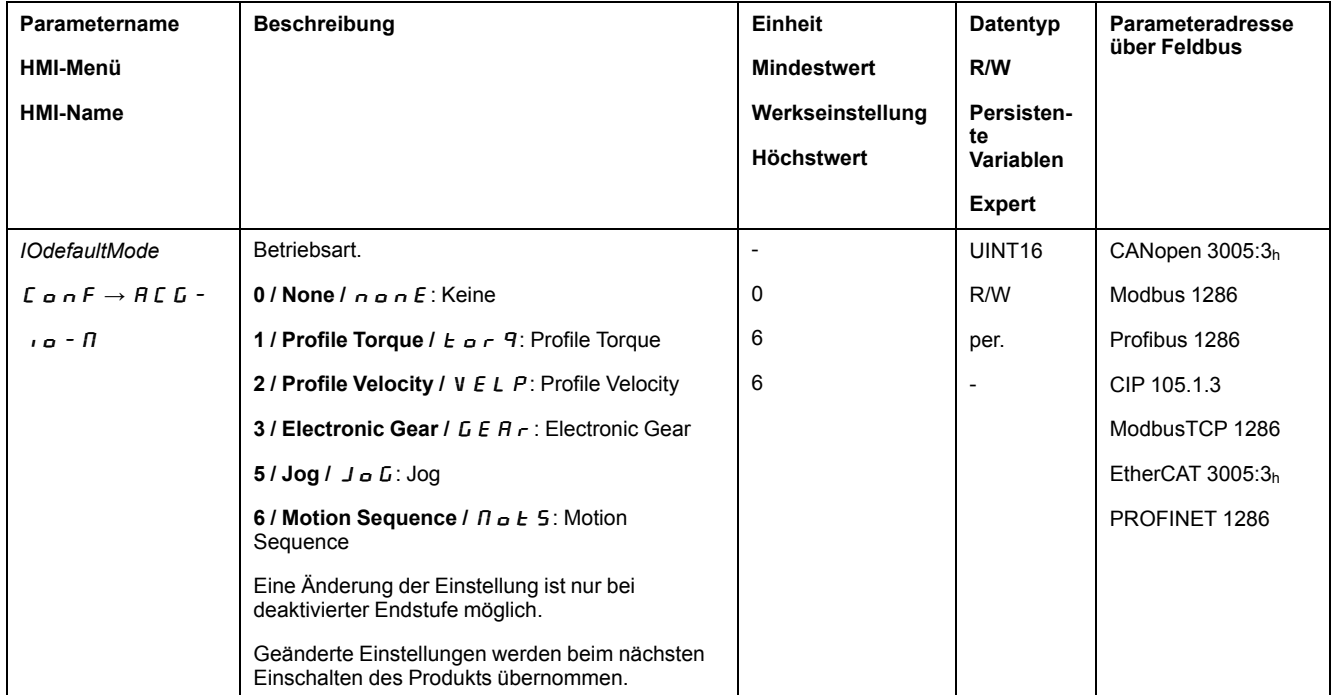

Bei Feldbus-Steuerungsart wird über den Feldbus die gewünschte Betriebsart eingestellt.

Die Beschreibung, wie eine Betriebsart über den Feldbus gestartet und gewechselt werden kann, ist im Feldbus-Benutzerhandbuch enthalten.

#### **Betriebsart über Signaleingang starten**

Mit Firmware-Version ≥V01.08 steht bei Lokal-Steuerungsart zusätzlich die Signaleingangsfunktion "Activate Operating Mode" zur Verfügung.

Über einen Signaleingang kann somit die eingestellte Betriebsart gestartet werden.

Wenn die Signaleingangsfunktion "Activate Operating Mode" eingestellt ist, wird beim Aktivieren der Endstufe die Betriebsart nicht automatisch gestartet. Die Betriebsart wird erst bei einer steigenden Flanke am Signaleingang gestartet.

Um die eingestellte Betriebsarten über den Signaleingang starten zu können, muss die Signaleingangsfunktion "Activate Operating Mode" parametriert sein, siehe Digitale Signaleingänge und digitale [Signalausgänge,](#page-202-0) Seite 203.

#### **Betriebsart wechseln**

Eine Betriebsart kann gewechselt werden, wenn die laufende Betriebsart beendet ist.

Zusätzlich kann in Abhängigkeit der Betriebsart auch bei einer laufenden Bewegung die Betriebsart gewechselt werden.

## **Betriebsart bei laufender Bewegung wechseln**

Zwischen folgenden Betriebsarten kann bei einer laufenden Bewegung gewechselt werden:

- Electronic Gear
- Profile Torque
- Profile Velocity
- Profile Position

Abhängig von der Betriebsart, in die gewechselt wird, erfolgt der Wechsel mit oder ohne Motorstillstand.

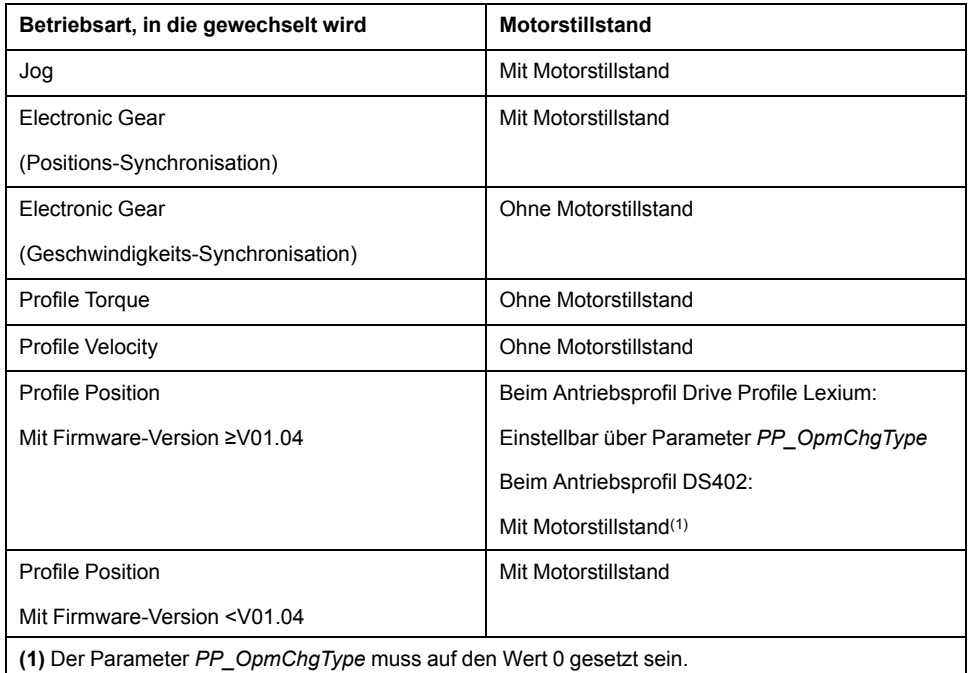

Der Motor wird über die im Parameter *LIM\_HaltReaction* eingestellte Rampe bis zum Stillstand verzögert, siehe Bewegung [unterbrechen](#page-328-0) mit Halt, Seite 329.

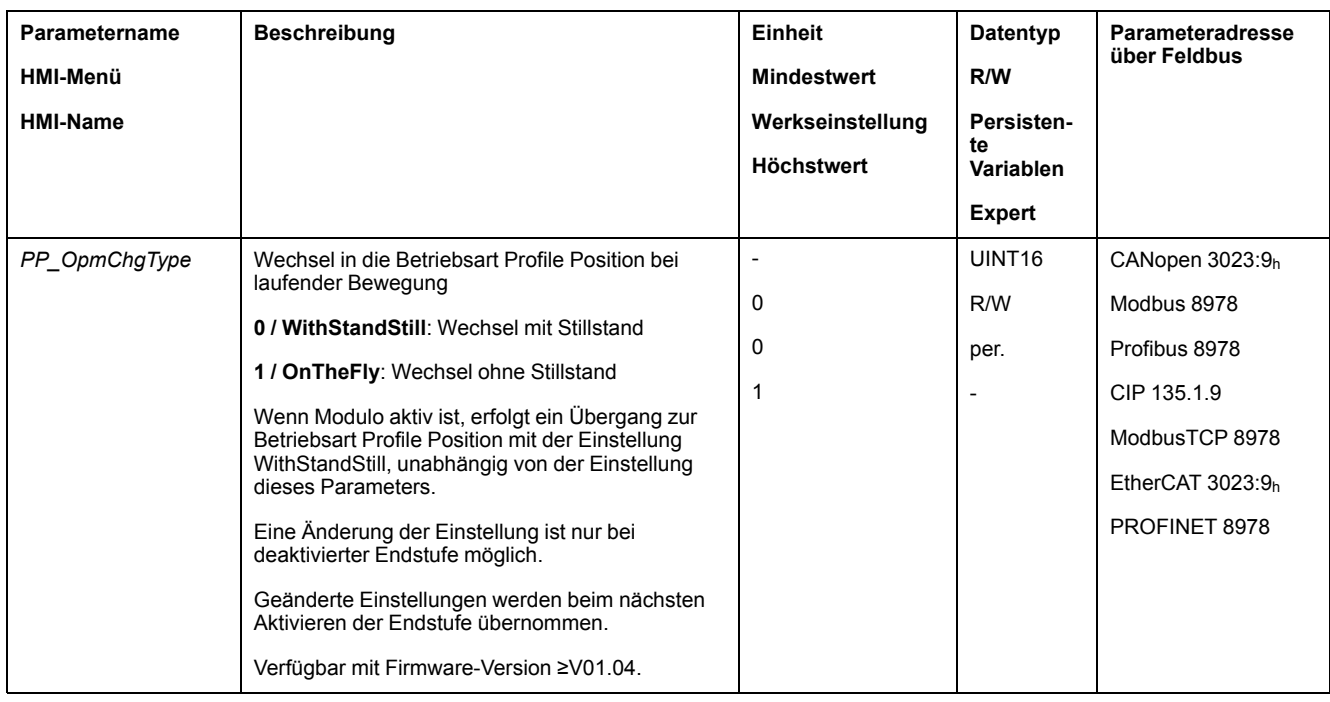
# **Betriebsart über Signaleingang wechseln**

Bei Lokal-Steuerungsart steht zusätzlich die Signaleingangsfunktion "Operating Mode Switch" zur Verfügung.

Über einen Signaleingang kann somit zwischen der eingestellten Betriebsart, Parameter *IOdefaultMode*, in die im Parameter *IO\_ModeSwitch* eingestellte Betriebsart gewechselt werden.

Um zwischen zwei Betriebsarten umschalten zu können, muss die Signaleingangsfunktion "Operating Mode Switch" parametriert sein, siehe [Digitale](#page-202-0) Signaleingänge und digitale [Signalausgänge,](#page-202-0) Seite 203.

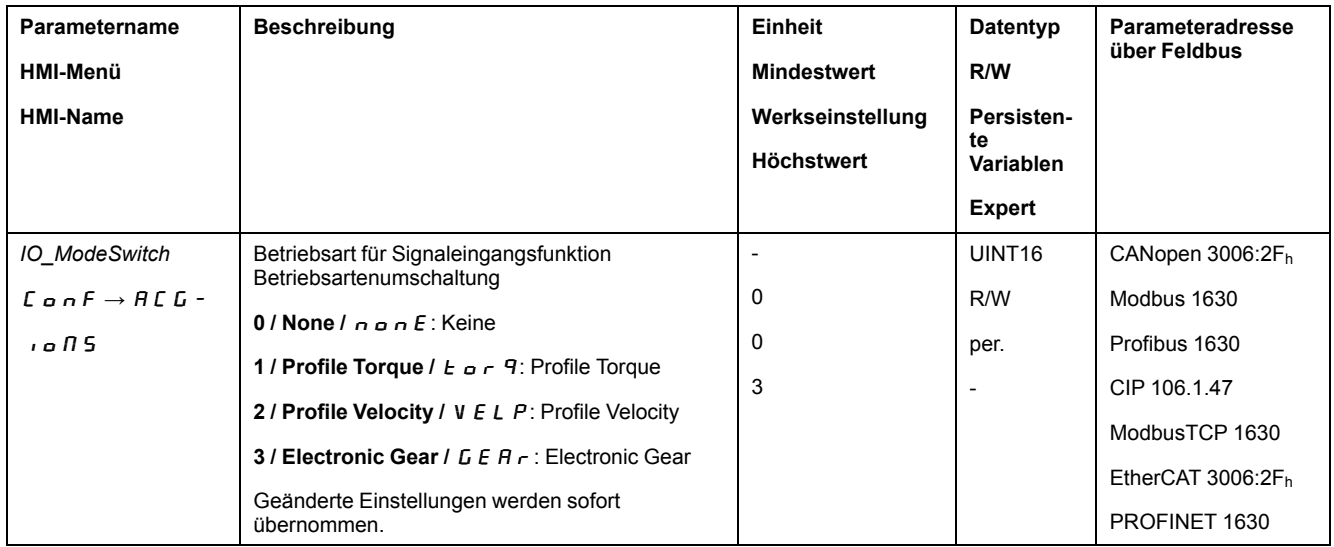

# **Betriebsart Jog**

# **Überblick**

# **Verfügbarkeit**

Siehe [Steuerungsart,](#page-185-0) Seite 186.

# **Beschreibung**

In der Betriebsart Jog (Manuellfahrt) wird eine Bewegung von der aktuellen Motorposition in eine gewünschte Richtung ausgeführt.

Für die Ausführung einer Bewegung stehen zwei Methoden zur Verfügung:

- Dauerlauf
- Schrittbewegung

Zusätzlich stehen zwei parametrierbare Geschwindigkeiten zur Verfügung.

### **Dauerbewegung**

Solange das Signal für die Richtung anliegt, wird eine Bewegung in die gewünschte Richtung ausgeführt.

Die nachstehende Abbildung zeigt ein Beispiel einer Dauerbewegung über die Signaleingänge bei Lokal-Steuerungsart:

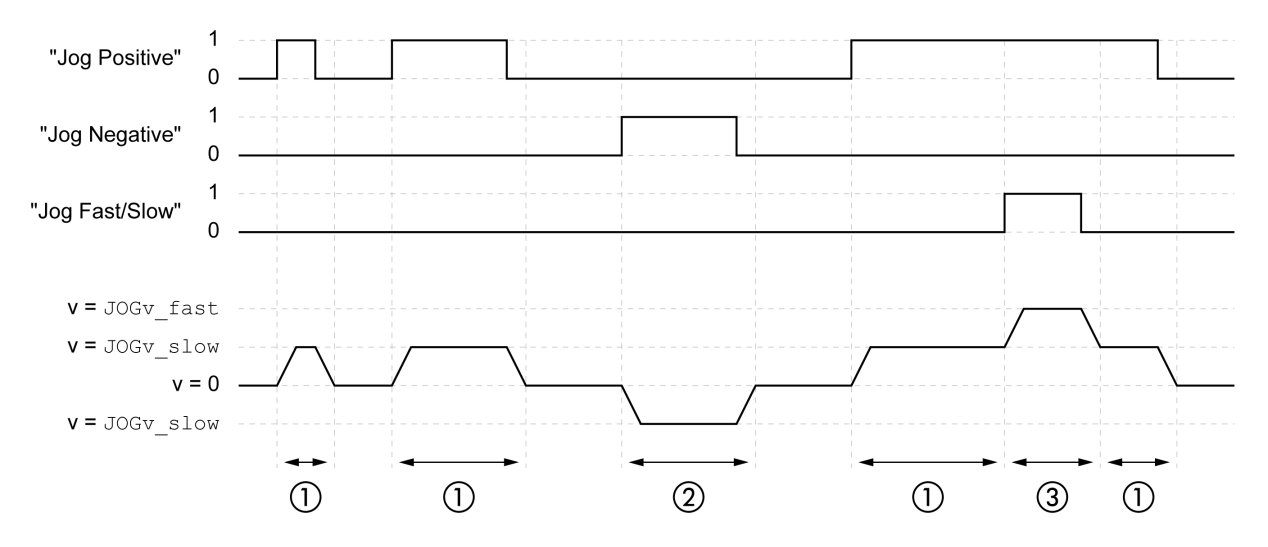

**1** Langsame Bewegung in positive Richtung

**2** Langsame Bewegung in negative Richtung

**3** Schnelle Bewegung in positive Richtung

Die nachstehende Abbildung zeigt ein Beispiel einer Dauerbewegung über den Feldbus bei Feldbus-Steuerungsart:

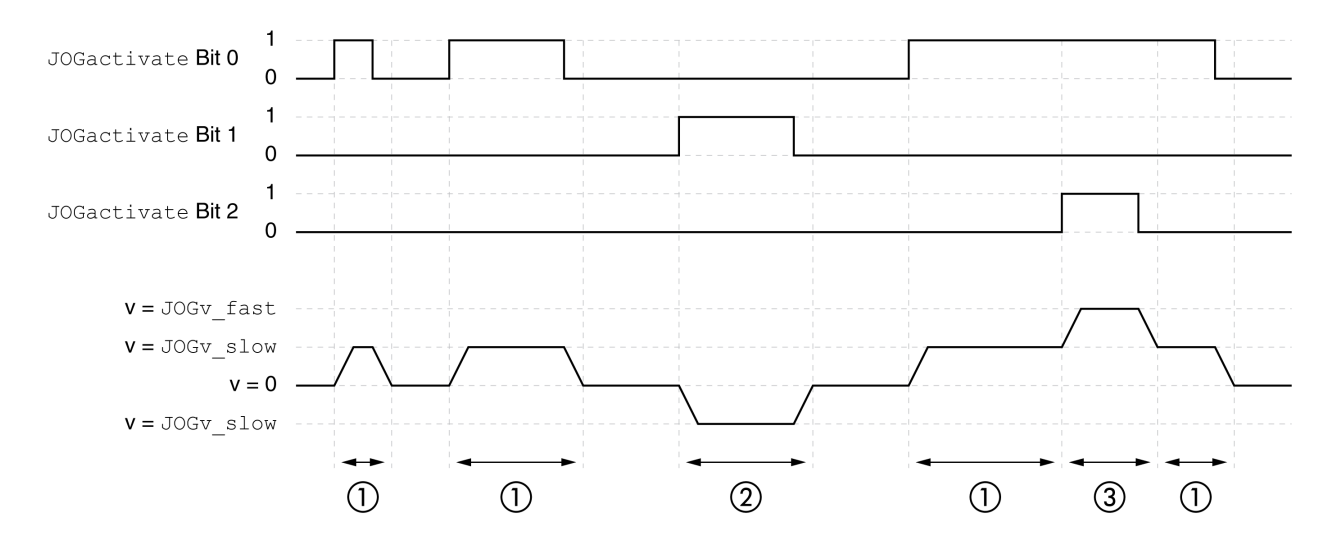

- **1** Langsame Bewegung in positive Richtung
- **2** Langsame Bewegung in negative Richtung
- **3** Schnelle Bewegung in positive Richtung

#### **Schrittbewegung**

Wenn das Signal für die Richtung kurzzeitig anliegt, wird eine Bewegung mit einer parametrierbaren Anzahl von Anwendereinheiten in die gewünschte Richtung ausgeführt.

Wenn das Signal für die Richtung dauerhaft anliegt, wird zuerst eine Bewegung mit einer parametrierbaren Anzahl von Anwendereinheiten in die gewünschte Richtung ausgeführt. Nach dieser Bewegung wird der Motor eine definierte Zeit lang angehalten. Anschließend wird eine kontinuierliche Bewegung in die gewünschte Richtung ausgeführt.

Folgende Abbildung zeigt ein Beispiel einer Schrittbewegung über die Signaleingänge bei Lokal-Steuerungsart:

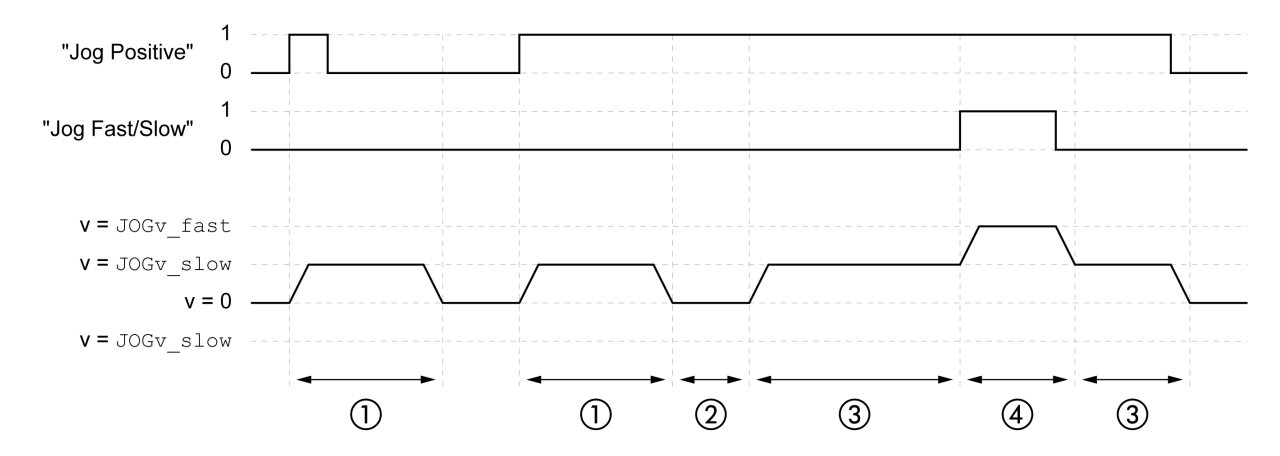

**1** Langsame Bewegung in positive Richtung mit einer parametrierbaren Anzahl von Anwendereinheiten *JOGstep*

#### **2** Wartezeit *JOGtime*

**3** Langsame kontinuierliche Bewegung in positive Richtung

**4** Schnelle kontinuierliche Bewegung in positive Richtung

Die nachstehende Abbildung zeigt ein Beispiel einer Schrittbewegung über den Feldbus bei Feldbus-Steuerungsart:

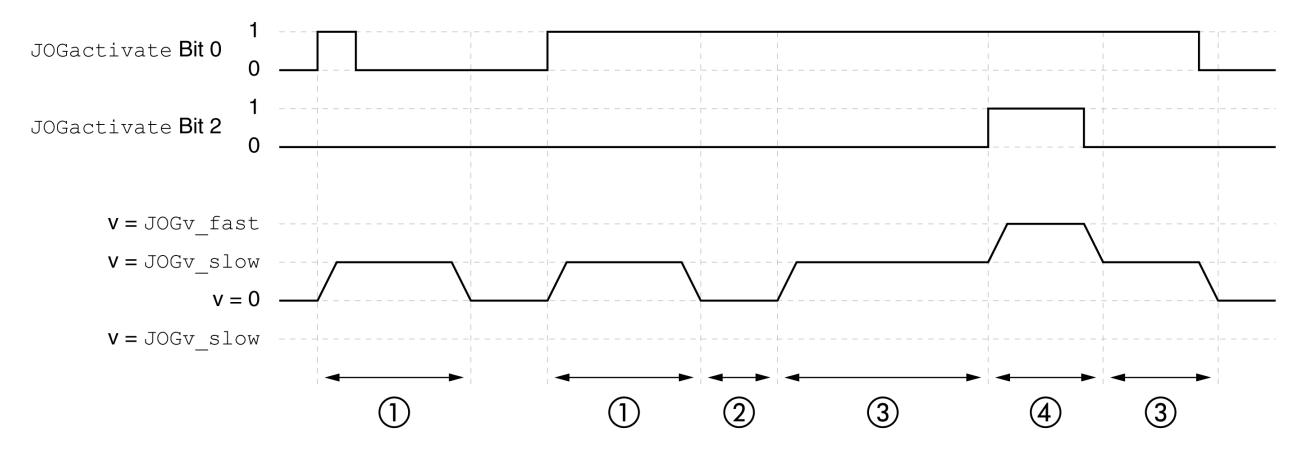

- **1** Langsame Bewegung in positive Richtung mit einer parametrierbaren Anzahl von Anwendereinheiten *JOGstep*
- **2** Wartezeit *JOGtime*
- **3** Langsame kontinuierliche Bewegung in positive Richtung
- **4** Schnelle kontinuierliche Bewegung in positive Richtung

#### **Start der Betriebsart**

Bei Lokal-Steuerungsart muss die Betriebsart eingestellt sein, siehe [Betriebsart](#page-250-0) starten und [wechseln,](#page-250-0) Seite 251. Nach dem Aktivieren der Endstufe wird die Betriebsart automatisch gestartet.

Die Endstufe wird über die Signaleingänge aktiviert. Folgende Tabelle zeigt eine Übersicht über die Werkseinstellung der Signaleingänge:

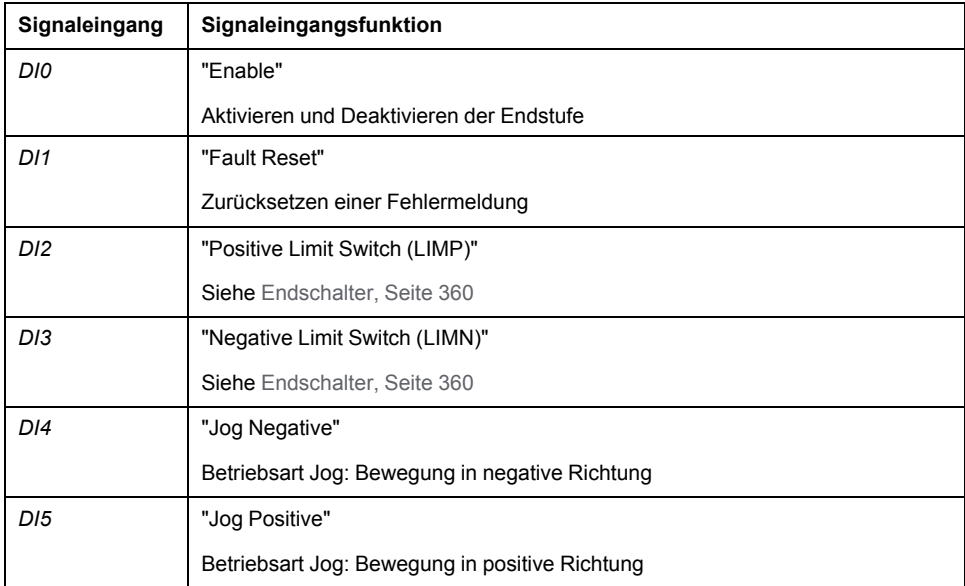

Die Werkseinstellung der Signaleingänge ist abhängig von der gewählten Betriebsart und kann angepasst werden, siehe Digitale [Signaleingänge](#page-202-0) und digitale [Signalausgänge,](#page-202-0) Seite 203.

Bei Feldbus-Steuerungsart wird die Betriebsart über den Feldbus gestartet. Eine Beschreibung finden Sie in den Feldbus-Benutzerhandbüchern.

#### **Internes HMI**

Alternativ kann die Betriebsart auch über das HMI gestartet werden. Durch den Aufruf von  $\rightarrow$   $\sigma$  P $\rightarrow$  J  $\sigma$  G -  $\rightarrow$  J G 5 E wird die Endstufe aktiviert und die Betriebsart gestartet.

Über das HMI wird die Methode Dauerbewegung ausgeführt.

Durch Drehen der Navigationstaste kann zwischen 4 verschiedenen Arten der Bewegung gewechselt werden.

- $J\bar{L}$  : langsame Bewegung in positive Richtung
- $J\bar{L}$  = : schnelle Bewegung in positive Richtung
- $-$  J  $\overline{L}$  : langsame Bewegung in negative Richtung
- $\pm$  J  $\overline{L}$  : schnelle Bewegung in negative Richtung

Durch Drücken der Navigationstaste wird die Bewegung gestartet.

#### **Statusmeldungen**

Bei Lokal-Steuerungsart stehen Informationen zum Betriebszustand und zur laufenden Bewegung über die Signalausgänge zur Verfügung.

Bei Feldbus-Steuerungsart stehen Informationen zum Betriebszustand und zur laufenden Bewegung über den Feldbus und über die Signalausgänge zur Verfügung.

Beschreibungen zum Erhalt von Informationen über den Betriebszustand und die laufende Bewegung finden Sie in den Feldbus-Benutzerhandbüchern.

Folgende Tabelle zeigt eine Übersicht über die Signalausgänge:

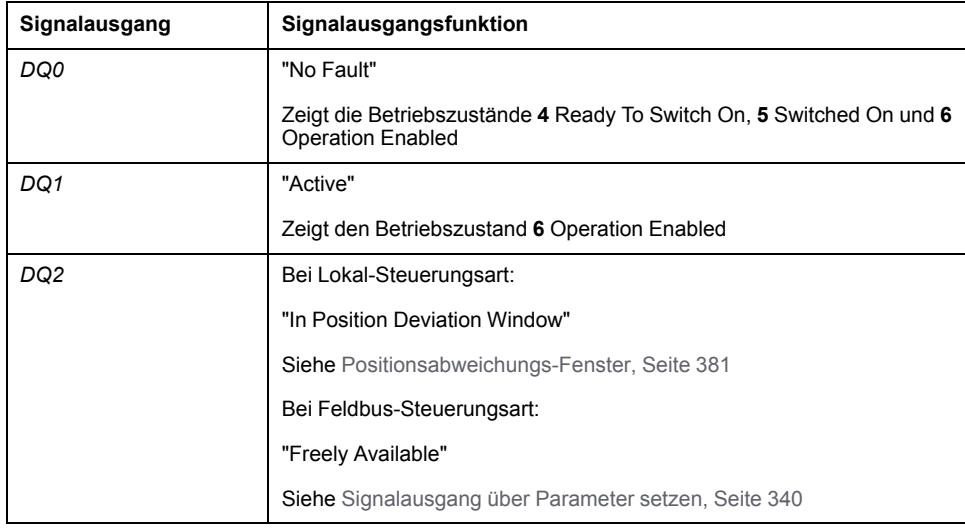

Die Werkseinstellung der Signalausgänge ist abhängig von der gewählten Steuerungsart und der gewählten Betriebsart und kann angepasst werden, siehe Digitale Signaleingänge und digitale [Signalausgänge,](#page-202-0) Seite 203.

#### **Beendigung der Betriebsart**

Die Betriebsart ist beendet bei Motorstillstand und einer der folgenden Bedingungen:

- Unterbrechung durch "Halt" oder "Quick Stop"
- Unterbrechung durch einen Fehler

#### **Parametrierung**

### **Überblick**

Folgende Grafik zeigt eine Übersicht über die einstellbaren Parameter bei Lokal-Steuerungsart:

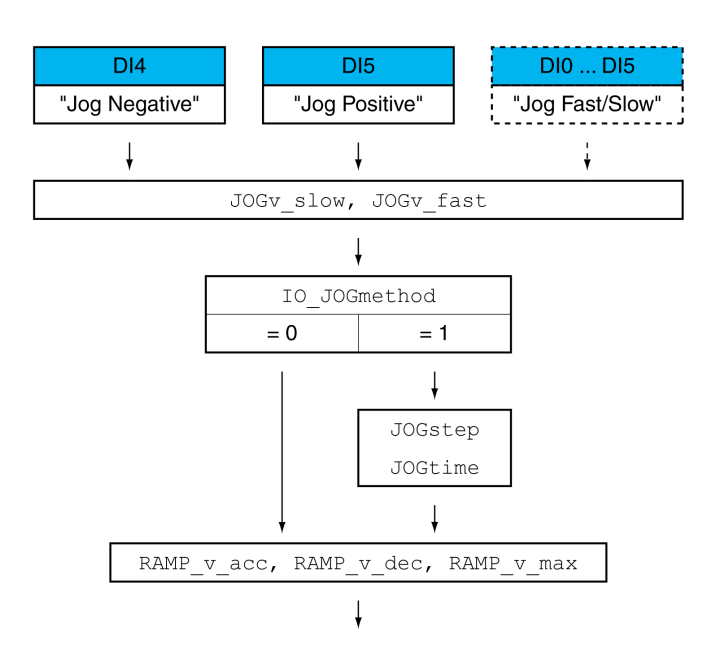

Folgende Grafik zeigt eine Übersicht über die einstellbaren Parameter bei Feldbus-Steuerungsart:

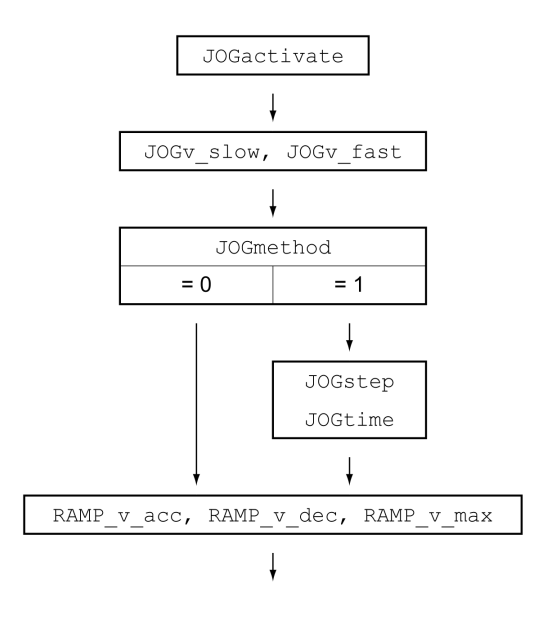

### **Geschwindigkeiten**

Zwei parametrierbare Geschwindigkeiten stehen zur Verfügung.

Stellen Sie über die Parameter *JOGv\_slow* und *JOGv\_fast* die gewünschten Werte ein.

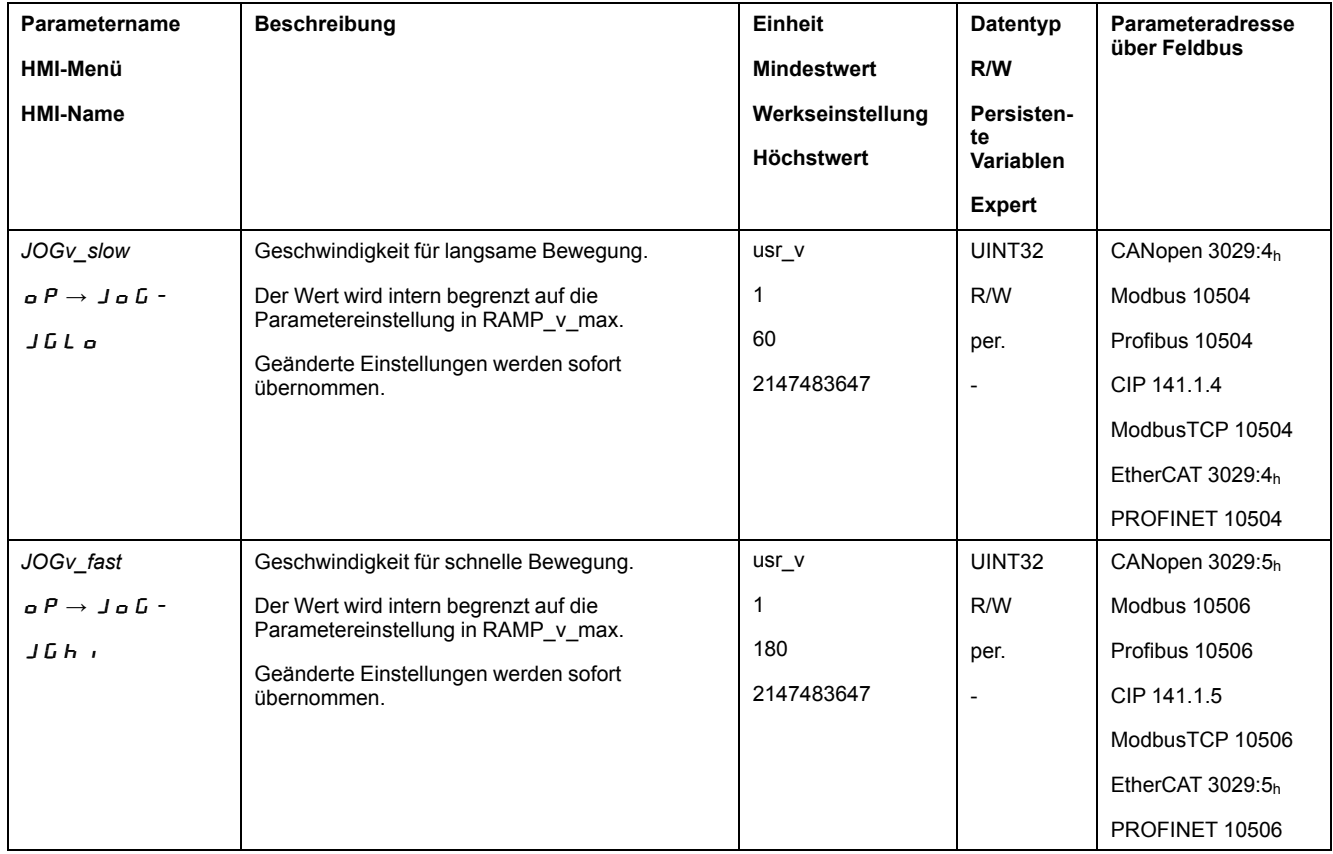

### **Geschwindigkeit umschalten**

Bei Lokal-Steuerungsart steht zusätzlich die Signaleingangsfunktion "Jog Fast/ Slow" zur Verfügung. Über einen Signaleingang kann somit zwischen den beiden Geschwindigkeiten gewechselt werden.

Um zwischen den beiden Geschwindigkeiten umschalten zu können, muss die Signaleingangsfunktion "Jog Fast/Slow" parametriert sein, siehe [Digitale](#page-202-0) Signaleingänge und digitale [Signalausgänge,](#page-202-0) Seite 203.

### **Auswahl der Methode**

Bei Lokal-Steuerungsart wird über den Parameter *IO\_JOGmethod* die Methode eingestellt.

Bei Feldbus-Steuerungsart wird über den Parameter *JOGmethod* die Methode eingestellt.

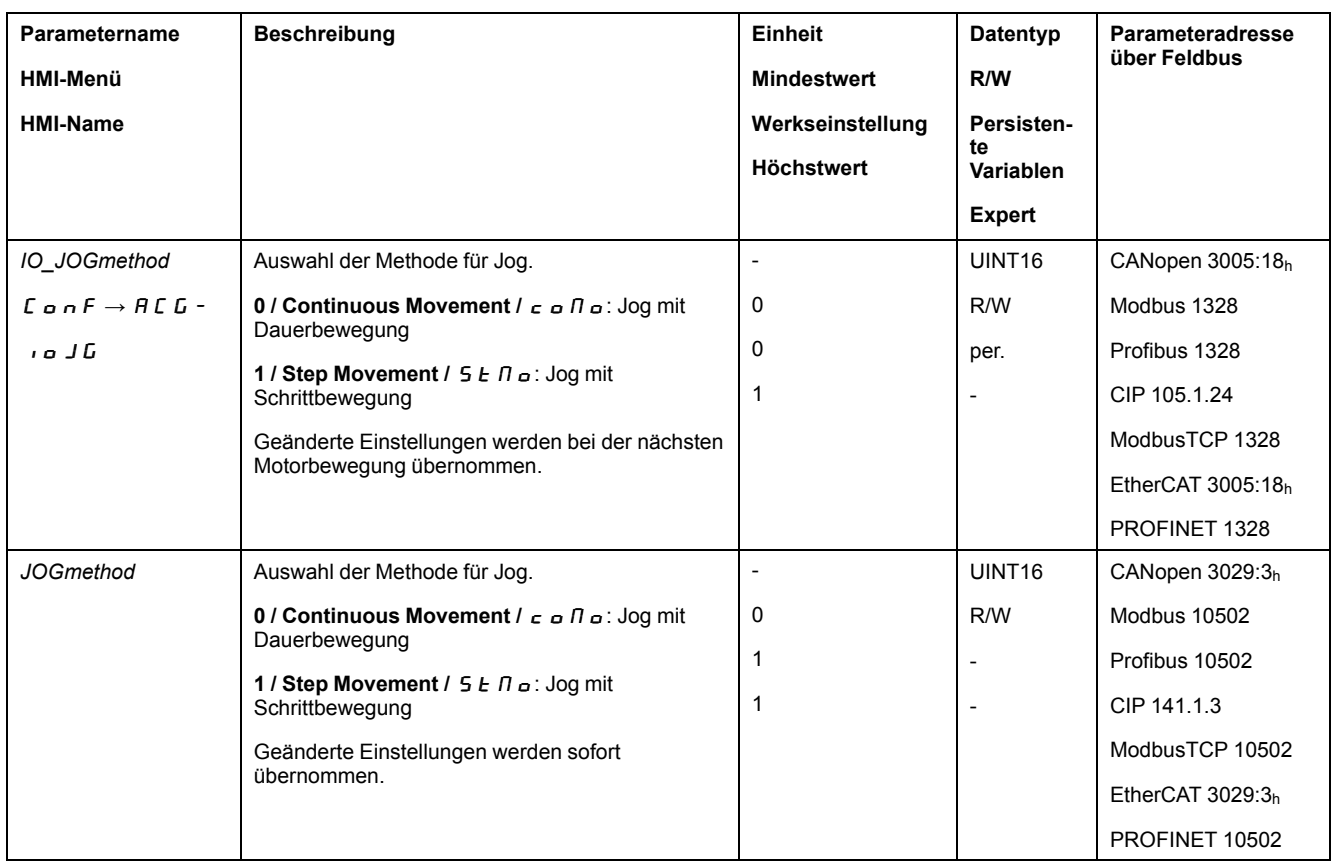

# **Einstellung der Schrittbewegung**

Die parametrierbare Anzahl von Anwendereinheiten und die Zeit, die der Motor angehalten wird, werden über die Parameter *JOGstep* und *JOGtime* eingestellt.

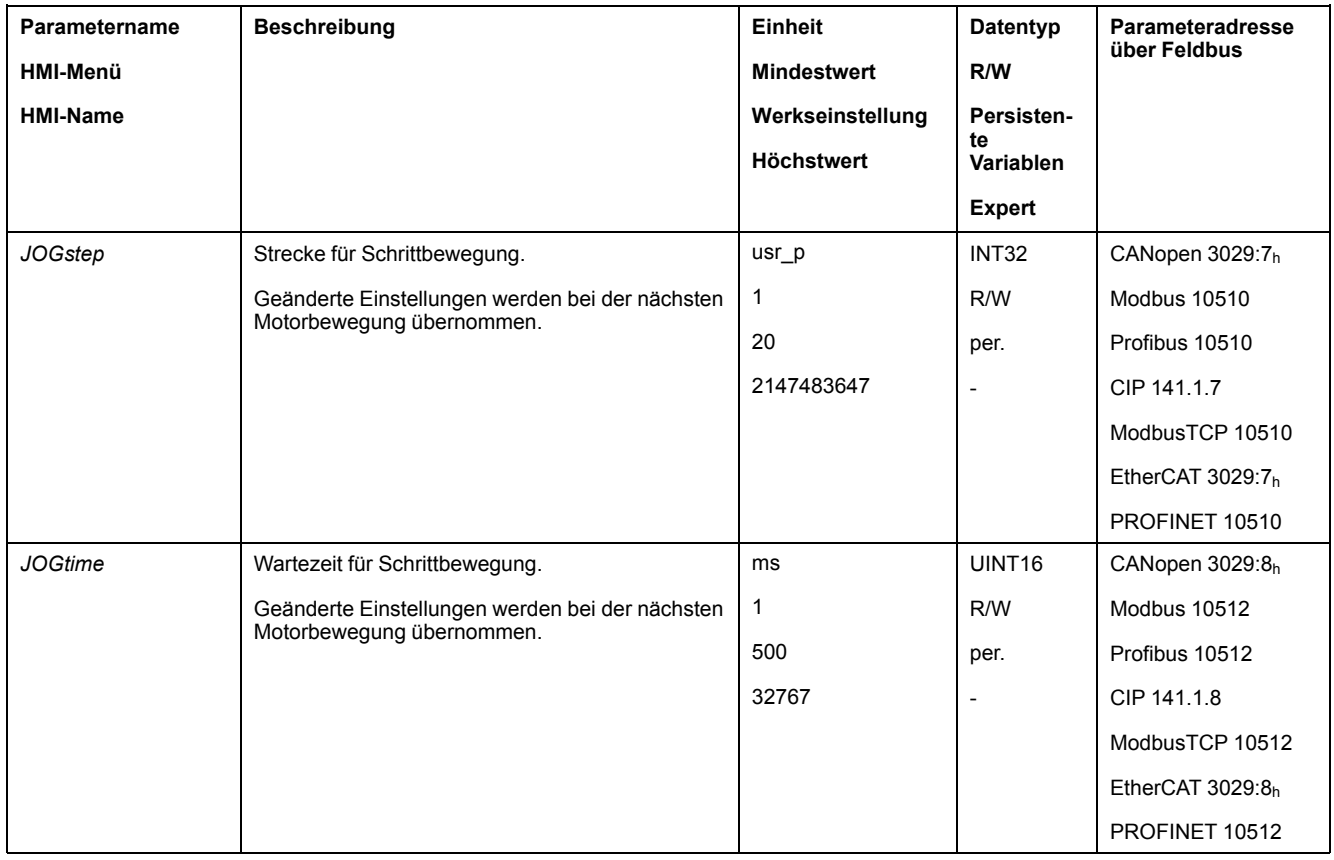

### **Anpassung des Bewegungsprofils für die Geschwindigkeit**

Die Parametrierung des [Bewegungsprofils](#page-324-0) für die Geschwindigkeit, Seite 325 kann angepasst werden.

### **Zusätzliche Einstellungen**

# **Überblick**

Folgende Funktionen zur Zielwertverarbeitung können verwendet werden:

- [Ruckbegrenzung,](#page-326-0) Seite 327
- [Bewegung](#page-328-0) stoppen mit Halt, Seite 329
- [Bewegung](#page-330-0) stoppen mit Quick Stop, Seite 331
- Begrenzung der [Geschwindigkeit](#page-332-0) über Signaleingänge, Seite 333
- Begrenzung des Stroms über [Signaleingänge,](#page-335-0) Seite 336
- [Signalausgang](#page-339-0) über Parameter setzen, Seite 340
- Positionserfassung über Signaleingang [\(herstellerspezifisches](#page-340-0) Profil), Seite [341](#page-340-0)
- [Positionserfassung](#page-347-0) über Signaleingang (DS402-Profil), Seite 348
- [Relativbewegung](#page-352-0) nach Capture (RMAC), Seite 353

#### Folgende Funktionen zur Überwachung der Bewegung können verwendet werden:

- [Endschalter,](#page-359-0) Seite 360
- [Software-Endschalter,](#page-361-0) Seite 362
- Lastbedingte [Positionsabweichung](#page-363-0) (Schleppfehler), Seite 364
- Motorstillstand und [Bewegungsrichtung,](#page-367-0) Seite 368
- [Stillstandsfenster,](#page-370-0) Seite 371

#### Diese Funktion ist nur bei einer Schrittbewegung verfügbar.

- Position [Register,](#page-372-0) Seite 373
- [Positionsabweichungs-Fenster,](#page-380-0) Seite 381
- [Geschwindigkeitsabweichungs-Fenster,](#page-382-0) Seite 383
- [Geschwindigkeits-Schwellwert,](#page-384-0) Seite 385
- [Strom-Schwellwert,](#page-385-0) Seite 386

# **Betriebsart Electronic Gear**

# **Überblick**

### **Verfügbarkeit**

Siehe [Steuerungsart,](#page-185-0) Seite 186.

### **Beschreibung**

In der Betriebsart Electronic Gear (Elektronisches Getriebe) wird eine Bewegung entsprechend externen Führungssignalen ausgeführt. Die Führungssignale werden mit einem einstellbaren Getriebefaktor zu einem Positionswert verrechnet. Führungssignale können A/B-Signale, P/D-Signale oder CW/CCW-Signale sein.

Eine Bewegung kann über 3 unterschiedliche Methoden ausgeführt werden:

• Positionssynchronisation ohne Ausgleichsbewegung

Mit der Positions-Synchronisation ohne Ausgleichsbewegung wird eine Bewegung positionssynchron zu den eingespeisten Führungssignalen ausgeführt. Eingespeiste Führungssignale während einer Unterbrechung durch Halt oder einem Fehler mit Fehlerklasse 1 werden nicht berücksichtigt.

• Positionssynchronisation mit Ausgleichsbewegung

Mit der Positions-Synchronisation mit Ausgleichsbewegung wird eine Bewegung positionssynchron zu den eingespeisten Führungssignalen ausgeführt. Eingespeiste Führungssignale während einer Unterbrechung durch Halt oder einem Fehler mit Fehlerklasse 1 werden berücksichtigt und ausgeglichen.

• Geschwindigkeits-Synchronisation

Mit der Geschwindigkeits-Synchronisation wird eine Bewegung geschwindigkeitssynchron zu den eingespeisten Führungssignalen ausgeführt.

### **Interne Einheiten**

Der Positionswert für die Bewegung ist abhängig von den internen Einheiten.

Die internen Einheiten betragen 131072 Inkremente pro Umdrehung.

### **Betriebsart starten**

Bei Lokal-Steuerungsart muss die Betriebsart eingestellt sein, siehe [Betriebsart](#page-250-0) starten und [wechseln,](#page-250-0) Seite 251. Nach dem Aktivieren der Endstufe wird die Betriebsart automatisch gestartet.

Die Endstufe wird über die Signaleingänge aktiviert. Folgende Tabelle zeigt eine Übersicht über die Werkseinstellung der Signaleingänge:

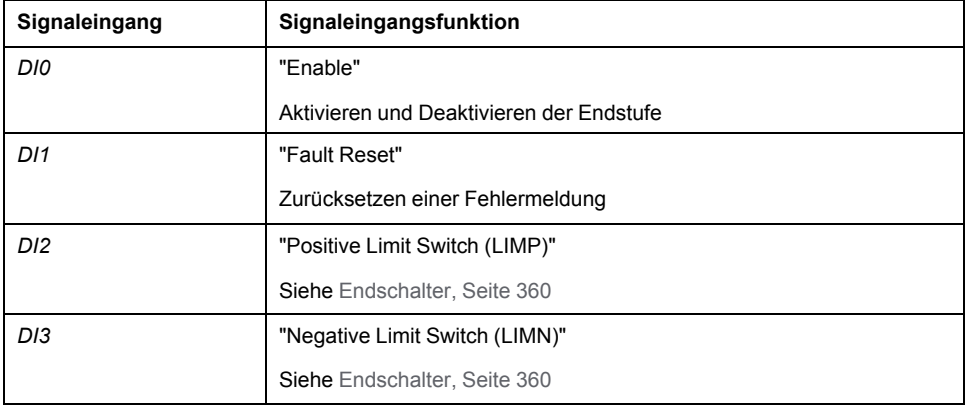

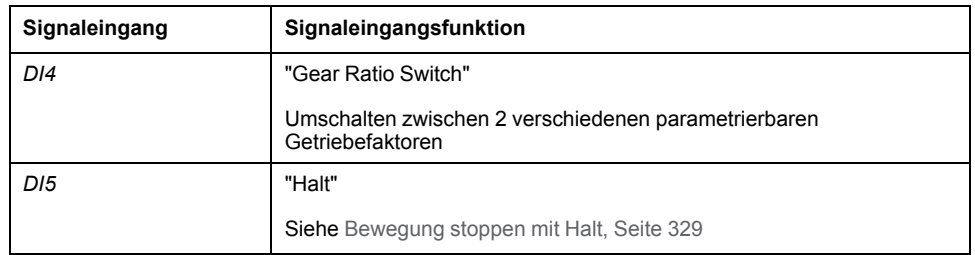

Die Werkseinstellung der Signaleingänge ist abhängig von der gewählten Betriebsart und kann angepasst werden, siehe Digitale [Signaleingänge](#page-202-0) und digitale [Signalausgänge,](#page-202-0) Seite 203.

Bei Feldbus-Steuerungsart wird die Betriebsart über den Feldbus gestartet. Eine Beschreibung finden Sie in den Feldbus-Benutzerhandbüchern.

#### **Statusmeldungen**

Bei Lokal-Steuerungsart stehen Informationen zum Betriebszustand und zur laufenden Bewegung über die Signalausgänge zur Verfügung.

Bei Feldbus-Steuerungsart stehen Informationen zum Betriebszustand und zur laufenden Bewegung über den Feldbus und über die Signalausgänge zur Verfügung.

Beschreibungen zum Erhalt von Informationen über den Betriebszustand und die laufende Bewegung finden Sie in den Feldbus-Benutzerhandbüchern.

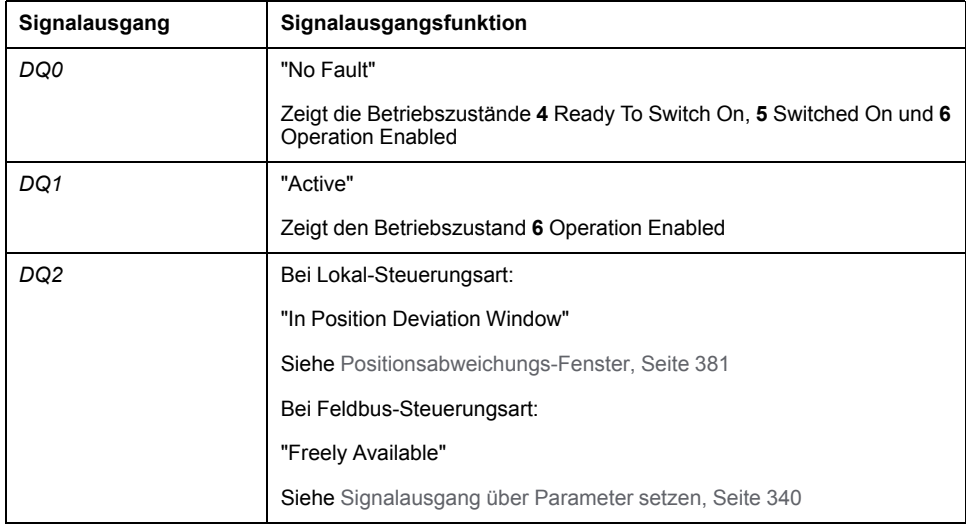

Folgende Tabelle zeigt eine Übersicht über die Signalausgänge:

Die Werkseinstellung der Signalausgänge ist abhängig von der gewählten Steuerungsart und der gewählten Betriebsart und kann angepasst werden, siehe Digitale Signaleingänge und digitale [Signalausgänge,](#page-202-0) Seite 203.

### **Beendigung der Betriebsart**

Bei Lokal-Steuerungsart wird die Betriebsart durch das Deaktivieren der Endstufe automatisch beendet.

Bei Feldbus-Steuerungsart wird die Betriebsart über den Feldbus beendet. Eine Beschreibung finden Sie in den Feldbus-Benutzerhandbüchern.

# **Parametrierung**

# **Überblick**

Folgende Grafik zeigt eine Übersicht über die einstellbaren Parameter bei Lokal-Steuerungsart:

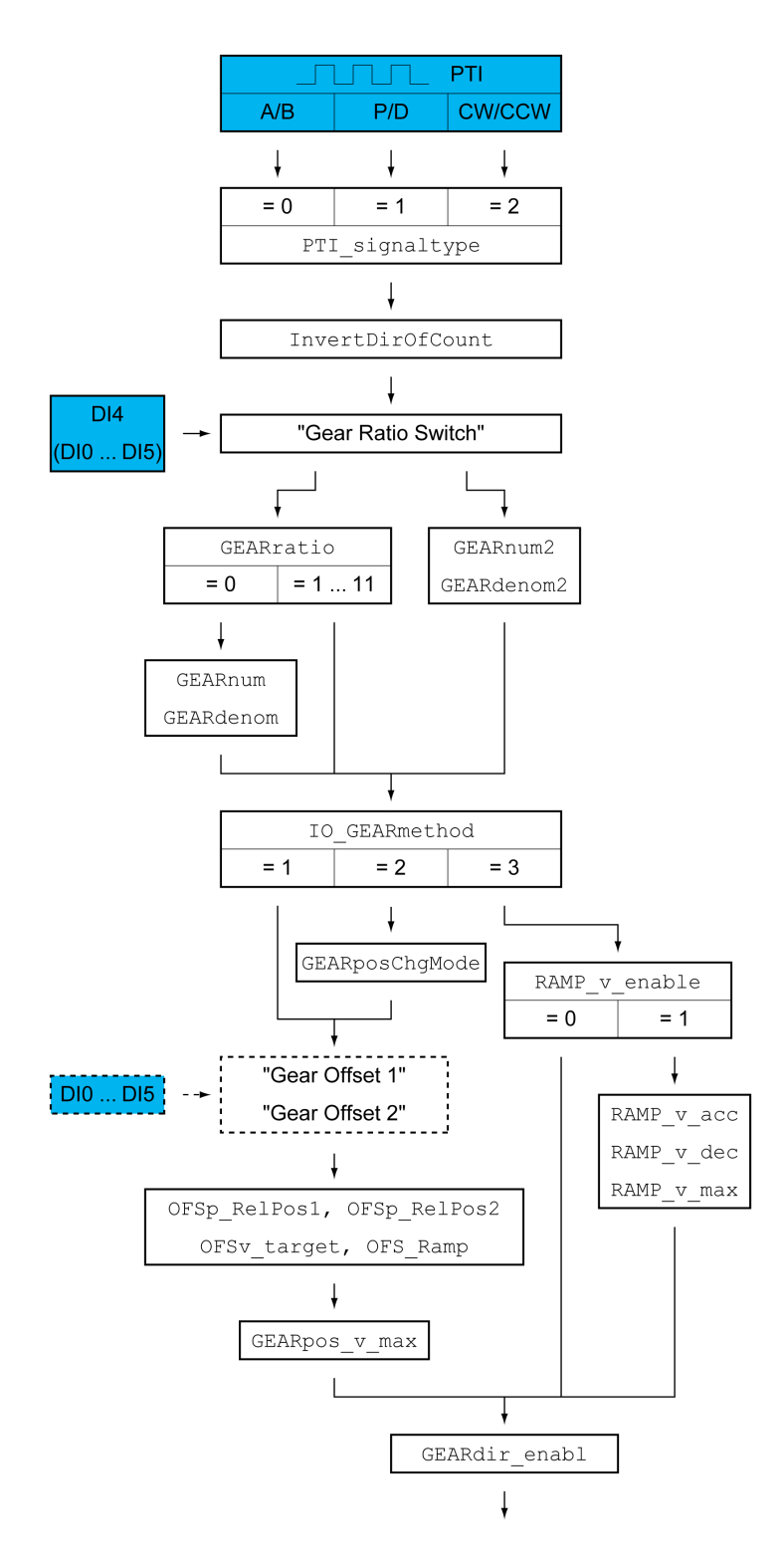

Folgende Grafik zeigt eine Übersicht über die einstellbaren Parameter bei Feldbus-Steuerungsart:

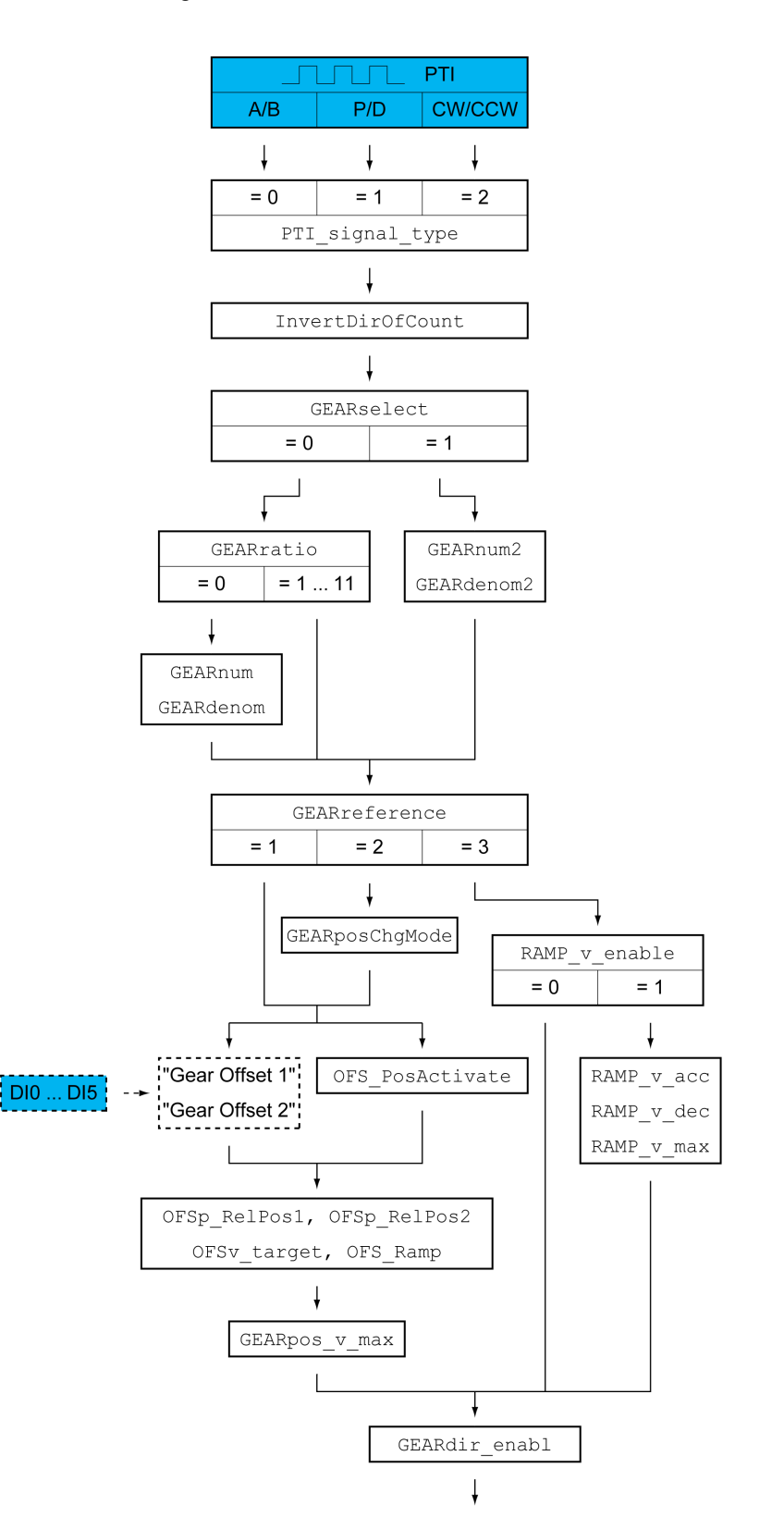

### **Art des Führungssignals und Invertierung der Führungssignale**

Die PTI-Schnittstelle kann eingestellt werden:

- Art des Führungssignals
- Invertierung der Führungssignale

Informationen zur Einstellung der PTI-Schnittstelle finden Sie im Abschnitt Einstellung der [PTI-Schnittstelle,](#page-222-0) Seite 223.

### **Getriebefaktor**

Der Getriebefaktor ist das Verhältnis zwischen Anzahl der Motorinkremente zu Anzahl der extern eingespeisten Führungsinkremente.

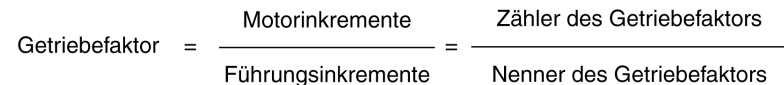

Bei Lokal-Steuerungsart kann über die Signaleingangsfunktion "Gear Ratio Switch" im laufenden Betrieb zwischen 2 verschiedenen parametrierbaren Getriebefaktoren umgeschaltet werden.

Bei Feldbus-Steuerungsart kann über den Parameter *GEARselect* im laufenden Betrieb zwischen 2 verschiedenen parametrierbaren Getriebefaktoren umgeschaltet werden.

Über den Parameter *GEARratio* kann ein vordefinierter Getriebefaktor eingestellt werden. Alternativ kann ein parametrierbarer Getriebefaktor gewählt werden.

Der parametrierbare Getriebefaktor wird über die Parameter *GEARnum* und *GEARdenom* festgelegt. Ein negativer Zählerwert kehrt die Bewegungsrichtung des Motors um.

Stellen Sie über die Parameter *GEARratio*, *GEARnum*, *GEARdenom*, *GEARnum2* und *GEARdenom2* den gewünschten Getriebefaktor ein.

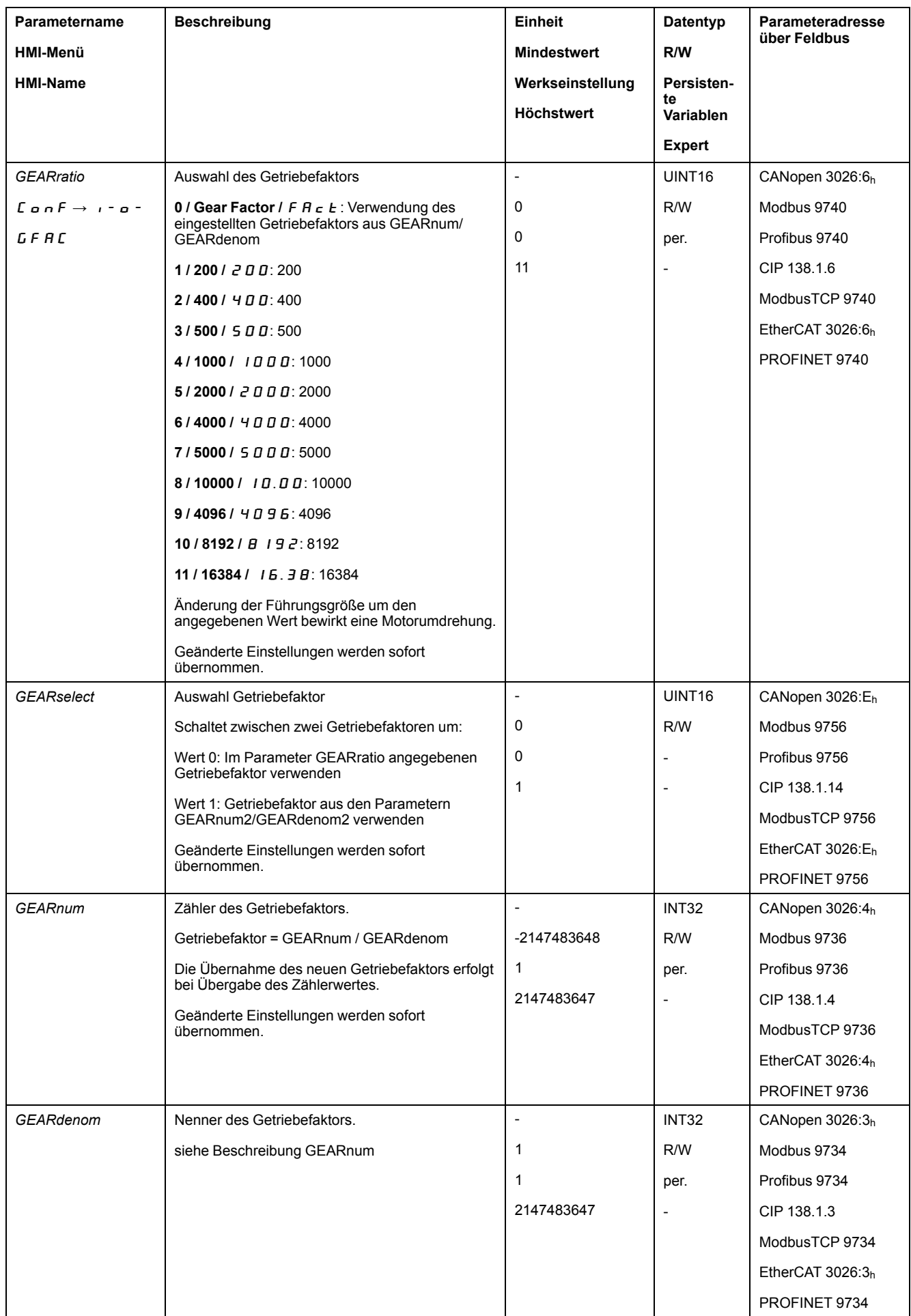

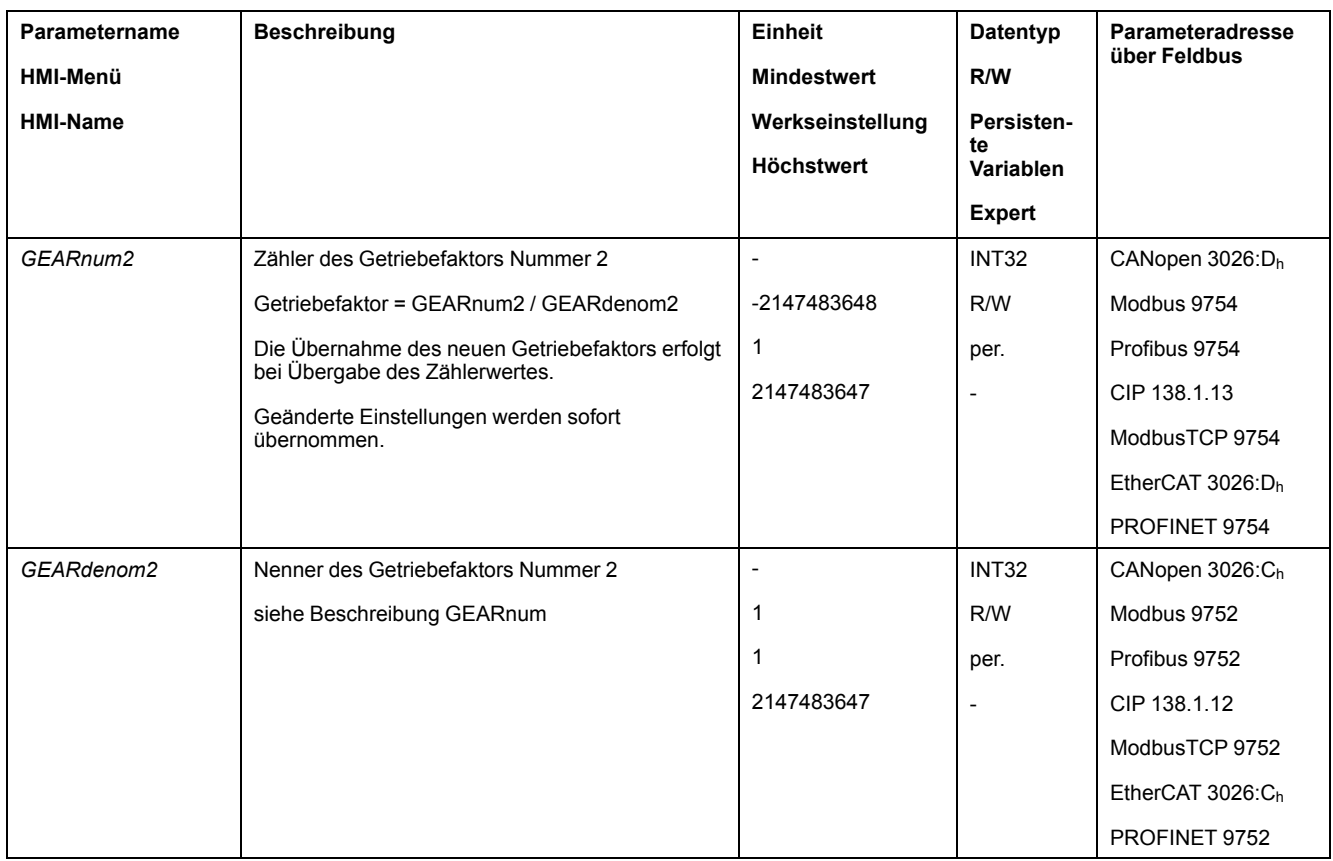

# **Auswahl der Methode**

Mit der Methode wird festgelegt, wie die Bewegung ausgeführt werden soll.

- Stellen Sie bei Lokal-Steuerungsart über den Parameter *IO\_GEARmethod* die gewünschte Methode ein.
- Stellen Sie bei Feldbus-Steuerungsart über den Parameter *GEARreference* die gewünschte Methode ein.

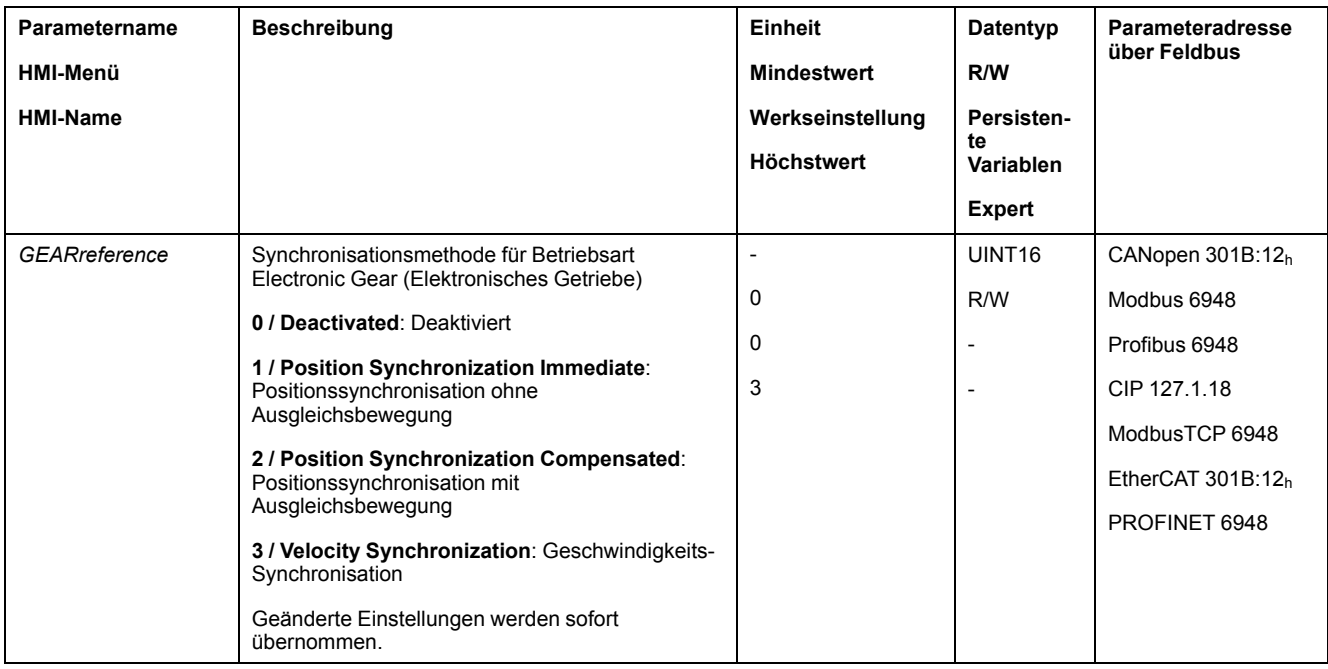

# **Positionsänderung bei deaktivierter Endstufe**

Bei der Methode "Positions-Synchronisation mit Ausgleichsbewegung" wird über den Parameter *GEARposChgMode* eingestellt, wie Positionsänderungen an der

Motorposition und an den Führungssignalen bei deaktivierter Endstufe behandelt werden.

Die Positionsänderungen können beim Wechsel in den Betriebszustand **6** Operation Enabled ignoriert oder berücksichtigt werden.

- Aus: Positionsänderungen bei deaktivierter Endstufe werden ignoriert.
- Ein: Positionsänderungen bei deaktivierter Endstufe werden berücksichtigt.

Positionsänderungen zwischen dem Starten der Betriebsart und dem darauffolgenden Aktivieren der Endstufe werden nicht berücksichtigt.

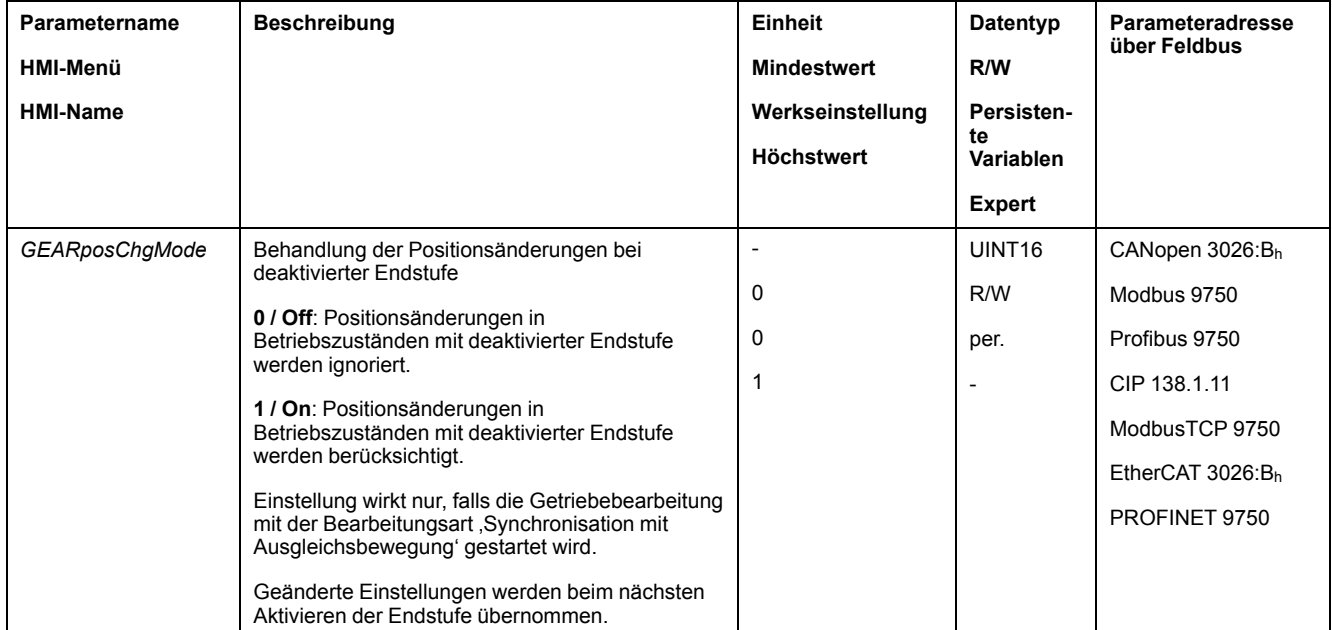

### **Offset-Bewegung**

Mit der Offset-Bewegung kann eine Bewegung mit einer parametrierbaren Anzahl von Inkrementen ausgeführt werden.

Eine Offset-Bewegung ist nur bei der Methode "Positions-Synchronisation ohne Ausgleichsbewegung" und "Positions-Synchronisation mit Ausgleichsbewegung" verfügbar.

Zwei parametrierbare Offset-Positionen stehen zur Verfügung. Über die Parameter *OFSp\_RelPos1* und *OFSp\_RelPos2* wird die Offset-Position eingestellt.

Bei Lokal-Steuerungsart wird eine Offset-Bewegung über einen Signaleingang gestartet.

Bei Feldbus-Steuerungsart wird eine Offset-Bewegung über einen Signaleingang oder über den Feldbus gestartet.

Um die Offset-Bewegung über den Signaleingang starten zu können, müssen die Signaleingangsfunktionen "Gear Offset 1" und "Gear Offset 2" parametriert sein, siehe Digitale Signaleingänge und digitale [Signalausgänge,](#page-202-0) Seite 203.

Über die Parameter *OFSv\_target* und *OFS\_Ramp* wird die Geschwindigkeit und die Beschleunigung für die Offset-Bewegung eingestellt.

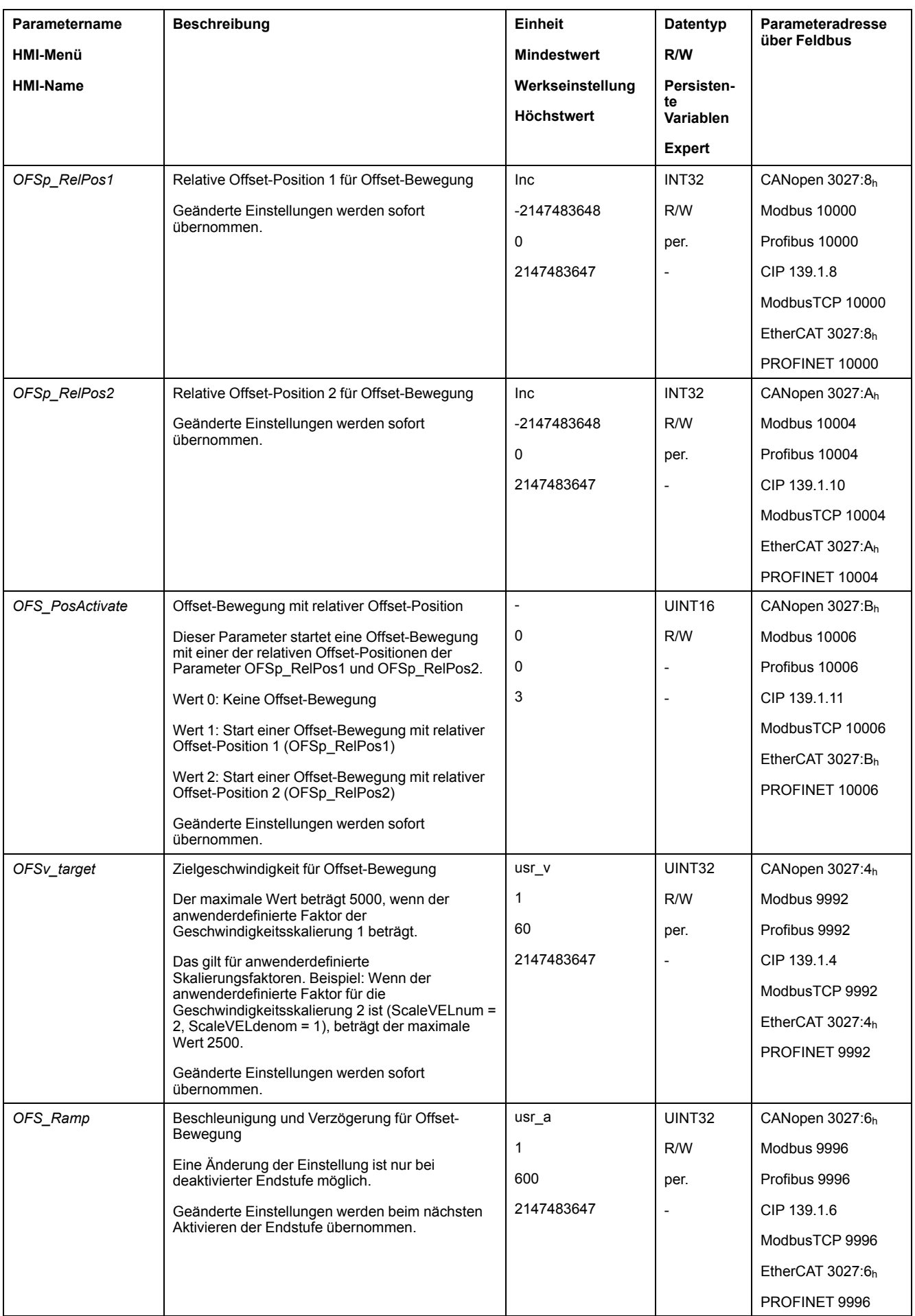

### **Anpassung des Bewegungsprofils für die Geschwindigkeit**

Bei der Methode "Geschwindigkeits-Synchronisation" kann das Bewegungsprofil für die Geschwindigkeit aktiviert werden.

Die Parametrierung des Bewegungsprofils für die Geschwindigkeit kann angepasst werden, siehe Bewegungsprofil für die [Geschwindigkeit,](#page-324-0) Seite 325.

#### **Geschwindigkeitsbegrenzung**

Mit Firmware-Version ≥V01.10 kann für die Methode "Positions-Synchronisation ohne Ausgleichsbewegung" und "Positions-Synchronisation mit Ausgleichsbewegung" eine Geschwindigkeitsbegrenzung aktiviert werden.

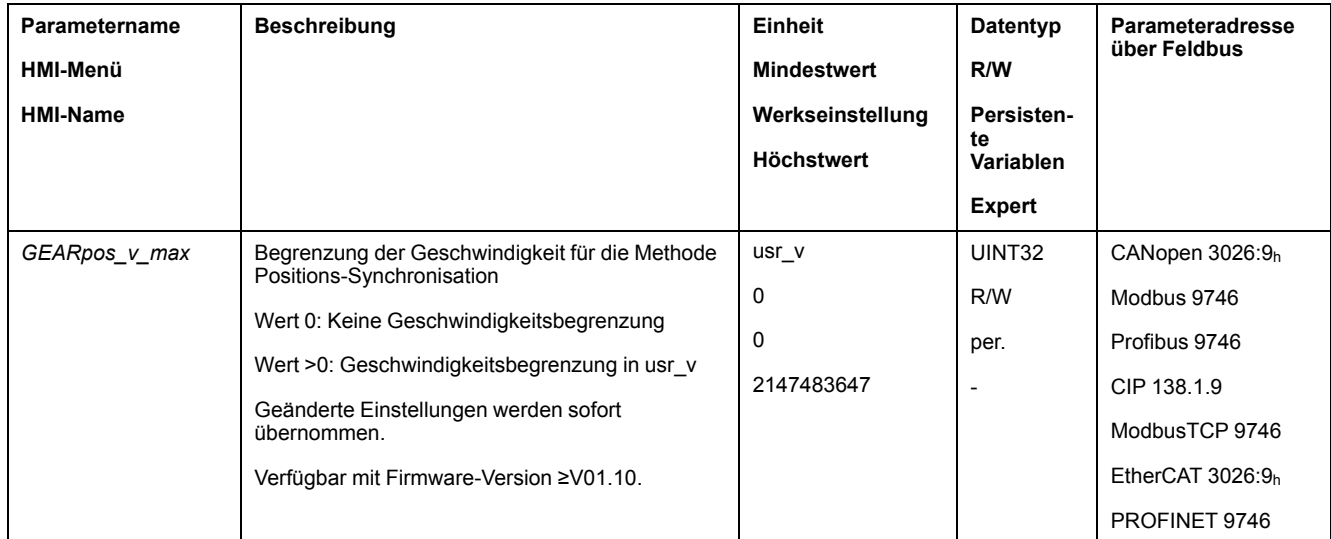

### **Richtungsfreigabe**

Mit der Richtungsfreigabe kann eine Bewegung auf positive oder negative Richtung beschränkt werden. Eingestellt wird die Richtungsfreigabe mit dem Parameter *GEARdir\_enabl*.

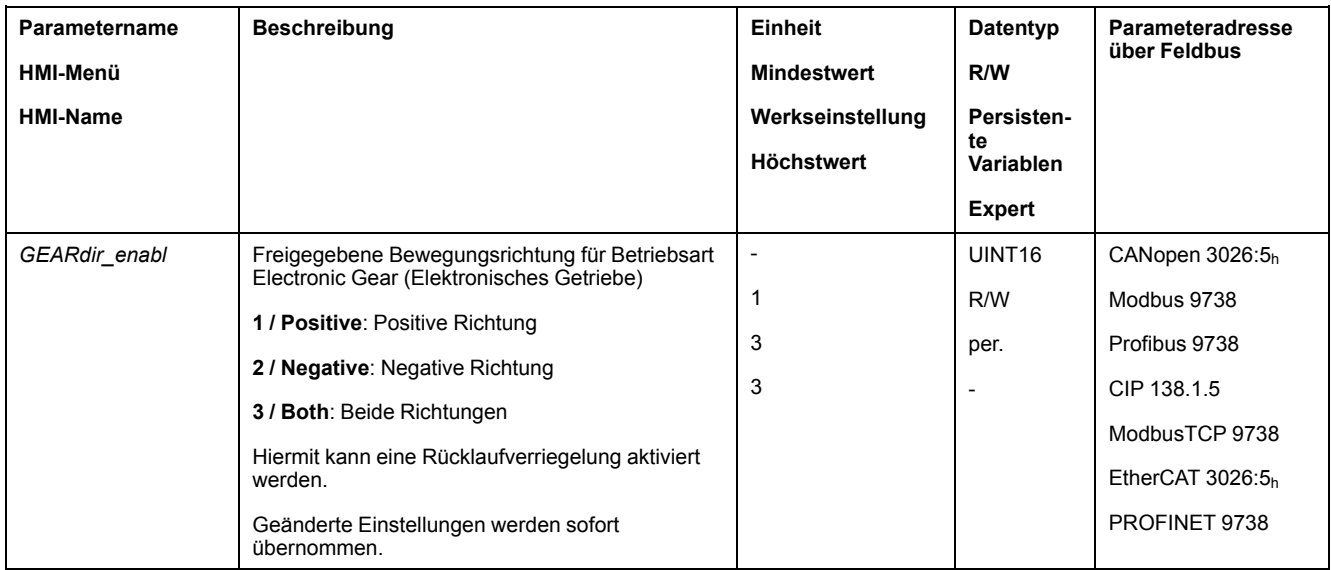

### **Zusätzliche Einstellungen**

# **Überblick**

Folgende Funktionen zur Zielwertverarbeitung können verwendet werden:

• [Ruckbegrenzung,](#page-326-0) Seite 327

Diese Funktion ist nur bei der Methode "Positions-Synchronisation ohne Ausgleichsbewegung" und "Positions-Synchronisation mit Ausgleichsbewegung" verfügbar.

- [Bewegung](#page-328-0) stoppen mit Halt, Seite 329
- [Bewegung](#page-330-0) stoppen mit Quick Stop, Seite 331
- Begrenzung der [Geschwindigkeit](#page-332-0) über Signaleingänge, Seite 333
- Begrenzung des Stroms über [Signaleingänge,](#page-335-0) Seite 336
- Zero [Clamp,](#page-338-0) Seite 339

#### Diese Funktion ist nur bei der Methode "Geschwindigkeits-Synchronisation" verfügbar.

- [Signalausgang](#page-339-0) über Parameter setzen, Seite 340
- Positionserfassung über Signaleingang [\(herstellerspezifisches](#page-340-0) Profil), Seite [341](#page-340-0)
- [Positionserfassung](#page-347-0) über Signaleingang (DS402-Profil), Seite 348
- [Relativbewegung](#page-352-0) nach Capture (RMAC), Seite 353

#### Folgende Funktionen zur Überwachung der Bewegung können verwendet werden:

- [Endschalter,](#page-359-0) Seite 360
- [Software-Endschalter,](#page-361-0) Seite 362
- Lastbedingte [Positionsabweichung](#page-363-0) (Schleppfehler), Seite 364

#### Diese Funktion ist nur bei der Methode "Positions-Synchronisation ohne Ausgleichsbewegung" und "Positions-Synchronisation mit Ausgleichsbewegung" verfügbar.

- Motorstillstand und [Bewegungsrichtung,](#page-367-0) Seite 368
- Velocity [Window,](#page-369-0) Seite 370

Diese Funktion ist nur bei der Methode "Geschwindigkeits-Synchronisation" verfügbar.

- Position [Register,](#page-372-0) Seite 373
- [Positionsabweichungs-Fenster,](#page-380-0) Seite 381

Diese Funktion ist nur bei der Methode "Positions-Synchronisation ohne Ausgleichsbewegung" und "Positions-Synchronisation mit Ausgleichsbewegung" verfügbar.

• [Geschwindigkeitsabweichungs-Fenster,](#page-382-0) Seite 383

Diese Funktion ist nur bei der Methode "Geschwindigkeits-Synchronisation" verfügbar.

- [Geschwindigkeits-Schwellwert,](#page-384-0) Seite 385
- [Strom-Schwellwert,](#page-385-0) Seite 386

# **Betriebsart Profile Torque**

# **Überblick**

# **Verfügbarkeit**

Siehe [Steuerungsart,](#page-185-0) Seite 186.

# **Beschreibung**

In der Betriebsart Profile Torque wird eine Bewegung mit einem gewünschtem Zielmoment ausgeführt.

Bei Lokal-Steuerungsart kann über folgende Schnittstellen ein Moment vorgegeben werden:

- Zielmoment über analoge Eingänge (Modul IOM1)
- Sollstrom über PTI-Schnittstelle (mit Firmware-Version ≥V01.20)

Bei Feldbus-Steuerungsart kann über folgende Schnittstellen ein Moment vorgegeben werden:

- Zielmoment über Parameter
- Zielmoment über analoge Eingänge (Modul IOM1)
- Sollstrom über PTI-Schnittstelle (mit Firmware-Version ≥V01.20)

Ohne geeigneten Grenzwert kann der Motor in dieser Betriebsart eine Unbeabsichtigt hohe Geschwindigkeit erreichen.

# **WARNUNG**

#### **UNBEABSICHTIGT HOHE GESCHWINDIGKEIT**

Stellen Sie sicher, dass eine geeignete Geschwindigkeitsbegrenzung für den Motor parametriert ist.

**Die Nichtbeachtung dieser Anweisungen kann Tod, schwere Verletzungen oder Sachschäden zur Folge haben.**

# **Start der Betriebsart**

Bei Lokal-Steuerungsart muss die Betriebsart eingestellt sein, siehe [Betriebsart](#page-250-0) starten und [wechseln,](#page-250-0) Seite 251. Nach dem Aktivieren der Endstufe wird die Betriebsart automatisch gestartet.

Die Endstufe wird über die Signaleingänge aktiviert. Folgende Tabelle zeigt eine Übersicht über die Werkseinstellung der Signaleingänge:

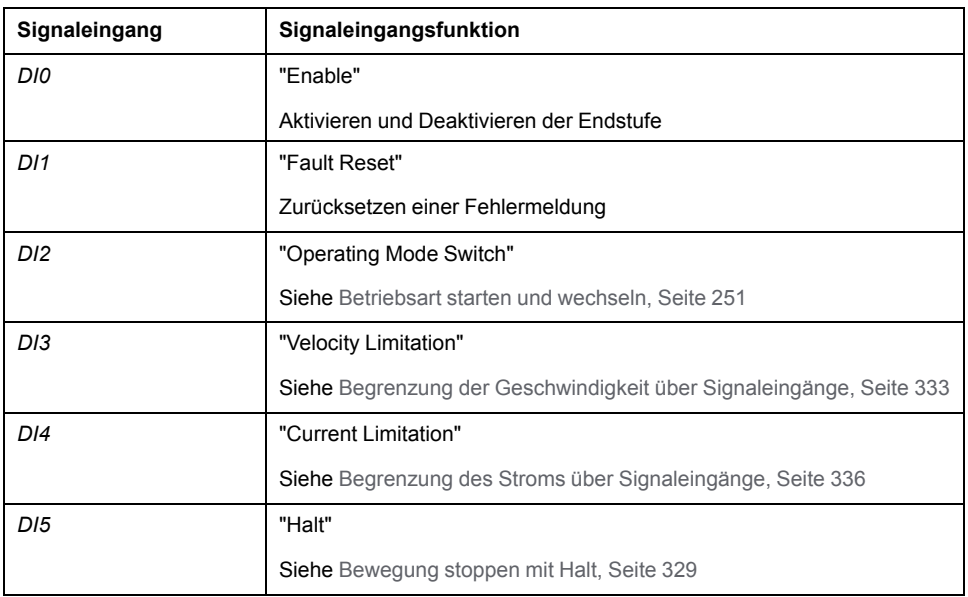

Die Werkseinstellung der Signaleingänge ist abhängig von der gewählten Betriebsart und kann angepasst werden, siehe Digitale [Signaleingänge](#page-202-0) und digitale [Signalausgänge,](#page-202-0) Seite 203.

Bei Feldbus-Steuerungsart wird die Betriebsart über den Feldbus gestartet. Eine Beschreibung finden Sie in den Feldbus-Benutzerhandbüchern.

### **Statusmeldungen**

Bei Lokal-Steuerungsart stehen Informationen zum Betriebszustand und zur laufenden Bewegung über die Signalausgänge zur Verfügung.

Bei Feldbus-Steuerungsart stehen Informationen zum Betriebszustand und zur laufenden Bewegung über den Feldbus und über die Signalausgänge zur Verfügung.

Beschreibungen zum Erhalt von Informationen über den Betriebszustand und die laufende Bewegung finden Sie in den Feldbus-Benutzerhandbüchern.

Folgende Tabelle zeigt eine Übersicht über die Signalausgänge:

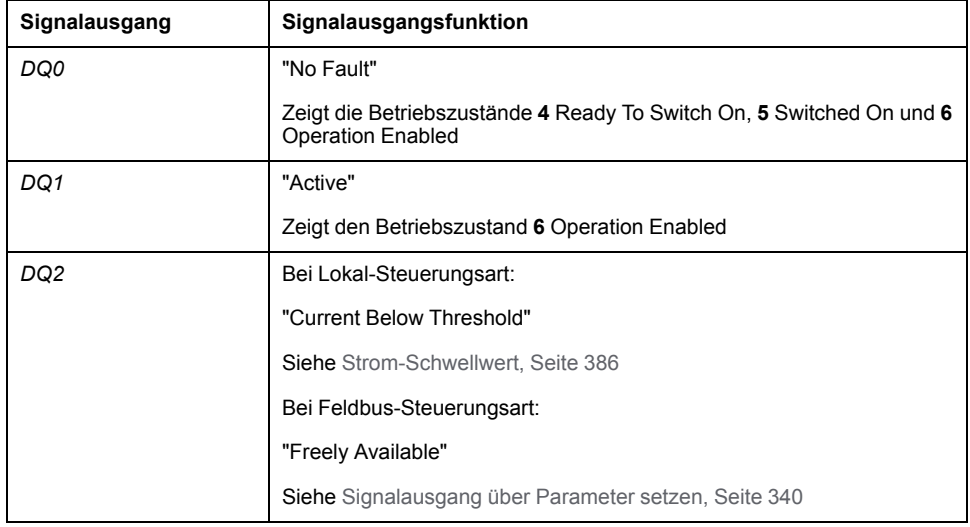

Die Werkseinstellung der Signalausgänge ist abhängig von der gewählten Steuerungsart und der gewählten Betriebsart und kann angepasst werden, siehe Digitale Signaleingänge und digitale [Signalausgänge,](#page-202-0) Seite 203.

# **Beendigung der Betriebsart**

Die Betriebsart ist beendet bei Motorstillstand und einer der folgenden Bedingungen:

- Unterbrechung durch "Halt" oder "Quick Stop"
- Unterbrechung durch einen Fehler

# **Parametrierung**

# **Überblick**

Folgende Grafik zeigt eine Übersicht über die einstellbaren Parameter bei Lokal-Steuerungsart:

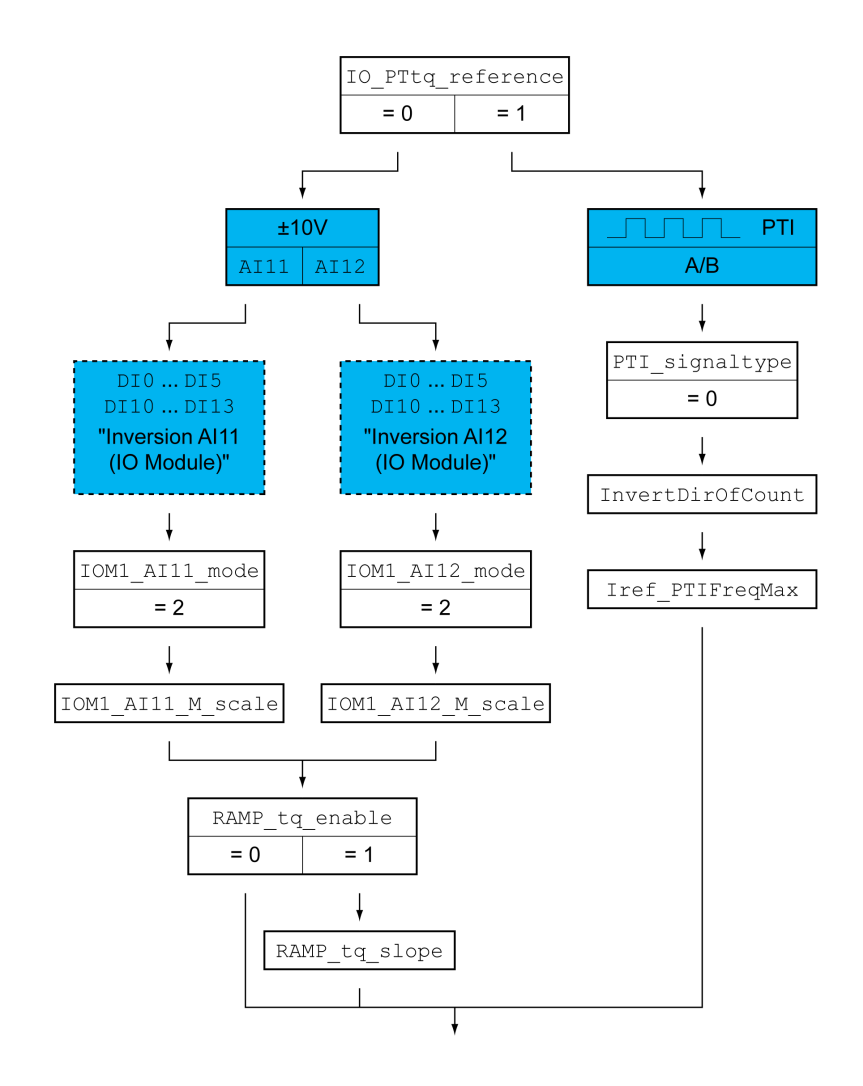

Folgende Grafik zeigt eine Übersicht über die einstellbaren Parameter bei Feldbus-Steuerungsart:

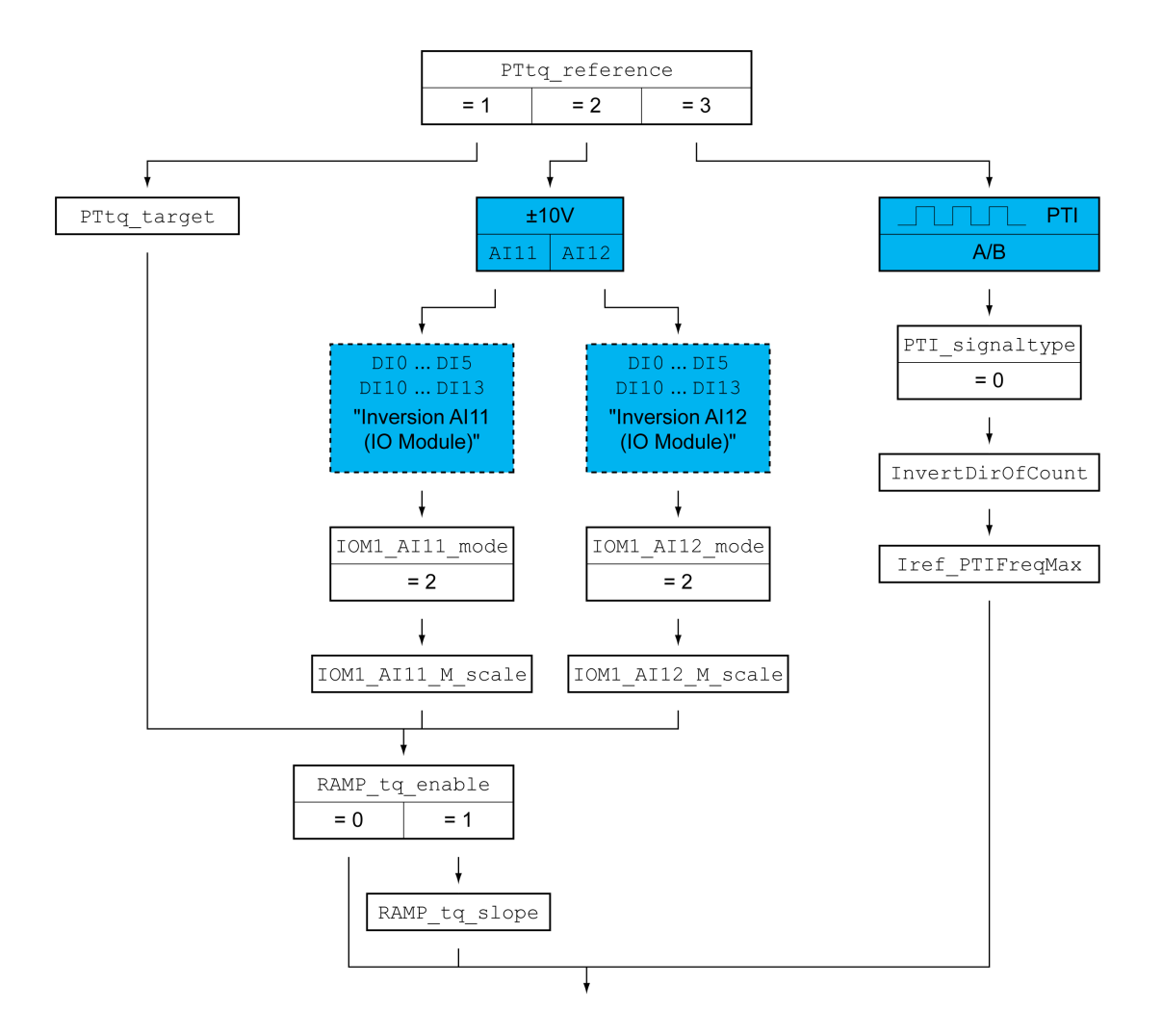

# **Sollwertquelle einstellen**

Bei Lokal-Steuerungsart wird die Sollwertquelle über den Parameter *IO\_PTtq\_ reference* eingestellt.

Bei Feldbus-Steuerungsart wird die Sollwertquelle über den Parameter *PTtq\_ reference* eingestellt.

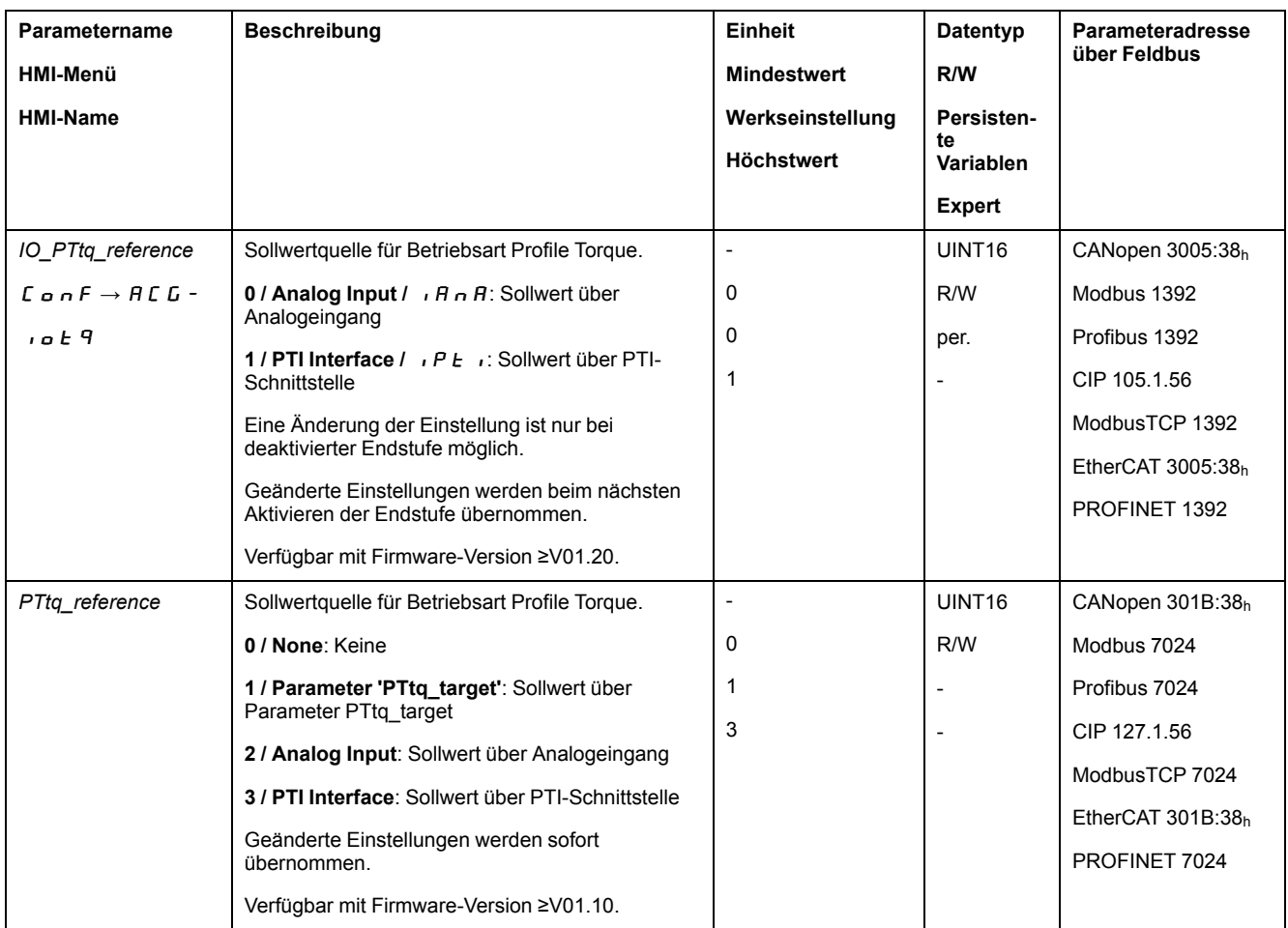

### **Offset und Nullspannungsfenster (nur bei analogen Eingängen)**

Der Verlauf des Zielwerts in Abhängigkeit des ±10 V-Eingangswerts kann verändert werden:

- Parametrierung eines Offsets
- Parametrierung eines Nullspannungsfensters

Einstellungen für die analogen Eingänge finden Sie im Benutzerhandbuch zum Modul IOM1.

### **Art der Verwendung einstellen (nur bei analogen Eingängen)**

Über die Parameter *IOM1\_AI11\_mode* und *IOM1\_AI12\_mode* wird die Art der Verwendung der analogen Signaleingänge eingestellt.

- Wenn Sie den analogen Signaleingang *AI11* verwenden möchten, stellen Sie im Parameter *IOM1\_AI11\_mode* den Wert "Target Torque" ein.
- Wenn Sie den analogen Signaleingang *AI12* verwenden möchten, stellen Sie im Parameter *IOM1\_AI12\_mode* den Wert "Target Torque" ein.

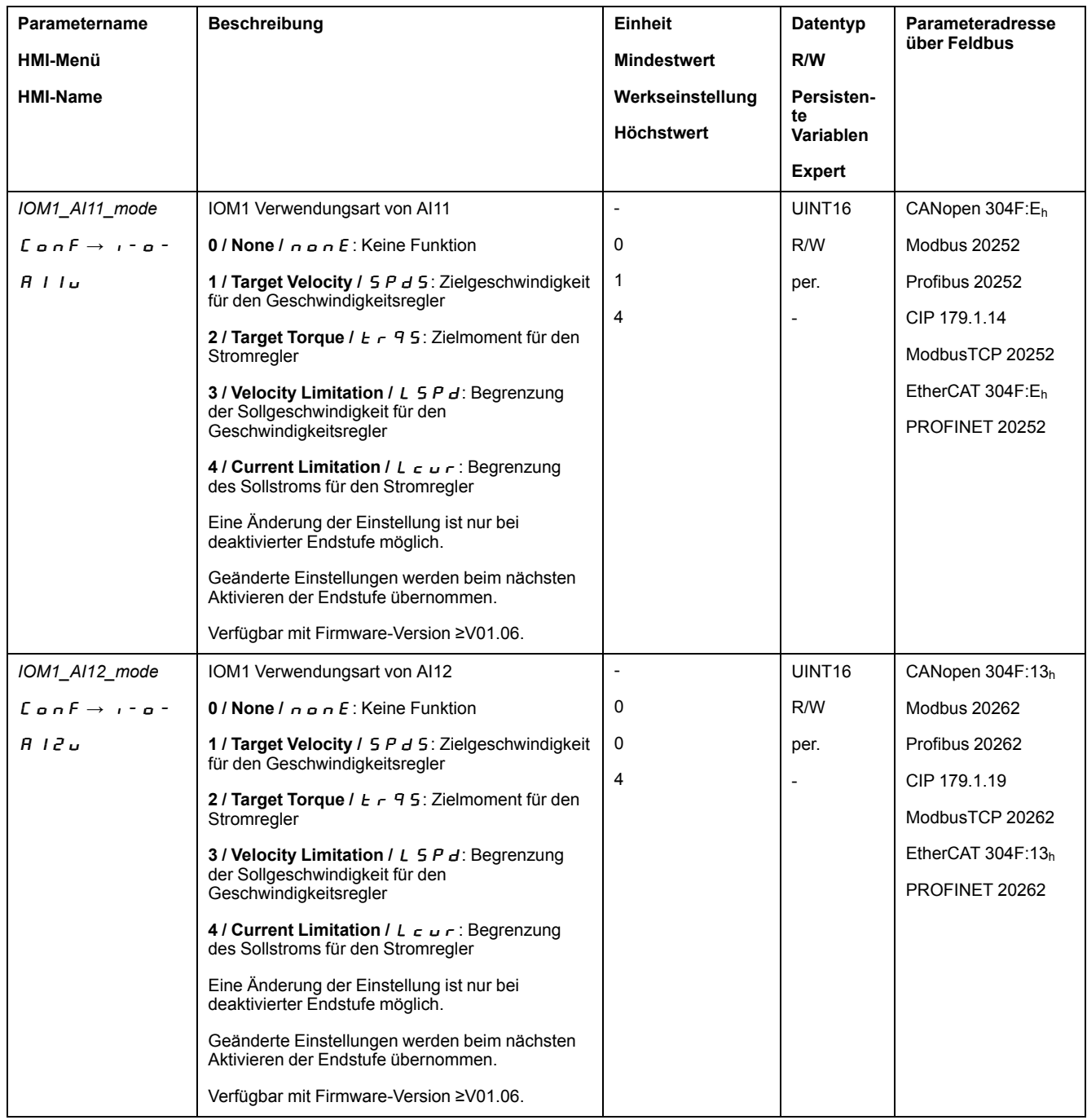

### **Zielmoment einstellen (nur bei analogen Eingängen)**

Über die Parameter *IOM1\_AI11\_M\_scale* und *IOM1\_AI12\_M\_scale* können Sie das Zielmoment für einen Spannungswert von 10 V festlegen.

- Wenn Sie den analogen Signaleingang *AI11* verwenden möchten, legen Sie über den Parameter *IOM1\_AI11\_M\_scale* das gewünschte Zielmoment für einen Spannungswert von 10 V fest.
- Wenn Sie den analogen Signaleingang *AI12* verwenden möchten, legen Sie über den Parameter *IOM1\_AI12\_M\_scale* das gewünschte Zielmoment für einen Spannungswert von 10 V fest.

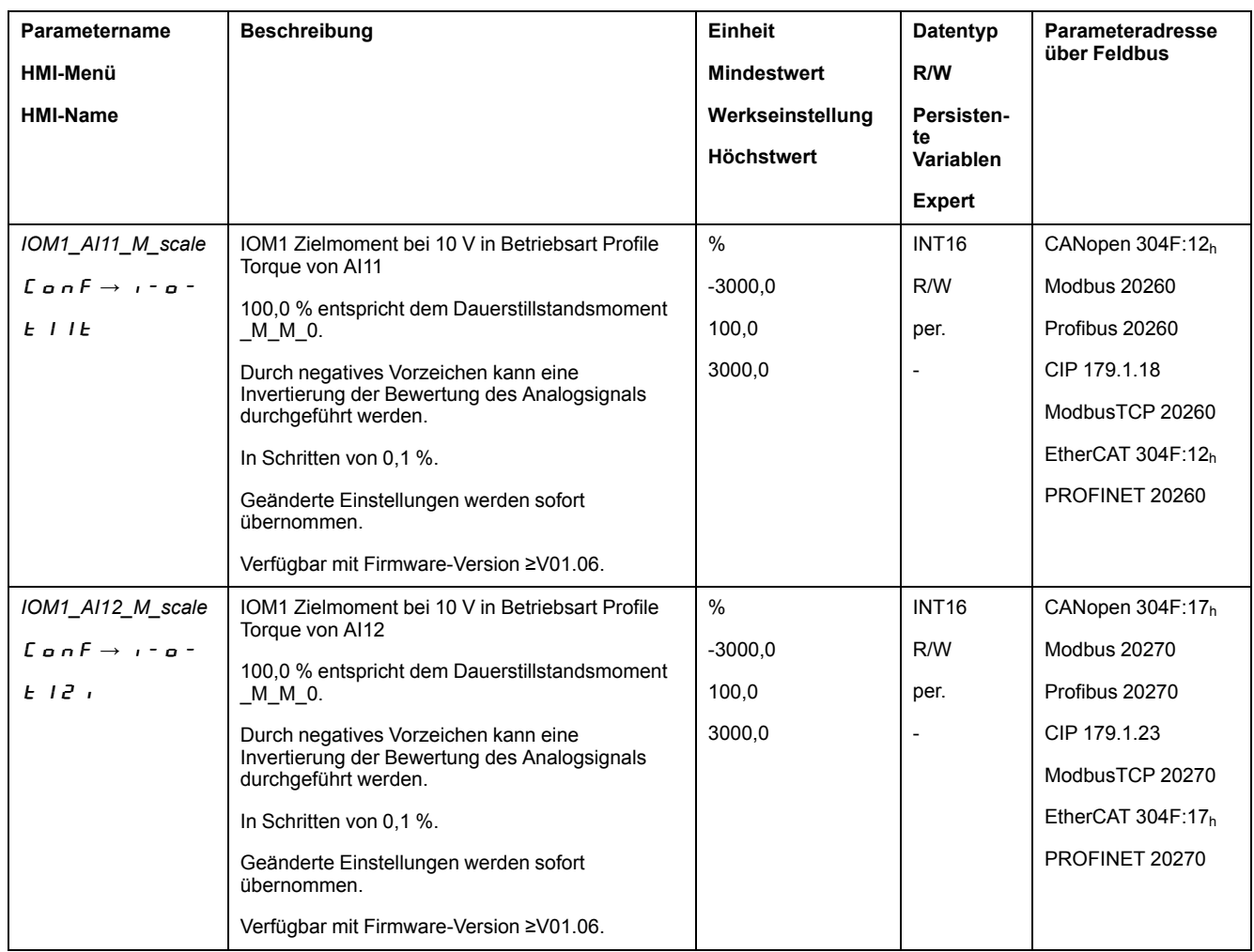

# **Zielmoment einstellen (nur bei Parameter)**

Bei Feldbus-Steuerungsart wird über den Parameter *PTtq\_target* das Zielmoment eingestellt.

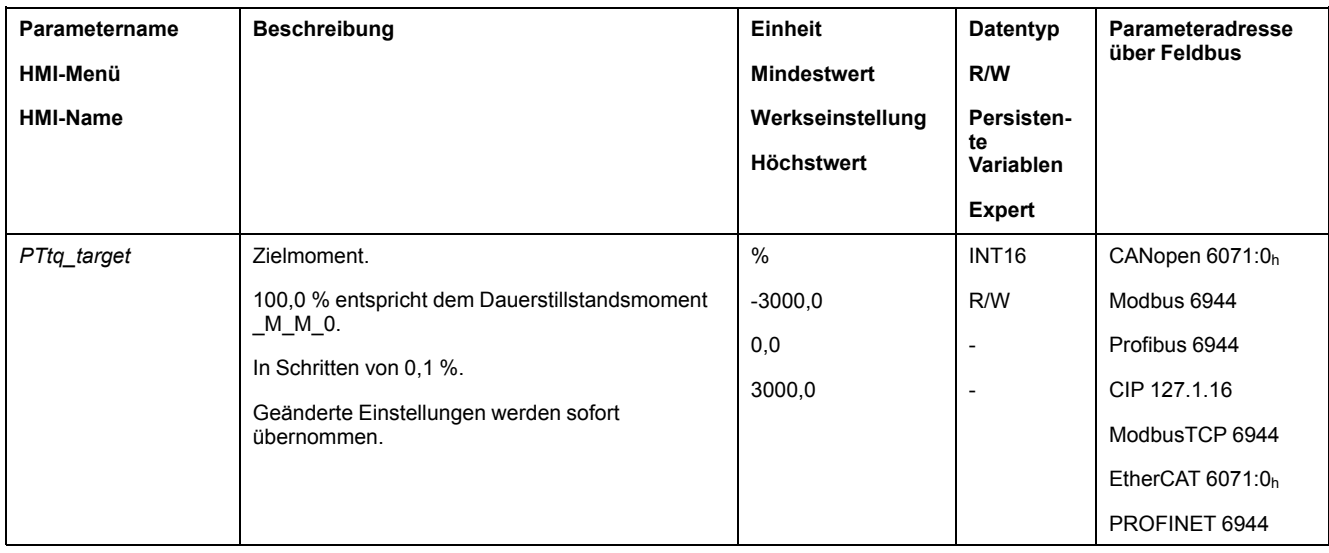

### **Anpassung des Bewegungsprofils für das Drehmoment (nur bei analogen Eingängen und bei Parameter)**

Die Parametrierung des Bewegungsprofils für das Drehmoment kann angepasst werden.

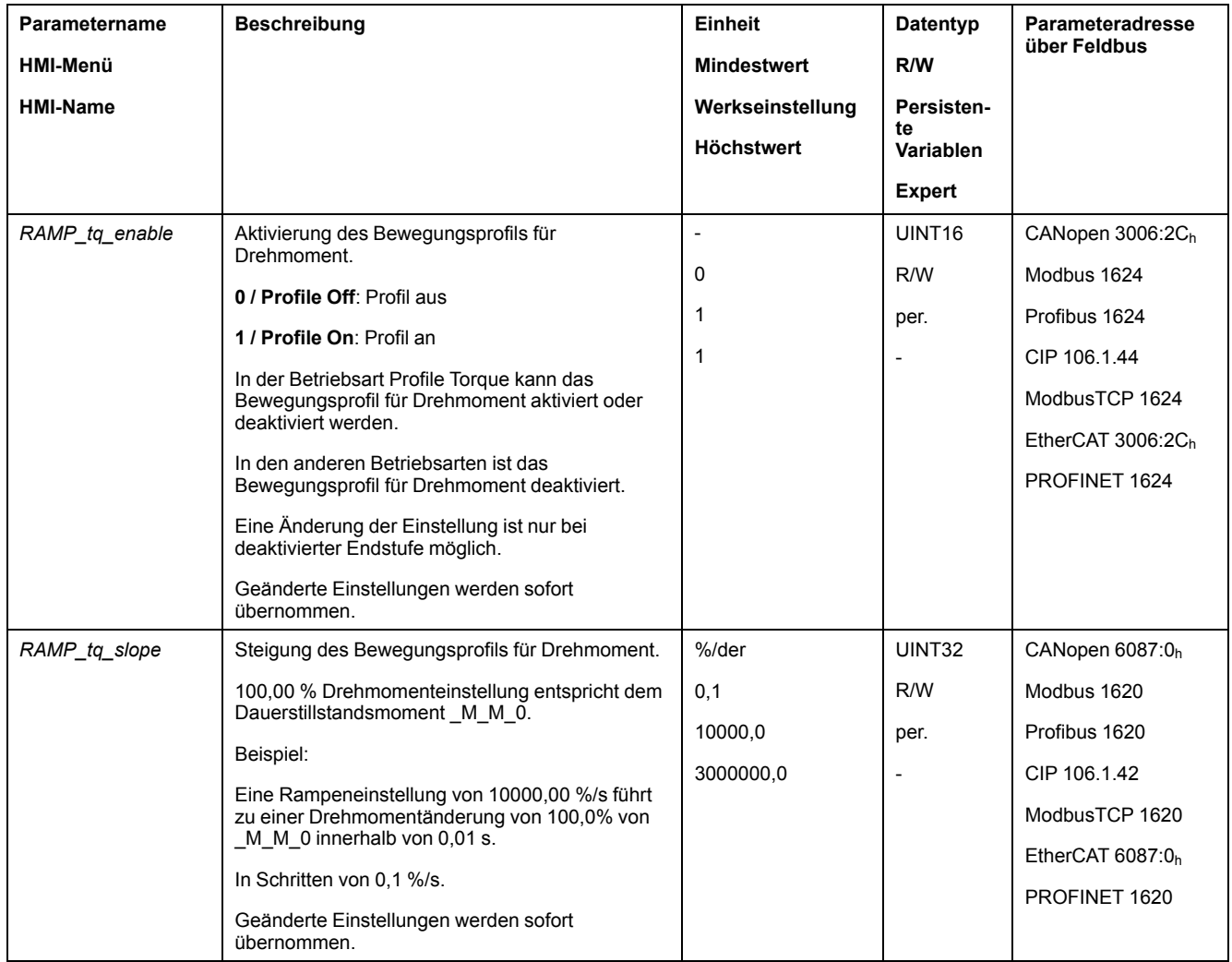

### **Art des Führungssignals und Invertierung der Führungssignale (nur bei PTI-Schnittstelle)**

Die PTI-Schnittstelle kann eingestellt werden:

- Art des Führungssignals (muss auf A/B-Signale eingestellt sein)
- Invertierung der Führungssignale

Informationen zur Einstellung der PTI-Schnittstelle finden Sie im Abschnitt Einstellung der [PTI-Schnittstelle,](#page-222-0) Seite 223.

# **Sollstrom einstellen (nur bei PTI-Schnittstelle)**

Über den Parameter *Iref\_PTIFreqMax* wird der Sollstrom eingestellt.

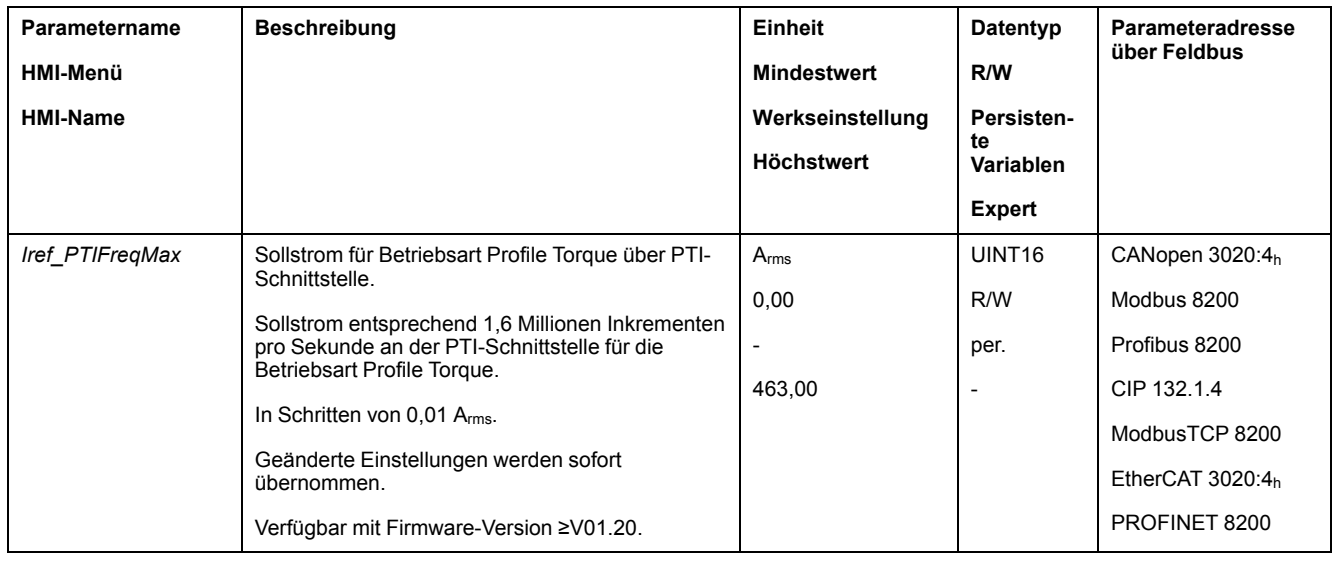

# **Zusätzliche Einstellungen**

# **Überblick**

### Folgende Funktionen zur Zielwertverarbeitung können verwendet werden:

- [Bewegung](#page-328-0) stoppen mit Halt, Seite 329
- [Bewegung](#page-330-0) stoppen mit Quick Stop, Seite 331
- Begrenzung der [Geschwindigkeit](#page-332-0) über Signaleingänge, Seite 333
- Begrenzung des Stroms über [Signaleingänge,](#page-335-0) Seite 336
- [Signalausgang](#page-339-0) über Parameter setzen, Seite 340
- Positionserfassung über Signaleingang [\(herstellerspezifisches](#page-340-0) Profil), Seite [341](#page-340-0)
- [Positionserfassung](#page-347-0) über Signaleingang (DS402-Profil), Seite 348
- [Relativbewegung](#page-352-0) nach Capture (RMAC), Seite 353

#### Folgende Funktionen zur Überwachung der Bewegung können verwendet werden:

- [Endschalter,](#page-359-0) Seite 360
- [Software-Endschalter,](#page-361-0) Seite 362
- Motorstillstand und [Bewegungsrichtung,](#page-367-0) Seite 368
- [Drehmomentfenster,](#page-368-0) Seite 369
- Position [Register,](#page-372-0) Seite 373
- [Geschwindigkeits-Schwellwert,](#page-384-0) Seite 385
- [Strom-Schwellwert,](#page-385-0) Seite 386

# **Betriebsart Profile Velocity**

# **Überblick**

### **Verfügbarkeit**

Siehe [Steuerungsart,](#page-185-0) Seite 186.

### **Beschreibung**

In der Betriebsart Profile Velocity (Geschwindigkeitsprofil) wird eine Bewegung mit einer gewünschten Zielgeschwindigkeit ausgeführt.

#### **Betriebsart starten**

Bei Lokal-Steuerungsart muss die Betriebsart eingestellt sein, siehe [Betriebsart](#page-250-0) starten und [wechseln,](#page-250-0) Seite 251. Nach dem Aktivieren der Endstufe wird die Betriebsart automatisch gestartet.

Die Endstufe wird über die Signaleingänge aktiviert. Folgende Tabelle zeigt eine Übersicht über die Werkseinstellung der Signaleingänge:

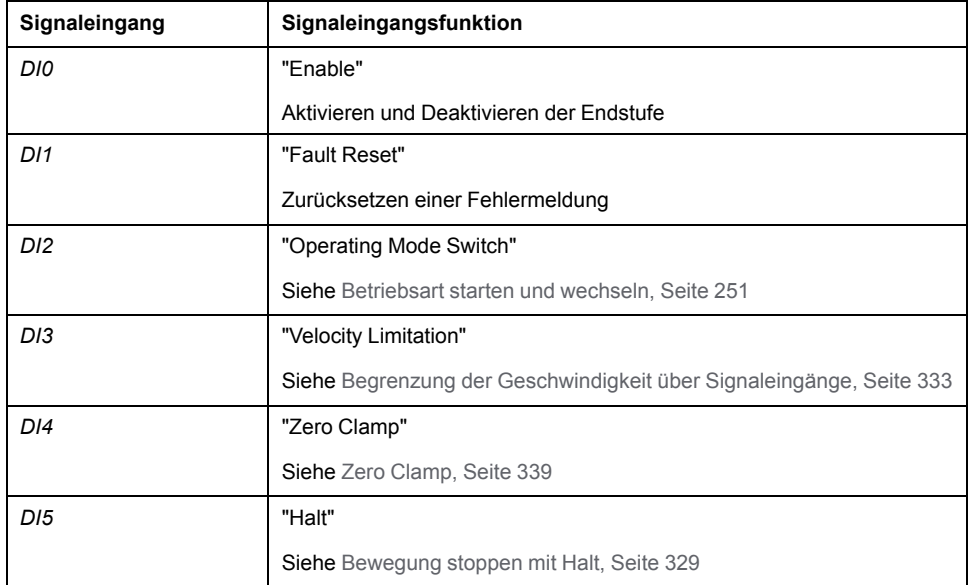

Die Werkseinstellung der Signaleingänge ist abhängig von der gewählten Betriebsart und kann angepasst werden, siehe Digitale [Signaleingänge](#page-202-0) und digitale [Signalausgänge,](#page-202-0) Seite 203.

Bei Feldbus-Steuerungsart wird die Betriebsart über den Feldbus gestartet. Eine Beschreibung finden Sie in den Feldbus-Benutzerhandbüchern.

#### **Statusmeldungen**

Bei Lokal-Steuerungsart stehen Informationen zum Betriebszustand und zur laufenden Bewegung über die Signalausgänge zur Verfügung.

Bei Feldbus-Steuerungsart stehen Informationen zum Betriebszustand und zur laufenden Bewegung über den Feldbus und über die Signalausgänge zur Verfügung.

Beschreibungen zum Erhalt von Informationen über den Betriebszustand und die laufende Bewegung finden Sie in den Feldbus-Benutzerhandbüchern.

Folgende Tabelle zeigt eine Übersicht über die Signalausgänge:

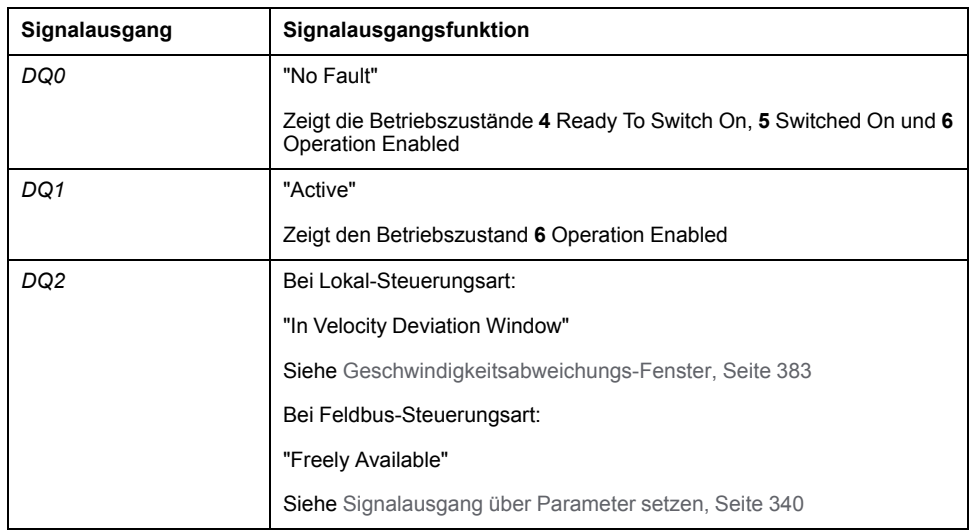

Die Werkseinstellung der Signalausgänge ist abhängig von der gewählten Steuerungsart und der gewählten Betriebsart und kann angepasst werden, siehe Digitale Signaleingänge und digitale [Signalausgänge,](#page-202-0) Seite 203.

# **Beendigung der Betriebsart**

Die Betriebsart ist beendet bei Motorstillstand und einer der folgenden Bedingungen:

- Unterbrechung durch "Halt" oder "Quick Stop"
- Unterbrechung durch einen Fehler

### **Parametrierung**

# **Überblick**

Folgende Grafik zeigt eine Übersicht über die einstellbaren Parameter bei Lokal-Steuerungsart:

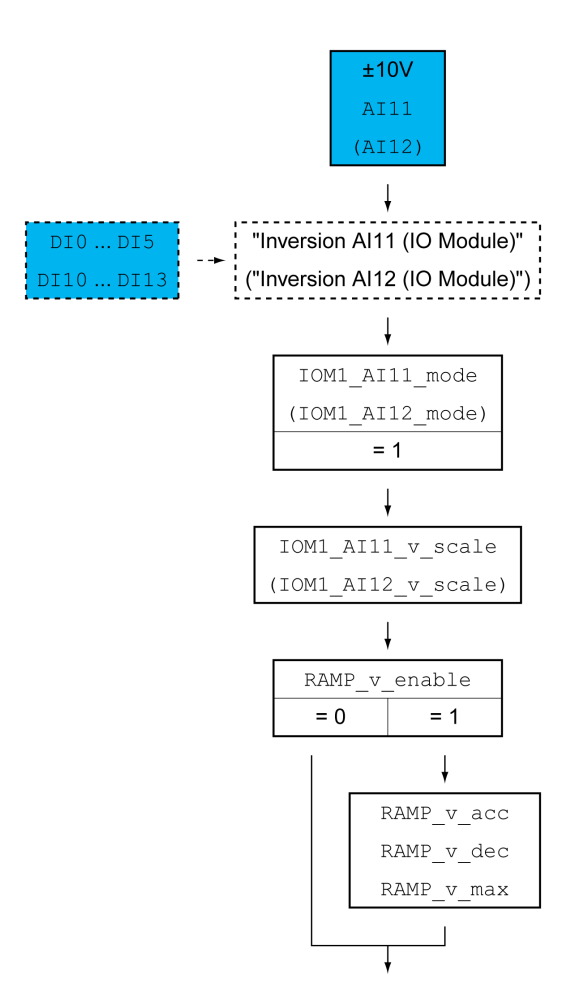

Folgende Grafik zeigt eine Übersicht über die einstellbaren Parameter bei Feldbus-Steuerungsart:

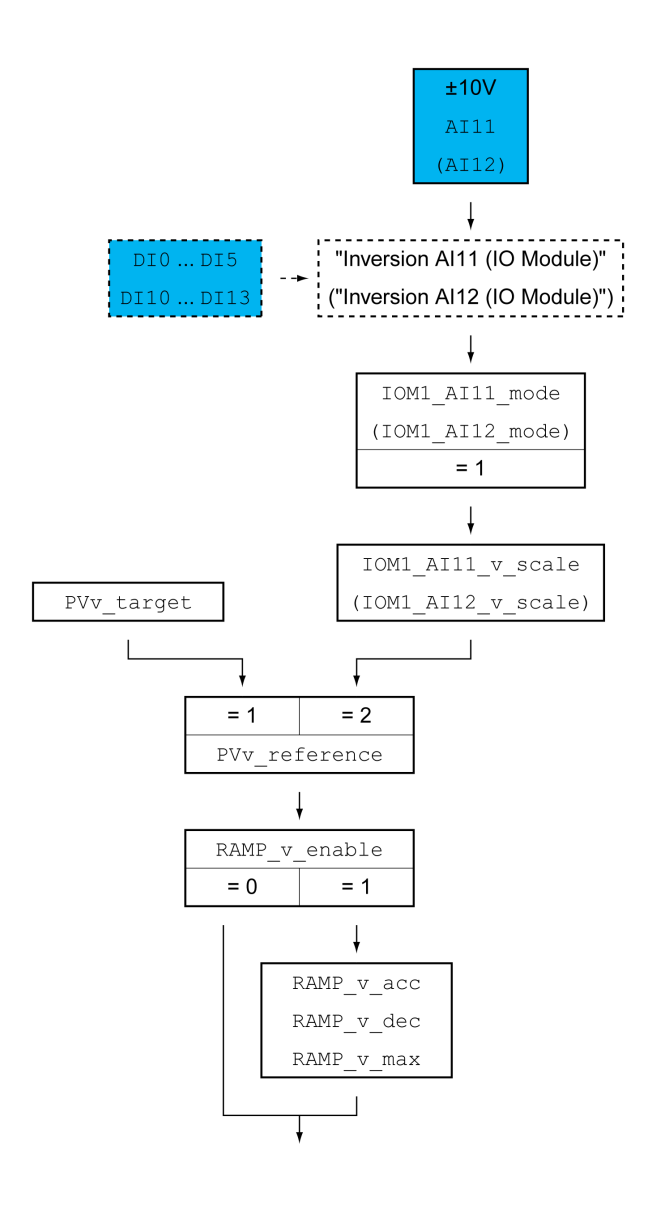

# **Art der Verwendung einstellen**

Bei Lokal-Steuerungsart wird über die Parameter *IOM1\_AI11\_mode* und *IOM1\_ AI12\_mode* die Art der Verwendung der analogen Signaleingänge eingestellt.

- Wenn Sie den analogen Signaleingang *AI1* verwenden möchten, stellen Sie im Parameter *IOM1\_AI11\_mode* den Wert "Target Velocity" ein.
- Wenn Sie den analogen Signaleingang *AI2* verwenden möchten, stellen Sie im Parameter *IOM1\_AI12\_mode* den Wert "Target Velocity" ein.

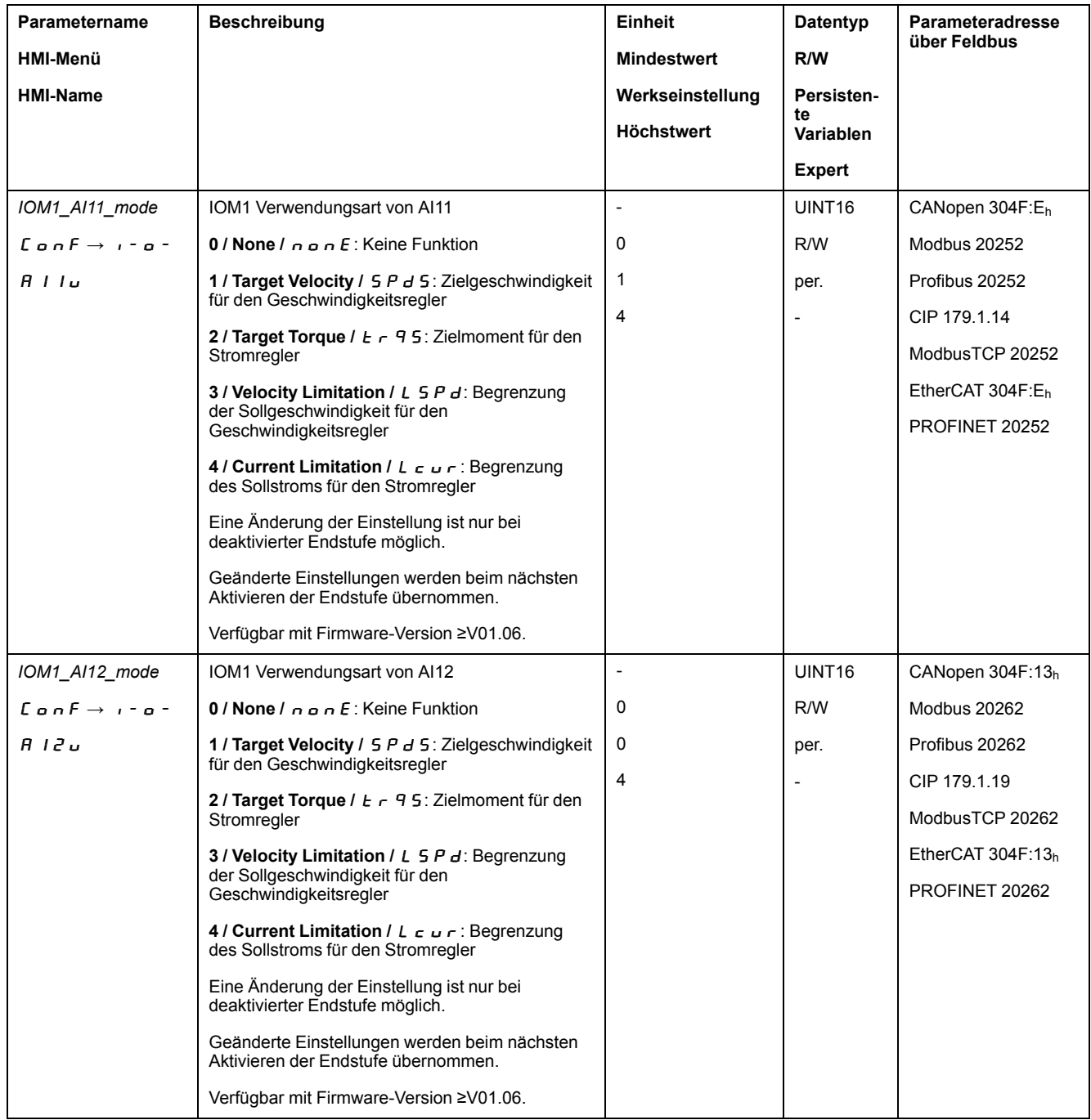

# **Zielgeschwindigkeit einstellen**

Bei Lokal-Steuerungsart wird über die Parameter *IOM1\_AI11\_v\_scale* und *IOM1\_ AI12\_v\_scale* die Zielgeschwindigkeit für einen Spannungswert von 10 Veingestellt.

- Wenn Sie den analogen Signaleingang *AI11* verwenden möchten, legen Sie über den Parameter *IOM1\_AI11\_v\_scale* die gewünschte Zielgeschwindigkeit für einen Spannungswert von 10 V fest.
- Wenn Sie den analogen Signaleingang *AI12* verwenden möchten, legen Sie über den Parameter *IOM1\_AI12\_v\_scale* die gewünschte Zielgeschwindigkeit für einen Spannungswert von 10 V fest.

Bei Feldbus-Steuerungsart wird über den Parameter *PVv\_reference* eingestellt, ob die Zielgeschwindigkeit über den Parameter *PVv\_target* oder über einen analogen Signaleingang vorgegeben wird.

- Wenn Sie den Parameter *PVv\_target* verwenden möchten, stellen Sie im Parameter PV<sub>V\_reference den Wert "Parameter 'PV<sub>v\_target'" ein. Stellen Sie</sub></sub> über den Parameter *PVv\_target* die gewünschte Zielgeschwindigkeit ein.
- Wenn Sie den analogen Signaleingang *AI11* verwenden möchten, stellen Sie im Parameter *PVv\_reference* den Wert "Analog Input" ein. Stellen Sie über den Parameter *IOM1\_AI11\_v\_scale* die gewünschte Zielgeschwindigkeit für einen Spannungswert von 10 V ein.
- Wenn Sie den analogen Signaleingang *AI12* verwenden möchten, stellen Sie im Parameter *PVv\_reference* den Wert "Analog Input" ein. Stellen Sie über den Parameter *IOM1\_AI12\_v\_scale* die gewünschte Zielgeschwindigkeit für einen Spannungswert von 10 V ein.

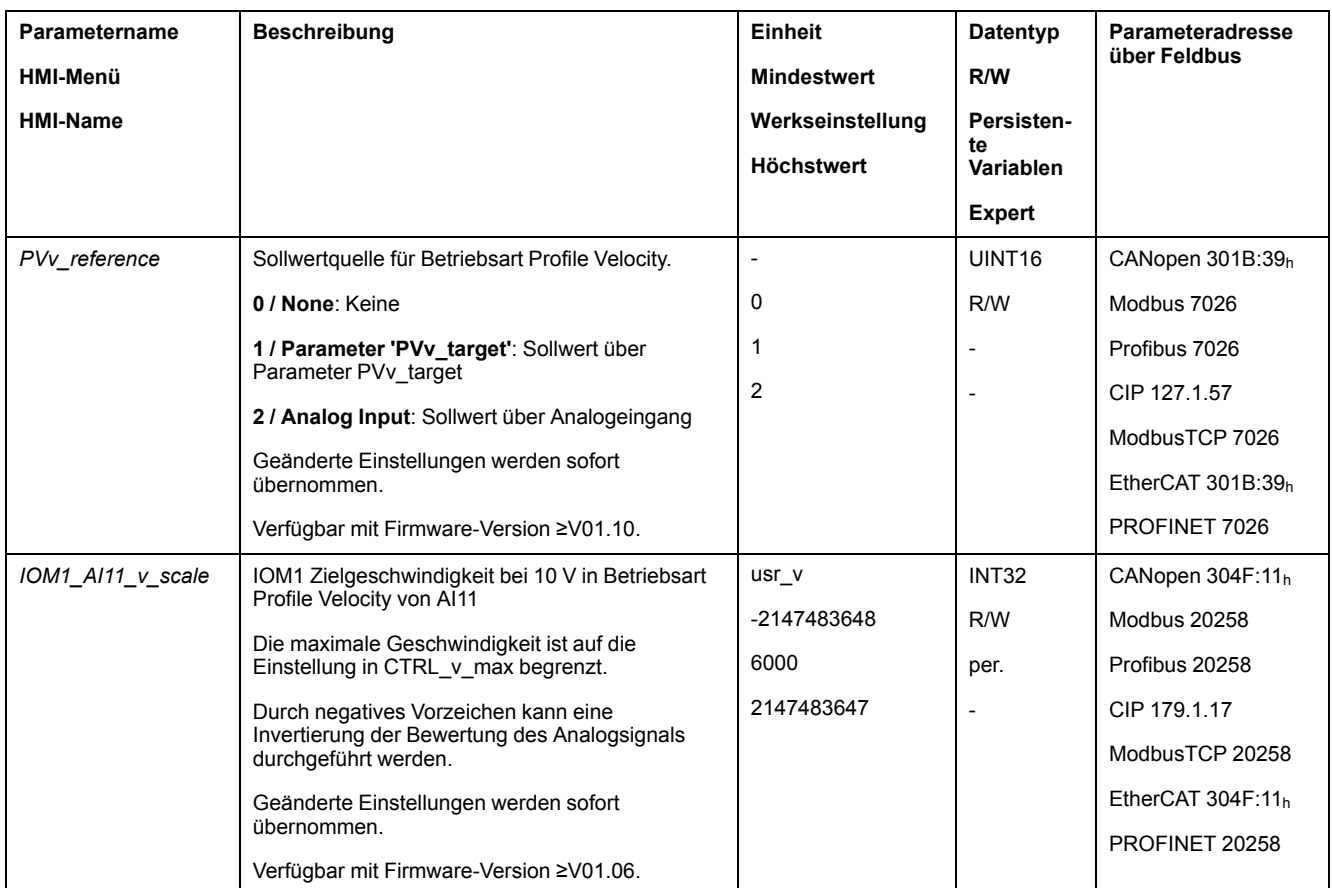
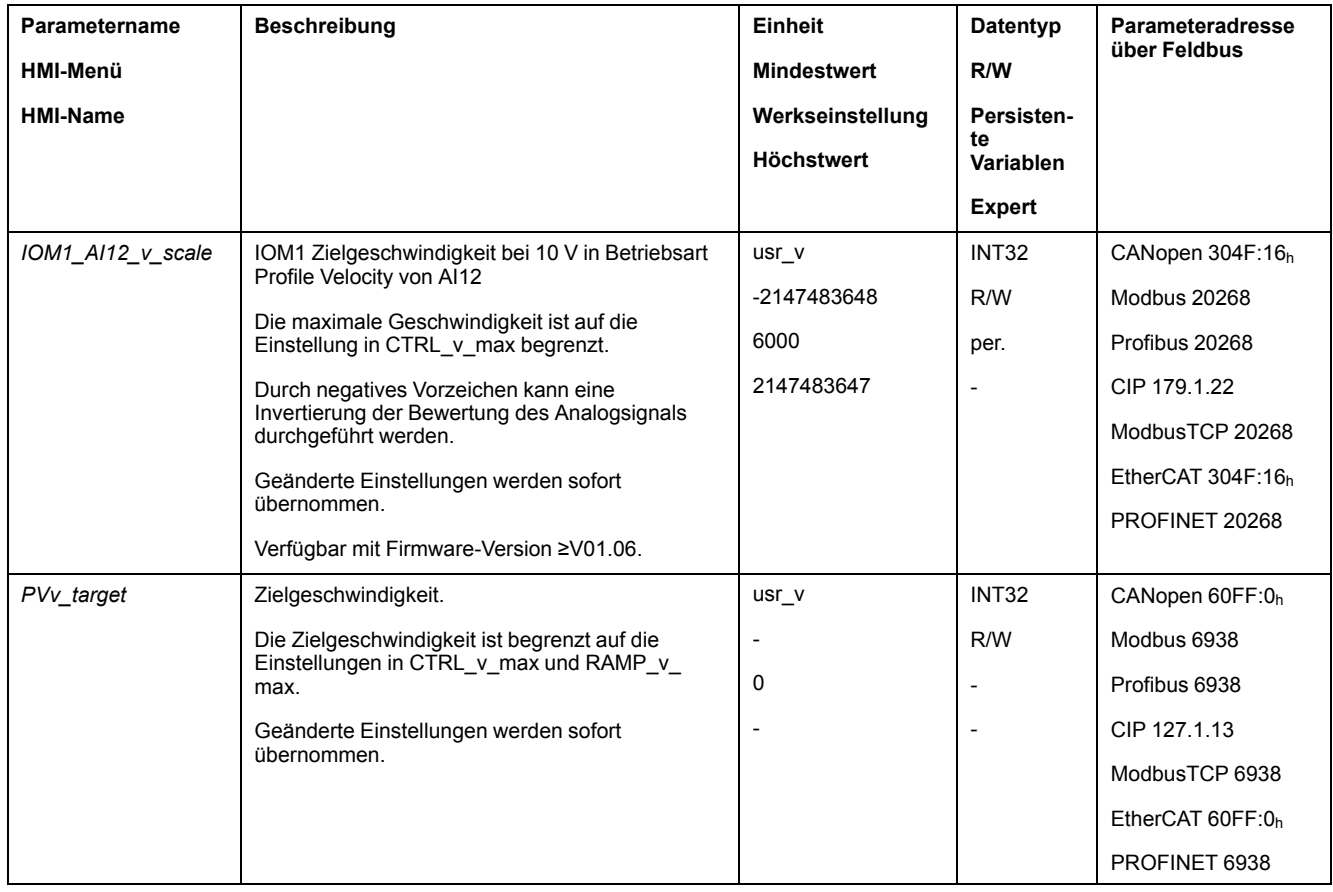

### **Anpassung des Bewegungsprofils für die Geschwindigkeit**

Die Parametrierung des [Bewegungsprofils](#page-324-0) für die Geschwindigkeit, Seite 325 kann angepasst werden.

### **Zusätzliche Einstellungen**

### **Überblick**

Folgende Funktionen zur Zielwertverarbeitung können verwendet werden:

- [Bewegung](#page-328-0) stoppen mit Halt, Seite 329
- [Bewegung](#page-330-0) stoppen mit Quick Stop, Seite 331
- Begrenzung der [Geschwindigkeit](#page-332-0) über Signaleingänge, Seite 333
- Begrenzung des Stroms über [Signaleingänge,](#page-335-0) Seite 336
- Zero [Clamp,](#page-338-0) Seite 339
- [Signalausgang](#page-339-0) über Parameter setzen, Seite 340
- Positionserfassung über Signaleingang [\(herstellerspezifisches](#page-340-0) Profil), Seite [341](#page-340-0)
- [Positionserfassung](#page-347-0) über Signaleingang (DS402-Profil), Seite 348
- [Relativbewegung](#page-352-0) nach Capture (RMAC), Seite 353

#### Folgende Funktionen zur Überwachung der Bewegung können verwendet werden:

- [Endschalter,](#page-359-0) Seite 360
- [Software-Endschalter,](#page-361-0) Seite 362
- Motorstillstand und [Bewegungsrichtung,](#page-367-0) Seite 368
- Velocity [Window,](#page-369-0) Seite 370
- Position [Register,](#page-372-0) Seite 373
- [Geschwindigkeitsabweichungs-Fenster,](#page-382-0) Seite 383
- [Geschwindigkeits-Schwellwert,](#page-384-0) Seite 385
- [Strom-Schwellwert,](#page-385-0) Seite 386

# **Betriebsart Profile Position**

# **Überblick**

#### **Verfügbarkeit**

Siehe [Steuerungsart,](#page-185-0) Seite 186.

#### **Beschreibung**

In der Betriebsart Profile Position (Punkt-zu-Punkt) wird eine Bewegung auf eine gewünschte Zielposition ausgeführt.

Eine Bewegung kann über 2 unterschiedliche Methoden ausgeführt werden:

- Relativbewegung
- Absolutbewegung

#### **Relativbewegung**

Bei einer Relativbewegung wird eine Bewegung relativ mit Bezug zur vorangegangenen Zielposition oder zur Istposition ausgeführt.

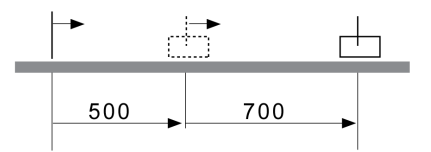

### **Absolutbewegung**

Bei einer Absolutbewegung wird eine Bewegung absolut mit Bezug auf den Nullpunkt ausgeführt.

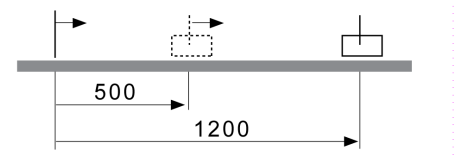

Vor der ersten Absolutbewegung muss über die Betriebsart Homing ein Nullpunkt festgelegt werden.

#### **Betriebsart starten**

Die Betriebsart wird über den Feldbus gestartet. Eine Beschreibung finden Sie in den Feldbus-Benutzerhandbüchern.

#### **Statusmeldungen**

Über den Feldbus und die Signalausgänge stehen Informationen zum Betriebszustand und zur laufenden Bewegung zur Verfügung.

Beschreibungen zum Erhalt von Informationen über den Betriebszustand und die laufende Bewegung finden Sie in den Feldbus-Benutzerhandbüchern.

Folgende Tabelle zeigt eine Übersicht über die Signalausgänge:

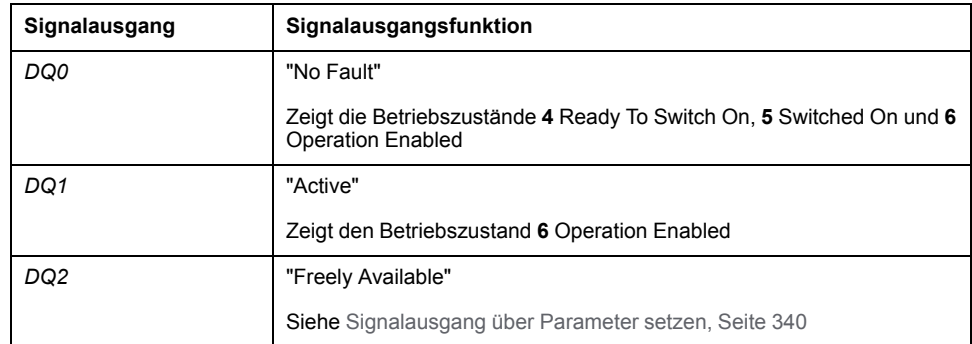

Die Werkseinstellung der Signalausgänge kann angepasst werden, siehe [Digitale](#page-202-0) Signaleingänge und digitale [Signalausgänge,](#page-202-0) Seite 203.

# **Beendigung der Betriebsart**

Die Betriebsart wird bei Motorstillstand und einer der folgenden Bedingungen beendet:

- Zielposition erreicht
- Unterbrechung durch "Halt" oder "Quick Stop"
- Unterbrechung durch einen Fehler

# **Parametrierung**

# **Überblick**

Folgendes Bild zeigt eine Übersicht über die einstellbaren Parameter:

Übersicht einstellbare Parameter

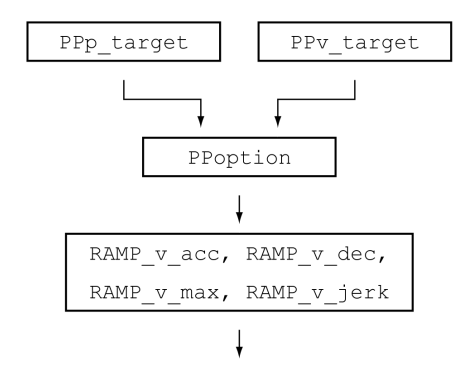

# **Zielposition**

Über den Parameter *PPp\_target* wird die Zielposition festgelegt.

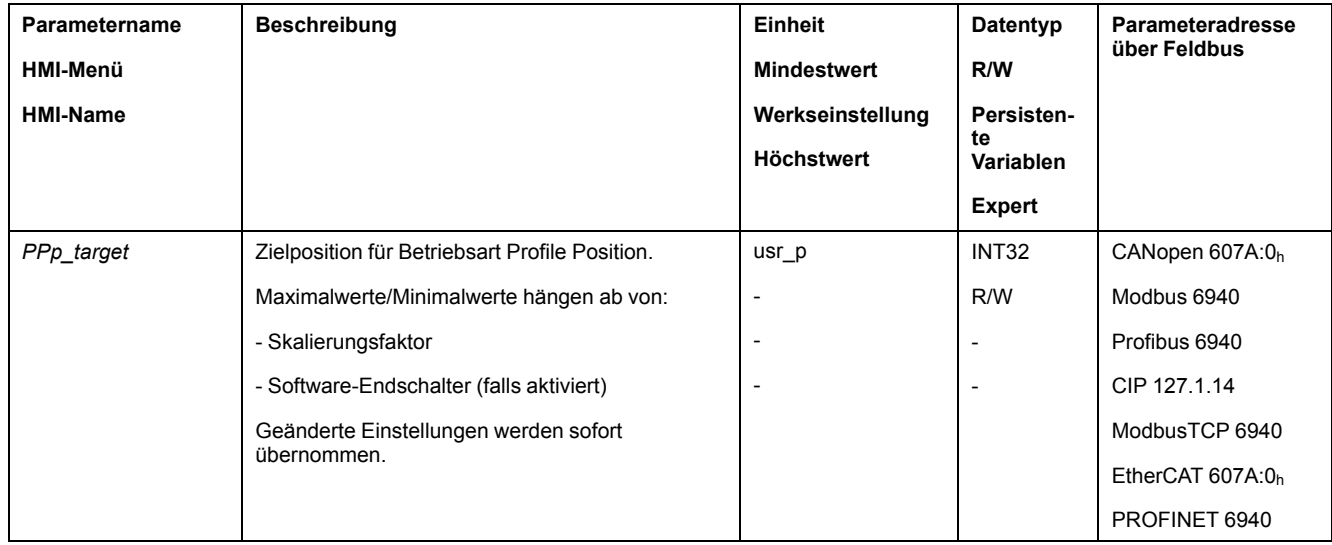

## **Zielgeschwindigkeit**

Über den Parameter *PPv\_target* wird die Zielgeschwindigkeit eingestellt.

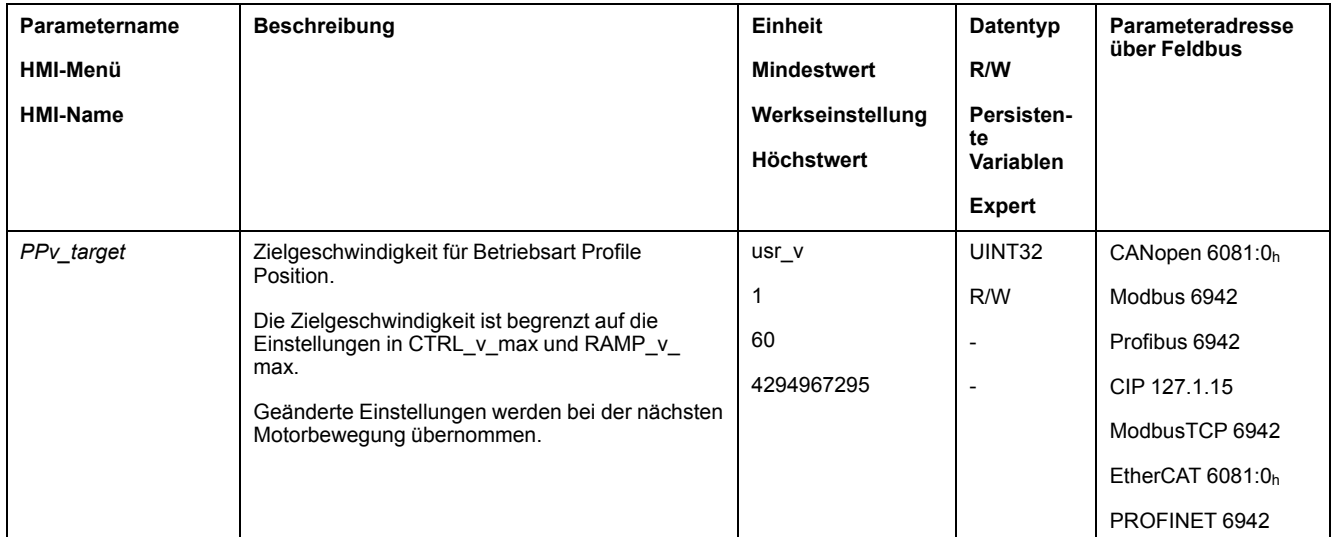

### **Auswahl der Methode**

Über den Parameter *PPoption* wird die Methode für eine Relativbewegung eingegeben.

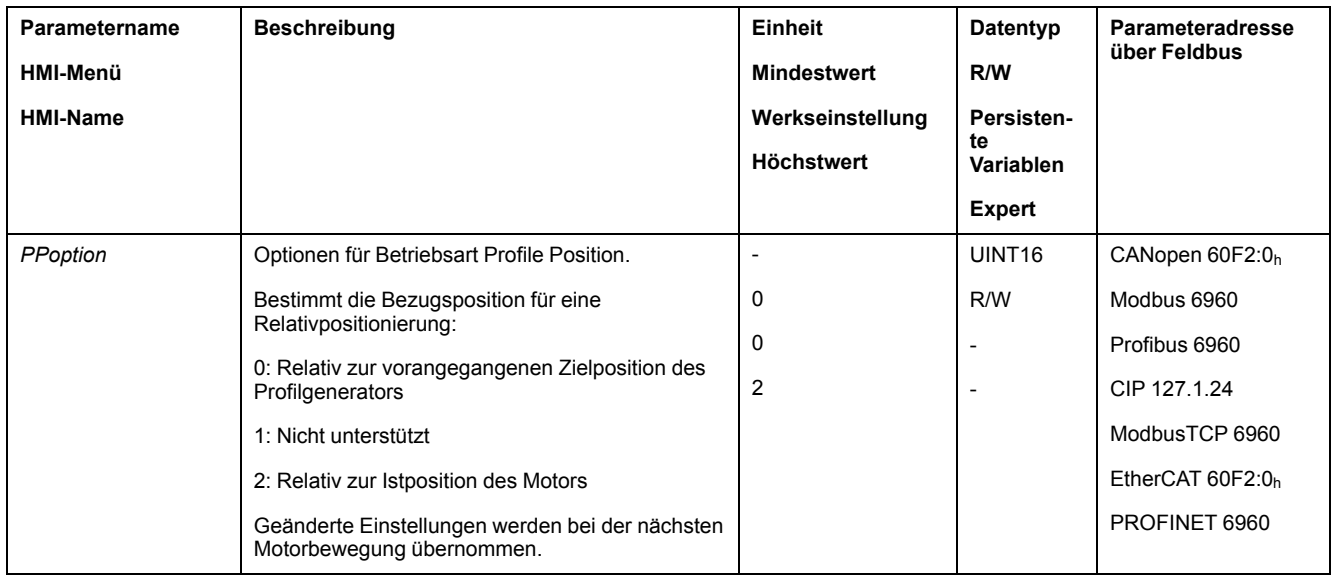

# **Anpassung des Bewegungsprofils für die Geschwindigkeit**

Die Parametrierung des [Bewegungsprofils](#page-324-0) für die Geschwindigkeit, Seite 325 kann angepasst werden.

### **Zusätzliche Einstellungen**

### **Überblick**

#### Folgende Funktionen zur Zielwertverarbeitung können verwendet werden:

- [Ruckbegrenzung,](#page-326-0) Seite 327
- [Bewegung](#page-328-0) stoppen mit Halt, Seite 329
- [Bewegung](#page-330-0) stoppen mit Quick Stop, Seite 331
- Begrenzung der [Geschwindigkeit](#page-332-0) über Signaleingänge, Seite 333
- Begrenzung des Stroms über [Signaleingänge,](#page-335-0) Seite 336
- [Signalausgang](#page-339-0) über Parameter setzen, Seite 340
- Bewegung über [Signaleingang](#page-339-1) starten, Seite 340
- Positionserfassung über Signaleingang [\(herstellerspezifisches](#page-340-0) Profil), Seite [341](#page-340-0)
- [Positionserfassung](#page-347-0) über Signaleingang (DS402-Profil), Seite 348
- [Relativbewegung](#page-352-0) nach Capture (RMAC), Seite 353

#### Folgende Funktionen zur Überwachung der Bewegung können verwendet werden:

- [Endschalter,](#page-359-0) Seite 360
- [Software-Endschalter,](#page-361-0) Seite 362
- Lastbedingte [Positionsabweichung](#page-363-0) (Schleppfehler), Seite 364
- Motorstillstand und [Bewegungsrichtung,](#page-367-0) Seite 368
- [Stillstandsfenster,](#page-370-0) Seite 371
- Position [Register,](#page-372-0) Seite 373
- [Positionsabweichungs-Fenster,](#page-380-0) Seite 381
- [Geschwindigkeitsabweichungs-Fenster,](#page-382-0) Seite 383
- [Geschwindigkeits-Schwellwert,](#page-384-0) Seite 385
- [Strom-Schwellwert,](#page-385-0) Seite 386

# **Betriebsart Interpolated Position**

## **Überblick**

#### **Verfügbarkeit**

Siehe [Steuerungsart,](#page-185-0) Seite 186.

Verfügbar mit Firmware-Version ≥V01.08.

Die Betriebsart ist nur mit dem Feldbus CAN möglich.

#### **Beschreibung**

In der Betriebsart Interpolated Position wird eine Bewegung auf zyklisch vorgegebene Sollpositionen ausgeführt.

Die Überwachungsfunktionen Heartbeat und Node Guarding können in dieser Betriebsart nicht verwendet werden.

Überprüfen Sie die den zyklischen Empfang von PDOs an der Steuerung, um eine Unterbrechung der Verbindung zu erkennen.

Die Sollpositionen werden taktsynchron übernommen. Die Zykluszeit eines Taktes kann von 1 bis 20 ms eingestellt werden.

Mit dem SYNC-Signal beginnt die Bewegung auf die Sollpositionen.

Der Antrieb nimmt intern eine Feininterpolation vor mit einem Raster von 250 µs.

Folgende Grafik zeigt eine prinzipielle Übersicht:

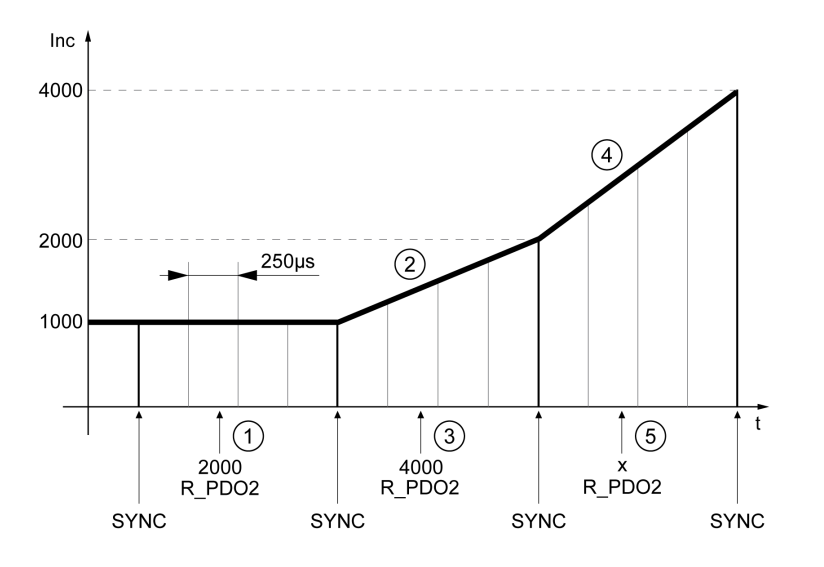

- **1** Übertragung der ersten Sollposition (Beispiel)
- **2** Bewegung zur ersten Sollposition
- **3** Übertragung der zweiten Sollposition (Beispiel)
- **4** Bewegung zur zweiten Sollposition
- **5** Übertragung der nächsten Sollposition (Beispiel)

### **Betriebsart starten**

Die Betriebsart wird über den Feldbus gestartet. Eine Beschreibung finden Sie in den Feldbus-Benutzerhandbüchern.

### **Statusmeldungen**

Über den Feldbus und die Signalausgänge stehen Informationen zum Betriebszustand und zur laufenden Bewegung zur Verfügung.

Beschreibungen zum Erhalt von Informationen über den Betriebszustand und die laufende Bewegung finden Sie in den Feldbus-Benutzerhandbüchern.

Folgende Tabelle zeigt eine Übersicht über die Signalausgänge:

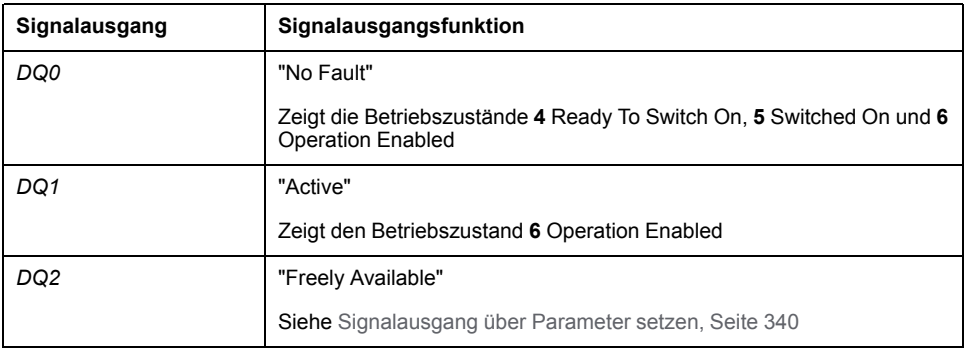

Die Werkseinstellung der Signalausgänge kann angepasst werden, siehe [Digitale](#page-202-0) Signaleingänge und digitale [Signalausgänge,](#page-202-0) Seite 203.

### **Beendigung der Betriebsart**

Die Betriebsart wird über den Feldbus beendet. Eine Beschreibung finden Sie in den Feldbus-Benutzerhandbüchern.

### **Parametrierung**

### **Synchronisationsmechanismus**

Für die Betriebsart Interpolated Position muss der Synchronisationsmechanismus aktiviert werden.

Über den Parameter *SyncMechStart* = 2 wird der Synchronisationsmechanismus aktiviert.

Über den Parameter *SyncMechTol* wird eine Synchronisationstoleranz vorgegeben. Der Wert des Parameters *SyncMechTol* wird intern mit 250 μs multipliziert. Beispielsweise entspricht ein Wert von 4 einer Toleranz von 1 ms.

Der Status des Synchronisationsmechanismus kann über den Parameter *SyncMechStatus* ausgelesen werden.

Aktivieren Sie über die Parameter *SyncMechStart* den Synchronisationsmechanismus.

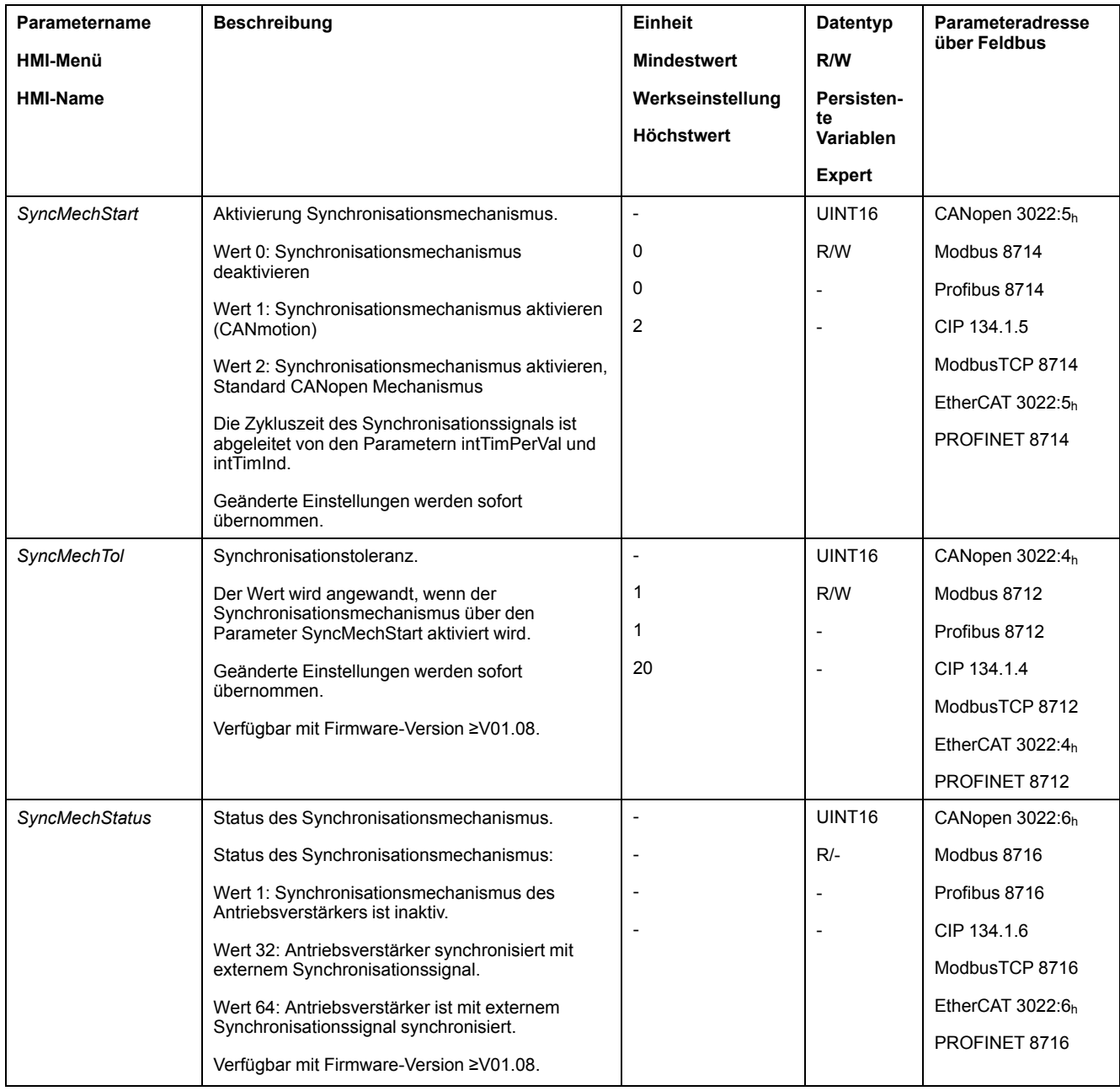

### **Zykluszeit**

Über die Parameter *IP\_IntTimPerVal* und *IP\_IntTimInd* wird die Zykluszeit eingestellt.

Die Zykluszeit ist abhängig von folgenden Gegebenheiten:

- Anzahl der Antriebsverstärker
- Baudrate
- Zeit der minimalen Datenpakete pro Zyklus:
	- SYNC
	- R\_PDO2, T\_PDO2
	- EMCY (Diese Zeit muss reserviert werden.)
- Optional die Zeit der zusätzlichen Datenpakete pro Zyklus:
	- R\_SDO und T\_SDO

Die Steuerung muss sicherstellen, dass die Anzahl der Anfragen (R\_SDO) zur Zykluszeit passt. Die Antwort (T\_SDO) wird im nächste Zyklus verschickt.

◦ nPDO – zusätzlich R\_PDO und T\_PDO:

R\_PDO1, T\_PDO1, R\_PDO3, T\_PDO3, R\_PDO4 und T\_PDO4

Folgende Tabelle zeigt typische Werte für die einzelnen Datenpakete in Abhängigkeit der Baudrate:

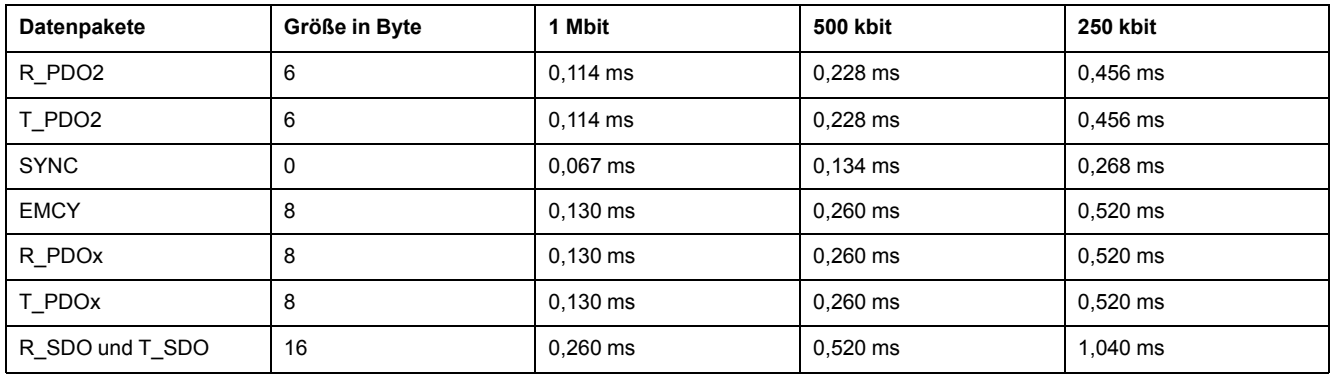

Bei einem Antrieb wird die minimale Zykluszeit wie folgt berechnet: t<sub>cycle</sub>= SYNC + R\_PDO2+ T\_PDO2 + EMCY + SDO + $n_{PDO}$ 

Folgende Tabelle zeigt t<sub>cycle</sub> in Abhängigkeit der Baudrate und der Anzahl der zusätzlichen PDOs n<sub>PDO</sub> ausgehend von einem Antriebsverstärker:

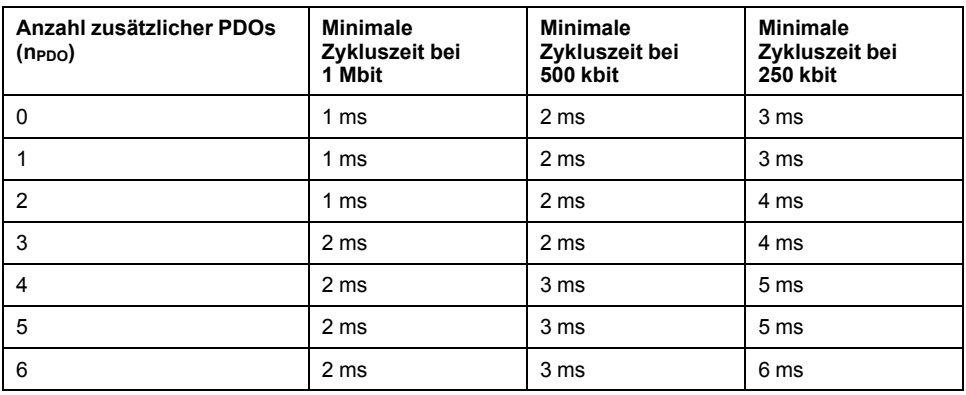

Zykluszeit in Sekunden: IP\_IntTimPerVal<sup>\*</sup> 10 <sup>IP\_IntTimInd</sup>

Stellen Sie über die Parameter *IP\_IntTimPerVal* und *IP\_IntTimInd* die gewünschte Zykluszeit ein.

Gültige Zykluszeiten sind 1 bis 20 ms in Schritten von 1 ms.

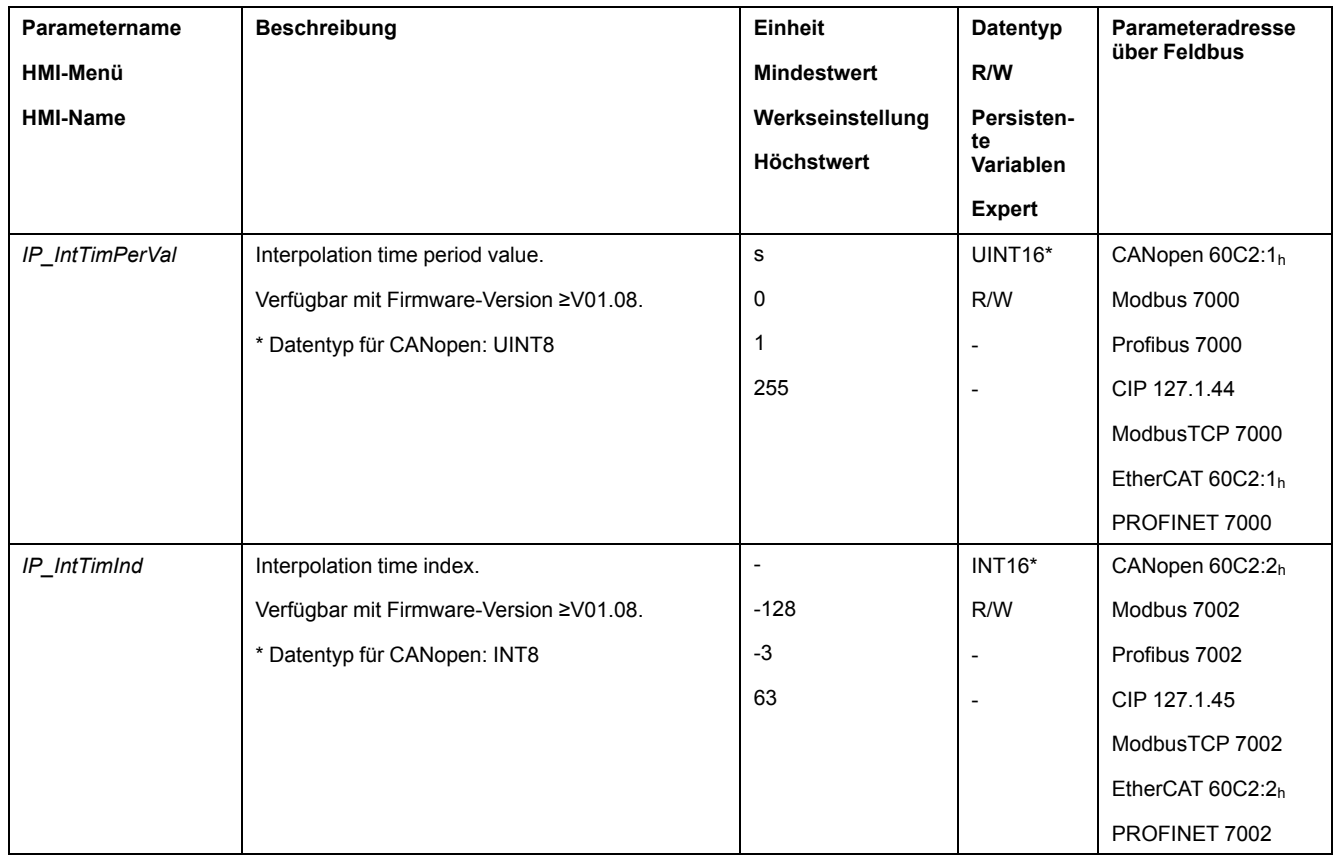

### **Positionsabgleich**

Der Antrieb arbeitet die Sollposition zyklisch ab, sobald das Bit 4 des Steuerworts auf 1 gesetzt wird. Ist die Differenz zwischen Sollposition und Istposition zu groß, wird ein Positionsabweichungsfehler (Schleppfehler) erkannt. Um dies zu verhindern, muss vor jedem Aktivieren oder Fortsetzen (HALT, Quick Stop) der Betriebsart die Istposition über den Parameter *\_p\_act* ausgelesen werden. Neue Sollpositionen müssen im ersten Zyklus der Istposition entsprechen.

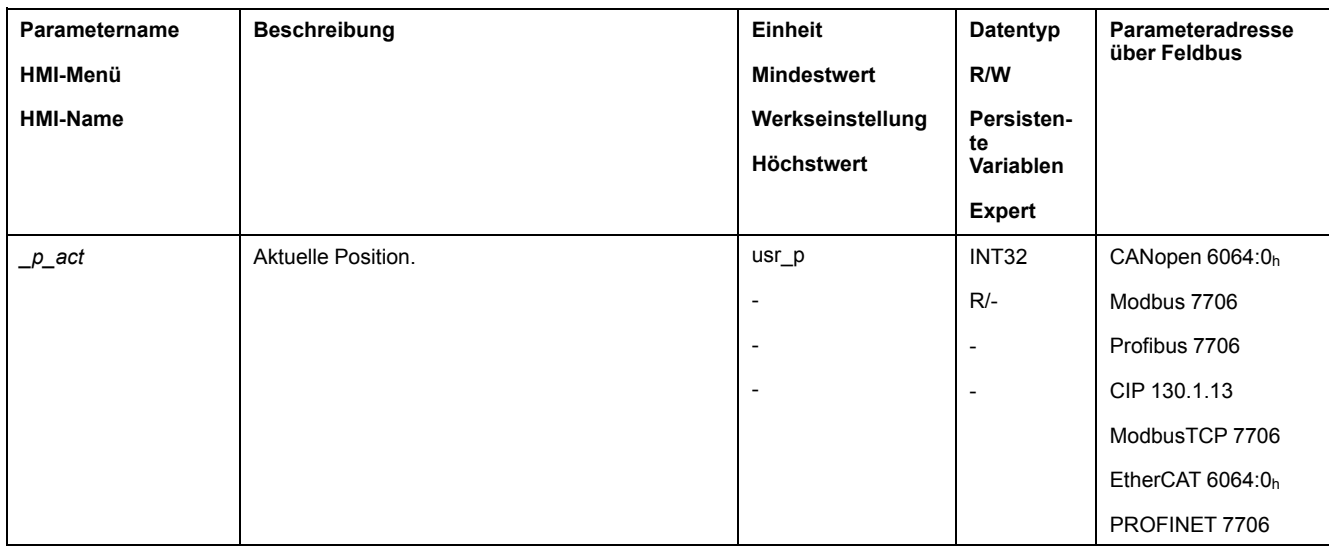

### **Sollposition**

Über den Parameter *IPp\_target* wird zyklisch ein Sollwert übertragen.

Stellen Sie über den Parameter *IPp\_target* gewünschte Sollwert ein.

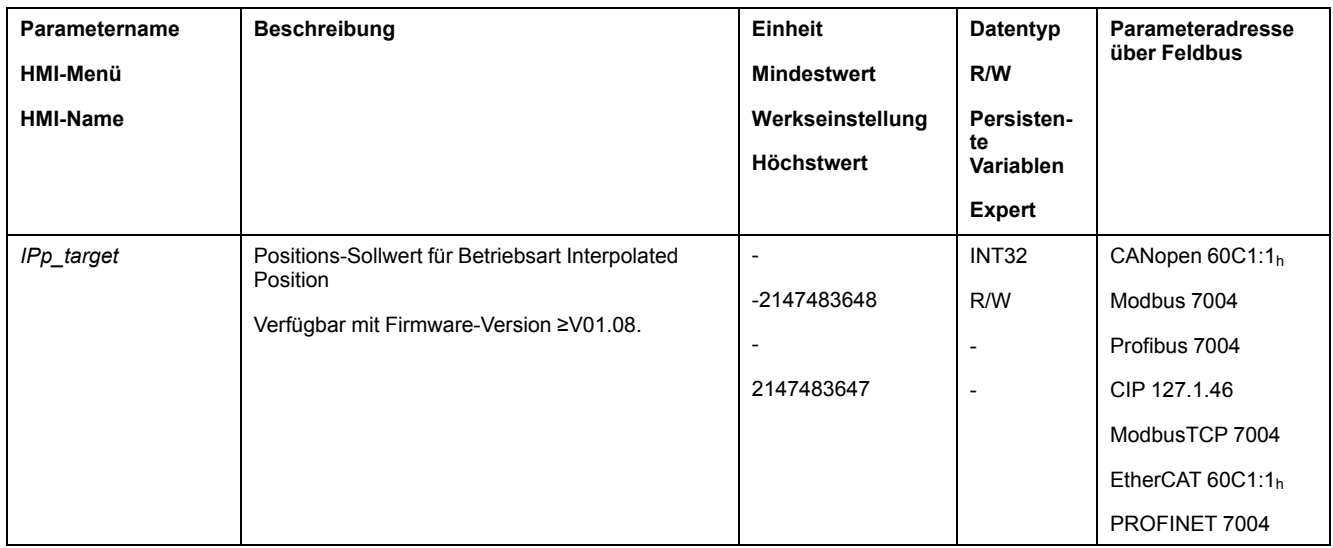

# **Betriebsart Homing**

# **Überblick**

### **Verfügbarkeit**

Siehe [Steuerungsart,](#page-185-0) Seite 186.

#### **Beschreibung**

In der Betriebsart Homing (Referenzierung) wird ein Bezug zwischen einer mechanischen Position des Motors und der Istposition hergestellt.

Ein Bezug zwischen einer mechanischen Position und der Istposition des Motors wird durch eine Referenzbewegung oder ein Maßsetzen erreicht.

Durch eine erfolgreiche Referenzbewegung oder ein Maßsetzen wird der Motor referenziert und der Nullpunkt gültig.

Der Nullpunkt des Bewegungsbereichs ist der Bezugspunkt für die Absolutbewegungen in den Betriebsarten Profile Position und Motion Sequence.

#### **Methoden**

Es stehen verschiedene Methoden zur Verfügung:

• Referenzbewegung auf einen Endschalter

Bei der Referenzbewegung auf einen Endschalter wird eine Bewegung auf den positiven Endschalter oder den negativen Endschalter ausgeführt.

Beim Erreichen des Endschalters wird die Bewegung gestoppt, und es erfolgt eine Bewegung zurück auf den Schaltpunkt des Endschalters.

Vom Schaltpunkt des Endschalters erfolgt eine Bewegung auf den nächsten Indexpuls des Motors oder auf einen parametrierbaren Abstand zum Schaltpunkt.

Die Position des Indexpulses oder die Position des parametrierbaren Abstands zum Schaltpunkt ist der Referenzpunkt.

• Referenzbewegung auf den Referenzschalter

Bei der Referenzbewegung auf den Referenzschalter wird eine Bewegung auf den Referenzschalter ausgeführt.

Beim Erreichen des Referenzschalters wird die Bewegung gestoppt, und es erfolgt eine Bewegung auf einen Schaltpunkt des Referenzschalters.

Vom Schaltpunkt des Referenzschalters erfolgt eine Bewegung auf den nächsten Indexpuls des Motors oder auf einen parametrierbaren Abstand zum Schaltpunkt.

Die Position des Indexpulses oder die Position des parametrierbaren Abstands zum Schaltpunkt ist der Referenzpunkt.

• Referenzbewegung auf den Indexpuls

Bei der Referenzbewegung auf den Indexpuls wird eine Bewegung von der Istposition auf den nächsten Indexpuls ausgeführt. Die Position des Indexpulses ist der Referenzpunkt.

• Positionseinstellung

Beim Maßsetzen wird die Istposition auf einen gewünschten Positionswert gesetzt.

Eine Referenzbewegung muss ohne Unterbrechung beendet werden, damit der neue Nullpunkt gültig wird. Wurde die Referenzbewegung unterbrochen, muss sie erneut gestartet werden.

Motoren mit Multiturn-Encoder liefern bereits nach dem Einschalten einen gültigen Nullpunkt.

#### **Betriebsart starten**

Die Betriebsart wird über den Feldbus gestartet. Eine Beschreibung finden Sie in den Feldbus-Benutzerhandbüchern.

### **Statusmeldungen**

Über den Feldbus und die Signalausgänge stehen Informationen zum Betriebszustand und zur laufenden Bewegung zur Verfügung.

Beschreibungen zum Erhalt von Informationen über den Betriebszustand und die laufende Bewegung finden Sie in den Feldbus-Benutzerhandbüchern.

Folgende Tabelle zeigt eine Übersicht über die Signalausgänge:

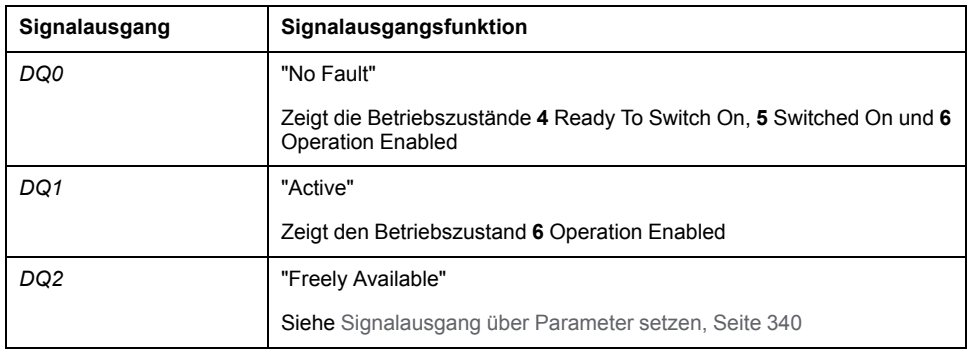

Die Werkseinstellung der Signalausgänge kann angepasst werden, siehe [Digitale](#page-202-0) Signaleingänge und digitale [Signalausgänge,](#page-202-0) Seite 203.

### **Beendigung der Betriebsart**

Die Betriebsart wird bei Motorstillstand und einer der folgenden Bedingungen beendet:

- Erfolgreiche Referenzierung
- Unterbrechung durch "Halt" oder "Quick Stop"
- Unterbrechung durch einen Fehler

### **Parametrierung**

## **Überblick**

Folgendes Bild zeigt eine Übersicht über die einstellbaren Parameter:

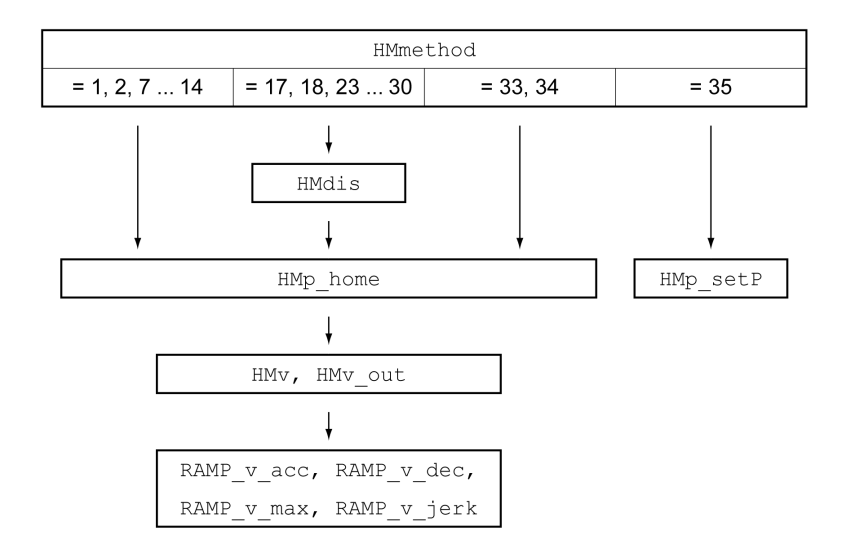

### **Endschalter und Referenzschalter einstellen**

Die Endschalter und Referenzschalter müssen entsprechend den Anforderungen eingestellt sein, siehe [Endschalter,](#page-359-0) Seite 360 und [Referenzschalter,](#page-360-0) Seite 361.

#### **Auswahl der Methode**

Mit der Betriebsart Homing wird ein absoluter Maßbezug der Motorposition zu einer definierten Achsposition hergestellt. Für die Betriebsart Homing gibt es verschiedene Methoden, die über den Parameter *HMmethod* ausgewählt werden.

Mit dem Parameter *HMprefmethod* wird die bevorzugte Methode im nichtflüchtigen Speicher persistent gespeichert. Wenn in diesem Parameter die bevorzugte Methode festgelegt wurde, wird auch nach dem Aus- und Wiedereinschalten des Gerätes diese Methode bei der Betriebsart Homing ausgeführt. Der einzutragende Wert entspricht dem Wert im Parameter *HMmethod*.

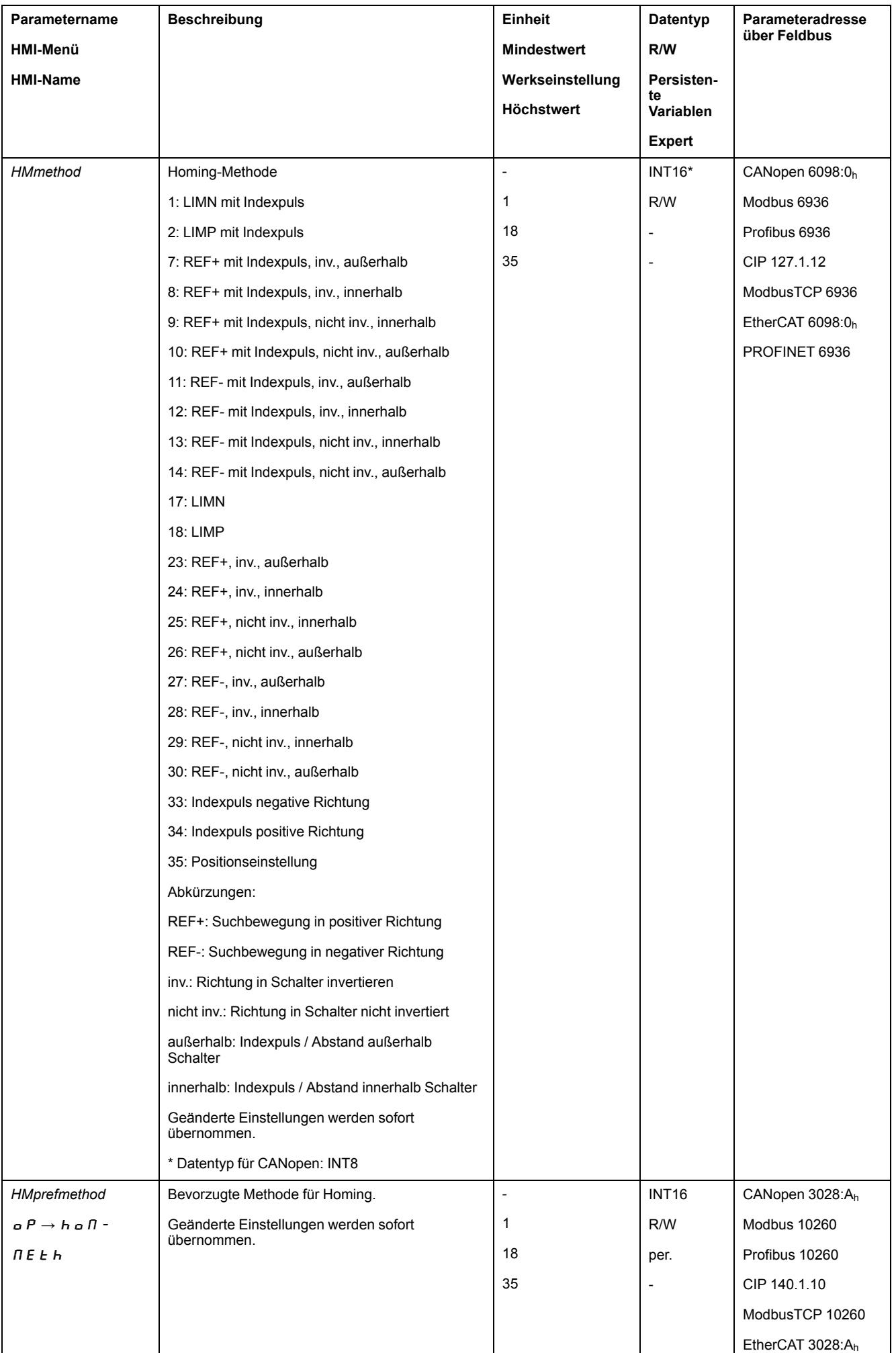

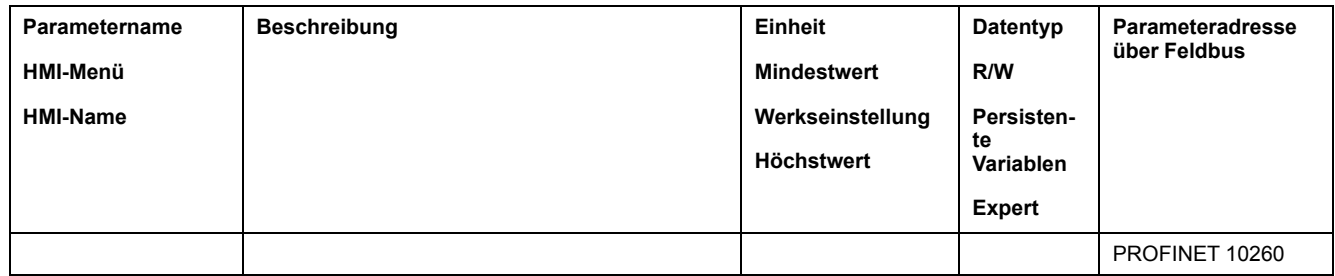

#### **Abstand zum Schaltpunkt einstellen**

Bei einer Referenzbewegung ohne Indexpuls muss ein Abstand zum Schaltpunkt des Endschalters oder Referenzschalters parametriert werden. Über den Parameter *HMdis* wird der Abstand zum Schaltpunkt des Endschalters oder Referenzschalters eingestellt.

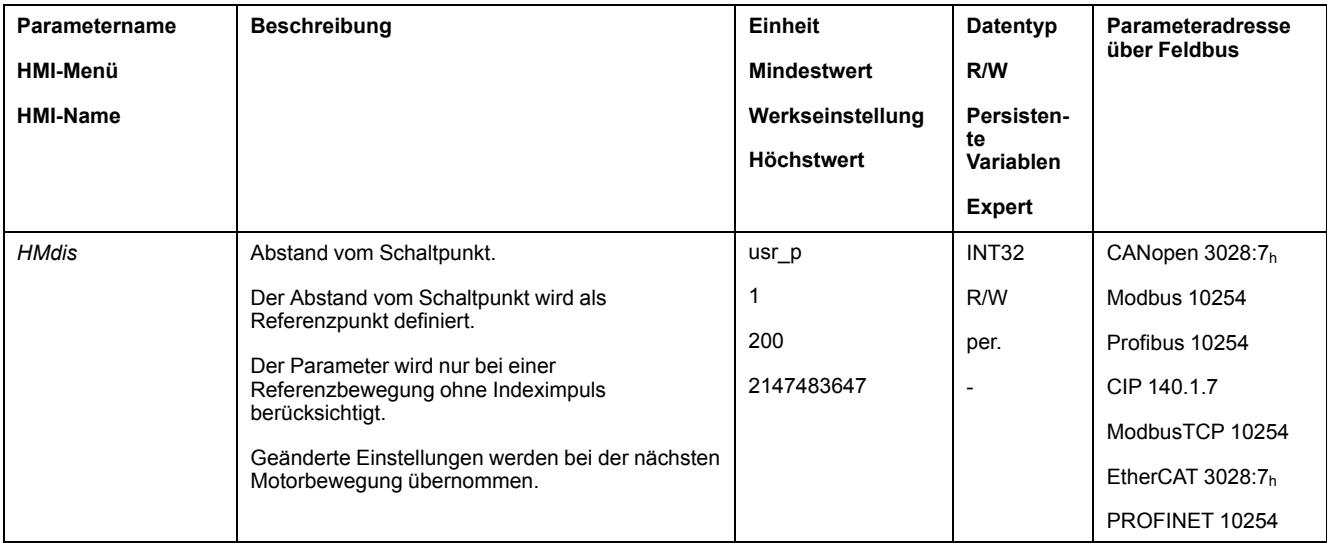

### **Nullpunkt festlegen**

Über den Parameter *HMp\_home* kann ein gewünschter Positionswert angegeben werden, der nach erfolgreicher Referenzbewegung am Referenzpunkt gesetzt wird. Durch den gewünschten Positionswert am Referenzpunkt wird der Nullpunkt festgelegt.

Wird der Wert 0 übergeben, so entspricht der Nullpunkt dem Referenzpunkt.

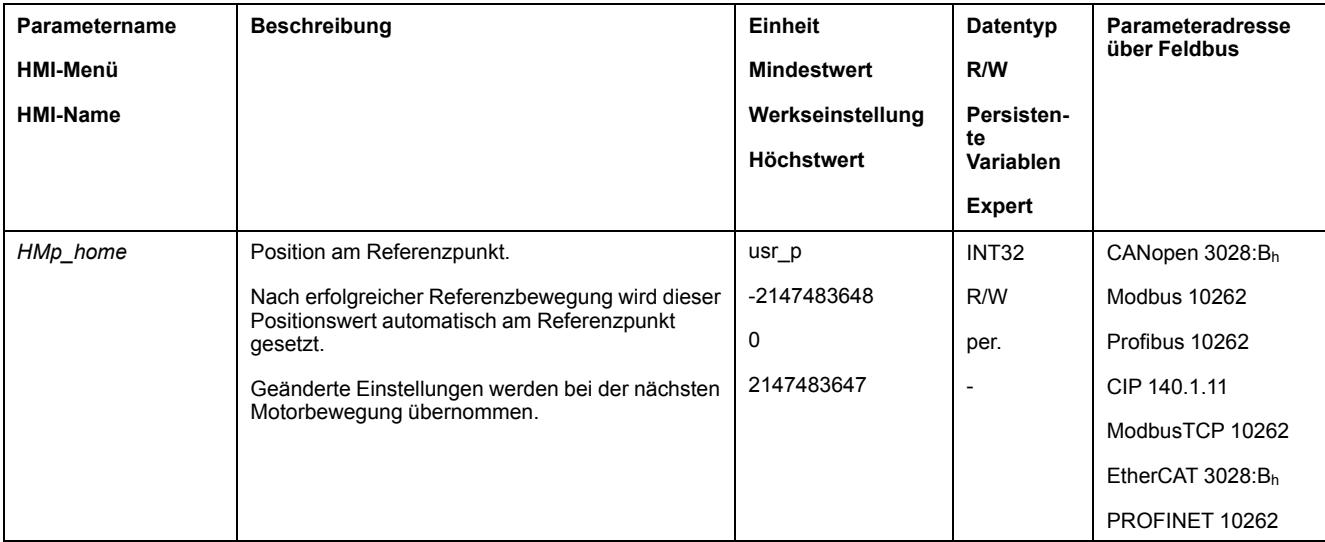

## **Überwachung einstellen**

Über die Parameter *HMoutdis* und *HMsrchdis* kann eine Überwachung der Endschalter und Referenzschalter aktiviert werden.

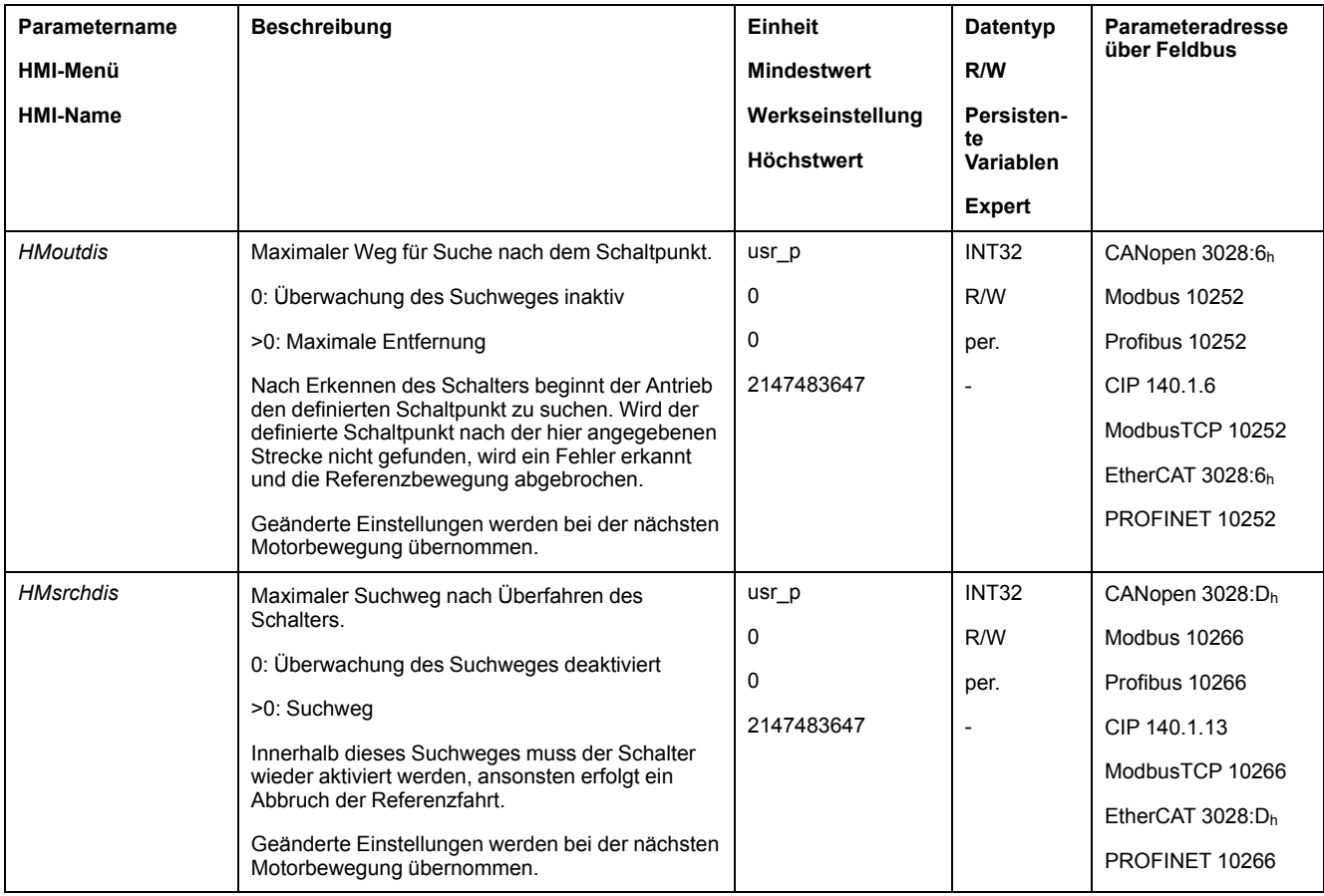

### **Positionsabstand auslesen**

Über folgenden Parameter kann der Positionsabstand zwischen Schaltpunkt und Indexpuls ausgelesen werden.

Für eine reproduzierbare Referenzbewegung mit Indexpuls muss der Abstand vom Schaltpunkt zum Indexpuls >0,05 Umdrehungen betragen.

Wenn der Indexpuls zu nahe am Schaltpunkt liegt, kann der Endschalter oder der Referenzschalter mechanisch verschoben werden.

Alternativ kann die Lage des Indexpulses auch über den Parameter *ENC\_pabsusr* verschoben werden, siehe [Parameter](#page-154-0) für Encoder einstellen, Seite 155.

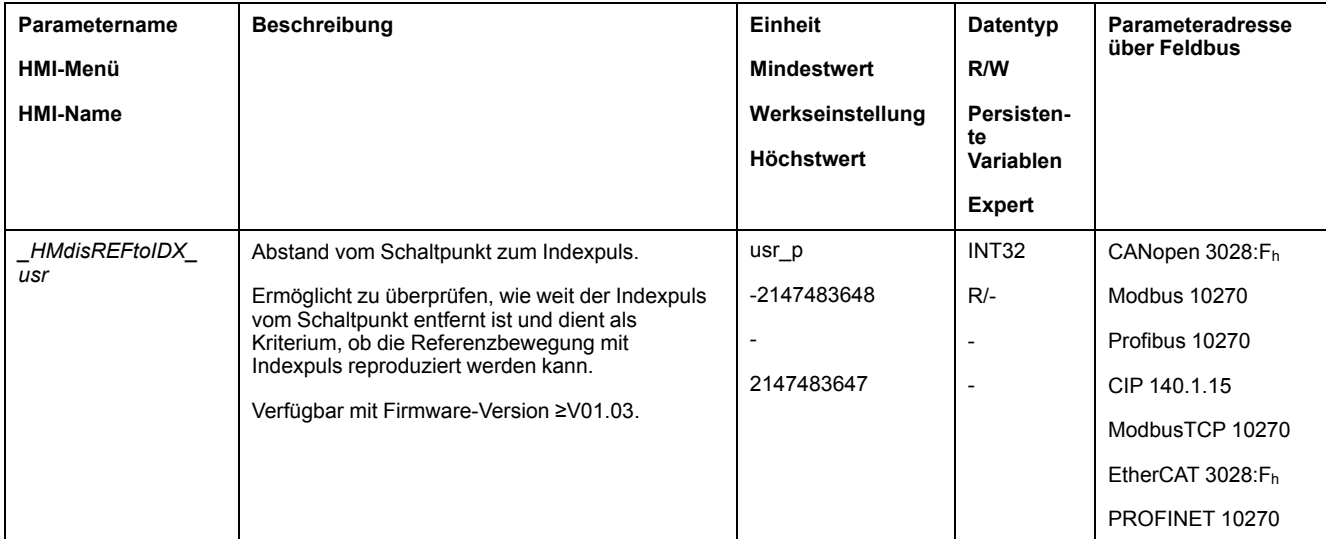

### **Geschwindigkeiten einstellen**

Über die Parameter *HMv* und *HMv\_out* werden die Geschwindigkeiten für die Suche des Schalters und für das Freifahren vom Schalter eingestellt.

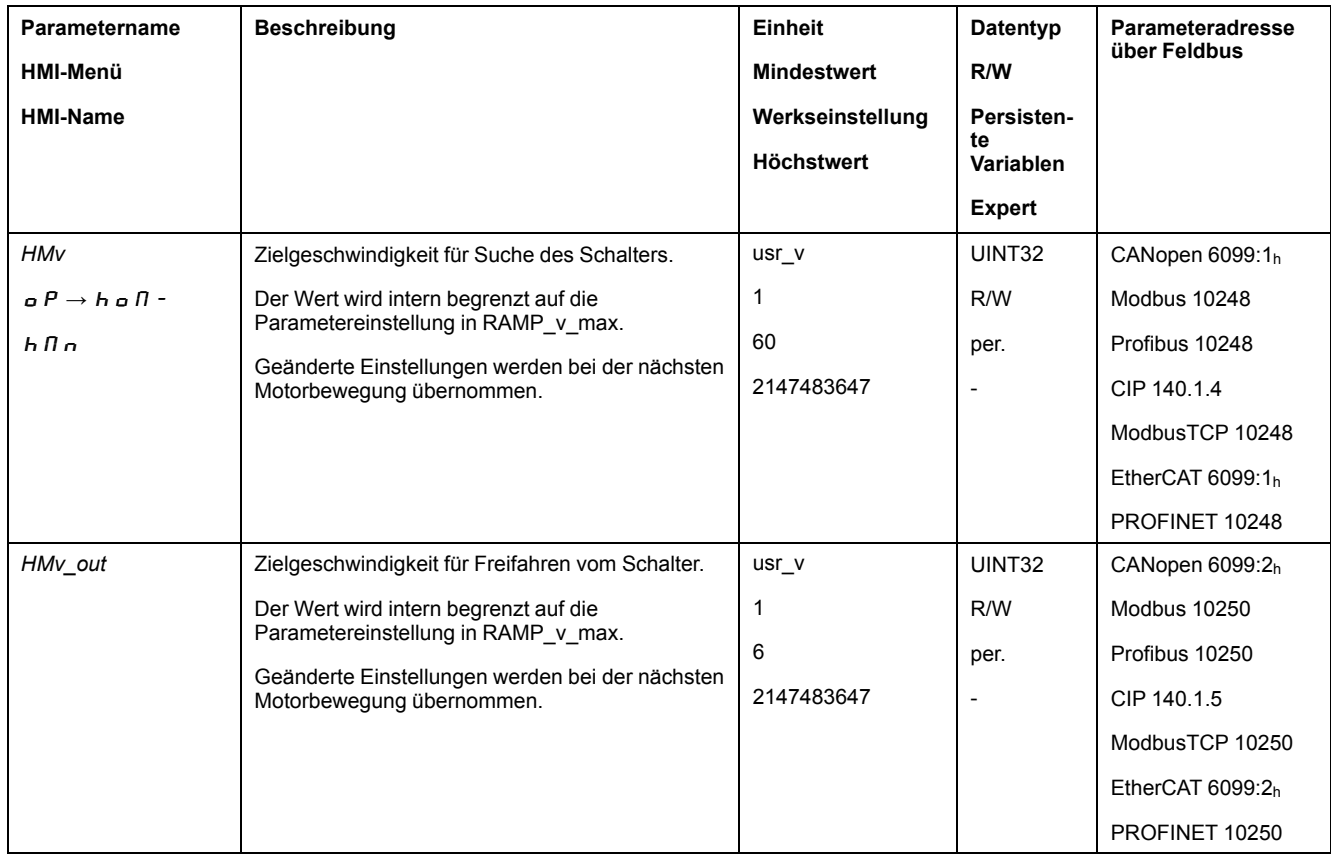

### **Anpassung des Bewegungsprofils für die Geschwindigkeit**

Die Parametrierung des [Bewegungsprofils](#page-324-0) für die Geschwindigkeit, Seite 325 kann angepasst werden.

# **Referenzbewegung auf einen Endschalter**

### **Überblick**

Folgende Grafik zeigt eine Referenzbewegung auf einen Endschalter.

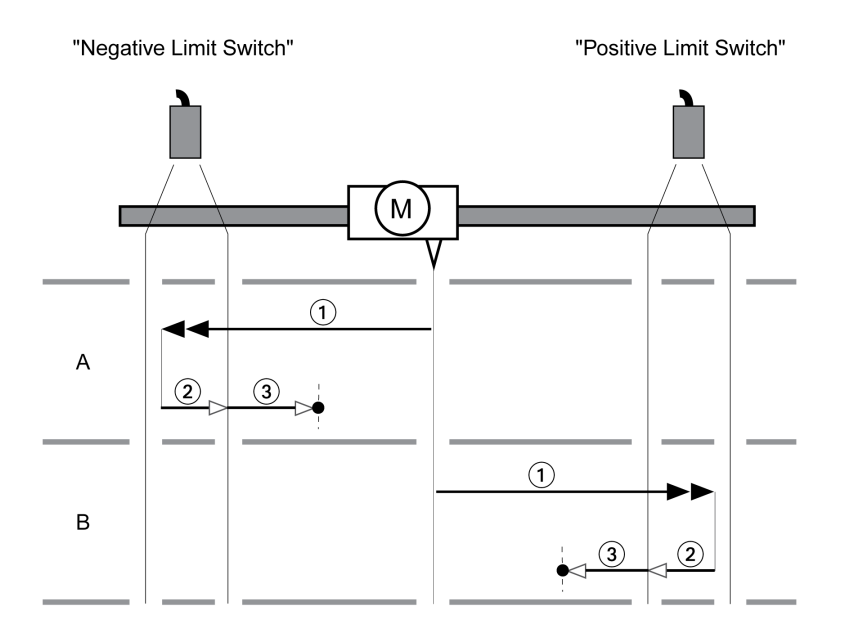

**1** Bewegung auf einen Endschalter mit Geschwindigkeit *HMv*

**2** Bewegung zum Schaltpunkt des Endschalters mit Geschwindigkeit *HMv\_out*

**3** Bewegung auf Indexpuls oder Bewegung auf Abstand zum Schaltpunkt mit Geschwindigkeit *HMv\_out*

# **Typ A**

Methode 1: Bewegung auf den Indexpuls:

Methode 17: Bewegung auf Abstand zum Schaltpunkt.

### **Typ B**

Methode 2: Bewegung auf den Indexpuls:

Methode 18: Bewegung auf Abstand zum Schaltpunkt.

### **Referenzbewegung auf den Referenzschalter in positive Richtung**

### **Überblick**

Folgende Grafik zeigt eine Referenzbewegung auf den Referenzschalter in positive Richtung.

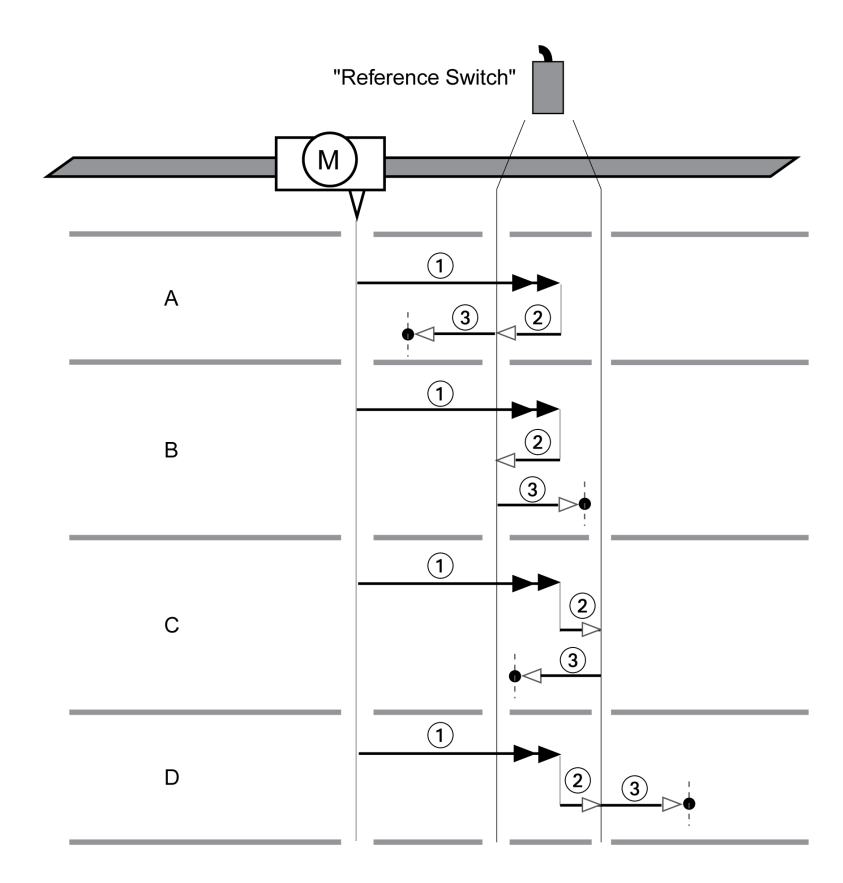

**1** Bewegung auf den Referenzschalter mit Geschwindigkeit *HMv*

**2** Bewegung zum Schaltpunkt des Referenzschalters mit Geschwindigkeit *HMv\_ out*

**3** Bewegung auf Indexpuls oder Bewegung auf Abstand zum Schaltpunkt mit Geschwindigkeit *HMv\_out*

### **Typ A**

Methode 7: Bewegung auf den Indexpuls:

Methode 23: Bewegung auf Abstand zum Schaltpunkt.

### **Typ B**

Methode 8: Bewegung auf den Indexpuls: Methode 24: Bewegung auf Abstand zum Schaltpunkt.

# **Typ C**

Methode 9: Bewegung auf den Indexpuls: Methode 25: Bewegung auf Abstand zum Schaltpunkt.

### **Typ D**

Methode 10: Bewegung auf den Indexpuls: Methode 26: Bewegung auf Abstand zum Schaltpunkt.

### **Referenzbewegung auf den Referenzschalter in negative Richtung**

### **Überblick**

Folgende Grafik zeigt eine Referenzbewegung auf den Referenzschalter in negative Richtung.

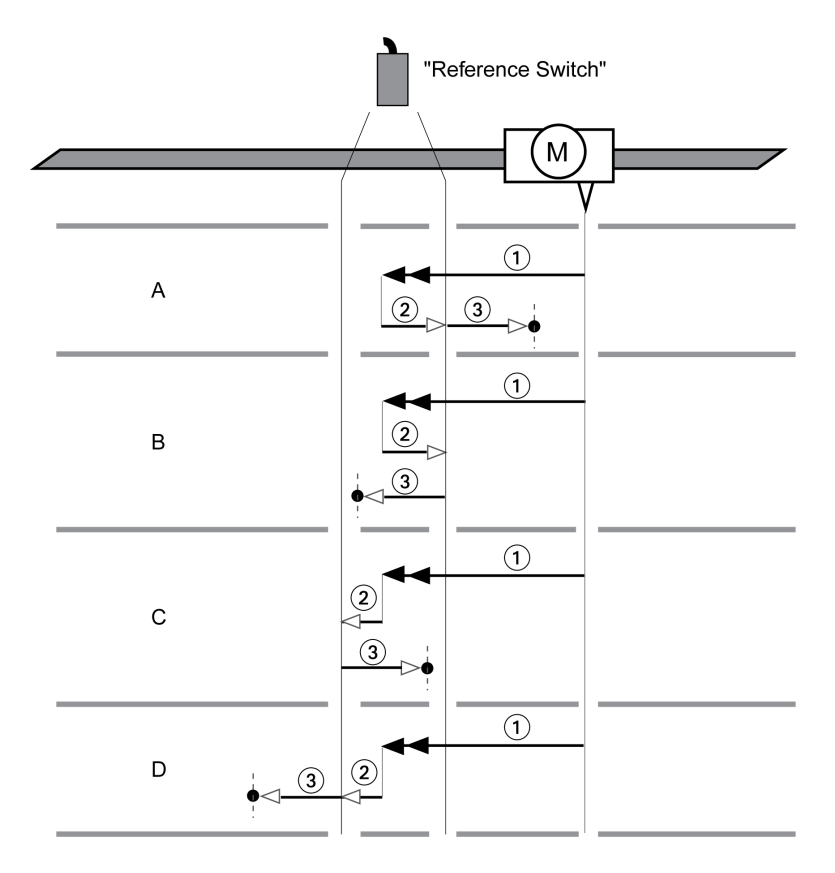

**1** Bewegung auf den Referenzschalter mit Geschwindigkeit *HMv*

**2** Bewegung zum Schaltpunkt des Referenzschalters mit Geschwindigkeit *HMv\_ out*

**3** Bewegung auf Indexpuls oder Bewegung auf Abstand zum Schaltpunkt mit Geschwindigkeit *HMv\_out*

# **Typ A**

Methode 11: Bewegung auf den Indexpuls:

Methode 27: Bewegung auf Abstand zum Schaltpunkt.

### **Typ B**

Methode 12: Bewegung auf den Indexpuls:

Methode 28: Bewegung auf Abstand zum Schaltpunkt.

# **Typ C**

Methode 13: Bewegung auf den Indexpuls:

Methode 29: Bewegung auf Abstand zum Schaltpunkt.

### **Typ D**

Methode 14: Bewegung auf den Indexpuls:

Methode 30: Bewegung auf Abstand zum Schaltpunkt.

### **Referenzbewegung auf den Indexpuls**

### **Überblick**

Folgende Grafik zeigt eine Referenzbewegung auf den Indexpuls.

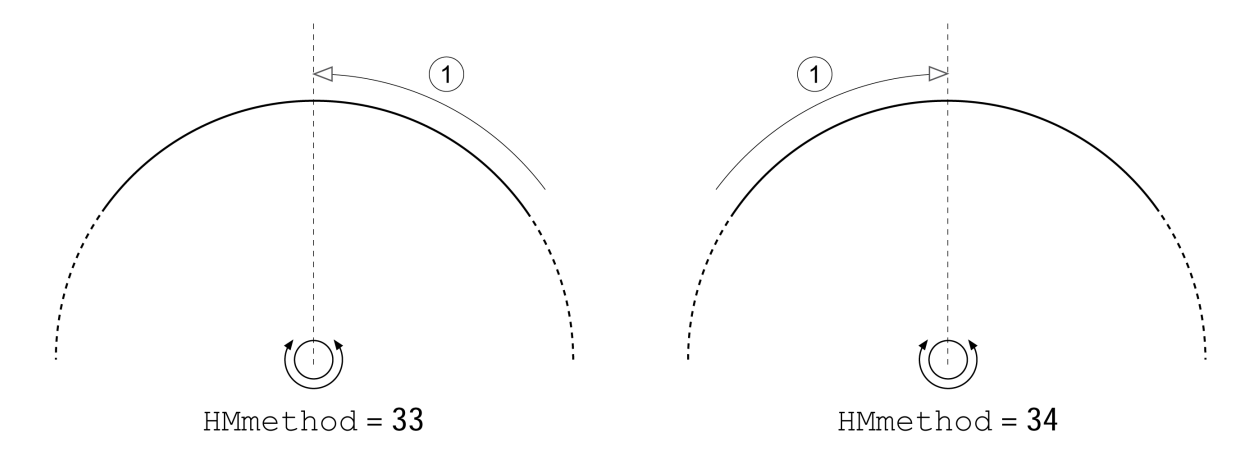

**1** Bewegung auf Indexpuls mit Geschwindigkeit *HMv\_out*

### **Positionseinstellung**

### **Beschreibung**

Durch Maßsetzen wird die Istposition auf den Positionswert im Parameter *HMp\_ setP* gesetzt. Dadurch wird auch der Nullpunkt definiert.

Die Positioneinstellung kann nur bei Stillstand des Motors durchgeführt werden. Eine aktive Positionsabweichung bleibt erhalten und kann vom Lageregler auch nach dem Maßsetzen noch ausgeglichen werden.

#### **Maßsetzposition einstellen**

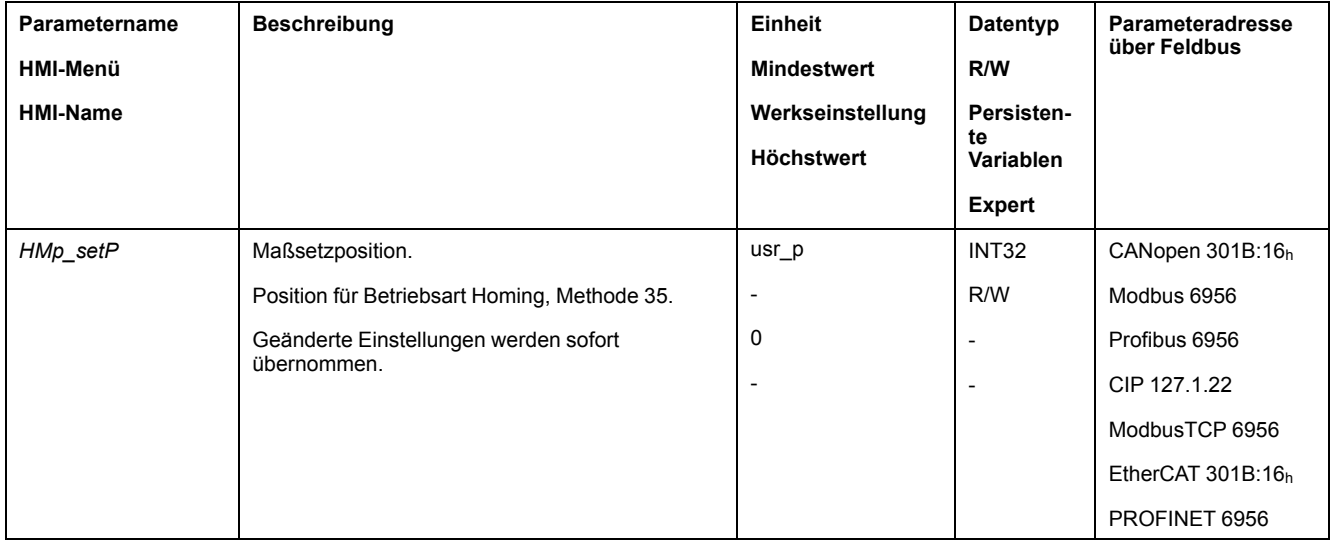

# **Beispiel**

Positionierung um 4000 Anwendereinheiten mit Maßsetzen

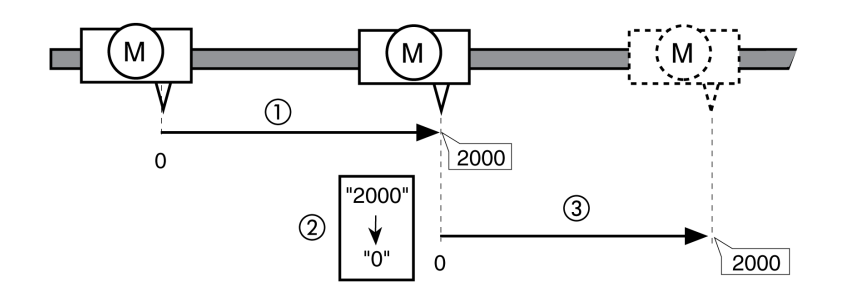

**1** Der Motor wird um 2000 Anwendereinheiten positioniert.

**2** Durch Maßsetzen auf 0 wird die Istposition auf den Positionswert 0 gesetzt und gleichzeitig der neue Nullpunkt definiert.

**3** Nach dem Auslösen einer neuen Bewegung um 2000 Anwendereinheiten beträgt die neue Zielposition 2000 Anwendereinheiten.

# **Zusätzliche Einstellungen**

# **Überblick**

Folgende Funktionen zur Zielwertverarbeitung können verwendet werden:

- [Ruckbegrenzung,](#page-326-0) Seite 327
- [Bewegung](#page-328-0) stoppen mit Halt, Seite 329
- [Bewegung](#page-330-0) stoppen mit Quick Stop, Seite 331
- Begrenzung der [Geschwindigkeit](#page-332-0) über Signaleingänge, Seite 333
- Begrenzung des Stroms über [Signaleingänge,](#page-335-0) Seite 336
	- [Signalausgang](#page-339-0) über Parameter setzen, Seite 340
	- Positionserfassung über Signaleingang [\(herstellerspezifisches](#page-340-0) Profil), Seite [341](#page-340-0)
	- [Positionserfassung](#page-347-0) über Signaleingang (DS402-Profil), Seite 348

Folgende Funktionen zur Überwachung der Bewegung können verwendet werden:

- [Endschalter,](#page-359-0) Seite 360
- [Referenzschalter,](#page-360-0) Seite 361
- [Software-Endschalter,](#page-361-0) Seite 362
- Lastbedingte [Positionsabweichung](#page-363-0) (Schleppfehler), Seite 364
- Motorstillstand und [Bewegungsrichtung,](#page-367-0) Seite 368
- [Stillstandsfenster,](#page-370-0) Seite 371
- Position [Register,](#page-372-0) Seite 373
- [Positionsabweichungs-Fenster,](#page-380-0) Seite 381
- [Geschwindigkeitsabweichungs-Fenster,](#page-382-0) Seite 383
- [Geschwindigkeits-Schwellwert,](#page-384-0) Seite 385
- [Strom-Schwellwert,](#page-385-0) Seite 386

# **Betriebsart Motion Sequence**

# **Überblick**

### **Verfügbarkeit**

Verfügbar mit Firmware-Version ≥V01.01.

#### **Beschreibung**

In der Betriebsart Motion Sequence werden Bewegungen über parametrierbare Datensätze gestartet.

Ein parametrierbarer Datensatz enthält Einstellungen über die Art der Bewegung (Datensatztyp) und die dazugehörigen Zielwerte (zum Beispiel Zielgeschwindigkeit und Zielposition).

Zusätzlich kann in einem Datensatz eingestellt werden, dass nach dem Beenden der Bewegung ein nachfolgender Datensatz gestartet werden soll. Für den Start des nachfolgenden Datensatzes kann zusätzlich eine Übergangsbedingung definiert werden.

Die Inbetriebnahme erfolgt über die Inbetriebnahmesoftware.

#### **Sequenz**

Ein Datensatz kann auf zwei unterschiedliche Arten gestartet werden:

• Start eines Datensatzes mit Sequenz:

Der eingestellte Datensatz wird gestartet.

Wenn im Datensatz ein nachfolgender Datensatz eingestellt ist, wird der nachfolgende Datensatz nach dem Beenden der Bewegung gestartet.

Wenn eine Übergangsbedingung eingestellt ist, wird bei Erfüllung der Übergangsbedingung der nachfolgende Datensatz gestartet.

Start eines Datensatzes ohne Sequenz:

Der eingestellte Datensatz wird gestartet.

Wenn im Datensatz ein nachfolgender Datensatz eingestellt ist, wird der nachfolgende Datensatz nach dem Beenden der Bewegung nicht gestartet.

#### **Datensatztypen**

Folgende Datensatztypen stehen zur Verfügung:

- Bewegung auf einen bestimmten Positionswert (Absolutbewegung, Additivbewegung oder Relativbewegung)
- Bewegung mit bestimmter Geschwindigkeit
- Motor referenzieren (Referenzbewegung oder Maßsetzen)
- Wiederholung einer bestimmten Sequenz (1 bis 65535)

Mit Firmware-Version ≥V01.09 stehen folgende Datensatztypen zusätzlich zur Verfügung:

- Bewegung synchron zu externen Führungssignalen (Elektronisches Getriebe)
- Parameter mit einem gewünschten Wert schreiben

#### **Anzahl der Datensätze**

Die Anzahl der Datensätze ist abhängig von der Hardware-Version:

- Mit Hardware-Version ≥RS03: 128 Datensätze
- Mit Hardware-Version <RS03: 32 Datensätze

#### **Steuerungsart**

Bei Lokal-Steuerungsart wird eine Bewegung über die digitalen Signaleingänge gestartet.

Bei Feldbus-Steuerungsart wird eine Bewegung über den Feldbus gestartet.

Informationen zur Einstellung der Steuerungsart finden Sie unter [Steuerungsart,](#page-185-0) [Seite](#page-185-0) 186.

### **Start der Betriebsart**

Bei Lokal-Steuerungsart muss die Betriebsart eingestellt sein, siehe [Betriebsart](#page-250-0) starten und [wechseln,](#page-250-0) Seite 251. Nach dem Aktivieren der Endstufe wird die Betriebsart automatisch gestartet.

Die Endstufe wird über die Signaleingänge aktiviert. Folgende Tabelle zeigt eine Übersicht über die Werkseinstellung der Signaleingänge:

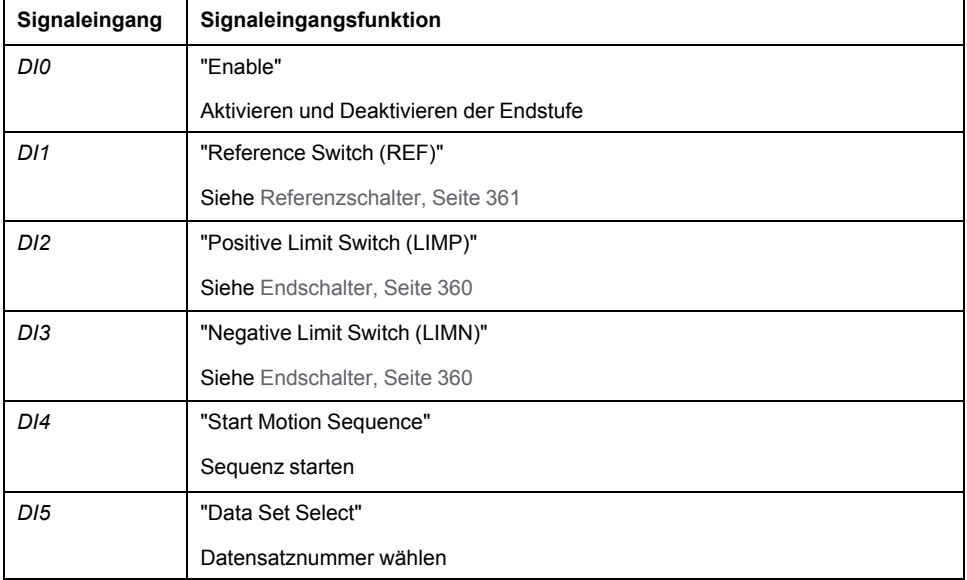

Die Werkseinstellung der Signaleingänge ist abhängig von der gewählten Betriebsart und kann angepasst werden, siehe Digitale [Signaleingänge](#page-202-0) und digitale [Signalausgänge,](#page-202-0) Seite 203.

Bei Feldbus-Steuerungsart wird die Betriebsart über den Feldbus gestartet. Eine Beschreibung finden Sie in den Feldbus-Benutzerhandbüchern.

#### **Statusmeldungen**

Bei Lokal-Steuerungsart stehen Informationen zum Betriebszustand und zur laufenden Bewegung über die Signalausgänge zur Verfügung.

Bei Feldbus-Steuerungsart stehen Informationen zum Betriebszustand und zur laufenden Bewegung über den Feldbus und über die Signalausgänge zur Verfügung.

Beschreibungen zum Erhalt von Informationen über den Betriebszustand und die laufende Bewegung finden Sie in den Feldbus-Benutzerhandbüchern.

Folgende Tabelle zeigt eine Übersicht über die Signalausgänge:

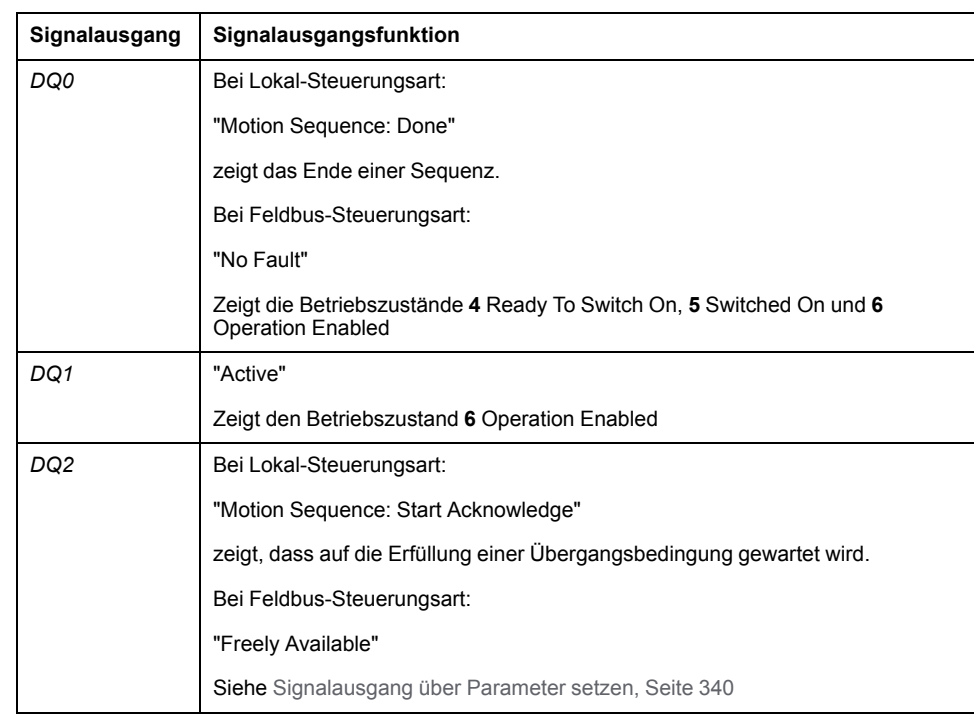

Die Werkseinstellung der Signalausgänge ist abhängig von der gewählten Steuerungsart und der gewählten Betriebsart und kann angepasst werden, siehe Digitale Signaleingänge und digitale [Signalausgänge,](#page-202-0) Seite 203.

#### **Beendigung der Betriebsart**

Bei Lokal-Steuerungsart wird die Betriebsart durch das Deaktivieren der Endstufe automatisch beendet.

Bei Feldbus-Steuerungsart wird die Betriebsart über den Feldbus beendet. Eine Beschreibung finden Sie in den Feldbus-Benutzerhandbüchern.

#### **Start eines Datensatzes mit Sequenz**

#### **Beschreibung**

Der eingestellte Datensatz wird gestartet.

Wenn im Datensatz ein nachfolgender Datensatz eingestellt ist, wird der nachfolgende Datensatz nach dem Beenden der Bewegung gestartet.

Wenn eine Übergangsbedingung eingestellt ist, wird bei Erfüllung der Übergangsbedingung der nachfolgende Datensatz gestartet.

#### **Signaleingangsfunktionen**

Bei Lokal-Steuerungsart werden für den Start eines Datensatzes mit Sequenz folgende Signaleingangsfunktionen benötigt:

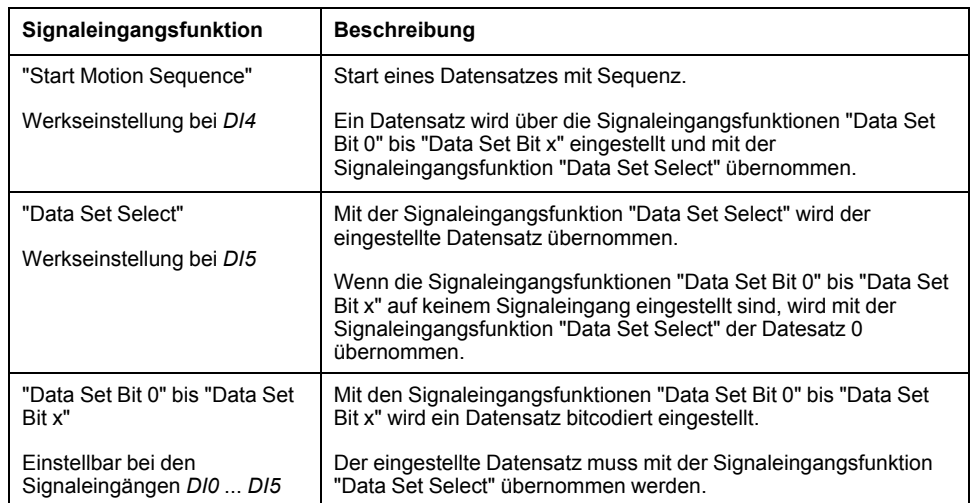

# **Startbedingung**

Für den Start eines Datensatzes mit Sequenz ist eine Startbedingung definiert. Die Startbedingung kann über den Parameter *MSM\_CondSequ* angepasst werden.

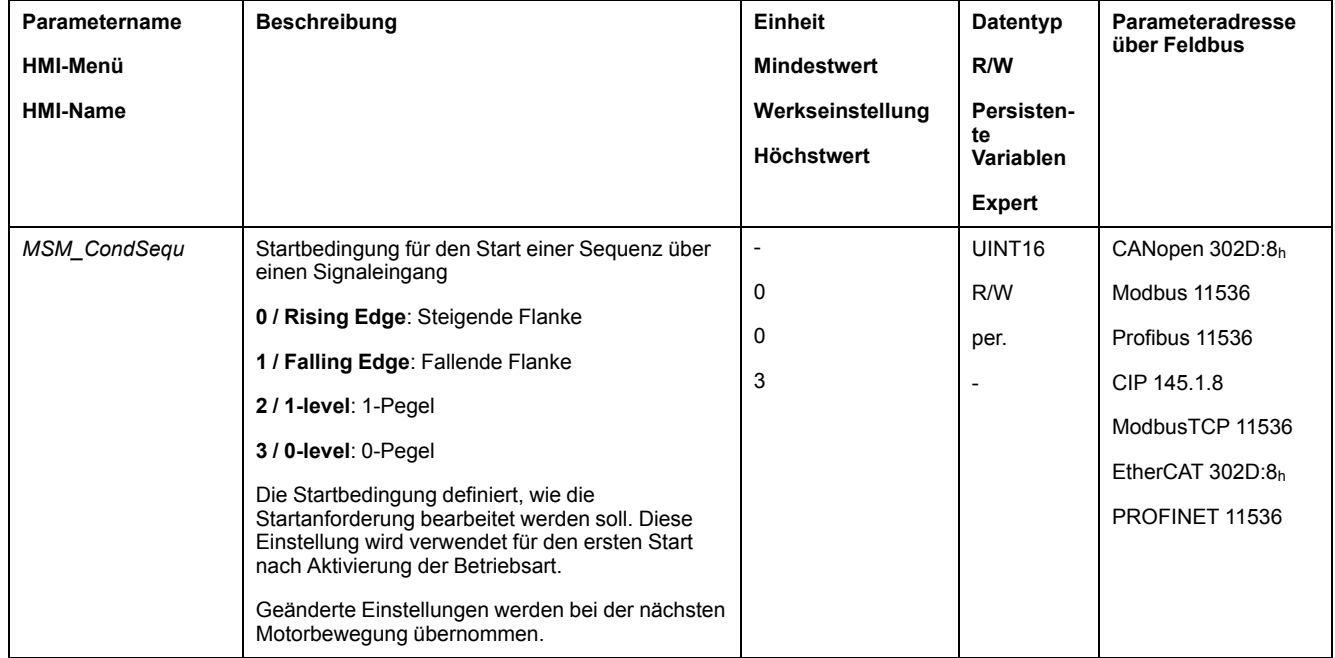

### **Ende einer Sequenz**

Mit Firmware-Version ≥V01.09 kann parametriert werden, ob beim Ende einer Sequenz der eingestellte Datensatz übernommen werden soll.

Der maximale Motorstrom kann mit dem Parameter *MSMendNumSequence* festgelegt werden.

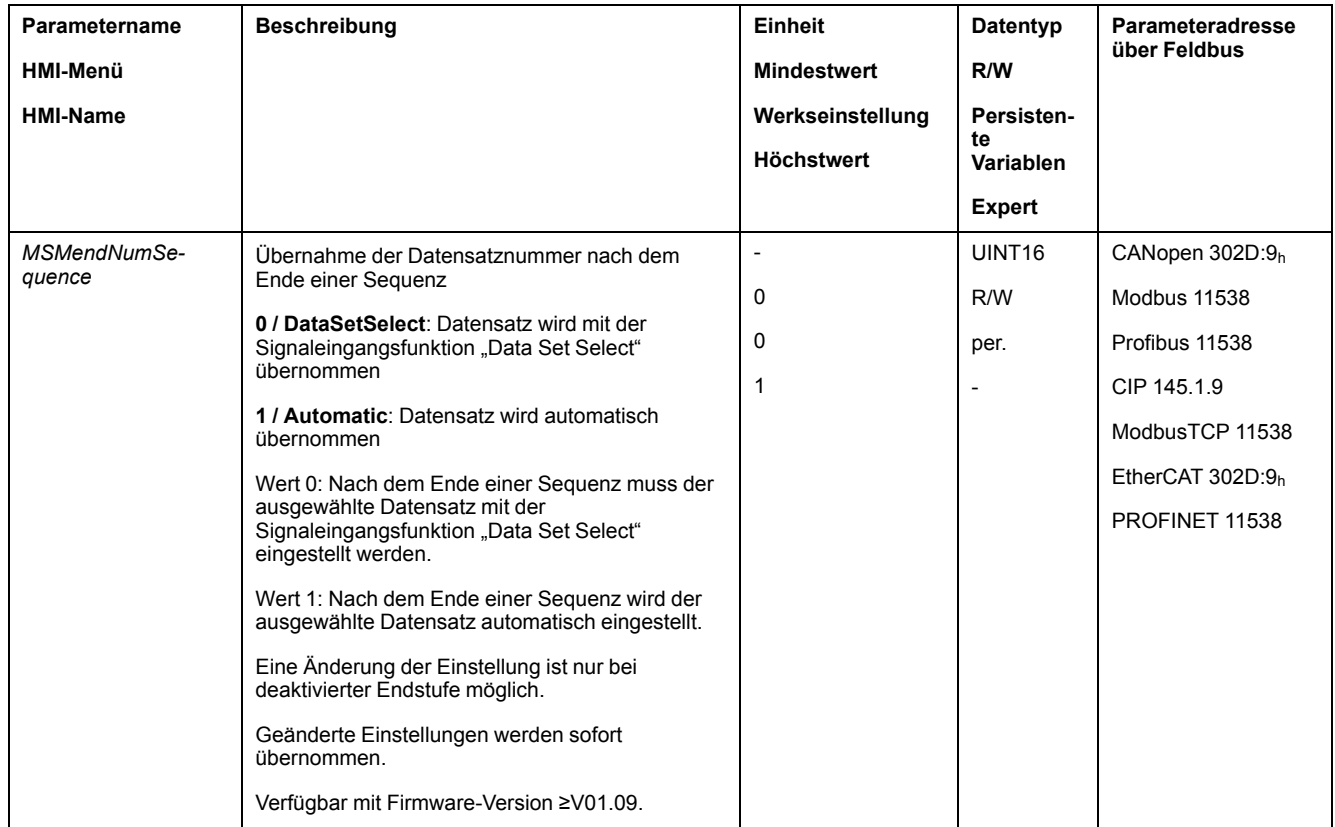

#### **Start eines Datensatzes ohne Sequenz**

#### **Beschreibung**

Der eingestellte Datensatz wird gestartet.

Wenn im Datensatz ein nachfolgender Datensatz eingestellt ist, wird der nachfolgende Datensatz nach dem Beenden der Bewegung nicht gestartet.

### **Signaleingangsfunktionen**

Bei Lokal-Steuerungsart werden für den Start eines Datensatzes ohne Sequenz folgende Signaleingangsfunktionen benötigt:

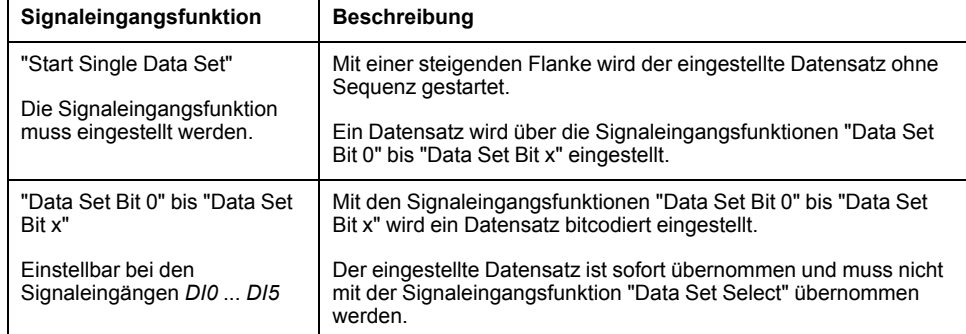

### **Einstellung des Startsignals**

Mit Firmware-Version ≥V01.09 kann parametriert werden, ob mit einer fallenden Flanke am Signaleingang eine Bewegung abgebrochen werden kann.

Über den Parameter *MSMstartSignal* wird das Verhalten des Startsignals eingestellt.

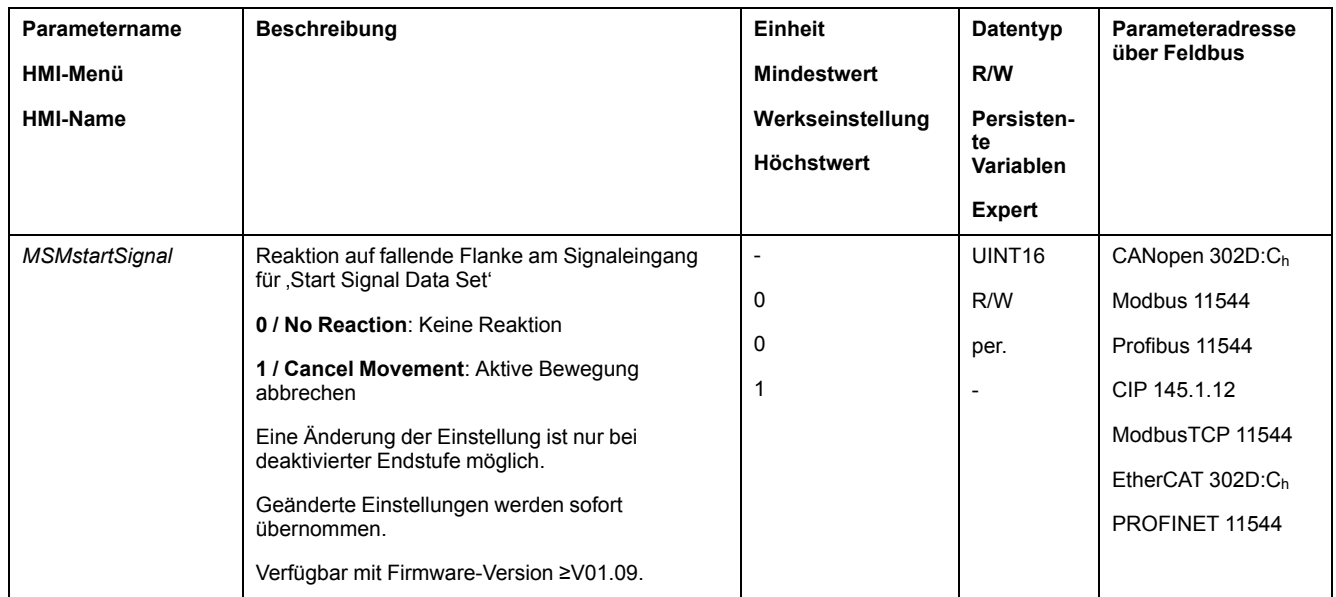

# **Aufbau eines Datensatzes**

# **Datensatztyp, Einstellungen und Art des Übergangs**

Aufbau eines Datensatzes

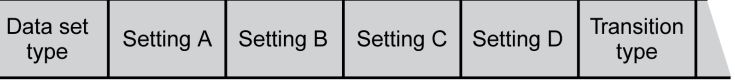

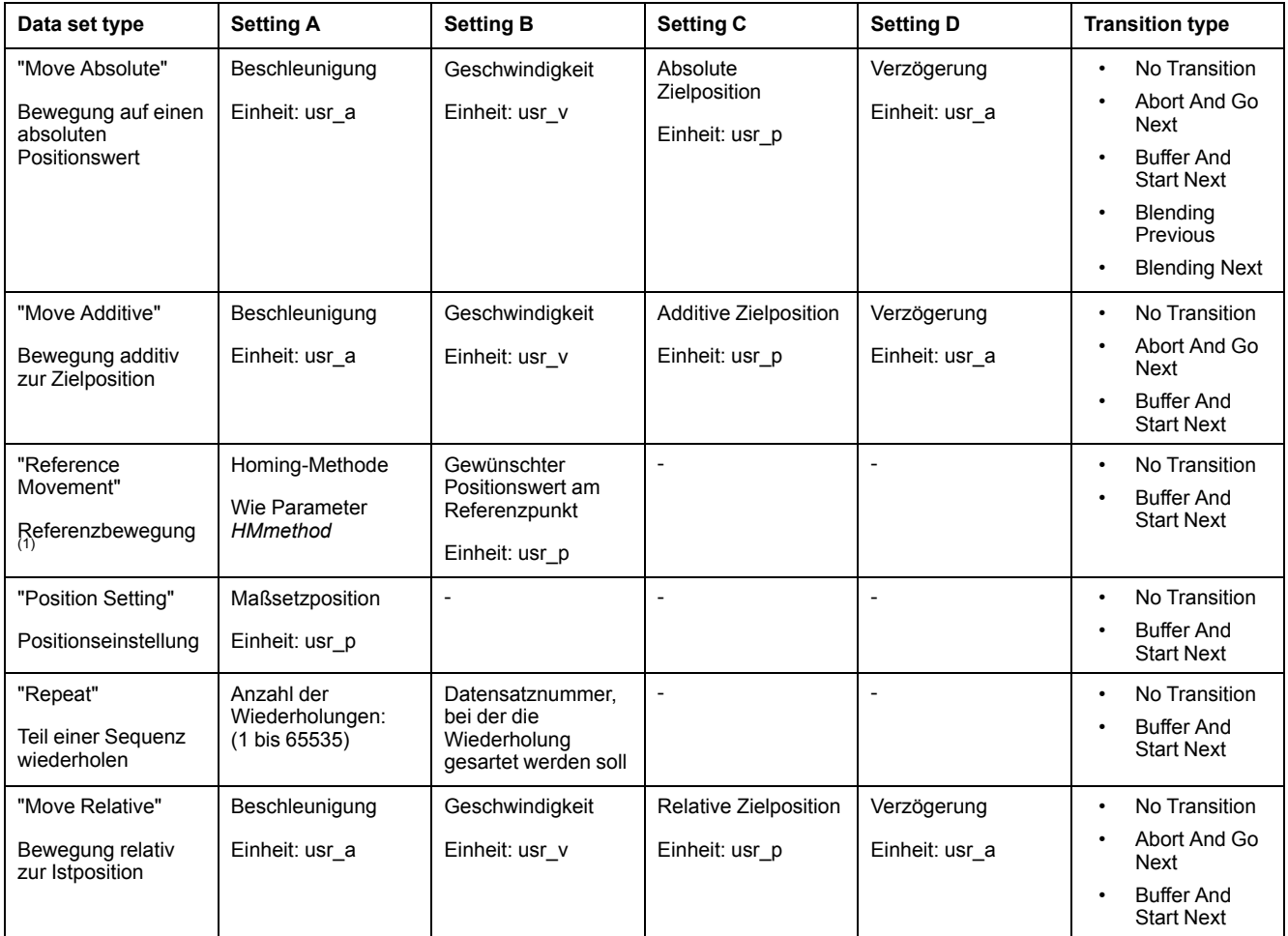

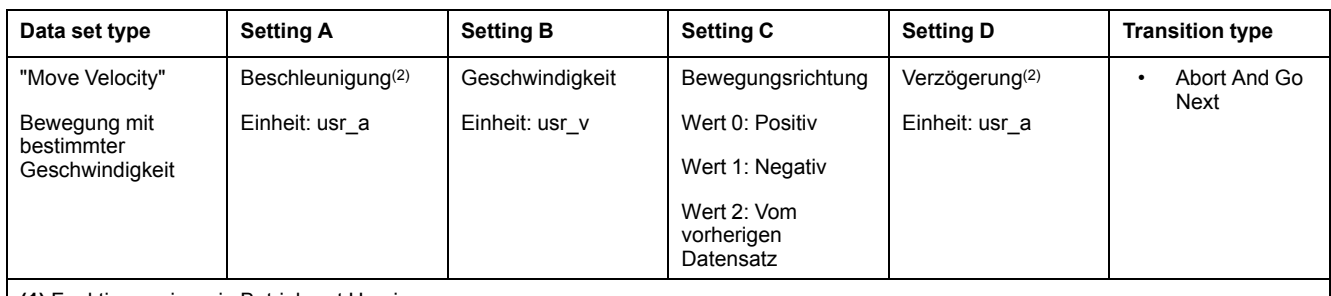

**(1)** Funktionsweise wie Betriebsart Homing.

**(2)** Das Bewegungsprofil für die Geschwindigkeit muss aktiviert sein, siehe Parameter *RAMP\_v\_enable* im Abschnitt [Bewegungsprofil](#page-324-0) für die [Geschwindigkeit,](#page-324-0) Seite 325.

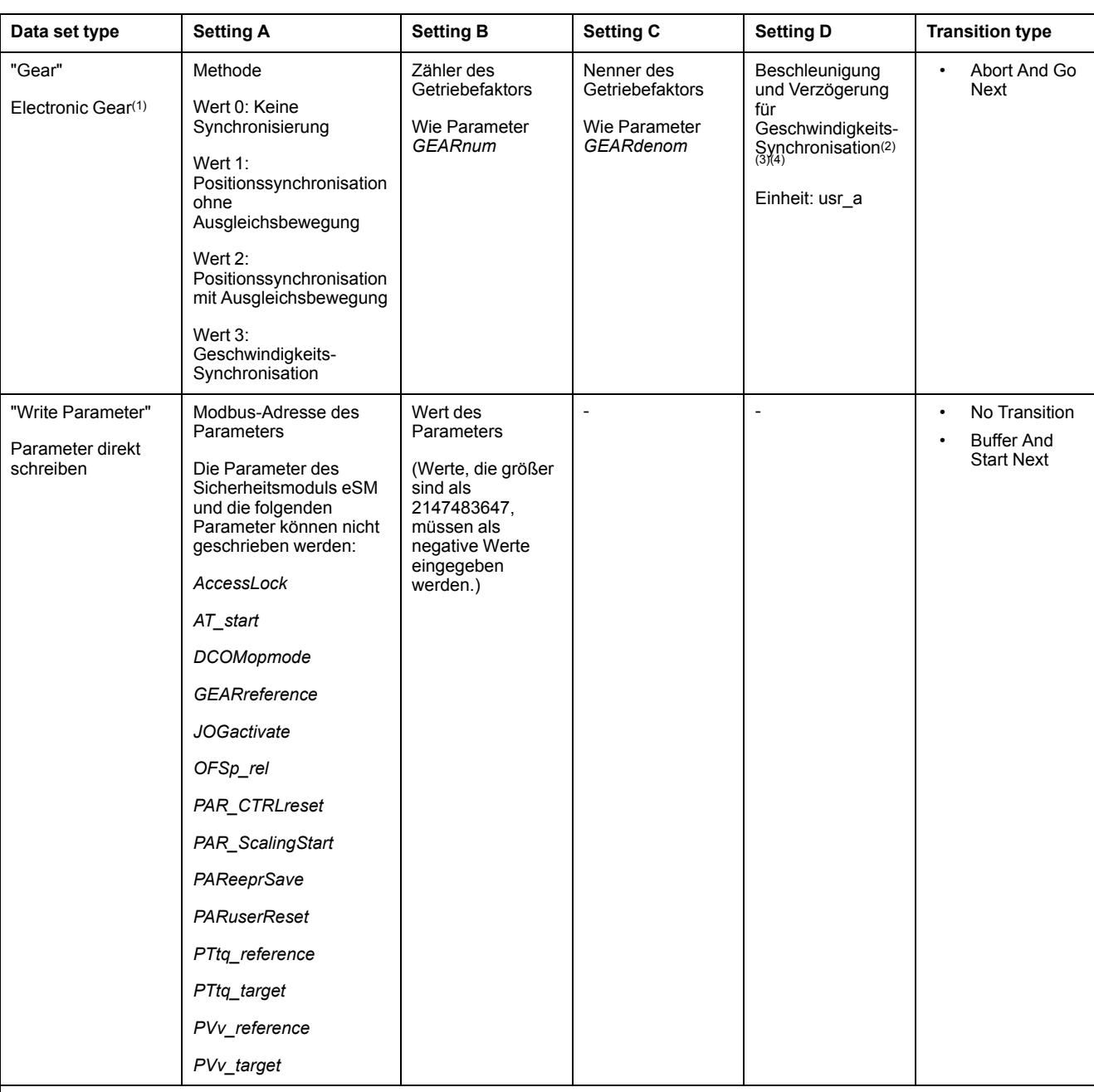

#### Mit Firmware-Version ≥V01.09 sind folgende Datensatztypen verfügbar:

**(1)** Funktionsweise wie Betriebsart Electronic Gear.

**(2)** Verfügbar mit Firmware-Version ≥V01.20

**(3)** Wert 0 bedeutet, dass die Werte für Beschleunigung und Verzögerung aus dem vorhergehenden Datensatz übernommen werden.

**(4)** Das Bewegungsprofil für die Geschwindigkeit muss aktiviert sein, siehe Parameter *RAMP\_v\_enable* im Abschnitt [Bewegungsprofil](#page-324-0) für die [Geschwindigkeit,](#page-324-0) Seite 325.

# **Transition Type**

Mit Transition type wird die Art des Übergangs auf den nachfolgenden Datensatz eingestellt. Folgende Arten des Übergangs sind möglich:

• No Transition

Nach erfolgreicher Ausführung der Bewegung wird kein weiterer Datensatz gestartet (Ende der Sequenz).

• Abort And Go Next

Bei Erfüllung der Übergangsbedingung wird die Bewegung abgebrochen und der nachfolgende Datensatz gestartet.

Der Übergang erfolgt mit Berücksichtigung der Übergangsbedingungen.

• Buffer And Start Next

Nach erfolgreicher Ausführung der Bewegung und bei Erfüllung der Übergangsbedingung wird der nachfolgende Datensatz gestartet.

Der Übergang erfolgt mit Berücksichtigung der Übergangsbedingungen.

• Blending Previous / Blending Next (nur bei Datensatztyp Move Absolute)

Die Geschwindigkeit wird bei Erreichen der Zielposition bzw. bis zum Erreichen der Zielposition auf die Geschwindigkeit des nachfolgenden Datensatzes angepasst.

Der Übergang erfolgt ohne Berücksichtigung der Übergangsbedingungen.

Art des Übergangs

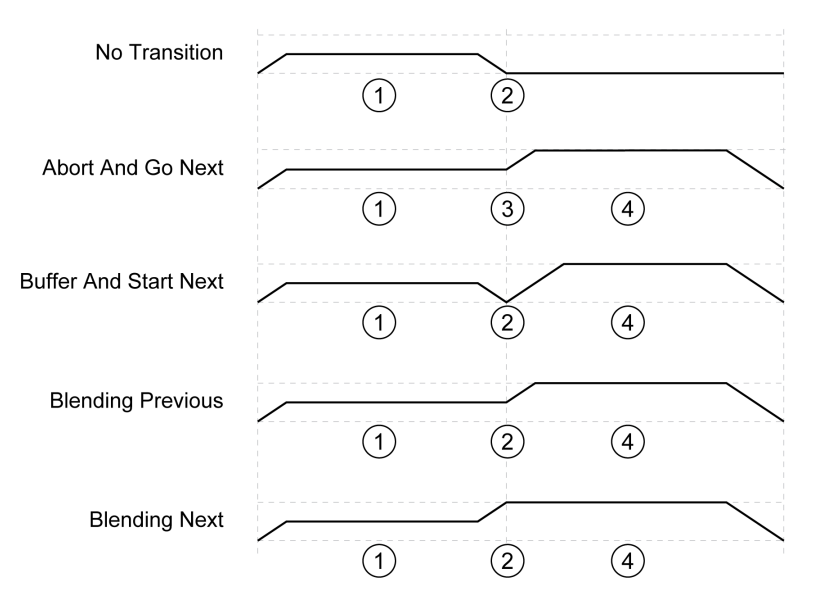

**1** Erster Datensatz.

**2** Zielposition des ersten Datensatz erreicht.

**3** Übergangsbedingung erfüllt, erster Datensatz wird beendet und nächster Datensatz gestartet.

**4** Nächster Datensatz.

### **Nachfolgender Datensatz und Übergangsbedingungen**

Aufbau eines Datensatzes

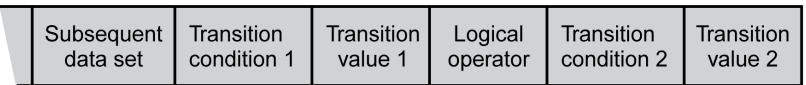

### **Subsequent Data Set**

Mit Subsequent data set wird der Datensatz definiert, der als nachfolgender Datensatz gestartet werden soll.

### **Transition Condition 1**

Mit Transition condition 1 wird die erste Übergangsbedingung eingestellt. Folgende Übergangsbedingungen sind möglich:

Continue Without Condition

Keine Bedingung für einen Übergang. Der nachfolgende Datensatz wird direkt gestartet. Die zweite Übergangsbedingung wirkt nicht.

- Wait Time
- Die Bedingung für einen Übergang ist eine Wartezeit.
- Start Request Edge

Die Bedingung für einen Übergang ist eine Flanke am Signaleingang.

**Start Request Level** 

Die Bedingung für einen Übergang ist ein Pegel am Signaleingang.

#### **Transition Value 1**

Mit Transition value 1 wird der Wert für die erste Übergangsbedingung eingestellt. Die Bedeutung ist abhängig von der eingestellten Übergangsbedingung.

- Bei Übergangsbedingung: Continue Without Condition
	- Keine Bedeutung
- Bei Übergangsbedingung: Waiting Time
	- Wert 0 bis 30000: Wartezeit von 0 bis 30000 ms
- Bei Übergangsbedingung: Start Request Edge
	- Wert 0: CCLR ausgelöst durch steigende Flanke
	- Wert 1: Fallende Flanke
	- Wert 4: Steigende oder fallende Flanke
- Bei Übergangsbedingung: Start Request Level
	- Wert 2: 1-Pegel
	- Wert 3: 0-Pegel

### **Logical Operator**

Logical operator wird verwendet, um die Übergangsbedingung 1 und die Übergangsbedingung 2 logisch zu verknüpfen. Die folgenden logischen Operatoren sind verfügbar:

• None

Keine Verknüpfung (Übergangsbedingung 2 wirkt nicht)

• AND

Logisch AND

• OR Logisch OR

#### **Transition Condition 2**

Mit Transition condition 2 wird die zweite Übergangsbedingung eingestellt. Folgende Übergangsbedingungen sind möglich:

- Continue Without Condition
	- Keine Bedingung für einen Übergang. Der nachfolgende Datensatz wird direkt gestartet.
- Start Request Edge
	- Die Bedingung für einen Übergang ist eine Flanke am Signaleingang.

Bei einer Und-Verknüpfung einer Flanke mit einer Wartezeit wird die Flanke erst nach Ablauf der Wartezeit ausgewertet.

• Start Request Level

Die Bedingung für einen Übergang ist ein Pegel am Signaleingang.

### **Transition Value 2**

Mit Transition value 2 wird der Wert für die zweite Übergangsbedingung eingestellt. Die Bedeutung ist abhängig von der eingestellten Übergangsbedingung.

- Bei Übergangsbedingung: Continue Without Condition
	- Keine Bedeutung
- Bei Übergangsbedingung: Start Request Edge
	- Wert 0: CCLR ausgelöst durch steigende Flanke
	- Wert 1: Fallende Flanke
	- Wert 4: Steigende oder fallende Flanke
- Bei Übergangsbedingung: Start Request Level
	- Wert 2: 1-Pegel
	- Wert 3: 0-Pegel

### **Fehlerdiagnose**

### **Plausibilitätsprüfung**

Beim Start eines Datensatzes werden die Felder des Datensatzes auf Plausibilität überprüft. Wenn in einem Datensatz ein Fehler gefunden wird, kann über die Parameter *MSM* error num und *MSM* error field ausgelesen werden, in welchem Datesatz und in welchem Feld des Datensatzes sich der Fehler befindet.

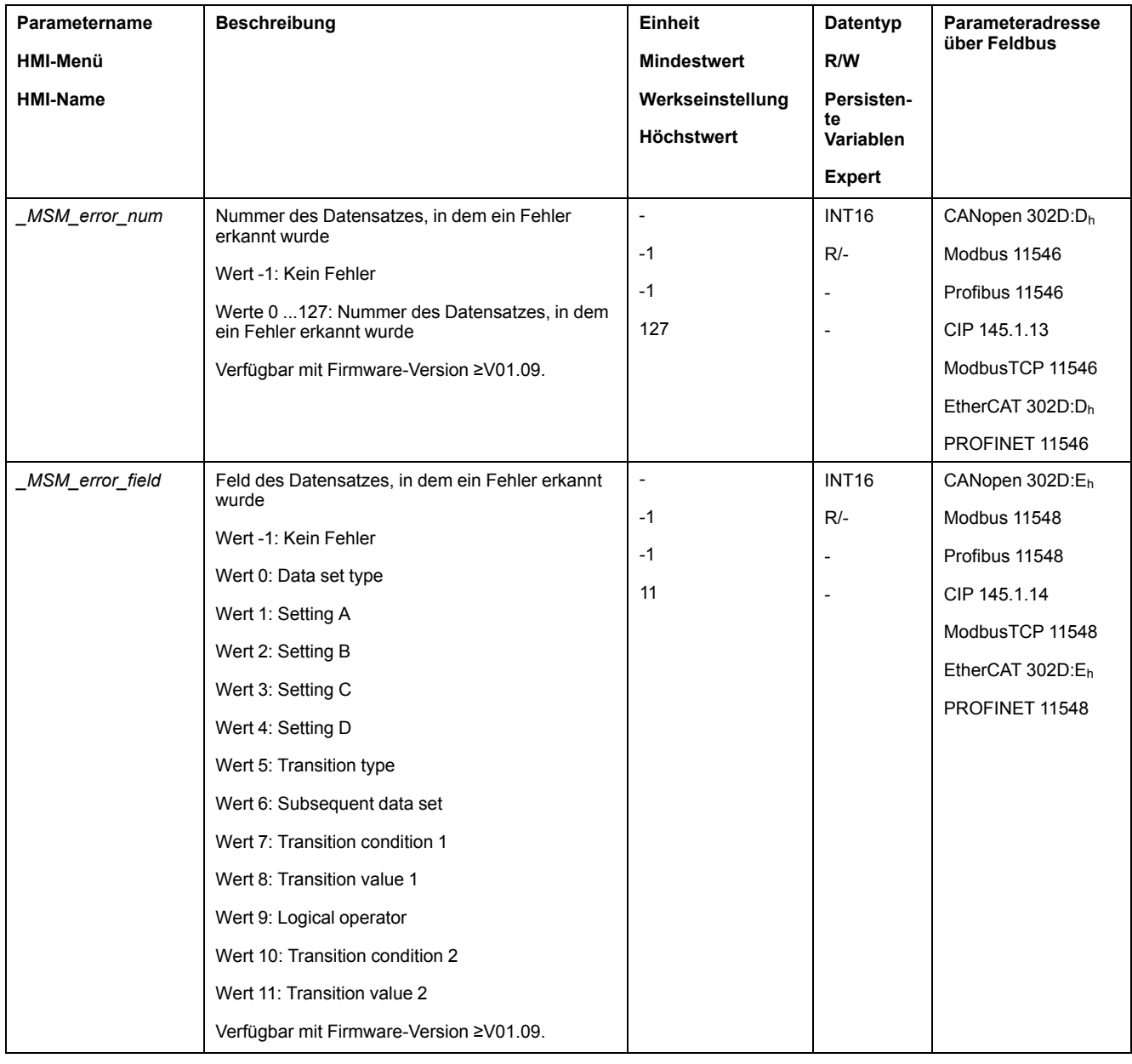

## **Diagnose über Parameter**

Über den Parameter *\_MSMnumFinish* kann die Nummer des Datensatzes ausgelesen werden, der zum Zeitpunkt des Abbruches der Bewegung ausgeführt wurde.

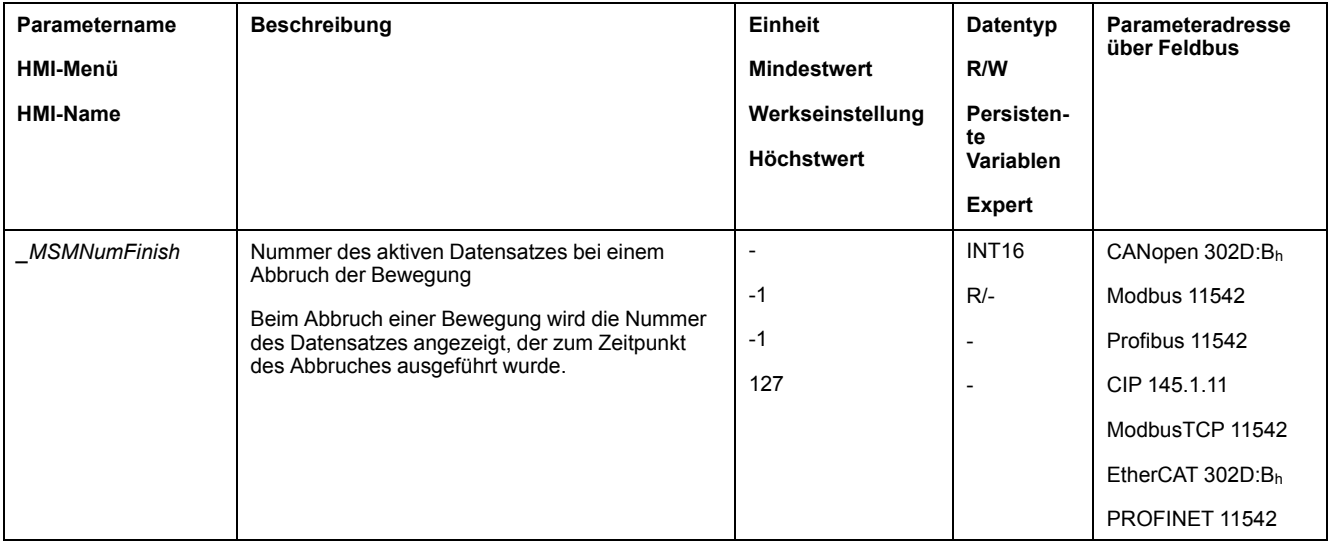

# **Zusätzliche Einstellungen**

# **Überblick**

Folgende Funktionen zur Zielwertverarbeitung können verwendet werden:

- [Ruckbegrenzung,](#page-326-0) Seite 327 Diese Funktion ist nur bei den Datensatztypen Move Absolute, Move Additive, Move Relative, Reference Movement und Gear verfügbar.
- [Bewegung](#page-328-0) stoppen mit Halt, Seite 329
- [Bewegung](#page-330-0) stoppen mit Quick Stop, Seite 331
- Begrenzung der [Geschwindigkeit](#page-332-0) über Signaleingänge, Seite 333
- Begrenzung des Stroms über [Signaleingänge,](#page-335-0) Seite 336
- Zero [Clamp,](#page-338-0) Seite 339

#### Diese Funktion ist nur bei dem Datensatztyp Move Velocity verfügbar.

- [Signalausgang](#page-339-0) über Parameter setzen, Seite 340
- Positionserfassung über Signaleingang [\(herstellerspezifisches](#page-340-0) Profil), Seite [341](#page-340-0)
- [Positionserfassung](#page-347-0) über Signaleingang (DS402-Profil), Seite 348
- [Relativbewegung](#page-352-0) nach Capture (RMAC), Seite 353

Diese Funktion ist nur bei den Datensatztypen Move Absolute, Move Additive, Move Relative, Move Velocity und Gear verfügbar.

Folgende Funktionen zur Überwachung der Bewegung können verwendet werden:

- [Endschalter,](#page-359-0) Seite 360
- [Referenzschalter,](#page-360-0) Seite 361

Diese Funktion ist nur bei dem Datensatztyp Reference Movement verfügbar.

- [Software-Endschalter,](#page-361-0) Seite 362
- Lastbedingte [Positionsabweichung](#page-363-0) (Schleppfehler), Seite 364

Diese Funktion ist nur bei den Datensatztypen Move Absolute, Move Additive, Move Relative und Reference Movement verfügbar.

- Motorstillstand und [Bewegungsrichtung,](#page-367-0) Seite 368
- [Stillstandsfenster,](#page-370-0) Seite 371

Diese Funktion ist nur bei den Datensatztypen Move Absolute, Move Additive, Move Relative und Reference Movement verfügbar.

- Position [Register,](#page-372-0) Seite 373
- [Positionsabweichungs-Fenster,](#page-380-0) Seite 381

Diese Funktion ist nur bei den Datensatztypen Move Absolute, Move Additive, Move Relative und Reference Movement verfügbar.

- [Geschwindigkeitsabweichungs-Fenster,](#page-382-0) Seite 383
- [Geschwindigkeits-Schwellwert,](#page-384-0) Seite 385
- [Strom-Schwellwert,](#page-385-0) Seite 386
# <span id="page-324-0"></span>**Funktionen für den Betrieb**

# **Funktionen zur Zielwertverarbeitung**

### <span id="page-324-1"></span>**Bewegungsprofil für die Geschwindigkeit**

#### **Beschreibung**

Zielposition und Zielgeschwindigkeit sind Eingangsgrößen, die vom Anwender eingegeben werden. Aus diesen Eingangsgrößen wird ein Bewegungsprofil für die Geschwindigkeit errechnet.

Das Bewegungsprofil für die Geschwindigkeit besteht aus einer Beschleunigung, einer Verzögerung und einer maximalen Geschwindigkeit.

Als Rampenform steht eine lineare Rampe für beide Bewegungsrichtungen zur Verfügung.

#### **Verfügbarkeit**

Die Verfügbarkeit des Bewegungsprofils für die Geschwindigkeit ist abhängig von der Betriebsart.

In folgenden Betriebsarten ist das Bewegungsprofil für die Geschwindigkeit dauerhaft aktiv:

- Jog
- Profile Position
- Homing
- Motion Sequence (Move Absolute, Move Additive, Move Relative und Reference Movement)

In folgenden Betriebsarten ist das Bewegungsprofil für die Geschwindigkeit aktivierbar und deaktivierbar:

- Electronic Gear (Geschwindigkeits-Synchronisation)
- Profile Velocity
- Motion Sequence (Move Velocity und Gear)

In folgenden Betriebsarten ist das Bewegungsprofil für die Geschwindigkeit nicht verfügbar:

- Electronic Gear (Positions-Synchronisation)
- Profile Torque
- Interpolated Position

#### **Rampensteilheit**

Die Rampensteilheit bestimmt die Geschwindigkeitsänderung des Motors pro Zeiteinheit. Die Rampensteilheit lässt sich für die Beschleunigung und für die Verzögerung einstellen.

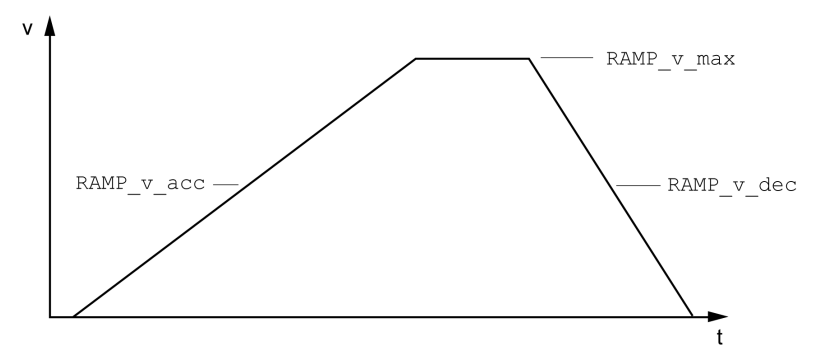

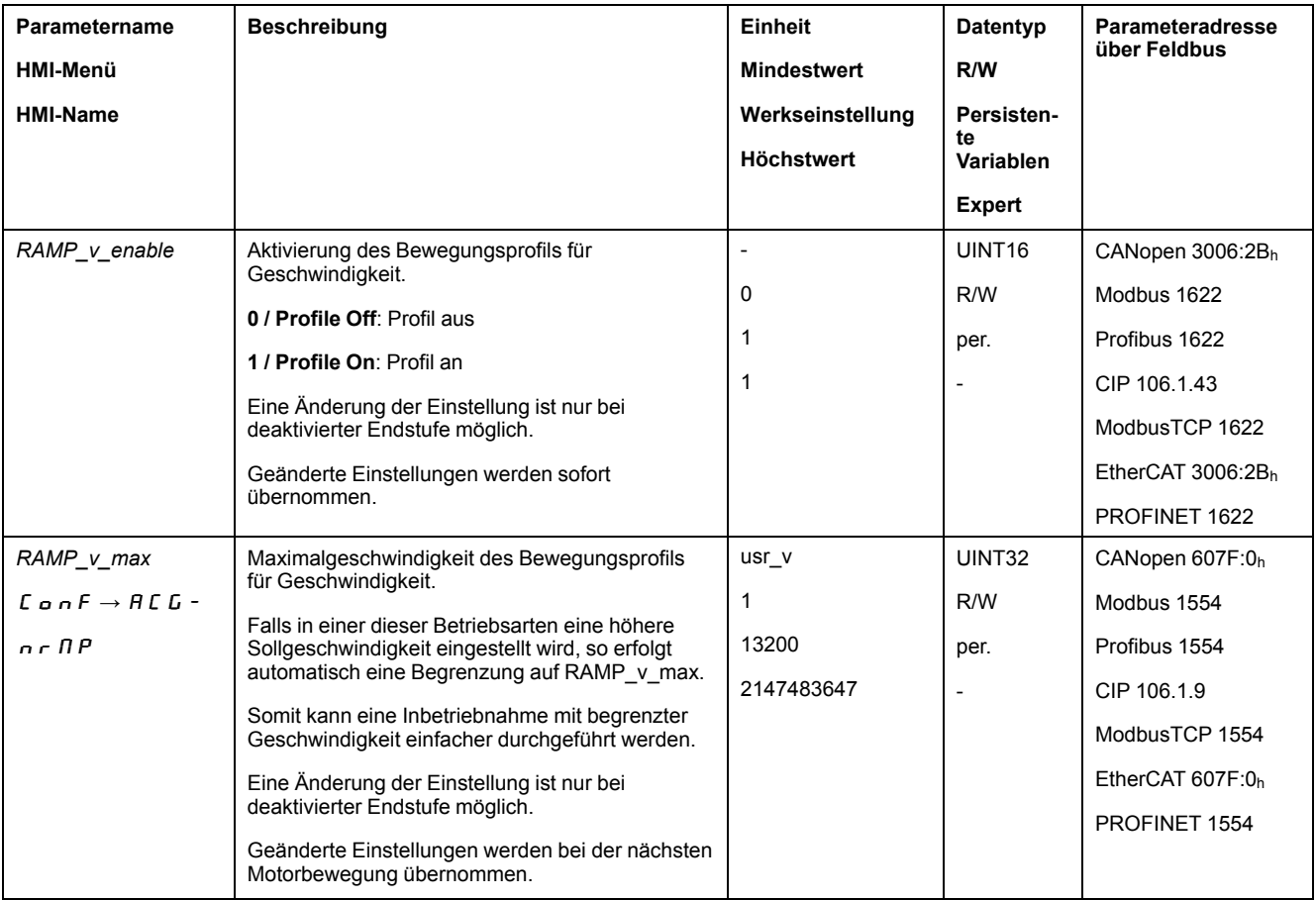

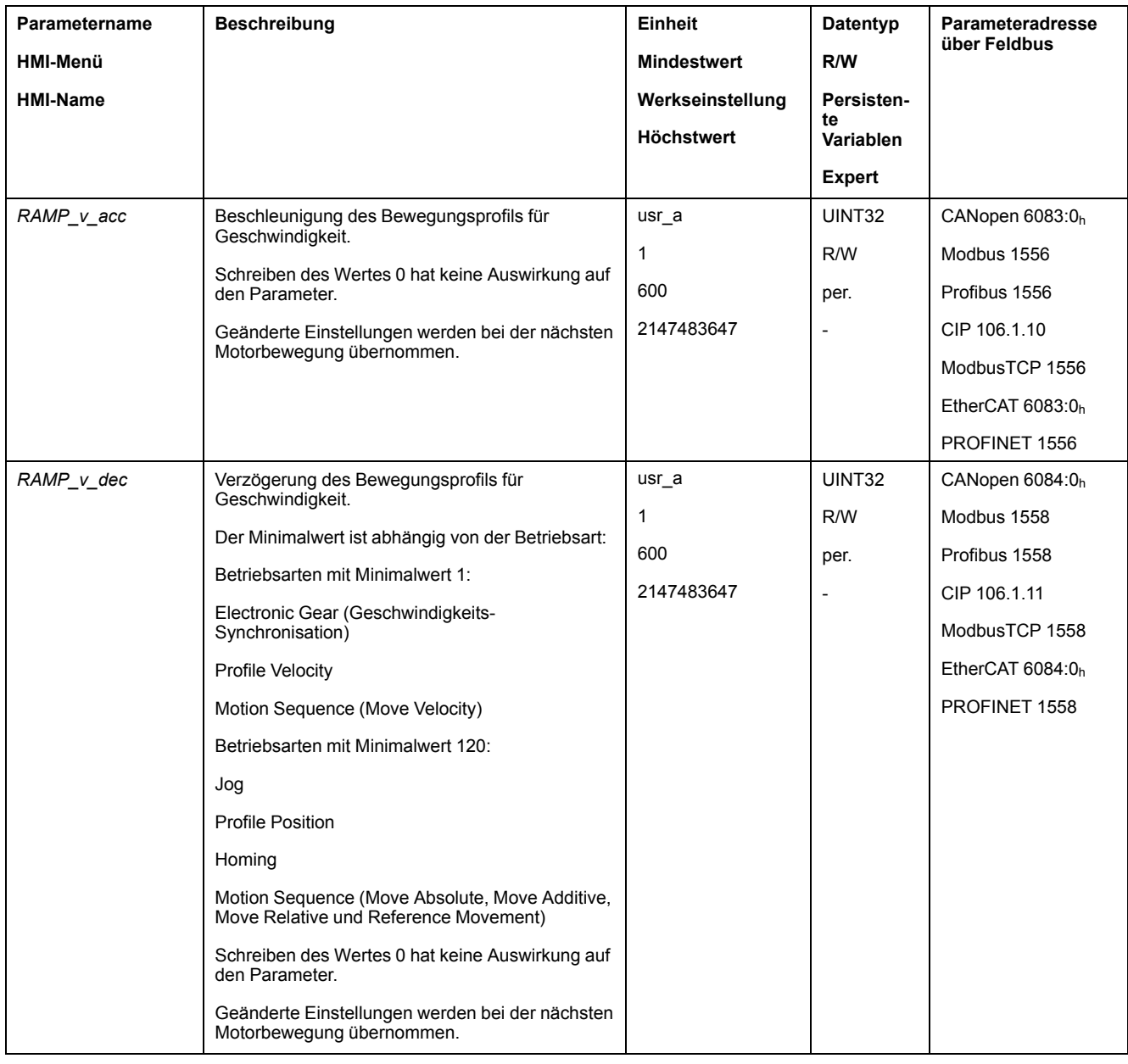

# **Ruckbegrenzung**

# **Beschreibung**

Mit der Ruckbegrenzung werden sprunghafte Beschleunigungsänderungen geglättet, so dass ein weicher, nahezu ruckfreier Übergang stattfindet.

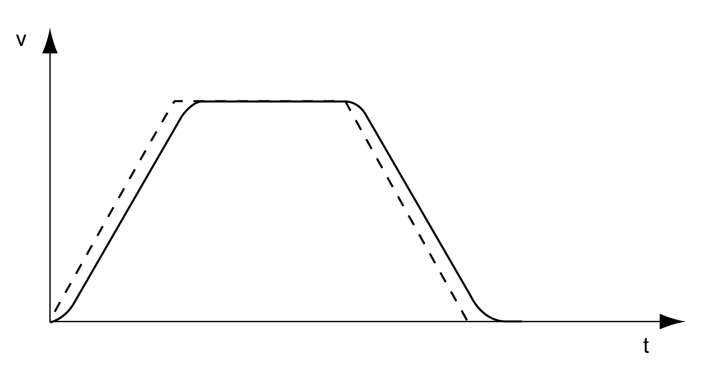

# **Verfügbarkeit**

Die Ruckbegrenzung ist in folgenden Betriebsarten verfügbar:

- Jog
- Electronic Gear (Positions-Synchronisation)
	- (mit Firmware-Version ≥V01.02 und Parameter *GEARjerklim*)
- Profile Position
- Homing
- Motion Sequence (Move Absolute, Move Additive, Move Relative, Reference Movement und Gear)

### **Einstellungen**

Die Ruckbegrenzung lässt sich über den Parameter *RAMP\_v\_jerk* einschalten und einstellen.

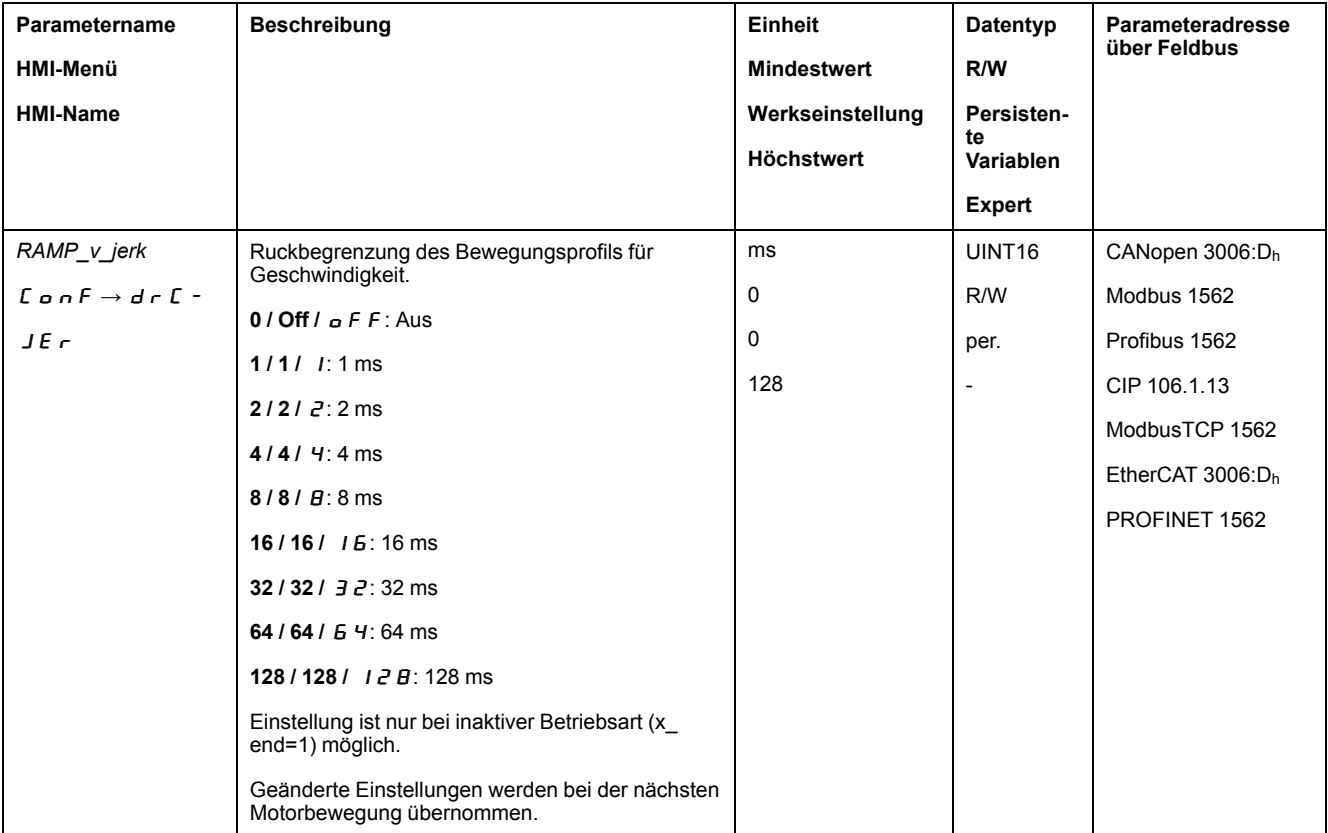

# **Betriebsart Electronic Gear und Motion Sequence**

Die Ruckbegrenzung wird für die Betriebsart Electronic Gear (Positions-Synchronisation) und für die Betriebsart Motion Sequence mit dem Datensatztyp Gear (Positions-Synchronisation) über den Parameter *GEARjerklim* aktiviert.

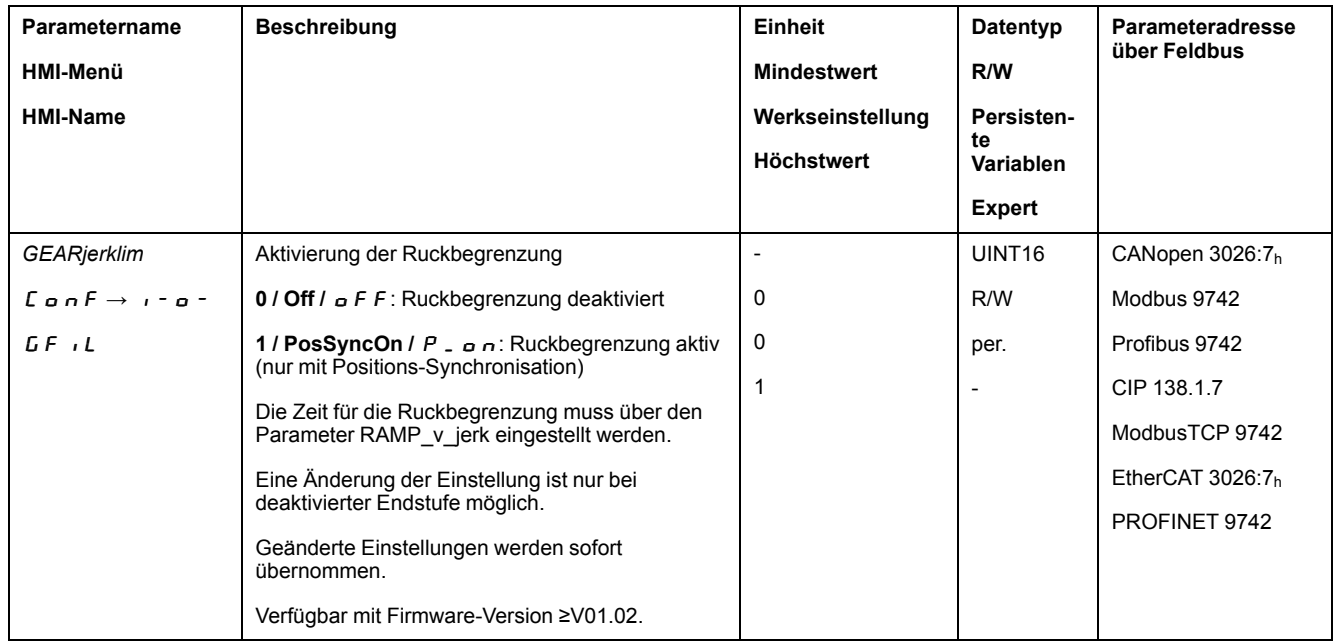

### **Bewegung stoppen mit Halt**

#### **Beschreibung**

Mit einem Halt wird die laufende Bewegung unterbrochen. Die Bewegung kann fortgesetzt werden, wenn der Halt gelöscht wird.

Ein Halt kann durch einen digitalen Signaleingang oder einen Feldbusbefehl ausgelöst werden.

Um eine Bewegung über einen Signaleingang unterbrechen zu können, muss die Signaleingangsfunktion "Halt" parametriert sein, siehe Digitale [Signaleingänge](#page-202-0) und digitale [Signalausgänge,](#page-202-0) Seite 203.

Die folgenden Verzögerungsarten sind verfügbar:

- Verzögerung über Verzögerungsrampe
- Verzögerung über Momentenrampe

#### **Verzögerungsart einstellen**

Über den Parameter *LIM\_HaltReaction* wird die Art der Verzögerung eingestellt.

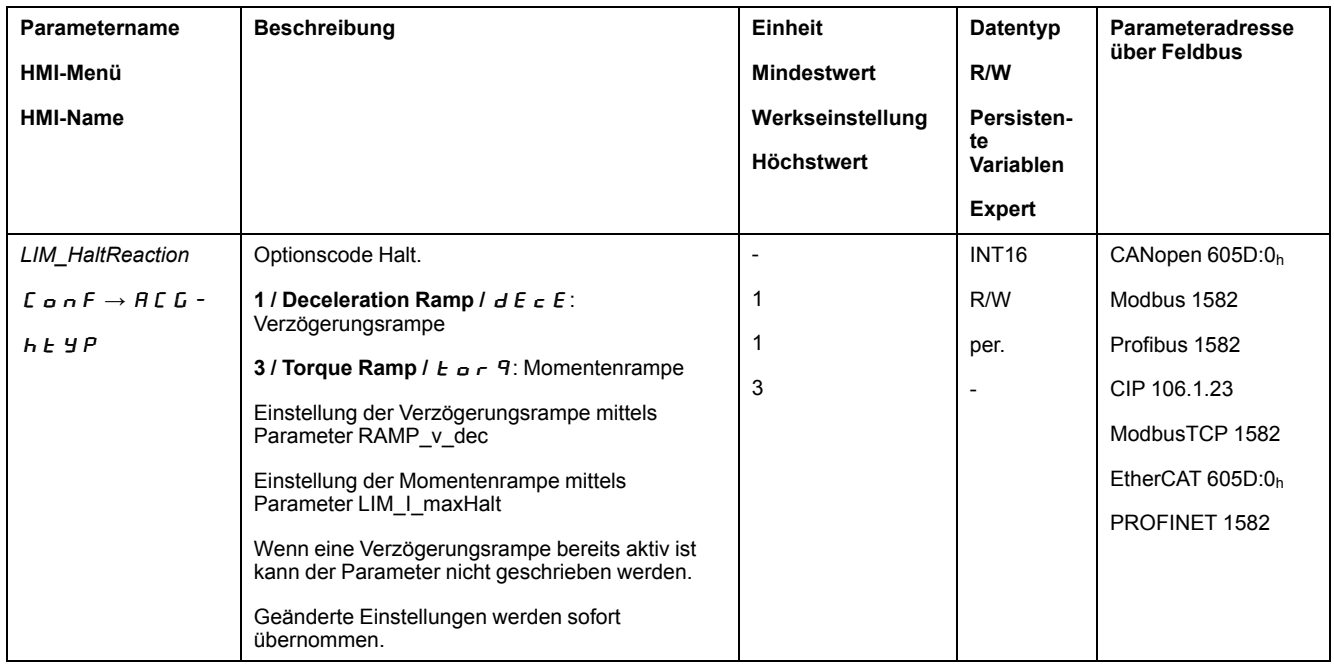

# **Verzögerungsrampe einstellen**

Die Verzögerungsrampe wird mit dem Parameter *Ramp\_v\_dec* über das Bewegungsprofil für die [Geschwindigkeit,](#page-324-1) Seite 325 eingestellt.

## **Momentenrampe einstellen**

Über den Parameter *LIM\_I\_maxHalt* wird die Momentenrampe eingestellt.

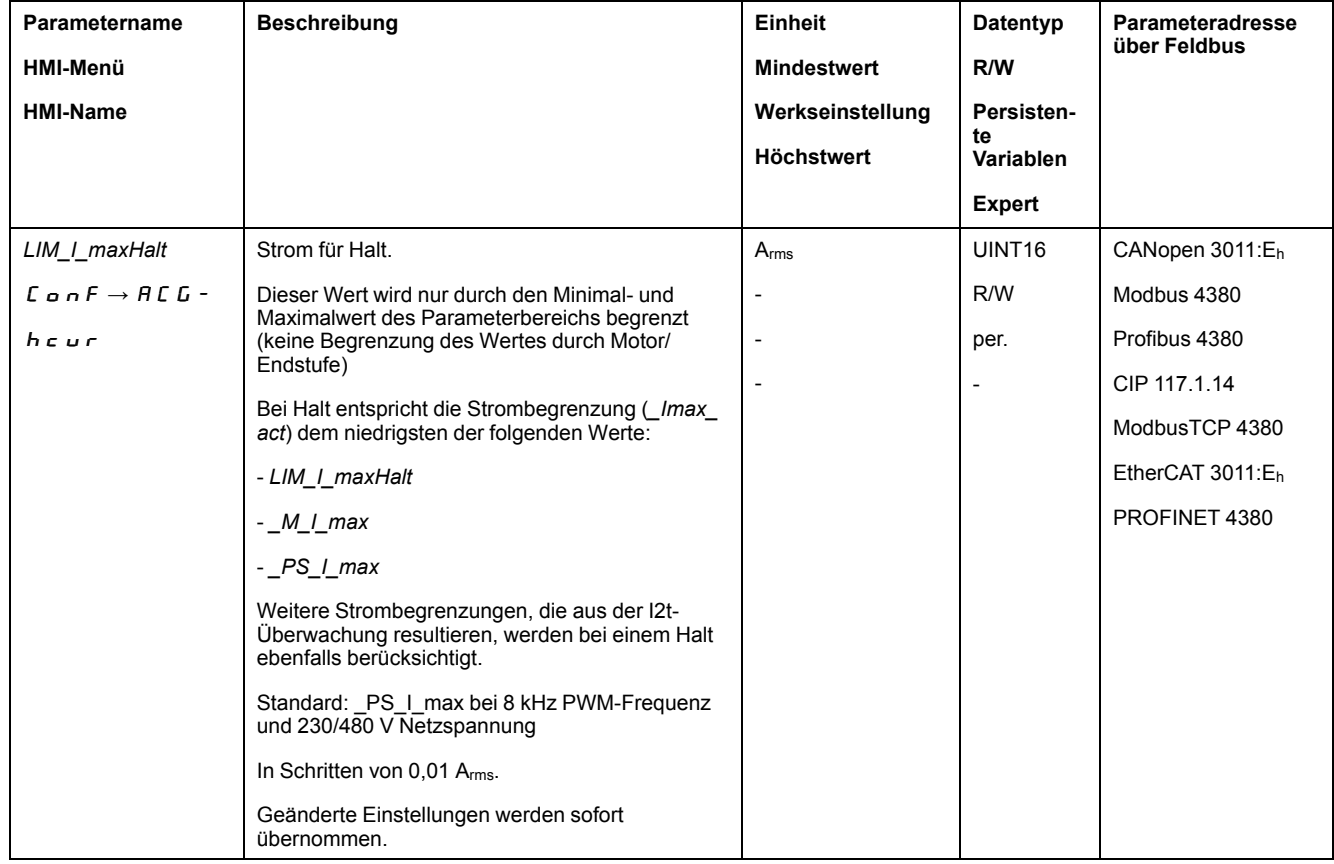

## **Bewegung stoppen mit Quick Stop**

#### **Beschreibung**

Mit einem Quick Stop wird die aktuelle Bewegung gestoppt.

Ein Quick Stop kann durch einen Fehler der Fehlerklasse 1 und 2 oder durch einen Feldbusbefehl ausgelöst werden.

Die Bewegung kann mit 2 verschiedenen Verzögerungsarten gestoppt werden.

- Verzögerung über Verzögerungsrampe
- Verzögerung über Momentenrampe

Zusätzlich kann eingestellt werden, in welchen Betriebszustand nach der Verzögerung gewechselt werden soll:

- Übergang in den Betriebszustand **9** Fault
- Übergang in den Betriebszustand **7** Quick Stop Active

#### **Verzögerungsart einstellen**

Über den Parameter *LIM\_QStopReact* wird die Art der Verzögerung eingestellt.

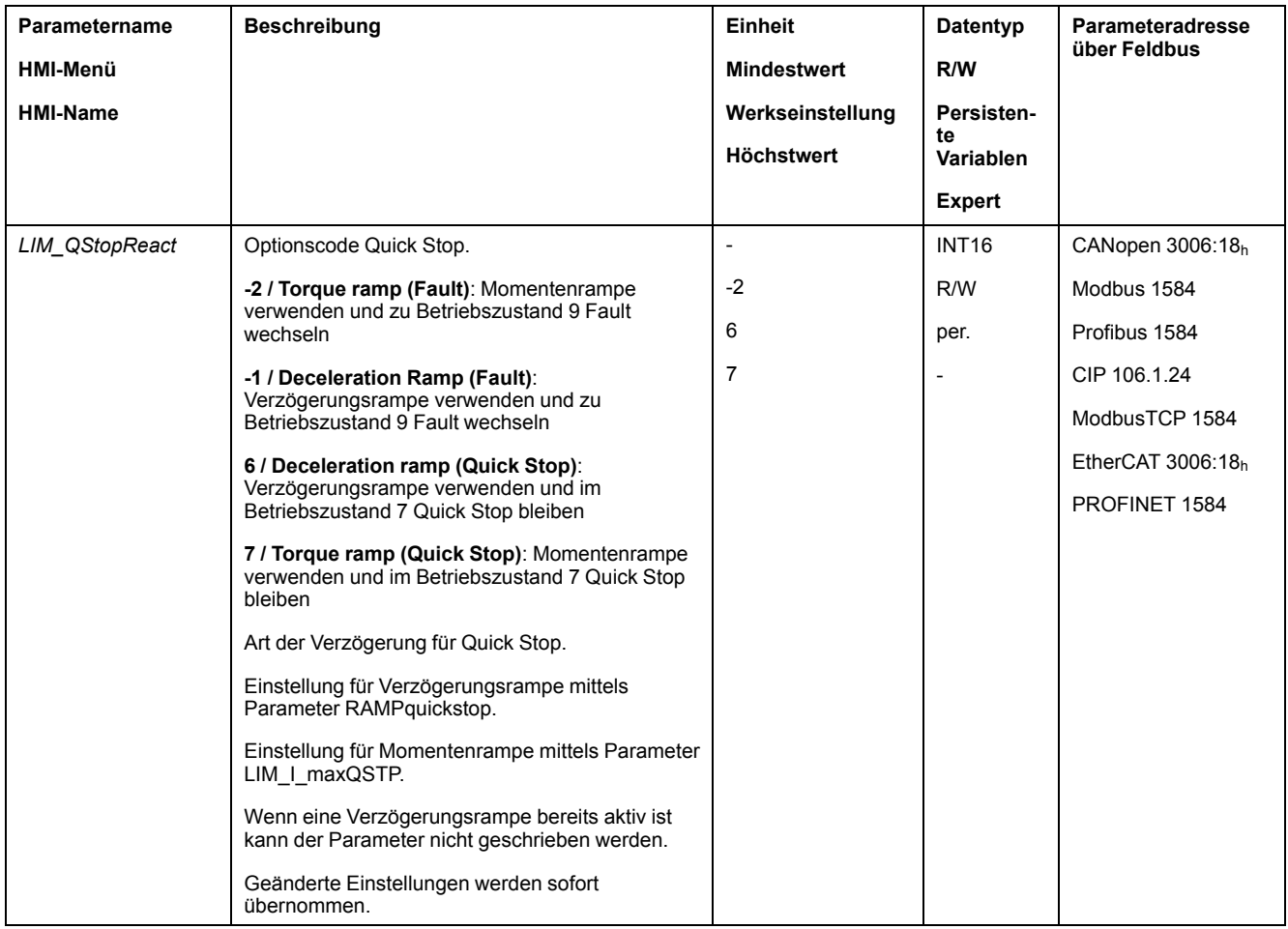

#### **Verzögerungsrampe einstellen**

Über den Parameter *RAMPquickstop* wird die Verzögerungsrampe eingestellt.

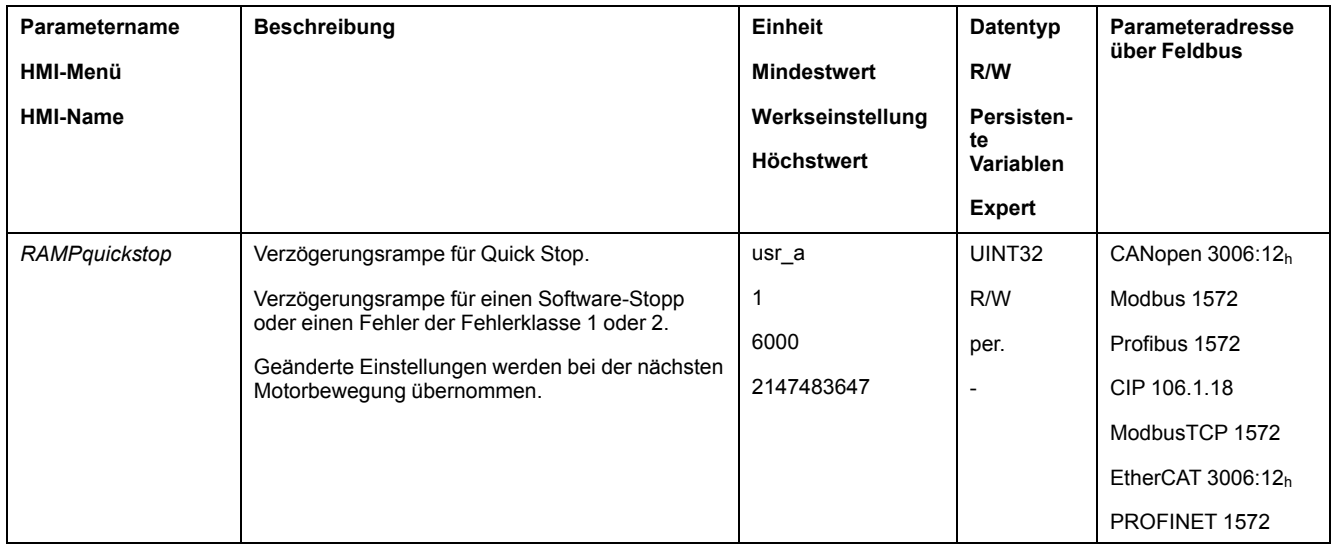

# **Momentenrampe einstellen**

Über den Parameter *LIM\_I\_maxQSTP* wird die Momentenrampe eingestellt.

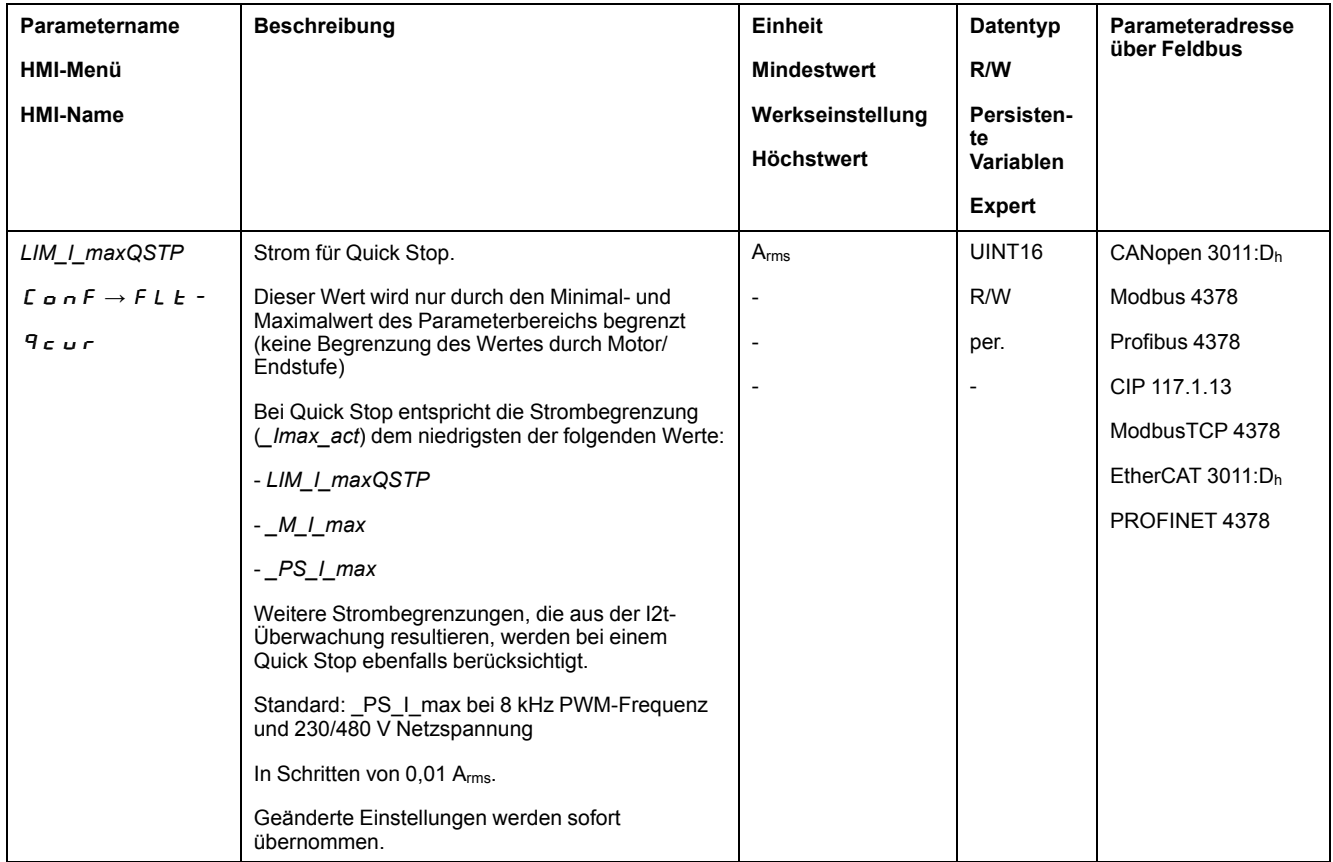

# **Invertierung der analogen Signaleingänge**

### **Beschreibung**

Über die digitalen Signaleingänge kann die Signalauswertung der analogen Signaleingänge invertiert werden.

- Mit der Signaleingangsfunktion "Inversion AI11 (E/A-Modul)" wird die Signalauswertung des analogen Signaleingangs AI11 invertiert.
- Mit der Signaleingangsfunktion "Inversion AI12 (E/A-Modul)" wird die Signalauswertung des analogen Signaleingangs AI12 invertiert.

Um die Signalauswertung der analogen Signaleingänge invertieren zu können, müssen Sie die Signaleingangsfunktionen "Inversion AI11 (E/A-Modul)" und/oder "Inversion AI12 (E/A-Modul)" parametrieren, siehe Digitale [Signaleingänge](#page-202-0) und digitale [Signalausgänge,](#page-202-0) Seite 203.

## **Verfügbarkeit**

Analoge Signaleingänge sind mit dem Modul IOM1 verfügbar.

Die Signaleingangsfunktionen sind in folgenden Betriebsarten verfügbar:

- Profile Torque
- Profile Velocity

### **Begrenzung der Geschwindigkeit über Signaleingänge**

### **Begrenzung über analogen Signaleingang**

Über einen analogen Signaleingang kann die Geschwindigkeit begrenzt werden.

Analoge Signaleingänge sind mit dem Modul IOM1 verfügbar.

Über die Parameter *IOM1\_AI11\_mode* und *IOM1\_AI12\_mode* wird die Art der Verwendung der analogen Signaleingänge eingestellt.

- Wenn Sie den analogen Signaleingang *AI11* verwenden möchten, stellen Sie im Parameter *IOM1\_AI11\_mode* den Wert "Velocity Limitation" ein.
- Wenn Sie den analogen Signaleingang *AI12* verwenden möchten, stellen Sie im Parameter *IOM1\_AI12\_mode* den Wert "Velocity Limitation" ein.

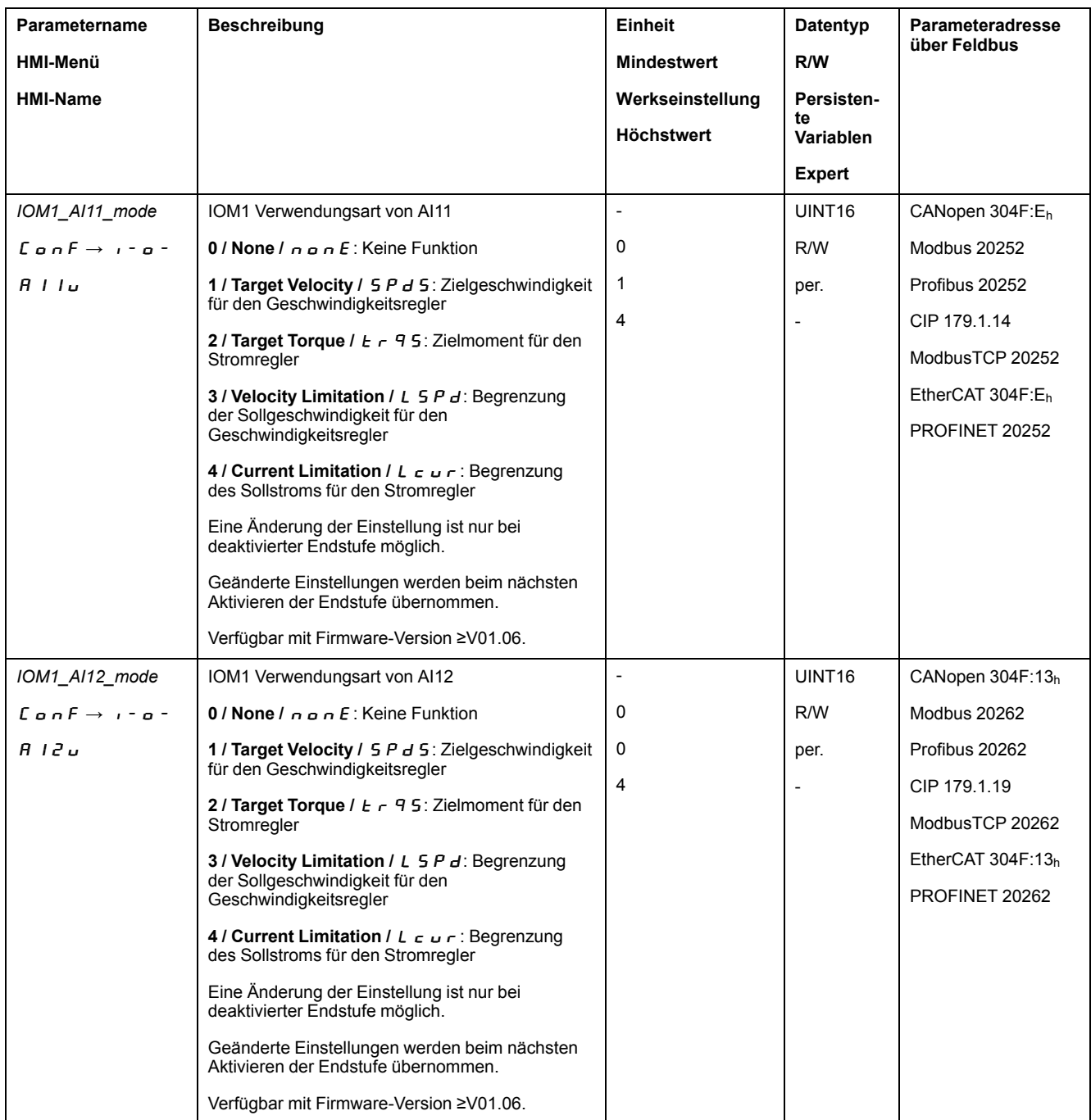

Über die Parameter *IOM1\_AI11\_v\_max* und *IOM1\_AI12\_v\_max* wird der Wert der Begrenzung für einen Spannungswert von 10 V eingestellt.

- Wenn Sie den analogen Signaleingang *AI11* verwenden möchten, stellen Sie über den Parameter *IOM1\_AI11\_v\_max* den Wert der Begrenzung für einen Spannungswert von 10 V ein.
- Wenn Sie den analogen Signaleingang *AI12* verwenden möchten, stellen Sie über den Parameter *IOM1\_AI12\_v\_max* den Wert der Begrenzung für einen Spannungswert von 10 V ein.

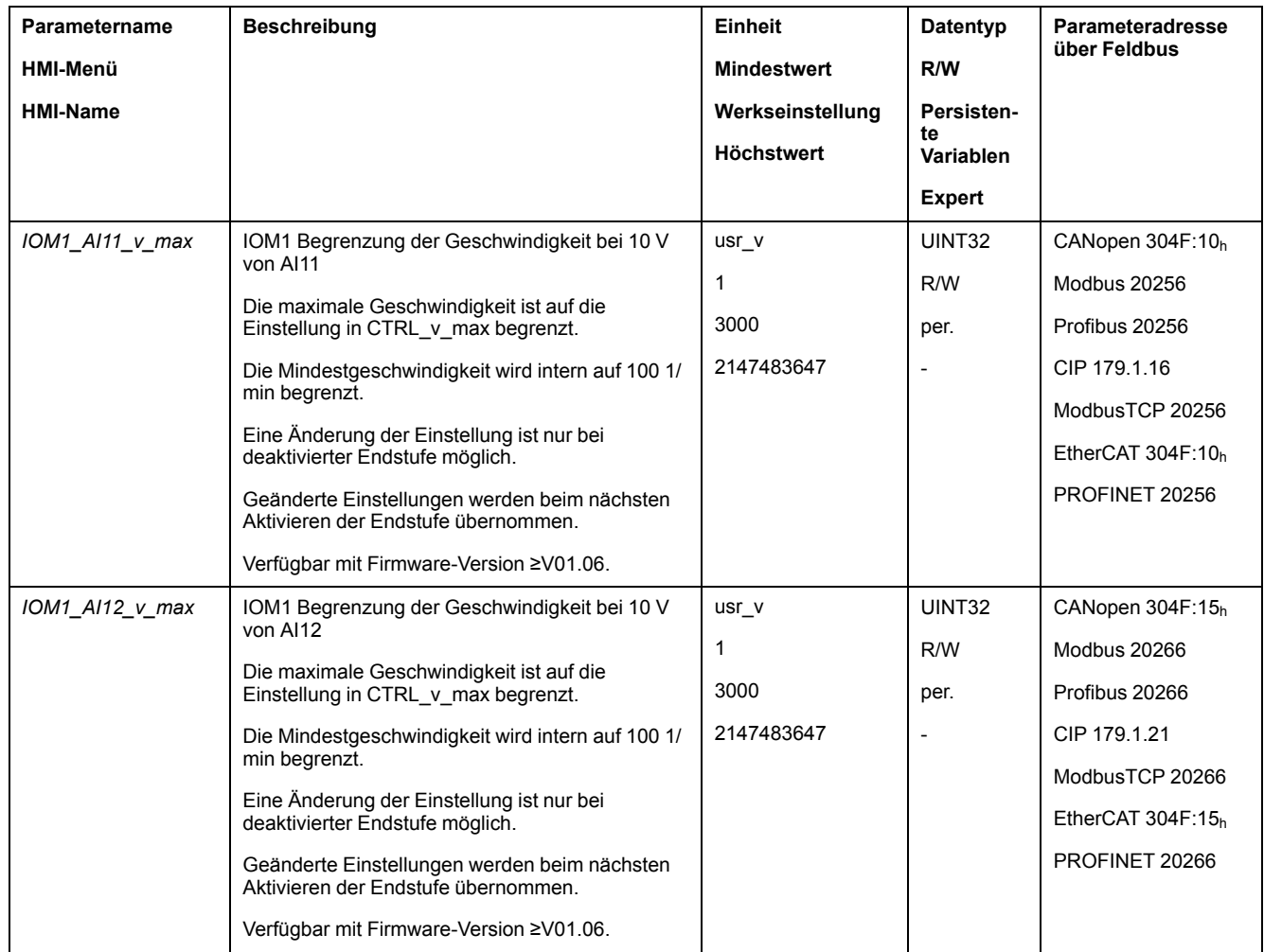

# **Begrenzung über digitalen Signaleingang**

Über einen digitalen Signaleingang kann die Geschwindigkeit auf einen bestimmten Wert begrenzt werden.

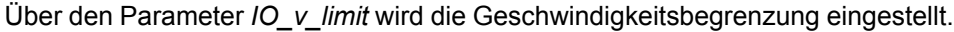

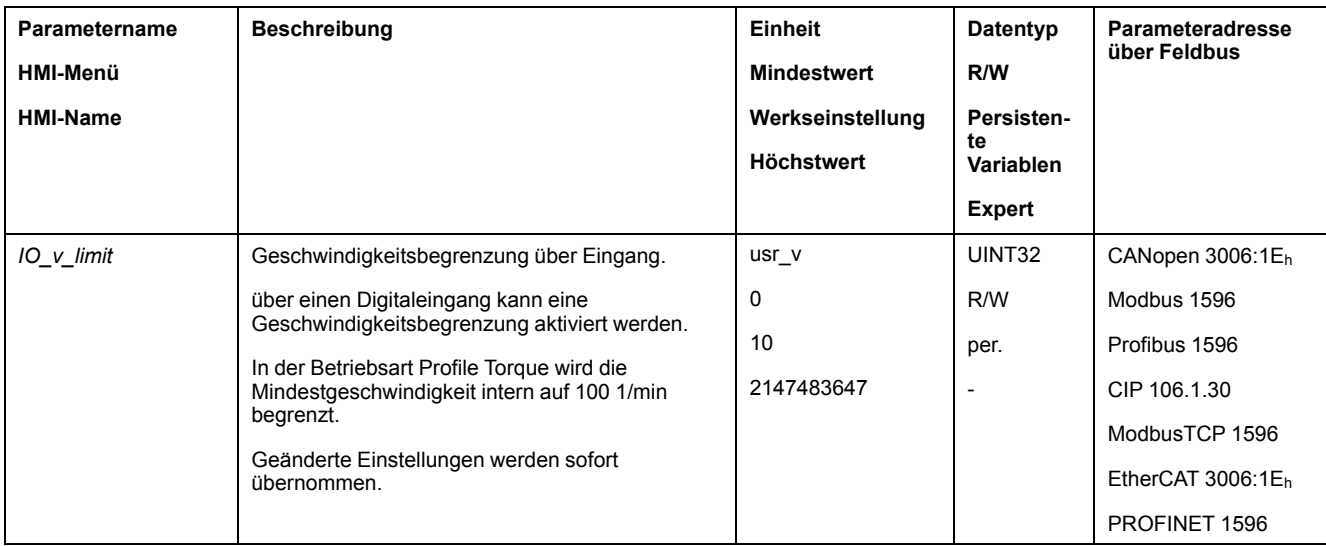

Um die Geschwindigkeit über einen digitalen Signaleingang begrenzen zu können, müssen Sie zuerst die Signaleingangsfunktion "Velocity Limitation" parametrieren, siehe Digitale Signaleingänge und digitale [Signalausgänge,](#page-202-0) Seite [203.](#page-202-0)

#### Ab Firmware-Version ≥V01.24 kann die Signalauswertung der Signaleingangsfunktion über den Parameter *IOsigVelLim* konfiguriert werden.

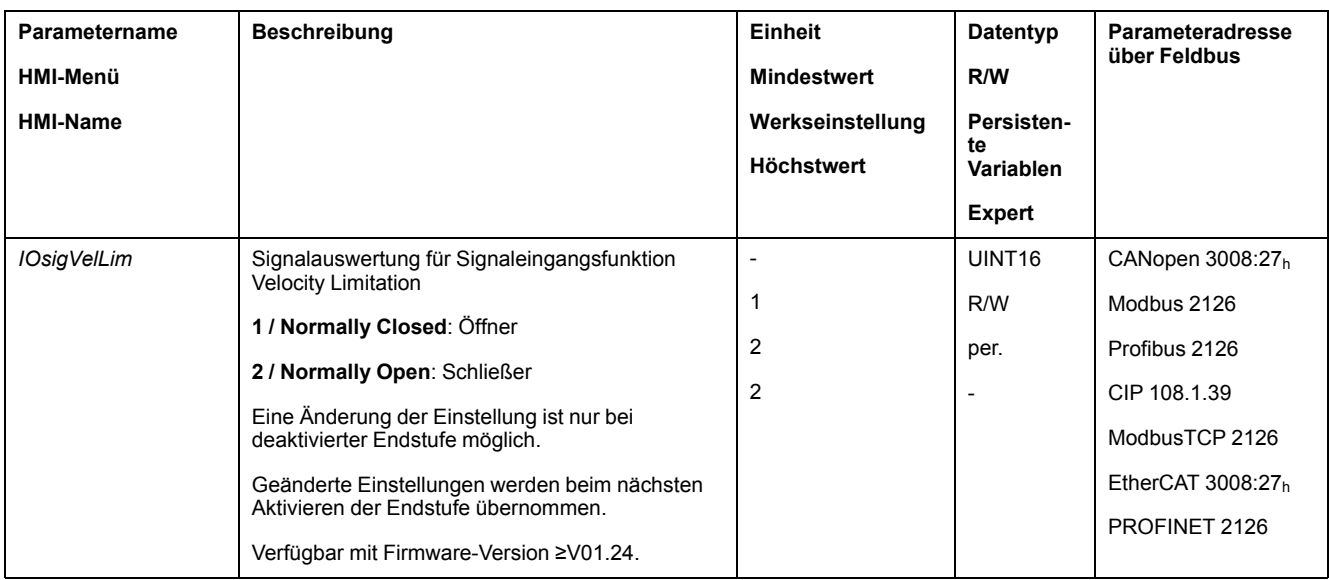

# **Begrenzung des Stroms über Signaleingänge**

# **Begrenzung über analogen Signaleingang**

Über einen analogen Signaleingang kann der Strom begrenzt werden.

Analoge Signaleingänge sind mit dem Modul IOM1 verfügbar.

Über die Parameter *IOM1\_AI11\_mode* und *IOM1\_AI12\_mode* wird die Art der Verwendung der analogen Signaleingänge eingestellt.

- Wenn Sie den analogen Signaleingang *AI11* verwenden möchten, stellen Sie im Parameter *IOM1\_AI11\_mode* den Wert "Current Limitation" ein.
- Wenn Sie den analogen Signaleingang *AI12* verwenden möchten, stellen Sie im Parameter *IOM1\_AI12\_mode* den Wert "Current Limitation" ein.

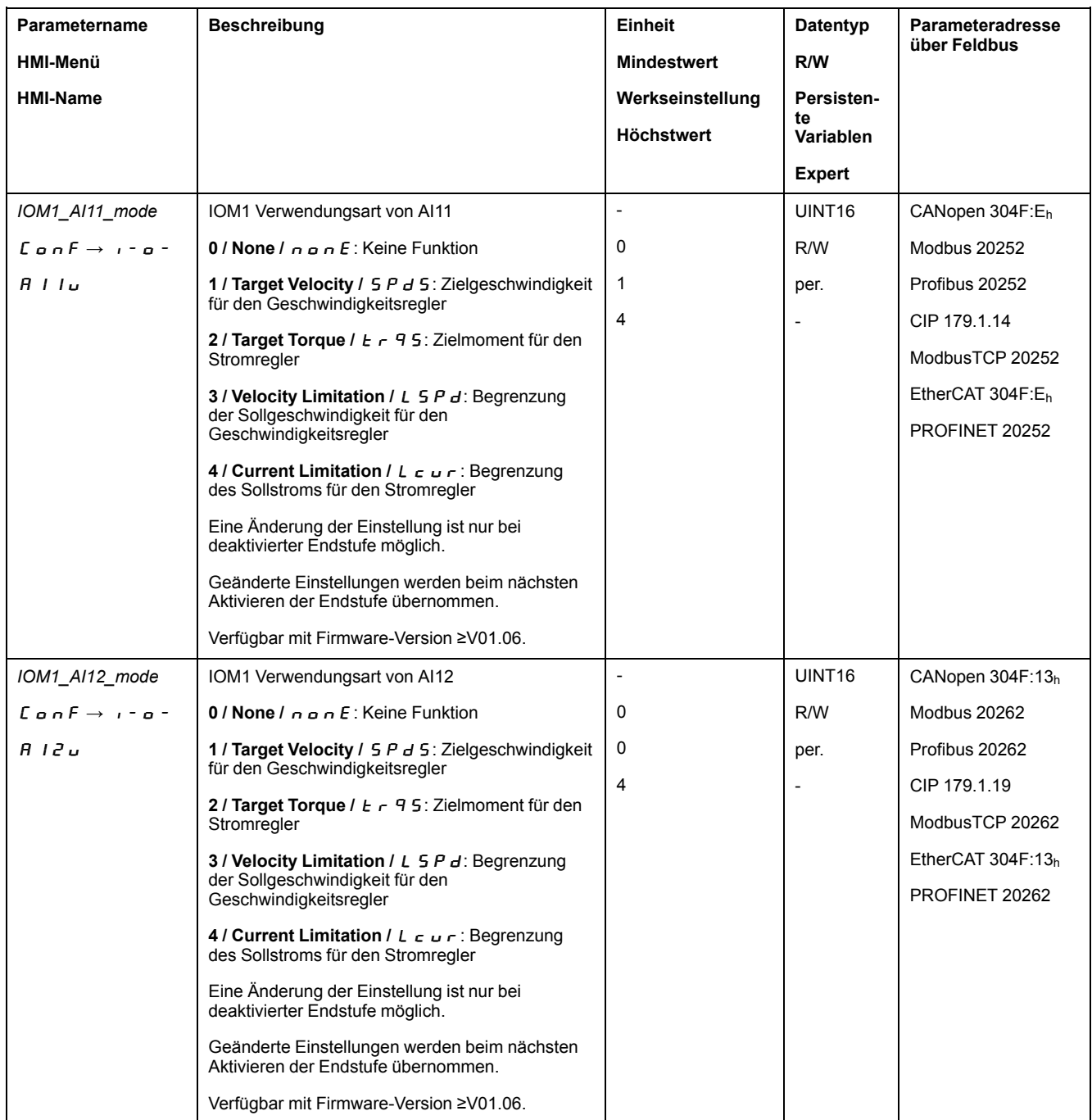

Über die Parameter *IOM1\_AI11\_I\_max* und *IOM1\_AI12\_I\_max* wird der Wert der Begrenzung für einen Spannungswert von 10 V eingestellt.

- Wenn Sie den analogen Signaleingang *AI11* verwenden möchten, stellen Sie über den Parameter *IOM1\_AI11\_I\_max* den Wert der Begrenzung für einen Spannungswert von 10 V ein.
- Wenn Sie den analogen Signaleingang *AI12* verwenden möchten, stellen Sie über den Parameter *IOM1\_AI12\_I\_max* den Wert der Begrenzung für einen Spannungswert von 10 V ein.

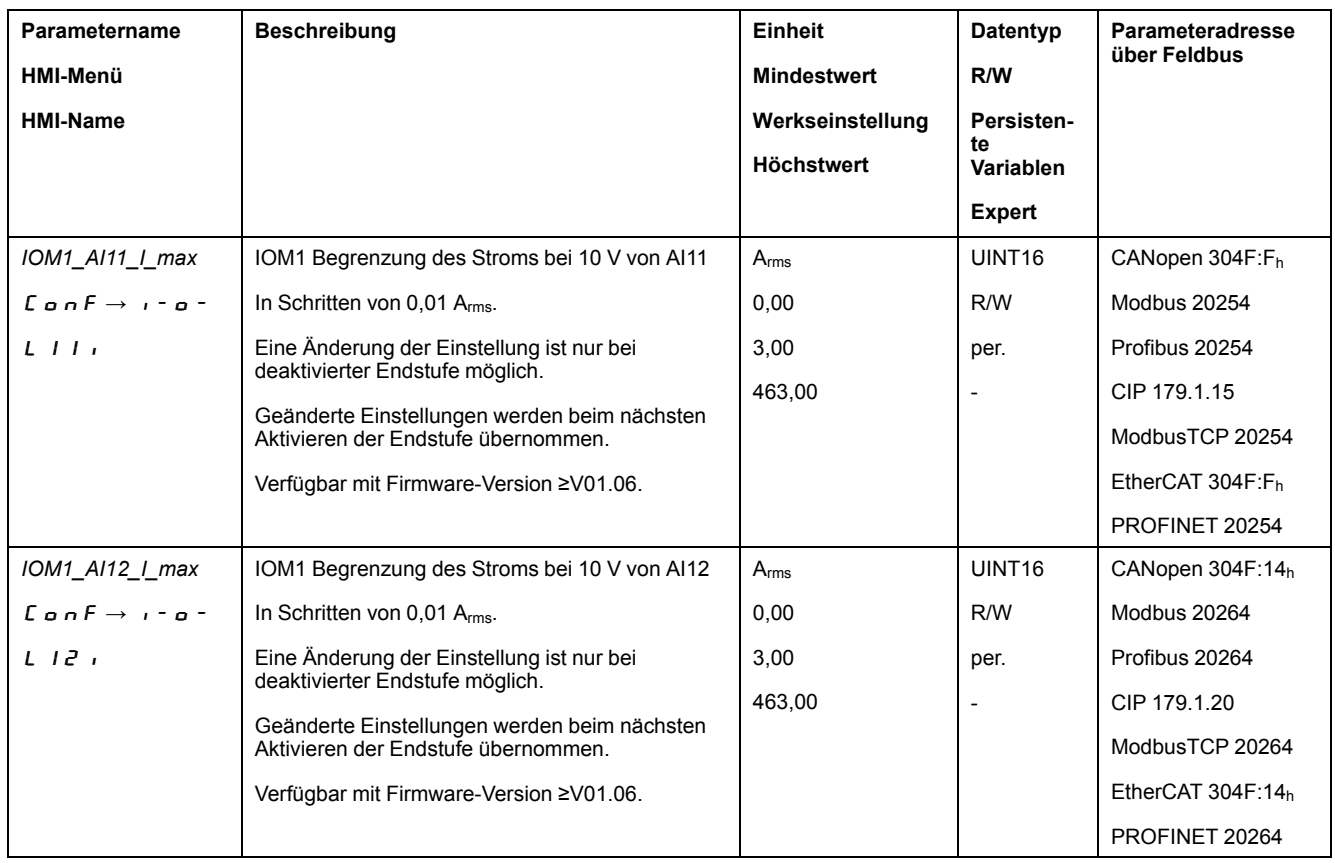

# **Begrenzung über digitalen Signaleingang**

Über einen digitalen Signaleingang kann der Strom auf einen bestimmten Wert begrenzt werden.

Über den Parameter *IO\_I\_limit* wird die Strombegrenzung eingestellt.

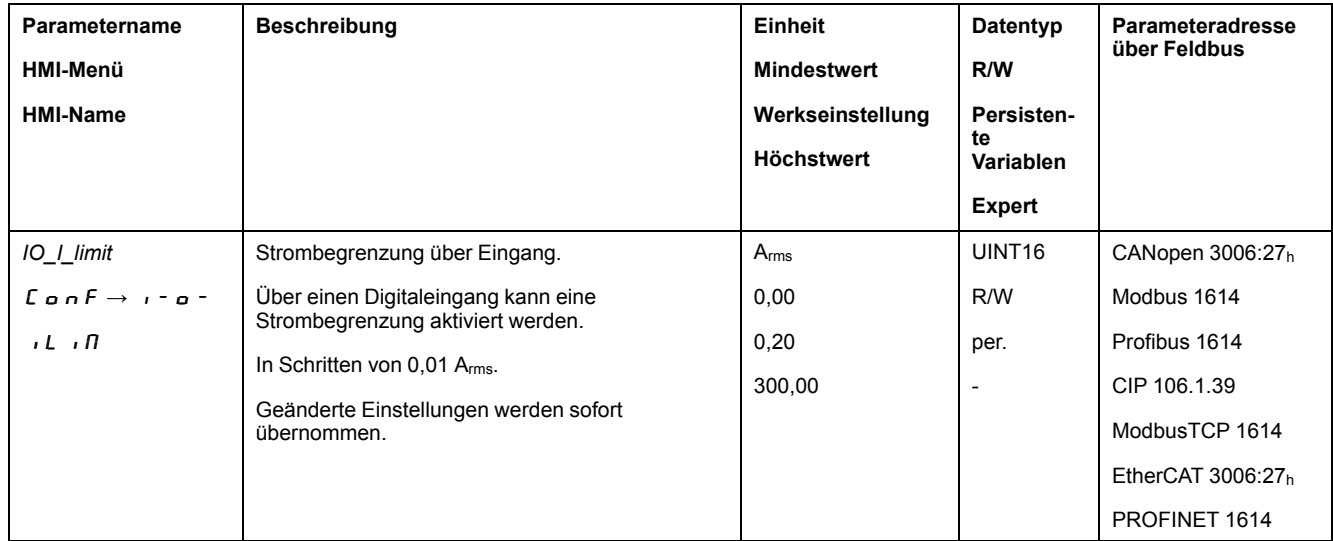

Um den Strom über einen digitalen Signaleingang begrenzen zu können, müssen Sie zuerst die Signaleingangsfunktion "Zero Clamp" parametrieren, siehe [Digitale](#page-202-0) Signaleingänge und digitale [Signalausgänge,](#page-202-0) Seite 203.

Ab Firmware-Version ≥V01.24 kann die Signalauswertung der Signaleingangsfunktion über den Parameter *IOsigCurrLim* konfiguriert werden.

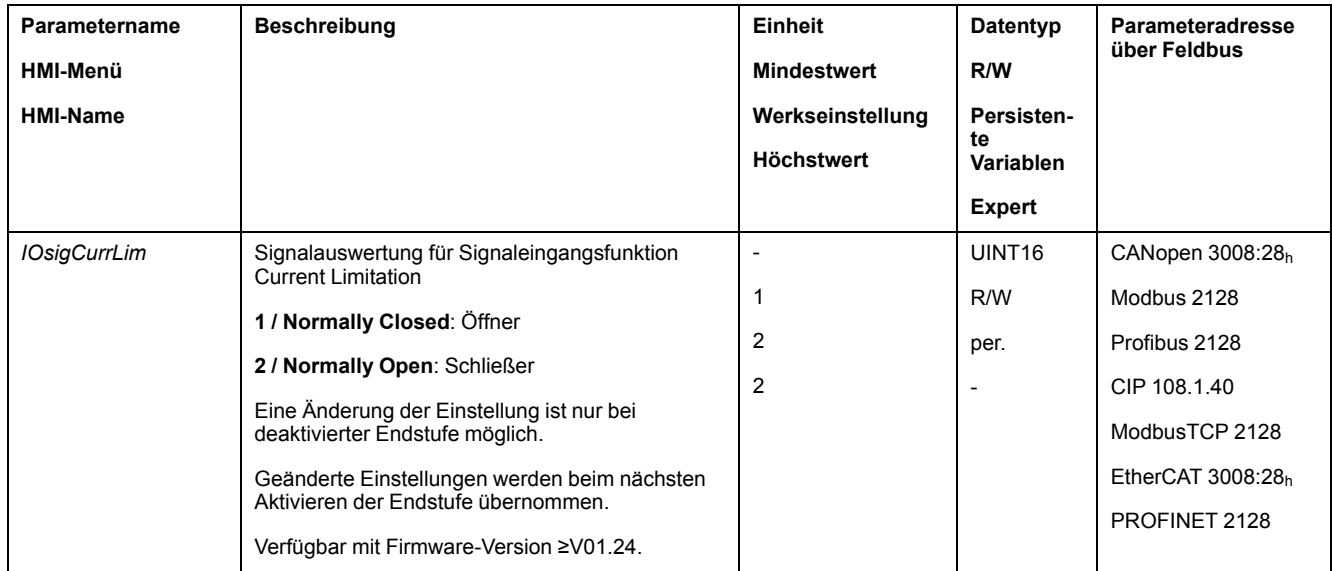

## **Zero Clamp**

### **Beschreibung**

Über einen digitalen Signaleingang kann der Motor angehalten werden. Die Geschwindigkeit des Motors muss sich dabei unterhalb eines parametrierbaren Geschwindigkeitswertes befinden.

#### **Verfügbarkeit**

Die Signaleingangsfunktion "Zero Clamp" ist in folgenden Betriebsarten verfügbar:

- Electronic Gear (Geschwindigkeits-Synchronisation)
- Profile Velocity
- Motion Sequence (Move Velocity)

#### **Einstellungen**

Zielgeschwindigkeiten in der Betriebsart Profile Velocity und Sollgeschwindigkeiten in der Betriebsart Electronic Gear (Geschwindigkeits-Synchronisation) unterhalb des parametrierbaren Geschwindigkeitswertes werden als "Null" interpretiert.

Die Signaleingangsfunktion "Zero Clamp" hat eine Hysterese von 20 %.

Über den Parameter *MON\_v\_zeroclamp* wird der Geschwindigkeitswert eingestellt.

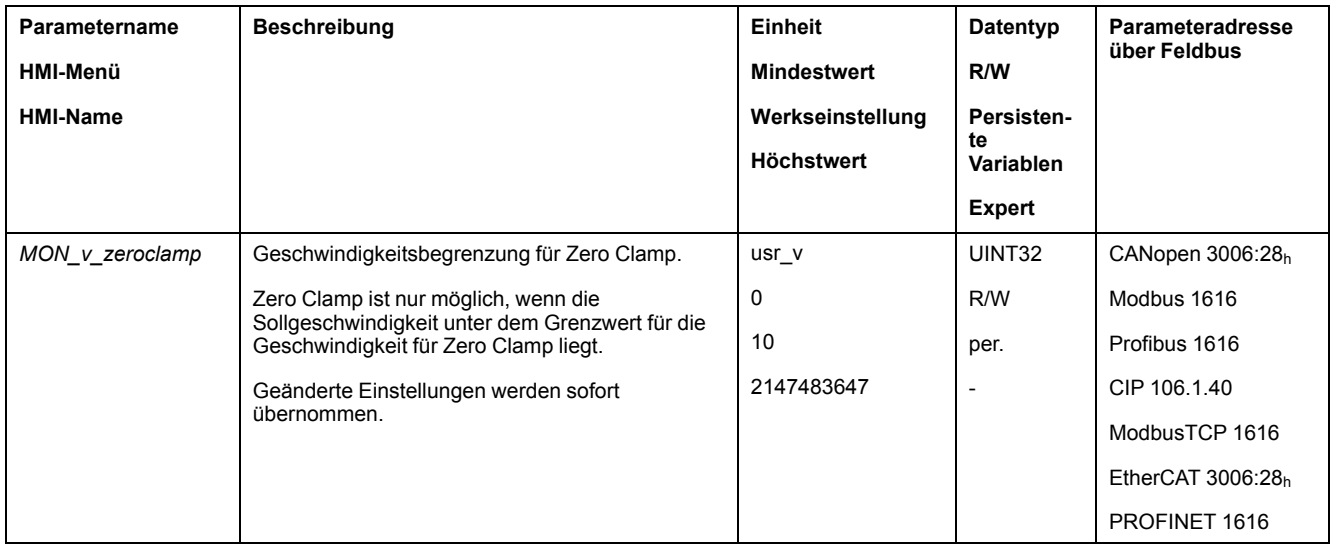

Um den Motor über einen digitalen Signaleingang anhalten zu können, muss die Signaleingangsfunktion "Zero Clamp" parametriert sein, siehe [Digitale](#page-202-0) Signaleingänge und digitale [Signalausgänge,](#page-202-0) Seite 203.

### **Signalausgang über Parameter setzen**

#### **Beschreibung**

Die digitalen Signalausgänge können über den Feldbus beliebig gesetzt werden.

Um die digitalen Signalausgänge über den Parameter festzulegen, muss zunächst die Signalausgangsfunktion "Freely Available" parametriert sein, siehe Kapitel Digitale Signaleingänge und digitale [Signalausgänge,](#page-202-0) Seite 203.

Wenn ein Ausgang oder mehrere Ausgänge nicht auf "Freely Available" gesetzt sind, wird der Schreibvorgang an diesen Ausgang/diese Ausgänge ignoriert.

Über den Parameter *IO\_DQ\_set* werden die digitalen Signalausgänge gesetzt.

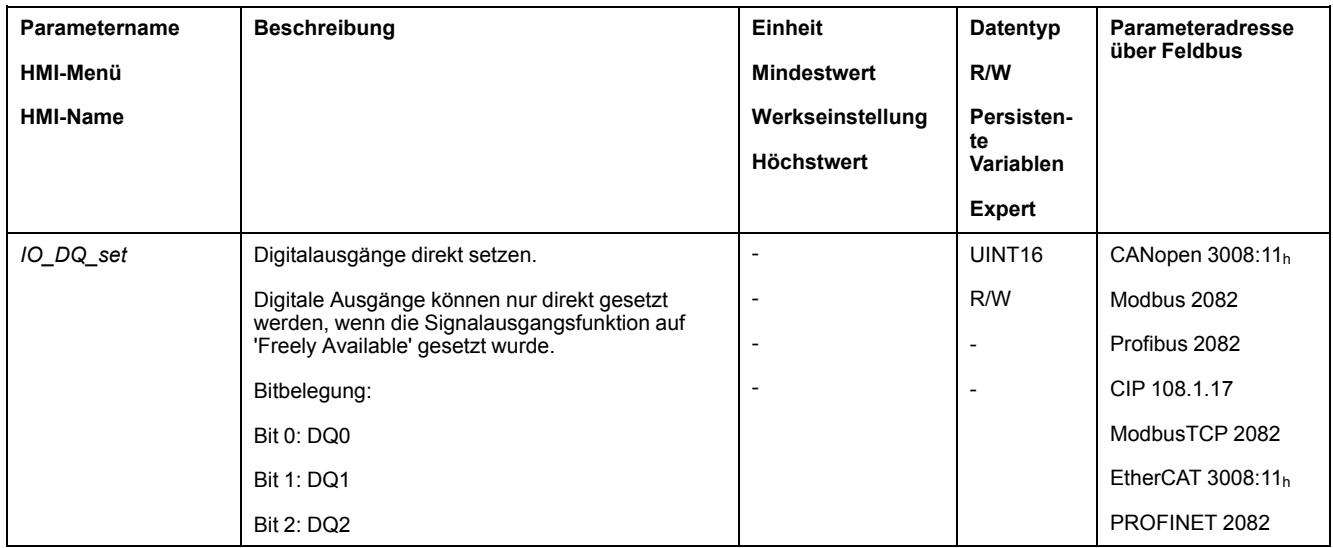

### **Bewegung über Signaleingang starten**

#### **Beschreibung**

Mit der Signaleingangsfunktion "Start Profile Positioning" wird für die Betriebsart Profile Position das Startsignal für die Bewegung gesetzt. Bei steigender Flanke an dem digitalen Eingang wird dann die Bewegung ausgeführt.

#### **Positionserfassung über Signaleingang (herstellerspezifisches Profil)**

#### **Beschreibung**

Die Motorposition kann zum Zeitpunkt des Eintreffens eines Signals an einem Capture-Eingang erfasst werden.

#### **Anzahl der Capture-Eingänge**

Die Anzahl der Capture-Eingänge ist abhängig von der Hardware-Version:

• Mit Hardware-Version ≥RS03:

3 Capture-Eingänge: *DI0/CAP1*, *DI1/CAP2* und *DI2/CAP3*

Mit Hardware-Version <RS03:

2 Capture-Eingänge: *DI0/CAP1* und *DI1/CAP2*

#### **Auswahl der Methode**

Die Motorposition kann über 2 verschiedenen Methoden erfasst werden:

• Einmalige Erfassung der Motorposition

Bei der einmaligen Positionserfassung wird die Position bei der ersten Flanke erfasst.

• Kontinuierliche Erfassung der Motorposition

Kontinuierliche Erfassung bedeutet, dass die Motorposition bei jeder Flanke erneut erfasst wird. Der alte erfasste Wert geht dabei verloren.

Die Motorposition kann bei steigender oder fallender Flanke am Capture-Eingang erfasst werden.

#### **Genauigkeit**

Durch den Jitter von 2 µs ergibt sich bei einer Geschwindigkeit von 3000 1/min Ungenauigkeit in der Erfassung der Position von etwa 1,6 Anwendereinheiten.

 $(3000 \frac{1}{min} = (3000 \times 16384)/(60 \times 10^6) = 0.8$  usr  $p/µs)$ 

Bei Werkseinstellung der Skalierung entsprechen 1,6 Anwendereinheiten 0,035 °.

Während der Beschleunigungsphase und der Verzögerungsphase ist die erfasste Motorposition ungenauer.

#### **Übersicht der Parameter**

Die nachstehenden Abbildungen zeigen eine Übersicht der Parameter:

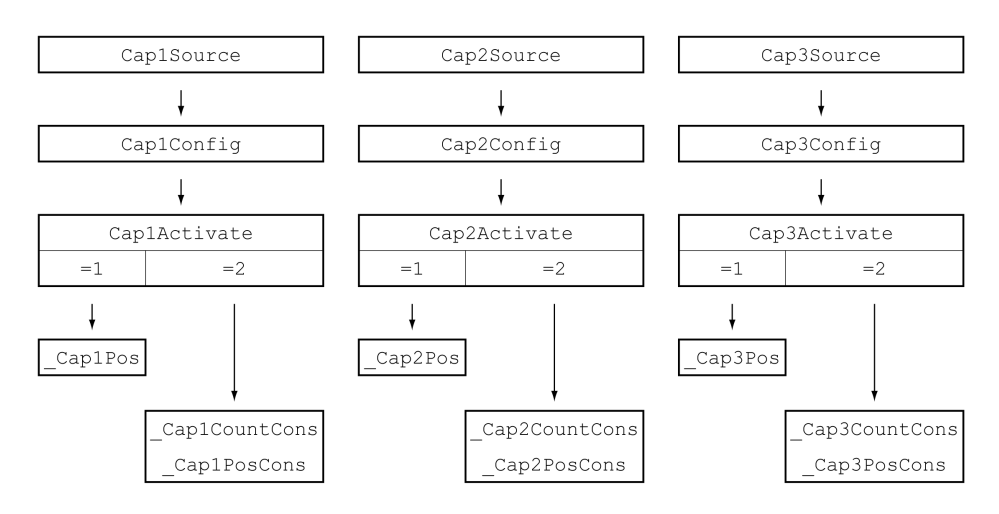

# **Quelle einstellen**

Über die folgenden Parameter wird die Quelle für die Positionserfassung eingestellt.

Stellen Sie über die Parameter *Cap1Source*, *Cap2Source* und *Cap3Source* die gewünschte Quelle ein.

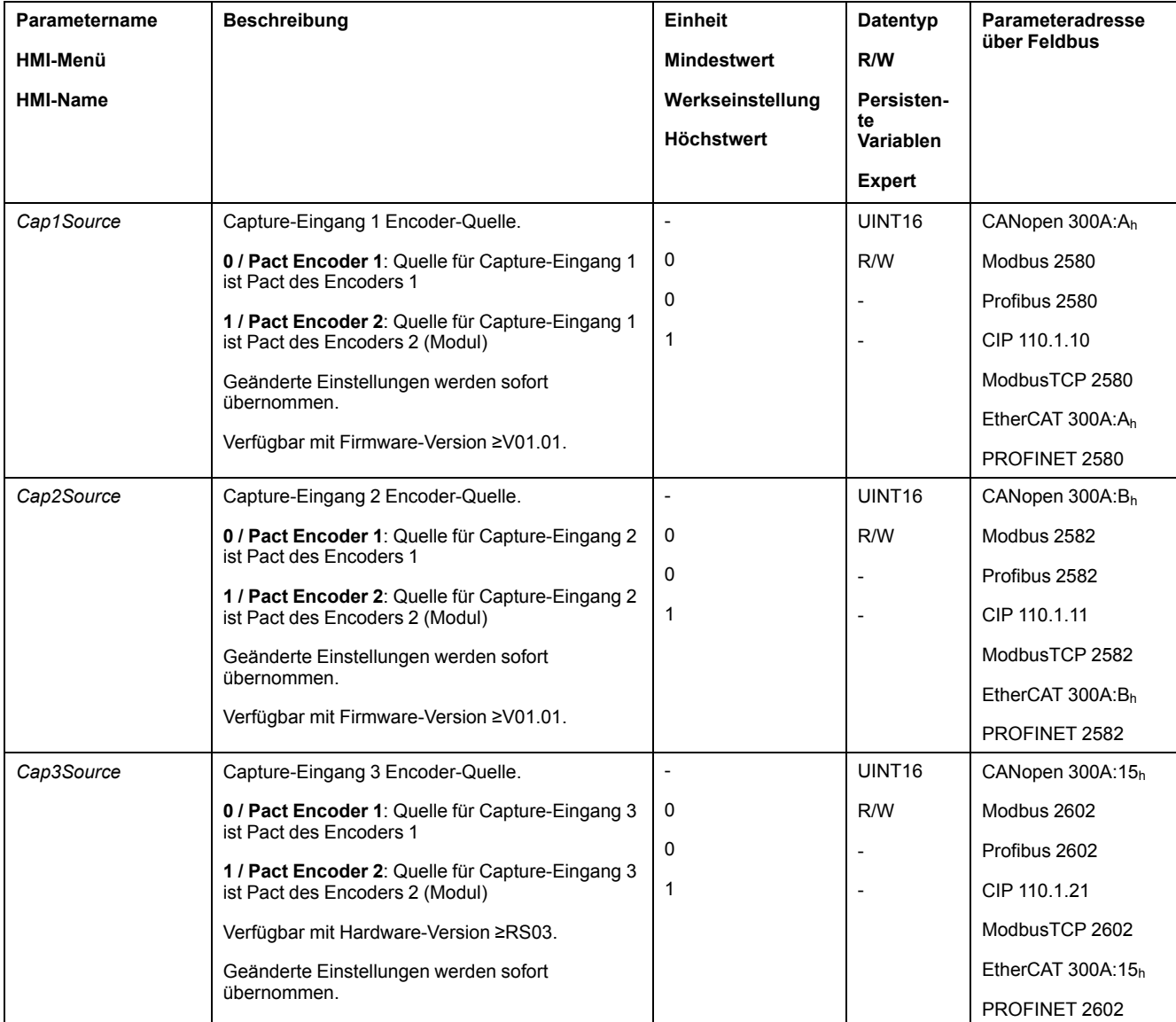

# **Flanke einstellen**

Über die folgenden Parameter wird die Flanke für die Positionserfassung eingestellt.

#### Stellen Sie über die Parameter *Cap1Config*, *Cap2Config* und *Cap3Config* die gewünschte Flanke ein.

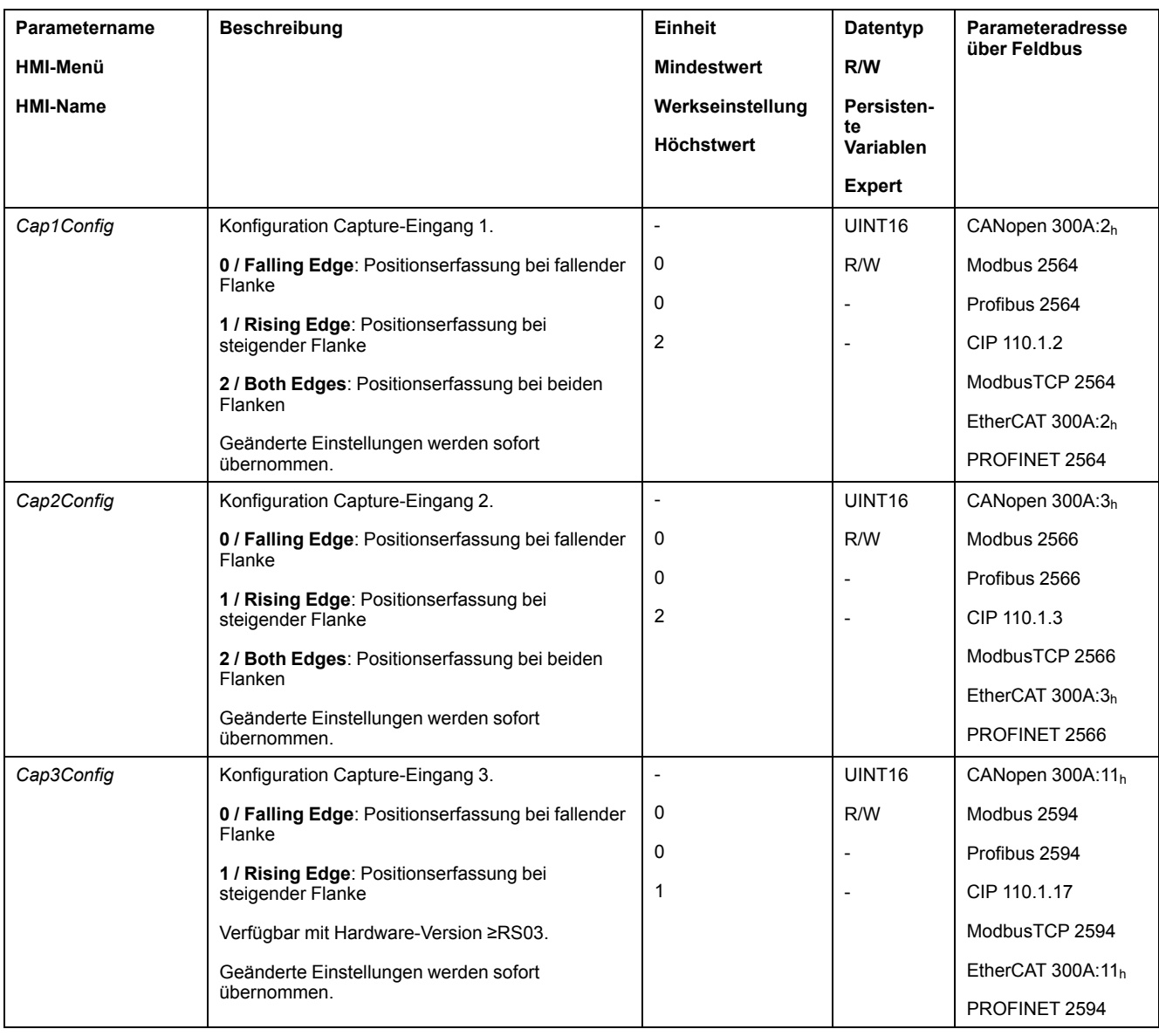

# **Positionserfassung starten**

Über die folgenden Parameter wird die Positionserfassung gestartet.

#### Legen Sie über die Parameter *Cap1Activate*, *Cap2Activate* und *Cap3Activate* die gewünschte Methode fest.

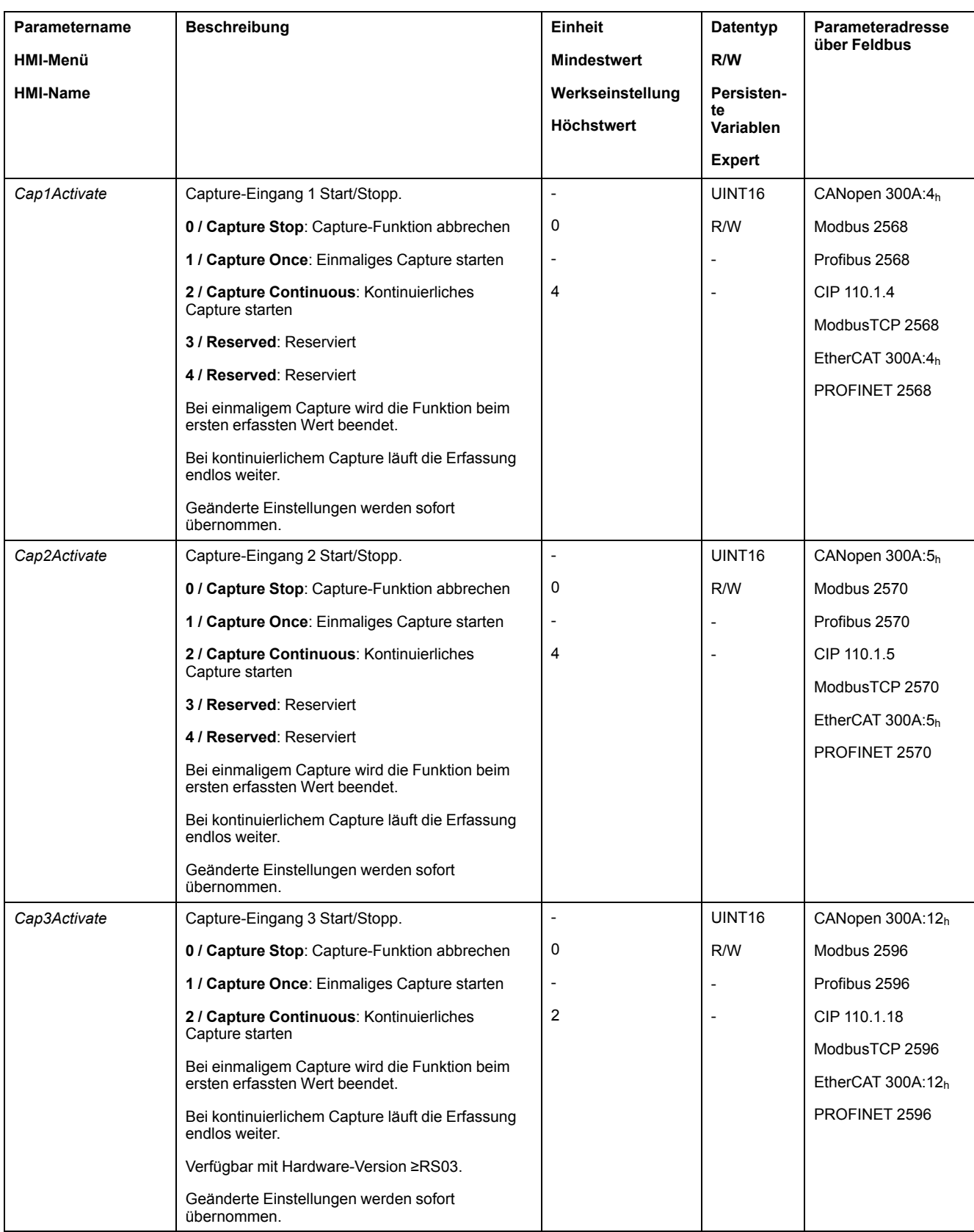

# **Statusmeldungen**

Über den Parameter *\_CapStatus* wird der Status der Erfassung angezeigt.

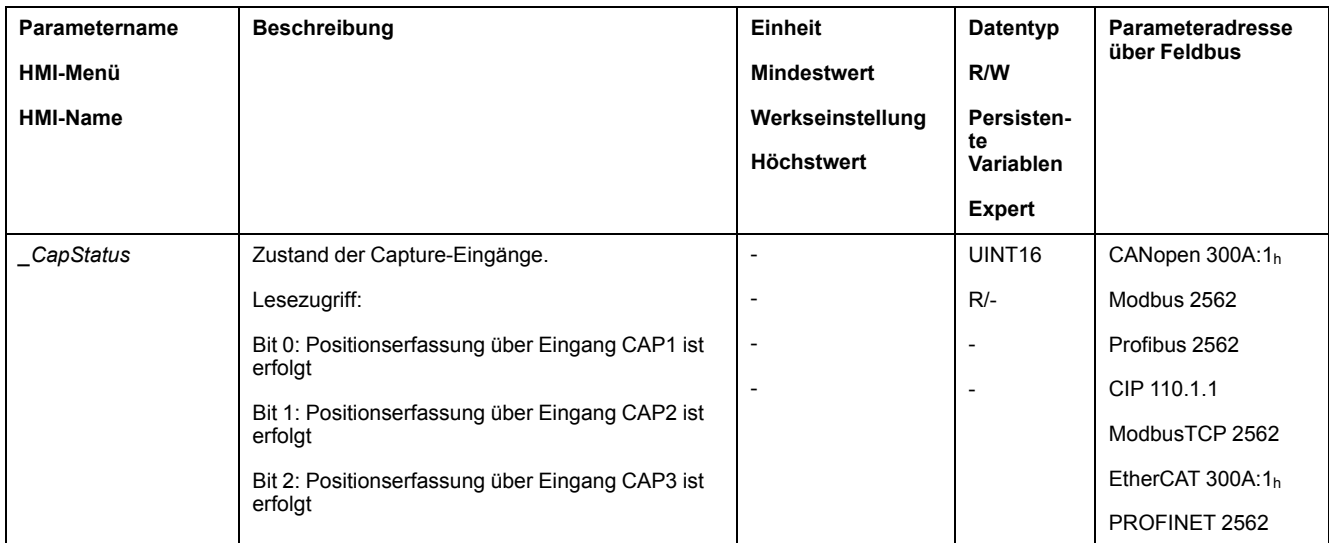

# **Erfasste Position**

Die erfassten Positionen für ein einmaliges Capture können über folgende Parameter ausgelesen werden:

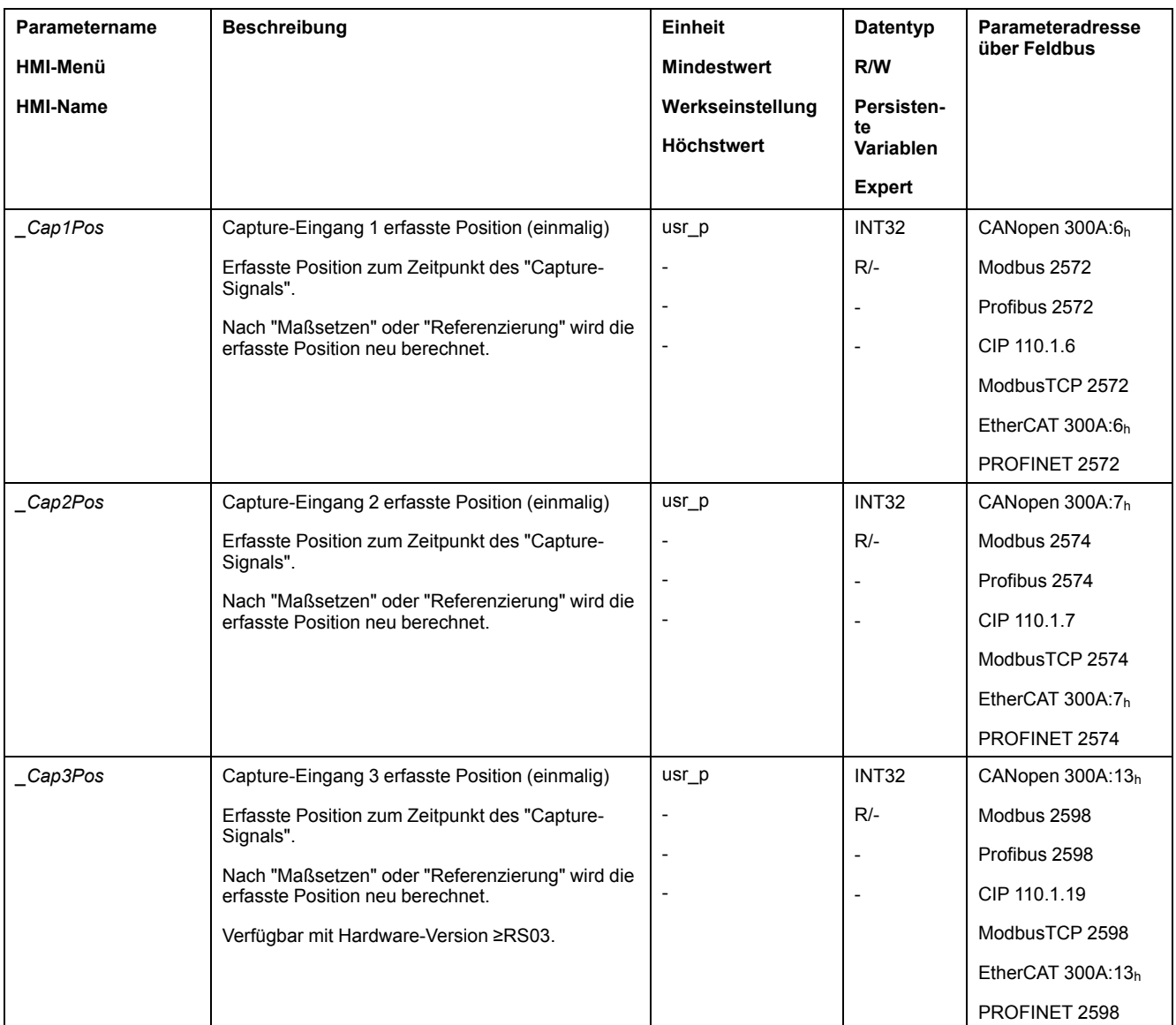

Die erfassten Positionen für ein kontinuierliches Capture können über folgende Parameter ausgelesen werden:

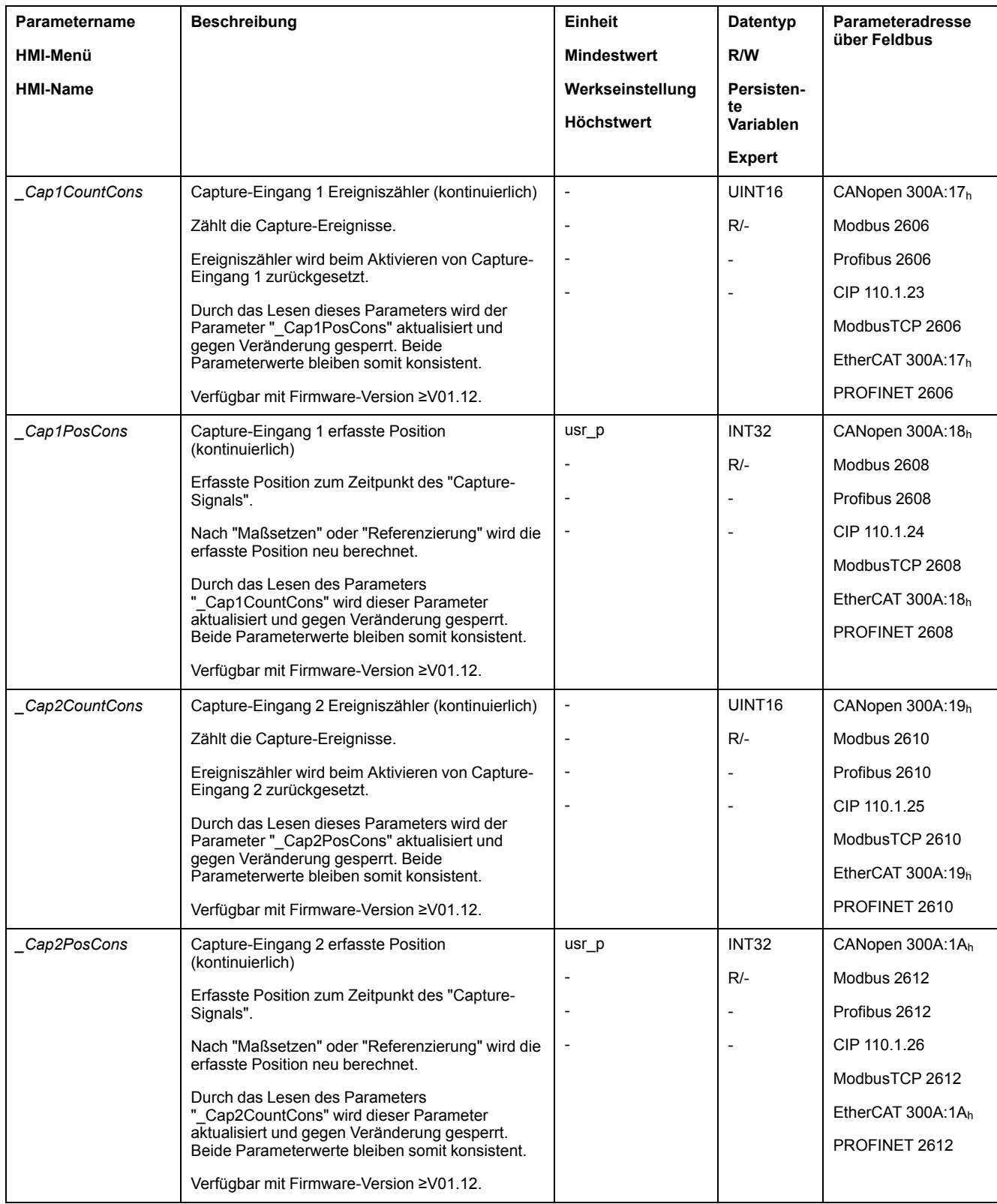

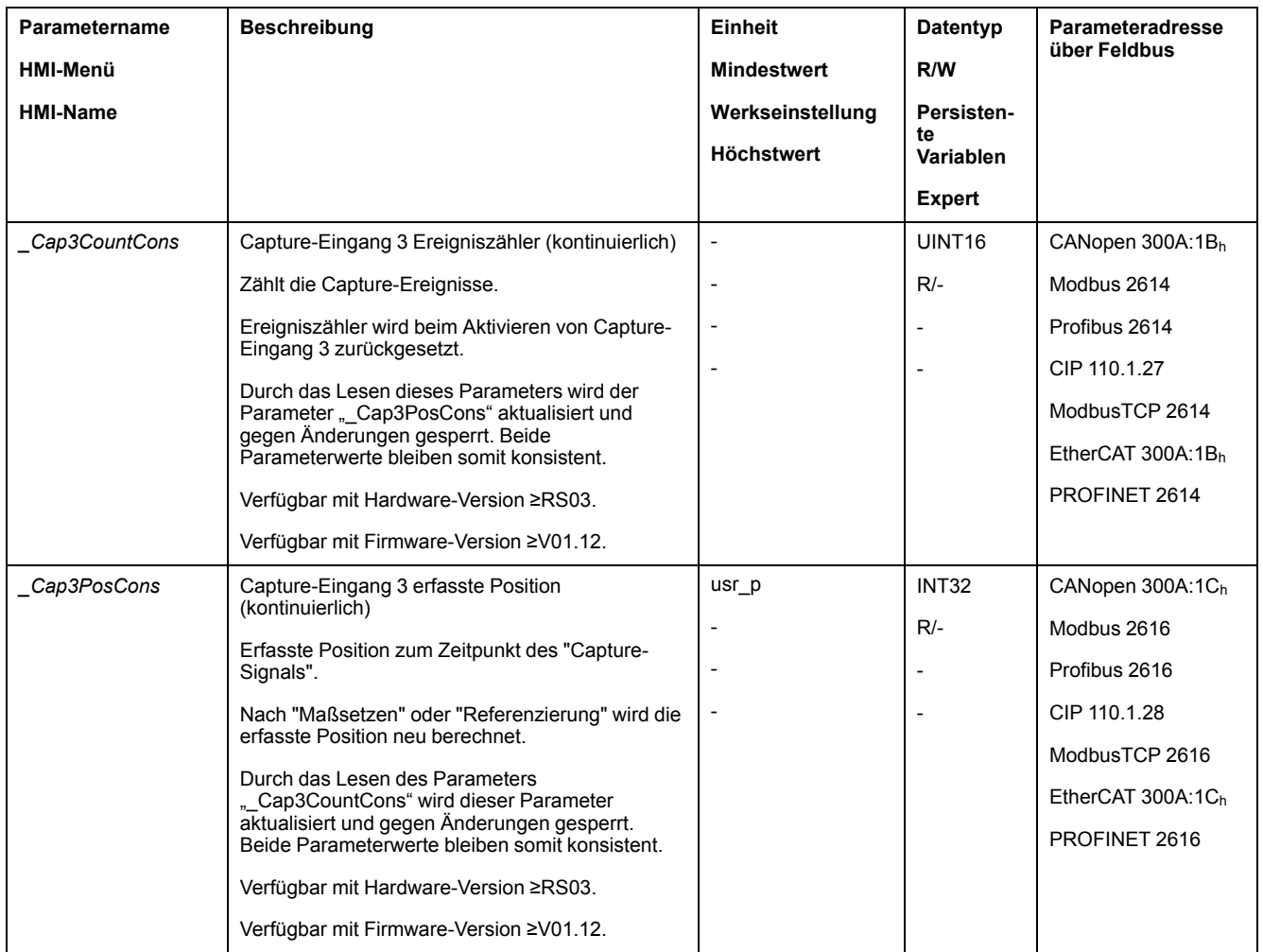

# **Positionserfassung über Signaleingang (DS402-Profil)**

### **Beschreibung**

Die Motorposition kann zum Zeitpunkt des Eintreffens eines Signals an einem Capture-Eingang erfasst werden.

# **Verfügbarkeit**

Verfügbar mit Firmware-Version ≥V01.16.

### **Anzahl der Capture-Eingänge**

Zwei Capture-Eingänge sind unter dem DS402-Profil verfügbar.

- Capture-Eingang: *DI0/CAP1*
- Capture-Eingang: *DI1/CAP2*

### **Auswahl der Methode**

Die Motorposition kann über 2 verschiedenen Methoden erfasst werden:

- Einmalige Erfassung der Motorposition
	- Bei der einmaligen Positionserfassung wird die Position bei der ersten Flanke erfasst.
- Kontinuierliche Erfassung der Motorposition

Kontinuierliche Erfassung bedeutet, dass die Motorposition bei jeder Flanke erneut erfasst wird. Der alte erfasste Wert geht dabei verloren.

Die Motorposition kann bei steigender oder fallender Flanke am Capture-Eingang erfasst werden.

#### **Genauigkeit**

Durch den Jitter von 2 µs ergibt sich bei einer Geschwindigkeit von 3000 1/min Ungenauigkeit in der Erfassung der Position von etwa 1,6 Anwendereinheiten.

 $(3000 \frac{1}{\text{min}} = (3000 \cdot 16384)/(60 \cdot 106) = 0.8 \text{ usr p/µs})$ 

Bei Werkseinstellung der Skalierung entsprechen 1,6 Anwendereinheiten 0,035 °.

Während der Beschleunigungsphase und der Verzögerungsphase ist die erfasste Motorposition ungenauer.

### **Übersicht der Parameter**

Die nachstehenden Abbildungen zeigen eine Übersicht über die Parameter:

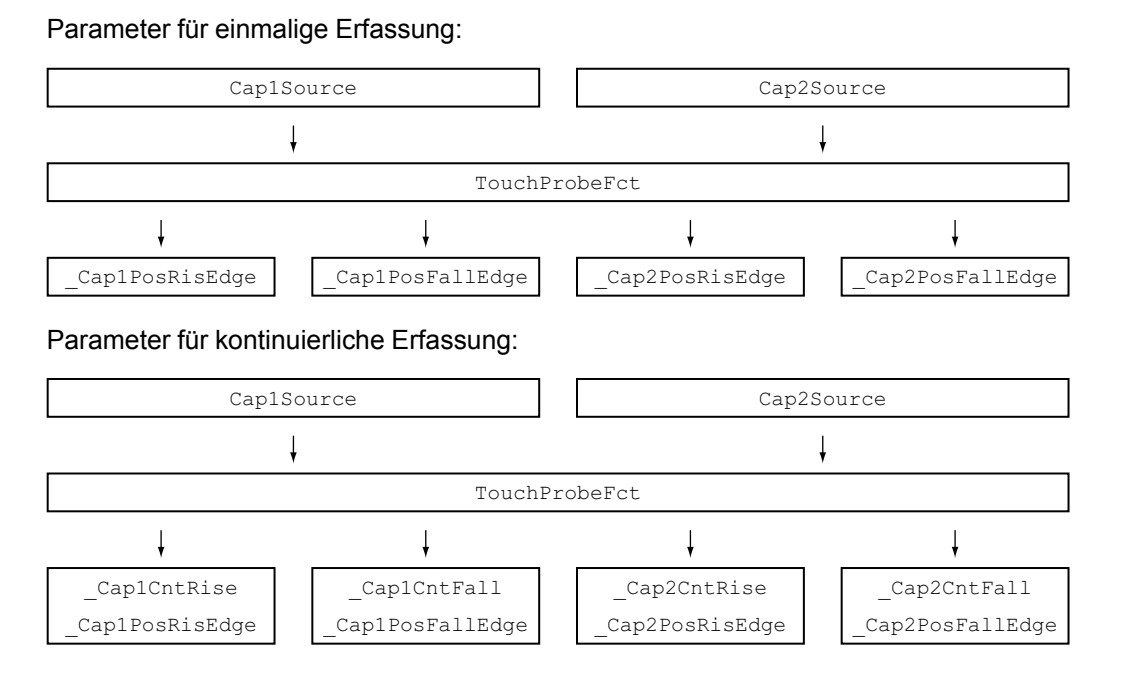

#### **Quelle einstellen**

Über die folgenden Parameter wird die Quelle für die Positionserfassung eingestellt.

Legen Sie über die Parameter *Cap1Source* und *Cap2Source* die Quelle für die Positionserfassung fest.

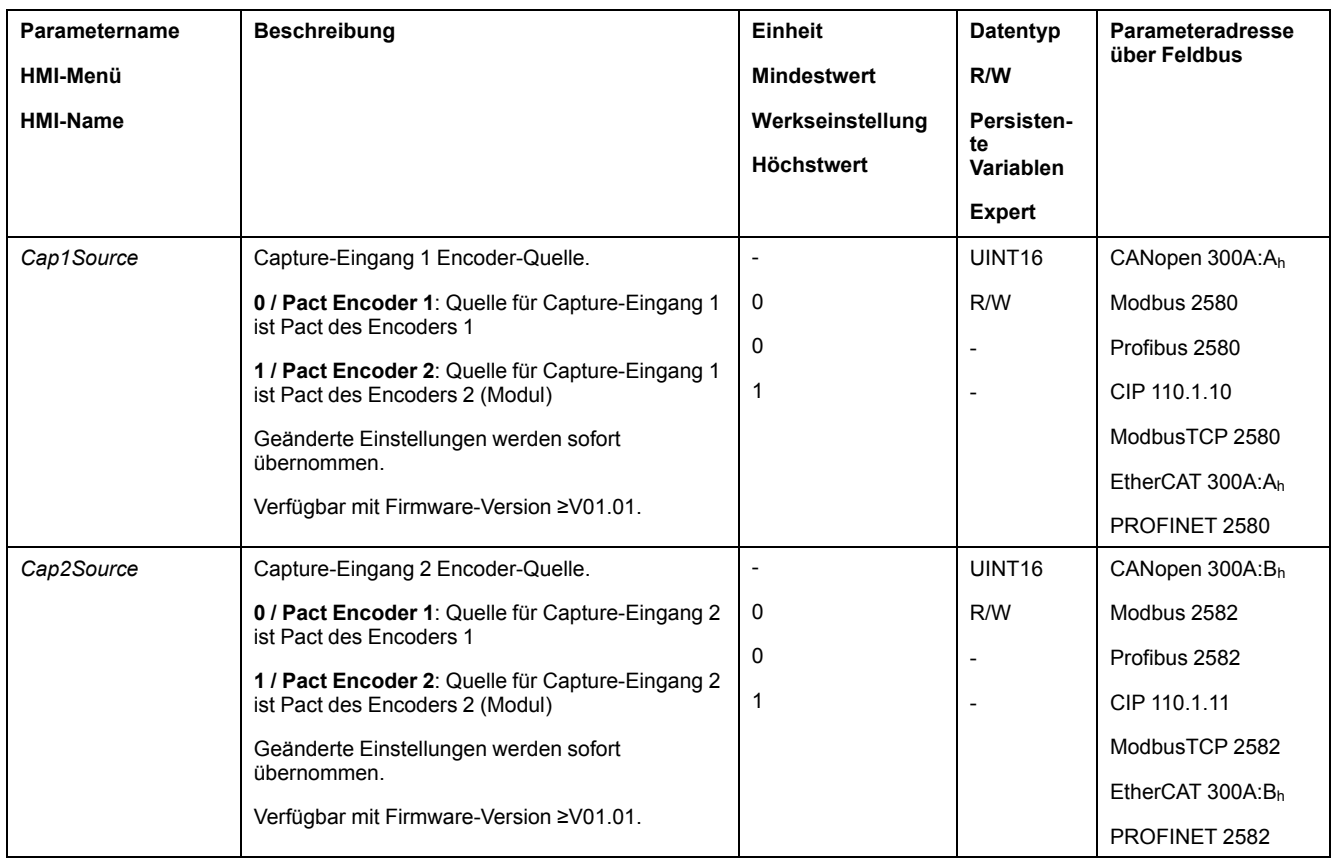

# **Positionserfassung einstellen und starten**

Über den folgenden Parameter wird die Positionserfassung eingestellt und gestartet.

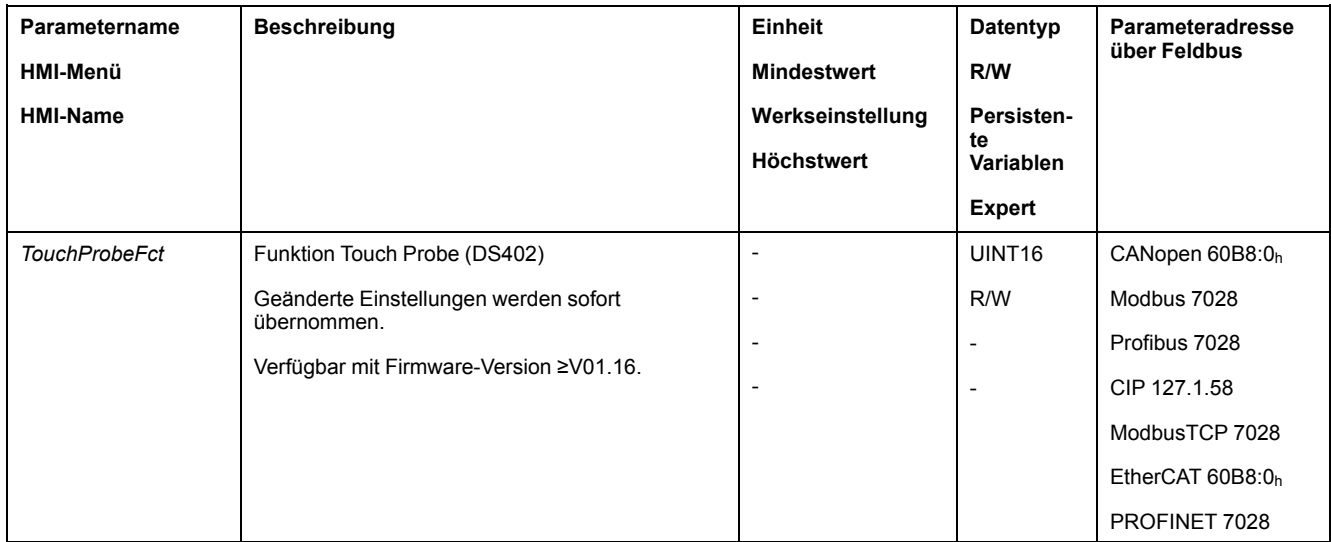

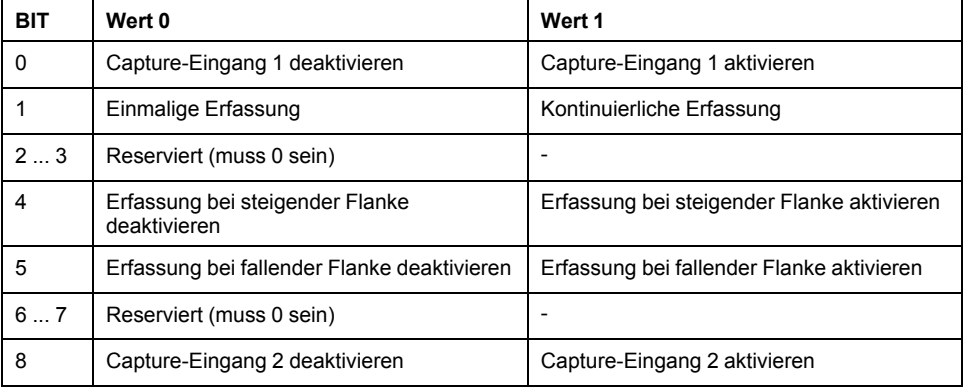

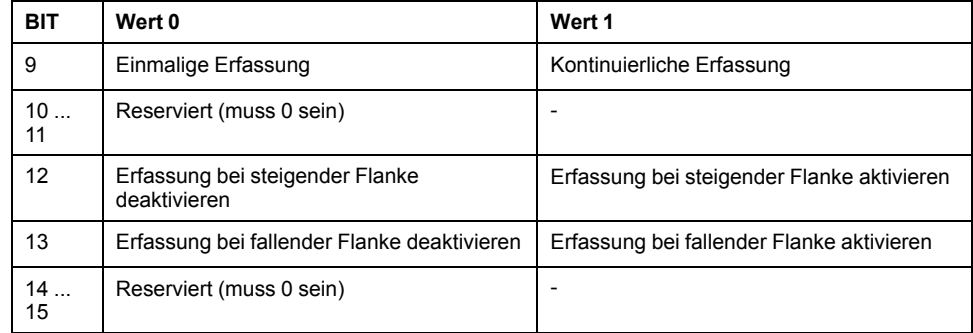

# **Statusmeldungen**

Über den folgenden Parameter wird der Status der Erfassung angezeigt.

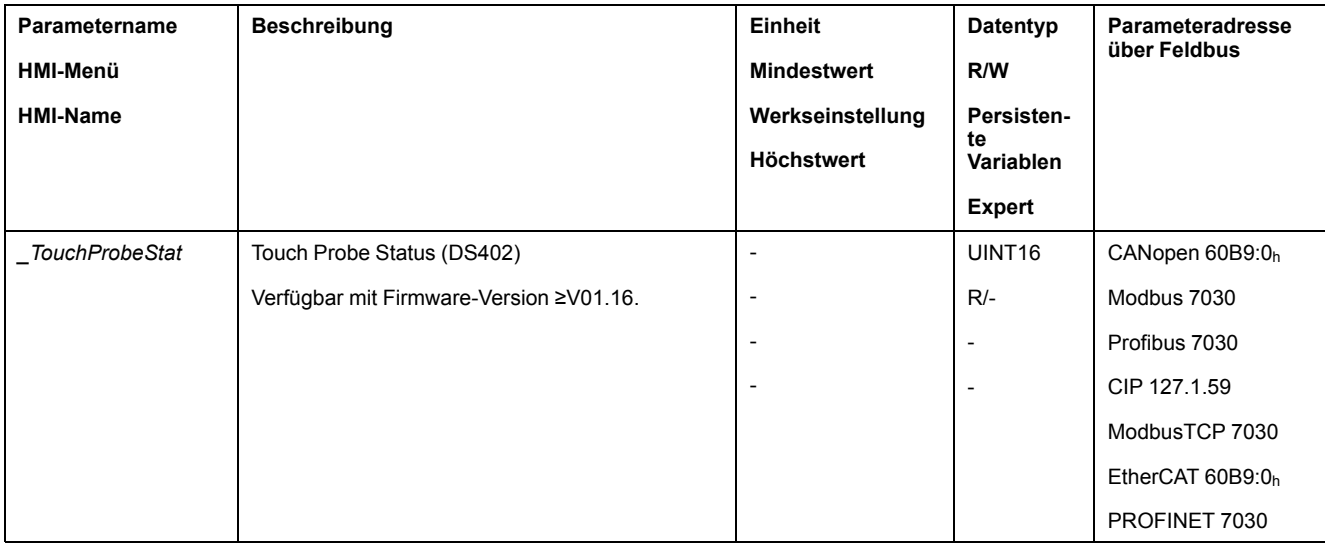

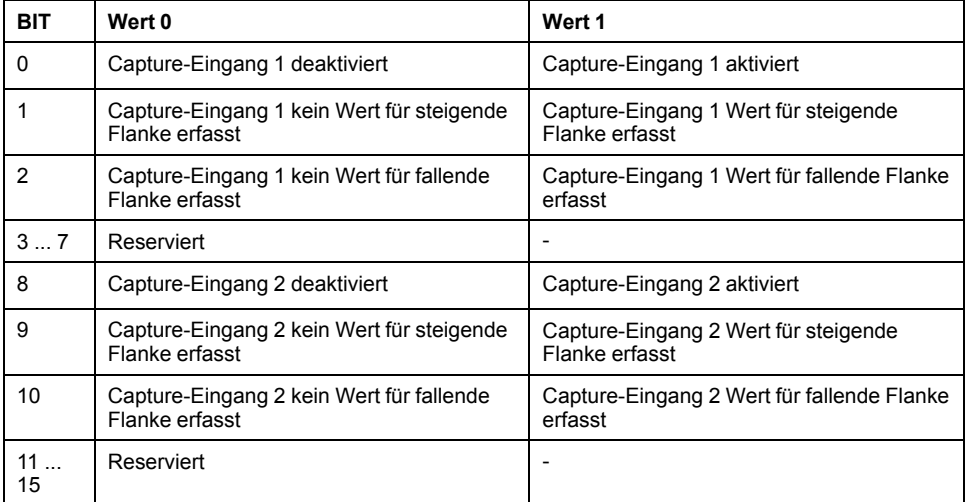

### **Erfasste Position**

Über die folgenden Parameter wird die erfasste Position angezeigt.

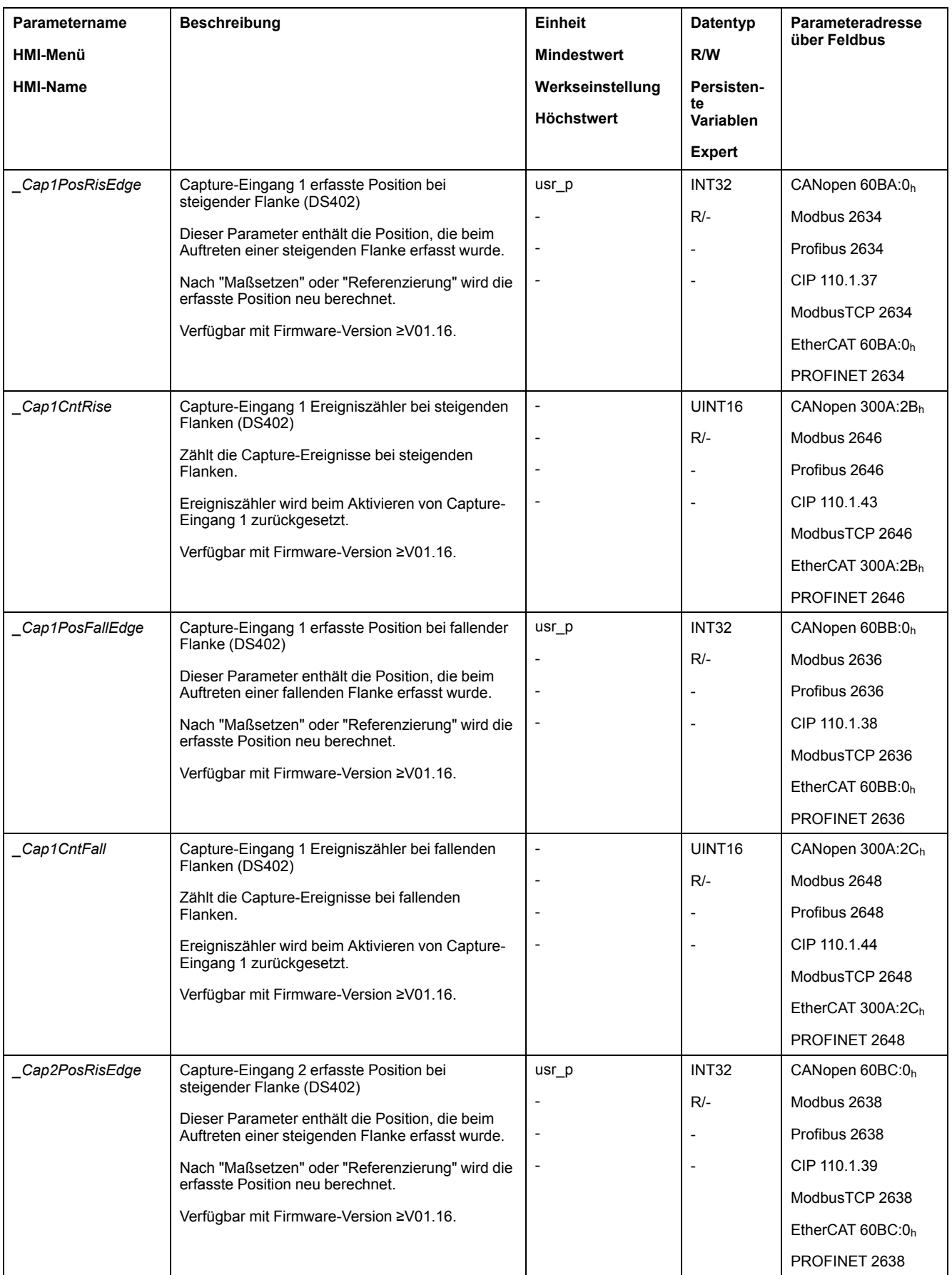

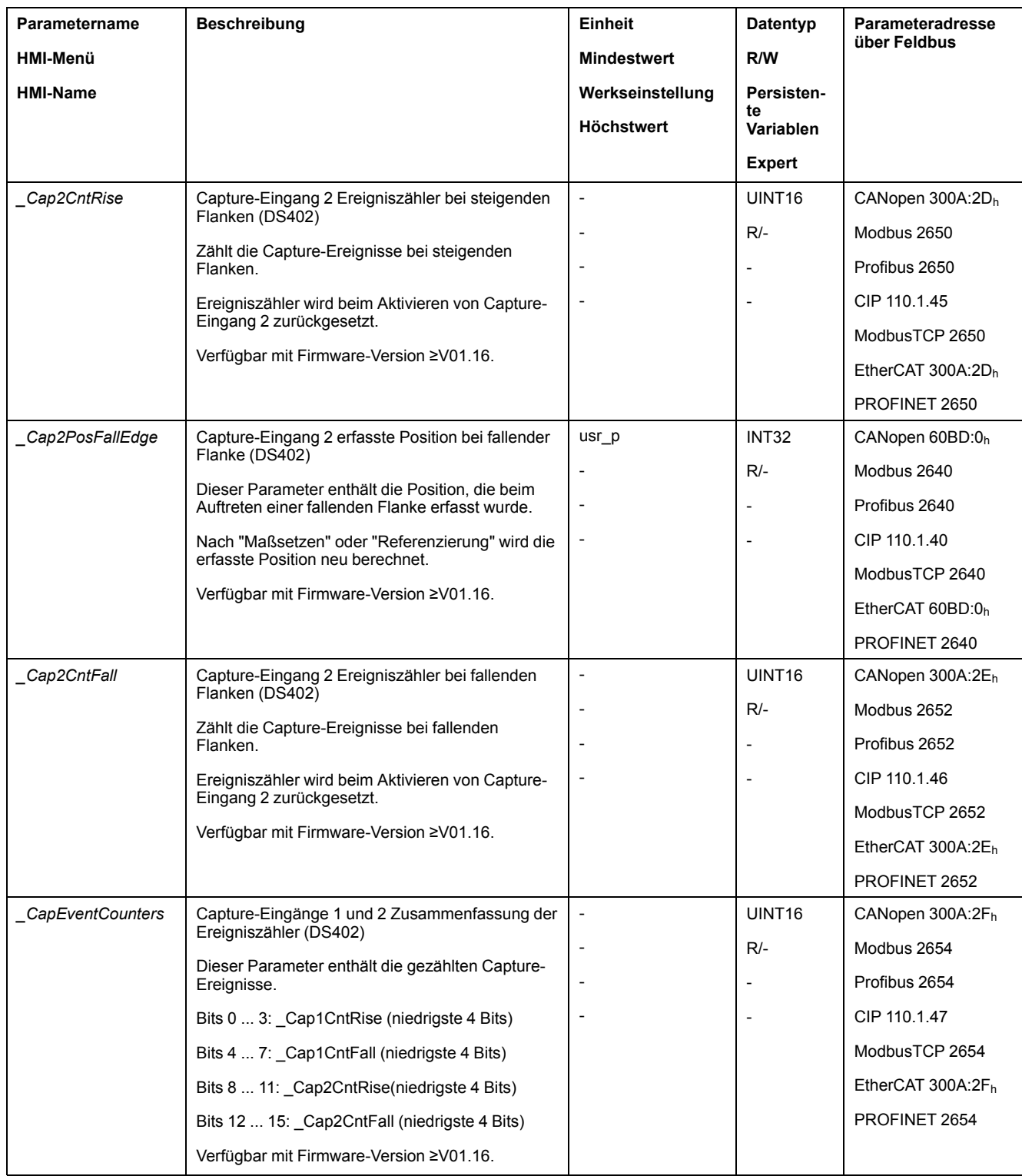

# **Relativbewegung nach Capture (RMAC)**

# **Beschreibung**

Mit einer Relativbewegung nach Capture (RMAC) wird aus einer laufenden Bewegung heraus über einen Signaleingang eine Relativbewegung gestartet.

Die Zielposition und die Geschwindigkeit sind parametrierbar.

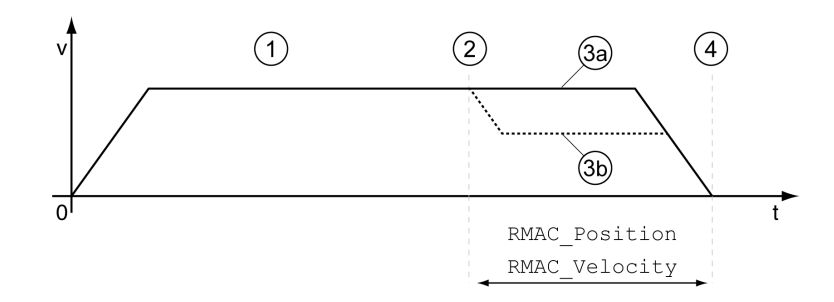

**1** Bewegung mit eingestellter Betriebsart (zum Beispiel Profile Velocity)

**2** Starten der Relativbewegung nach Capture mit der Signaleingangsfunktion Start Signal Of RMAC

**3a** Relativbewegung nach Capture wird mit unveränderter Geschwindigkeit ausgeführt

**3b** Relativbewegung nach Capture wird mit parametrierter Geschwindigkeit ausgeführt

**4** Zielposition erreicht

### **Verfügbarkeit**

In folgenden Betriebsarten kann eine Relativbewegung nach Capture (RMAC) gestartet werden:

- Jog
- **Electronic Gear**
- Profile Torque
- Profile Velocity
- **Profile Position**
- Motion Sequence (Move Absolute, Move Additive, Move Relative, Move Velocity und Gear)

Verfügbar mit Hardware-Version ≥RS03.

### **Signaleingangsfunktionen**

Bei Lokal-Steuerungsart sind folgende Signaleingangsfunktionen notwendig, um die Relativbewegung starten zu können:

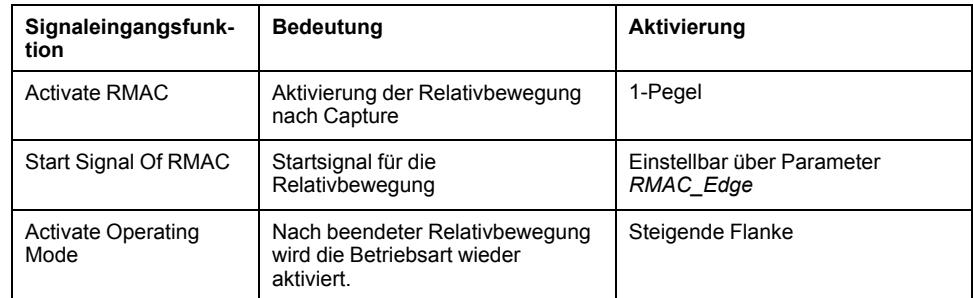

Bei Feldbus-Steuerungsart ist die Signaleingangsfunktion "Start Signal Of RMAC" notwendig, um die Relativbewegung starten zu können.

Die Signaleingangsfunktionen müssen parametriert sein, siehe [Digitale](#page-202-0) Signaleingänge und digitale [Signalausgänge,](#page-202-0) Seite 203.

#### **Anzeige des Status**

Der Status kann über einen Signalausgang oder über den Feldbus angezeigt werden.

Um den Status über einen Signalausgang anzuzeigen, müssen Sie zuerst die Signalausgangsfunktion "RMAC Active Or Finished" parametrieren, siehe [Digitale](#page-202-0) Signaleingänge und digitale [Signalausgänge,](#page-202-0) Seite 203.

Um den Status über den Feldbus anzeigen zu können, müssen die Statusbits der Status-Parameter gesetzt sein, siehe Einstellbare Bits der [Status-Parameter,](#page-387-0) [Seite](#page-387-0) 388.

Zusätzlich kann über die Parameter *\_RMAC\_Status* und *\_RMAC\_DetailStatus* der Status angezeigt werden.

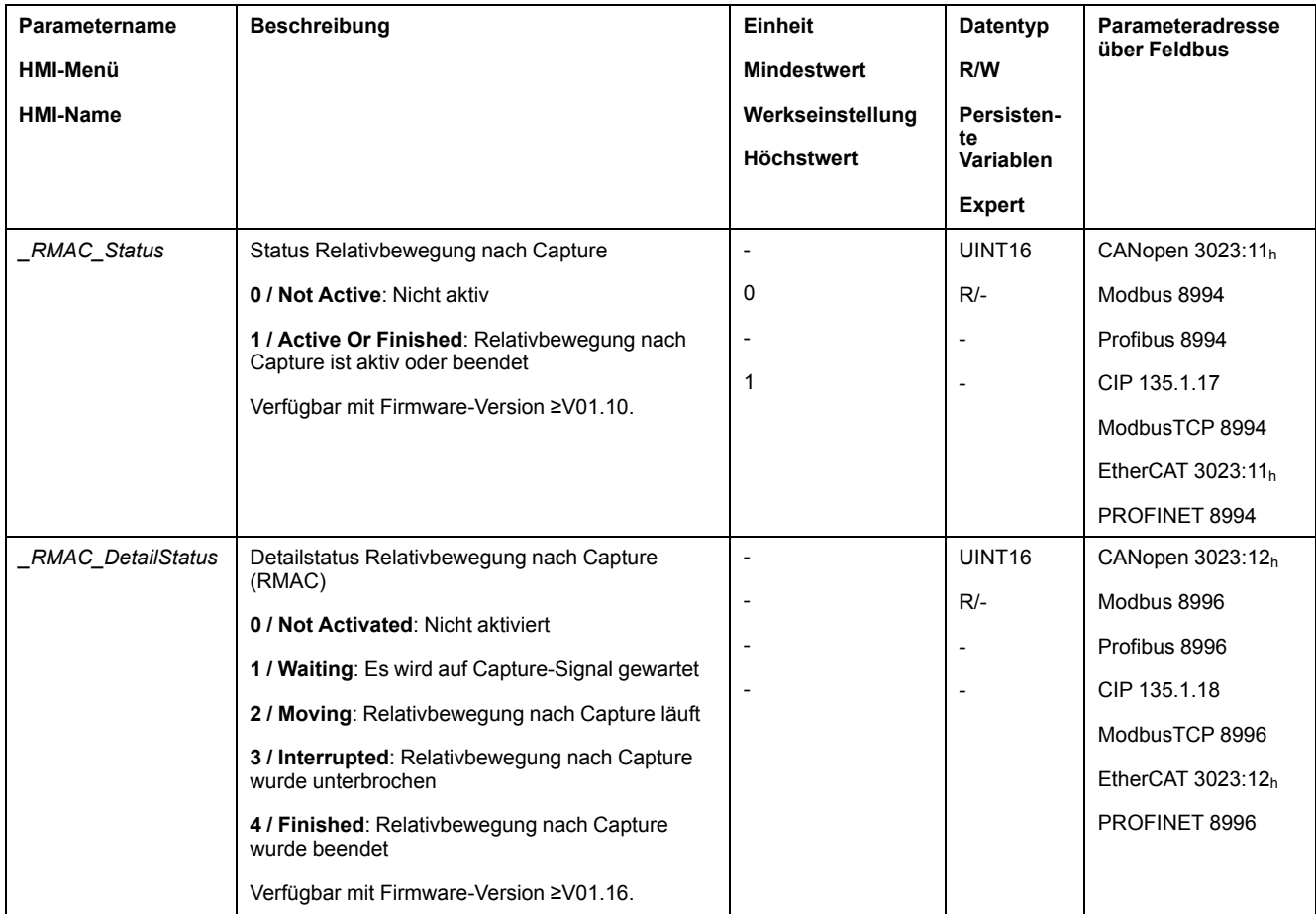

### **Relativbewegung nach Capture aktivieren**

Damit die Relativbewegung gestartet werden kann, muss die Relativbewegung nach Capture (RMAC) aktiviert werden.

Bei Lokal-Steuerungsart wird über die Signaleingangsfunktion "Activate RMAC" die Relativbewegung nach Capture aktiviert.

Bei der Feldbus-Steuerungsart wird über den folgenden Parameter die Relativbewegung nach Capture (RMAC) aktiviert:

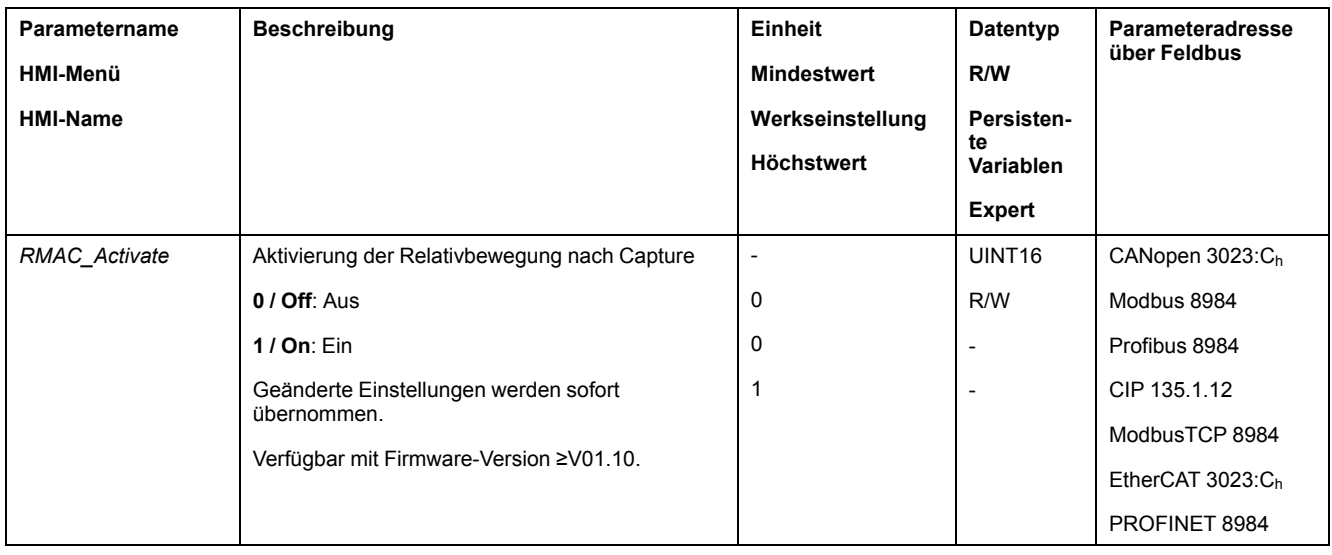

Alternativ kann bei Feldbus-Steuerungsart auch über die Signaleingangsfunktion "Activate RMAC" die Relativbewegung nach Capture (RMAC) aktiviert werden.

### **Zielwerte**

Über die folgenden Parameter werden die Zielposition und die Geschwindigkeit für die Relativbewegung eingestellt.

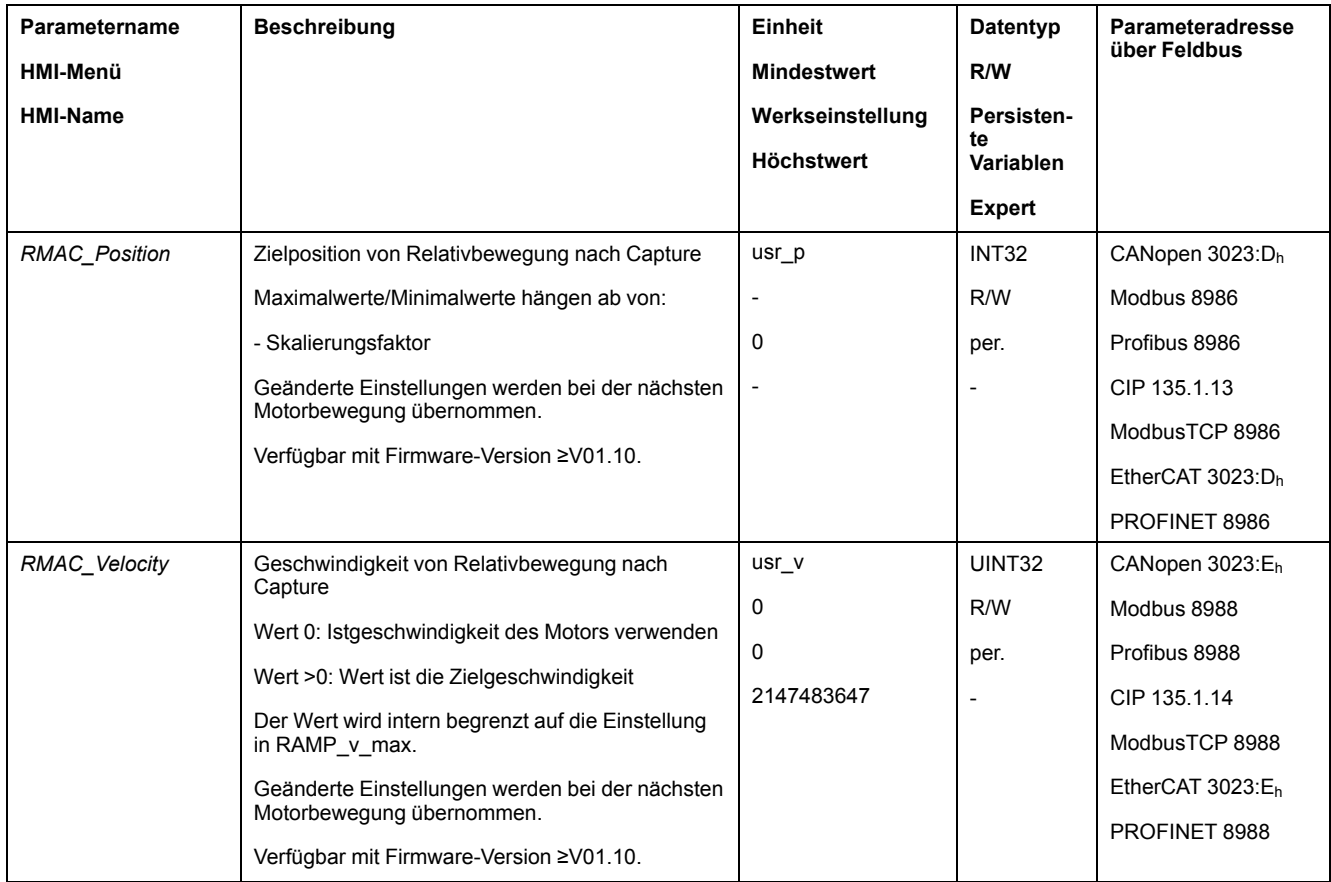

# **Flanke für das Startsignal**

Über den folgenden Parameter wird die Flanke eingestellt, bei der die Relativbewegung ausgeführt werden soll.

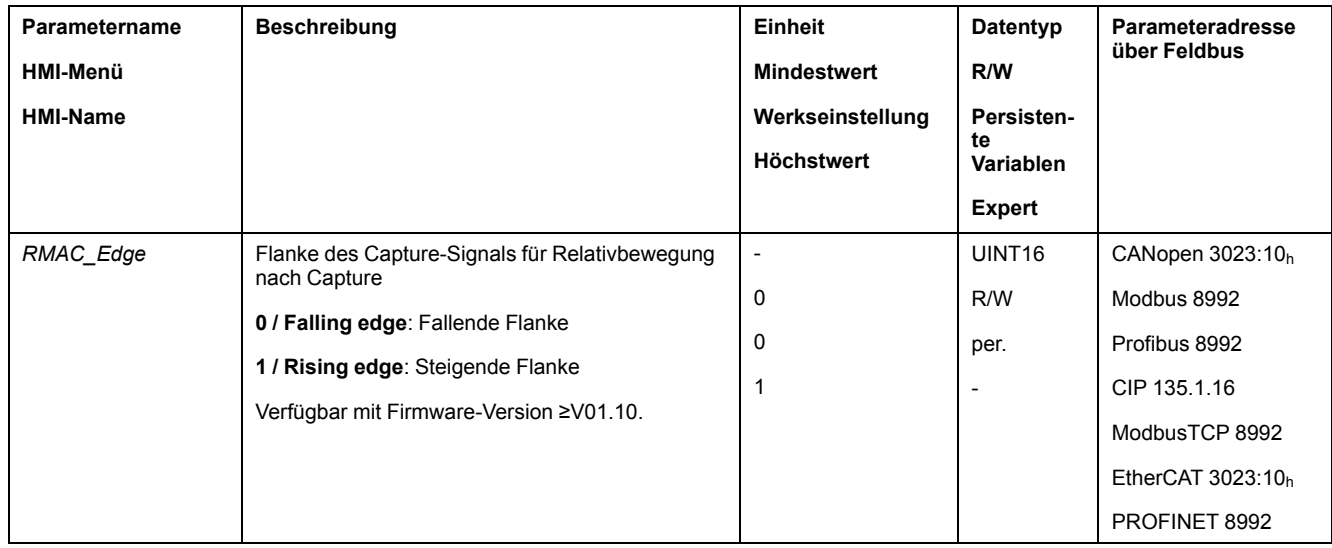

# **Reaktion beim Überfahren der Zielposition**

In Abhängigkeit der eingestellten Geschwindigkeit, Zielposition und Verzögerungsrampe kann der Motor die Zielposition überfahren.

Über den folgenden Parameter wird die Reaktion auf das Überfahren der Zielposition eingestellt.

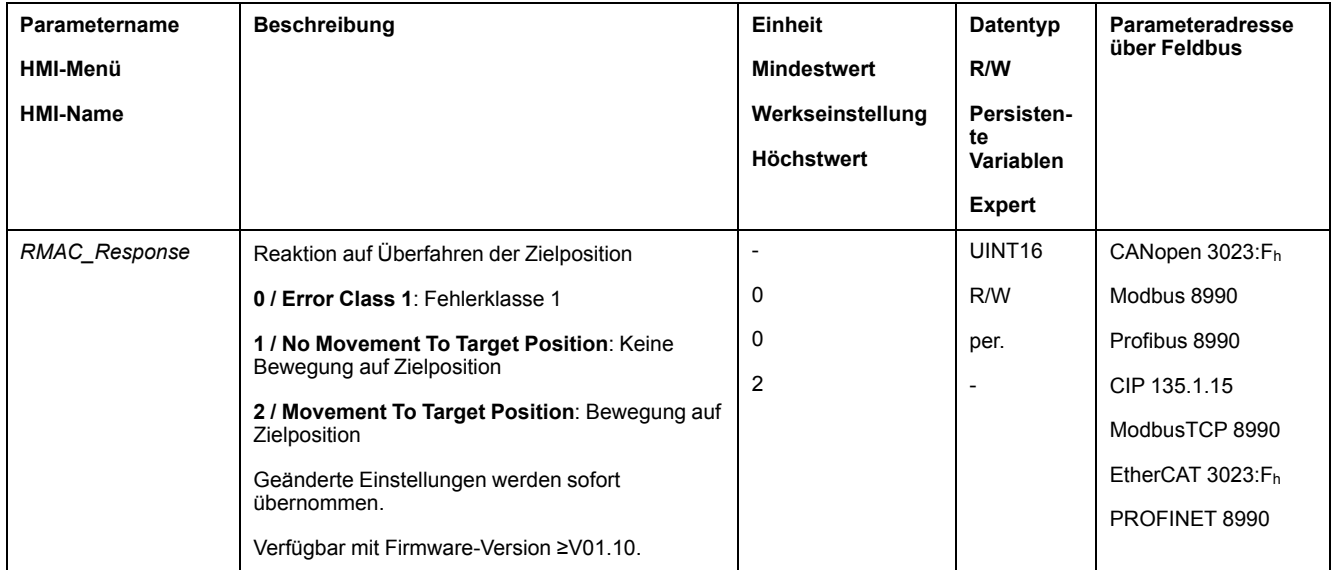

# **Spielausgleich**

### **Beschreibung**

Mit der Einstellung eines Spielausgleichs kann ein mechanisches Spiel ausgeglichen werden.

#### Beispiel eines mechanischen Spiels

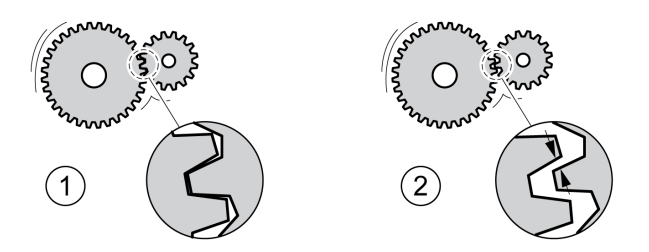

**1** Beispiel mit wenig mechanischem Spiel

**2** Beispiel mit viel mechanischem Spiel

Bei aktiviertem Spielausgleich gleicht der Antriebsverstärker das mechanische Spiel bei jeder Bewegung automatisch aus.

# **Verfügbarkeit**

Verfügbar mit Firmware-Version ≥V01.14.

Ein Spielausgleich ist in folgenden Betriebsarten möglich:

- Jog
- Electronic Gear (Positions-Synchronisation)
- Profile Position
- Interpolated Position
- Homing
- Motion Sequence (Move Absolute, Move Additive, Move Relative, Reference Movement und Gear)

### **Parametrierung**

Für einen Spielausgleich muss die Größe des mechanischen Spiels eingestellt werden.

Über den Parameter *BLSH\_Position* wird die Größe des mechanischen Spiels in Anwendereinheiten eingestellt.

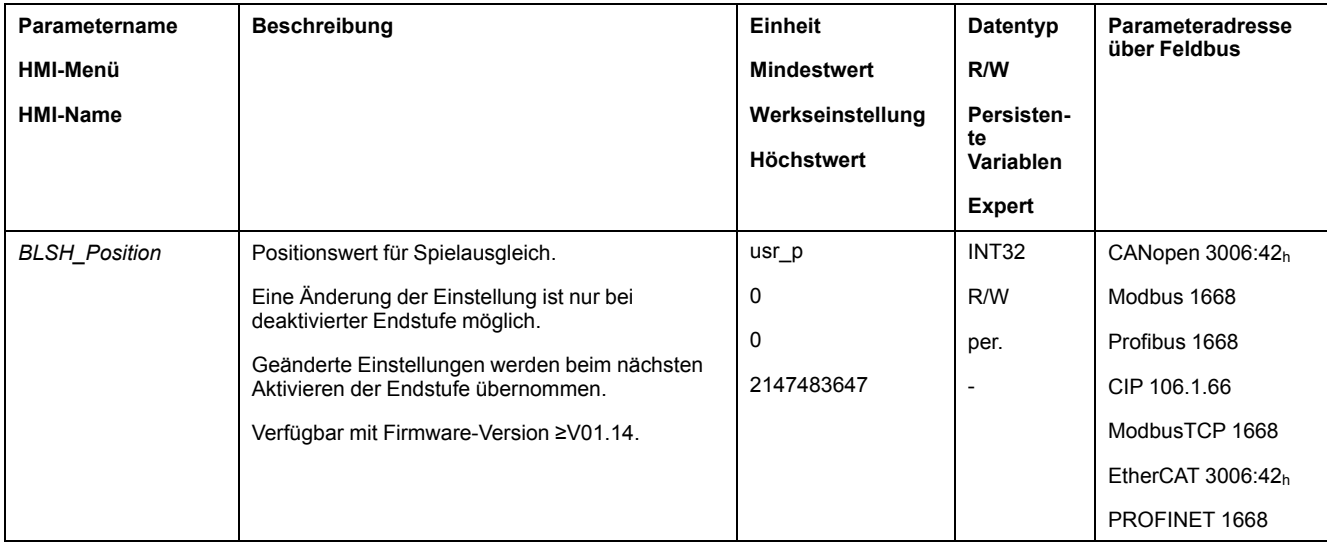

Zusätzlich kann eine Bearbeitungszeit eingestellt werden. Mit der Bearbeitungszeit wird der Zeitraum festgelegt, in dem das mechanische Spiel ausgeglichen werden soll.

Über den Parameter *BLSH\_Time* wird die Bearbeitungszeit in ms eingestellt.

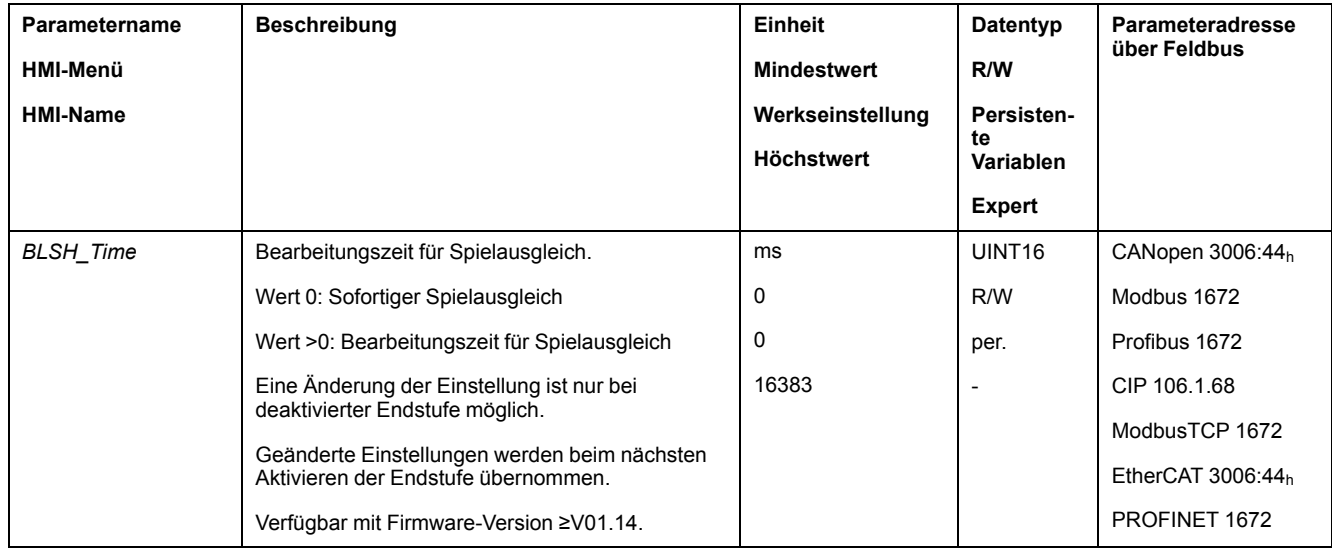

# **Spielausgleich aktivieren**

Damit ein Spielausgleich aktiviert werden kann, muss zuerst eine Bewegung in positive oder negative Richtung erfolgen. Über den Parameter *BLSH\_Mode* wird der Spielausgleich aktiviert.

- Führen Sie eine Bewegung in positive oder negative Richtung aus. Die Bewegung muss solange erfolgen, bis sich die Mechanik, die mit dem Motor verbunden ist, bewegt hat.
- Wenn die Bewegung in positive Richtung (positive Zielwerte) erfolgte, dann aktivieren Sie den Spielausgleich mit dem Wert "OnAfterPositiveMovement".
- Wenn die Bewegung in negative Richtung (negative Zielwerte) erfolgte, dann aktivieren Sie den Spielausgleich mit dem Wert "OnAfterNegativeMovement".

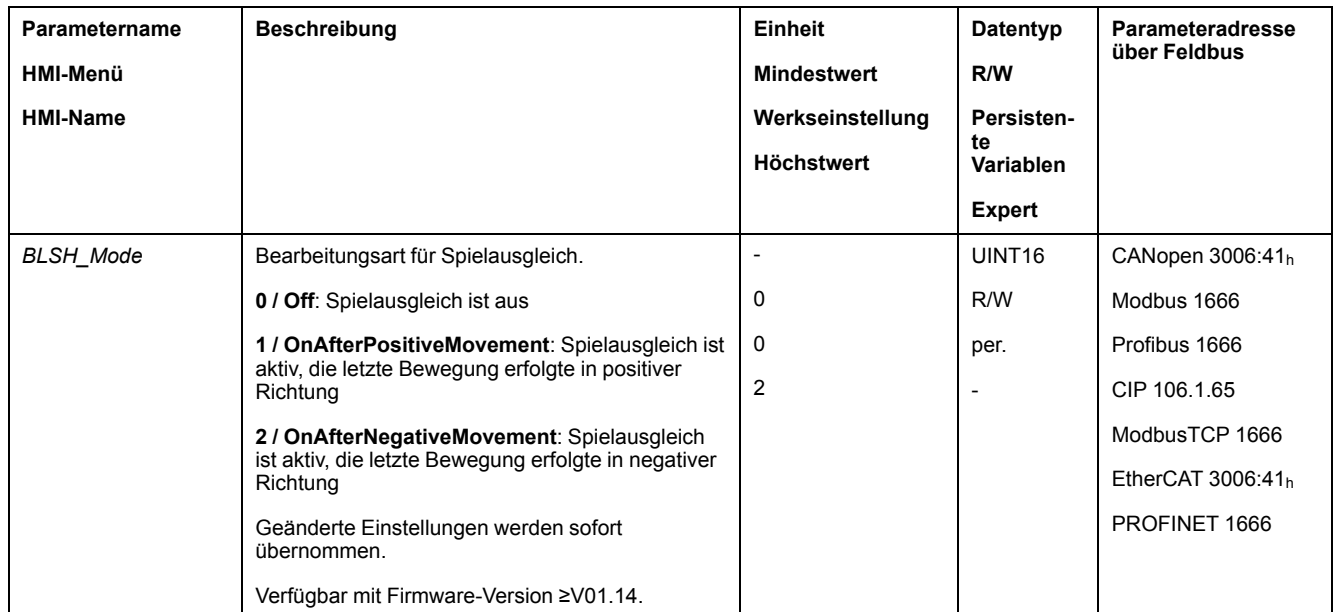

# **Funktionen zur Überwachung der Bewegung**

# **Endschalter**

# **Beschreibung**

Die Benutzung von Endschaltern kann einen gewissen Schutz vor Gefahren (zum Beispiel Stoß an mechanischen Anschlag durch falsche Sollwerte) bieten.

# **WARNUNG**

#### **VERLUST DER STEUERUNGSKONTROLLE**

- Installieren Sie Endschalter, wenn Ihre Risikoanalyse zeigt, dass in Ihrer Anwendung Endschalter erforderlich sind.
- Überprüfen Sie den ordnungsgemäßen Anschluss der Begrenzungsschalter.
- Stellen Sie sicher, dass die Endschalter so weit vor dem mechanischen Anschlag montiert sind, dass noch ein ausreichender Bremsweg bleibt.
- Überprüfen Sie die ordnungsgemäße Parametereinstellung und Funktionsweise der Begrenzungsschalter.

**Die Nichtbeachtung dieser Anweisungen kann Tod, schwere Verletzungen oder Sachschäden zur Folge haben.**

Eine Bewegung kann mit Endschaltern überwacht werden. Zur Überwachung kann ein positiver Endschalter und ein negativer Endschalter verwendet werden.

Wird der positive oder negative Endschalter ausgelöst stoppt die Bewegung. Eine Fehlermeldung wird angezeigt und der Betriebszustand wechselt nach **7** Quick Stop Active.

Die Fehlermeldung kann mit einem "Fault Reset" zurückgesetzt werden. Der Betriebszustand wechselt zurück nach **6** Operation Enabled.

Die Bewegung kann fortgesetzt werden, jedoch nur in die entgegengesetzte Richtung, bei der der Endschalter ausgelöst wurde. Wurde zum Beispiel der positive Endschalter ausgelöst, ist eine weitere Bewegung nur in negative Richtung möglich. Bei einer weiteren Bewegung in positive Richtung erfolgt erneut eine Fehlermeldung und der Betriebszustand wechselt wieder nach **7** Quick Stop Active.

Über die Parameter *IOsigLIMP* und *IOsigLIMN* wird die Art des Endschalters eingestellt.
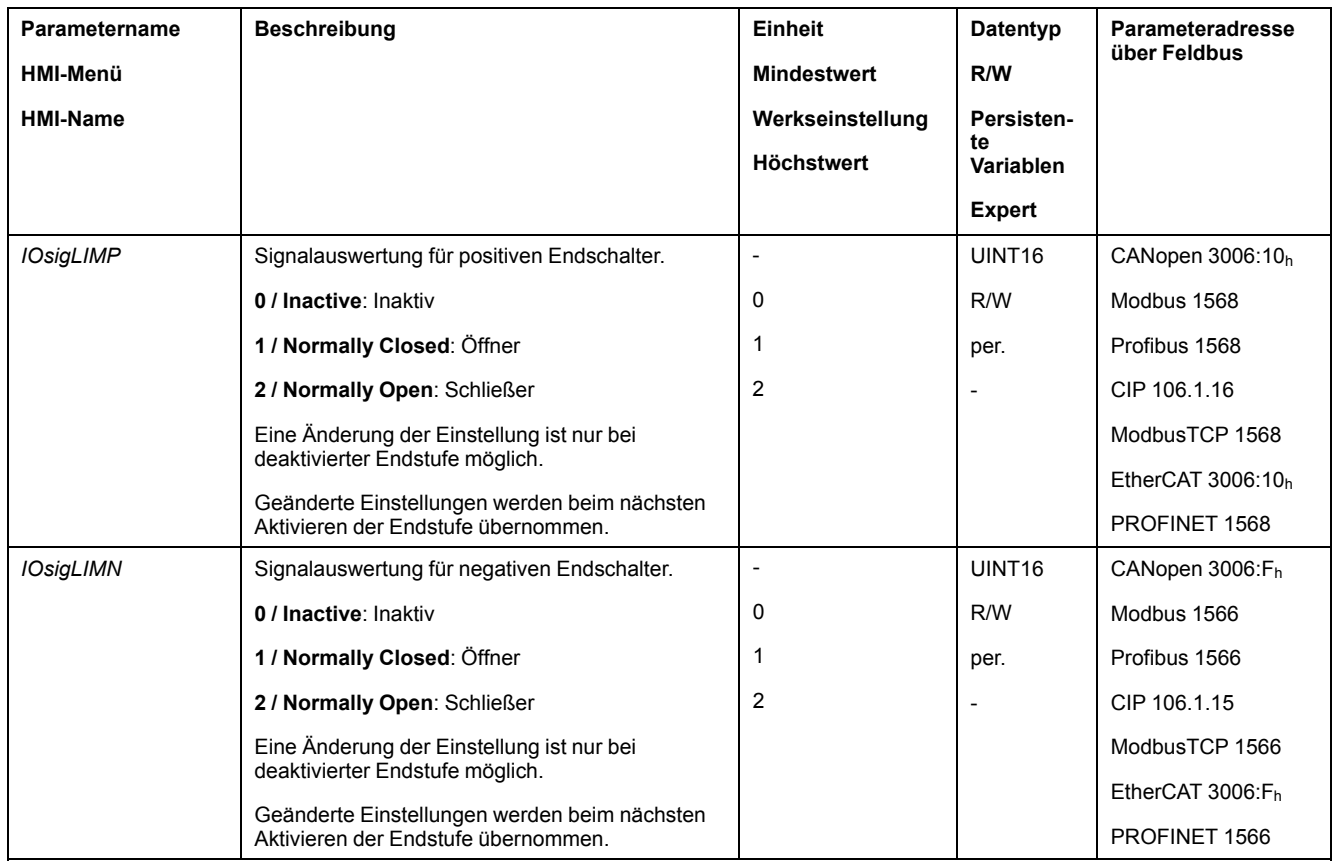

Die Signaleingangsfunktionen "Positive Limit Switch (LIMP)" und "Negative Limit Switch (LIMN)" müssen parametriert sein, siehe Digitale [Signaleingänge](#page-202-0) und digitale [Signalausgänge,](#page-202-0) Seite 203.

### **Referenzschalter**

#### **Beschreibung**

Der Referenzschalter ist nur in der Betriebsart Homing und in der Betriebsart Motion Sequence (Reference Movement) aktiv.

Über den Parameter *IOsigREF* wird die Art des Referenzschalters eingestellt.

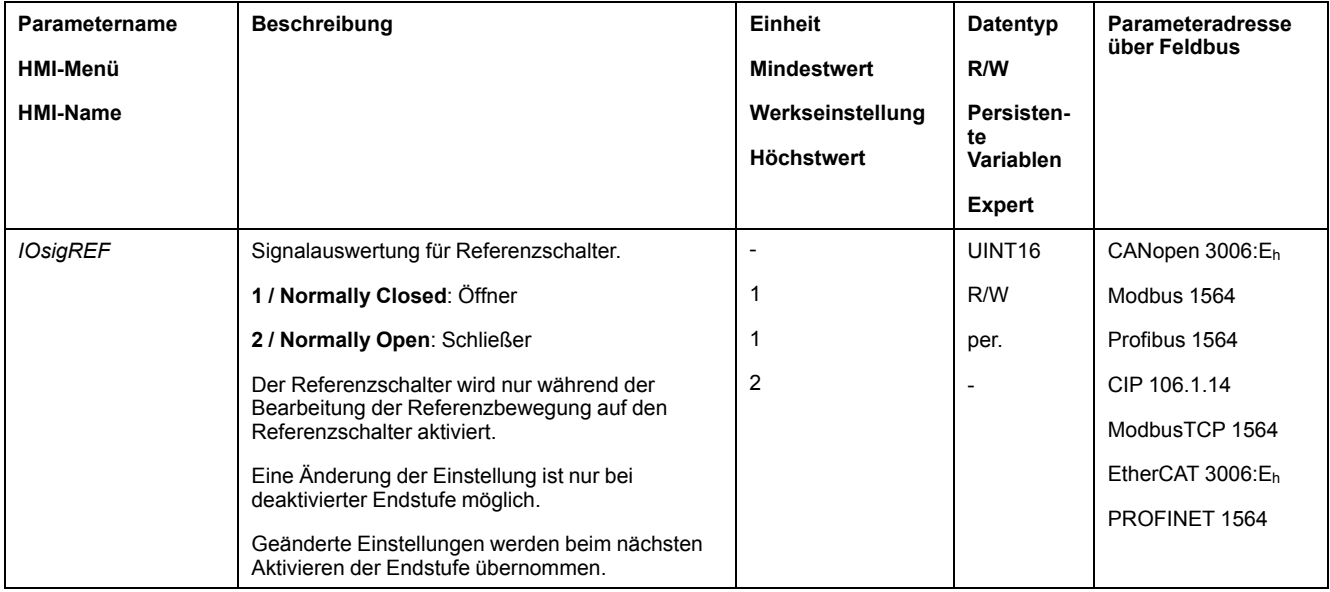

Die Signaleingangsfunktion "Reference Switch (REF)" muss parametriert sein, siehe Digitale Signaleingänge und digitale [Signalausgänge,](#page-202-0) Seite 203.

### **Software-Endschalter**

#### **Beschreibung**

Eine Bewegung kann mit Software-Endschalter überwacht werden. Zur Überwachung kann eine positive Positionsgrenze und eine negative Positionsgrenze eingestellt werden.

Wenn die positive oder negative Positionsgrenze erreicht wird, stoppt die Bewegung. Eine Fehlermeldung wird angezeigt und der Betriebszustand wechselt nach **7** Quick Stop Active.

Die Fehlermeldung kann mit einem "Fault Reset" zurückgesetzt werden. Der Betriebszustand wechselt zurück nach **6** Operation Enabled.

Die Bewegung kann fortgesetzt werden, jedoch nur in die entgegengesetzte Richtung, bei der die Positionsgrenze erreicht wurde. Wurde zum Beispiel die positive Positionsgrenze erreicht, ist eine weitere Bewegung nur in negative Richtung möglich. Bei einer weiteren Bewegung in positive Richtung erfolgt erneut eine Fehlermeldung und der Betriebszustand wechselt wieder nach **7** Quick Stop Active.

#### **Voraussetzung**

Die Überwachung der Software-Endschalter wirkt nur bei gültigem Nullpunkt, siehe Größe des [Bewegungsbereichs,](#page-186-0) Seite 187.

#### **Verhalten bei Betriebsarten mit Zielpositionen**

Bei Betriebsarten mit Zielpositionen wird die Bewegung auch dann gestartet, wenn die Zielposition über die positive oder negative Positionsgrenze hinausgeht. Die Bewegung wird angehalten, sodass es an der Positionsgrenze zum Motorstillstand kommt. Nach dem Stillstand wechselt der Antrieb in den Betriebszustand "Quick Stop Active".

In folgenden Betriebsarten wird die Zielposition vor dem Start der Bewegung überprüft, sodass die Positionsgrenze unabhängig von der Zielposition nicht überschritten wird.

- Jog (Schrittbewegung)
- Profile Position
- Motion Sequence (Move Absolute, Move Additive und Move Relative)

#### **Verhalten bei Betriebsarten ohne Zielpositionen**

In folgenden Betriebsarten wird an der Positionsgrenze ein Quick Stop ausgelöst:

- Jog (Dauerbewegung)
- Electronic Gear
- Profile Torque
- Profile Velocity
- Motion Sequence (Move Velocity und Gear)

Mit Firmware-Version ≥V01.16 kann über den Parameter *MON\_SWLimMode* das Verhalten beim Anfahren einer Positionsgrenze eingestellt werden.

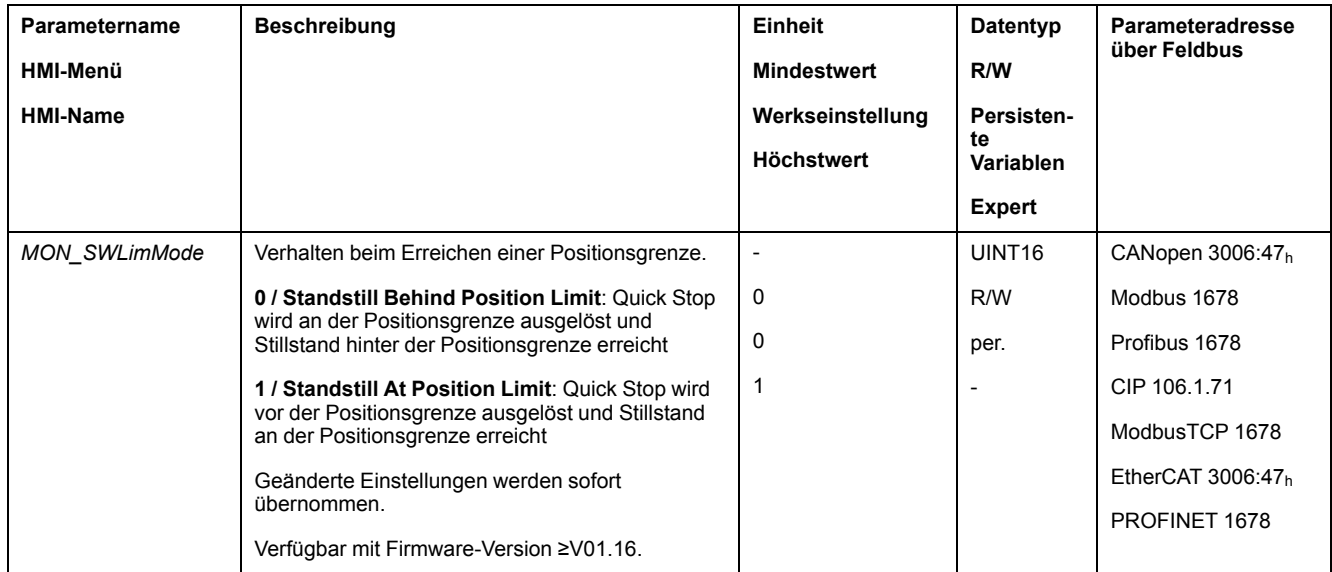

Damit bei Betriebsarten ohne Zielpositionen ein Stillstand auf der Positionsgrenze möglich ist, muss der Parameter *LIM\_QStopReact* auf "Deceleration ramp (Quick Stop)" festgelegt sein, siehe [Bewegung](#page-330-0) stoppen mit Quick Stop, Seite 331. Wenn der Parameter *LIM\_QStopReact* auf "Torque ramp (Quick Stop)" eingestellt ist, kann die Bewegung aufgrund unterschiedlicher Lasten vor oder hinter der Positionsgrenze zum Stillstand kommen.

#### **Aktivierung**

Die Software-Endschalter werden über den Parameter *MON\_SW\_Limits* aktiviert.

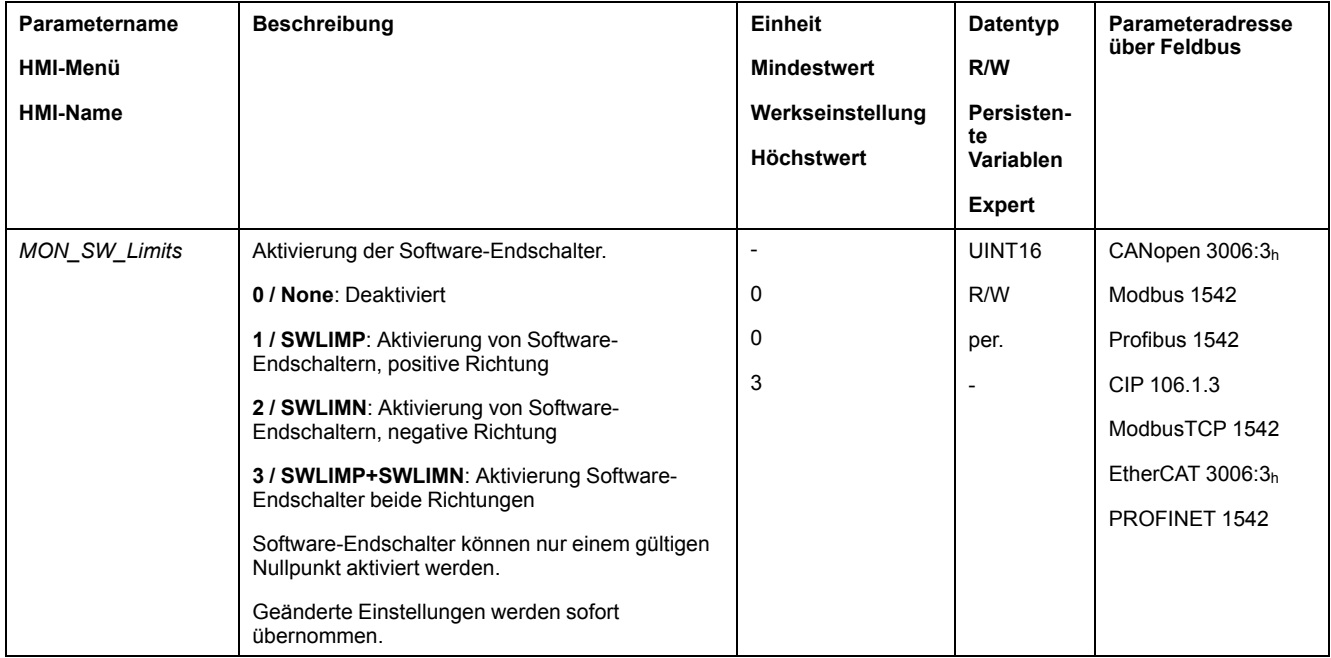

#### **Positionsgrenzen einstellen**

Die Software-Endschalter werden über die Parameter *MON\_swLimP* und *MON\_ swLimN* eingestellt.

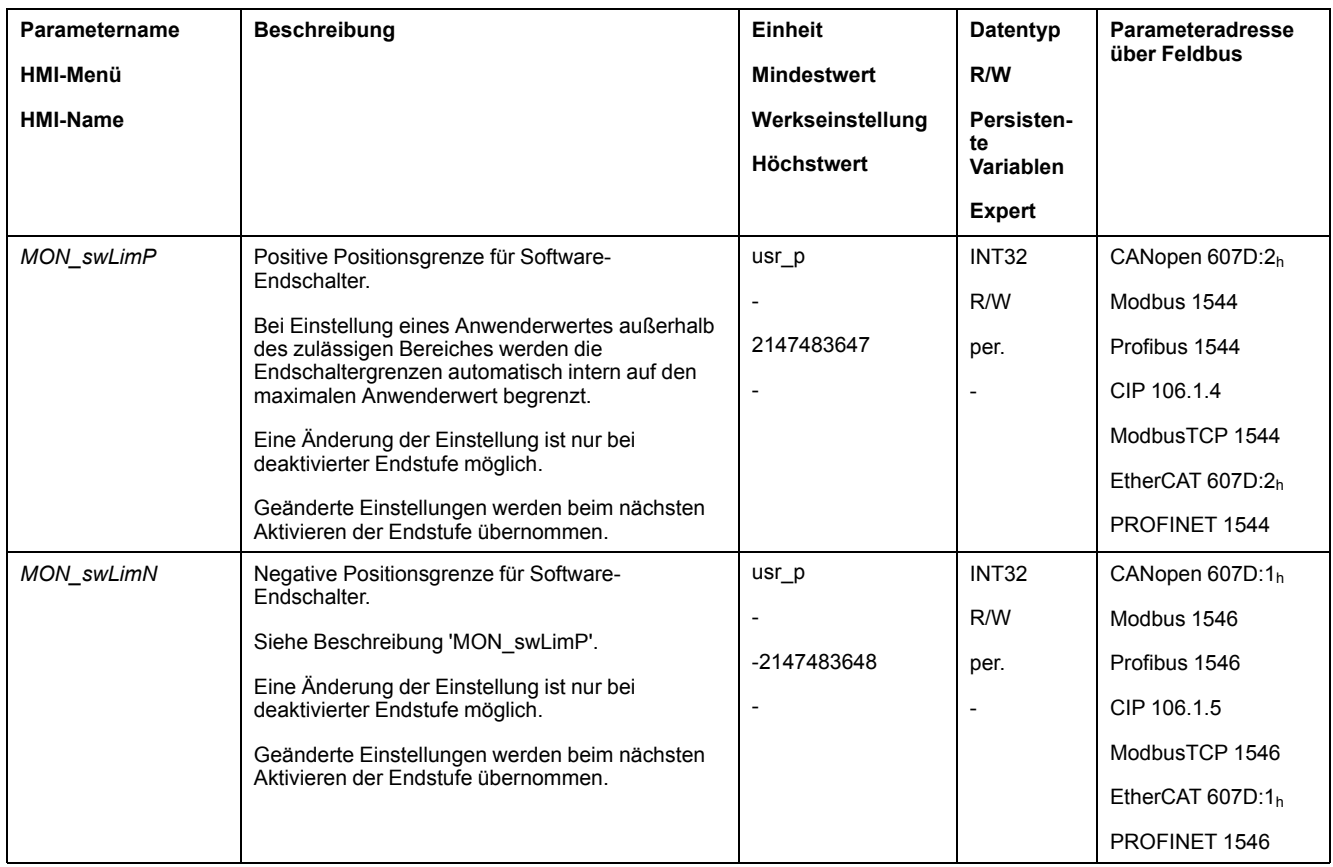

### **Lastbedingte Positionsabweichung (Schleppfehler)**

#### **Beschreibung**

Die lastbedingte Positionsabweichung ist die durch das Lastträgheitsmoment verursachte Differenz zwischen Sollposition und Istposition.

Es sind Parameter verfügbar, um die lastabhängige Positionsabweichung während des Betriebs und die maximale Positionsabweichung, die seit der letzten Trennung und Wiederherstellung der Stromversorgung erreicht wurde, anzuzeigen.

Die maximal zulässige lastbedingte Positionsabweichung kann parametriert werden. Zusätzlich kann die Fehlerklasse parametriert werden.

#### **Verfügbarkeit**

Die Überwachung der lastbedingten Positionsabweichung ist in folgenden Betriebsarten verfügbar:

- Jog
- Electronic Gear (Positions-Synchronisation)
- Profile Position
- Homing
- Motion Sequence (Move Absolute, Move Additive, Move Relative und Reference Movement)

#### **Positionsabweichung anzeigen**

Über die folgenden Parameter kann die lastbedingte Positionsabweichung angezeigt werden.

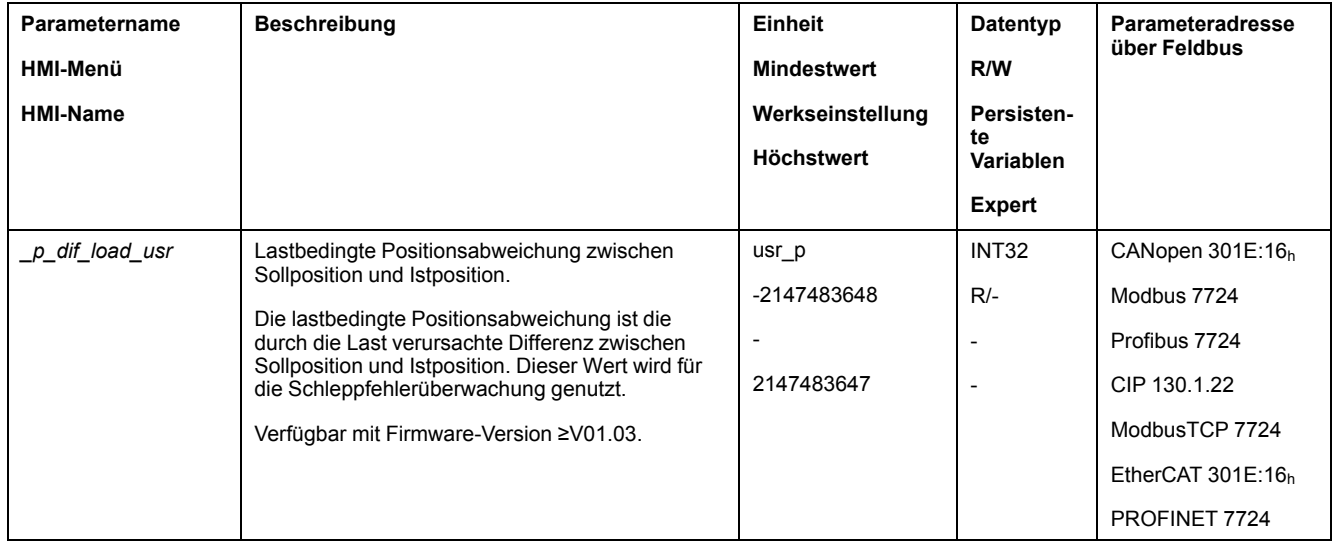

Über die folgenden Parameter kann der Maximalwert der lastbedingten Positionsabweichung angezeigt werden, die seit der letzten Trennung und Wiederherstellung der Stromversorgung erreicht wurde.

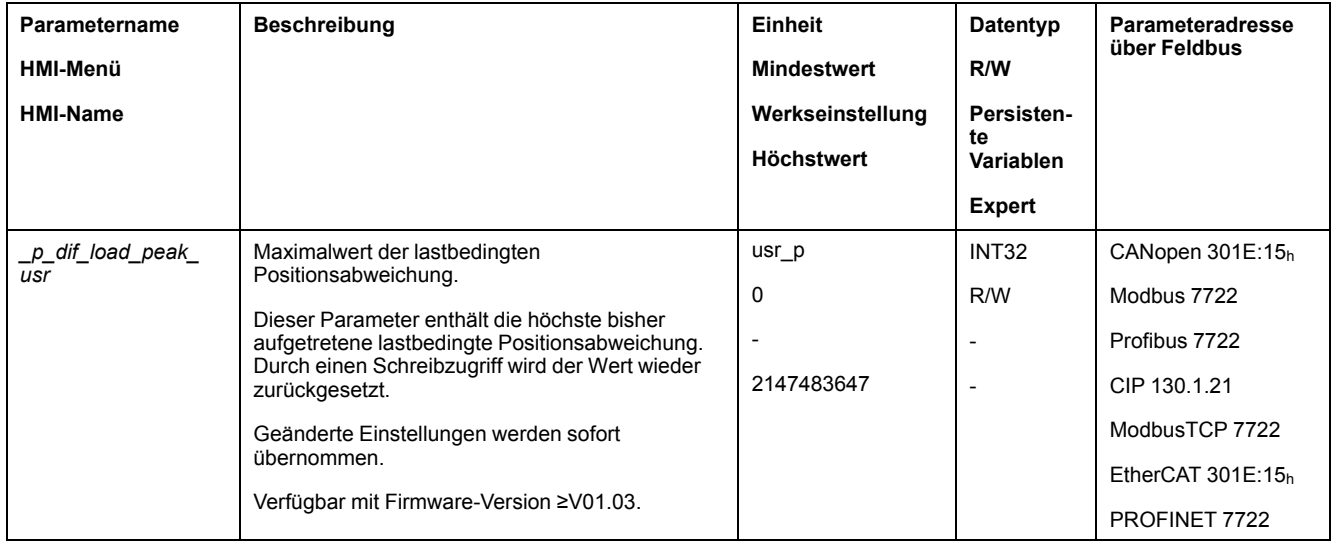

### **Maximalwerte für die Positionsabweichung festlegen**

Über den folgenden Parameter wird die maximale lastbedingte Positionsabweichung eingestellt, bei der ein Fehler der Fehlerklasse 0 angezeigt wird.

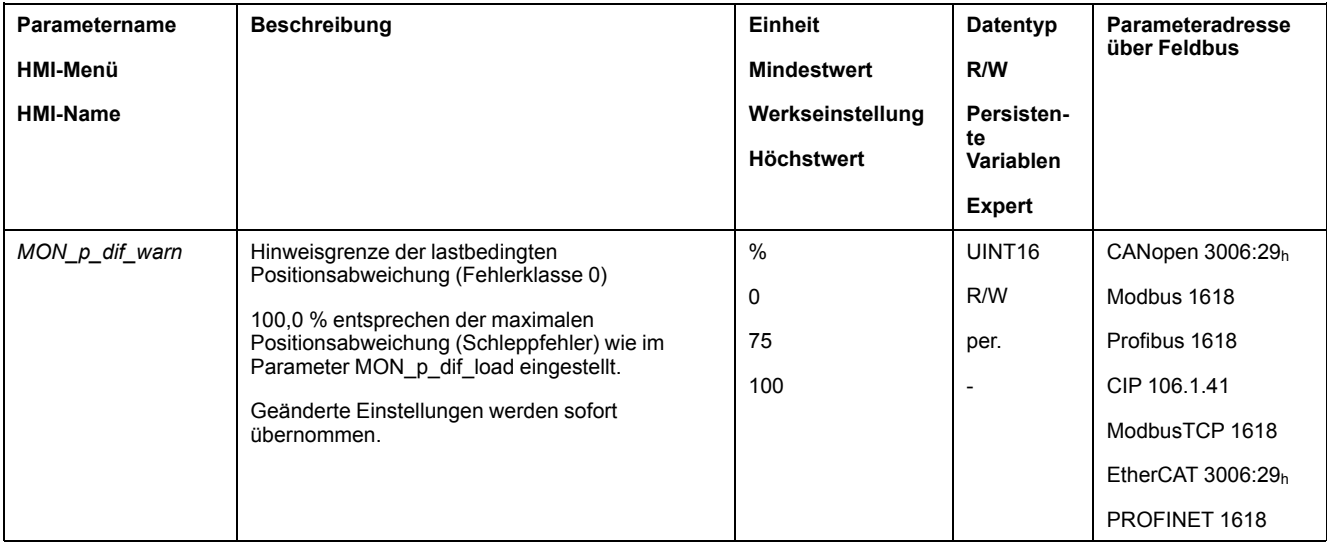

#### Über die folgenden Parameter wird die maximale lastbedingte Positionsabweichung eingestellt, bei der die Bewegung mit einem Fehler der Fehlerklasse 1, 2 oder 3 abgebrochen wird.

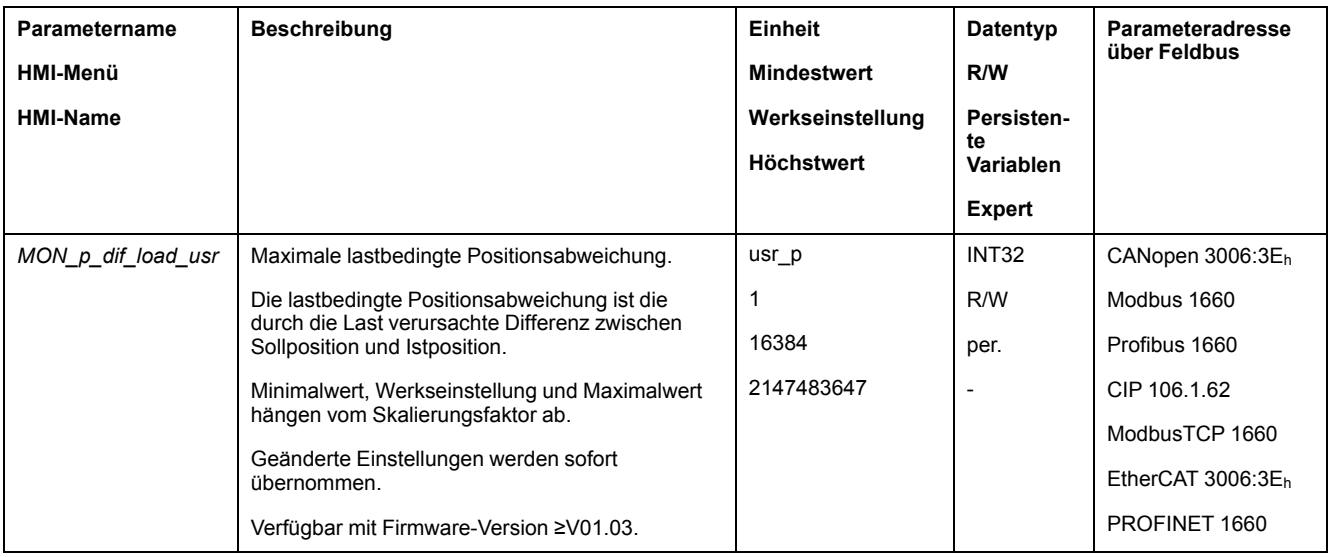

### **Fehlerklasse einstellen**

Über den folgenden Parameter wird die Fehlerklasse für eine zu große lastbedingte Positionsabweichung eingestellt.

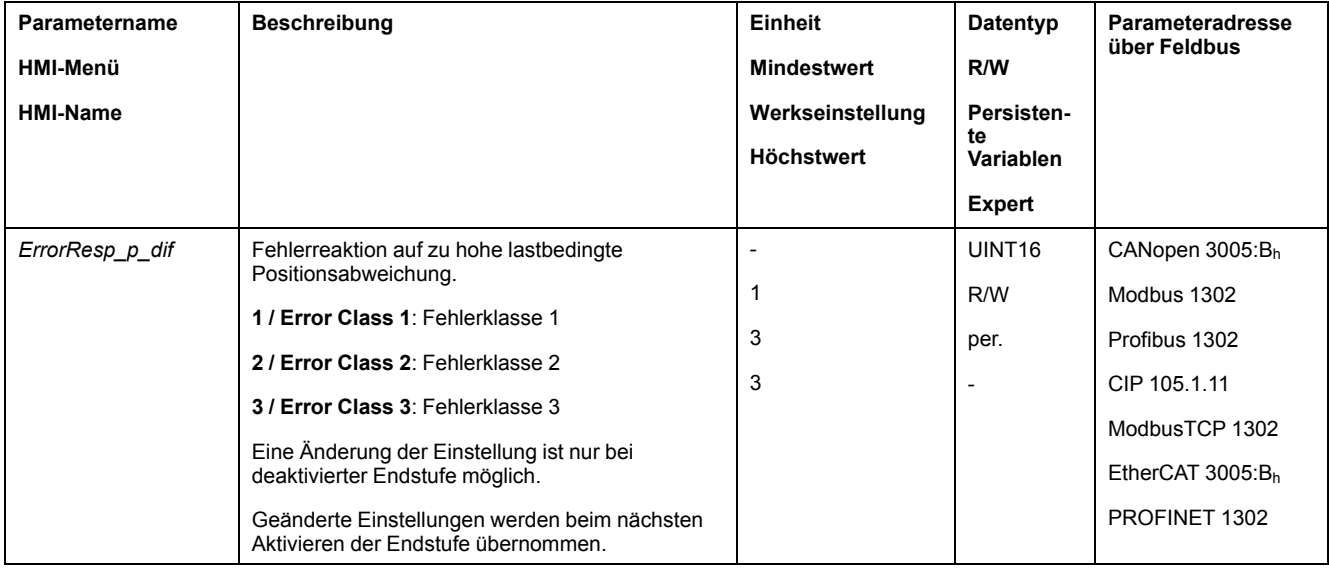

### **Lastbedingte Geschwindigkeitsabweichung**

### **Beschreibung**

Die lastbedingte Geschwindigkeitsabweichung ist die durch die Last verursachte Differenz zwischen Sollgeschwindigkeit und Istgeschwindigkeit.

Die maximal zulässige lastbedingte Geschwindigkeitsabweichung kann parametriert werden. Zusätzlich kann die Fehlerklasse parametriert werden.

### **Verfügbarkeit**

Die Überwachung der lastbedingten Geschwindigkeitsabweichung ist in folgenden Betriebsarten verfügbar:

• Electronic Gear (Geschwindigkeits-Synchronisation)

• Profile Velocity

### **Geschwindigkeitsabweichung anzeigen**

Über die folgenden Parameter kann die lastbedingte Geschwindigkeitsabweichung angezeigt werden.

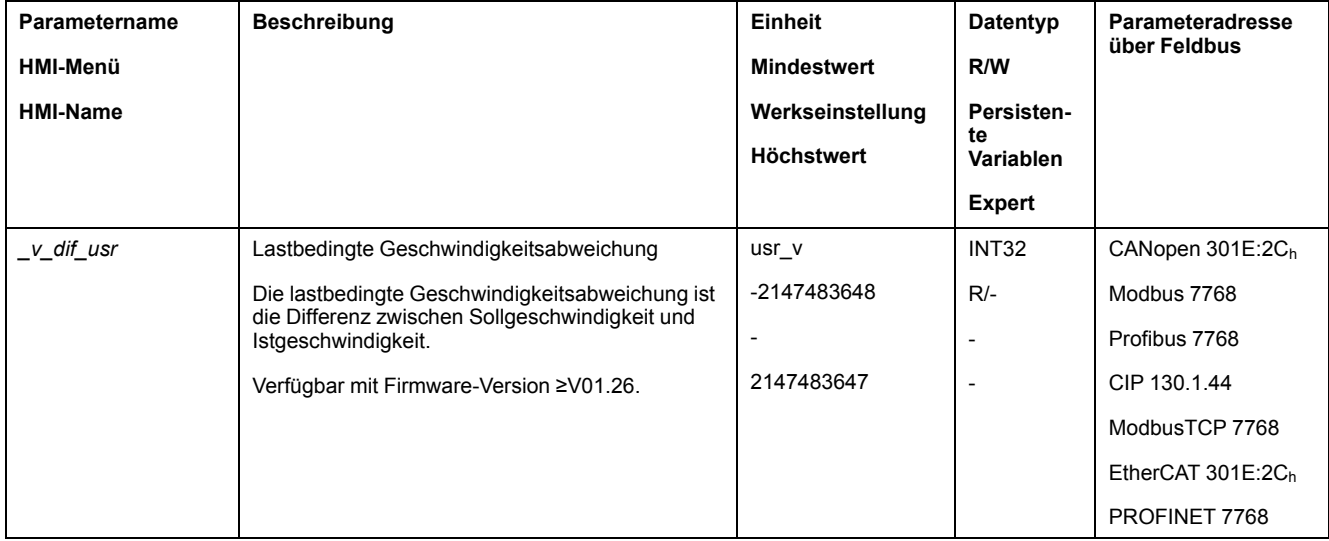

### **Maximalwerte für die Geschwindigkeitsabweichung festlegen**

Über die folgenden Parameter wird die maximale lastbedingte Geschwindigkeitsabweichung eingestellt, bei der die Bewegung abgebrochen wird.

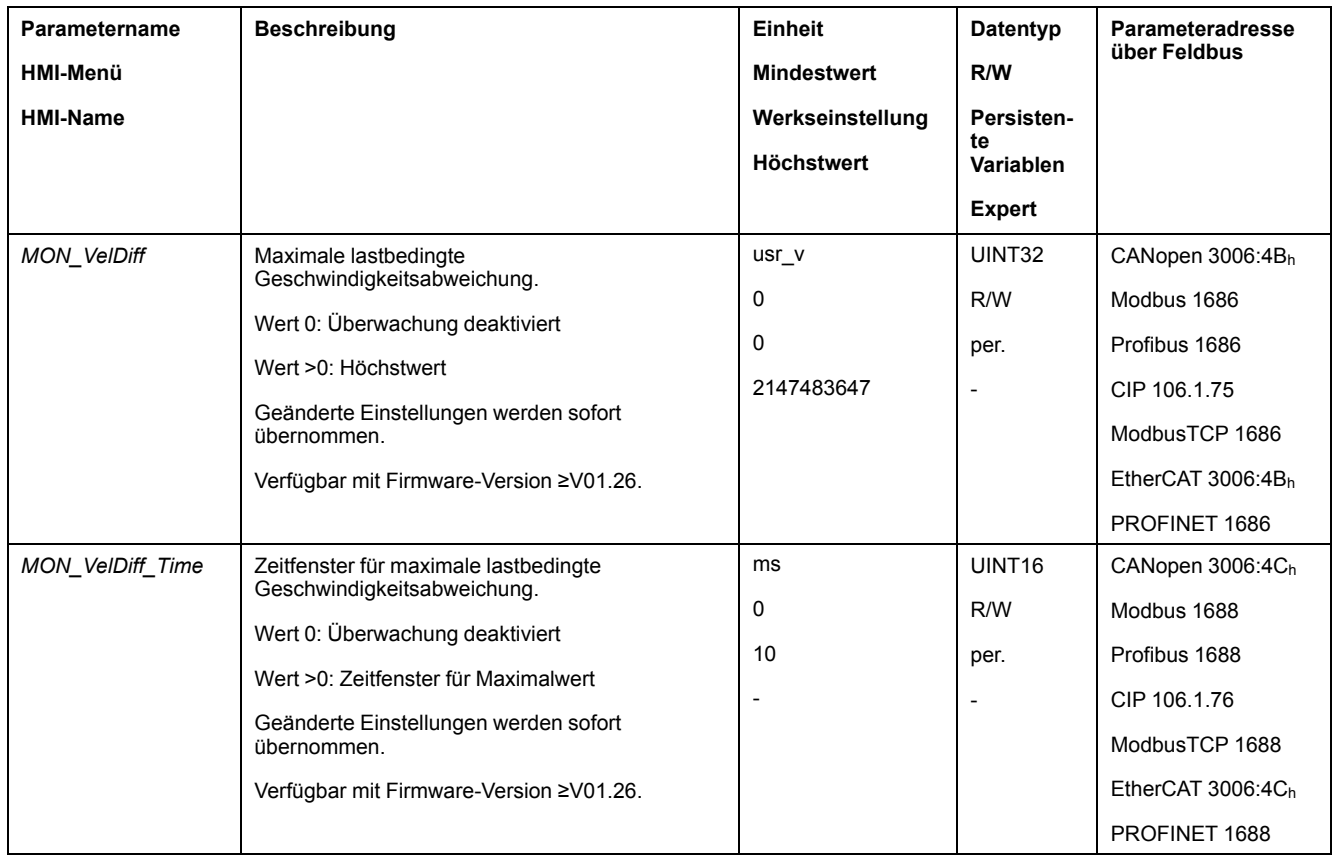

### **Fehlerklasse einstellen**

Über den folgenden Parameter wird die Fehlerklasse für eine zu große lastbedingte Geschwindigkeitsabweichung eingestellt.

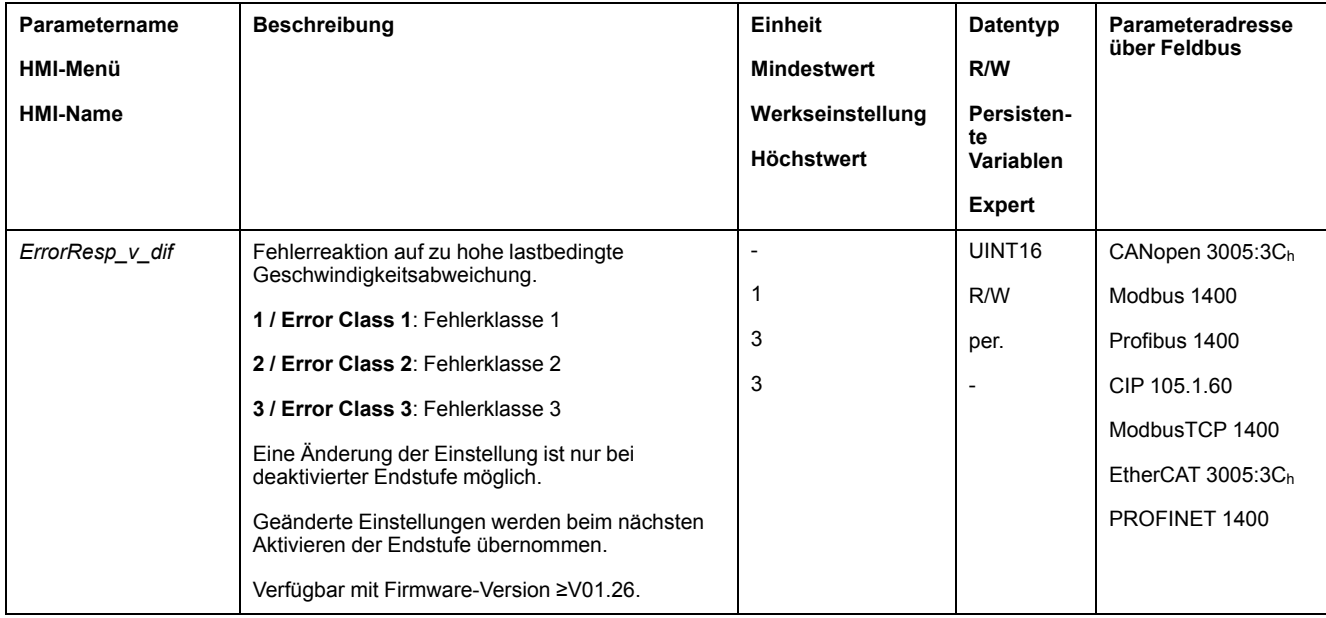

### **Motorstillstand und Bewegungsrichtung**

### **Verfügbarkeit**

Die Überwachung ist abhängig von der Firmware-Version.

- Motorstillstand: Verfügbar mit Firmware-Version ≥V01.00.
- Bewegungsrichtung: Verfügbar mit Firmware-Version ≥V01.14.

### **Beschreibung**

Der Status einer Bewegung kann überwacht und ausgegeben werden. Dabei kann festgestellt werden, ob sich der Motor im Stillstand befindet, oder ob sich der Motor in eine bestimmte Richtung bewegt.

Eine Geschwindigkeit von weniger als 9 1/min wird als Stillstand interpretiert.

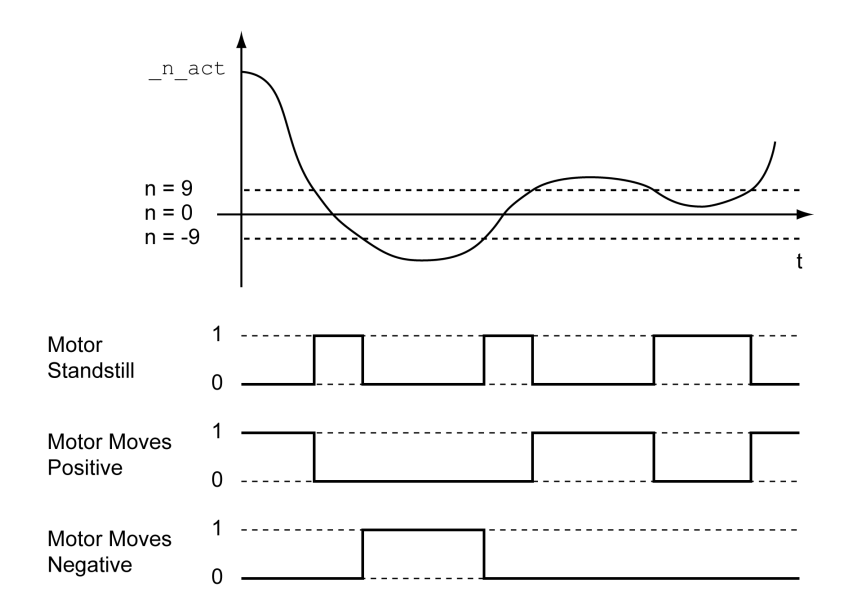

Der Status kann über Signalausgänge angezeigt werden. Um den Status anzeigen zu können, muss die Signalausgangsfunktion "Motor Standstill", "Motor Moves Positive" oder "Motor Moves Negative" parametriert sein, siehe [Digitale](#page-202-0) Signaleingänge und digitale [Signalausgänge,](#page-202-0) Seite 203.

#### **Drehmomentfenster**

#### **Beschreibung**

Mit dem Drehmomentfenster kann überwacht werden, ob der Motor das Zielmoment erreicht hat.

Wenn die Abweichung zwischen Zielmoment und Istmoment für die Zeit *MON\_tq\_ winTime* im Drehmomentfenster bleibt, gilt das Zielmoment als erreicht.

#### **Verfügbarkeit**

Das Drehmomentfenster ist in folgenden Betriebsarten verfügbar:

• Profile Torque

#### **Einstellungen**

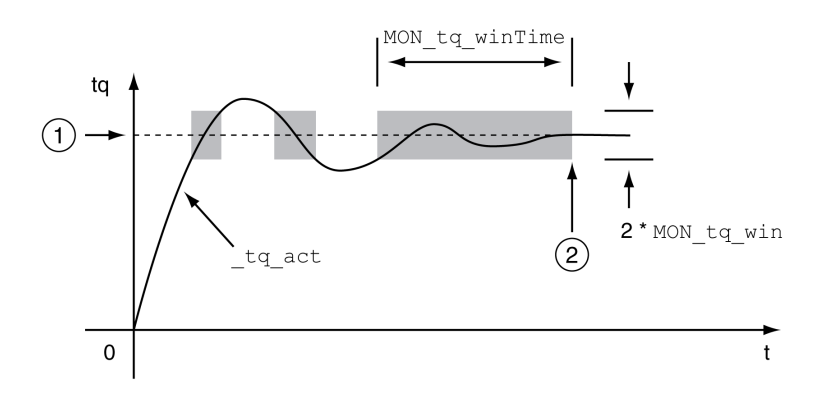

#### **1** Zielmoment

**2** Zielmoment erreicht (das Istmoment war während der Zeit *MON\_tq\_winTime* innerhalb der zulässigen Abweichung *MON\_tq\_win*).

Die Parameter *MON\_tq\_win* und *MON\_tq\_winTime* definieren die Größe des Fensters.

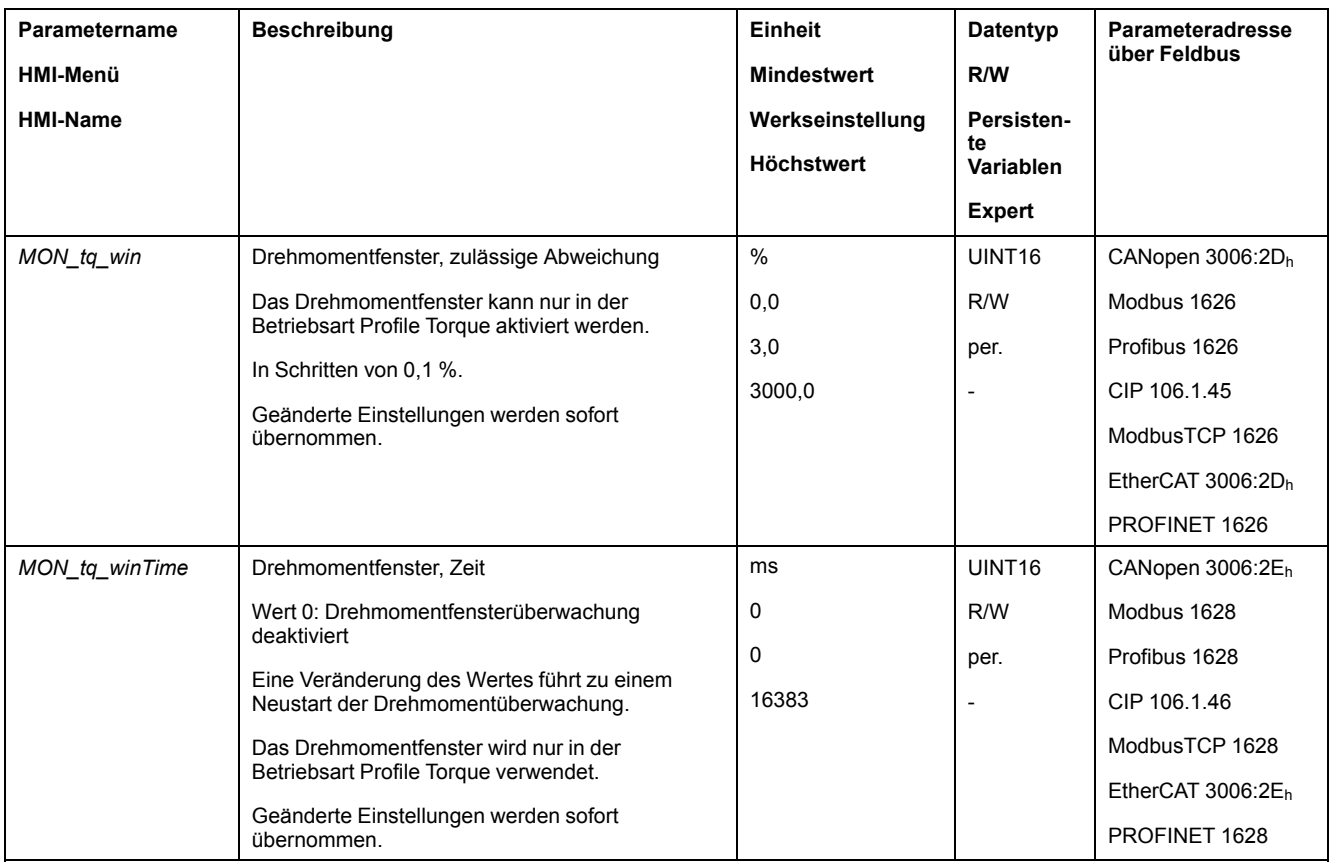

### **Velocity Window**

#### **Beschreibung**

Mit dem Geschwindigkeitsfenster kann überwacht werden, ob der Motor die Zielgeschwindigkeit erreicht hat.

Wenn die Abweichung zwischen Zielgeschwindigkeit und Istgeschwindigkeit für die Zeit *MON\_v\_winTime* im Geschwindigkeitsfenster bleibt, gilt die Zielgeschwindigkeit als erreicht.

### **Verfügbarkeit**

Das Geschwindigkeitsfenster ist in folgenden Betriebsarten verfügbar:

- Electronic Gear (Geschwindigkeits-Synchronisation)
- Profile Velocity

### **Einstellungen**

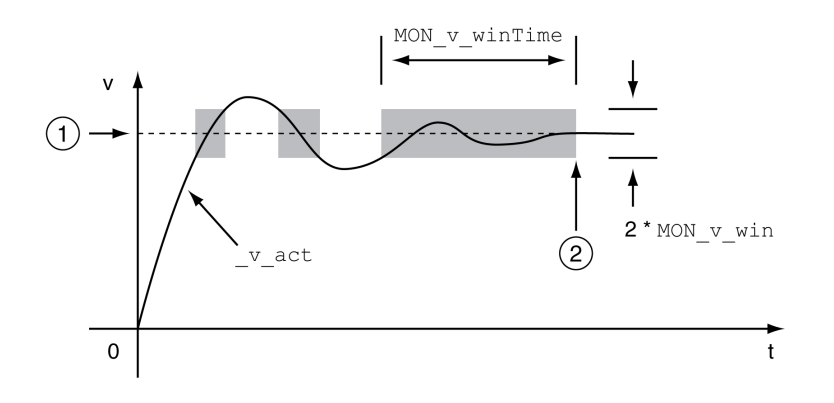

**1** Zielgeschwindigkeit

**2** Zielgeschwindigkeit erreicht (die tatsächliche Geschwindigkeit war während der Zeit *MON\_v\_winTime* innerhalb der zulässigen Abweichung *MON\_v\_win*).

Die Parameter *MON\_v\_win* und *MON\_v\_winTime* definieren die Größe des Fensters.

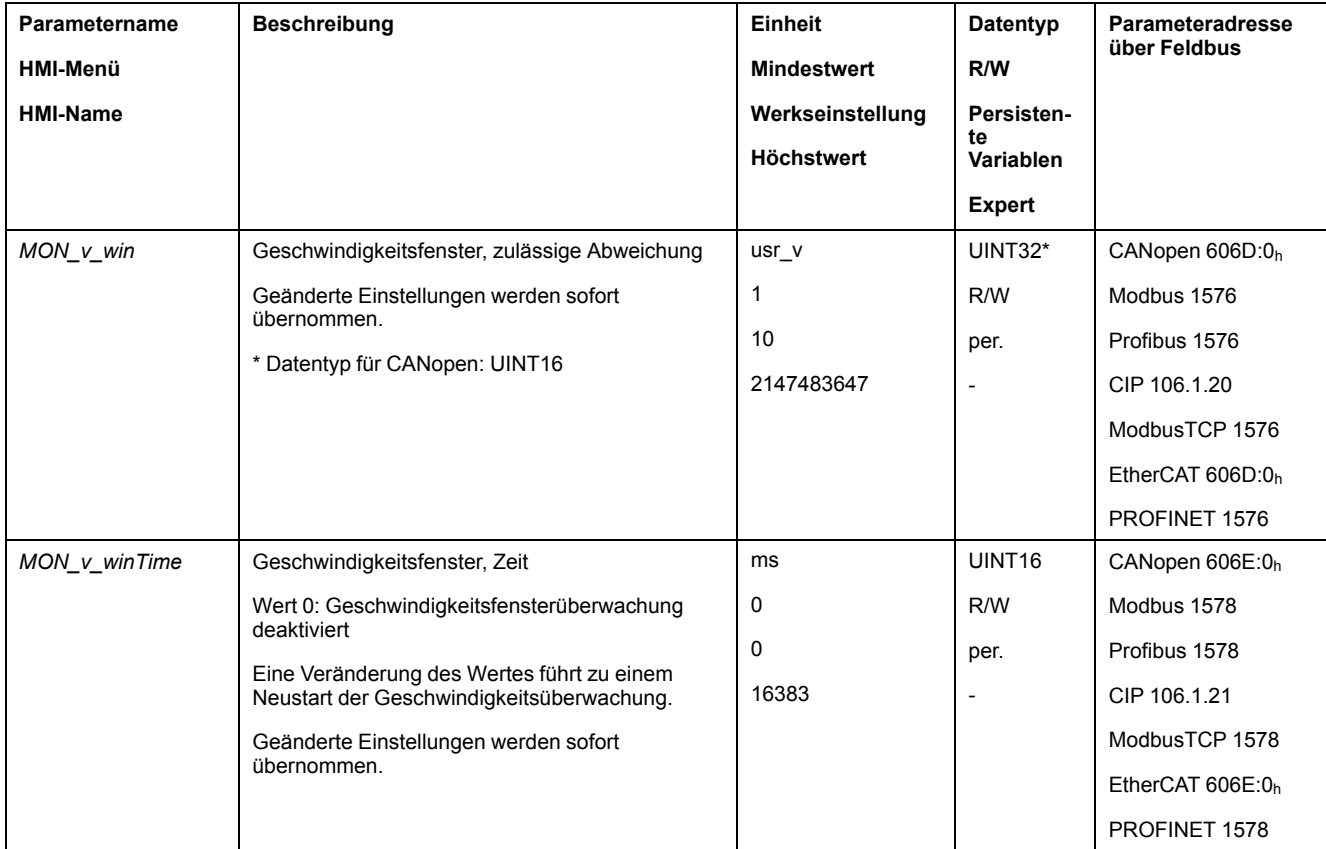

#### **Stillstandsfenster**

#### **Beschreibung**

Über das Stillstandsfenster kann kontrolliert werden, ob der Antrieb die Sollposition erreicht hat.

Wenn die Abweichung zwischen Zielposition und Istposition für die Zeit *MON\_p\_ winTime* im Stillstandsfenster bleibt, gilt die Zielposition als erreicht.

### **Verfügbarkeit**

Das Stillstandsfenster ist in folgenden Betriebsarten verfügbar:

- Jog (Schrittbewegung)
- Profile Position
- Homing
- Motion Sequence (Move Absolute, Move Additive, Move Relative und Reference Movement)

### **Einstellungen**

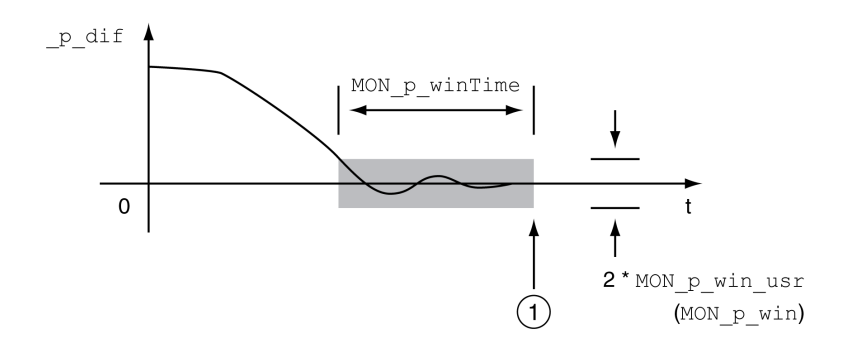

**1** Zielposition erreicht (die Istposition hat die zulässige Abweichung *MON\_p\_win\_ usr* während des Zeitraums *MON\_p\_winTime* nicht überschritten).

Die Parameter *MON\_p\_win\_usr(MON\_p\_win*) und *MON\_p\_winTime* definieren die Größe des Fensters.

Über den Parameter *MON\_p\_winTout* kann eingestellt werden, nach welcher Zeit ein Fehler gemeldet wird, wenn das Stillstandsfenster nicht erreicht wurde.

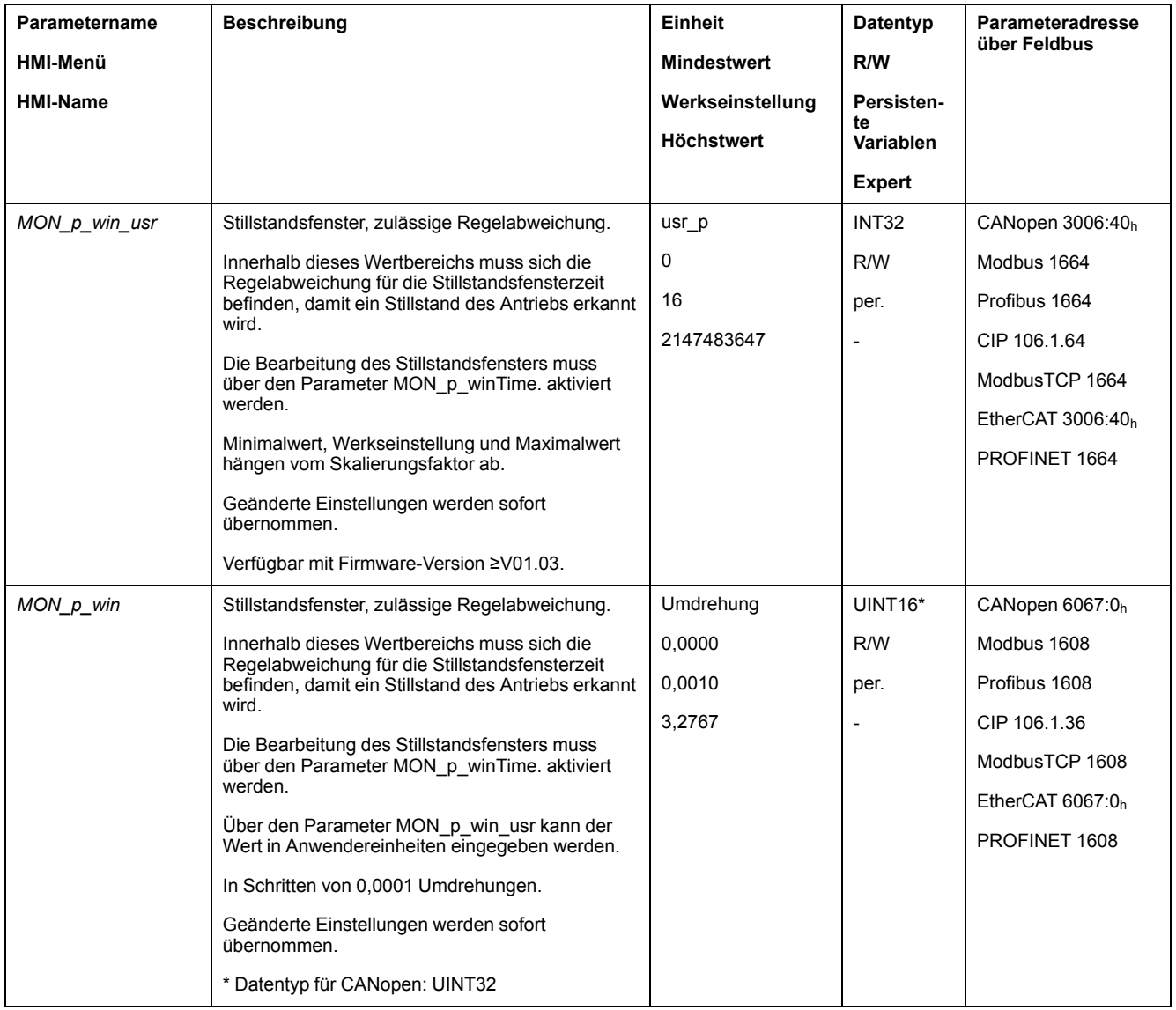

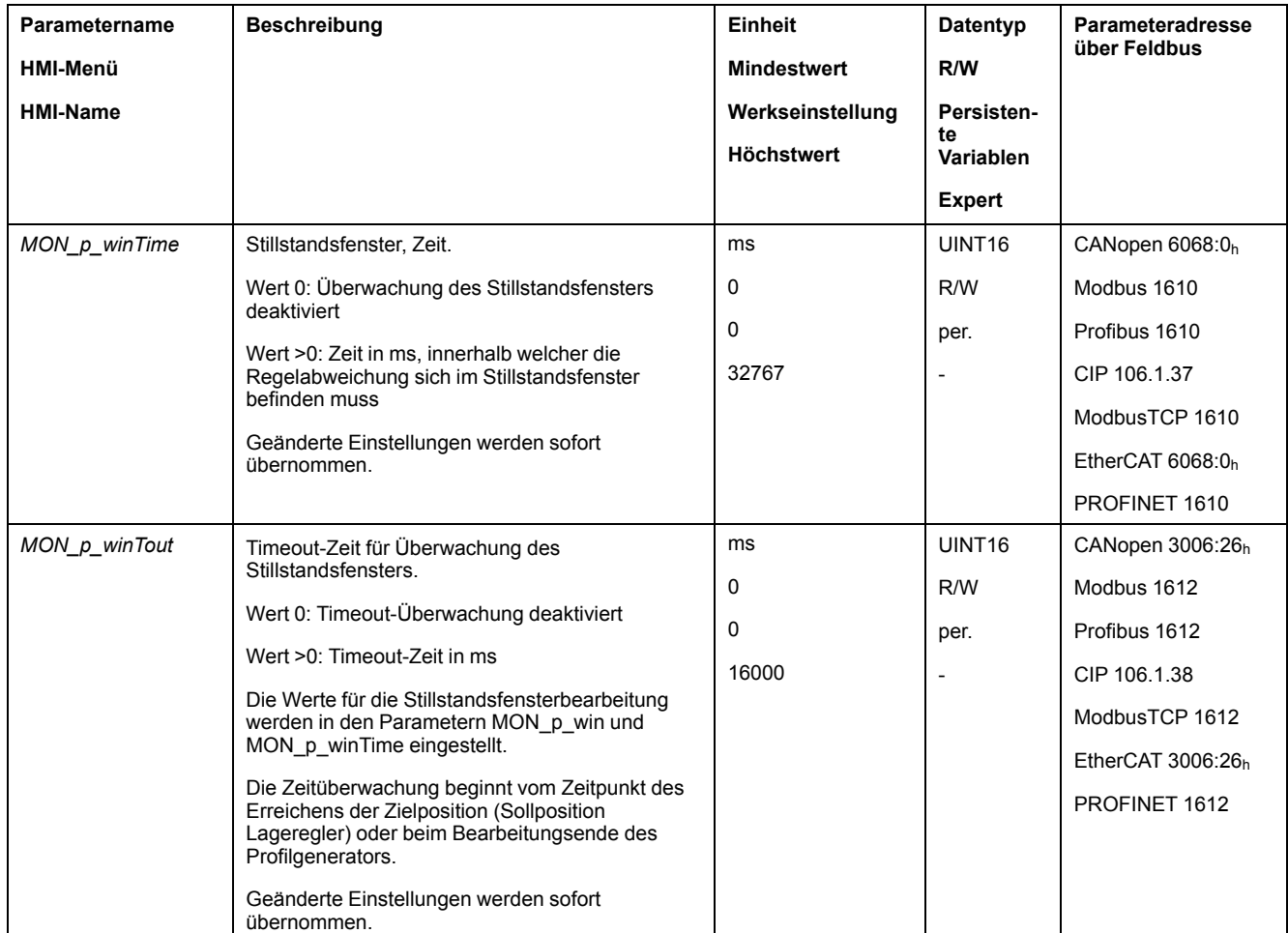

### **Position Register**

#### **Beschreibung**

Mit dem Positionsregister kann überwacht werden, ob der Motor sich innerhalb eines parametrierbaren Positionsbereichs befindet.

Eine Bewegung kann über 4 unterschiedliche Methoden überwacht werden:

- Motorposition ist größer oder gleich dem Vergleichswert A.
- Motorposition ist kleiner oder gleich dem Vergleichswert A.
- Motorposition befindet sich innerhalb des Bereiches zwischen Vergleichswert A und Vergleichswert B.
- Motorposition befindet sich außerhalb des Bereiches zwischen Vergleichswert A und Vergleichswert B.

Zur Überwachung stehen getrennte parametrierbare Kanäle zur Verfügung.

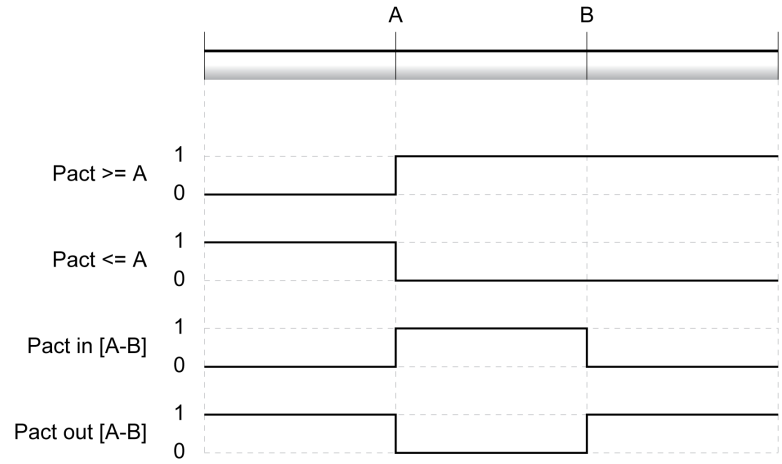

### **Anzahl der Kanäle**

Die Anzahl der Kanäle ist abhängig von der Firmware-Version:

- 4 Kanäle (mit Firmware-Version ≥V01.04)
- 2 Kanäle (mit Firmware-Version <V01.04)

### **Statusmeldungen**

Über den Parameter *\_PosRegStatus* wird der Status des Positionsregisters angezeigt.

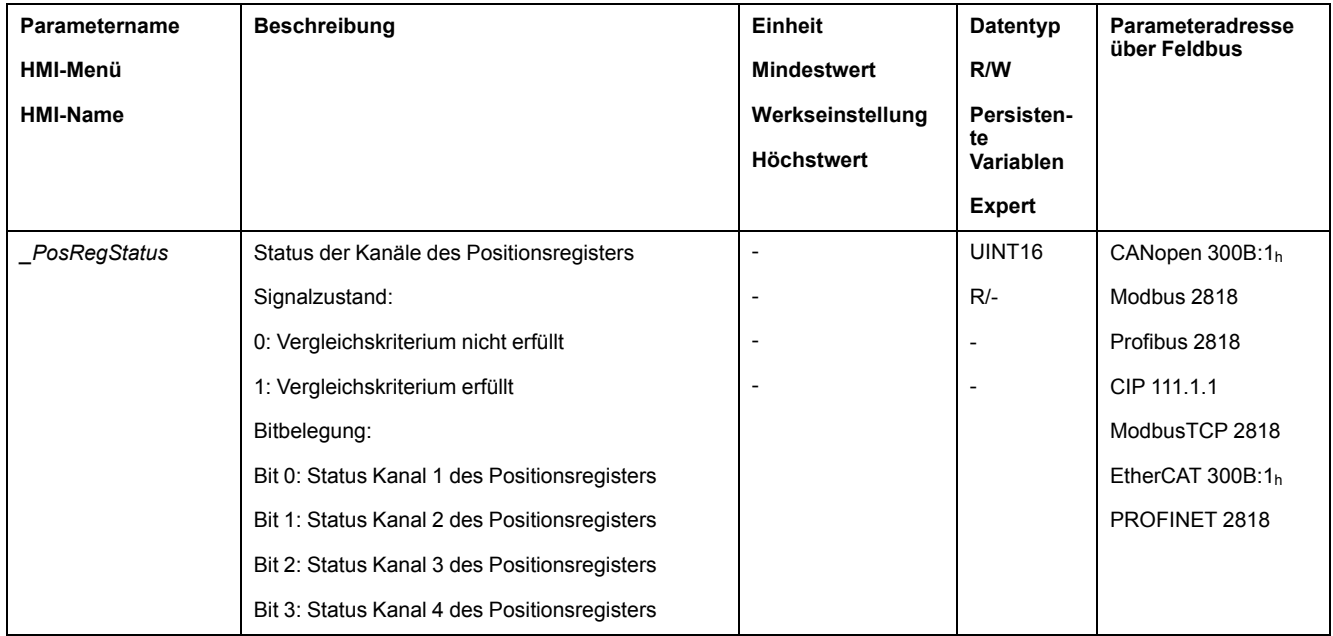

Zusätzlich kann der Status über die Signalausgänge angezeigt werden. Um den Status über die Signalausgänge anzuzeigen, müssen Sie zuerst die Signalausgangsfunktionen "Position Register Channel 1","Position Register Channel 2", "Position Register Channel 3" und "Position Register Channel 4" parametrieren, siehe Digitale Signaleingänge und digitale [Signalausgänge,](#page-202-0) Seite [203](#page-202-0).

### **Positionsregister starten**

Über die folgenden Parameter werden die Kanäle des Positionsregisters gestartet.

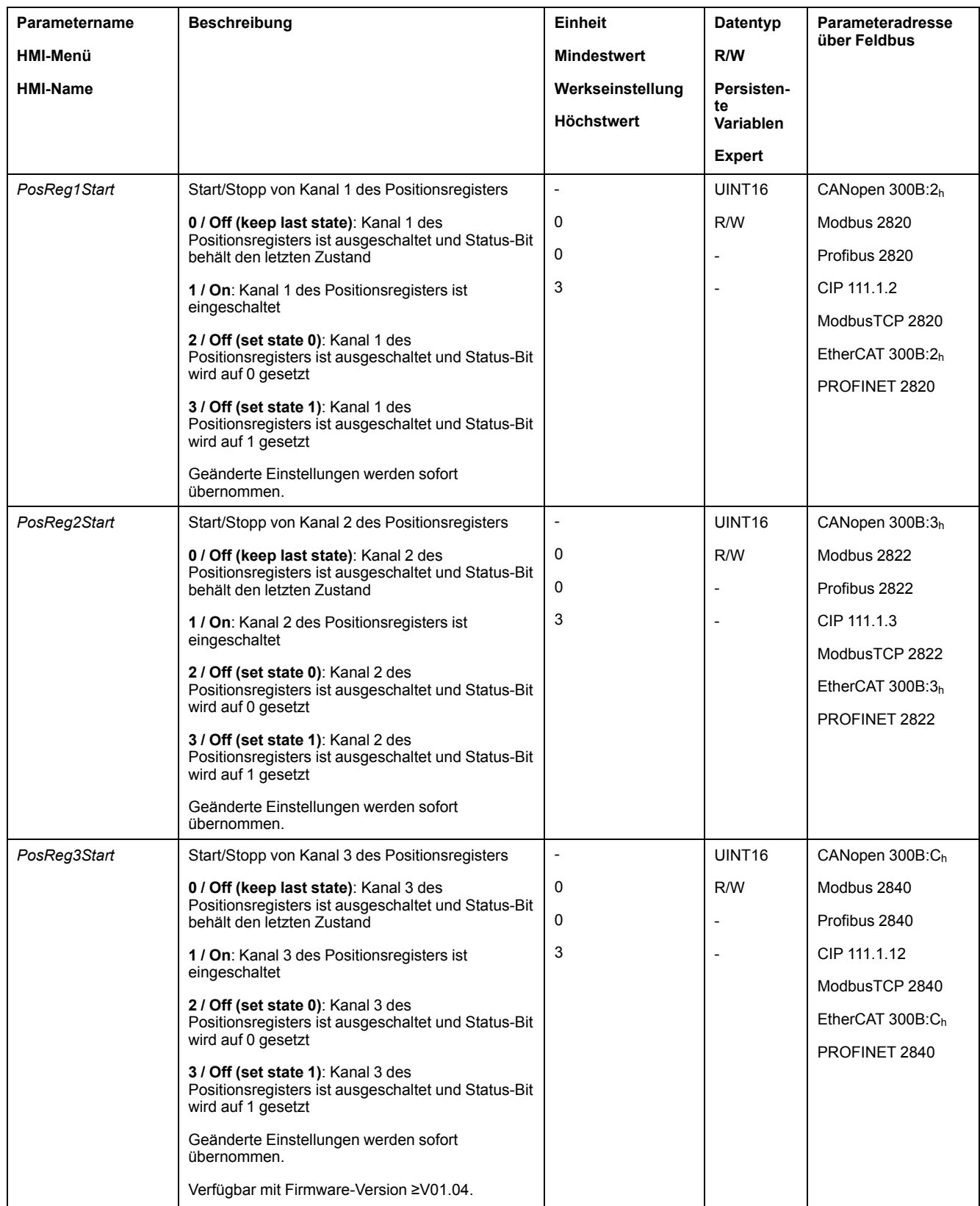

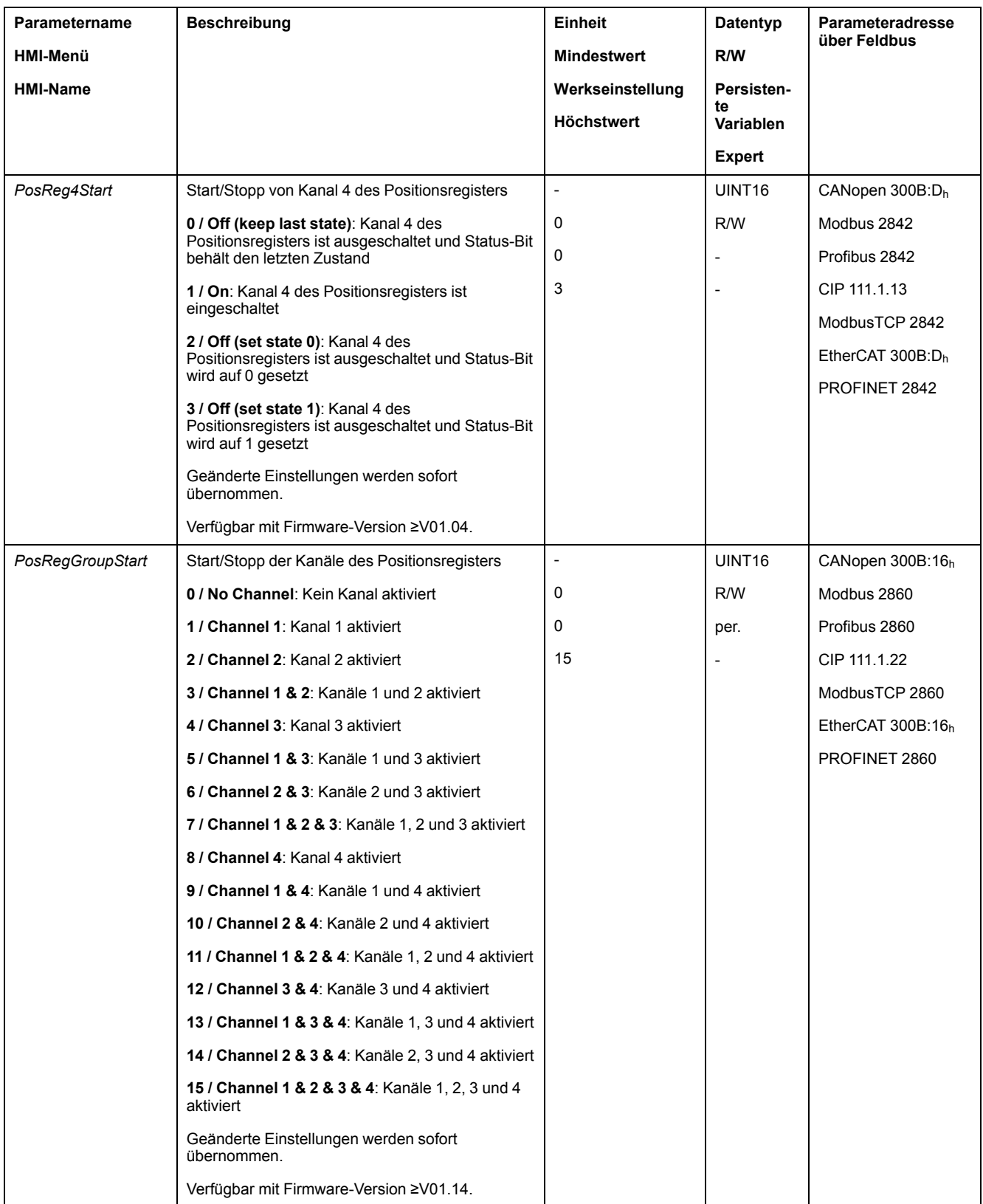

### **Quelle einstellen**

Über die folgenden Parameter wird die Quelle für das Vergleichskriterium eingestellt.

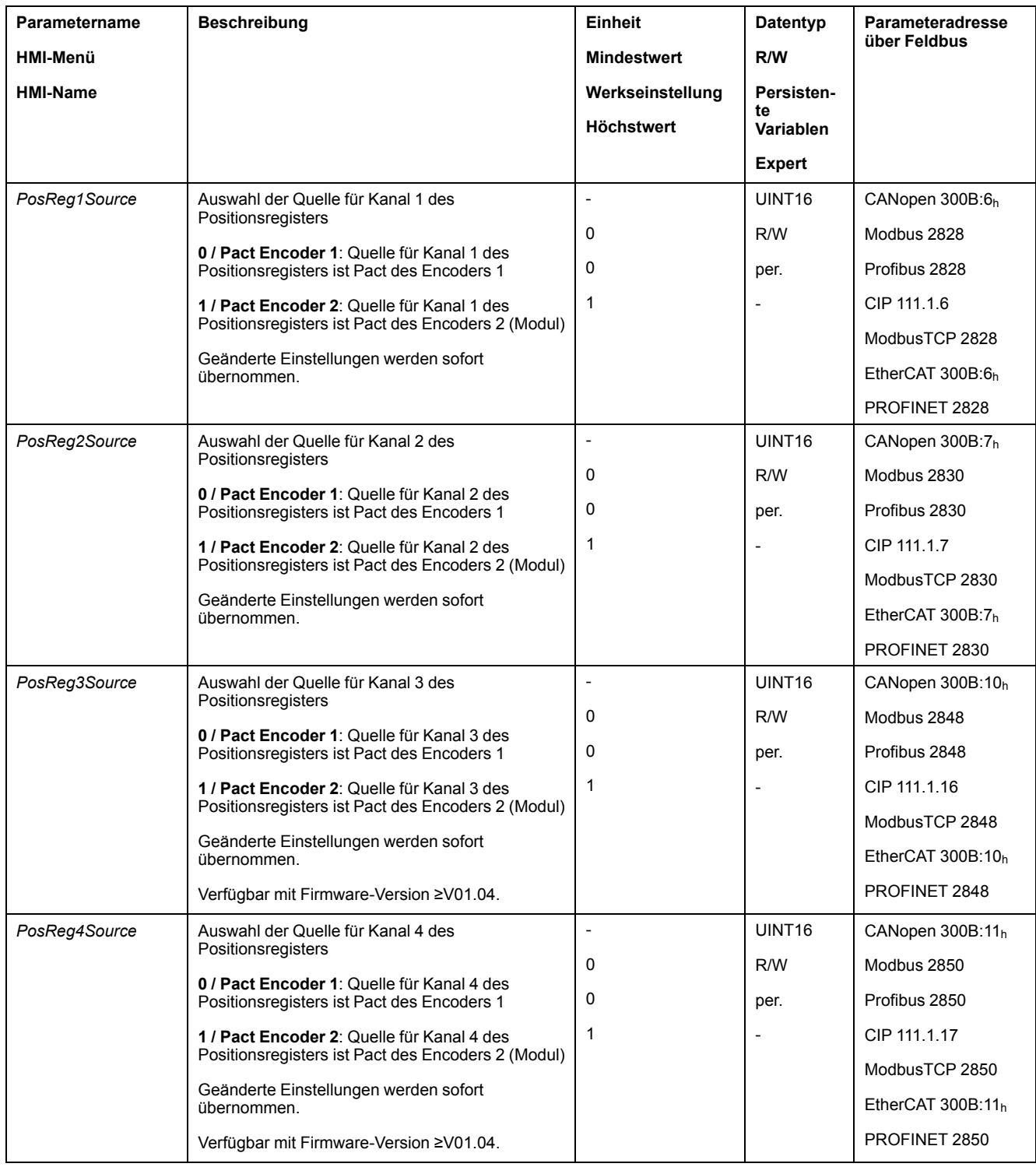

### **Vergleichskriterium einstellen**

Über die folgenden Parameter wird das Vergleichskriterium eingestellt.

Beim Vergleichskriterium "Pact in" und "Pact out" wird unterschieden zwischen "basic" (einfach) und "extended" (erweitert).

- Einfach: Die auszuführende Bewegung bleibt innerhalb des Bewegungsbereiches.
- Erweitert: Die auszuführende Bewegung kann über den Bewegungsbereich hinaus gehen.

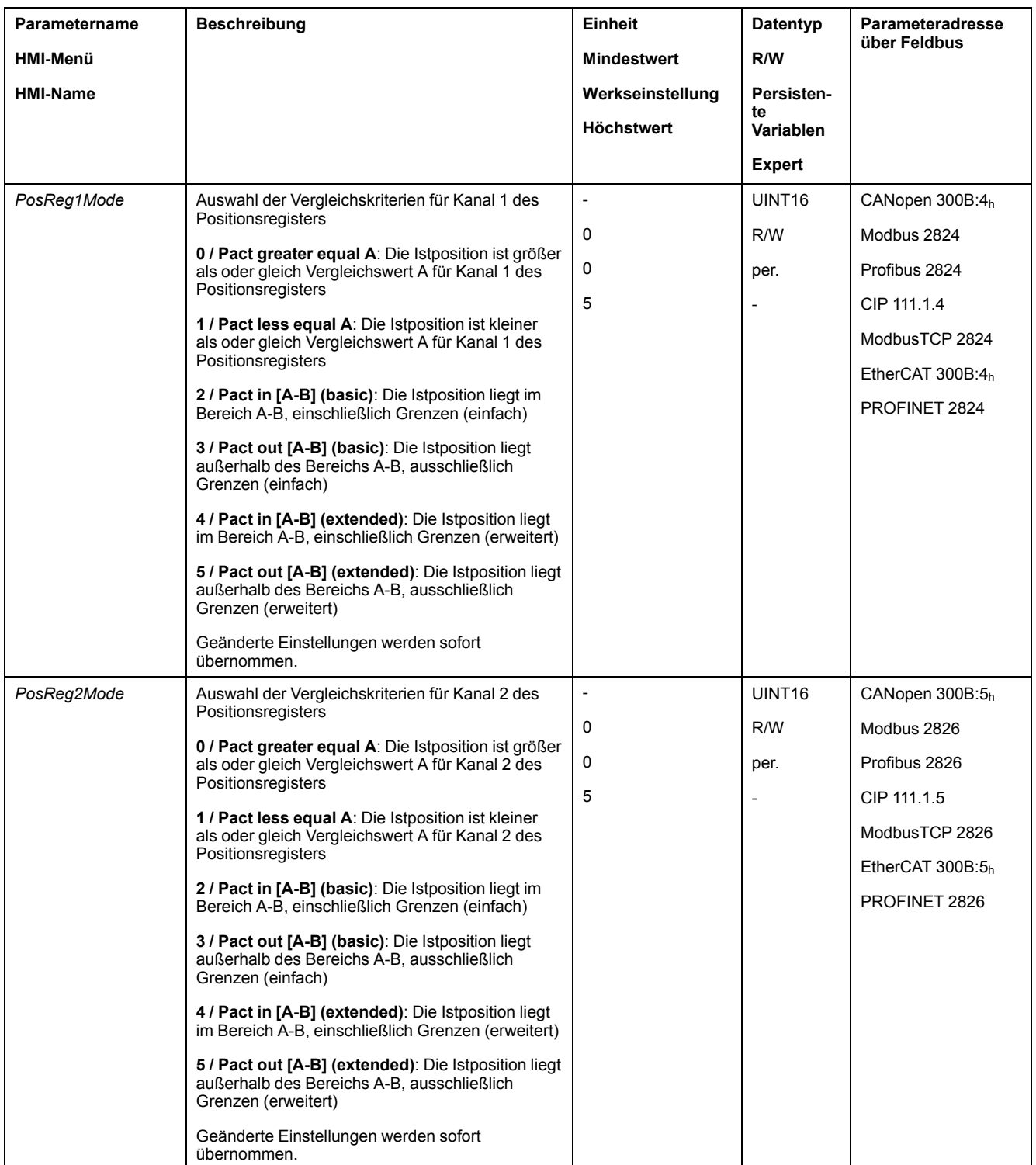

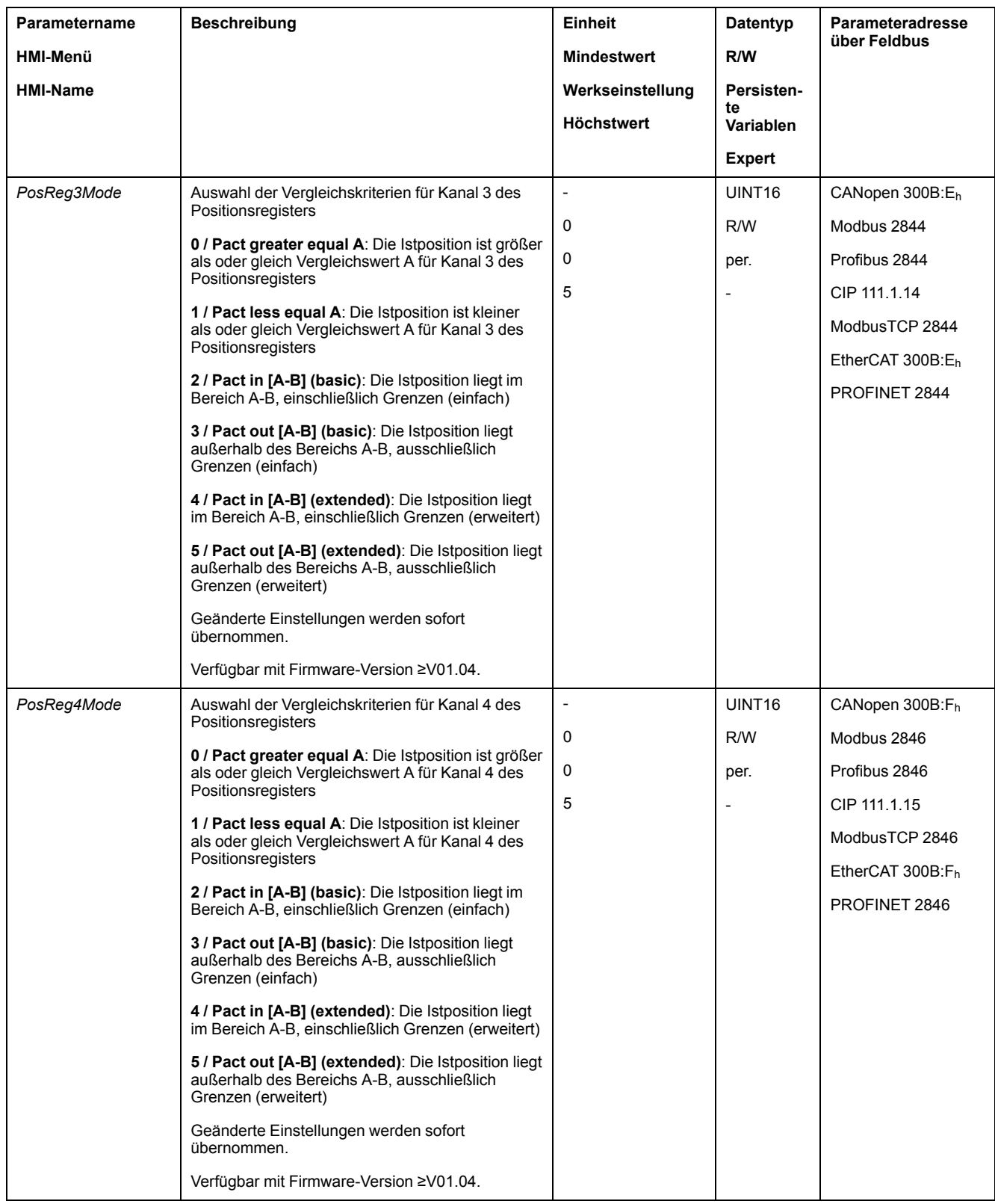

## **Vergleichswerte einstellen**

Über die folgenden Parameter werden die Vergleichswerte eingestellt.

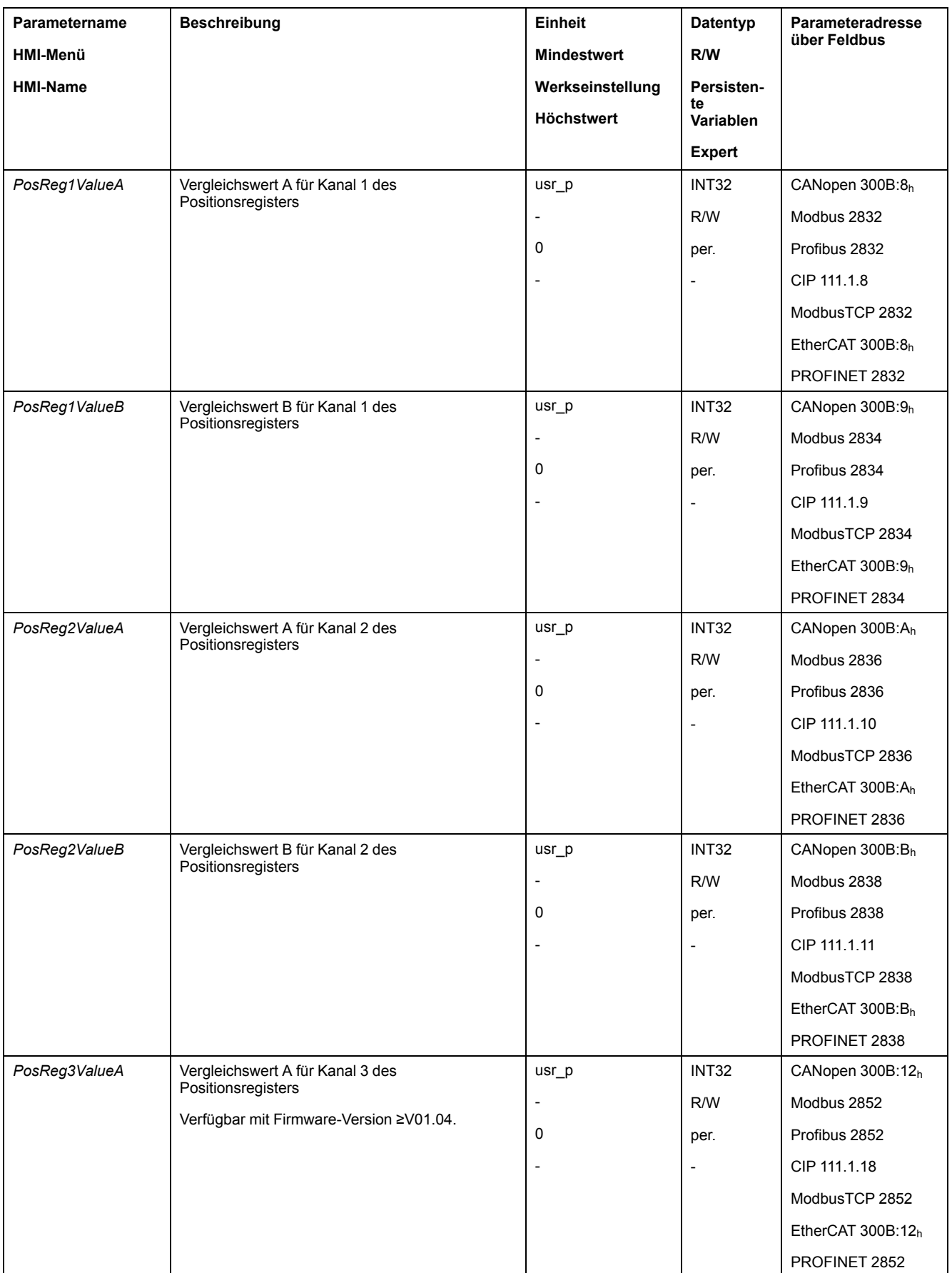

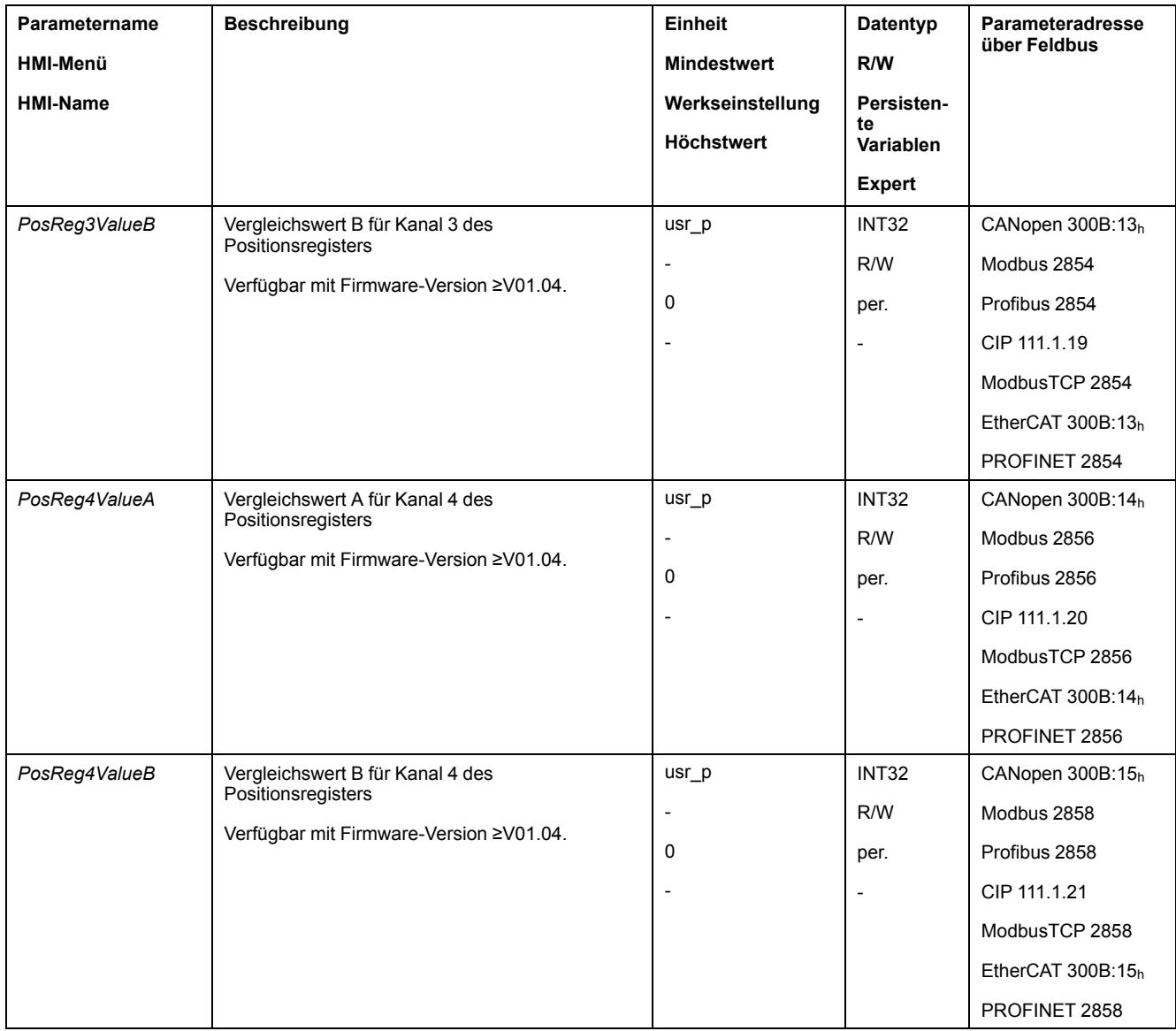

#### **Positionsabweichungs-Fenster**

#### **Beschreibung**

Mit dem Positionsabweichungs-Fenster kann überwacht werden, ob der Motor sich innerhalb einer parametrierbaren Positionsabweichung befindet.

Die Positionsabweichung ist die Differenz zwischen Sollposition und Istposition.

Das Positionsabweichungs-Fenster setzt sich zusammen aus Positionsabweichung und Überwachungszeit.

#### **Verfügbarkeit**

Das Positionsabweichungs-Fenster ist in folgenden Betriebsarten verfügbar:

- Jog
- Electronic Gear (Positions-Synchronisation)
- Profile Position
- Homing
- Motion Sequence (Move Absolute, Move Additive, Move Relative und Reference Movement)

### **Einstellungen**

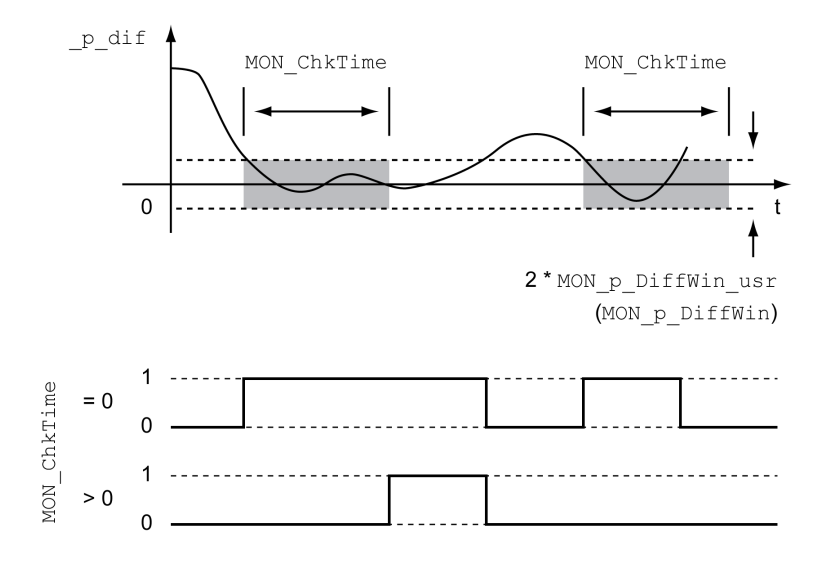

Die Parameter *MON\_p\_DiffWin\_usr* und *MON\_ChkTime* definieren die Größe des Fensters.

### **Anzeige des Status**

Der Status kann über einen Signalausgang oder über den Feldbus angezeigt werden.

Um den Status über einen Signalausgang anzuzeigen, müssen Sie zuerst die Signalausgangsfunktion "In Position Deviation Window" parametrieren, siehe Digitale Signaleingänge und digitale [Signalausgänge,](#page-202-0) Seite 203.

Um den Status über den Feldbus anzeigen zu können, müssen die Statusbits der Status-Parameter gesetzt sein, siehe Einstellbare Bits der [Status-Parameter,](#page-387-0) [Seite](#page-387-0) 388.

Der Parameter *MON\_ChkTime* wirkt gemeinsam für die Parameter *MON\_p\_ DiffWin\_usr* (*MON\_p\_DiffWin*), *MON\_v\_DiffWin*, *MON\_v\_Threshold* und *MON\_I\_ Threshold*.

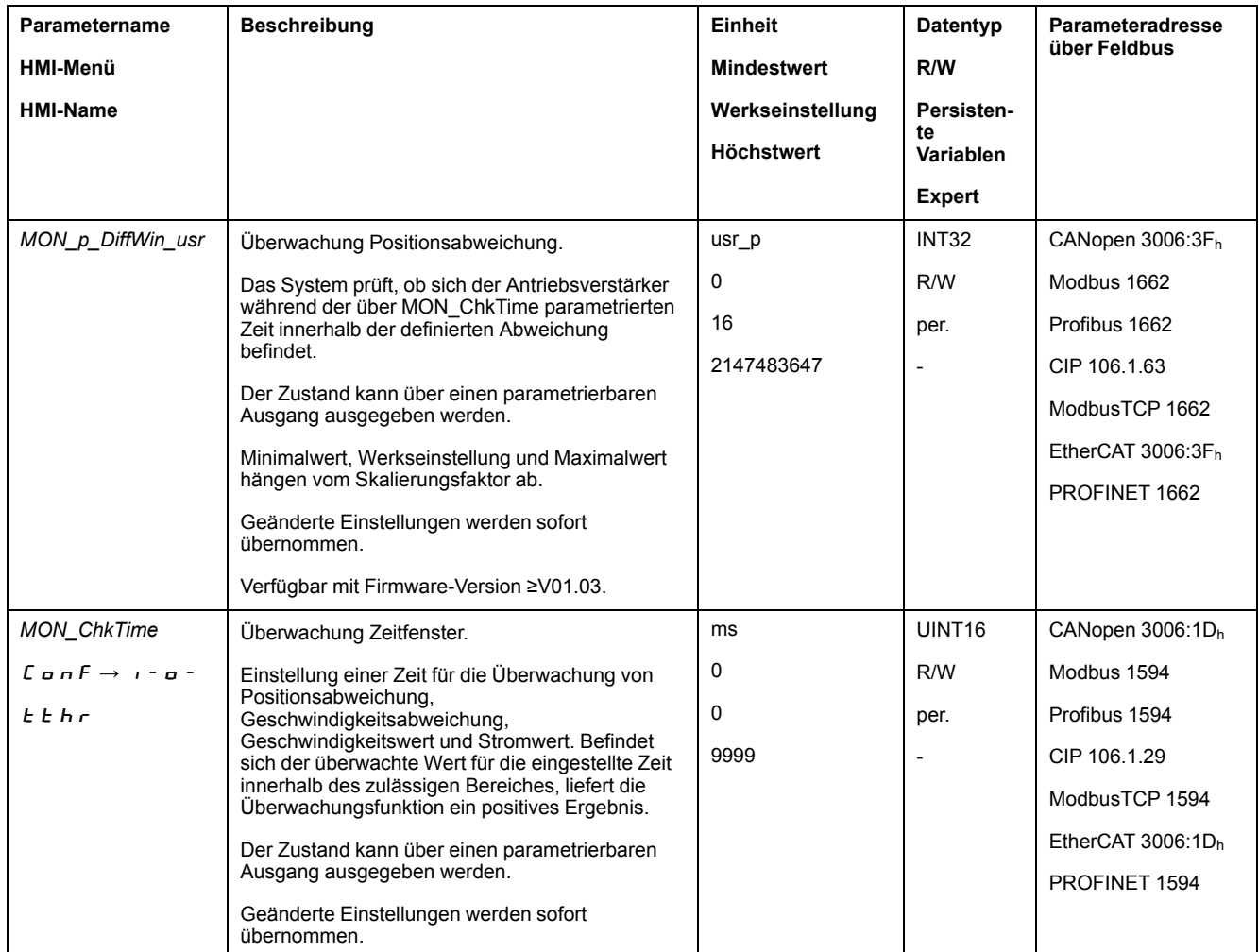

#### **Geschwindigkeitsabweichungs-Fenster**

#### **Beschreibung**

Mit dem Geschwindigkeitsabweichungs-Fenster kann überwacht werden, ob der Motor sich innerhalb einer parametrierbaren Geschwindigkeitsabweichung befindet.

Die Geschwindigkeitsabweichung ist die Differenz zwischen Sollgeschwindigkeit und Istgeschwindigkeit.

Das Geschwindigkeitsabweichungs-Fenster setzt sich zusammen aus Geschwindigkeitsabweichung und Überwachungszeit.

#### **Verfügbarkeit**

Das Geschwindigkeitsabweichungs-Fenster ist in folgenden Betriebsarten verfügbar:

- Jog
- Electronic Gear (Geschwindigkeits-Synchronisation)
- Profile Velocity
- **Profile Position**
- Homing
- **Motion Sequence**

### **Einstellungen**

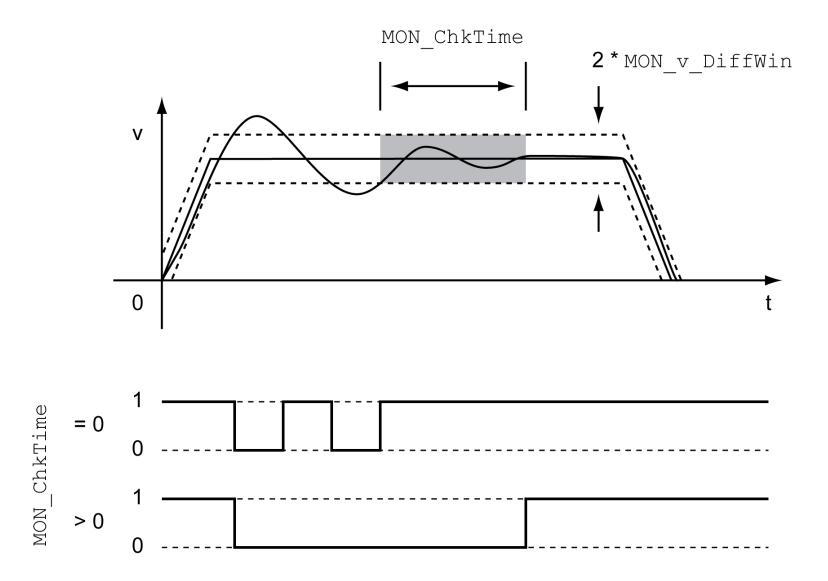

Die Parameter *MON\_v\_DiffWin* und *MON\_ChkTime* definieren die Größe des Fensters.

### **Anzeige des Status**

Der Status kann über einen Signalausgang oder über den Feldbus angezeigt werden.

Um den Status über einen Signalausgang anzuzeigen, müssen Sie zuerst die Signalausgangsfunktion "In Velocity Deviation Window" parametrieren, siehe Digitale Signaleingänge und digitale [Signalausgänge,](#page-202-0) Seite 203.

Um den Status über den Feldbus anzeigen zu können, müssen die Statusbits der Status-Parameter gesetzt sein, siehe Einstellbare Bits der [Status-Parameter,](#page-387-0) [Seite](#page-387-0) 388.

Der Parameter *MON\_ChkTime* wirkt gemeinsam für die Parameter *MON\_p\_ DiffWin\_usr*, *MON\_v\_DiffWin*, *MON\_v\_Threshold* und *MON\_I\_Threshold*.

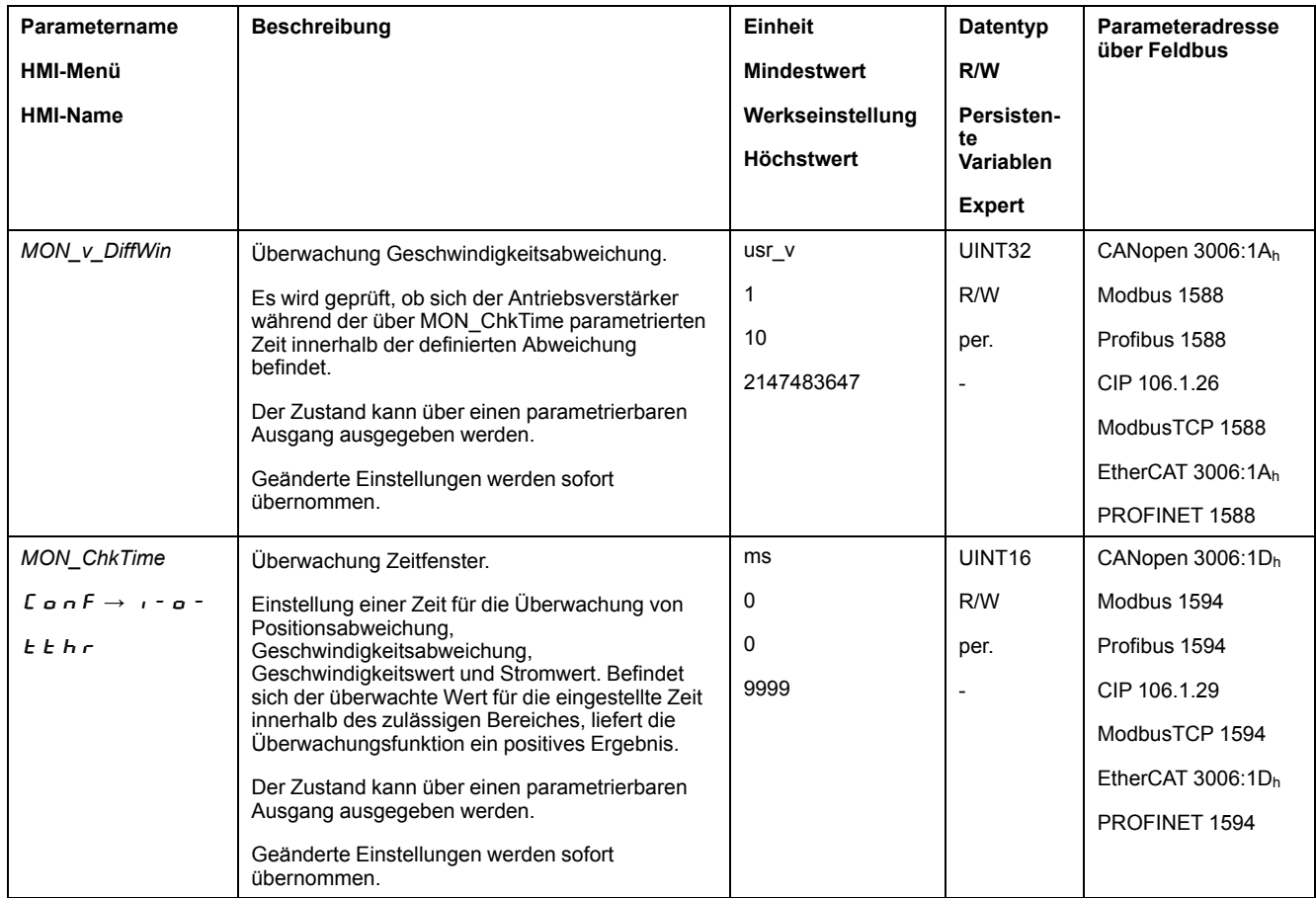

#### **Geschwindigkeits-Schwellwert**

#### **Beschreibung**

Mit dem Geschwindigkeits-Schwellwert kann überwacht werden, ob die Istgeschwindigkeit sich unterhalb eines parametrierbaren Geschwindigkeitswertes befindet.

Der Geschwindigkeits-Schwellwert setzt sich zusammen aus Geschwindigkeitswert und Überwachungszeit.

#### **Einstellungen**

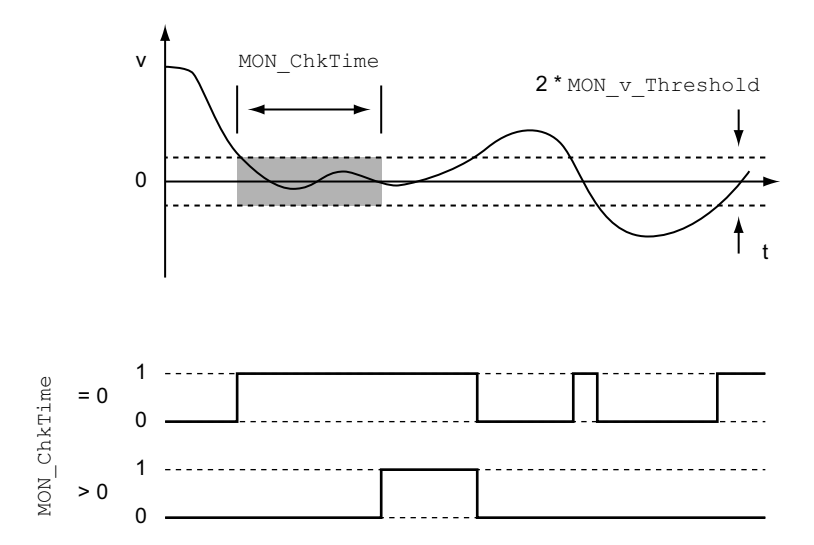

Die Parameter *MON\_v\_Threshold* und *MON\_ChkTime* definieren die Größe des Fensters.

### **Anzeige des Status**

Der Status kann über einen Signalausgang oder über den Feldbus angezeigt werden.

Um den Status über einen Signalausgang anzuzeigen, müssen Sie zuerst die Signalausgangsfunktion "Velocity Below Threshold" parametrieren, siehe [Digitale](#page-202-0) Signaleingänge und digitale [Signalausgänge,](#page-202-0) Seite 203.

Um den Status über den Feldbus anzeigen zu können, müssen die Statusbits der Status-Parameter gesetzt sein, siehe Einstellbare Bits der [Status-Parameter,](#page-387-0) [Seite](#page-387-0) 388.

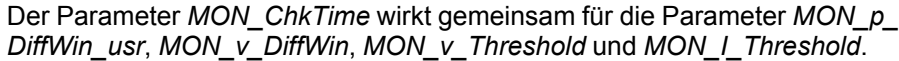

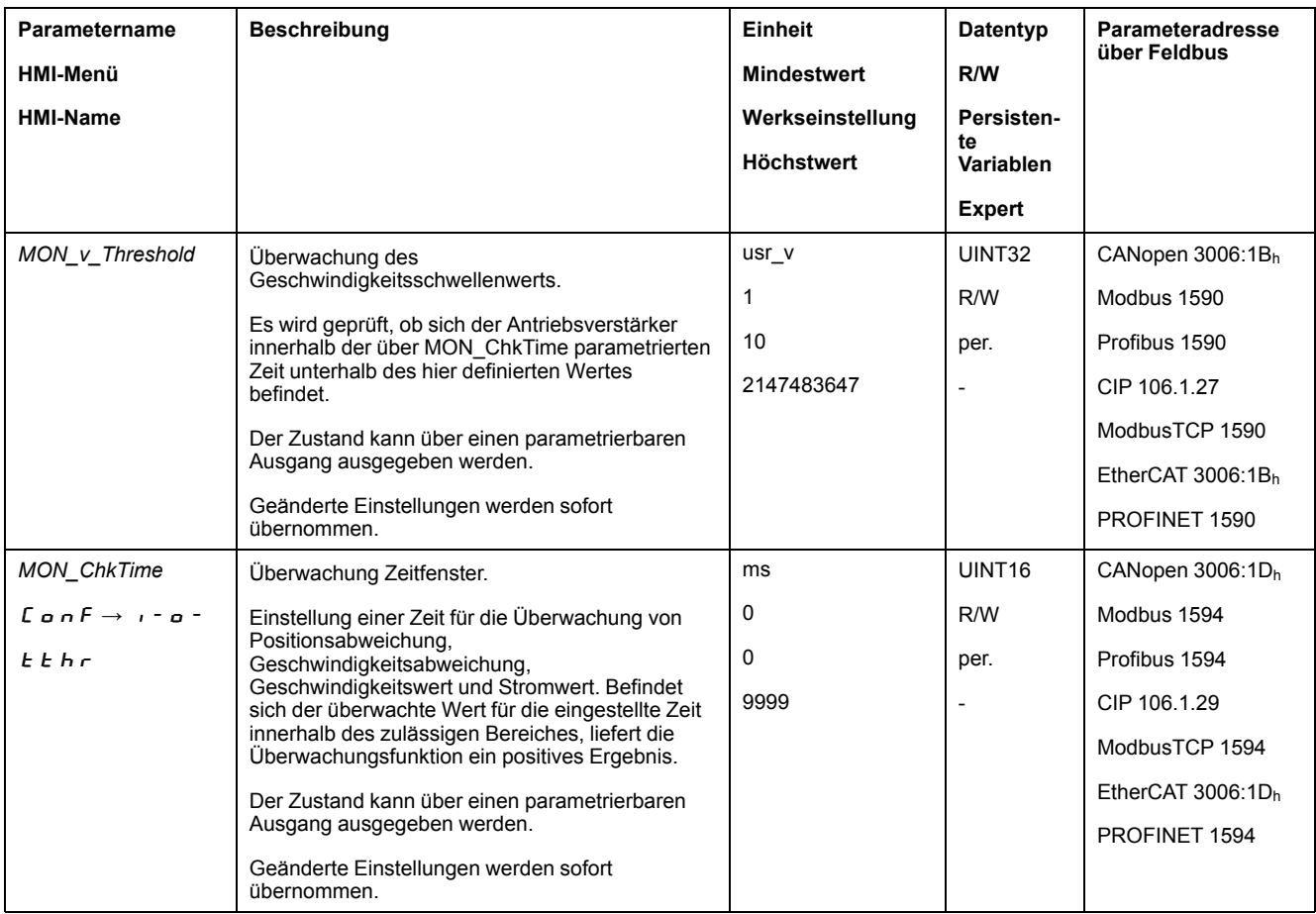

### **Strom-Schwellwert**

#### **Beschreibung**

Mit dem Strom-Schwellwert kann überwacht werden, ob der Iststrom sich unterhalb eines parametrierbaren Stromwertes befindet.

Der Strom-Schwellwert setzt sich zusammen aus Stromwert und Überwachungszeit.

#### **Einstellungen**

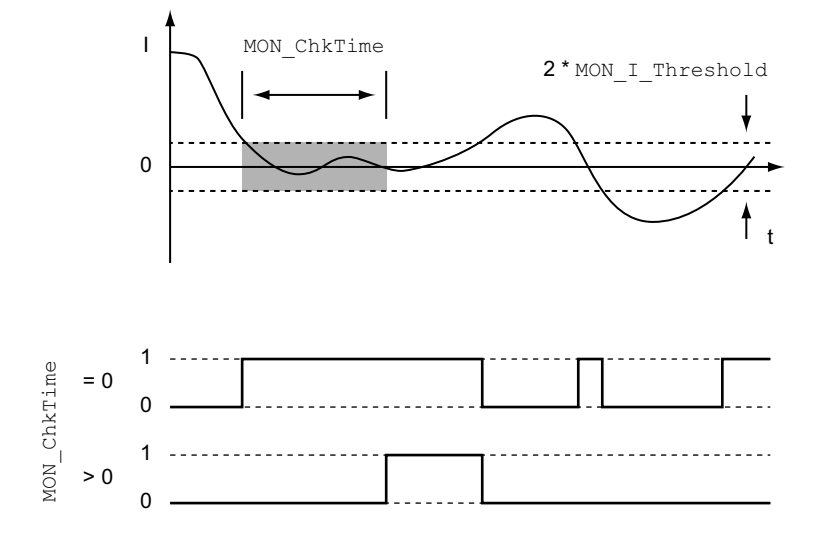

Die Parameter *MON\_I\_Threshold* und *MON\_ChkTime* definieren die Größe des Fensters.

#### **Anzeige des Status**

Der Status kann über einen Signalausgang oder über den Feldbus angezeigt werden.

Um den Status über einen Signalausgang anzuzeigen, müssen Sie zuerst die Signalausgangsfunktion "Current Below Threshold" parametrieren, siehe [Digitale](#page-202-0) Signaleingänge und digitale [Signalausgänge,](#page-202-0) Seite 203.

Um den Status über den Feldbus anzeigen zu können, müssen die Statusbits der Status-Parameter gesetzt sein, siehe Einstellbare Bits der [Status-Parameter,](#page-387-0) [Seite](#page-387-0) 388.

Der Parameter *MON\_ChkTime* wirkt gemeinsam für die Parameter *MON\_p\_ DiffWin\_usr*, *MON\_v\_DiffWin*, *MON\_v\_Threshold* und *MON\_I\_Threshold*.

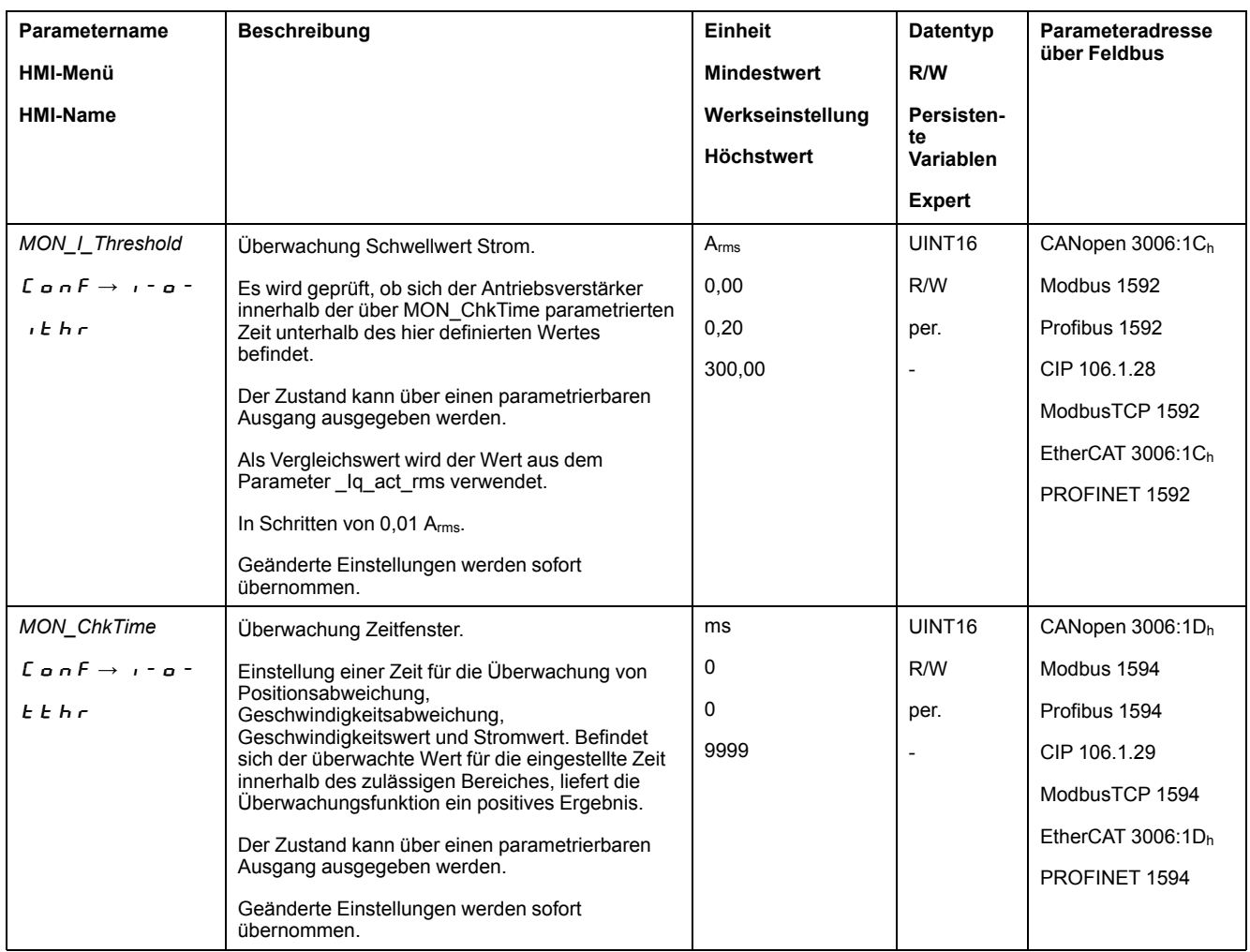

### <span id="page-387-0"></span>**Einstellbare Bits der Status-Parameter**

### **Überblick**

Die Statusbits der folgenden Parameter können eingestellt werden:

- Parameter *\_actionStatus*
	- Einstellung von Bit 9 über parameter *DPL\_intLim*
	- Einstellung von Bit 10 über parameter *DS402intLim*
- Parameter *\_DPL\_motionStat*
	- Einstellung von Bit 9 über parameter *DPL\_intLim*
	- Einstellung von Bit 10 über parameter *DS402intLim*
- Parameter *\_DCOMstatus*
	- Einstellung von Bit 11 über parameter *DS402intLim*

### **Status-Parameter**

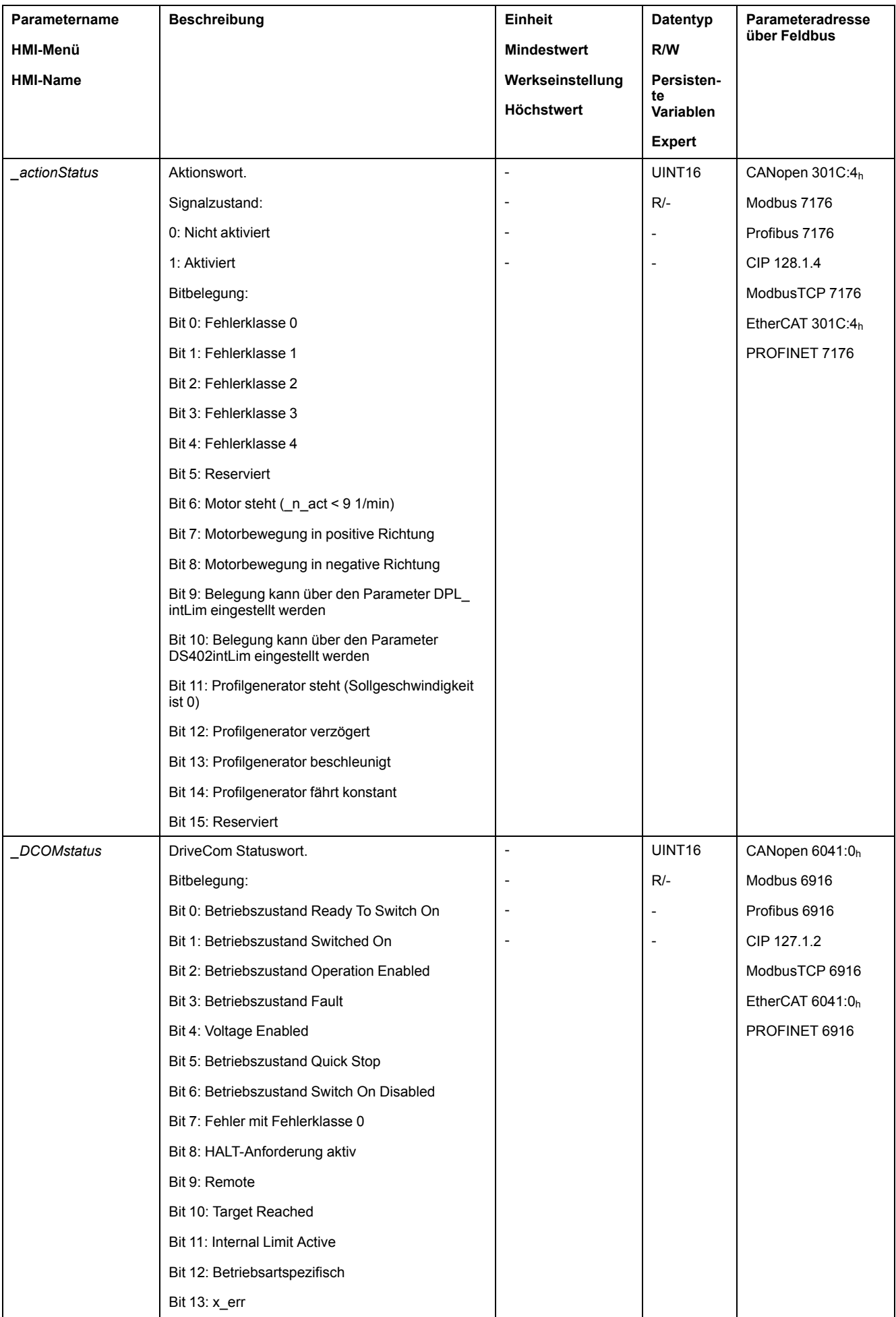

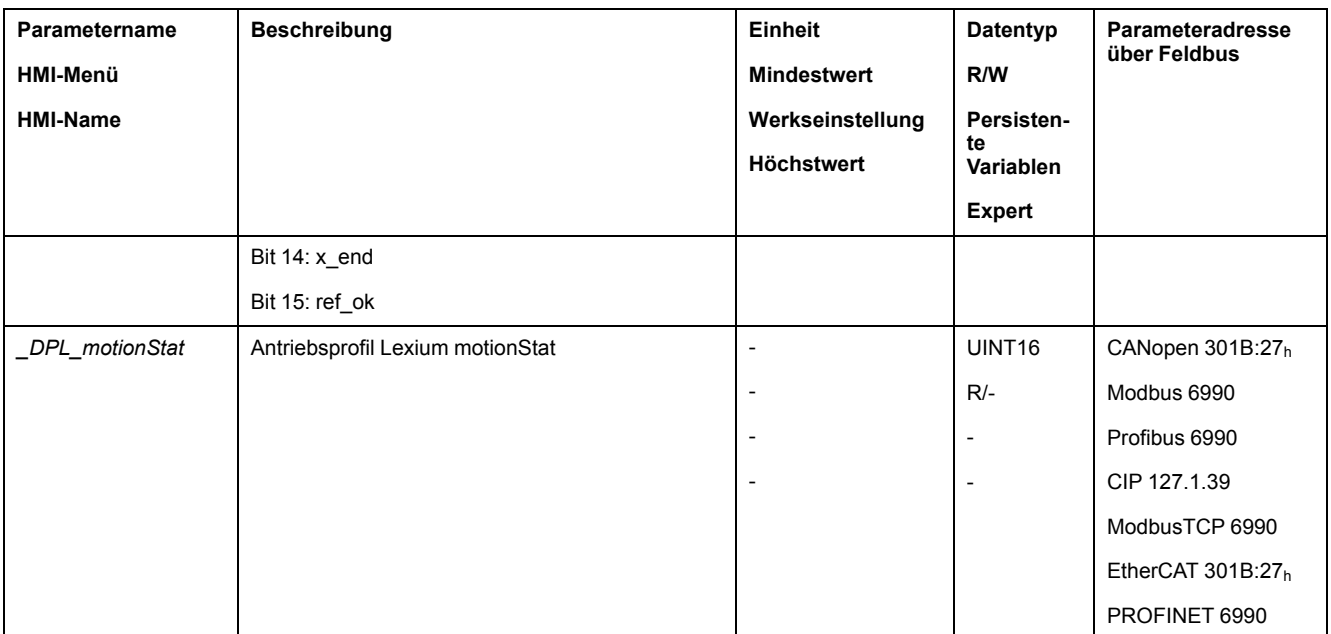

### **Parameter zum Einstellen der Statusbits**

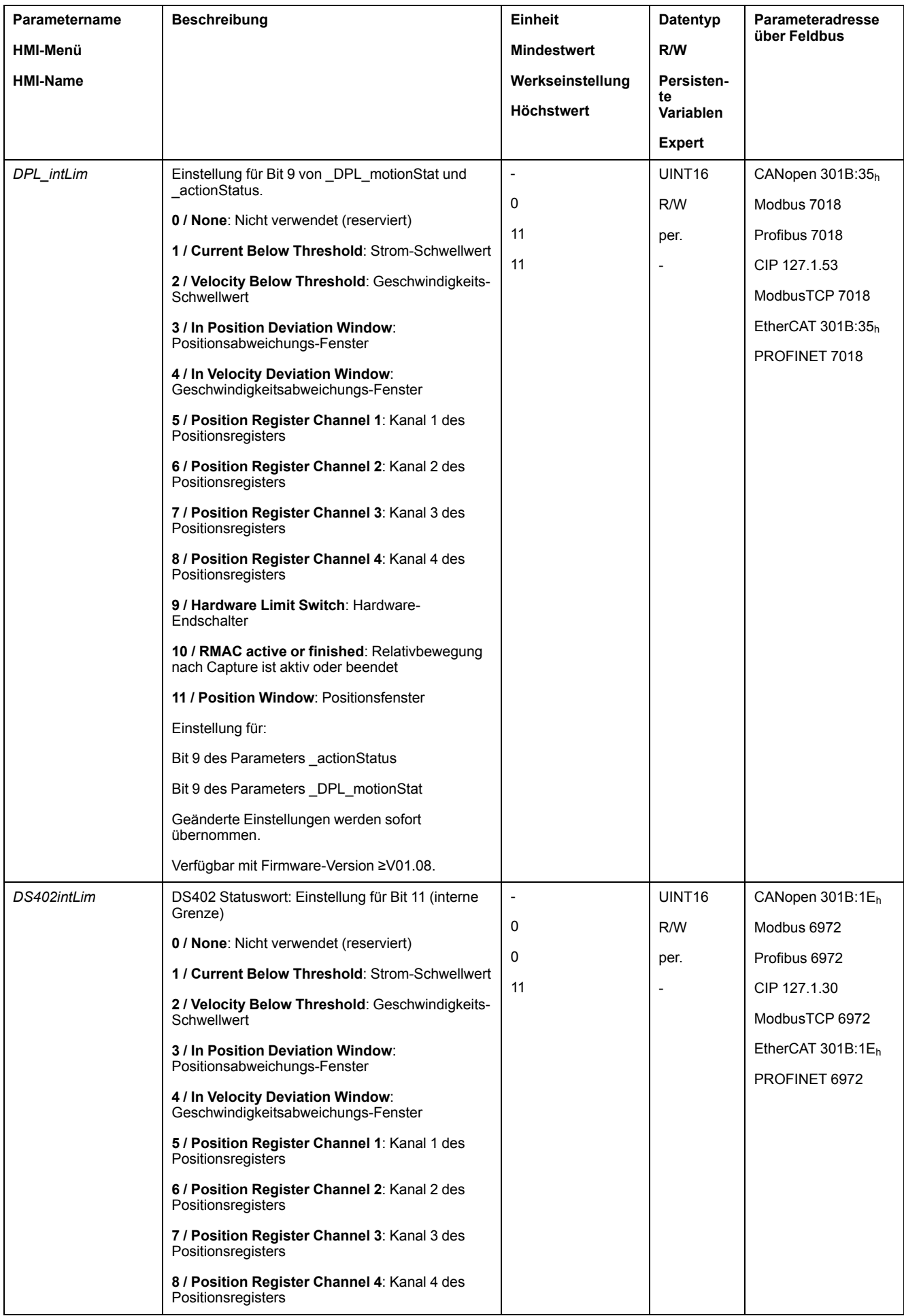

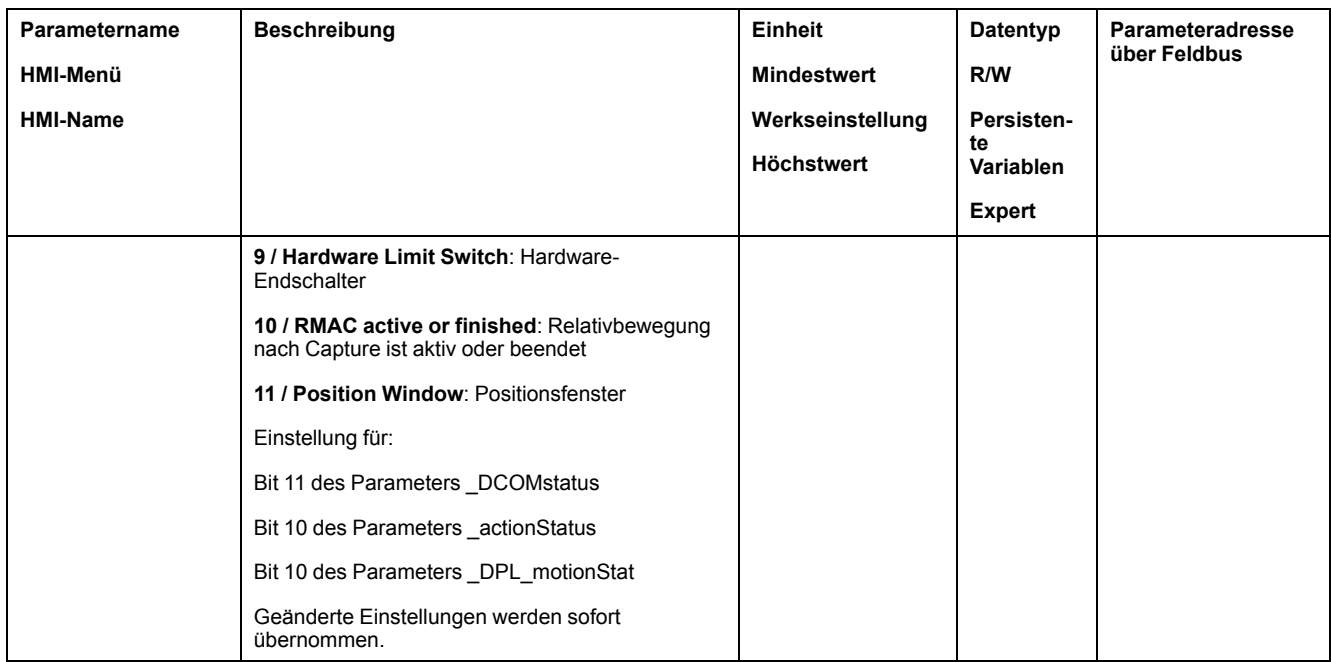

# **Funktionen zur Überwachung geräteinterner Signale**

### **Überwachung der Temperatur**

### **Temperatur der Endstufe**

Über den Parameter *\_PS\_T\_current* wird die Temperatur der Endstufe angezeigt.

Der Parameter *PS\_T\_warn* enthält den Schwellenwert für einen Fehler der Fehlerklasse 0. Der Parameter *\_PS\_T\_max* gibt die maximale Temperatur der Endstufe an.

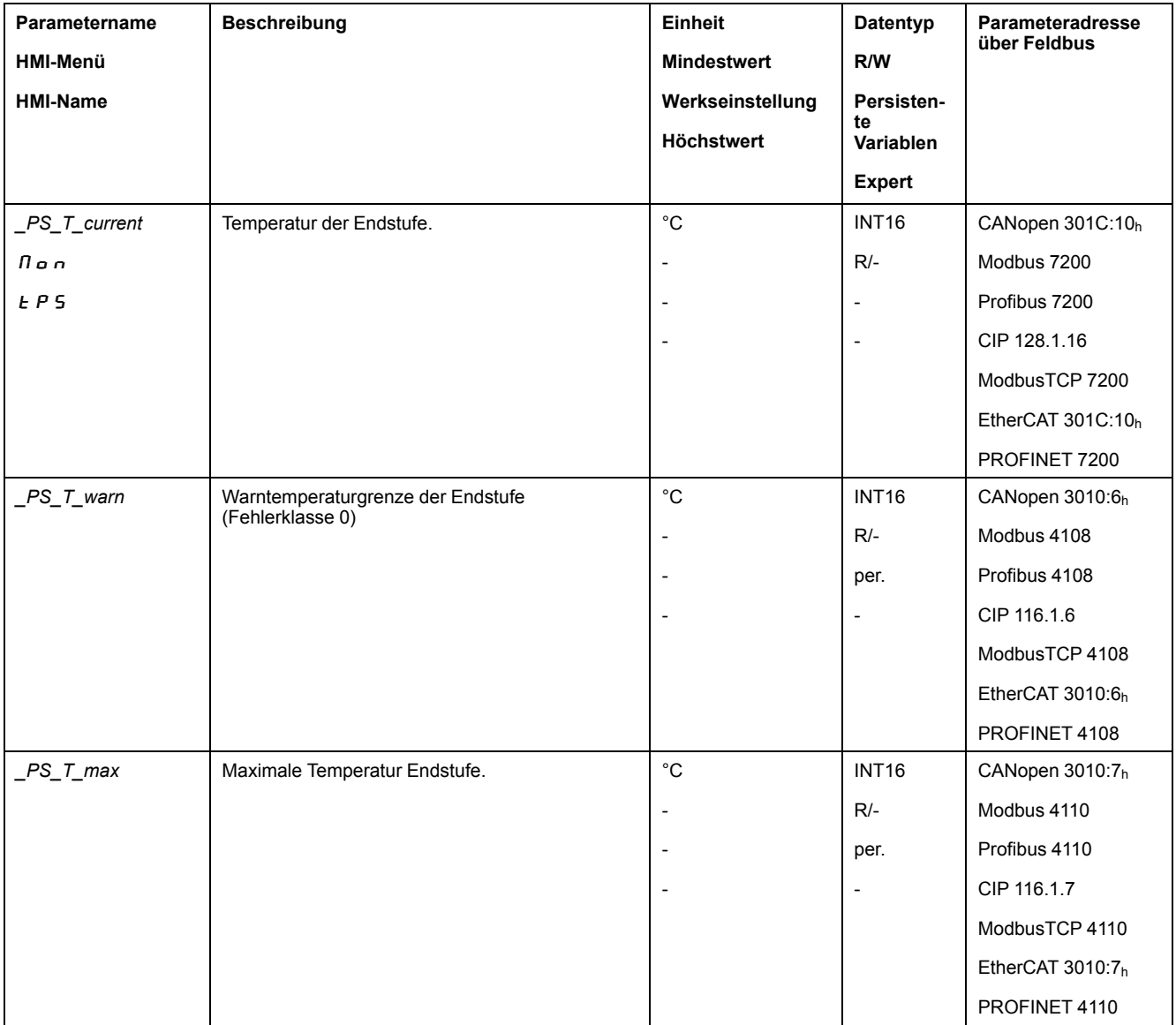

### **Temperatur des Motors**

Über den Parameter *\_M\_T\_current* wird die Temperatur des Motors angezeigt.

Über den Parameter *\_M\_T\_max* wird die maximale Temperatur des Motors angezeigt.

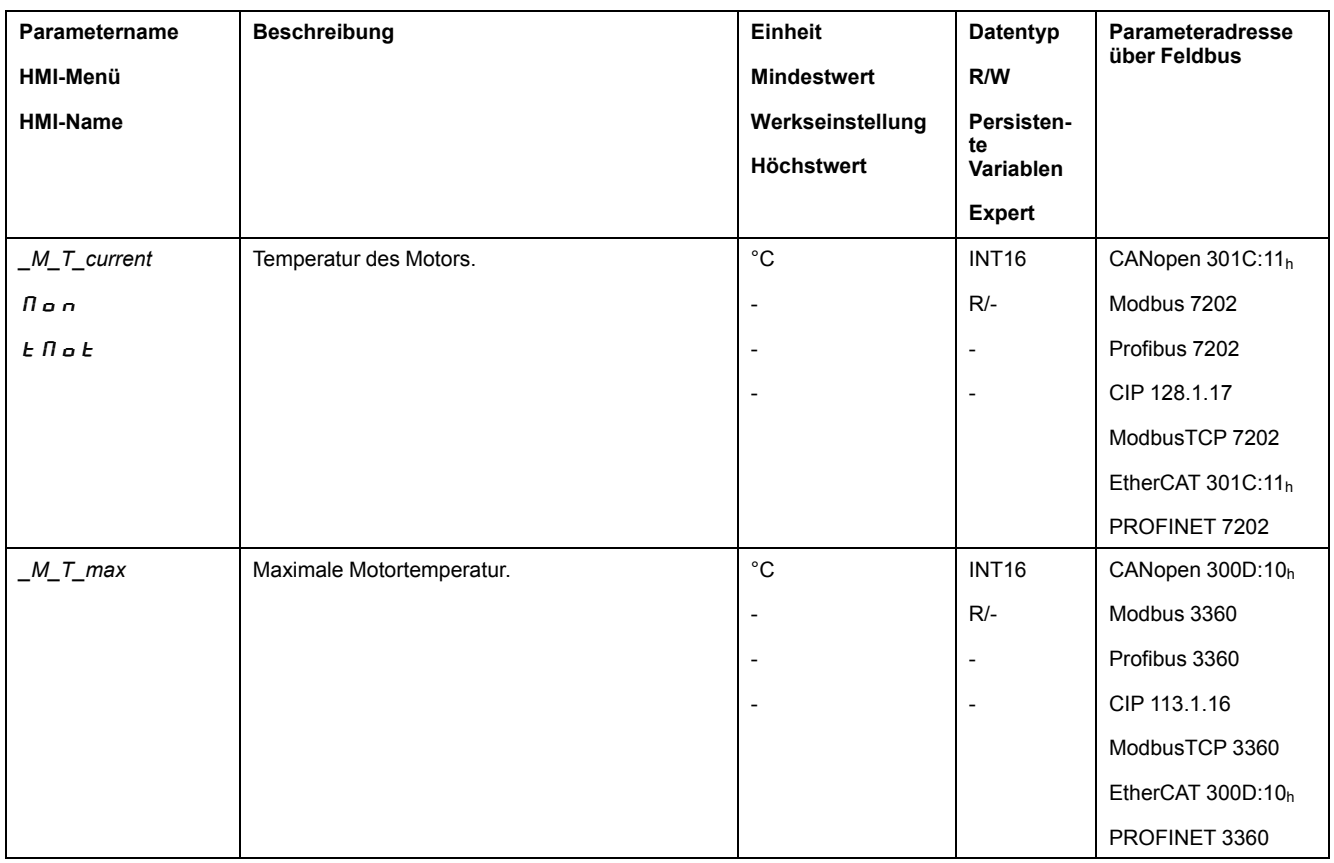

### **Überwachung der Belastung und Überbelastung (I2t-Überwachung)**

### **Beschreibung**

Die Belastung ist die thermische Auslastung der Endstufe, des Motors und des Bremswiderstandes.

Die Belastung und Überbelastung der einzelnen Komponenten wird intern überwacht und kann über Parameter ausgelesen werden.

Ab 100 % Belastung beginnt die Überbelastung.

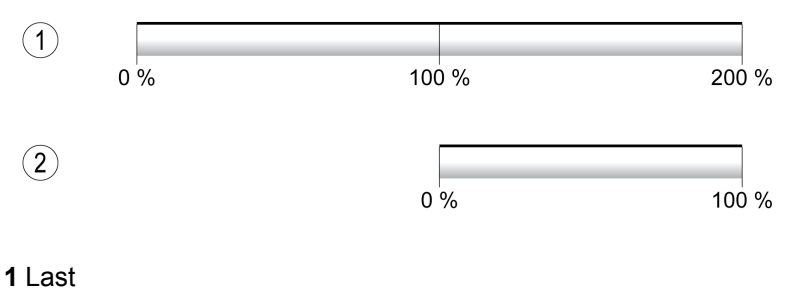

**2** Überlast

### **Überwachung der Belastung**

Die Belastung kann über folgende Parameter angezeigt werden:

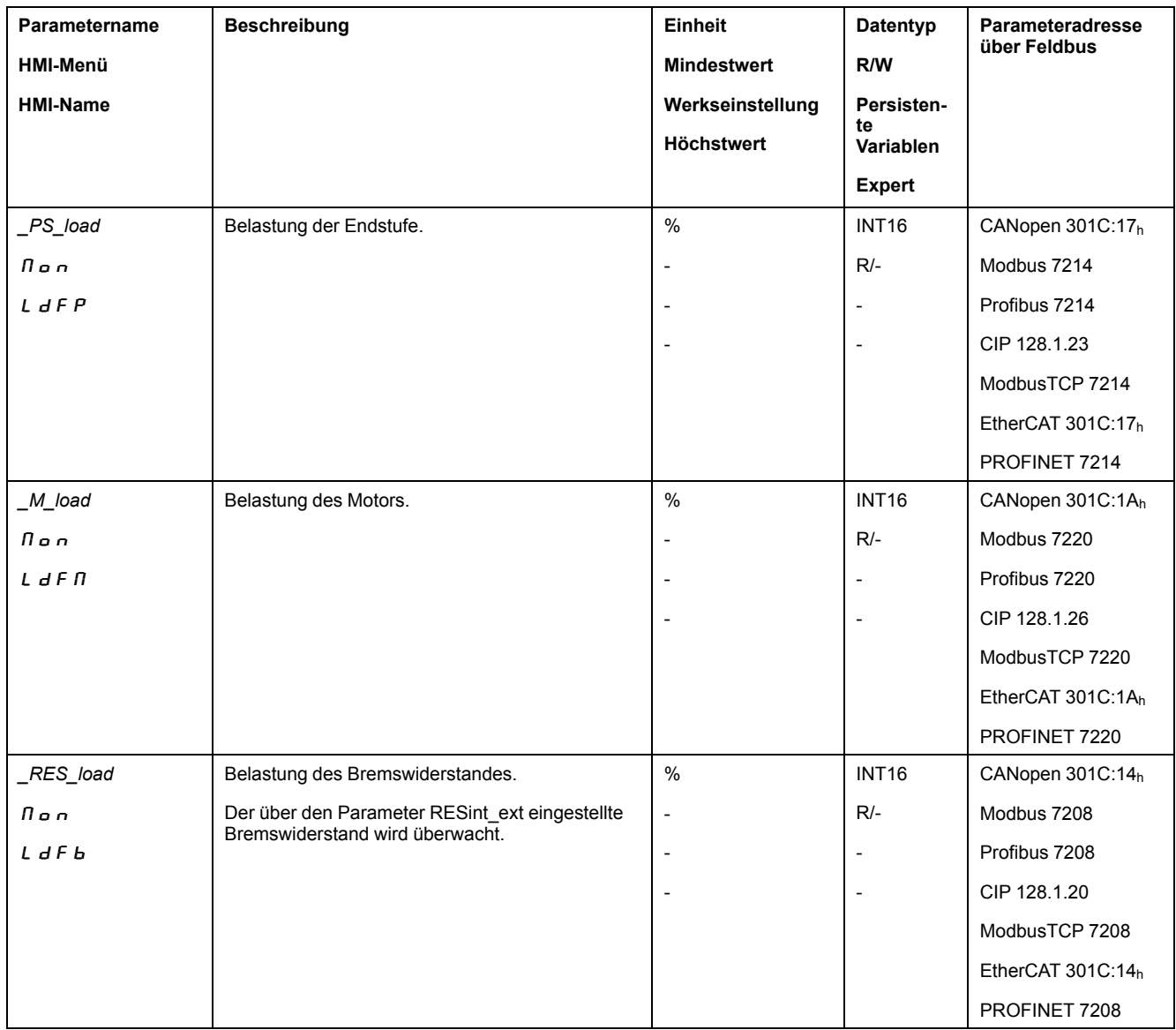

# **Überwachung der Überbelastung**

Bei 100 % Überbelastung der Endstufe oder des Motors wird eine interne Strombegrenzung aktiviert. Bei 100 % Überbelastung des Bremswiderstands wird der Bremswiderstand abgeschaltet.

Die Überbelastung und der Spitzenwert wird über die folgenden Parameter angezeigt:

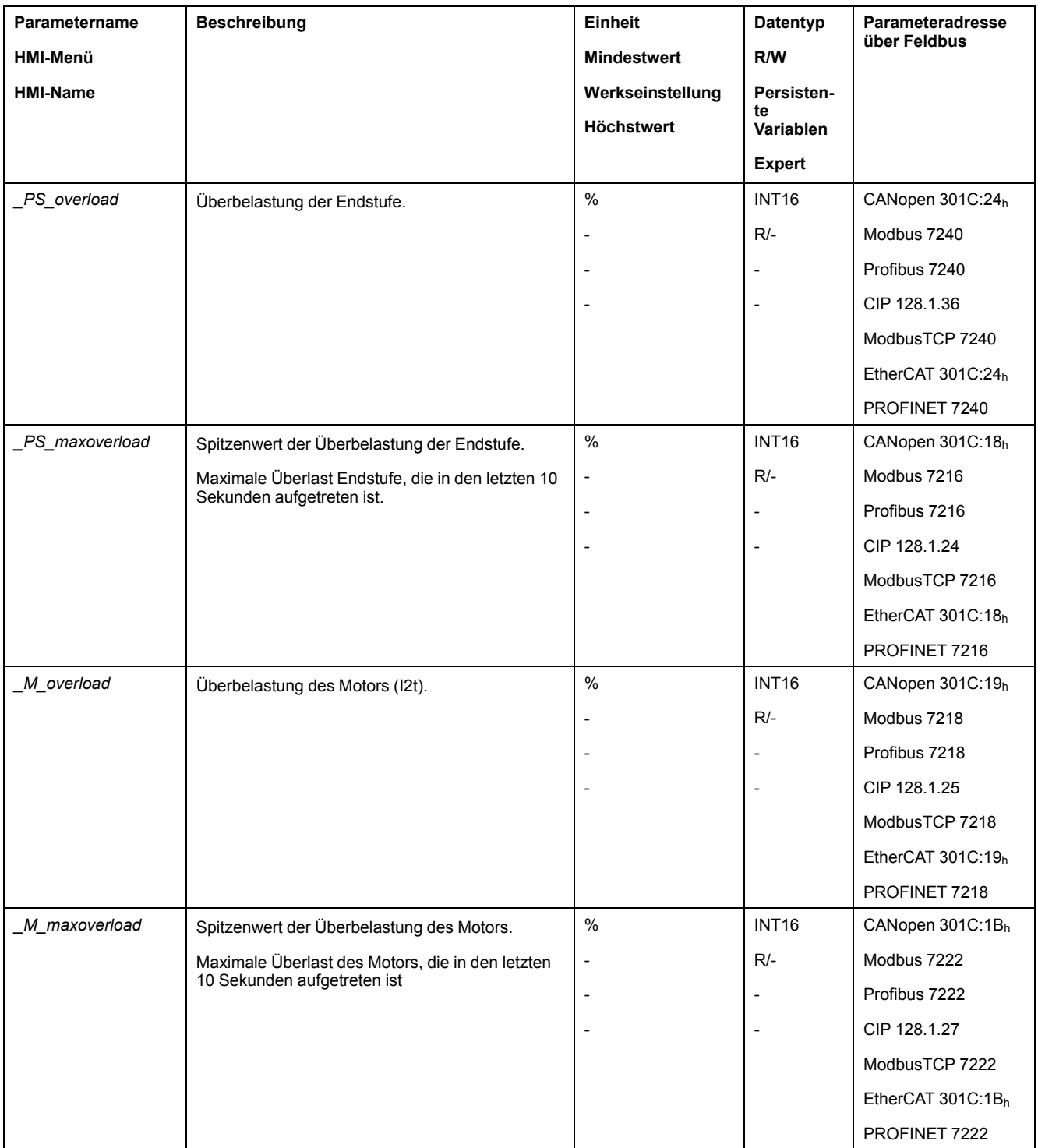
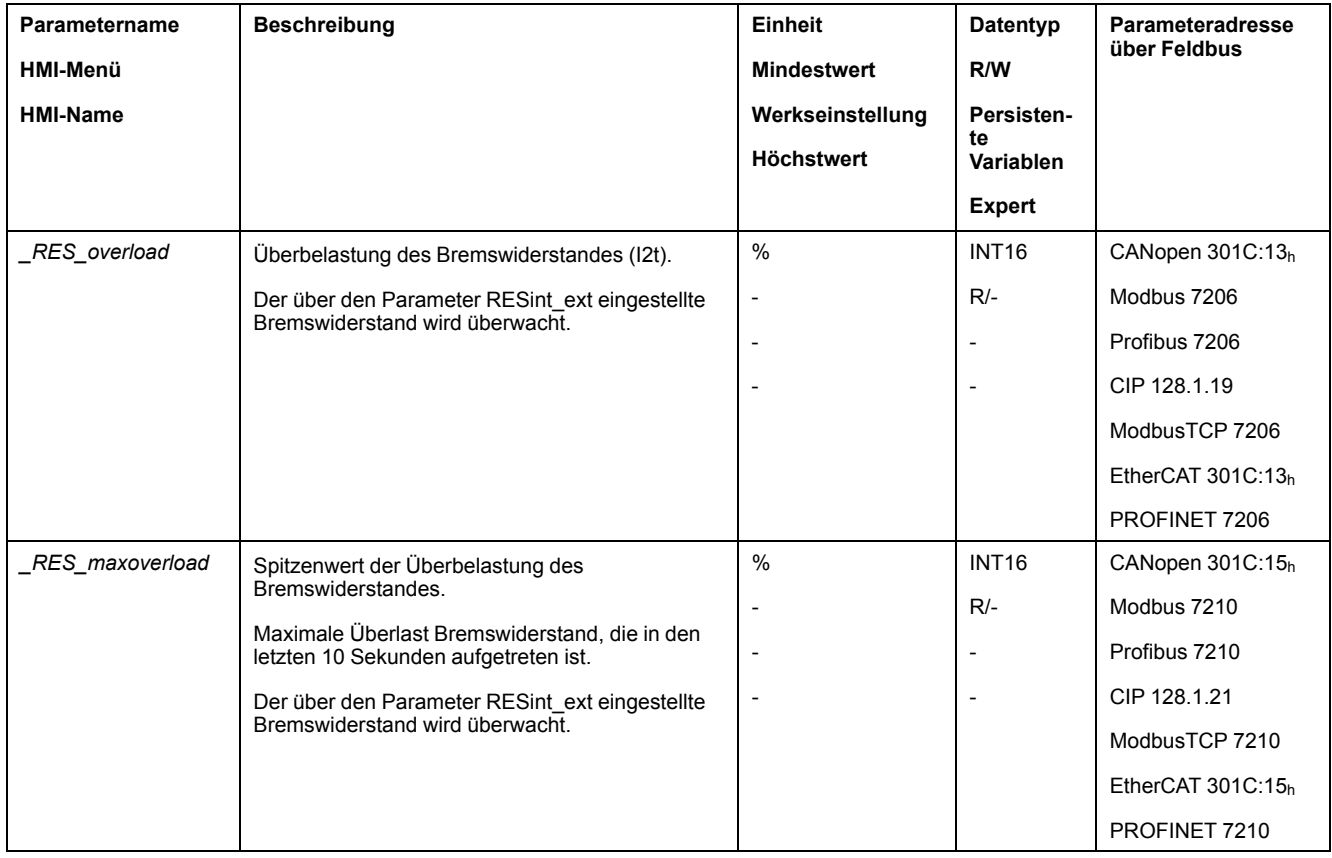

### **Überwachung der Kommutierung**

#### **Beschreibung**

Die Kommutierungsüberwachung überprüft die Plausibilität von Beschleunigung und wirkendem Drehmoment.

Wenn der Motor beschleunigt, obwohl der Antriebsverstärker den Motor mit dem maximalen Strom verzögert, wird ein Fehler erkannt.

Die Deaktivierung der Kommutierungsüberwachung kann zu unbeabsichtigten Bewegungen führen.

## **WARNUNG**

#### **UNBEABSICHTIGTE BEWEGUNG**

- Deaktivieren Sie die Kommutierungsüberwachung nur zu Testzwecken bei der Inbetriebnahme.
- Stellen Sie sicher, dass die Kommutierungsüberwachung aktiviert ist, bevor Sie das Gerät endgültig in Betrieb nehmen.

**Die Nichtbeachtung dieser Anweisungen kann Tod, schwere Verletzungen oder Sachschäden zur Folge haben.**

Über den Parameter *MON\_commutat* kann die Kommutierungsüberwachung deaktivert werden.

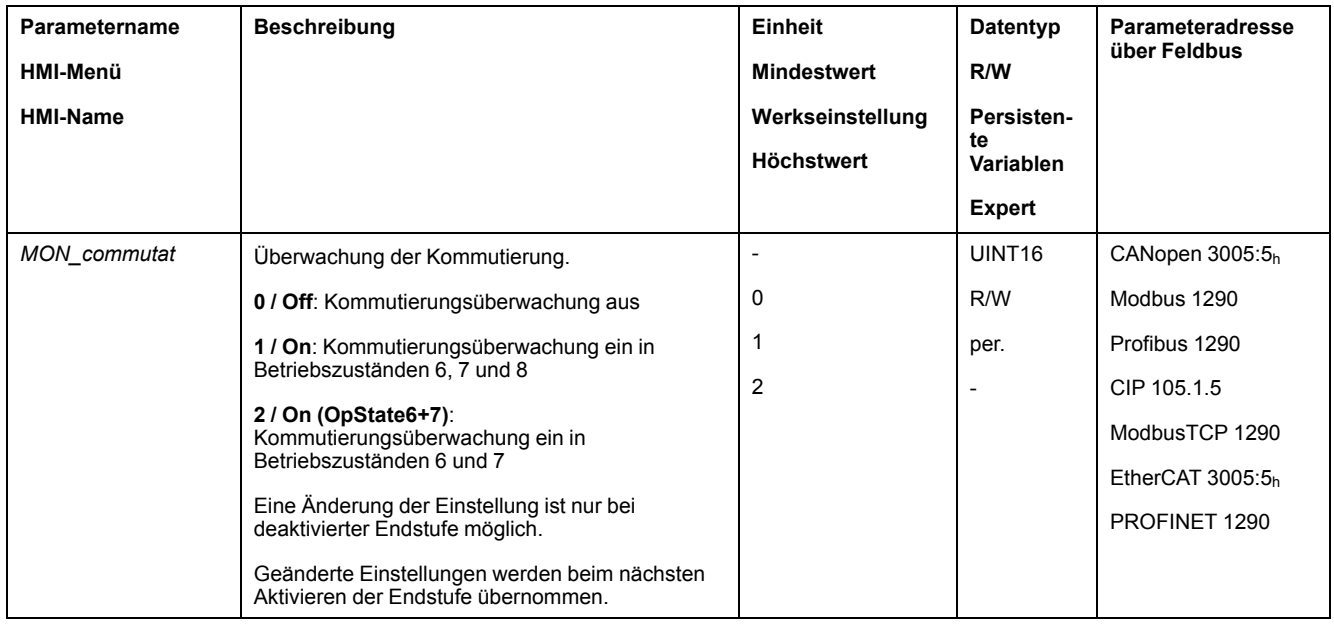

### **Überwachung der Netzphasen**

#### **Beschreibung**

Wenn bei einem dreiphasigen Produkt eine Netzphase fehlt und die Netzphasenüberwachung falsch eingestellt ist, kann das Produkt überlastet werden.

## *HINWEIS*

#### **FUNKTIONSUNFÄHIGES GERÄT DURCH FEHLENDE NETZPHASE**

- Stellen Sie sicher, dass bei einer Versorgung über die Netzphasen die Netzphasenüberwachung auf "Automatic Mains Detection" oder auf "Mains ..." mit dem korrekten Spannungswert eingestellt ist.
- Stellen Sie sicher, dass bei einer Versorgung über den DC-Bus die Netzphasenüberwachung auf "DC bus only ..." mit dem korrekten Spannungswert eingestellt ist.

**Die Nichtbeachtung dieser Anweisungen kann Sachschäden zur Folge haben.**

**HINWEIS:** Die Netzphasen werden nur in den Betriebszuständen **5** Switched On, **6** Operation Enabled, **7** Quick Stop Active und **8** Fault Reaction Active überwacht.

Über den Parameter *ErrorResp\_Flt\_AC* kann die Fehlerreaktion auf das Fehlen einer Netzphase bei dreiphasigen Geräten eingestellt werden.

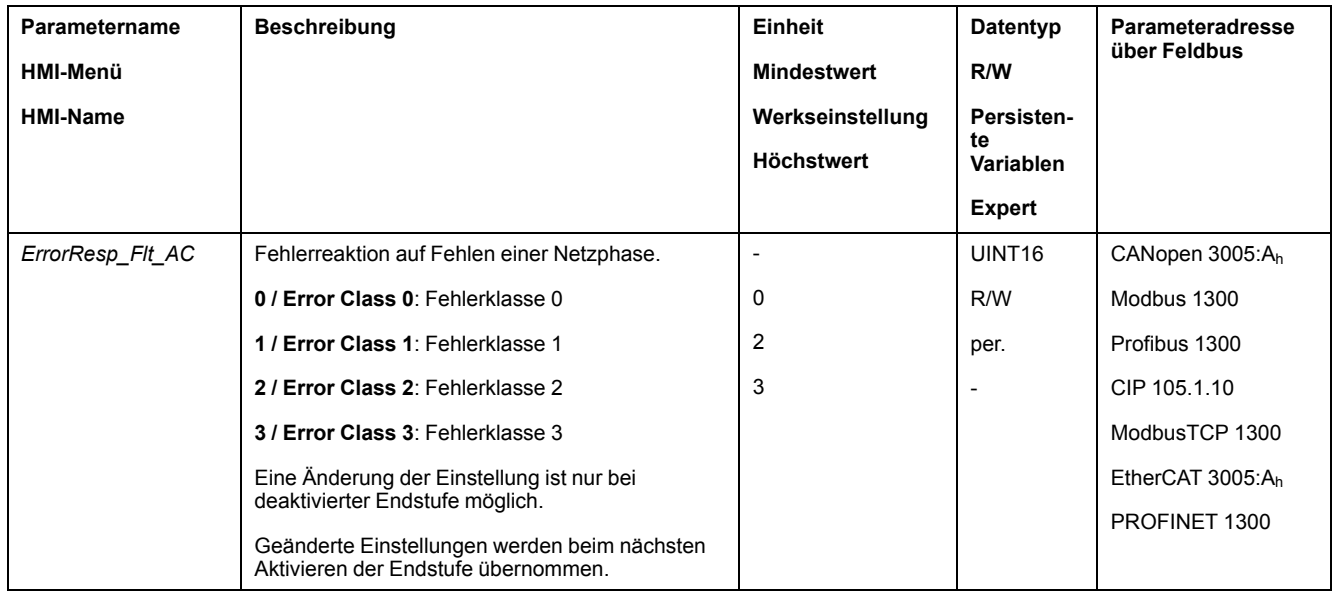

Wenn das Produkt über den DC-Bus versorgt wird, muss die Netzphasenüberwachung auf "DC bus only ..." mit dem korrekten Spannungswert eingestellt werden.

Über den Parameter *MON\_MainsVolt* wird die Netzphasenüberwachung eingestellt.

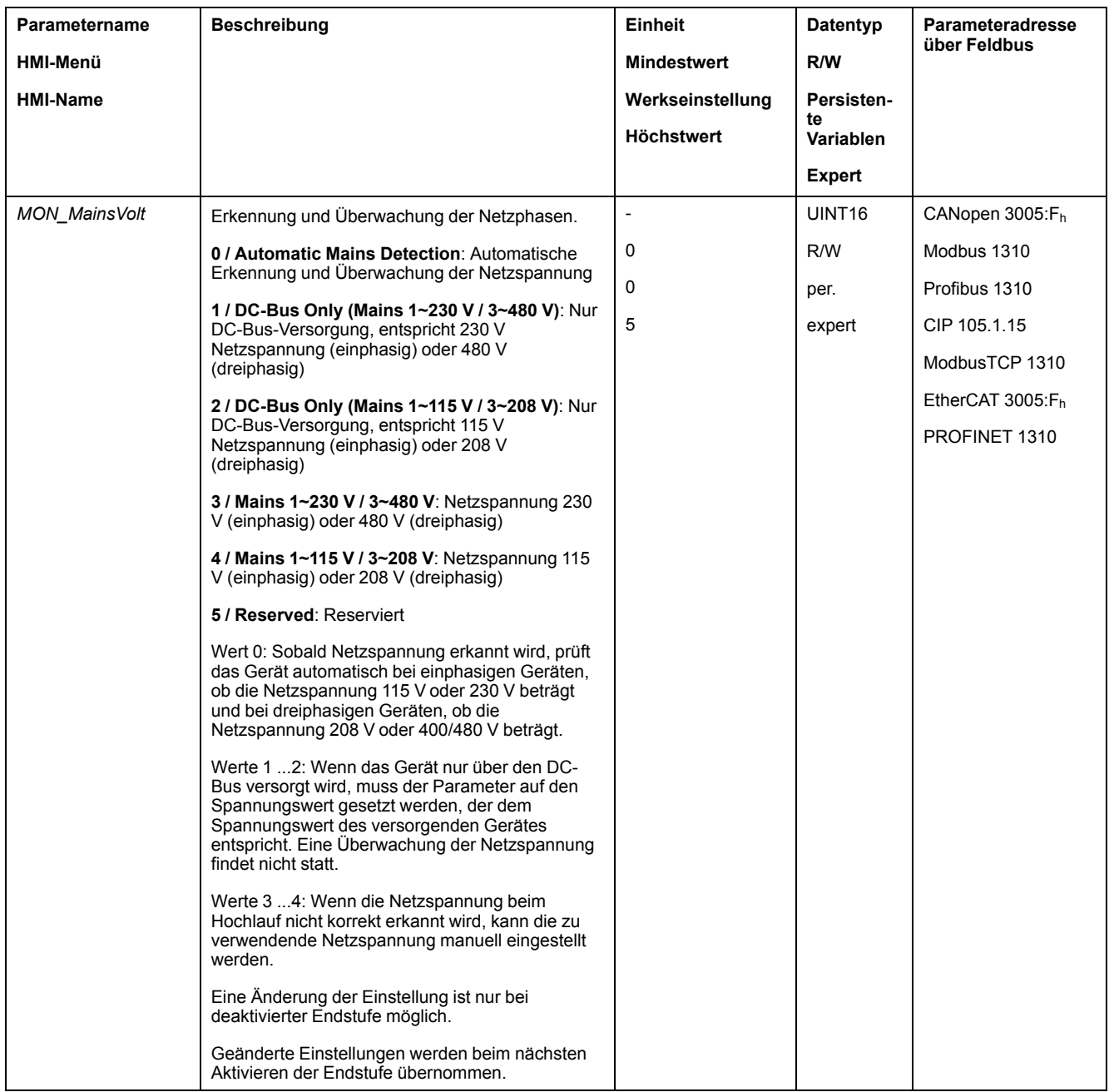

#### **Erdüberwachung**

#### **Beschreibung**

Das Gerät überwacht bei aktiver Endstufe die Motorphasen auf Erdschluss. Ein Erdschluss tritt auf, wenn eine oder mehrere Motorphasen einen Kurzschluss gegen Erde der Anwendung haben.

Ein Erdschluss einer oder mehrerer Motorphasen wird erkannt. Ein Erdschluss des DC-Bus oder des Bremswiderstands wird nicht überwacht.

Bei deaktivierter Erdschlussüberwachung kann der Antrieb durch einen Erdschluss zerstört werden.

# *HINWEIS*

#### **FUNKTIONSUNFÄHIGES GERÄT WEGEN ERDSCHLUSS**

- Deaktivieren Sie die Erdschlussüberwachung nur zu Testzwecken bei der Inbetriebnahme.
- Stellen Sie sicher, dass die Erdschlussüberwachung aktiviert ist, bevor Sie das Gerät endgültig in Betrieb nehmen.

#### **Die Nichtbeachtung dieser Anweisungen kann Sachschäden zur Folge haben.**

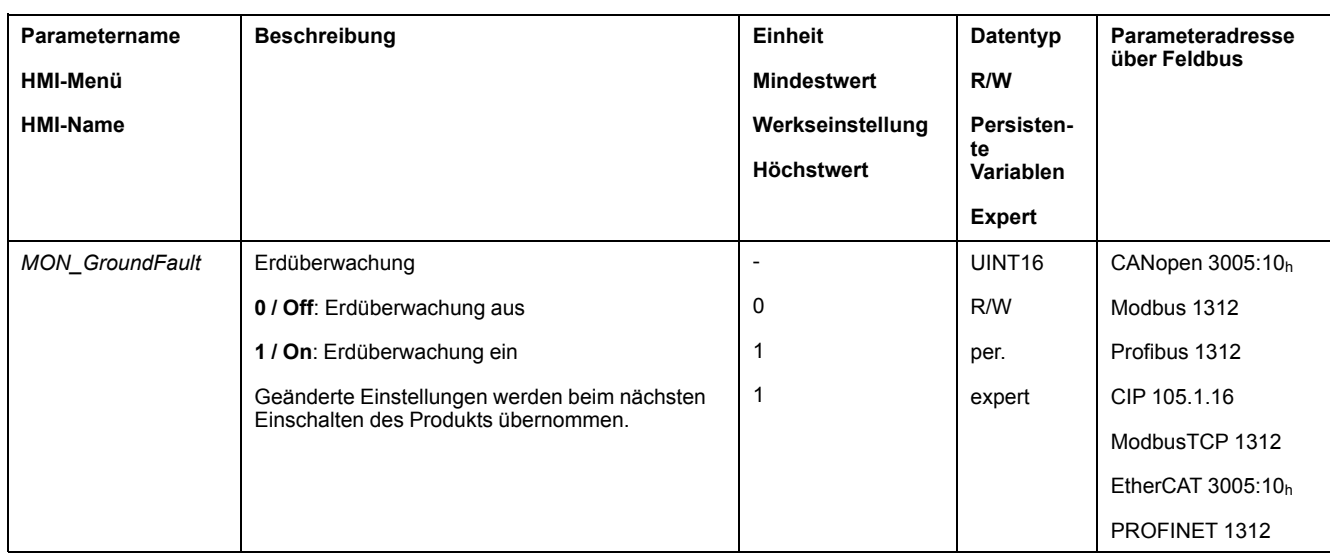

# <span id="page-401-0"></span>**Beispiele**

## **Beispiele**

### **Allgemeine Informationen**

Die Beispiele zeigen einige typische Anwendungsmöglichkeiten desProdukts. Diese Beispiele sollen einen Überblick geben, stellen aber keine vollständigen Verdrahtungspläne dar.

Die hier beschriebenen Beispiele sind nur für Lernzwecke gedacht. Im Allgemeinen sollen Sie Ihnen ein Verständnis für die Entwicklung, Prüfung, Inbetriebnahme und Integration von Anwendungslogik und/oder der Geräteverkablung der Anlage in Zusammenhang mit Ihrem eigenen Design in Ihren Steuerungssystemen vermitteln. Die Bespiele sind nicht dazu gedacht, direkt an Produkten angewandt zu werden, die ein Teil der Maschine oder des Prozesses sind

## **WARNUNG**

#### **UNBEABSICHTIGTER GERÄTEBETRIEB**

Verwenden Sie keine Verdrahtungsinformationen, Programmier- oder Konfigurationslogiken oder Parametrisierungswerte aus den Beispielen in Ihrer Maschine oder Ihrem Prozess, ohne dies vorher sorgfältig an der gesamten Applikation überprüft zu haben.

**Die Nichtbeachtung dieser Anweisungen kann Tod, schwere Verletzungen oder Sachschäden zur Folge haben.**

Die Benutzung der in diesem Produkt enthaltenen Sicherheitsfunktion STO bedarf einer sorgfältigen Planung. Weitere Informationen finden Sie im Abschnitt [Funktionale](#page-76-0) Sicherheit, Seite 77.

#### **Beispiel für den Betrieb mit einem Modul**

Zur Verdrahtung eines Moduls siehe Handbuch des jeweiligen Moduls.

#### Verdrahtungsbeispiel

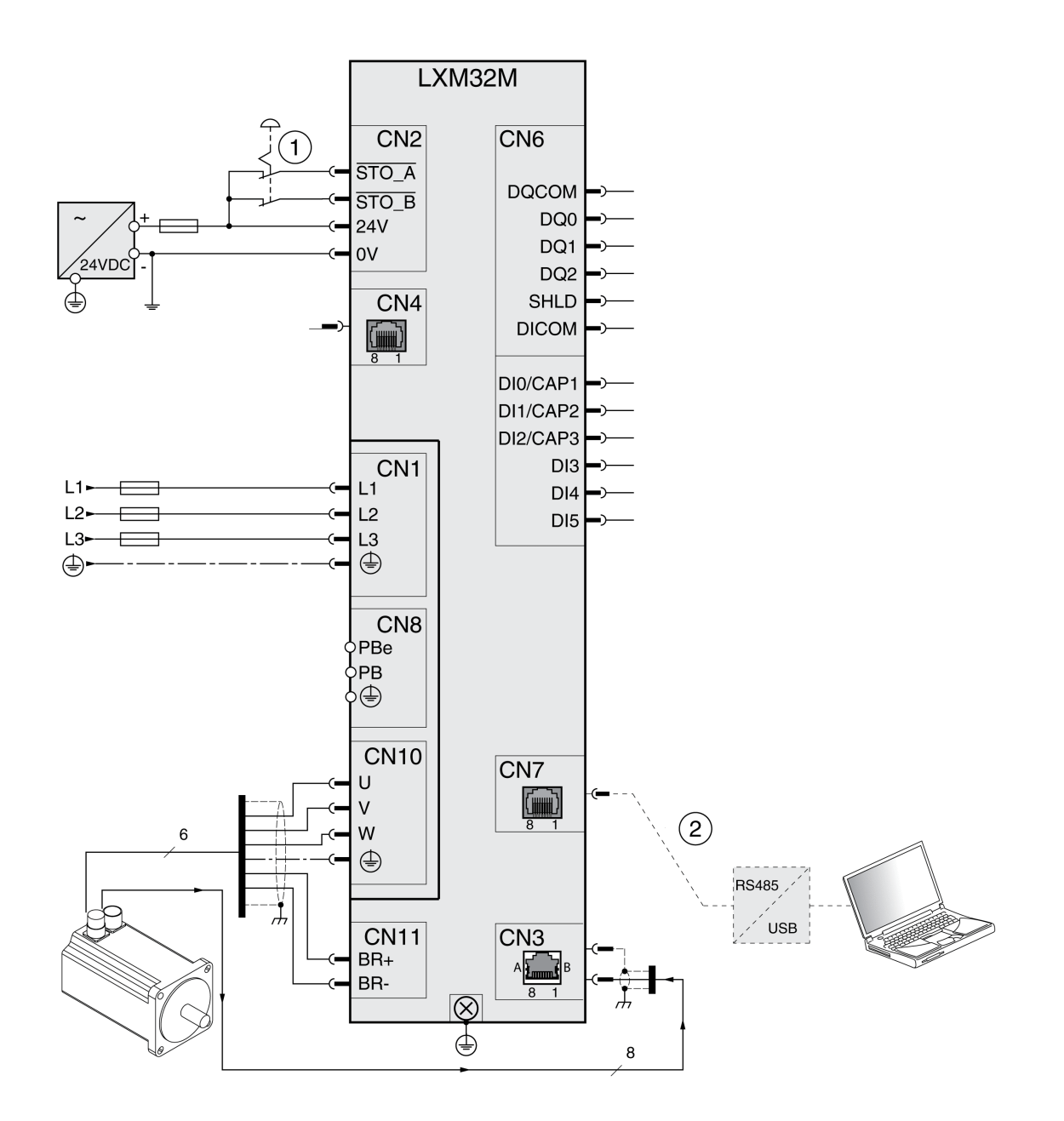

#### **1** NOT-HALT

**2** Zubehör für Inbetriebnahme

# <span id="page-403-0"></span>**Diagnose und Fehlerbehebung**

## **Diagnose über HMI**

### **Diagnose über das Integrierte HMI**

### **Überblick**

Über die 7-Segment-Anzeige werden Informationen an den Benutzer ausgegeben.

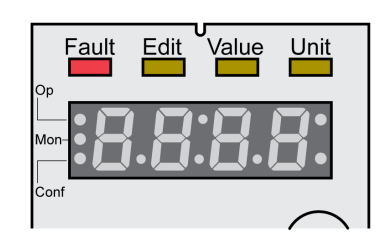

Die 7-Segment-Anzeige zeigt bei Werkseinstellung die Betriebszustände an. Die Betriebszustände sind im Abschnitt [Betriebszustände,](#page-244-0) Seite 245 beschrieben.

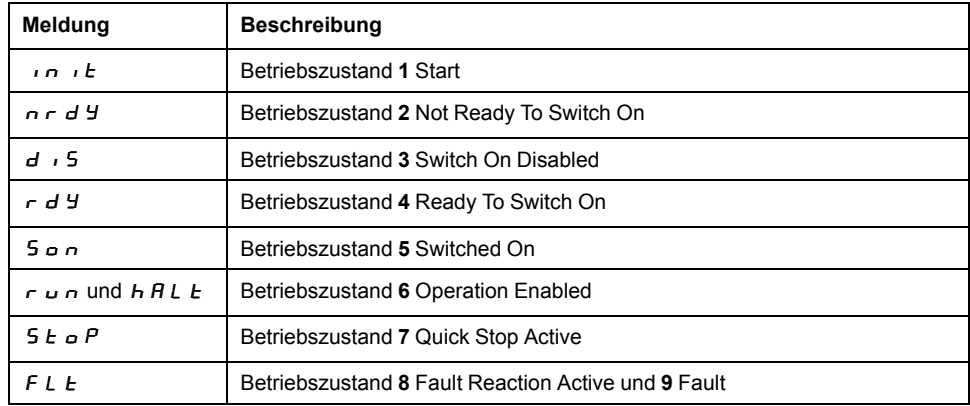

### **Zusätzliche Meldungen**

Nachfolgende Tabelle zeigt eine Übersicht der Meldungen, die zusätzlich auf dem integrierten HMI angezeigt werden können.

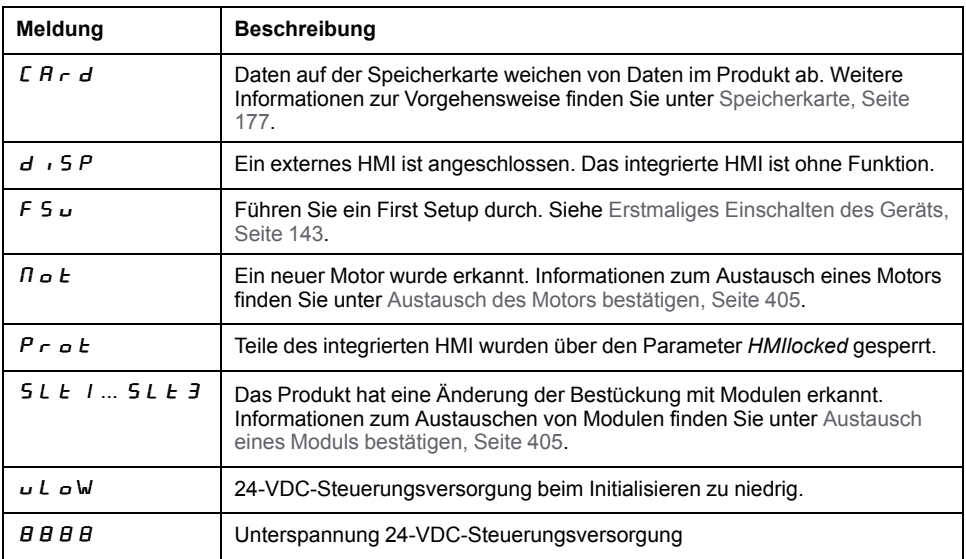

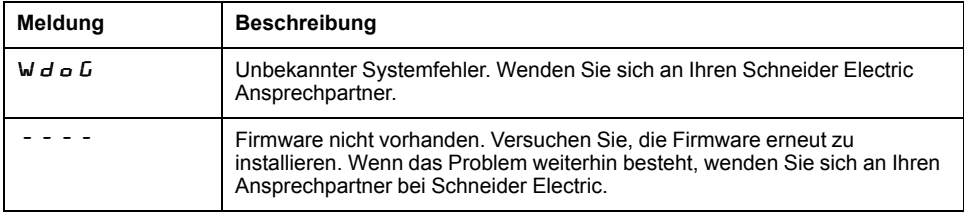

Falls das HMI eine Meldung anzeigt, die nicht in diesem Benutzerhandbuch enthalten ist, wenden Sie sich an Ihren Ansprechpartner bei Schneider Electric.

#### <span id="page-404-0"></span>**Quittieren eines Motortausches**

#### **Beschreibung**

Zum Bestätigen eines Motortausches über das integrierte HMI gehen Sie folgendermaßen vor:

Wenn die 7-Segment-Anzeige  $\pi_{\mathbf{p}}$   $\mathbf{r}$  anzeigt:

- Drücken Sie die Navigationstaste.
	- Die 7-Segment-Anzeige zeigt 5 A V E an.
- Drücken Sie die Navigationstaste, um die neuen Motorparameter im nichtflüchtigen Speicher zu speichern.

Der Antrieb wechselt zum Betriebszustand **4** Ready To Switch On.

Bestätigen eines Motortausches am integrierten HMI.

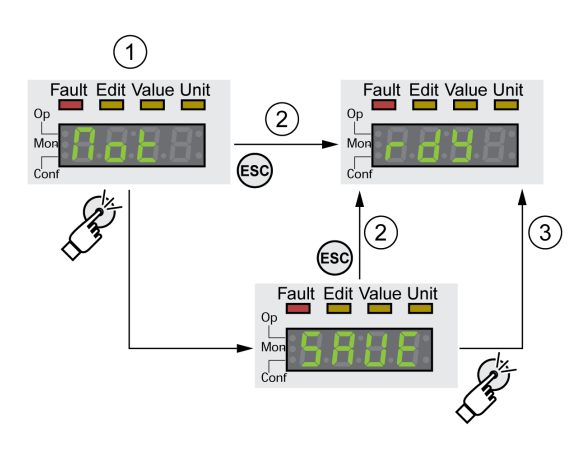

- **1** HMI zeigt an, dass ein Austausch eines Motors erkannt wurde.
- **2** Abbruch des Speichervorgangs
- **3** Wechsel zum Betriebszustand **4** Ready To Switch On speichern.

#### <span id="page-404-1"></span>**Austausch eines Moduls bestätigen**

#### **Allgemeines**

Beachten Sie die Informationen in den Benutzerhandbüchern für die entsprechenden Module.

#### **Steckplatz 1**

Wenn das Sicherheitsmodul eSM in Steckplatz 1 verwendet wird, finden Sie Informationen zum Austausch eines Moduls in Steckplatz 1 im Benutzerhandbuch für das Sicherheitsmodul eSM.

Beachten Sie andernfalls die Vorgehensweise für Steckplatz 2 und Steckplatz 3.

### **Steckplatz 2 und Steckplatz 3**

Über das integrierte HMI wird das Austauschen eines Moduls bestätigt.

Die 7-Segment-Anzeige zeigt  $5 L E 2$  oder  $5 L E 3$  an.

• Drücken Sie die Navigationstaste.

Die 7-Segment-Anzeige zeigt  $5RVE$  an.

• Drücken Sie die Navigationstaste.

Der Antrieb wechselt zum Betriebszustand **4** Ready To Switch On. Bestätigen eines Modultausches am integrierten HMI.

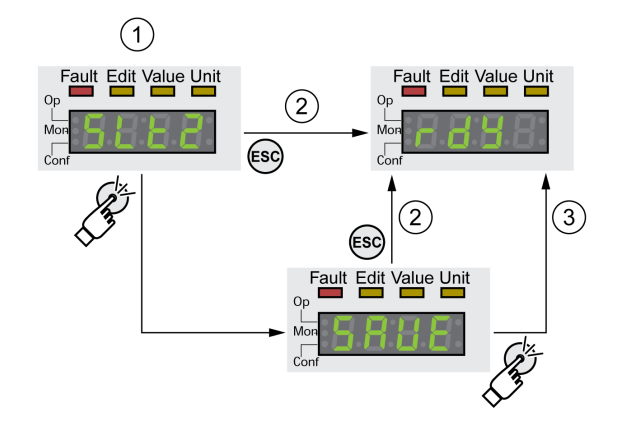

**1** HMI zeigt an, dass ein Wechsel eines Moduls erkannt wurde.

**2** Abbruch des Speichervorgangs

**3** Wechsel zum Betriebszustand **4** Ready To Switch On speichern.

#### **Fehlermeldungen über das HMI anzeigen**

#### **Fehler der Fehlerklasse 0 zurücksetzen**

Bei einem Fehler der Fehlerklasse 0 blinken die beiden rechten Punkte in der 7- Segment-Anzeige (2). Der Fehlercode wird nicht direkt auf der 7-Segment-Anzeige ausgegeben, sondern muss vom Anwender abgefragt werden.

Zum Auslesen und Zurücksetzen gehen Sie folgendermaßen vor:

• Drücken und halten Sie die Navigationstaste.

Der Fehlercode wird auf der 7-Segment-Anzeige angezeigt.

• Lassen Sie die Navigationstaste los.

Die 7-Segment-Anzeige zeigt  $F \rightharpoondown F$  an.

- Beheben Sie die Ursache.
- Drücken Sie auf die Navigationstaste, um die Fehlermeldung zurückzusetzen.

Die 7-Segment-Anzeige kehrt zur Ausgangsanzeige zurück.

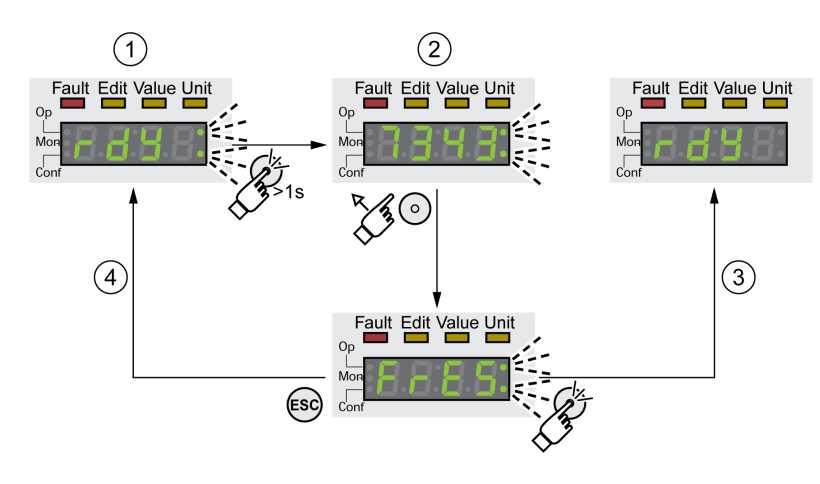

- **1** HMI zeigt einen Fehler der Fehlerklasse 0
- **2** Anzeige des Fehlercodes
- **3** Zurücksetzen einer Fehlermeldung
- **4** Abbrechen (Fehlermeldung bleibt im Speicher)

Die Bedeutungen der Fehlercodes finden Sie unter [Fehlermeldungen,](#page-418-0) Seite 419.

#### **Fehler der Fehlerklasse 1 ... 4 auslesen und quittieren**

Bei einem Fehler der Fehlerklasse 1 wird der Fehlercode im Wechsel mit 5 E o P auf der 7-Segment-Anzeige ausgegeben.

Bei einem Fehler der Fehlerklasse 2 bis 4 wird der Fehlercode im Wechsel mit  $F L E$  auf der 7-Segment-Anzeige ausgegeben.

Zum Auslesen und Zurücksetzen gehen Sie folgendermaßen vor:

- Beheben Sie die Ursache.
- Drücken Sie die Navigationstaste.
	- Die 7-Segment-Anzeige zeigt  $F \rightharpoondown F$  an.
- Drücken Sie auf die Navigationstaste, um die Fehlermeldung zurückzusetzen.

Das Produkt wechselt in den Betriebszustand **4** Ready To Switch On.

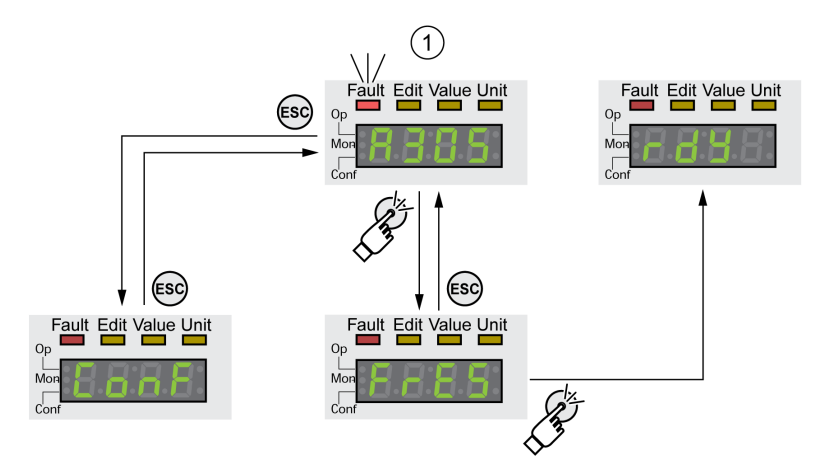

**1** HMI zeigt eine Fehlermeldung mit Fehlercode

Die Bedeutungen der Fehlercodes finden Sie unter [Fehlermeldungen,](#page-418-0) Seite 419.

## **Diagnose über die Signalausgänge**

### **Betriebszustand anzeigen**

### **Beschreibung**

Über die Signalausgänge stehen Informationen zum Betriebszustand zur Verfügung.

Folgende Tabelle zeigt eine Übersicht.

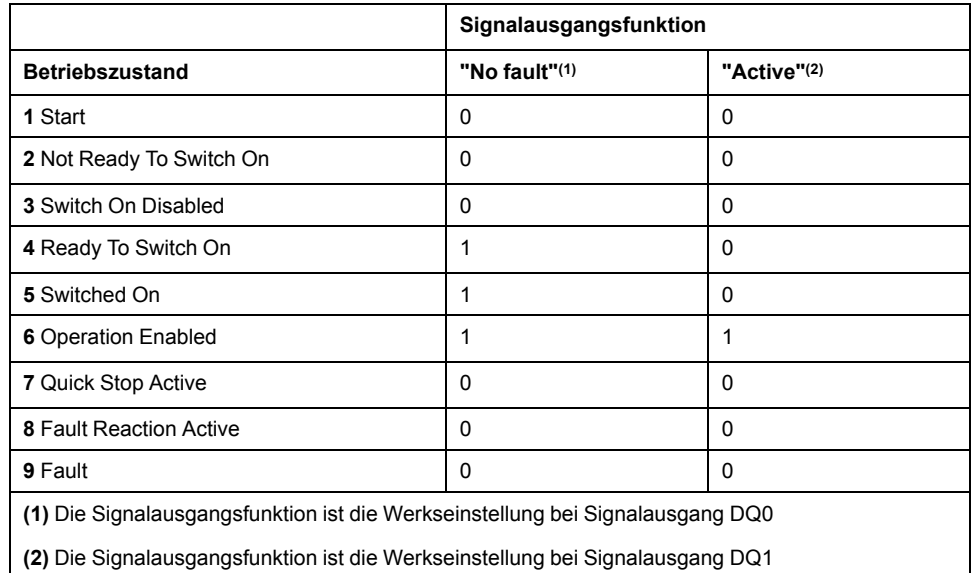

### **Fehlermeldungen anzeigen**

#### **Beschreibung**

Ausgewählte Fehlermeldungen können über die Signalausgänge ausgegeben werden.

Um eine Fehlermeldung über einen Signalausgang anzeigen zu können, muss die Signalausgangsfunktion "Selected Warning" oder "Selected Error" parametriert sein, siehe Digitale Signaleingänge und digitale [Signalausgänge,](#page-202-0) Seite 203.

Mit den Parametern *MON\_IO\_SelWar1* und *MON\_IO\_SelWar2* werden Fehlercodes mit der Fehlerklasse 0 angegeben.

Mit den Parametern *MON\_IO\_SelErr1* und *MON\_IO\_SelErr2* werden Fehlercodes mit den Fehlerklassen 1 bis 4 angegeben.

Wenn ein Fehler erkannt wird, der in diesen Parametern angegeben ist, dann wird der entsprechende Signalausgang gesetzt.

Eine nach Fehlercodes sortierte Liste der Fehlermeldungen finden Sie im Abschnitt [Fehlermeldungen,](#page-418-0) Seite 419.

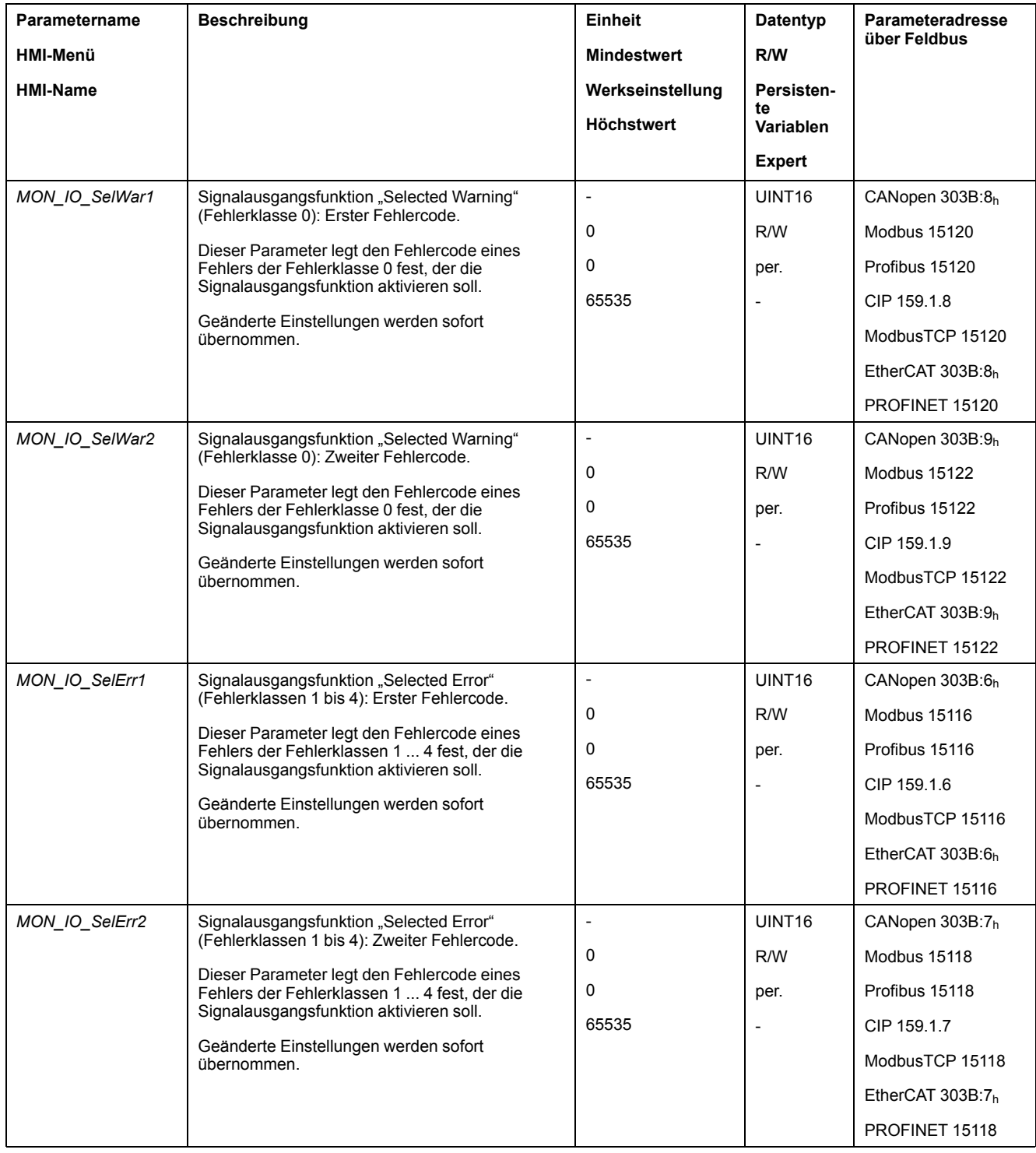

## **Diagnose über den Feldbus**

### **Fehlerdiagnose für die Feldbus-Kommunikation**

### **Prüfen von Anschlüssen**

Ein ordnungsgemäß funktionierender Feldbus ist für die Auswertung von Statusund Fehlermeldungen unerlässlich.

Kann das Gerät über den Feldbus nicht angesprochen werden, prüfen Sie zuerst die Anschlüsse.

Prüfen Sie folgende Anschlüsse:

- Spannungsversorgung der Anlage
- Versorgungsanschlüsse
- Feldbuskabel und -verdrahtung
- Anschluss Feldbus

#### **Funktionstest Feldbus**

Wenn die Anschlüsse korrekt sind, prüfen Sie, ob das Produkt über den Feldbus erreichbar ist.

### **Zuletzt erkannter Fehler – Status-Bits**

#### **Parameter** *DCOMstatus*

Der Parameter *DCOMstatus* ist Teil der Prozessdaten-Kommunikation. Der Parameter *DCOMstatus* wird asynchron und ereignisgesteuert bei jeder Änderung der Statusinformationen übertragen.

Bei einem Fehler der Fehlerklasse 0 wird im Parameter *DCOMstatus* das Bit 7 gesetzt.

Bei einem Fehler der Fehlerklassen 1, 2, 3 oder 4 wird im Parameter *DCOMstatus* das Bit 13 gesetzt.

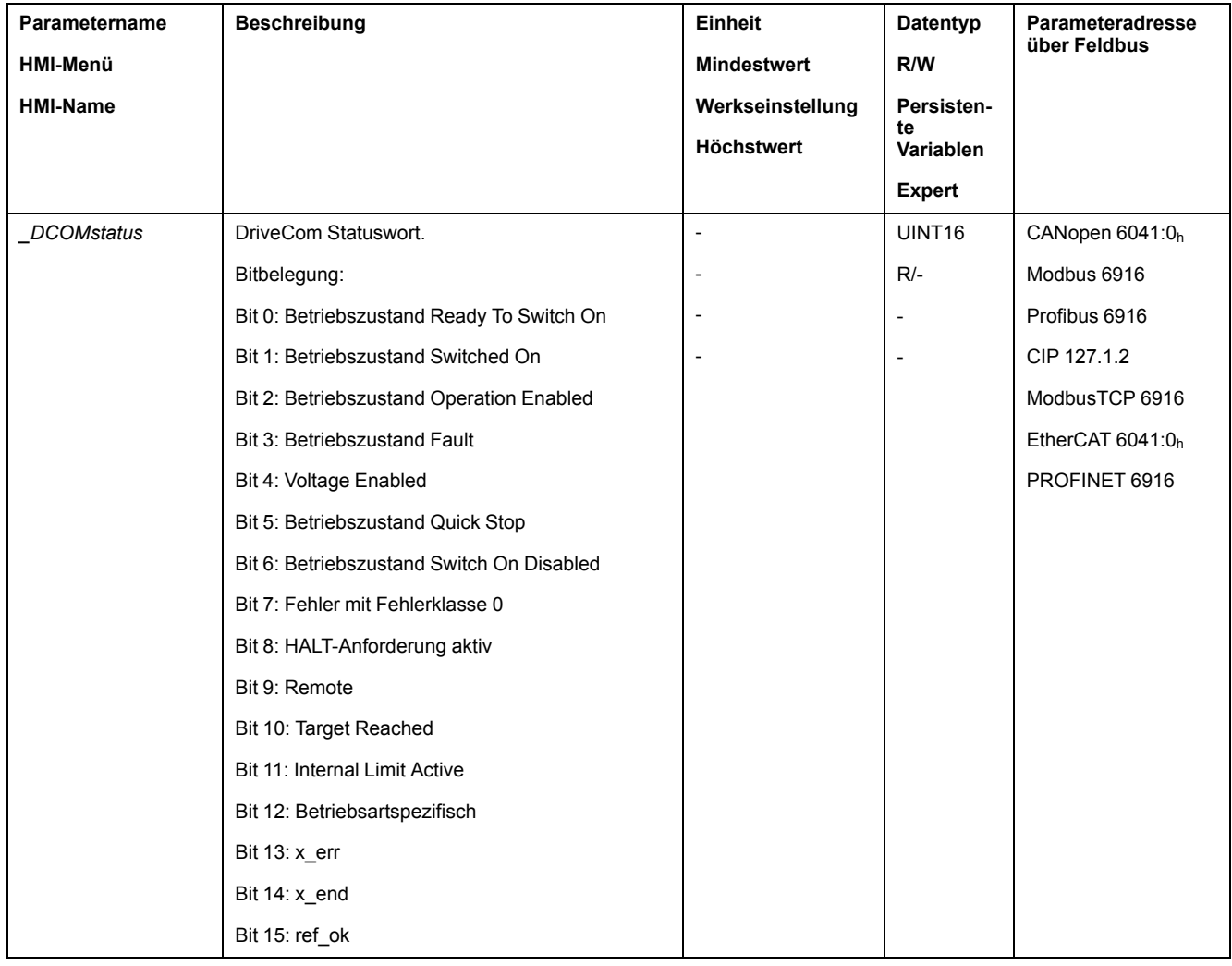

### **Fehlerbits**

Die Parameter *\_WarnLatched* und *\_SigLatched* enthalten Informationen zu Fehlern der Fehlerklasse 0 und Fehlern der Fehlerklassen 1 bis 4.

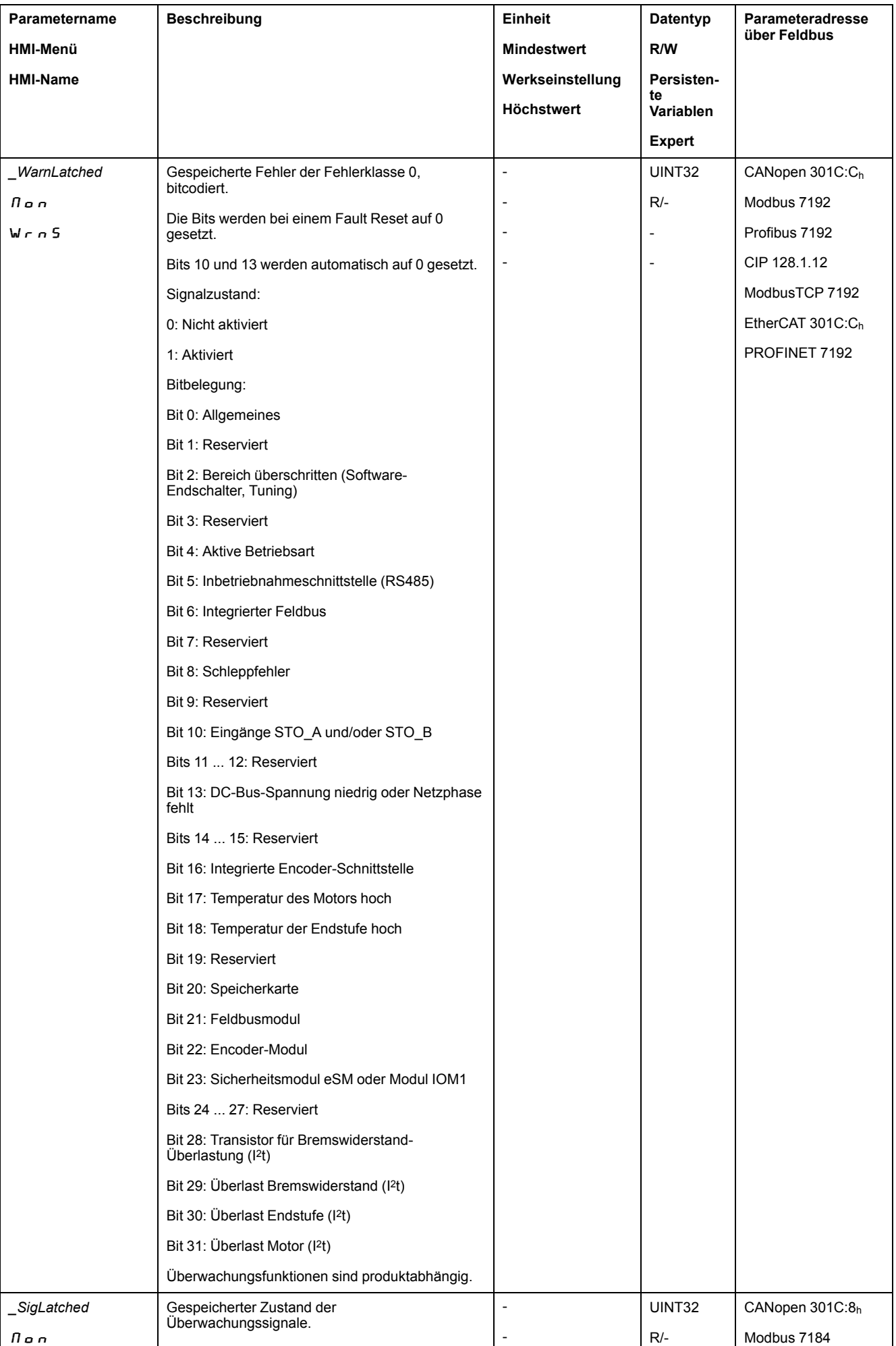

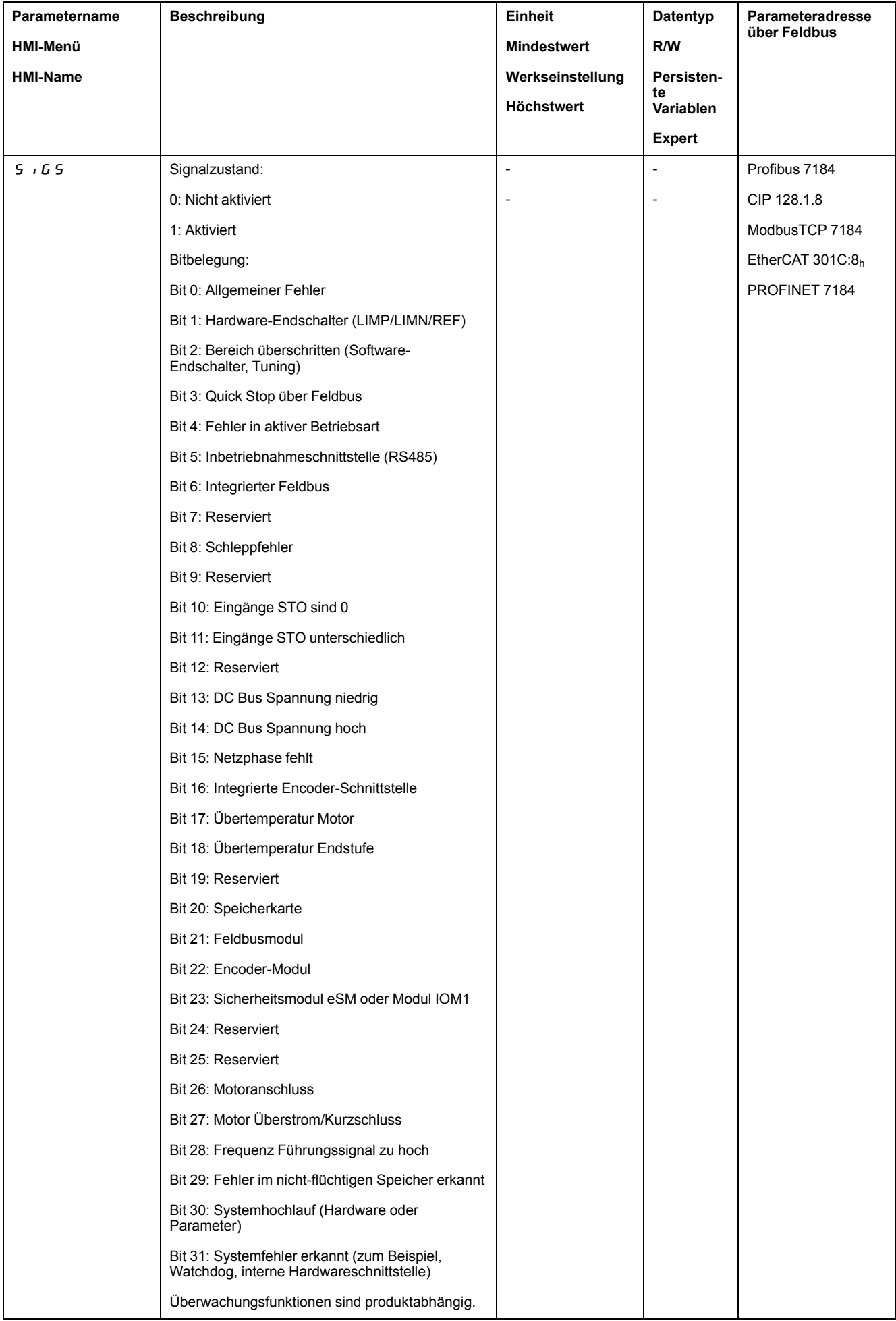

### **Zuletzt erkannter Fehlers - Fehlercode**

#### **Beschreibung**

Erhält die Steuerung über die Prozessdaten-Kommunikation den Hinweis auf einen Fehler, so kann der Fehlercode über die folgenden Parameter ausgelesen werden.

Eine nach Fehlercodes sortierte Liste der Fehlermeldungen finden Sie im Abschnitt [Fehlermeldungen,](#page-418-0) Seite 419.

### **Zuletzt erkannter Fehler mit Fehlerklasse 0**

Über den Parameter *\_LastWarning* kann die Fehlernummer des letzten erkannten Fehlers mit Fehlerklasse 0 ausgelesen werden.

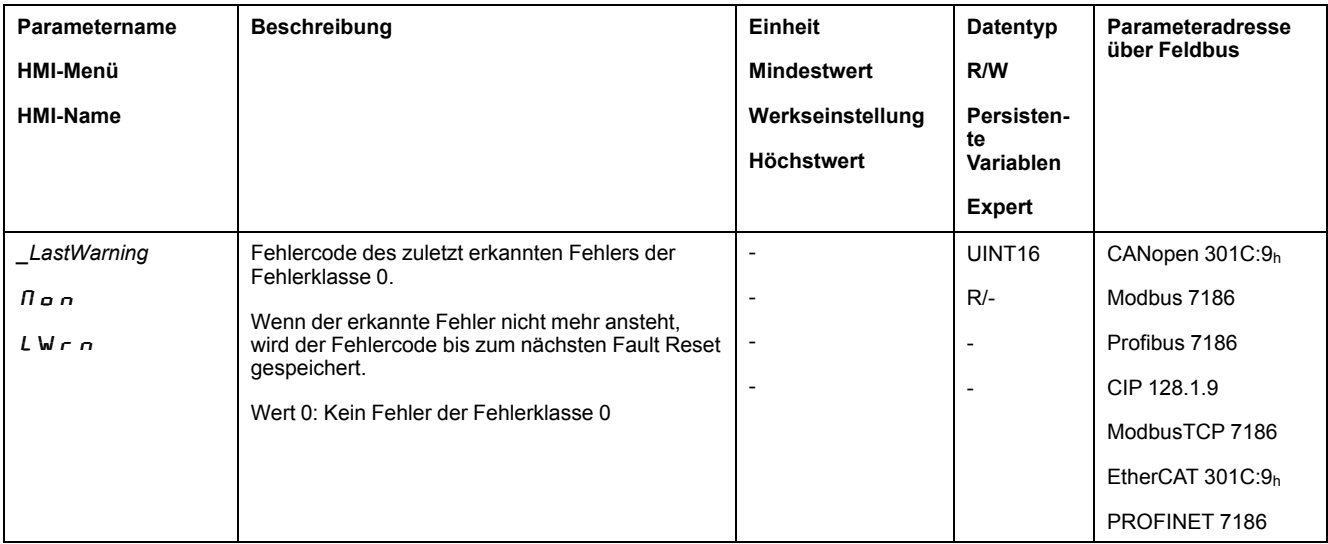

### **Zuletzt erkannter Fehler mit Fehlerklasse 1 bis 4**

Über den Parameter *\_LastError* kann die Fehlernummer des letzten erkannten Fehlers mit Fehlerklasse 1 bis 4 ausgelesen werden.

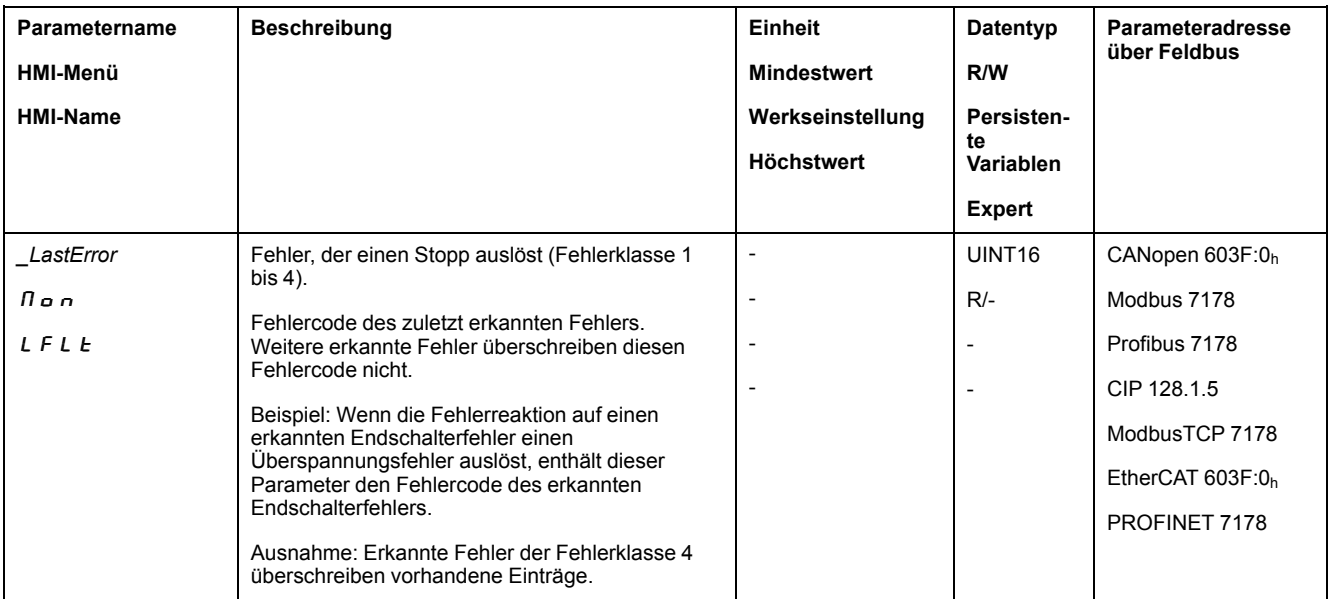

### **Fehlerspeicher**

### **Allgemeines**

Der Fehlerspeicher enthält die letzten 10 Fehlermeldungen. Er wird nicht gelöscht, auch wenn das Produkt ausgeschaltet wird. Mit Hilfe des Fehlerspeichers lassen sich zurückliegende Ereignisse abrufen und auswerten.

Zu den Ereignissen werden folgende Informationen gespeichert:

- **Fehlerklasse**
- Fehlercode
- **Motorstrom**
- Anzahl der Einschaltzyklen
- Fehler-Zusatzinformationen (zum Beispiel Parameternummer)
- **Produkttemperatur**
- Endstufentemperatur
- Fehlerzeitpunkt (in Bezug auf den Betriebsstundenzähler)
- DC-Bus-Spannung
- **Geschwindigkeit**
- Anzahl der Enable-Zyklen seit dem Einschalten
- Zeit von Enable bis zum Fehler

Die gespeicherten Daten zeigen jeweils die Situation zum Fehlerzeitpunkt.

Eine nach Fehlercodes sortierte Liste der Fehlermeldungen finden Sie im Abschnitt [Fehlermeldungen,](#page-418-0) Seite 419.

#### **Fehlerspeicher auslesen**

Der Fehlerspeicher kann nur sequentiell ausgelesen werden. Mit dem Parameter *ERR\_reset* muss der Lesezeiger zurückgesetzt werden. Dann kann der erste Fehlereintrag gelesen werden. Der Lesezeiger wird automatisch auf den nächsten Eintrag weitergeschaltet. Ein erneutes Auslesen liefert den nächsten Fehlereintrag. Wird der Fehlercode 0 zurückgegeben, ist kein weiterer Fehlereintrag vorhanden.

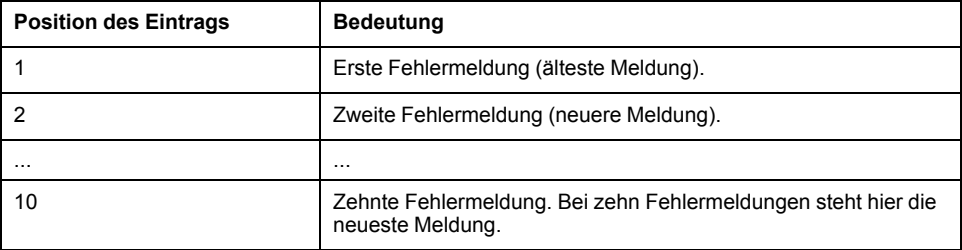

Ein einzelner Fehlereintrag besteht aus mehreren Informationen, die mit verschiedenen Parametern ausgelesen werden. Beim Auslesen eines Fehlereintrages muss zuerst der Fehlercode mit dem Parameter *ERR* number ausgelesen werden.

Mit folgenden Parametern kann der Fehlerspeicher verwaltet werden:

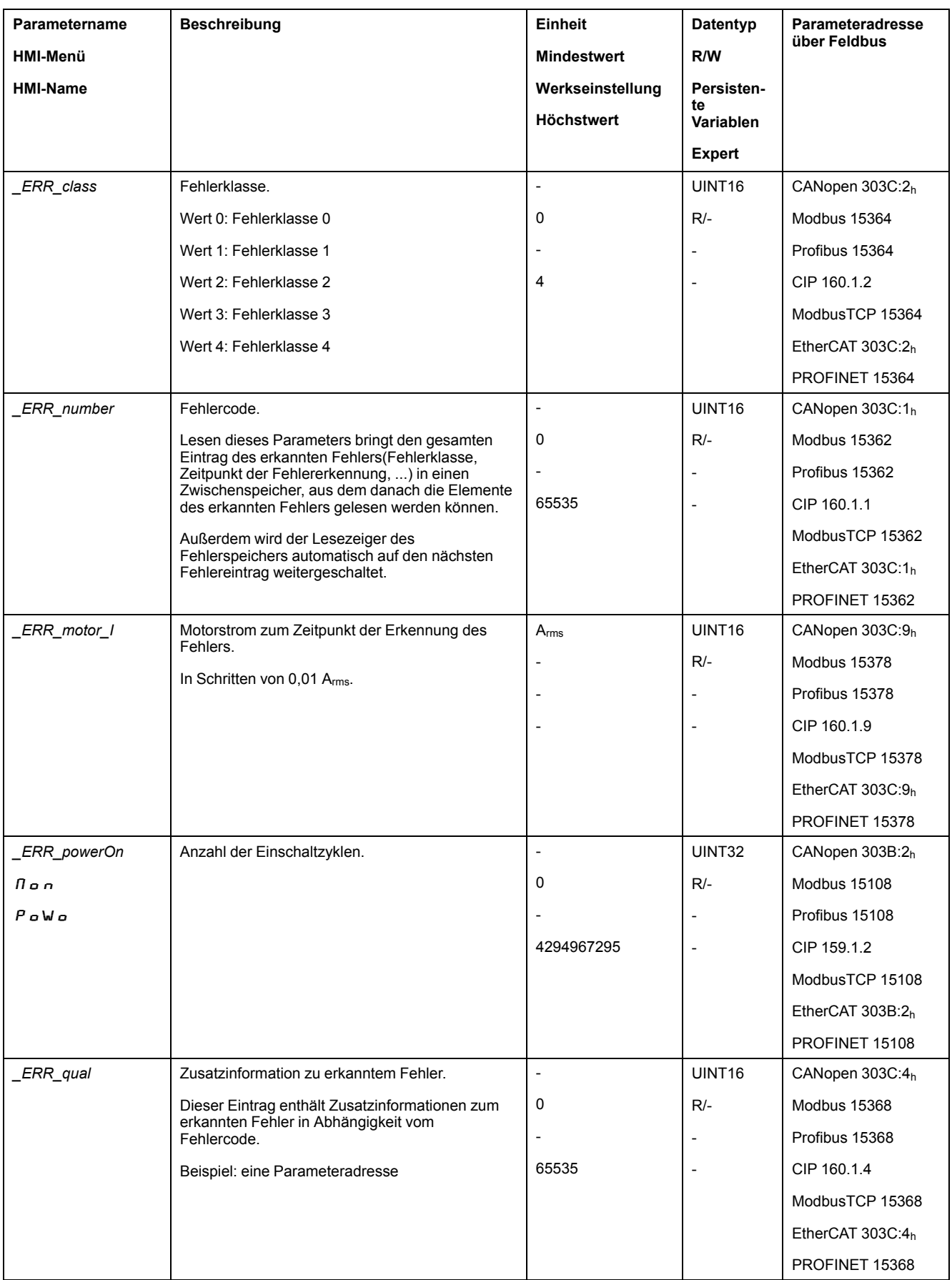

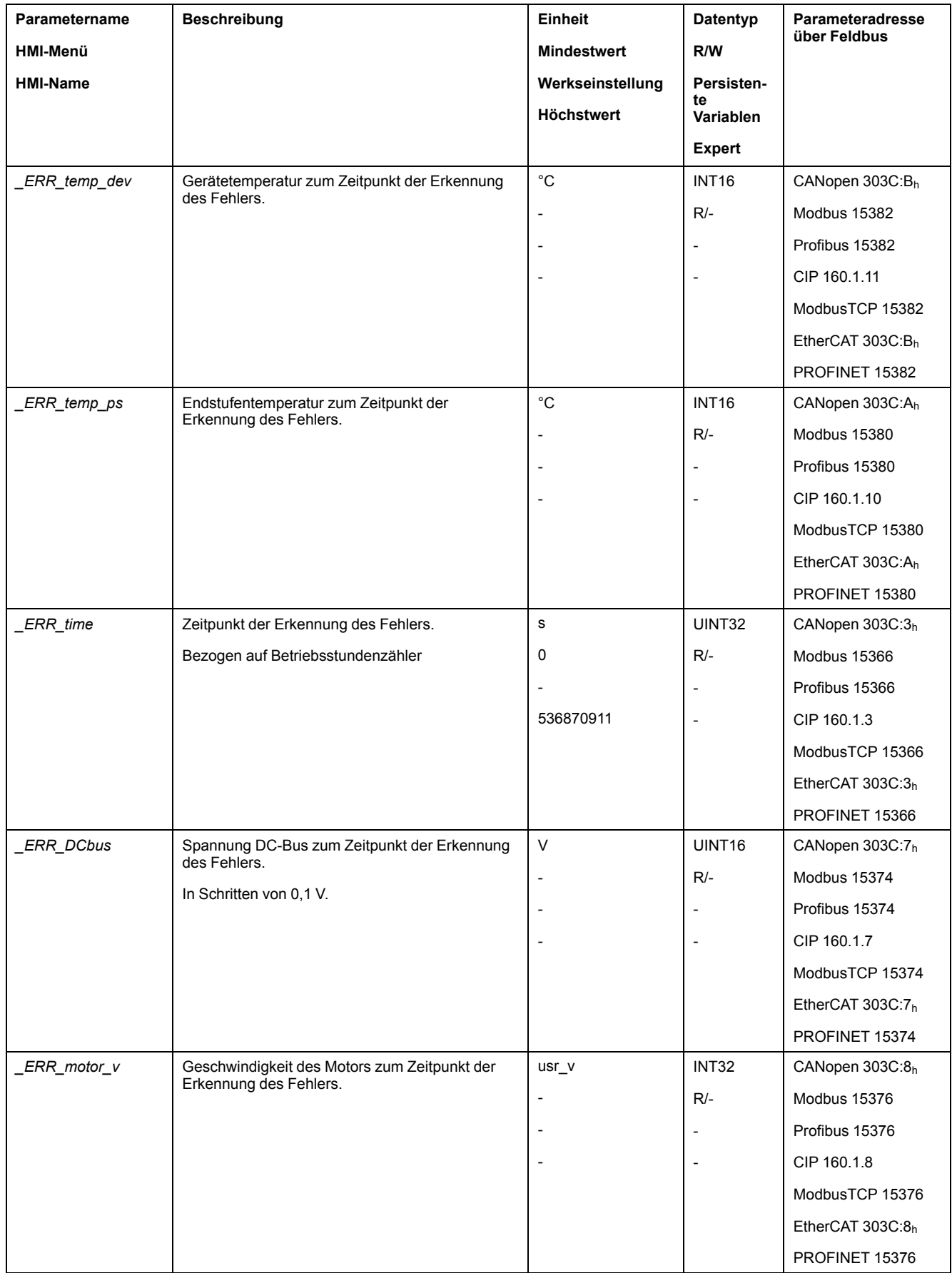

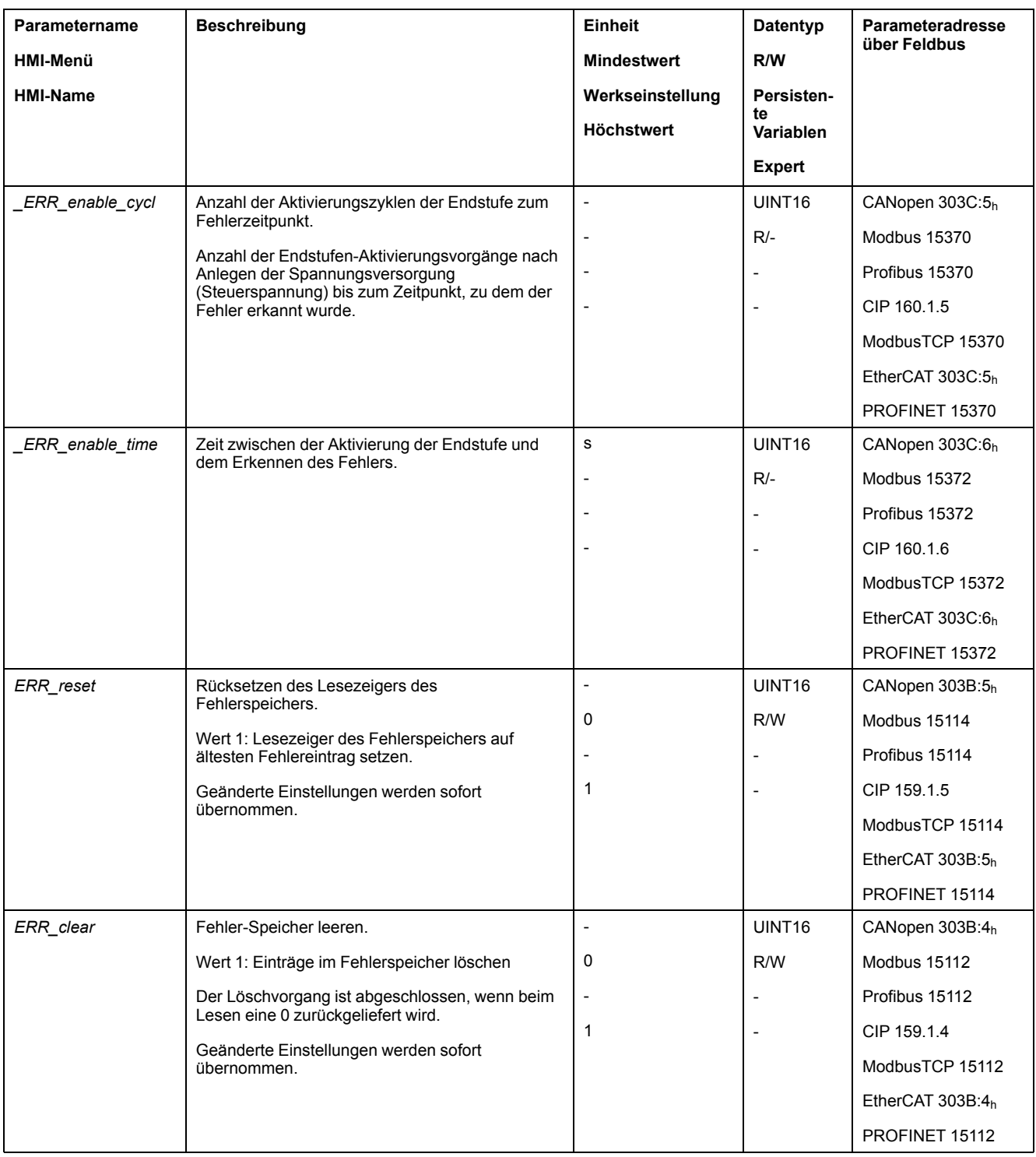

## <span id="page-418-0"></span>**Fehlermeldungen**

### **Beschreibung der Fehlermeldungen**

#### **Beschreibung**

Wenn Überwachungsfunktionen des Antriebsverstärkers einen Fehler erkennen, erzeugt der Antriebsverstärker eine Fehlermeldung. Jede Fehlermeldung wird über einen Fehlercode identifiziert.

Zu jeder Fehlermeldung stehen folgende Informationen zur Verfügung:

- Fehlercode
- Fehlerklasse
- Beschreibung des Fehlers
- Mögliche Ursachen
- Abhilfemaßnahmen

#### **Bereich der Fehlermeldungen**

Nachfolgende Tabelle zeigt die Gliederung der Fehlercodes nach Bereich.

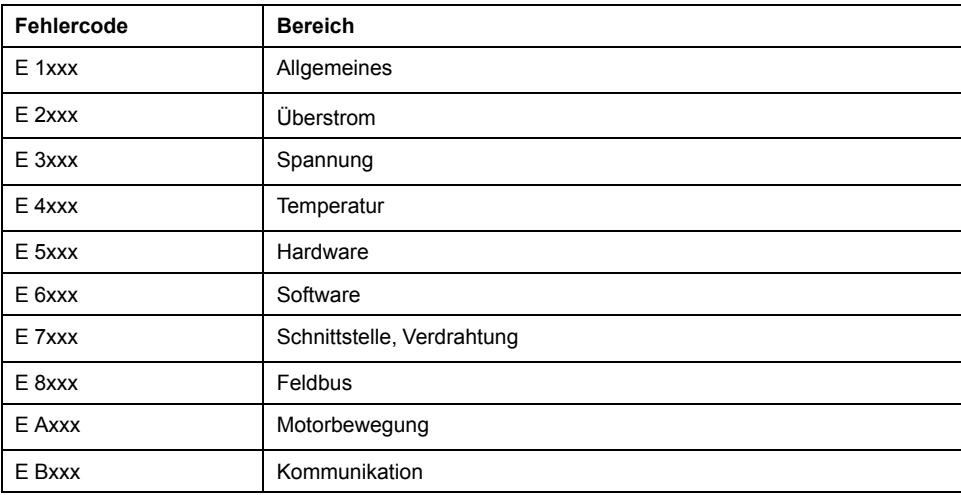

#### **Fehlerklasse der Fehlermeldungen**

Die Fehlermeldungen sind in folgende Fehlerklassen unterteilt:

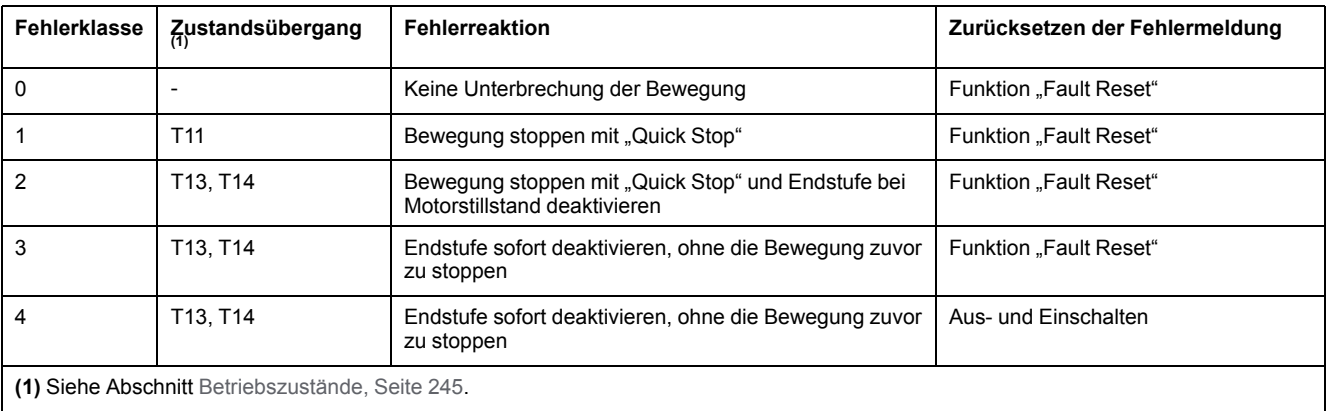

### **Tabelle der Fehlermeldungen**

## **Liste der Fehlermeldungen sortiert nach Fehlercode**

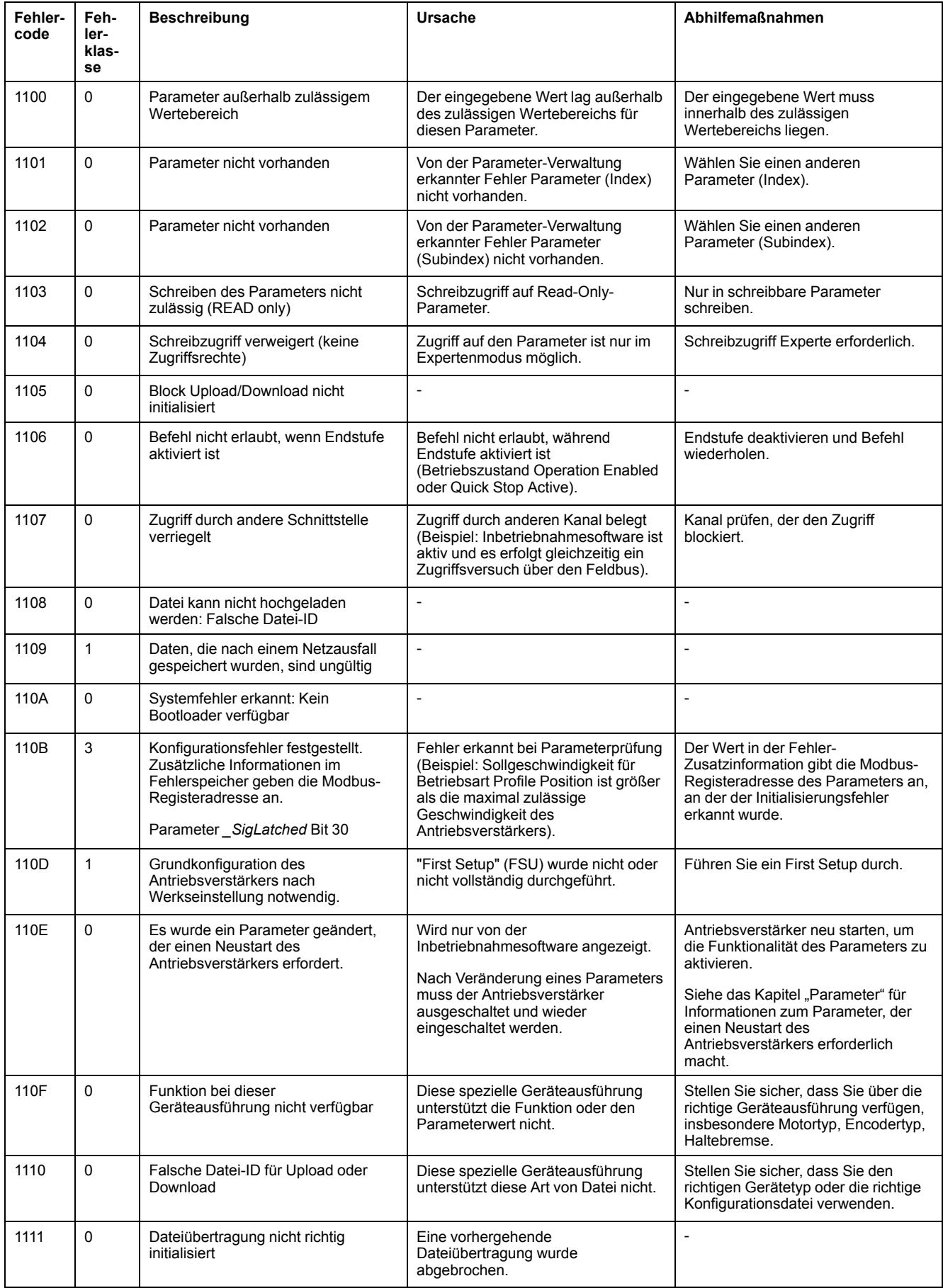

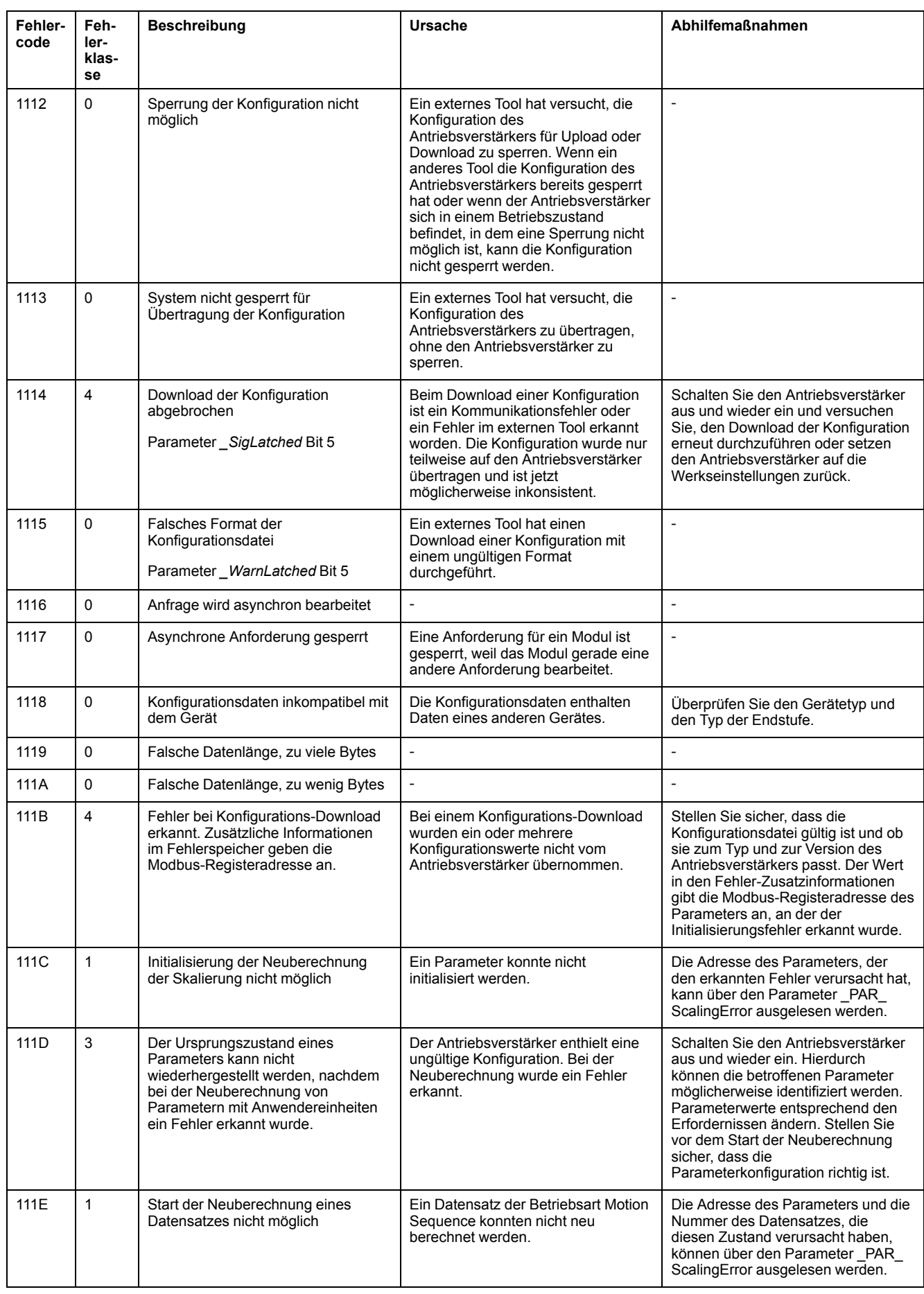

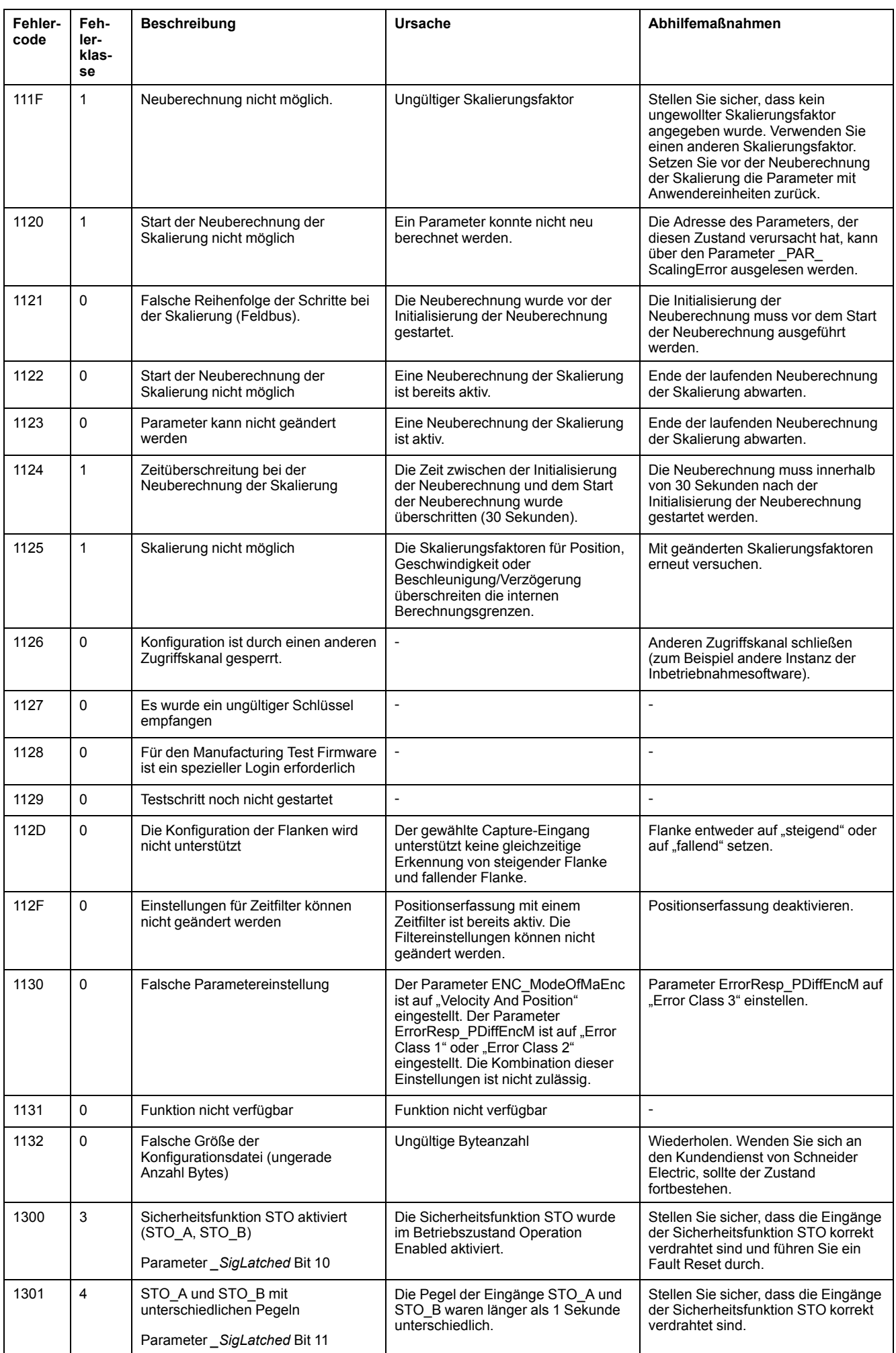

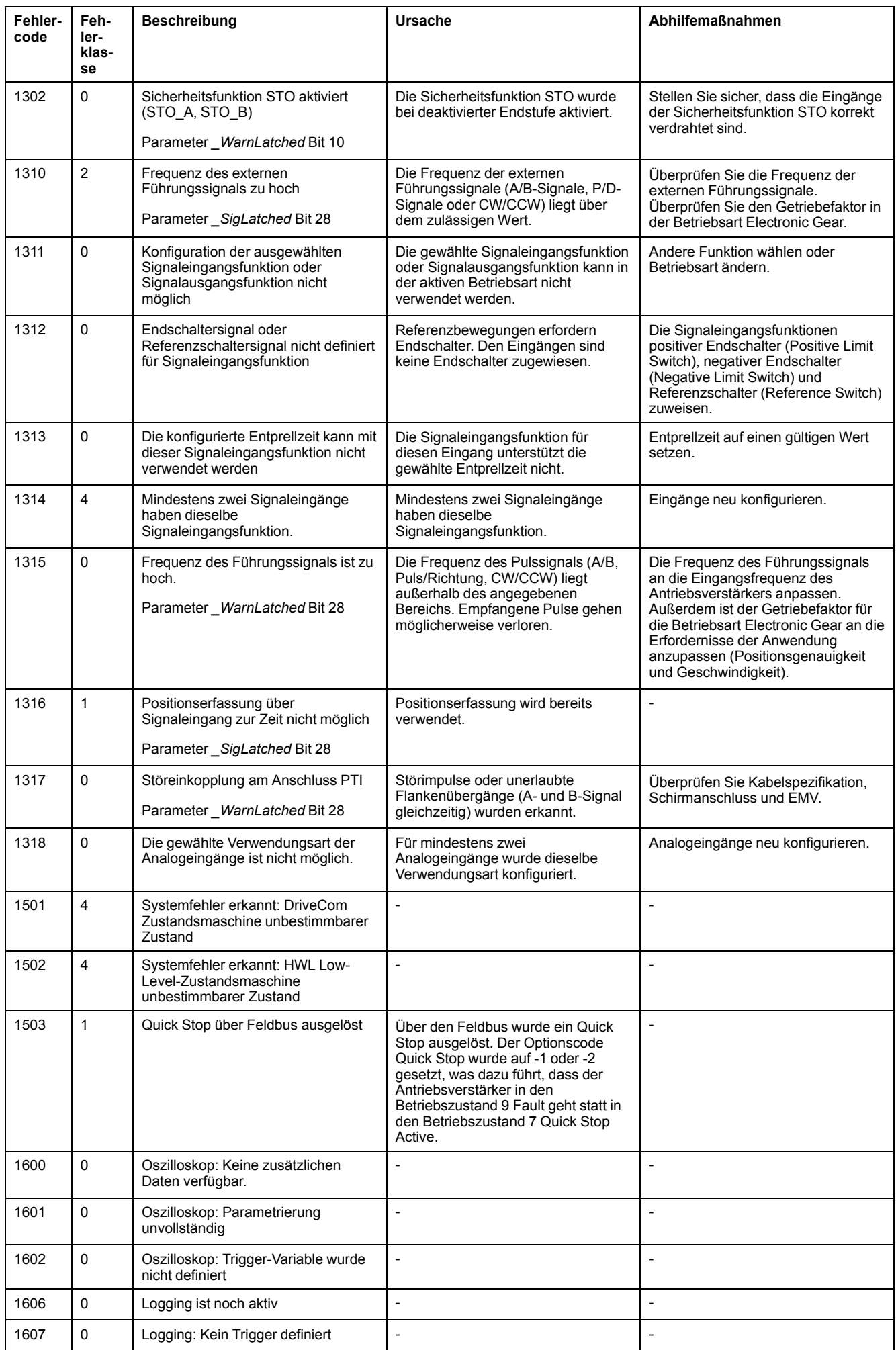

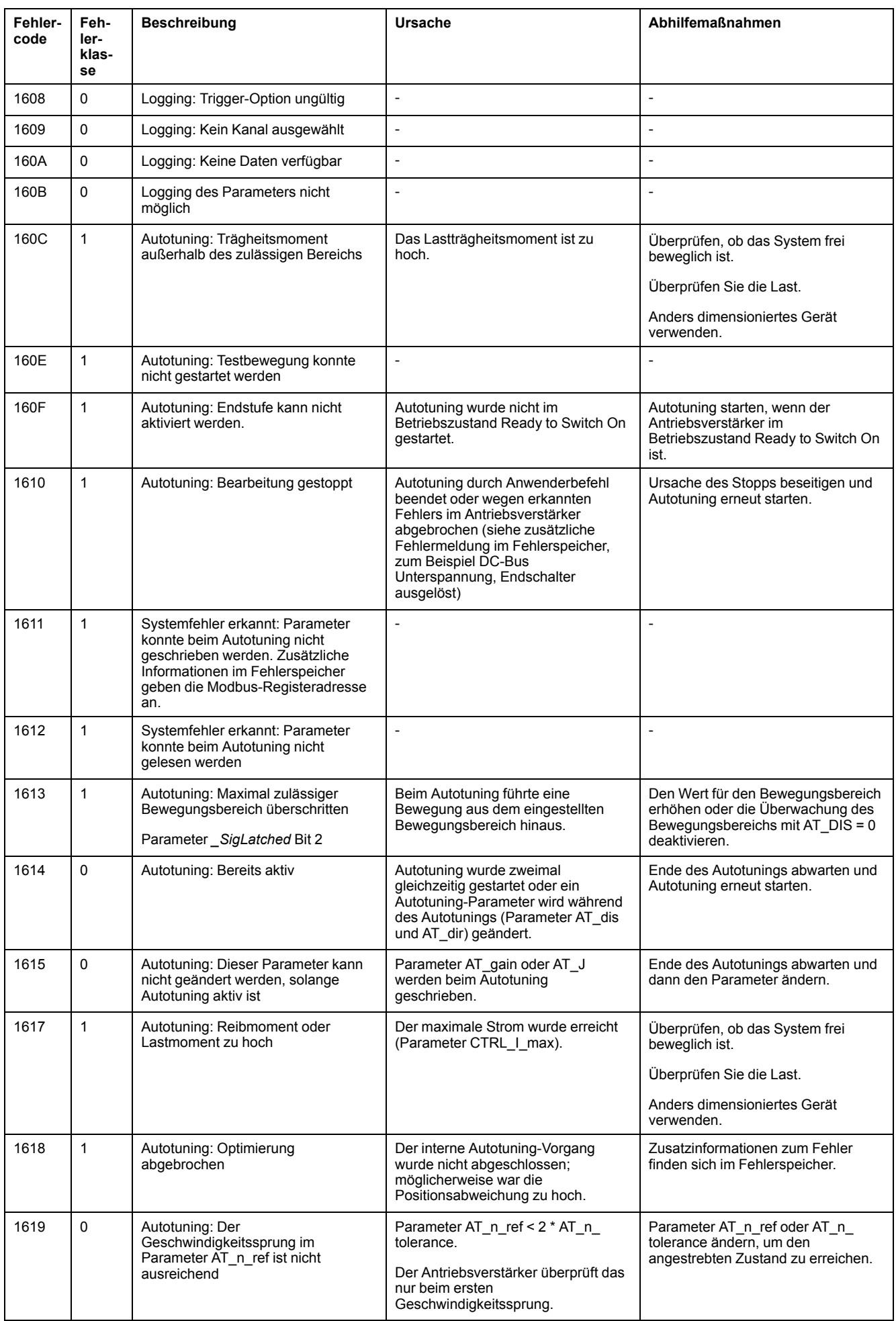

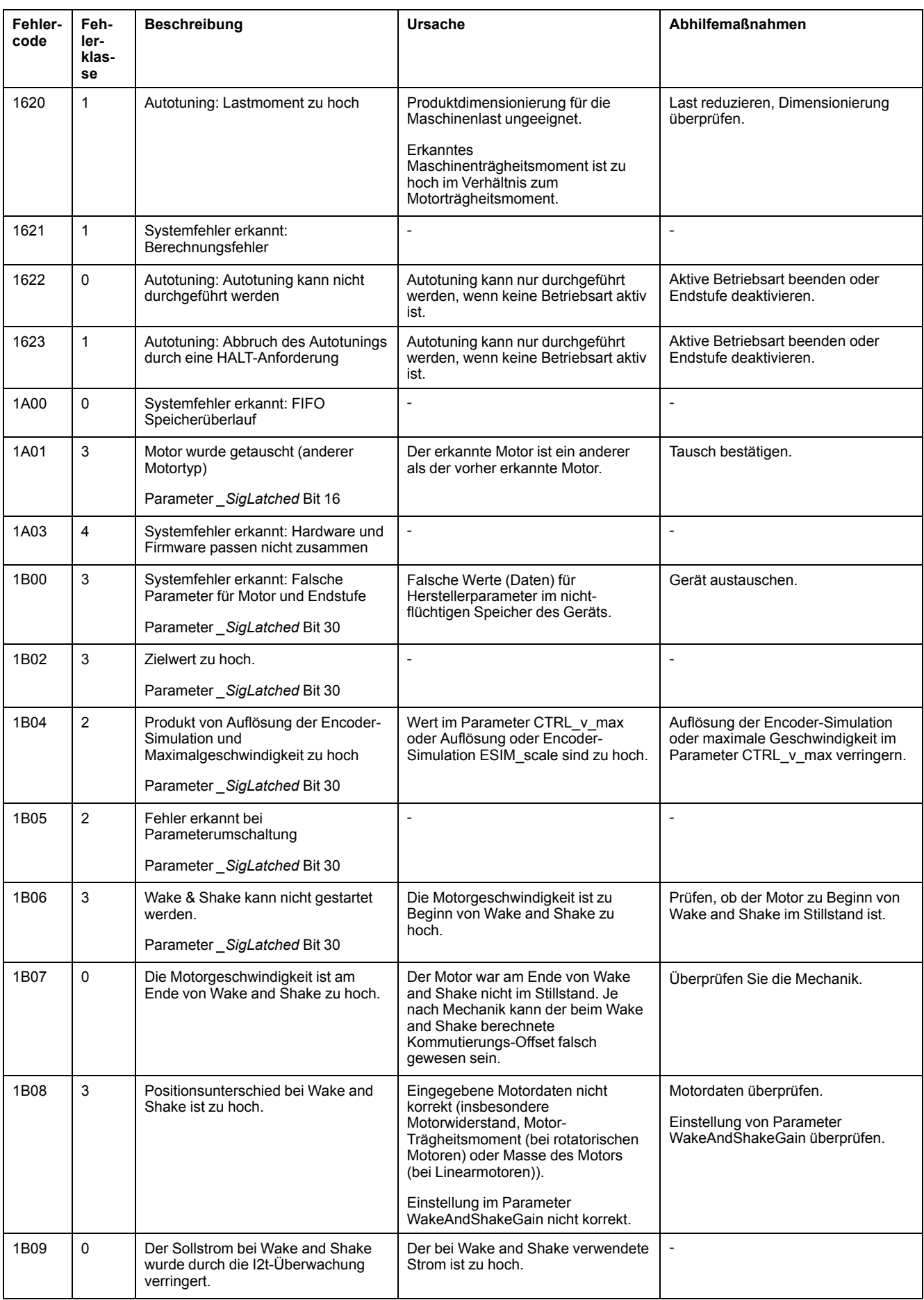

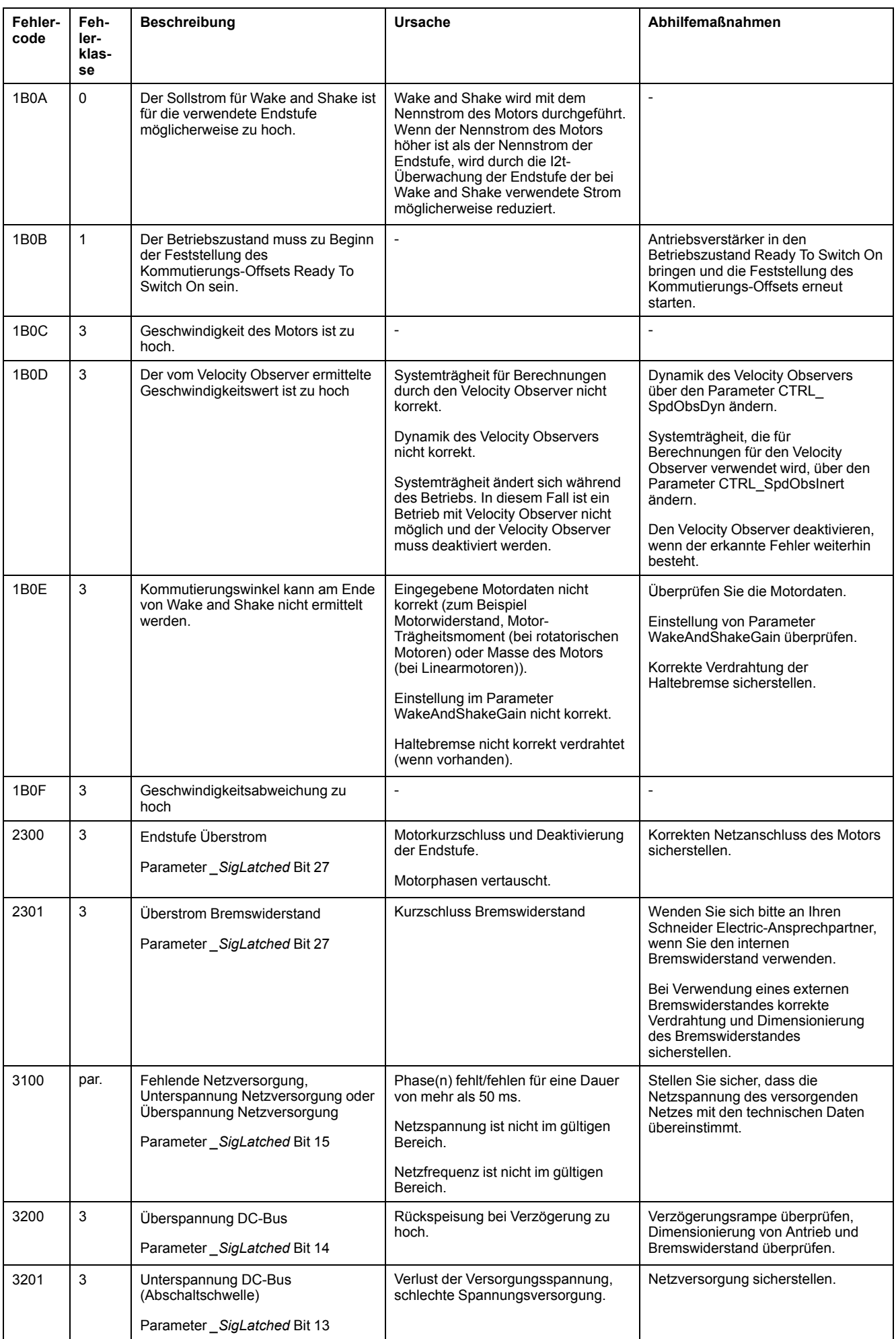

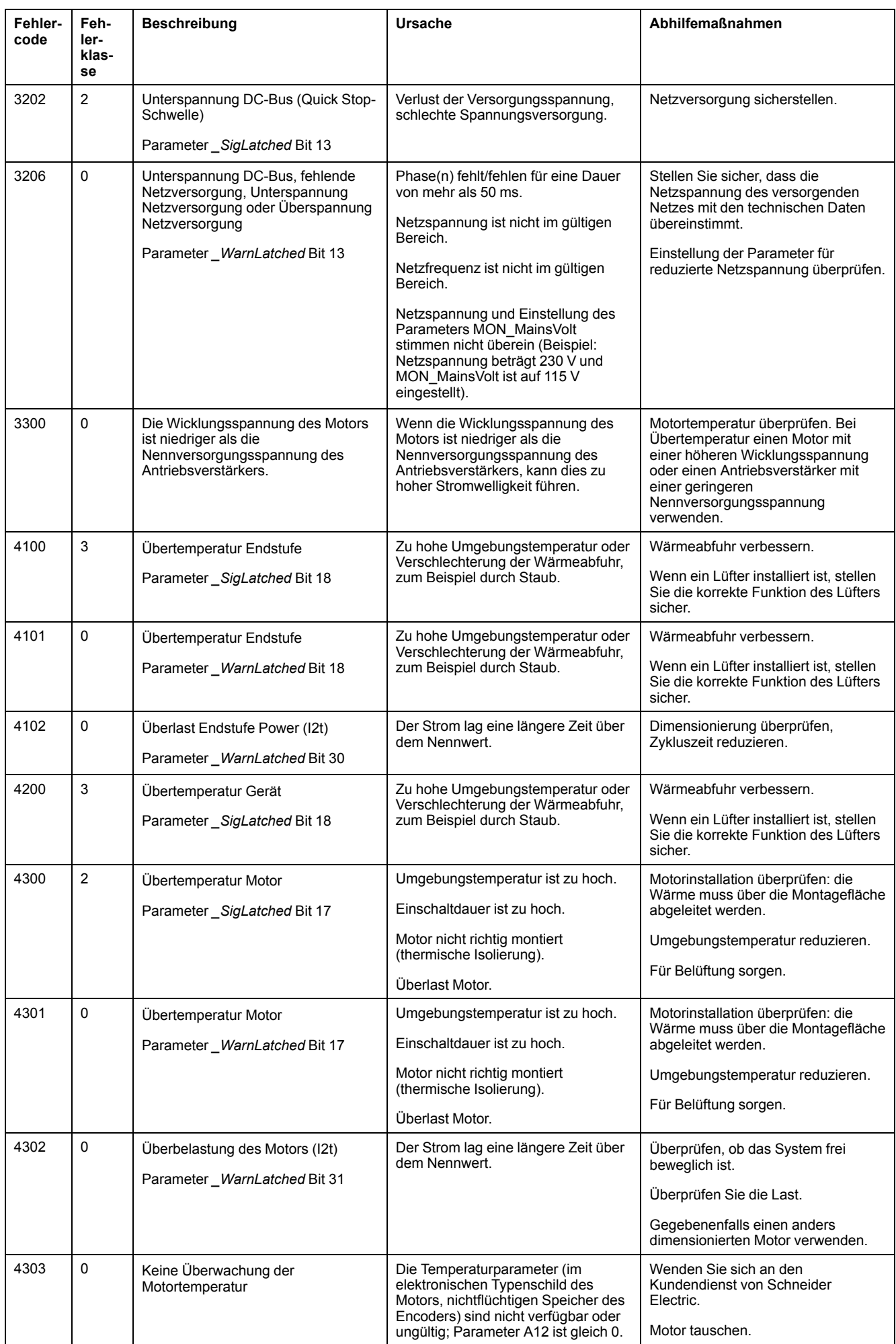

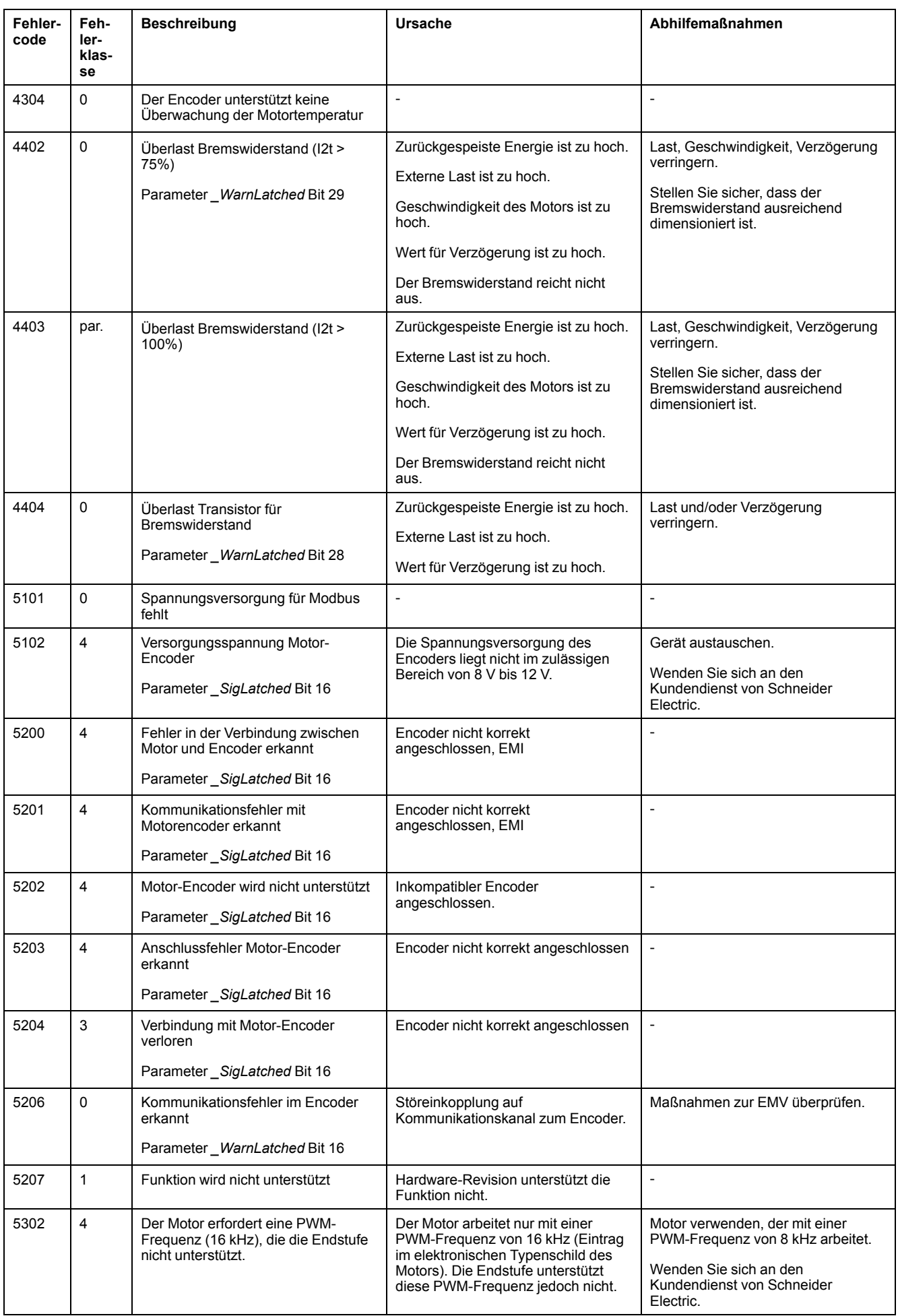

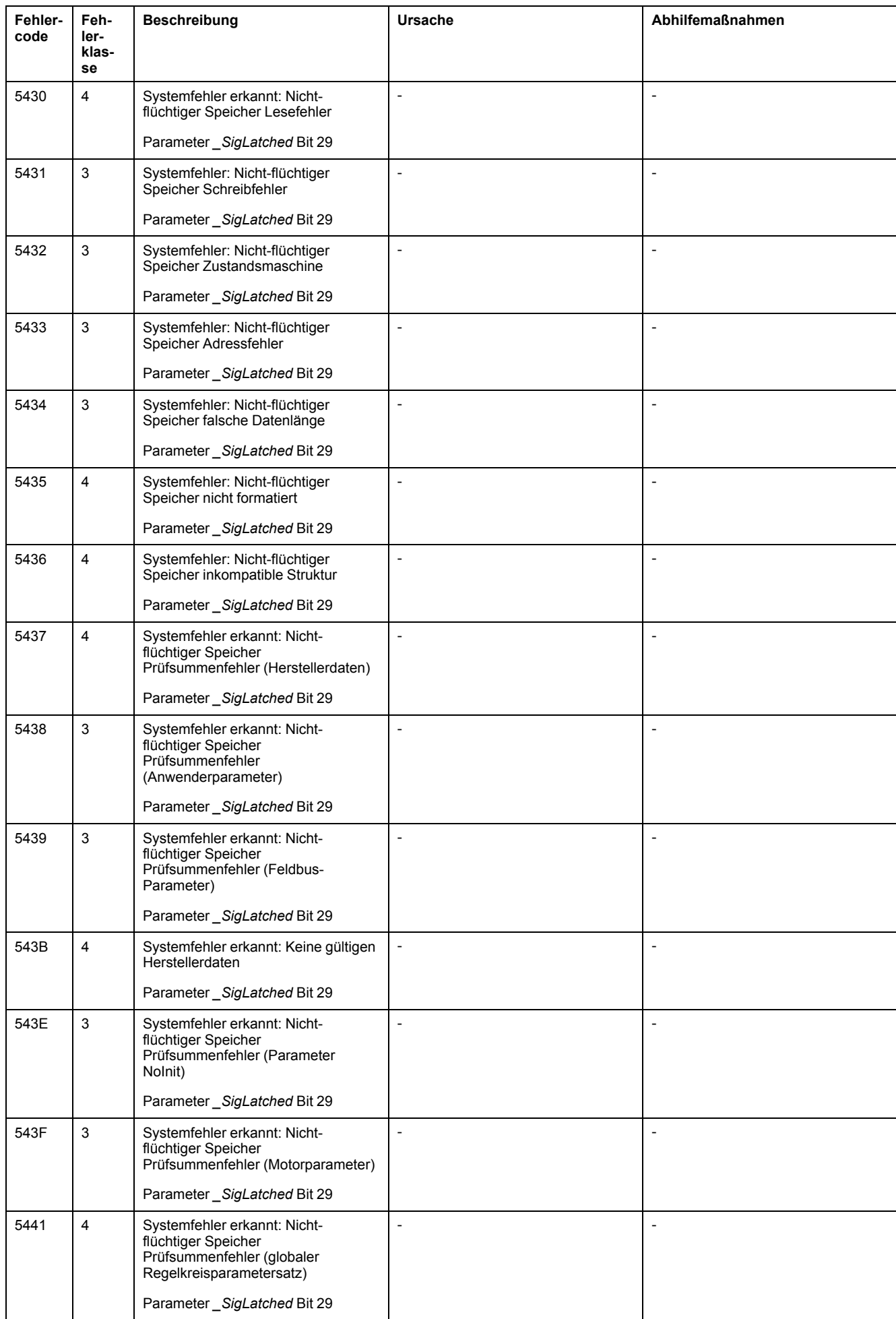

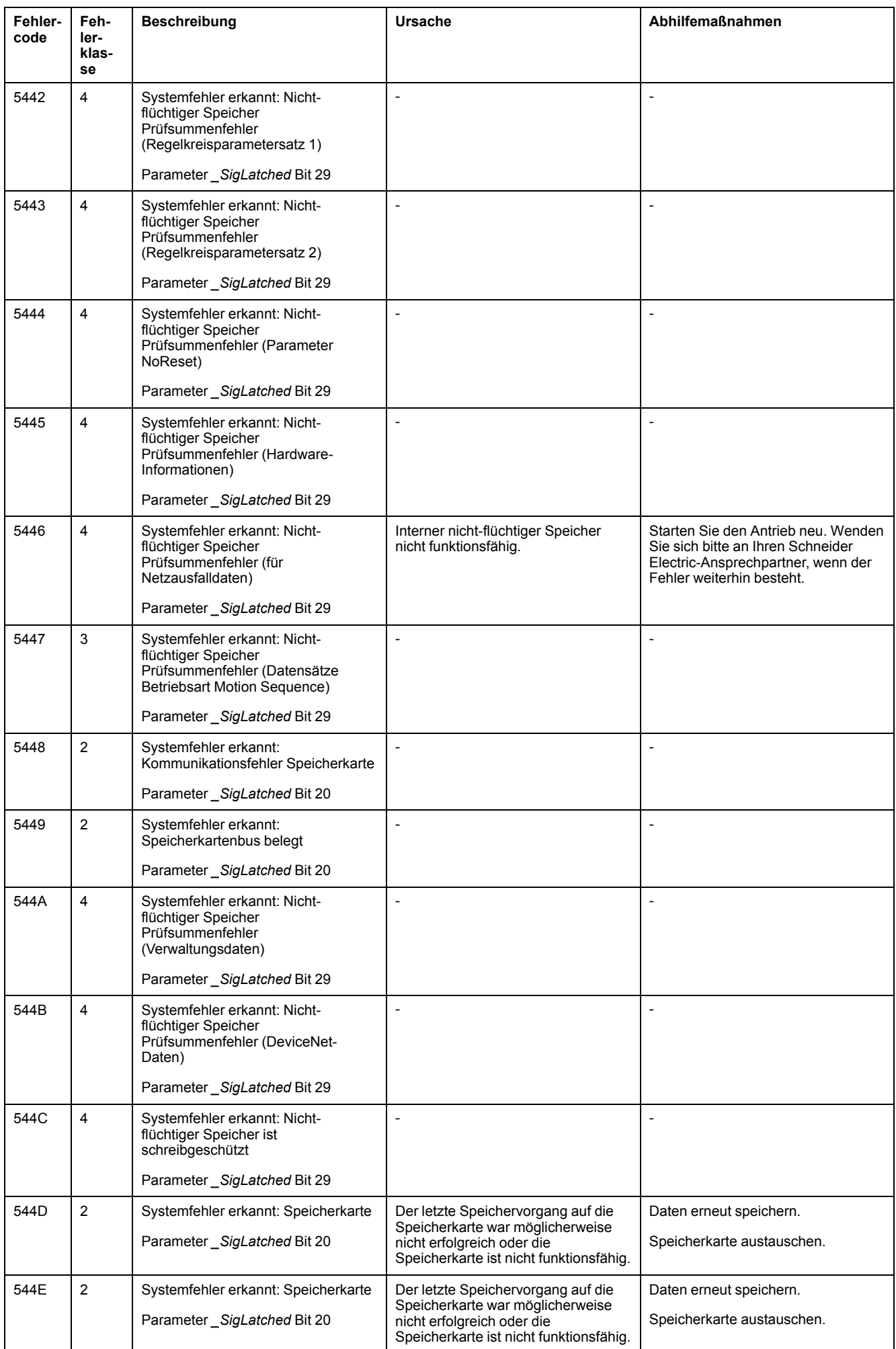

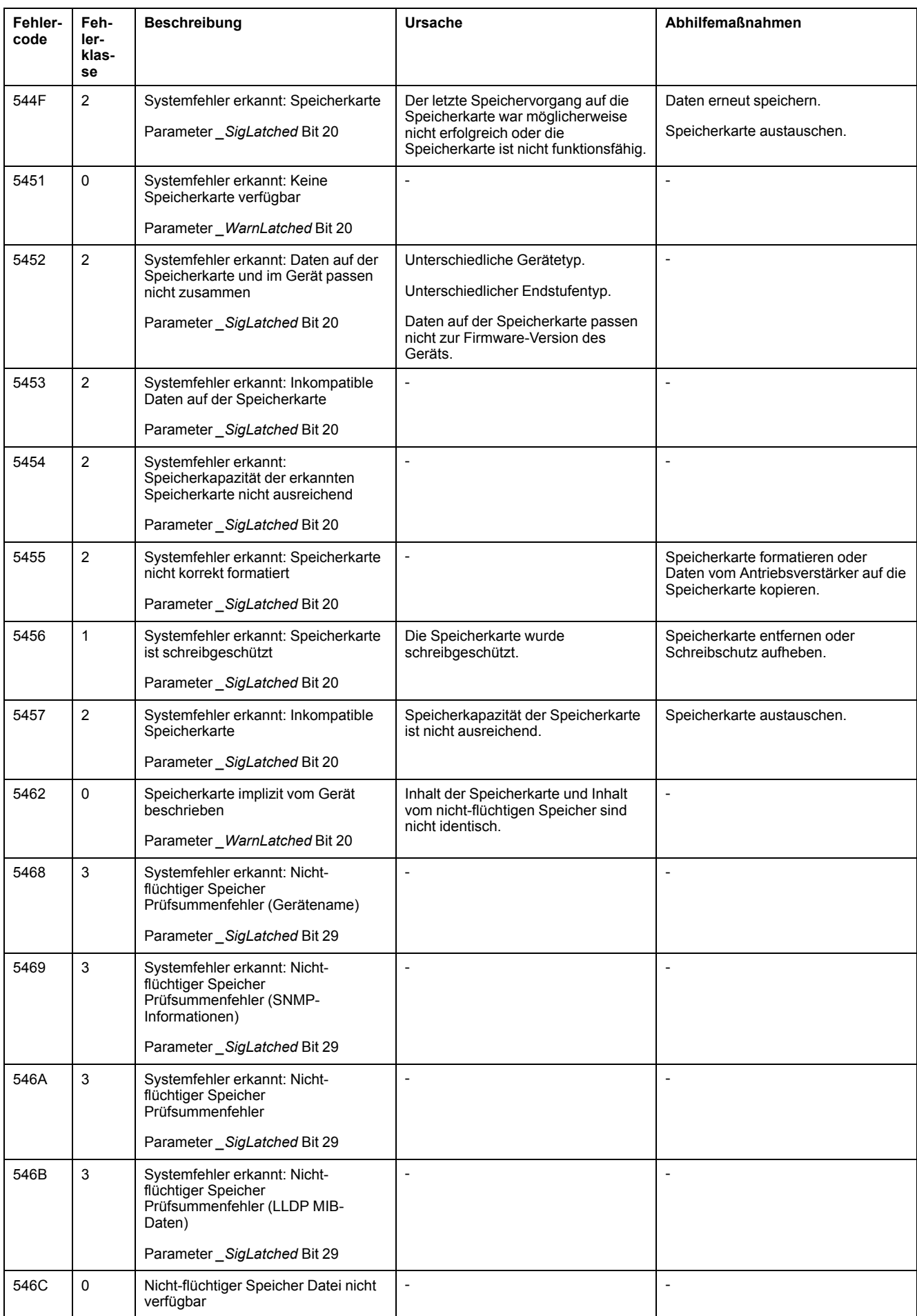

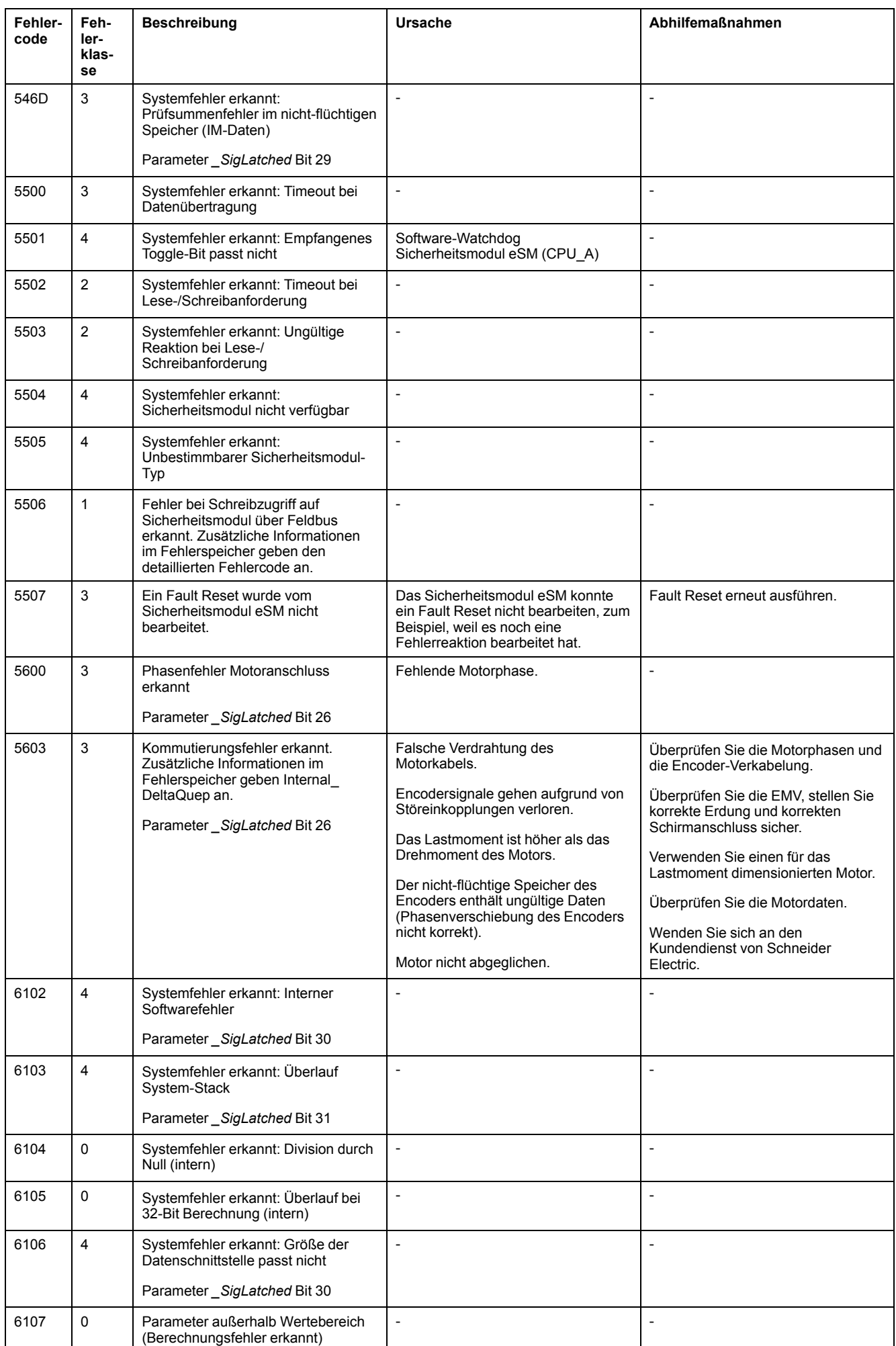
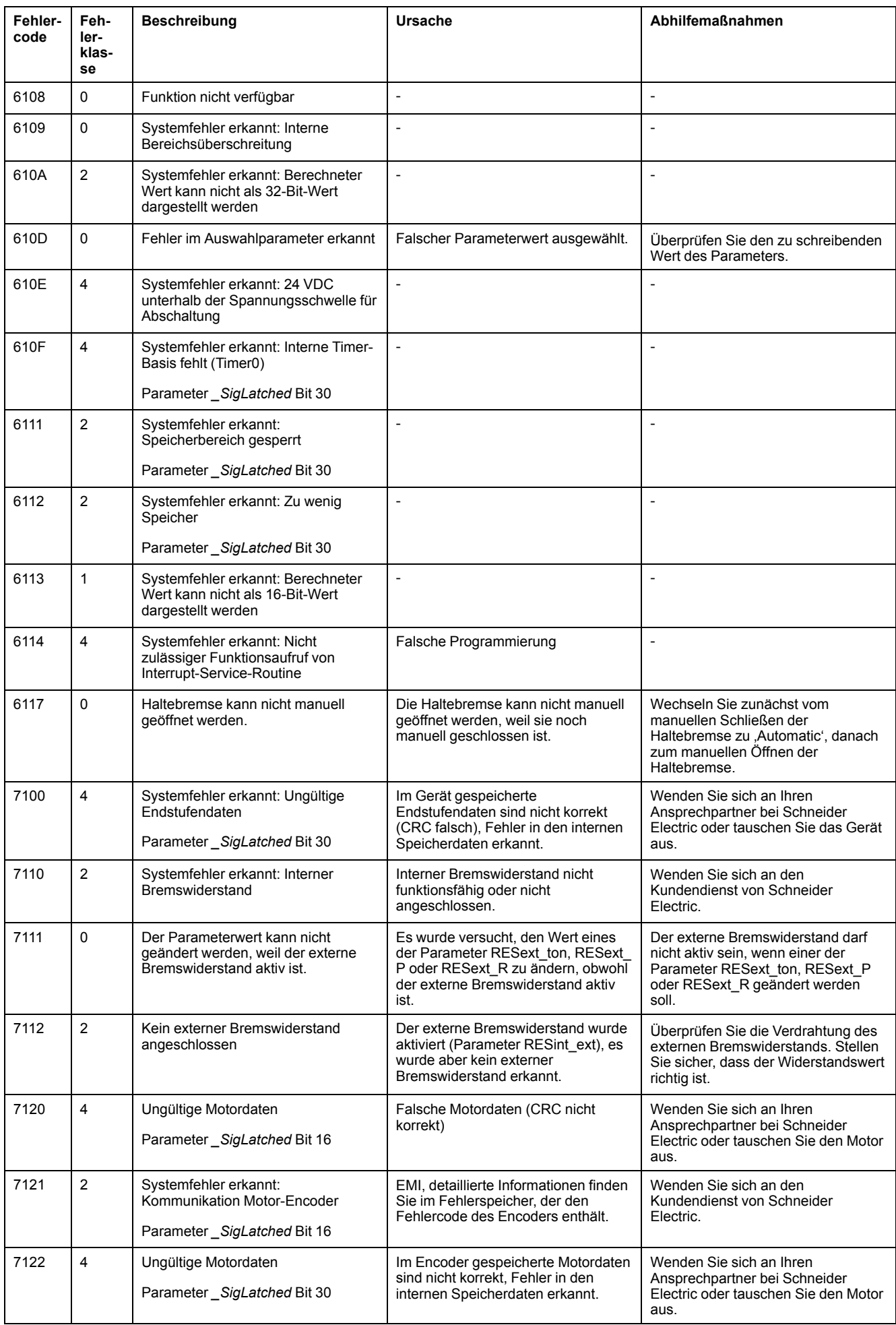

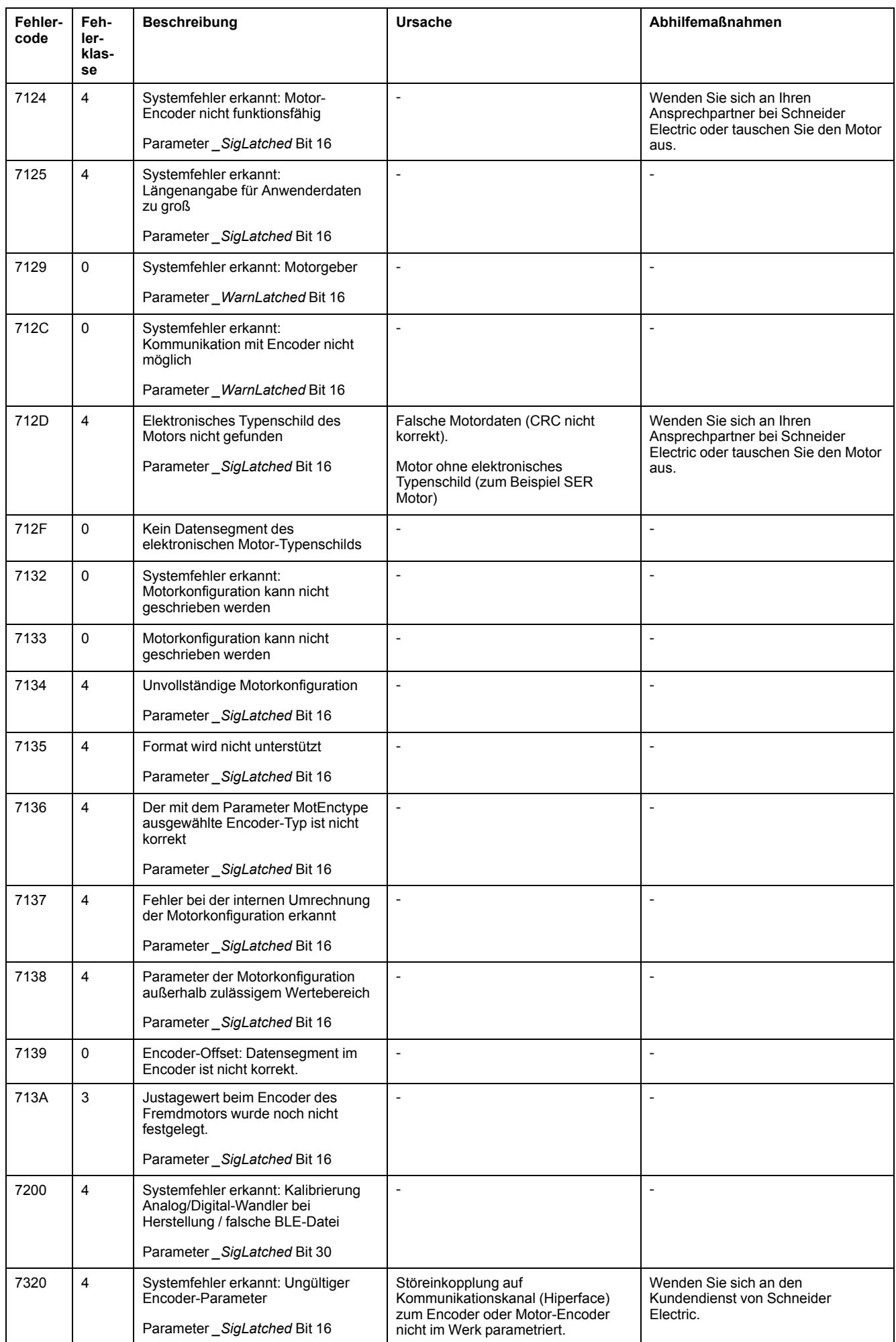

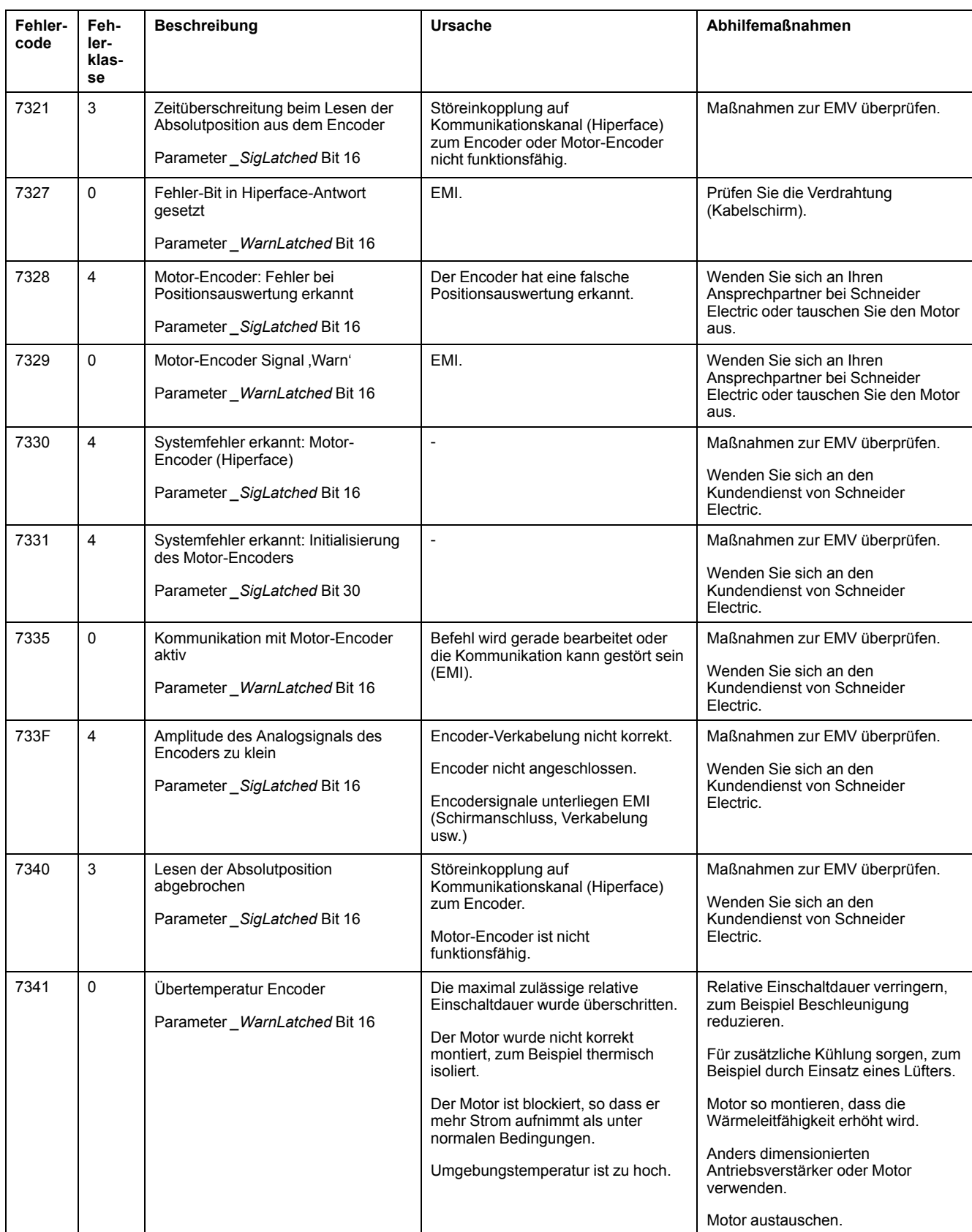

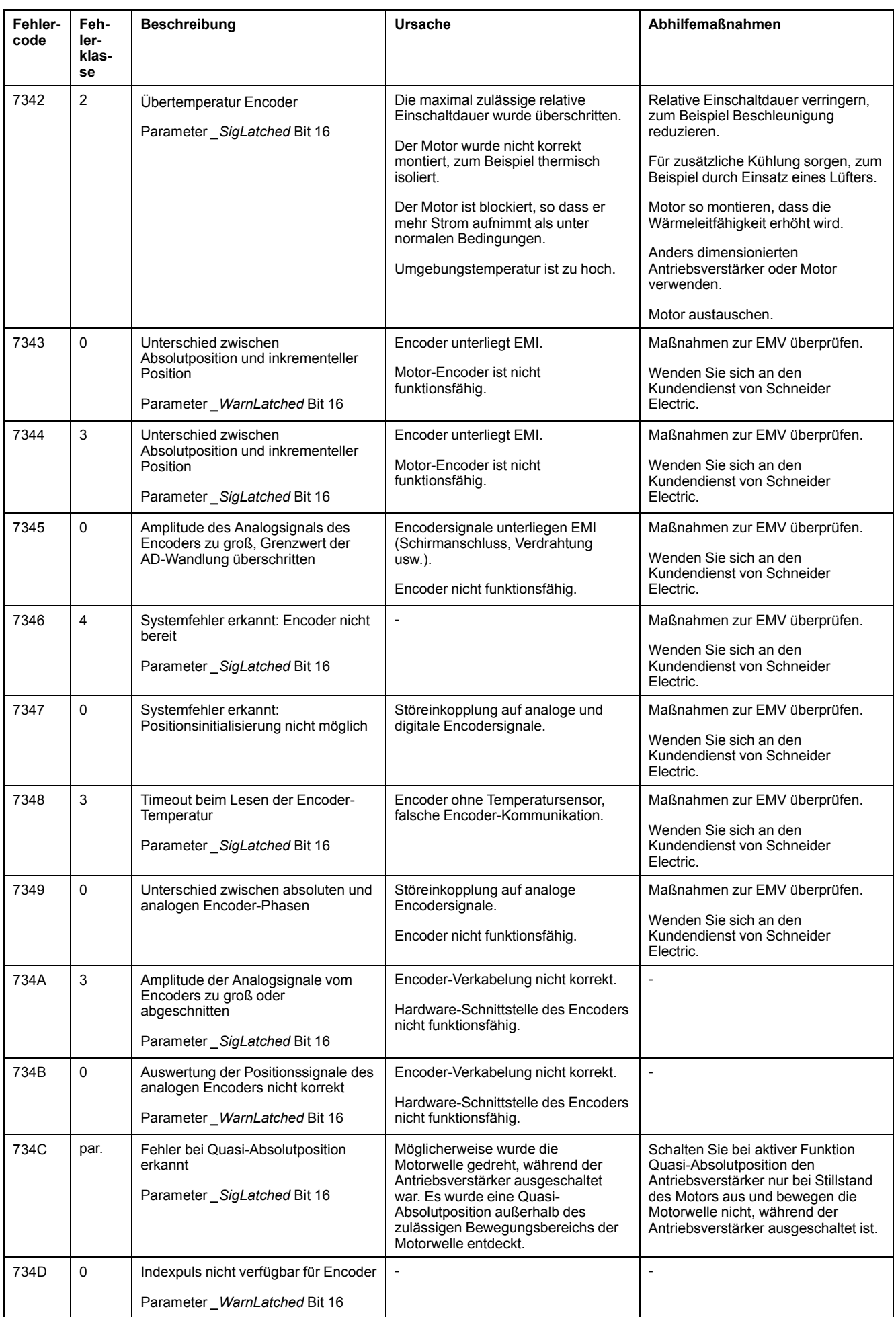

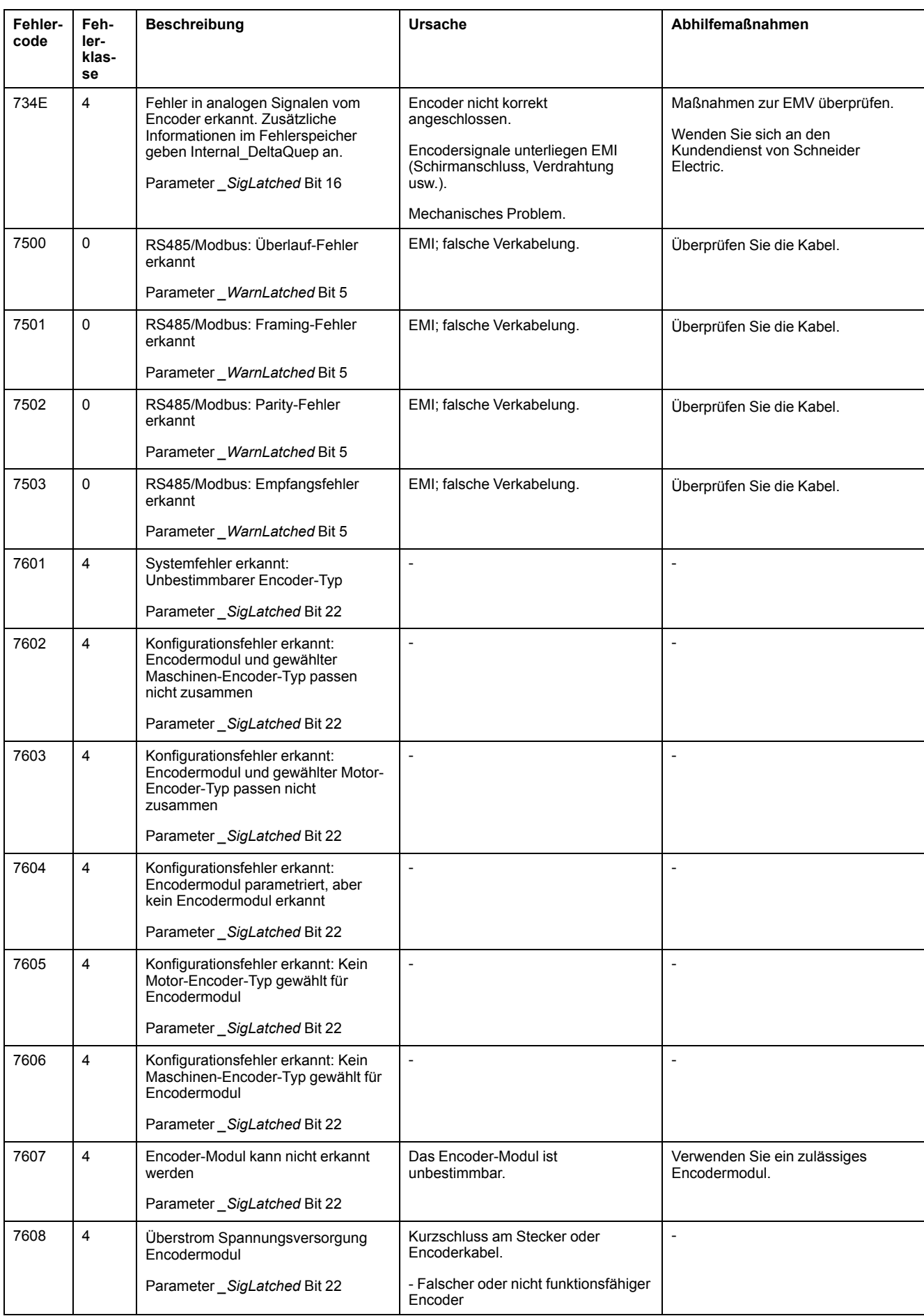

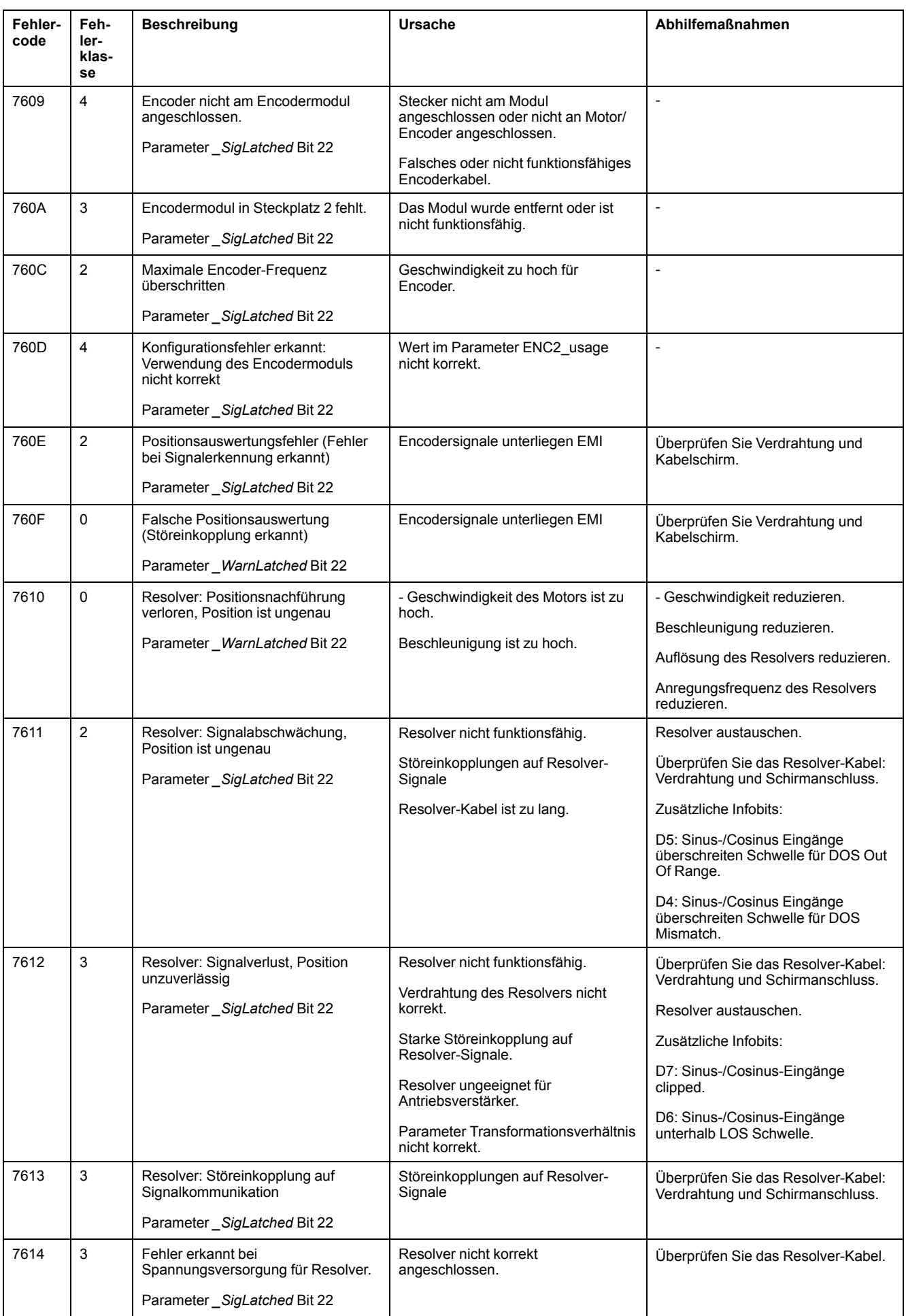

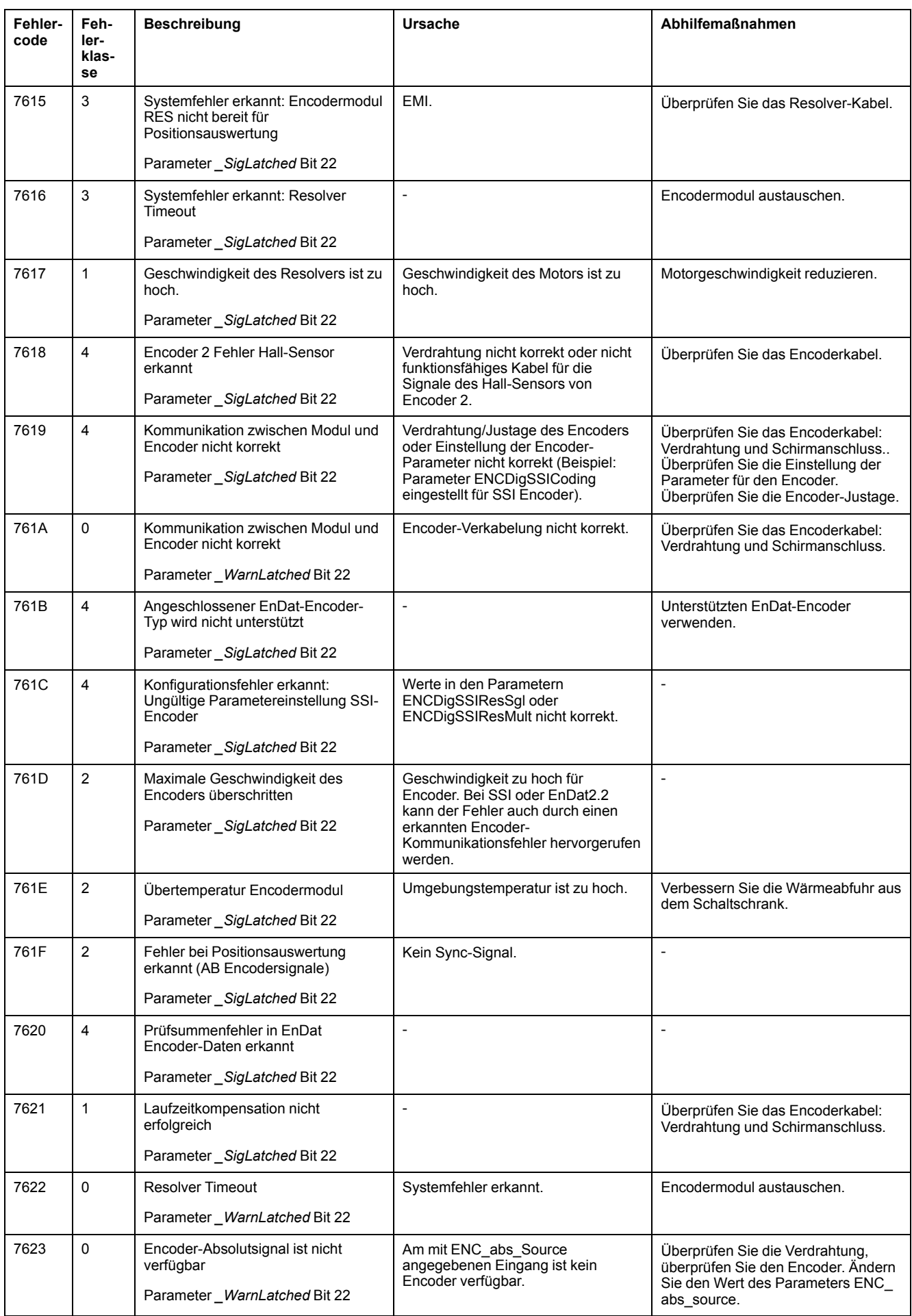

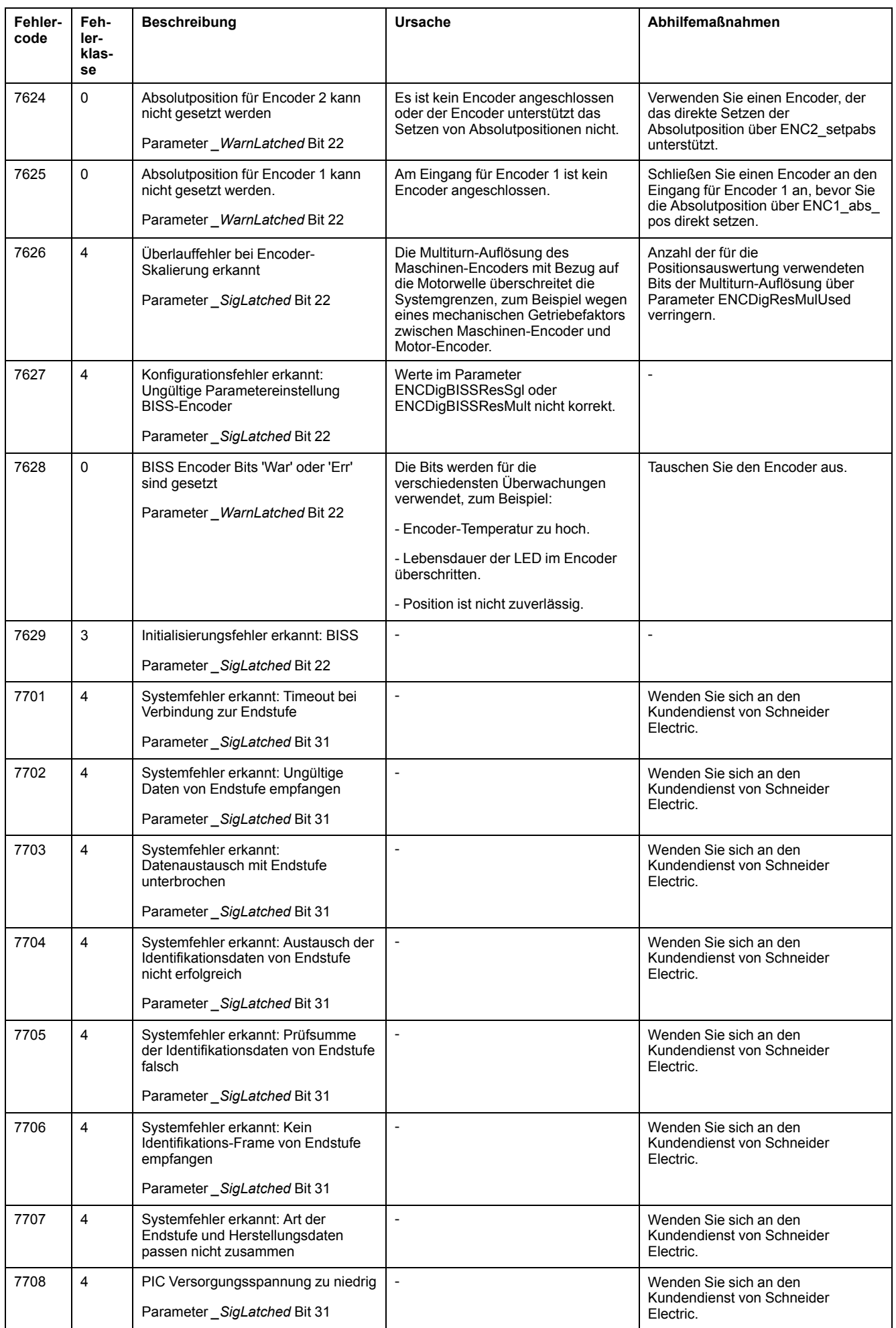

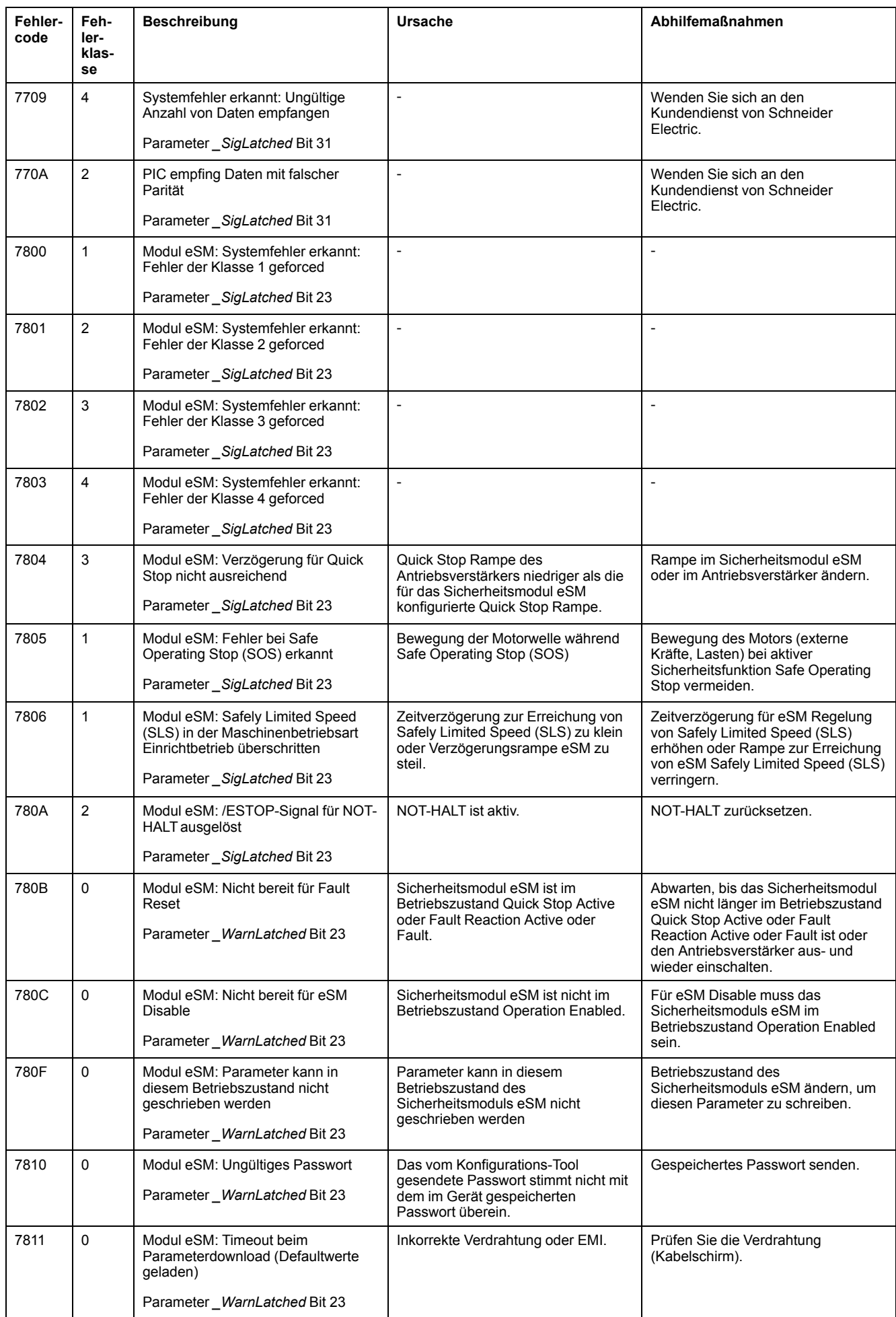

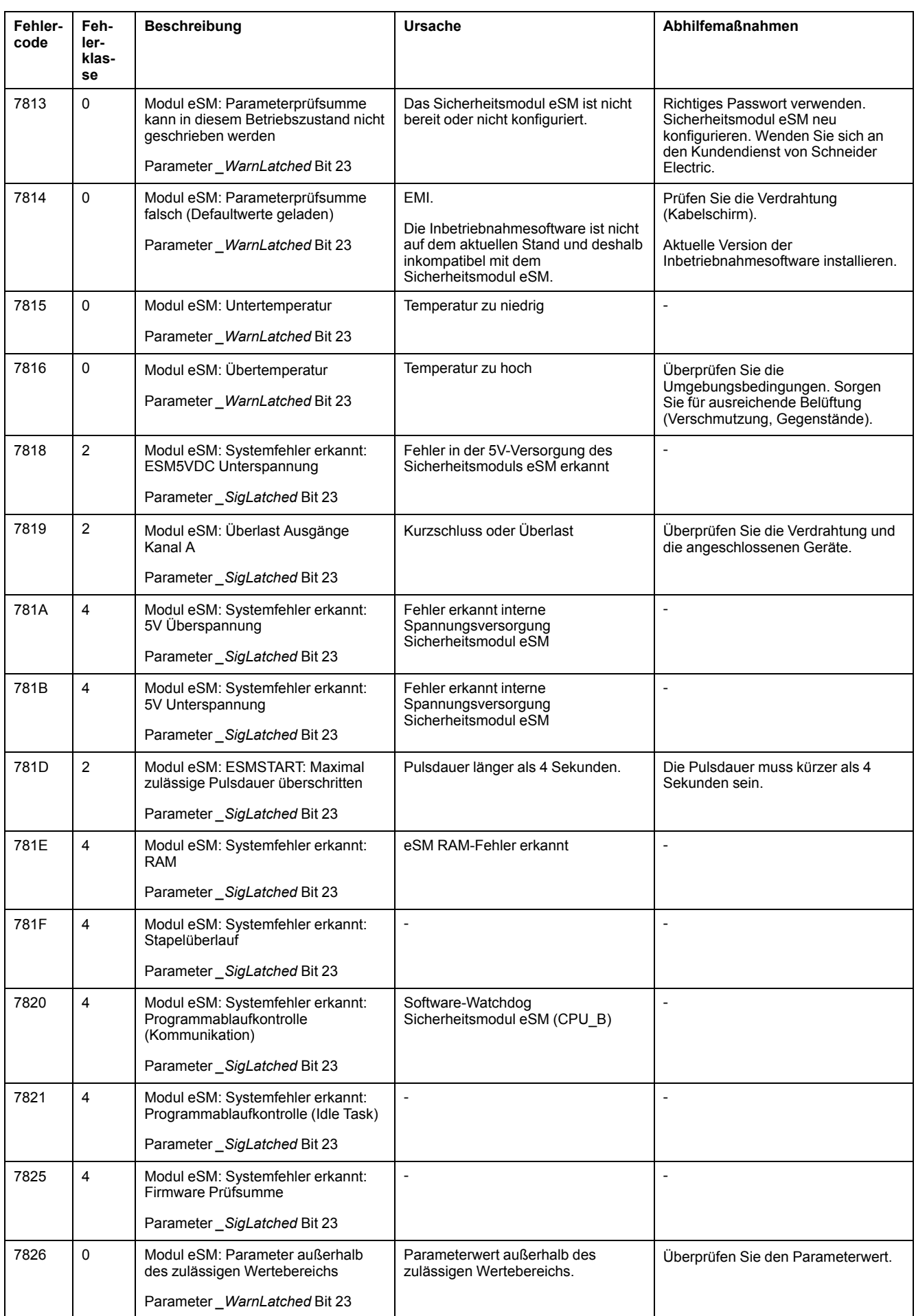

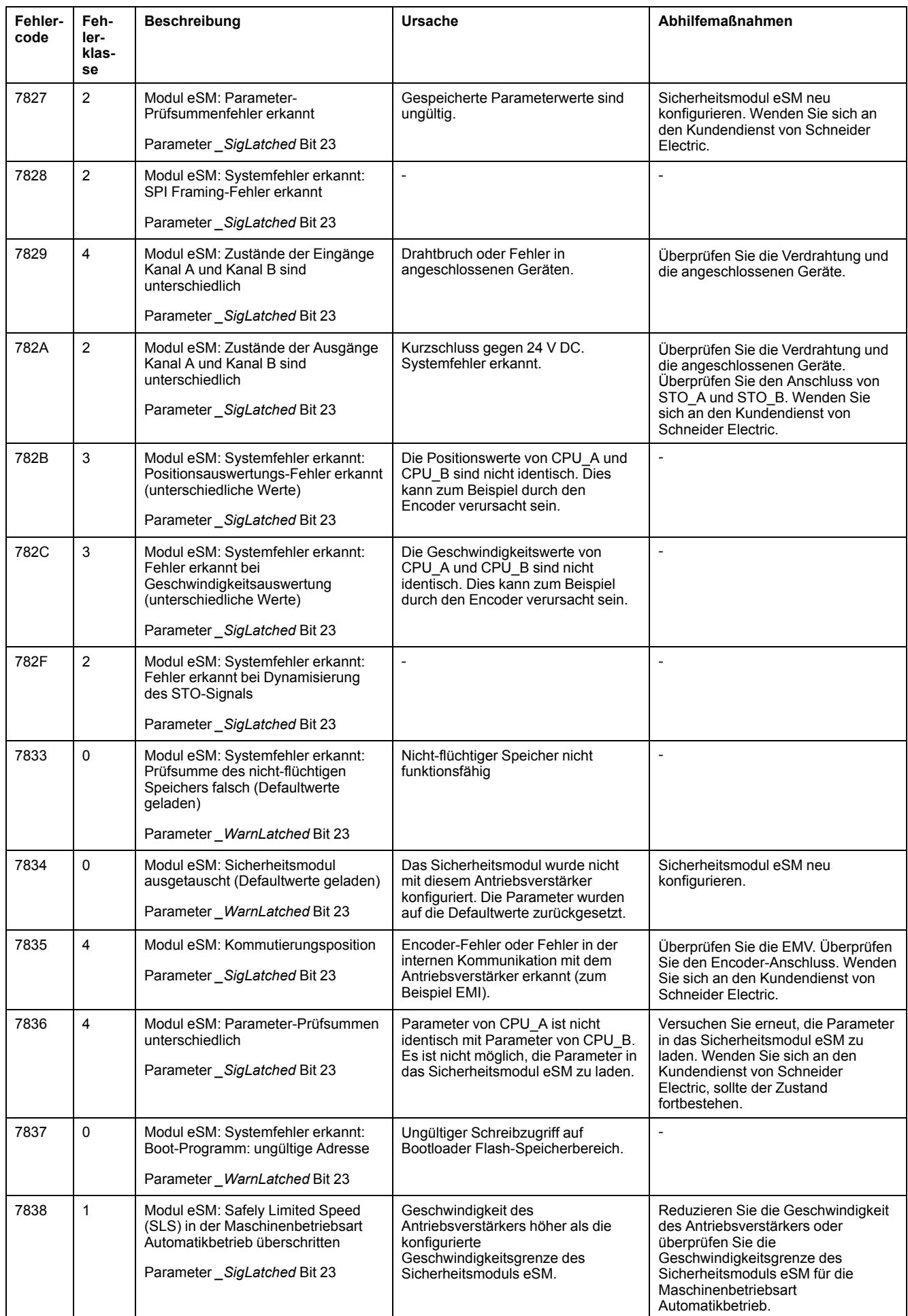

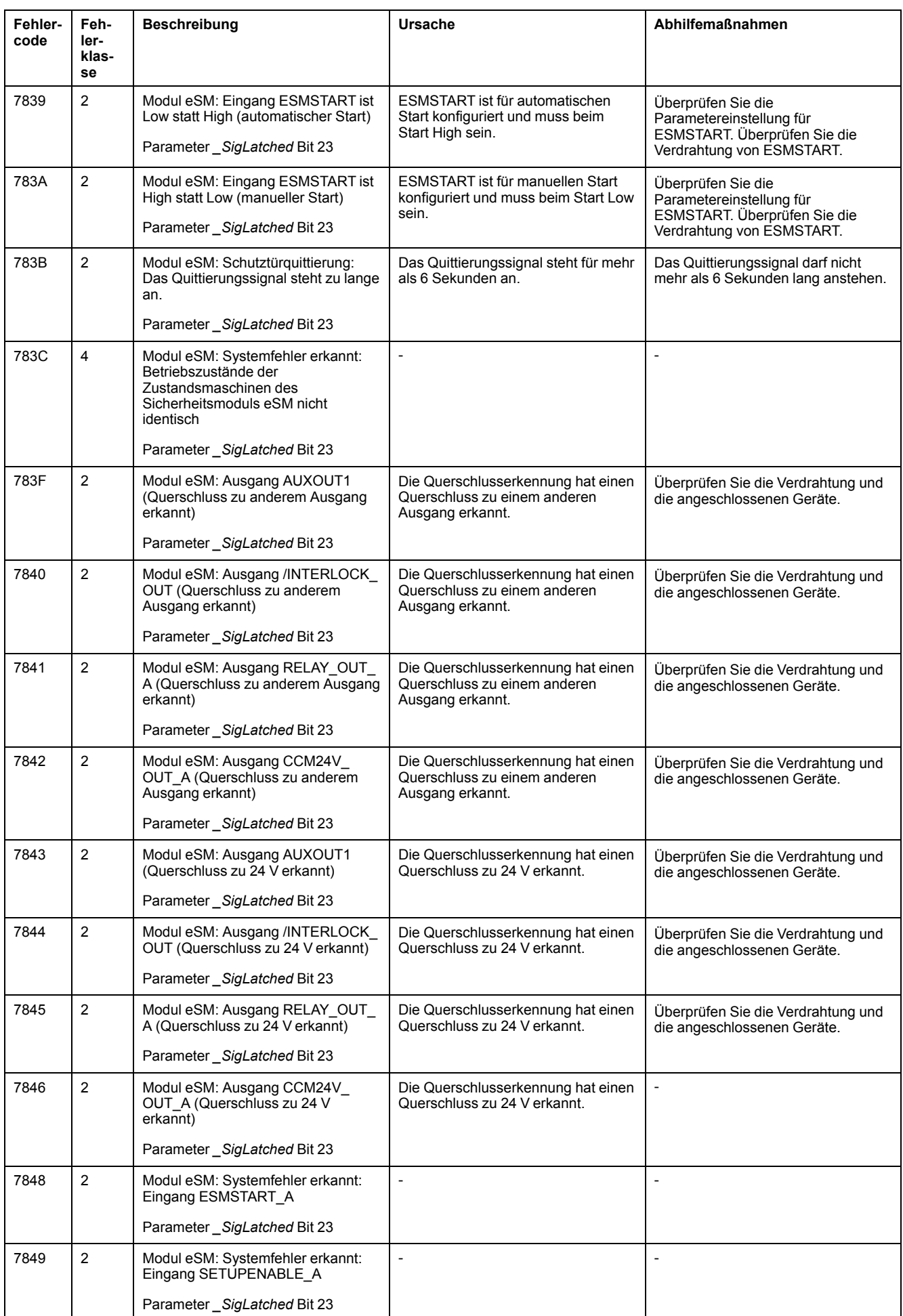

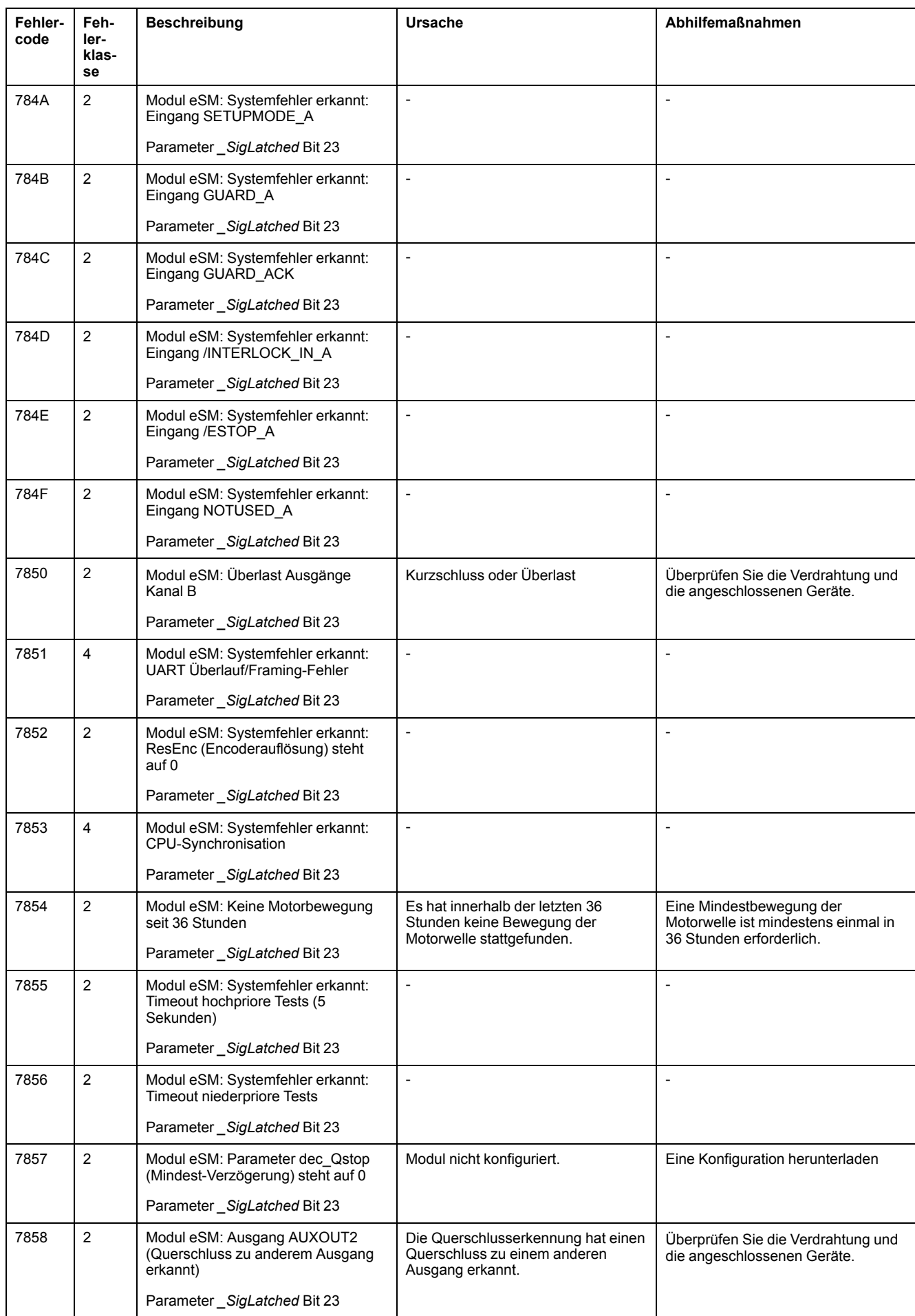

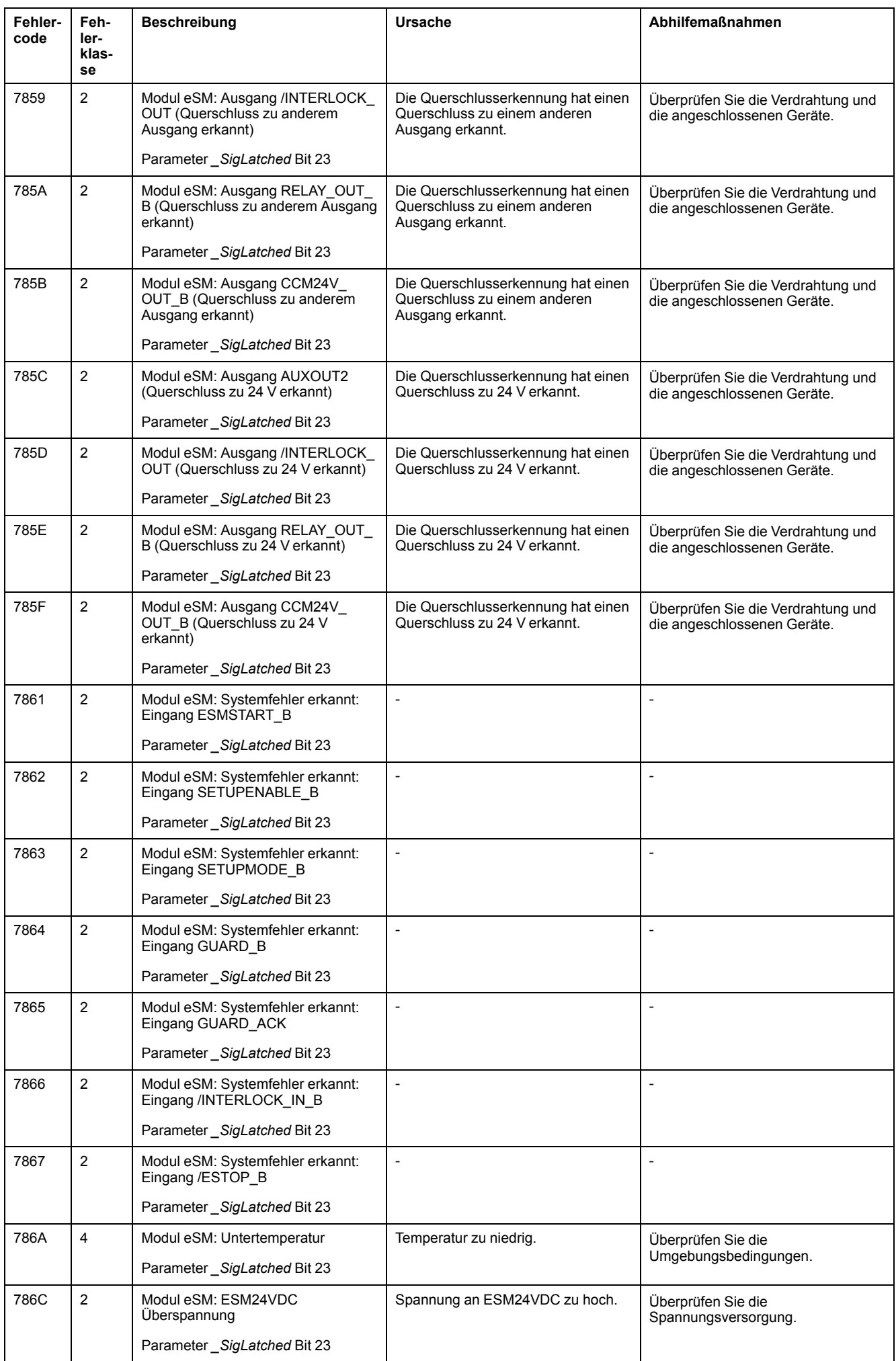

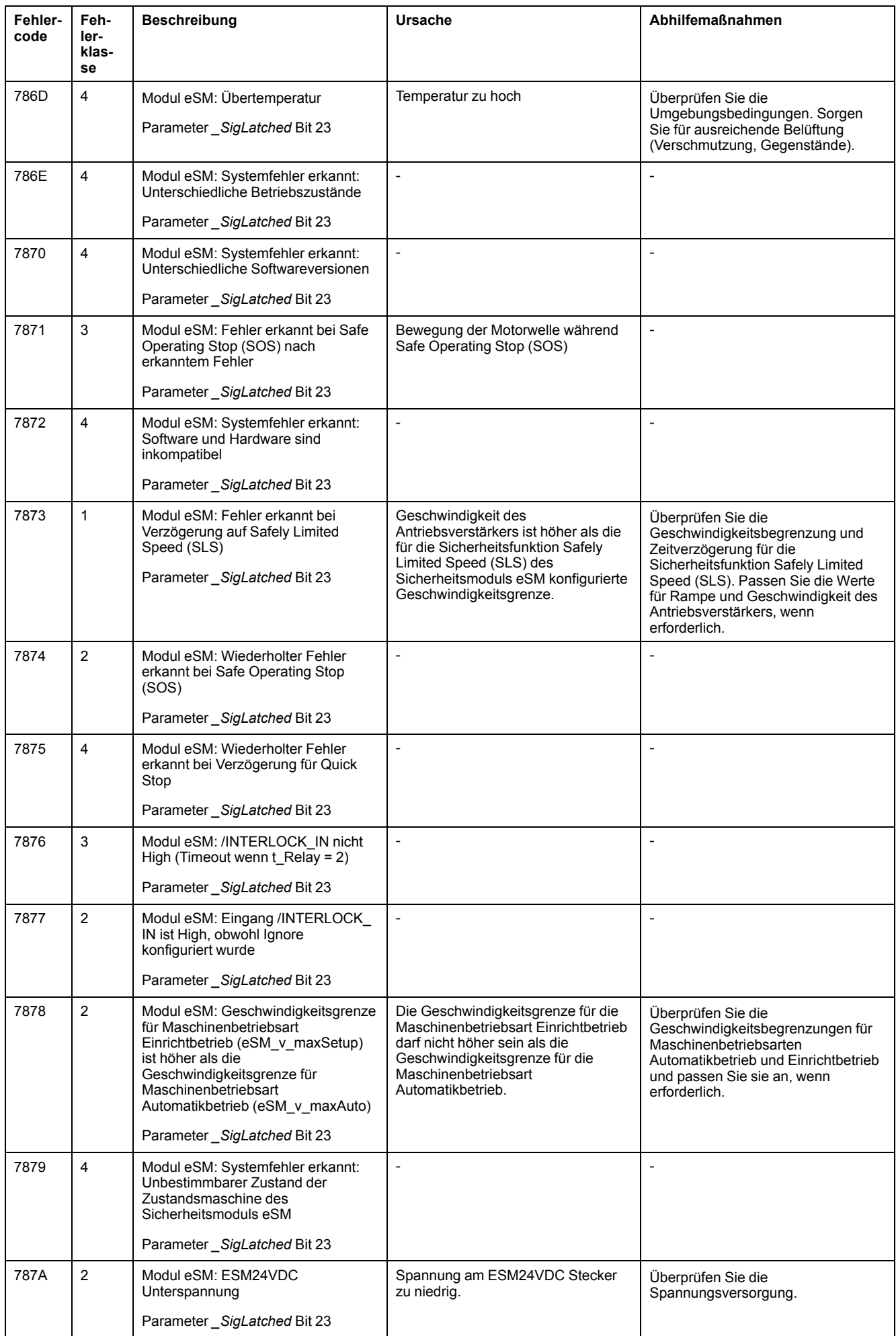

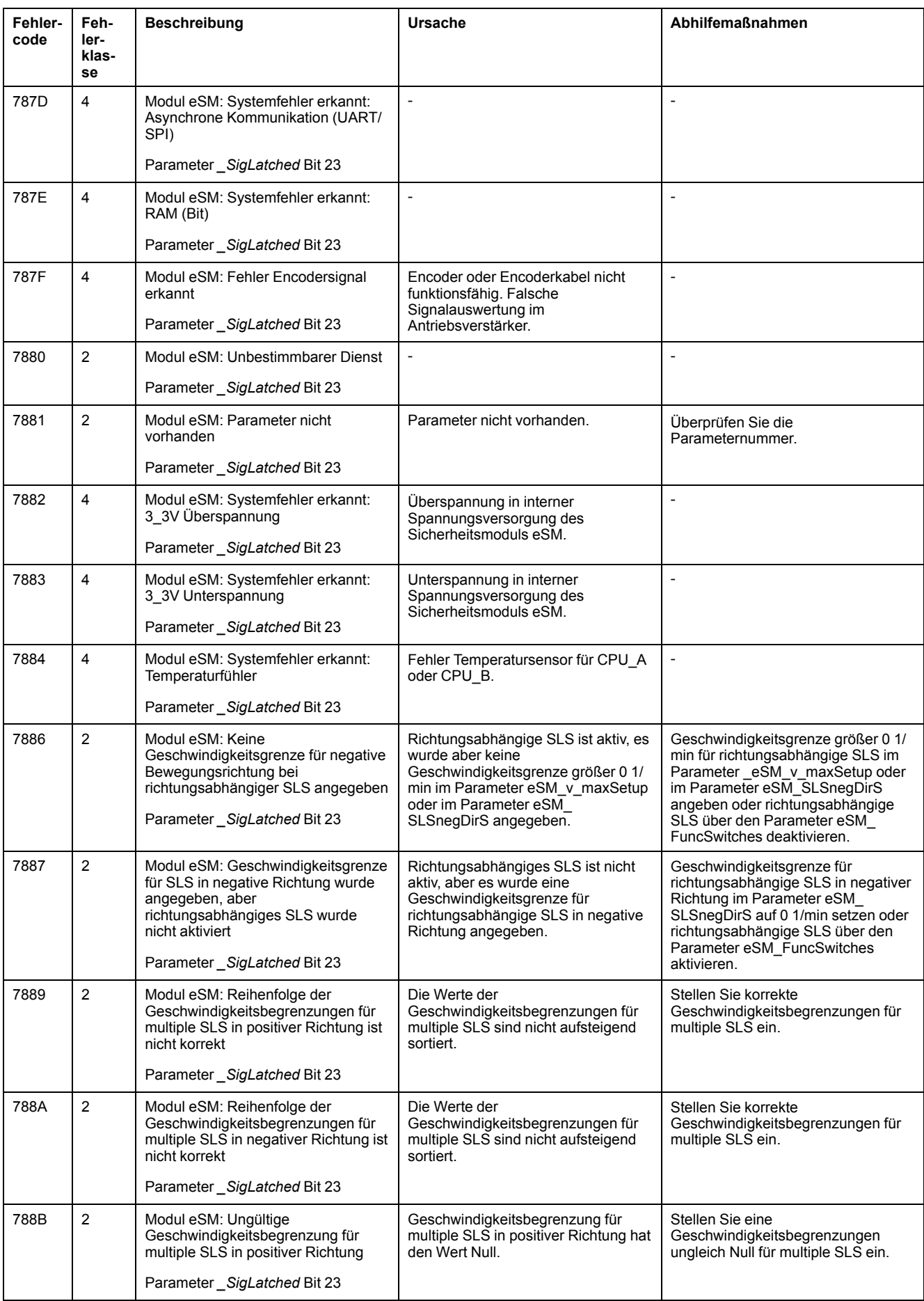

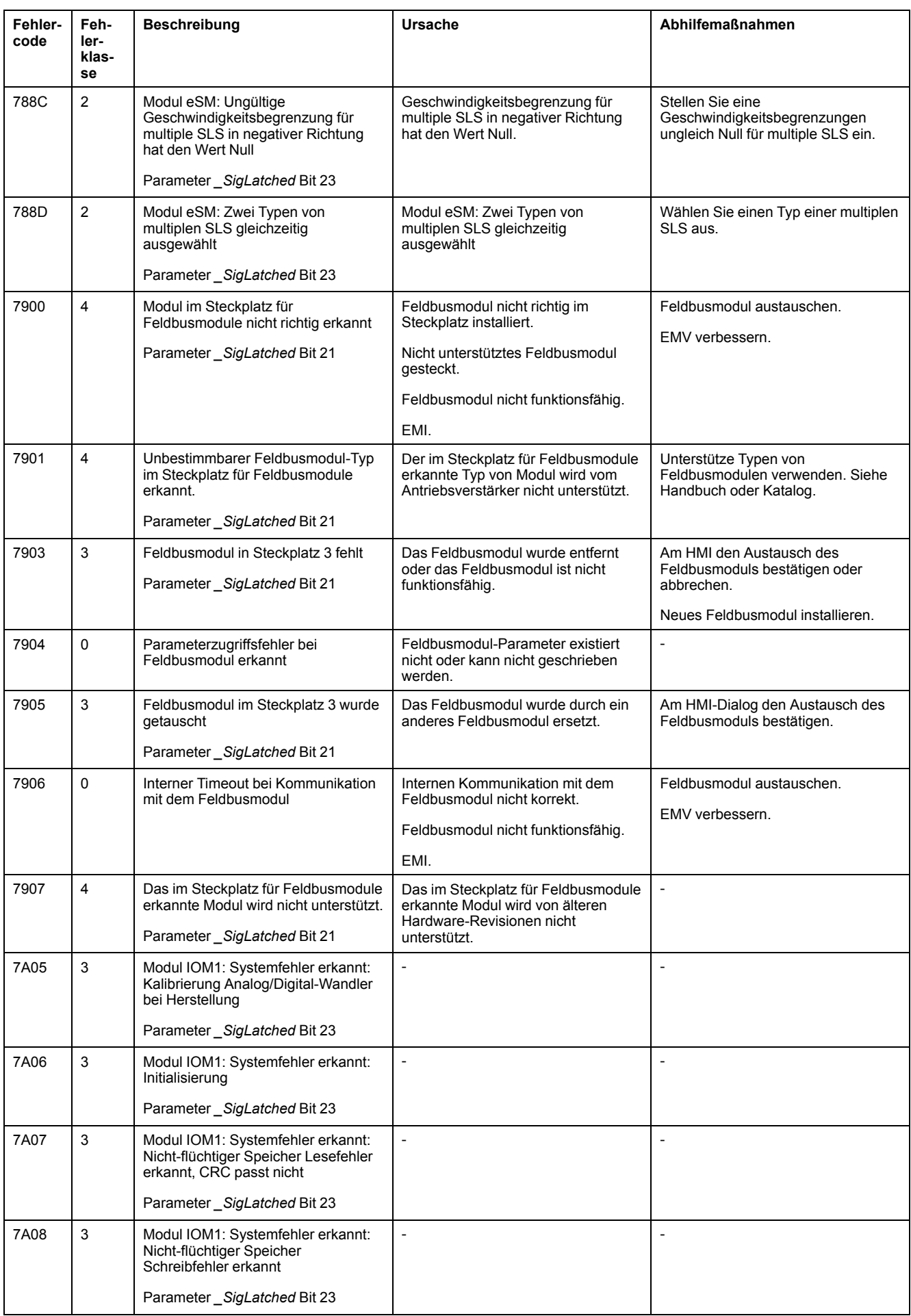

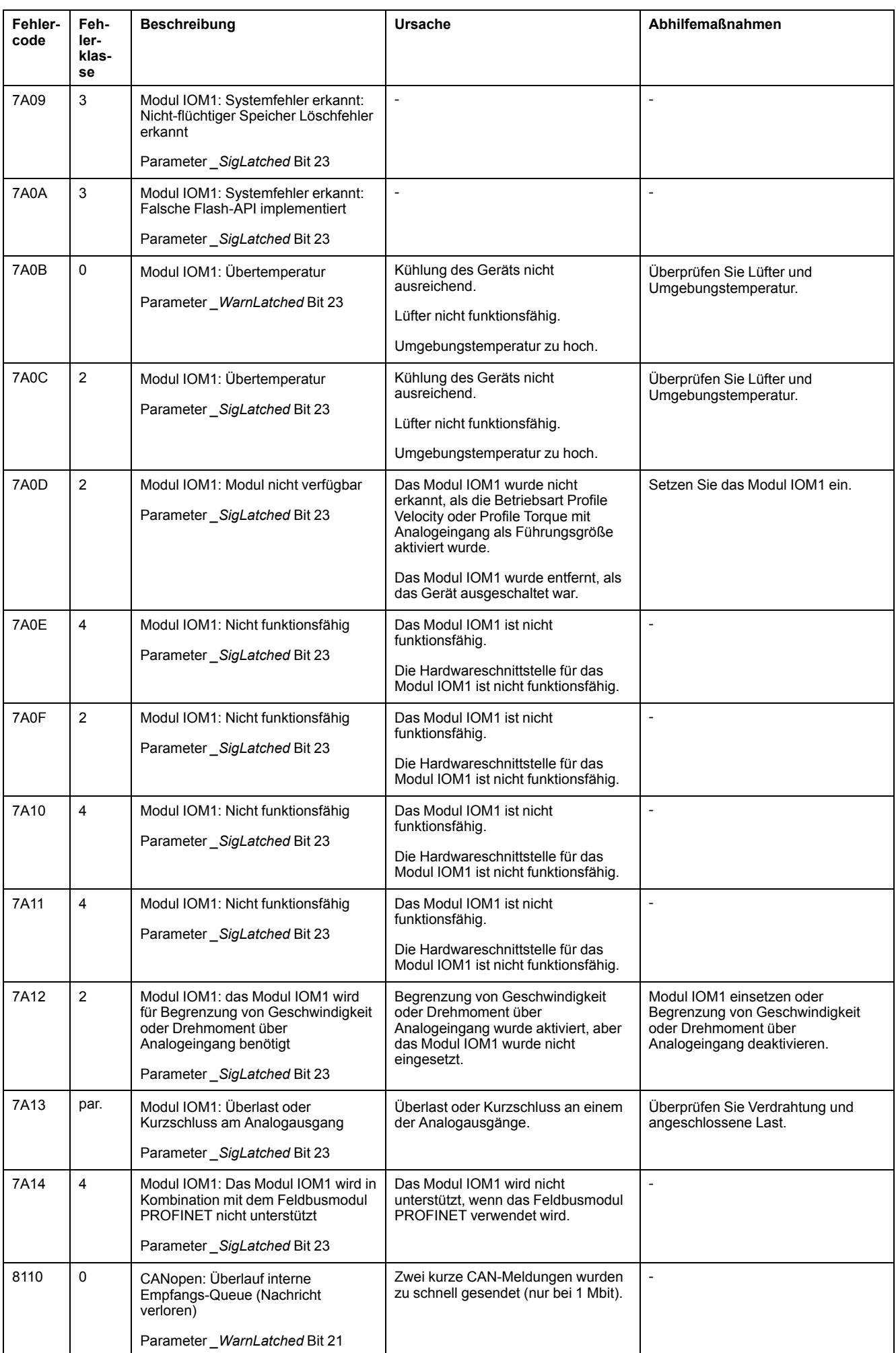

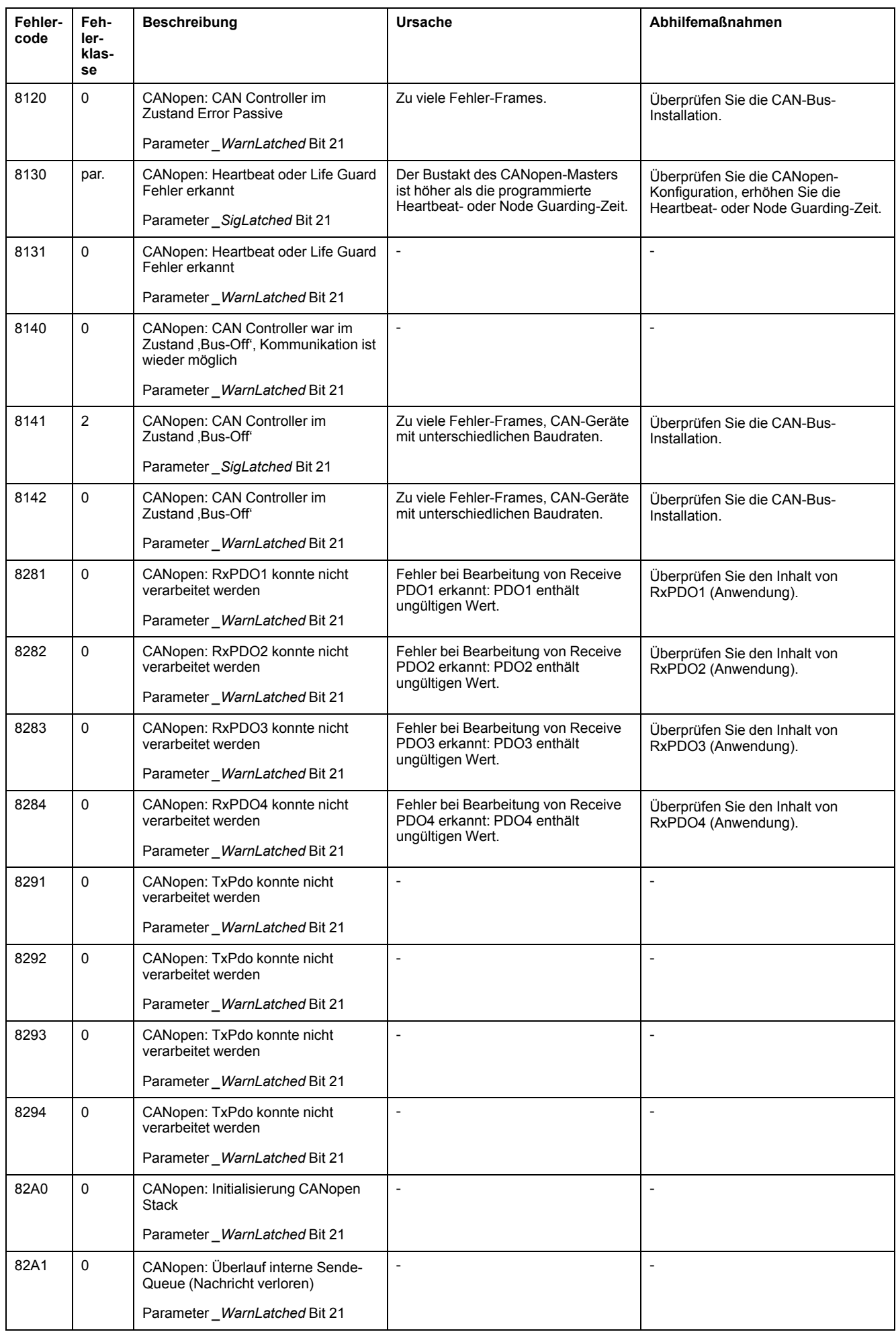

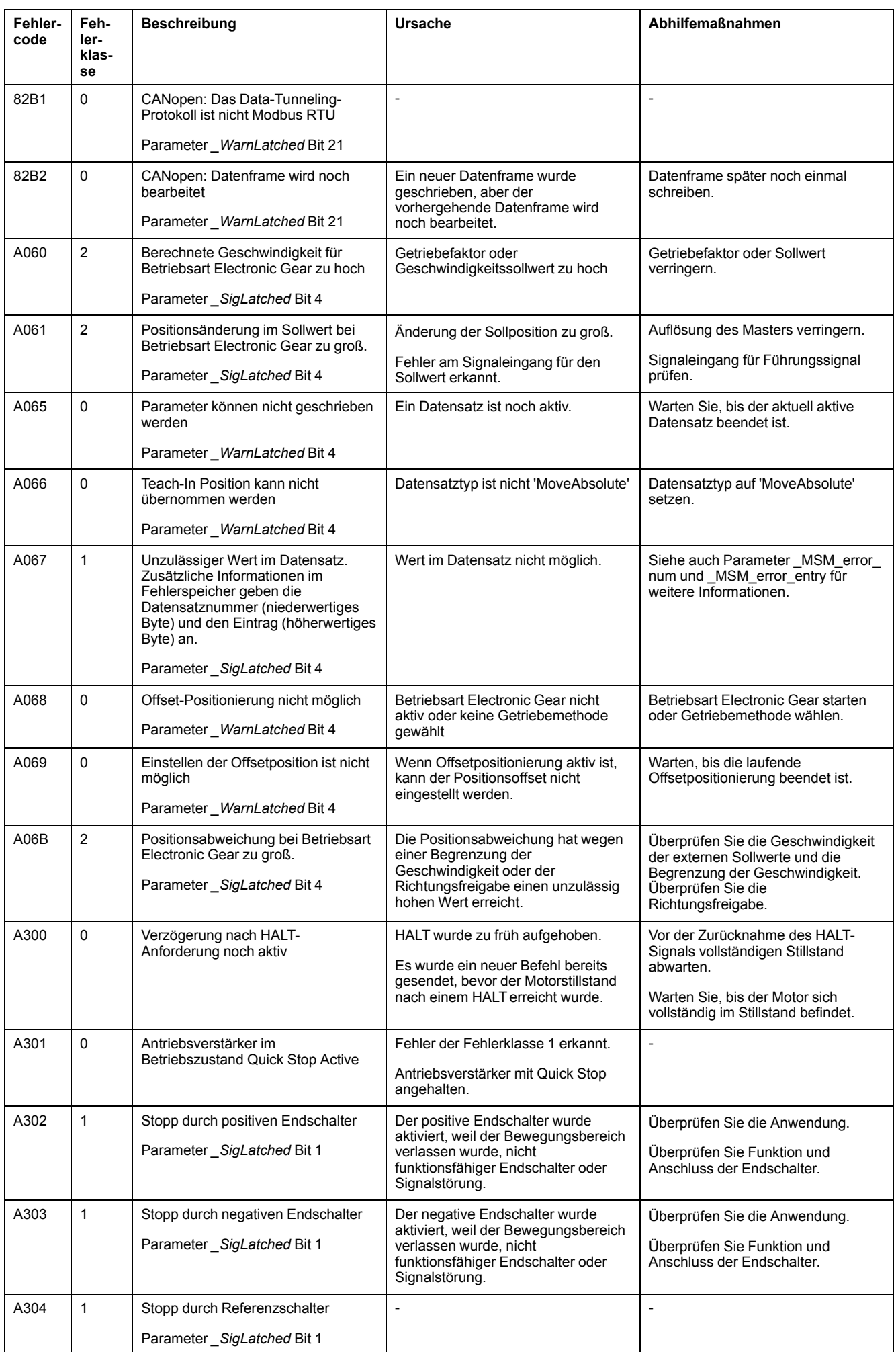

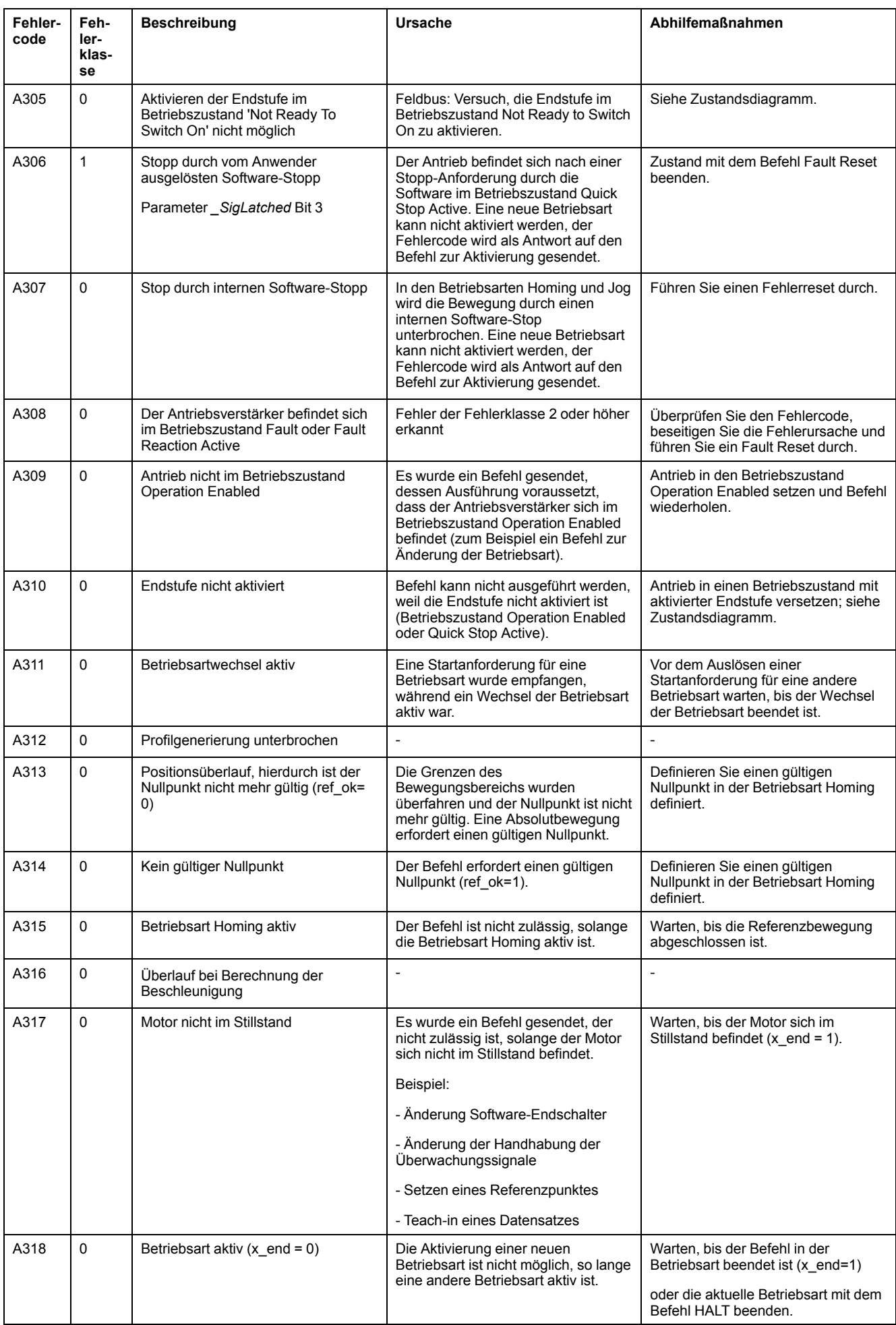

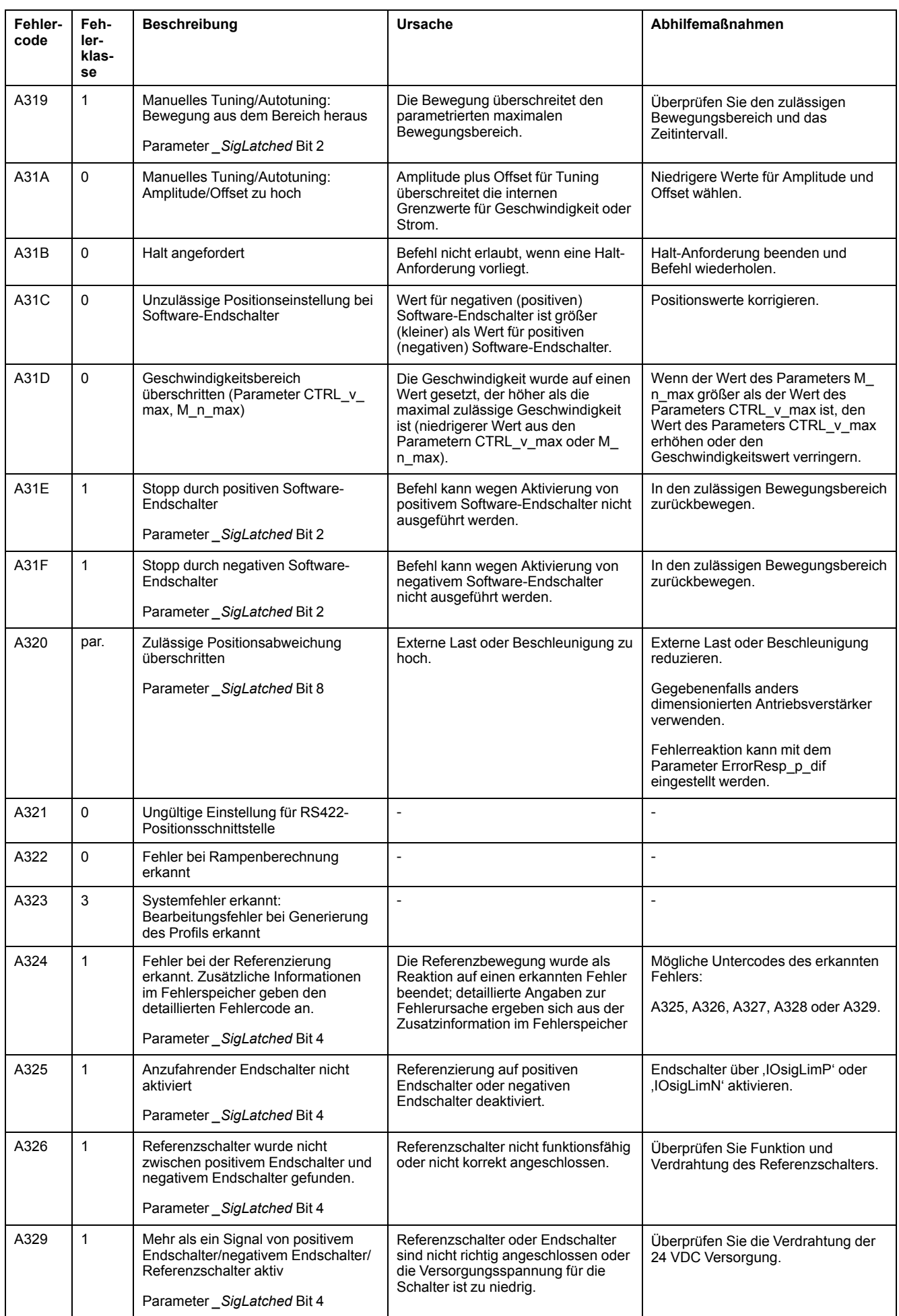

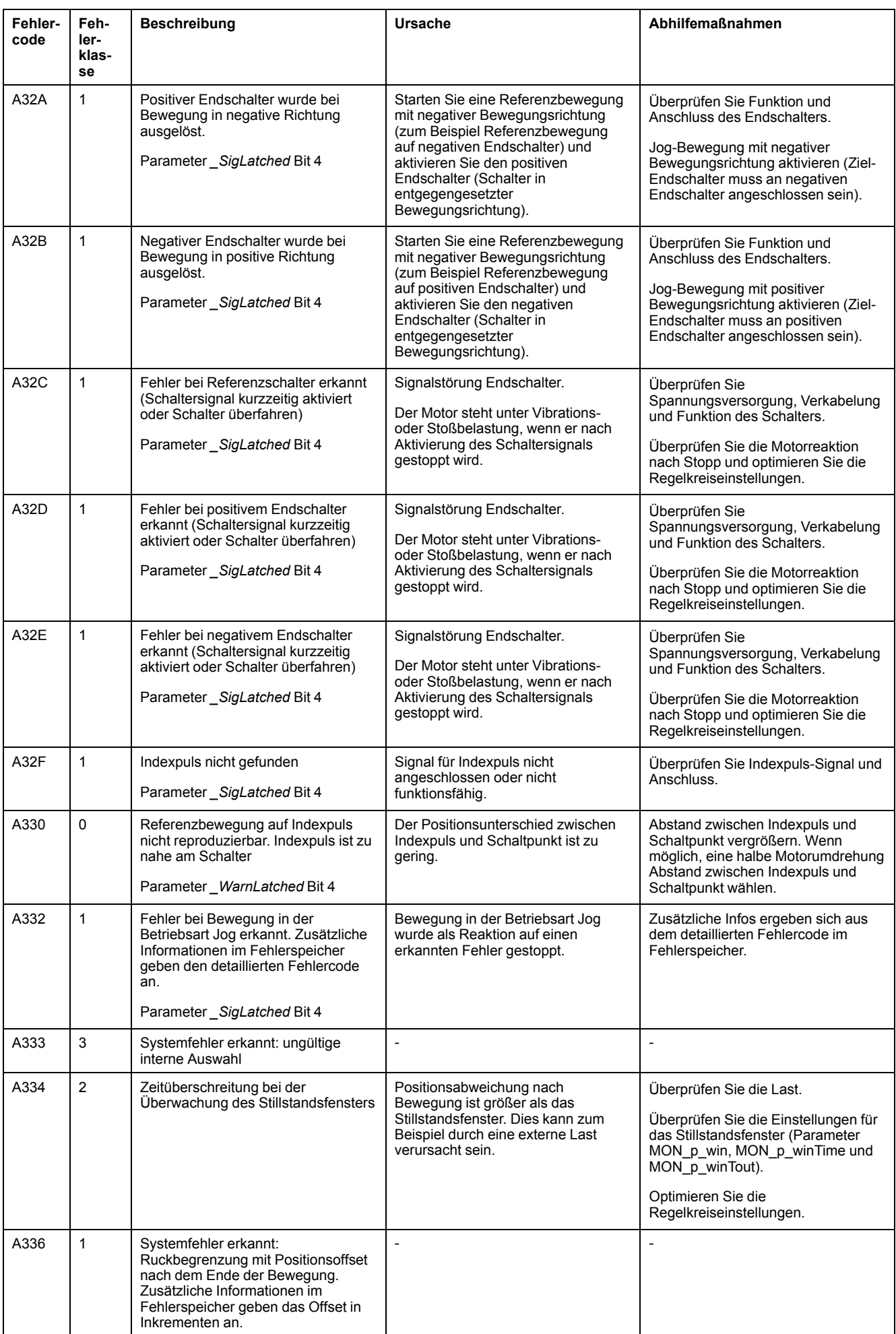

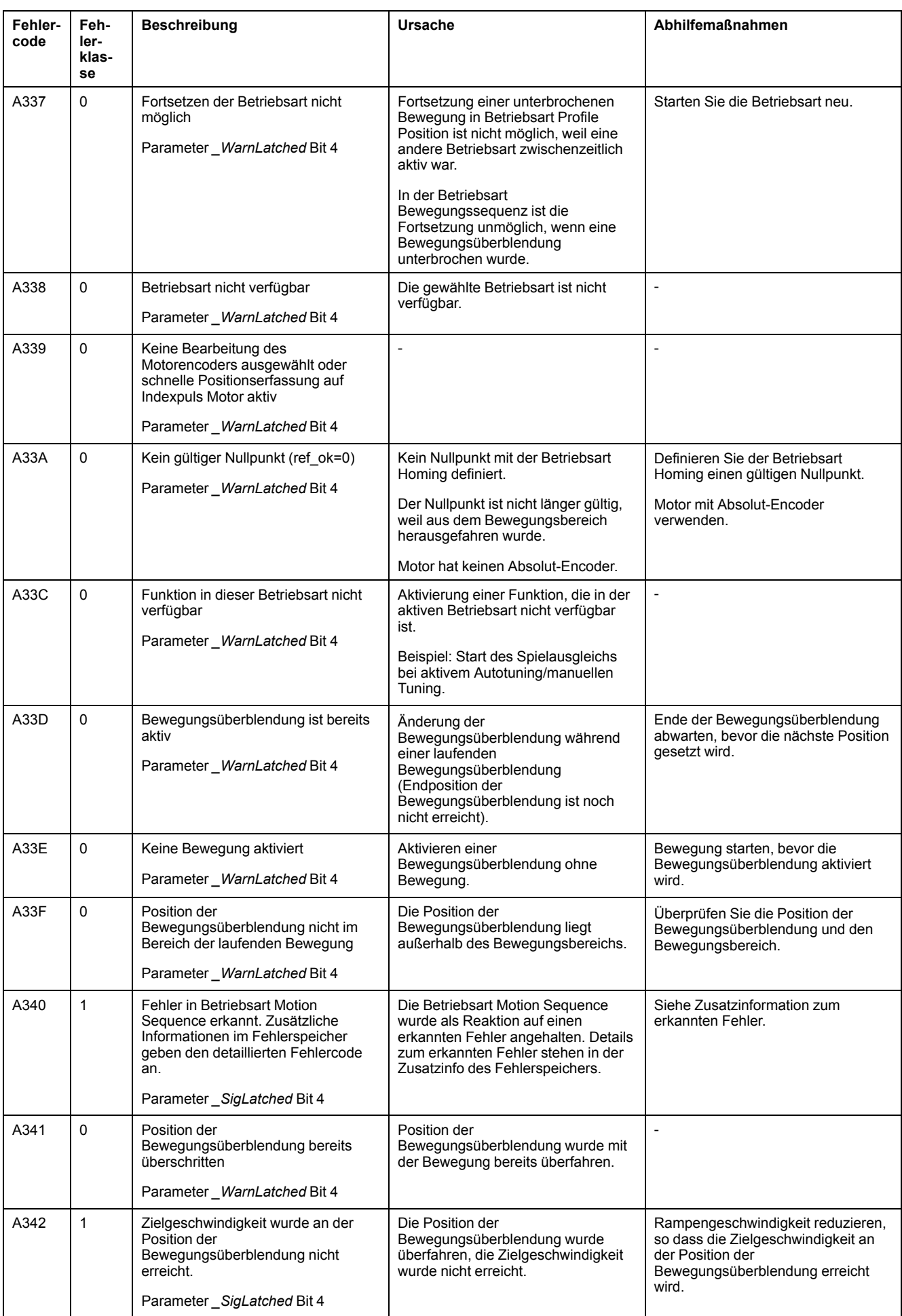

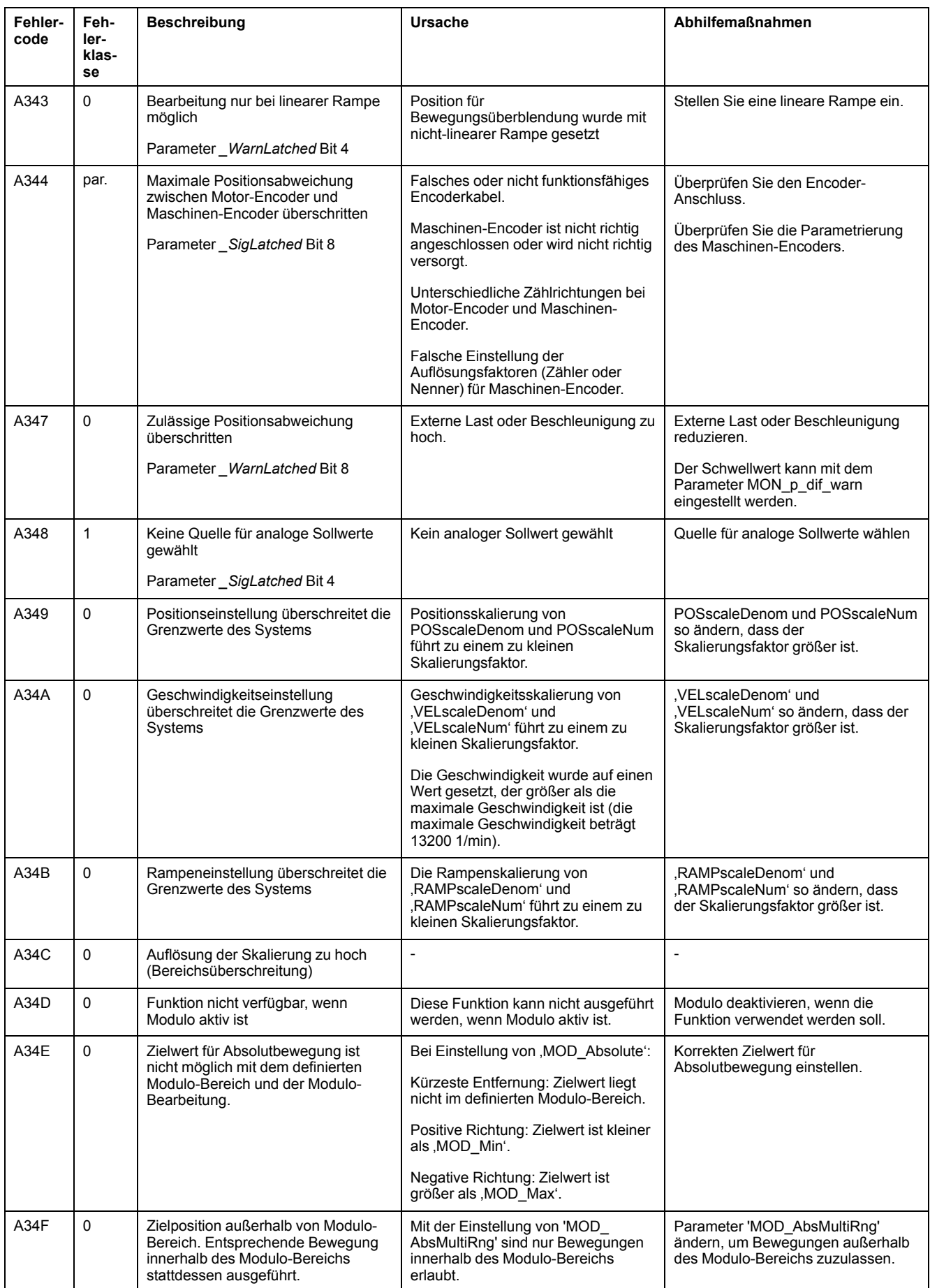

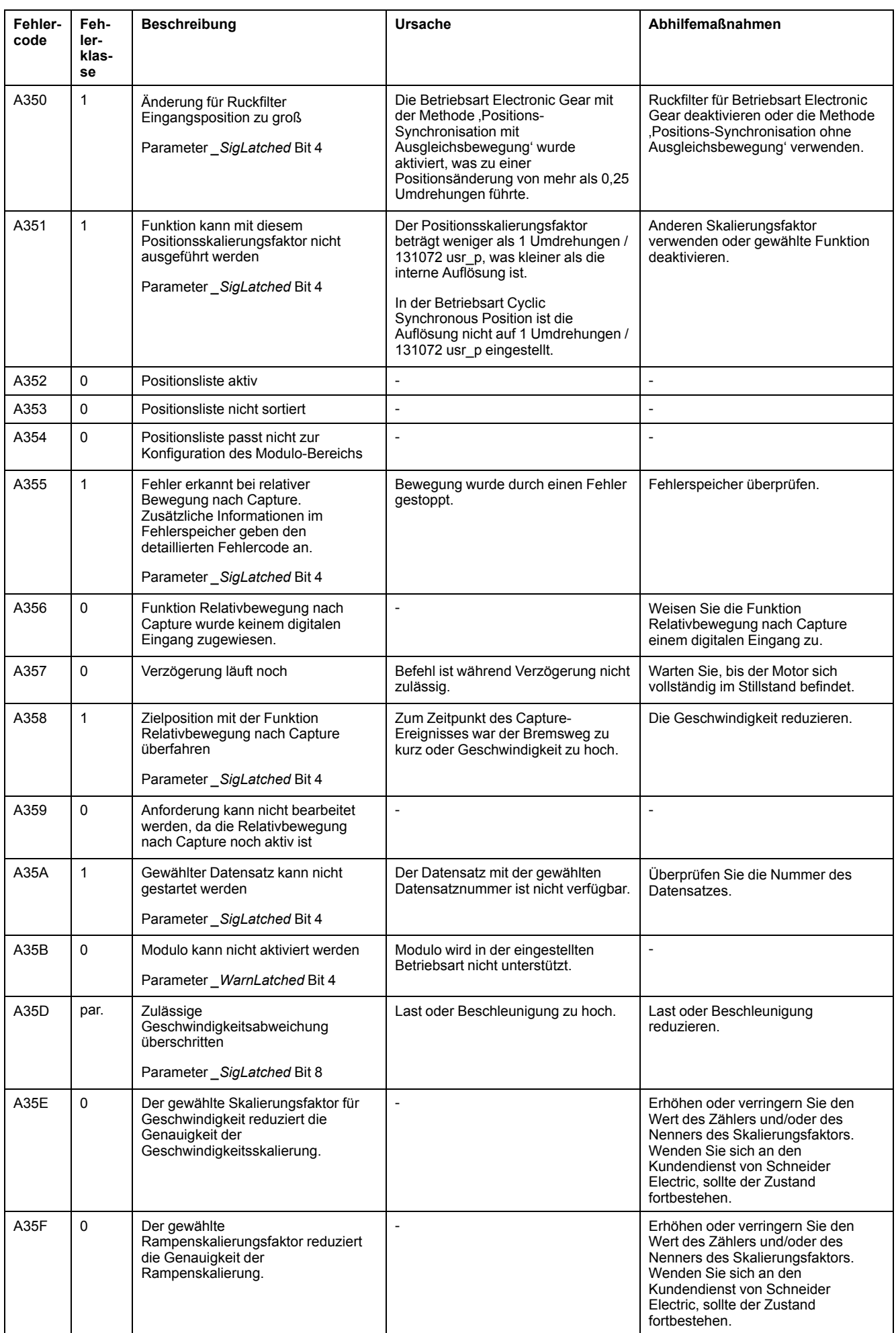

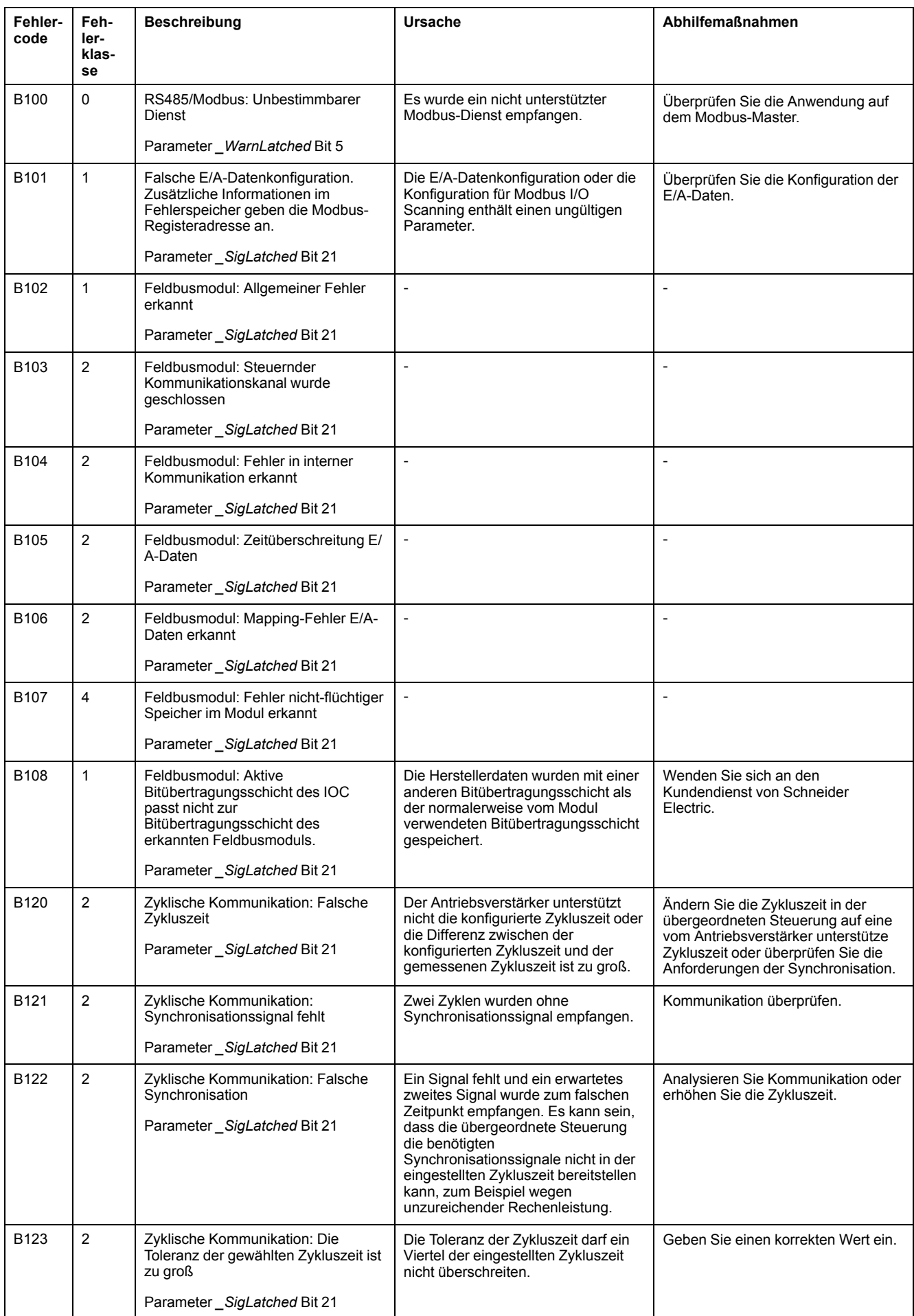

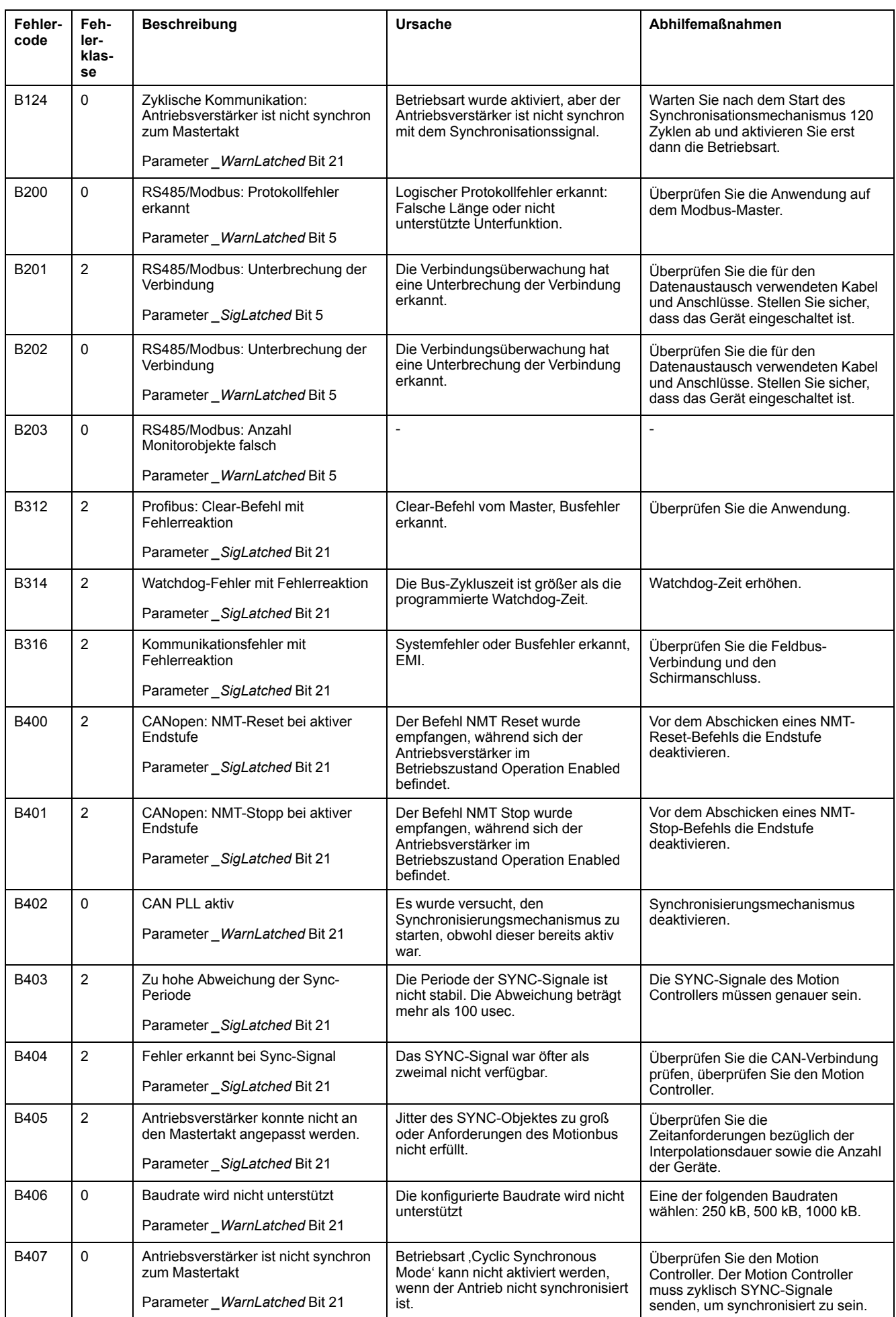

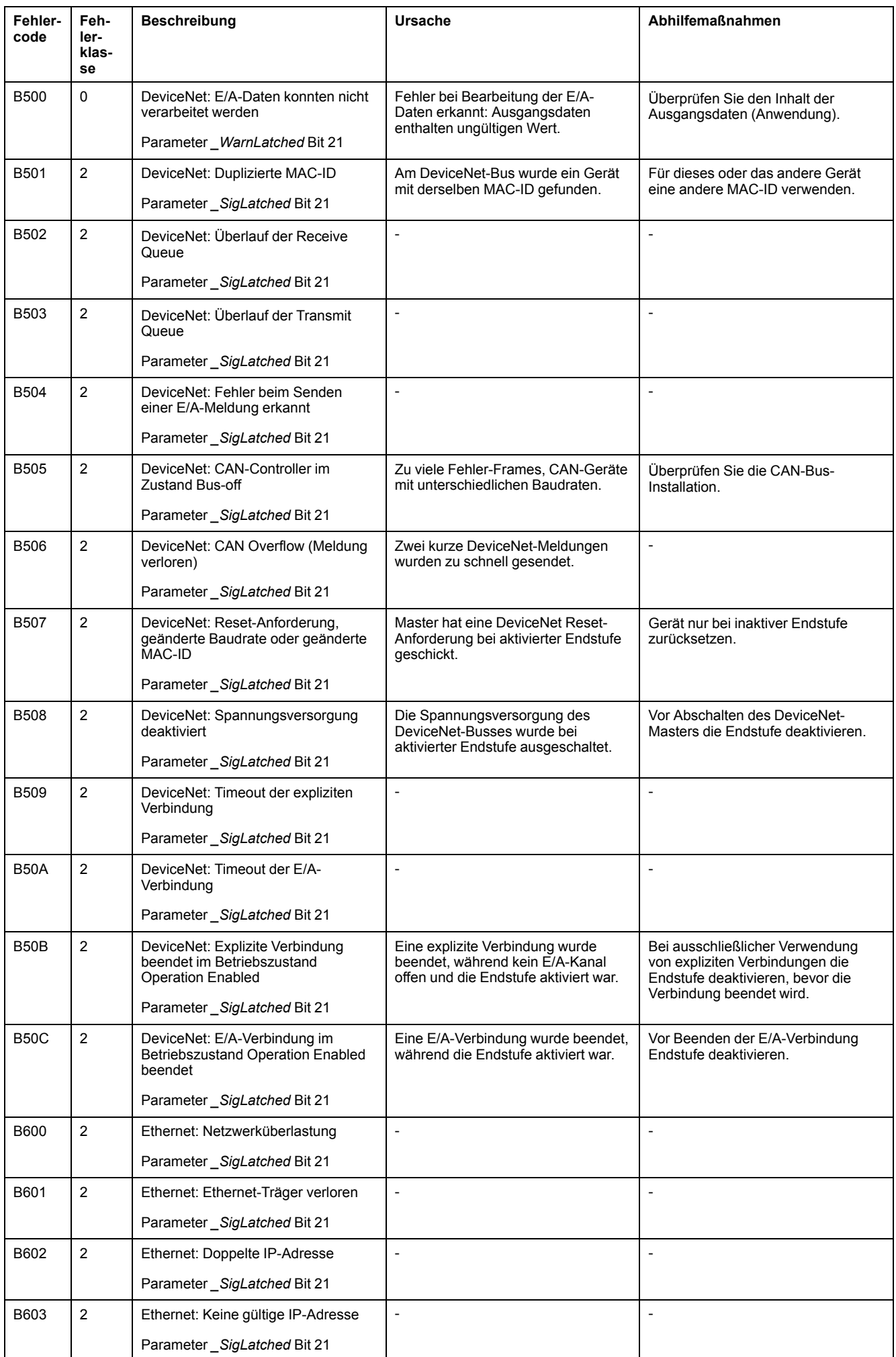

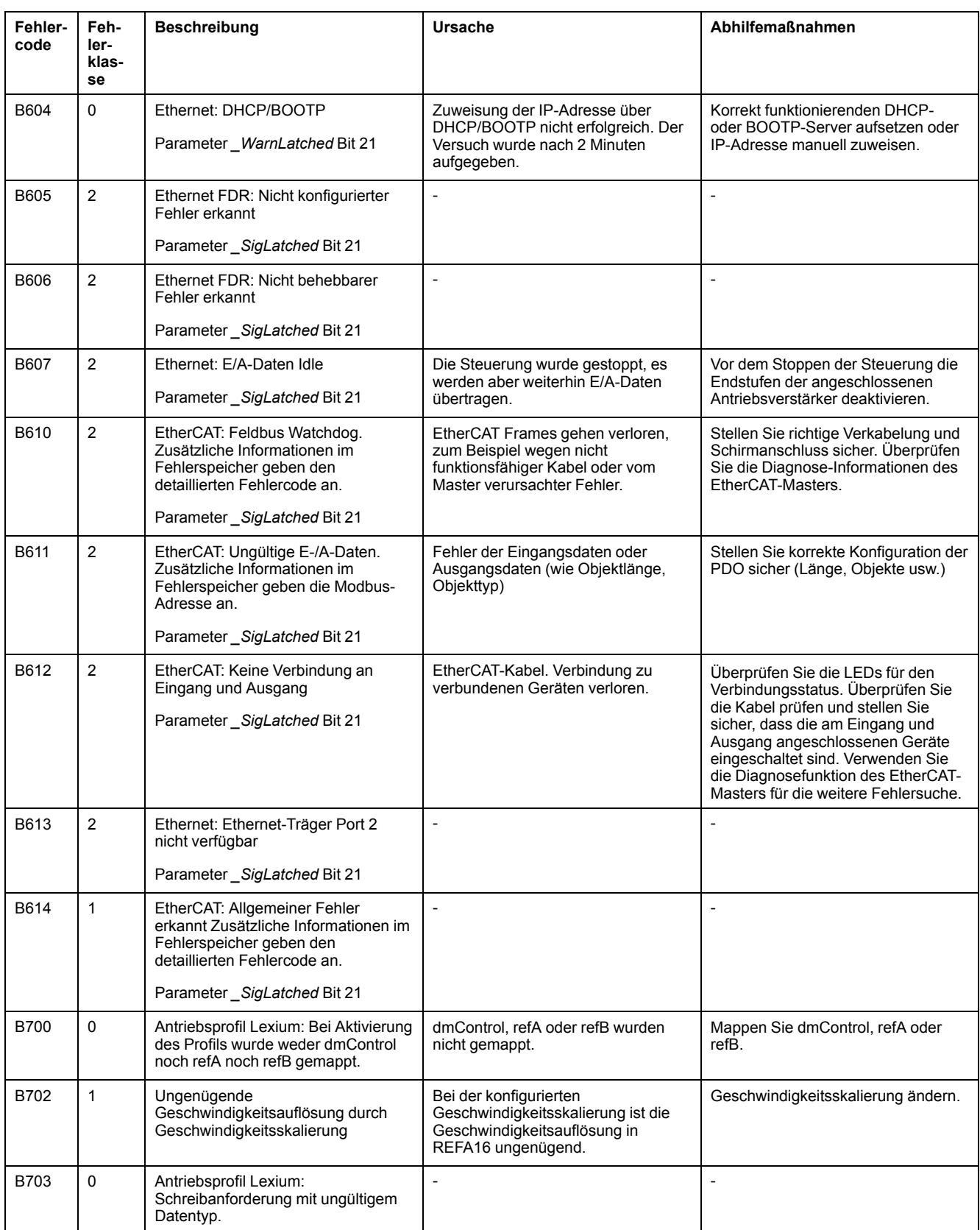

# <span id="page-462-0"></span>**Parameter**

### **Darstellung der Parameter**

### **Beschreibung**

Dieser Abschnitt enthält eine Übersicht über die Parameter, die für den Betrieb des Antriebs verwendet werden können.

Zusätzlich sind spezielle Parameter für die Kommunikation über den Feldbus im jeweiligen Feldbus-Benutzerhandbuch beschrieben.

Ungeeignete Parameterwerte oder ungeeignete Daten können unbeabsichtigte Bewegungen auslösen, Signale auslösen, Teile beschädigen sowie Überwachungsfunktionen deaktivieren. Einige Parameterwerte oder Daten werden erst nach einem Neustart aktiv.

# **WARNUNG**

#### **UNBEABSICHTIGTER GERÄTEBETRIEB**

- Starten Sie das System nur dann, wenn sich weder Personen noch Hindernisse innerhalb des Betriebsbereichs befinden.
- Betreiben Sie das Antriebssystem nicht mit unbestimmten Parameterwerten oder Daten.
- Ändern Sie nur Werte von Parametern, deren Bedeutung Sie verstehen.
- Führen Sie nach dem Ändern einen Neustart durch und überprüfen Sie die gespeicherten Betriebsdaten und/oder Parameterwerte nach der Änderung.
- Führen Sie bei der Inbetriebnahme, Updates oder anderen Änderungen am Antriebsverstärker sorgfältig Tests für alle Betriebszustände und Fehlerfälle durch.
- Überprüfen Sie die Funktionen nach Austausch des Produkts und auch nach Änderungen an den Parameterwerten und/oder Betriebsdaten.

**Die Nichtbeachtung dieser Anweisungen kann Tod, schwere Verletzungen oder Sachschäden zur Folge haben.**

### **Überblick**

Die Parameterdarstellung enthält Informationen zur eindeutigen Identifikation, die Einstellungsmöglichkeiten, die Voreinstellungen und die Eigenschaften eines Parameters.

Struktur der Parameterdarstellung:

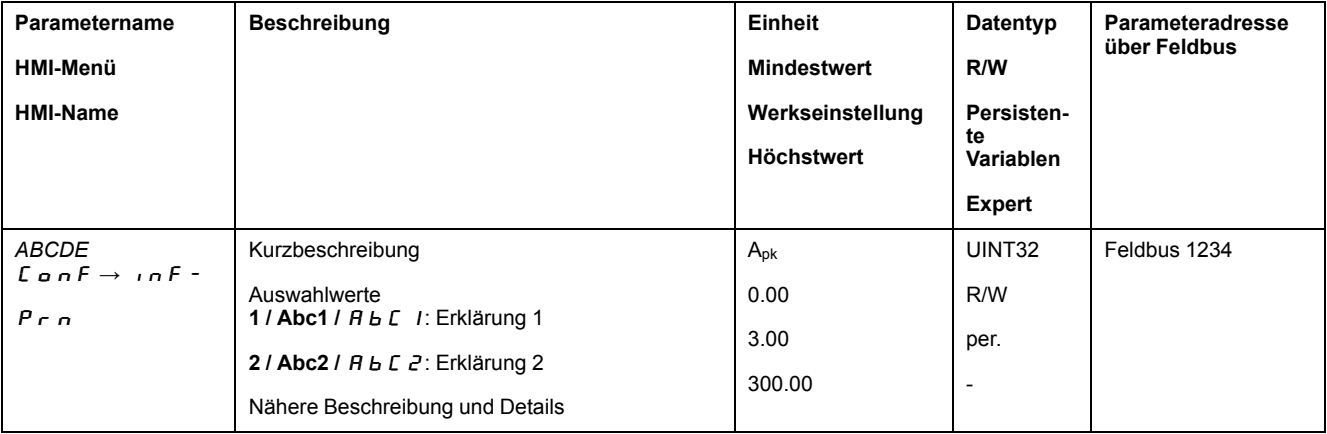

#### **Feld "Parametername"**

Der Parametername dient zur eindeutigen Identifizierung eines Parameters.

#### **Feld "HMI Menü" und "HMI Name"**

HMI Menü zeigt Reihenfolge von Menüs und Befehlen, um über das HMI auf den Parameter zuzugreifen.

#### **Feld "Beschreibung"**

Kurzbeschreibung:

Die Kurzbeschreibung enthält Informationen zum Parameter und einen Querverweis auf die Seite, auf der die Verwendung des Parameters beschrieben wird.

Auswahlwerte:

Bei Parametern, die Auswahlwerte anbieten, ist bei jedem Auswahlwert der Wert bei Eingabe über den Feldbus, die Bezeichnung des Werts bei Eingabe über die Inbetriebnahmesoftware und die Bezeichnung des Werts bei Eingabe über das HMI angegeben.

**1** = Wert bei Eingabe über Feldbus

**Abc1** = Bezeichnung bei Eingabe über die Inbetriebnahmesoftware

 $A \cdot L \cdot I =$  Bezeichnung bei Eingabe über das HMI

Beschreibung und Details:

Gibt weitere Informationen zum Parameter.

#### **Feld "Einheit"**

Die Einheit des Wertes.

#### **Feld "Minimalwert"**

Der kleinste Wert, der eingegeben werden kann.

#### **Feld "Werkseinstellung"**

Werkseitige Voreinstellungen eines Produkts bei dessen Auslieferung.

#### **Feld "Maximalwert"**

Der größte Wert, der eingegeben werden kann.

#### **Feld "Datentyp"**

Der Datentyp bestimmt den gültigen Wertebereich, wenn Minimalwert und Maximalwert nicht explizit angegeben sind.

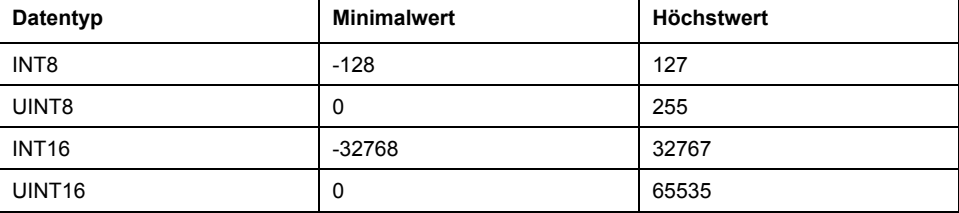

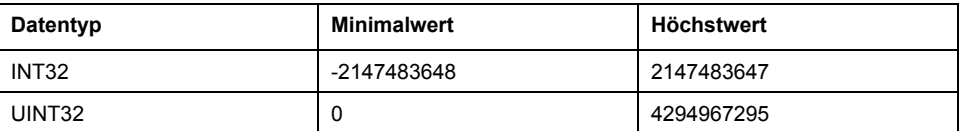

#### **Feld "R/W"**

Hinweis zur Lesbarkeit und Schreibbarkeit der Werte

R/-: Werte sind nur lesbar.

R/W: Werte sind lesbar und schreibbar.

#### **Feld "Persistent"**

"per." gibt an, ob der Wert des Parameters persistent ist, d. h. nach Abschalten des Geräts im Speicher erhalten bleibt.

Wenn der Wert eines persistenten Parameters über das HMI geändert wird, speichert der Antriebsverstärker den Wert automatisch im persistenten Speicher.

Wenn der Wert eines persistenten Parameters über die Inbetriebnahmesoftware oder den Feldbus geändert wird, muss der Anwender den geänderten Wert explizit im persistenten Speicher speichern.

Parameter für das Sicherheitsmodul eSM werden über die Inbetriebnahmesoftware geändert. Die Parameterwerte werden nach der Übertragung persistent in das eSM Modul gespeichert. Ein explizites Speichern in den persistenten Speicher entfällt bei dem Modul eSM.

#### **Feld "Parameteradresse"**

Jeder Parameter hat eine eindeutige Parameteradresse.

#### **Über Feldbus eingegebene Dezimalzahlen**

Beachten Sie, dass über den Feldbus die Parameterwerte ohne Dezimalzeichen eingegeben werden. Es müssen alle Dezimalstellen eingegeben werden.

Eingabebeispiele:

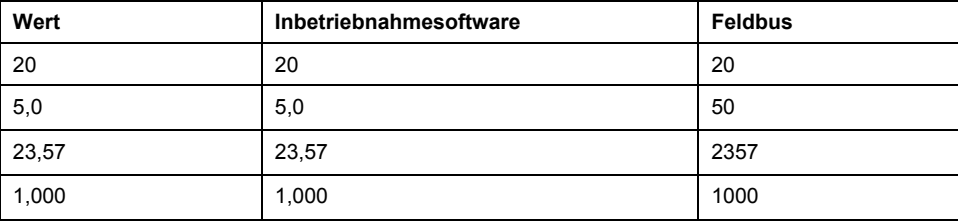

## **Liste der Parameter**

### **Liste der Parameter sortiert nach Parametername**

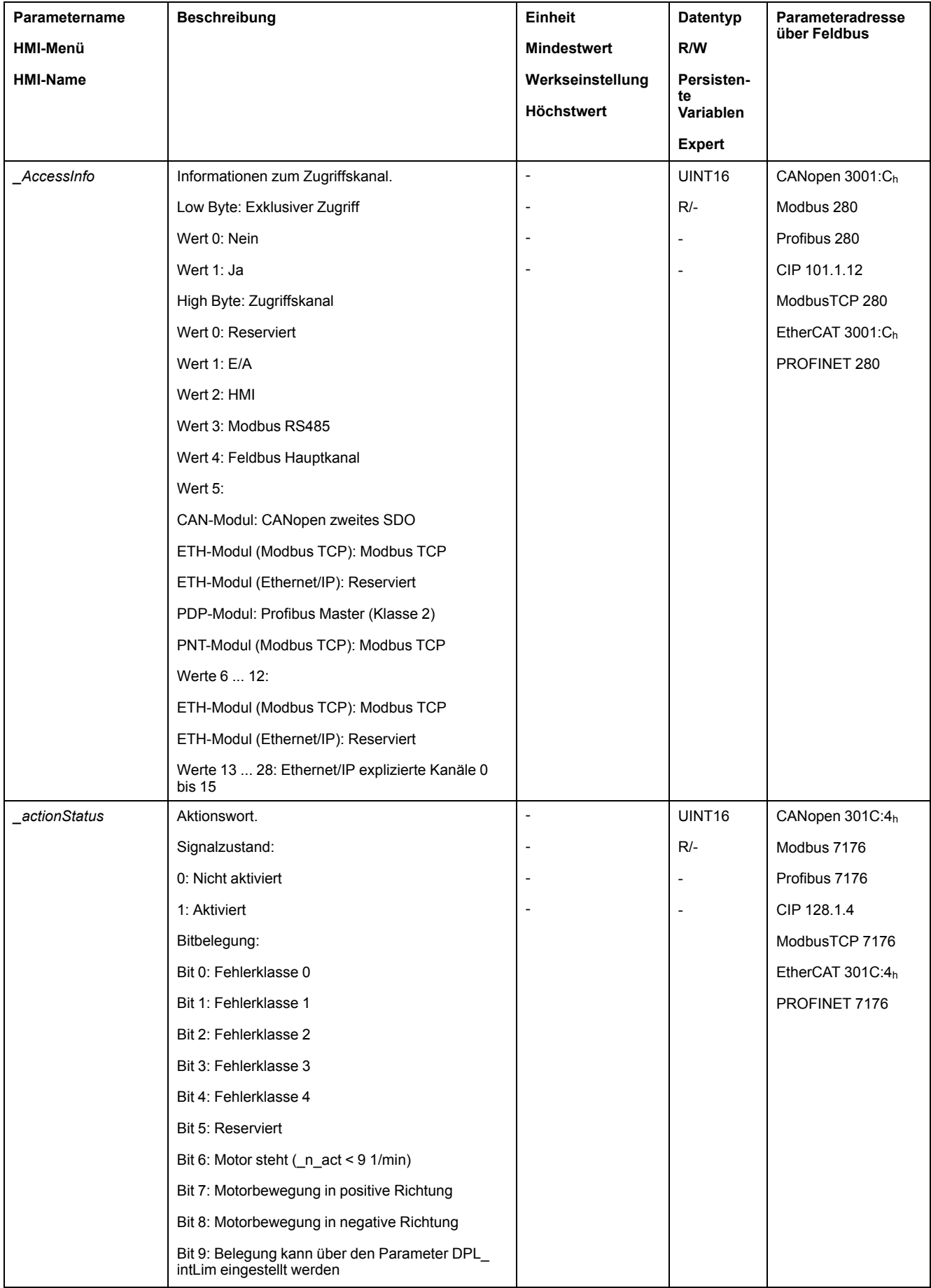

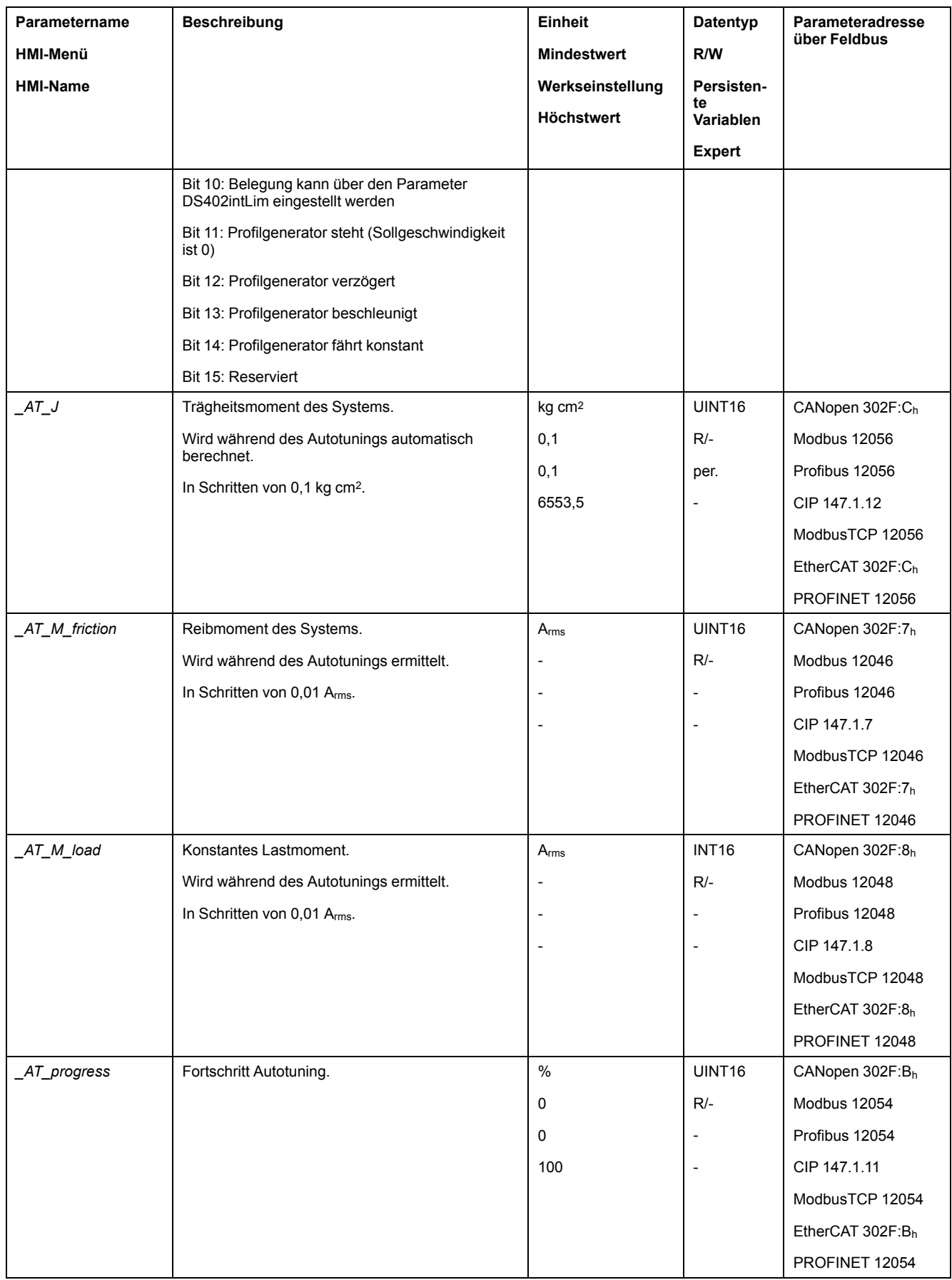

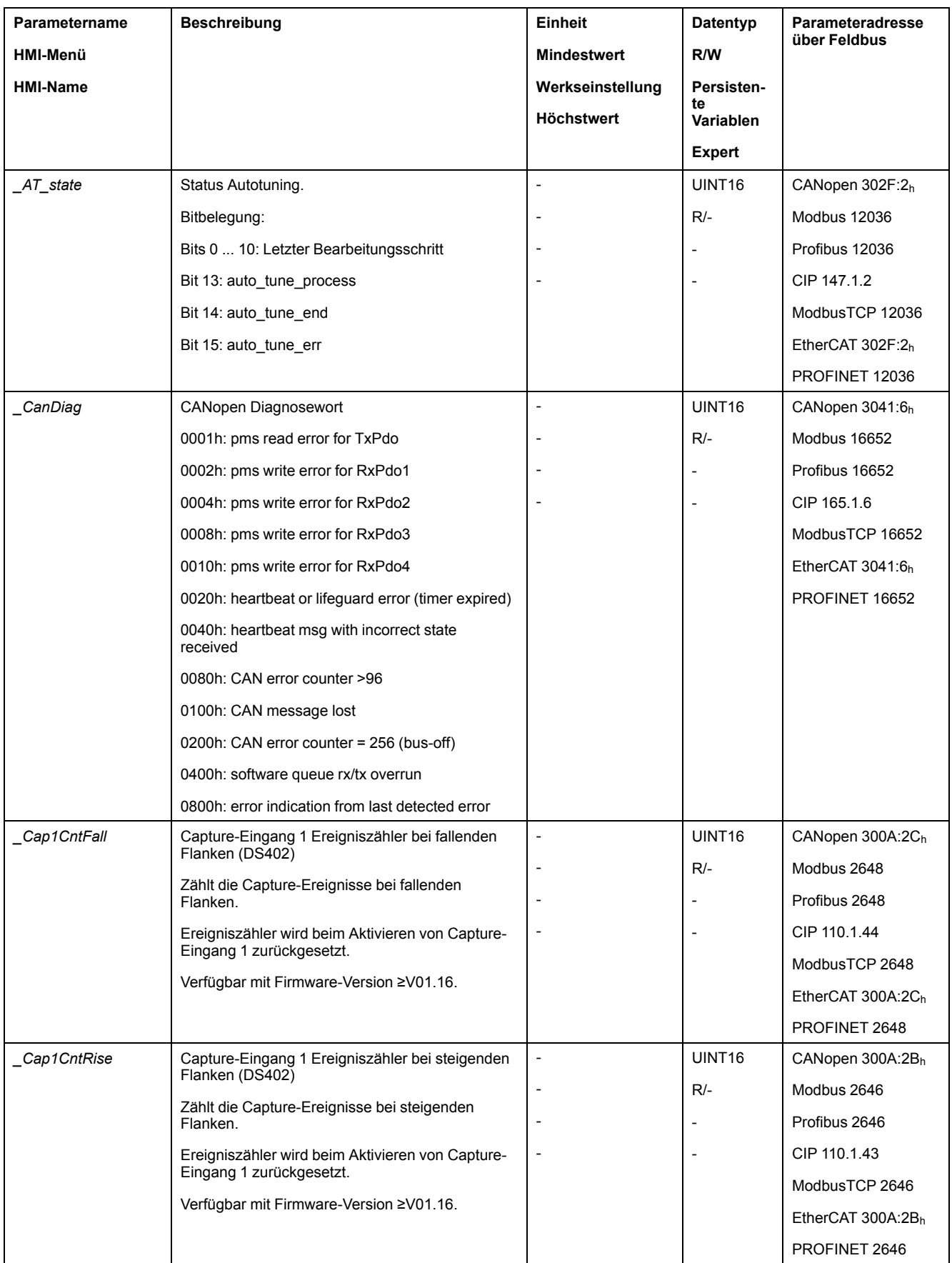
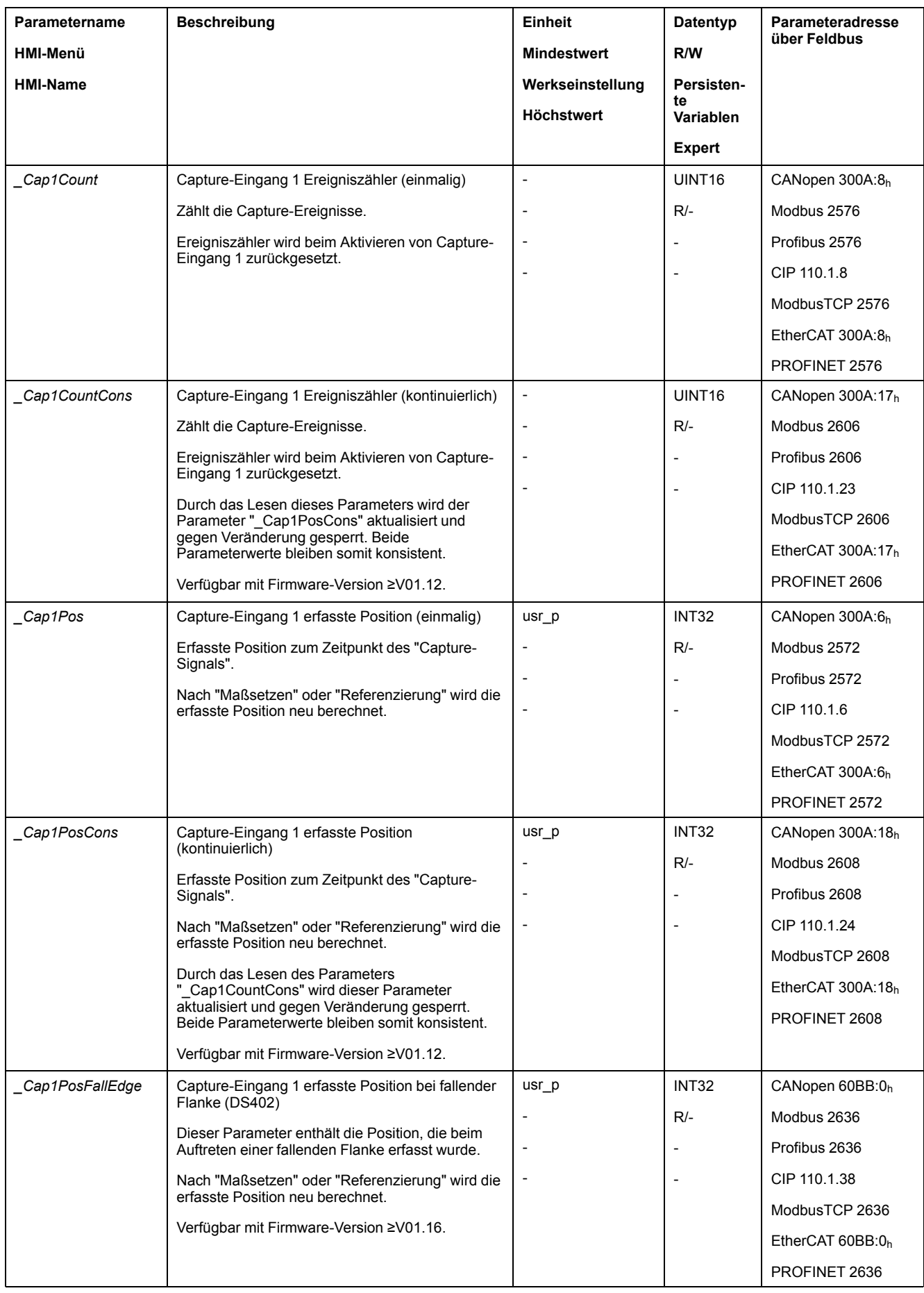

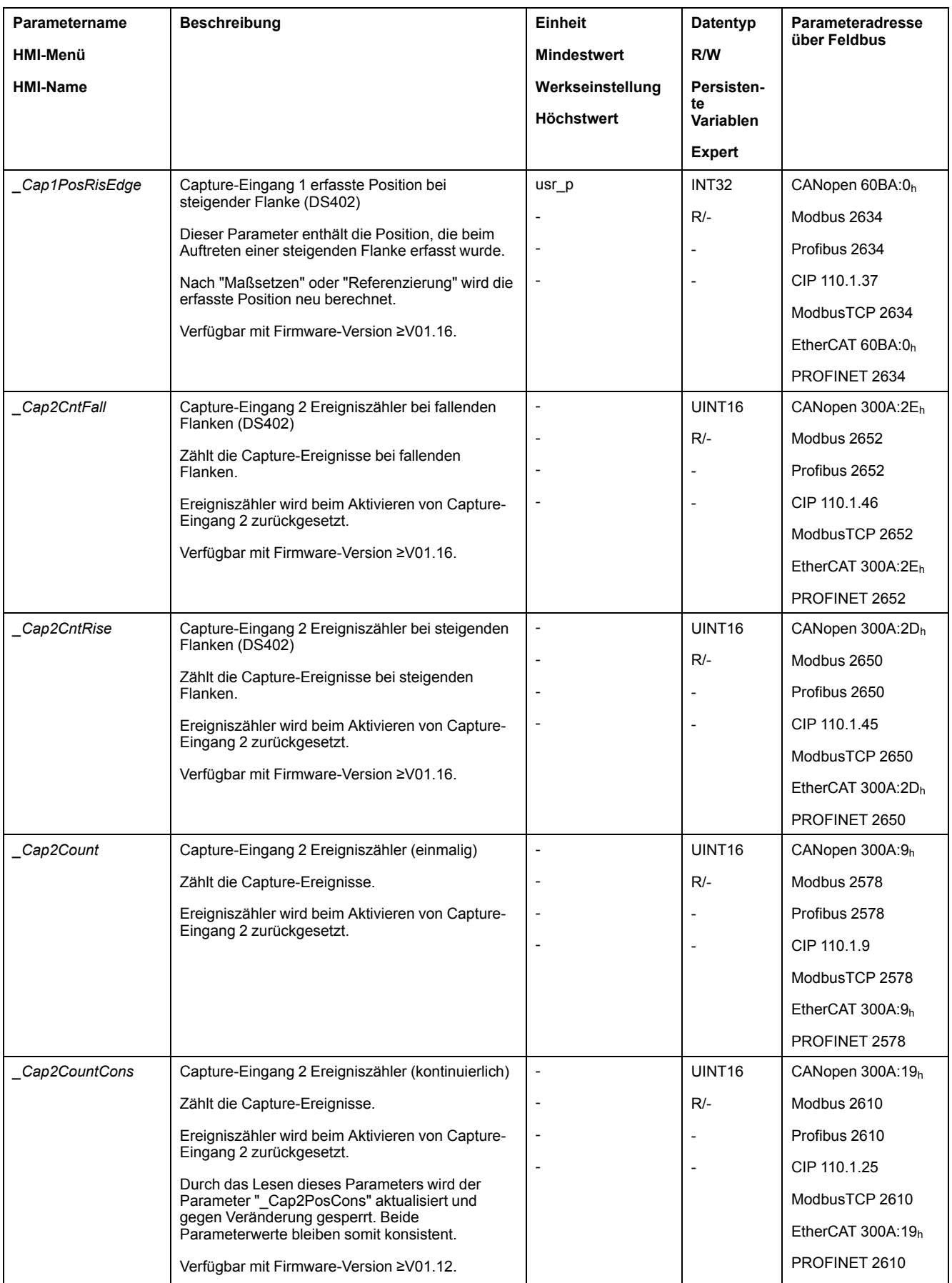

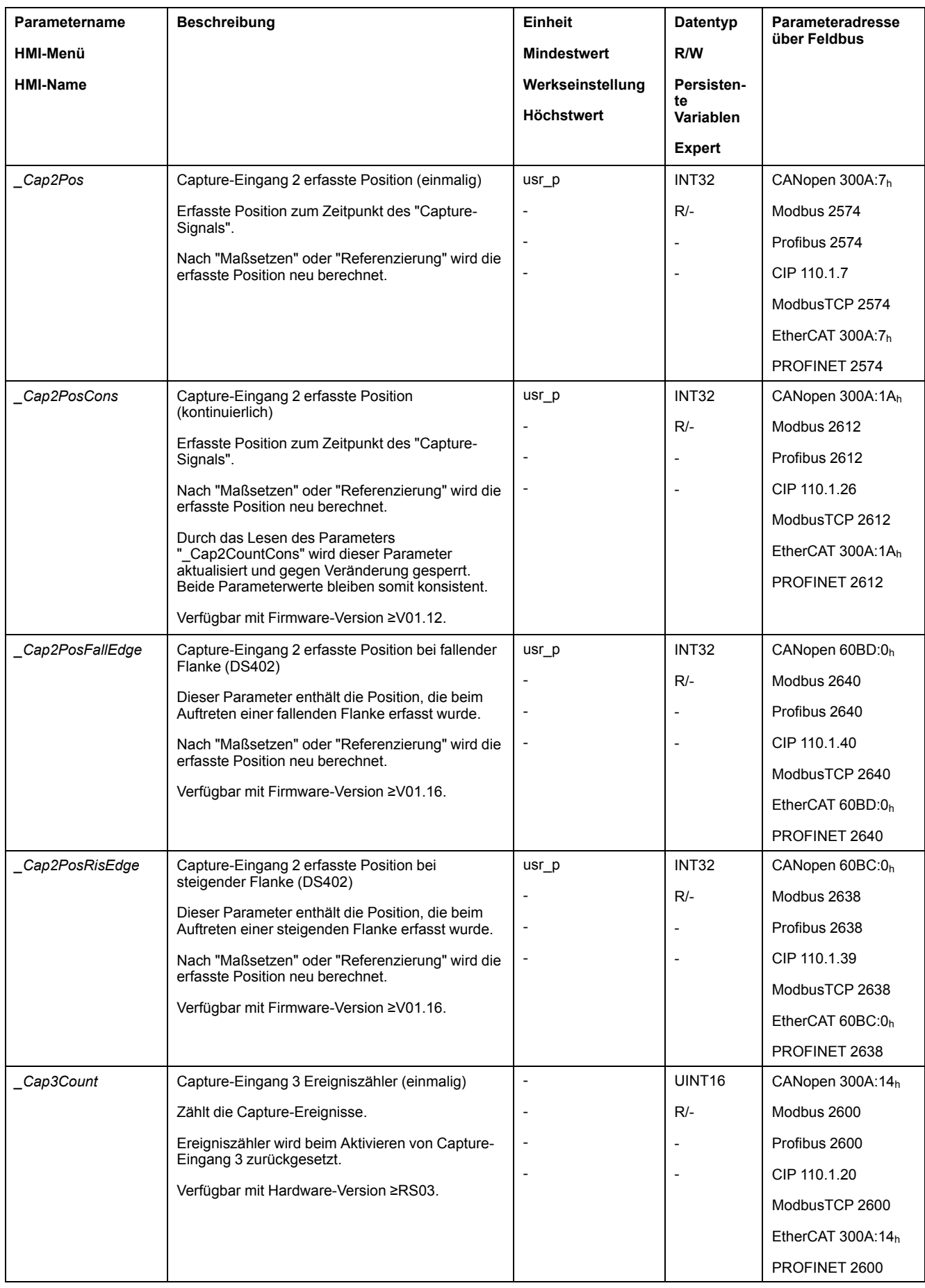

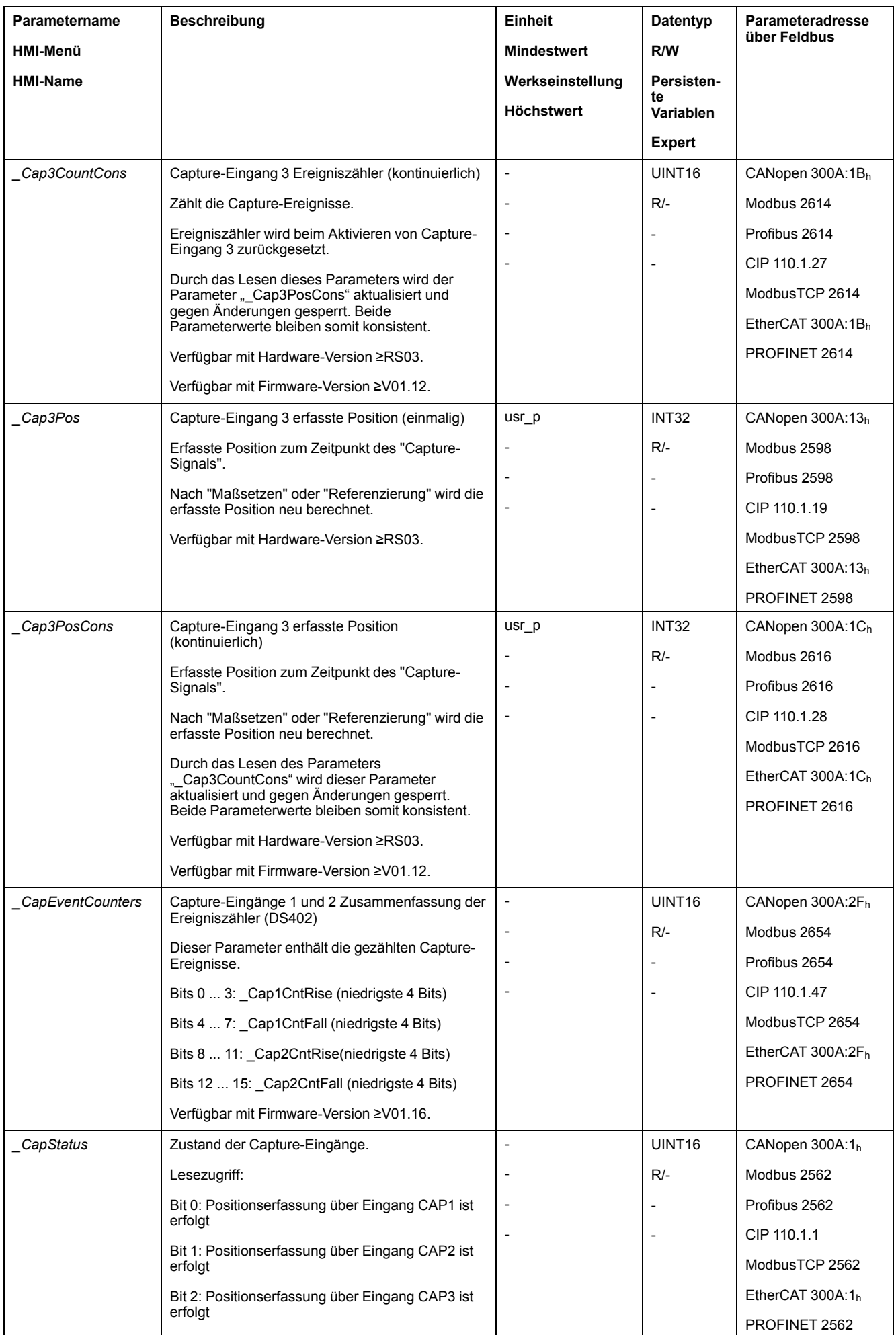

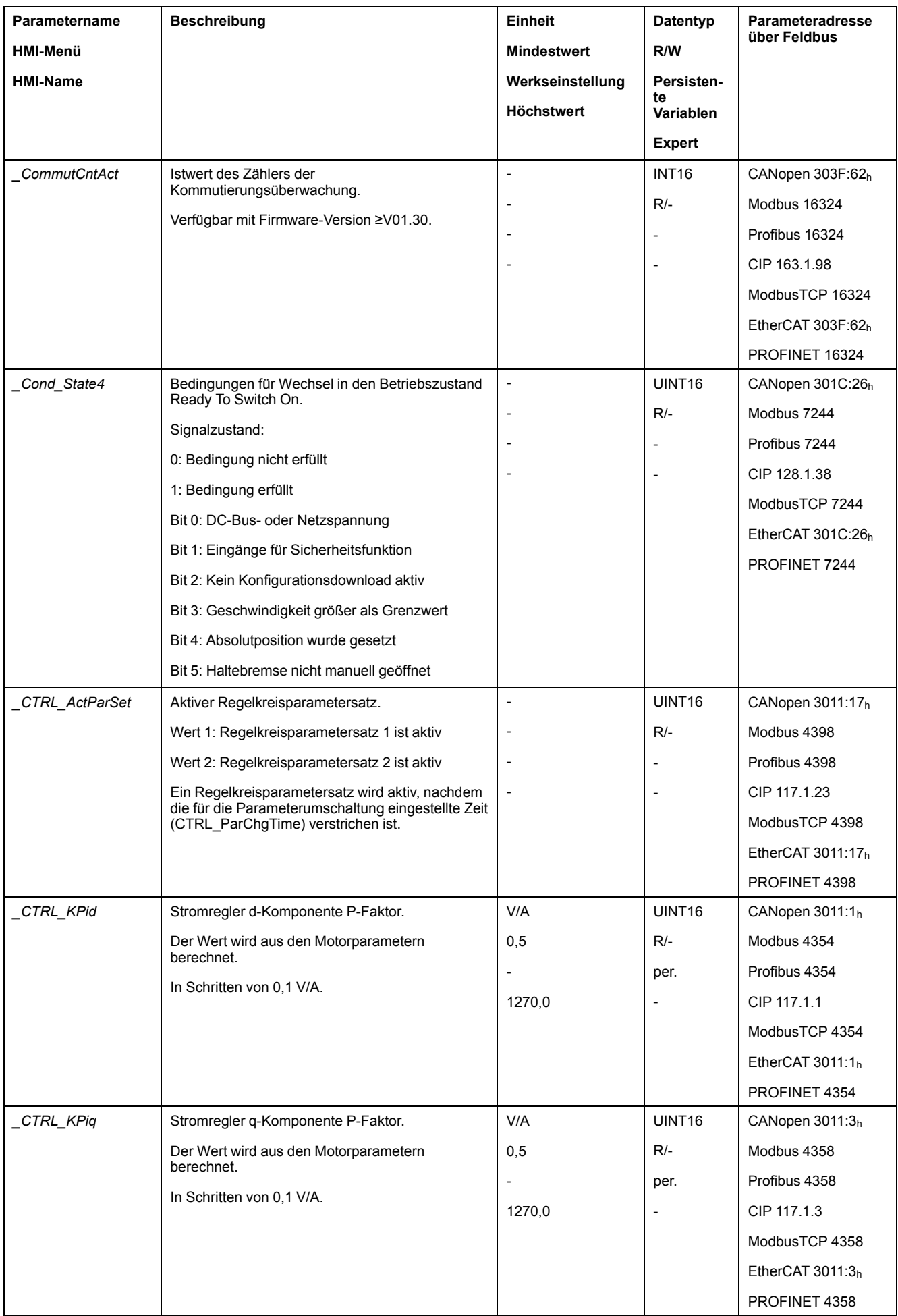

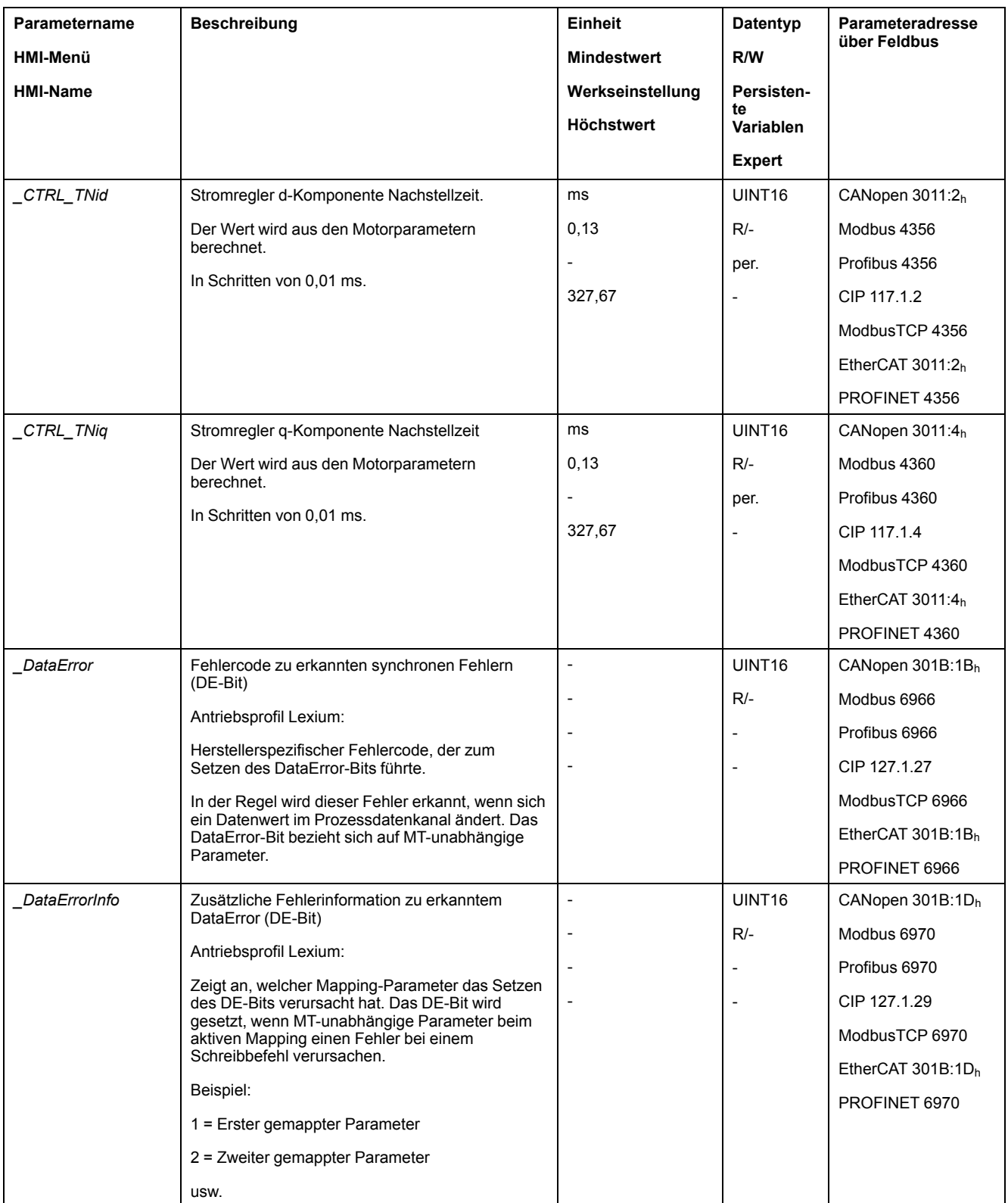

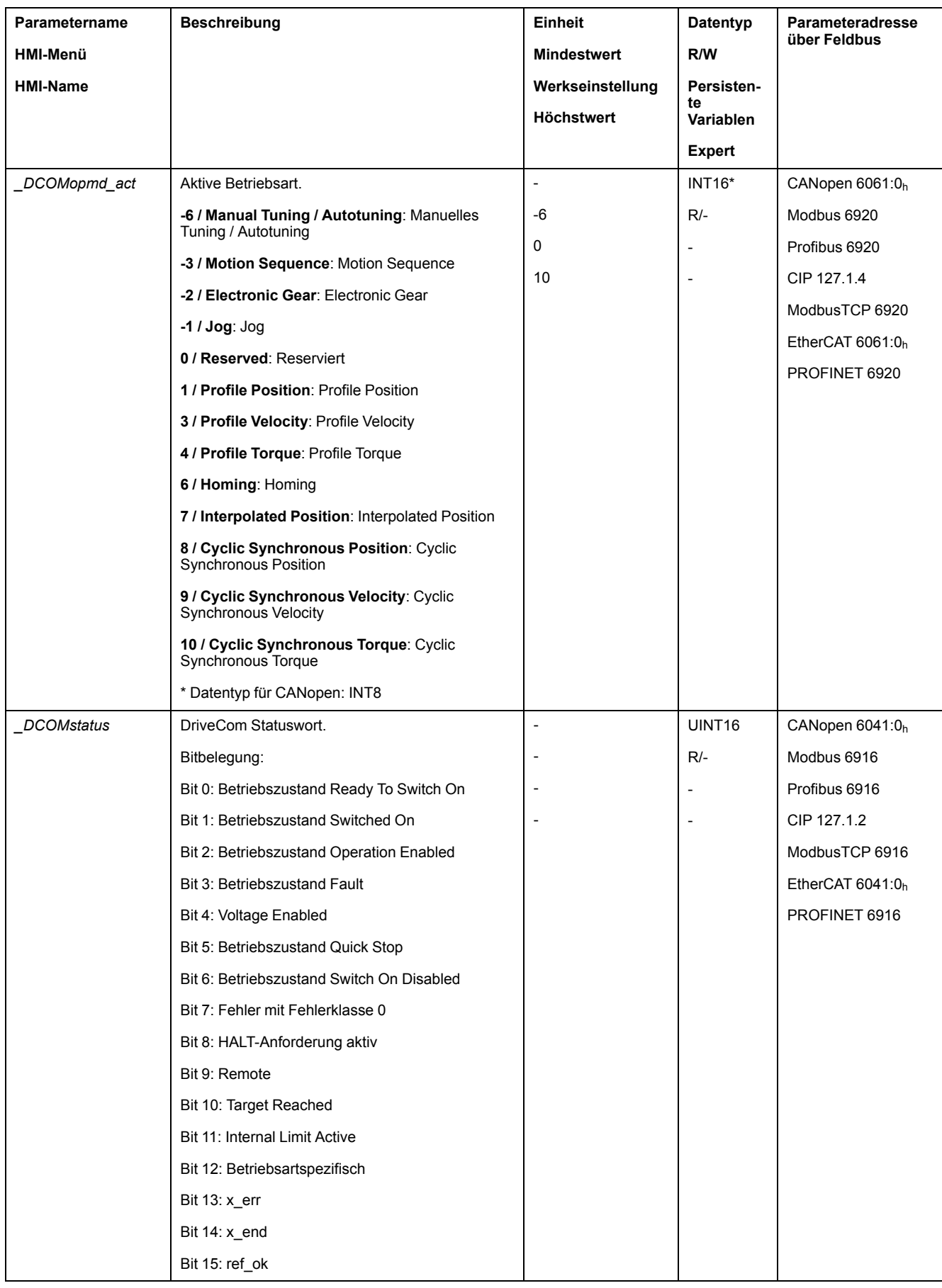

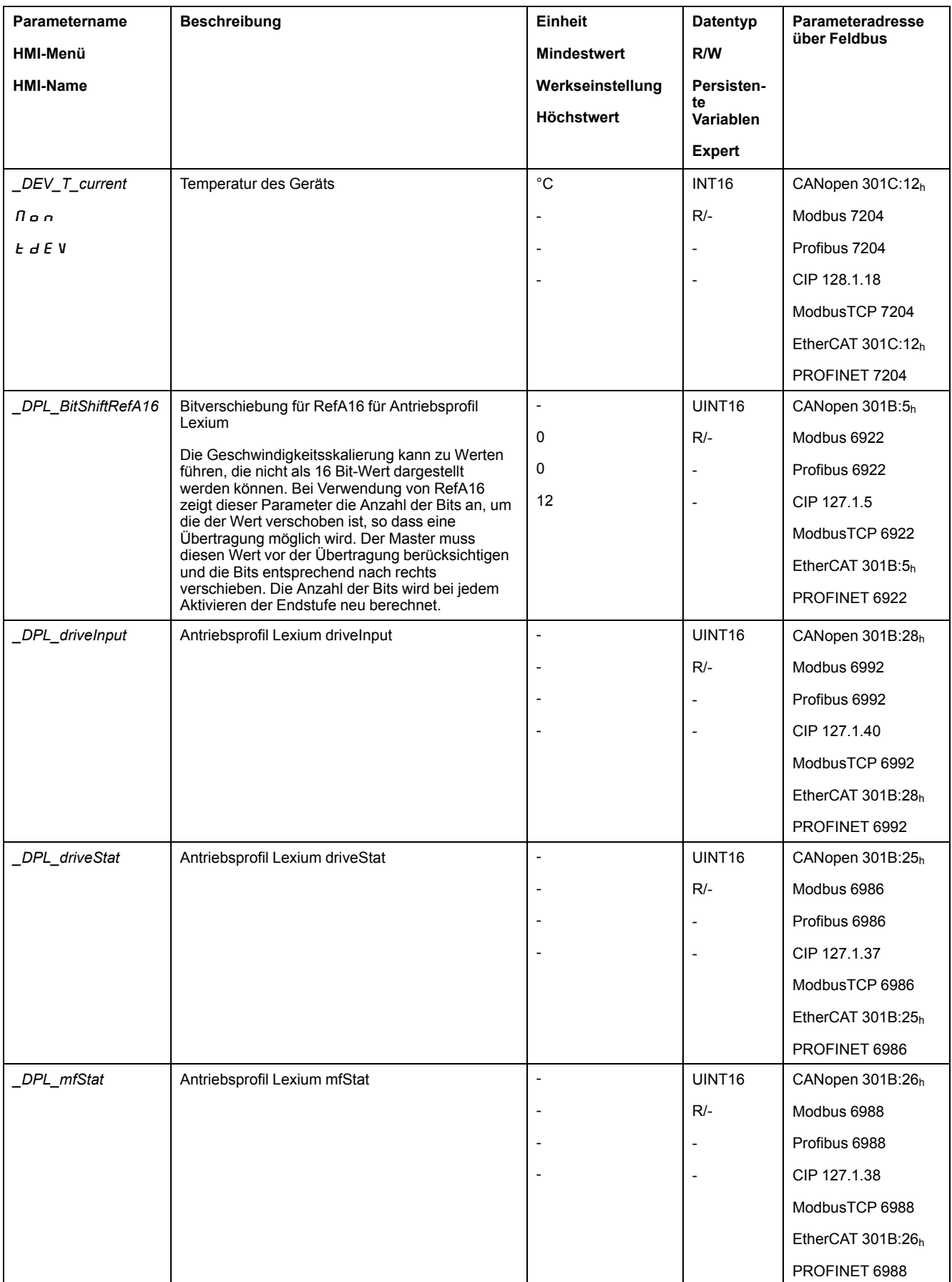

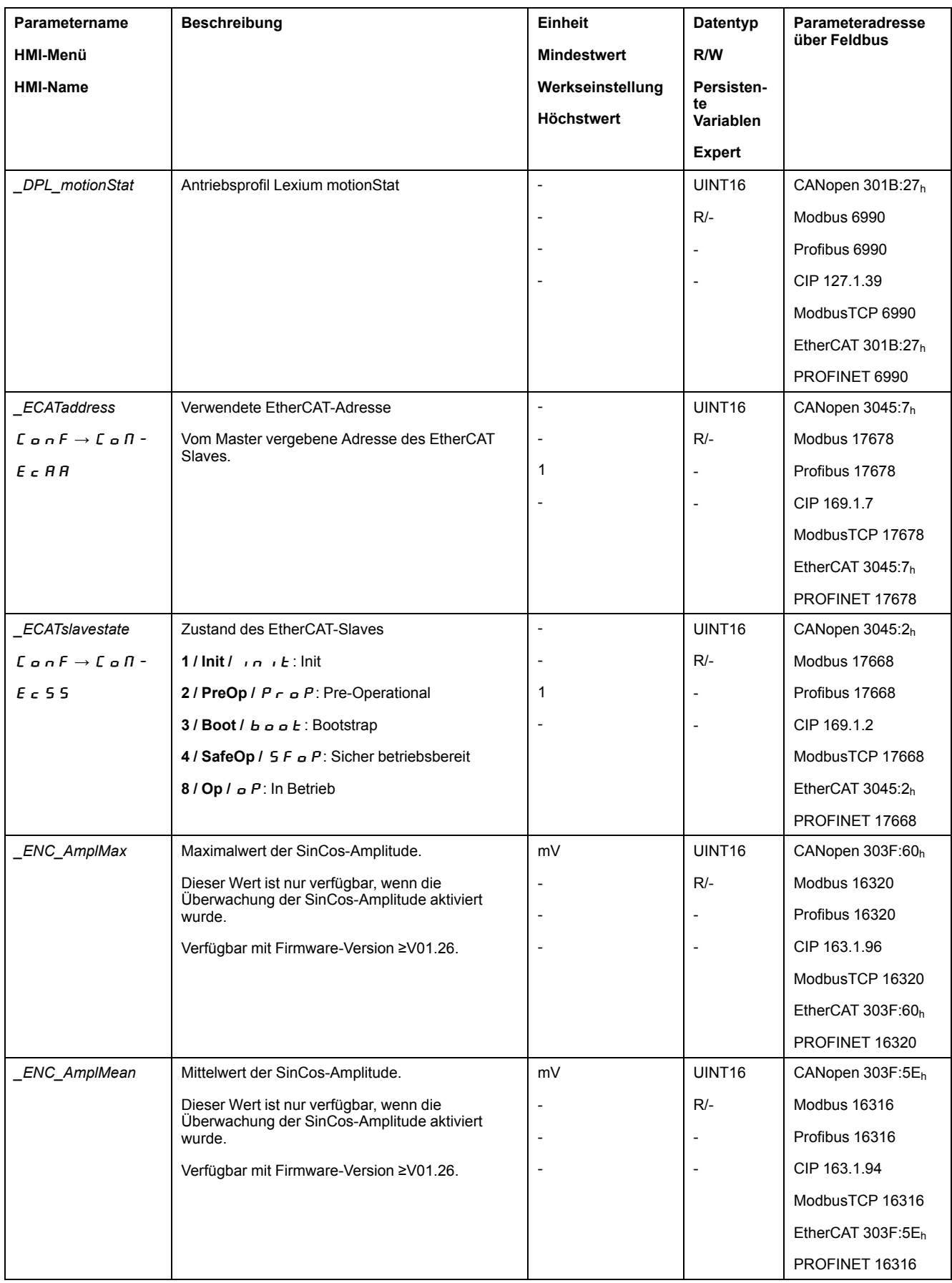

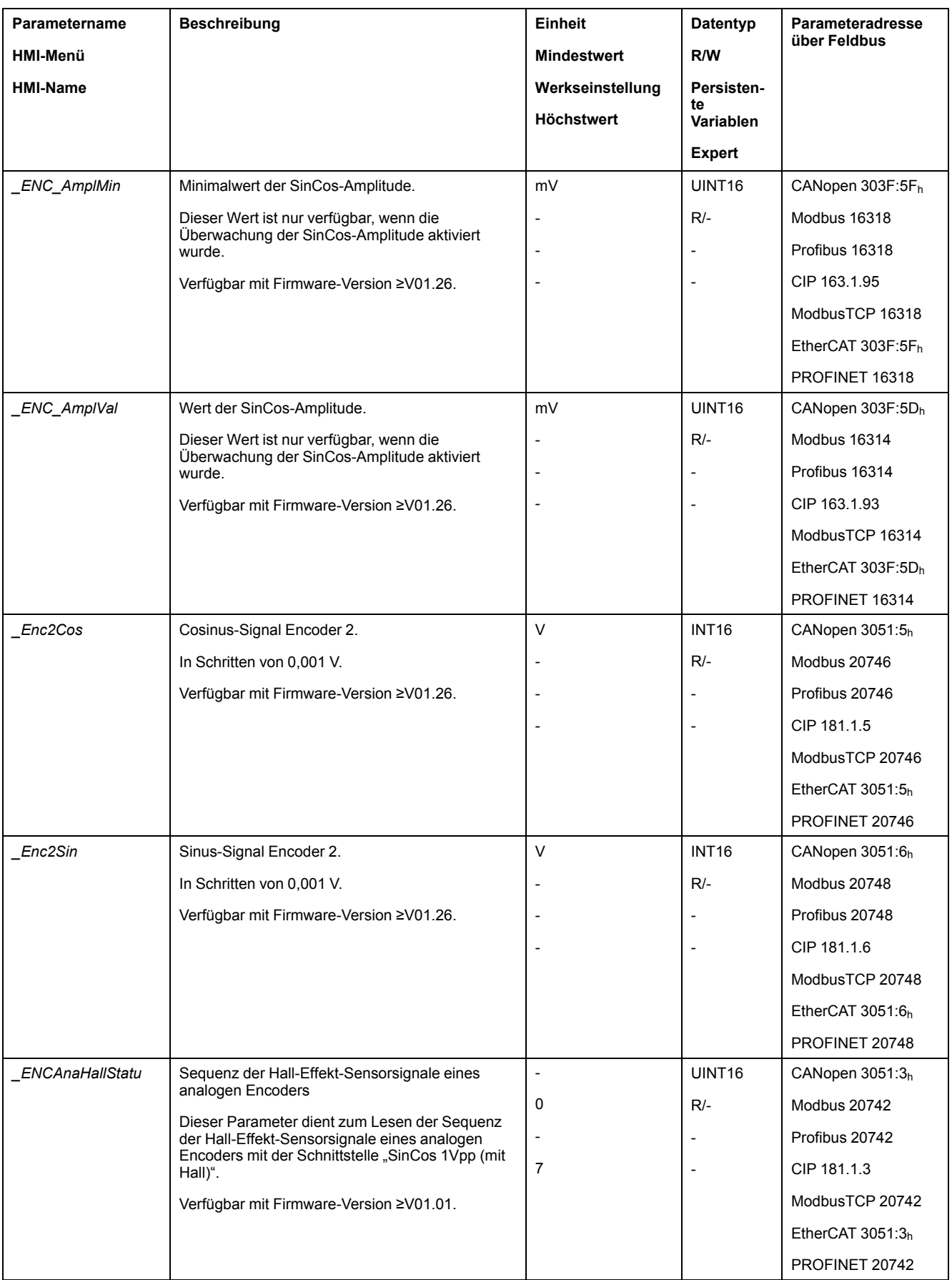

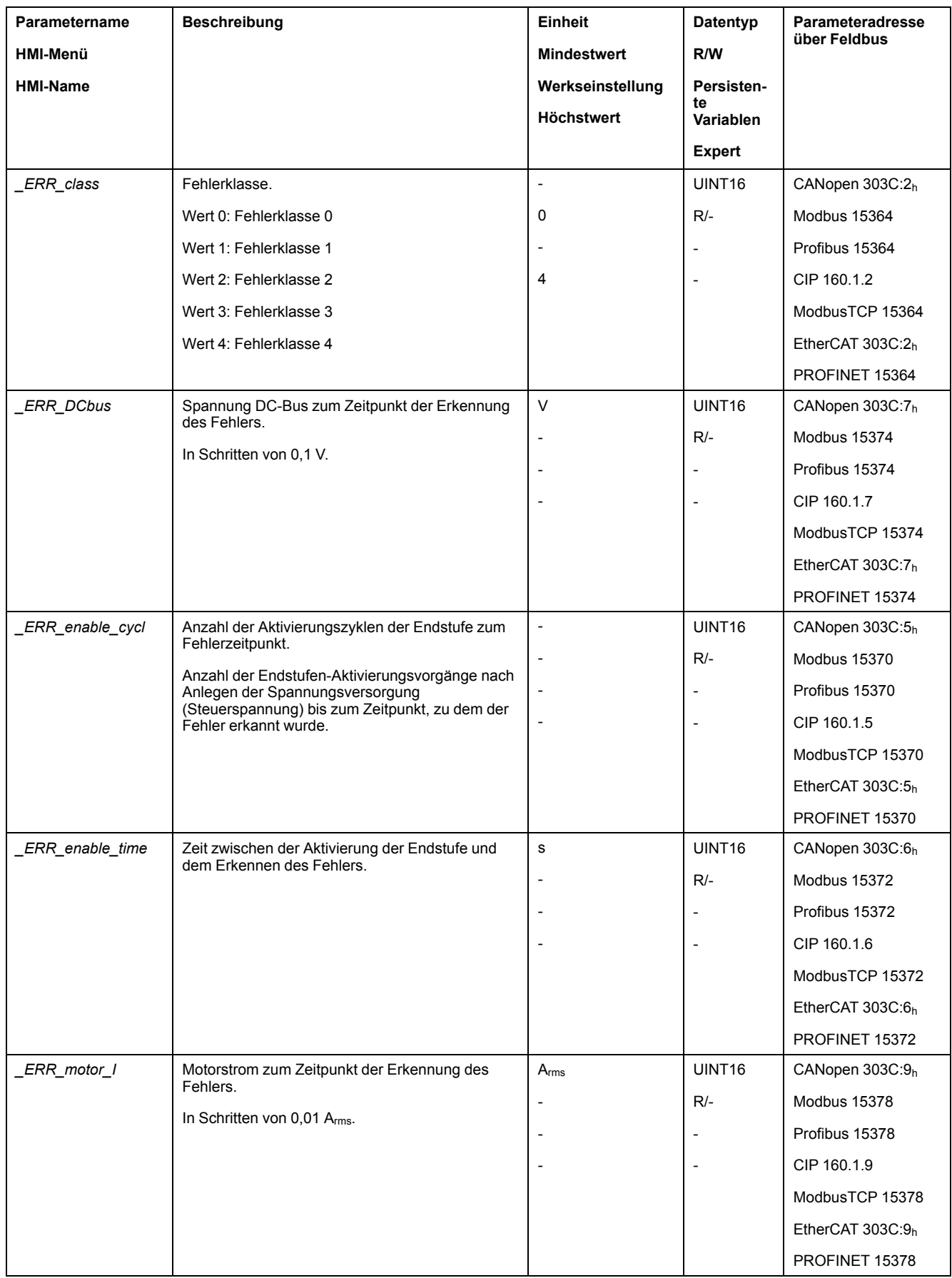

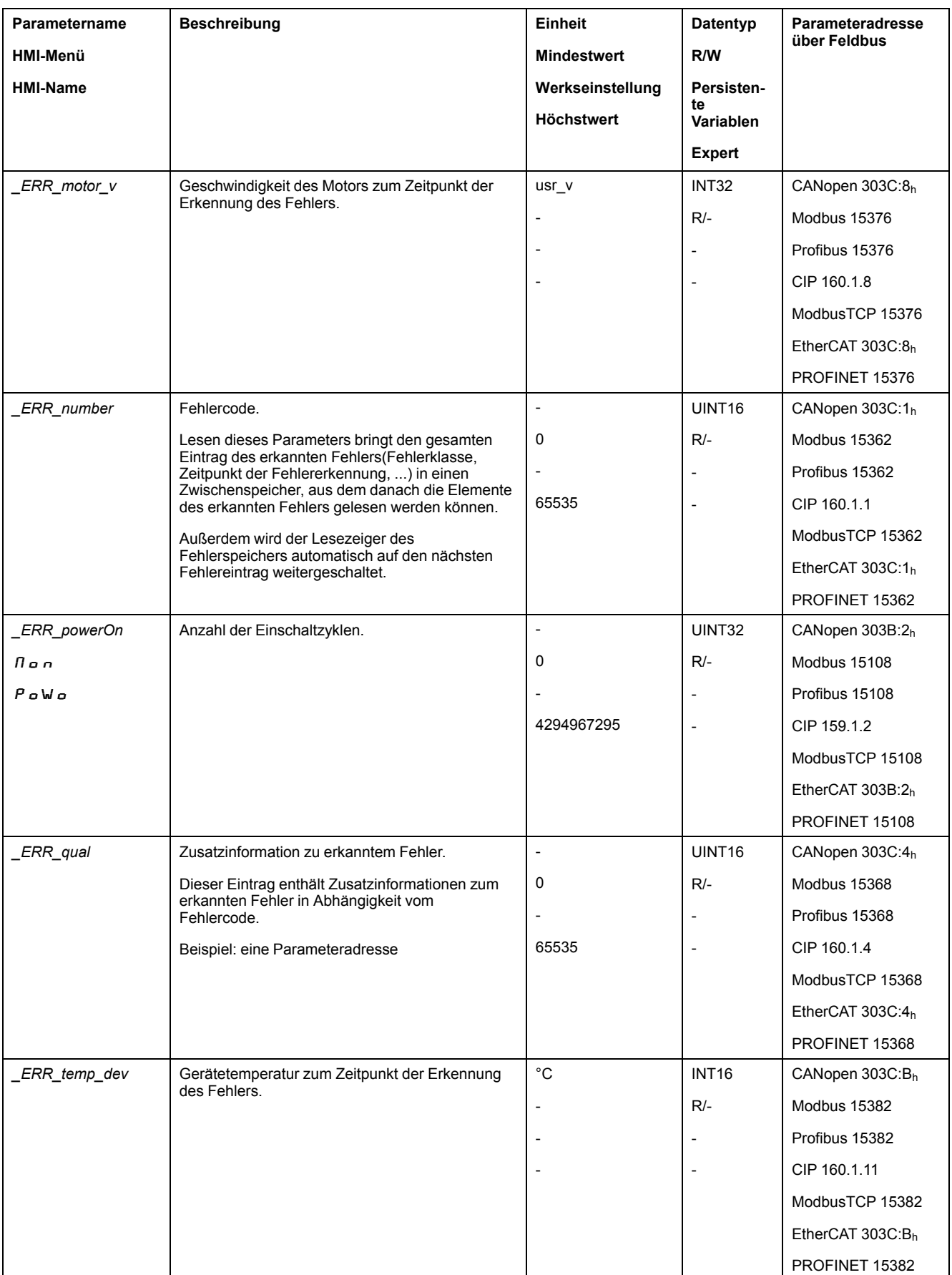

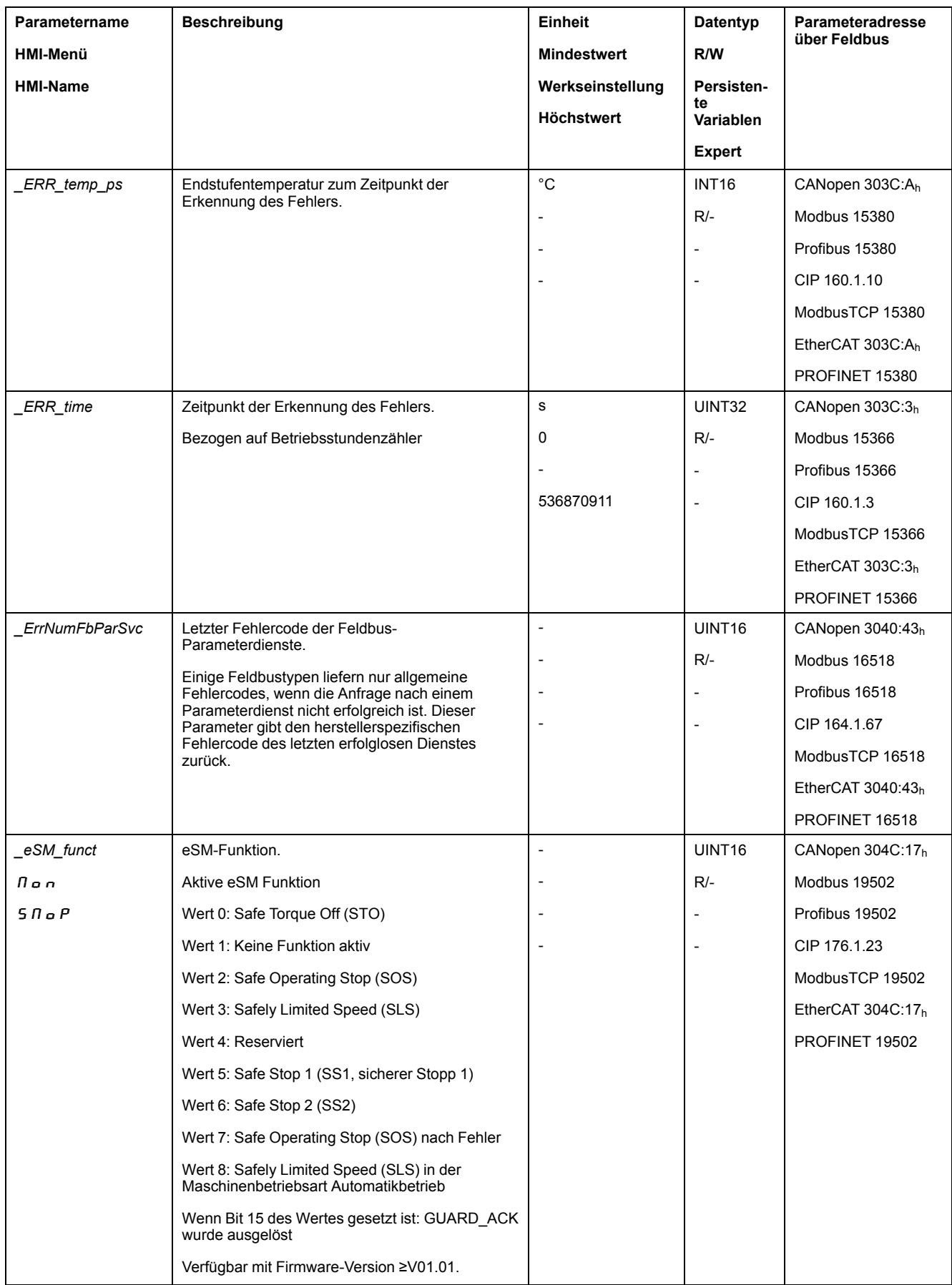

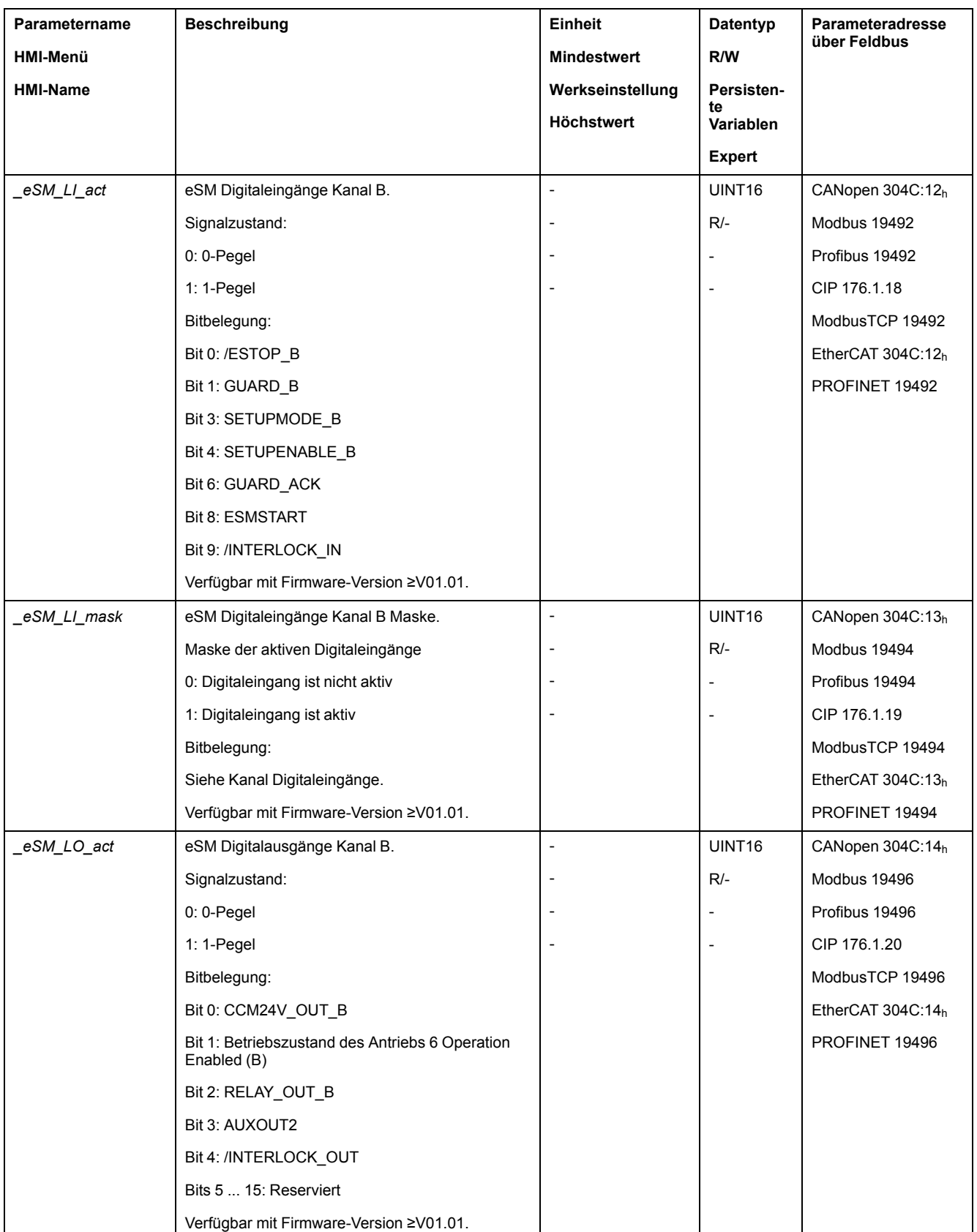

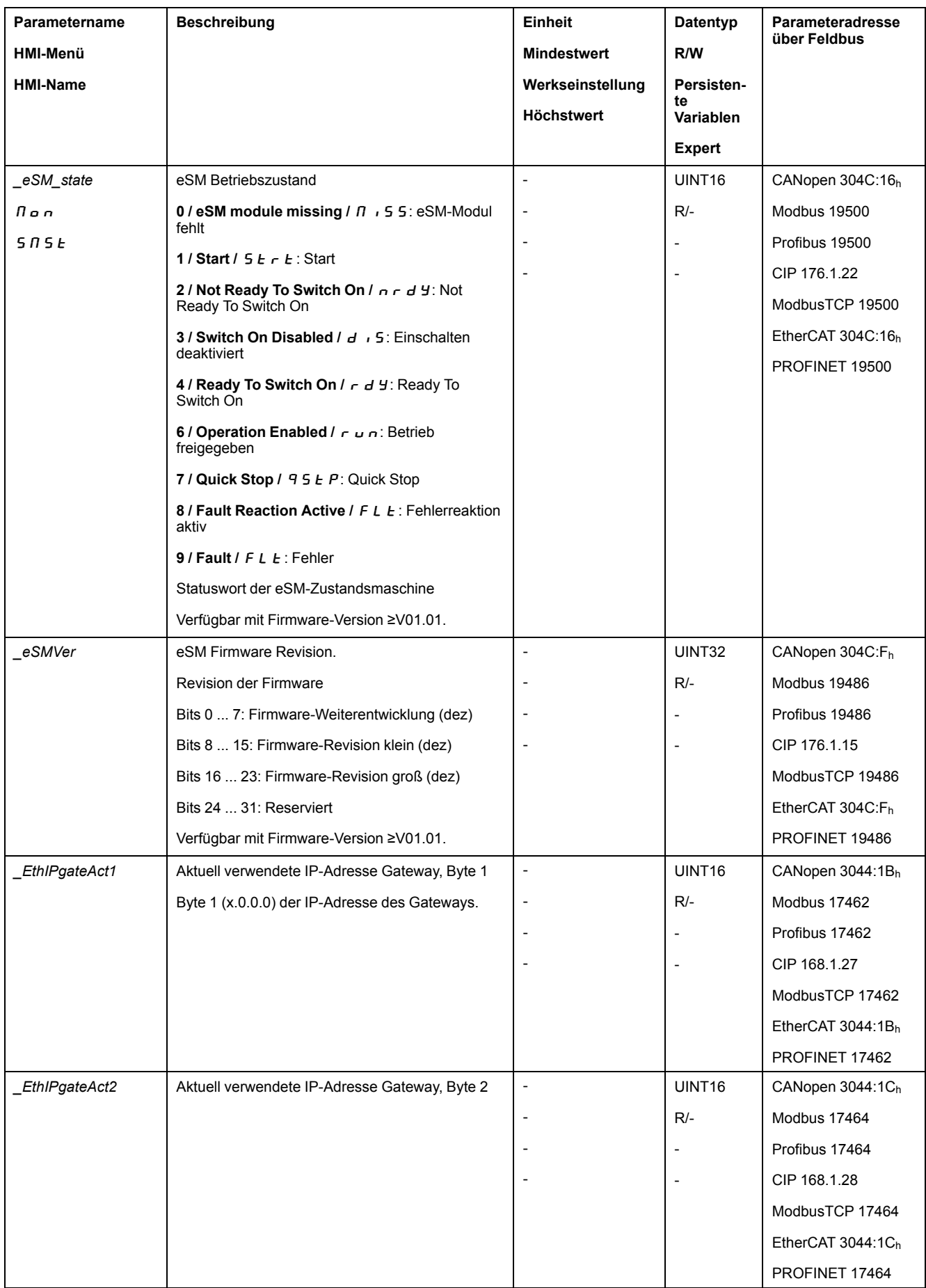

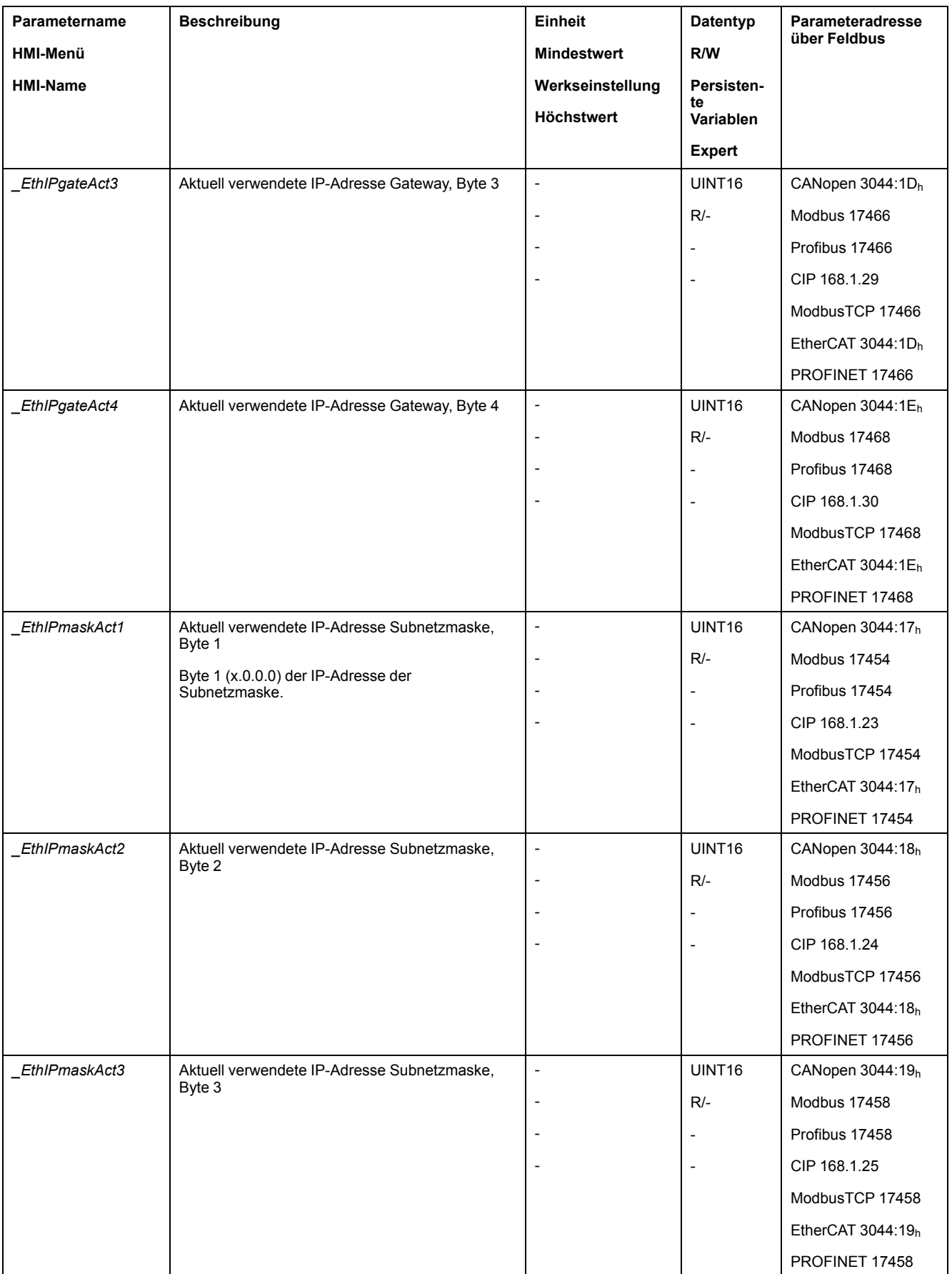

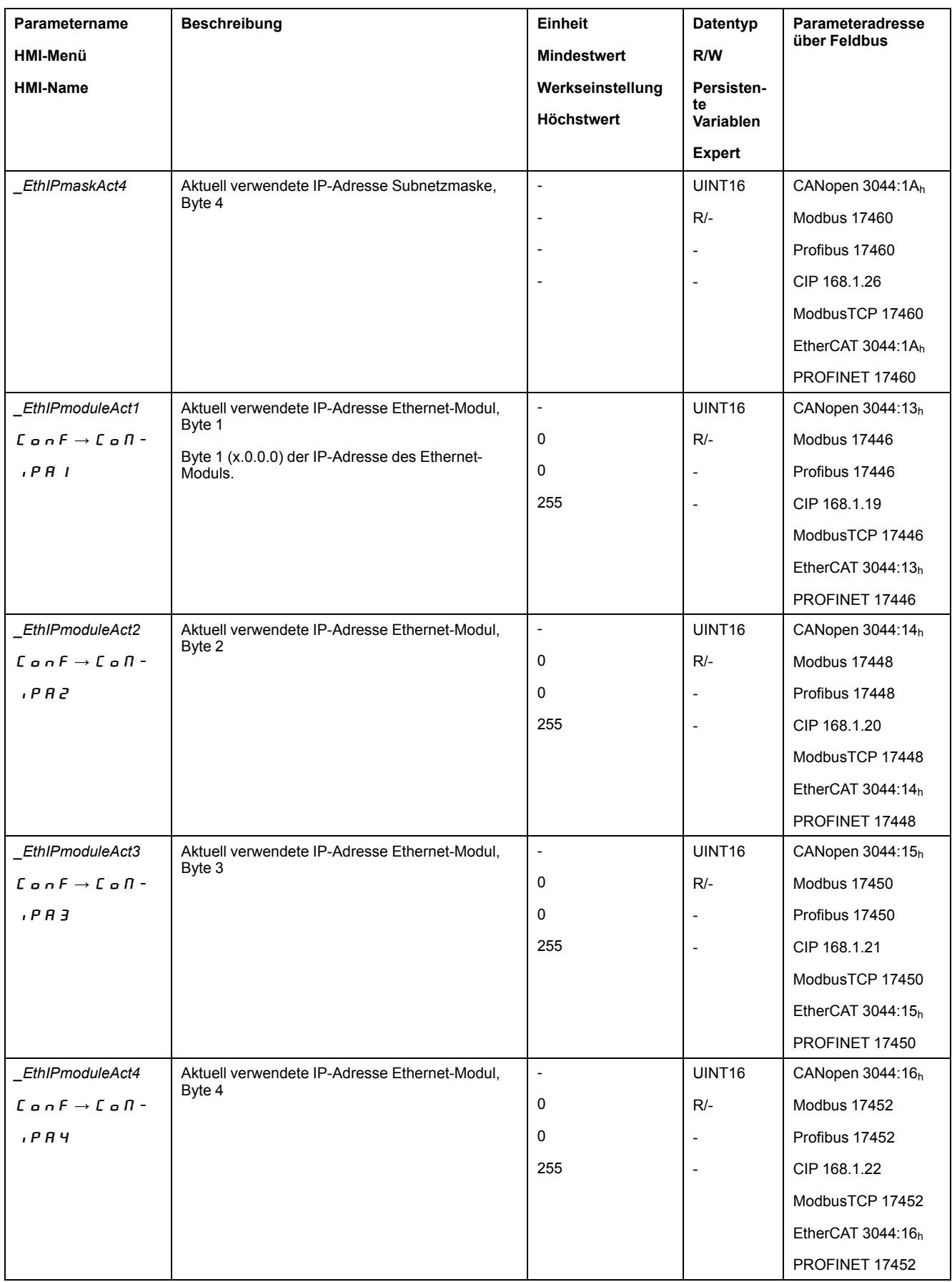

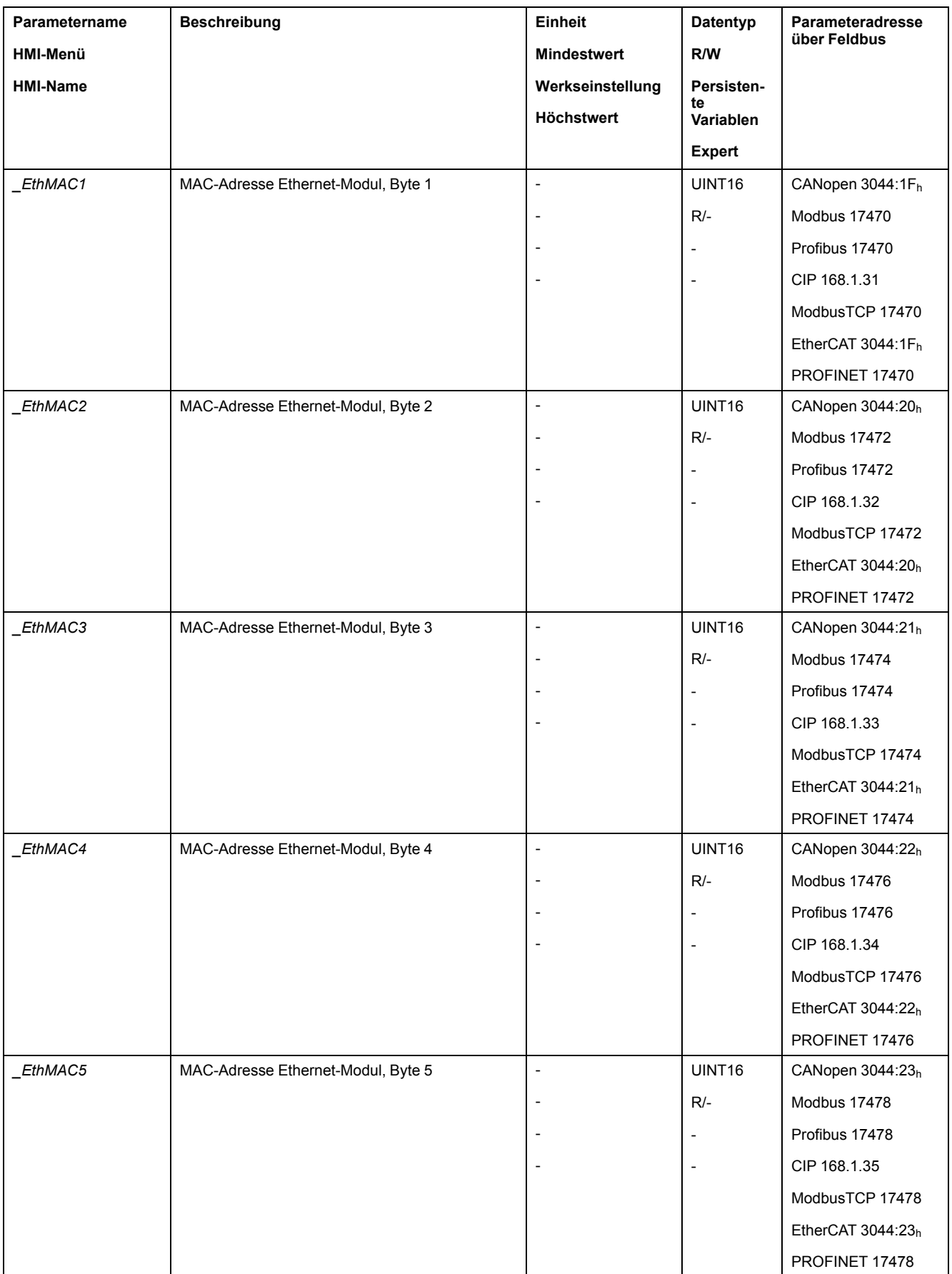

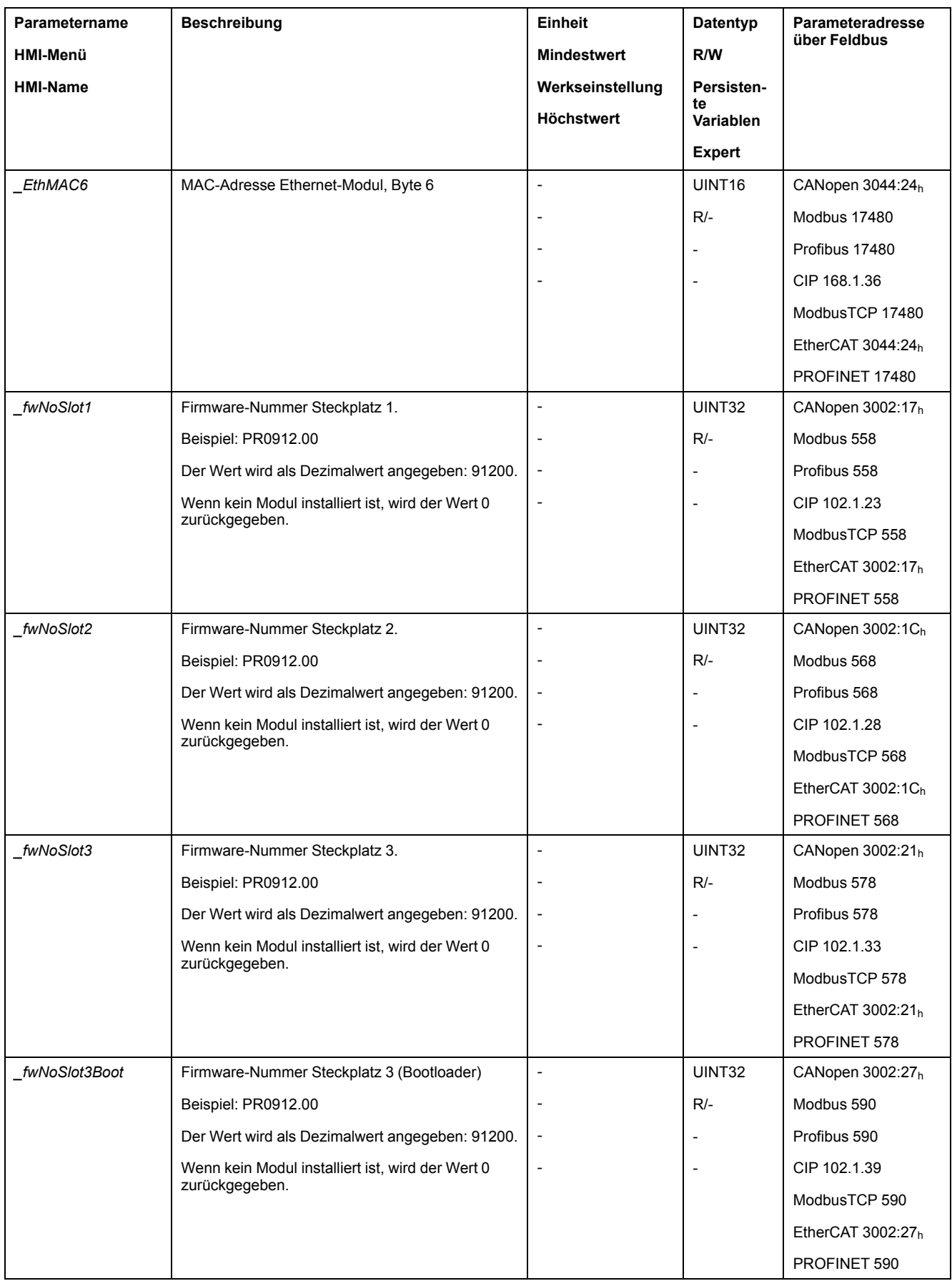

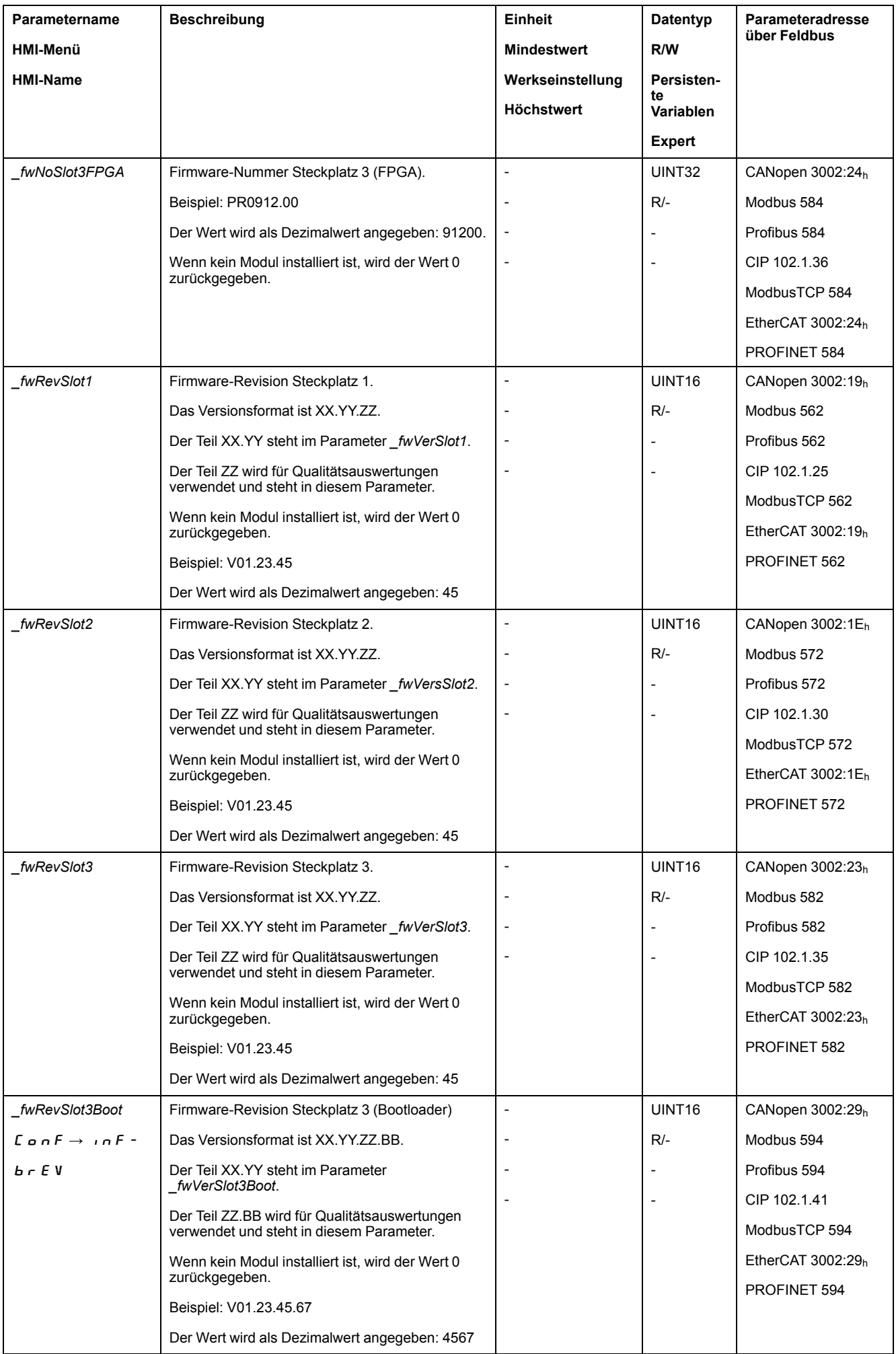

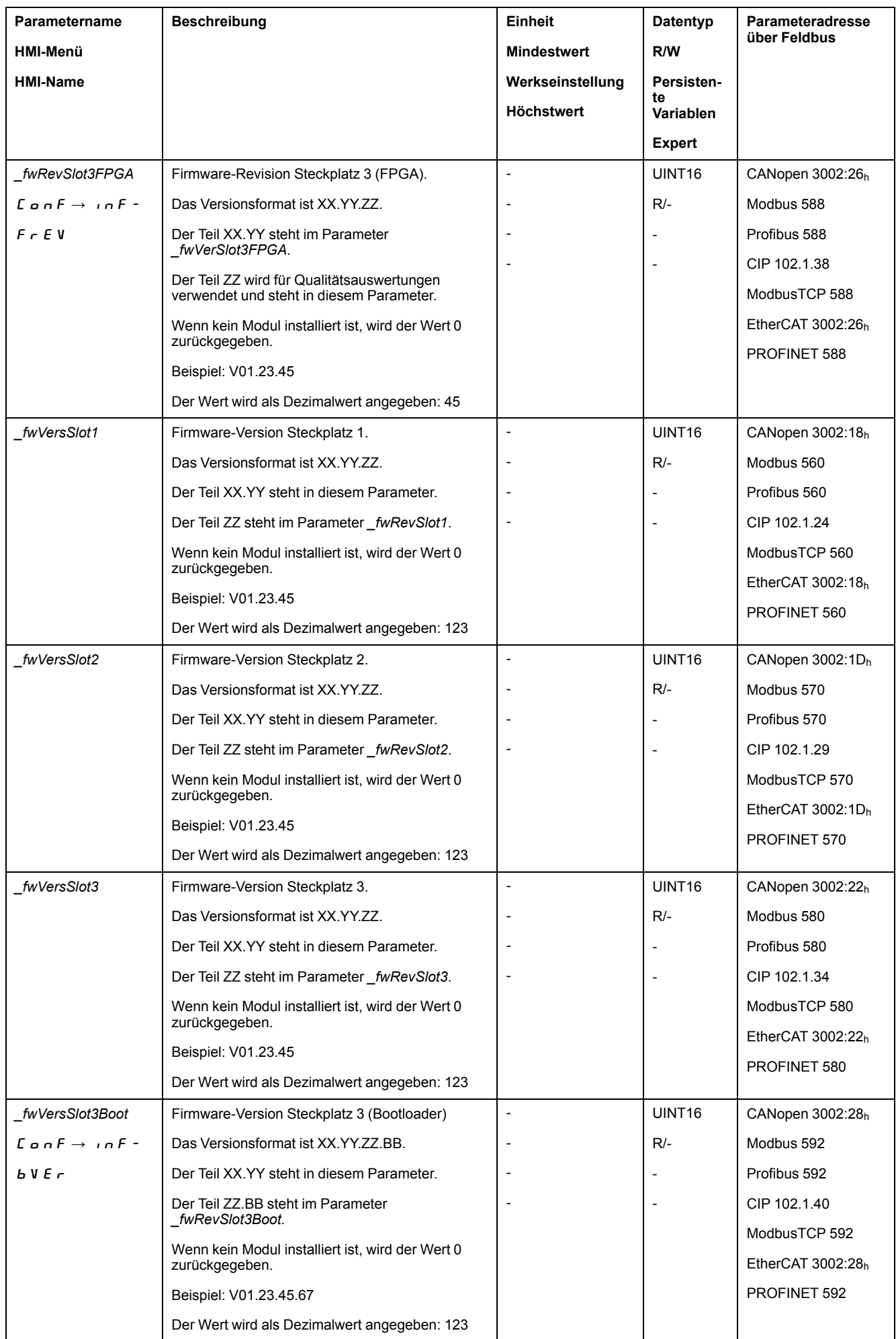

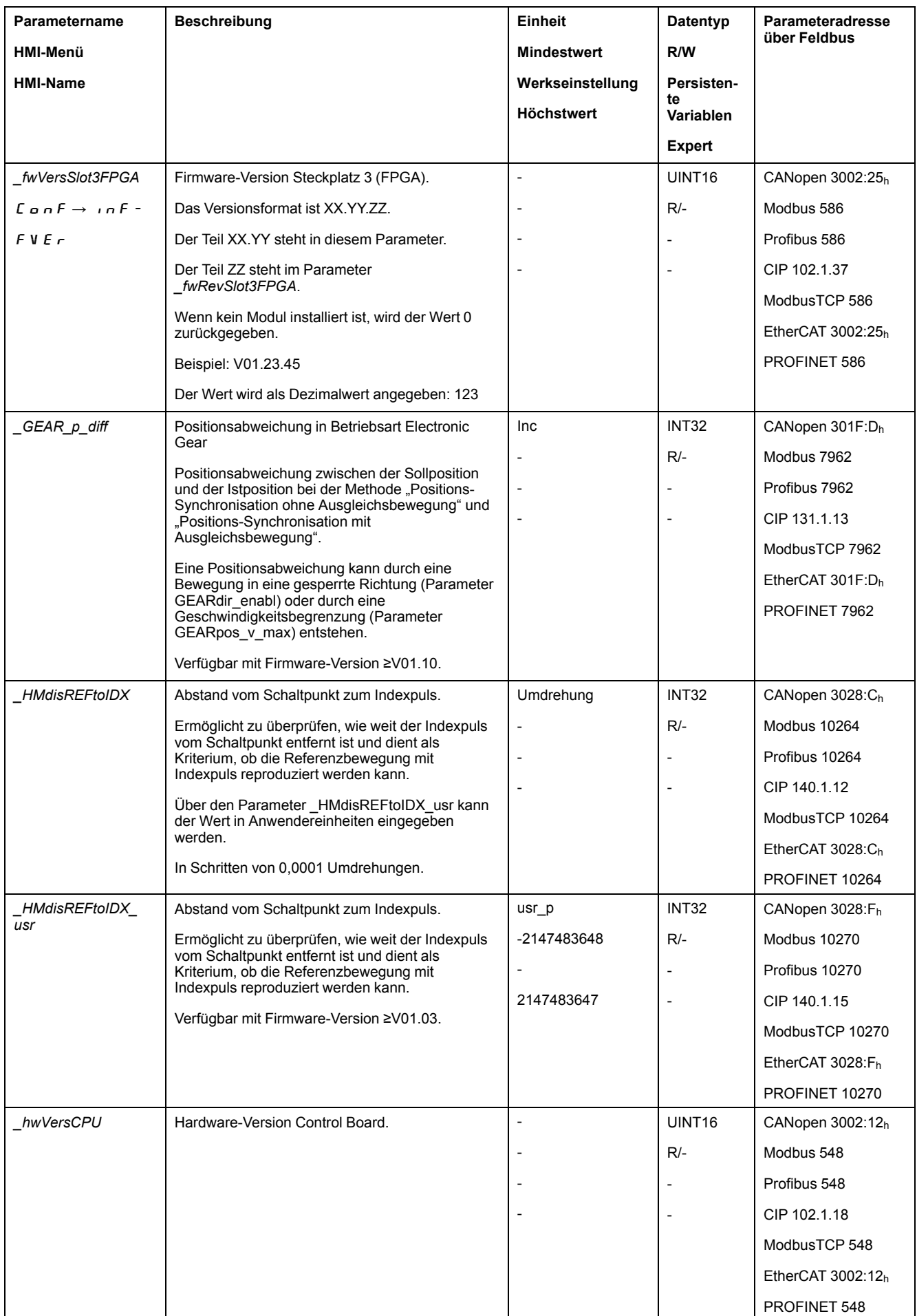

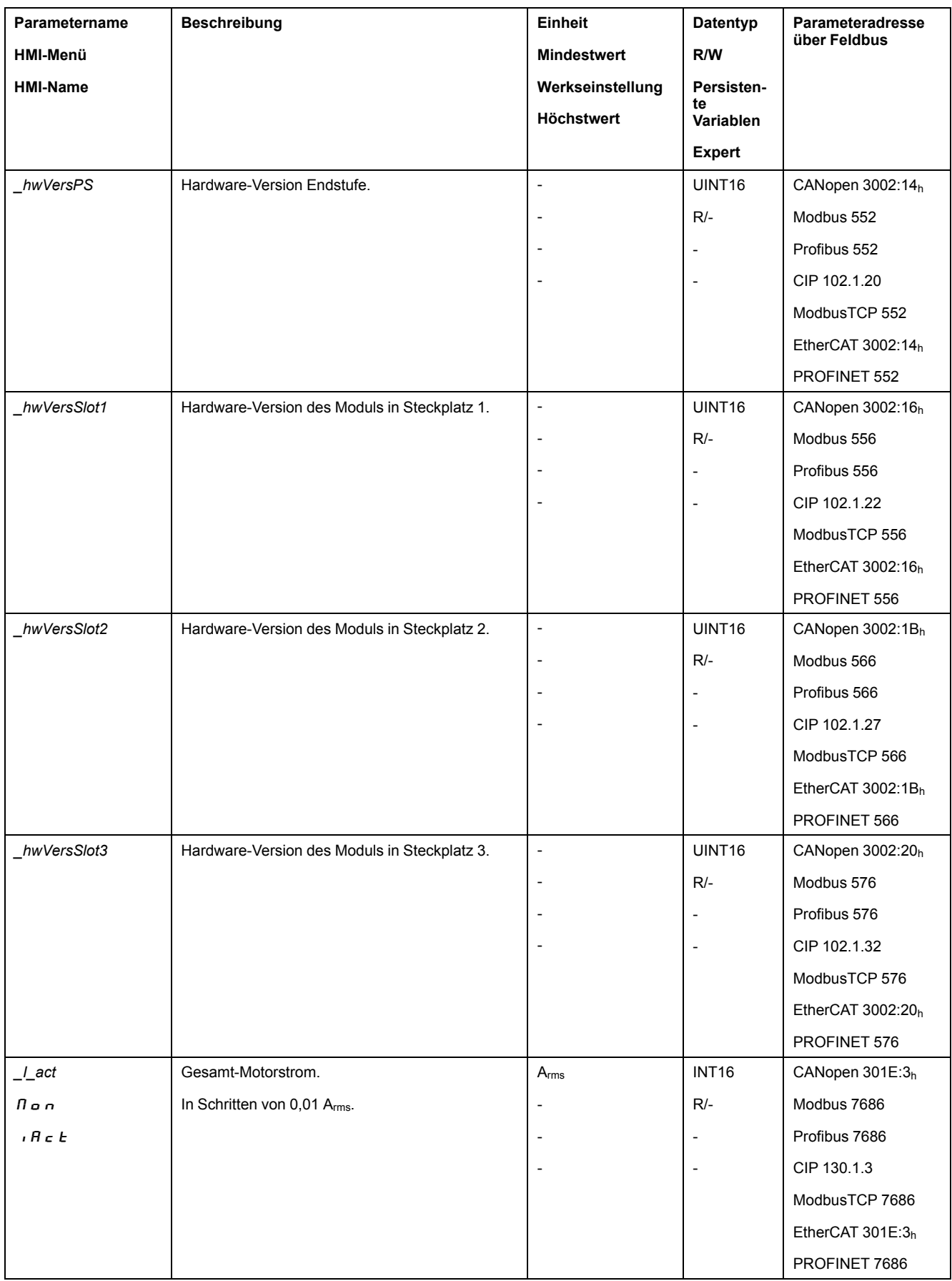

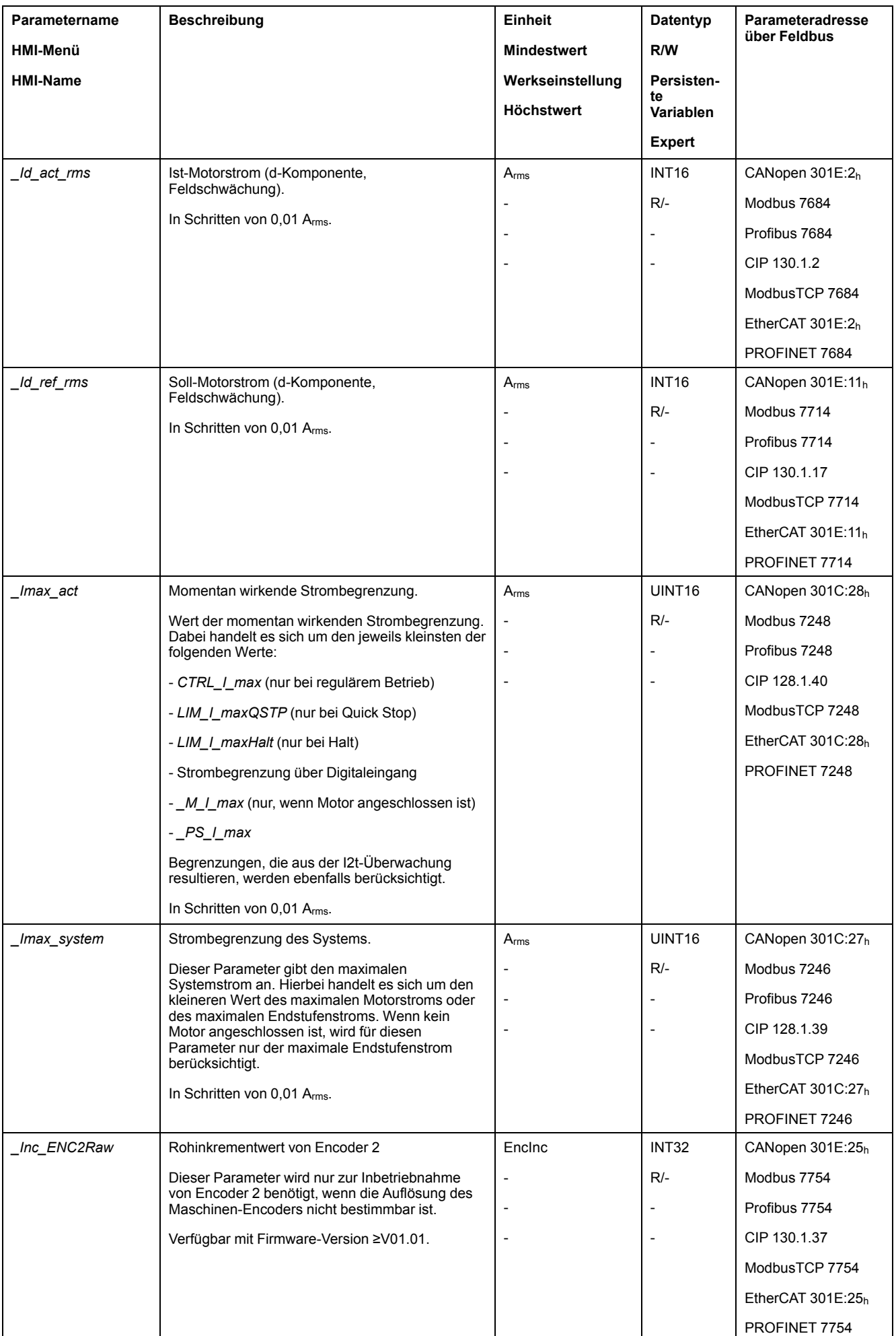

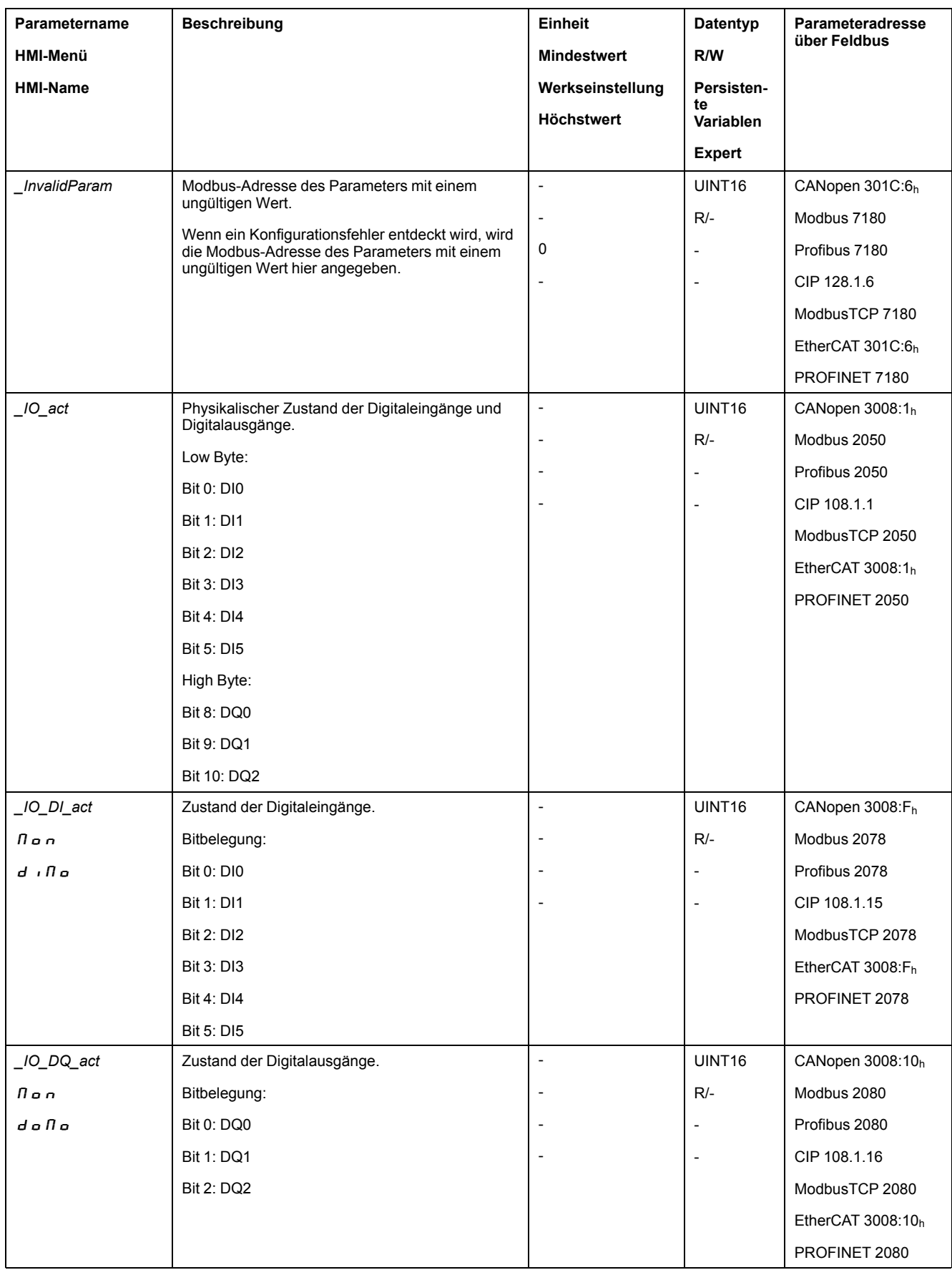

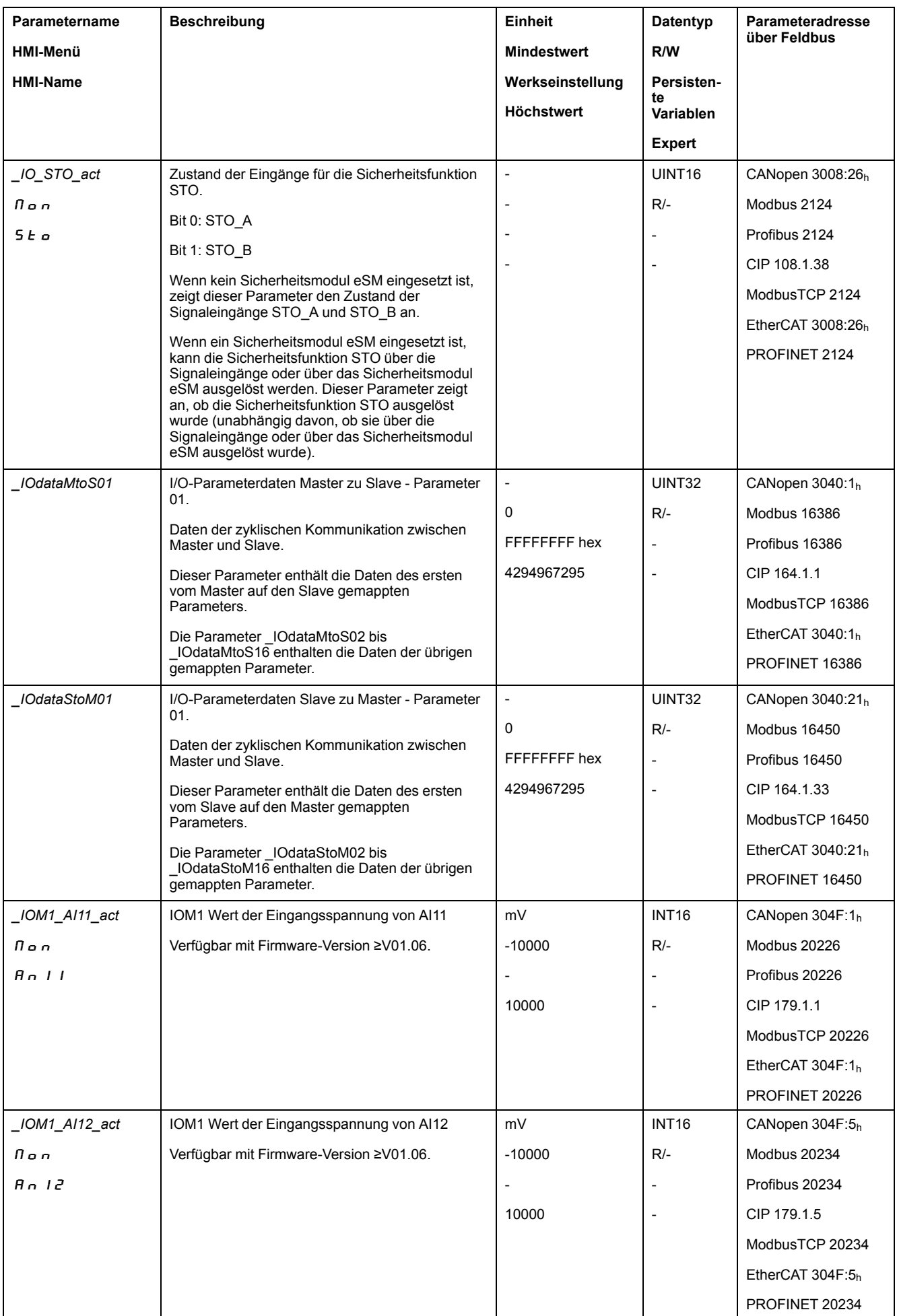

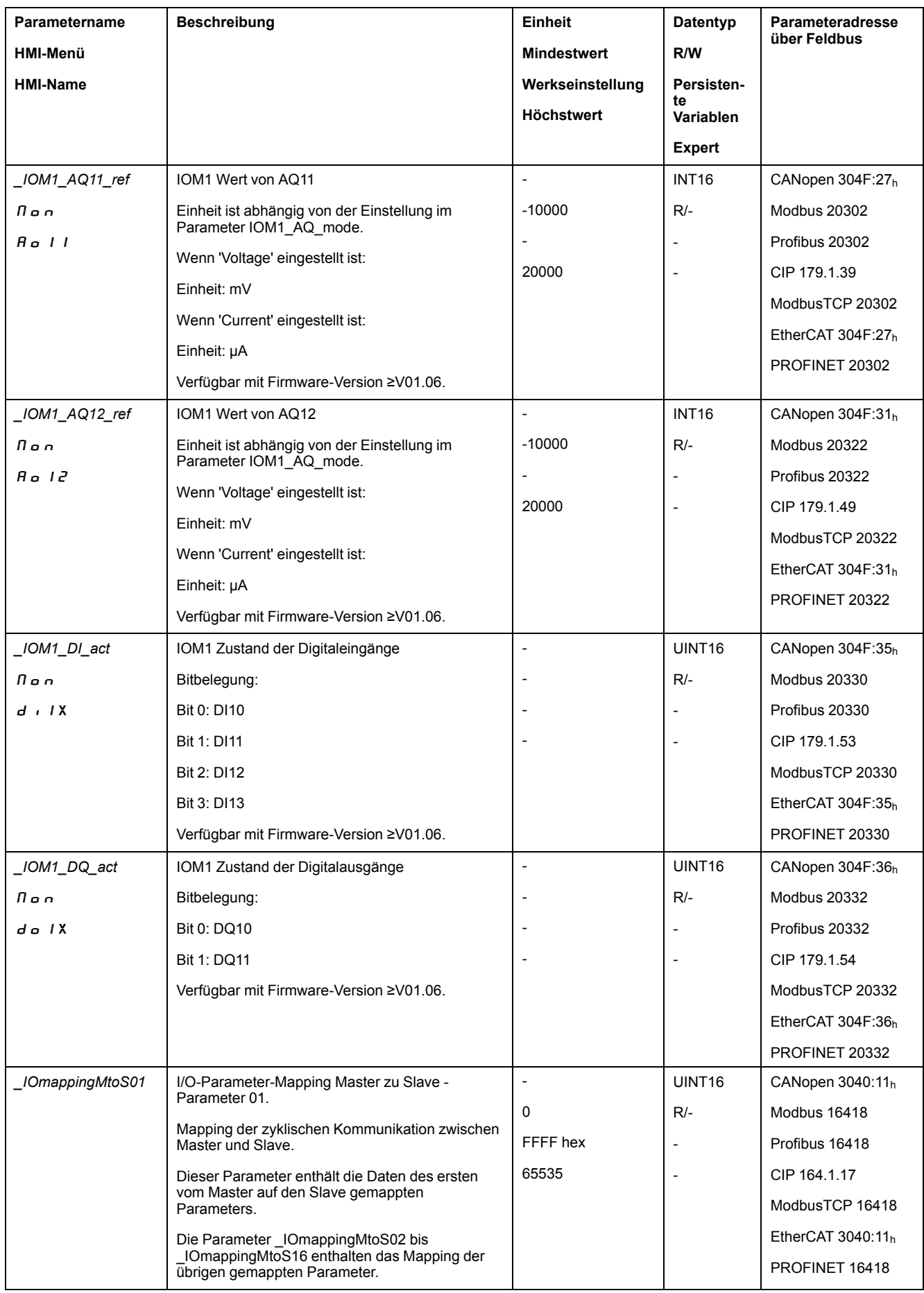

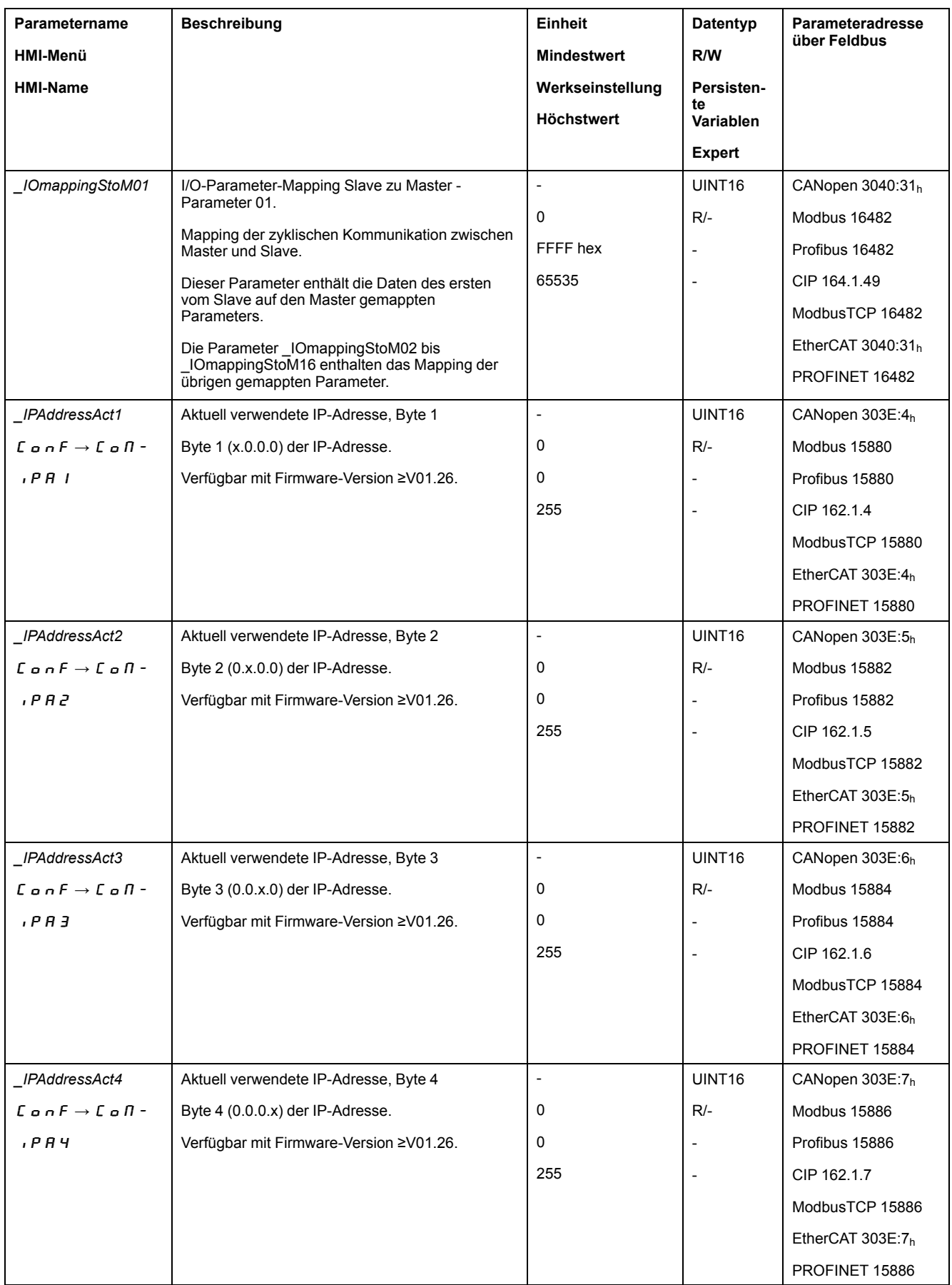

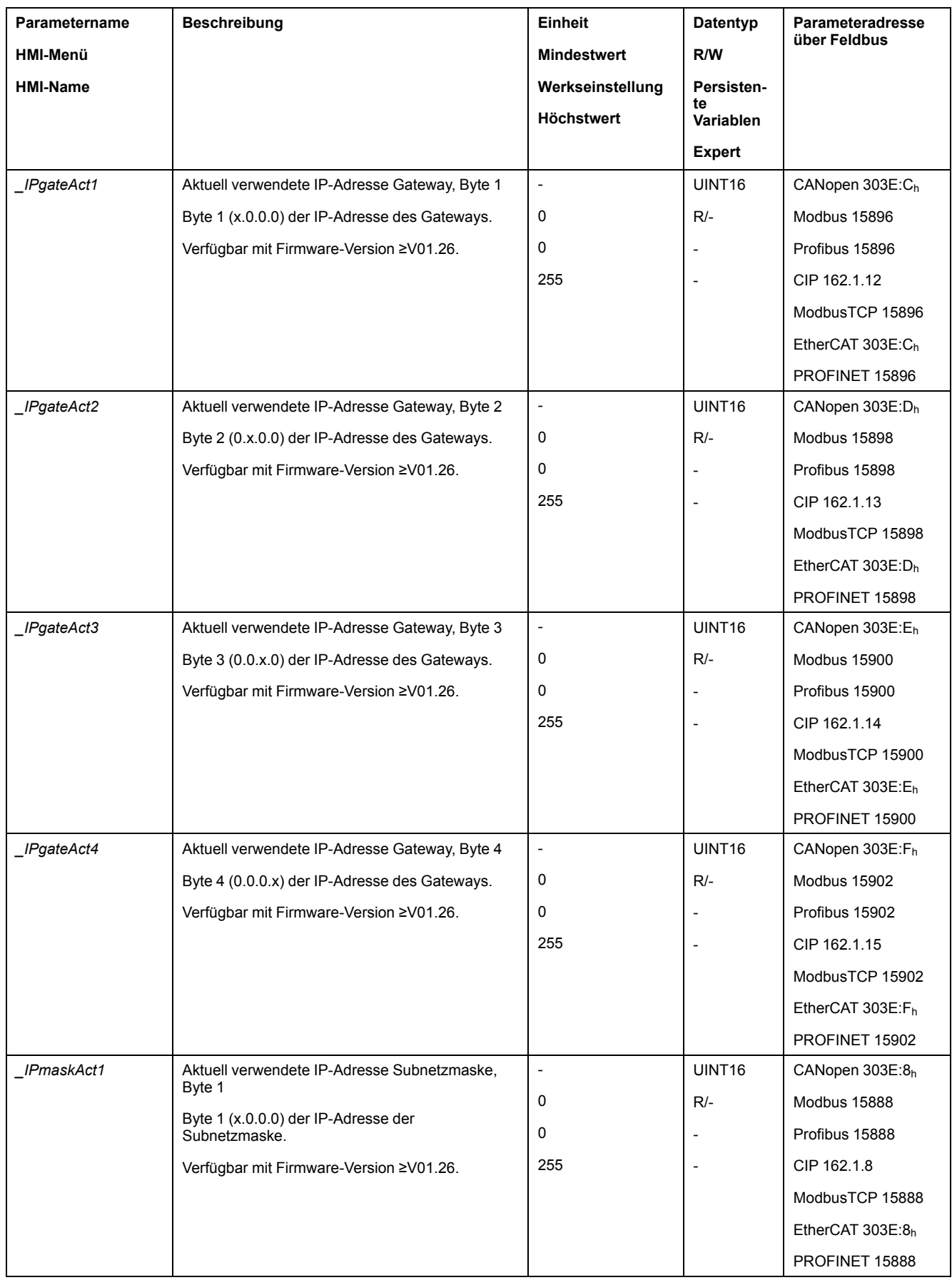

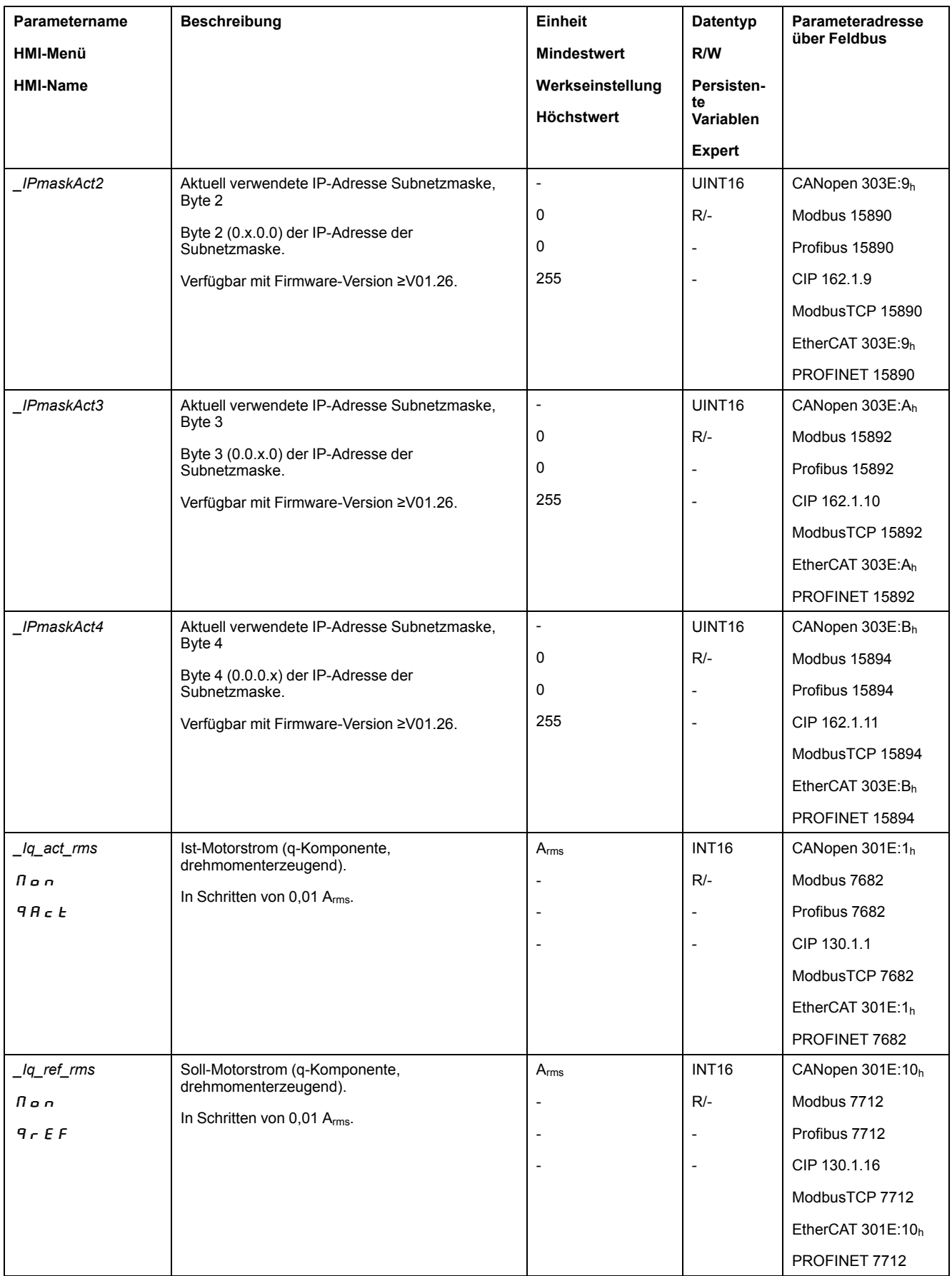

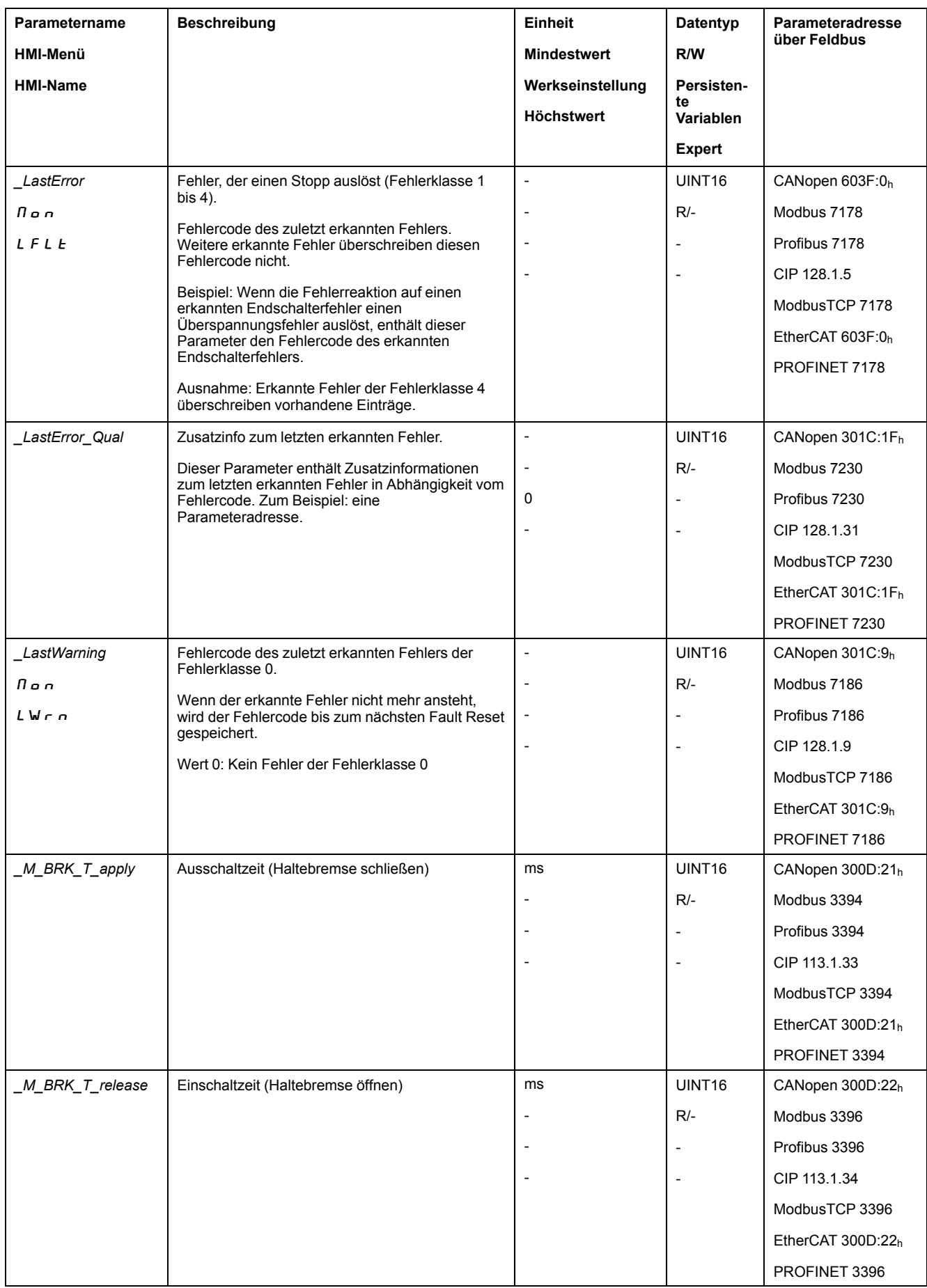

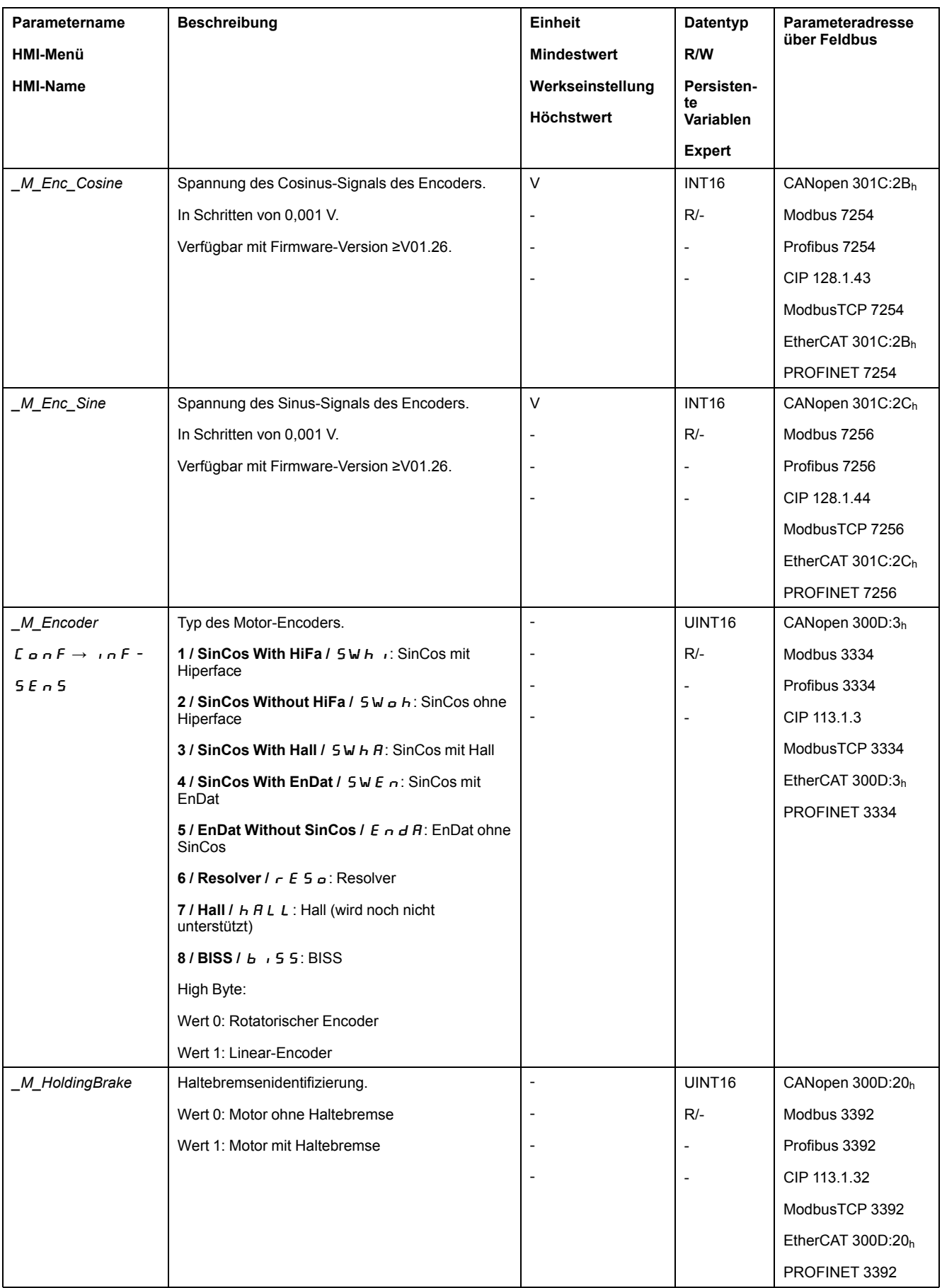

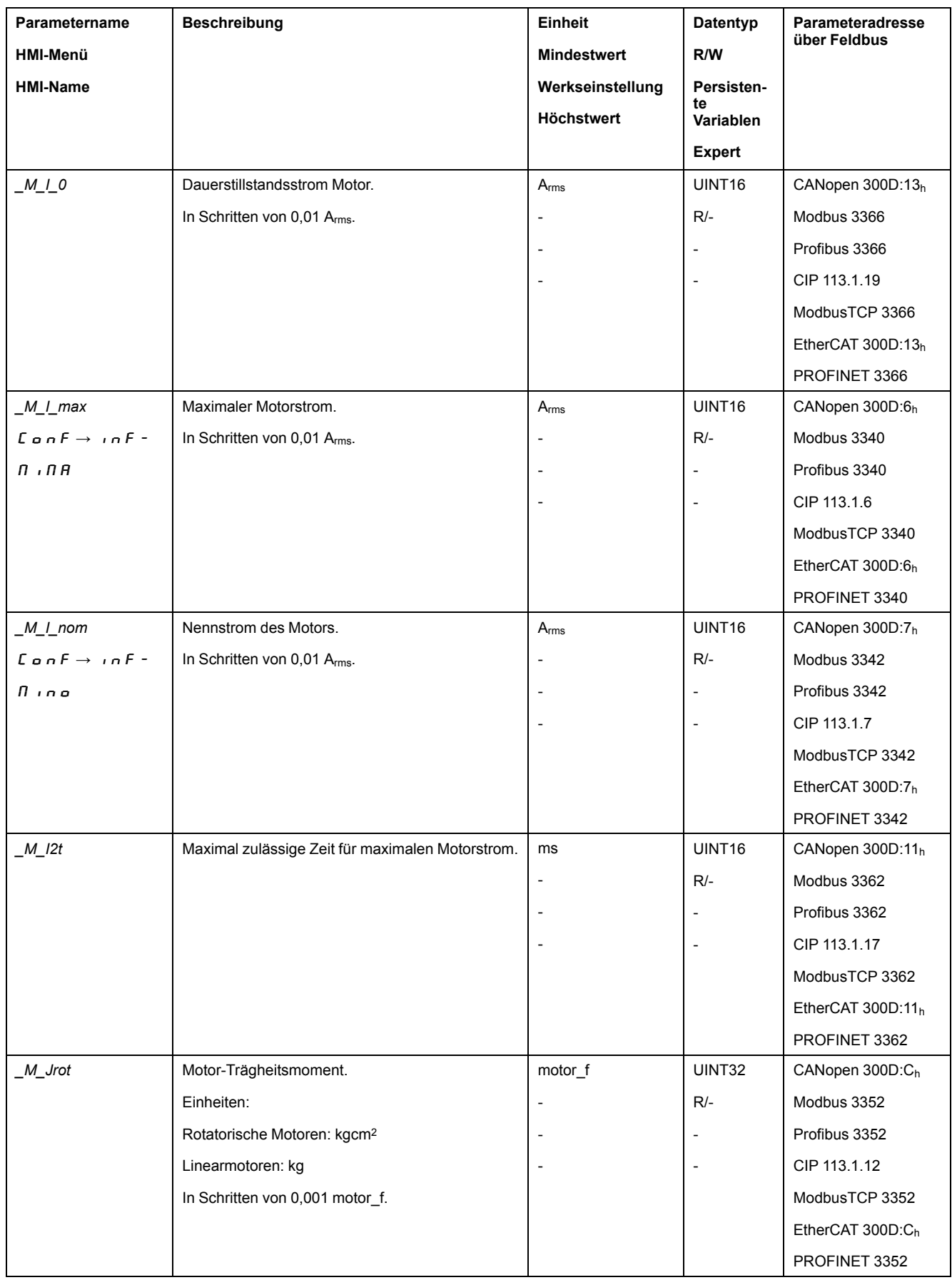

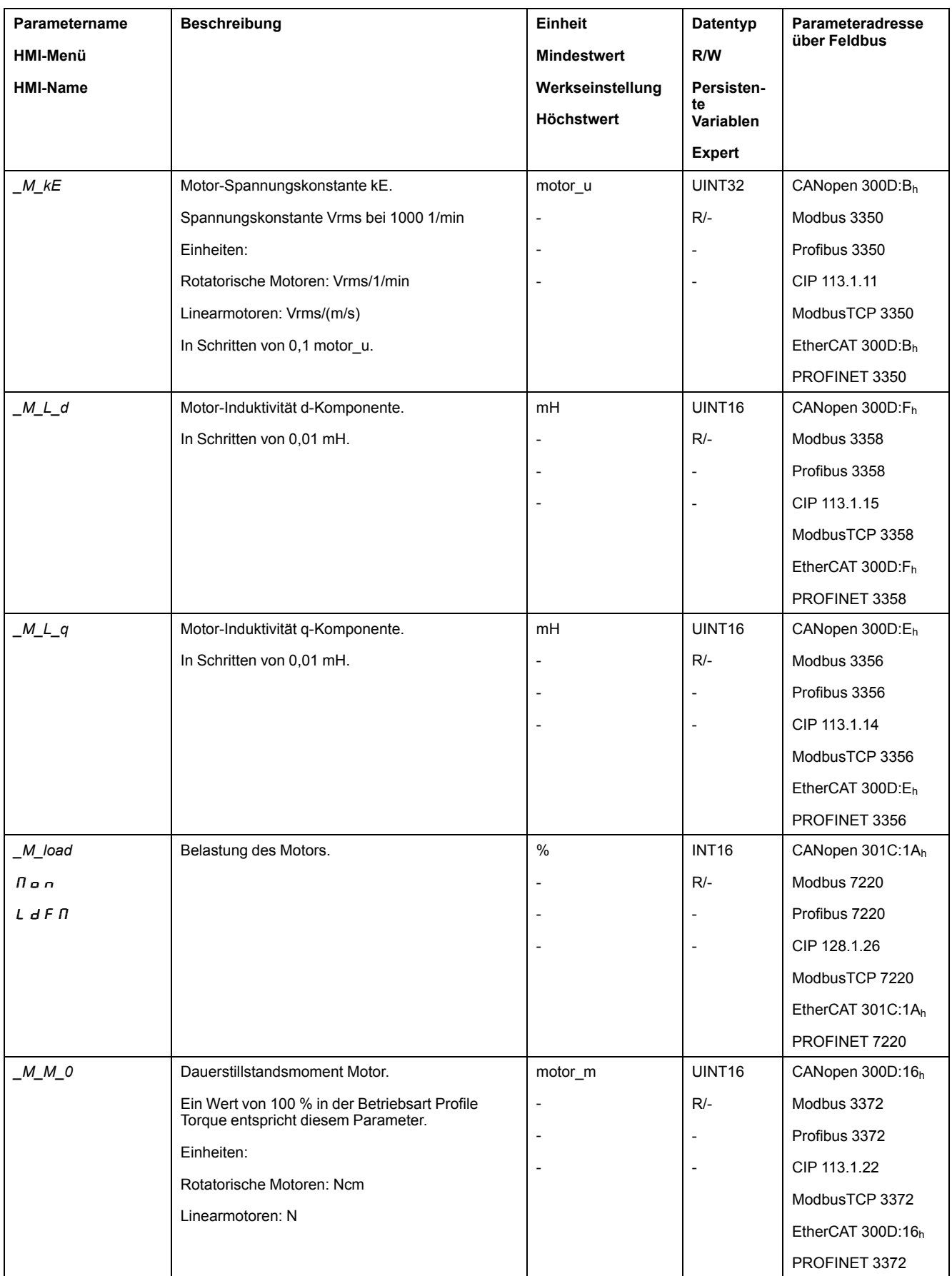

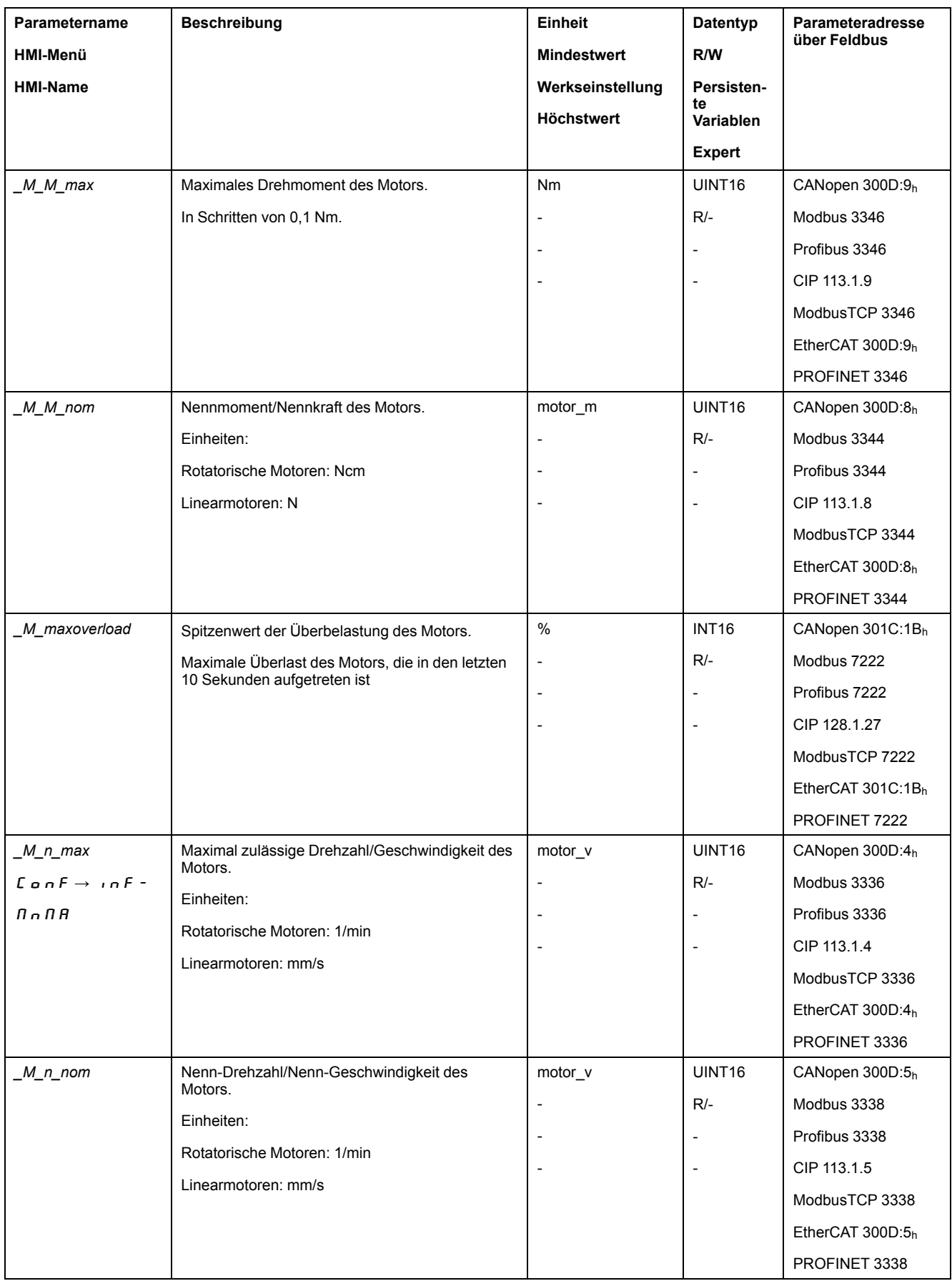

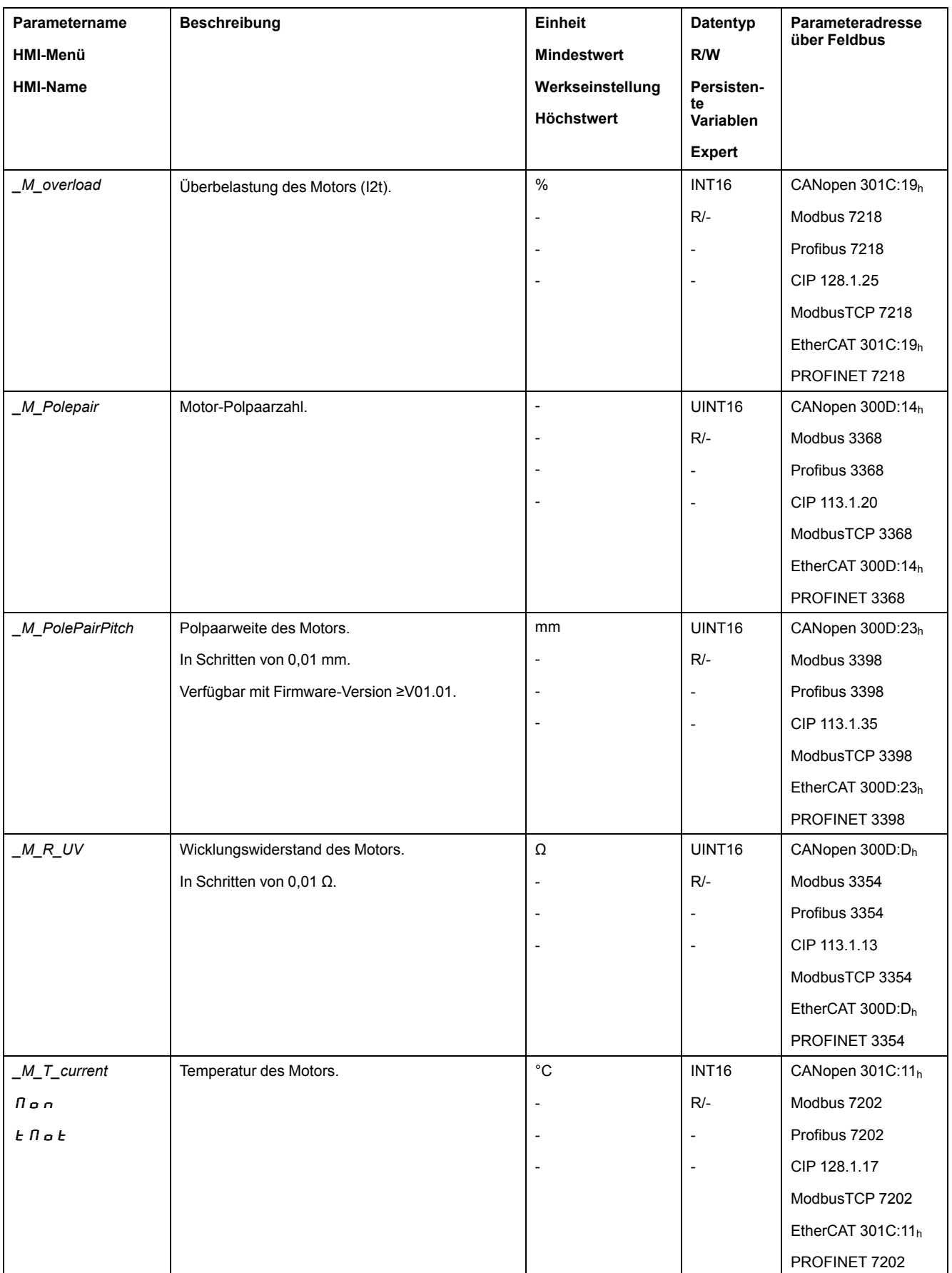
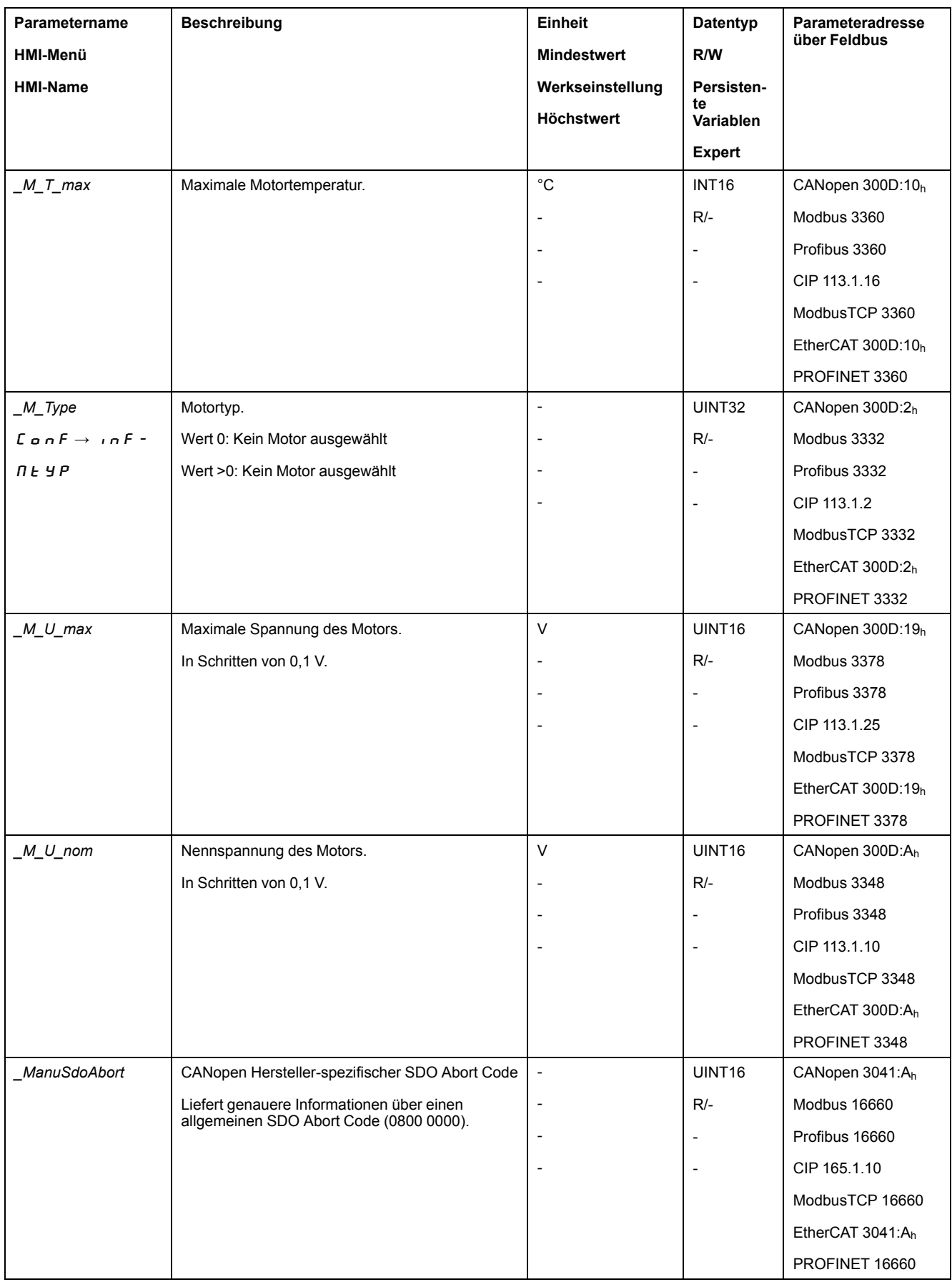

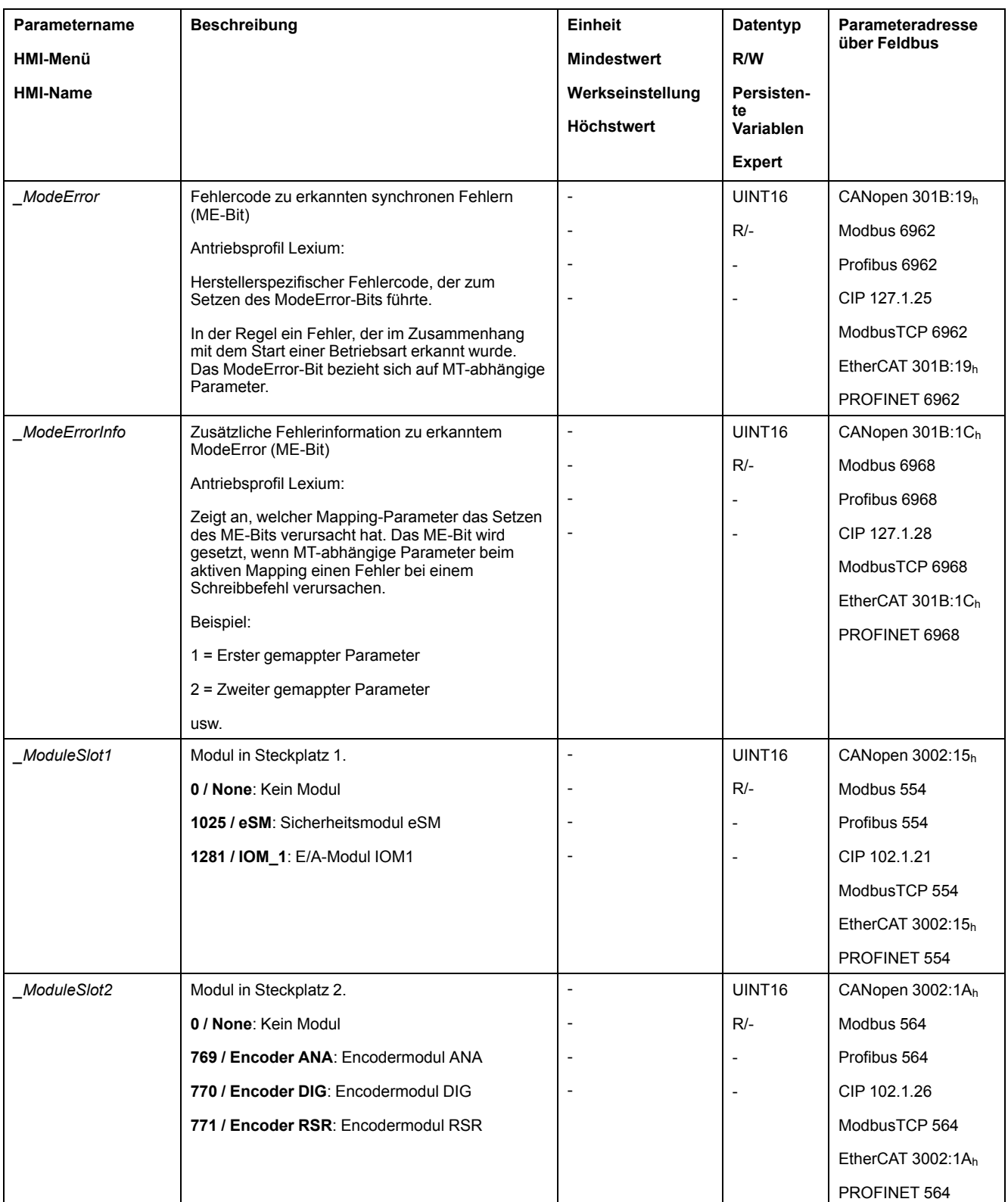

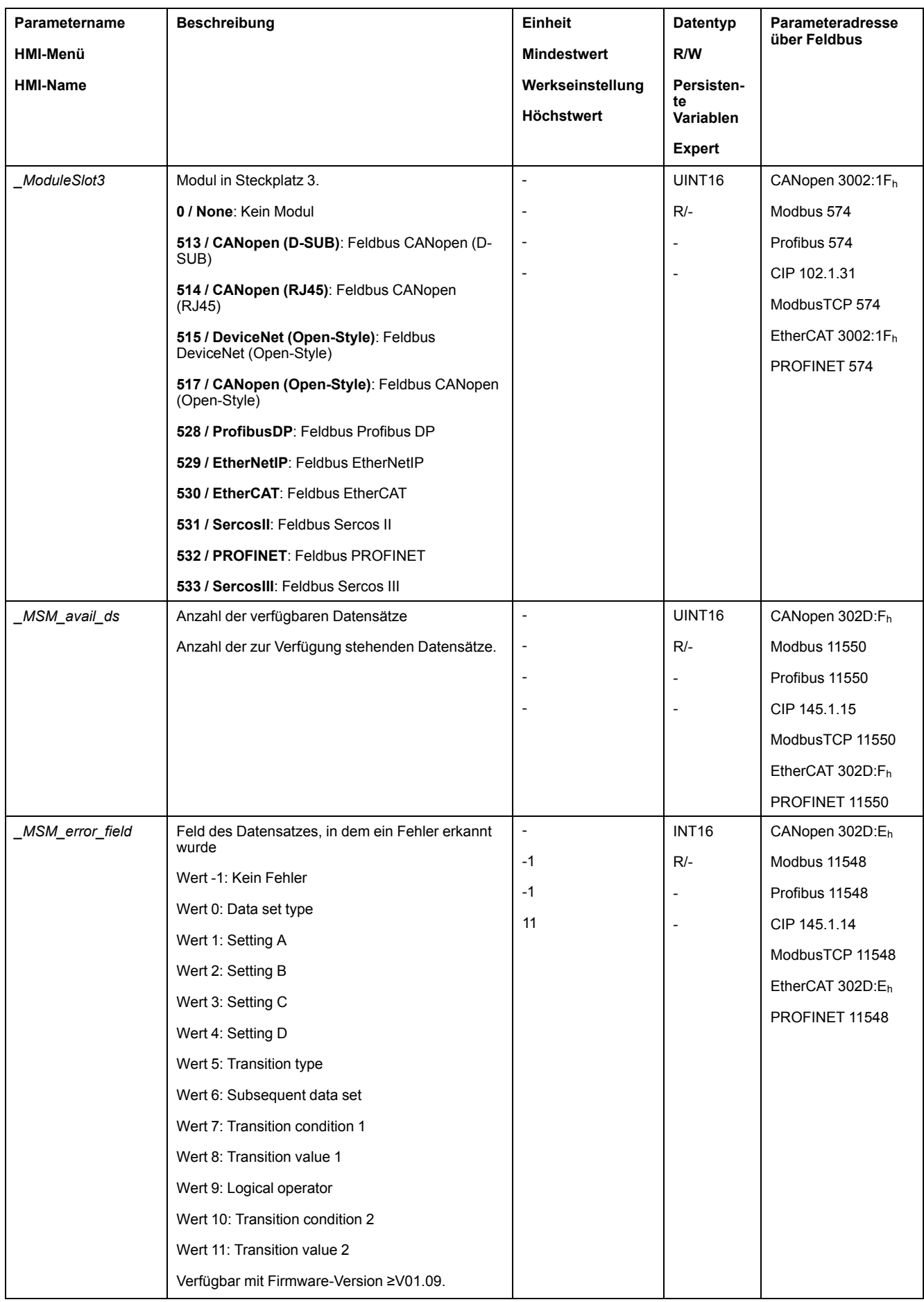

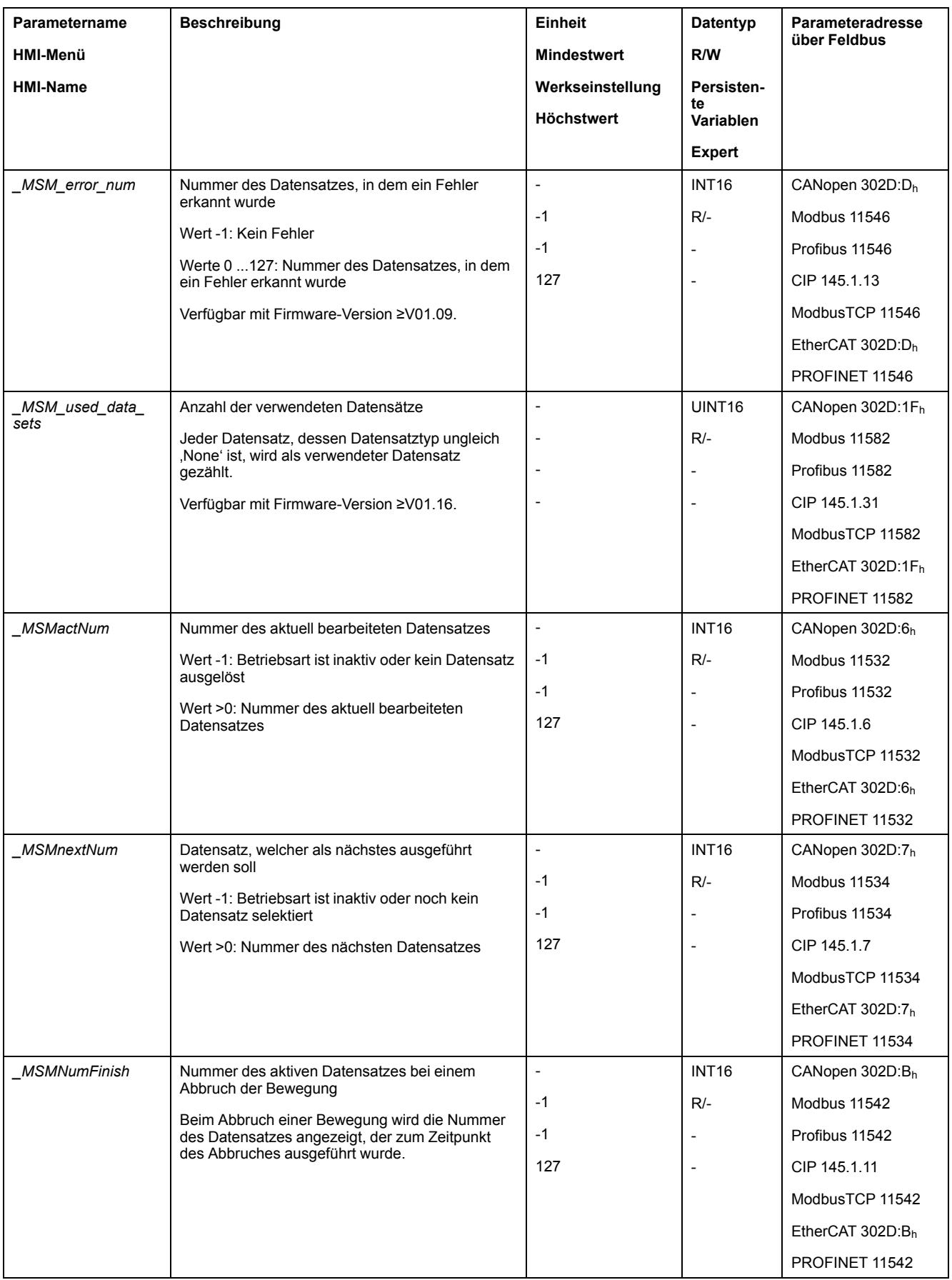

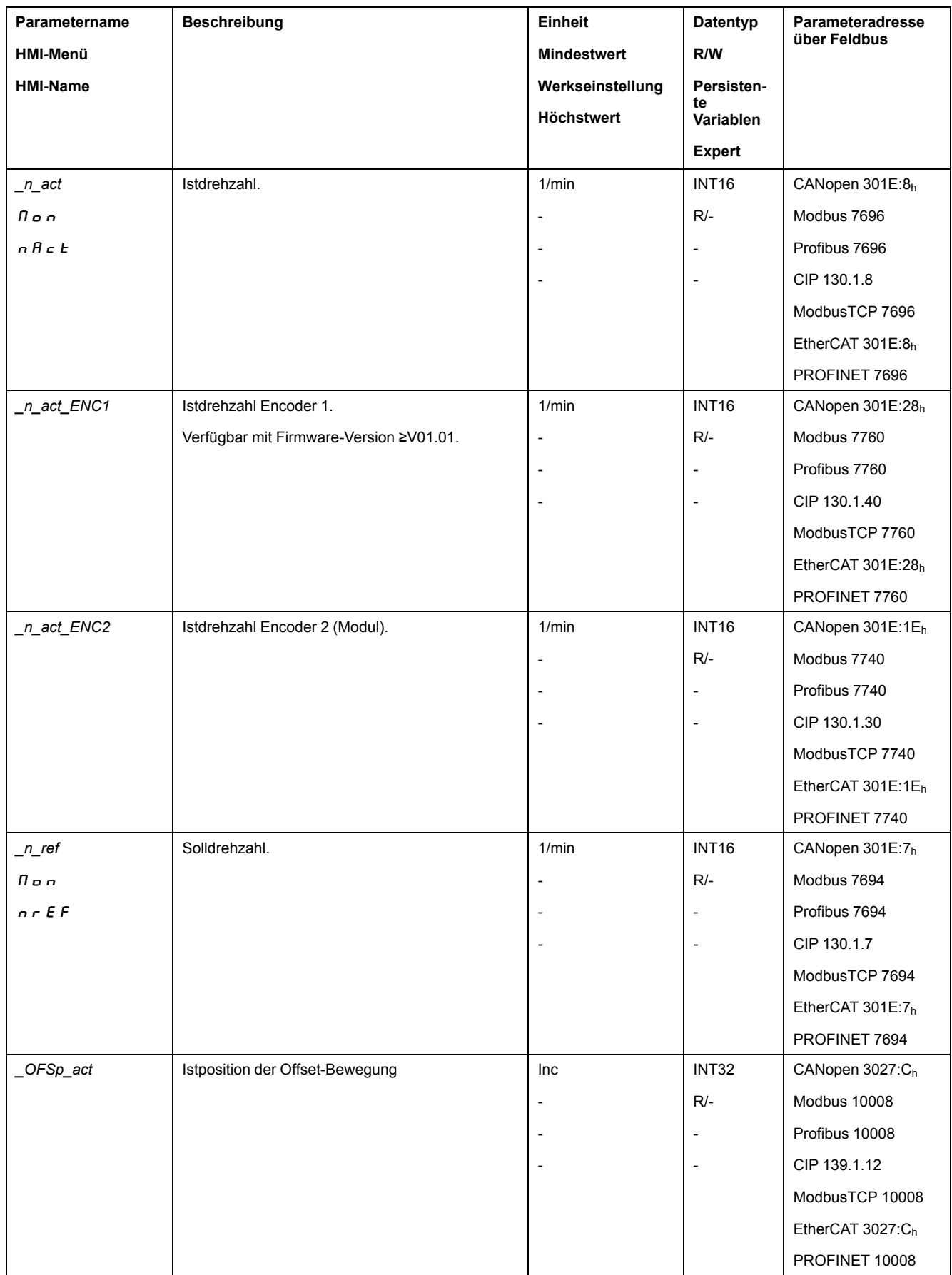

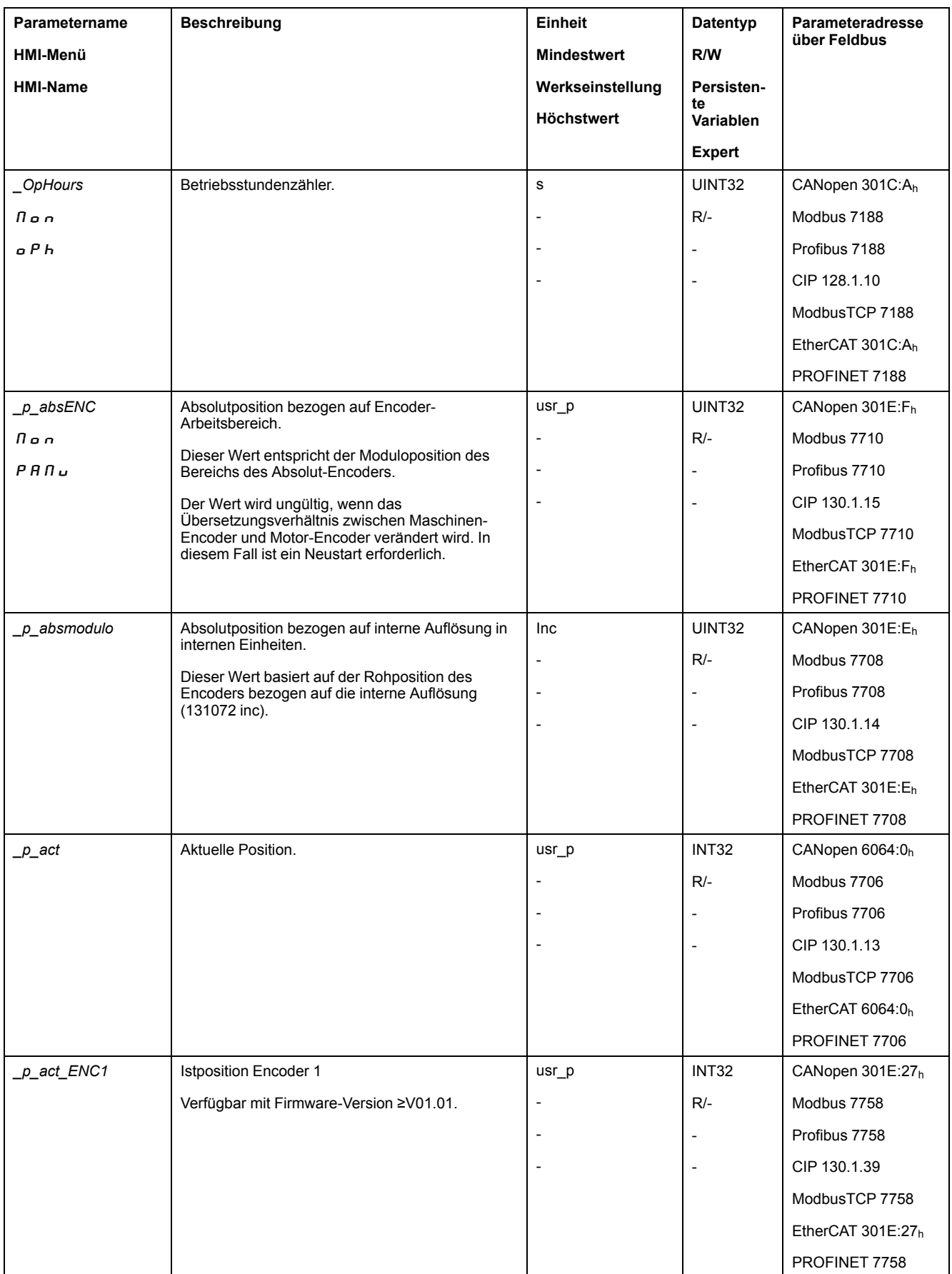

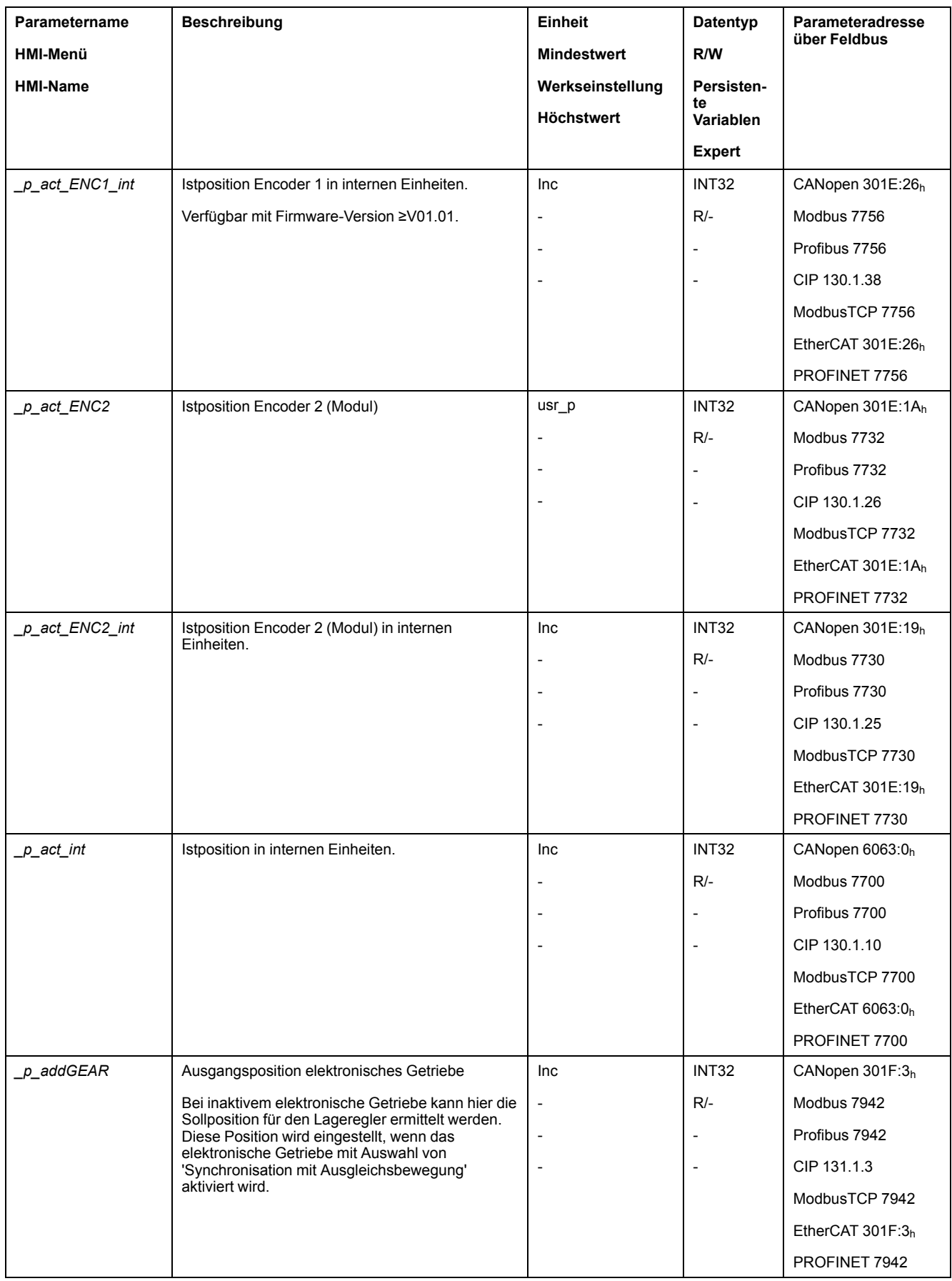

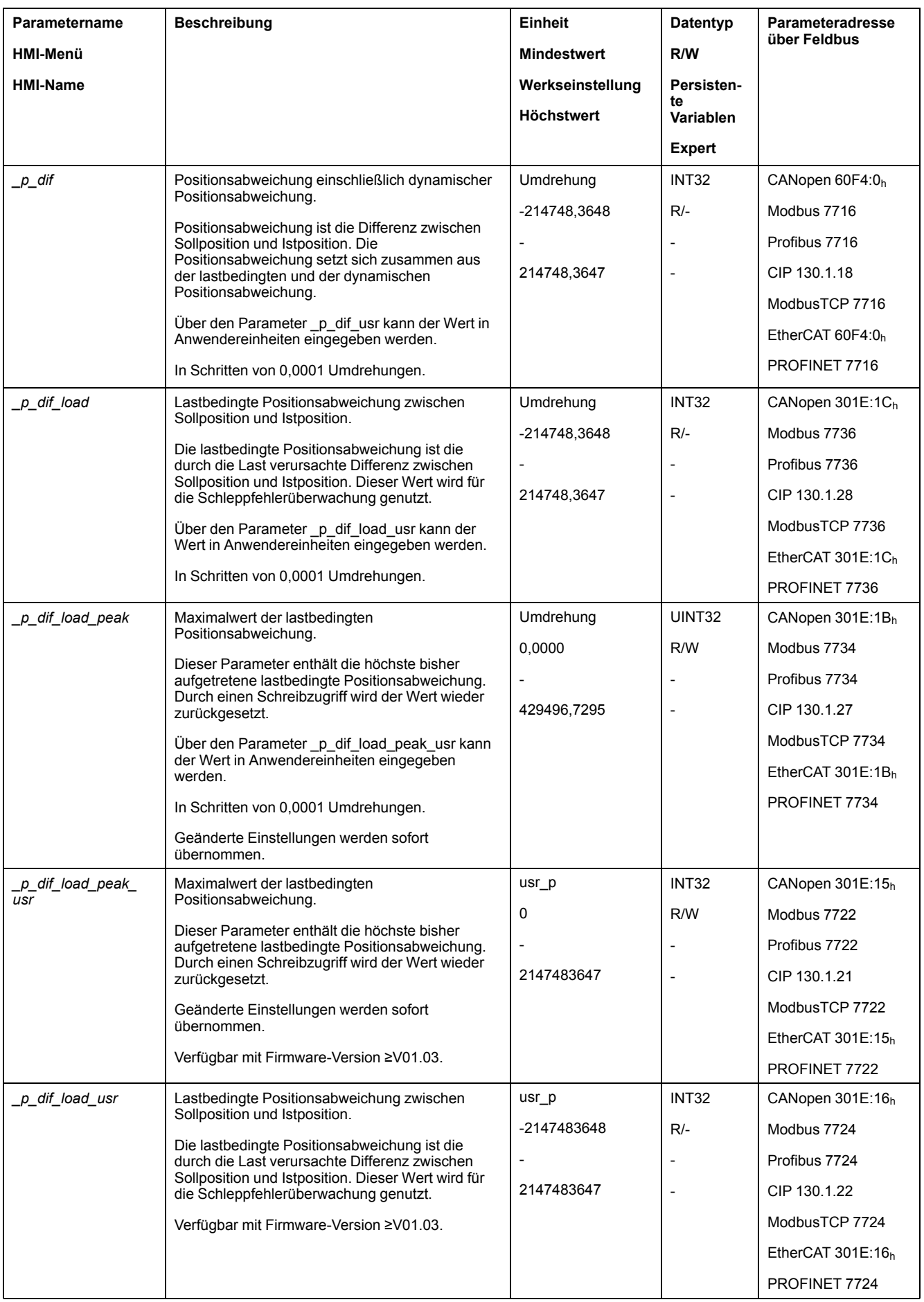

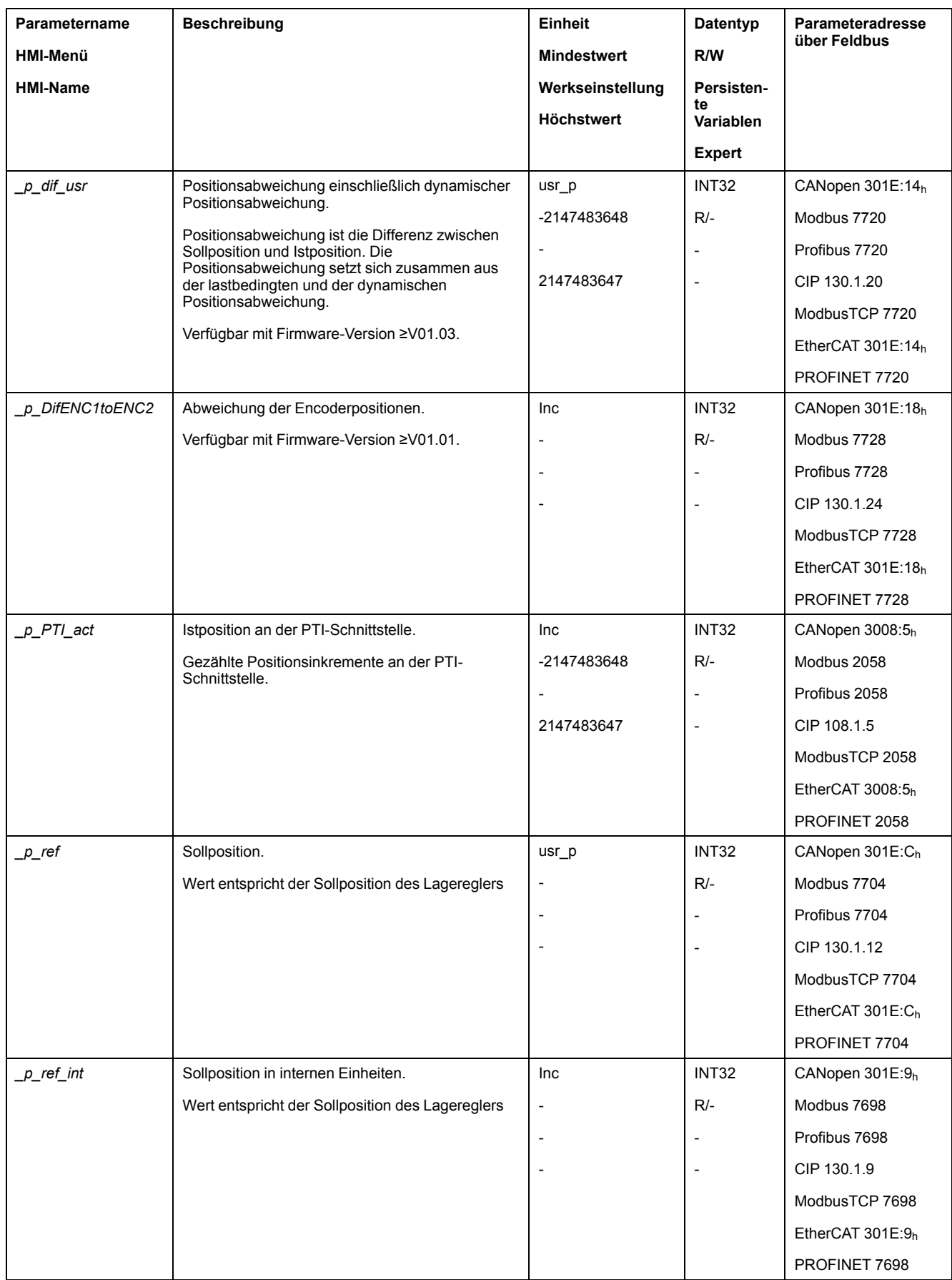

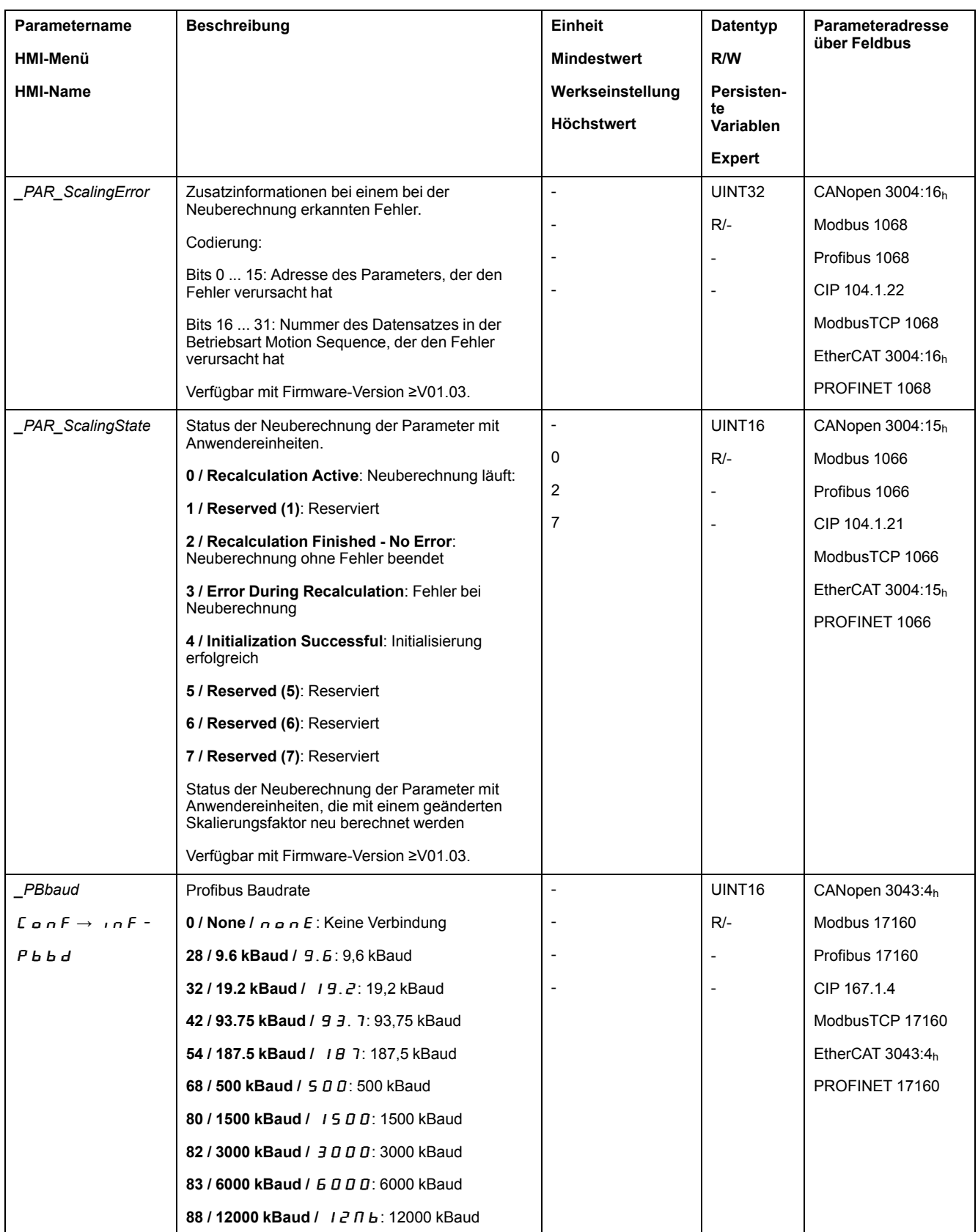

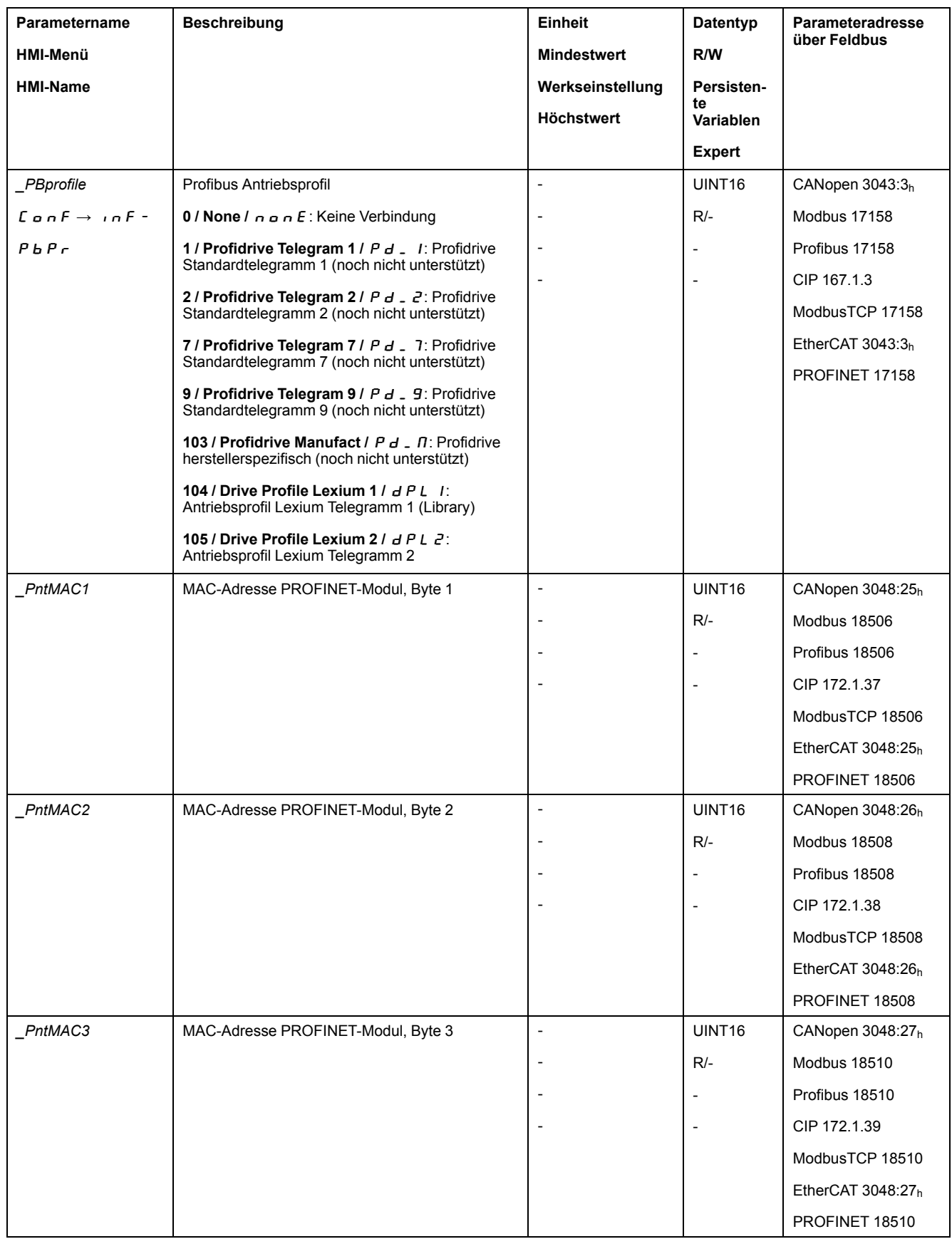

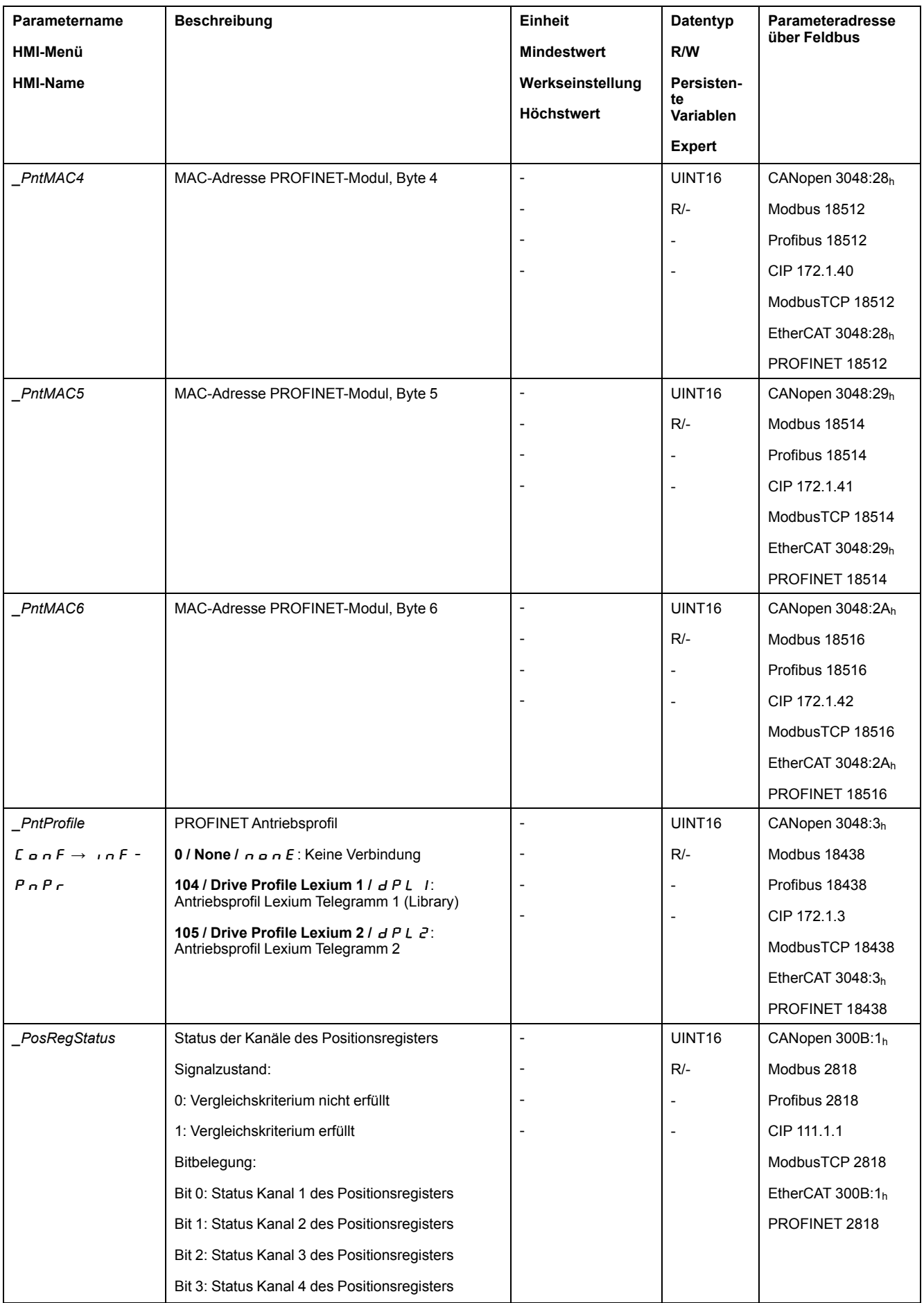

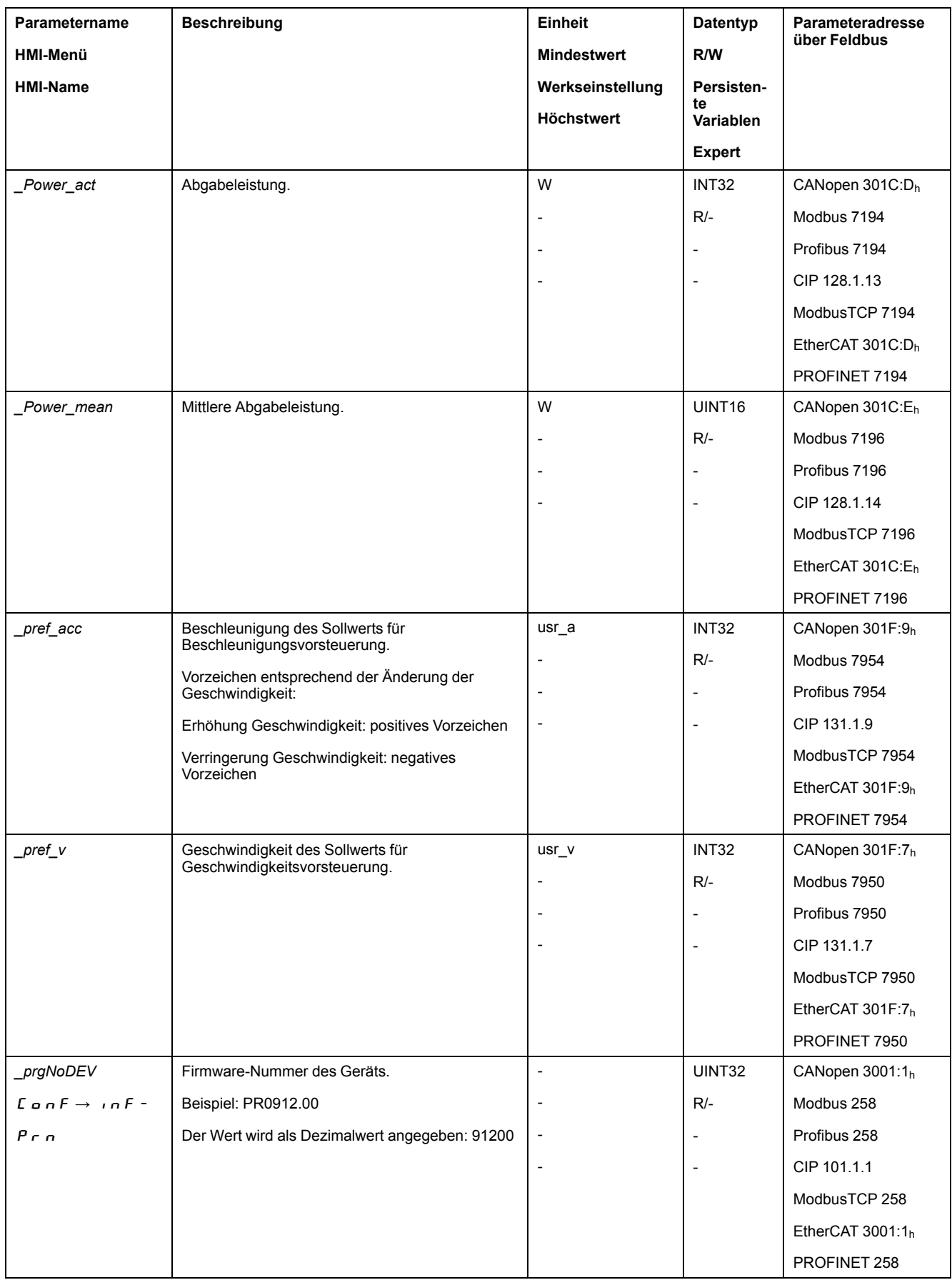

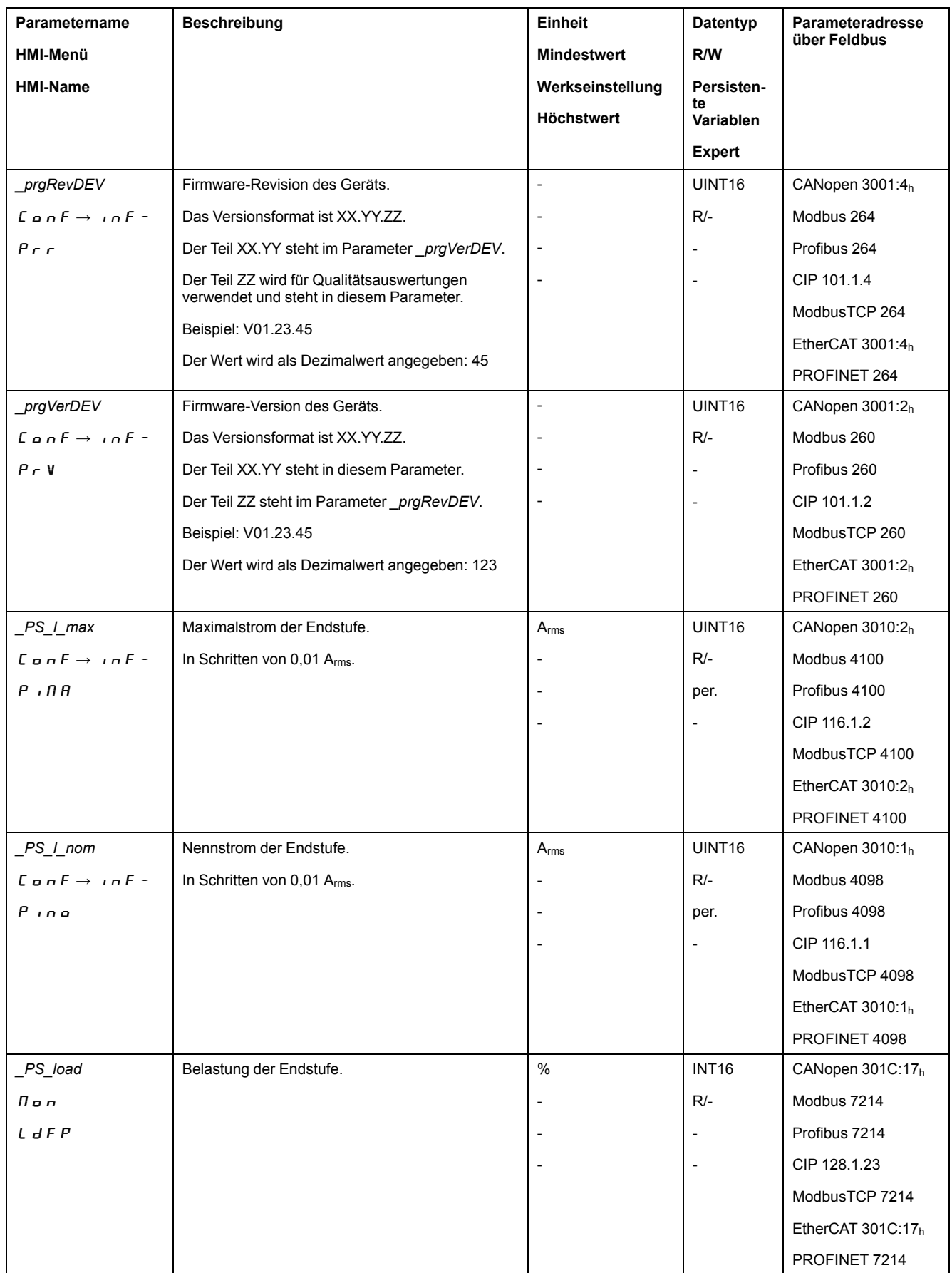

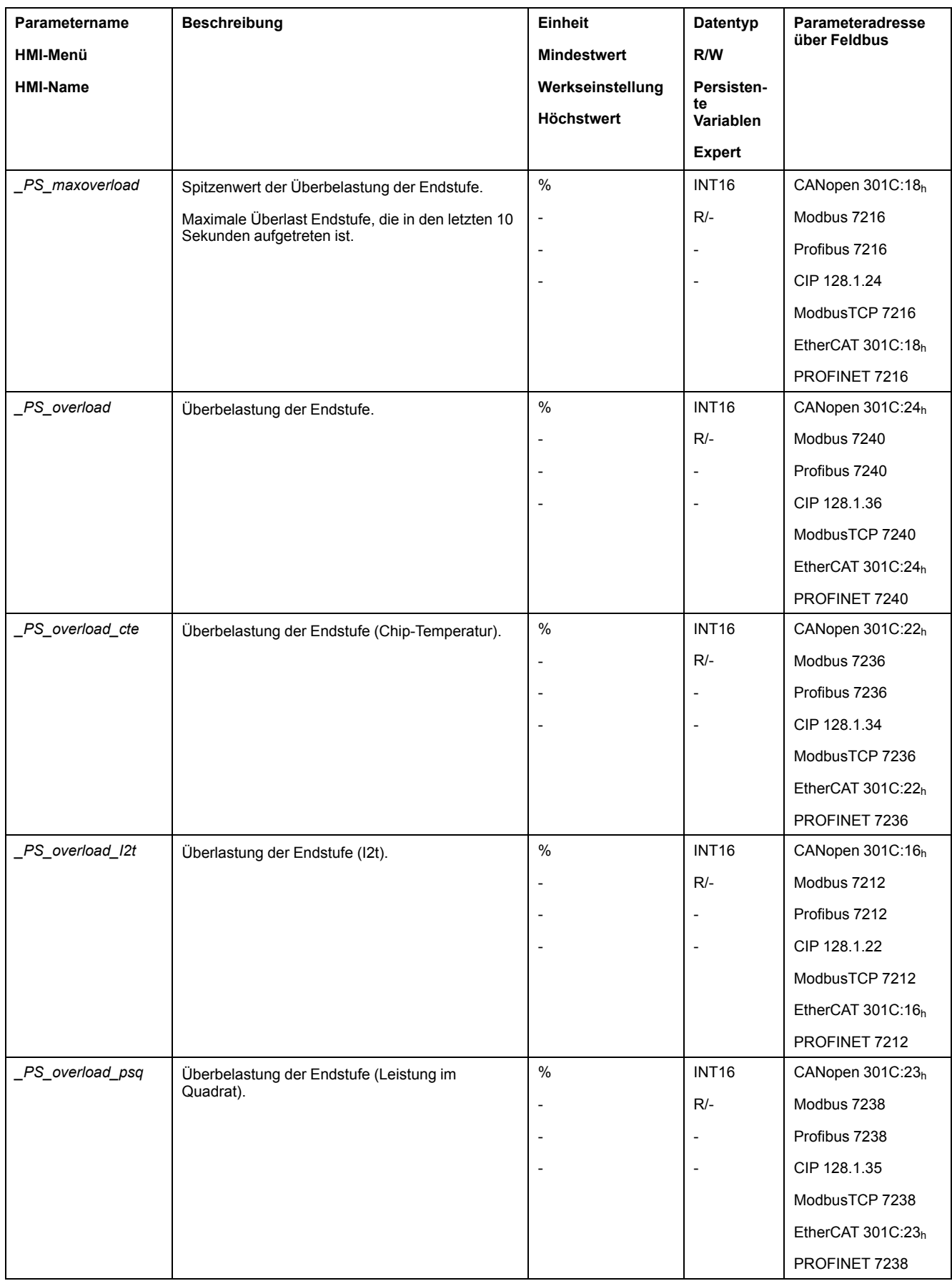

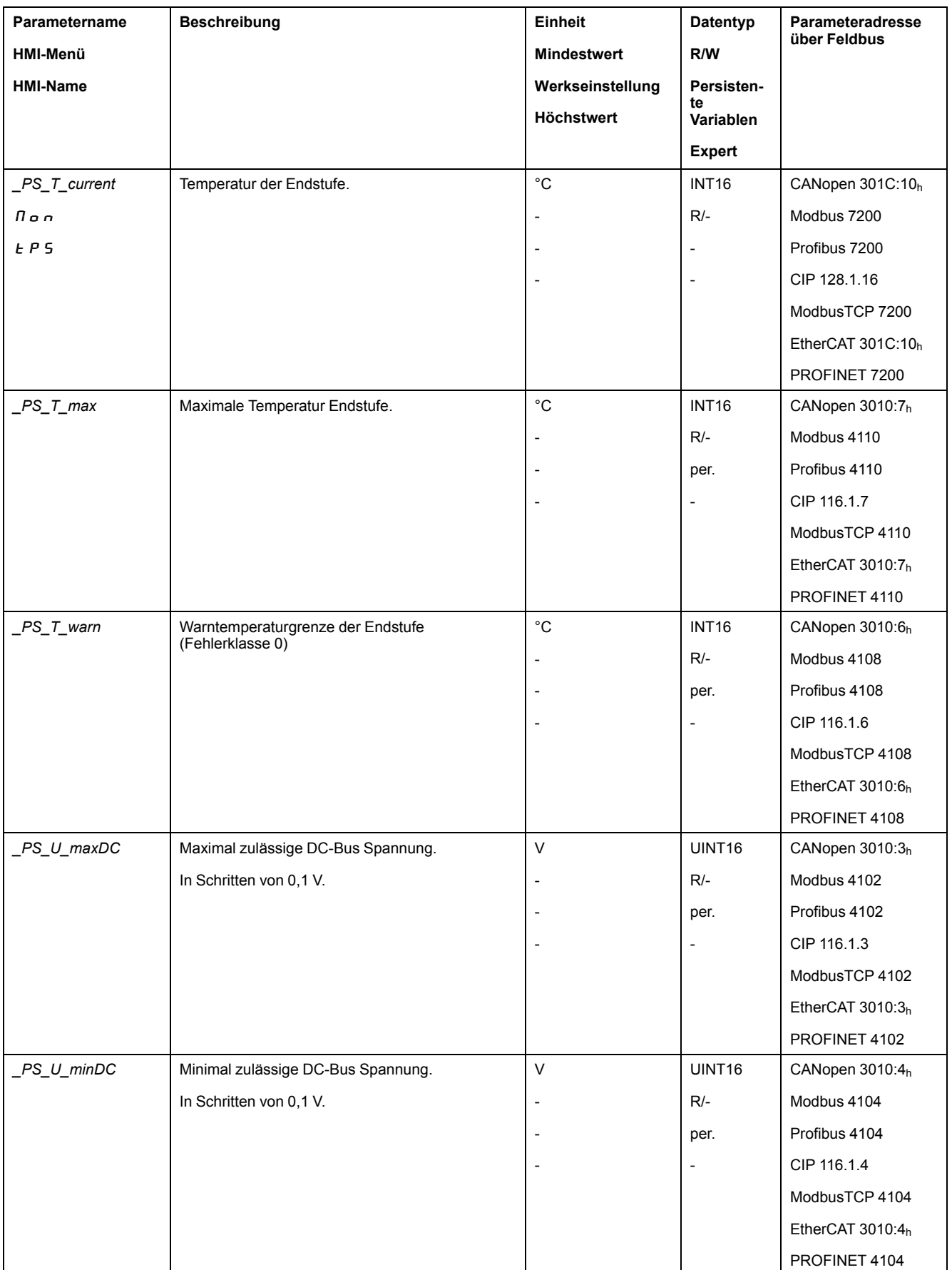

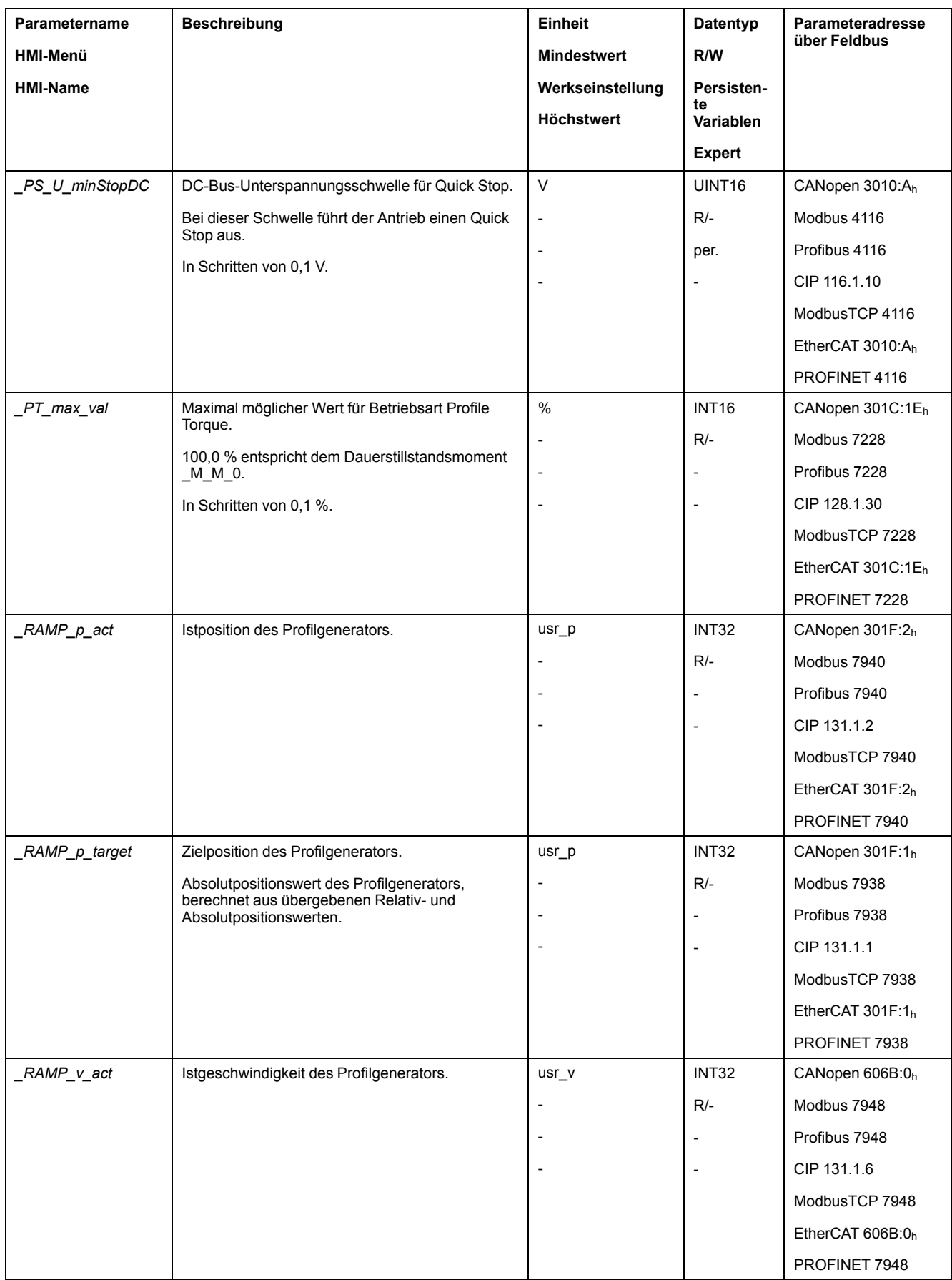

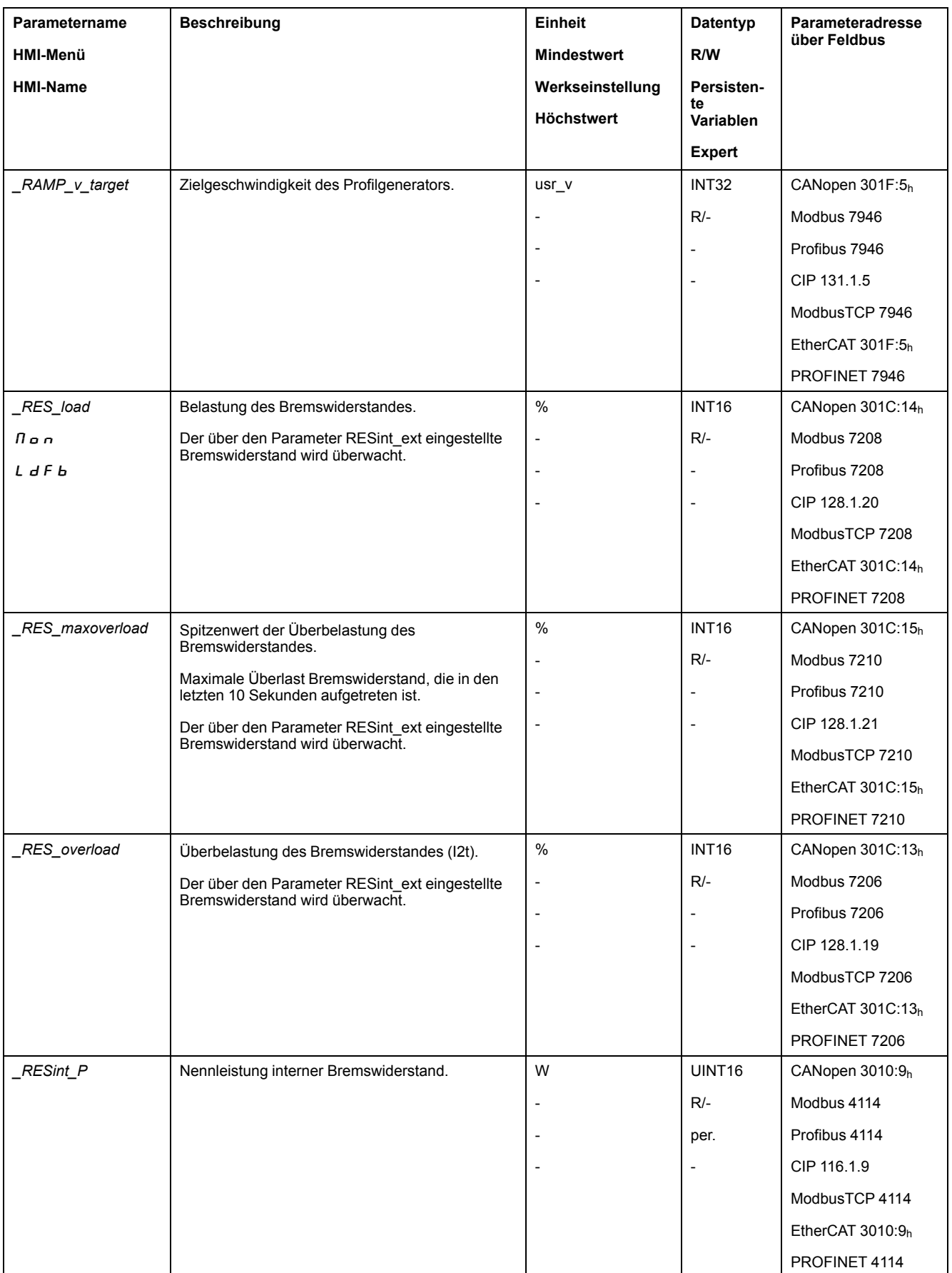

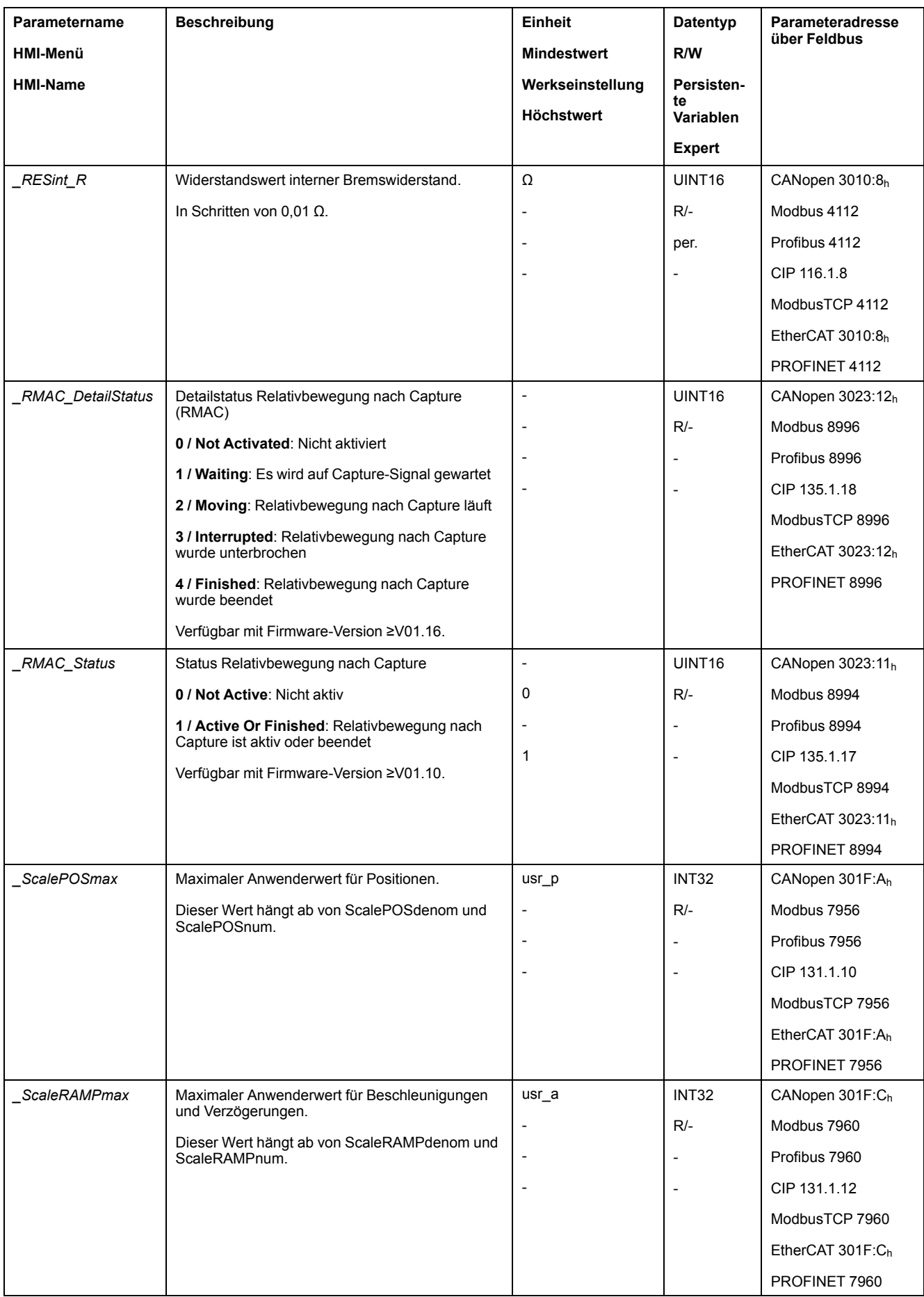

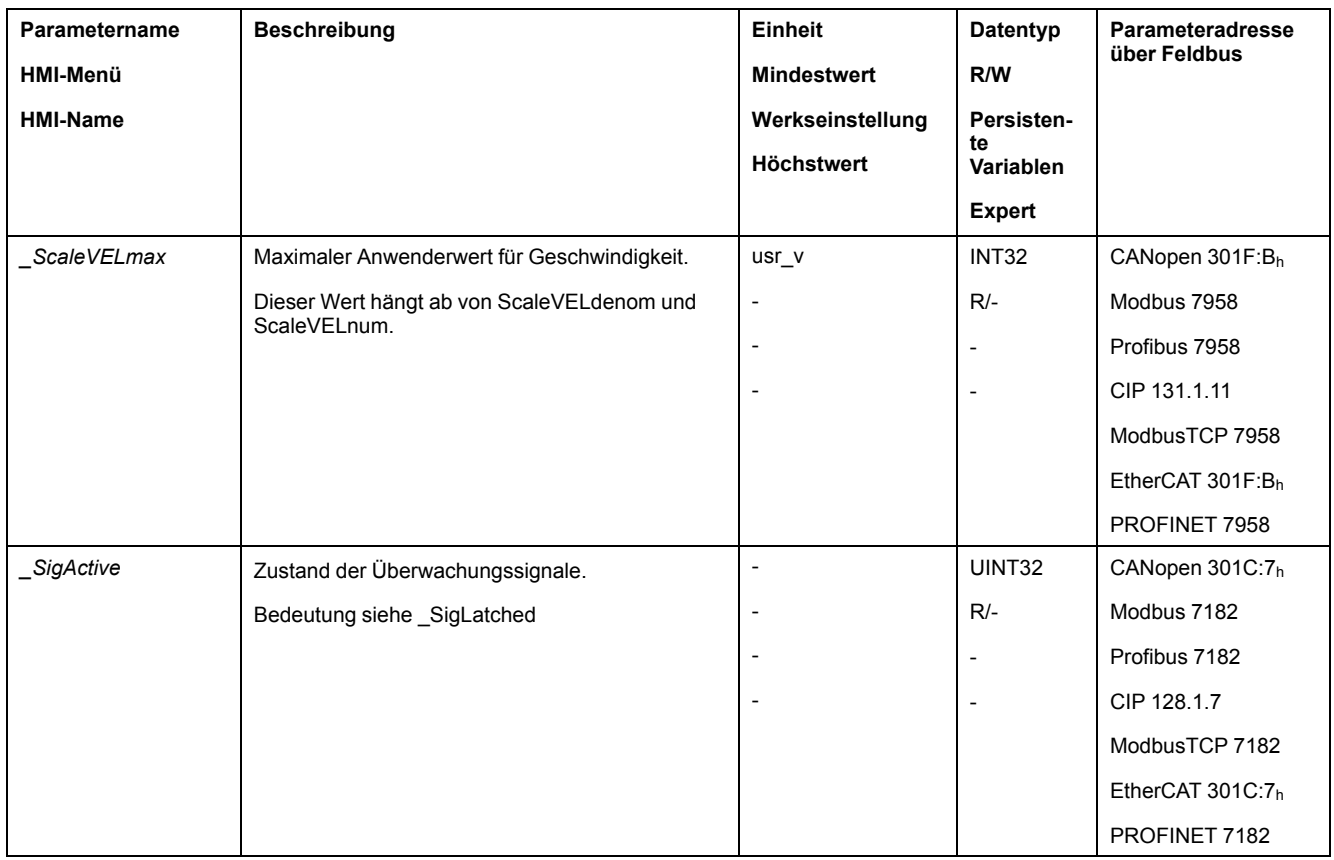

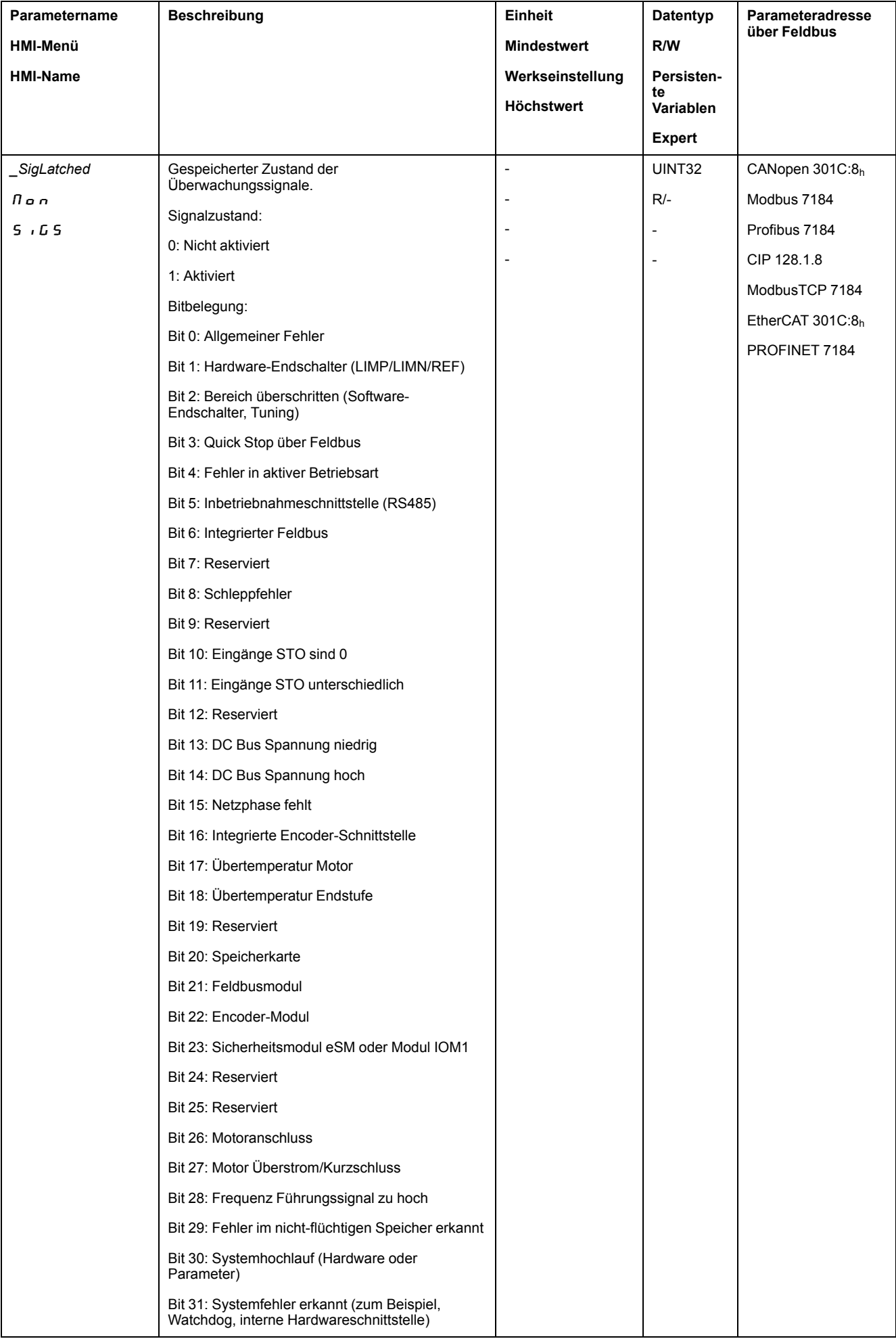

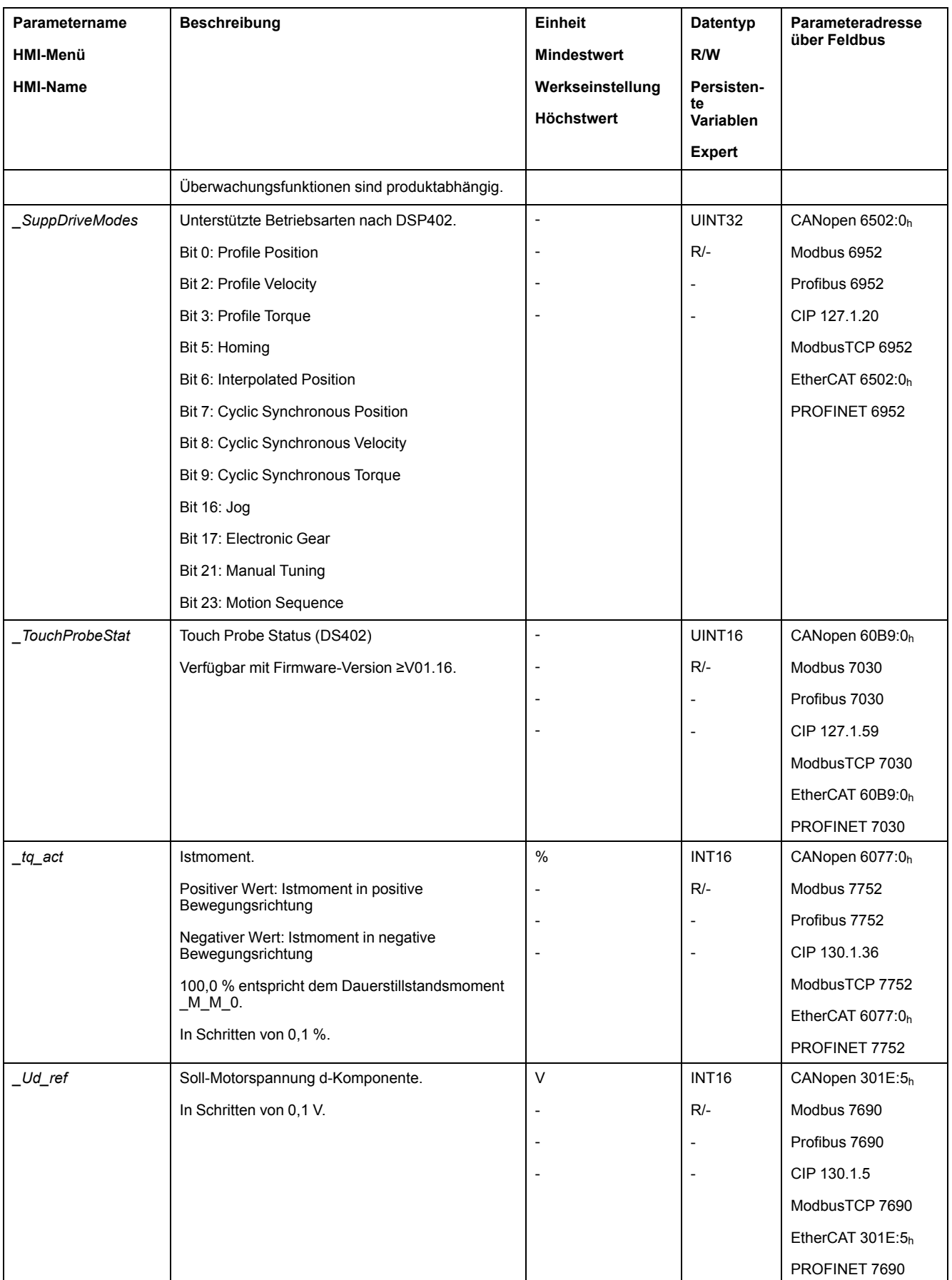

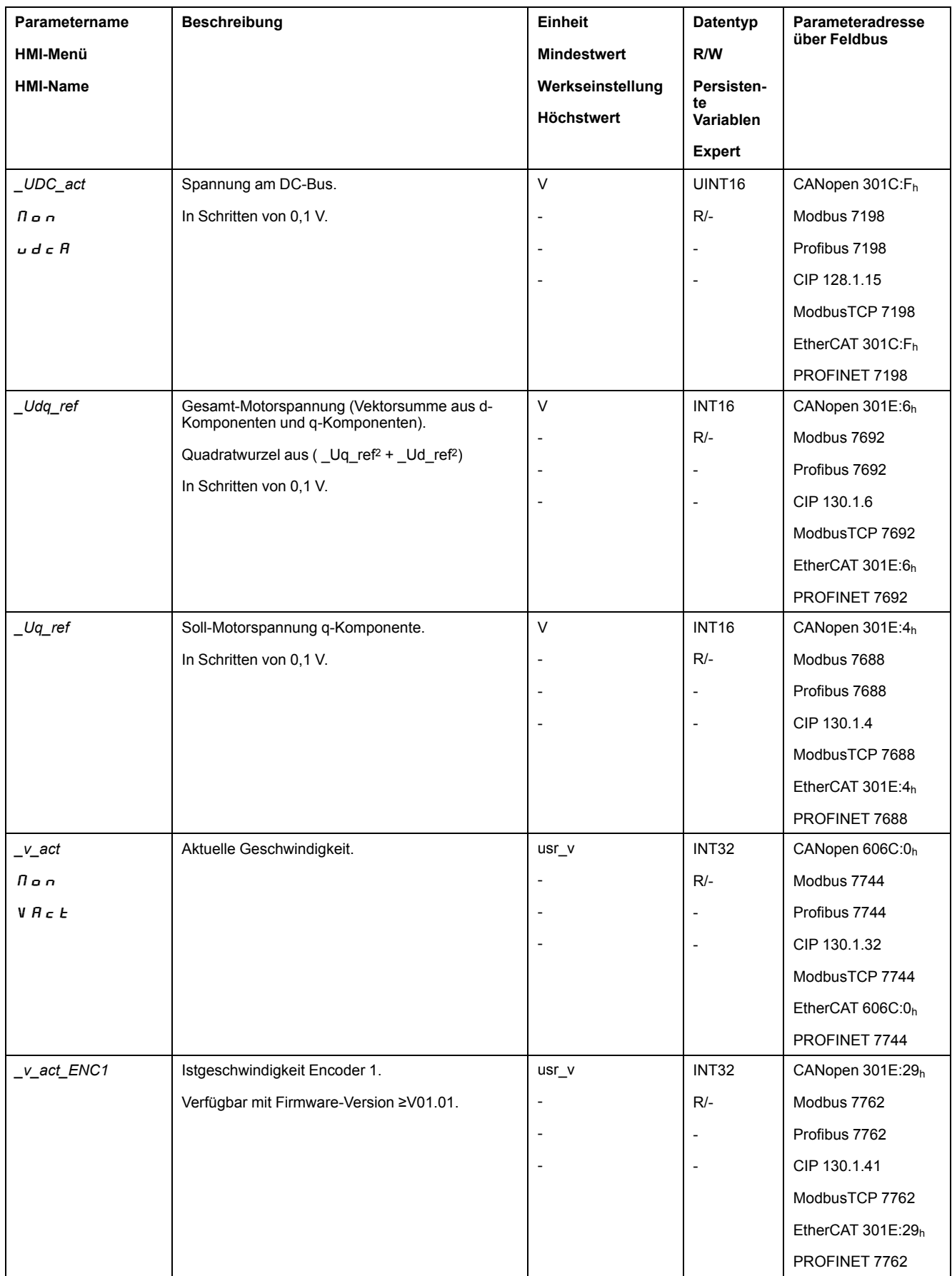

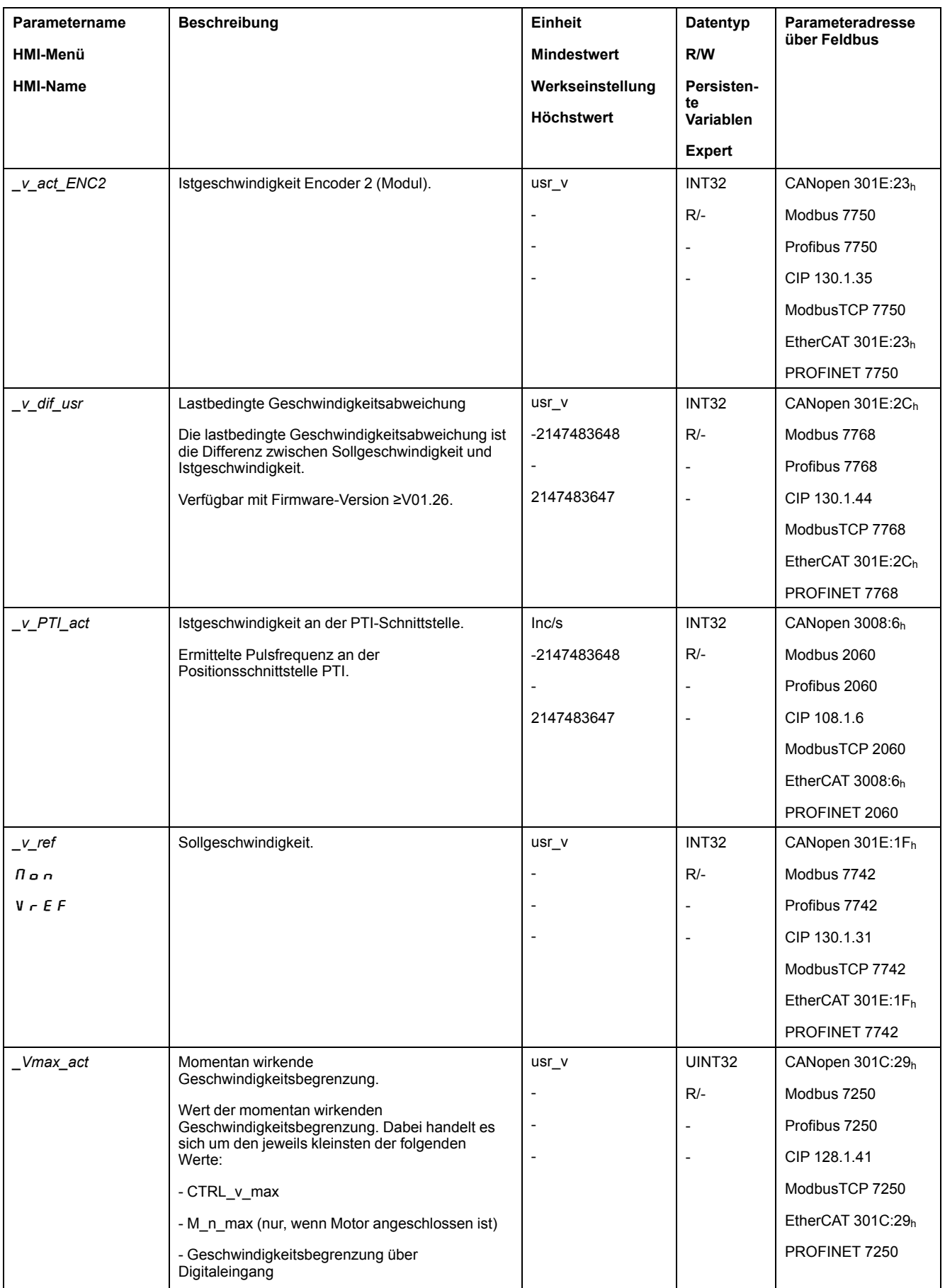

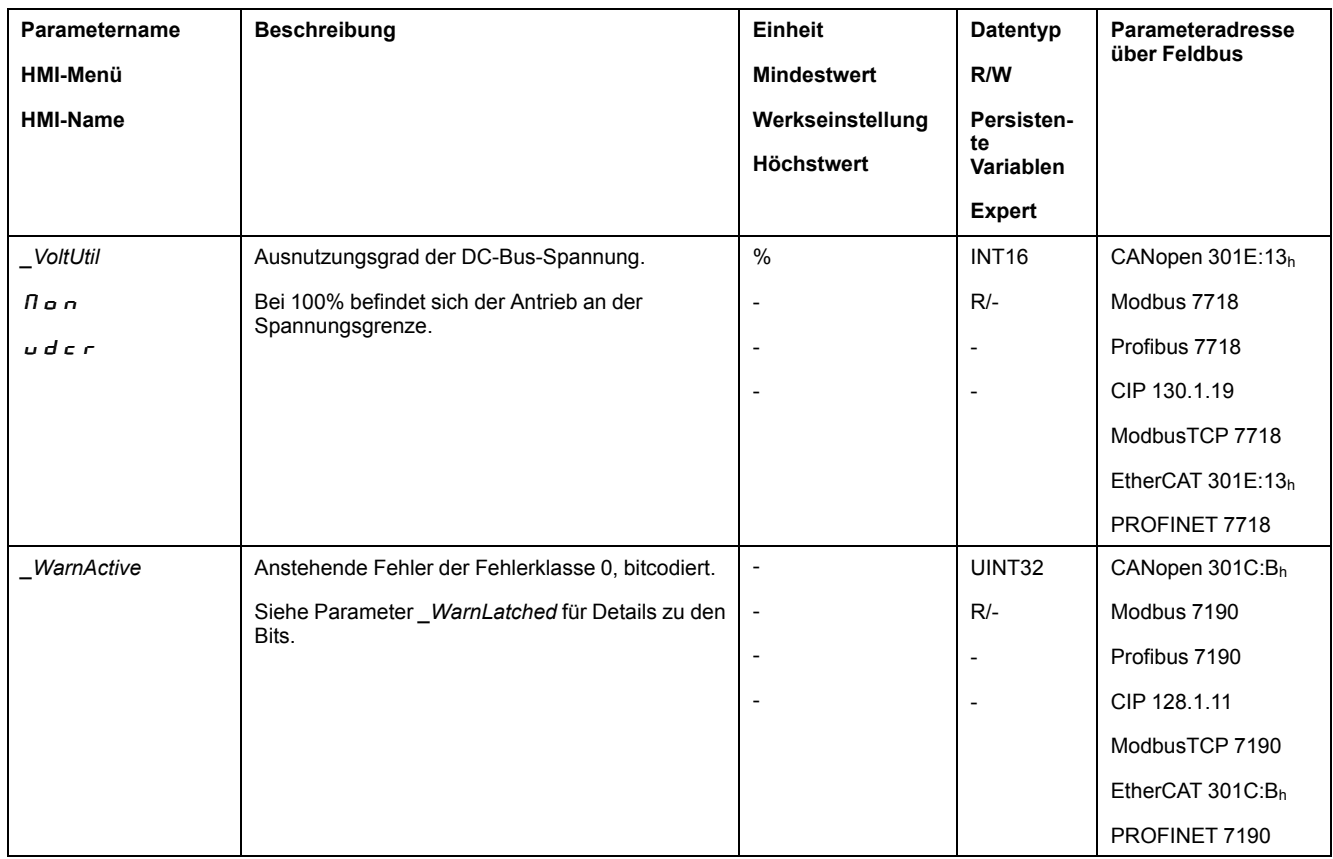

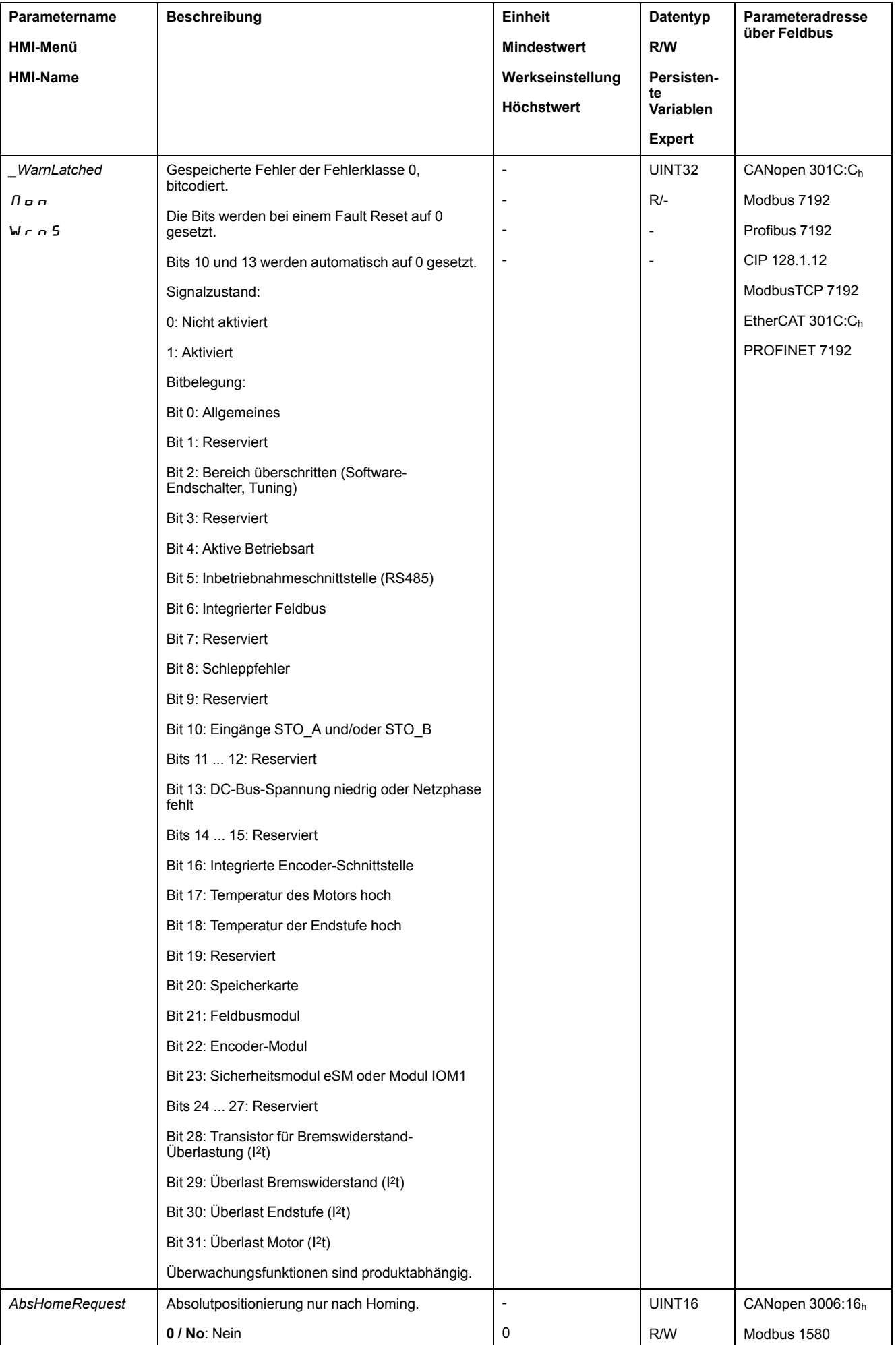

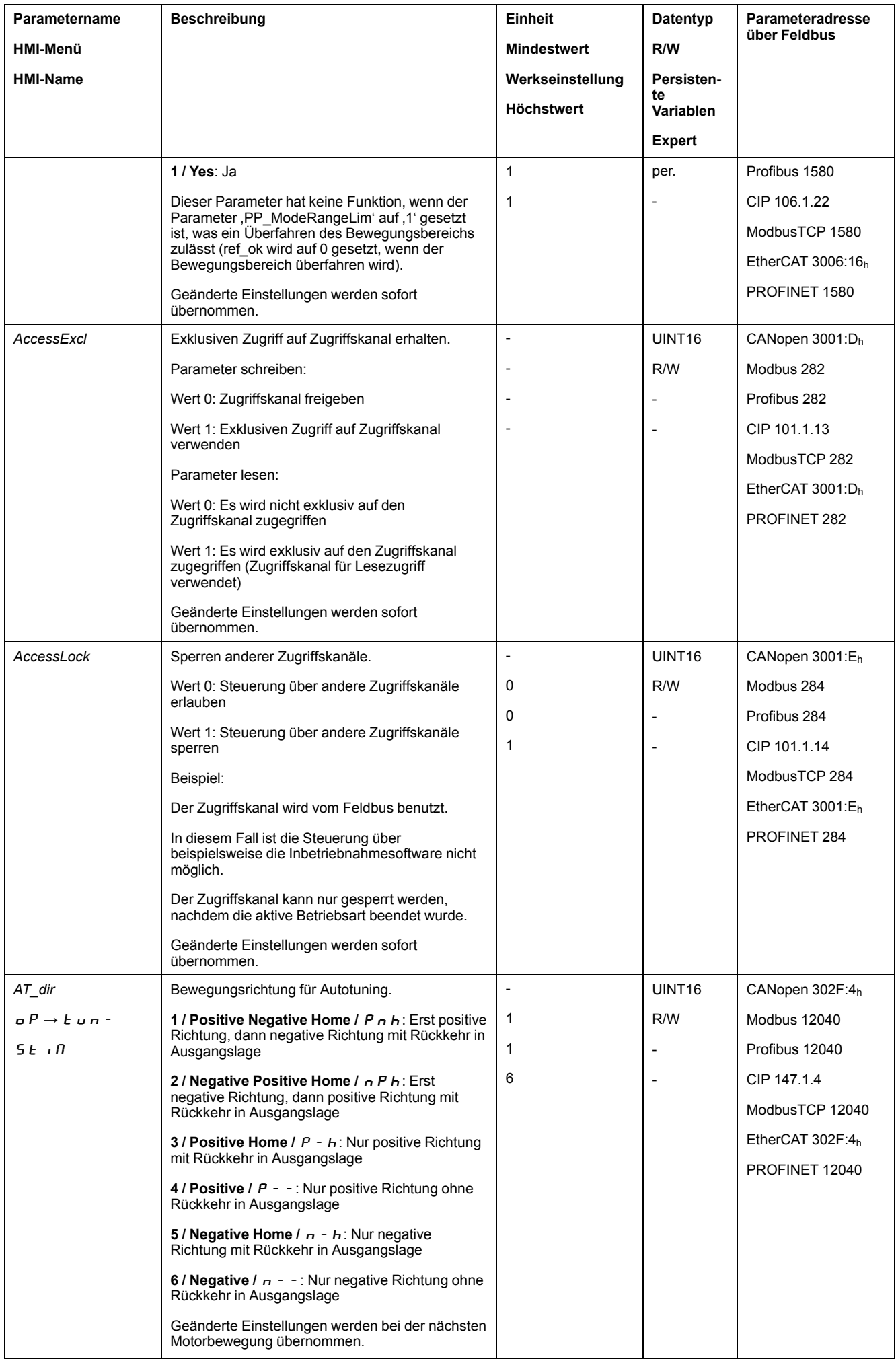

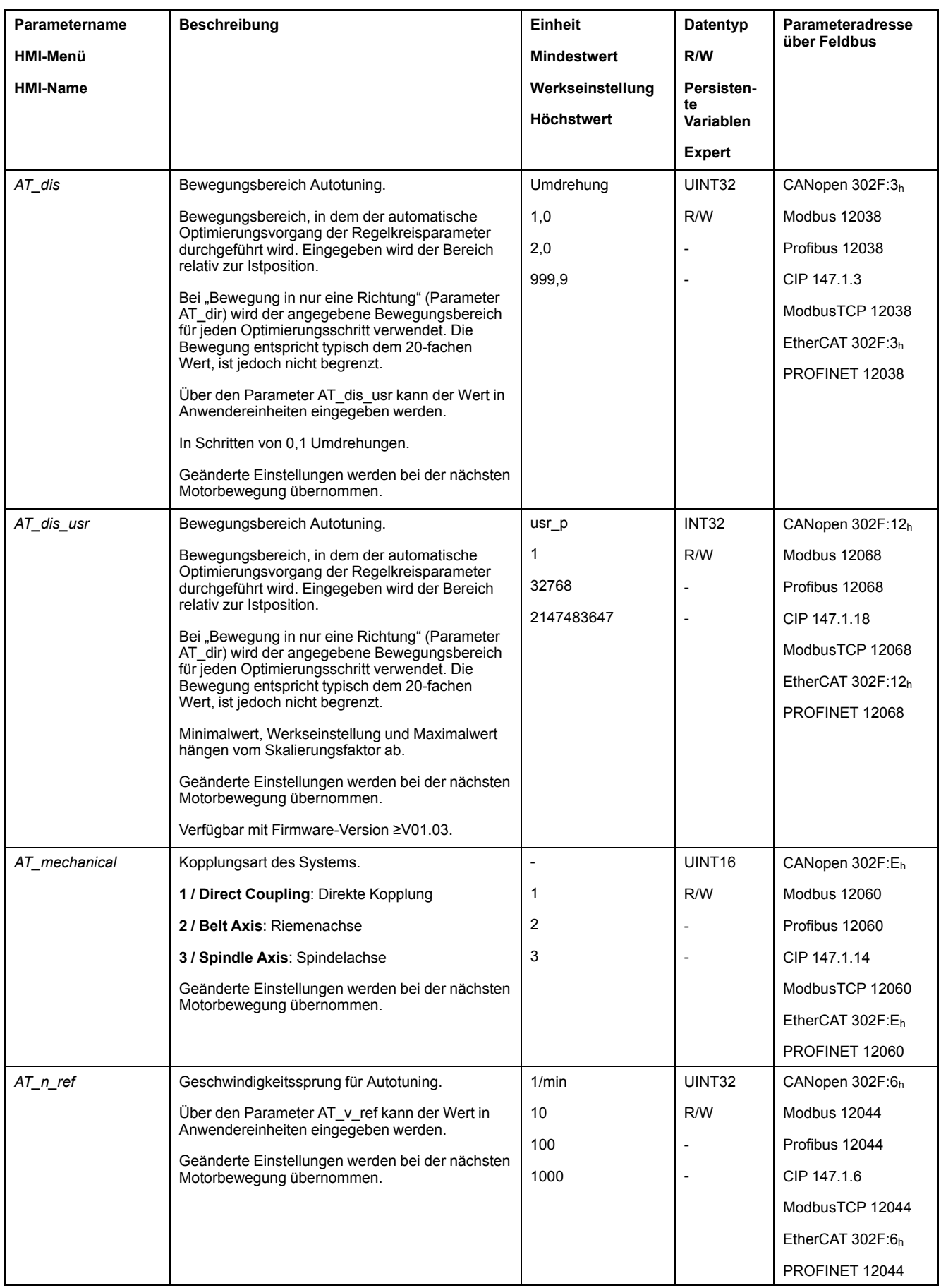

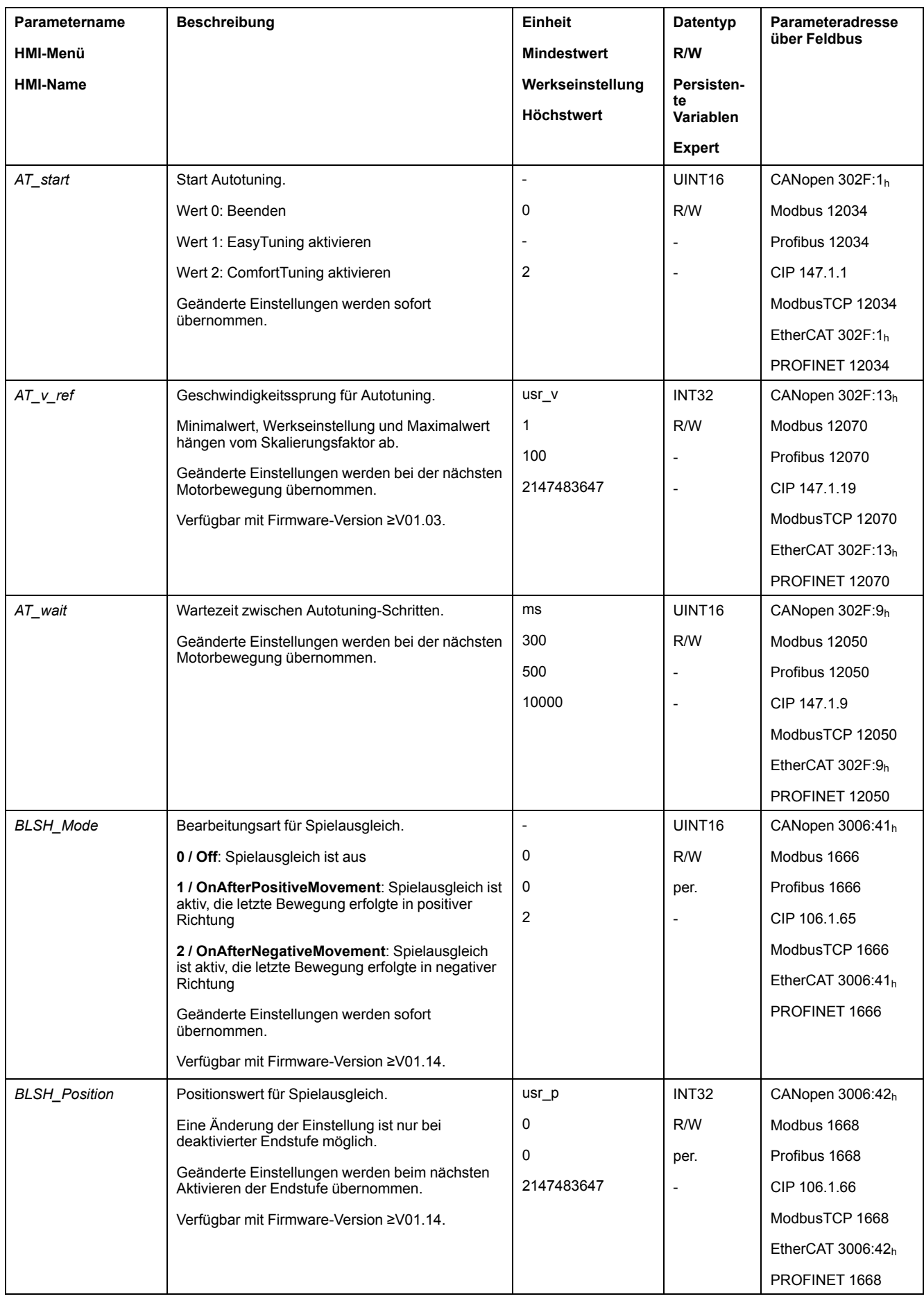

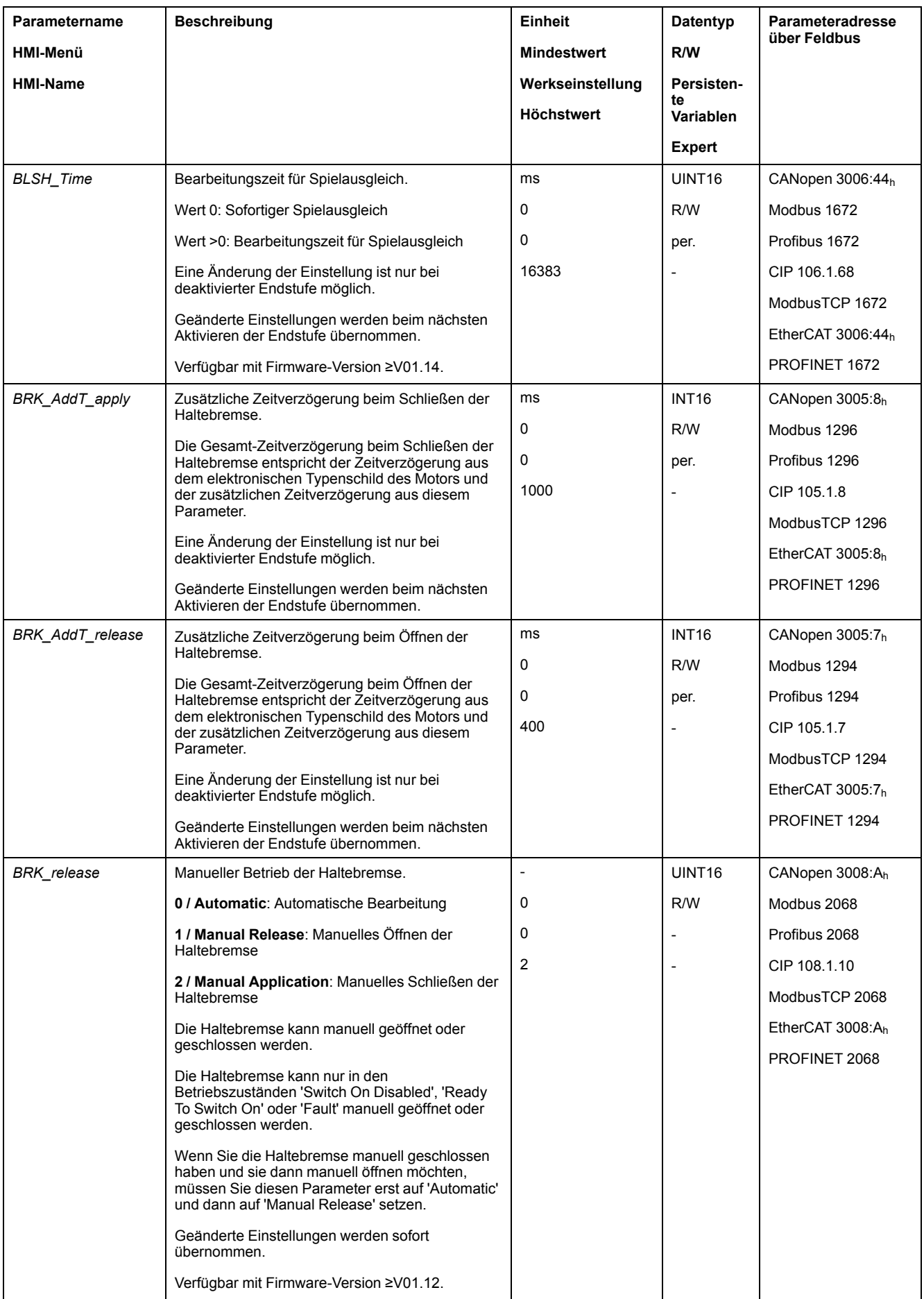

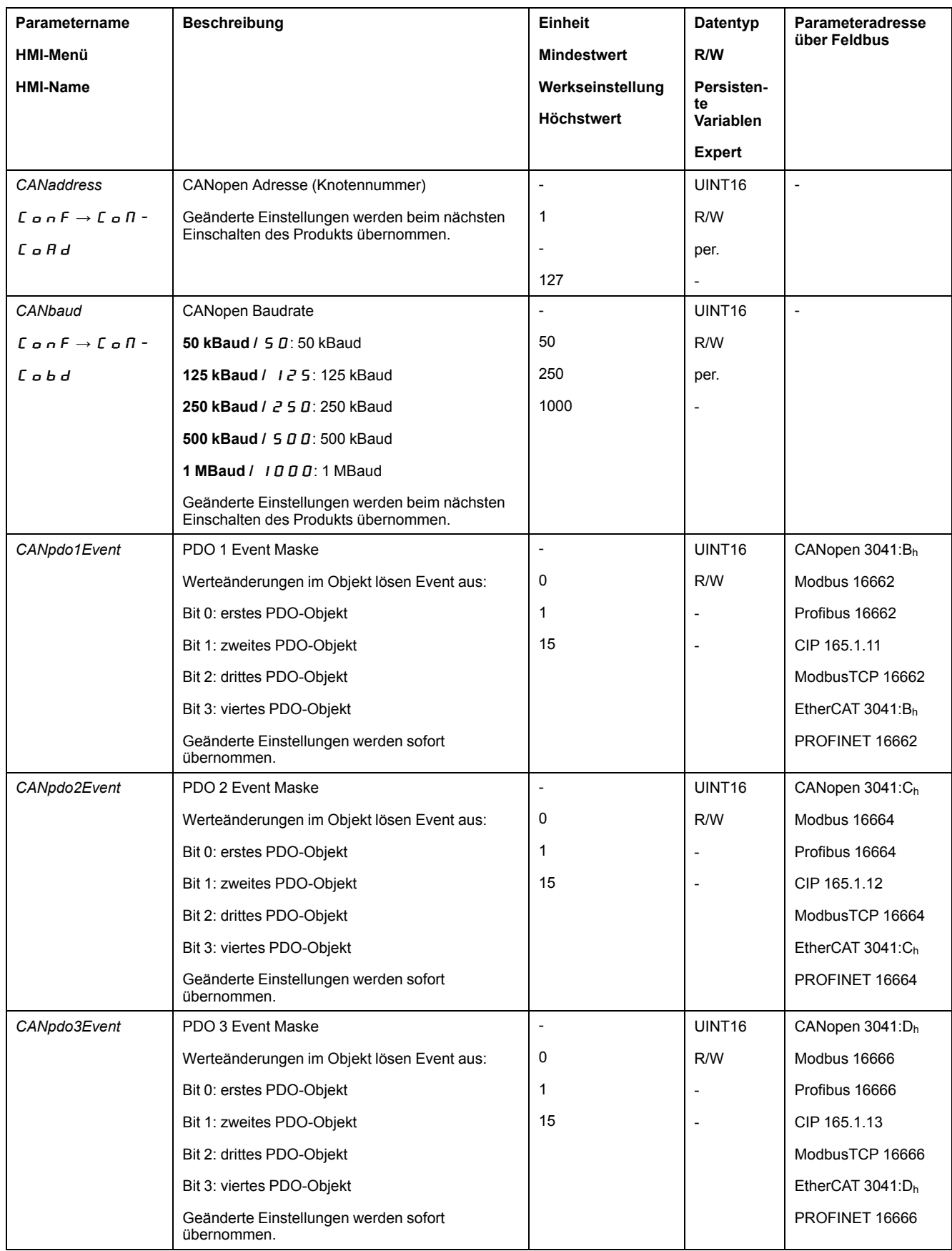

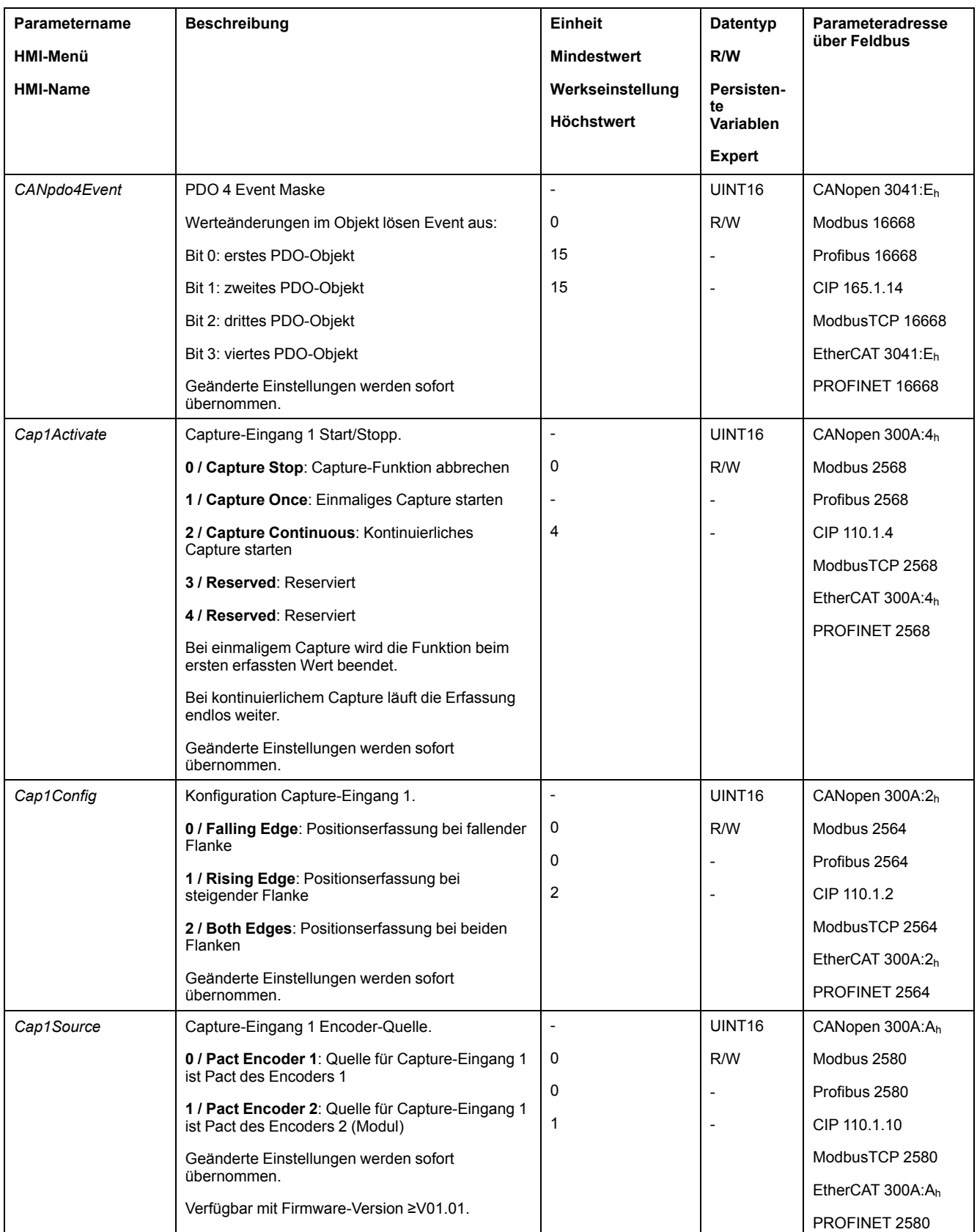

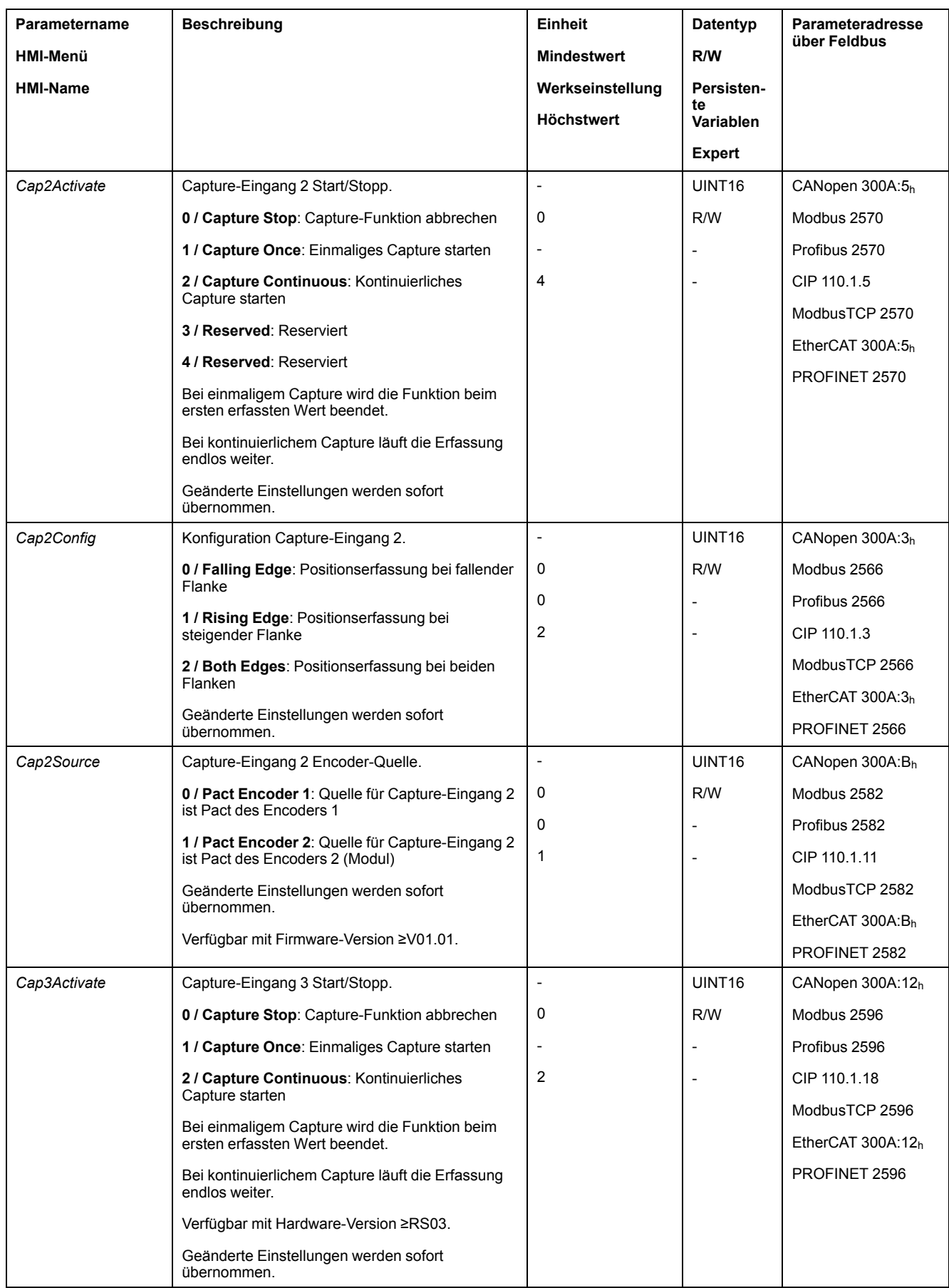

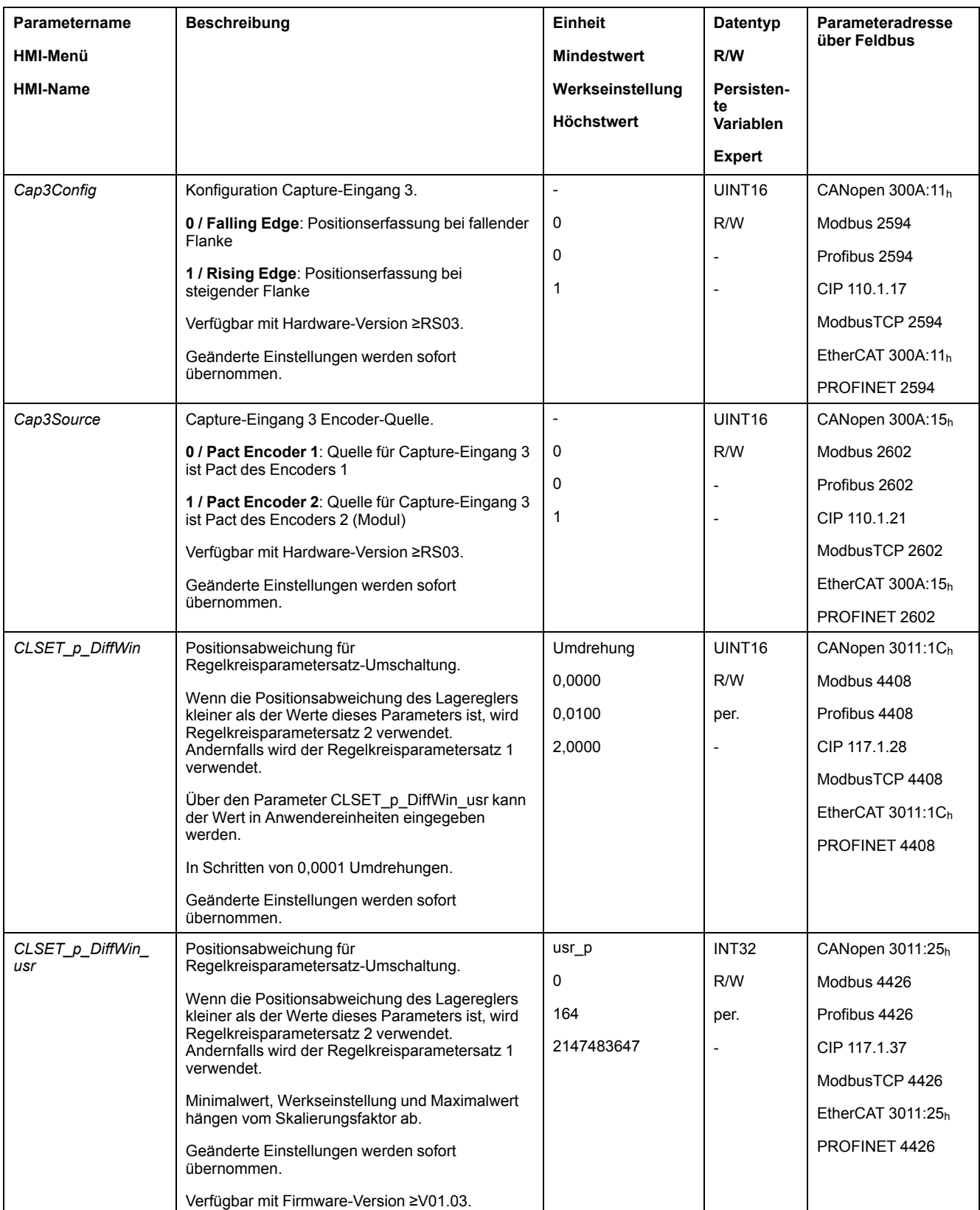

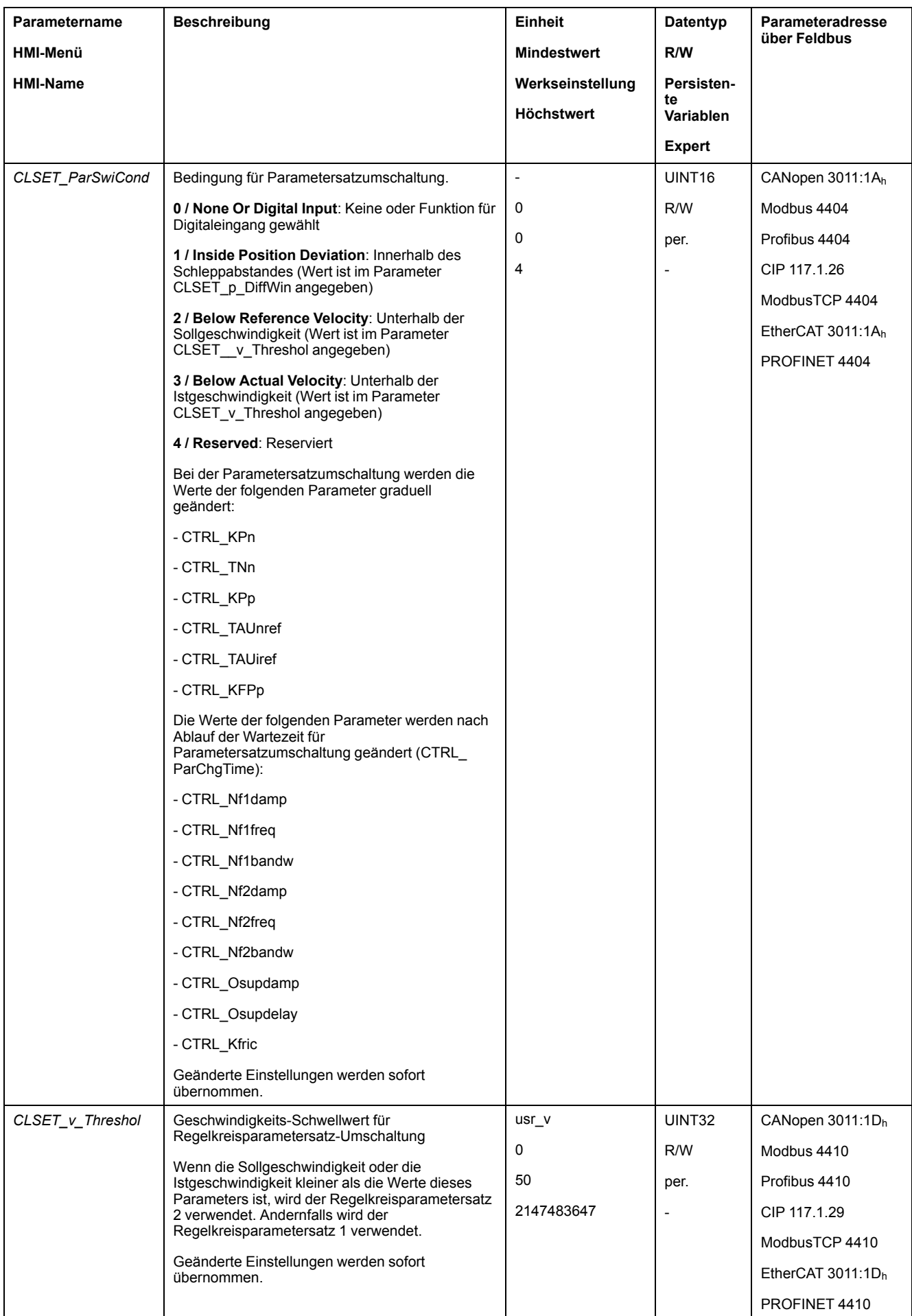

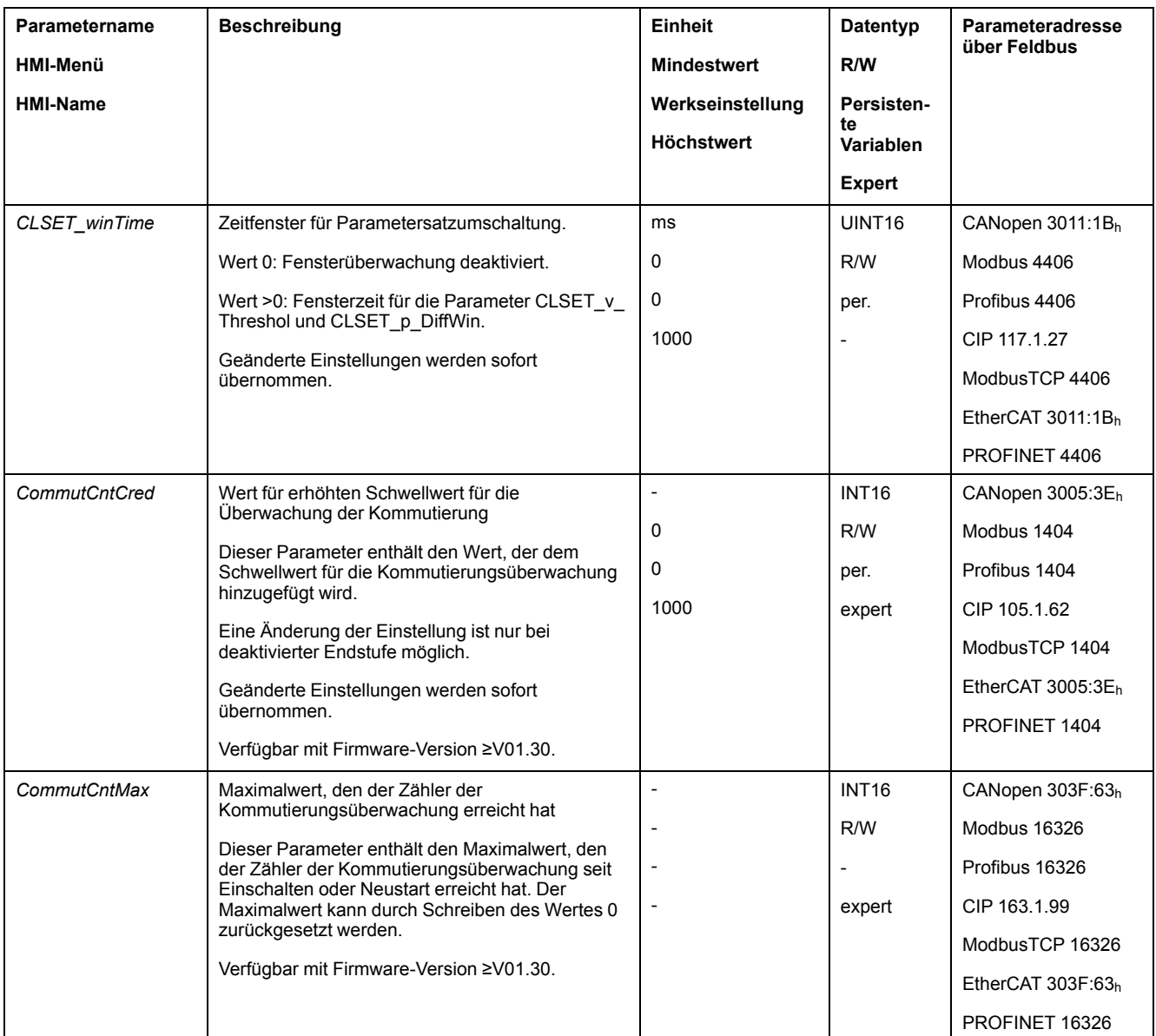
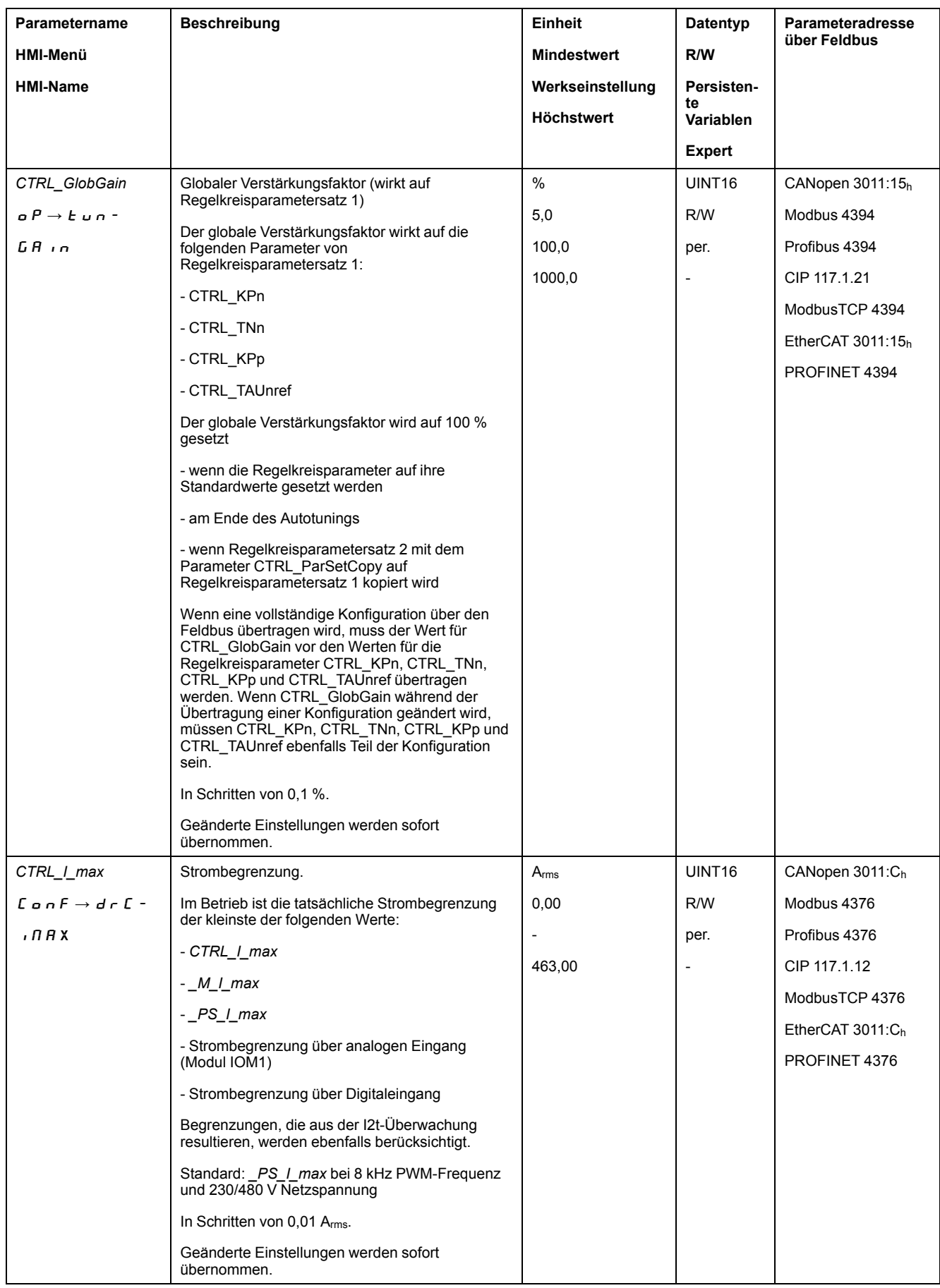

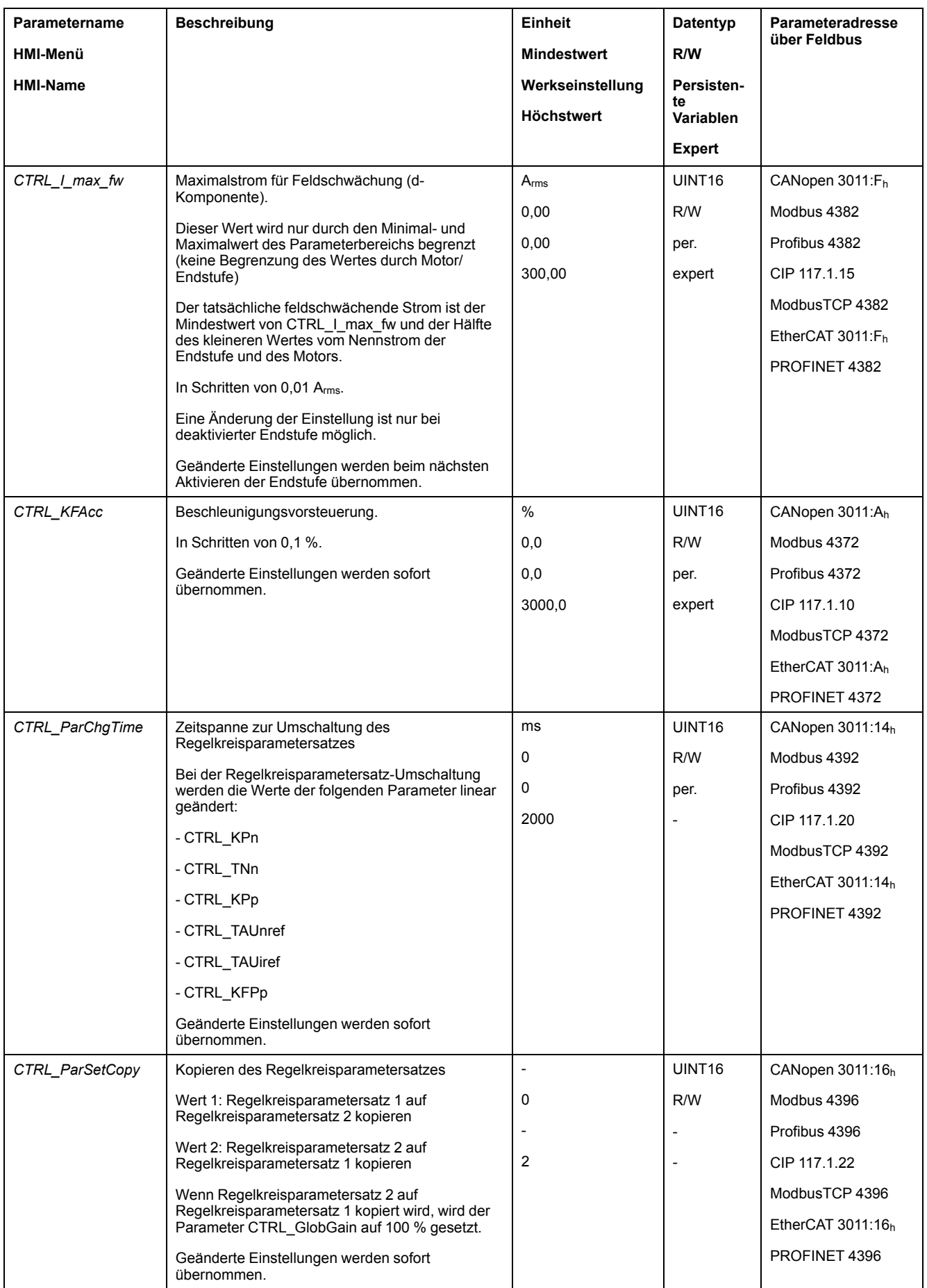

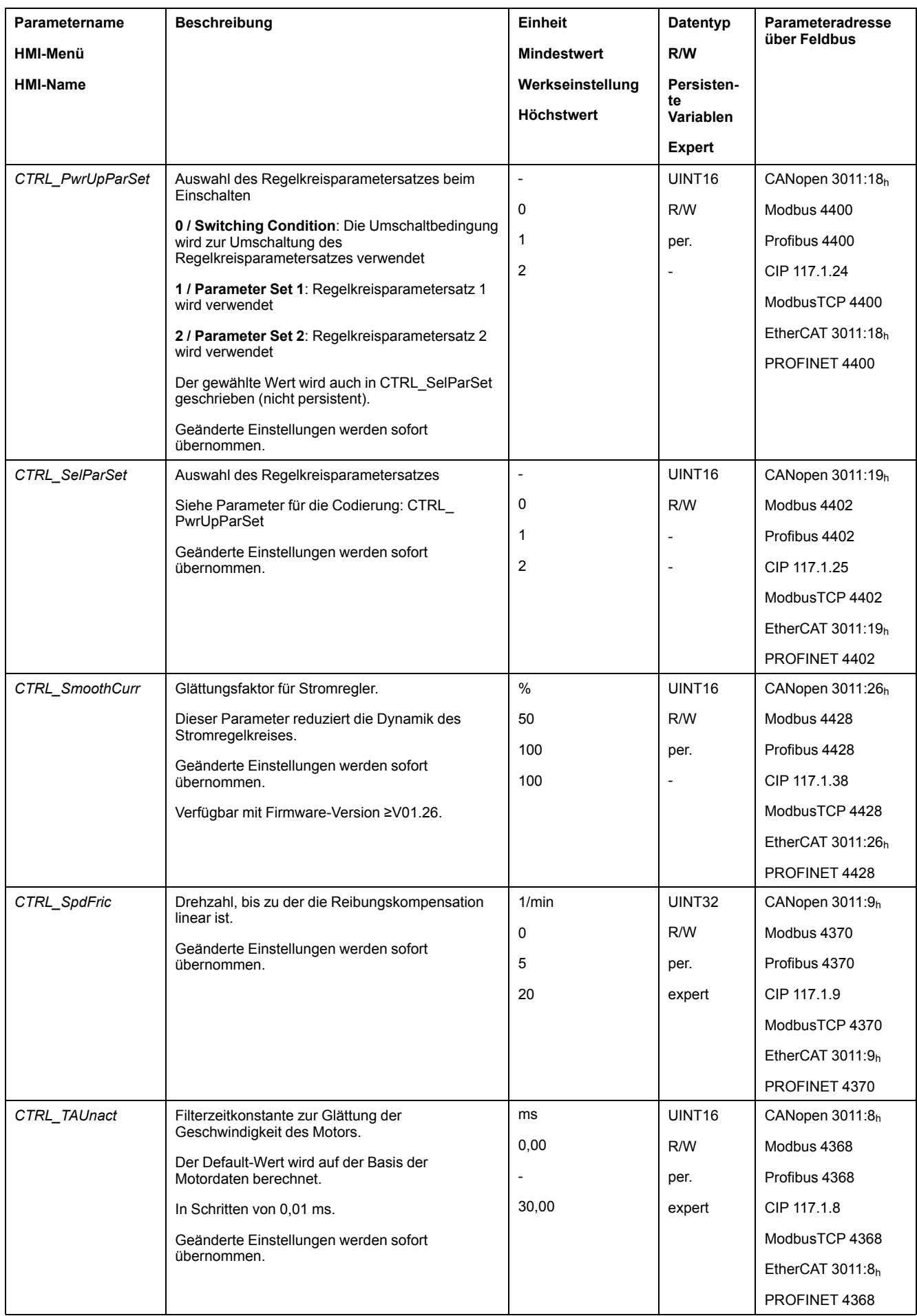

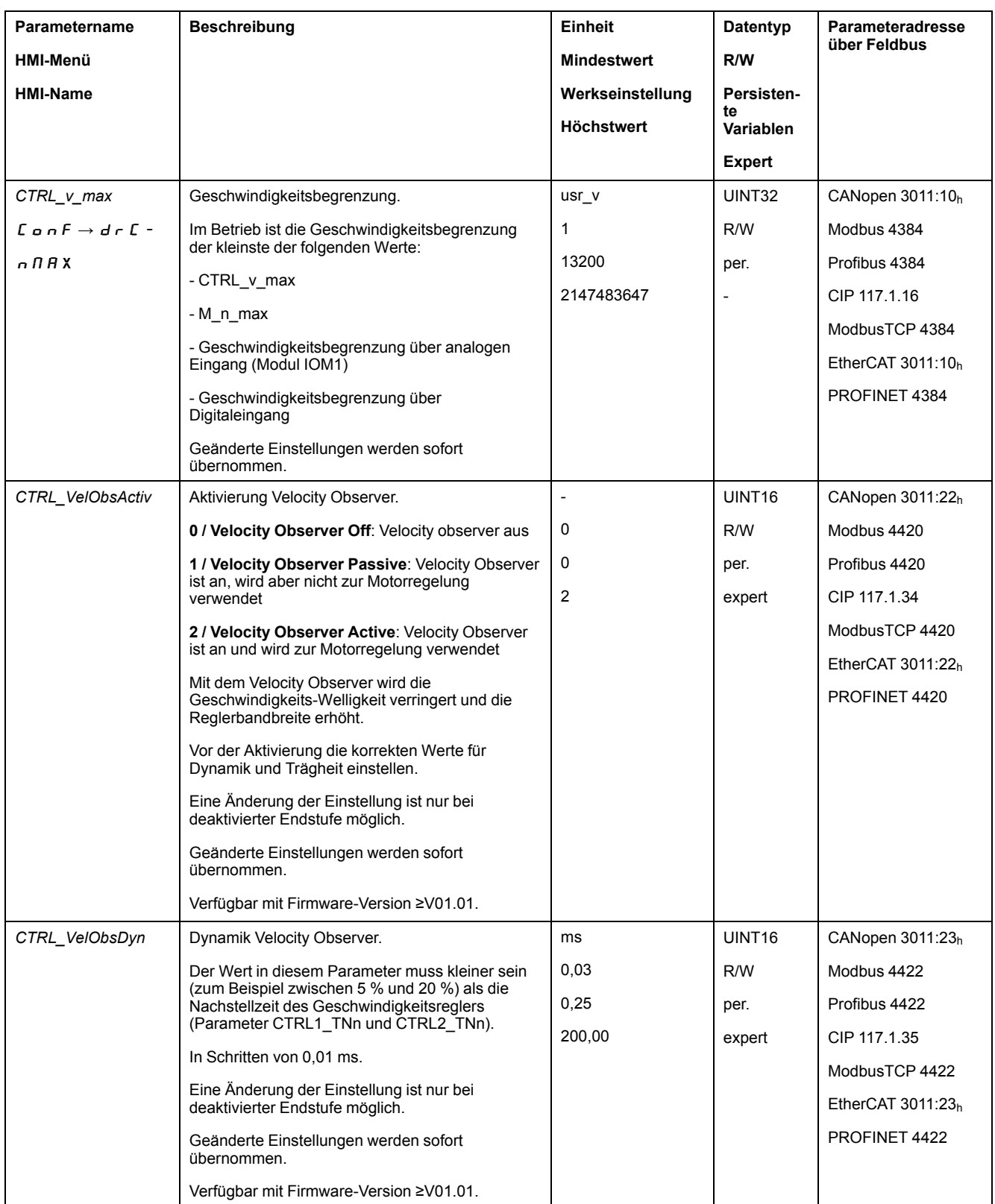

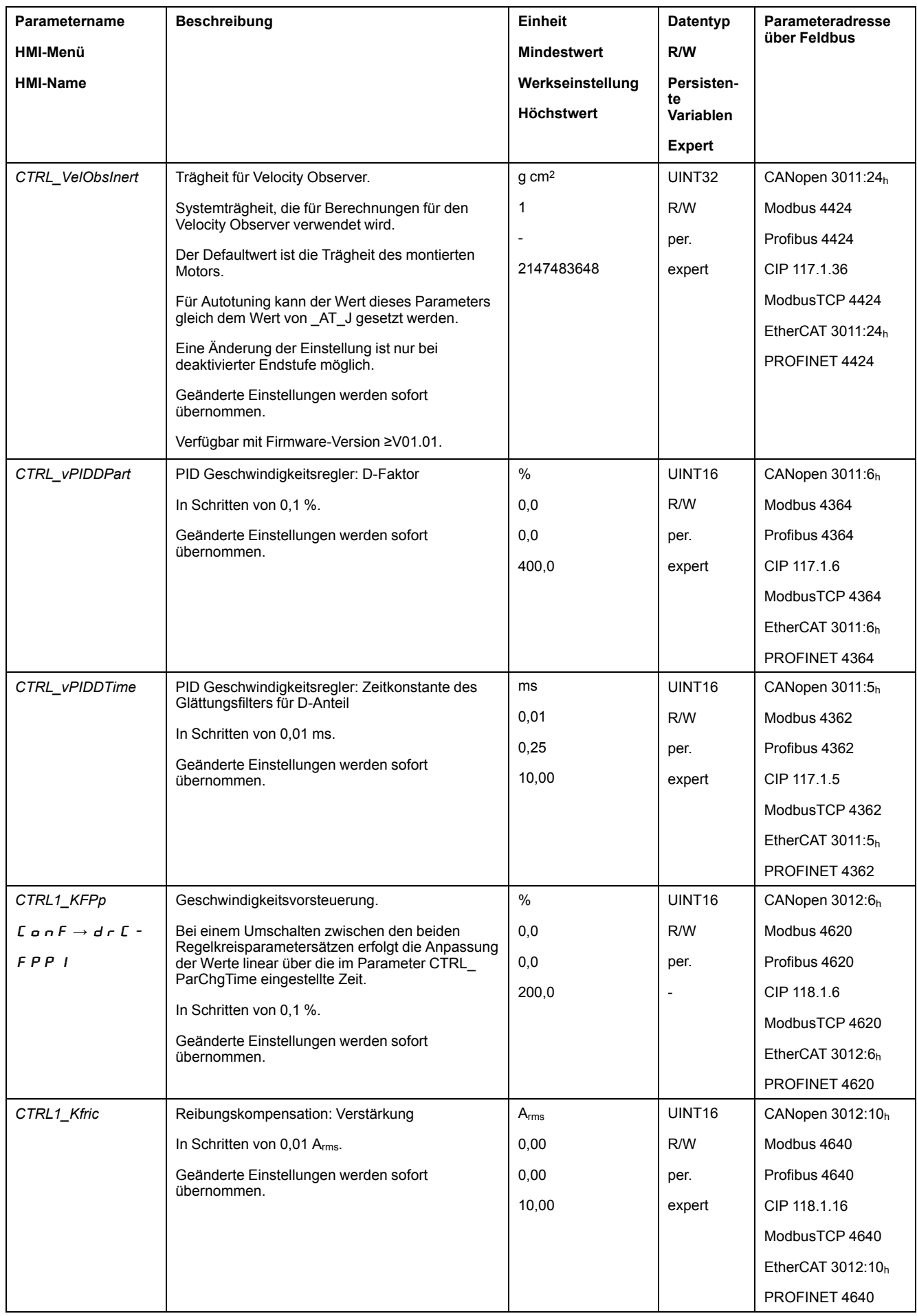

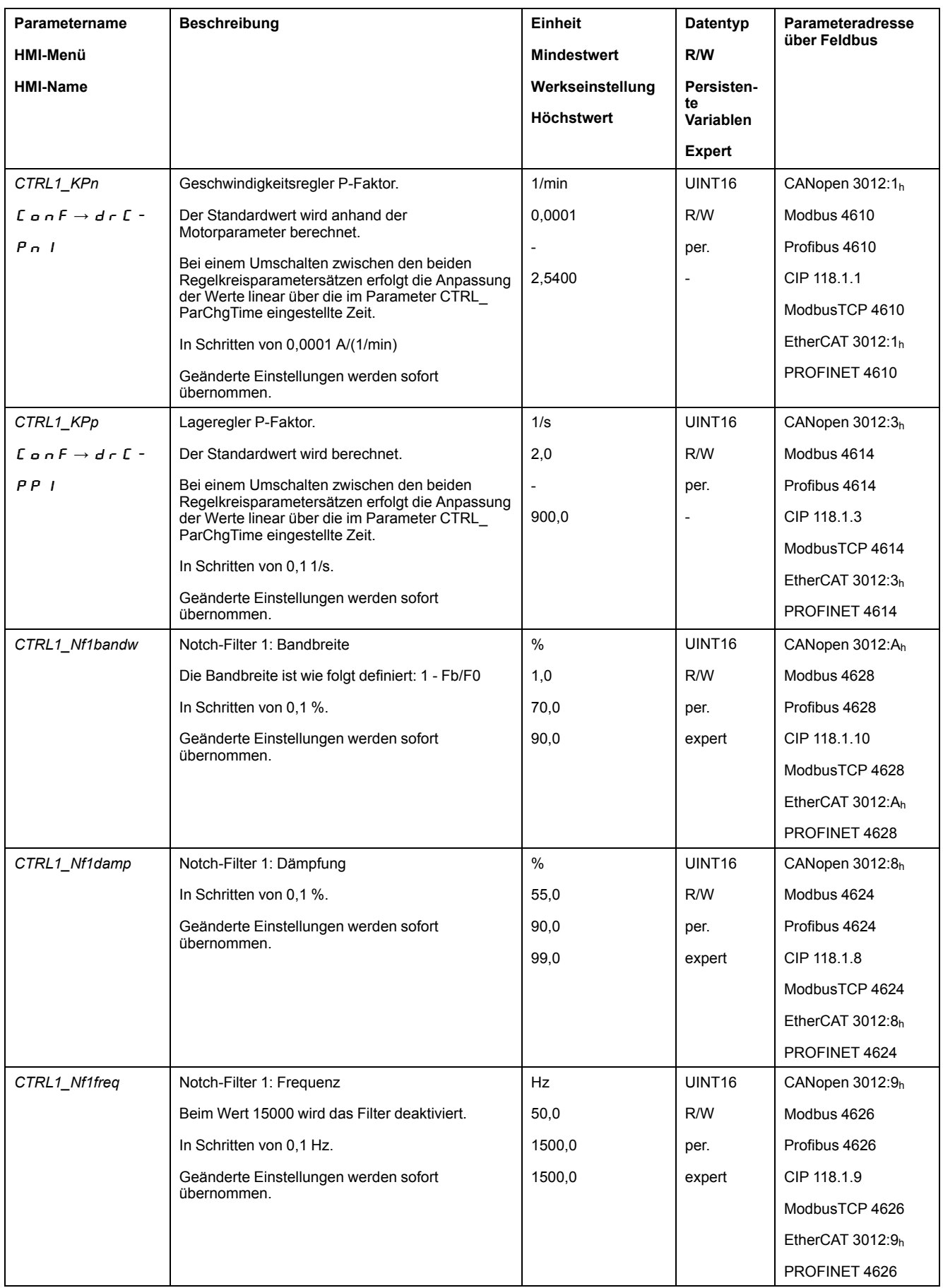

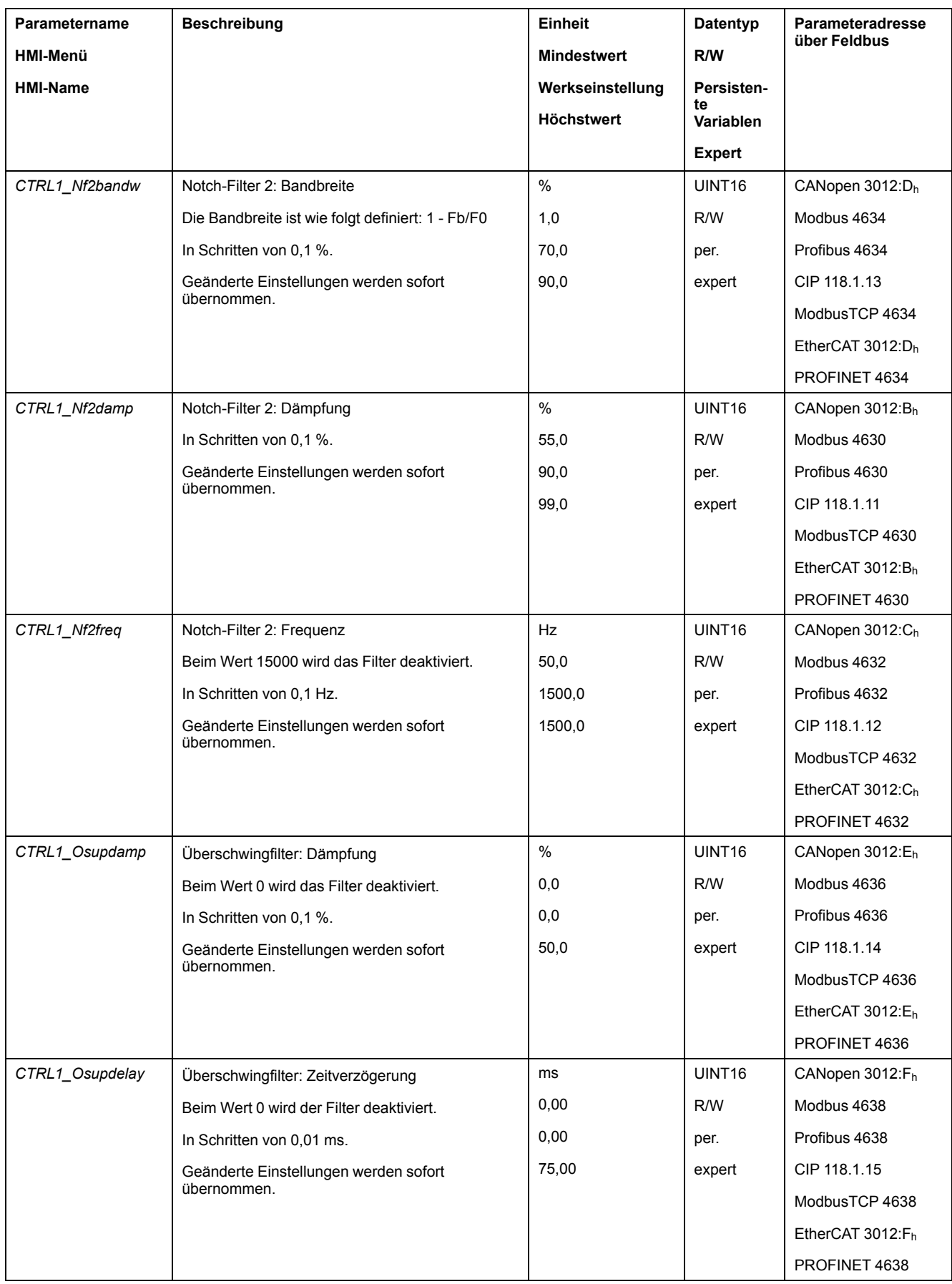

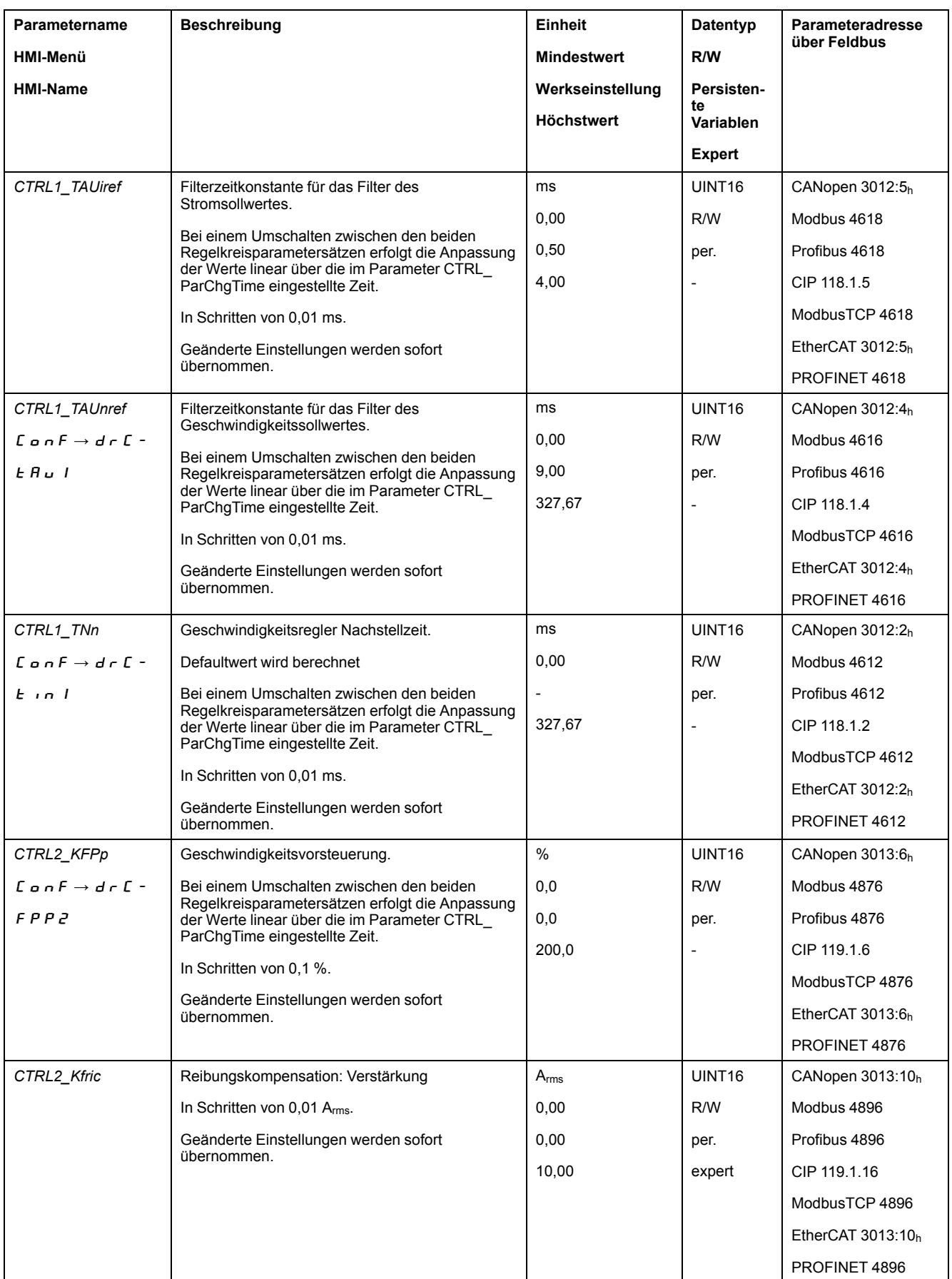

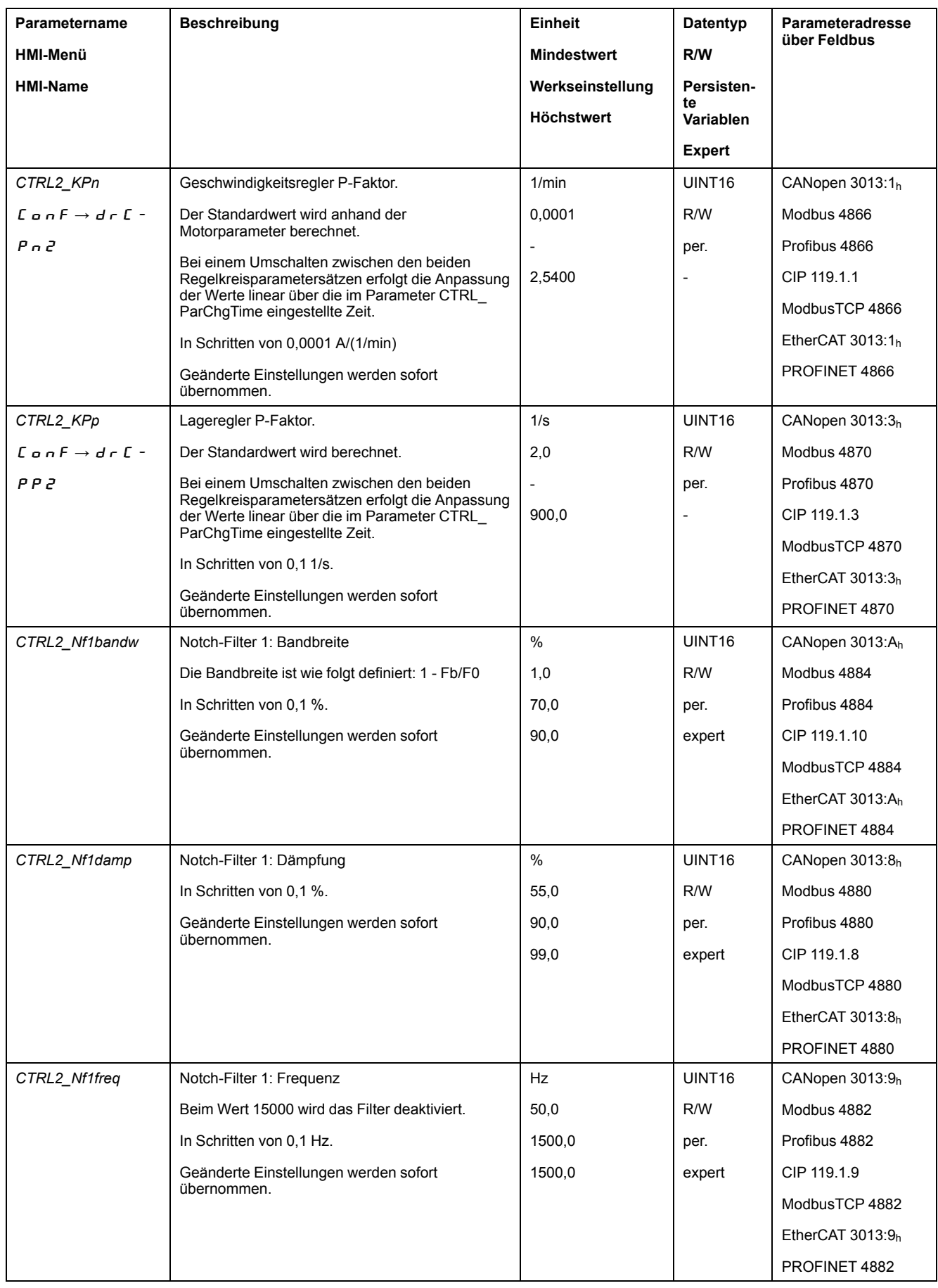

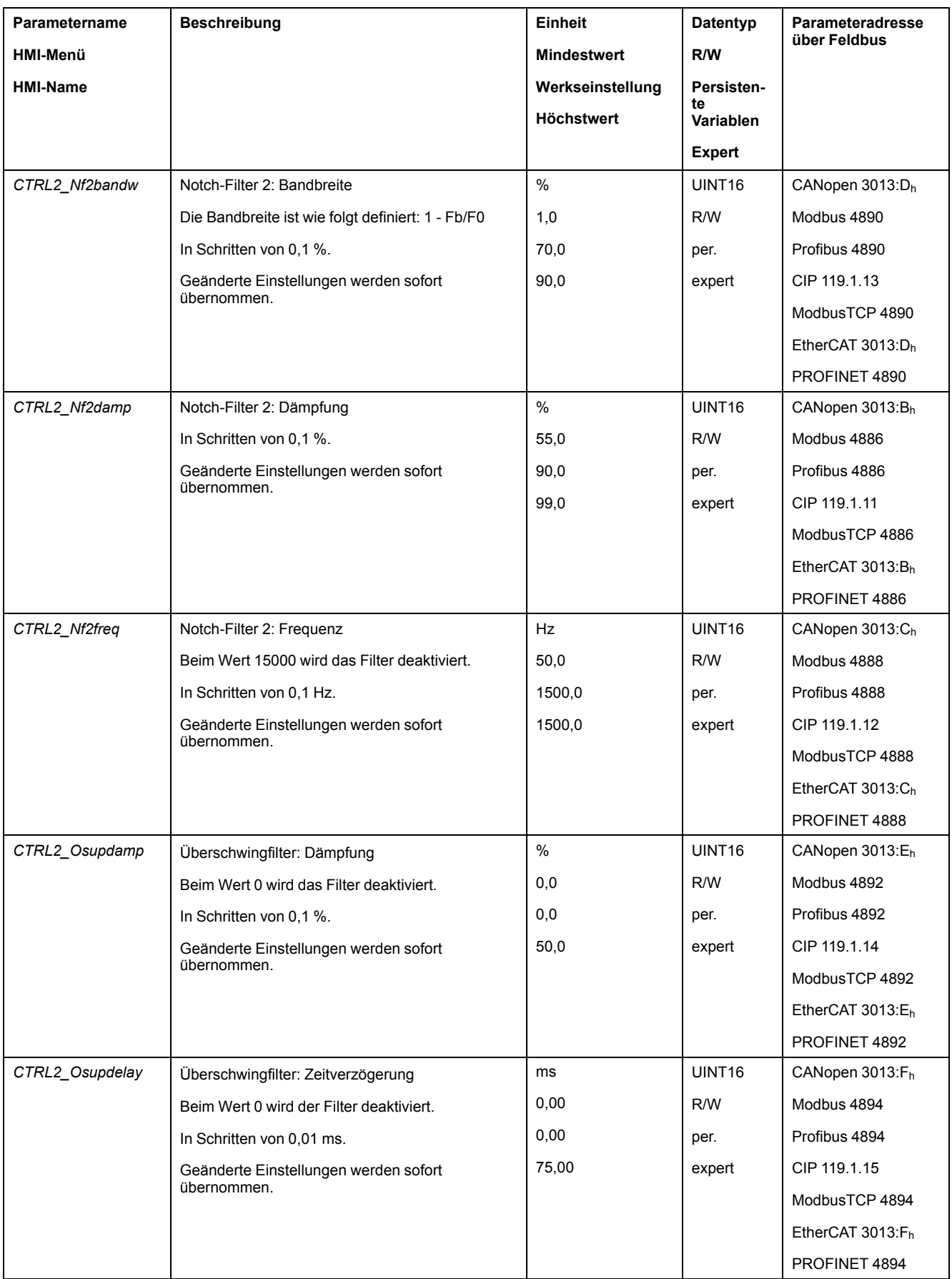

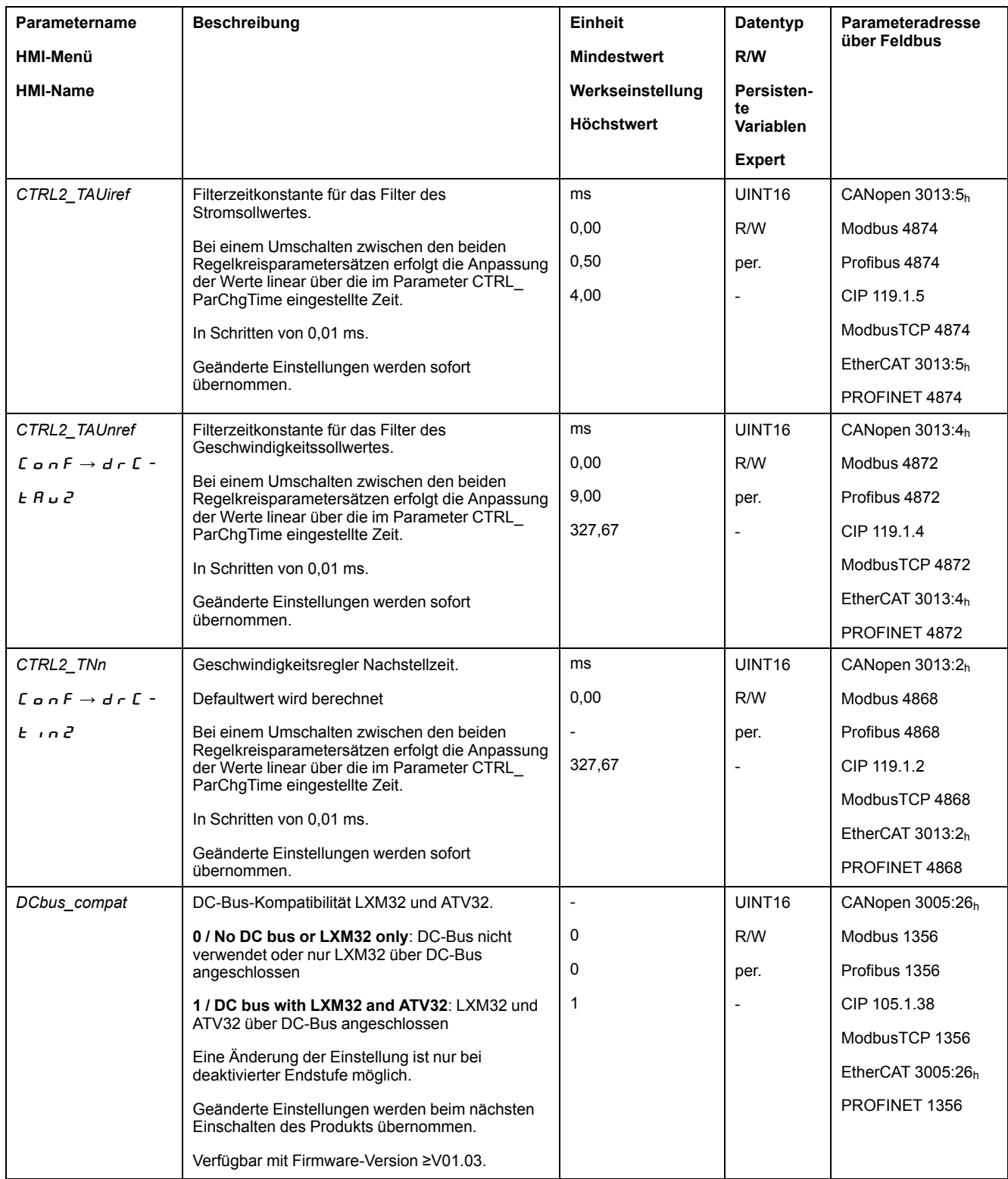

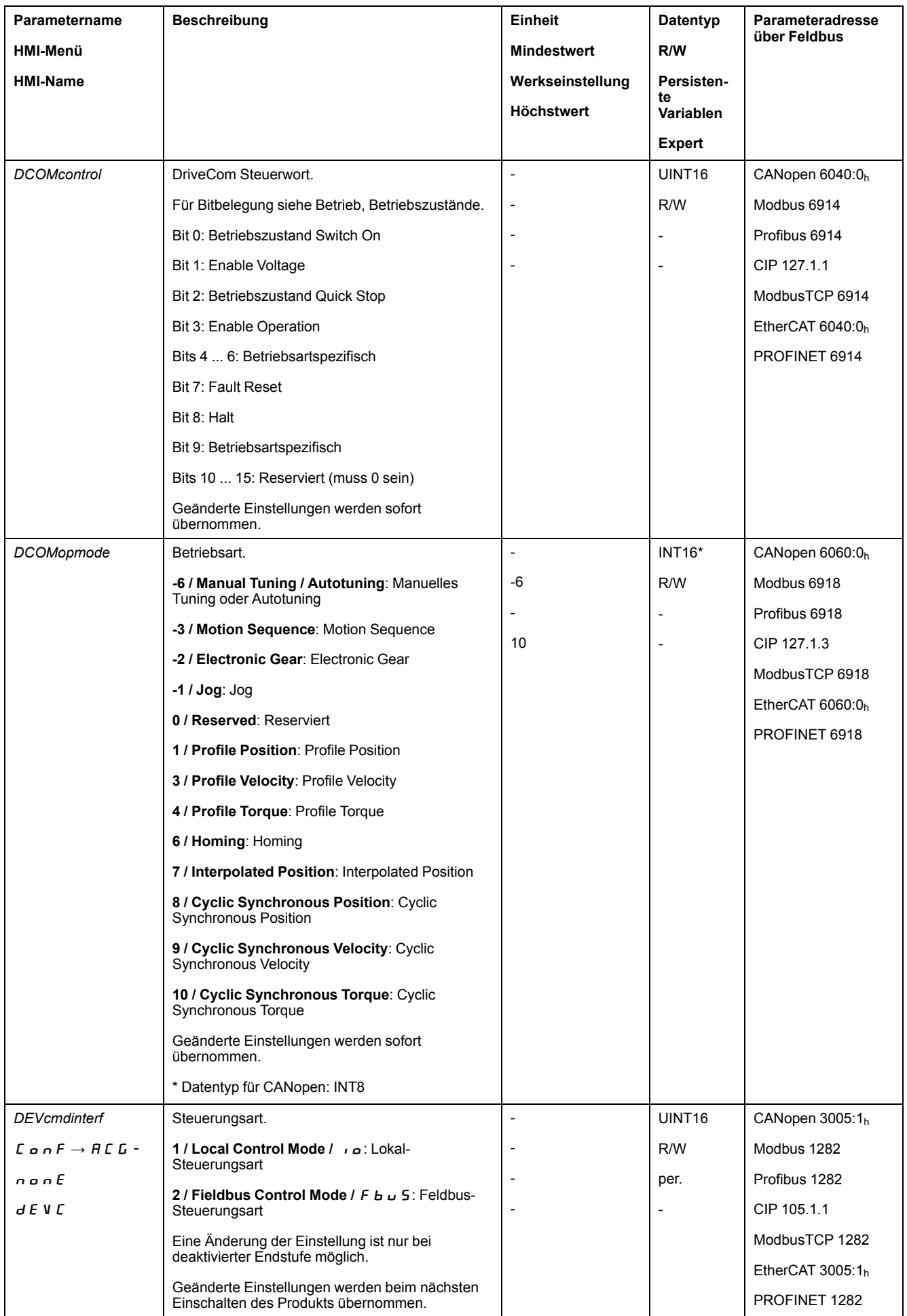

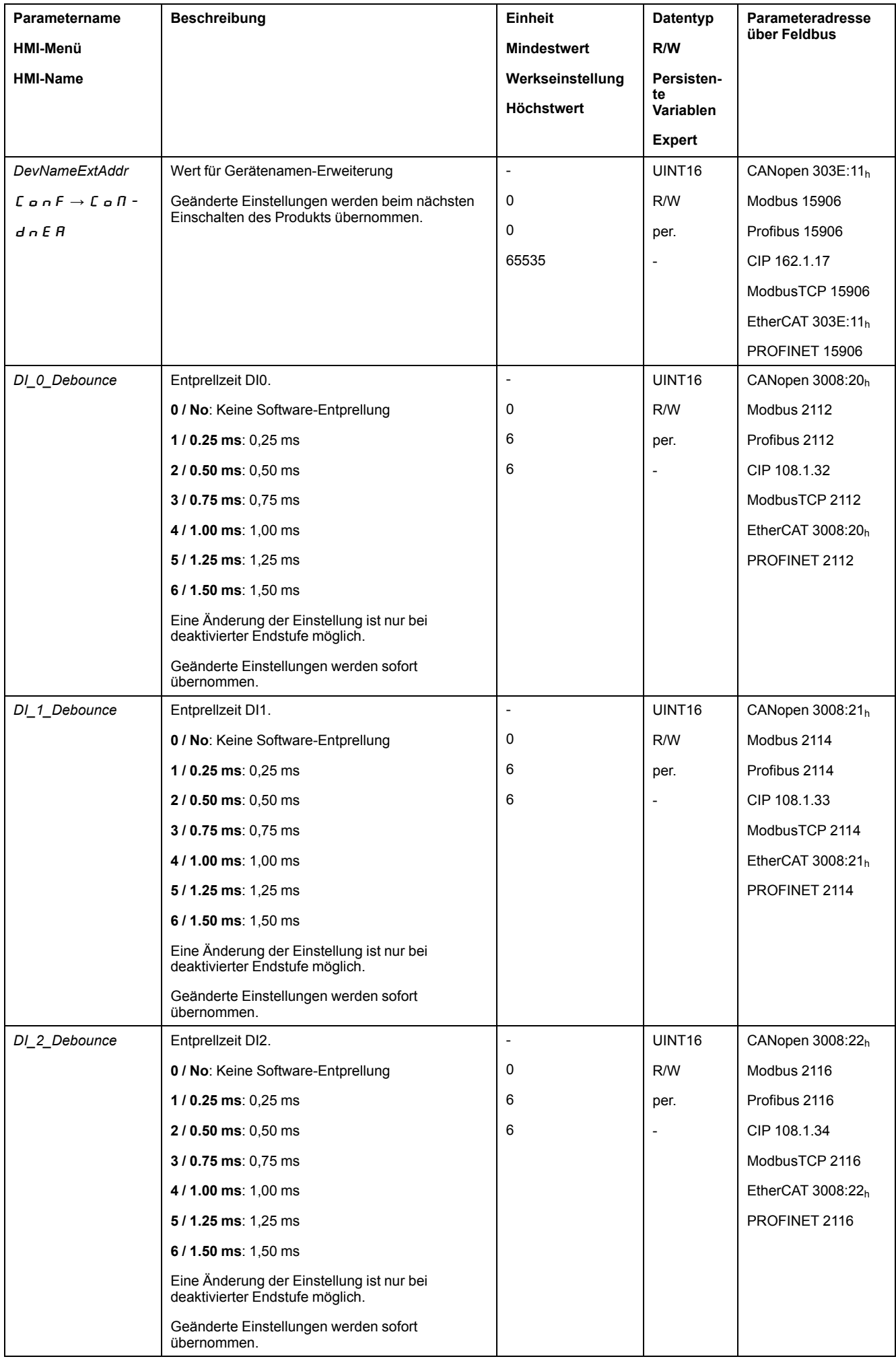

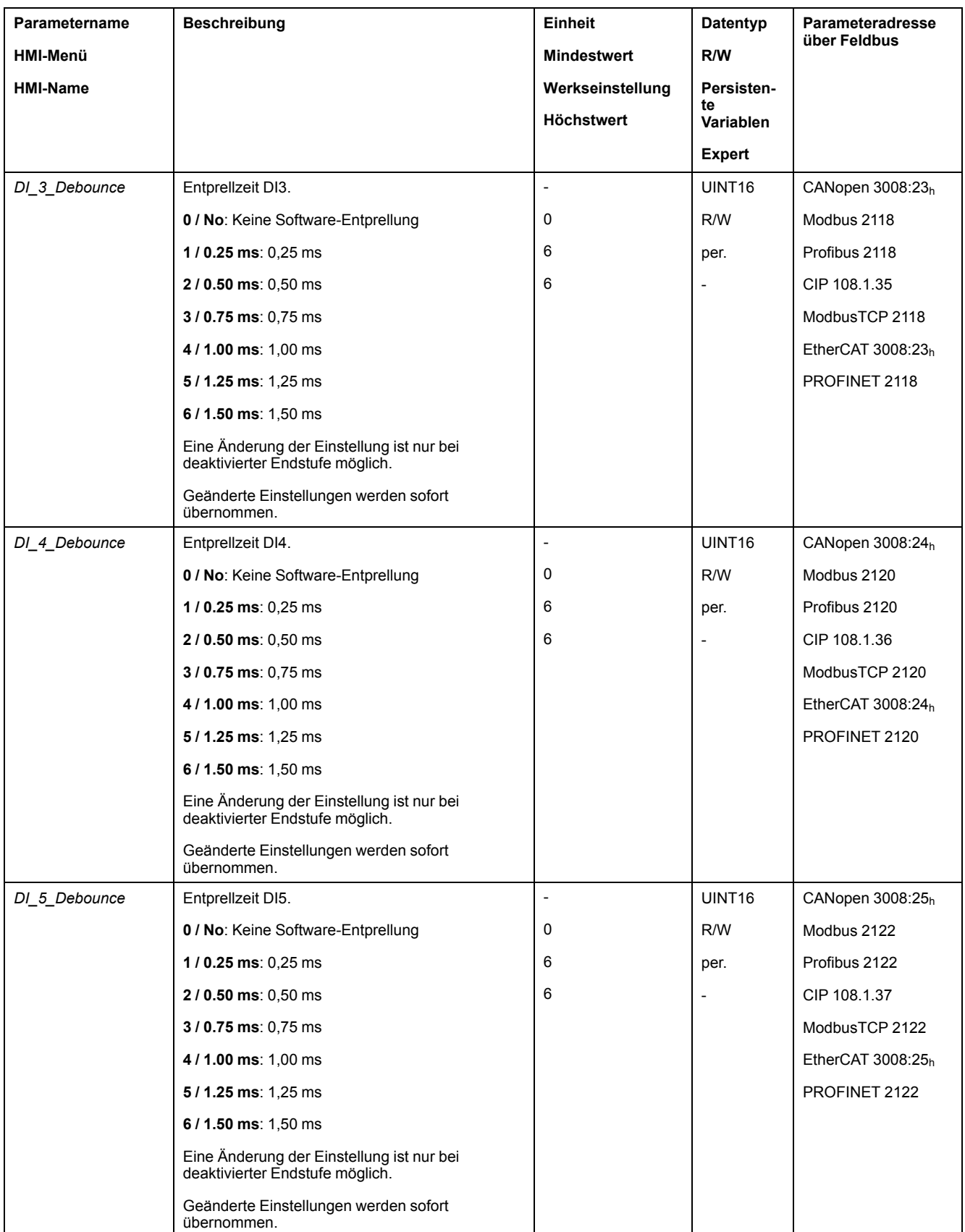

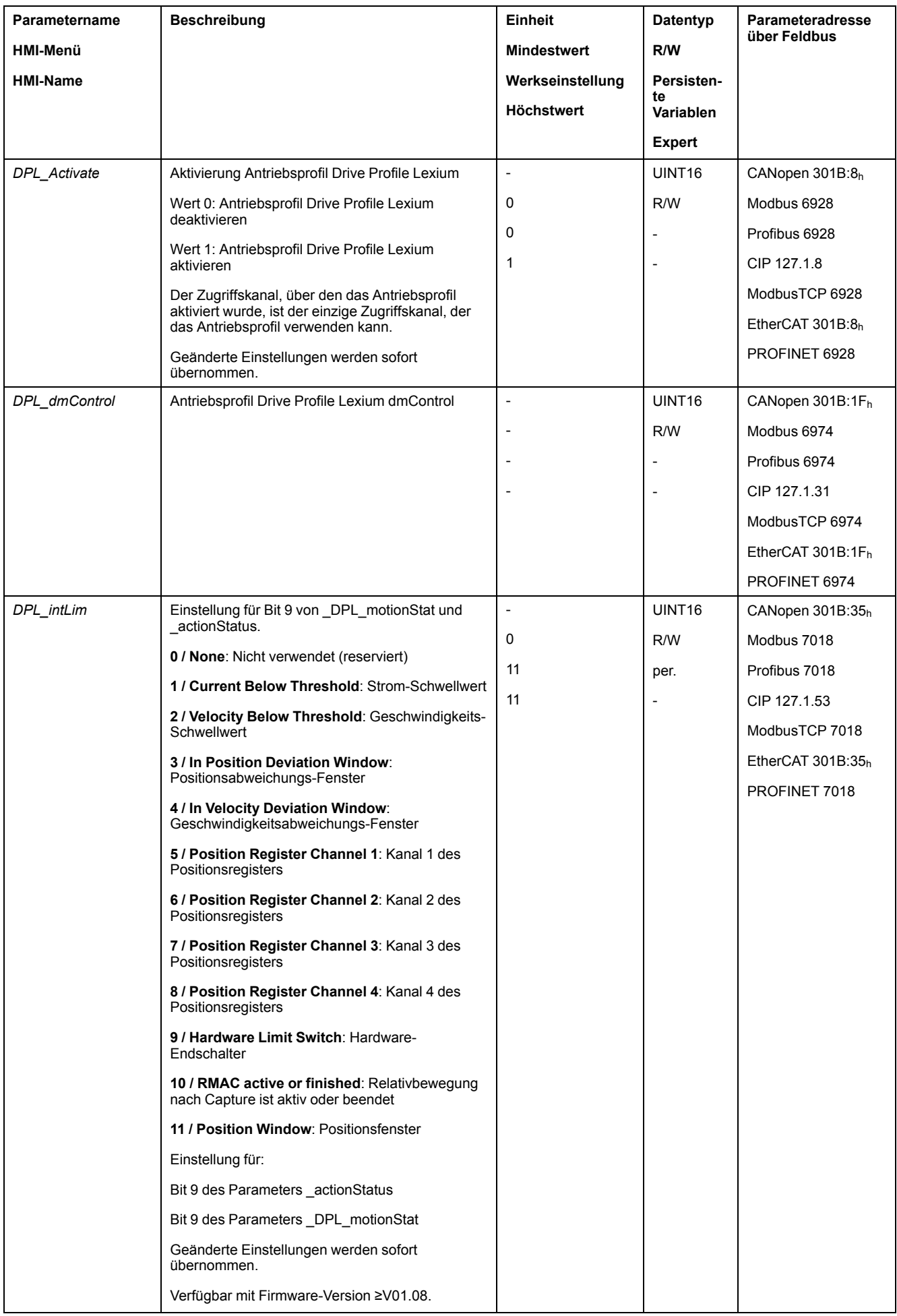

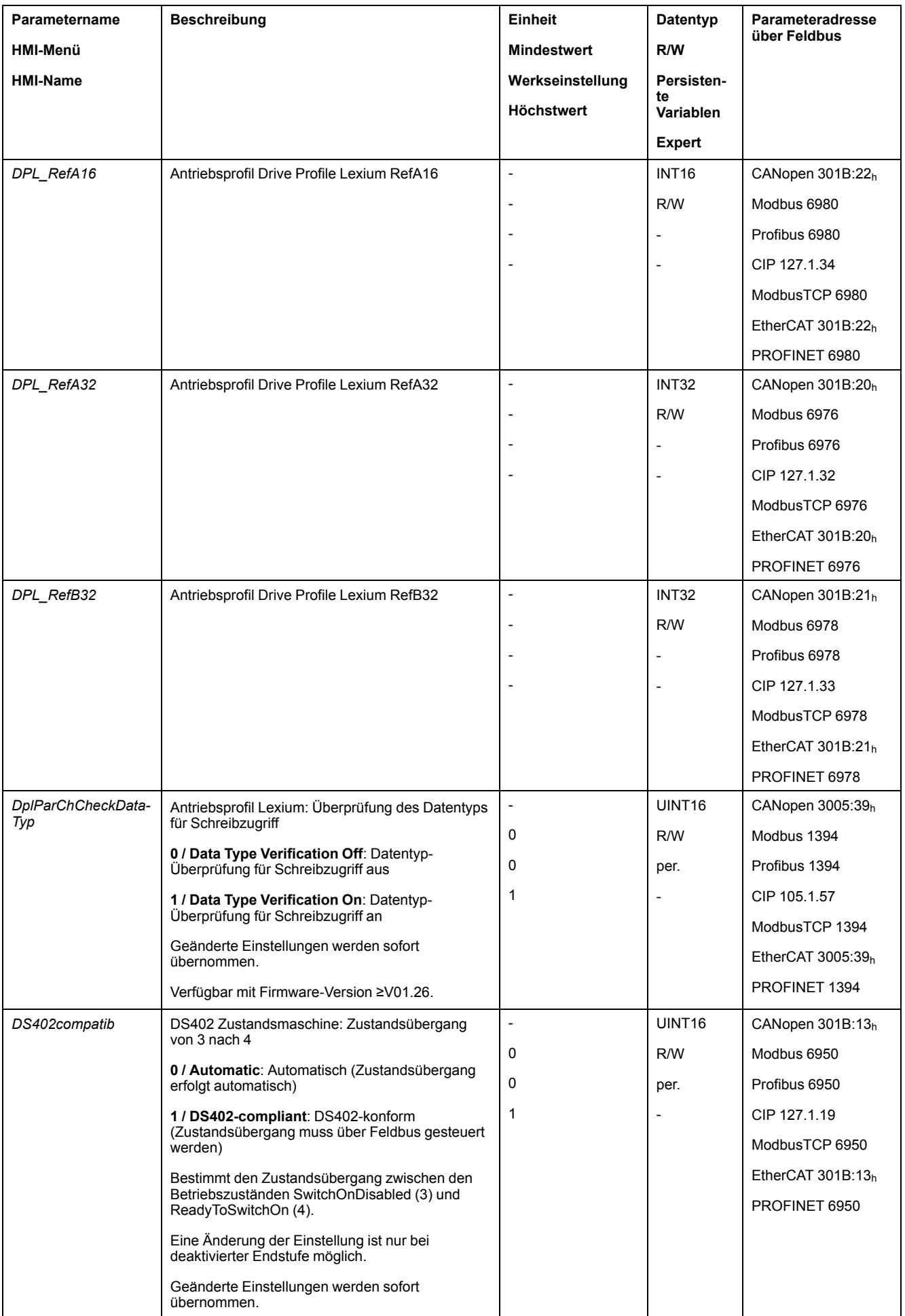

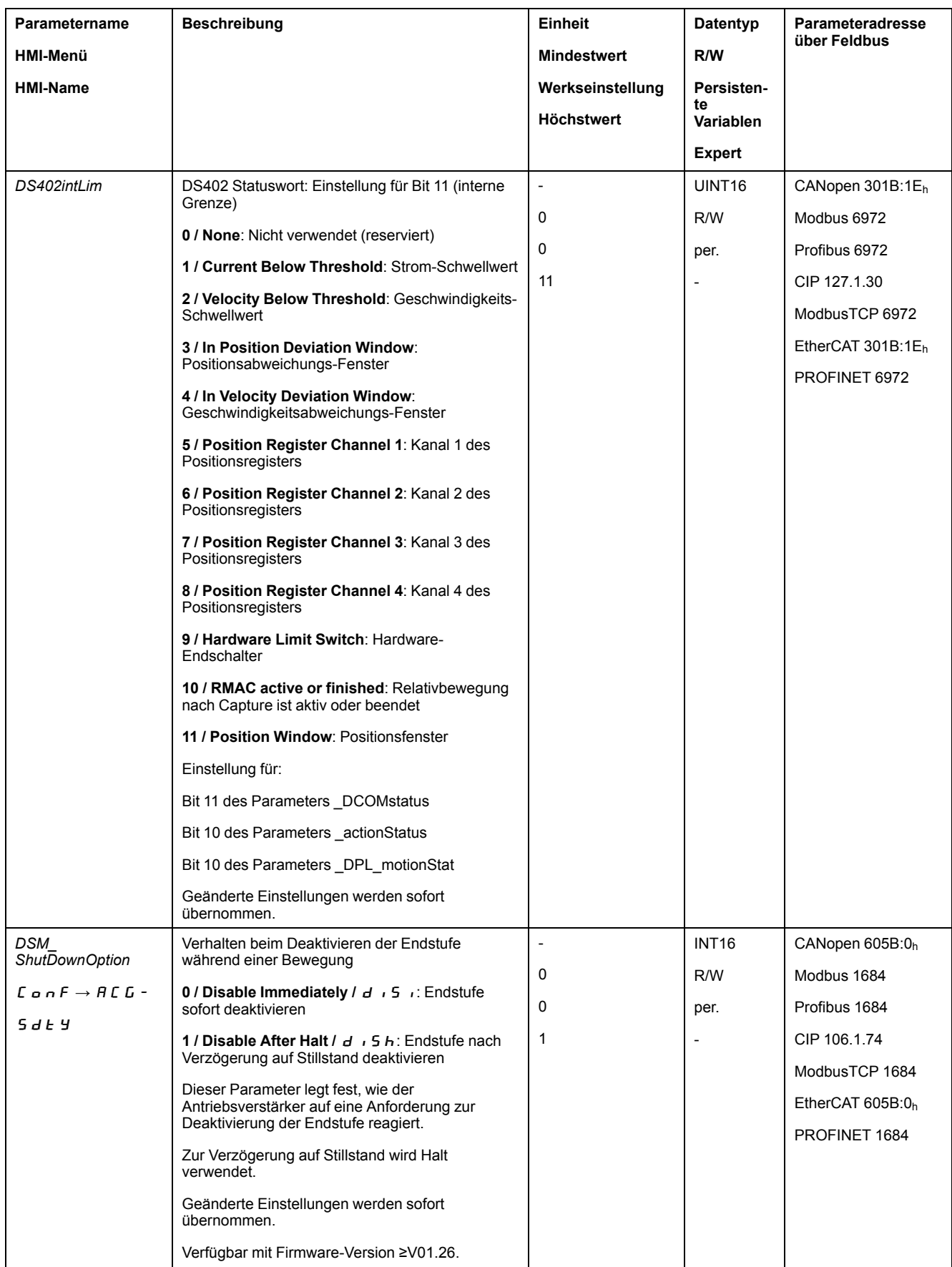

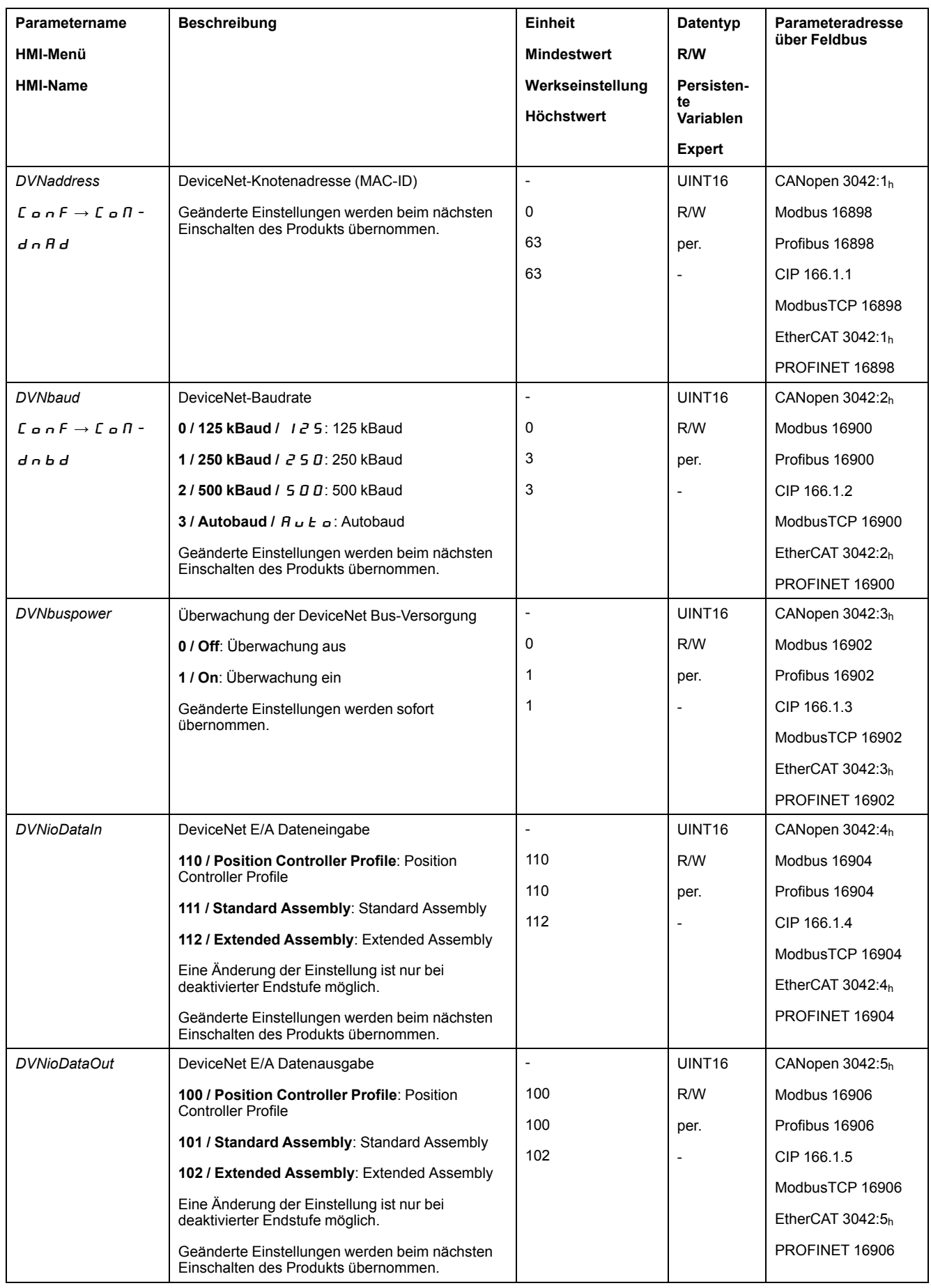

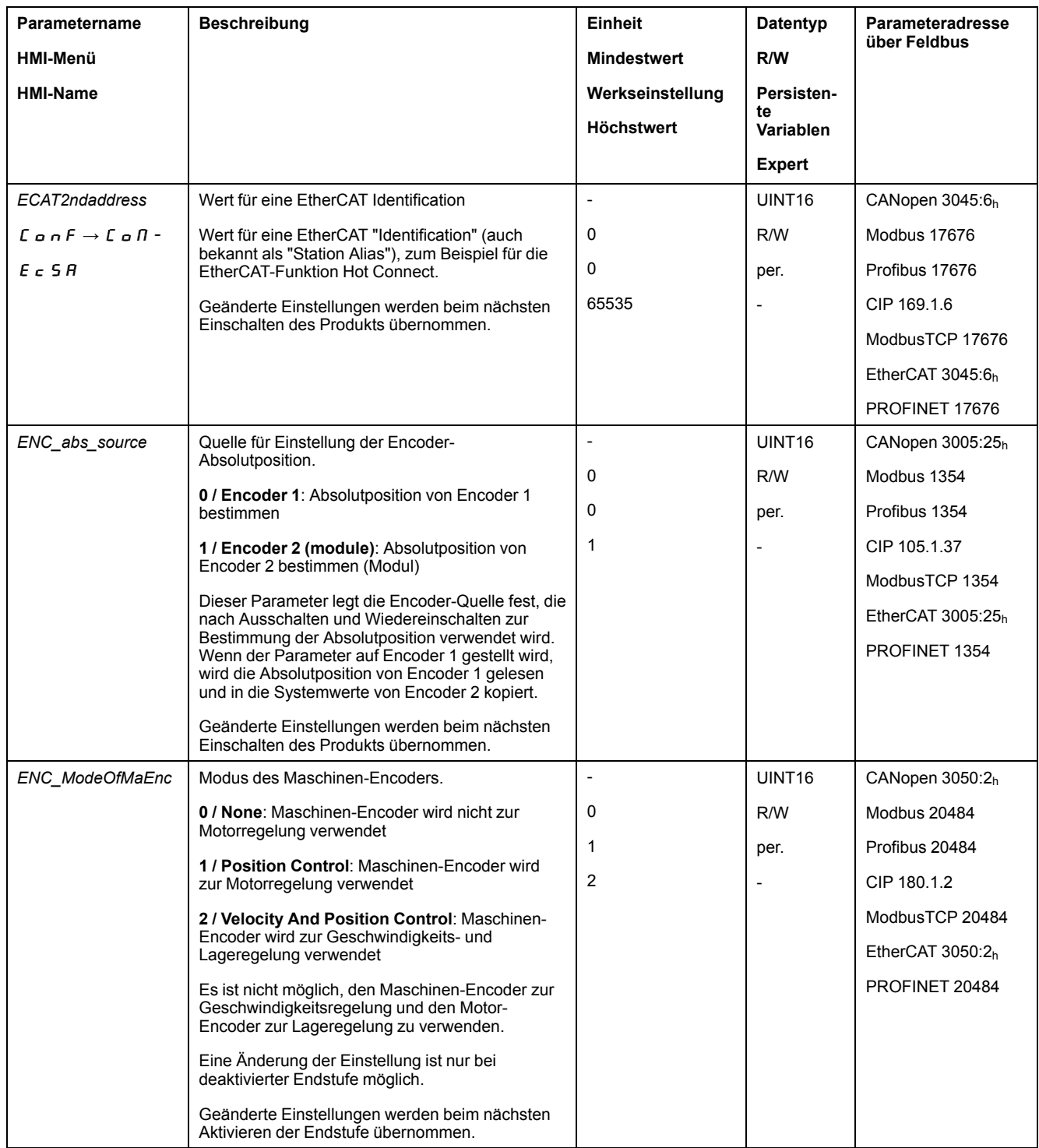

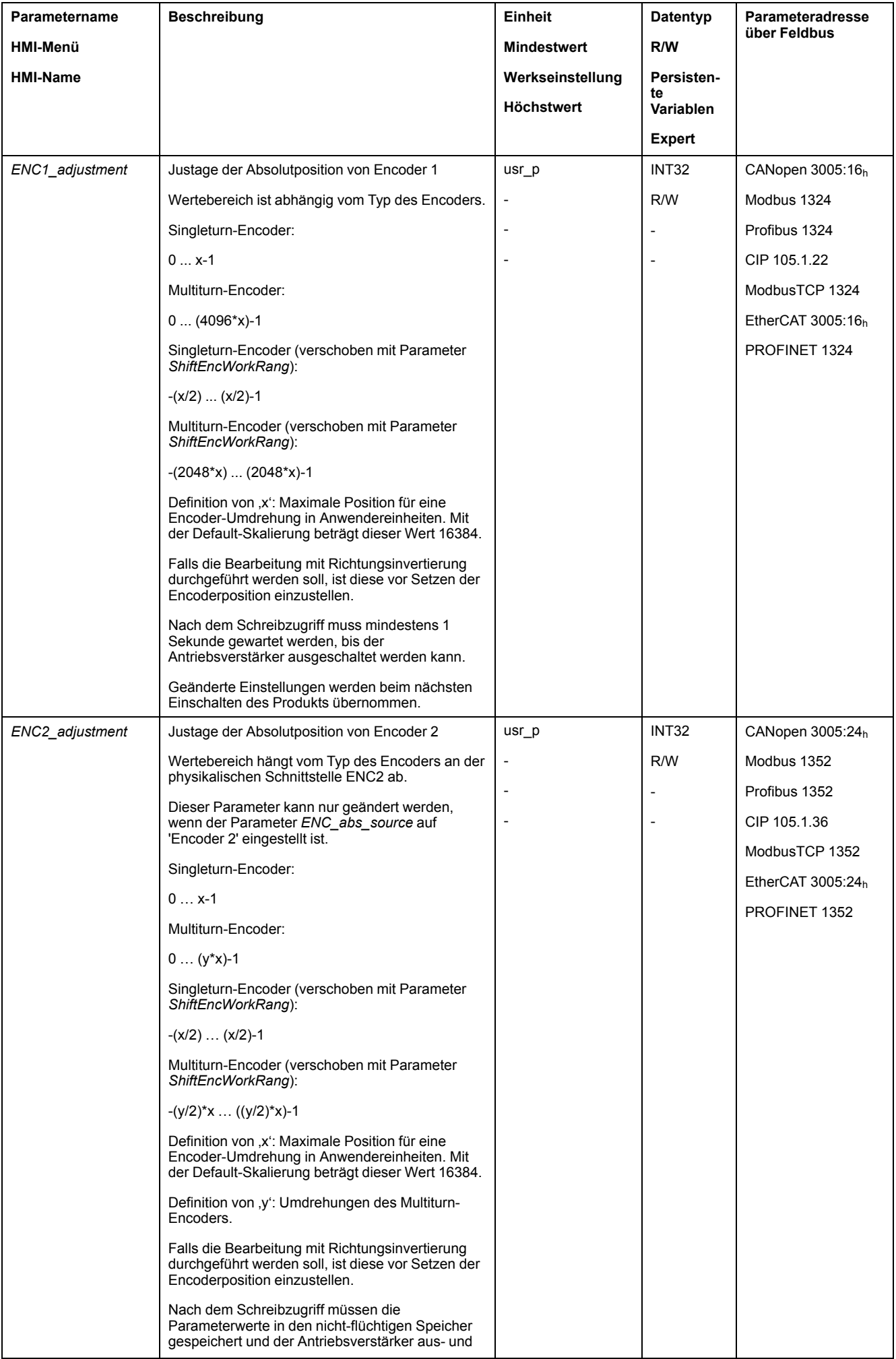

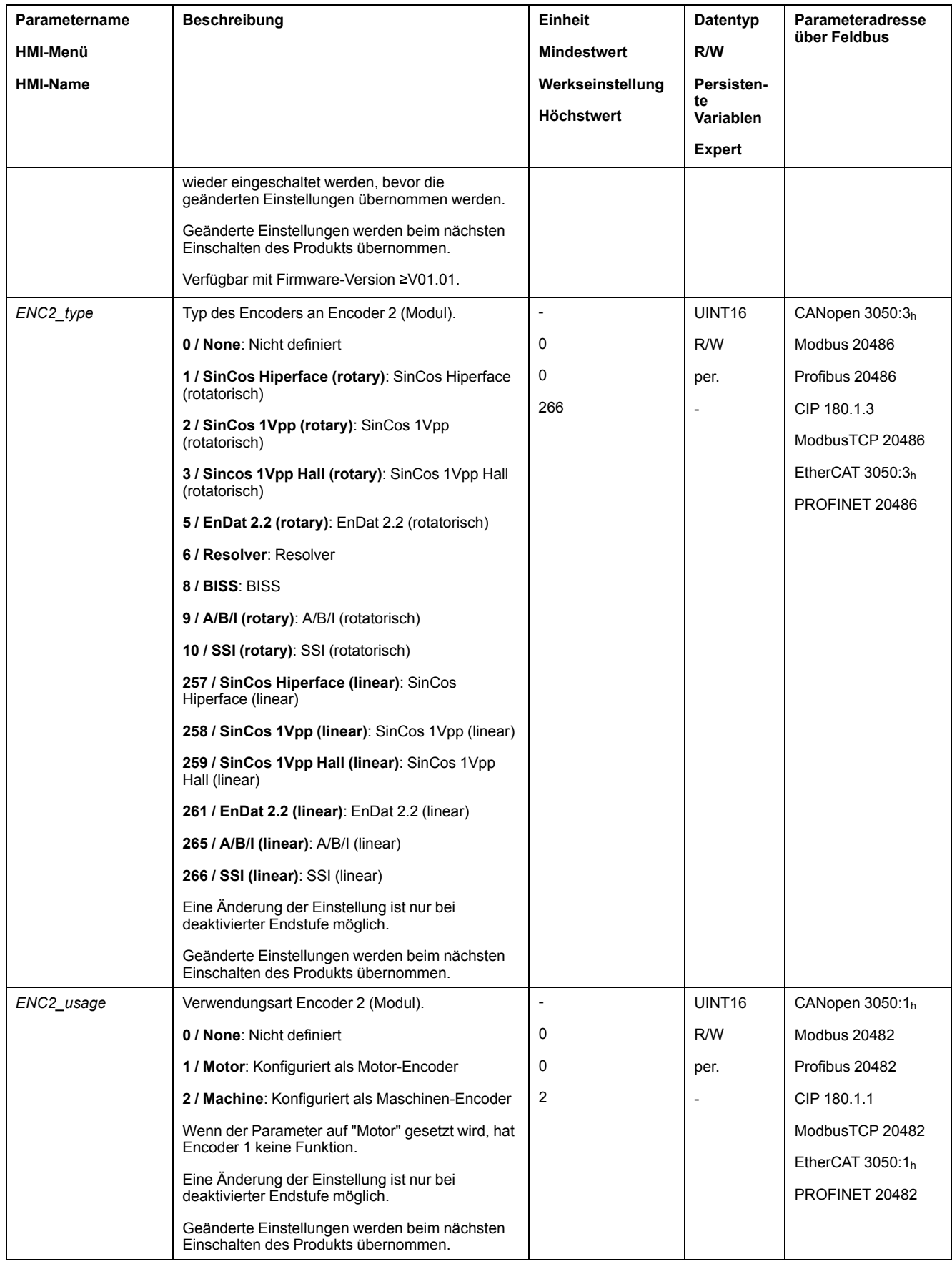

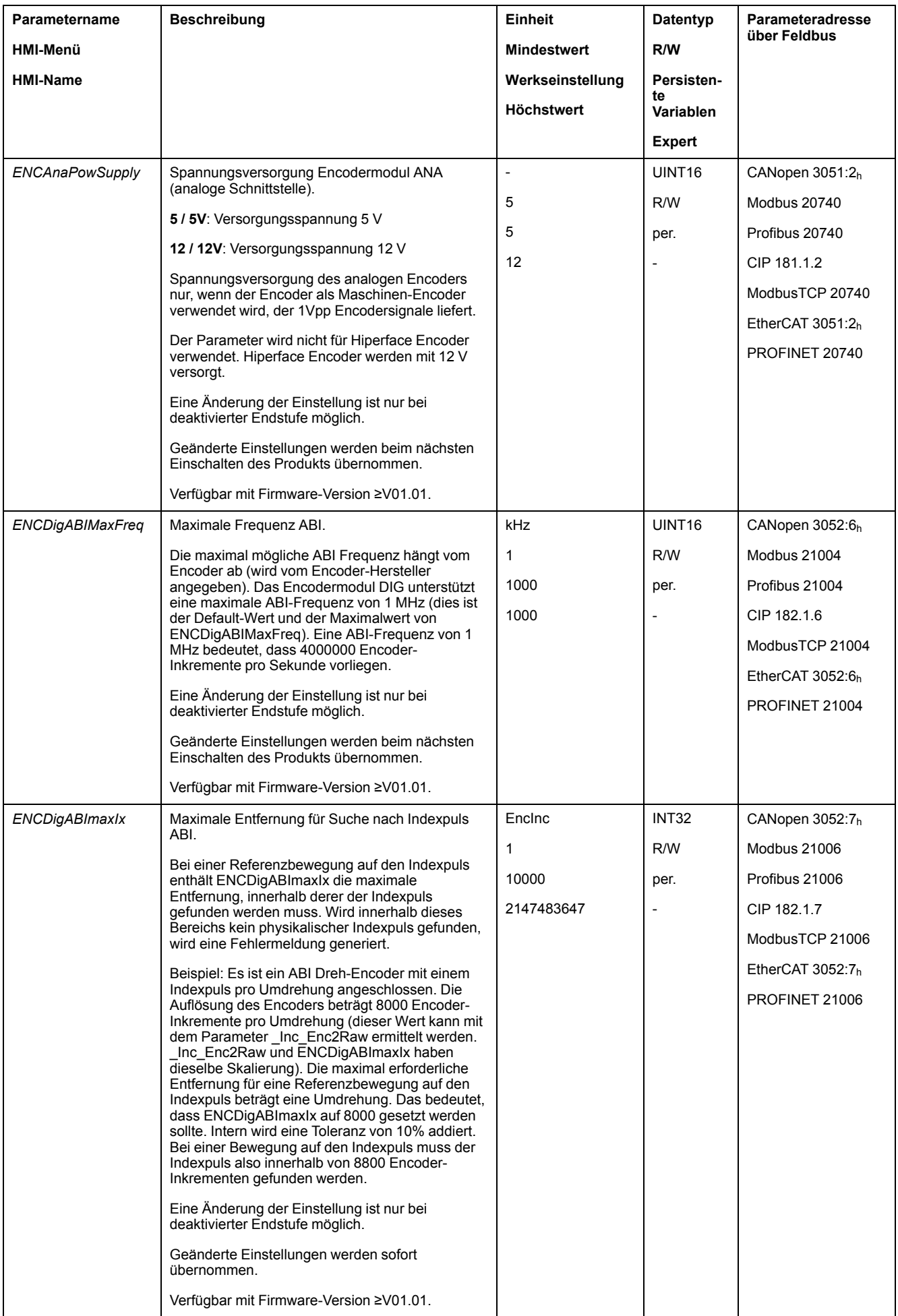

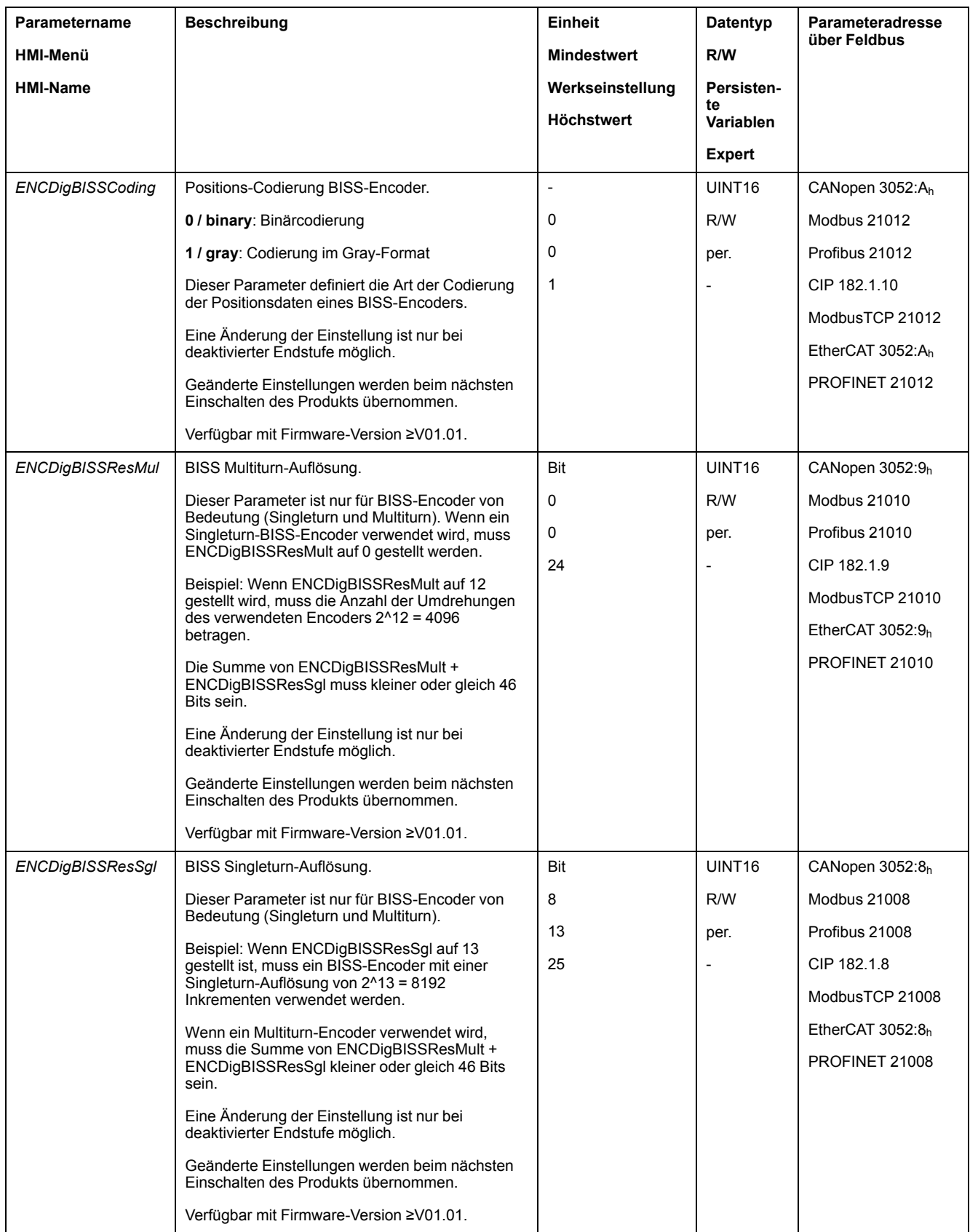

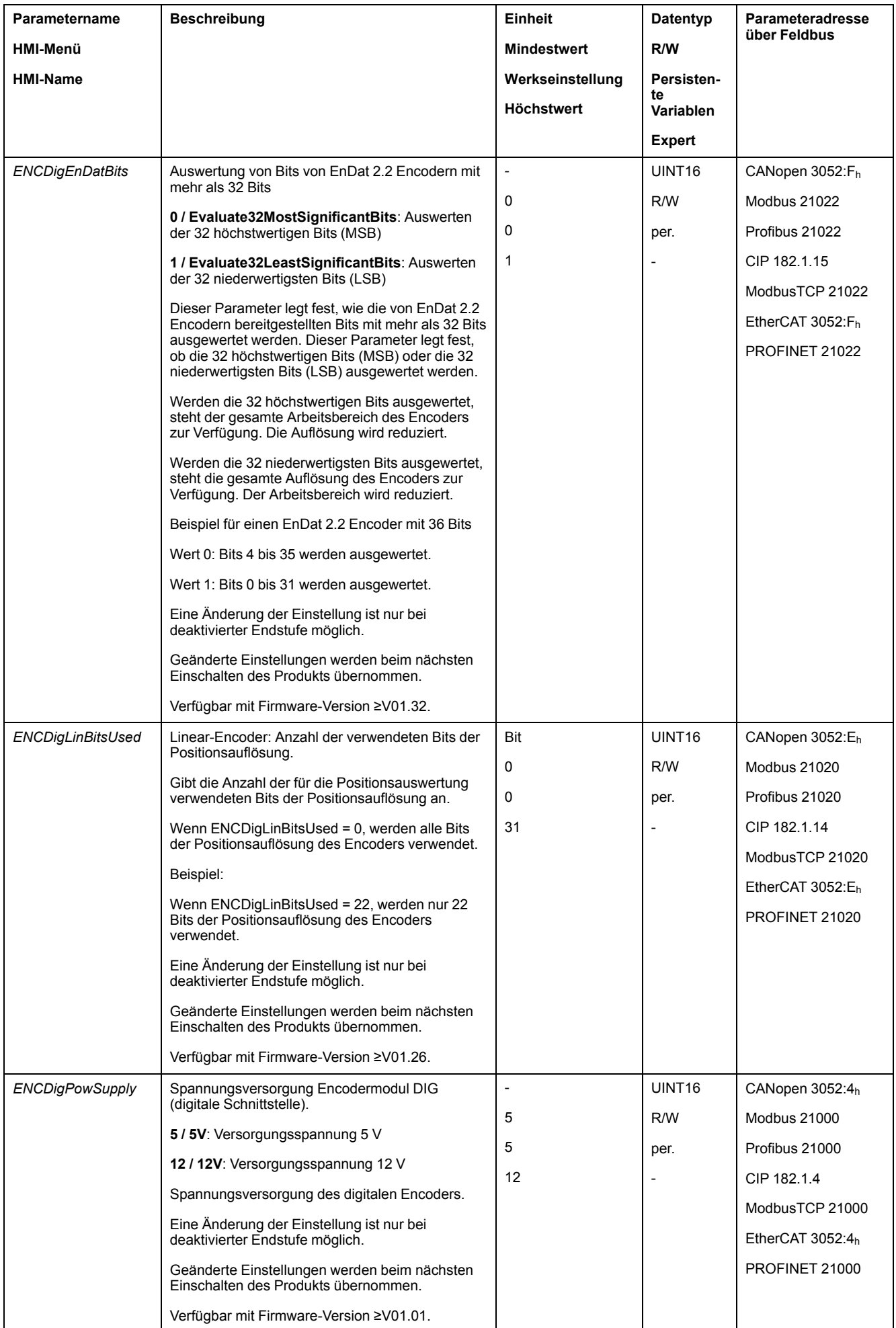

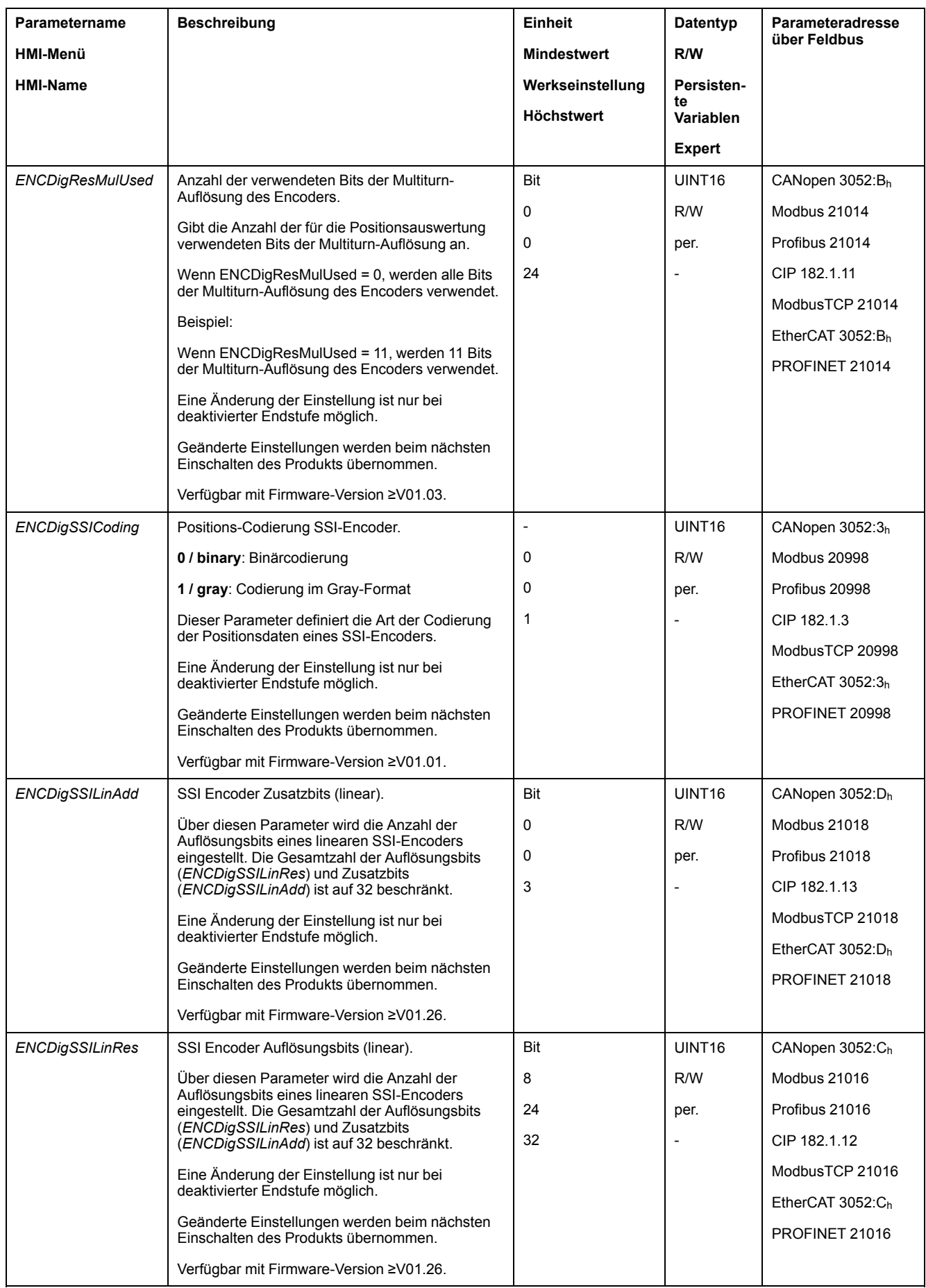

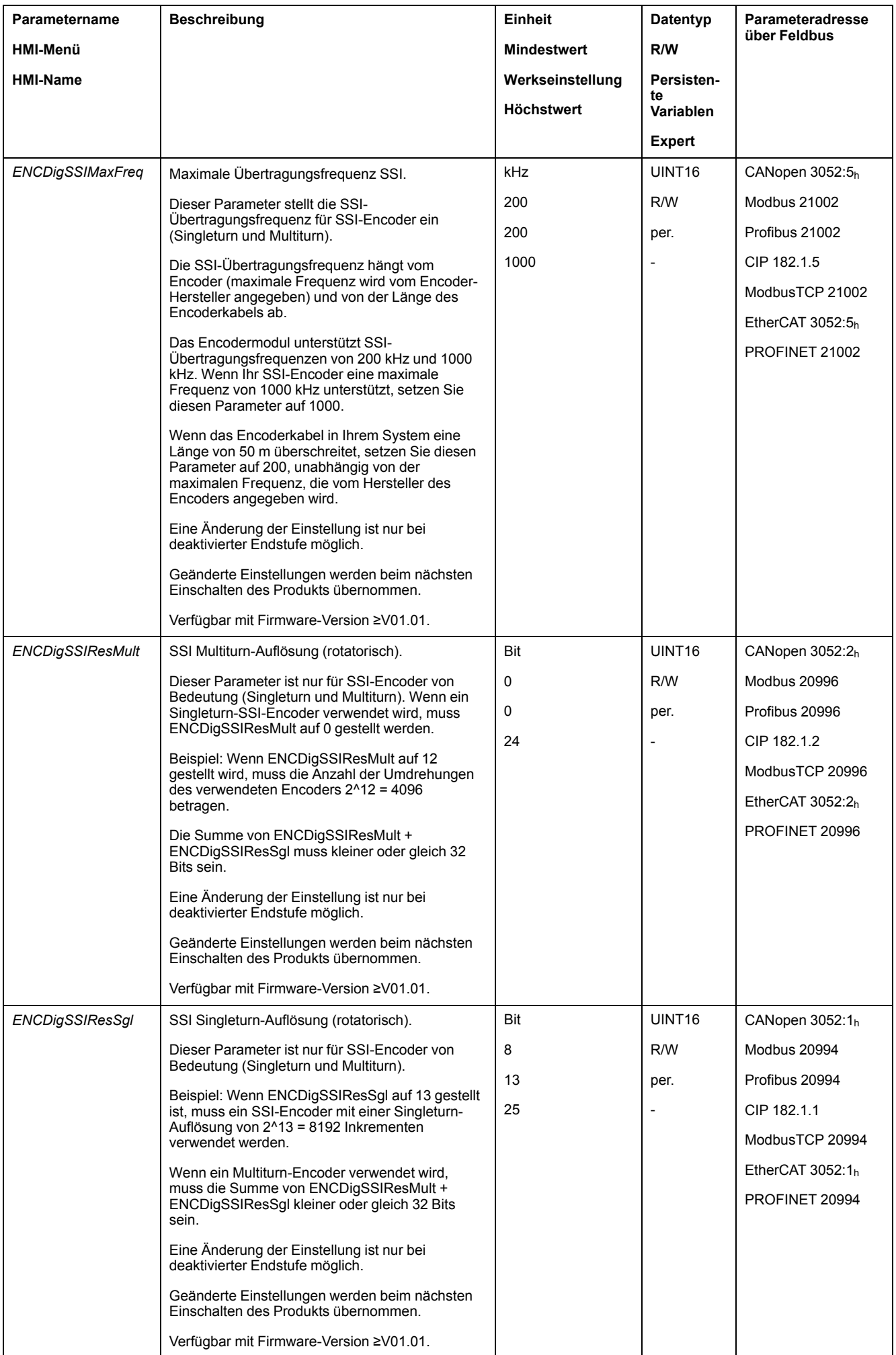

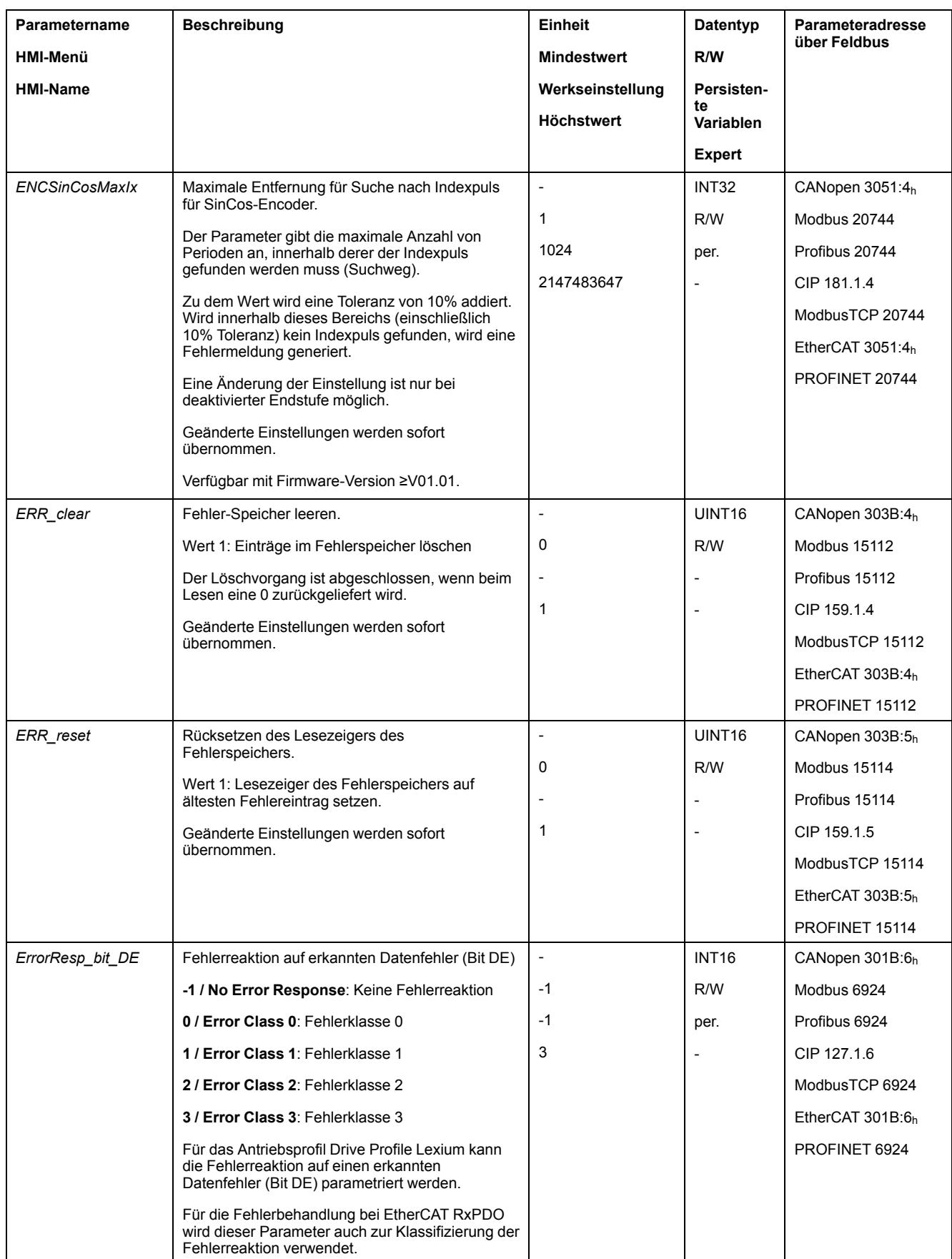

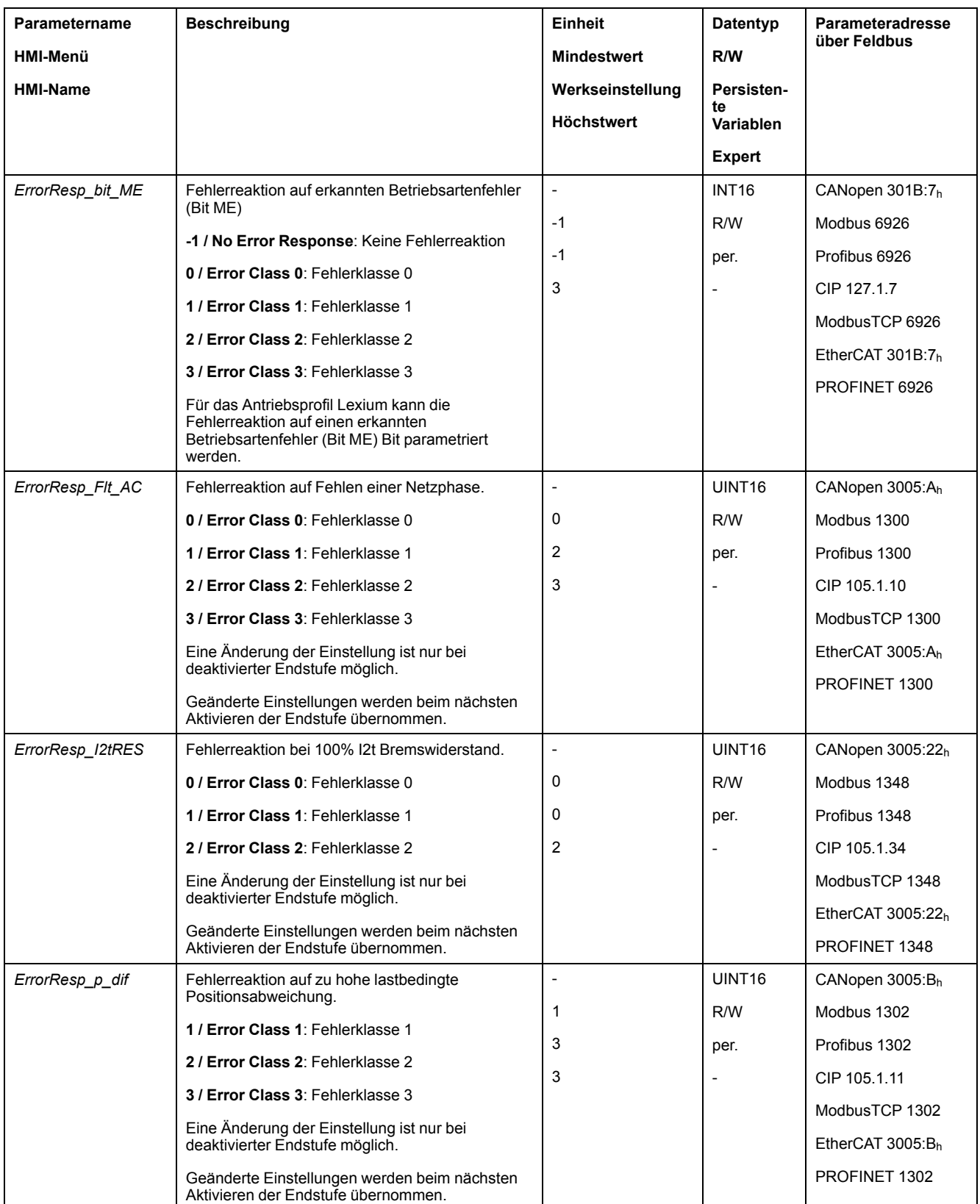

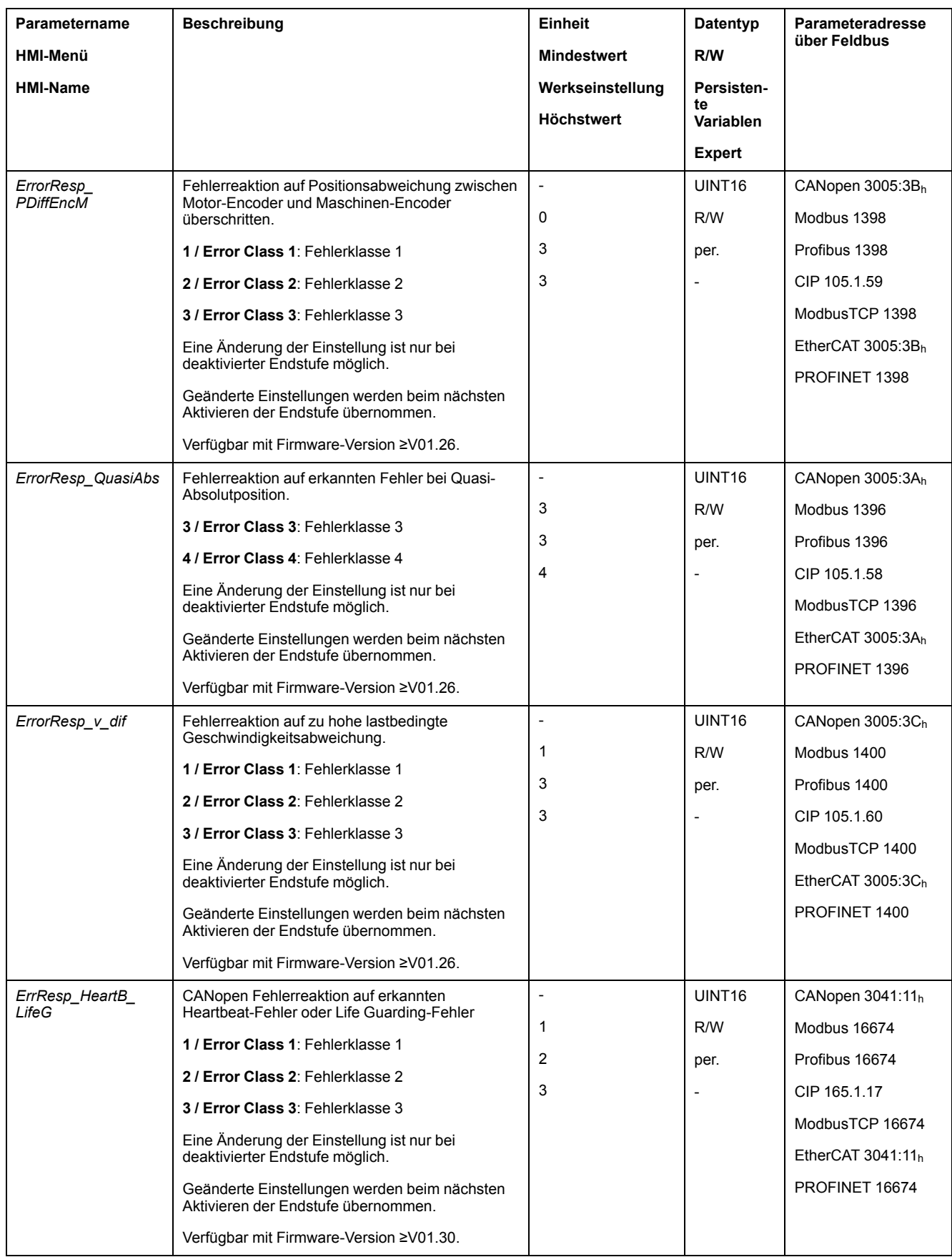

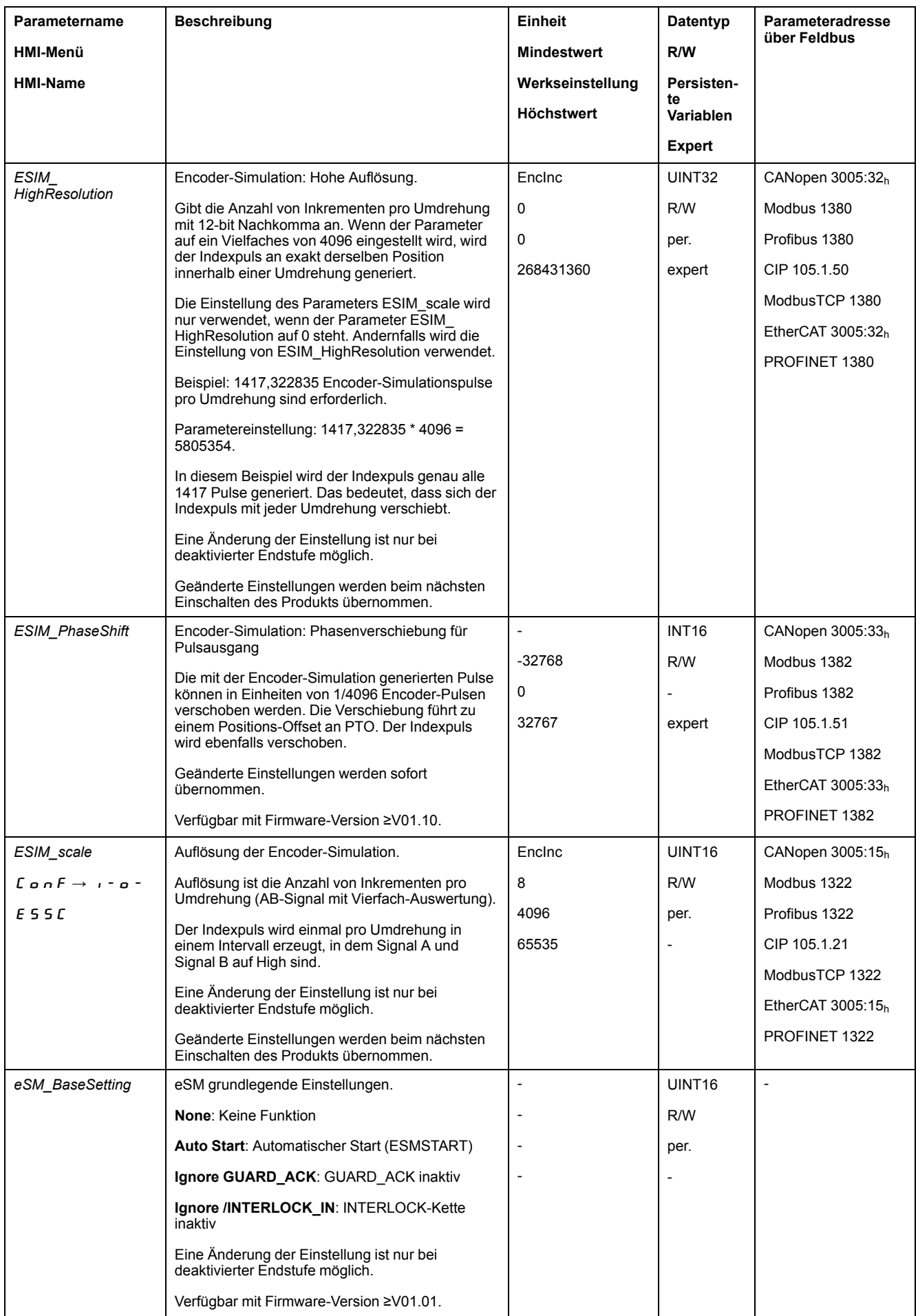

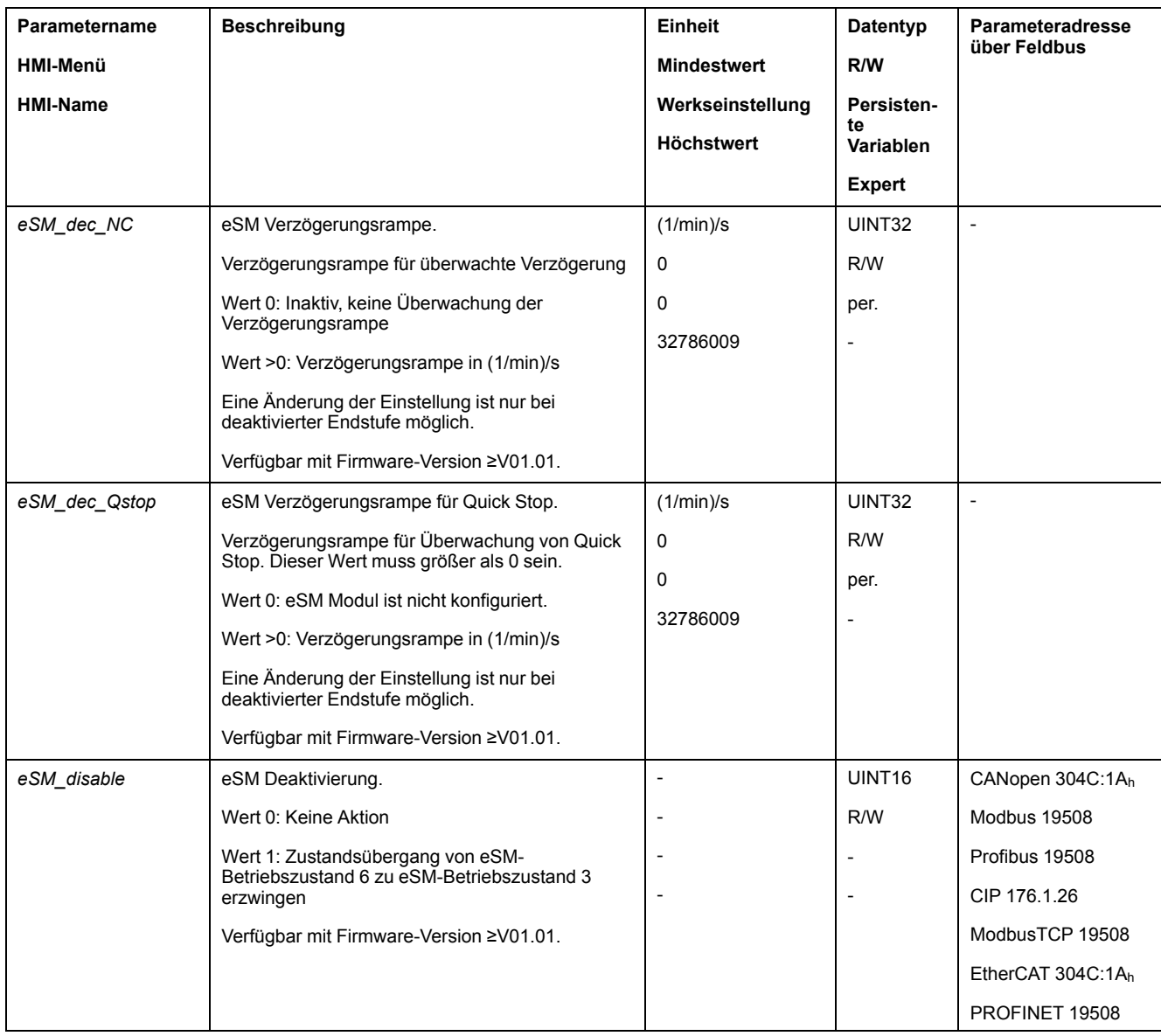

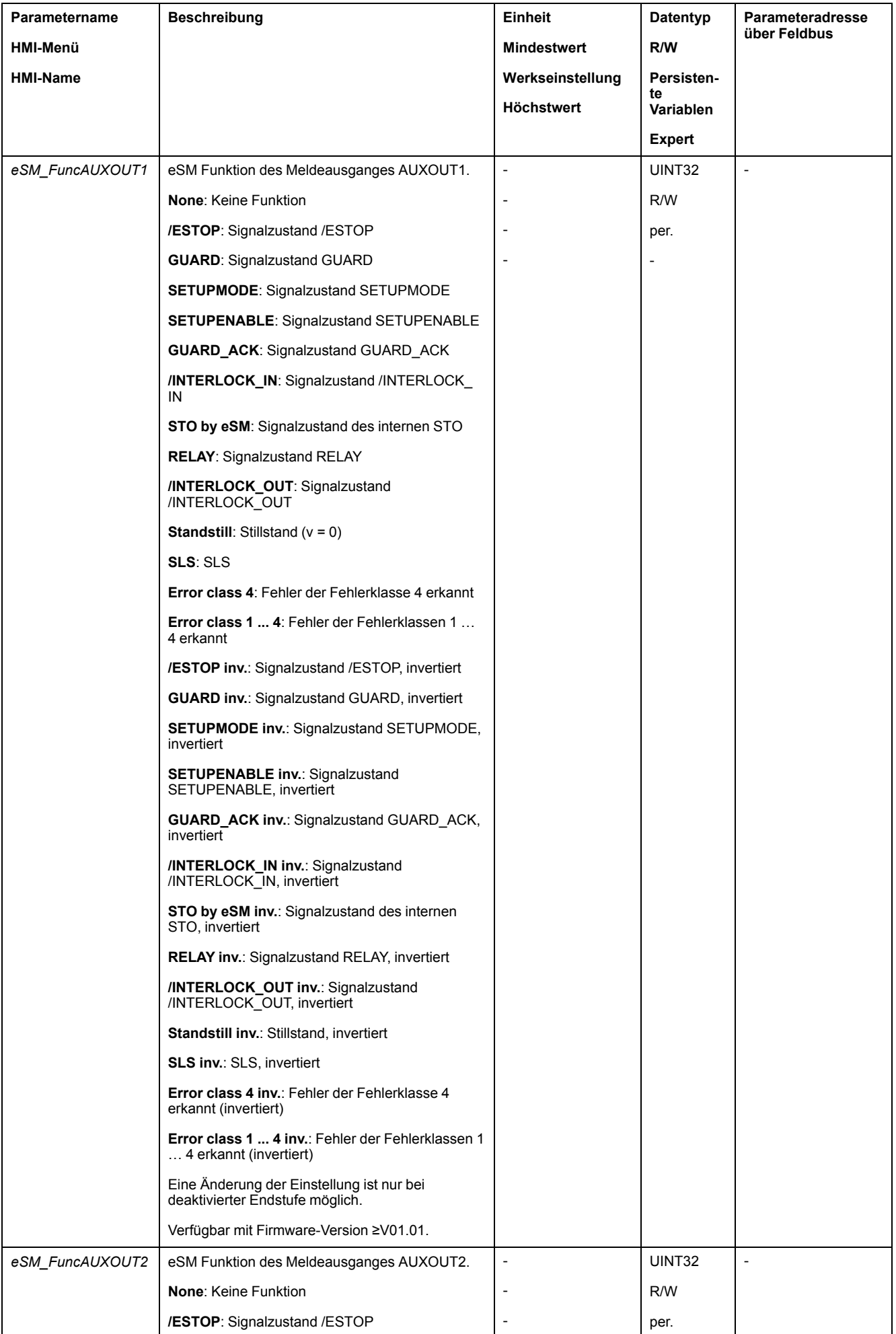

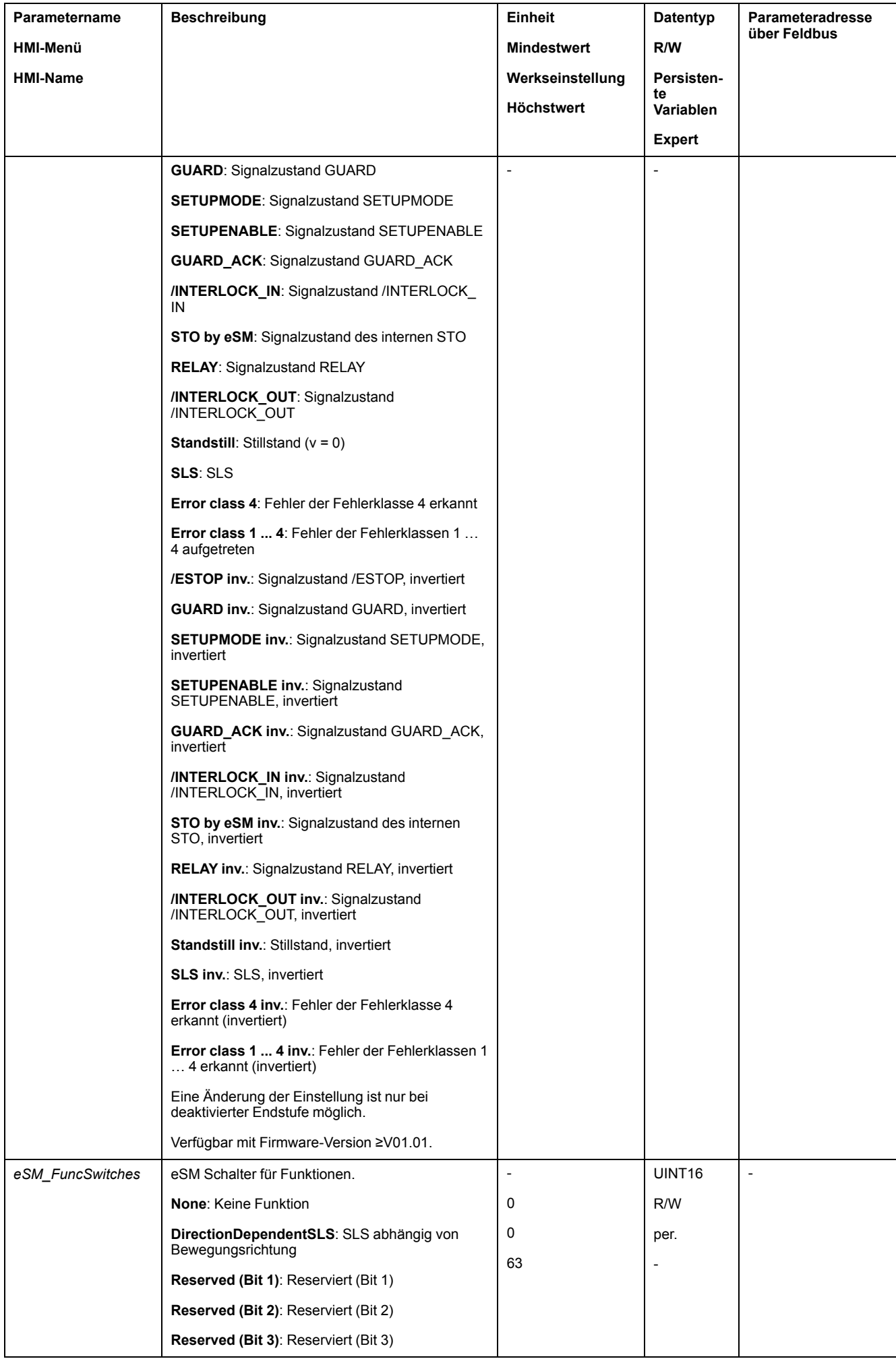

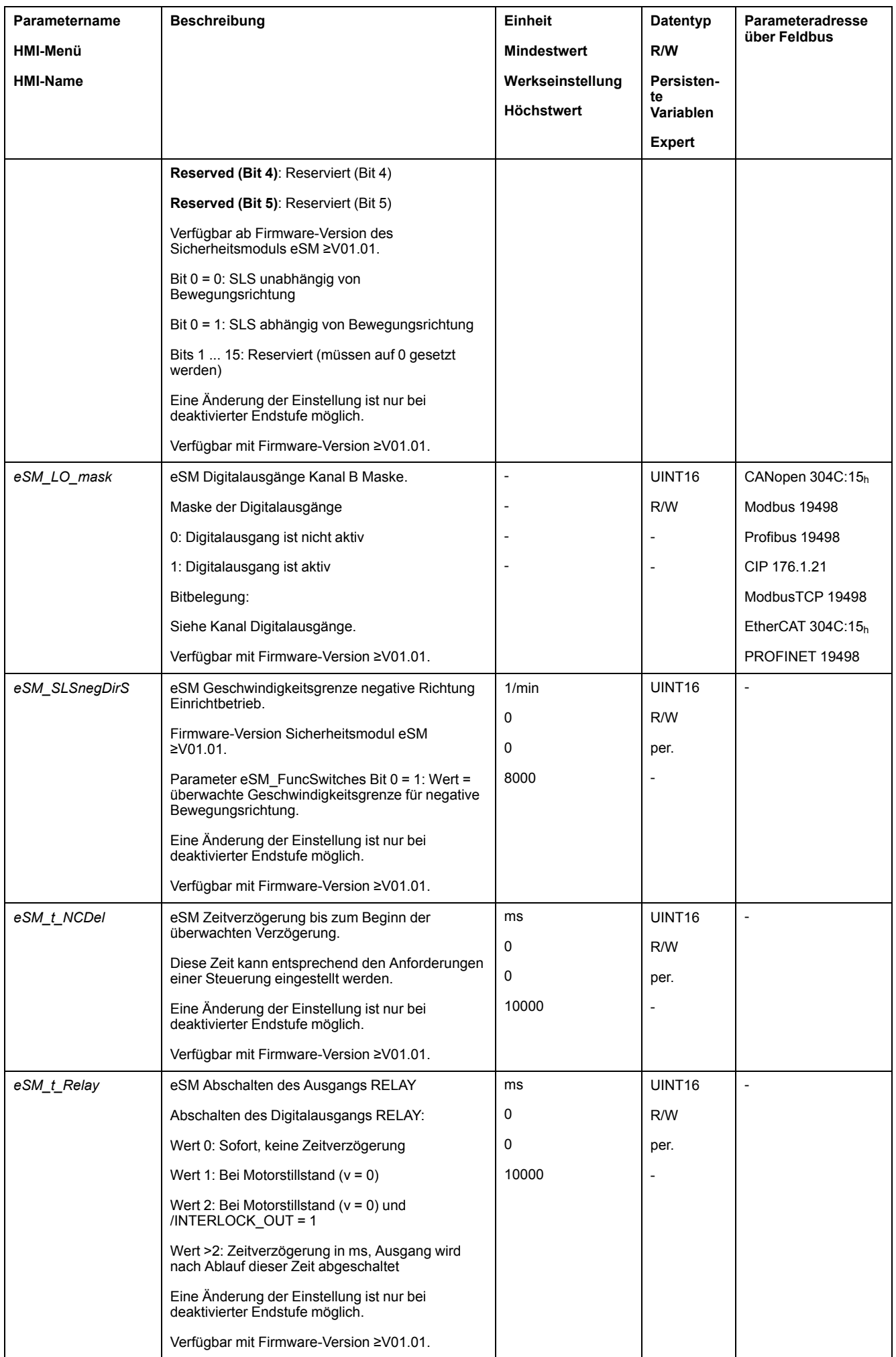

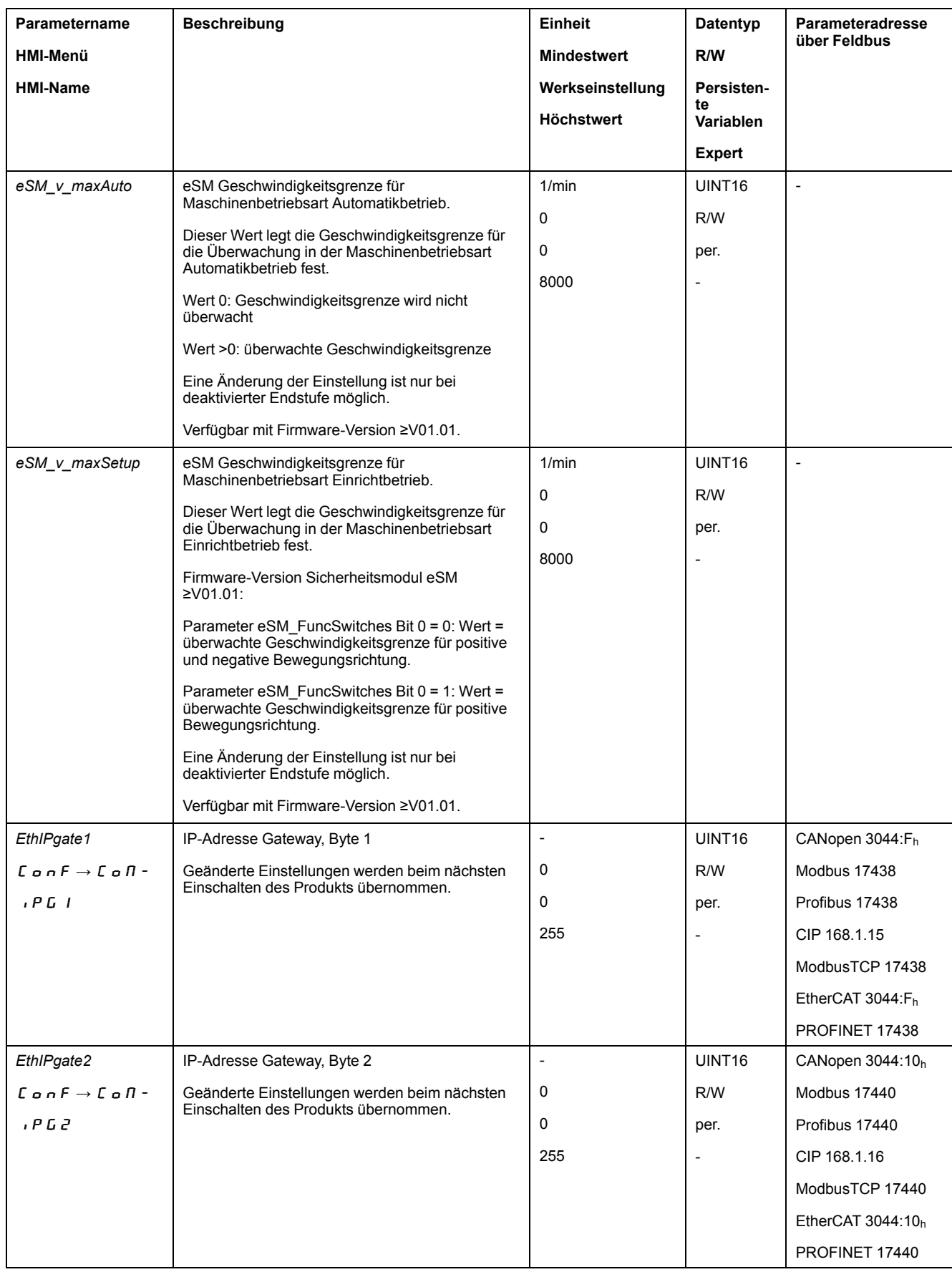

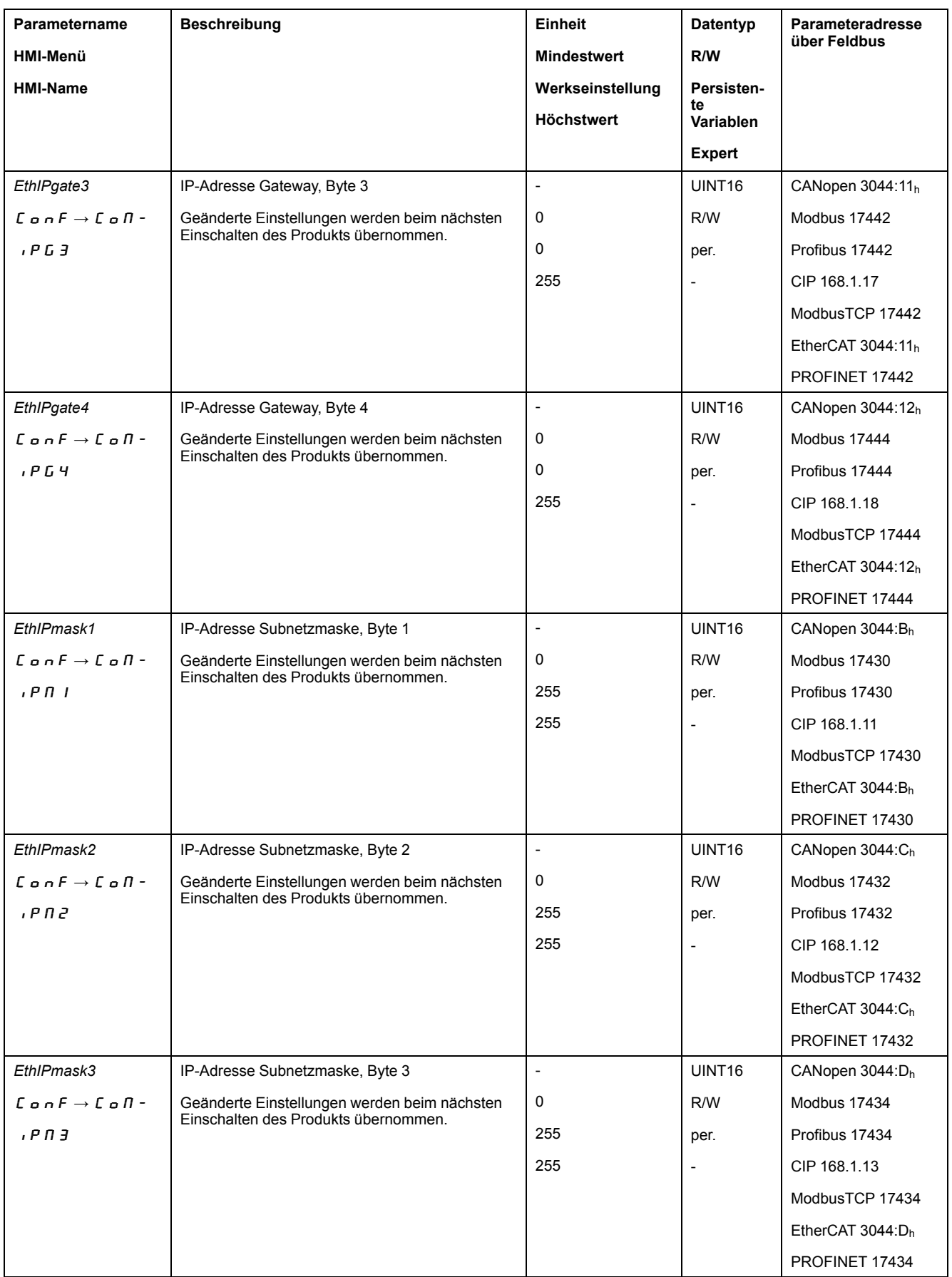
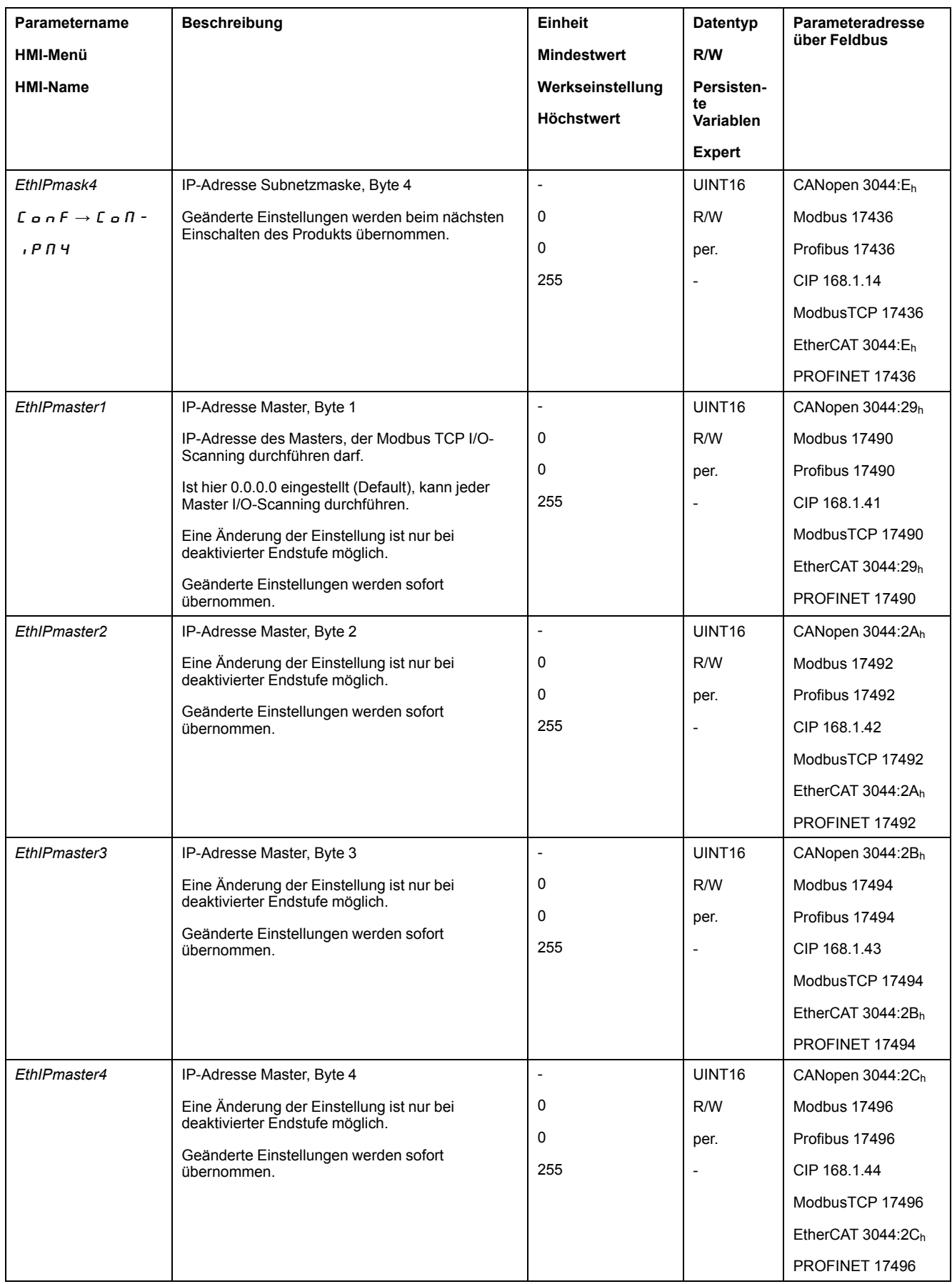

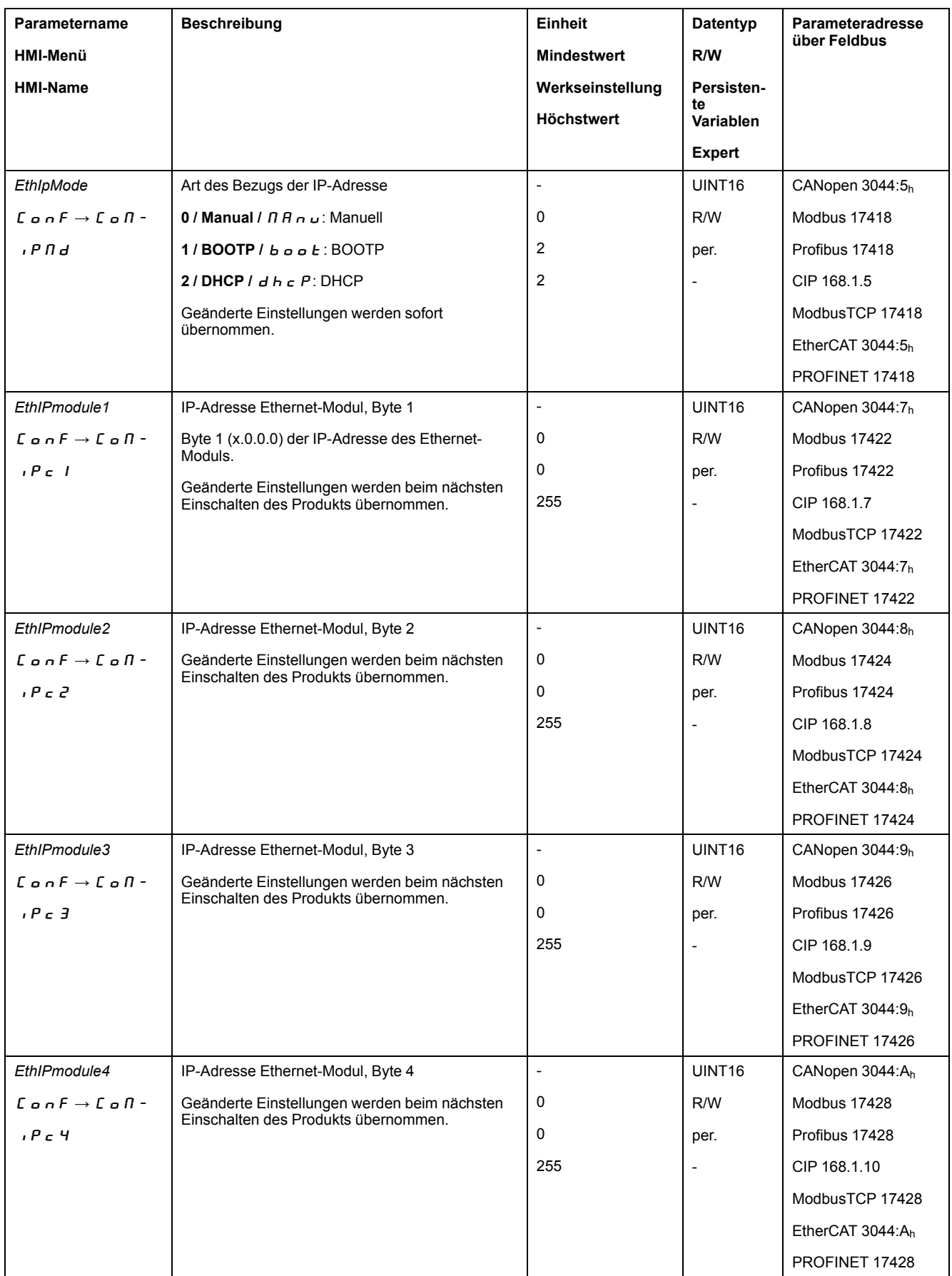

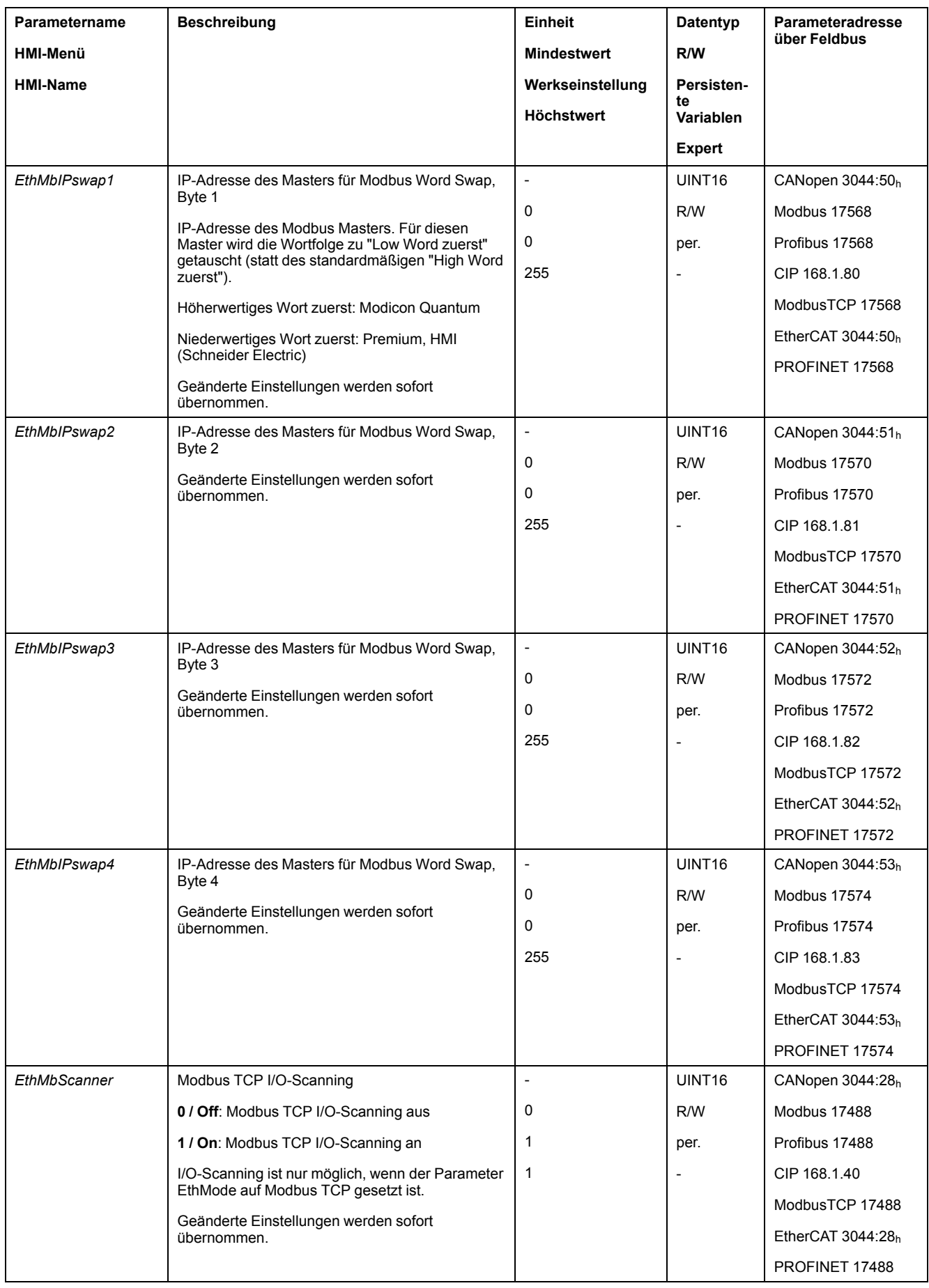

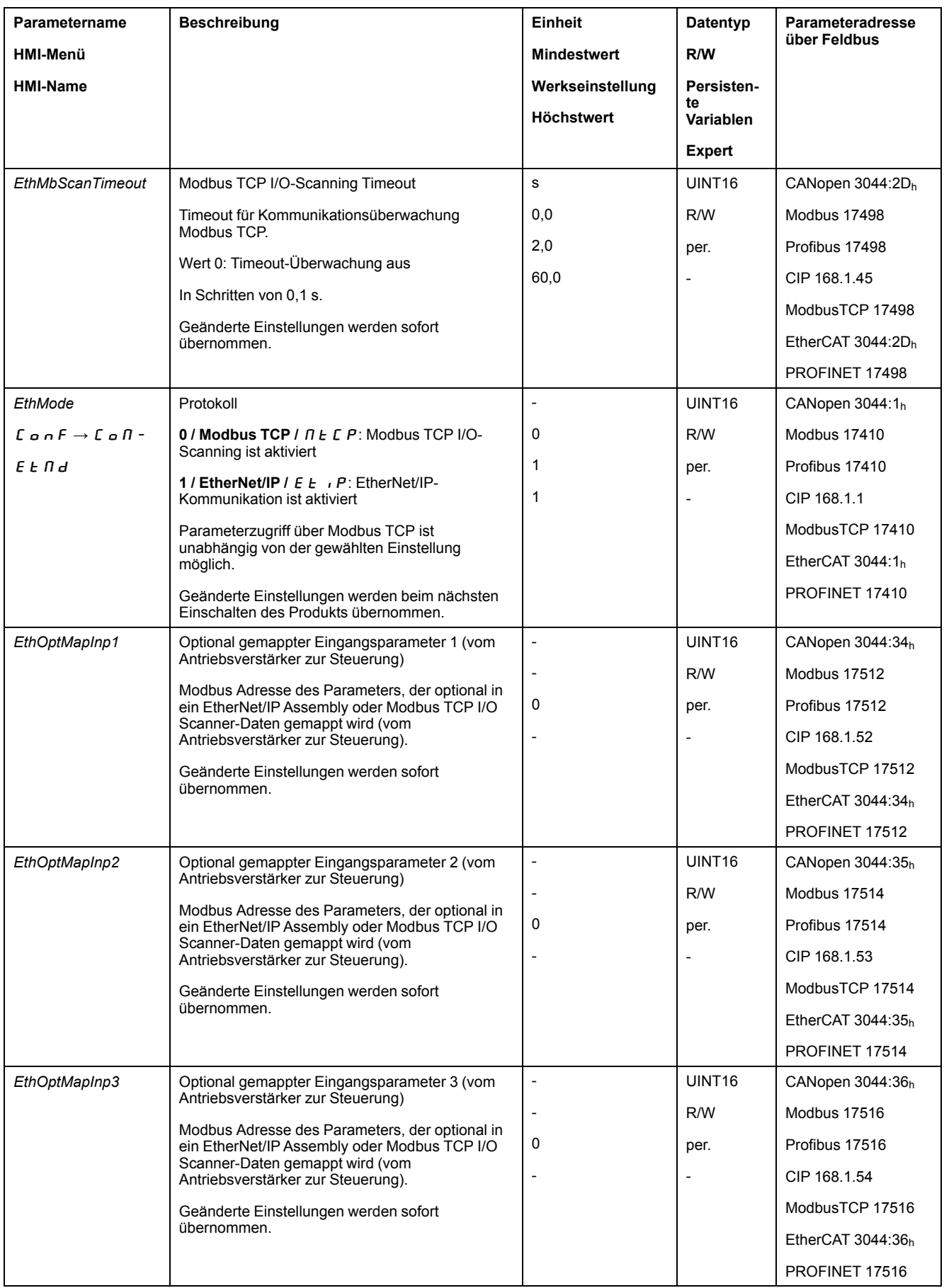

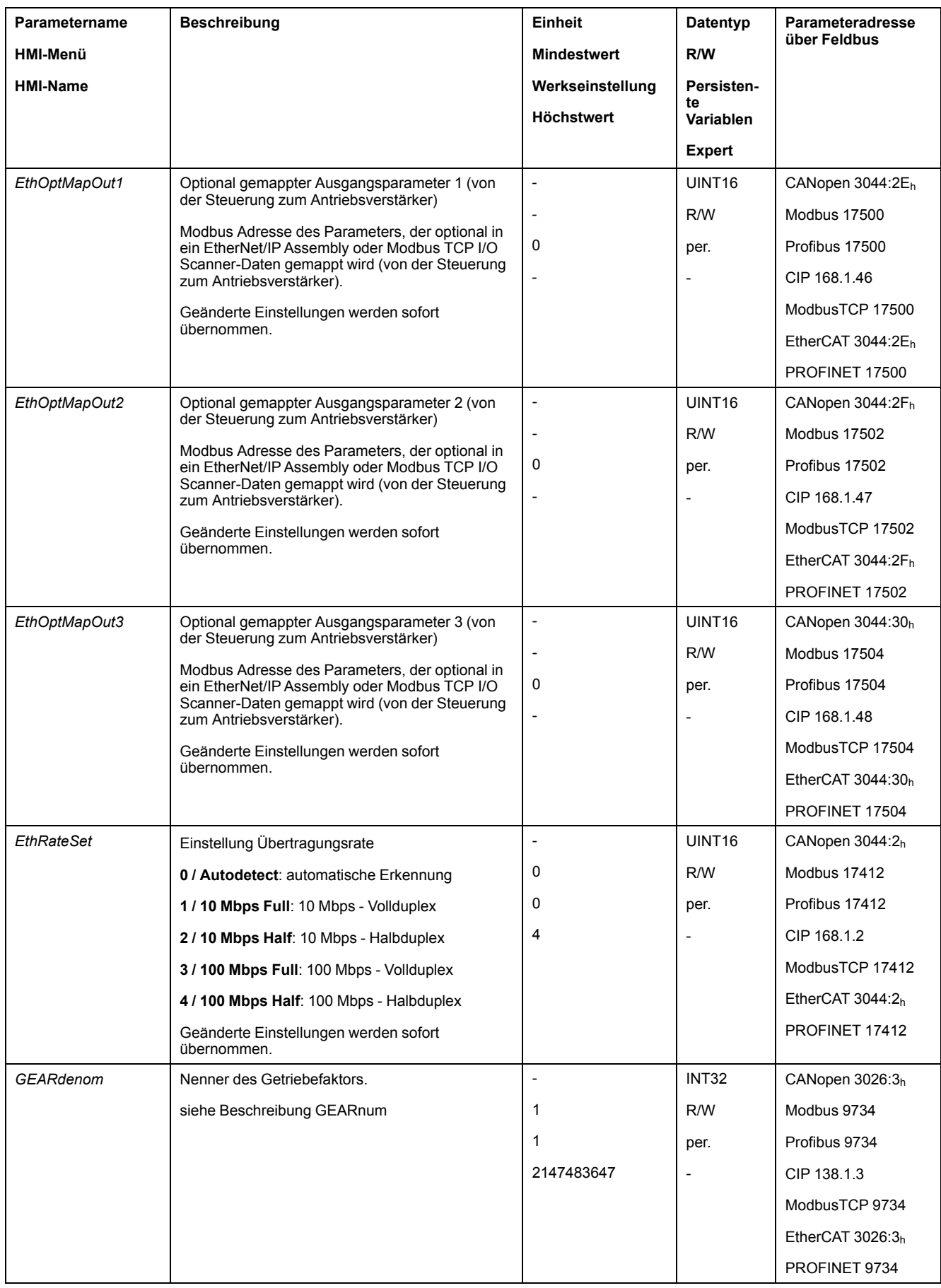

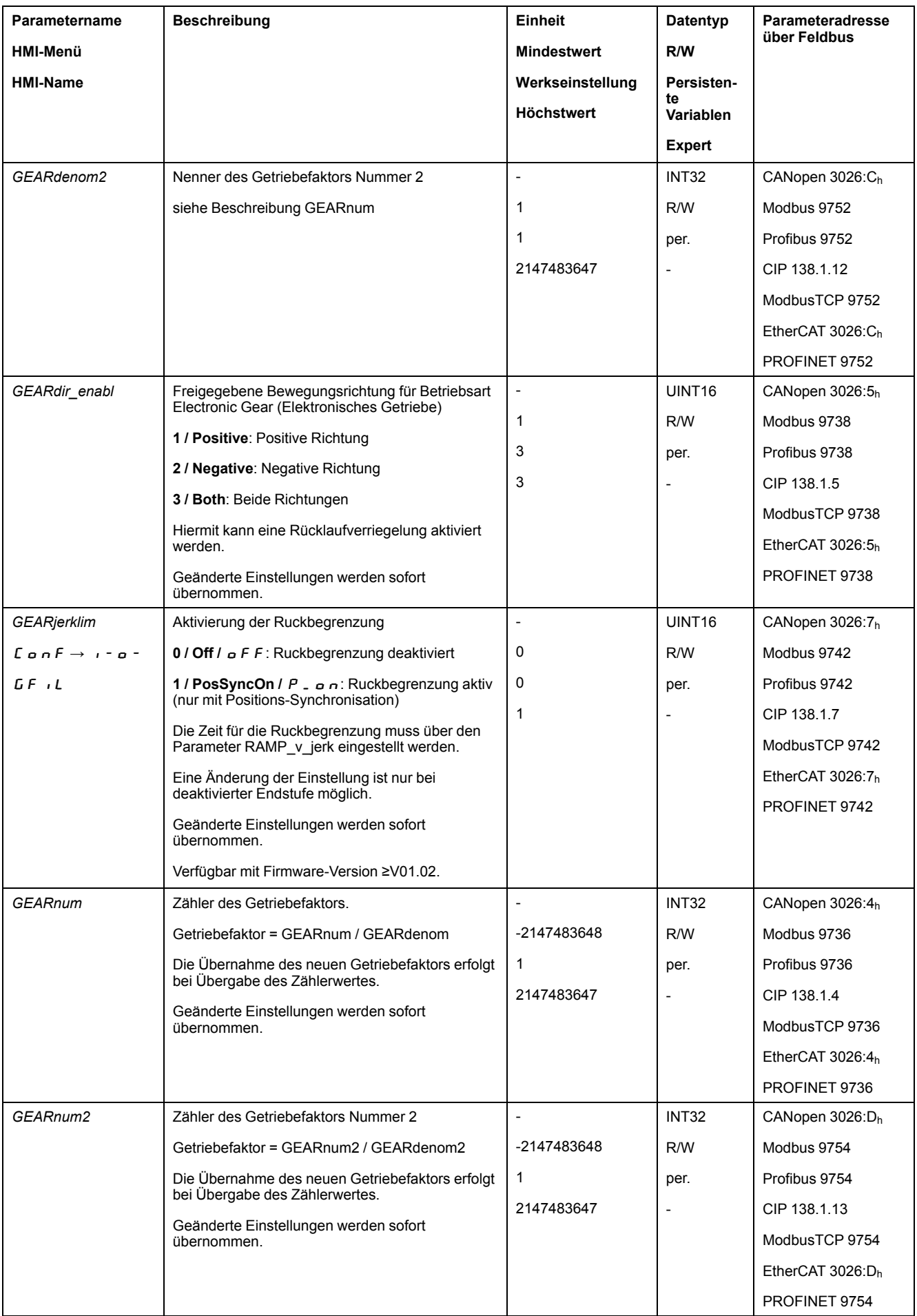

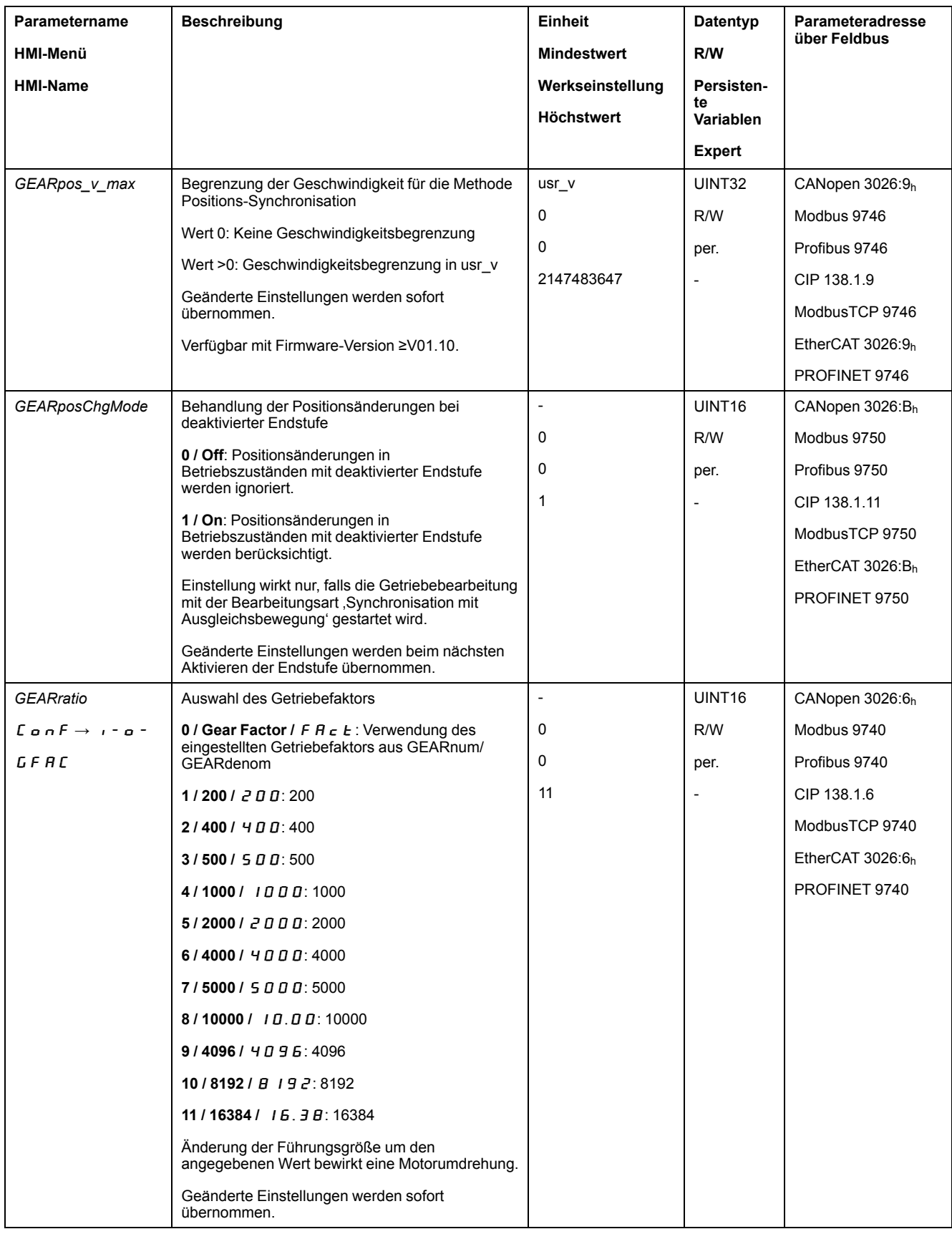

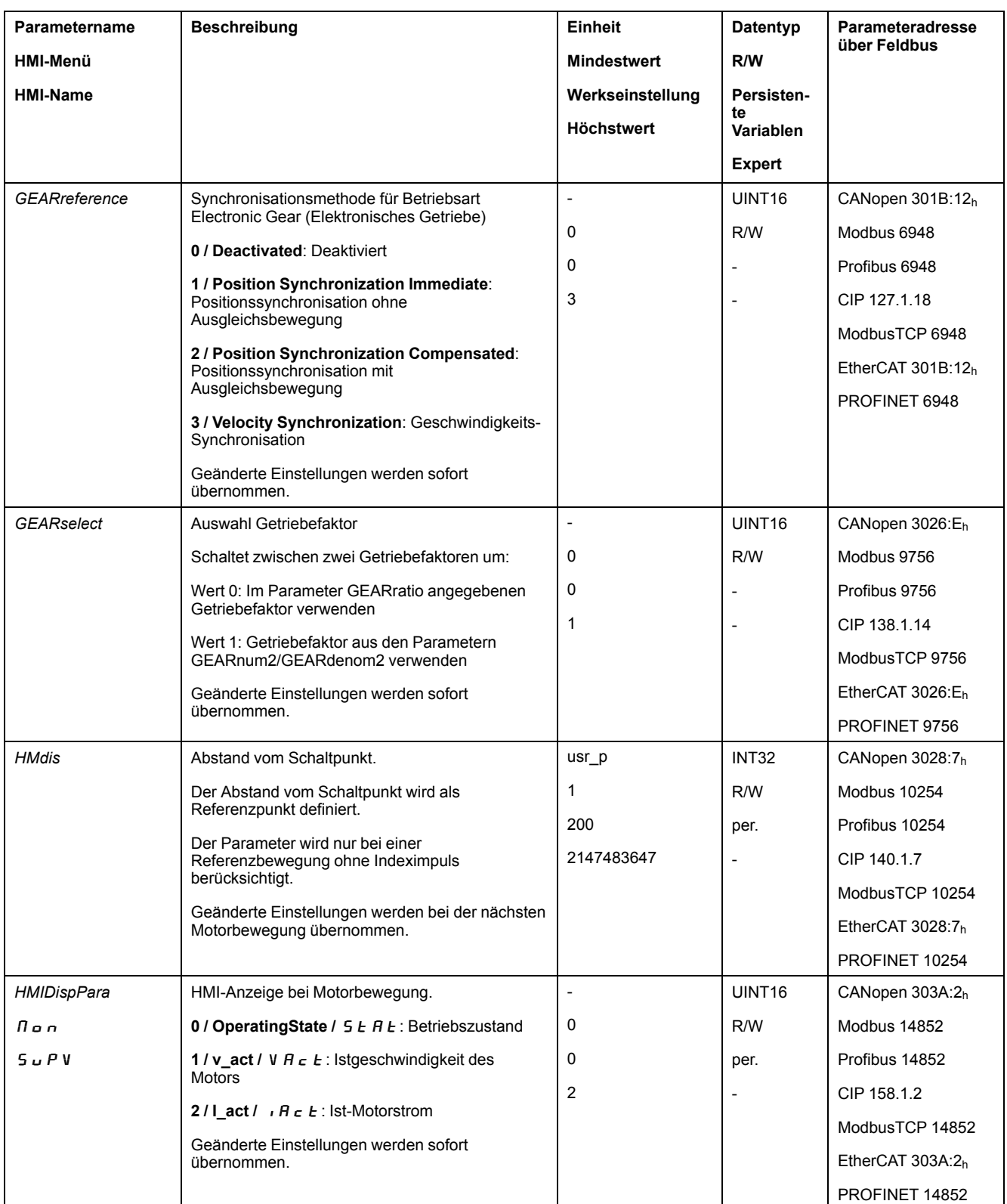

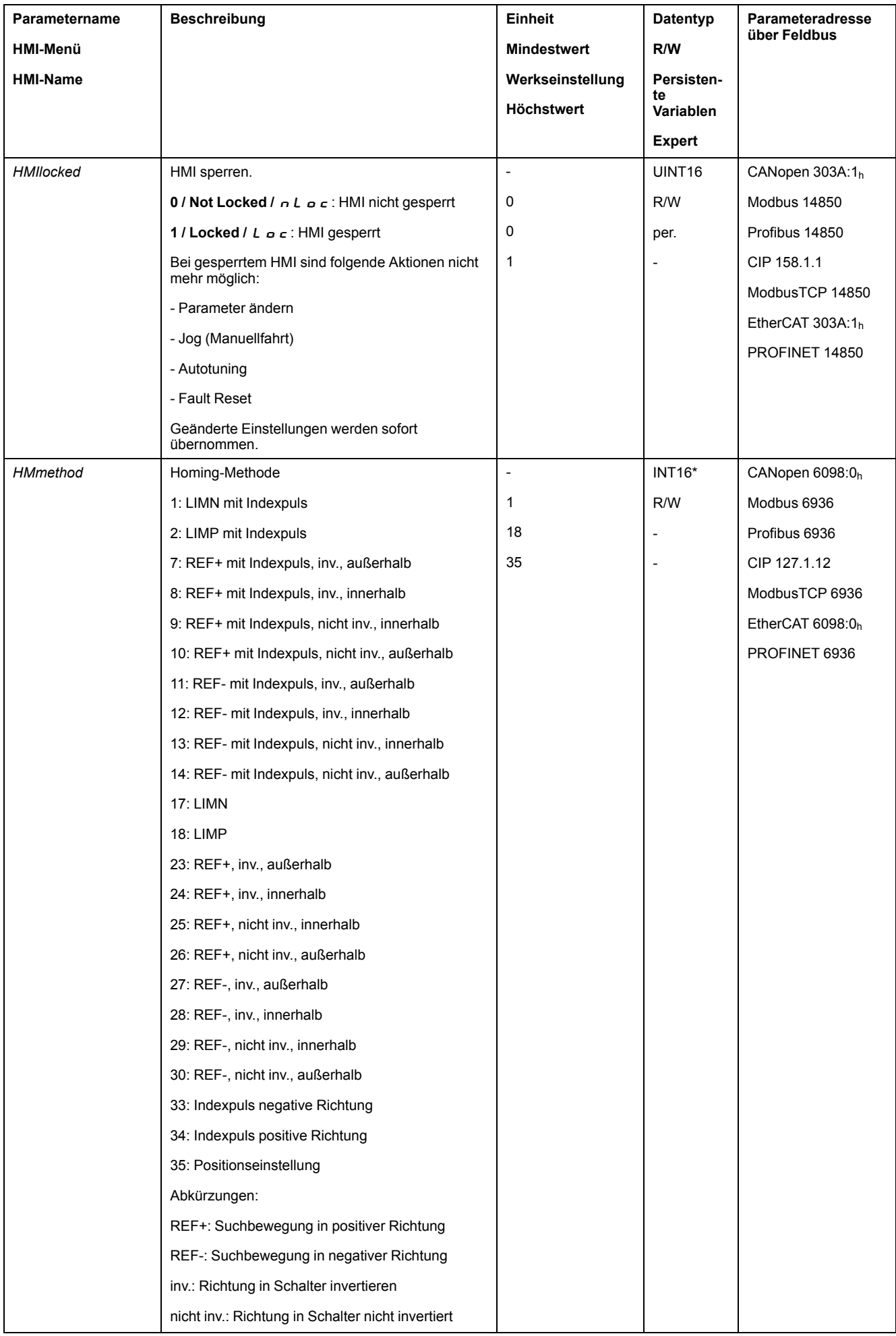

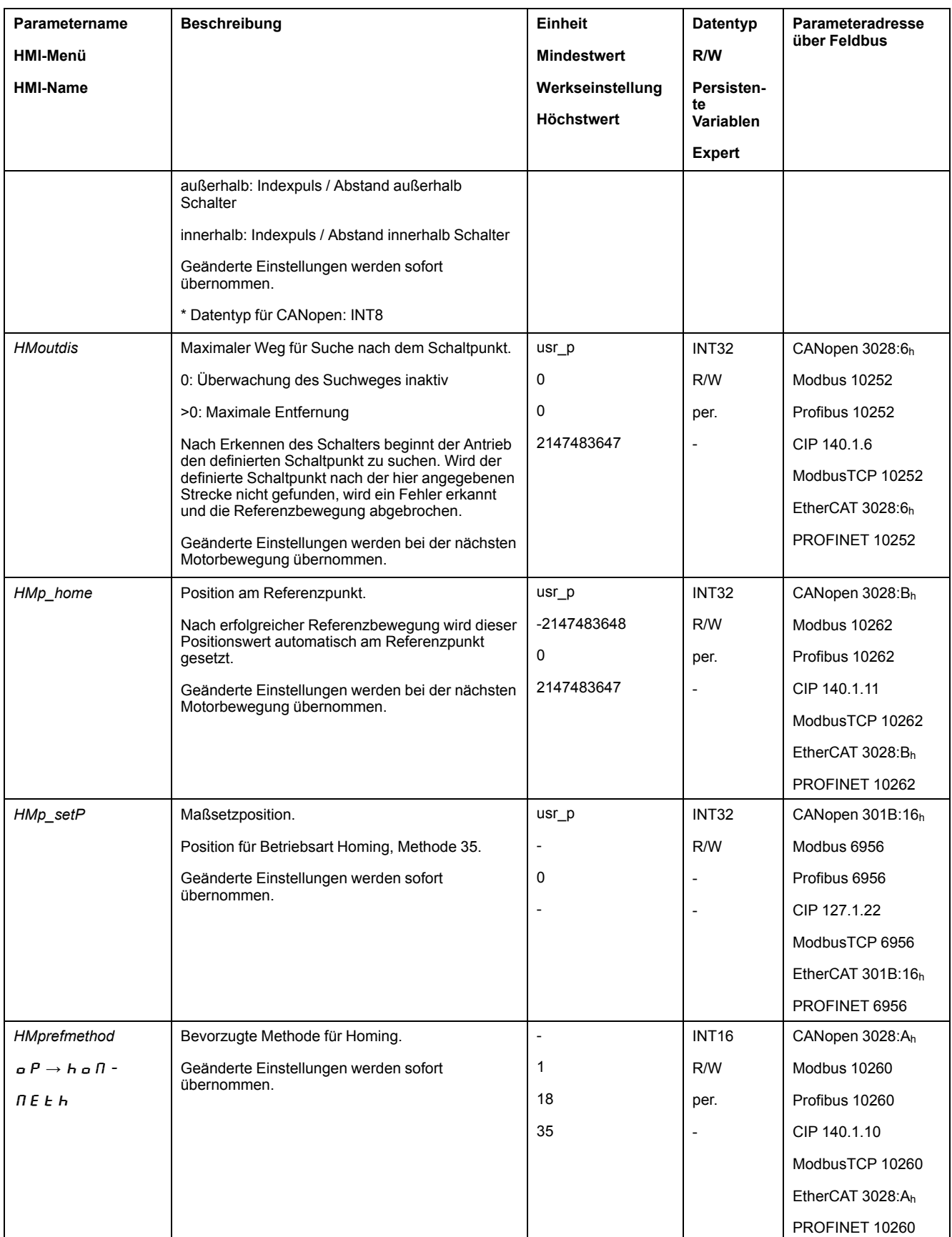

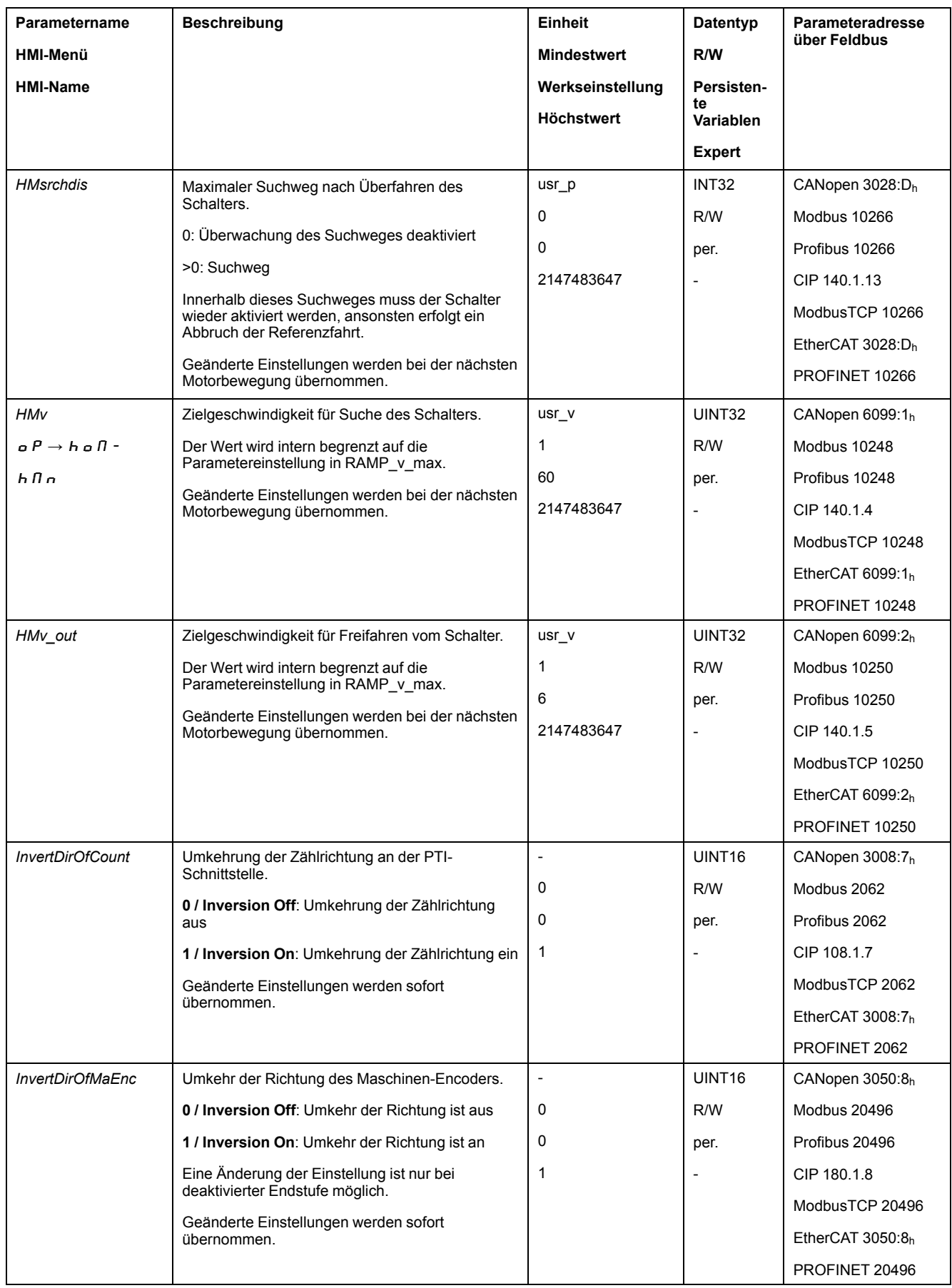

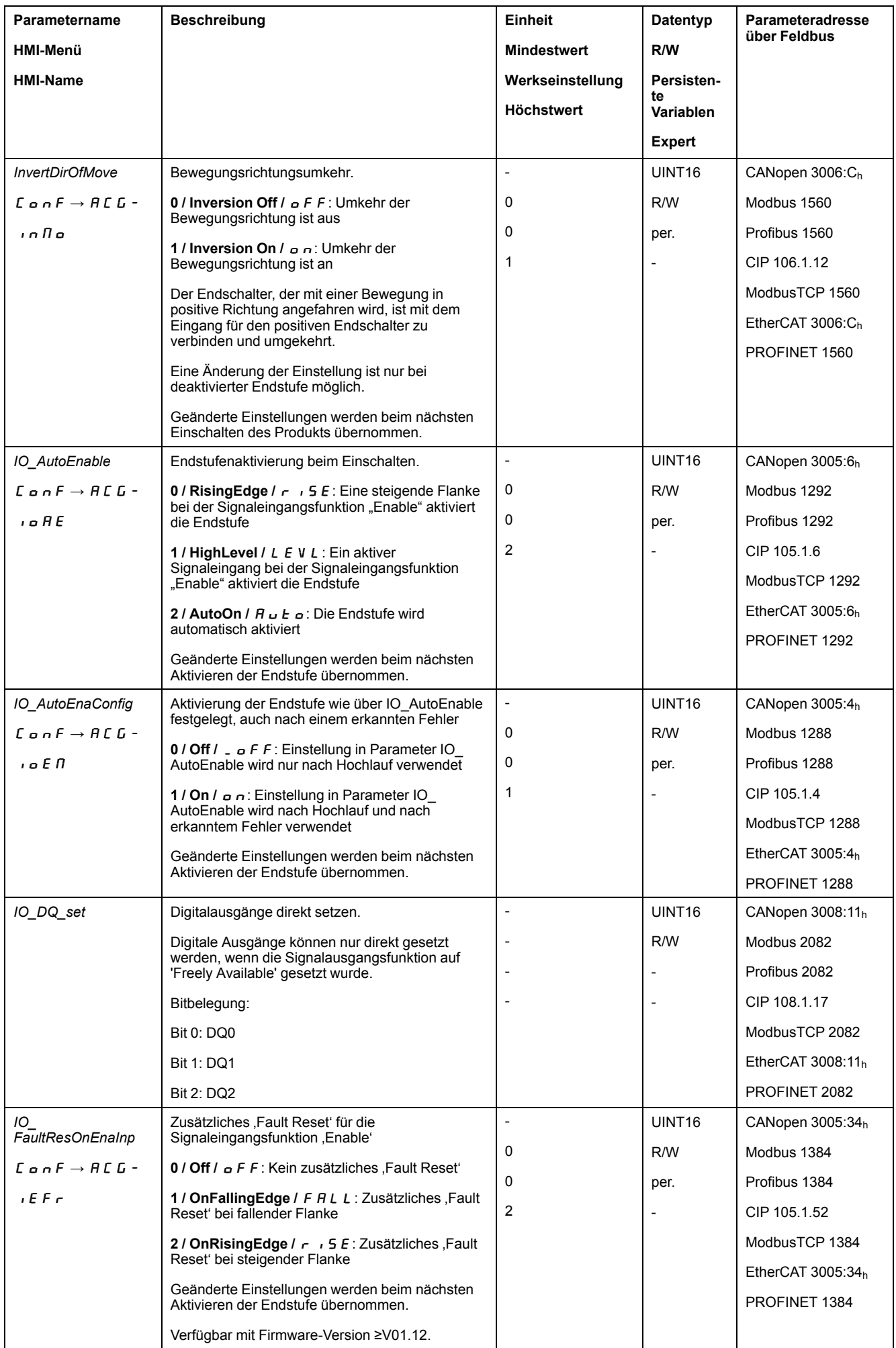

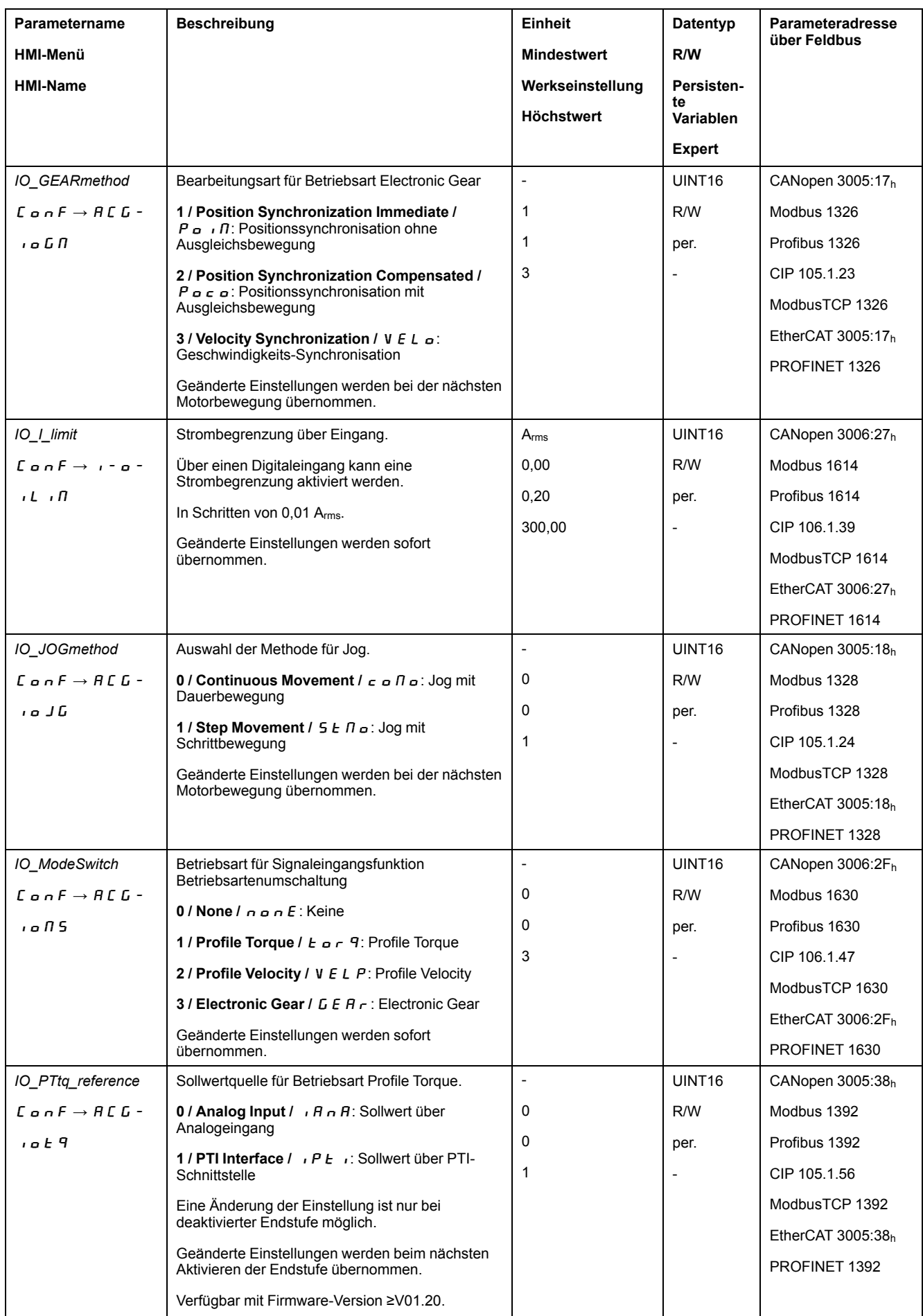

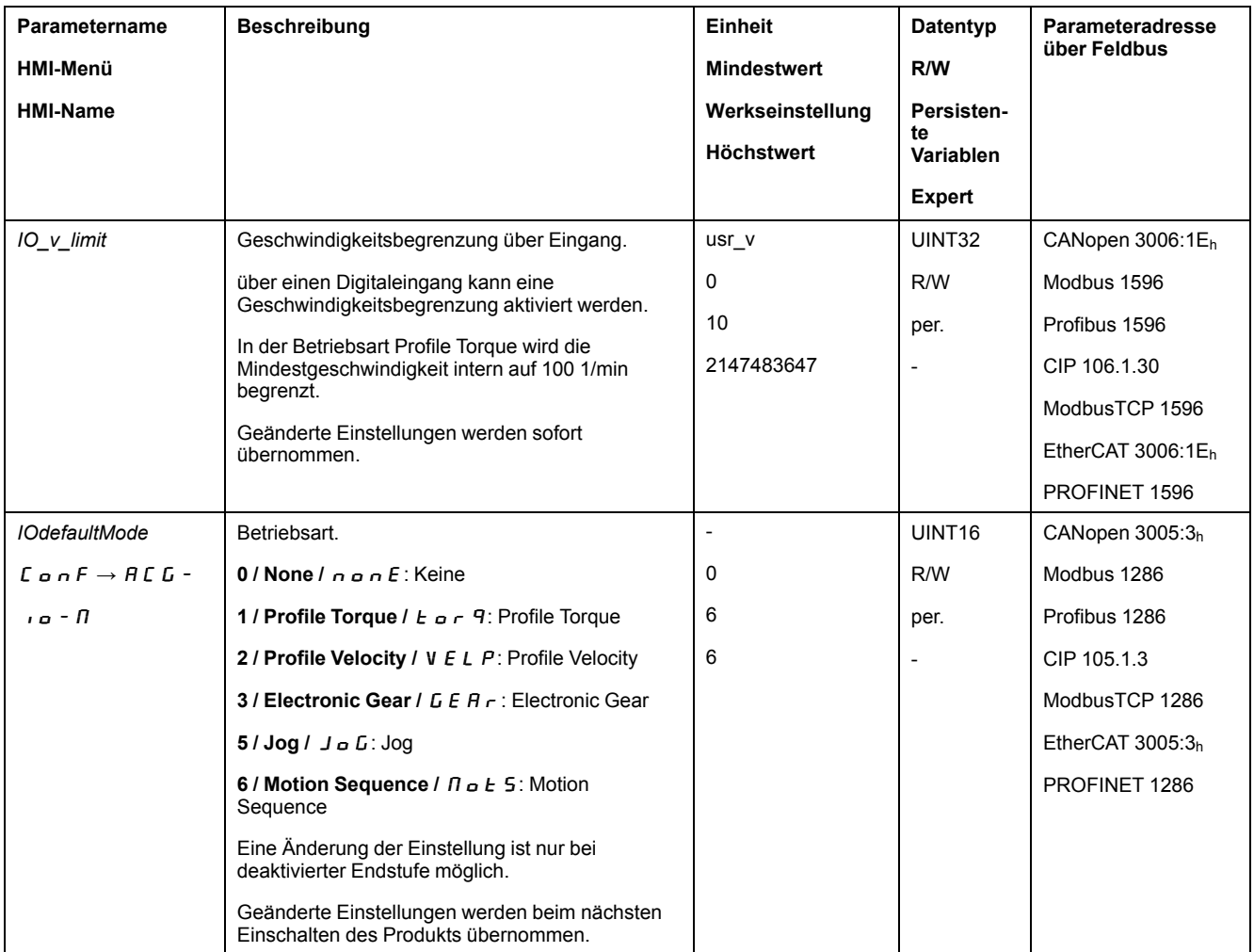

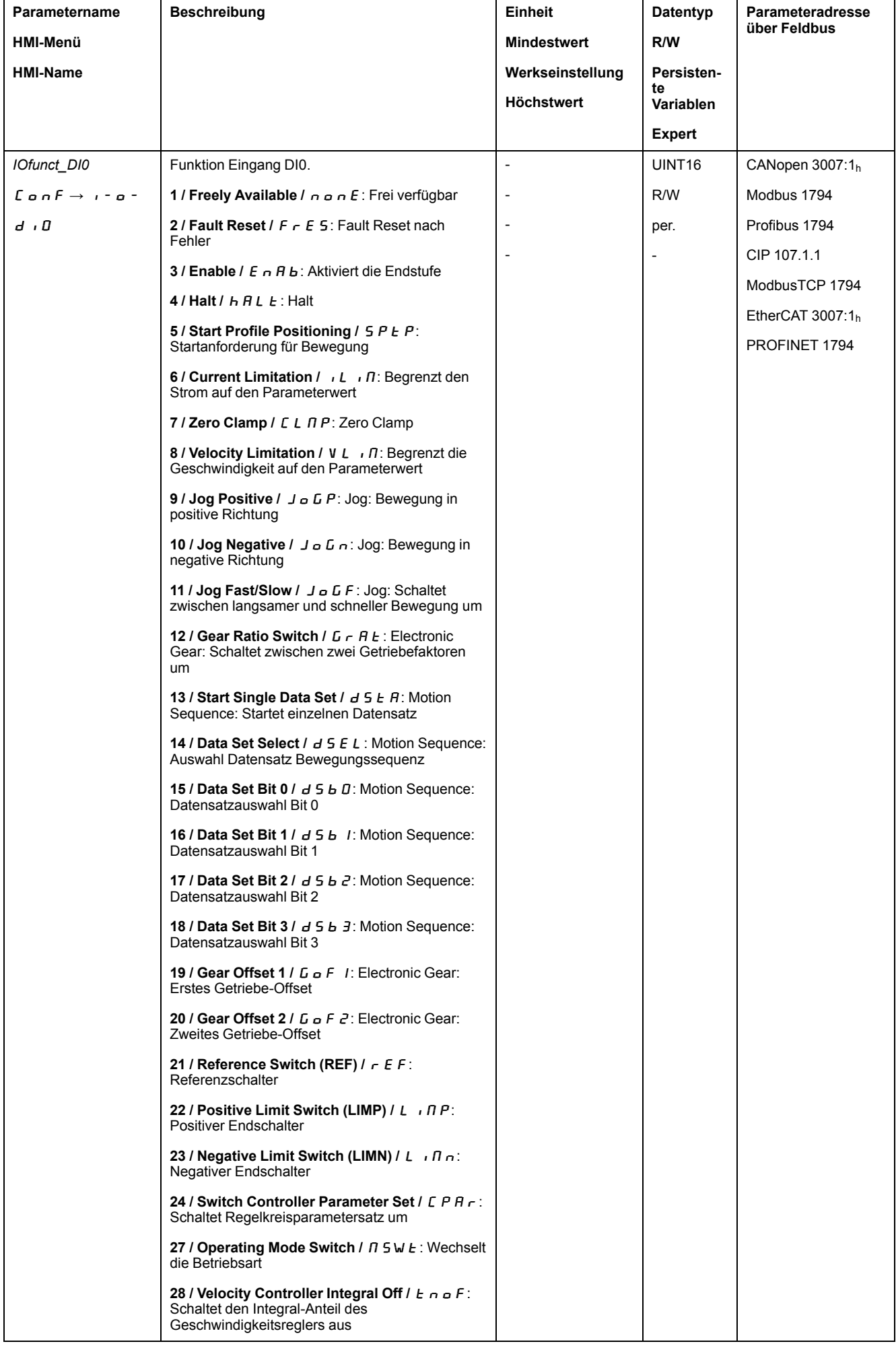

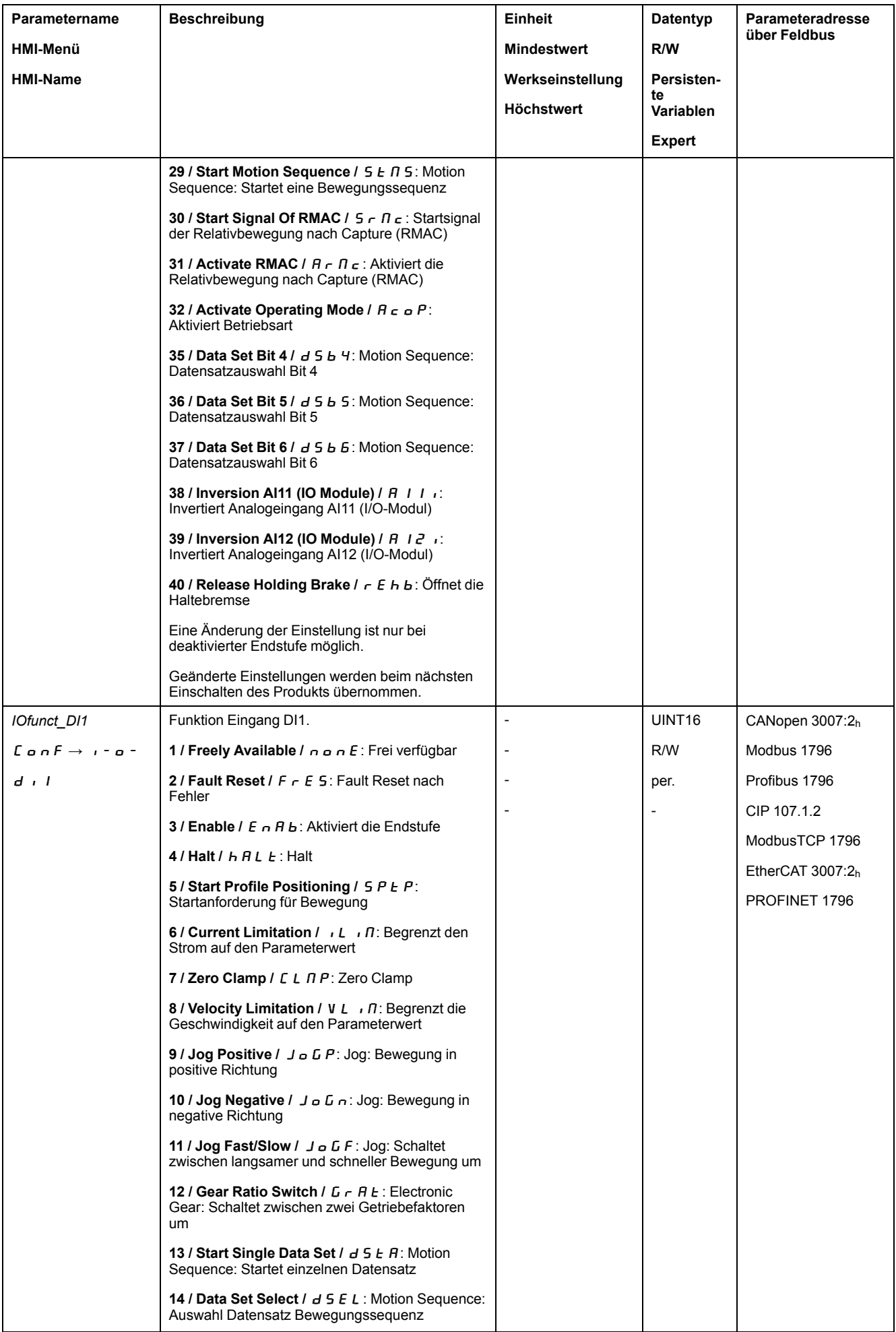

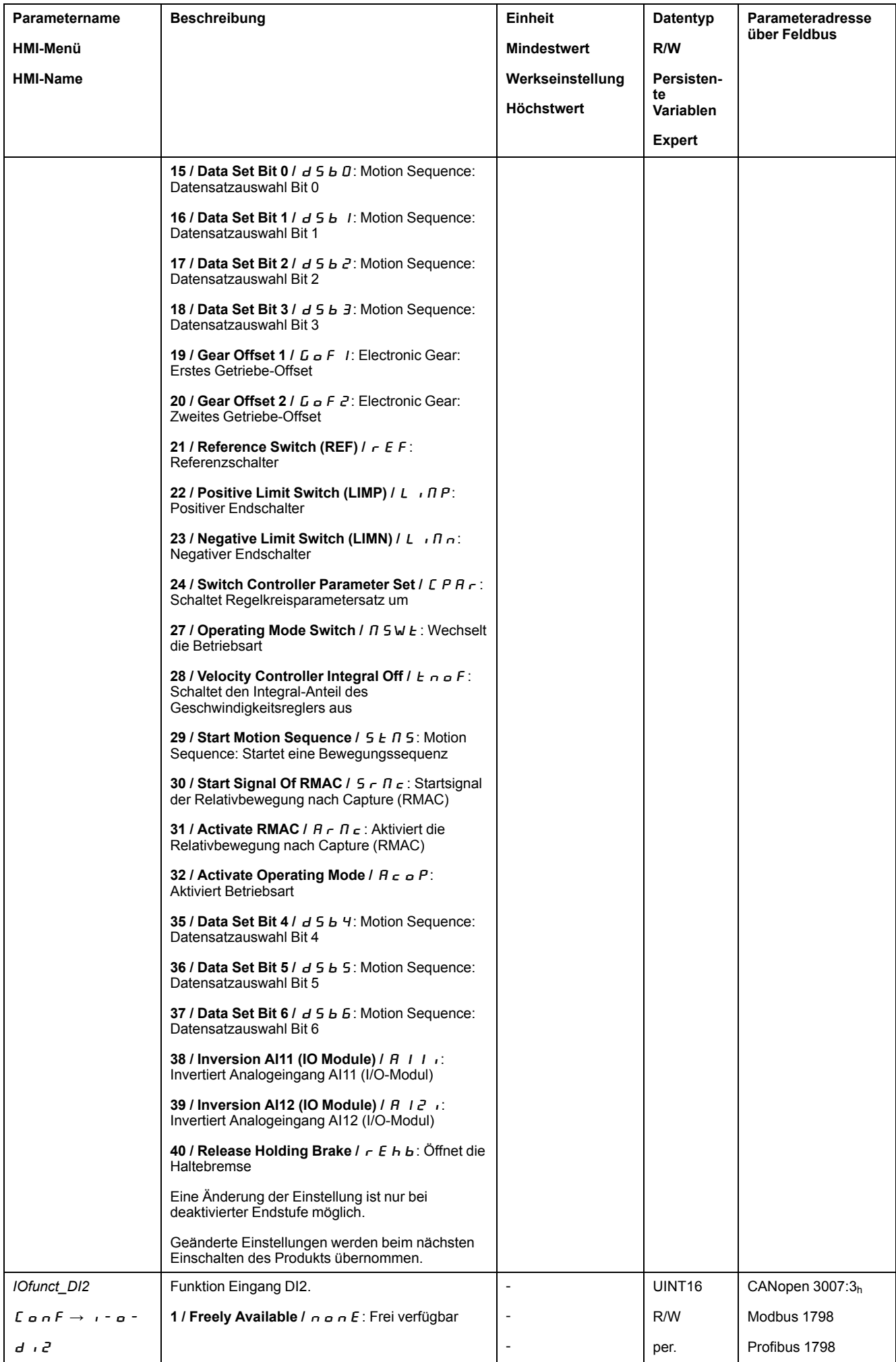

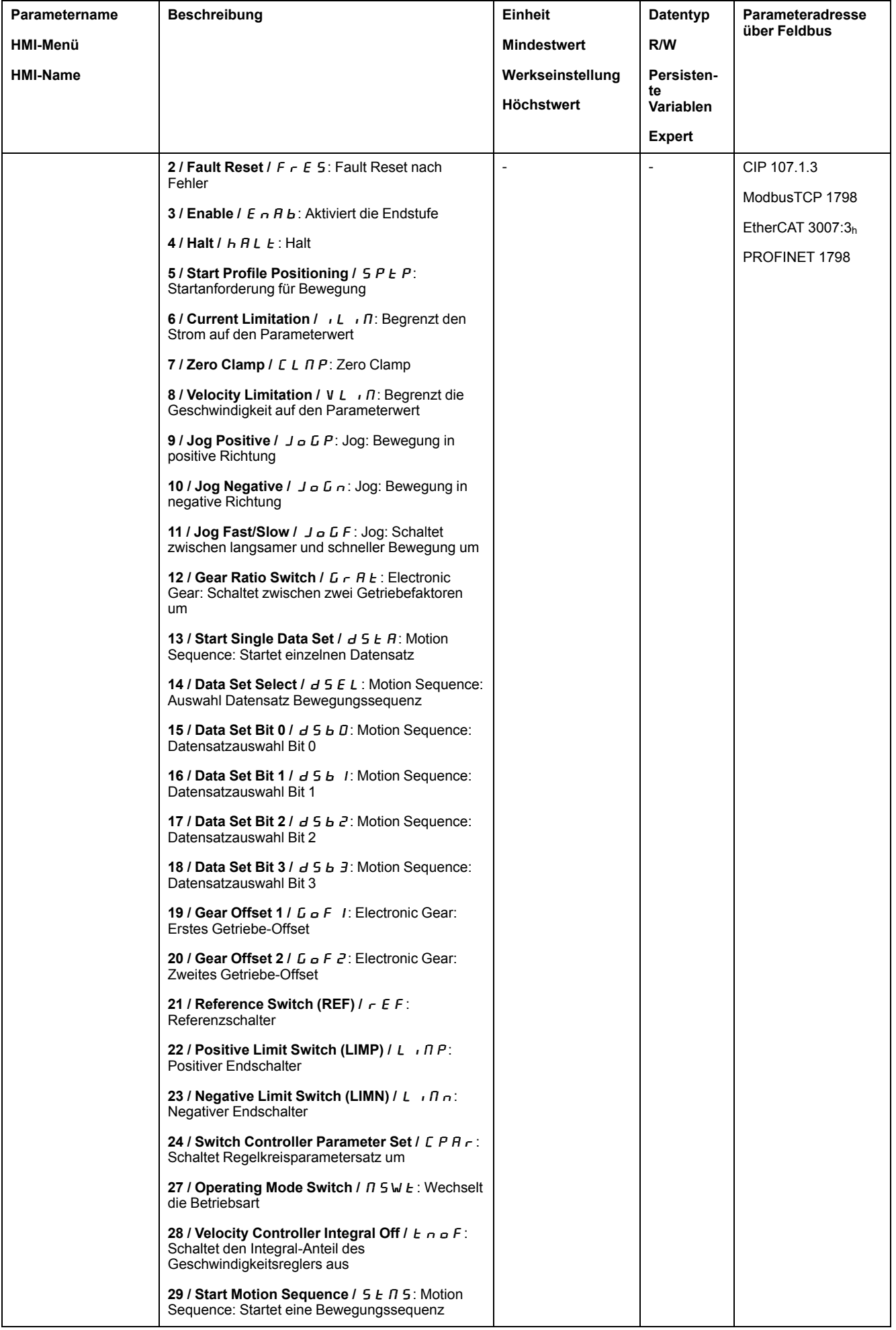

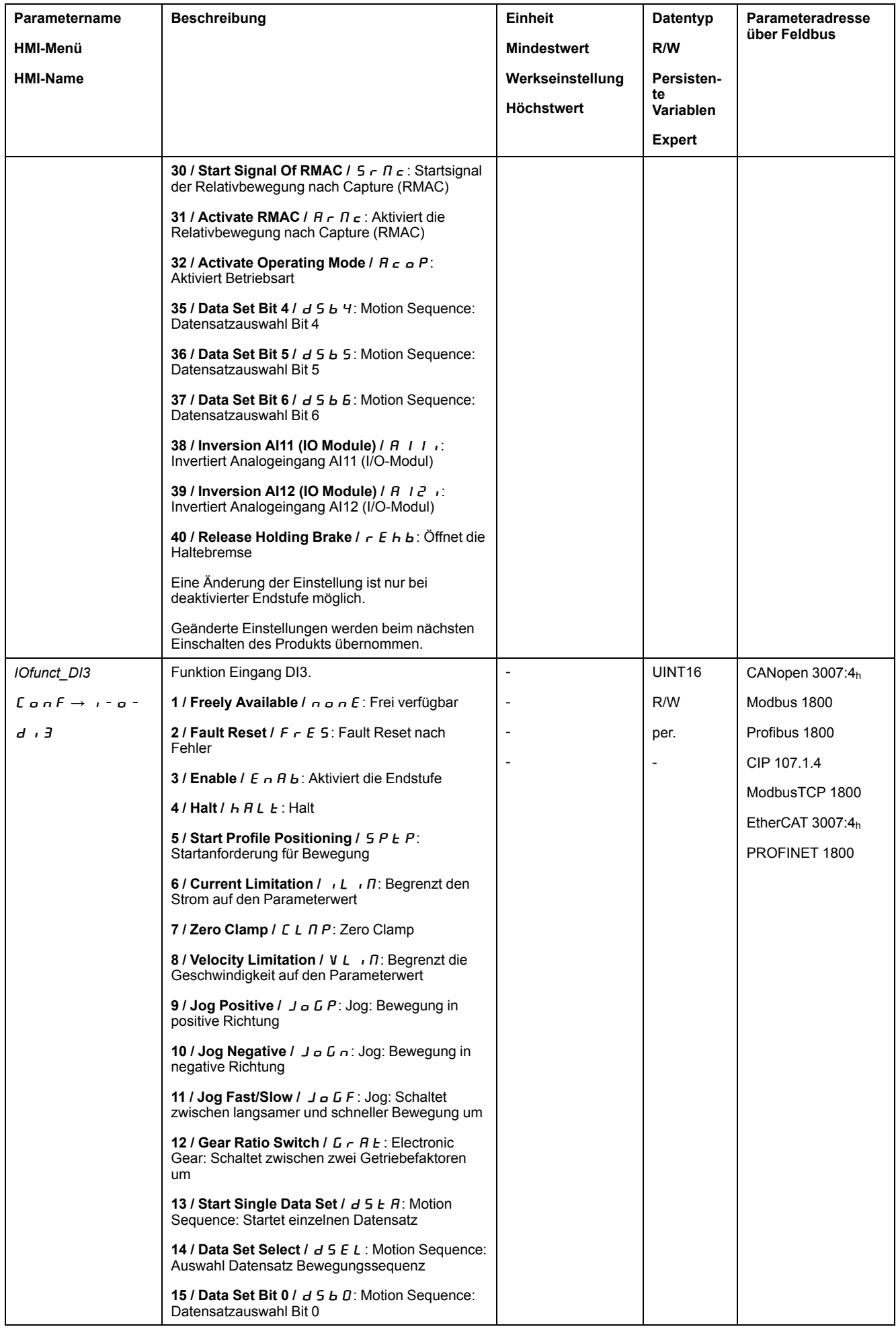

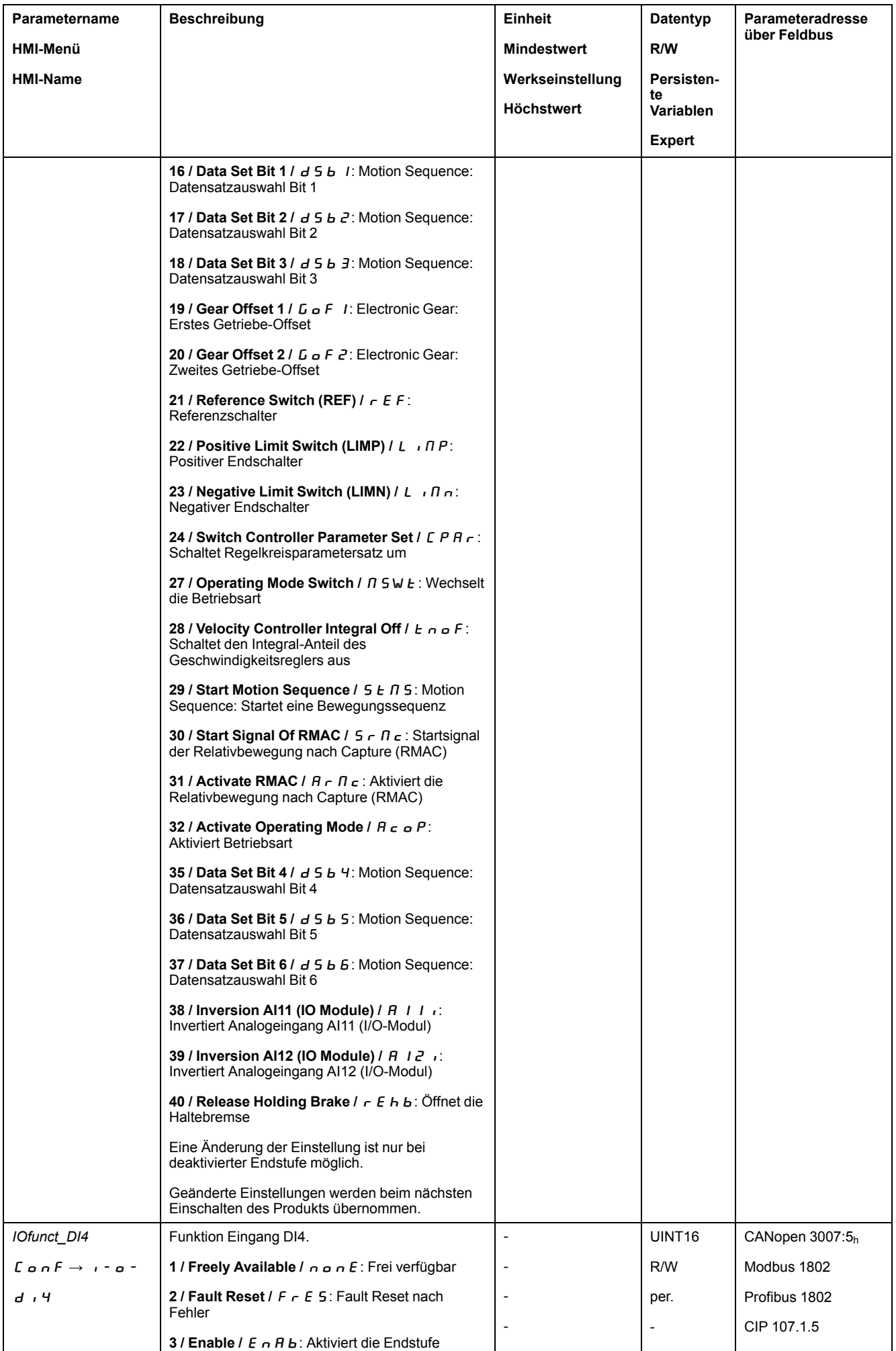

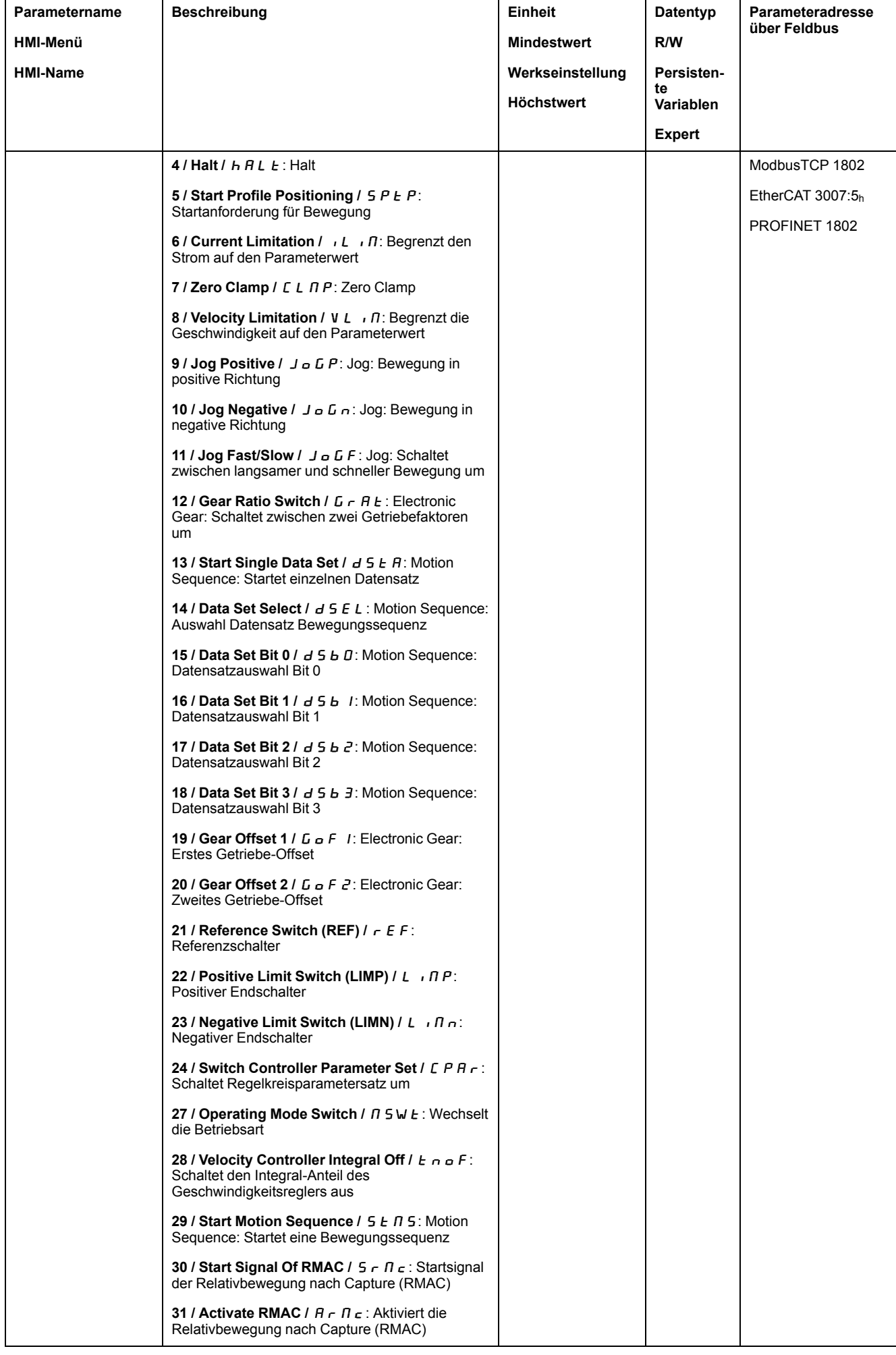

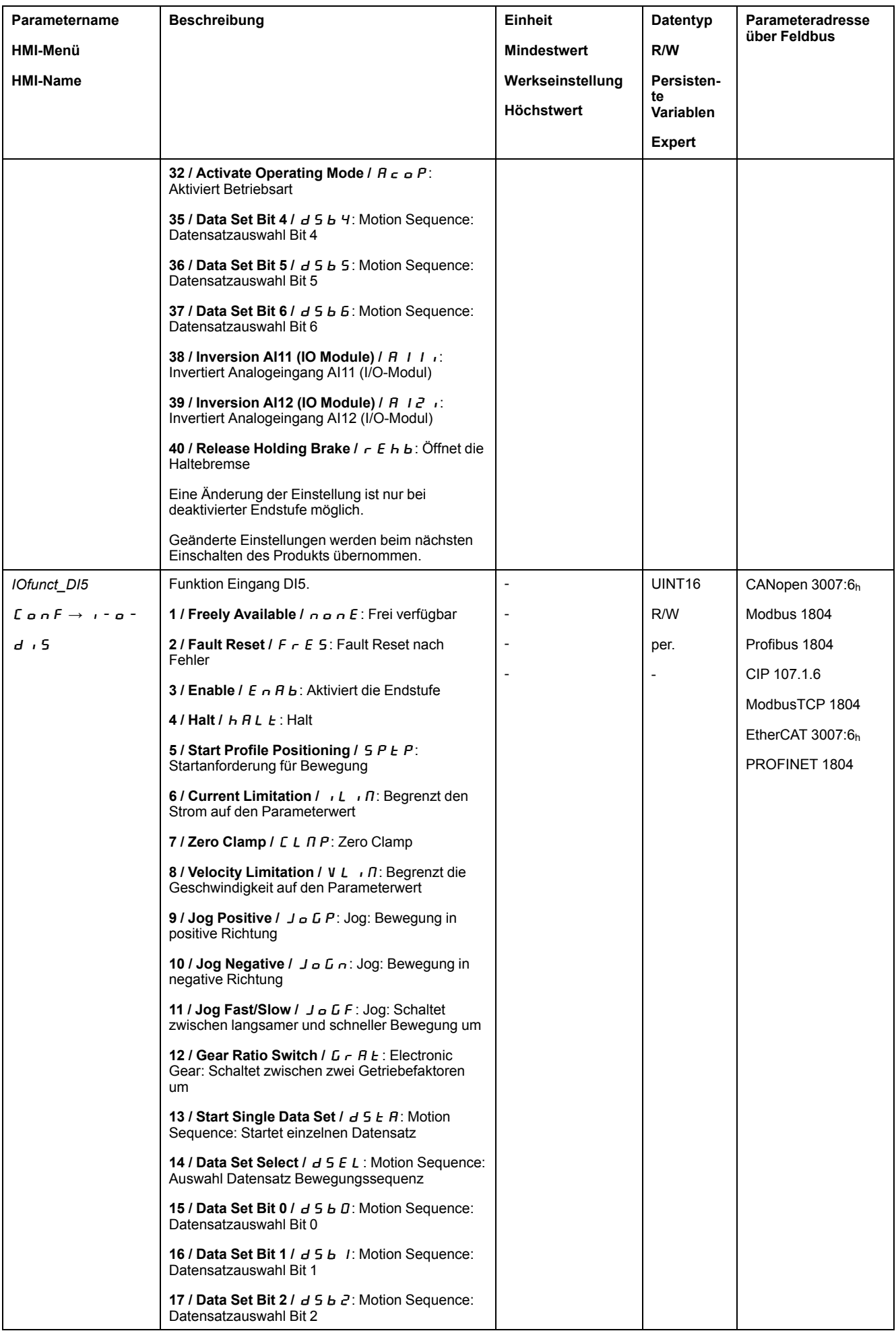

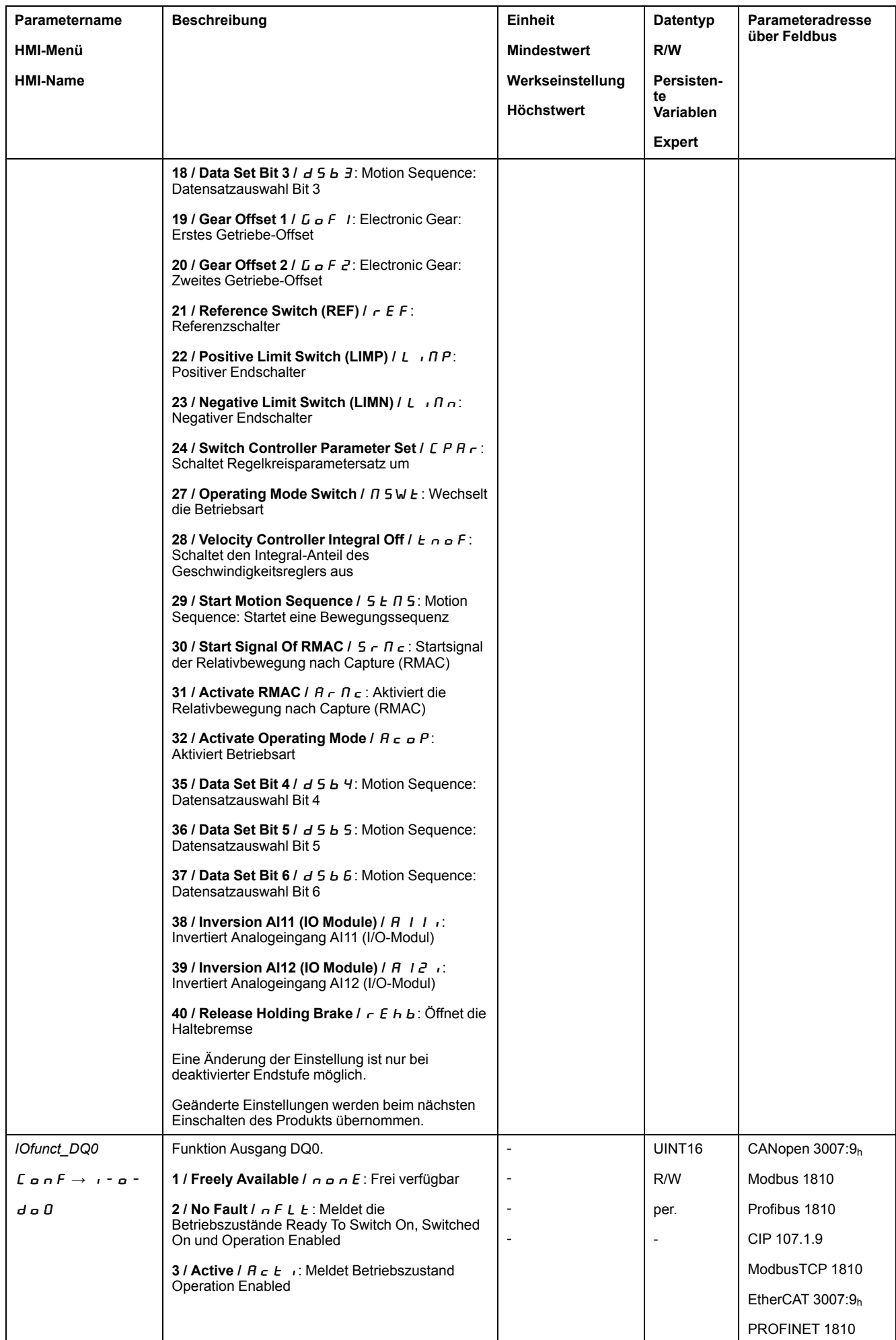

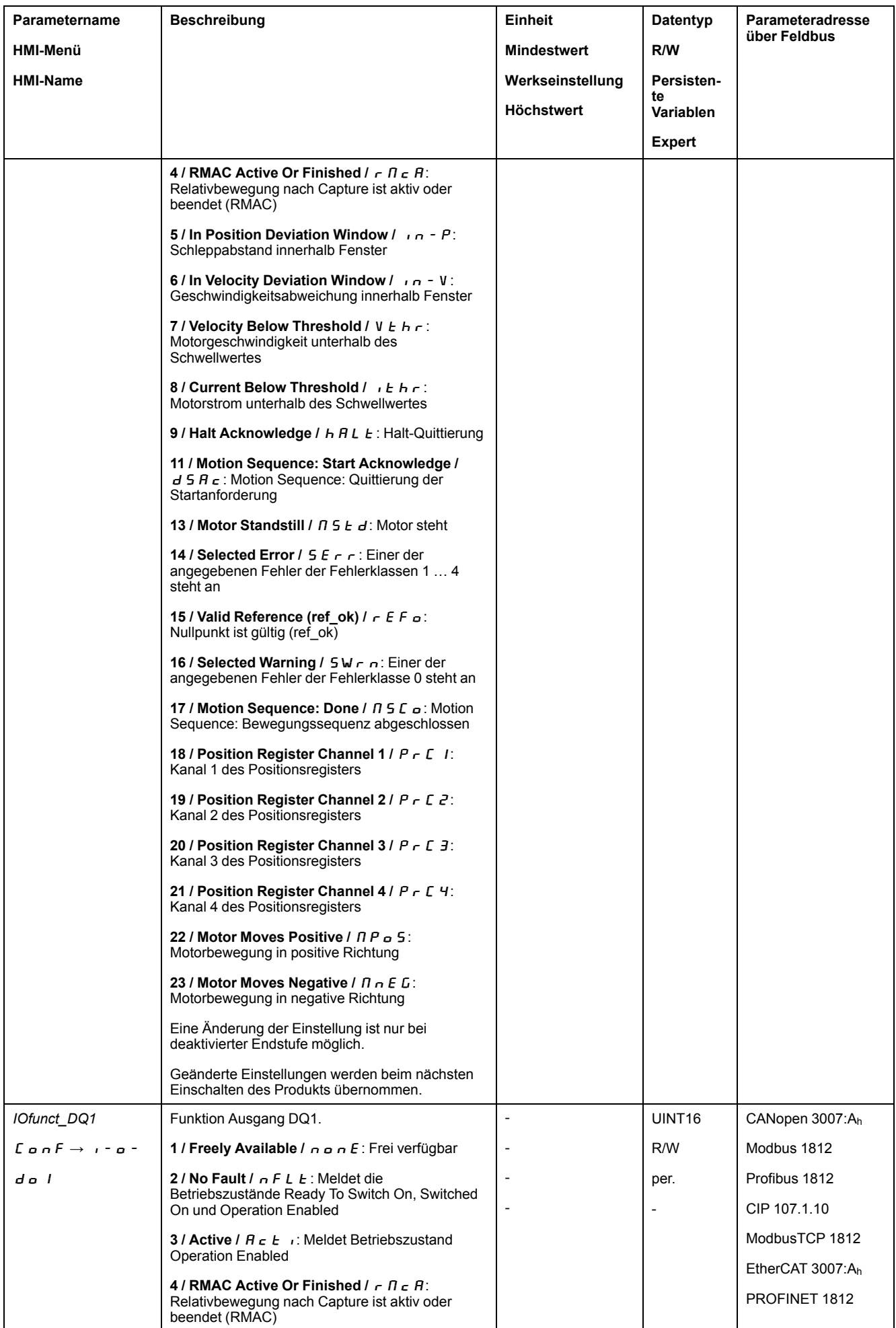

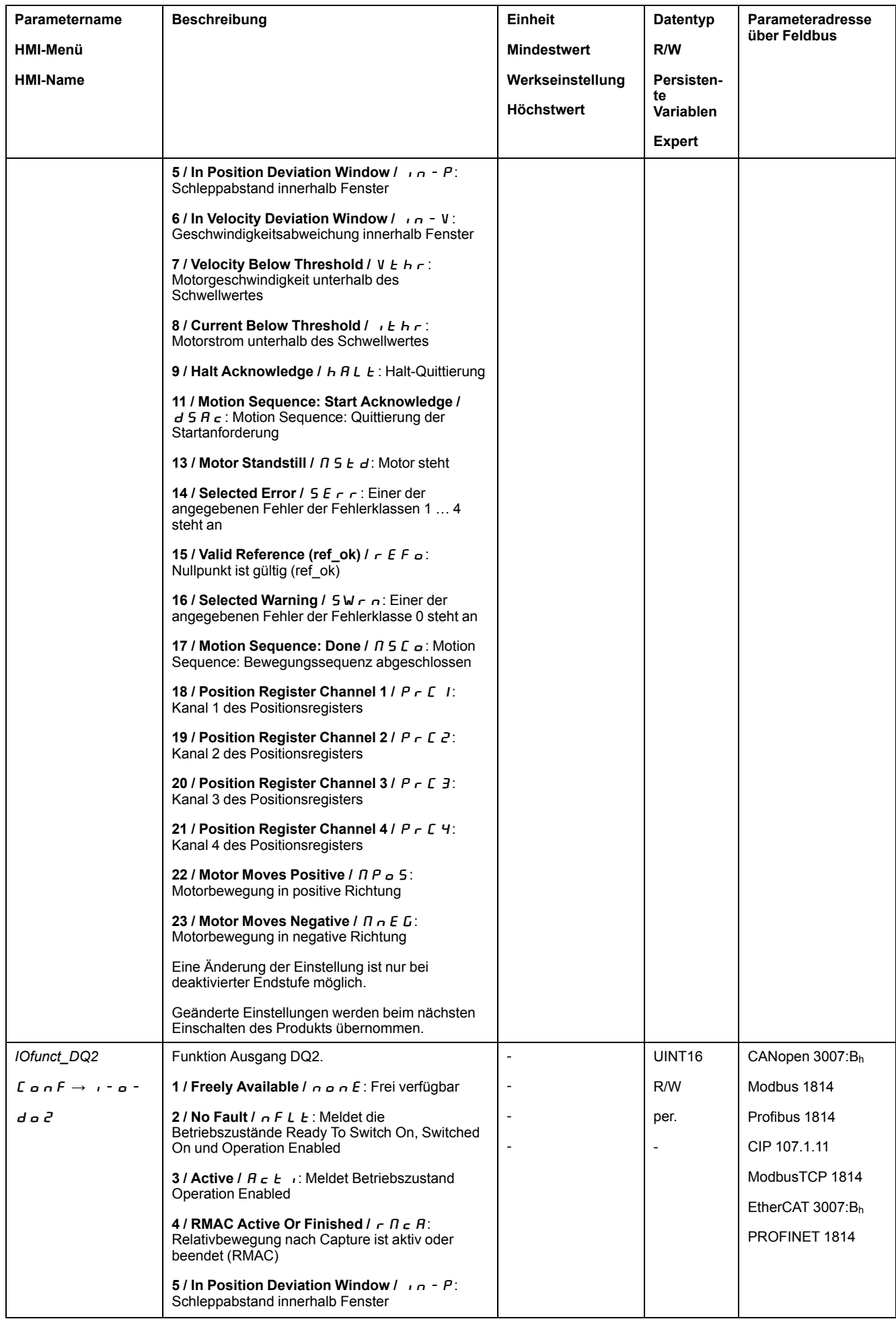

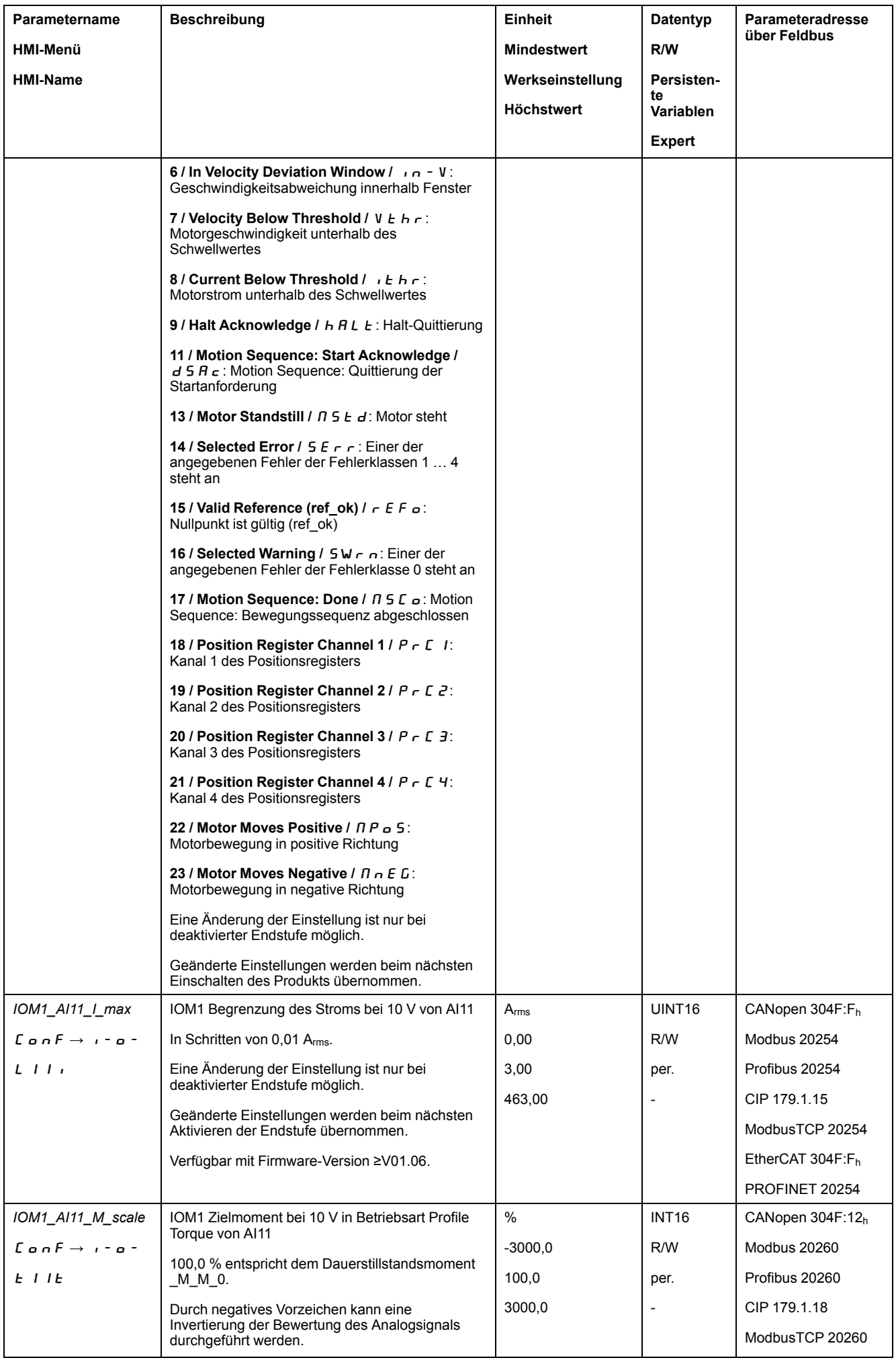

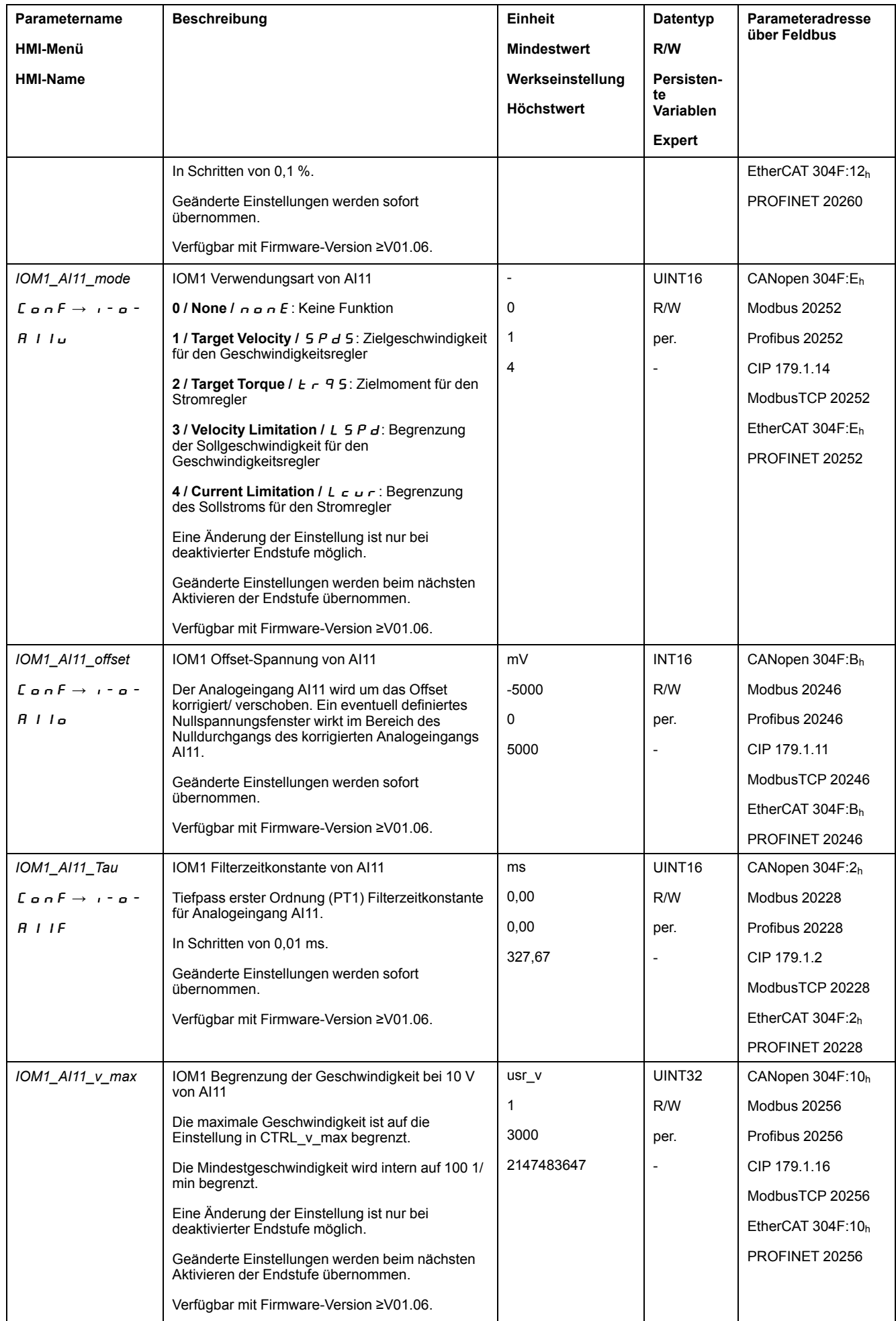

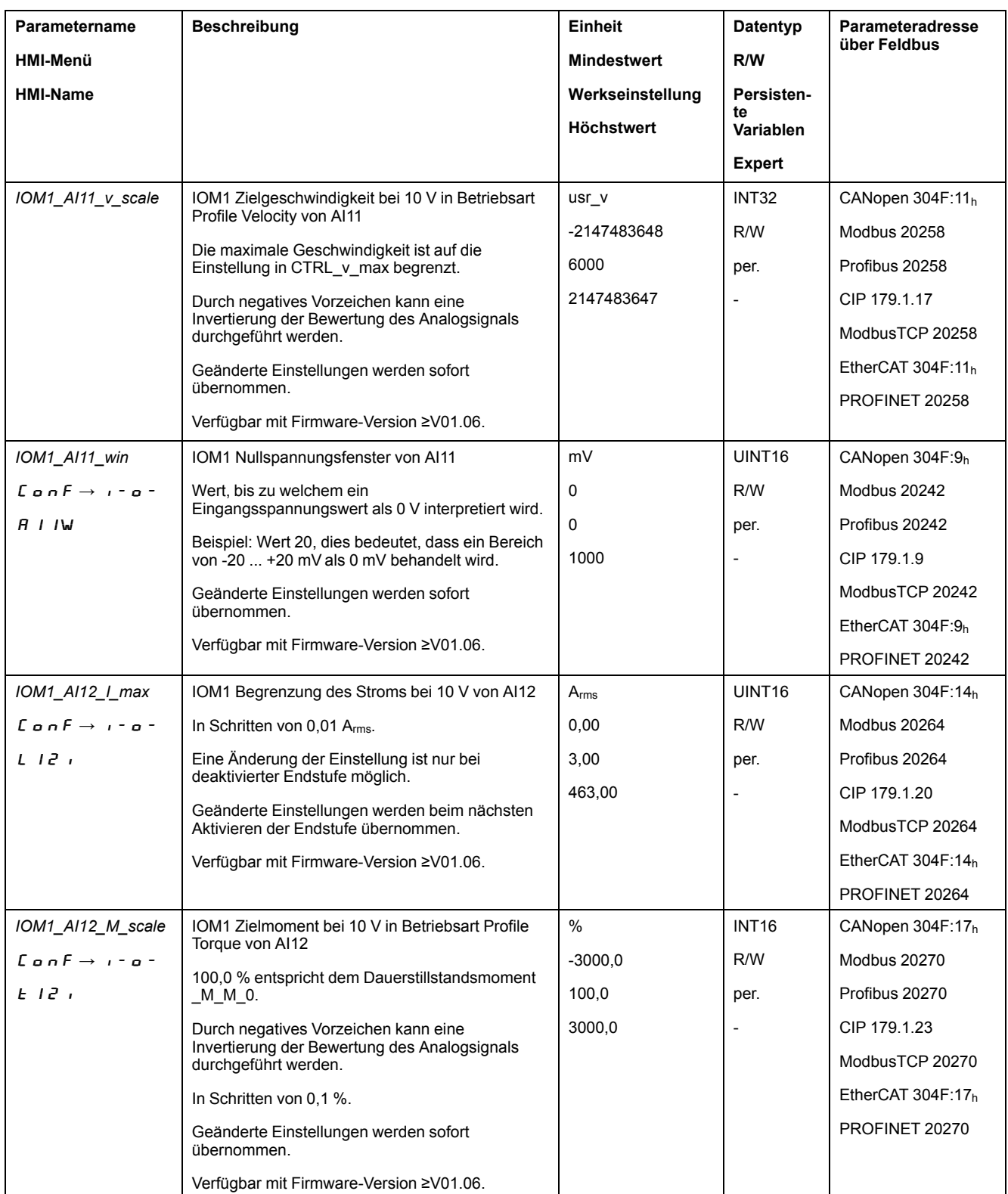

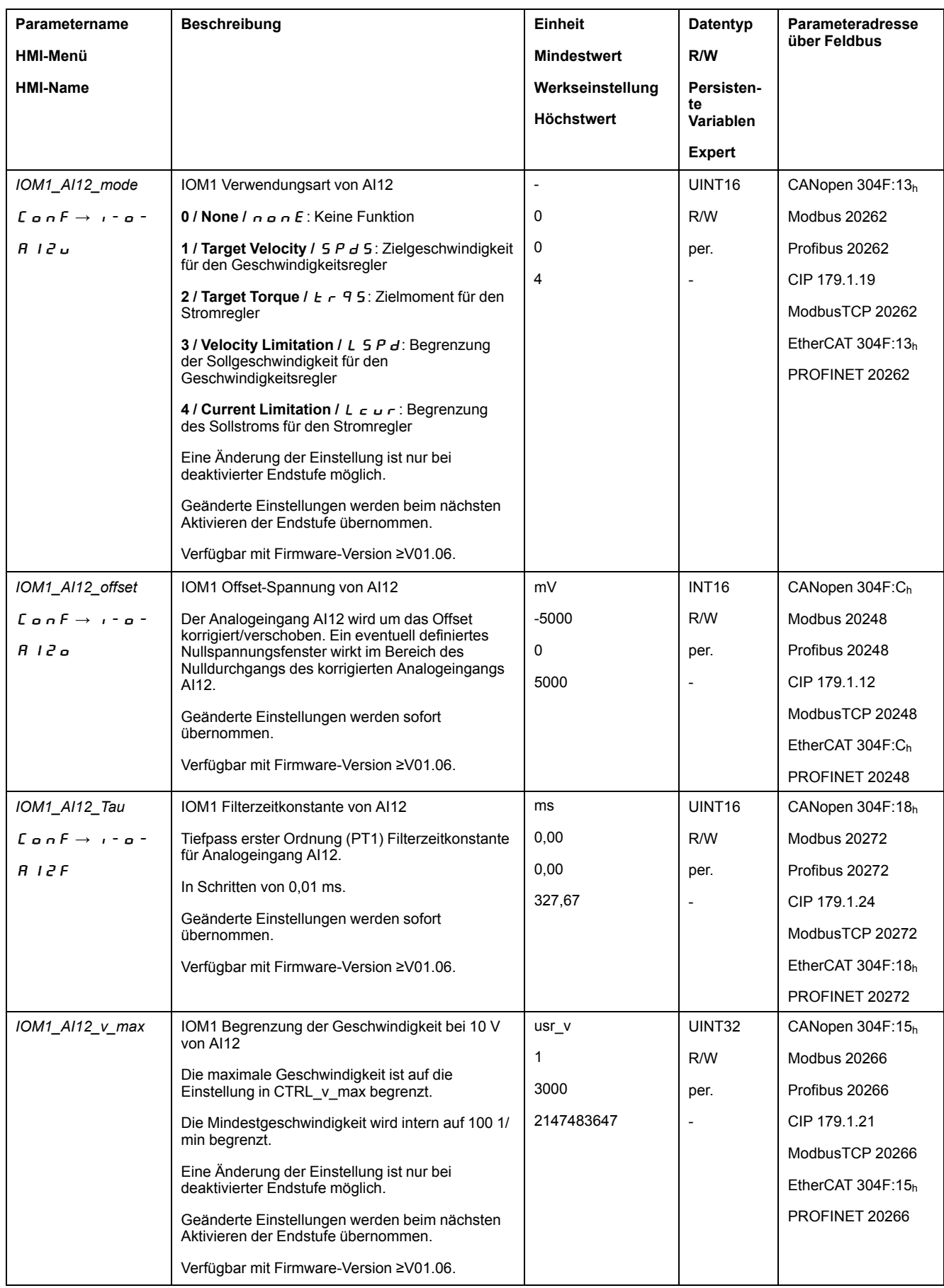

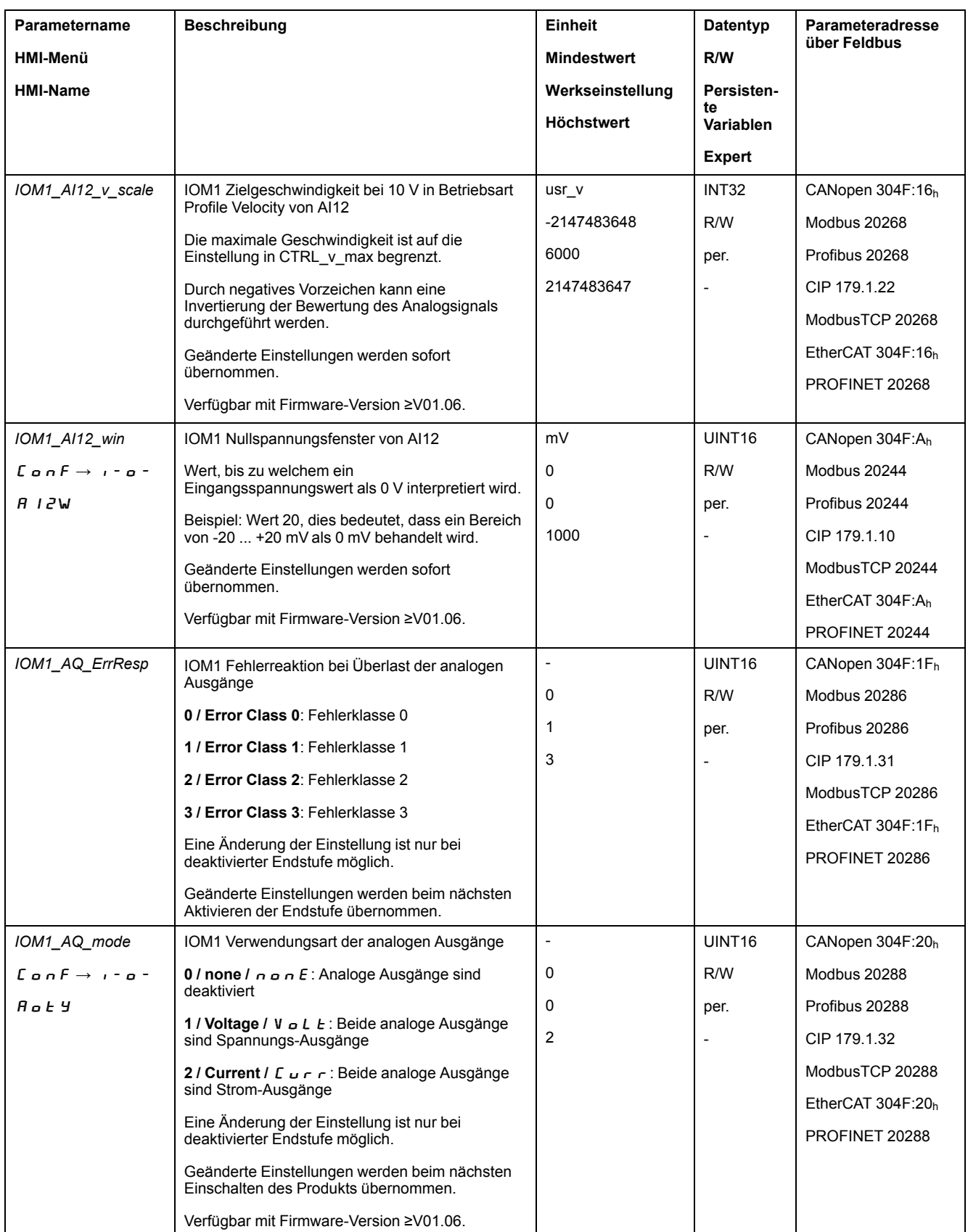

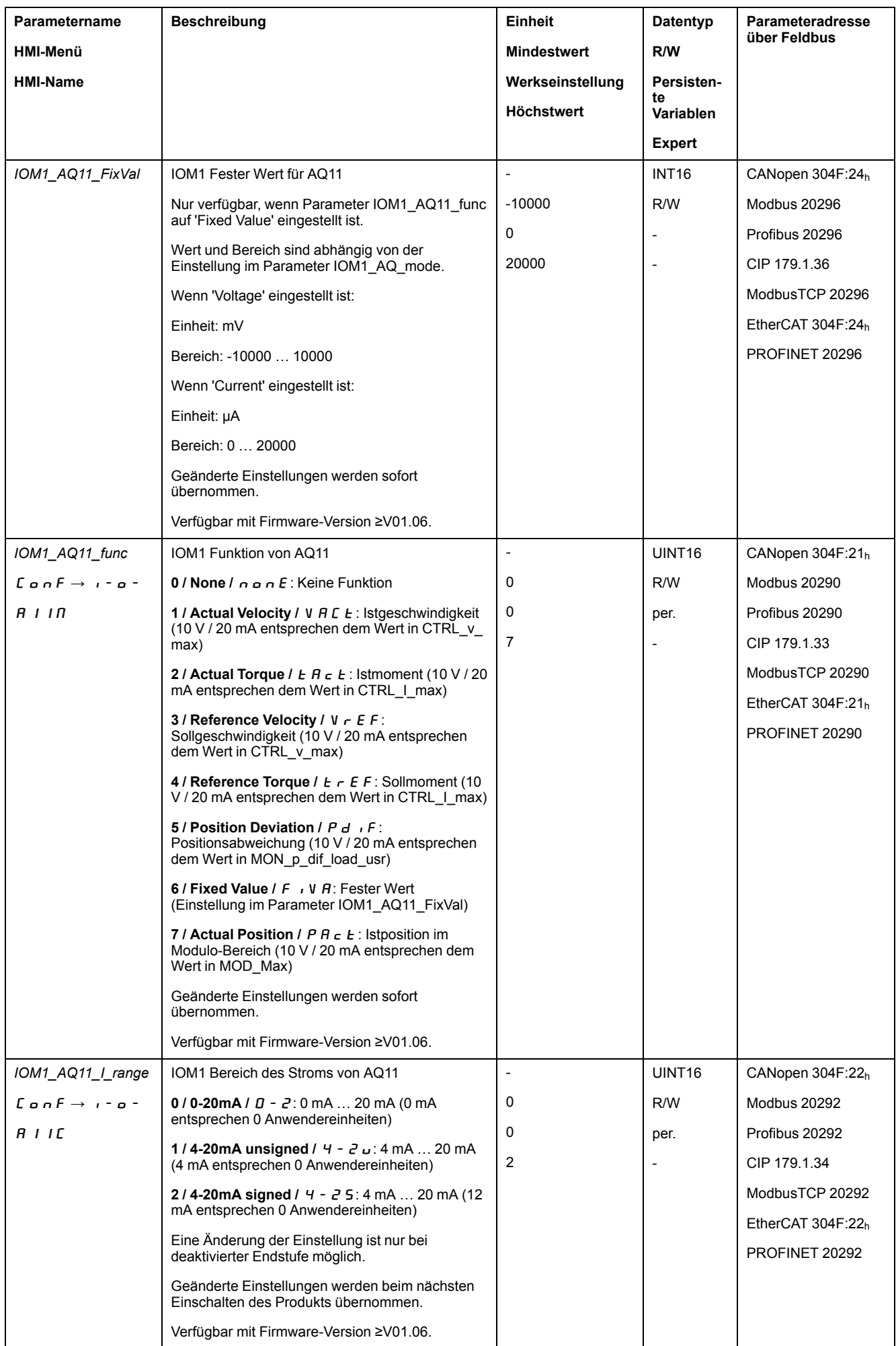

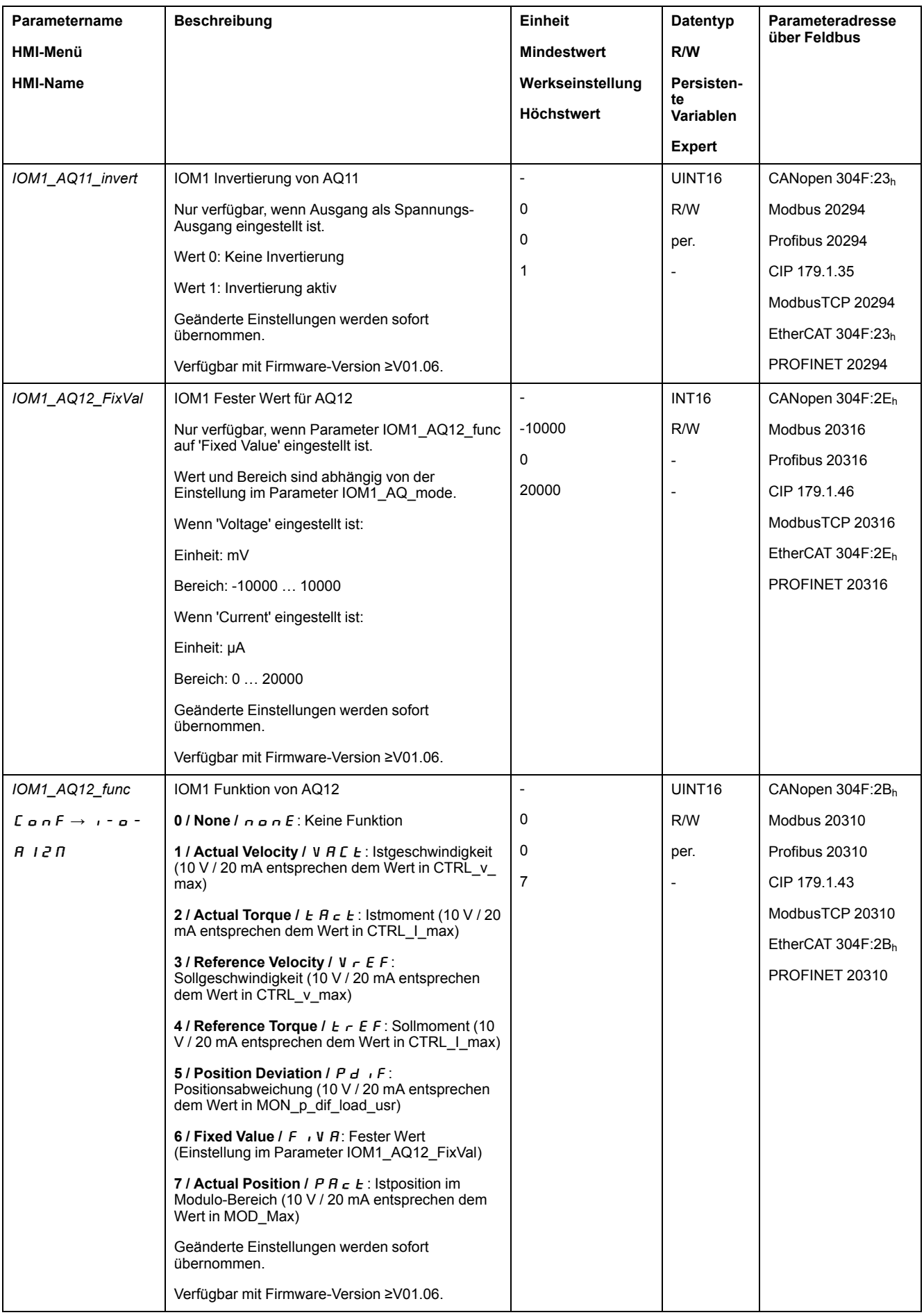

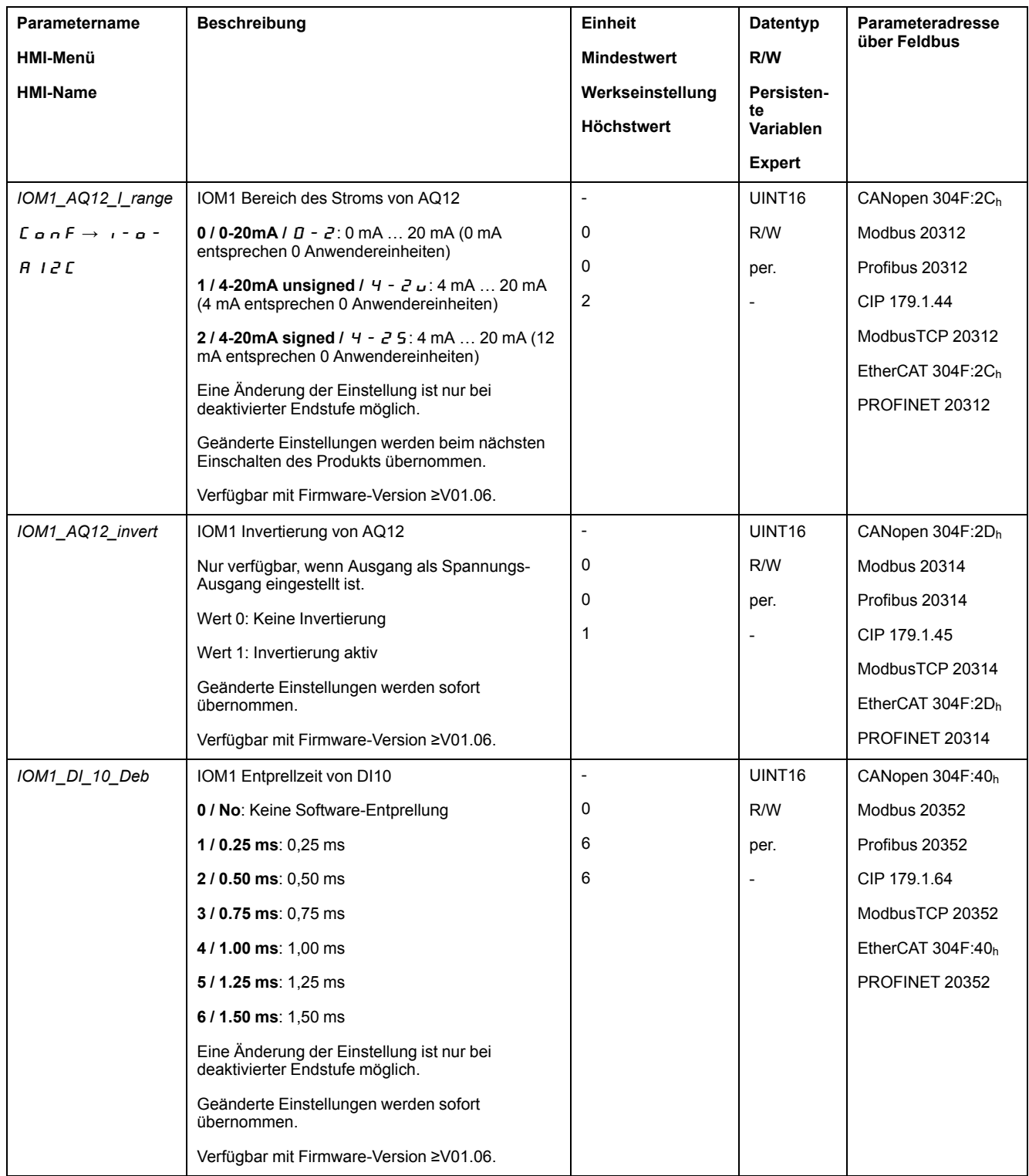

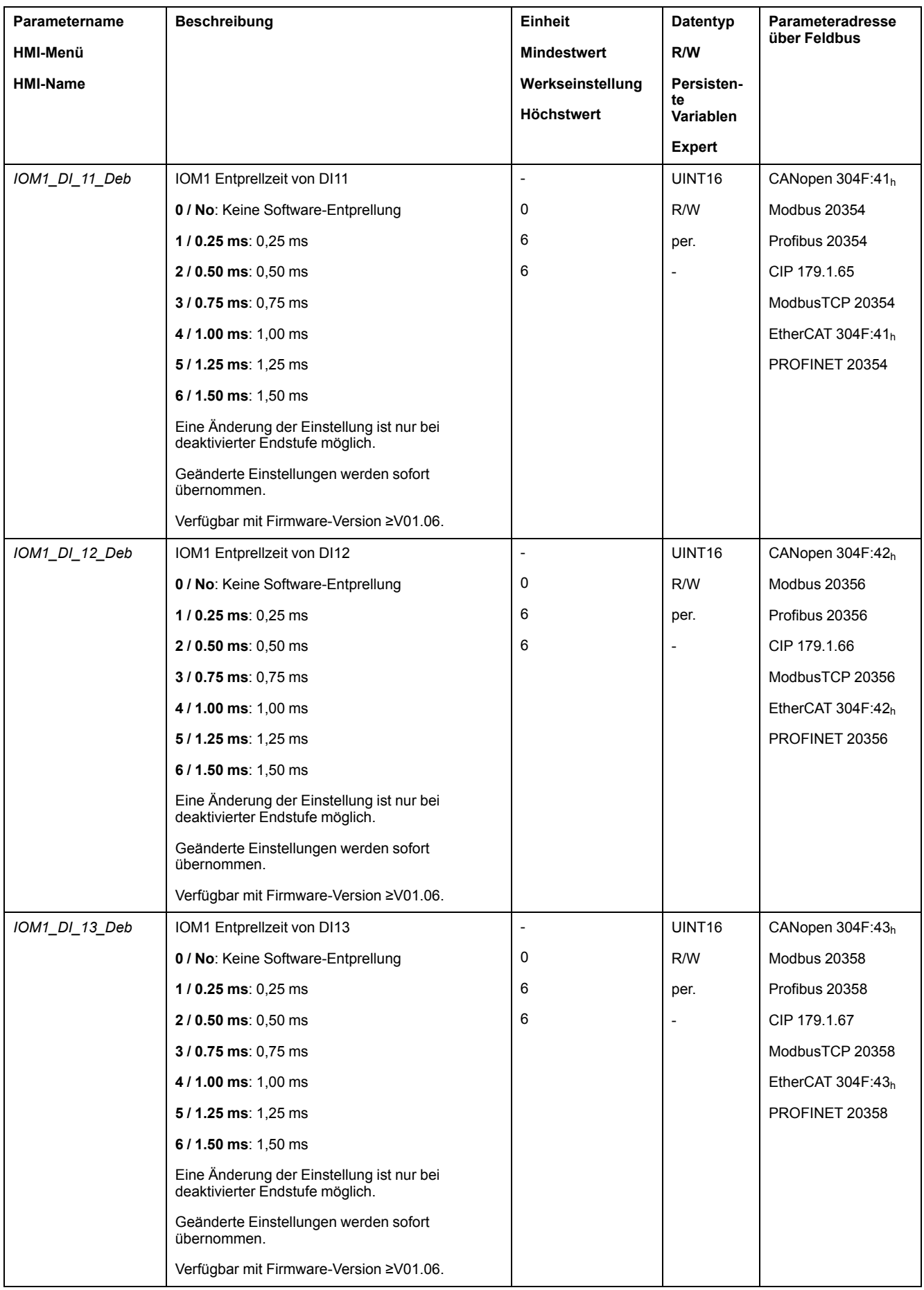

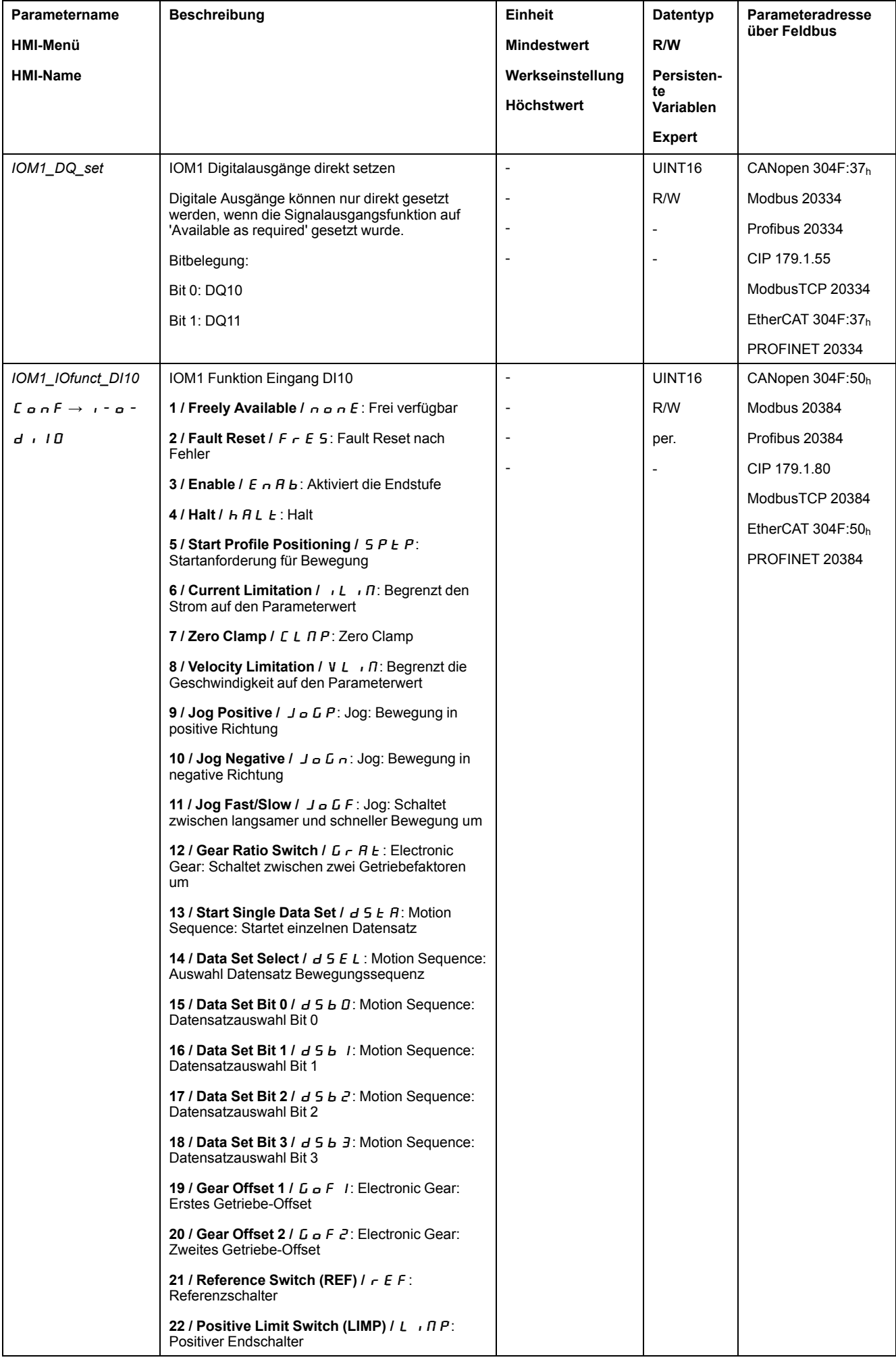

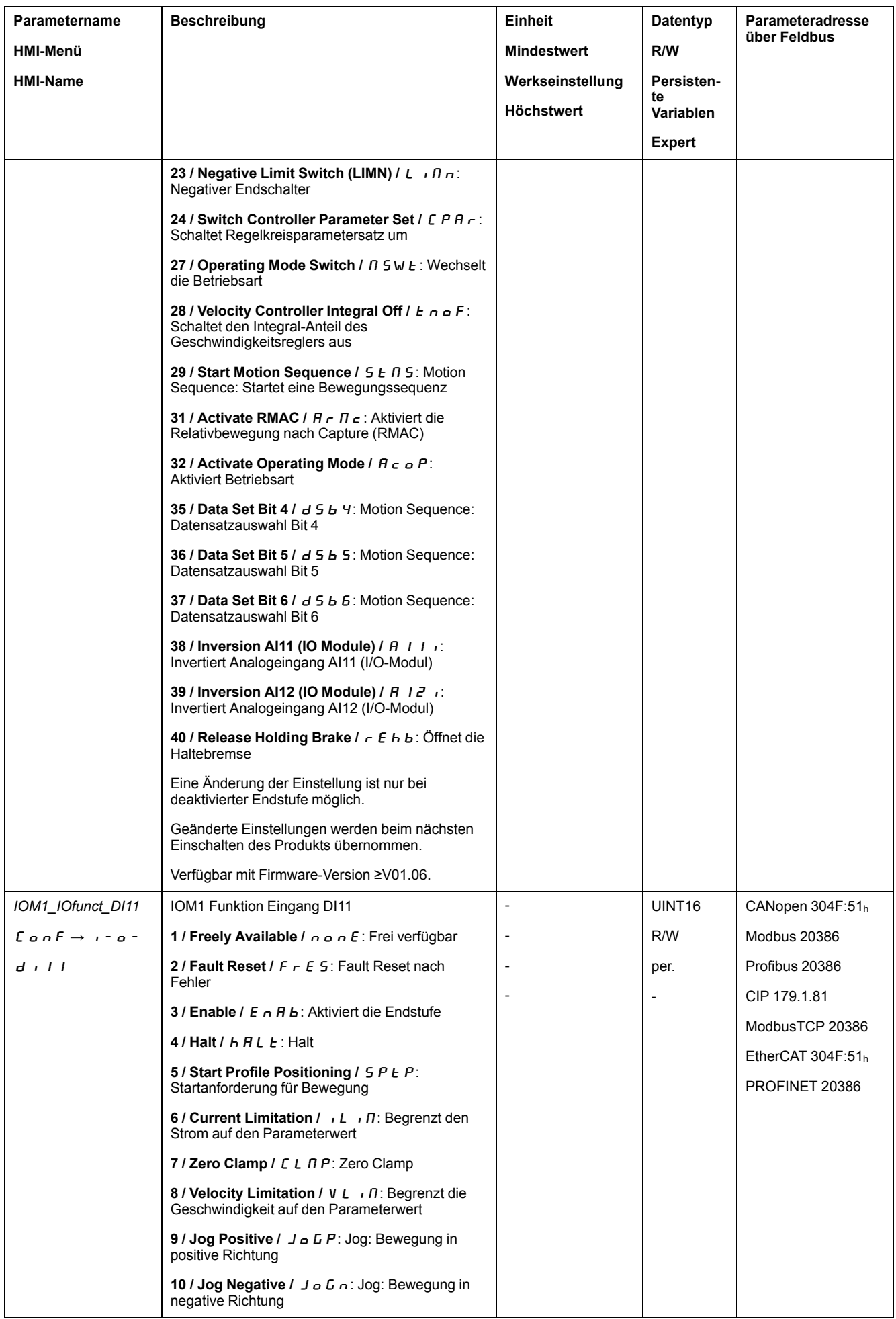
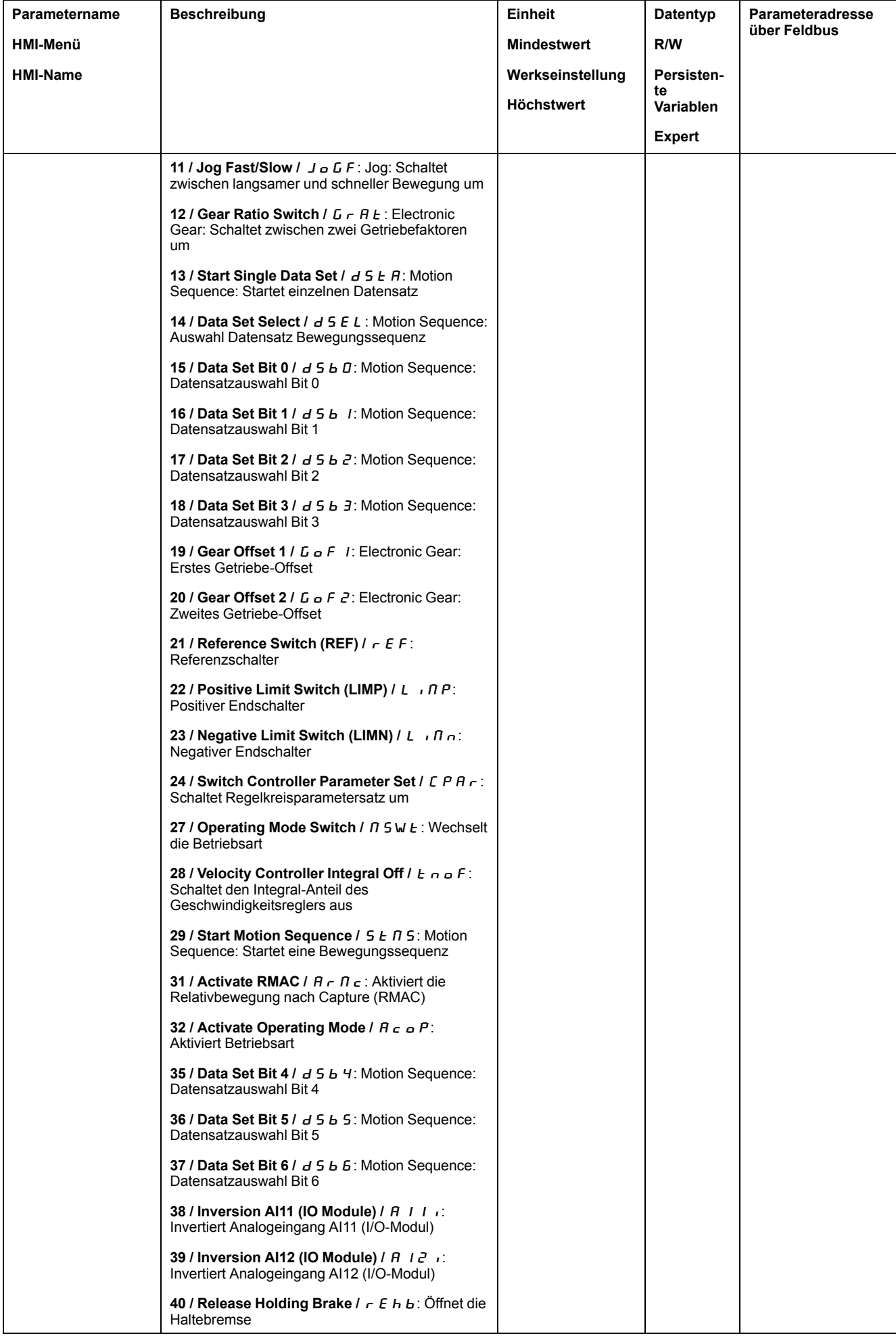

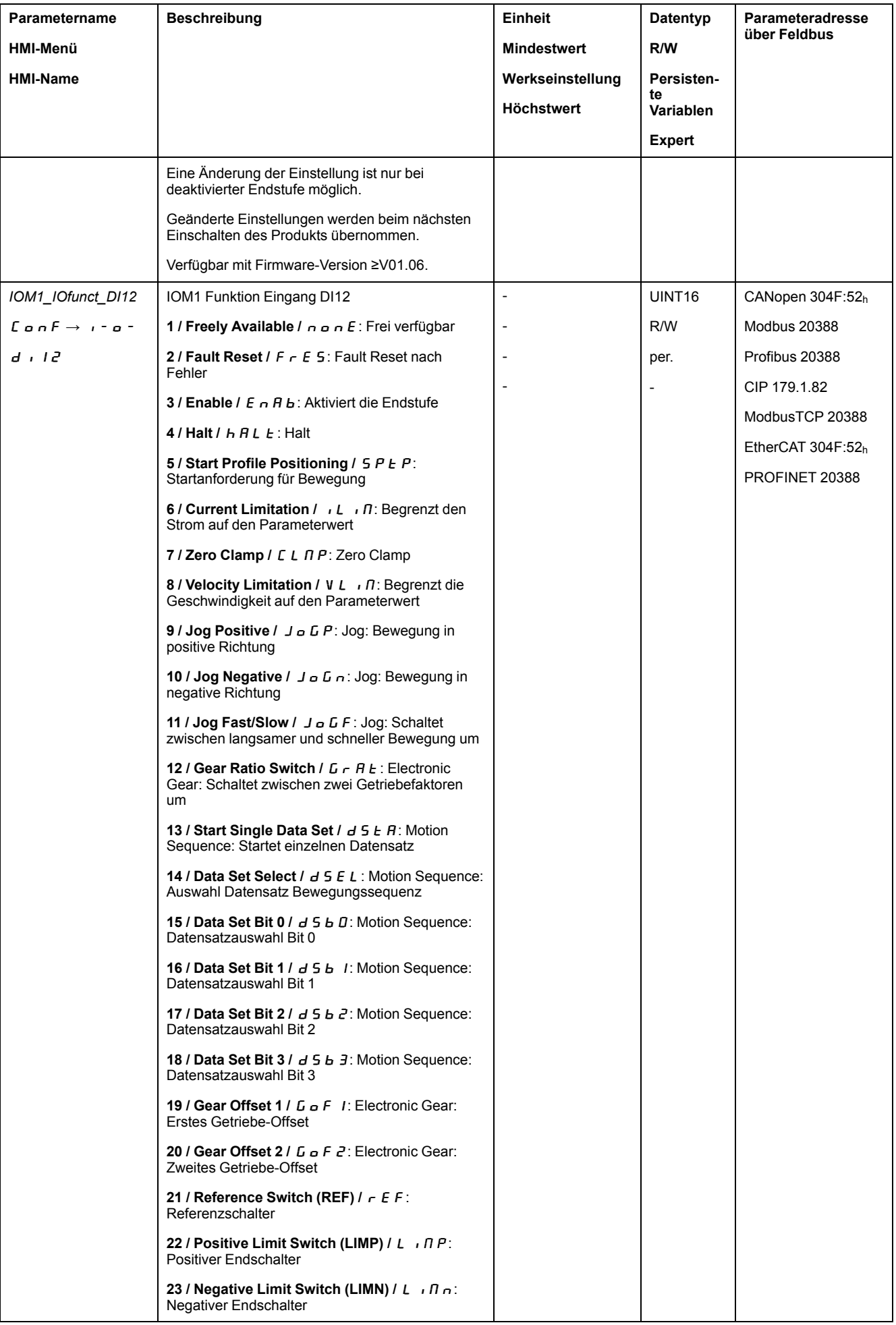

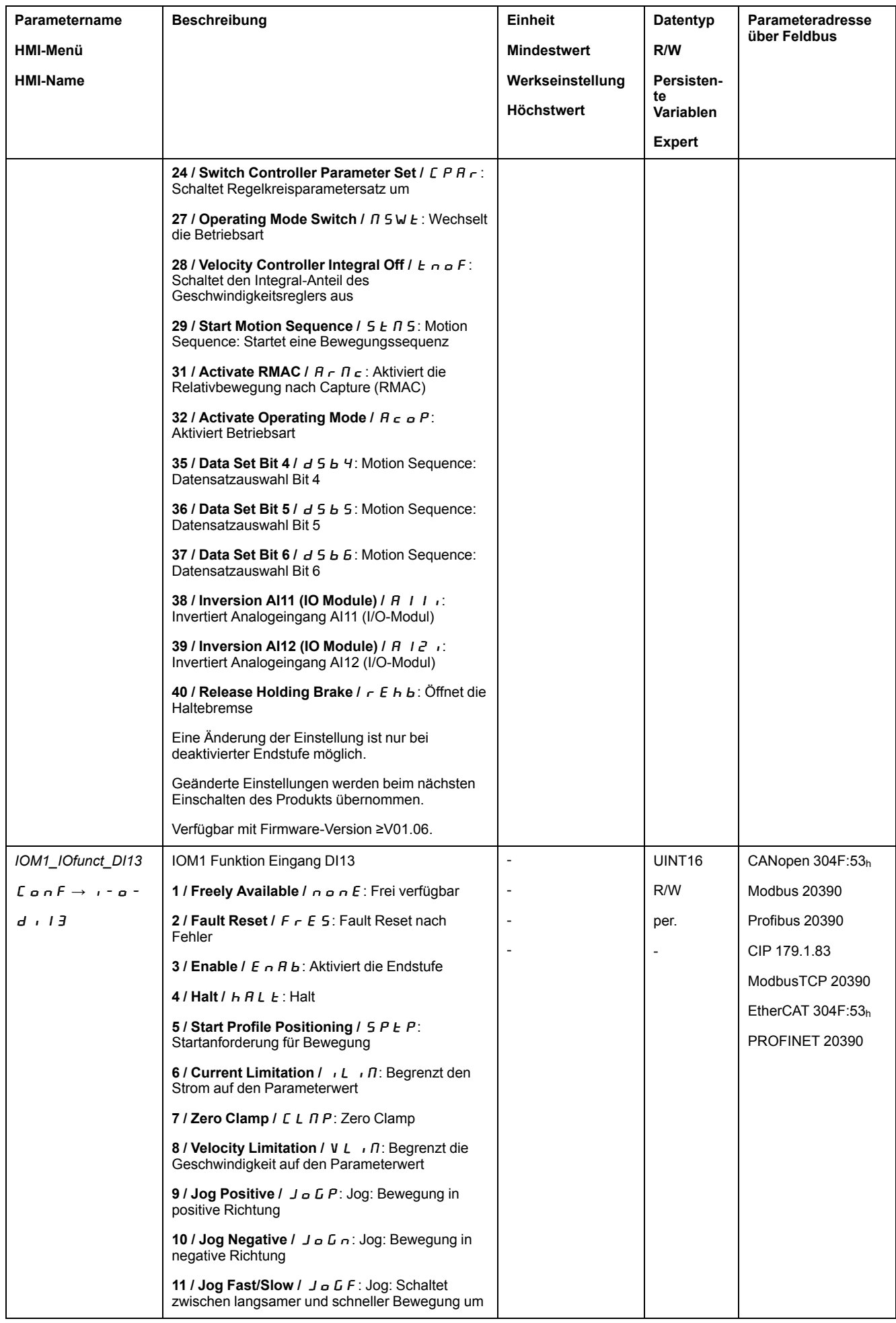

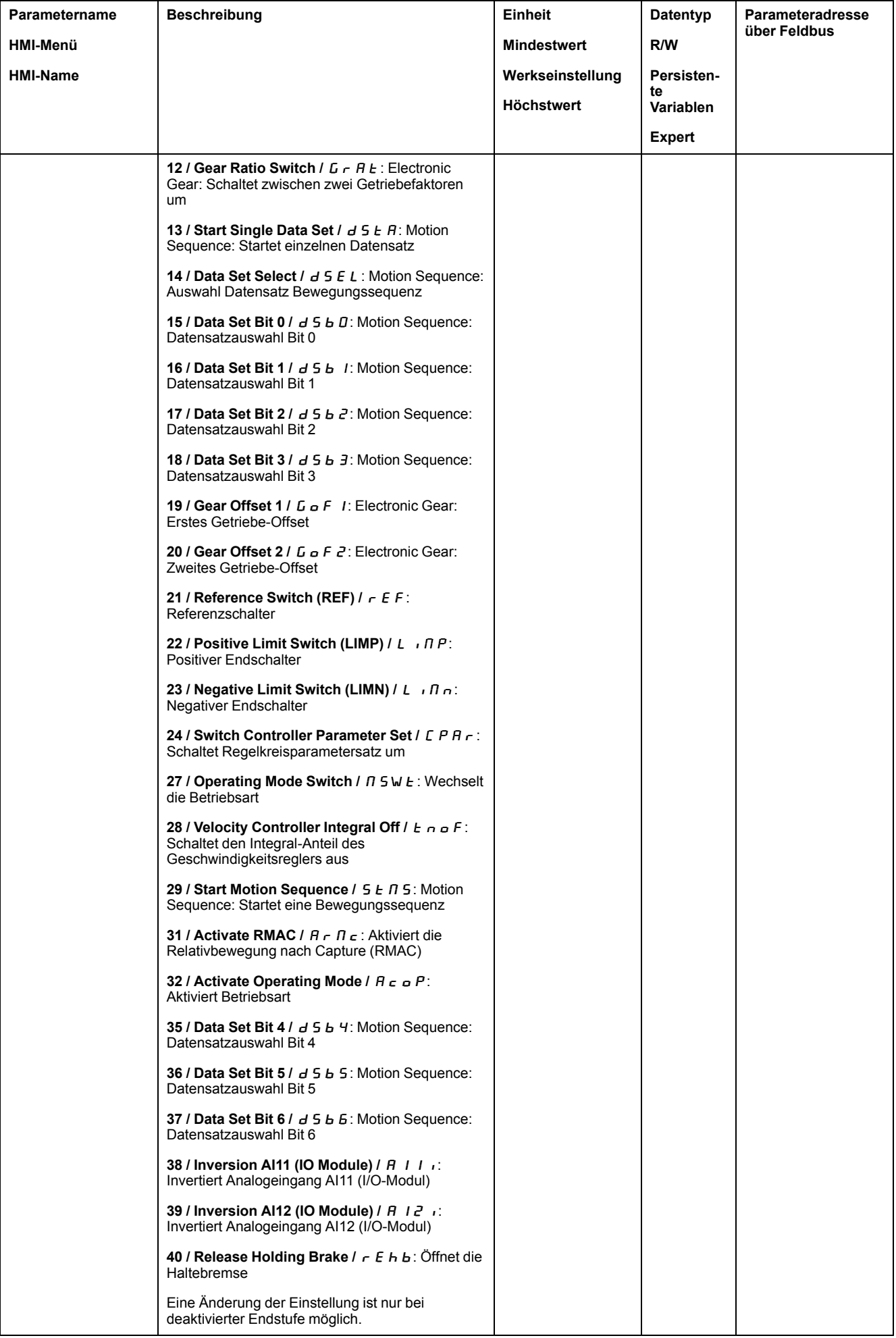

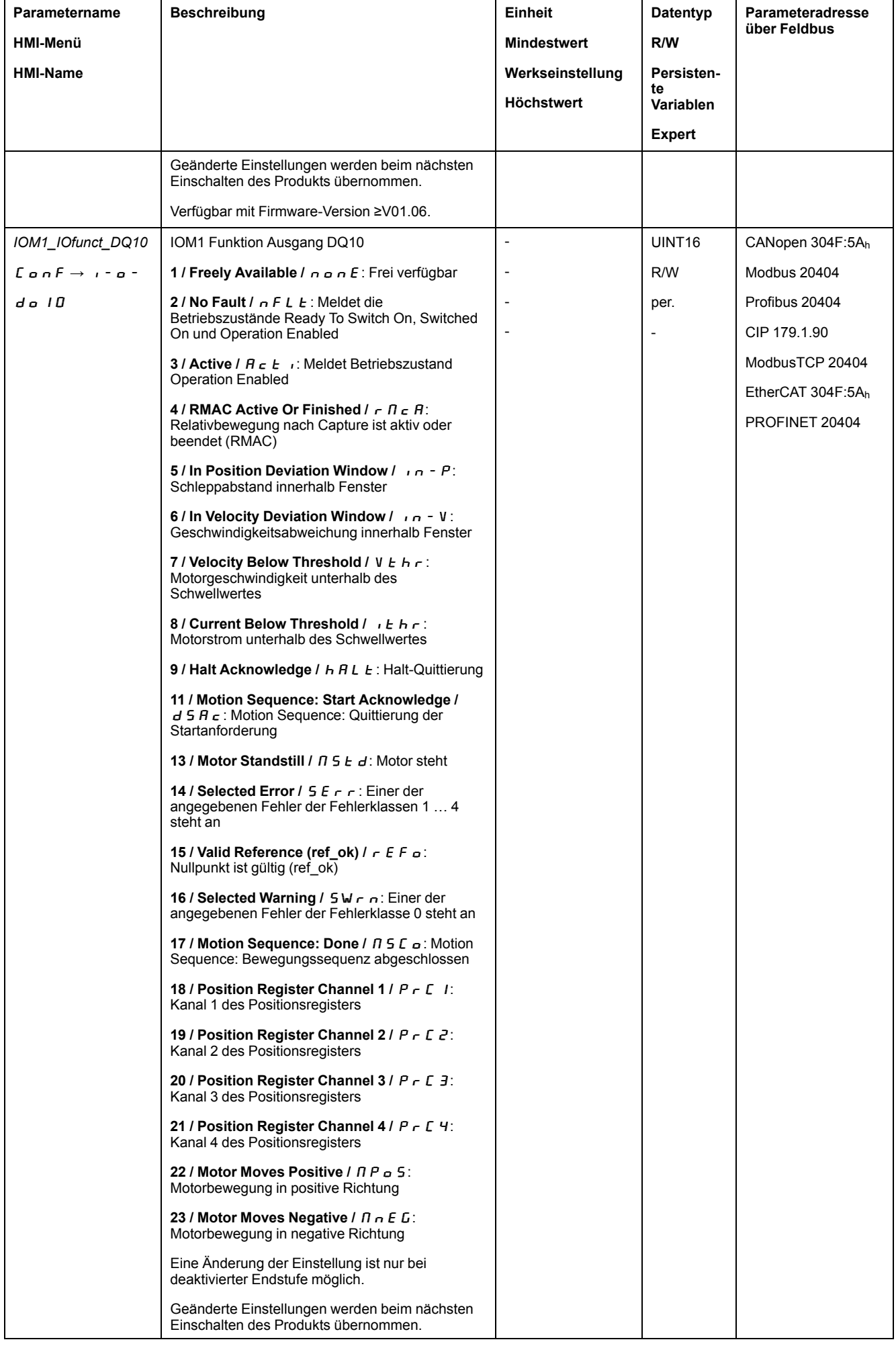

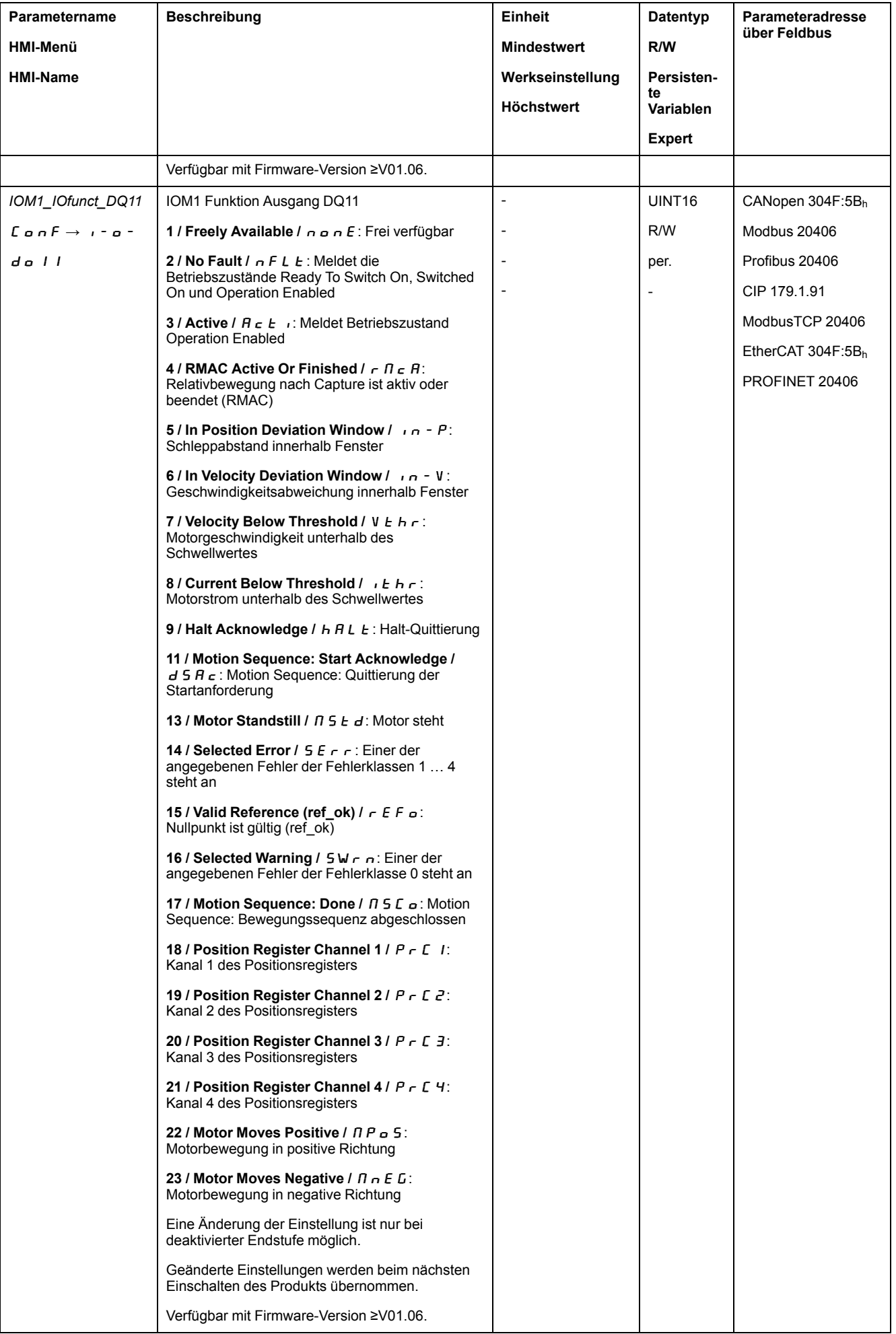

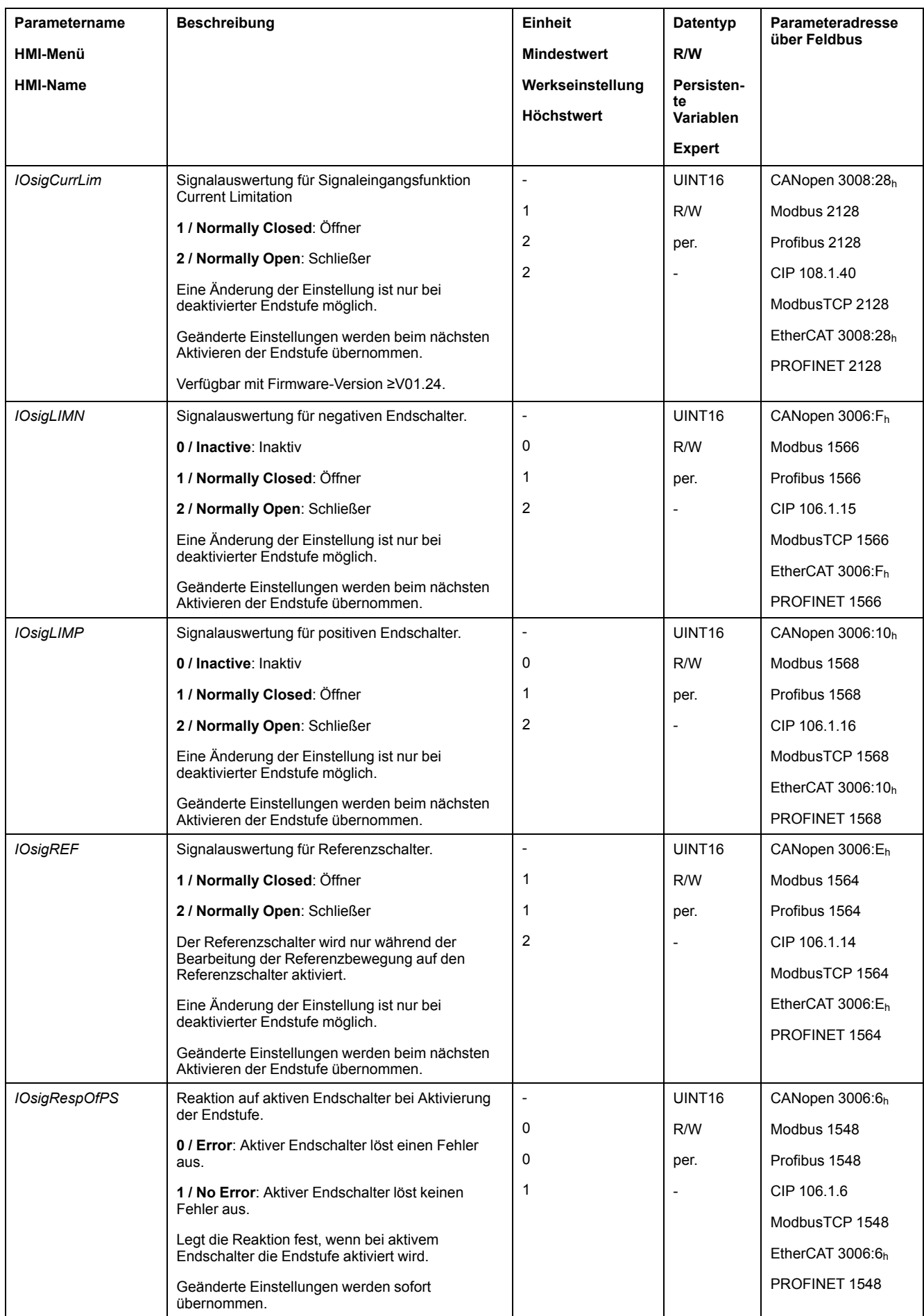

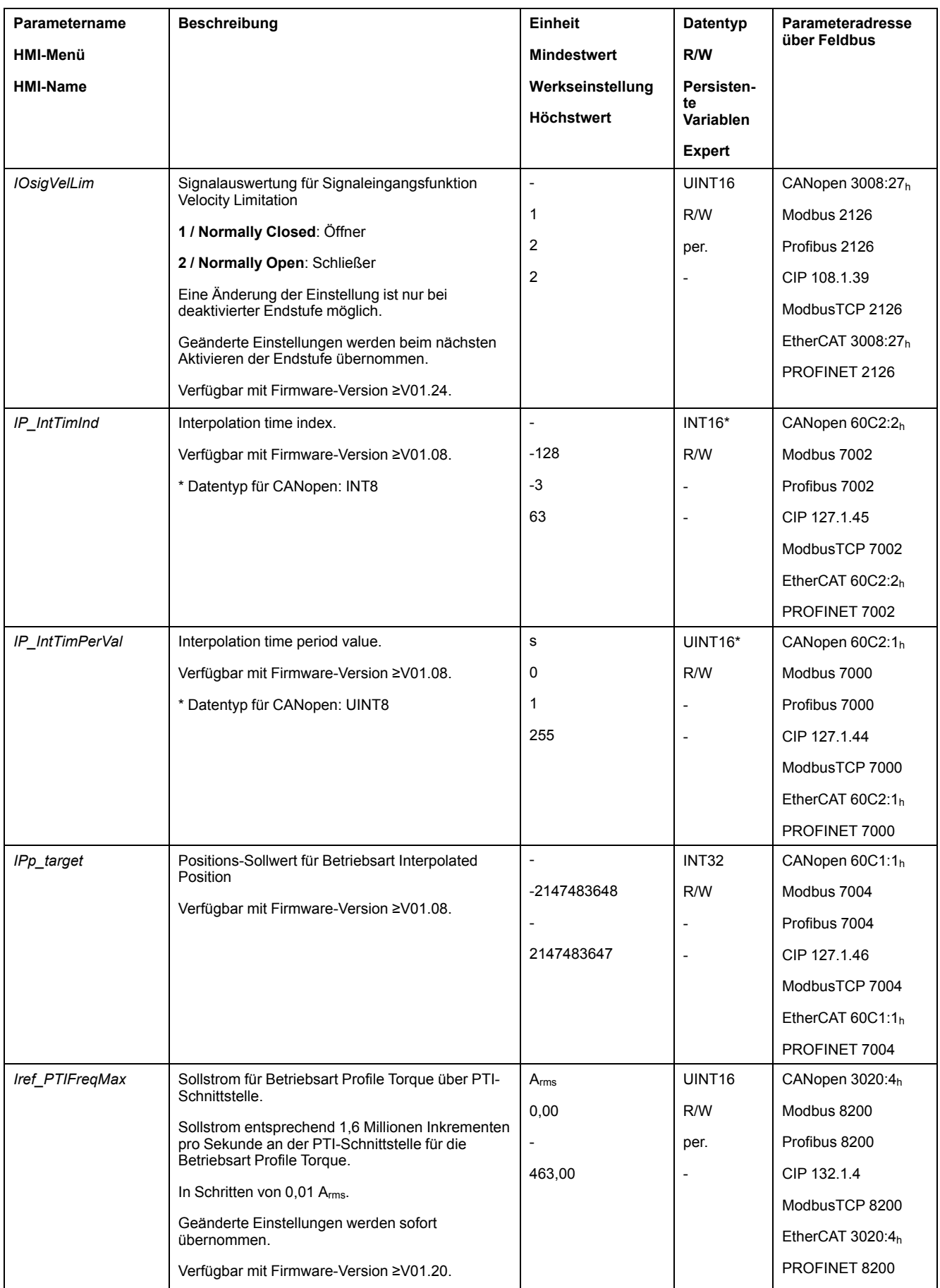

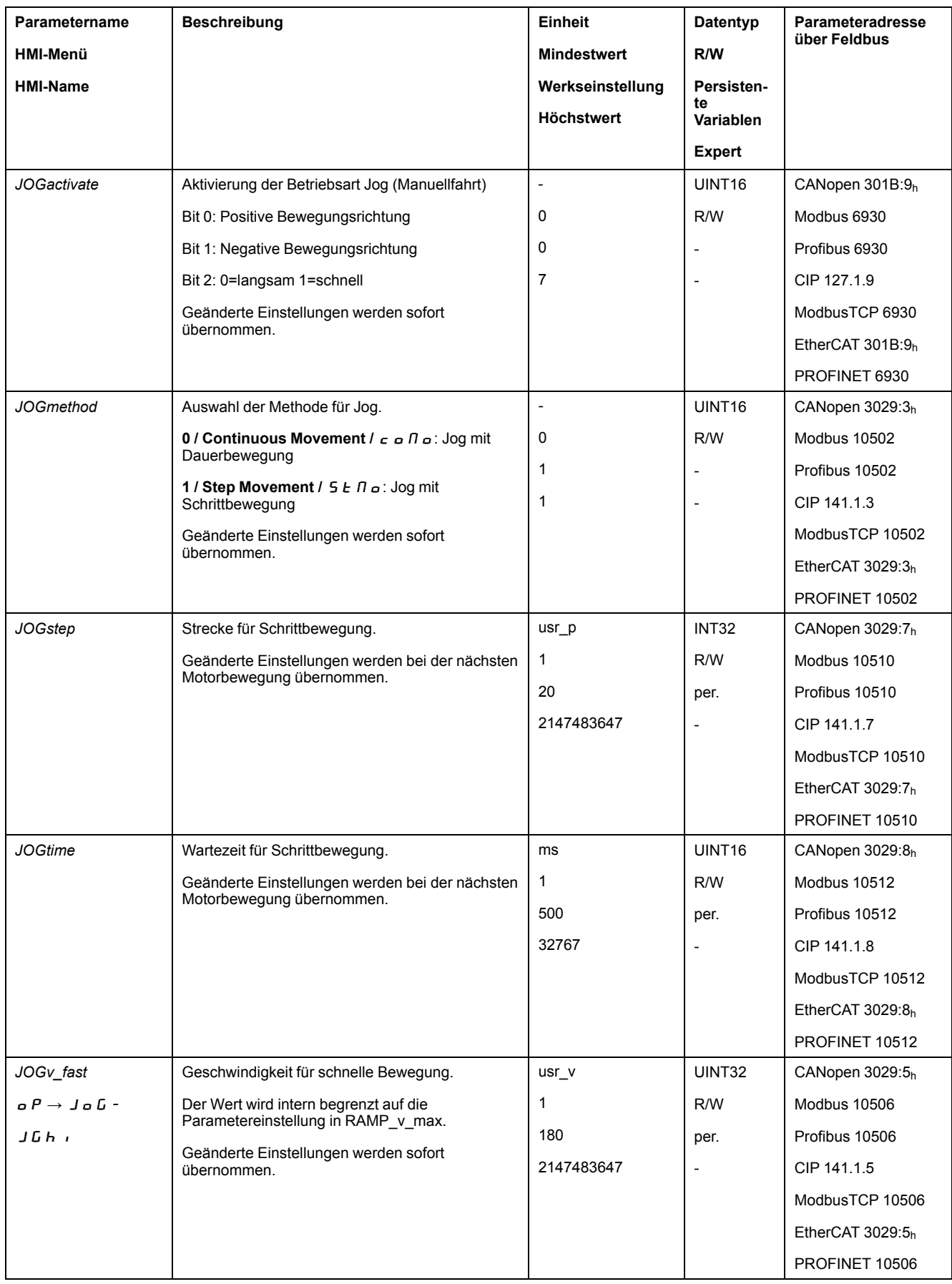

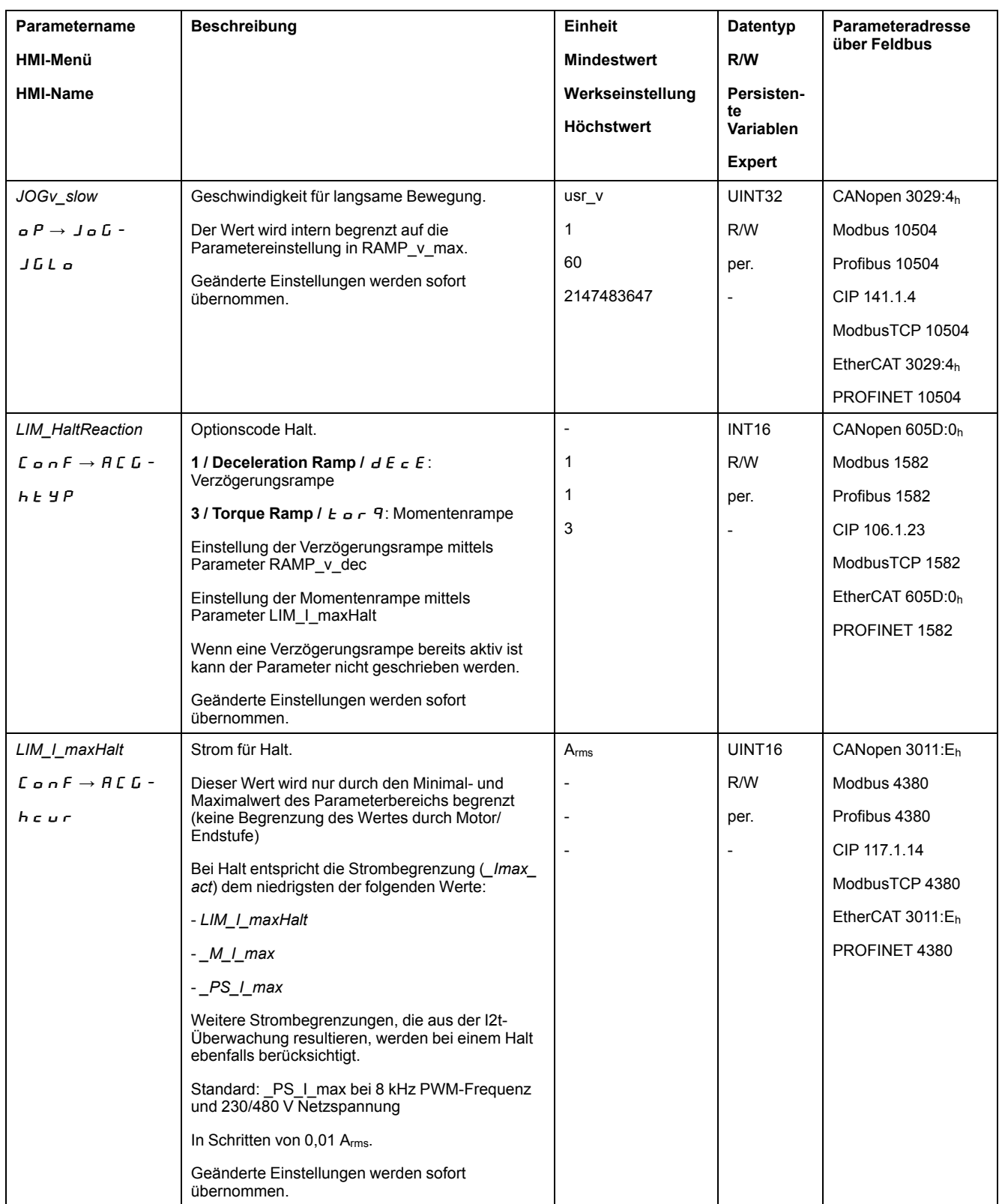

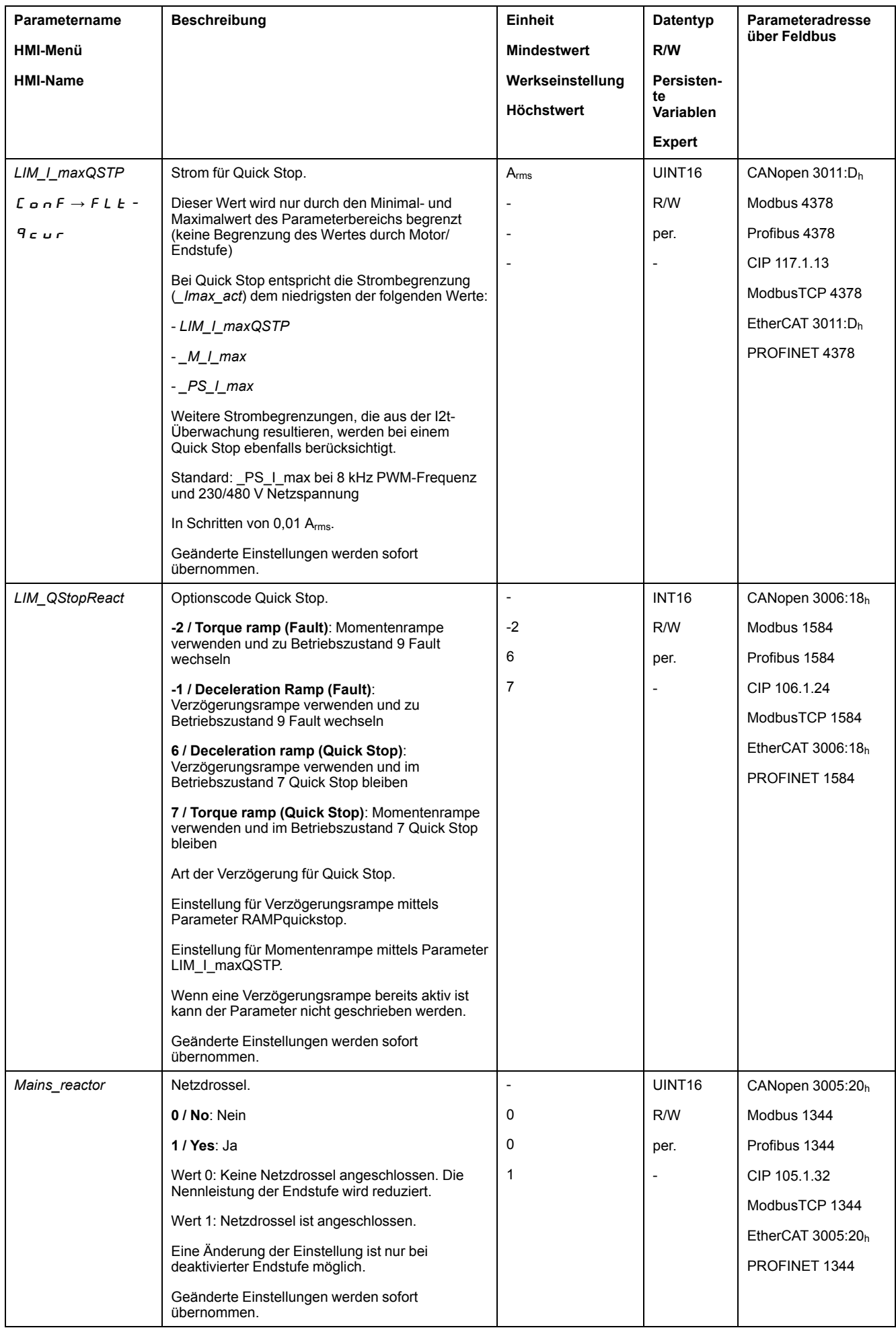

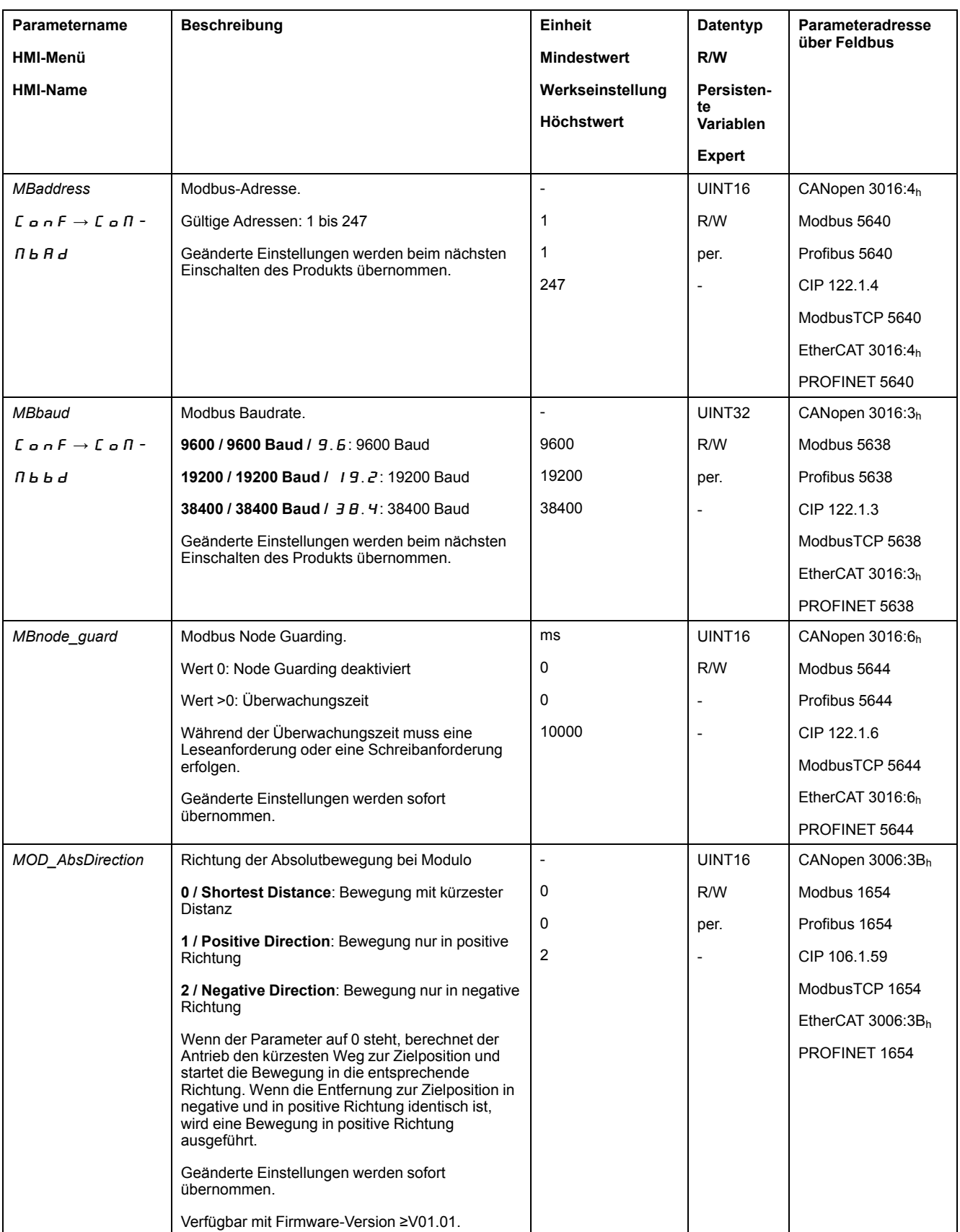

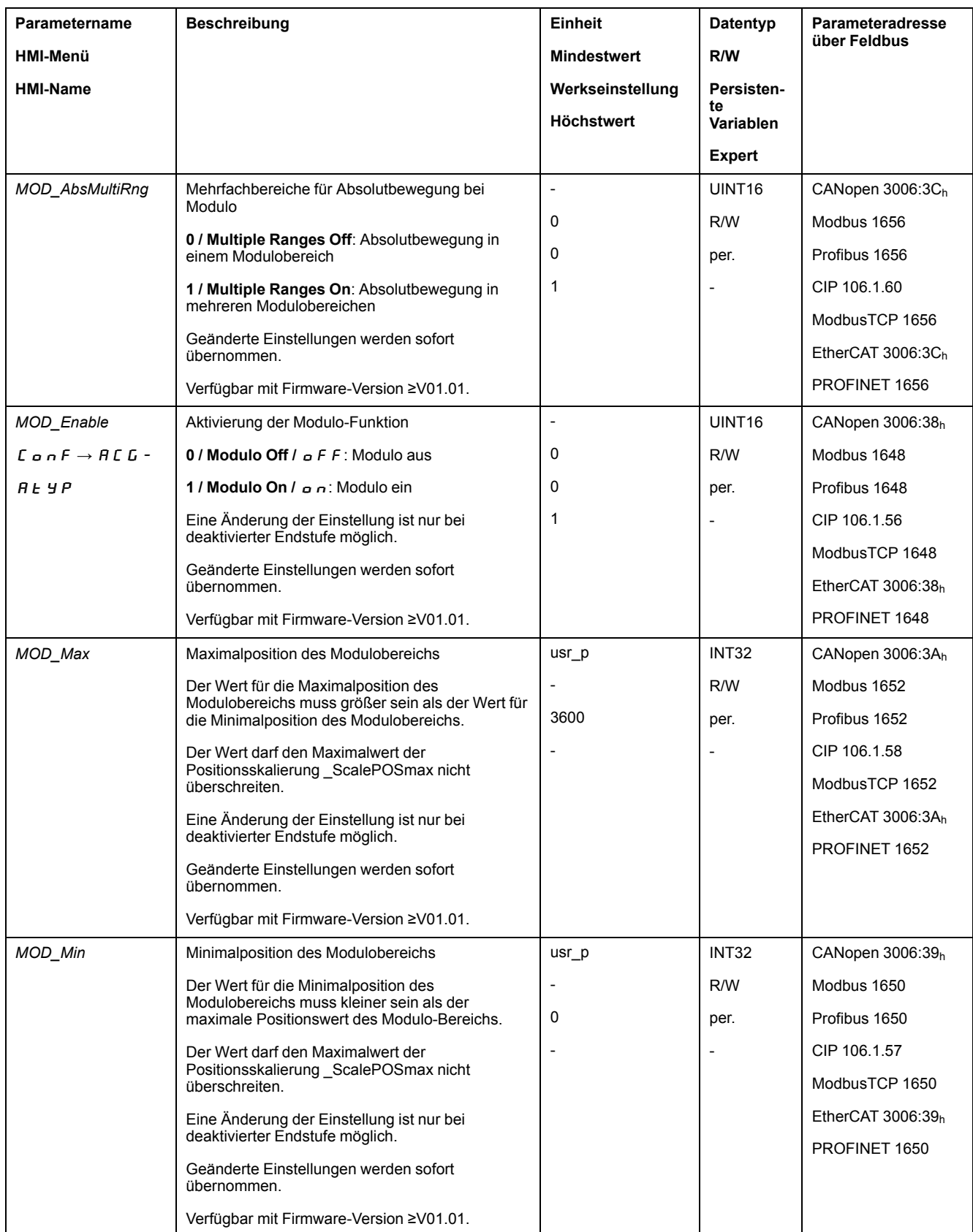

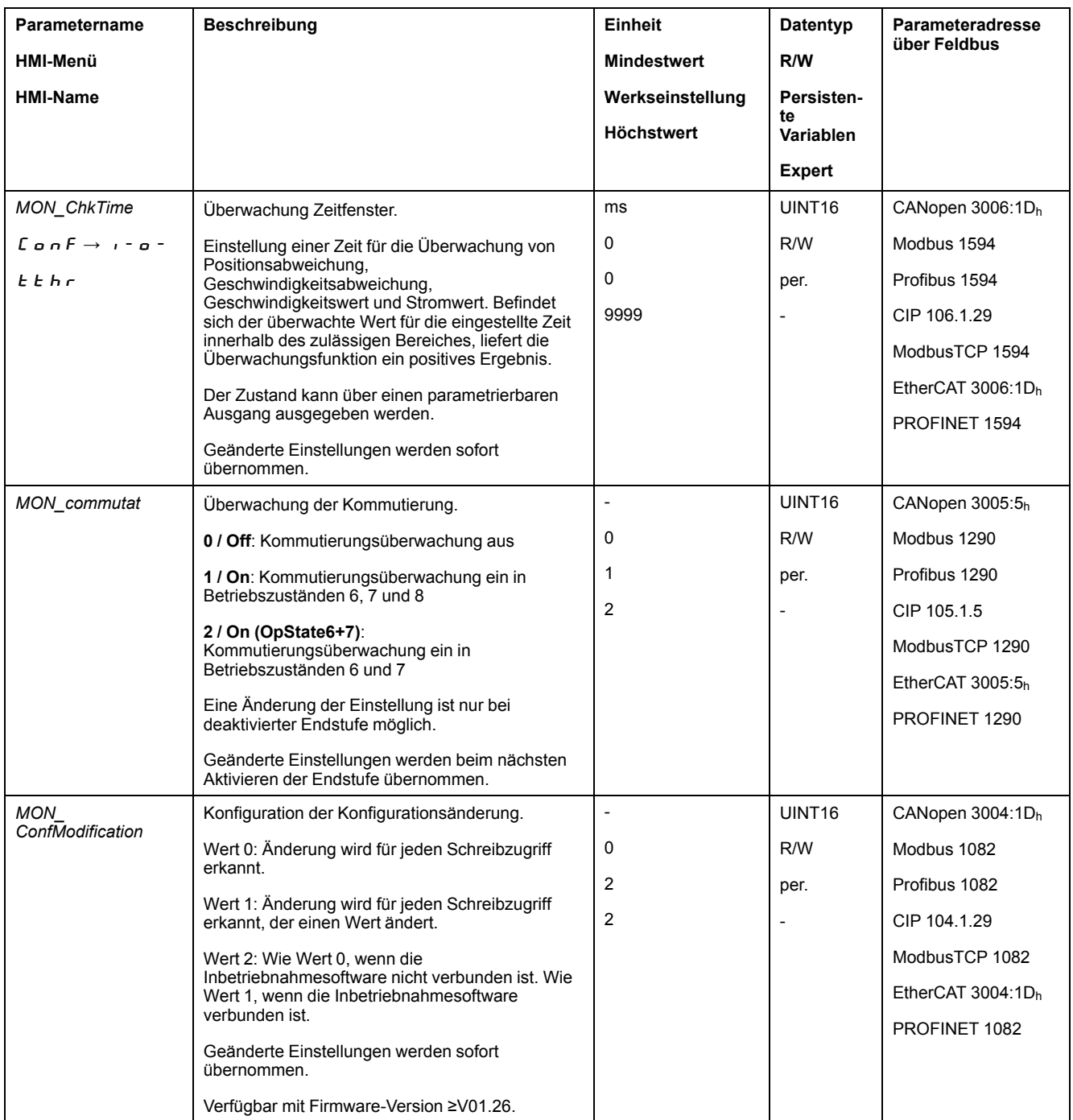

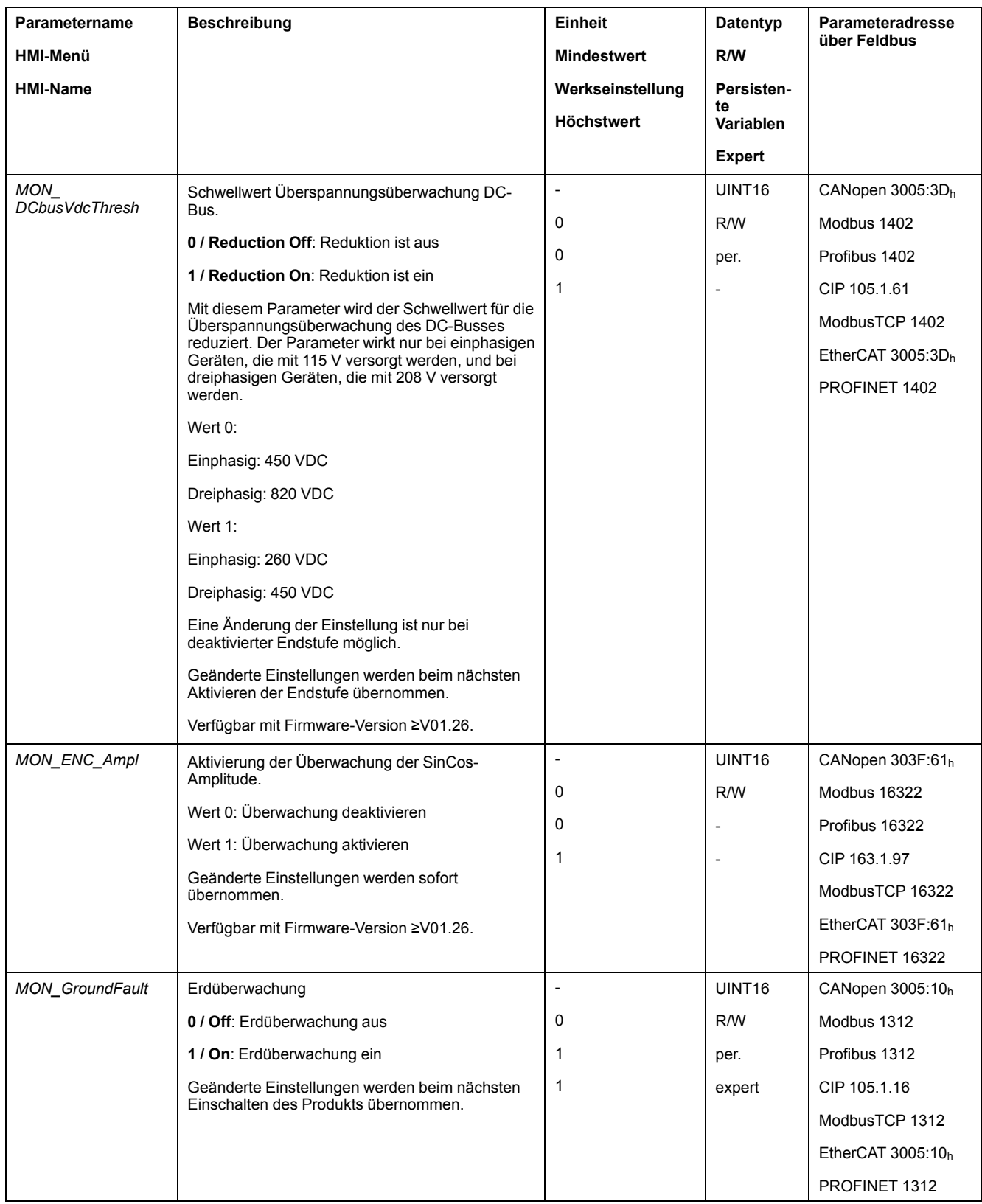

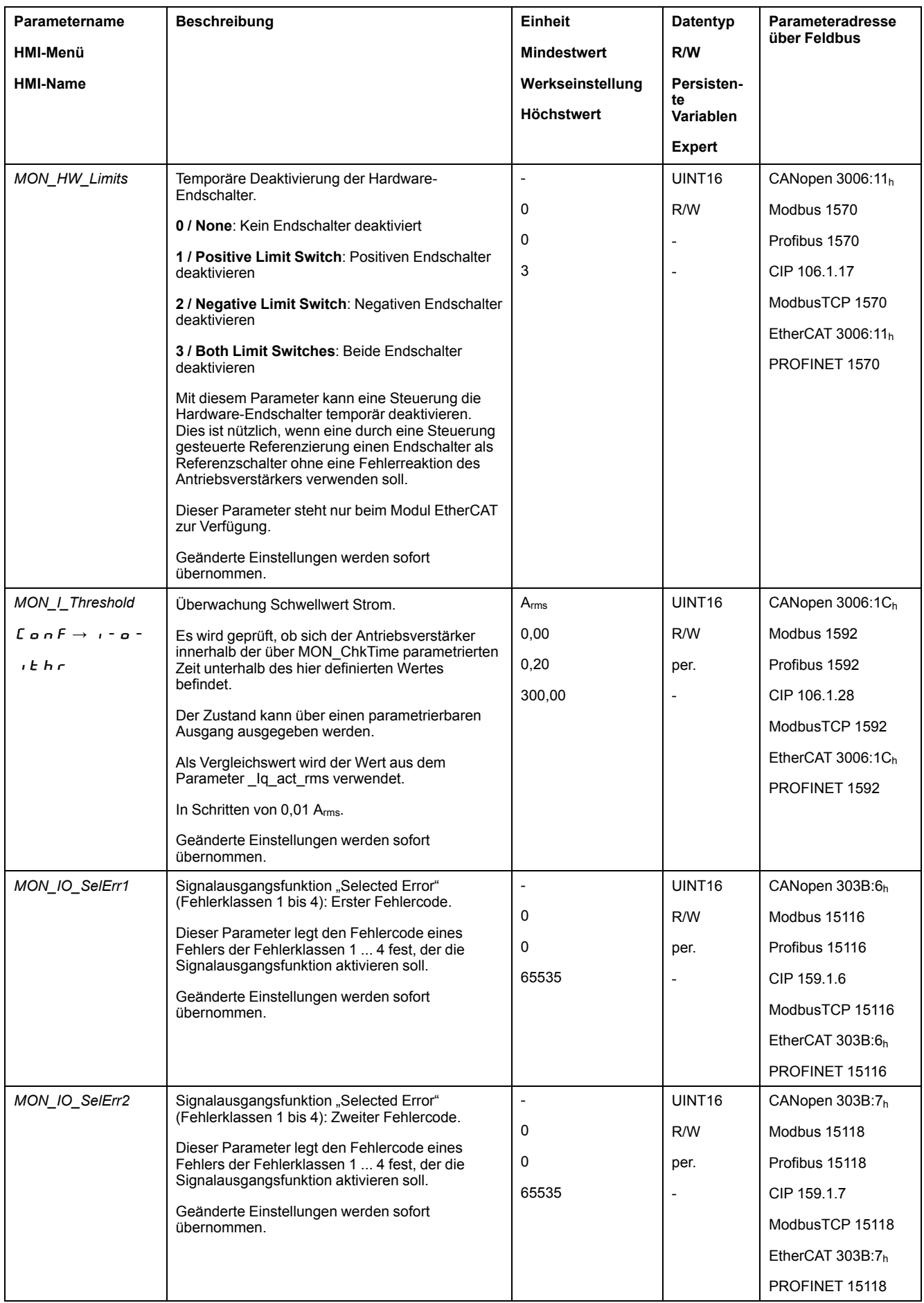

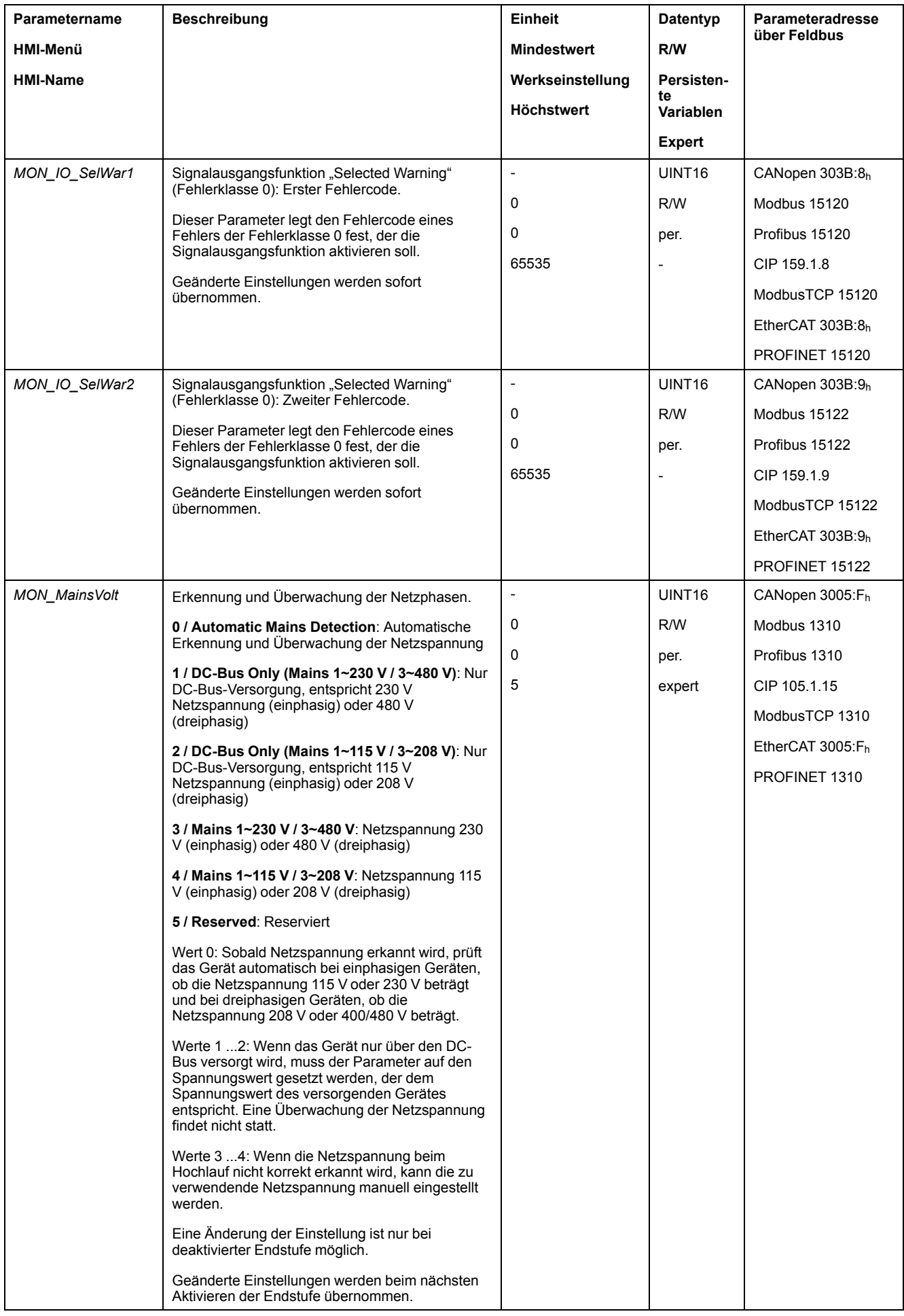

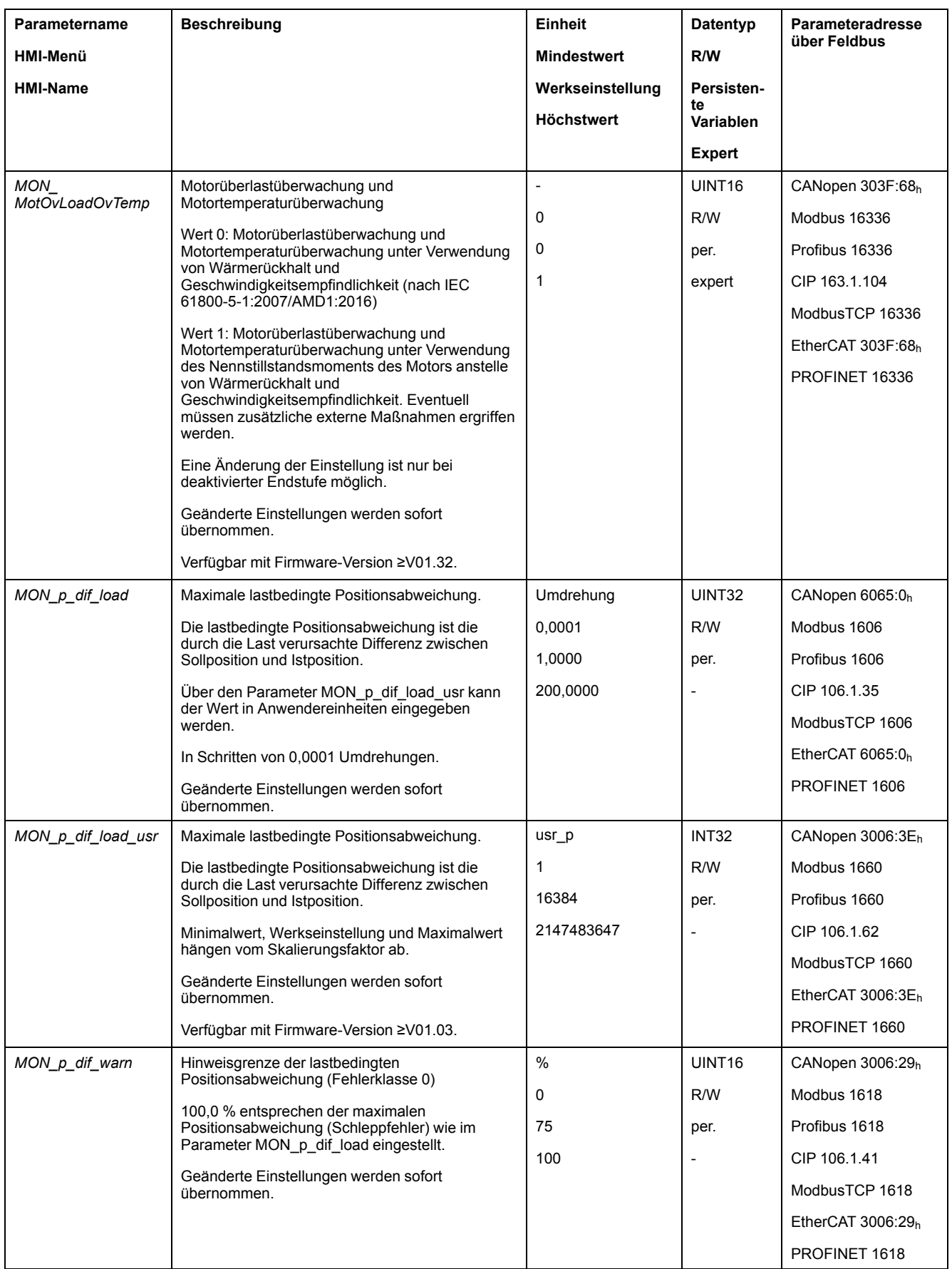

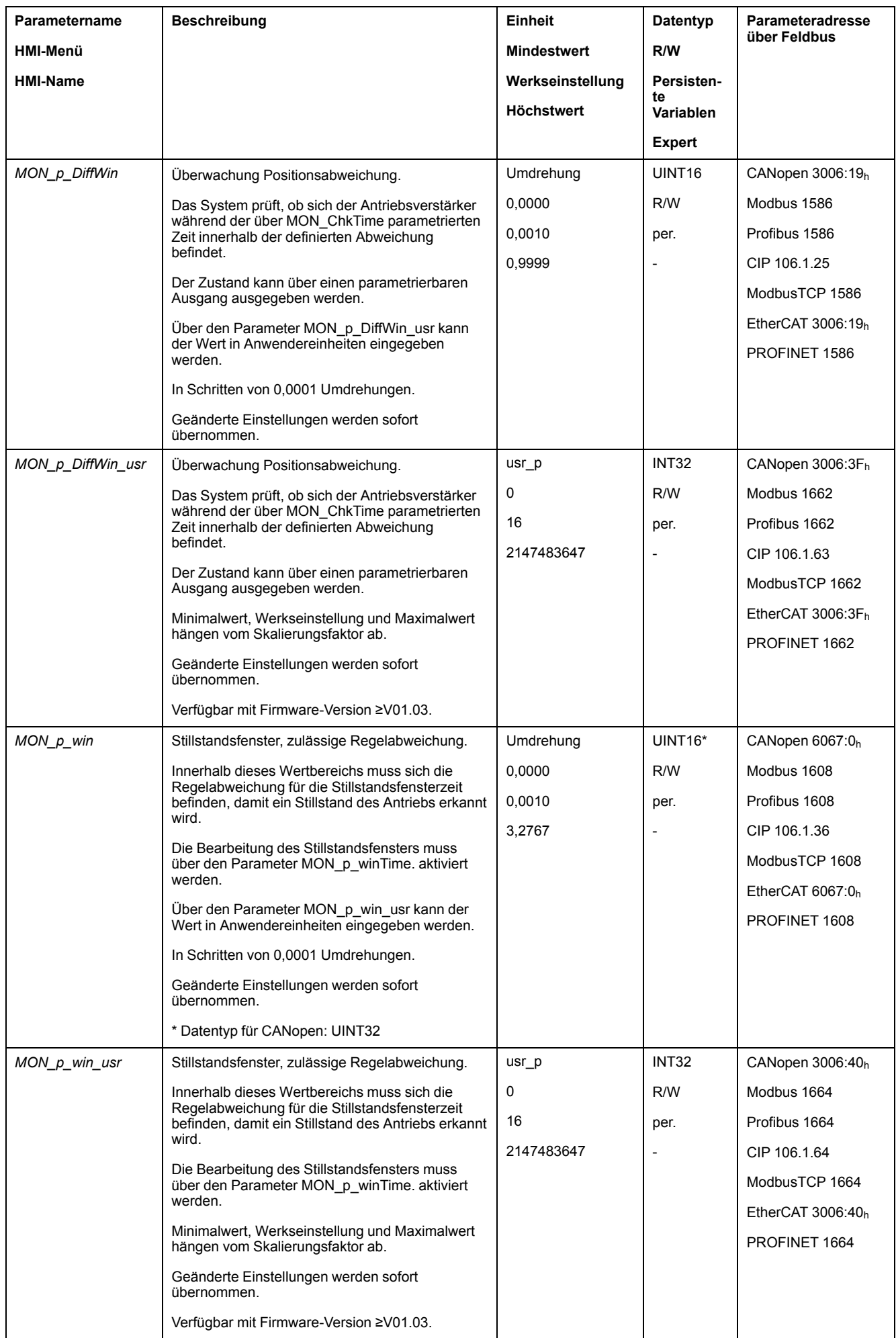

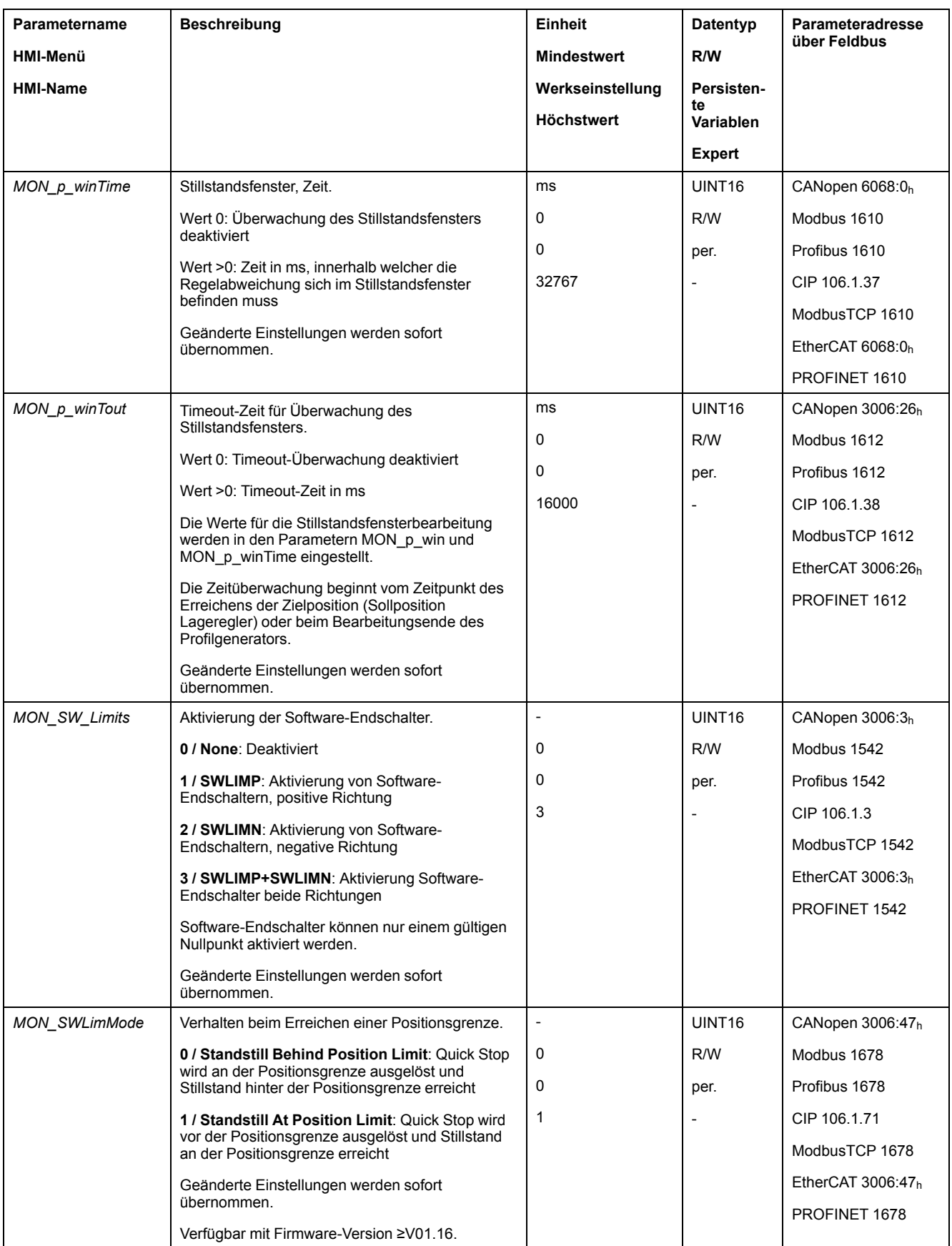

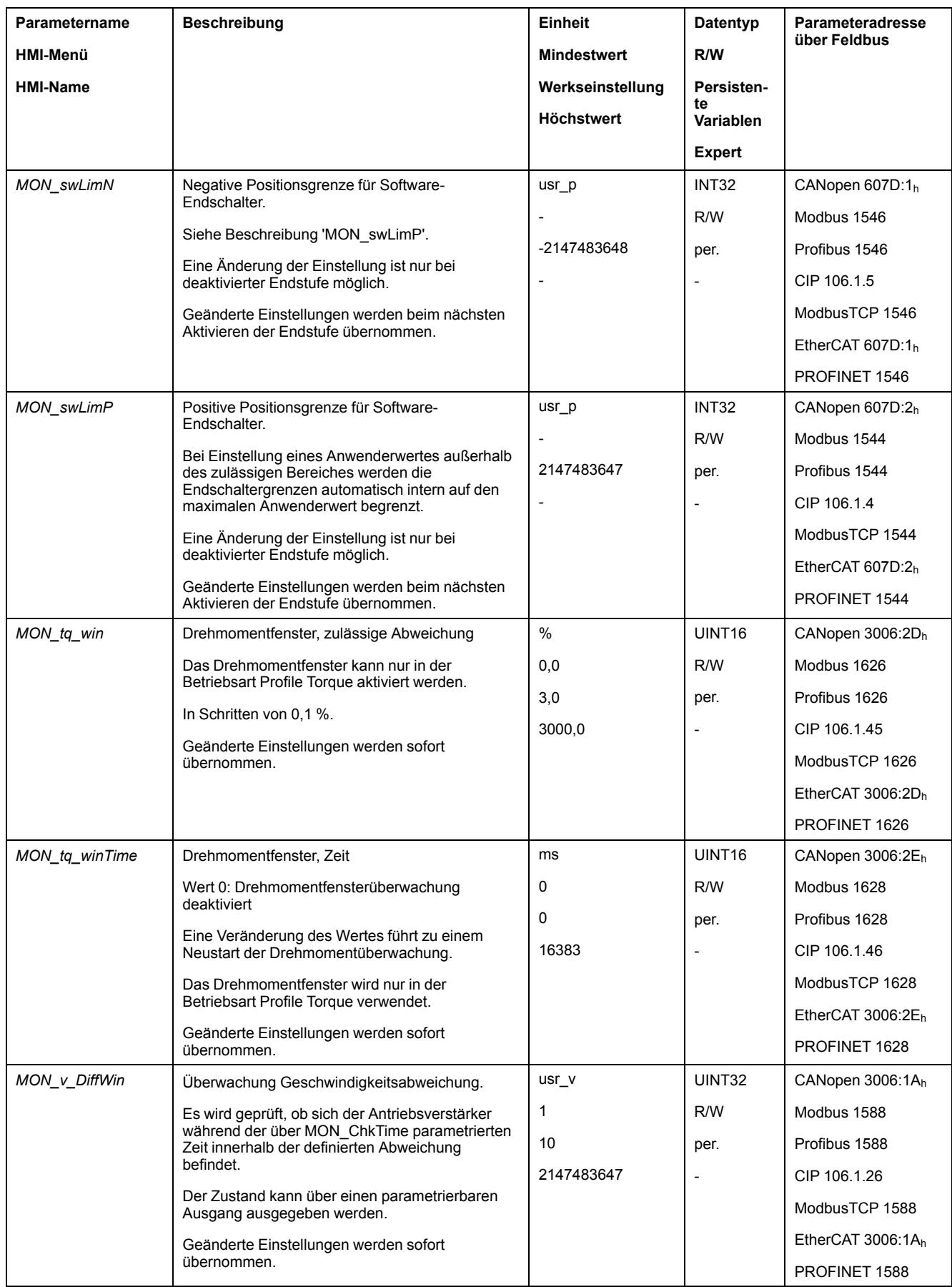

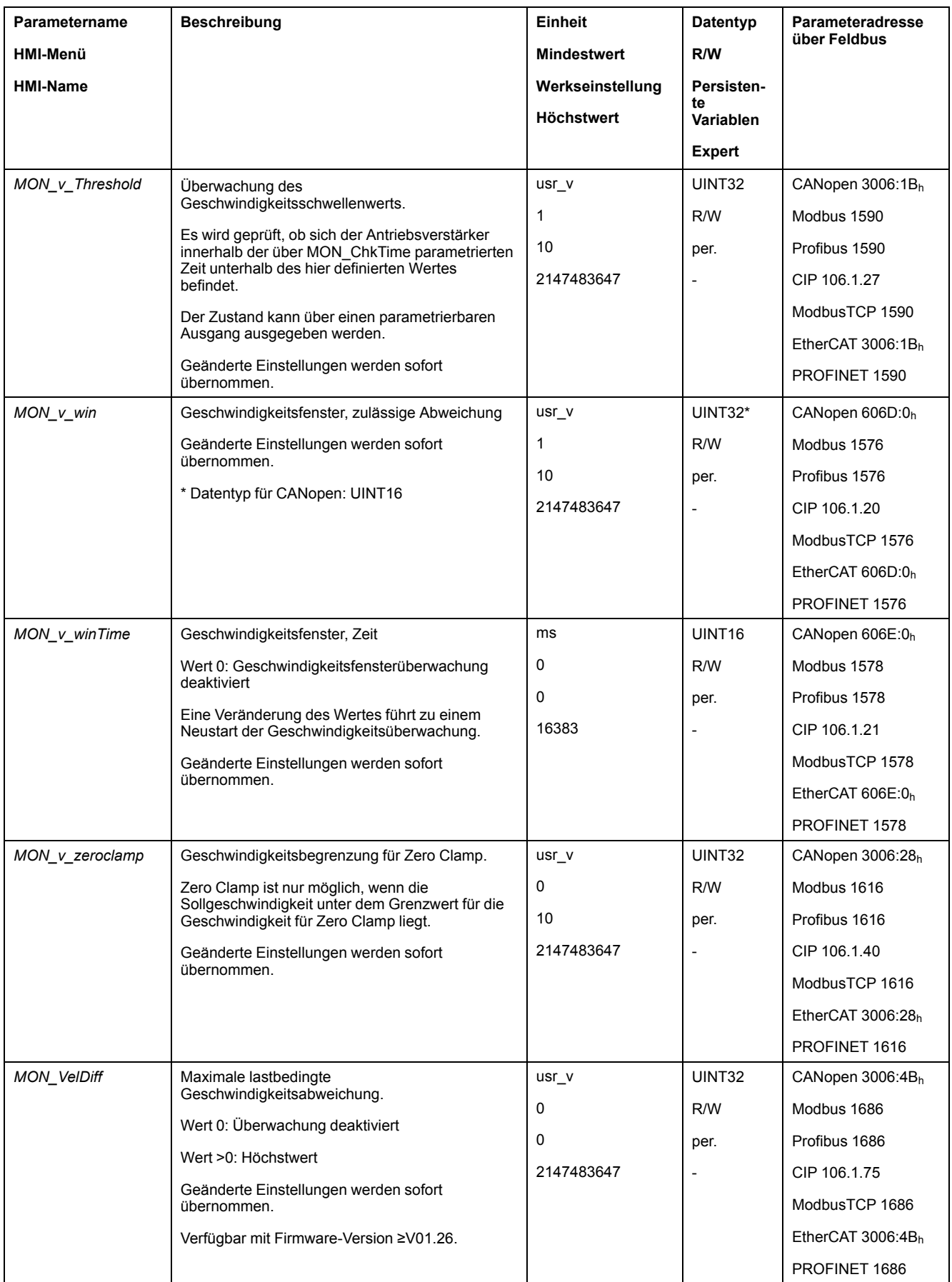

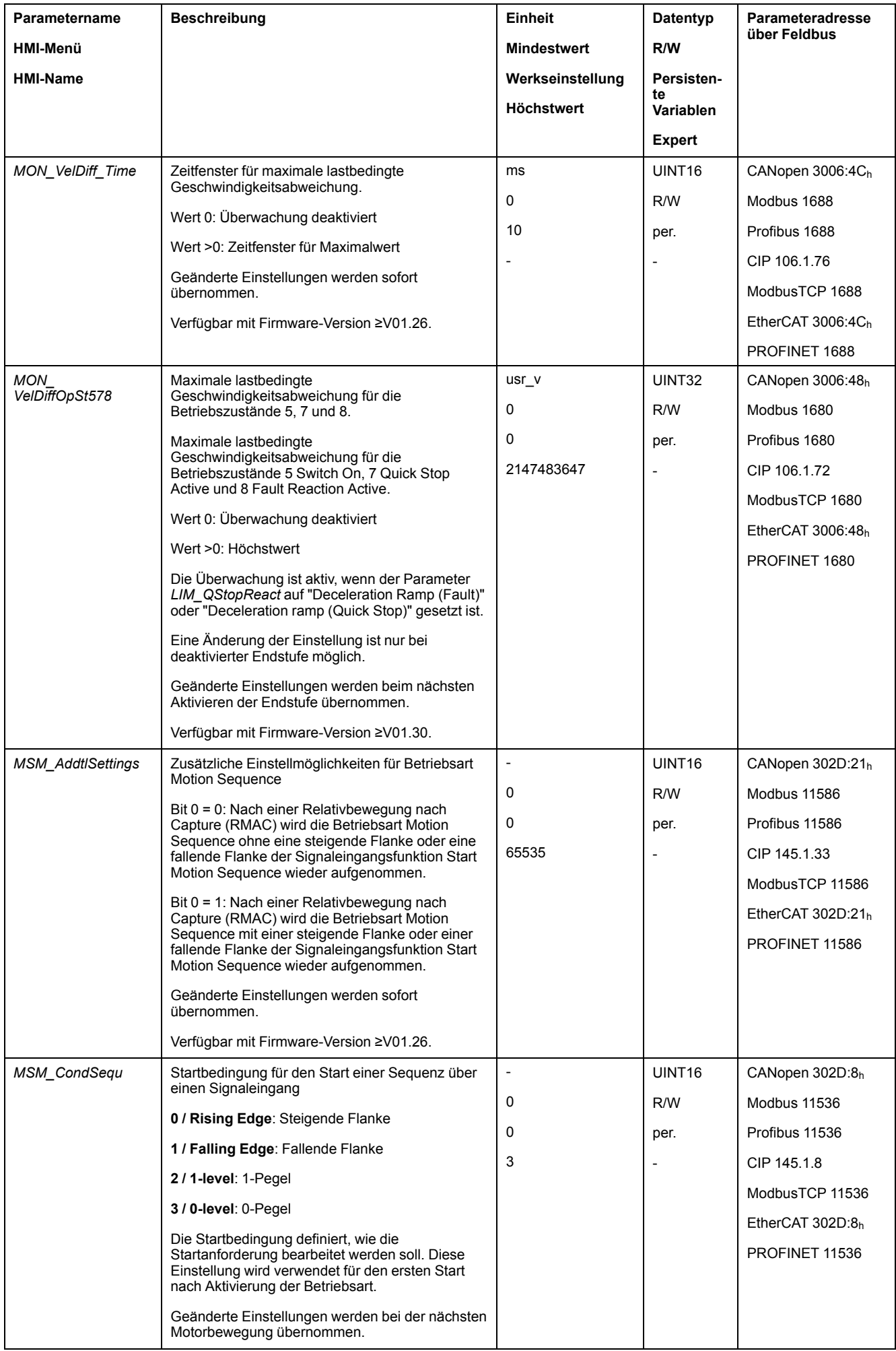

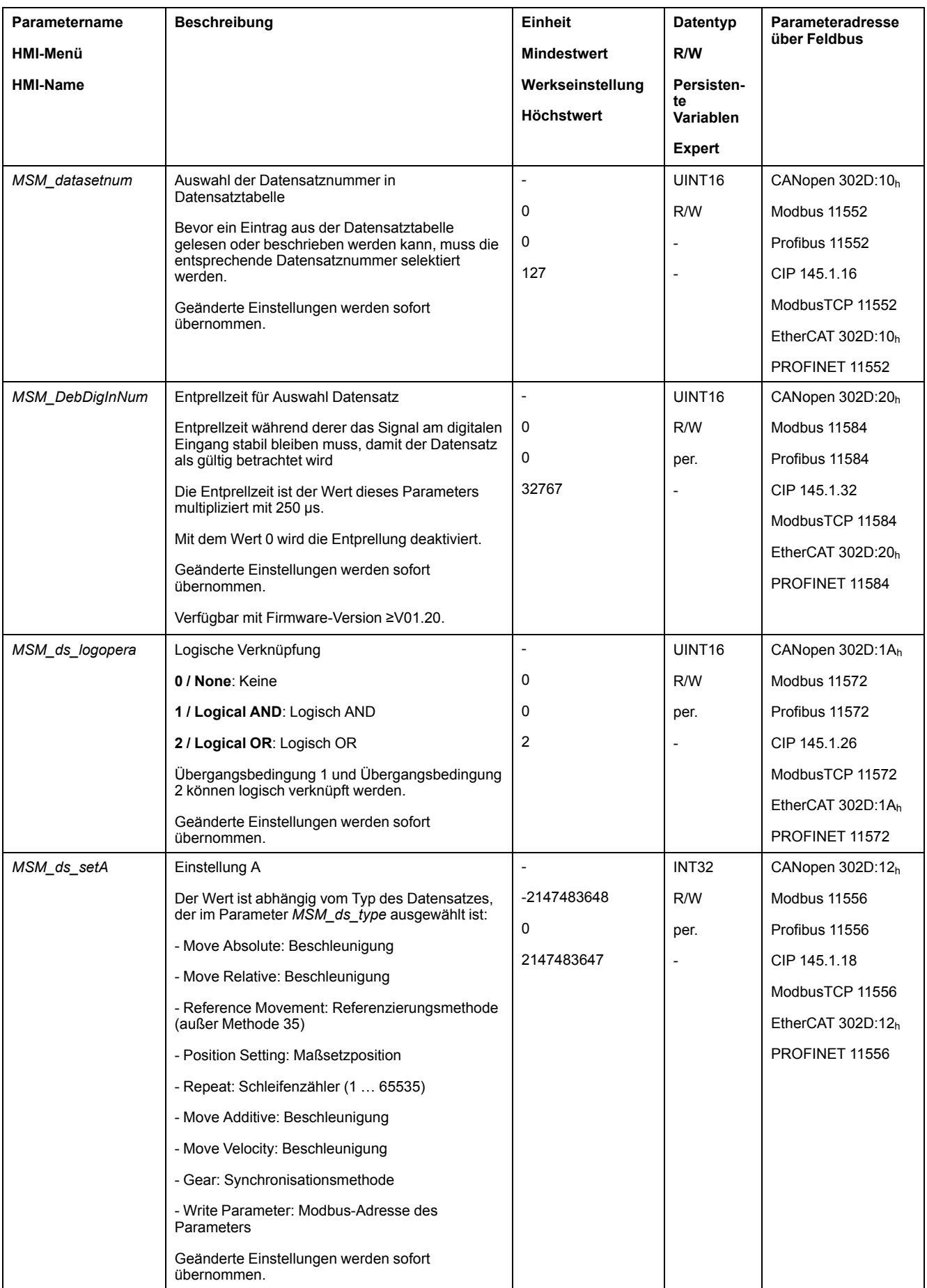

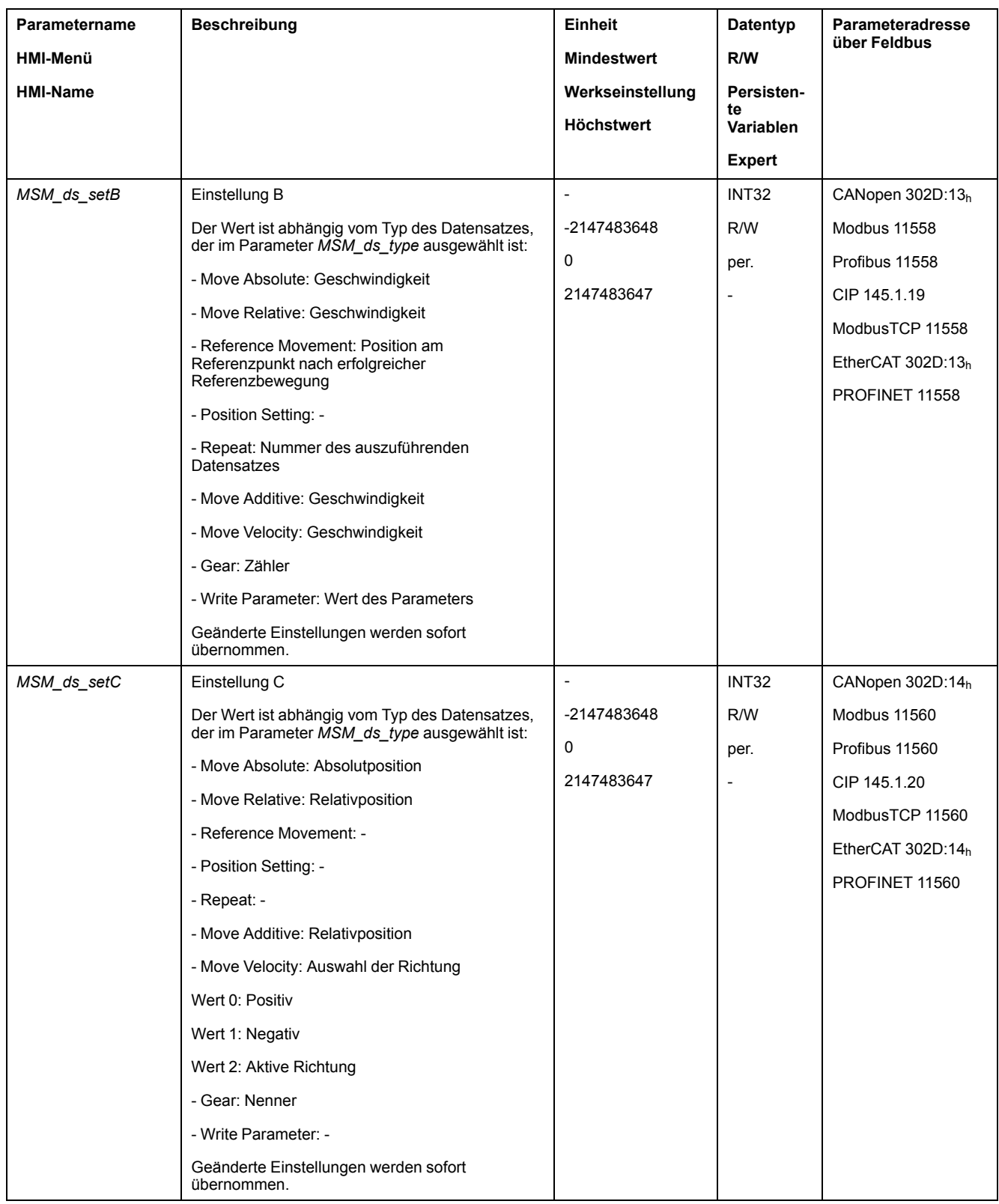

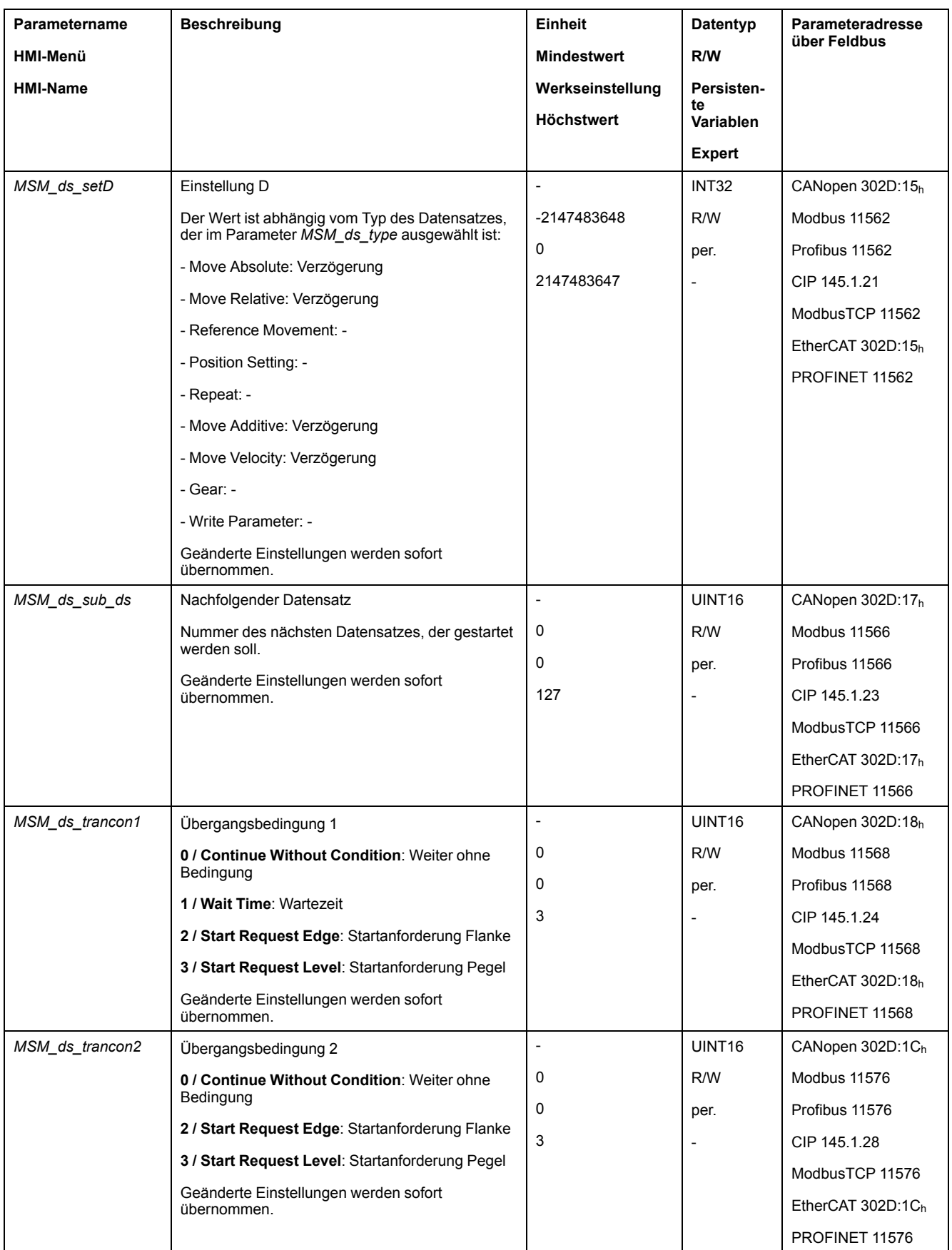

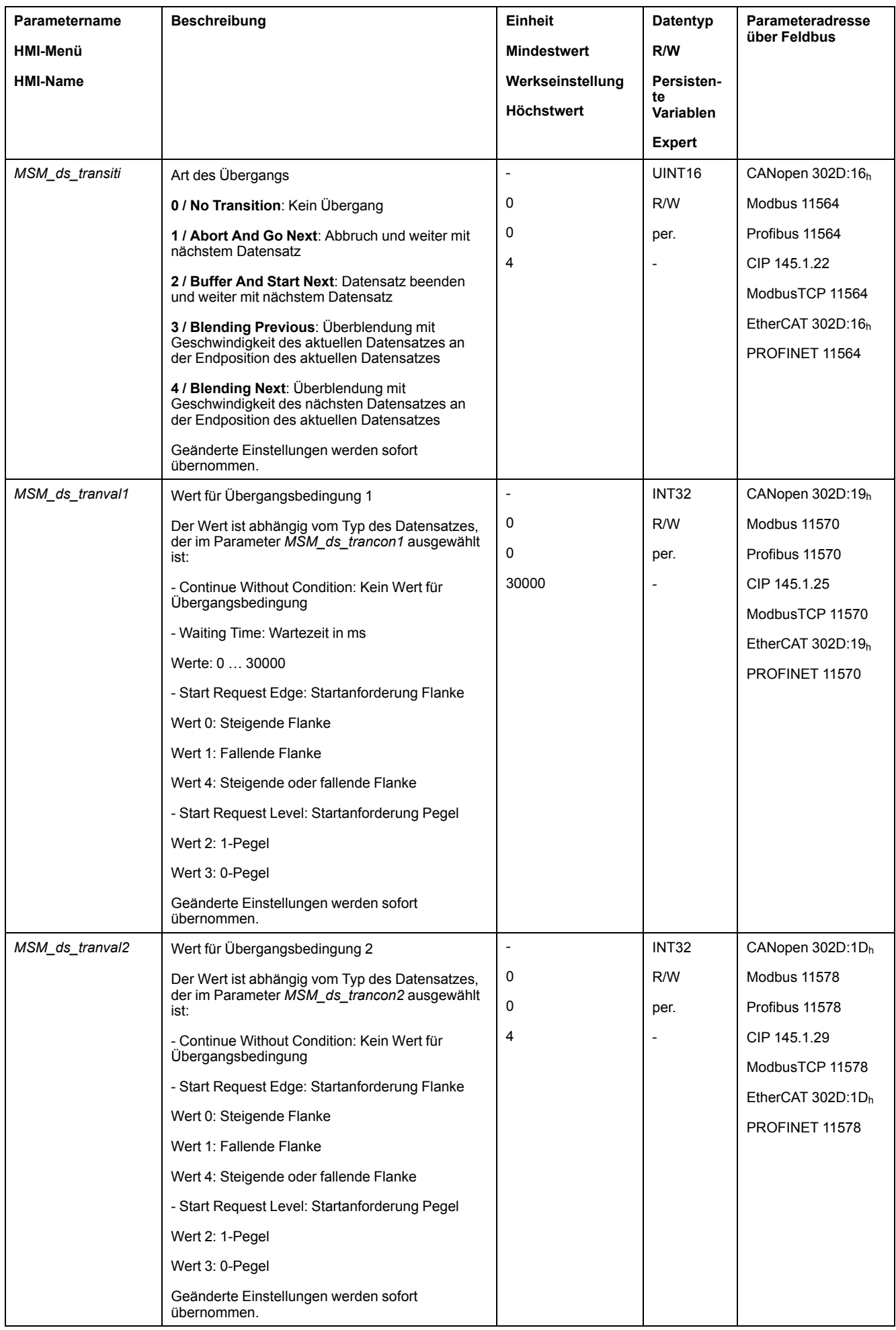

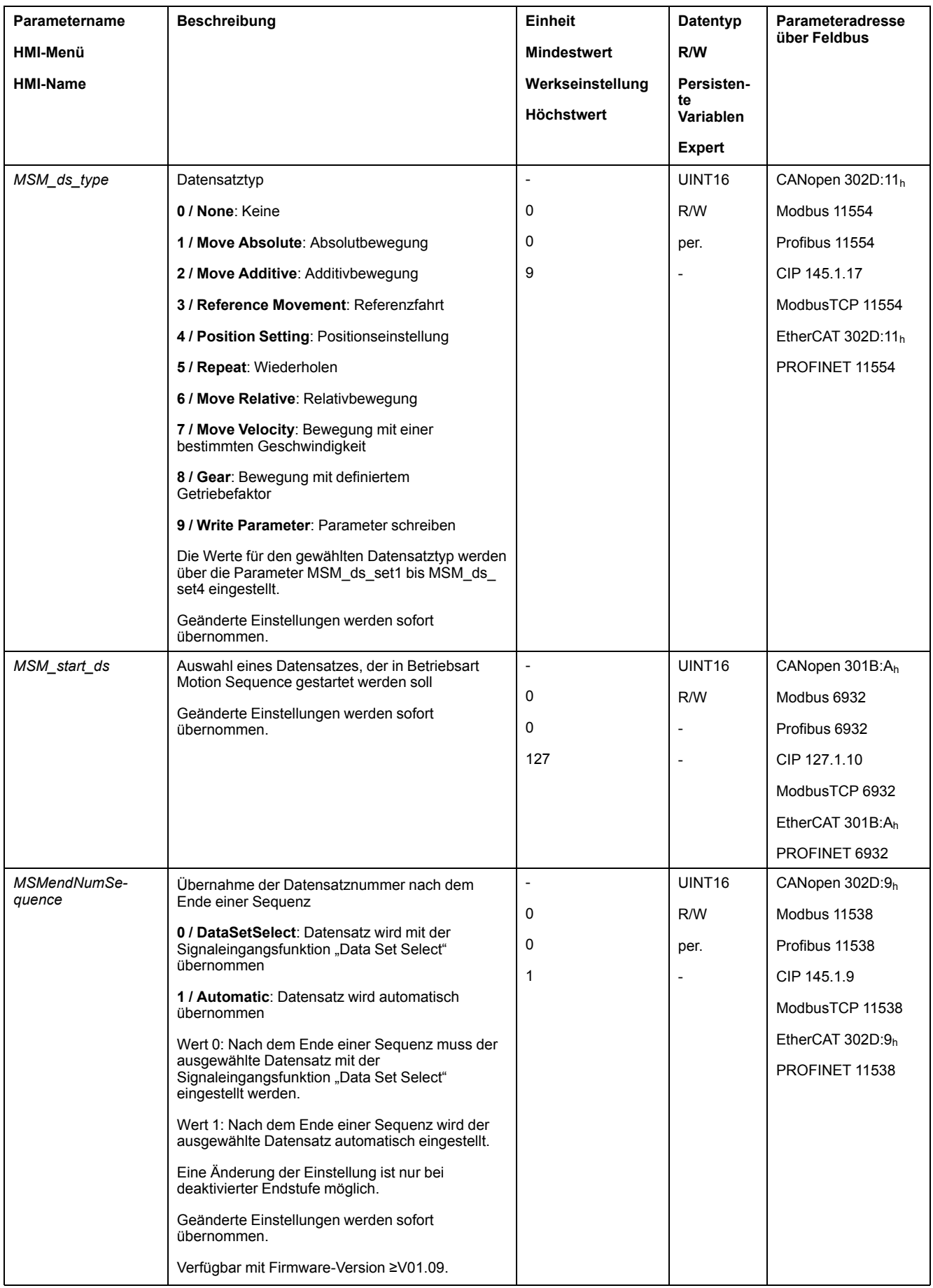

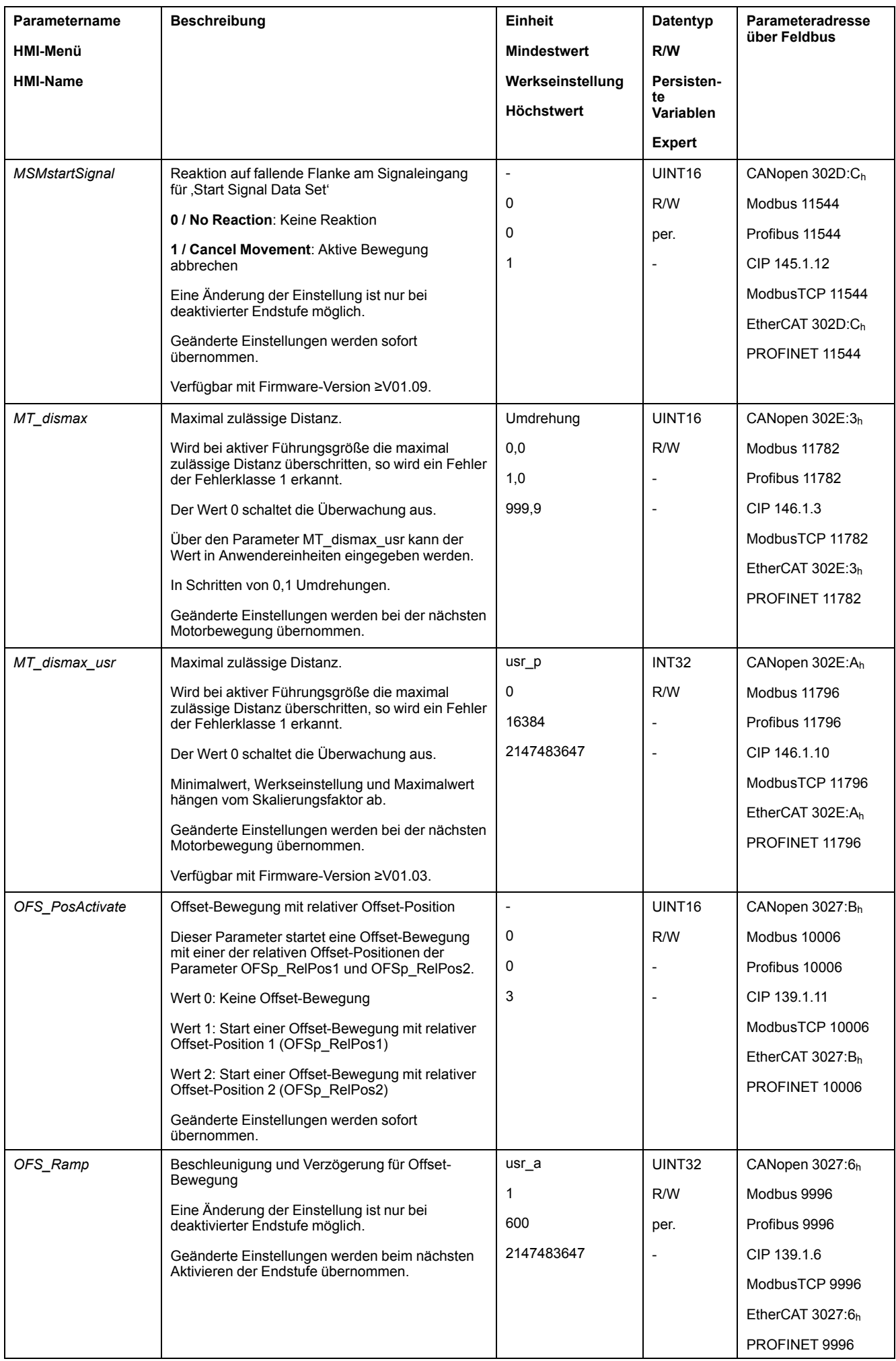

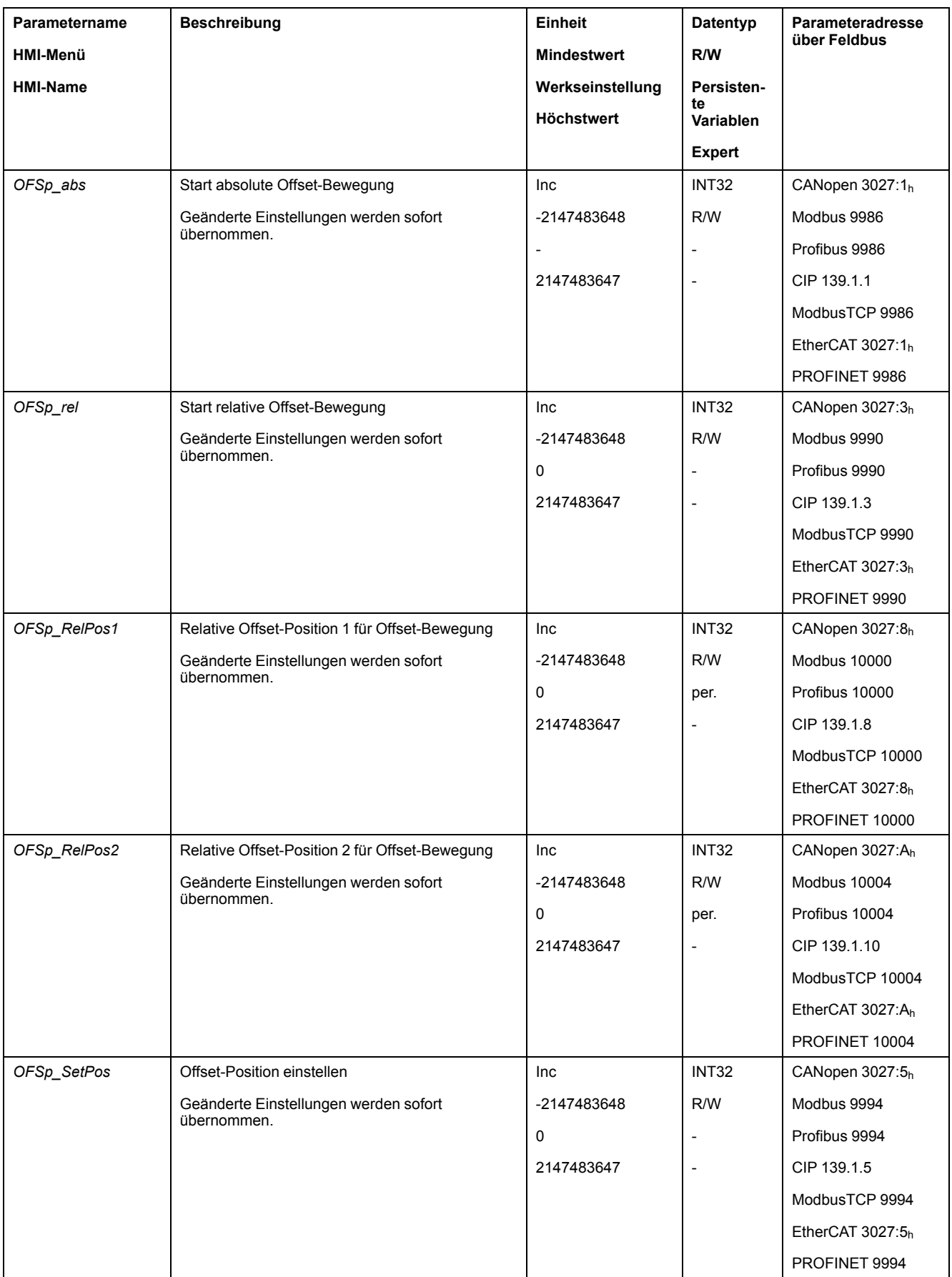

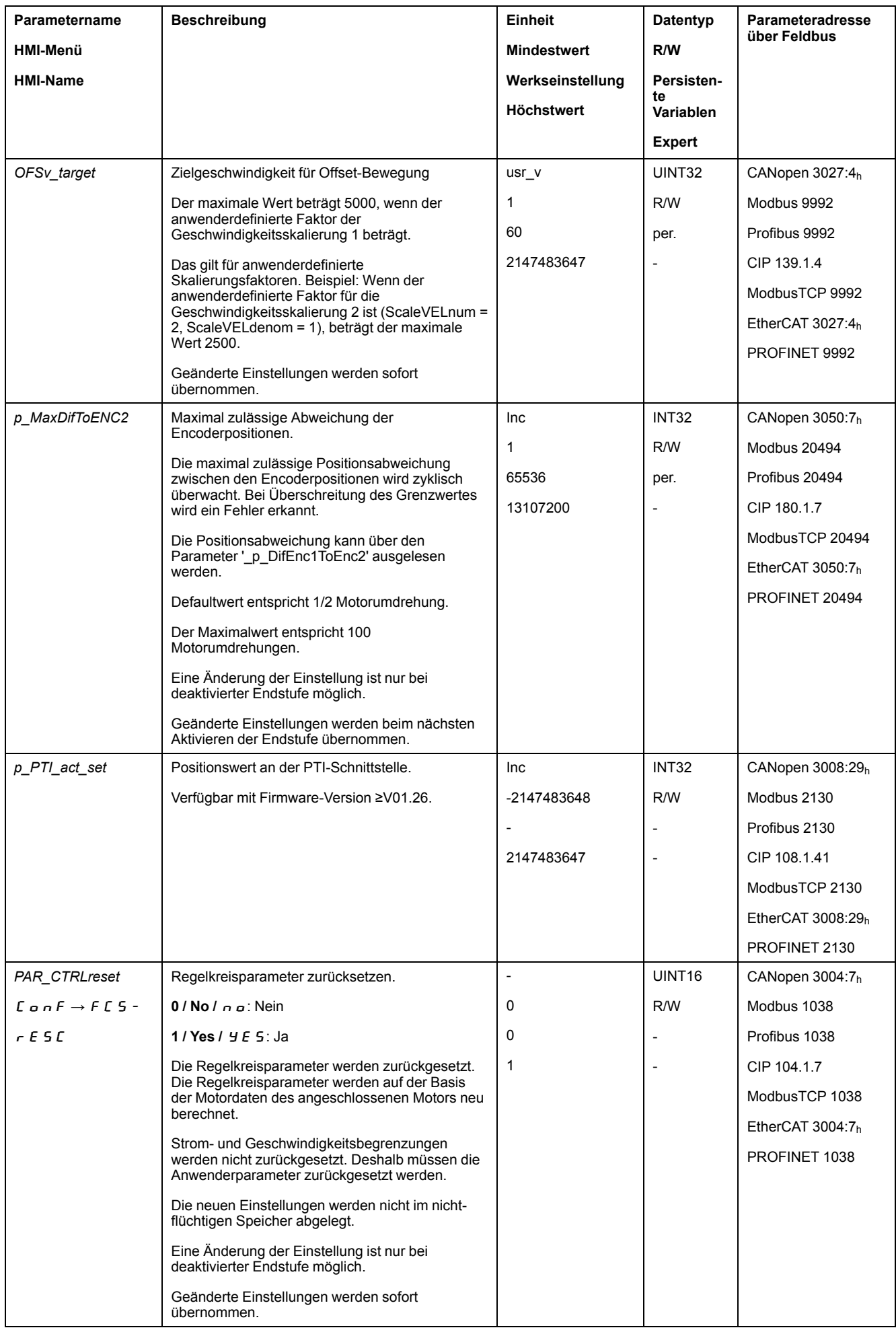

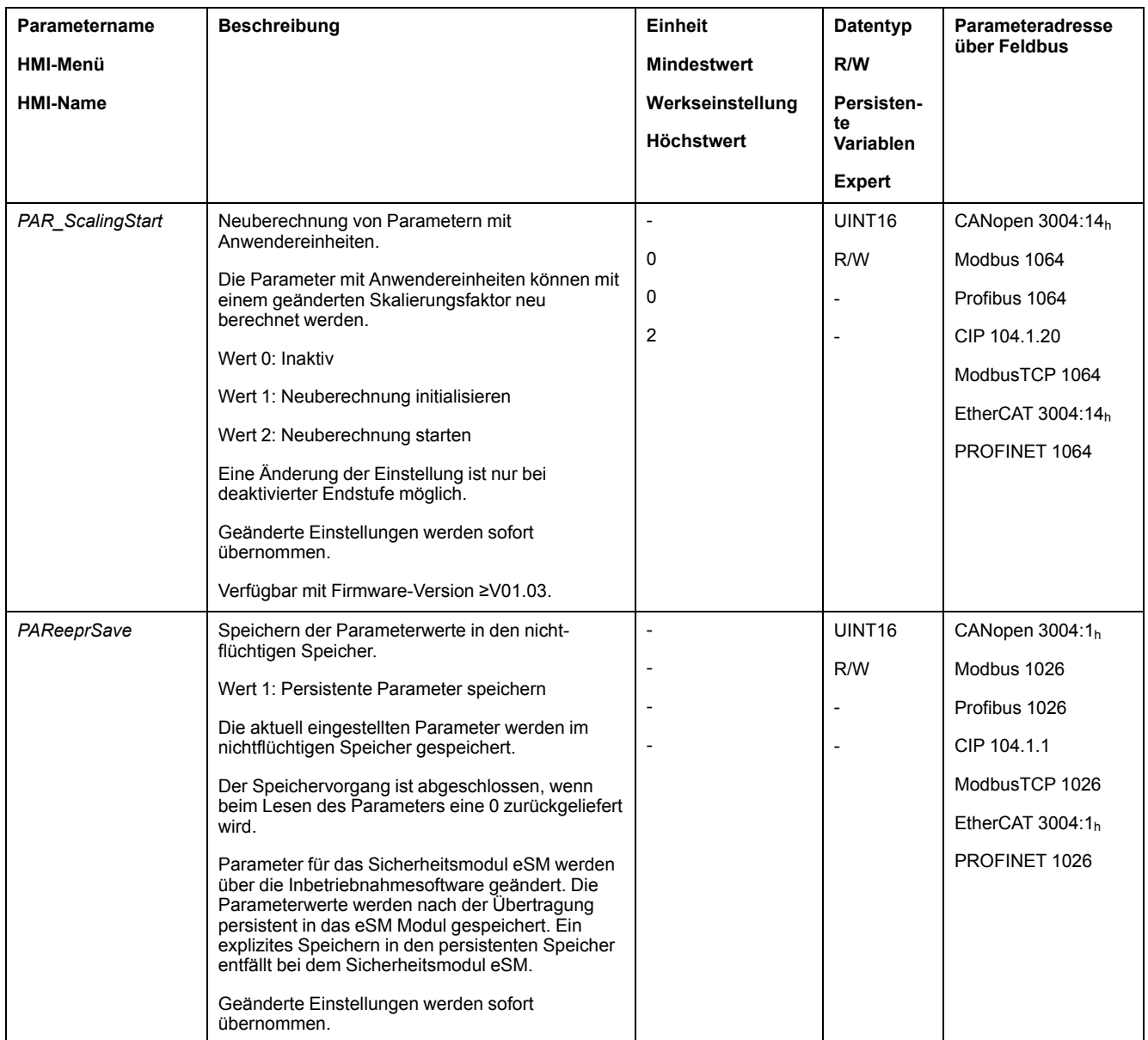

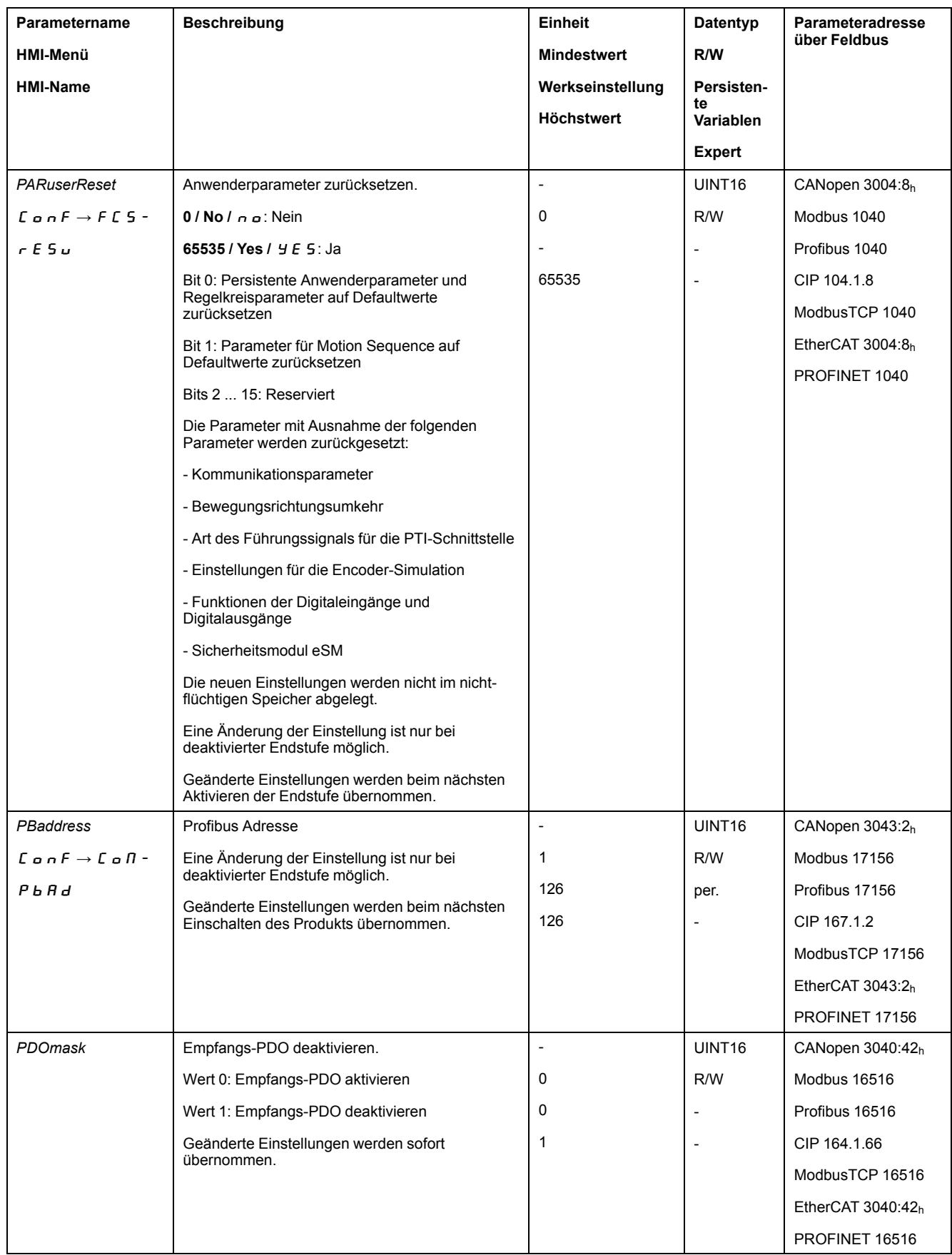

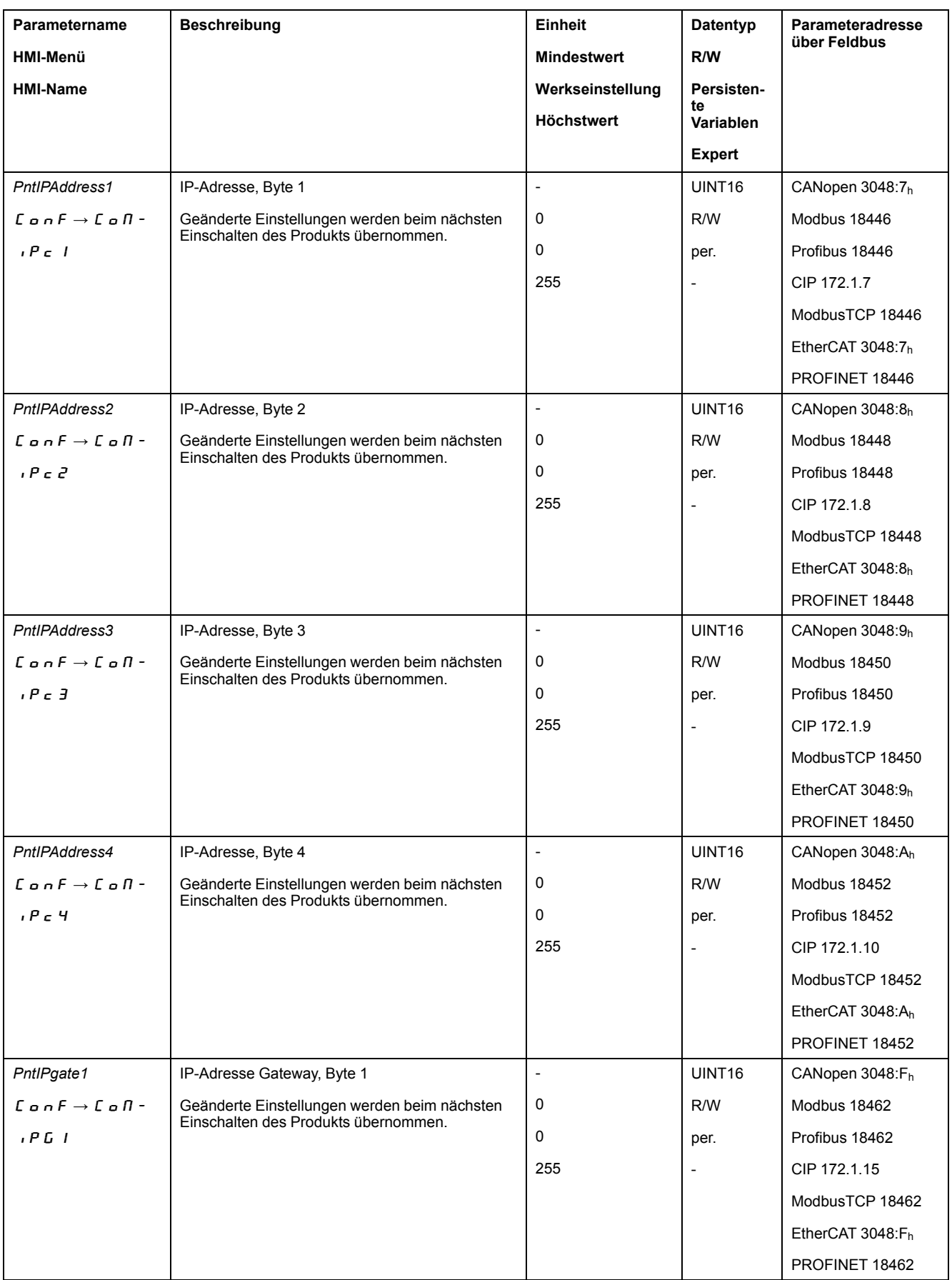

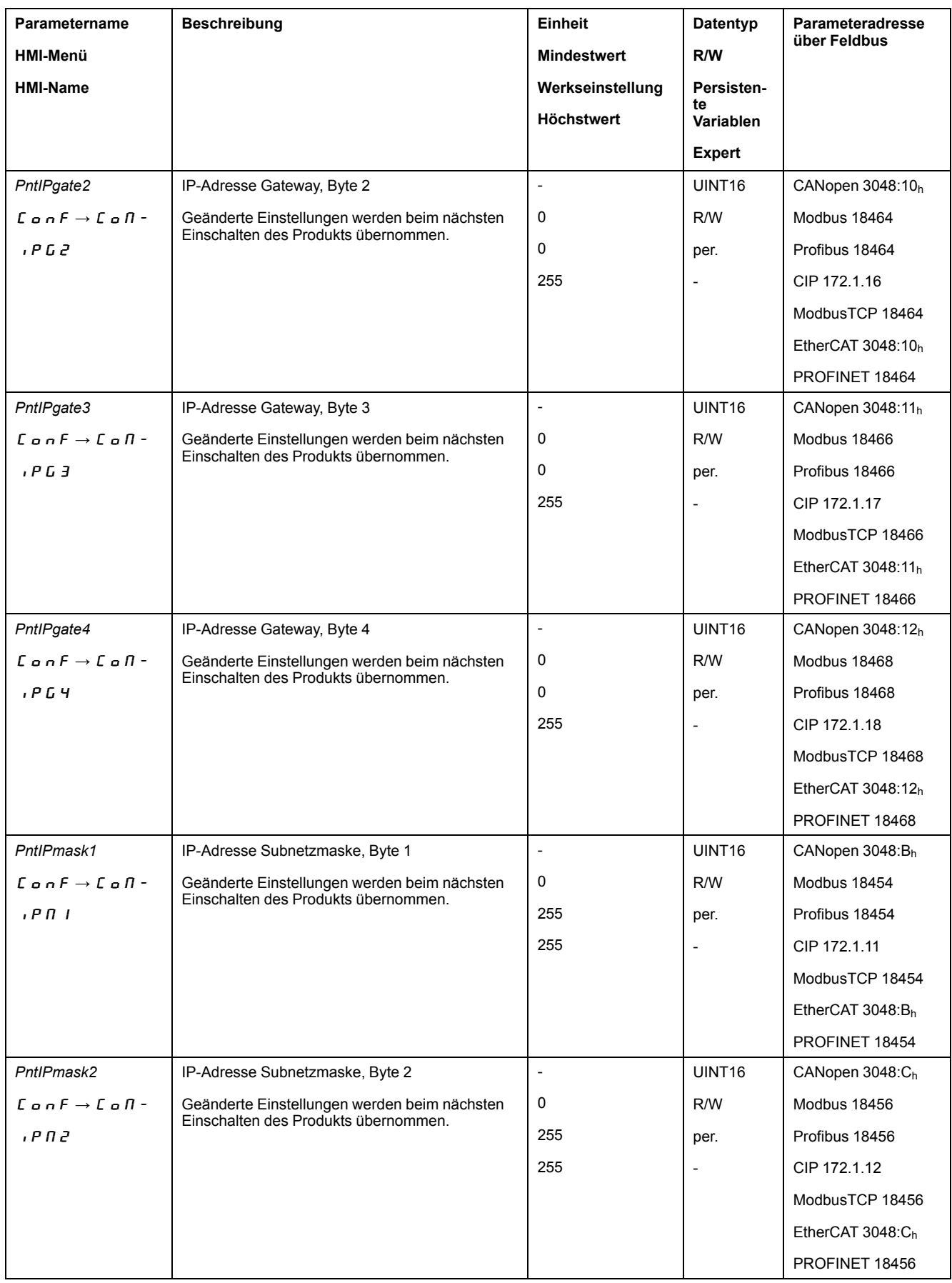

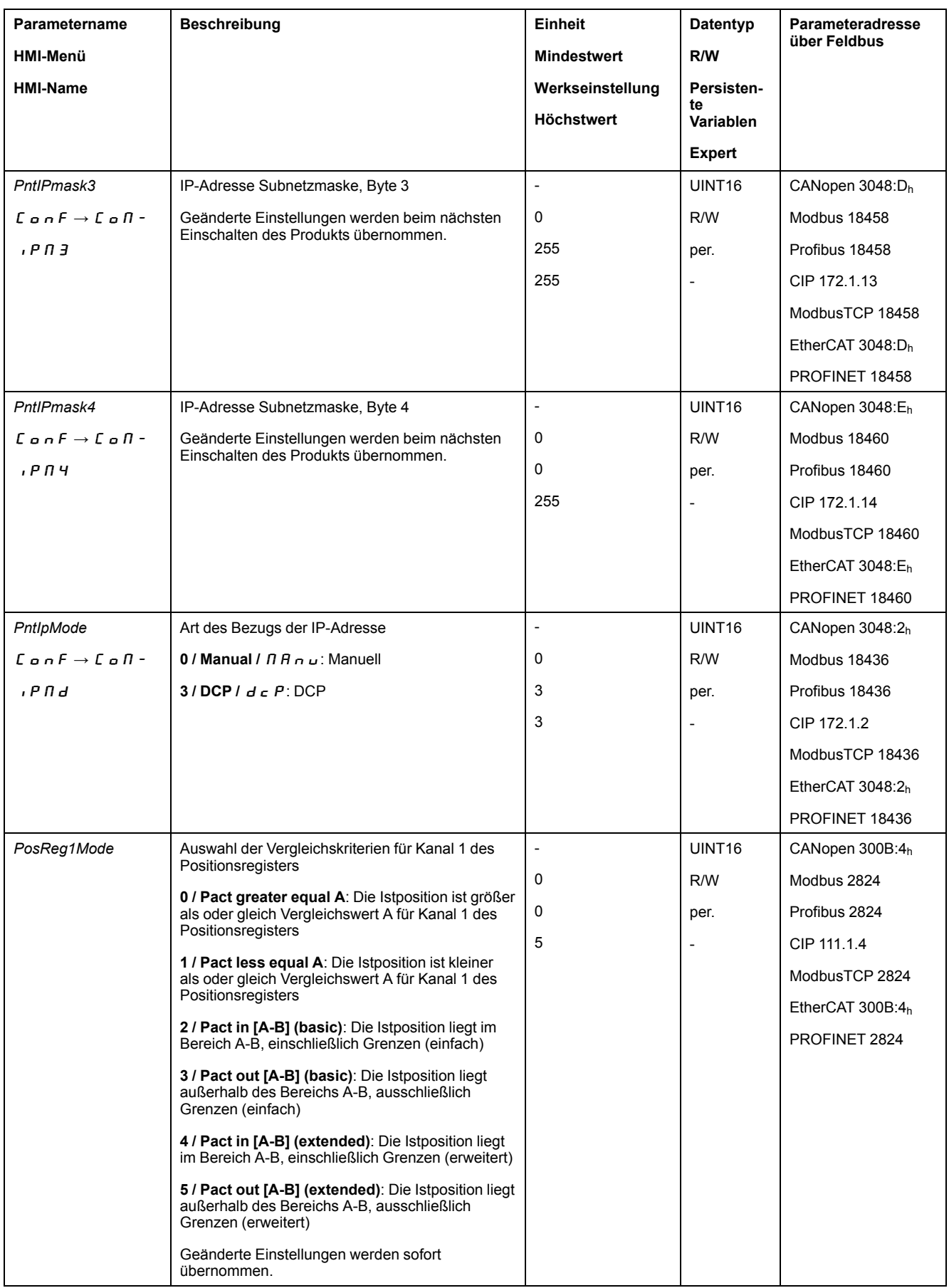
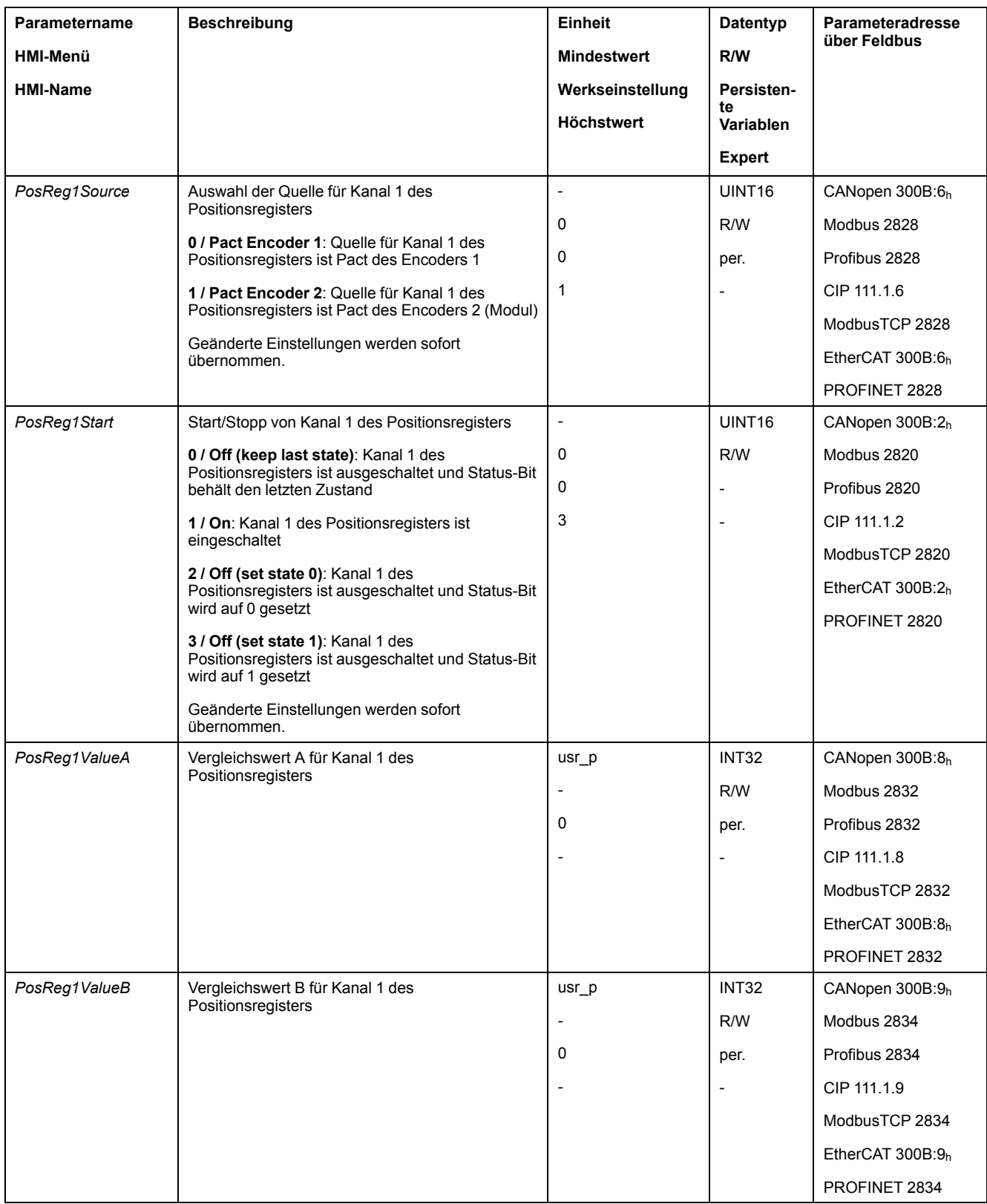

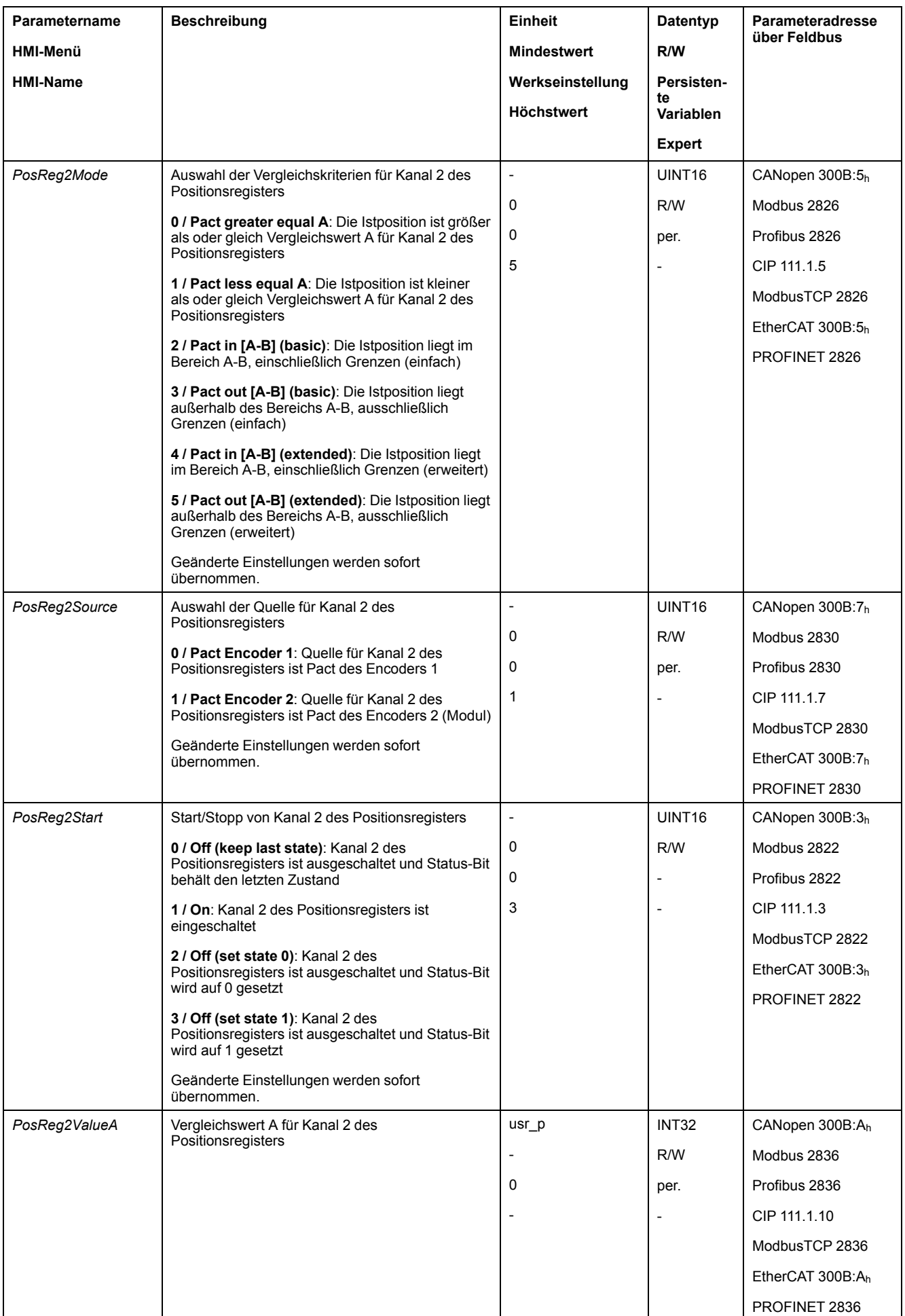

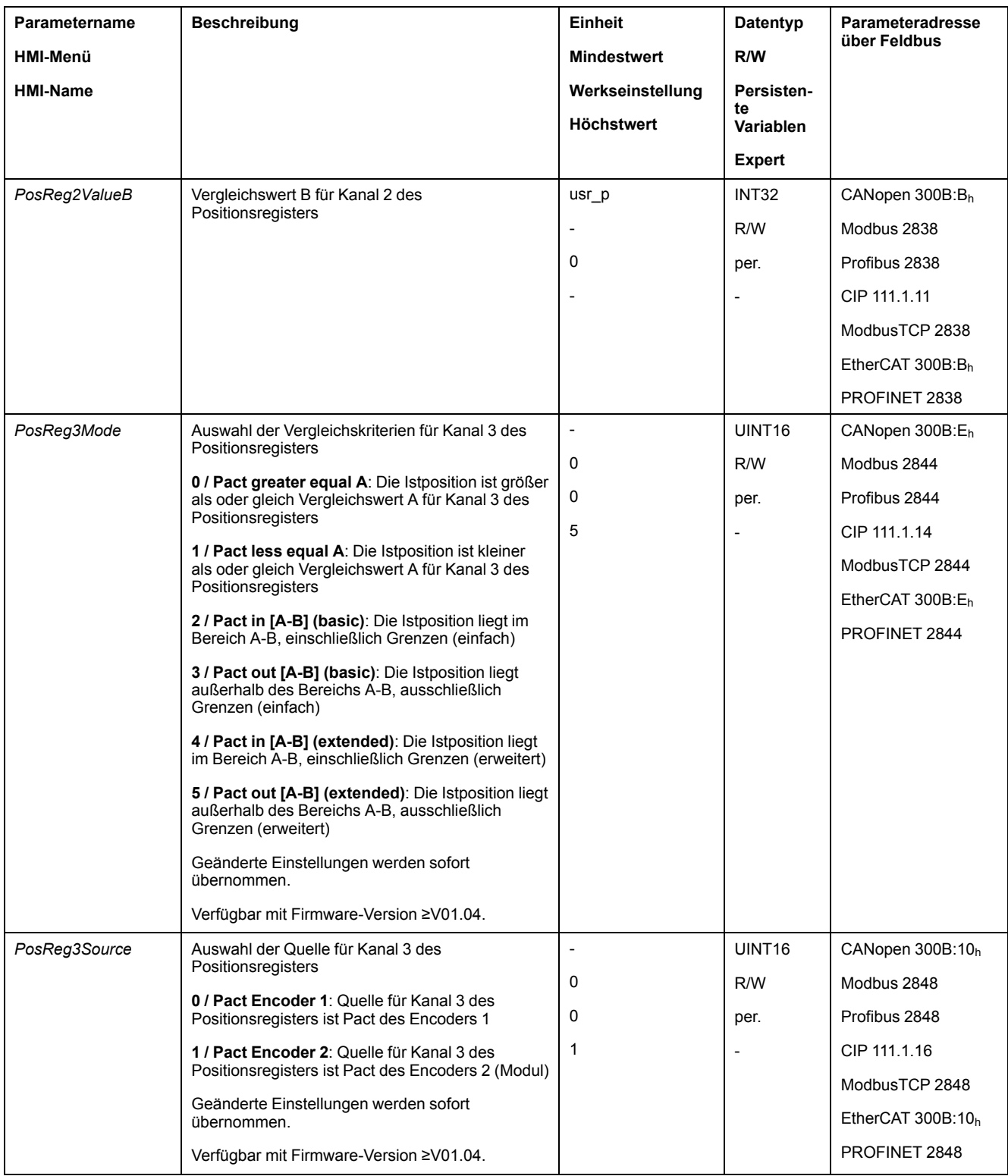

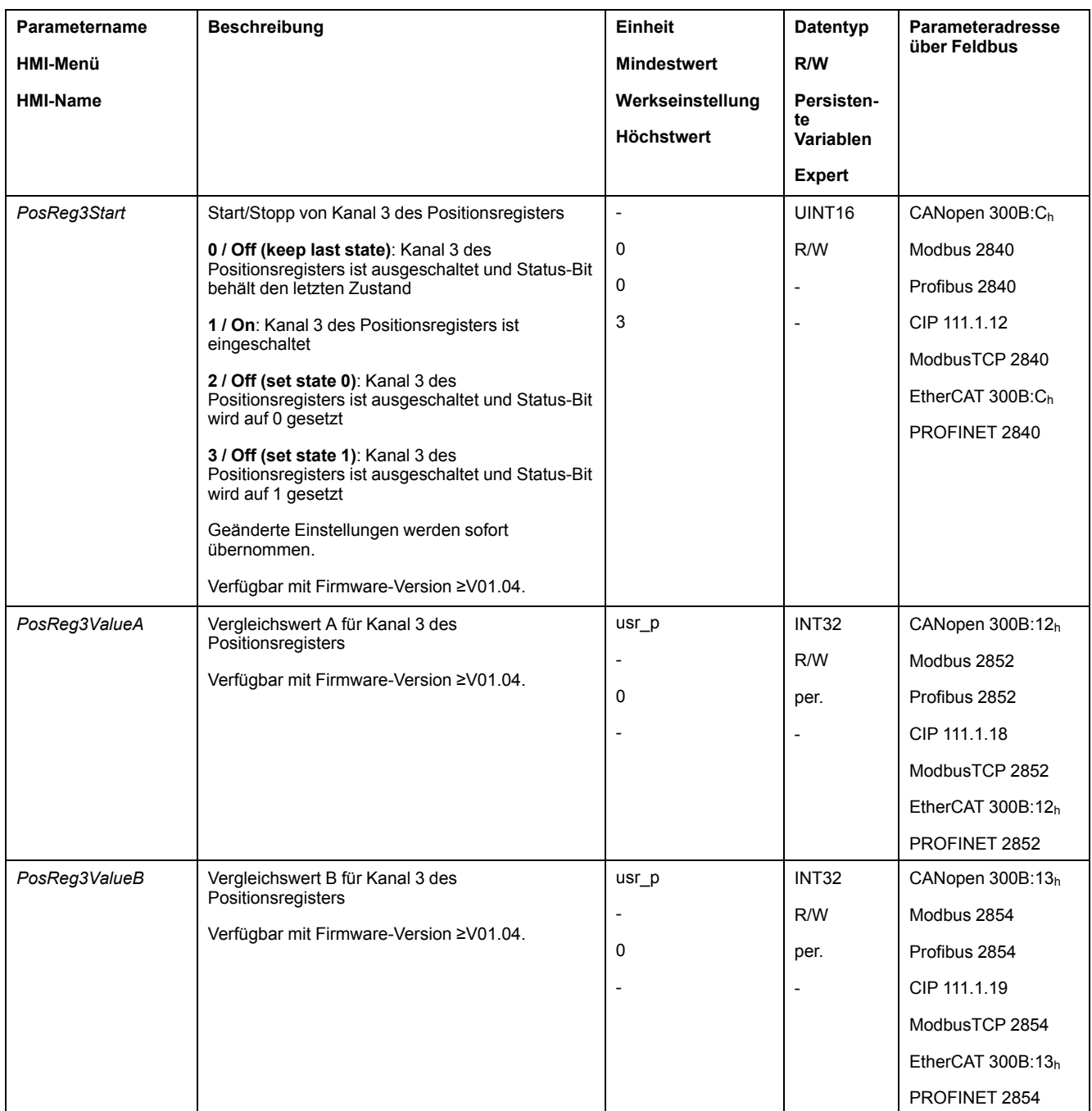

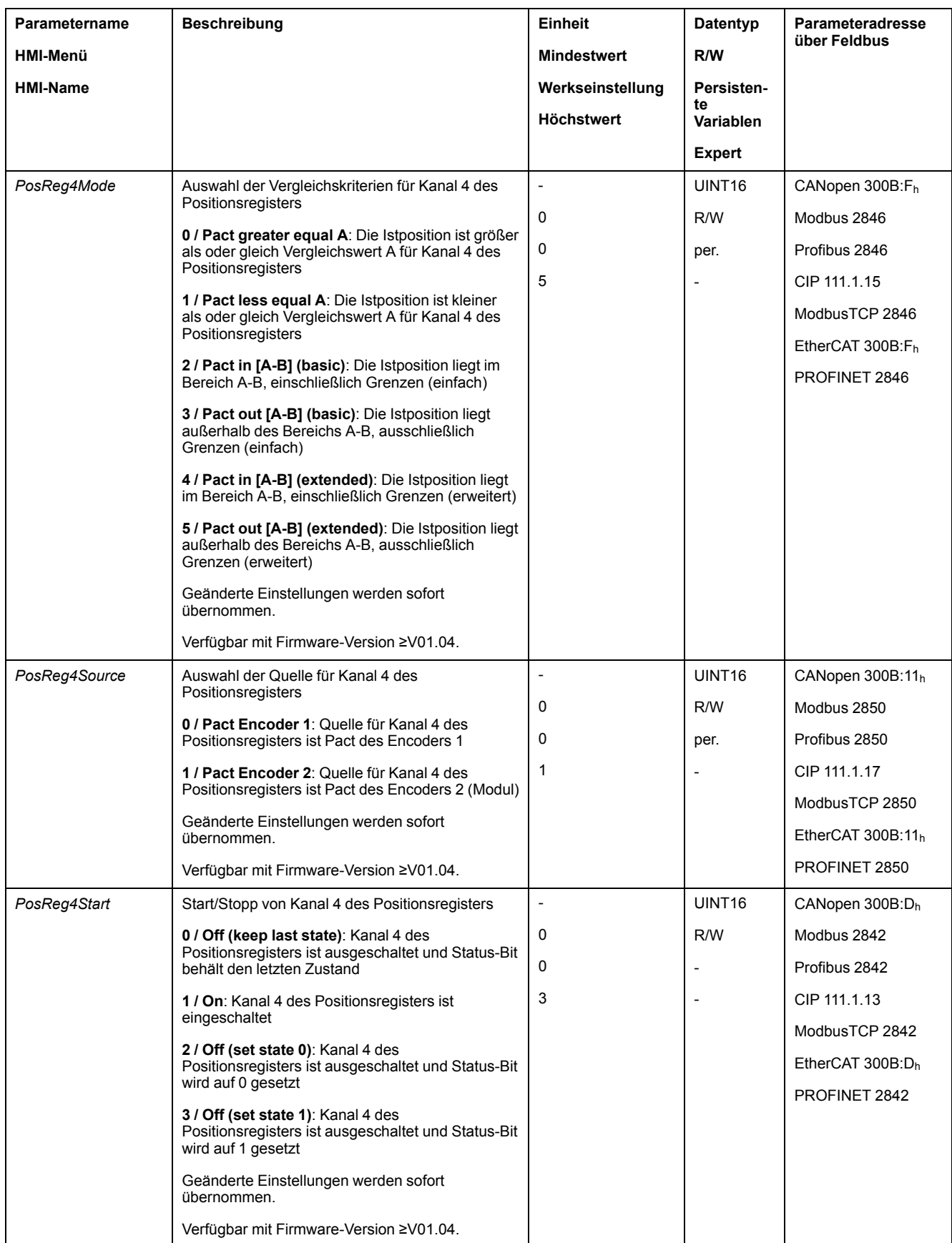

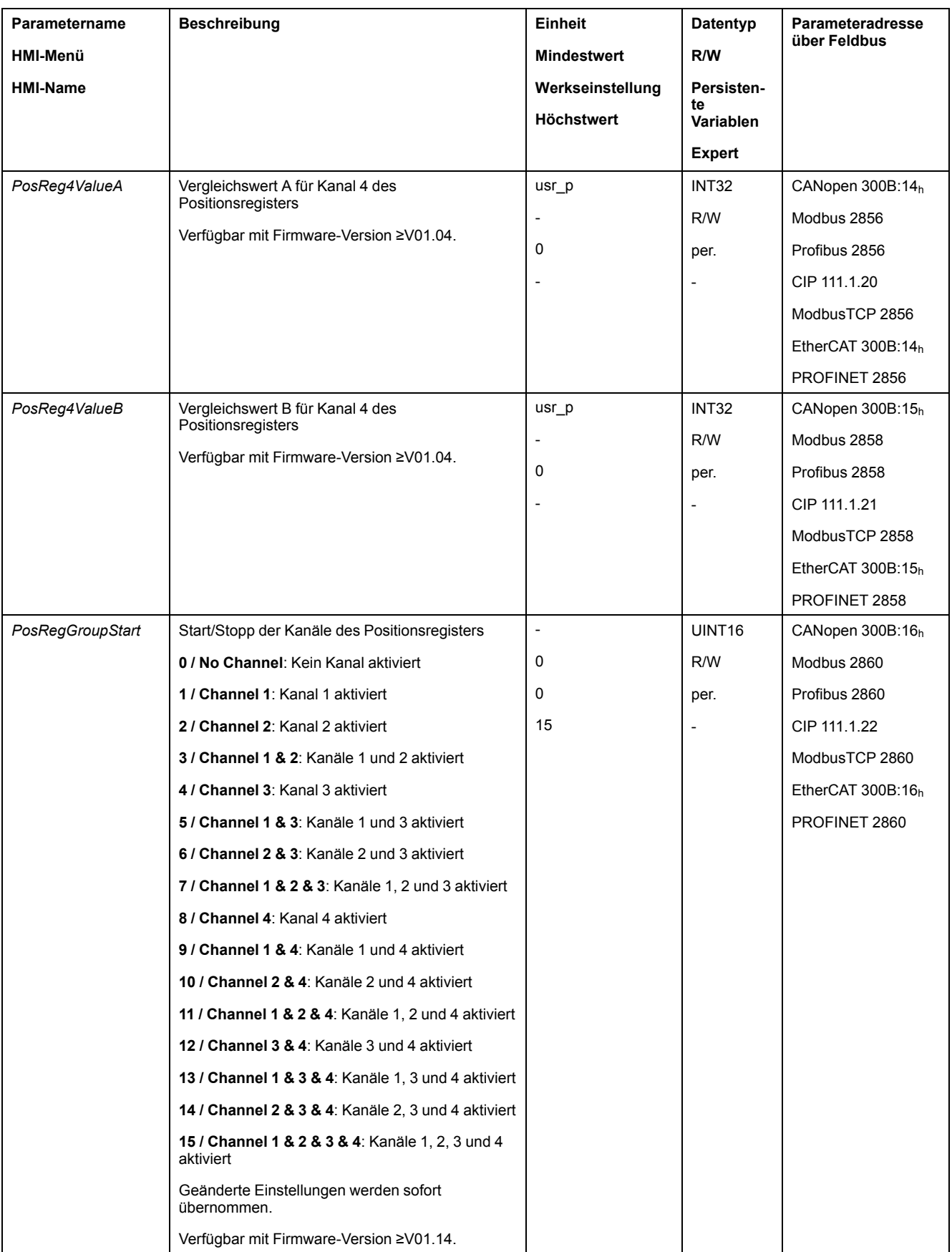

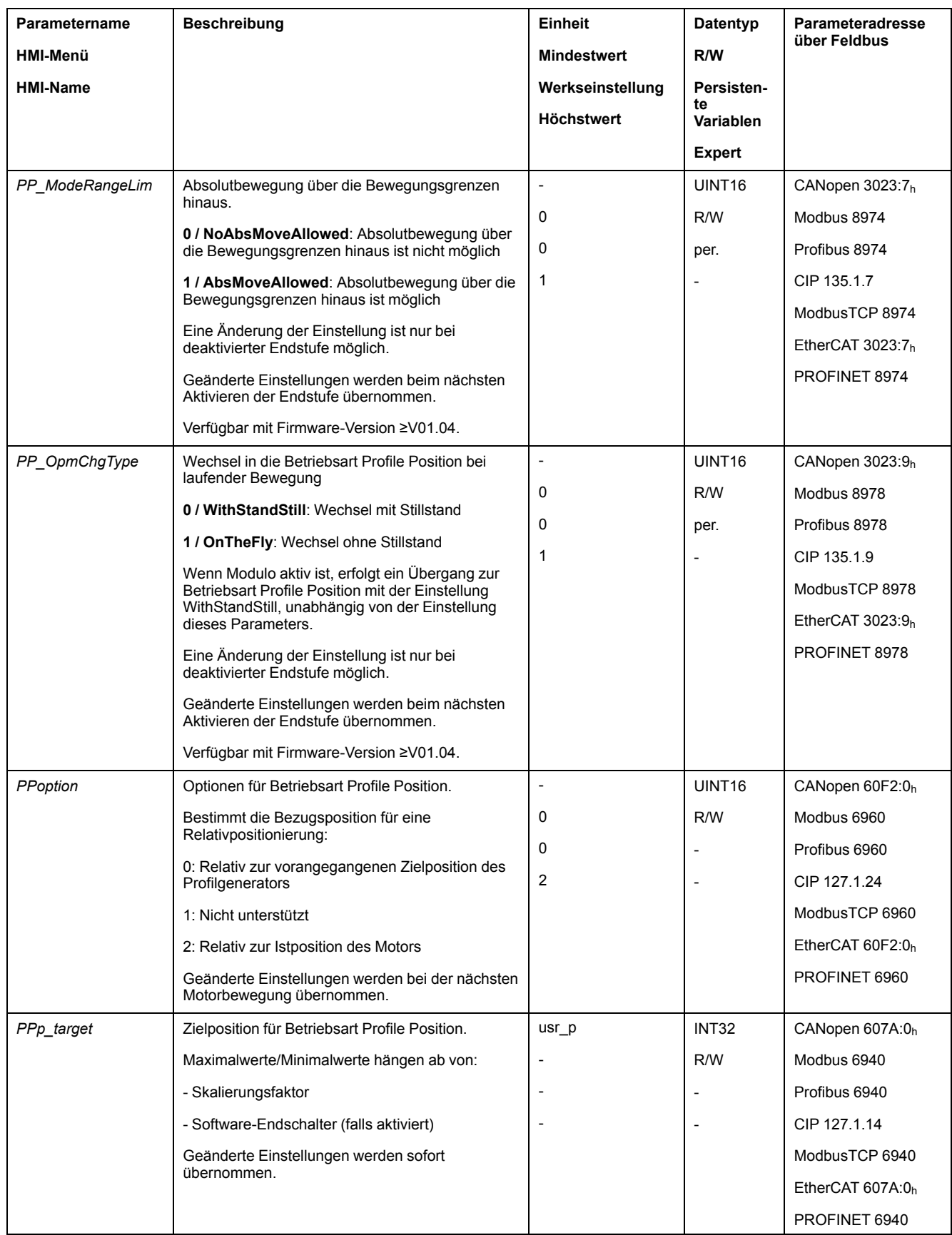

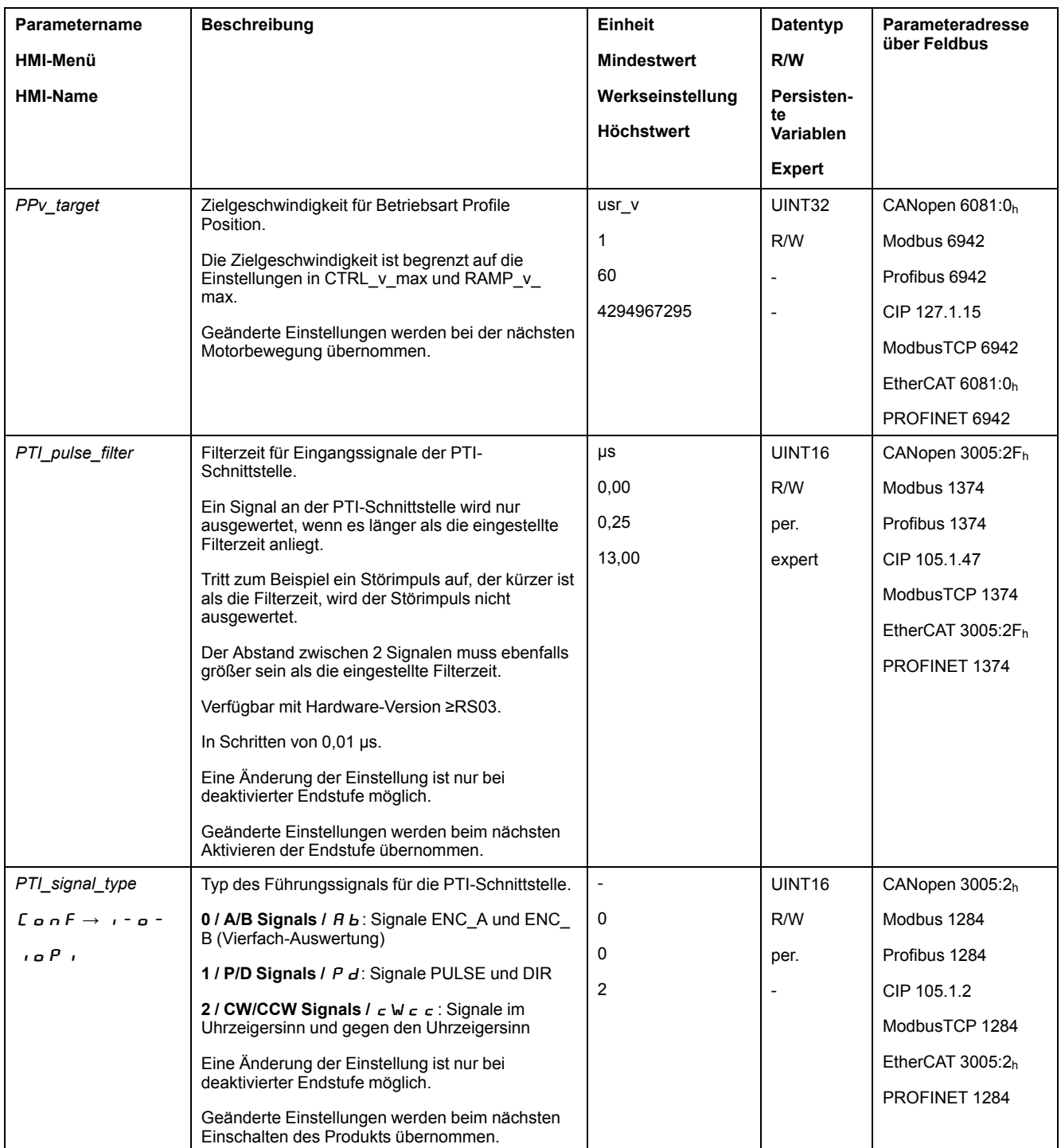

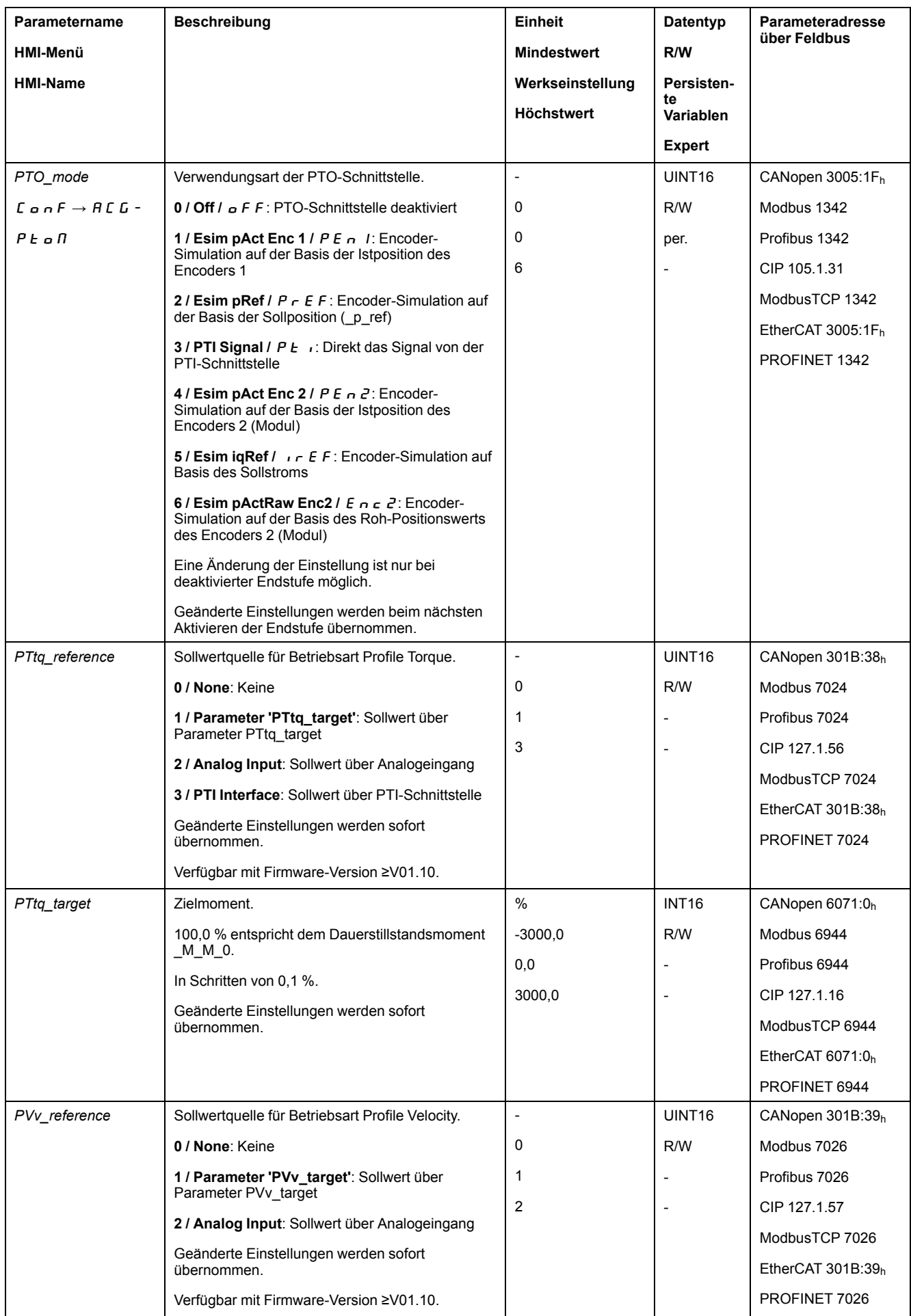

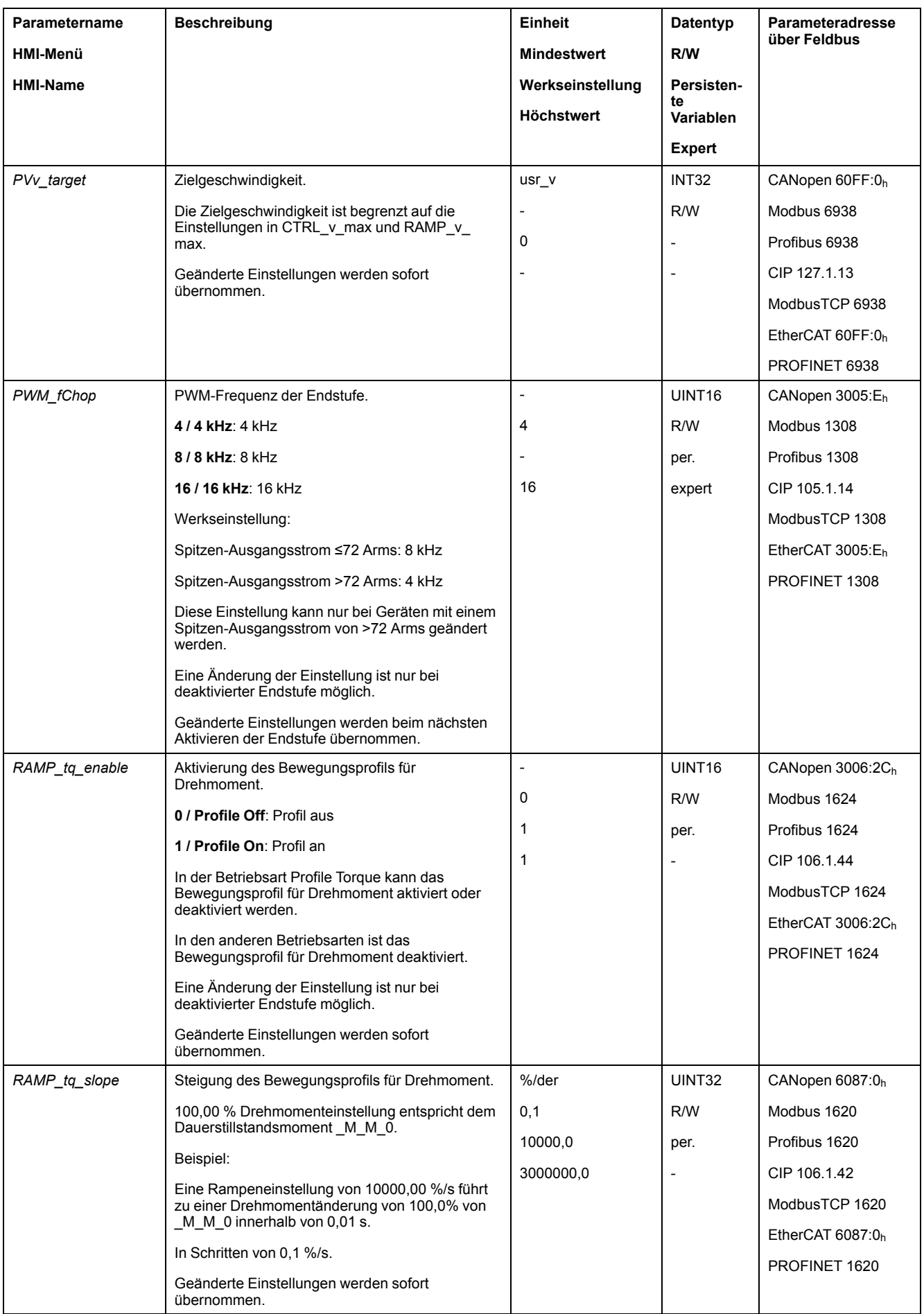

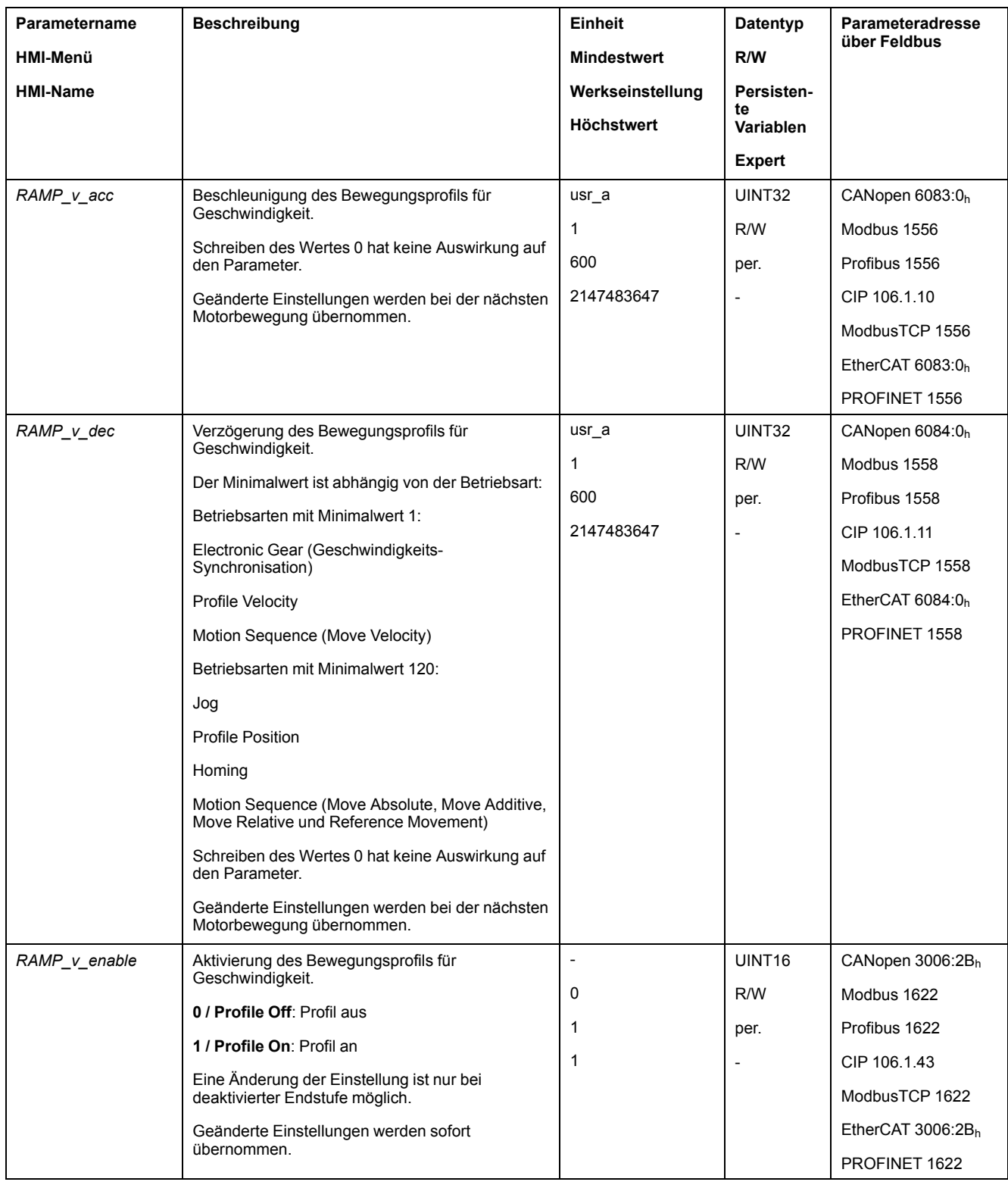

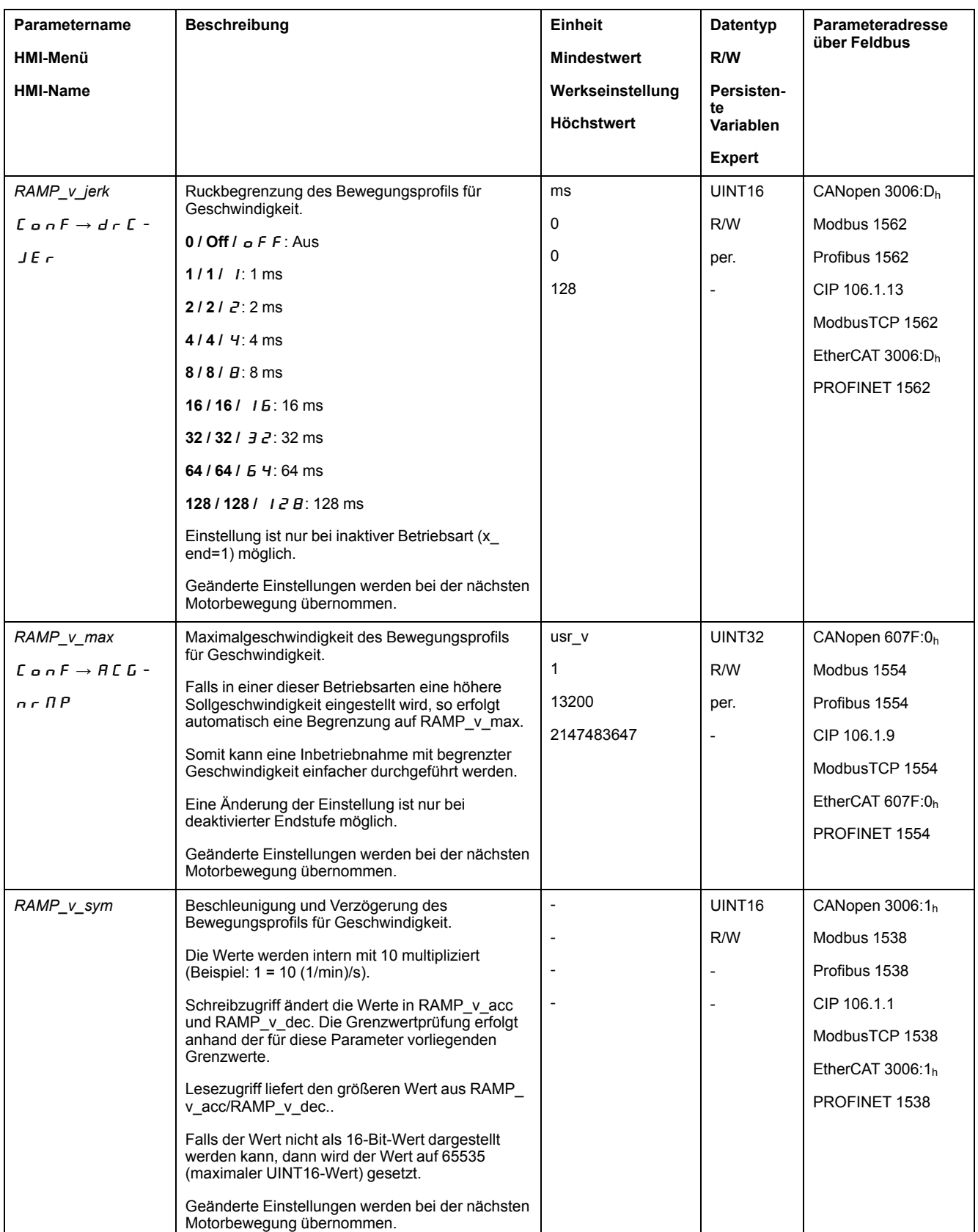

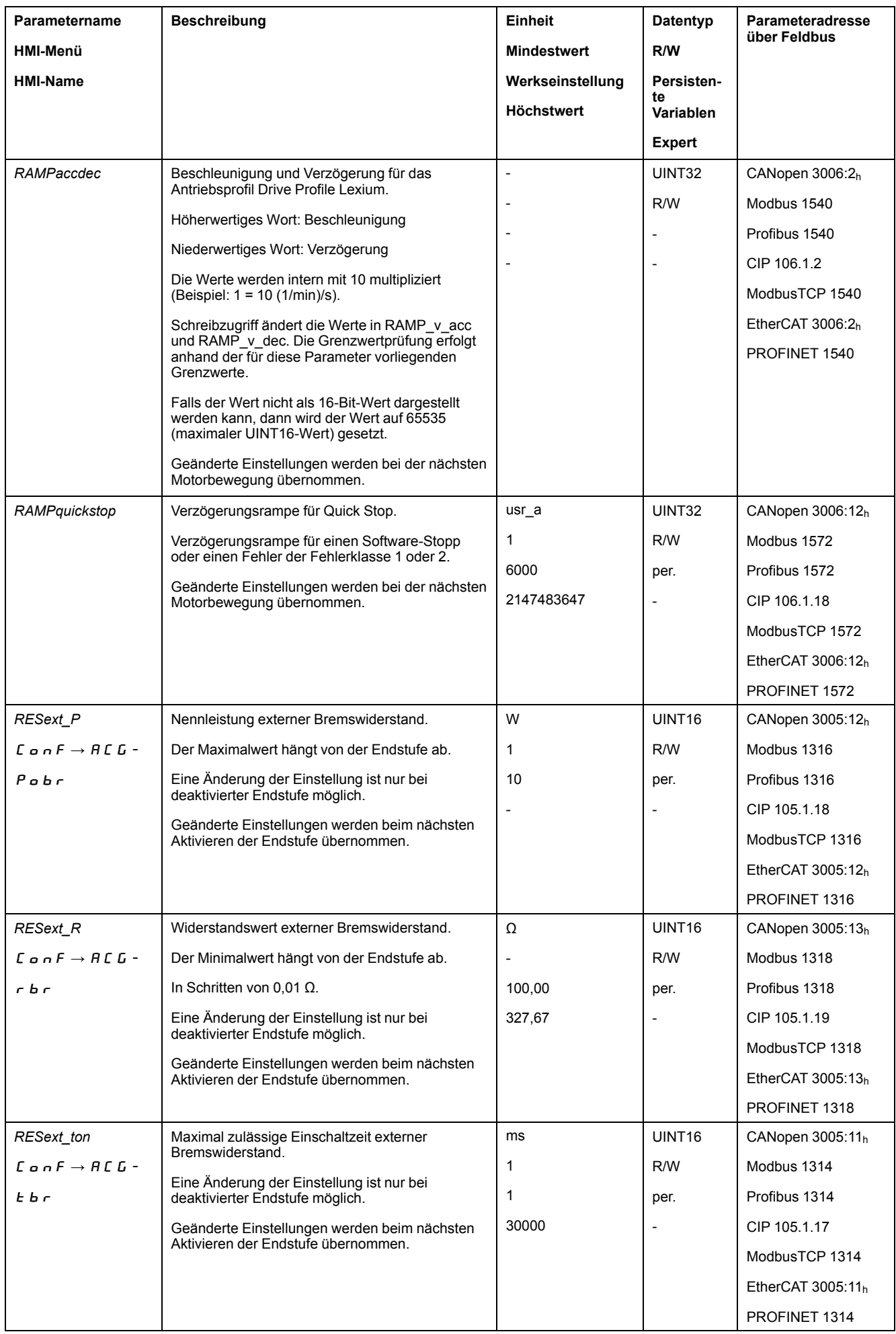

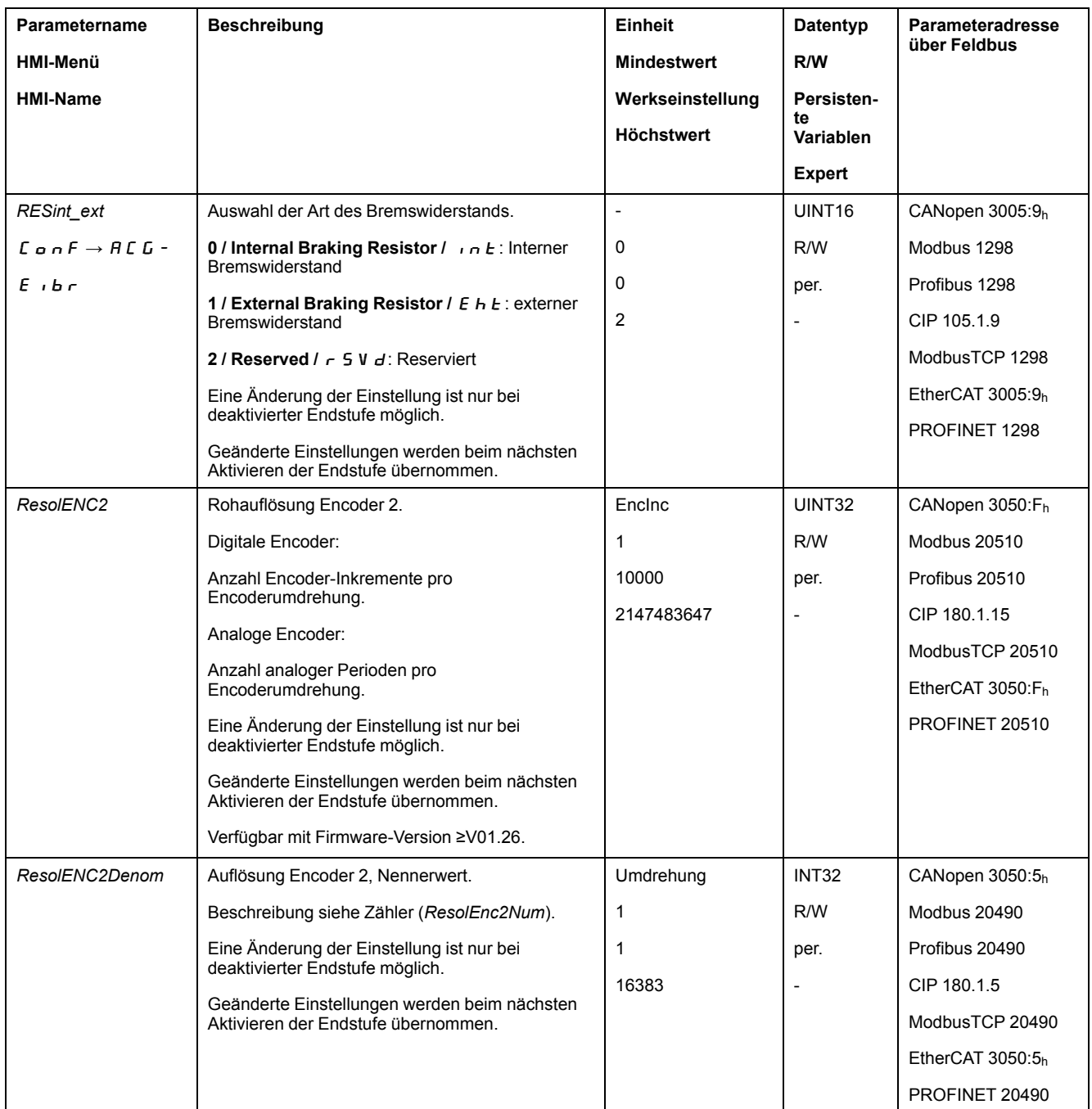

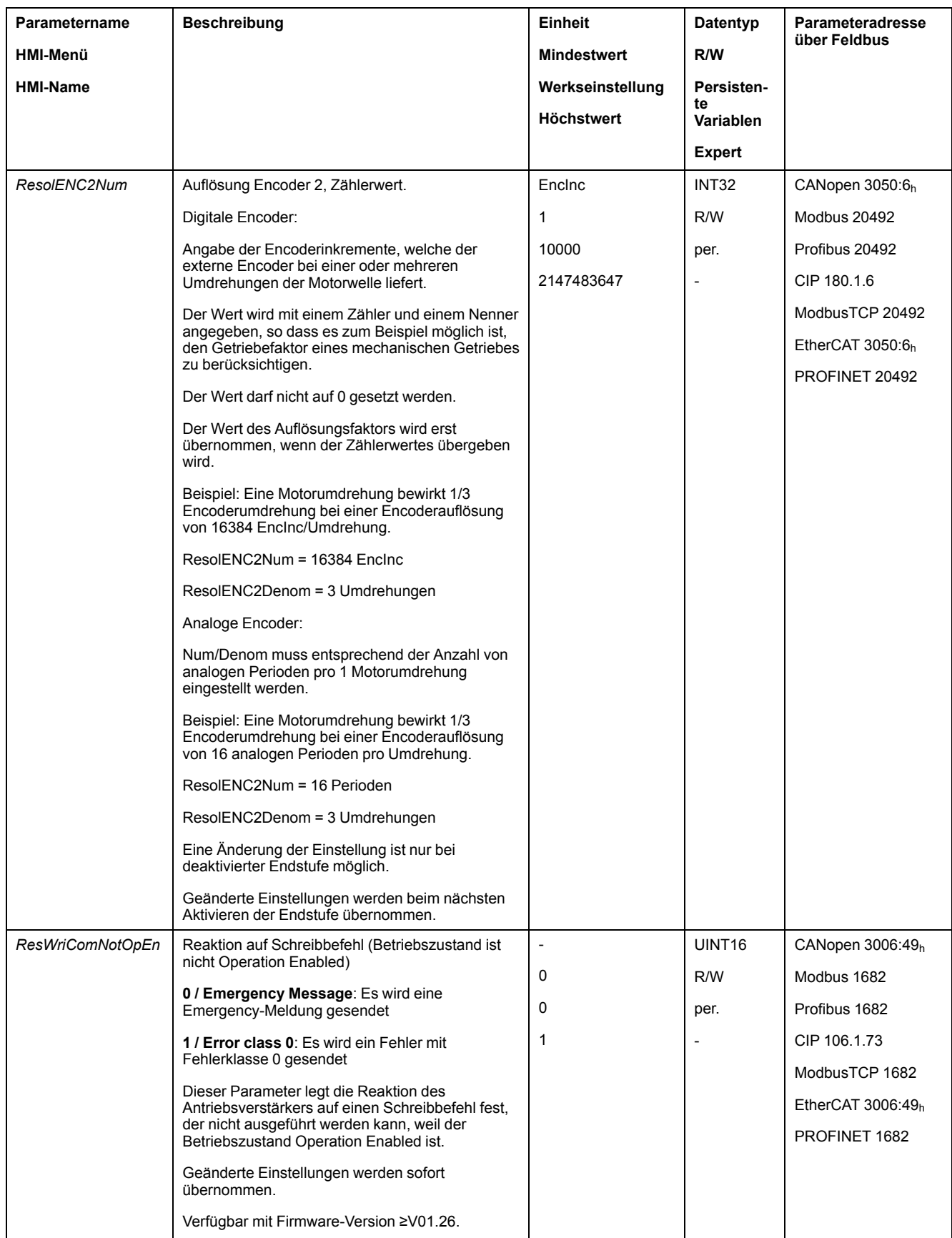

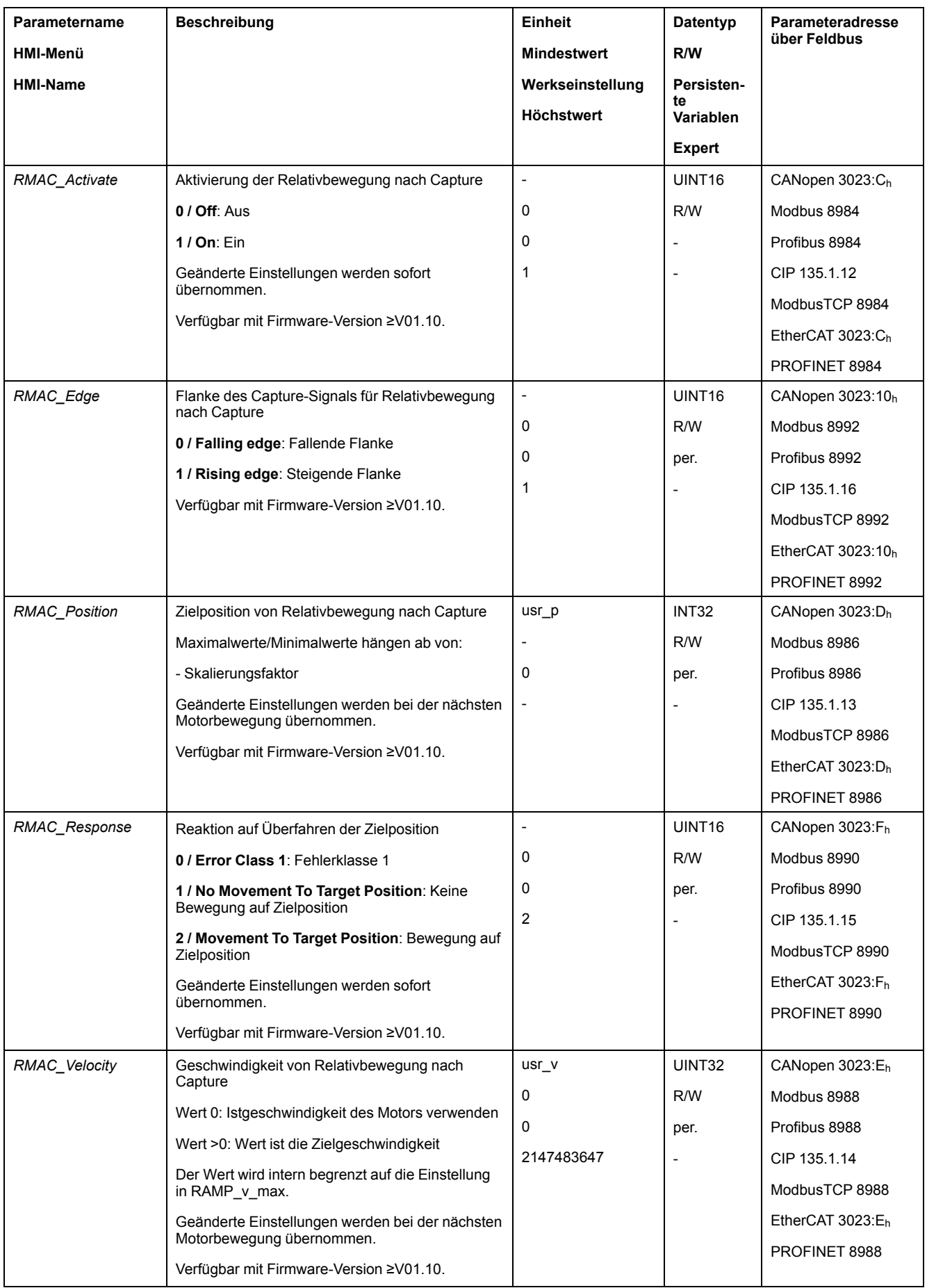

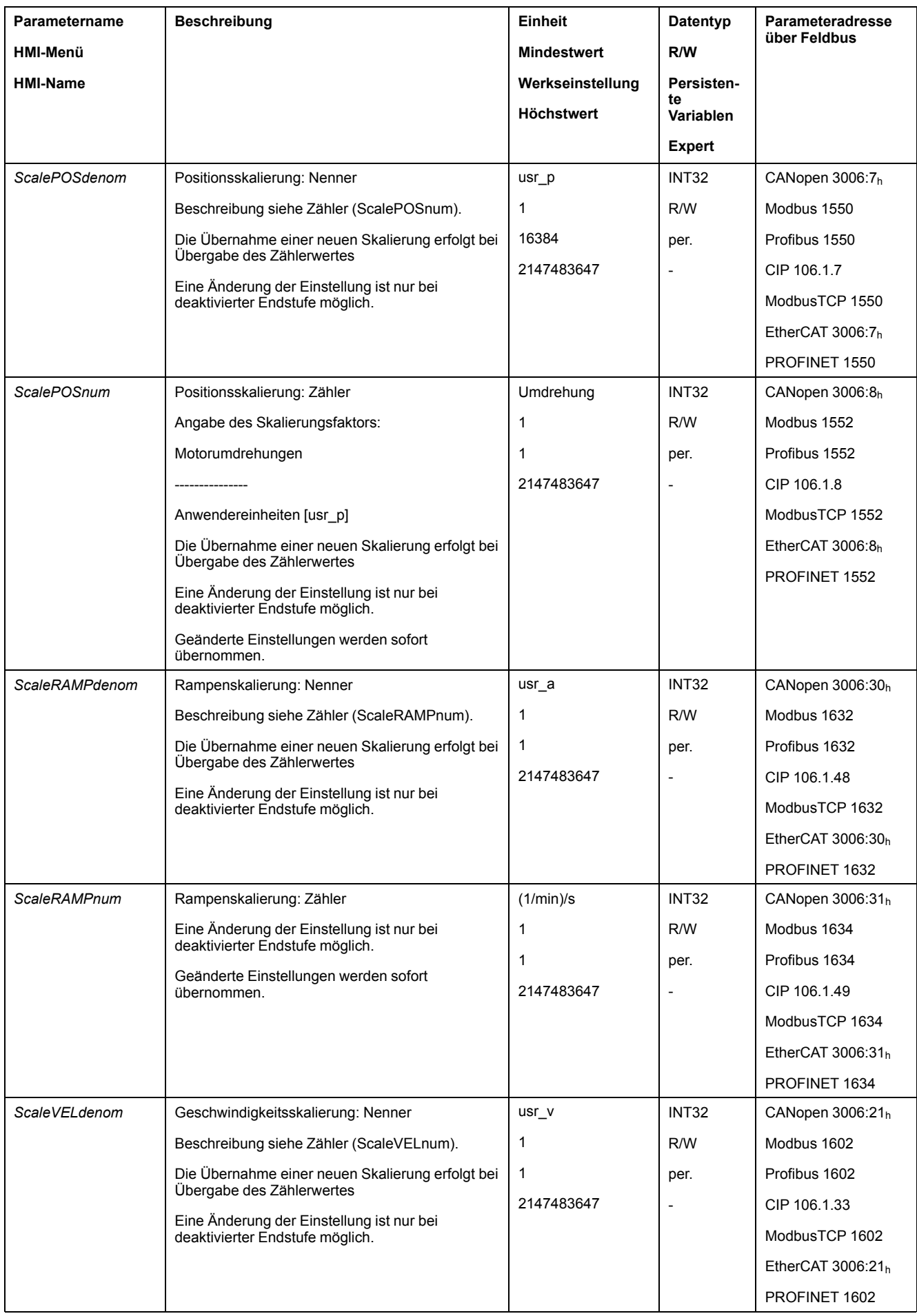

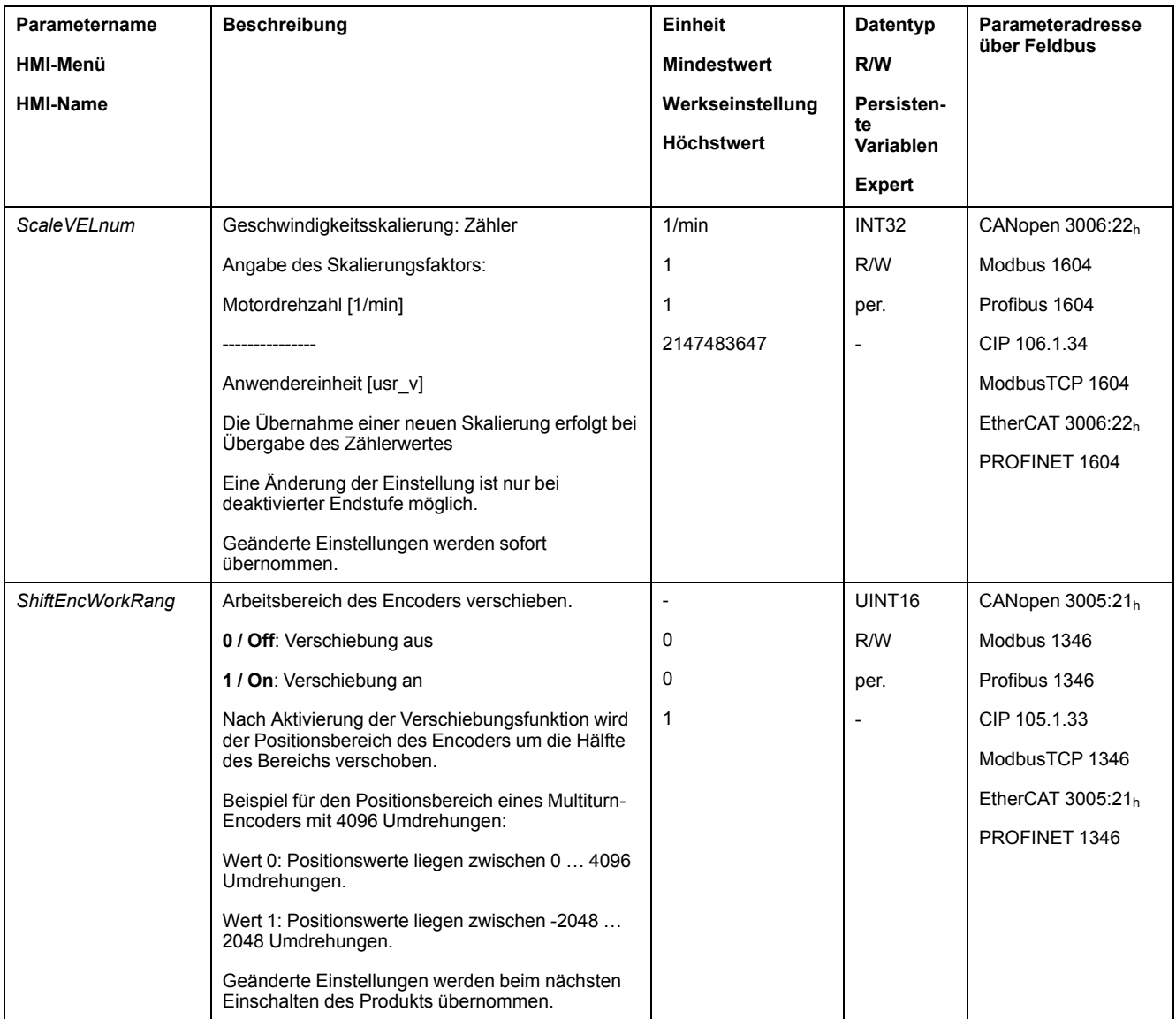

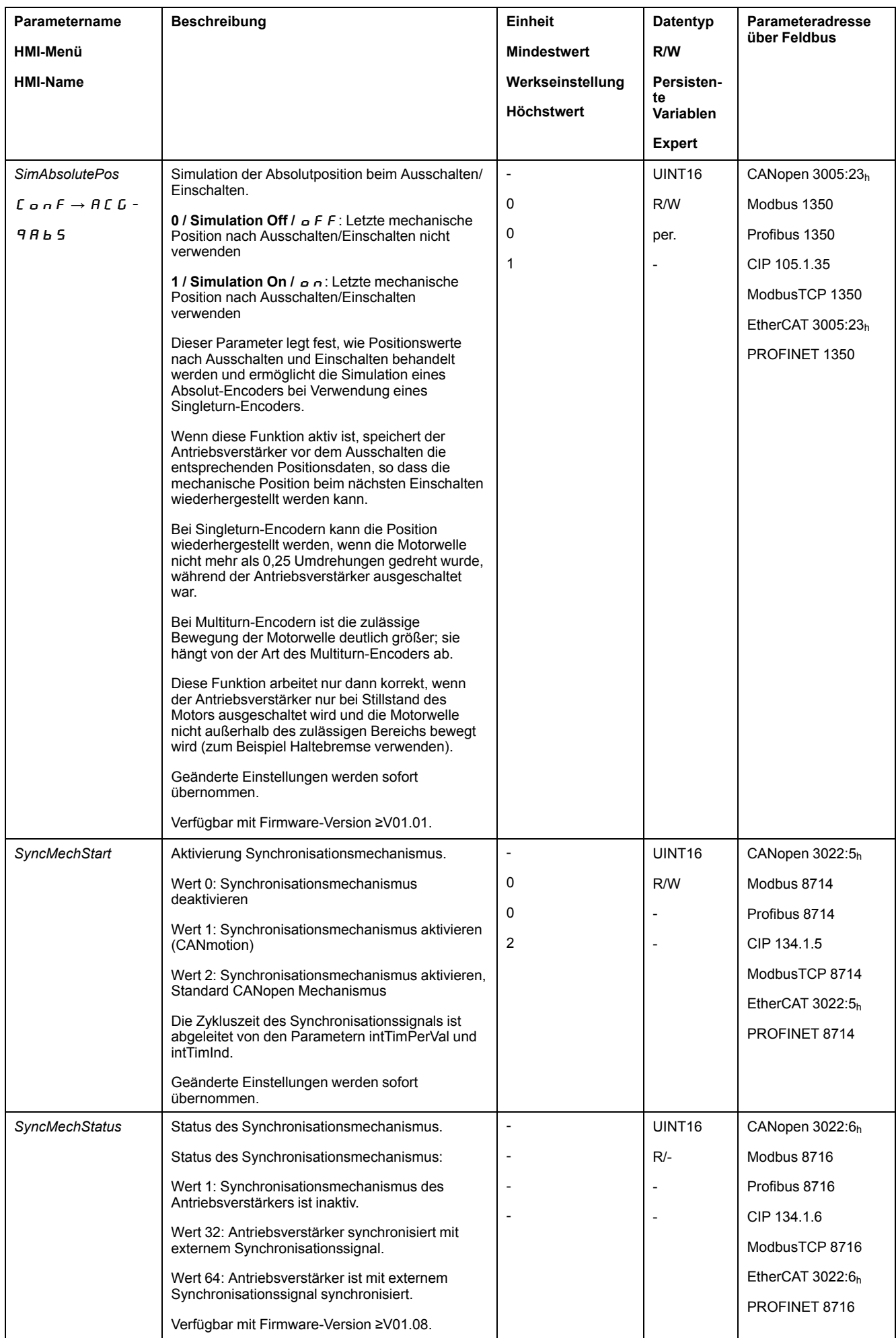

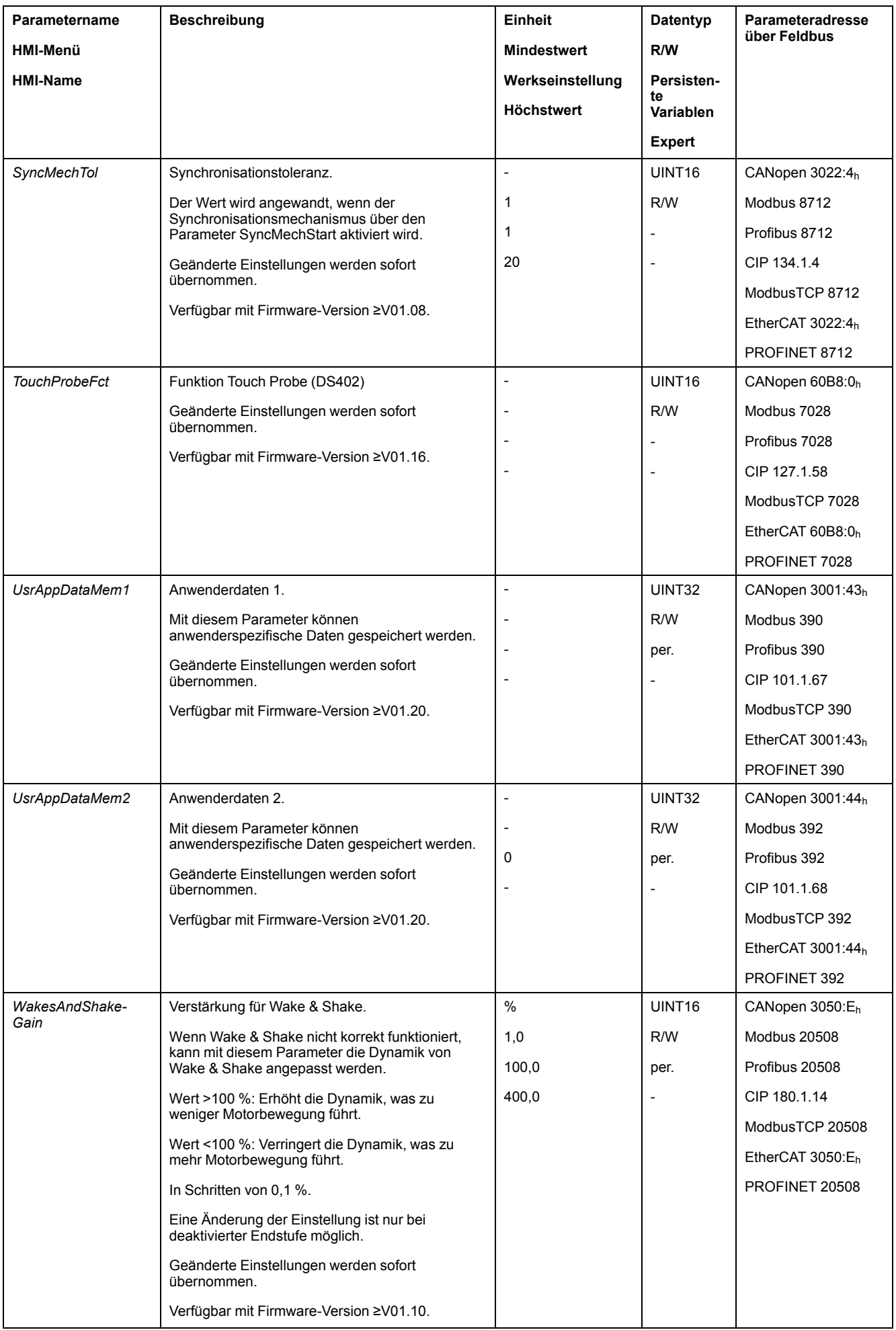

# <span id="page-668-0"></span>**Zubehör und Ersatzteile**

# **Inbetriebnahmewerkzeuge**

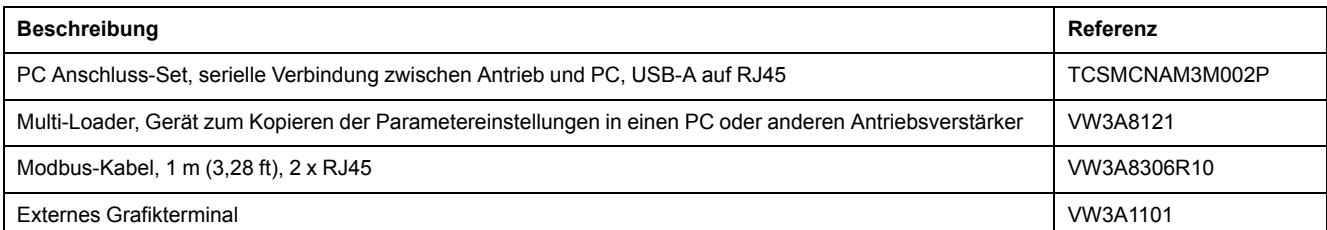

# **Speicherkarten**

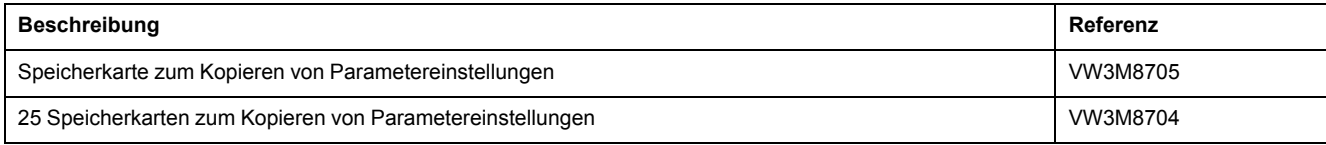

# **Zusätzliche Module**

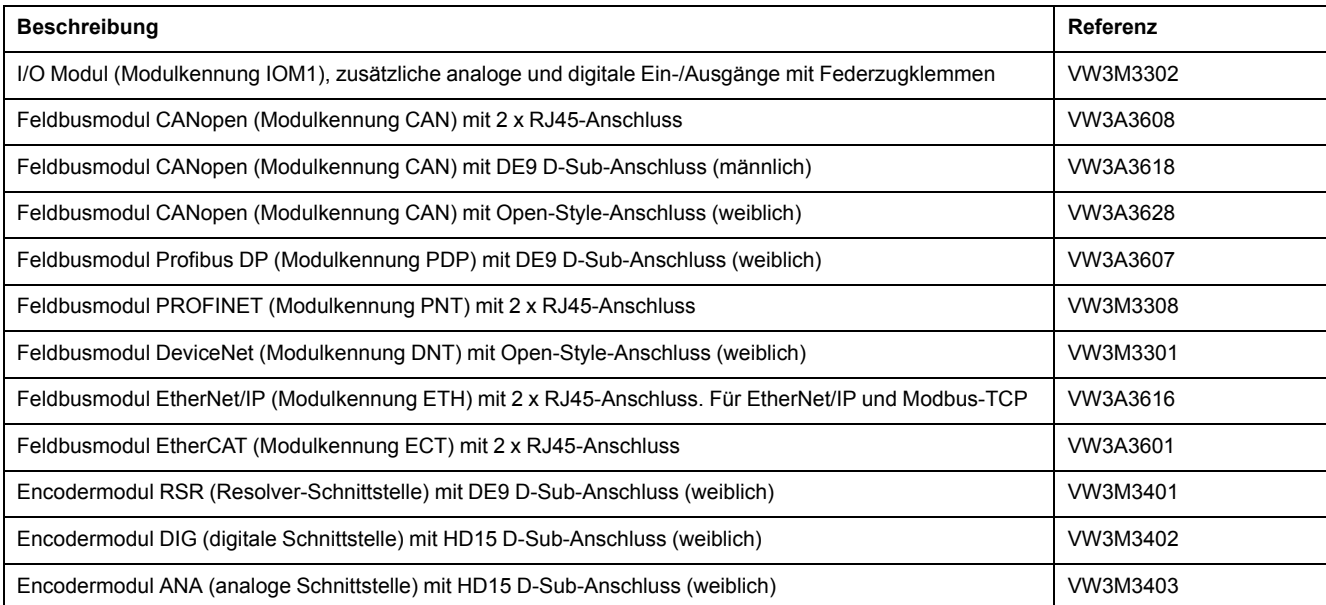

# **Sicherheitsmodul eSM**

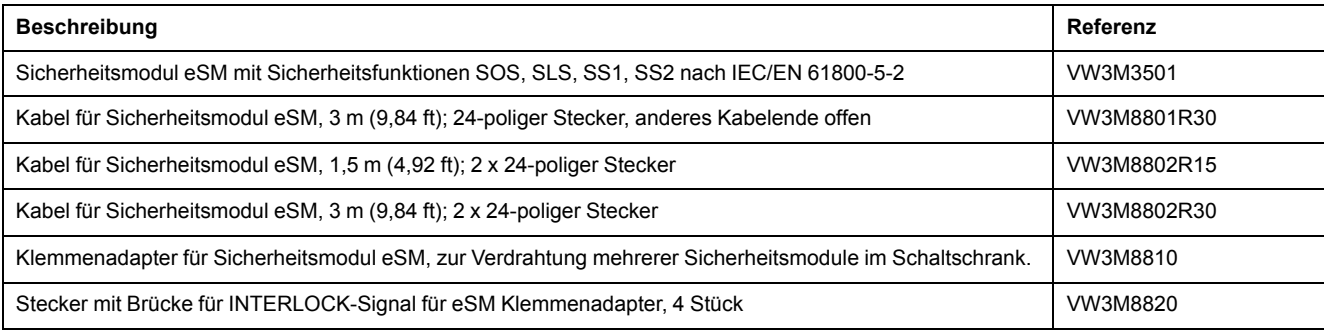

# **Montage des Zubehörs**

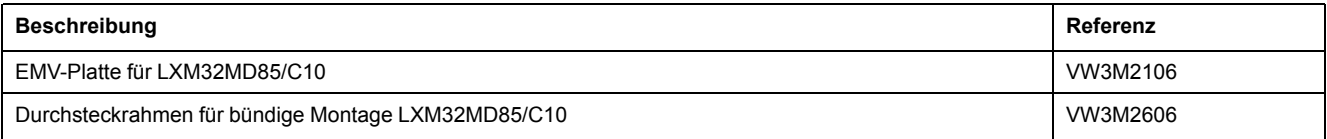

# **CANopen Kabel mit Steckern**

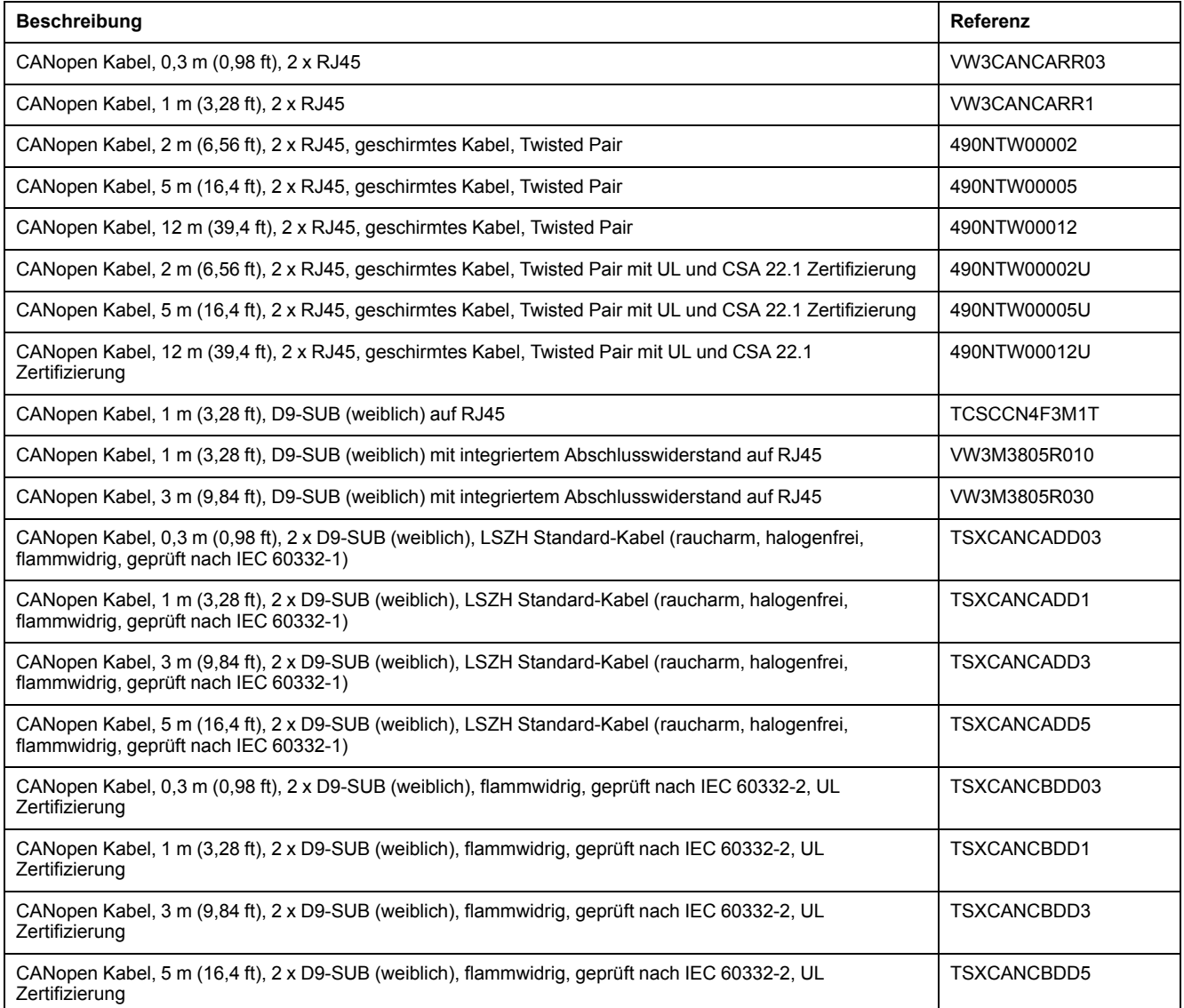

# **CANopen Stecker, Verteiler, Abschlusswiderstände**

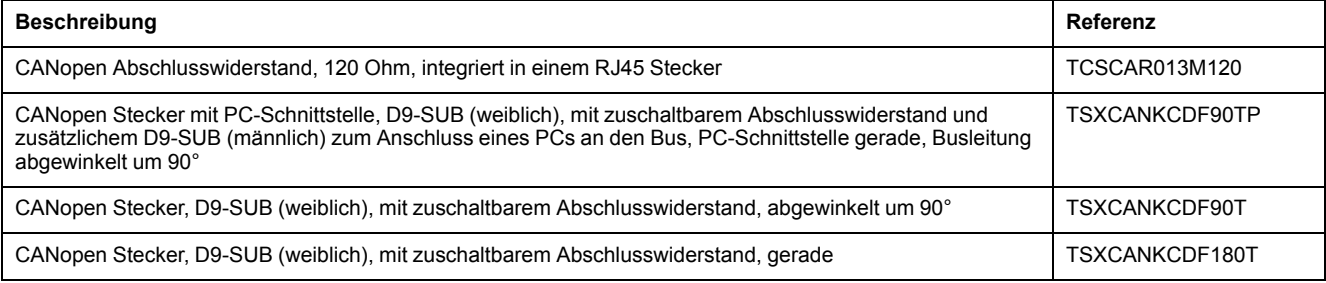

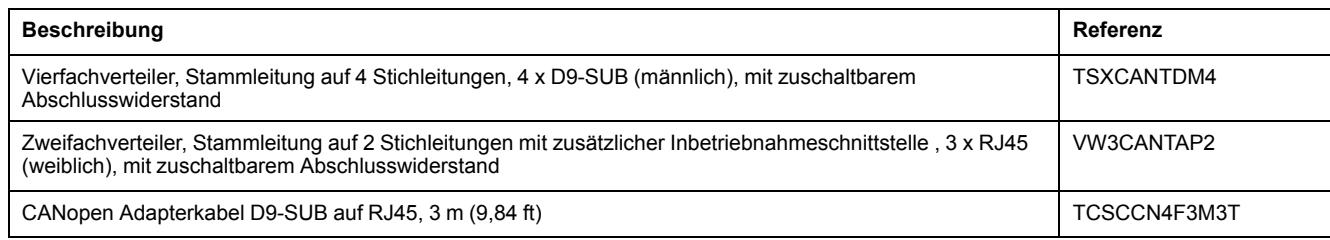

## **CANopen Kabel mit offenen Kabelenden**

Kabel mit offenen Kabelenden sind für den Anschluss für D-Sub Stecker geeignet. Beachten Sie den Querschnitt des Kabels und den Anschlussquerschnitt des benötigten Steckers.

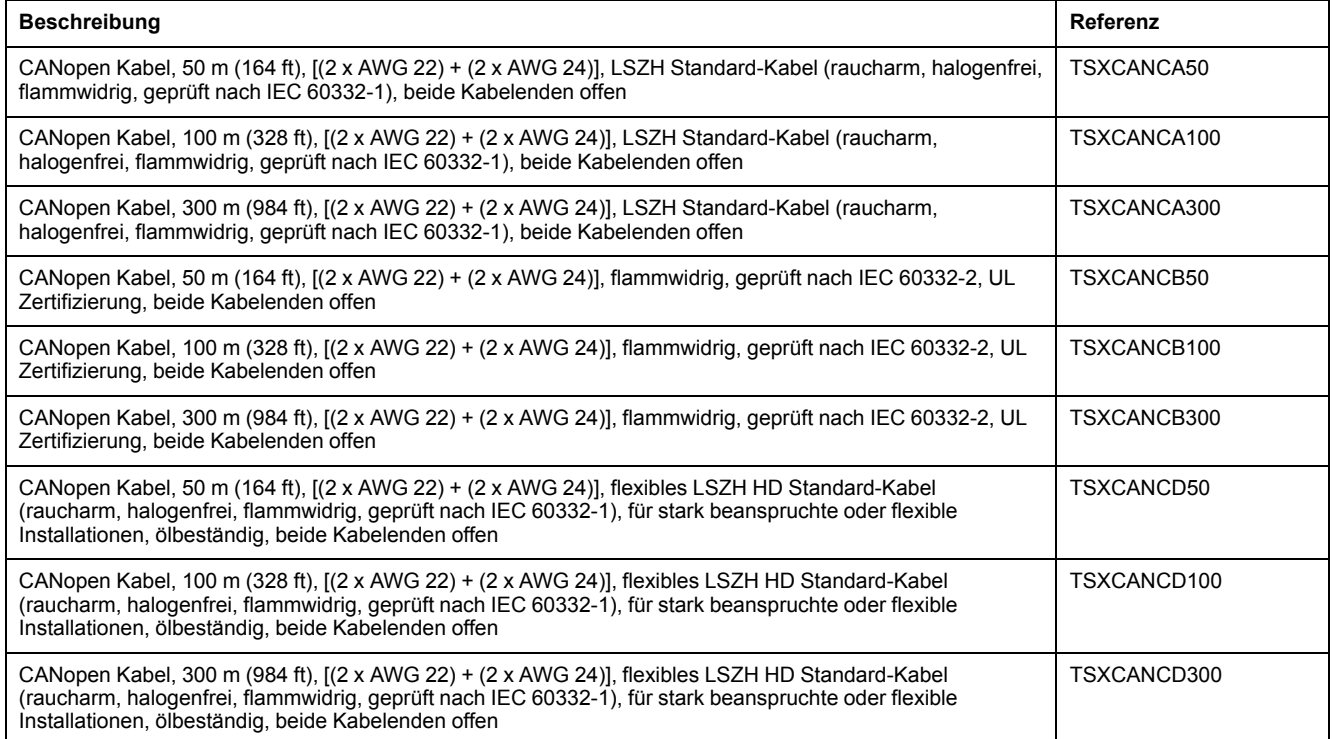

# **Adapterkabel für Encodersignale LXM05/LXM15 auf LXM32**

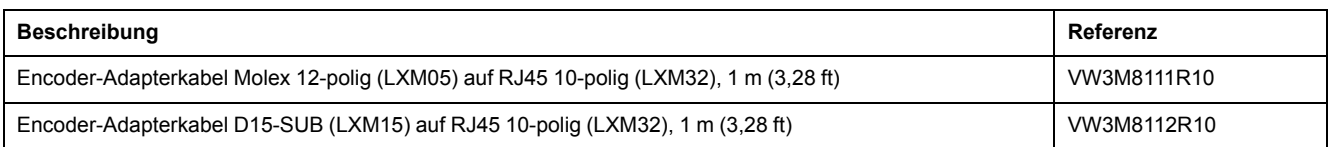

# **Kabel für PTO und PTI**

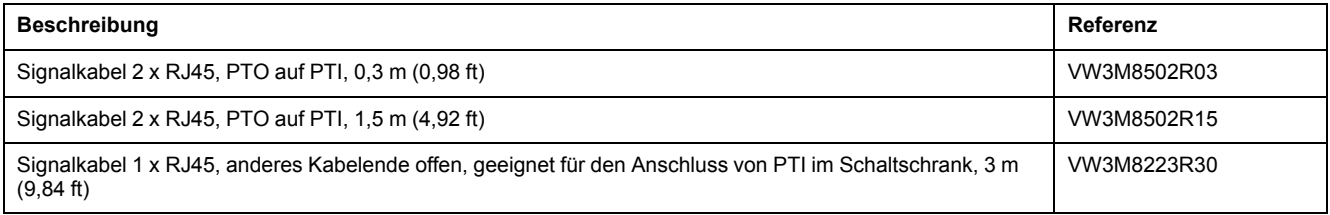

# **Motorkabel**

## **Motorkabel 1,0 mm2**

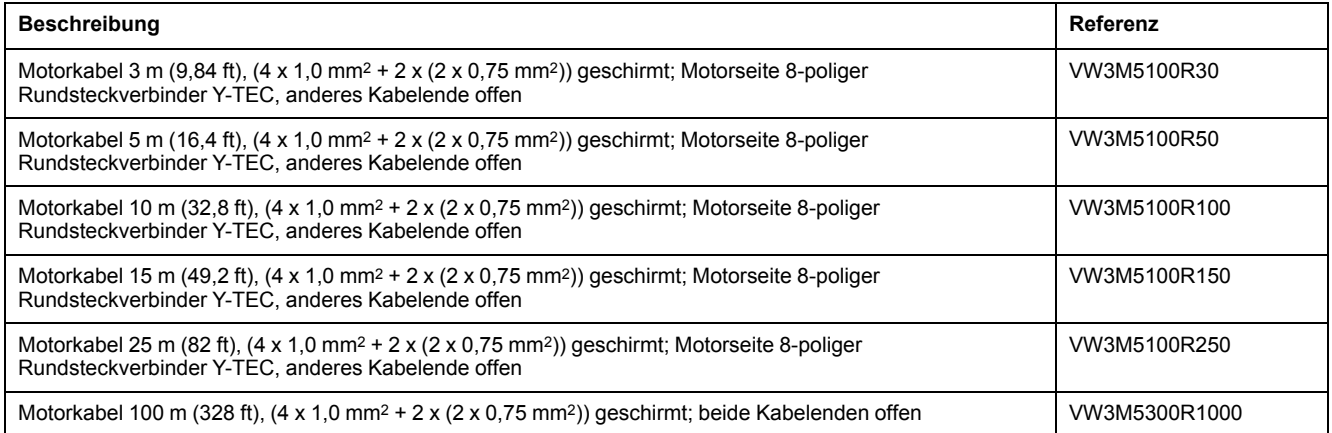

## **Motorkabel 1,5 mm2**

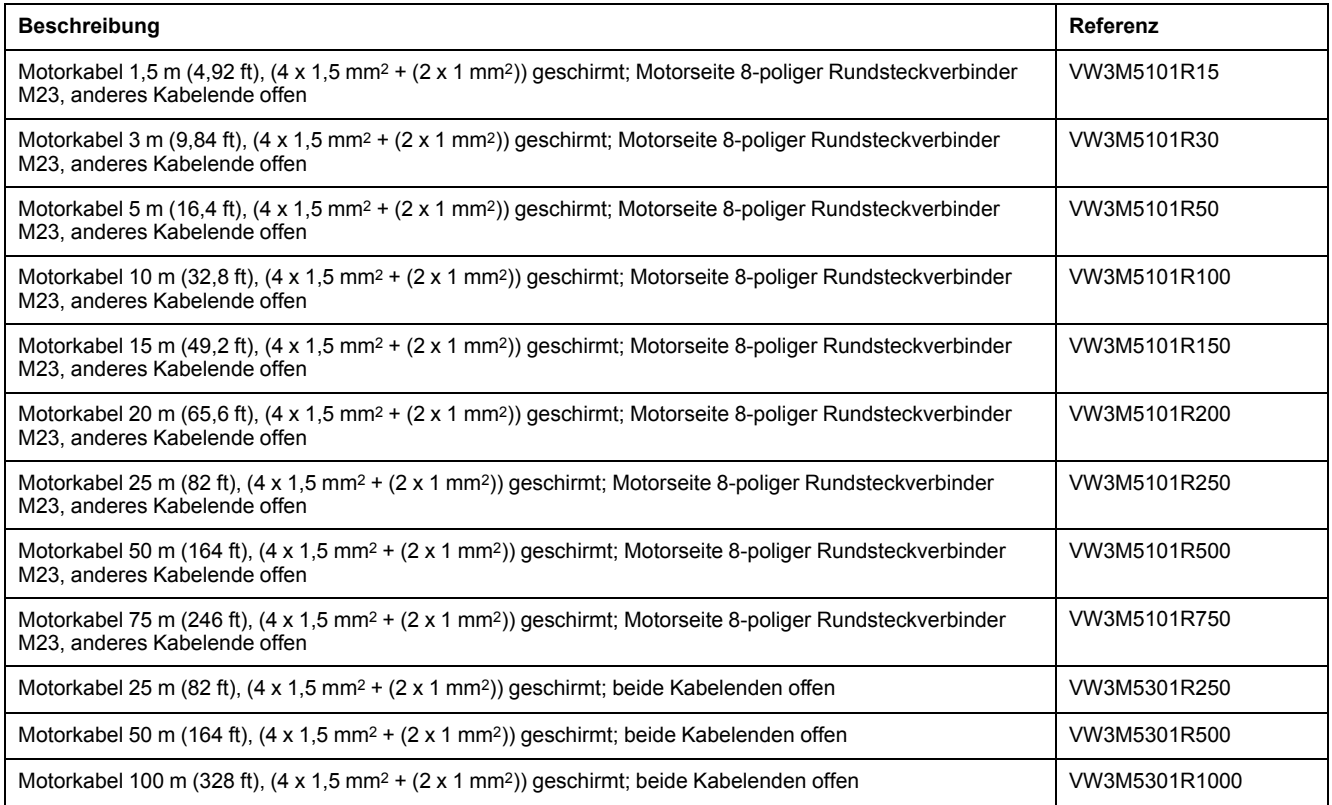

## **Motorkabel 2,5 mm2**

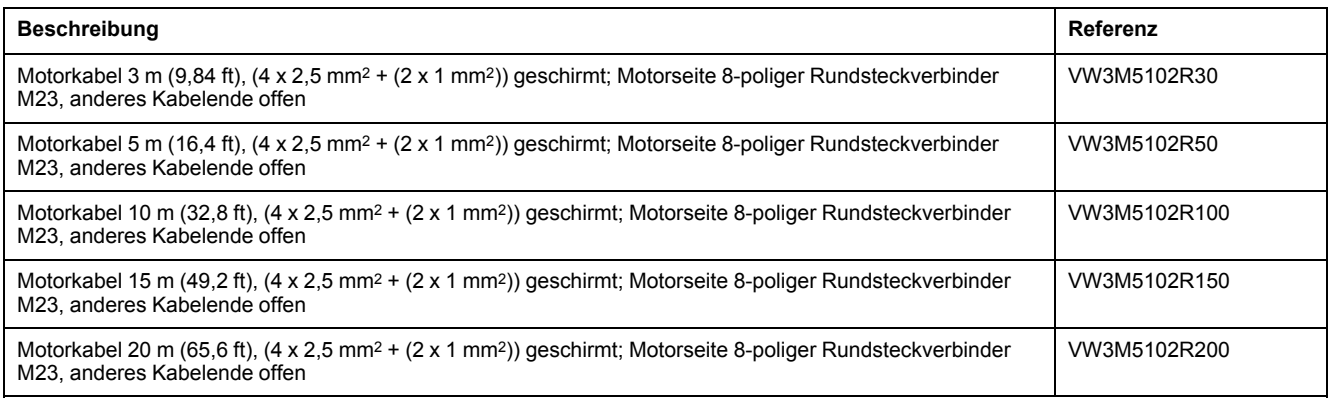

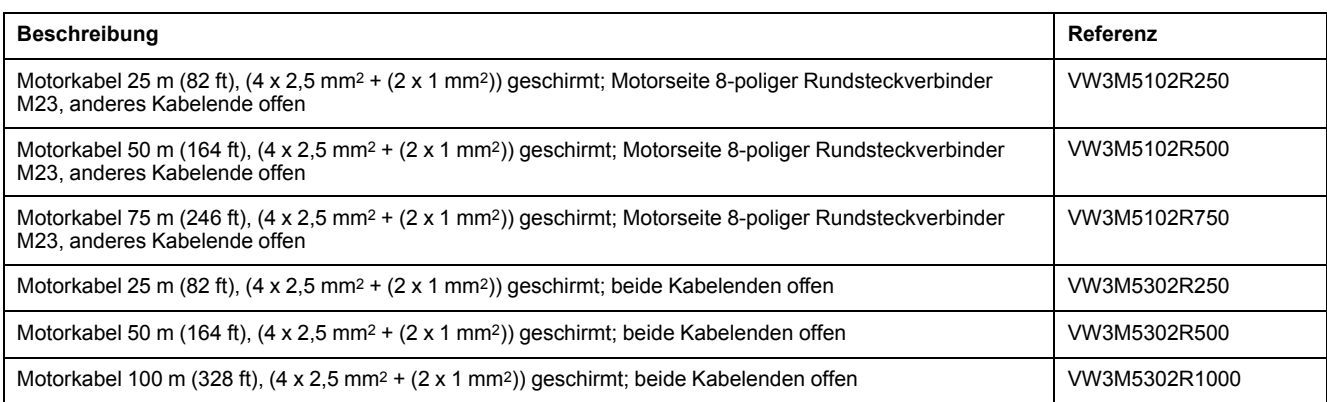

## **Motorkabel 4 mm2**

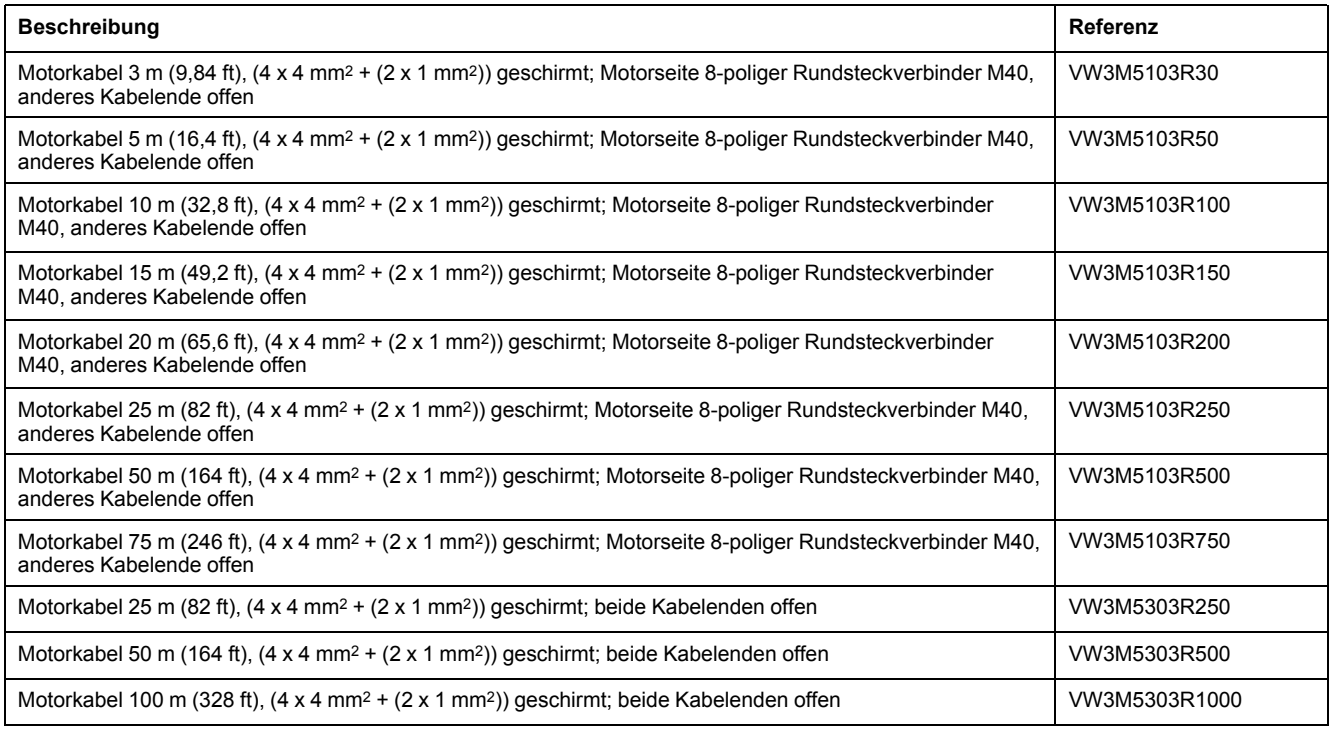

## **Motorkabel 6 mm2**

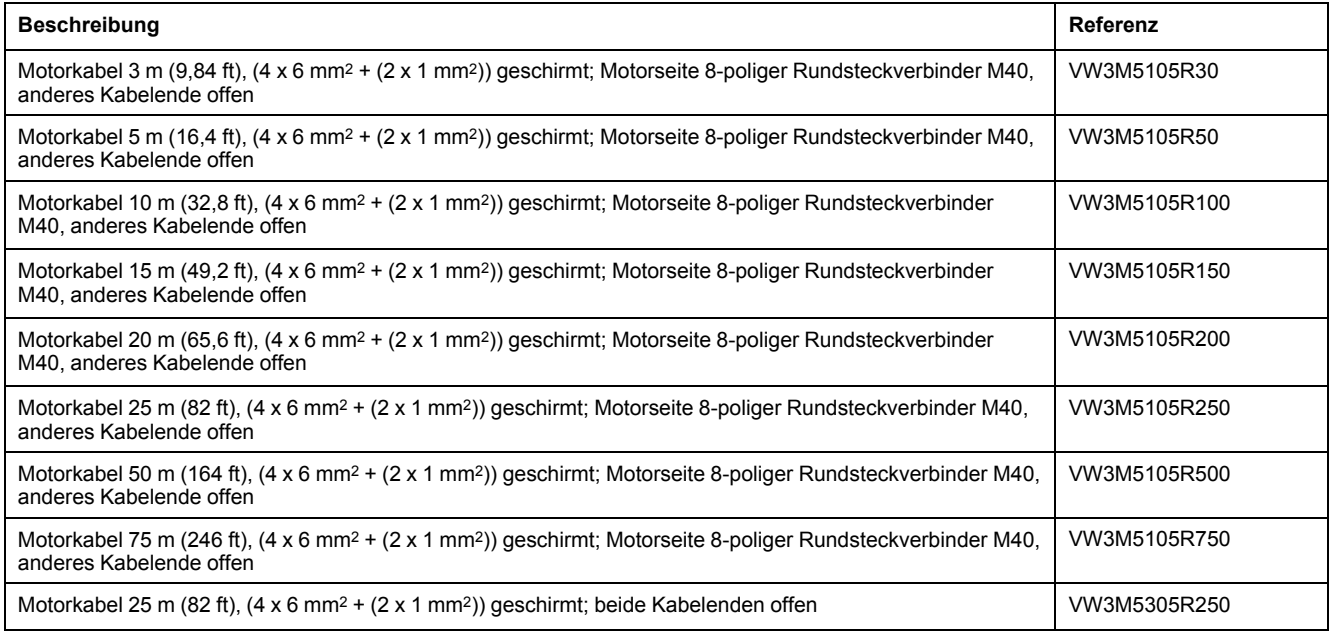

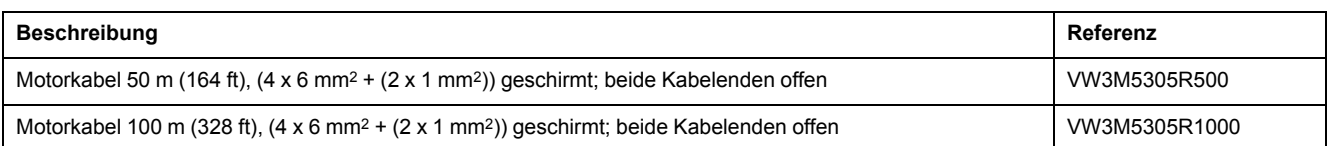

## **Motorkabel 10 mm2**

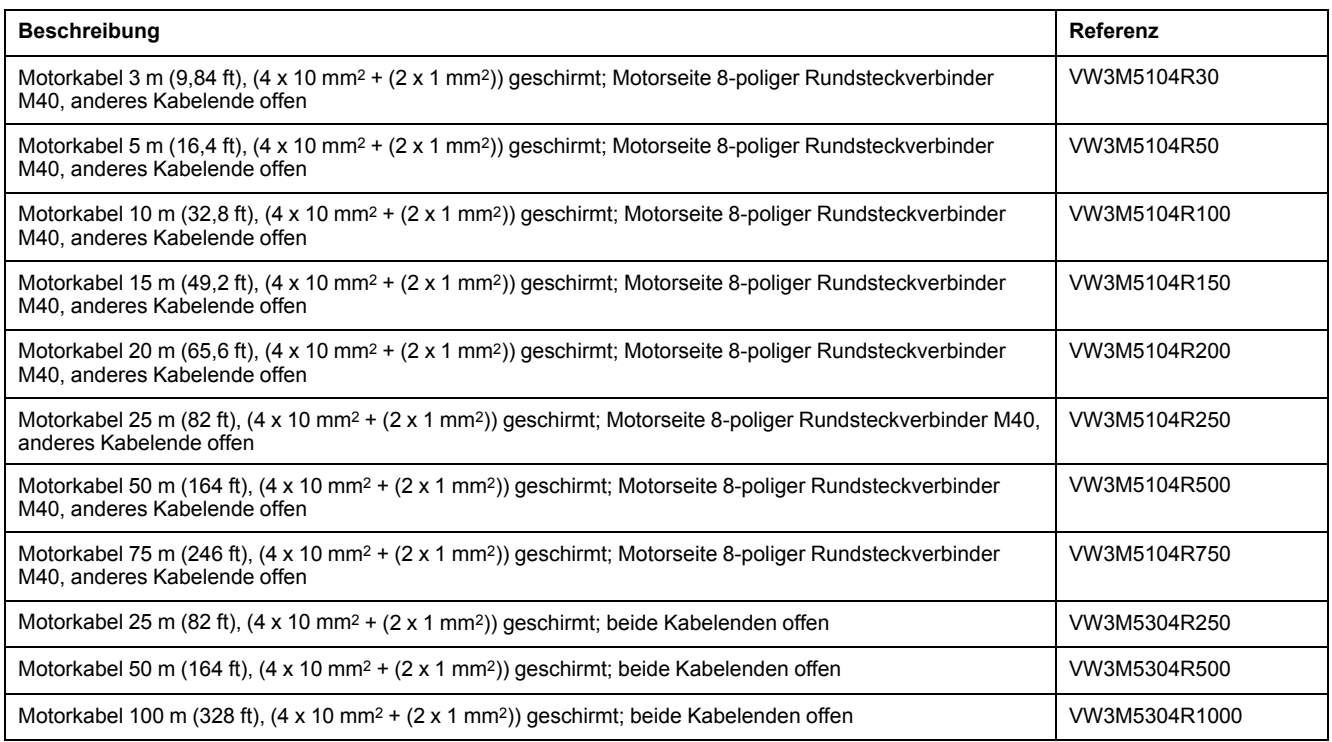

# **Encoderkabel**

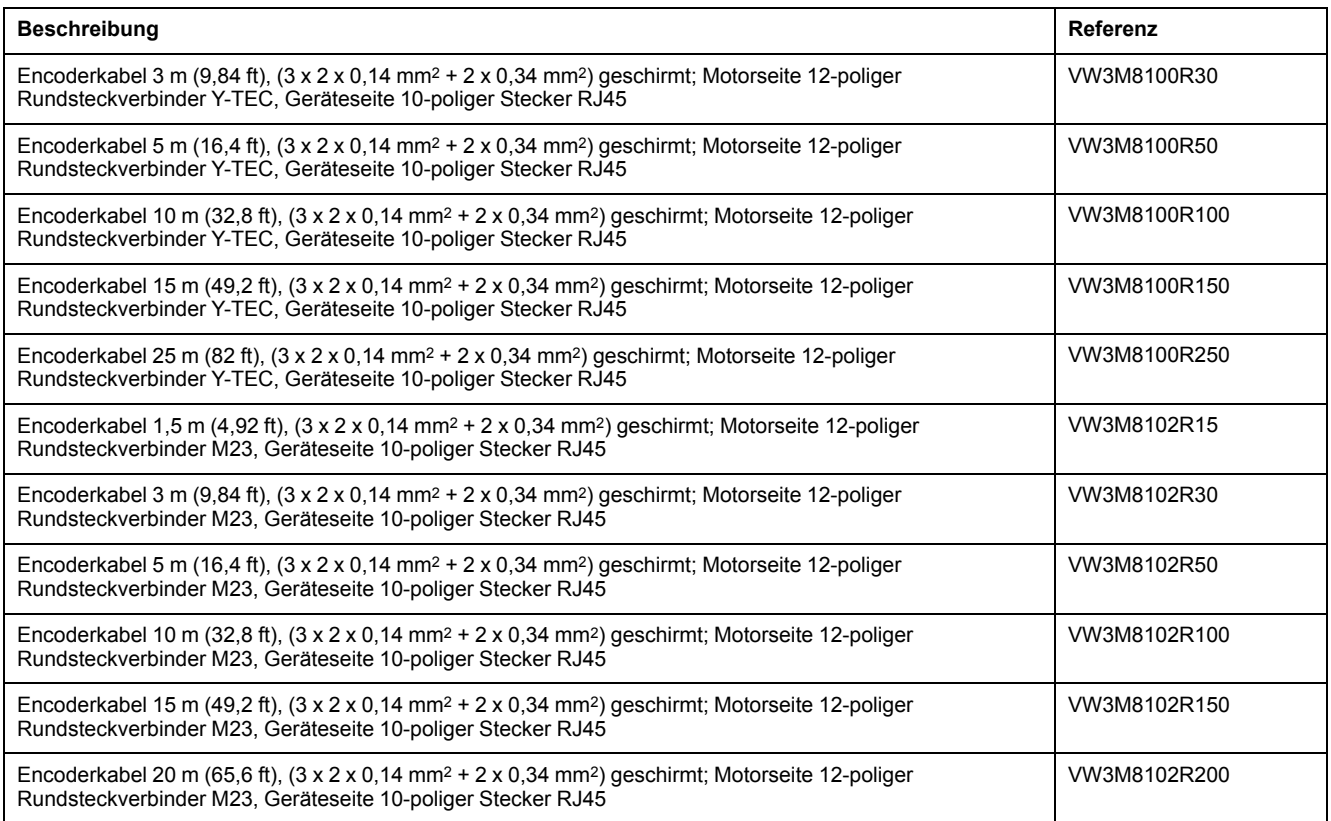

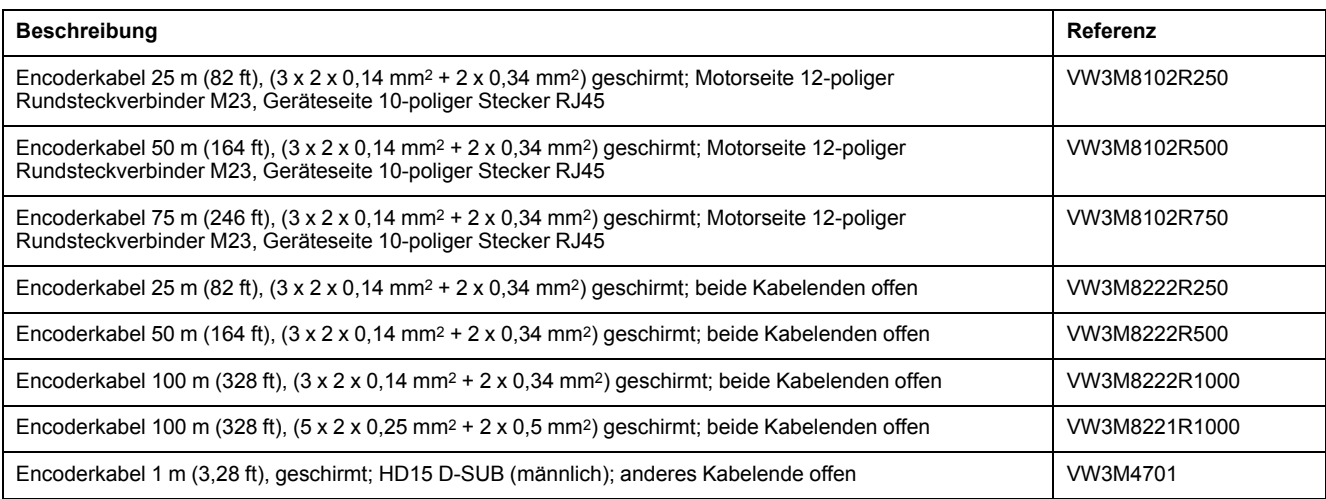

# **Stecker**

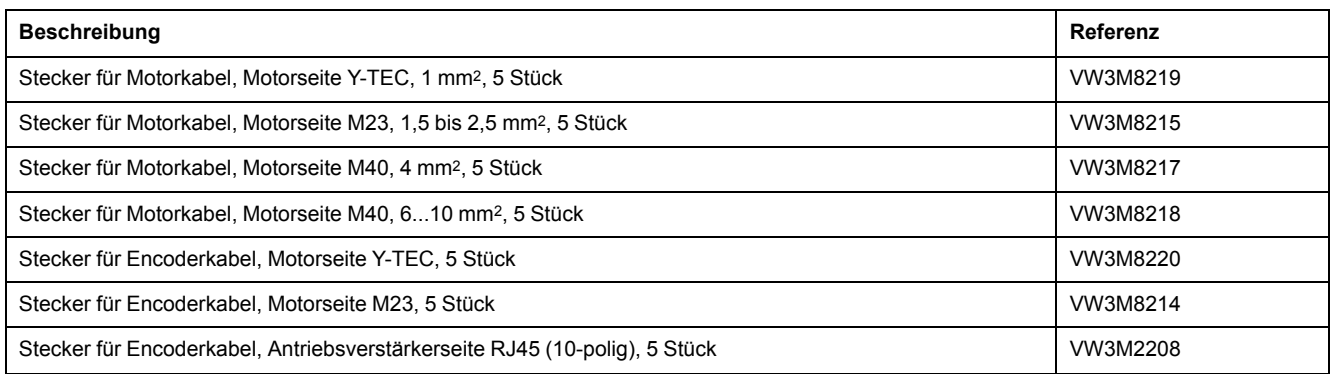

Die zur Konfektionierung erforderlichen Werkzeuge können direkt vom Hersteller bezogen werden.

• Crimpzange für Leistungsstecker Y-TEC: Intercontec C0.201.00 oder C0.235.00

<www.intercontec.com>

- Crimpzange für Leistungsstecker M23/M40: Coninvers SF-Z0025, SF-Z0026 <www.coninvers.com>
- Crimpzange für Encoderstecker Y-TEC: Intercontec C0.201.00 oder C0.235.00 <www.intercontec.com>
- Crimpzange für Encoderstecker M23: Coninvers RC-Z2514 <www.coninvers.com>
- Crimpzangen für Encoderstecker RJ45 10-polig: Yamaichi Y-ConTool-11, Y-ConTool-20, Y-ConTool-30 <www.yamaichi.com>

# **Externe Bremswiderstände**

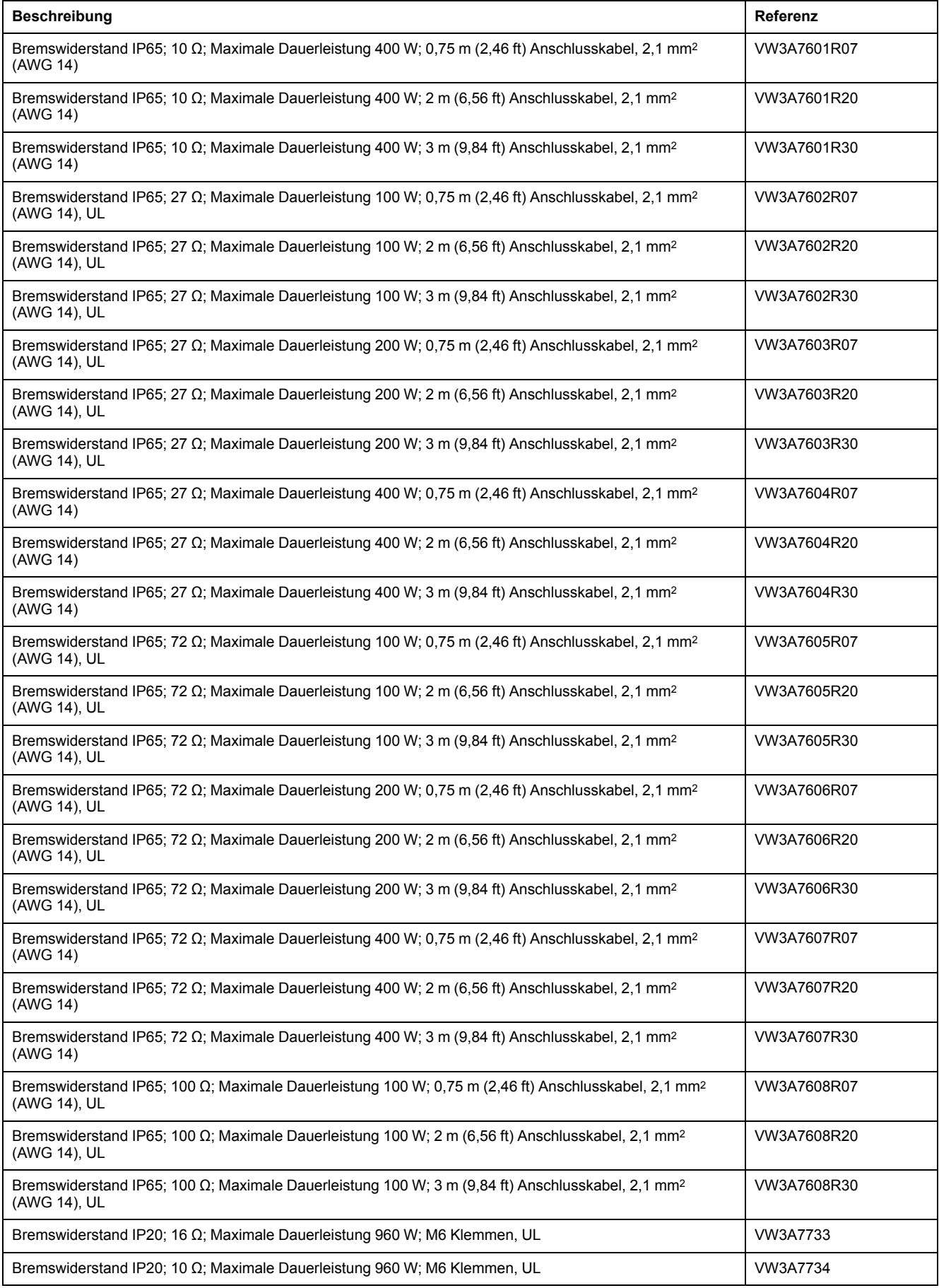

## **DC-Bus Zubehör**

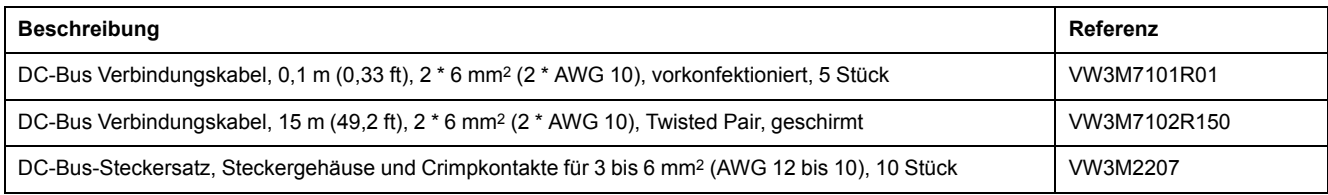

Für die Crimpkontakte des Steckersatzes wird eine Crimpzange benötigt. Hersteller:

Tyco Electronics, Heavy Head Hand Tool, Tool Pt. No 180250

# **Netzdrosseln**

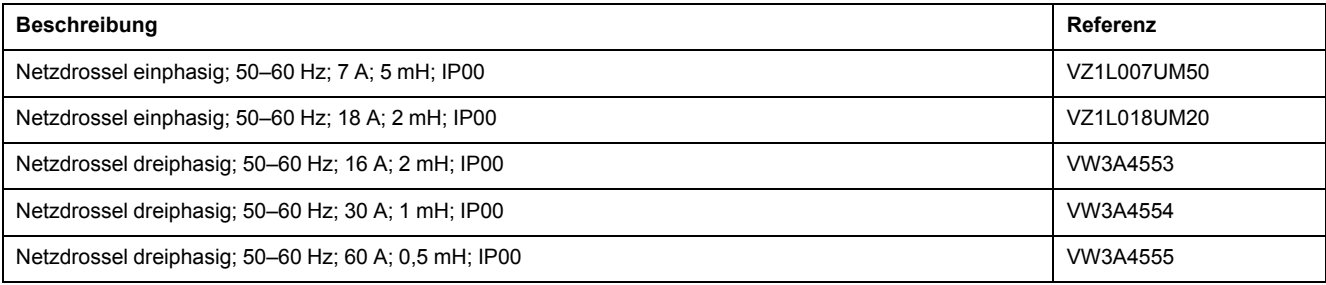

## **Externe Netzfilter**

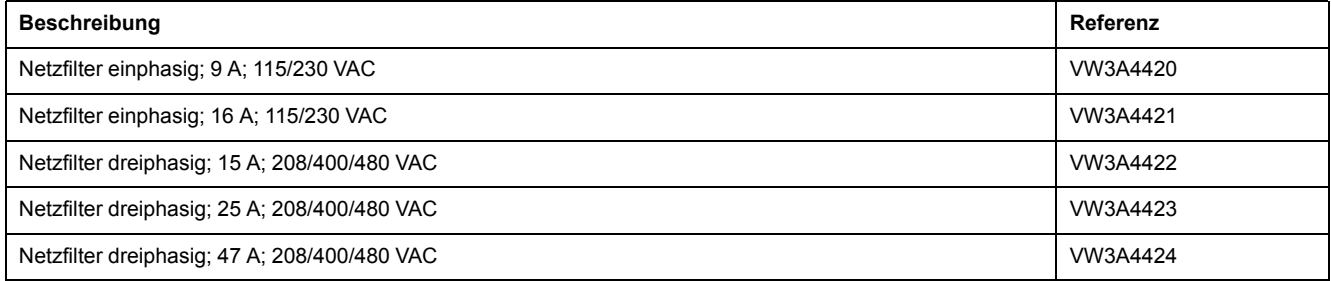

# **Ersatzteile Stecker, Lüfter, Abdeckplatten**

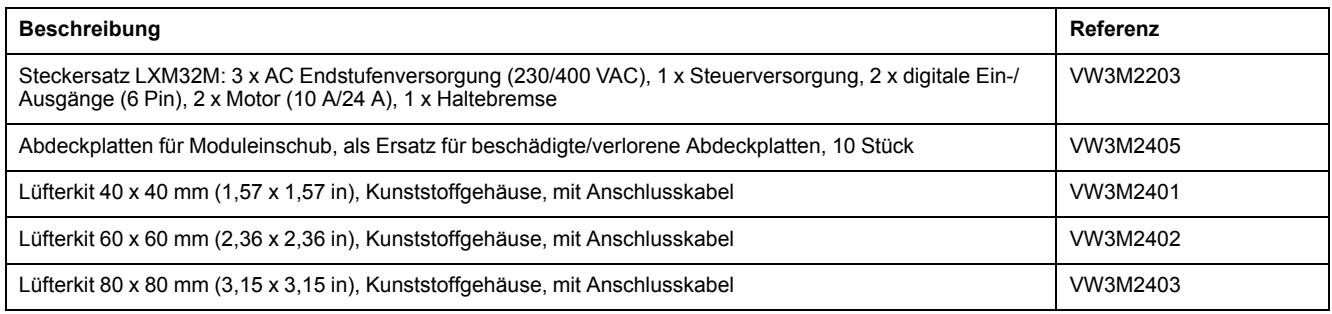

# <span id="page-677-0"></span>**Service, Wartung und Entsorgung**

## **Wartung**

### **Wartungsplan**

Überprüfen Sie das Produkt regelmäßig auf Verschmutzung oder Beschädigung.

Die Reparaturen dürfen ausschließlich vom Hersteller durchgeführt werden.

Beachten Sie die Informationen zu Vorsichtsmaßnahmen und Vorgehensweisen in den Abschnitten zur Installation und Inbetriebnahme vor der Durchführung von Arbeiten mit dem Antriebssystem.

Nehmen Sie folgende Punkte in den Wartungsplan Ihrer Maschine auf.

### **Anschlüsse und Befestigung**

- Inspizieren Sie regelmäßig alle Anschlusskabel und Steckverbindungen auf Beschädigung. Tauschen Sie beschädigte Leitungen sofort aus.
- Überprüfen Sie den festen Sitz aller Abtriebselemente.
- Ziehen Sie alle mechanischen und elektrischen Schraubverbindungen mit dem vorgeschriebenen Drehmoment nach.

### **Lebensdauer Sicherheitsfunktion STO**

Die Lebensdauer für die Sicherheitsfunktion STO ist auf 20 Jahre ausgelegt. Nach dieser Zeit verlieren die Daten für die Sicherheitsfunktionen ihre Gültigkeit. Das Ablaufdatum ist durch den auf dem Typenschild des Produkts angegebenen DOM-Wert + 20 Jahre zu ermitteln.

Nehmen Sie diesen Termin in den Wartungsplan der Anlage auf.

Verwenden Sie die Sicherheitsfunktion nach diesem Datum nicht mehr.

Beispiel:

Auf dem Typenschild des Produkts ist der DOM im Format DD.MM.YY angegeben, zum Beispiel 31.12.20. (31. Dezember 2020). Das bedeutet: Verwenden Sie die Sicherheitsfunktion nach dem 31. Dezember 2040 nicht mehr.

## **Austausch des Geräts**

### **Beschreibung**

Ungeeignete Parameterwerte oder ungeeignete Daten können unbeabsichtigte Bewegungen auslösen, Signale auslösen, Teile beschädigen sowie Überwachungsfunktionen deaktivieren. Einige Parameterwerte oder Daten werden erst nach einem Neustart aktiv.

# **WARNUNG**

### **UNBEABSICHTIGTER GERÄTEBETRIEB**

- Starten Sie das System nur dann, wenn sich weder Personen noch Hindernisse innerhalb des Betriebsbereichs befinden.
- Betreiben Sie das Antriebssystem nicht mit unbestimmten Parameterwerten oder Daten.
- Ändern Sie nur Werte von Parametern, deren Bedeutung Sie verstehen.
- Führen Sie nach dem Ändern einen Neustart durch und überprüfen Sie die gespeicherten Betriebsdaten und/oder Parameterwerte nach der Änderung.
- Führen Sie bei der Inbetriebnahme, Updates oder anderen Änderungen am Antriebsverstärker sorgfältig Tests für alle Betriebszustände und Fehlerfälle durch.
- Überprüfen Sie die Funktionen nach Austausch des Produkts und auch nach Änderungen an den Parameterwerten und/oder Betriebsdaten.

### **Die Nichtbeachtung dieser Anweisungen kann Tod, schwere Verletzungen oder Sachschäden zur Folge haben.**

Vorgehensweise beim Austausch von Geräten.

- Speichern Sie alle Parametereinstellungen. Verwenden Sie dazu eine Speicherkarte oder speichern Sie die Daten mit Hilfe der Inbetriebnahmesoftware auf Ihrem PC, siehe [Parameter-Management,](#page-176-0) Seite [177](#page-176-0).
- Schalten Sie alle Versorgungsspannungen ab. Stellen Sie sicher, dass keine Spannungen mehr anliegen (Sicherheitshinweise), siehe [Produktinformationen,](#page-13-0) Seite 14.
- Kennzeichnen Sie alle Anschlüsse und entfernen Sie alle Anschlusskabel (Steckerverriegelung lösen).
- Bauen Sie das Produkt aus.
- Notieren Sie die Identifikations-Nummer und die Seriennummer vom Typenschild des Produkts für die spätere Identifikation.
- Installieren Sie das neue Produkt gemäß Abschnitt [Installation,](#page-86-0) Seite 87.
- Wenn das zu installierende Produkt bereits an einer anderen Stelle in Betrieb war, so muss vor der Inbetriebnahme die Werkseinstellung wiederhergestellt werden.
- Inbetriebnahme des Produkts gemäß Abschnitt [Inbetriebnahme,](#page-124-0) Seite 125.

## **Austausch des Motors**

### **Beschreibung**

Antriebssysteme können bei Verwendung nicht zugelassener Kombinationen von Antriebsverstärker und Motor unbeabsichtigte Bewegungen ausführen. Auch wenn die Stecker für den Motoranschluss und den Encoderanschluss mechanisch passen, bedeutet dies nicht, dass der Motor verwendet werden darf.

# **WARNUNG**

### **UNBEABSICHTIGTE BEWEGUNG**

Verwenden Sie nur zugelassene Kombinationen von Antriebsverstärker und Motor.

**Die Nichtbeachtung dieser Anweisungen kann Tod, schwere Verletzungen oder Sachschäden zur Folge haben.**

- Schalten Sie alle Versorgungsspannungen ab. Stellen Sie sicher, dass keine Spannungen mehr anliegen (Sicherheitshinweise), siehe [Produktinformationen,](#page-13-0) Seite 14.
- Kennzeichnen Sie alle Anschlüsse und bauen Sie das Produkt aus.
- Notieren Sie die Identifikations-Nummer und die Seriennummer vom Typenschild des Produkts für die spätere Identifikation.
- Installieren Sie das neue Produkt gemäß Abschnitt [Installation,](#page-86-0) Seite 87.

Wenn der angeschlossene Motor gegen einen anderen Motor getauscht wird, so wird der Motordatensatz neu ausgelesen. Wenn das Gerät einen anderen Motortyp erkennt, werden die Regelkreisparameter neu berechnet, und auf dem HMI wird  $\Pi \circ \mathsf{E}$  angezeigt. Weitere Informationen finden Sie im Abschnitt Austausch des Motors [bestätigen,](#page-404-0) Seite 405.

Bei einem Austausch müssen auch die Parameter für den Encoder neu eingestellt werden, siehe [Parameter](#page-154-0) für Encoder einstellen, Seite 155.

Bei Verwendung eines Motor-Encoders am Encoder 2 (Modul) wird das Austauschen eines Motors nicht erkannt. Beachten Sie die Hinweise im Encoderhandbuch.

### **Motortyp nur vorübergehend ändern**

Wenn Sie den neuen Motortyp nur vorübergehend an diesem Gerät betreiben wollen, drücken Sie die Taste ESC am HMI.

Die neu berechneten Regelkreisparameter werden nicht im nicht-flüchtigen Speicher gespeichert. Somit kann der ursprüngliche Motor mit den bisher gespeicherten Regelkreisparametern wieder in Betrieb genommen werden.

### **Motortyp dauerhaft ändern**

Wenn Sie den neuen Motortyp dauerhaft an diesem Gerät betreiben wollen, drücken Sie die Navigationstaste am HMI.

Die neu berechneten Regelkreisparameter werden im nicht-flüchtigen Speicher gespeichert.

Siehe auch Austausch des Motors [bestätigen,](#page-404-0) Seite 405.

## **Versand, Lagerung, Entsorgung**

### **Versand**

Das Produkt darf nur stoßgeschützt transportiert werden. Benutzen Sie für den Versand möglichst die Originalverpackung.

### **Lagerung**

Lagern Sie das Produkt nur unter den angegebenen zulässigen Umgebungsbedingungen.

Schützen Sie das Produkt vor Staub und Schmutz.

### **Entsorgung**

Das Produkt besteht aus verschiedenen Materialien, die wiederverwendet werden können. Entsorgen Sie das Produkt entsprechend den lokalen Vorschriften.

Auf <https://www.se.com/green-premium> finden Sie Informationen und Dokumente zum Umweltschutz gemäß ISO 14025 wie:

- EoLi (Product End-of-Life Instructions)
- PEP (Product Environmental Profile)

# **Glossar**

## **A**

### **Antriebssystem:**

System aus Steuerung, Antriebsverstärker und Motor.

### **Anwendereinheit:**

Einheit, deren Bezug zur Motorbewegung vom Anwender über Parameter festgelegt werden kann.

### **B**

### **Bewegungsrichtung:**

Bei rotatorischen Motoren ist die Bewegungsrichtung entsprechend IEC 61800-7- 204 definiert: Positive Richtung gilt bei Drehung der Motorwelle im Uhrzeigersinn, wenn man auf die Stirnfläche der herausgeführten Motorwelle blickt.

### **C**

**CCW:**

**C**ounter **C**lock**w**ise.

```
CW:
```
**C**lock**w**ise.

### **D**

### **DC-Bus:**

Stromkreis, der die Endstufe mit Energie (Gleichspannung) versorgt.

### **DOM:**

**D**ate **o**f **m**anufacturing: Date of manufacturing: Auf dem Typenschild des Produkts ist das Herstellungsdatum im Format TT.MM.JJ oder im Format TT.MM. JJJJ angegeben. Beispiel:

31.12.19 entspricht dem 31. Dezember 2019.

31.12.2019 entspricht dem 31. Dezember 2019.

### **E**

**E/A:**

Eingänge/Ausgänge

### **Electronic Gear:**

Im Antriebssystem erfolgende Umrechnung einer Eingangsdrehzahl mit den Werten eines einstellbaren Getriebefaktors zu einer neuen Ausgangsdrehzahl für die Motorbewegung.

### **EMV:**

Elektromagnetische Verträglichkeit

### **Encoder:**

Sensor, der einen Weg oder einen Winkel in ein elektrisches Signal umwandelt. Dieses Signal wird vom Antriebsverstärker zur Bestimmung der Istposition einer Welle (Rotor) oder einer Antriebseinheit ausgewertet.

### **Endschalter/Positionsschalter:**

Schalter, die ein Überfahren des zulässigen Verfahrbereichs signalisieren.

#### **Endstufe:**

Über die Endstufe wird der Motor angesteuert. Die Endstufe erzeugt entsprechend den Bewegungssignalen der Steuerung Ströme zur Ansteuerung des Motors.

### **F**

### **Fault Reset:**

Funktion, die zum Verlassen des Fehlerzustands verwendet wird. Vor Einsatz der Funktion muss die Ursache für den erkannten Fehler behoben werden.

#### **Fault:**

Fault ist ein Betriebszustand. Wenn durch die Überwachungsfunktionen ein Fehler erkannt wird, wird je nach Fehlerklasse ein Zustandsübergang in diesen Betriebszustand ausgelöst. Ein "Fault Reset" oder ein Aus- und Wiedereinschalten sind erforderlich, um diesen Betriebszustand zu verlassen. Vorher muss die Ursache des erkannten Fehlers beseitigt werden. Weitere Informationen finden Sie in entsprechende Normen, zum Beispiel IEC 61800-7, ODVA Common Industrial Protocol (CIP).

#### **Fehler:**

Abweichung zwischen einem erfassten (berechneten, gemessenen oder signalisierten) Wert bzw. Zustand und dem festgelegten bzw. theoretisch korrekten Wert oder Zustand.

#### **Fehlerklasse:**

Klassifizierung von Fehlern in Gruppen. Die Einteilung in unterschiedliche Fehlerklassen ermöglicht gezielte Reaktionen auf die Fehler einer Klasse, zum Beispiel nach Schwere eines Fehlers.

#### **FI:**

FI-Schutzschalter (RCD Residual current device).

### **I**

#### **I2t-Überwachung:**

Vorausschauende Temperaturüberwachung. Aus dem Motorstrom wird eine zu erwartende Erwärmung von Gerätekomponenten vorausberechnet. Bei Grenzwertüberschreitung reduziert der Antrieb den Motorstrom.

#### **Inc:**

Inkremente

#### **Indexpuls:**

Signal eines Encoders zur Referenzierung der Rotorposition im Motor. Pro Umdrehung liefert der Encoder einen Indexpuls.

#### **Interne Einheiten:**

Auflösung der Endstufe, mit der der Motor positioniert werden kann. Interne Einheiten werden in Inkrementen angegeben.
#### **Istwert:**

In der Regelungstechnik entspricht der Istwert dem Wert der Regelgröße zu einem gegebenen Zeitpunkt (zum Beispiel Istgeschwindigkeit, Istmoment, Istposition, Iststrom usw). Ein Istwert kann ein gemessener Wert (z. B. kann die Istposition ein von einem Encoder gemessener Wert sein) sein oder ein abgeleiteter Wert (z. B. kann das Istmoment ein vom Iststrom abgeleiteter Wert sein). Der Istwert ist ein Eingangswert, der von den Regelkreisen des Antriebs verwendet wird, um den Sollwert zu erreichen. Definition nach IEC 61800-7 und IEC 60050.

### **N**

#### **NMT:**

Netzwerk-Management (NMT), Teil des CANopen-Kommunikationsprofils, Aufgaben: Netzwerk und Teilnehmer initialisieren, Teilnehmer starten, stoppen, überwachen

#### **Node Guarding:**

(engl.: Knotenüberwachung), Verbindungsüberwachung mit dem Slave an einer Schnittstelle auf zyklischen Datenverkehr.

### **P**

#### **Parameter:**

Gerätedaten und -werte, die vom Benutzer gelesen und (bis zu einem gewissen Grad) eingestellt werden können.

### **PELV:**

Protective Extra Low Voltage (engl.), Funktionskleinspannung mit sicherer Trennung. Weitere Informationen: IEC 60364 -4 -41

#### **Persistent:**

Kennzeichnung, ob der Wert des Parameters nach Abschalten des Gerätes im Speicher erhalten bleibt.

#### **Puls/Richtungssignale:**

Digitale Signale mit variabler Pulsfrequenz, die die Änderung von Position und Bewegungsrichtung über separate Signalleitungen ausgeben.

### **Q**

#### **Quick Stop:**

Die Funktion kann bei einem erkannten Fehler oder über einen Befehl zum schnellen Verzögern einer Bewegung eingesetzt werden.

### **R**

#### **rms:**

Effektivwert einer Spannung (Vrms) oder eines Stromes (Arms); Abkürzung für Root Mean Square

#### **RS485:**

Feldbusschnittstelle nach EIA-485, die eine serieller Datenübertragung mit mehreren Teilnehmern ermöglicht.

### **S**

### **Schutzgrad:**

Die Schutzart ist eine genormte Festlegung für elektrische Betriebsmittel, um den Schutz gegen das Eindringen von Fremdkörpern und Wasser zu beschreiben (Beispiel: IP 20.

### **Sicherheitsbezogene Funktion:**

Sicherheitsbezogene Funktionen werden in der Norm IEC 61800-5-2 definiert (zum Beispiel Safe Torque Off (STO), Safe Operating Stop (SOS) oder Safe Stop 1 (SS1)).

### **Skalierungsfaktor:**

Dieser Faktor gibt das Verhältnis zwischen einer internen Einheit und der Anwendereinheit an.

### **U**

### **Überwachungsfunktion:**

Überwachungsfunktionen ermitteln dauerhaft oder zyklisch einen Wert (zum Beispiel durch Messen), um zu prüfen, ob der Wert innerhalb der zulässigen Grenzen liegt. Überwachungsfunktionen dienen der Fehlererkennung. Überwachungsfunktionen sind keine Sicherheitsfunktionen.

### **W**

### **Werkseinstellungen:**

Werkseitige Voreinstellungen eines Produkts bei dessen Auslieferung.

# **Index**

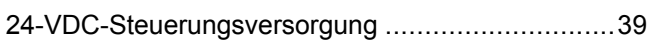

### **A**

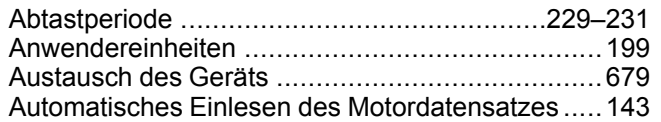

### **B**

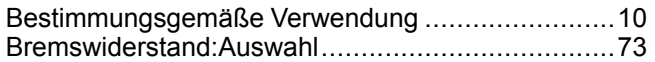

## **D**

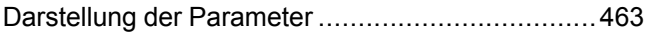

### **E**

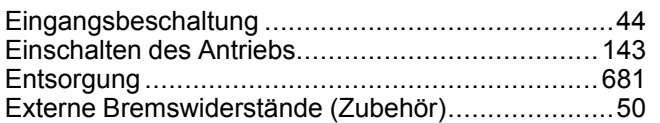

## **F**

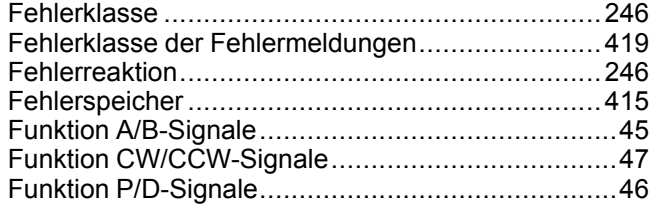

## **G**

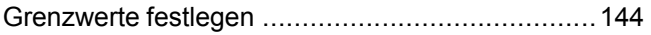

## **K**

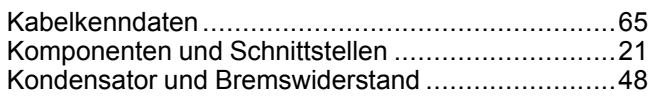

### **L**

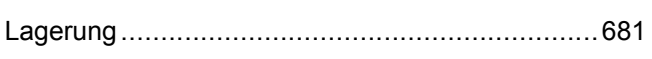

### **M**

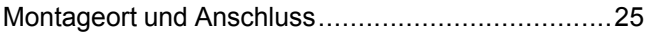

### **P**

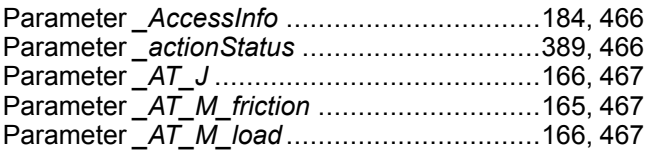

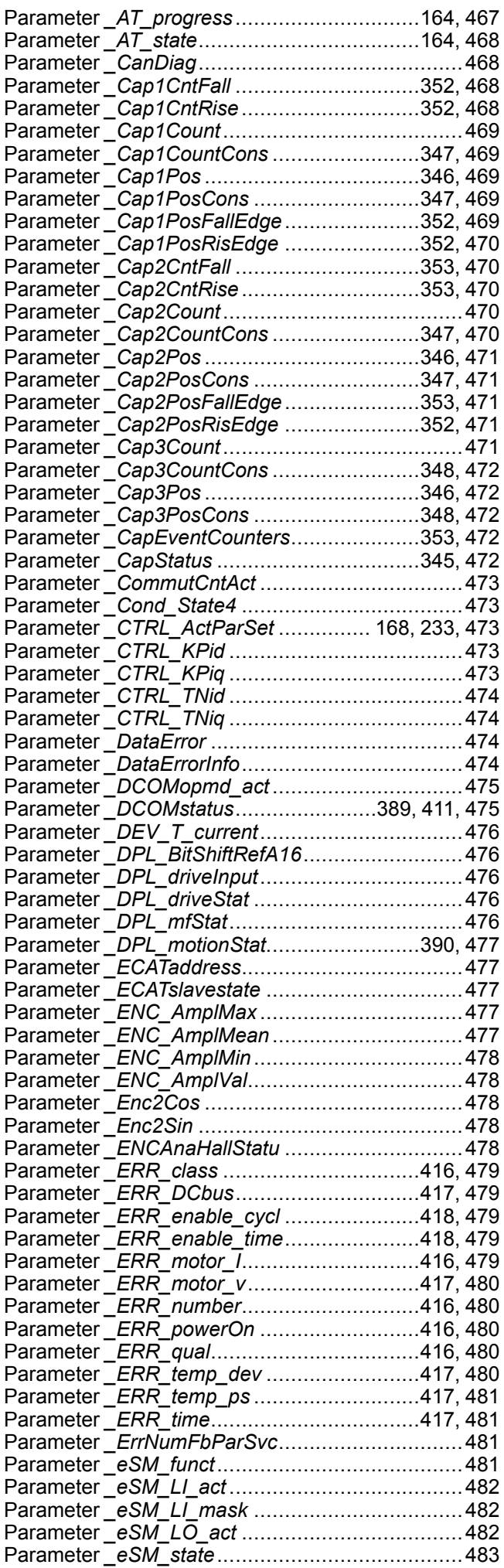

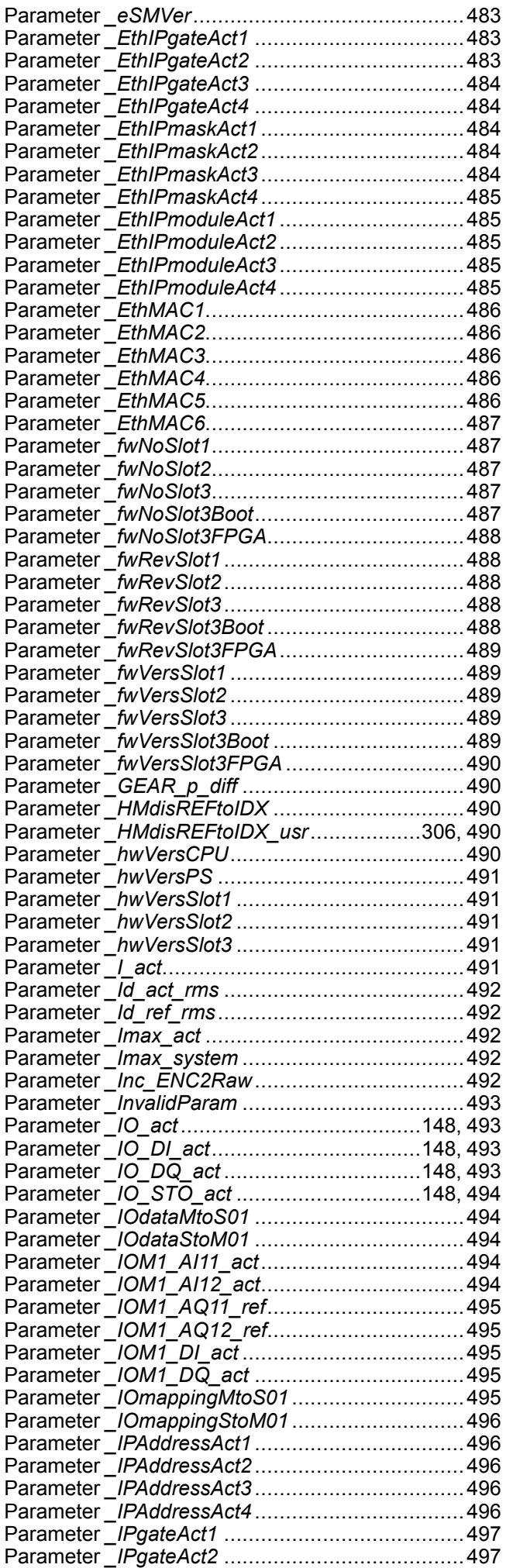

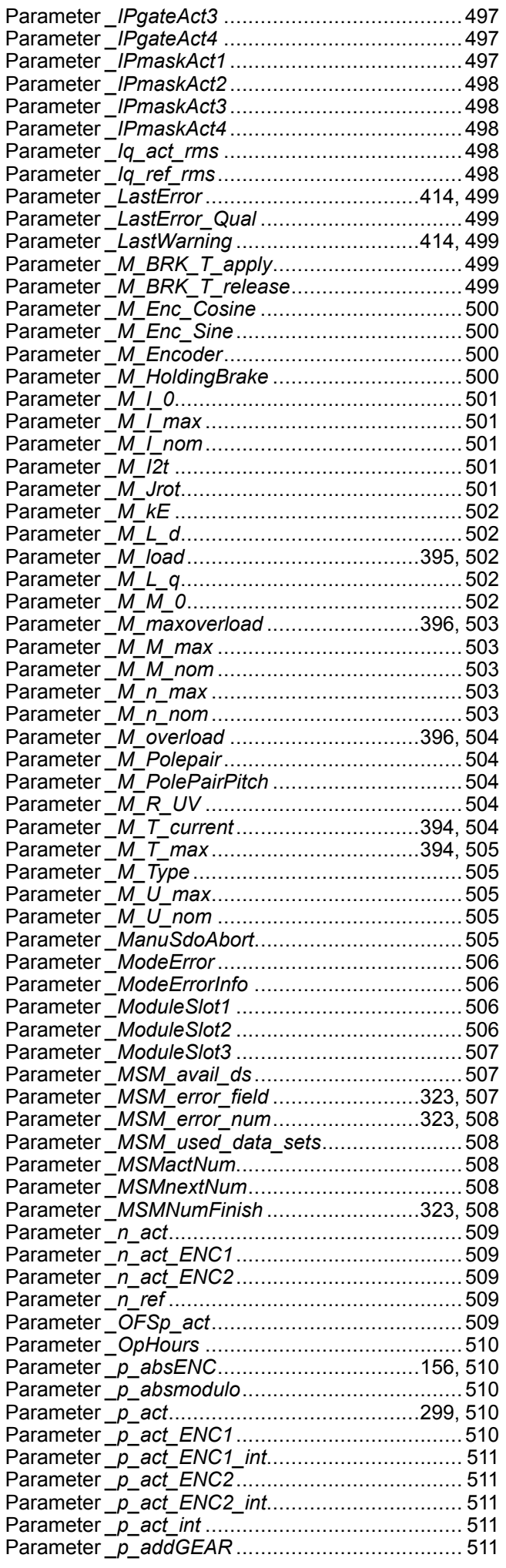

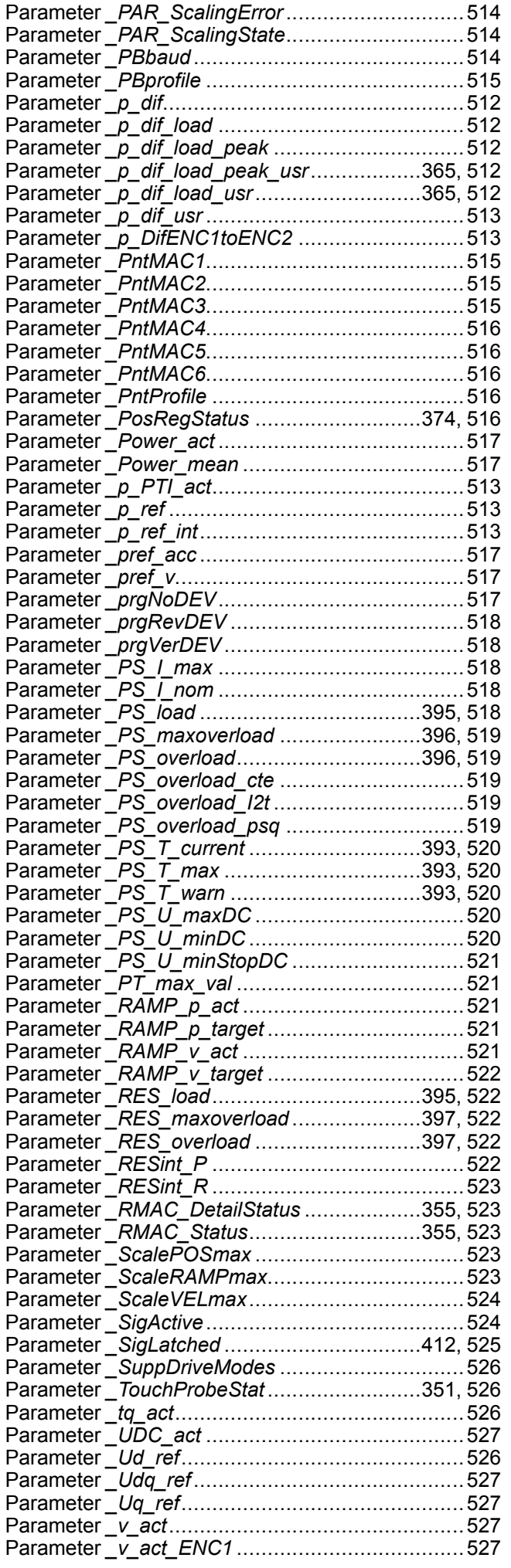

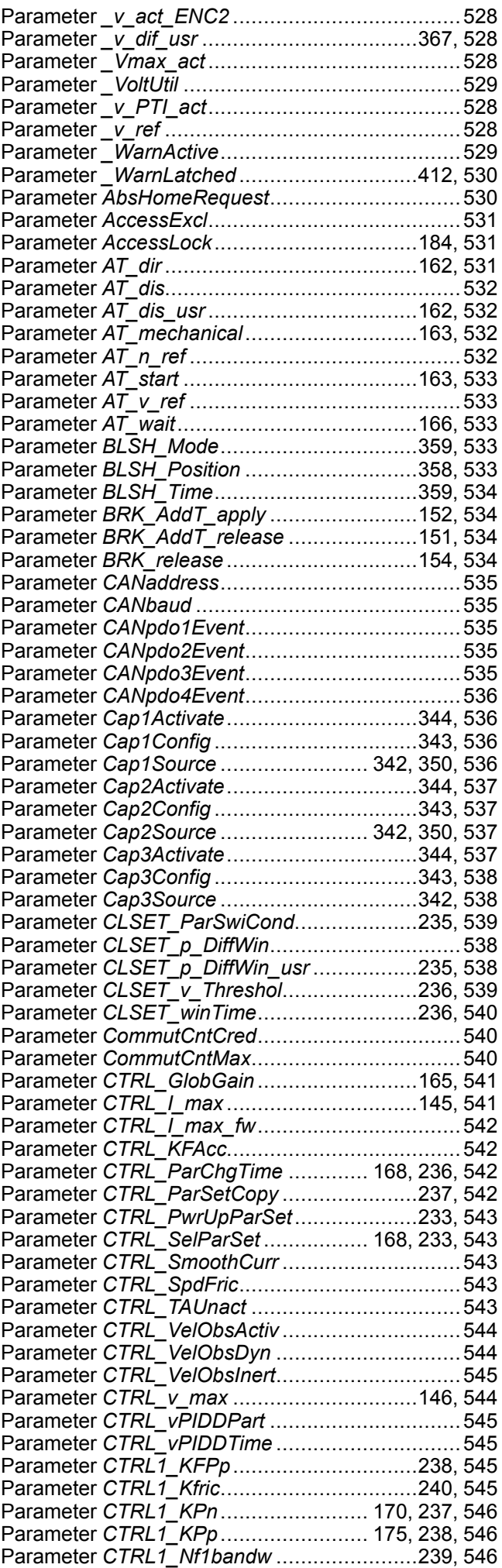

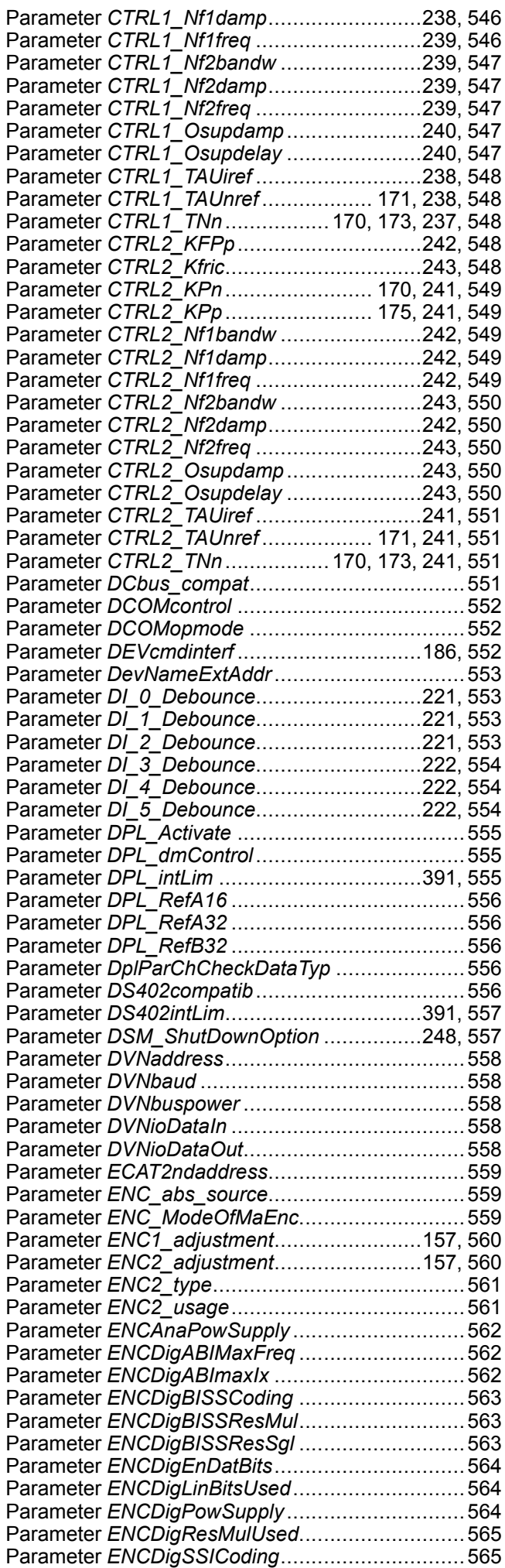

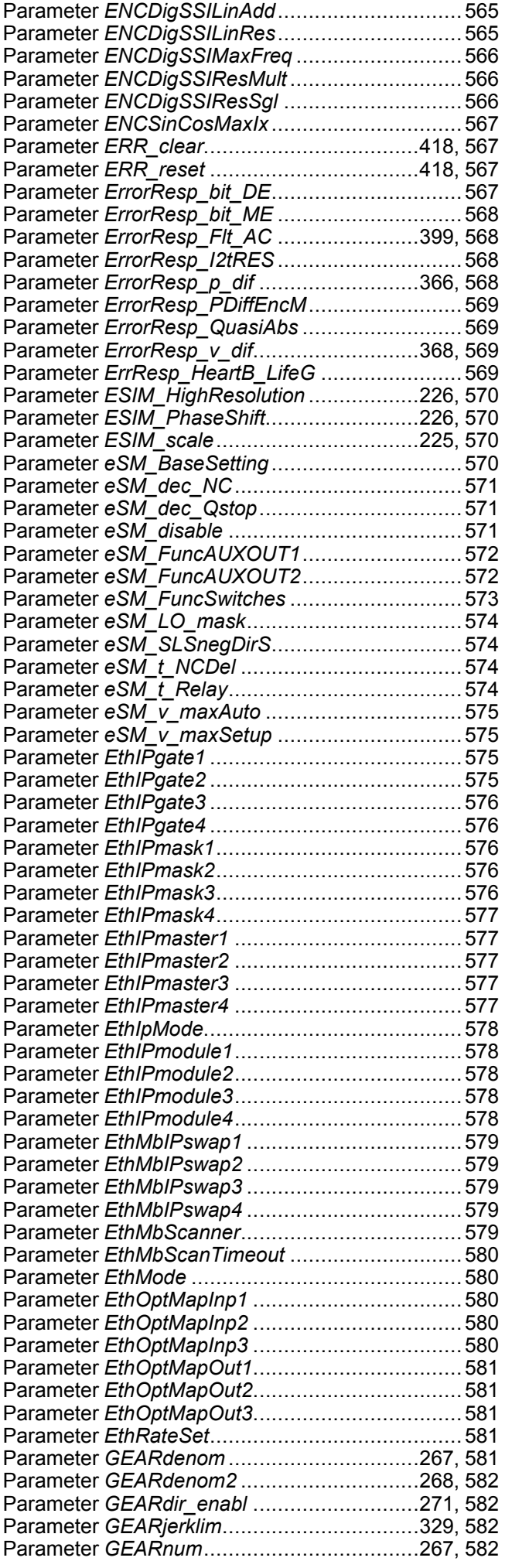

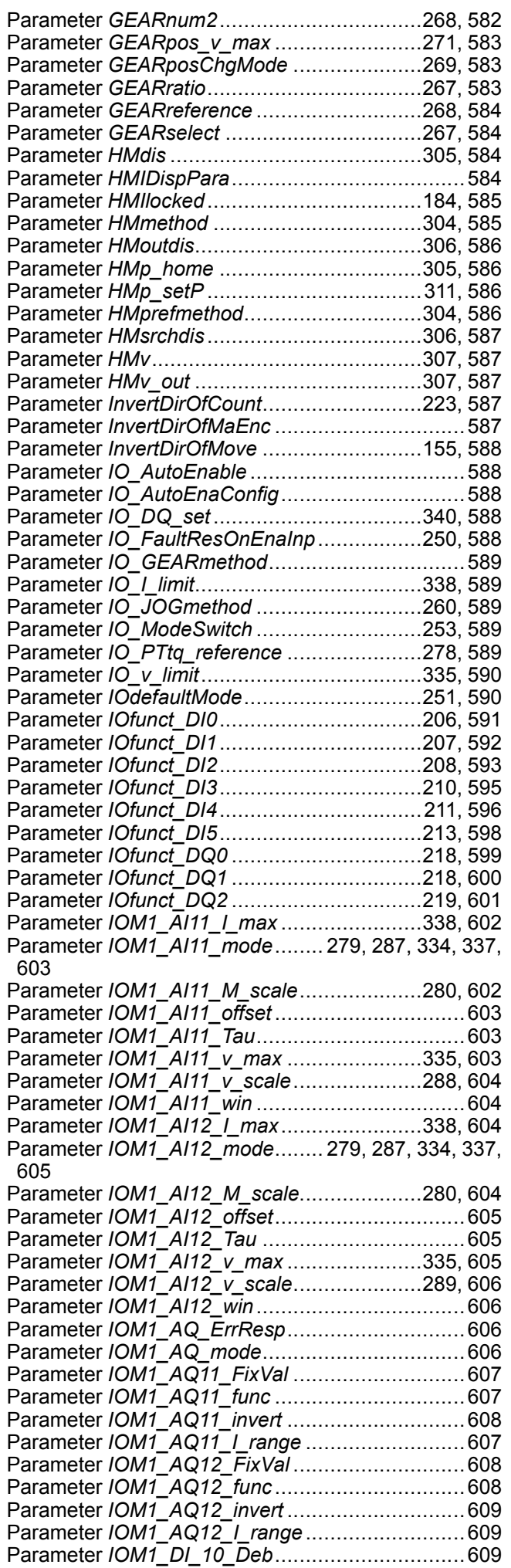

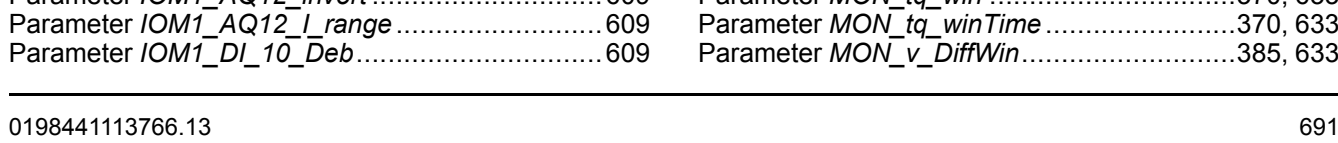

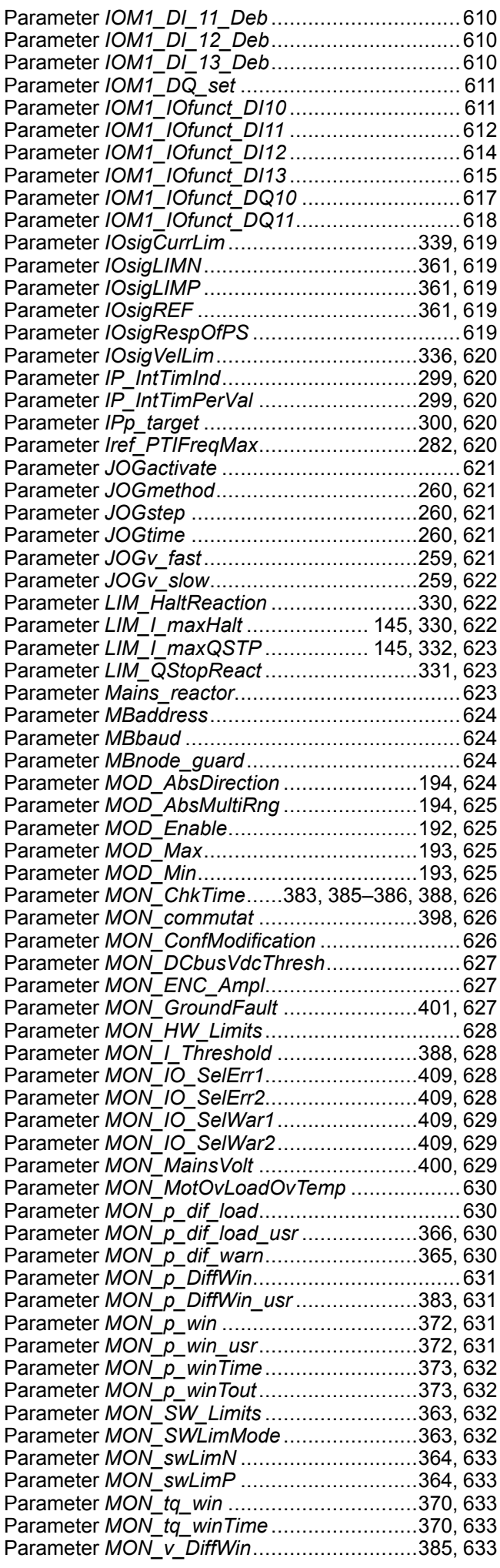

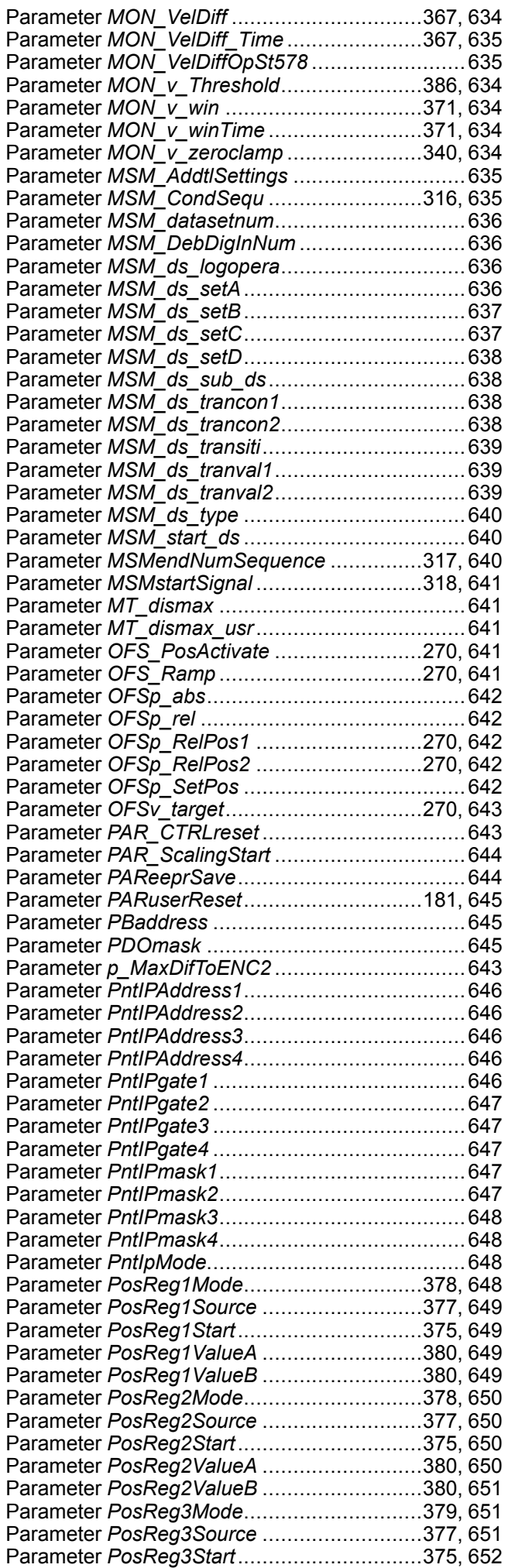

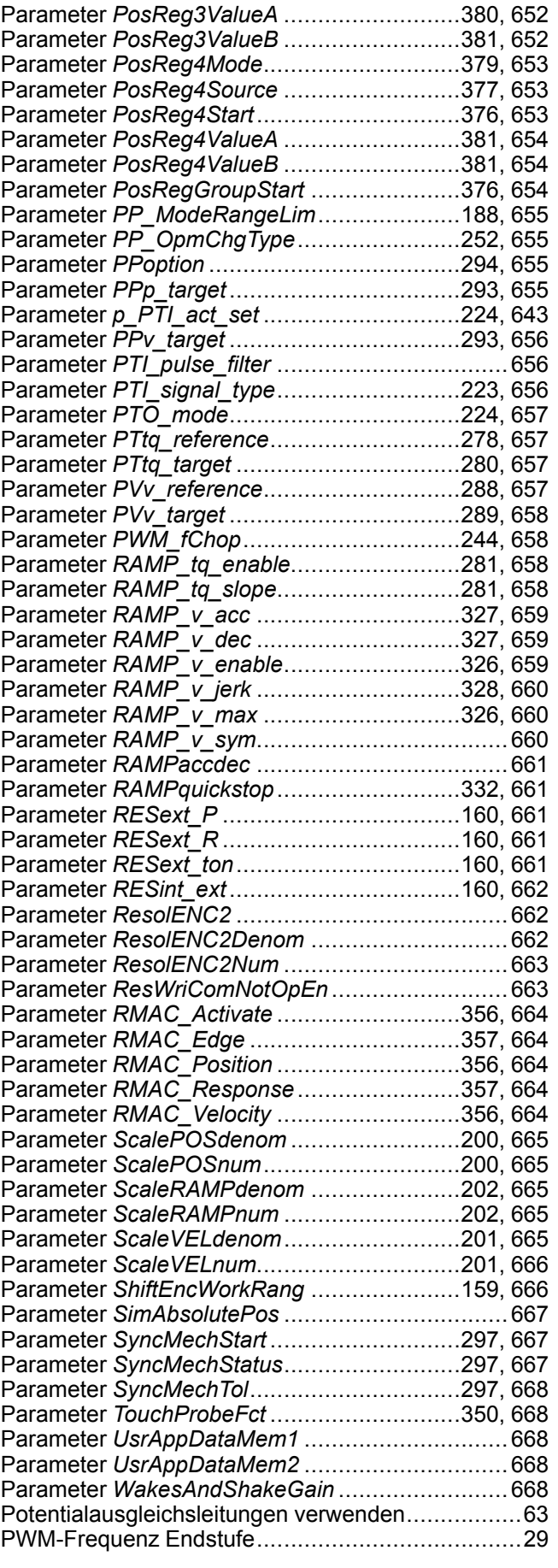

### **Q**

Qualifikation des Personals......................................[9](#page-8-0)

## $\overline{\mathsf{R}}$

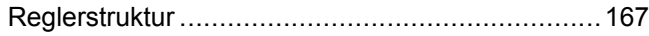

## S

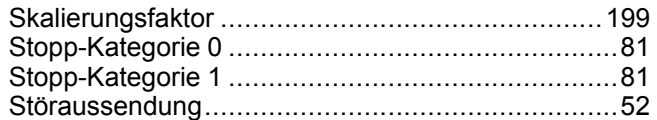

### T

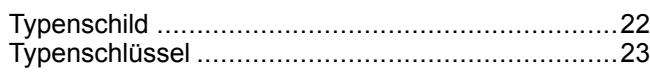

## $\overline{U}$

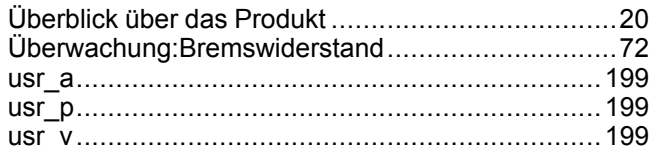

### $\overline{\mathsf{V}}$

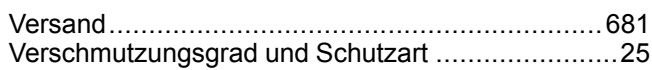

## W

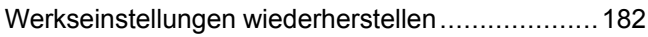

## $\overline{z}$

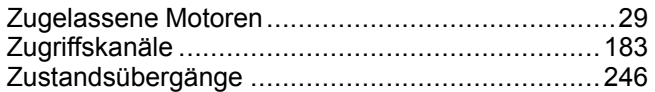

#### Schneider Electric

35 rue Joseph Monier 92500 Rueil Malmaison France

+ 33 (0) 1 41 29 70 00

www.se.com

Da Normen, Spezifikationen und Bauweisen sich von Zeit zu Zeit ändern, ist es unerlässlich, dass Sie die in dieser Veröffentlichung gegebenen Informationen von uns bestätigen.

© 2021 Schneider Electric. Alle Rechte vorbehalten.

0198441113766.13